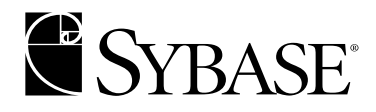

# **System Administration Guide**

**Adaptive Server Enterprise 12.5**

#### DOCUMENT ID: 31654-01-1250-02

#### LAST REVISED: September 2002

Copyright © 1989-2002 by Sybase, Inc. All rights reserved.

This publication pertains to Sybase software and to any subsequent release until otherwise indicated in new editions or technical notes. Information in this document is subject to change without notice. The software described herein is furnished under a license agreement, and it may be used or copied only in accordance with the terms of that agreement.

To order additional documents, U.S. and Canadian customers should call Customer Fulfillment at (800) 685-8225, fax (617) 229-9845.

Customers in other countries with a U.S. license agreement may contact Customer Fulfillment via the above fax number. All other international customers should contact their Sybase subsidiary or local distributor. Upgrades are provided only at regularly scheduled software release dates. No part of this publication may be reproduced, transmitted, or translated in any form or by any means, electronic, mechanical, manual, optical, or otherwise, without the prior written permission of Sybase, Inc.

Sybase, the Sybase logo, AccelaTrade, ADA Workbench, Adaptable Windowing Environment, Adaptive Component Architecture, Adaptive Server, Adaptive Server Anywhere, Adaptive Server Enterprise, Adaptive Server Enterprise Monitor, Adaptive Server Enterprise Replication, Adaptive Server Everywhere, Adaptive Server IQ, Adaptive Warehouse, Anywhere Studio, Application Manager, AppModeler, APT Workbench, APT-Build, APT-Edit, APT-Execute, APT-FORMS, APT-Translator, APT-Library, Backup Server, BizTracker, ClearConnect, Client-Library, Client Services, Convoy/DM, Copernicus, Data Pipeline, Data Workbench, DataArchitect, Database Analyzer, DataExpress, DataServer, DataWindow, DB-Library, dbQueue, Developers Workbench, Direct Connect Anywhere, DirectConnect, Distribution Director, e-ADK, E-Anywhere, e-Biz Integrator, E-Whatever, EC-GATEWAY, ECMAP, ECRTP, eFulfillment Accelerator, Embedded SQL, EMS, Enterprise Application Studio, Enterprise Client/Server, Enterprise Connect, Enterprise Data Studio, Enterprise Manager, Enterprise SQL Server Manager, Enterprise Work Architecture, Enterprise Work Designer, Enterprise Work Modeler, eProcurement Accelerator, EWA, Financial Fusion, Financial Fusion Server, Gateway Manager, ImpactNow, Industry Warehouse Studio, InfoMaker, Information Anywhere, Information Everywhere, InformationConnect, InternetBuilder, iScript, Jaguar CTS, jConnect for JDBC, MainframeConnect, Maintenance Express, MDI Access Server, MDI Database Gateway, media.splash, MetaWorks, MySupport, Net-Gateway, Net-Library, New Era of Networks, ObjectConnect, ObjectCycle, OmniConnect, OmniSQL Access Module, OmniSQL Toolkit, Open Biz, Open Client, Open ClientConnect, Open Client/Server, Open Client/Server Interfaces, Open Gateway, Open Server, Open ServerConnect, Open Solutions, Optima++, PB-Gen, PC APT Execute, PC Net Library, Power++, power.stop, PowerAMC, PowerBuilder, PowerBuilder Foundation Class Library, PowerDesigner, PowerDimensions, PowerDynamo, PowerJ, PowerScript, PowerSite, PowerSocket, Powersoft, PowerStage, PowerStudio, PowerTips, Powersoft Portfolio, Powersoft Professional, PowerWare Desktop, PowerWare Enterprise, ProcessAnalyst, Rapport, Report Workbench, Report-Execute, Replication Agent, Replication Driver, Replication Server, Replication Server Manager, Replication Toolkit, Resource Manager, RW-DisplayLib, S-Designor, SDF, Secure SQL Server, Secure SQL Toolset, Security Guardian, SKILS, smart.partners, smart.parts, smart.script, SQL Advantage, SQL Anywhere, SQL Anywhere Studio, SQL Code Checker, SQL Debug, SQL Edit, SQL Edit/TPU, SQL Everywhere, SQL Modeler, SQL Remote, SQL Server, SQL Server Manager, SQL SMART, SQL Toolset, SQL Server/ CFT, SQL Server/DBM, SQL Server SNMP SubAgent, SQL Station, SQLJ, STEP, SupportNow, S.W.I.F.T. Message Format Libraries, Sybase Central, Sybase Client/Server Interfaces, Sybase Financial Server, Sybase Gateways, Sybase MPP, Sybase SQL Desktop, Sybase SQL Lifecycle, Sybase SQL Workgroup, Sybase User Workbench, SybaseWare, Syber Financial, SyberAssist, SyBooks, System 10, System 11, System XI (logo), SystemTools, Tabular Data Stream, TradeForce, Transact-SQL, Translation Toolkit, UNIBOM, Unilib, Uninull, Unisep, Unistring, URK Runtime Kit for UniCode, Viewer, Visual Components, VisualSpeller, VisualWriter, VQL, WarehouseArchitect, Warehouse Control Center, Warehouse Studio, Warehouse WORKS, Watcom, Watcom SQL, Watcom SQL Server, Web Deployment Kit, Web.PB, Web.SQL, WebSights, WebViewer, WorkGroup SQL Server, XA-Library, XA-Server and XP Server are trademarks of Sybase, Inc. 04/02

Unicode and the Unicode Logo are registered trademarks of Unicode, Inc.

All other company and product names used herein may be trademarks or registered trademarks of their respective companies.

Use, duplication, or disclosure by the government is subject to the restrictions set forth in subparagraph (c)(1)(ii) of DFARS 52.227- 7013 for the DOD and as set forth in FAR 52.227-19(a)-(d) for civilian agencies.

Sybase, Inc., 5000 Hacienda Drive, Dublin, CA 94568.

# **Contents**

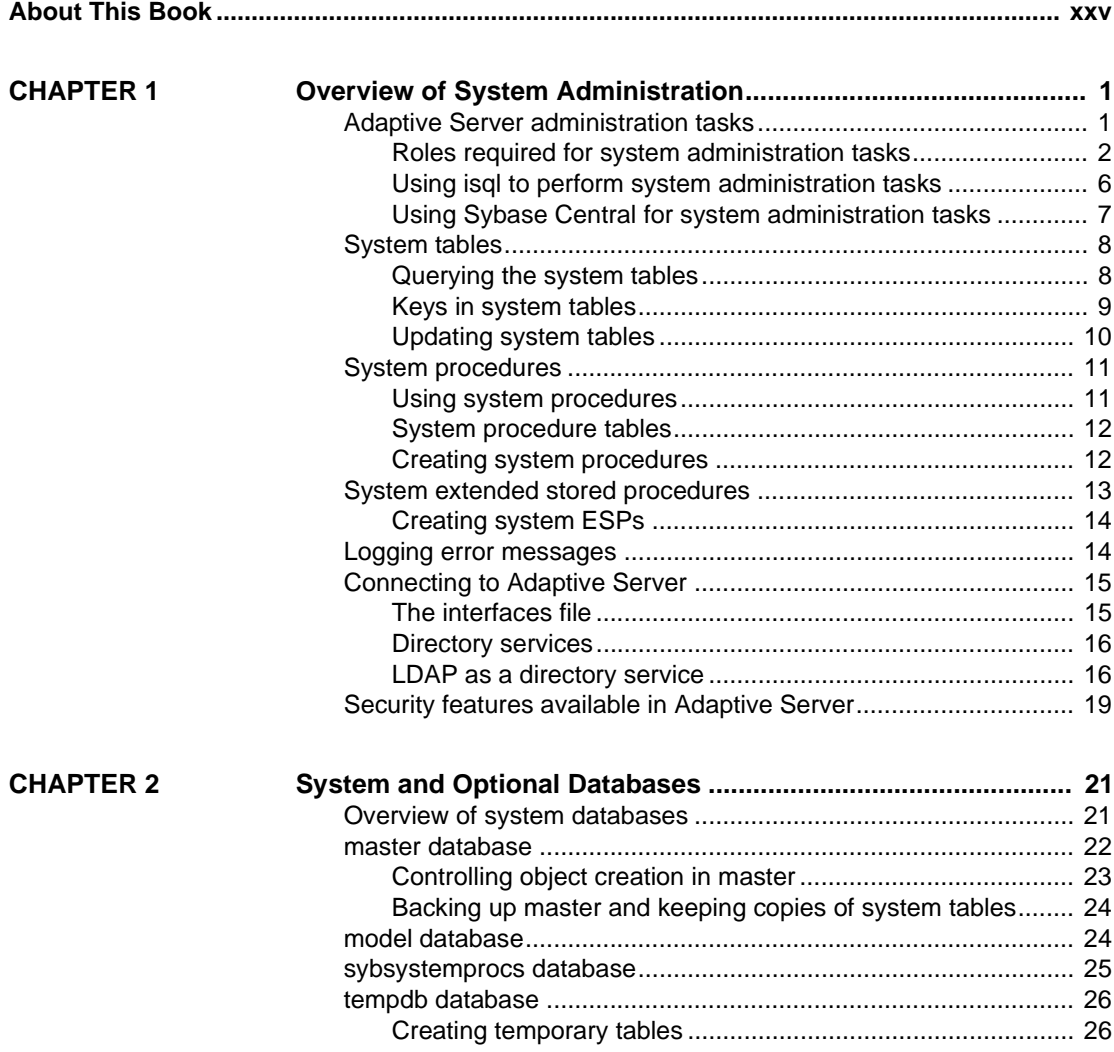

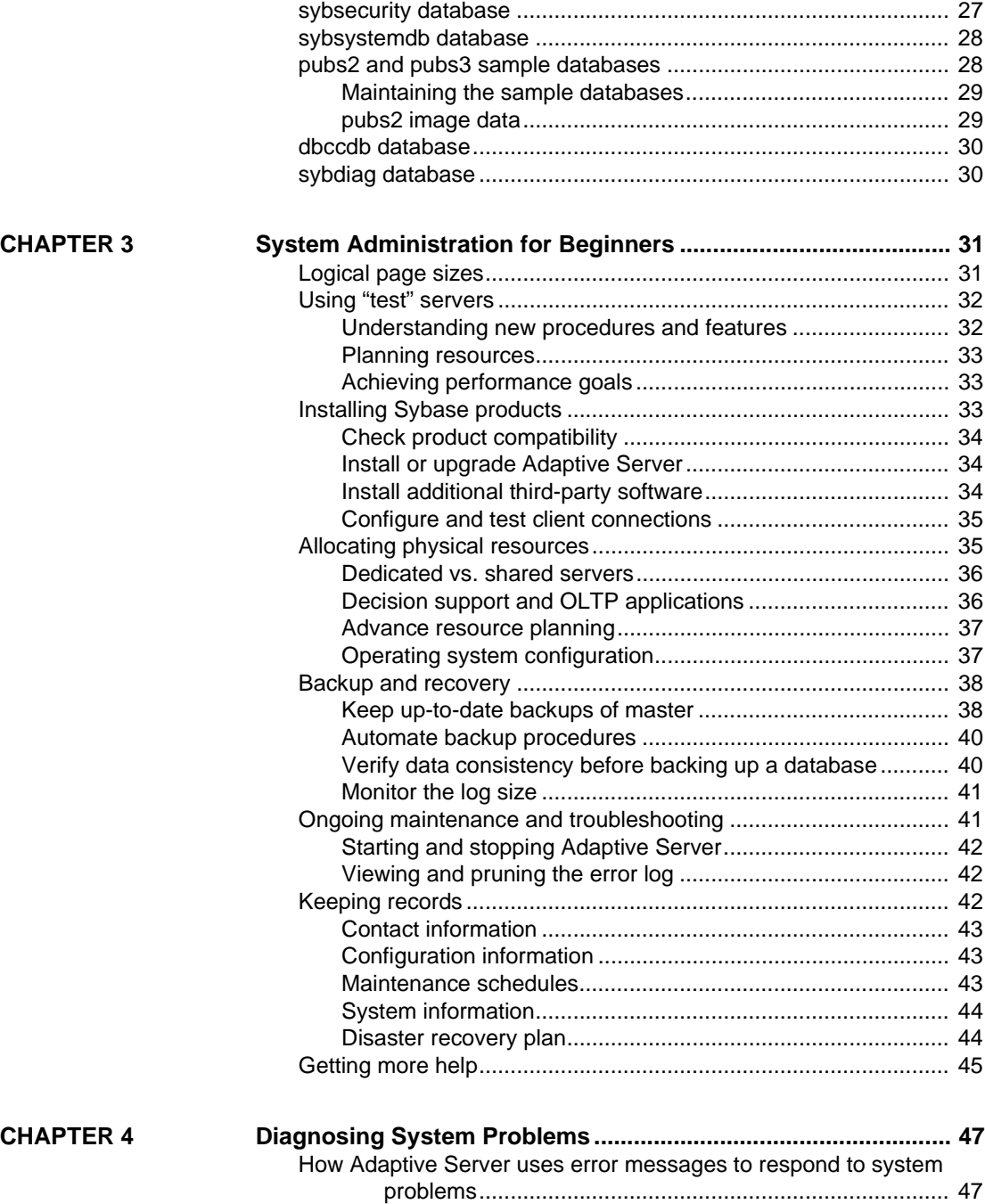

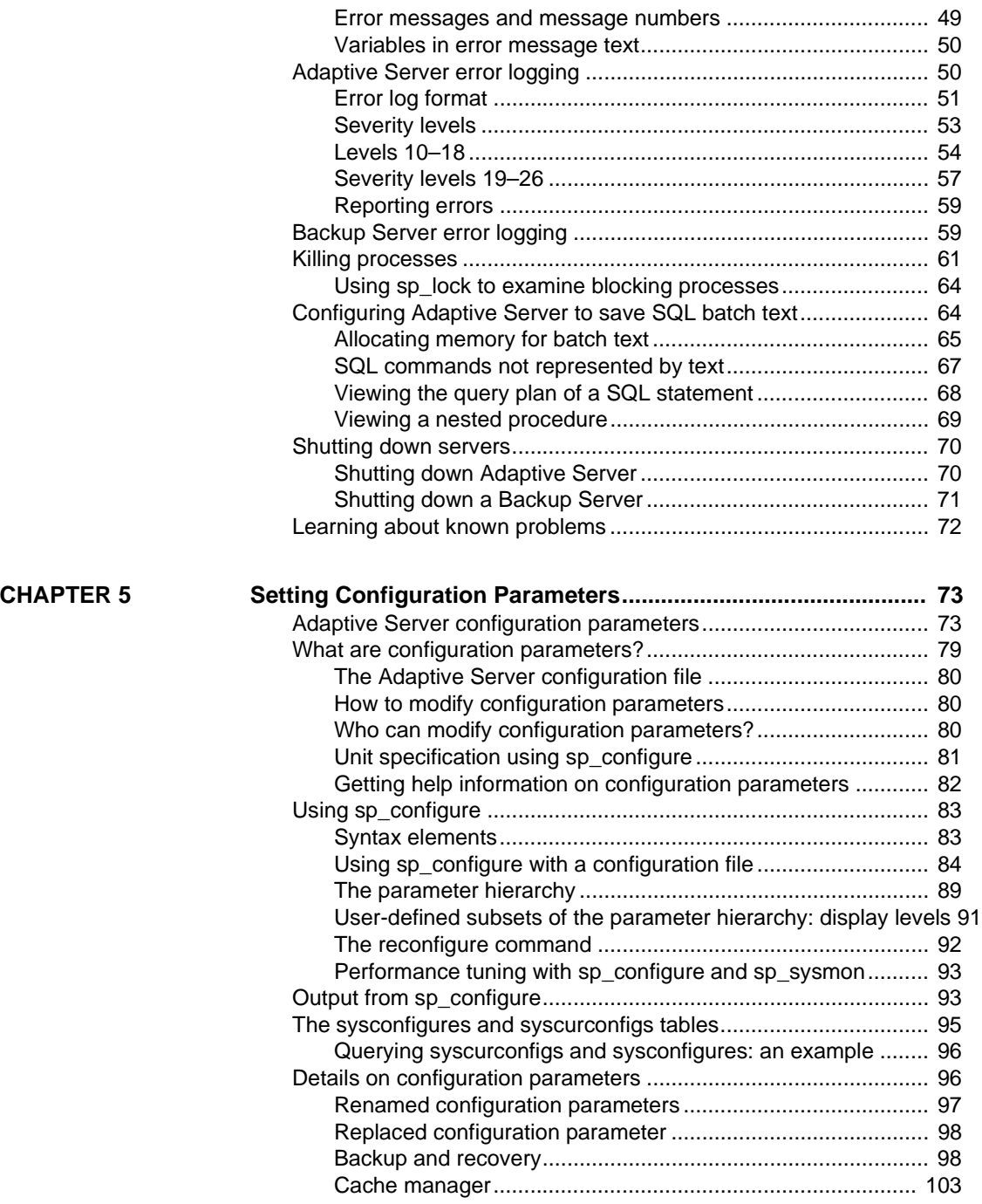

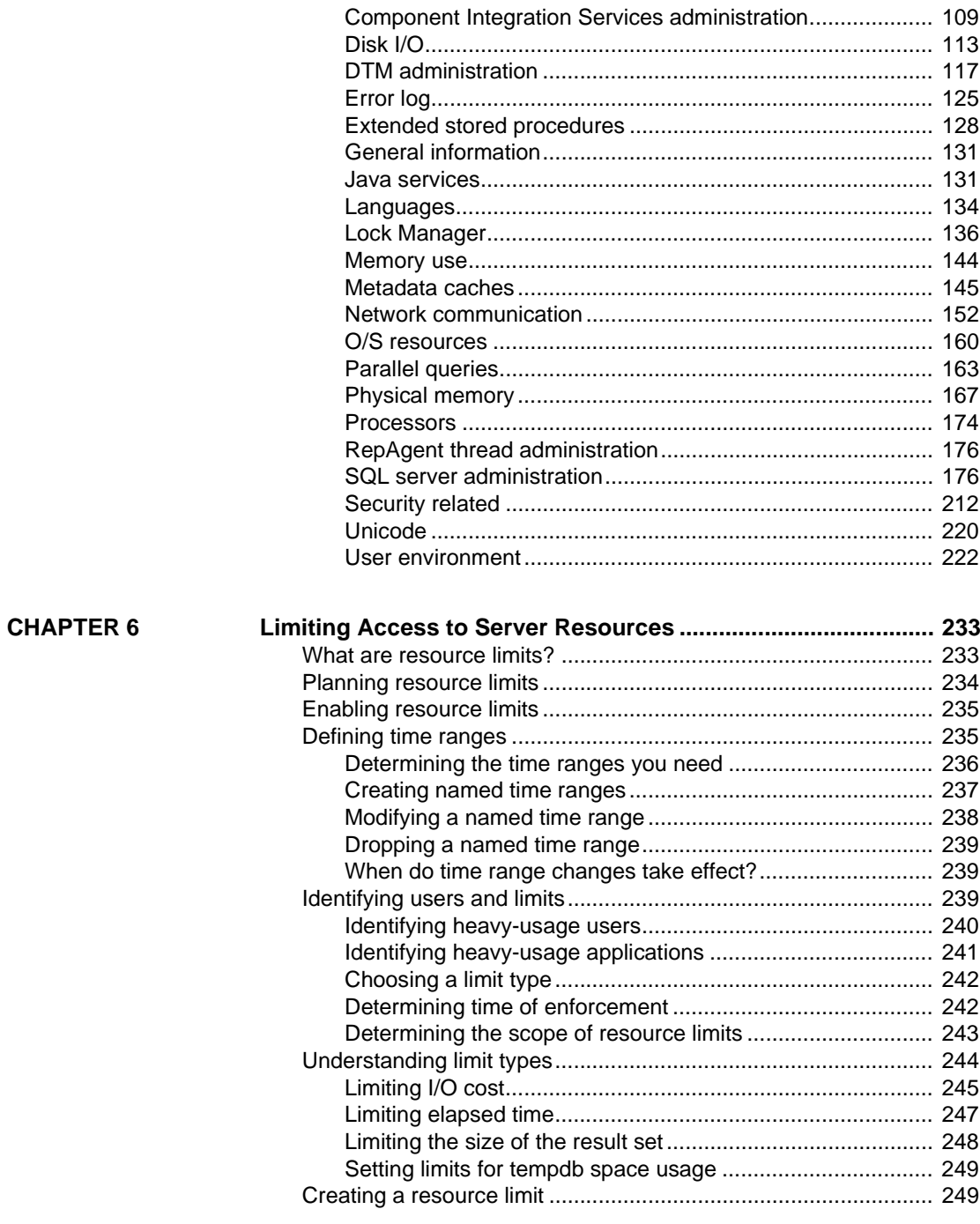

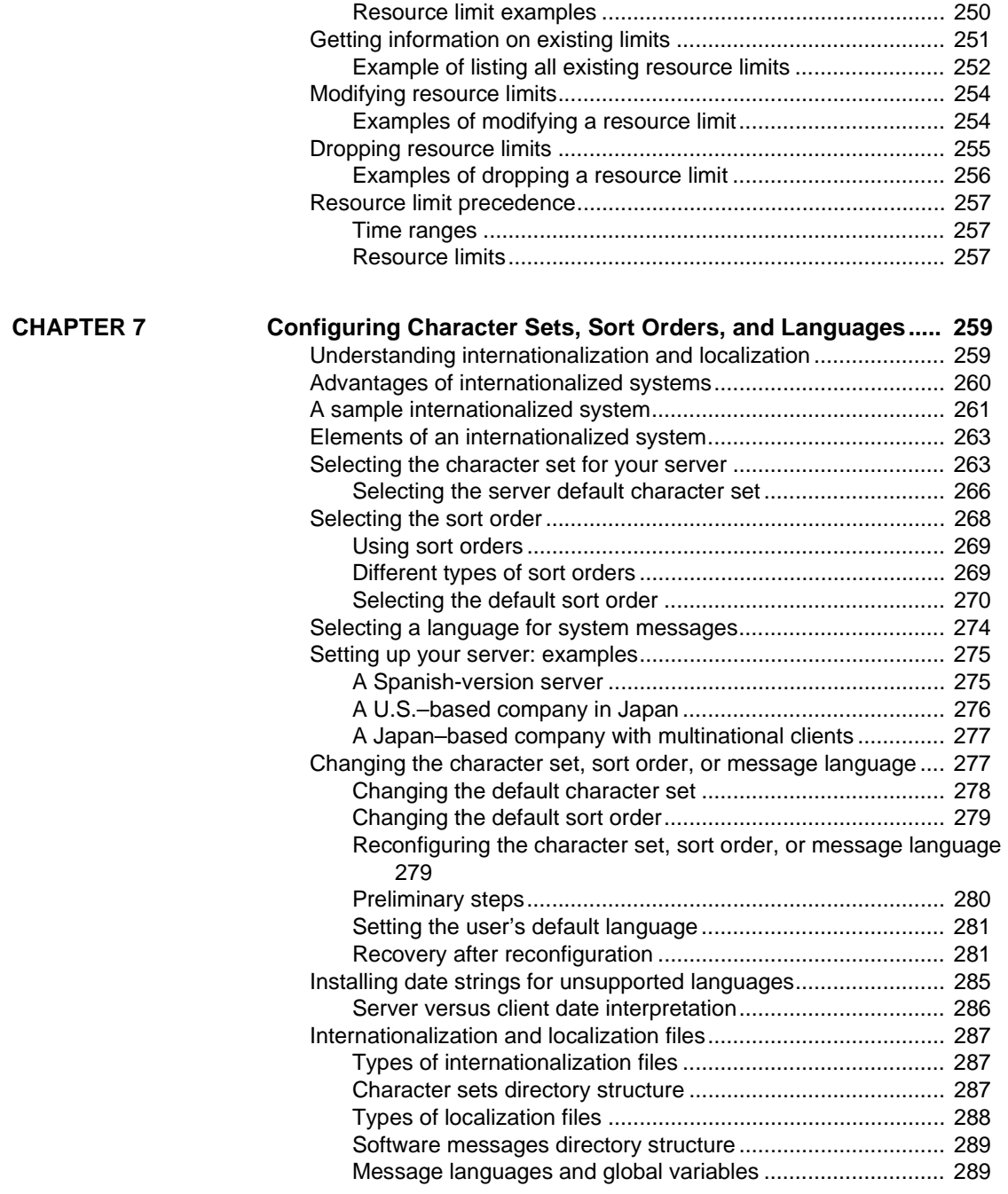

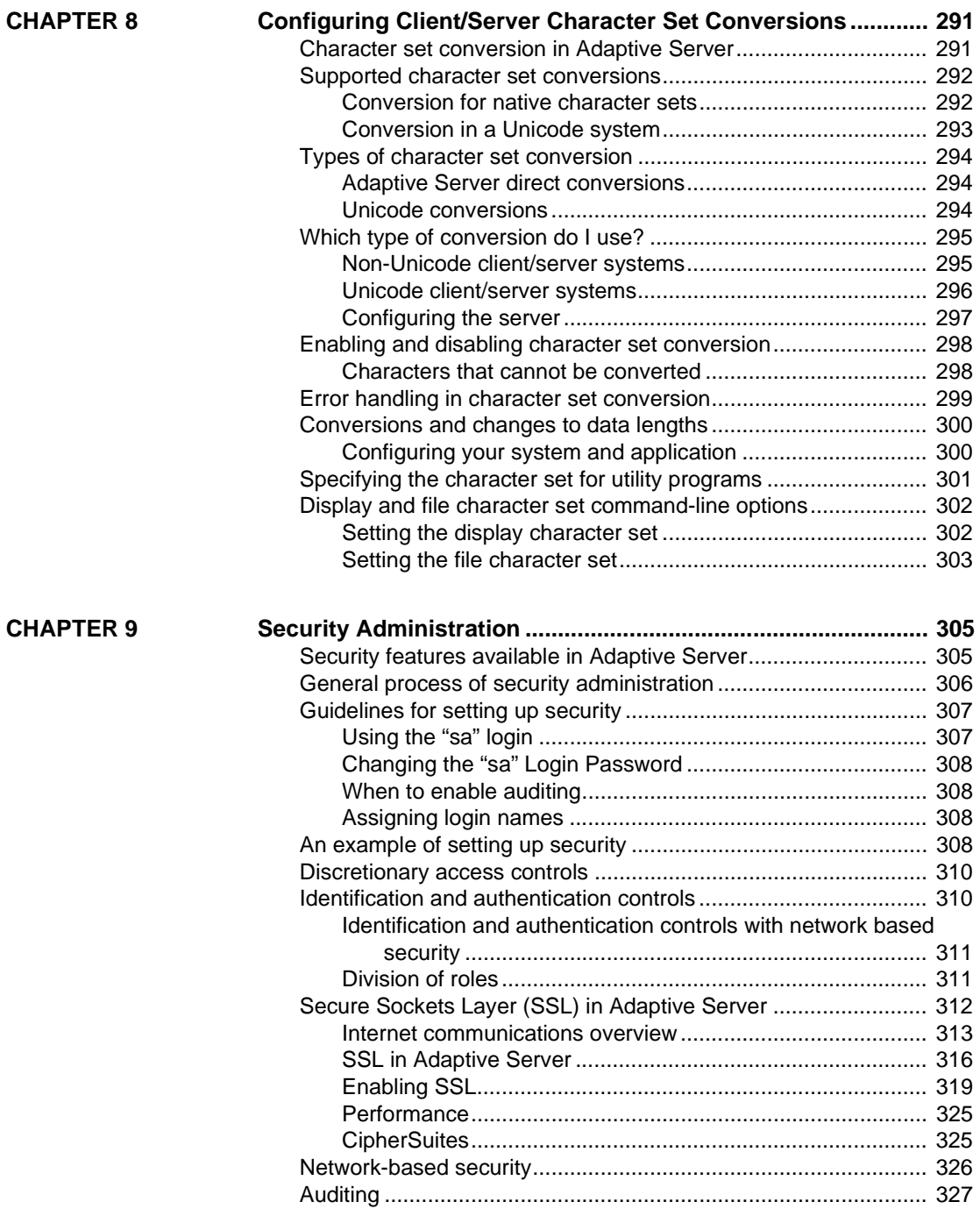

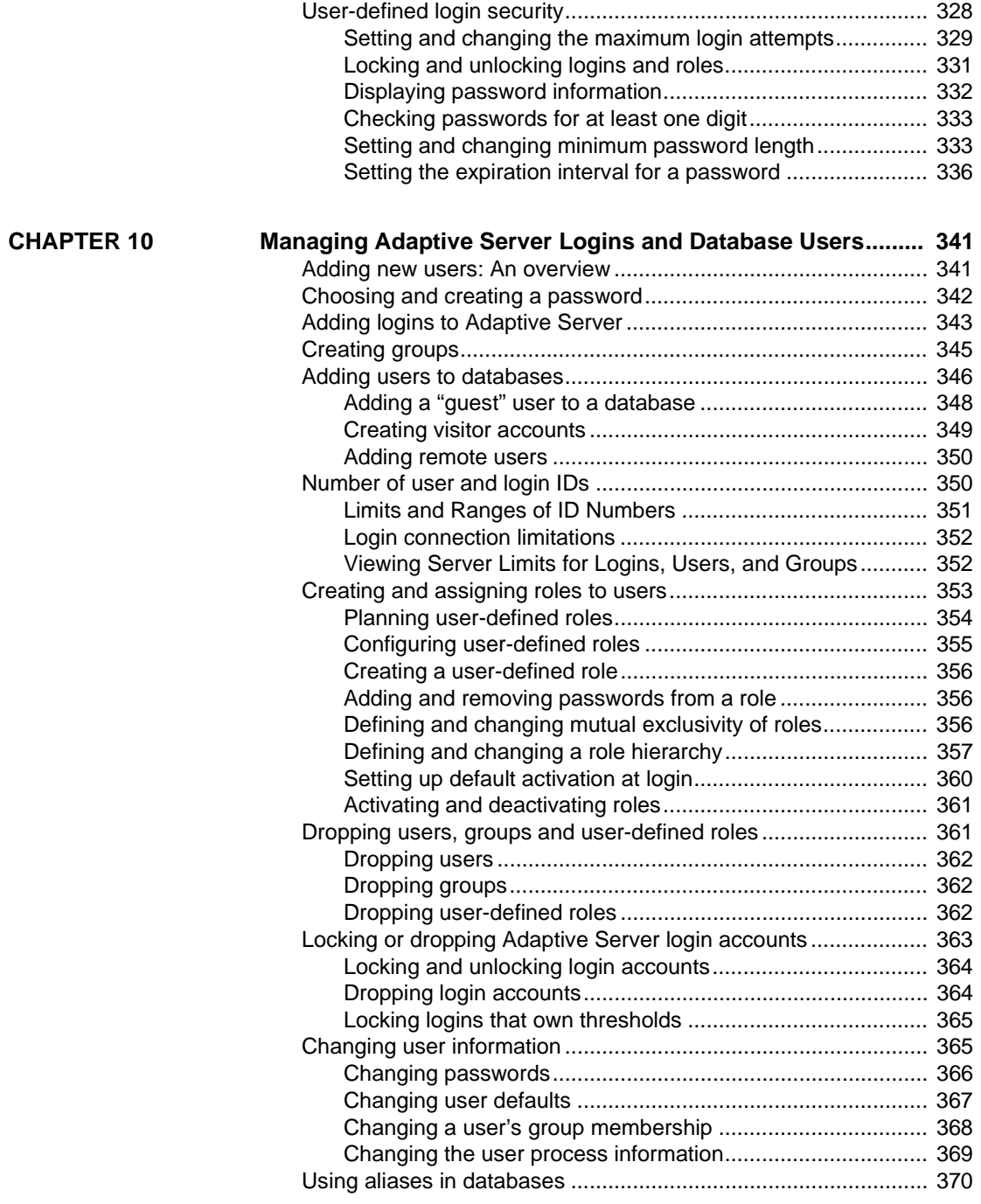

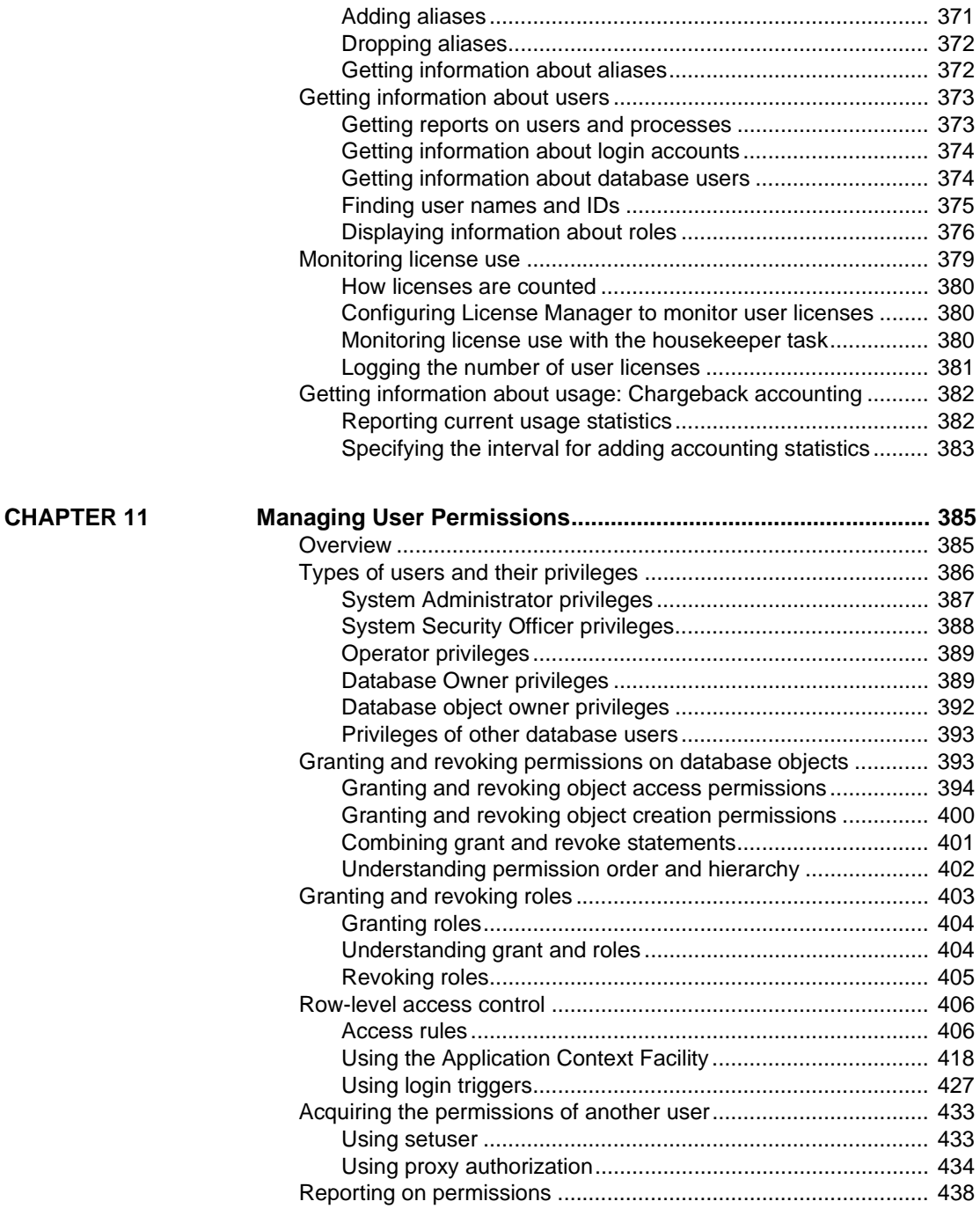

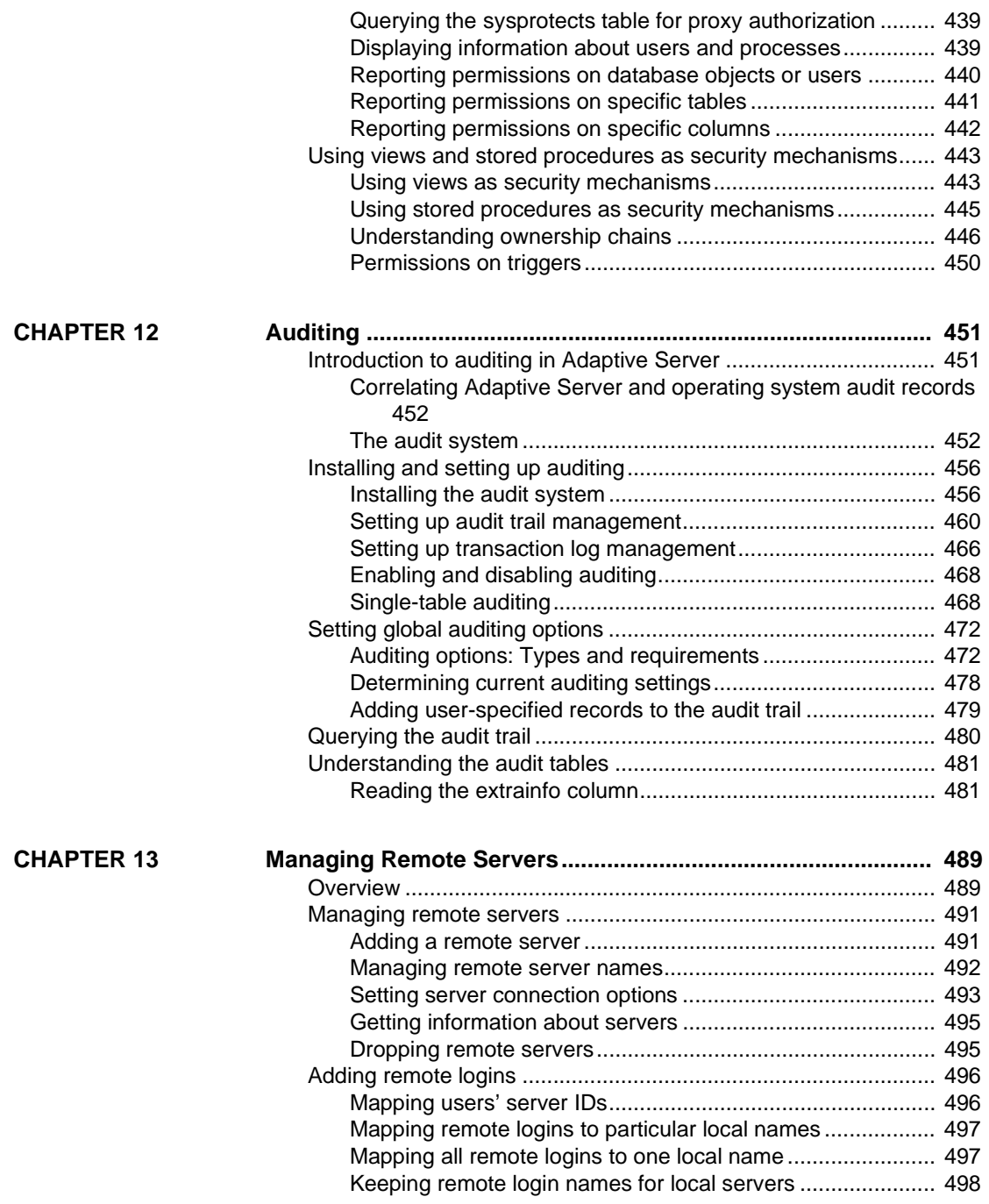

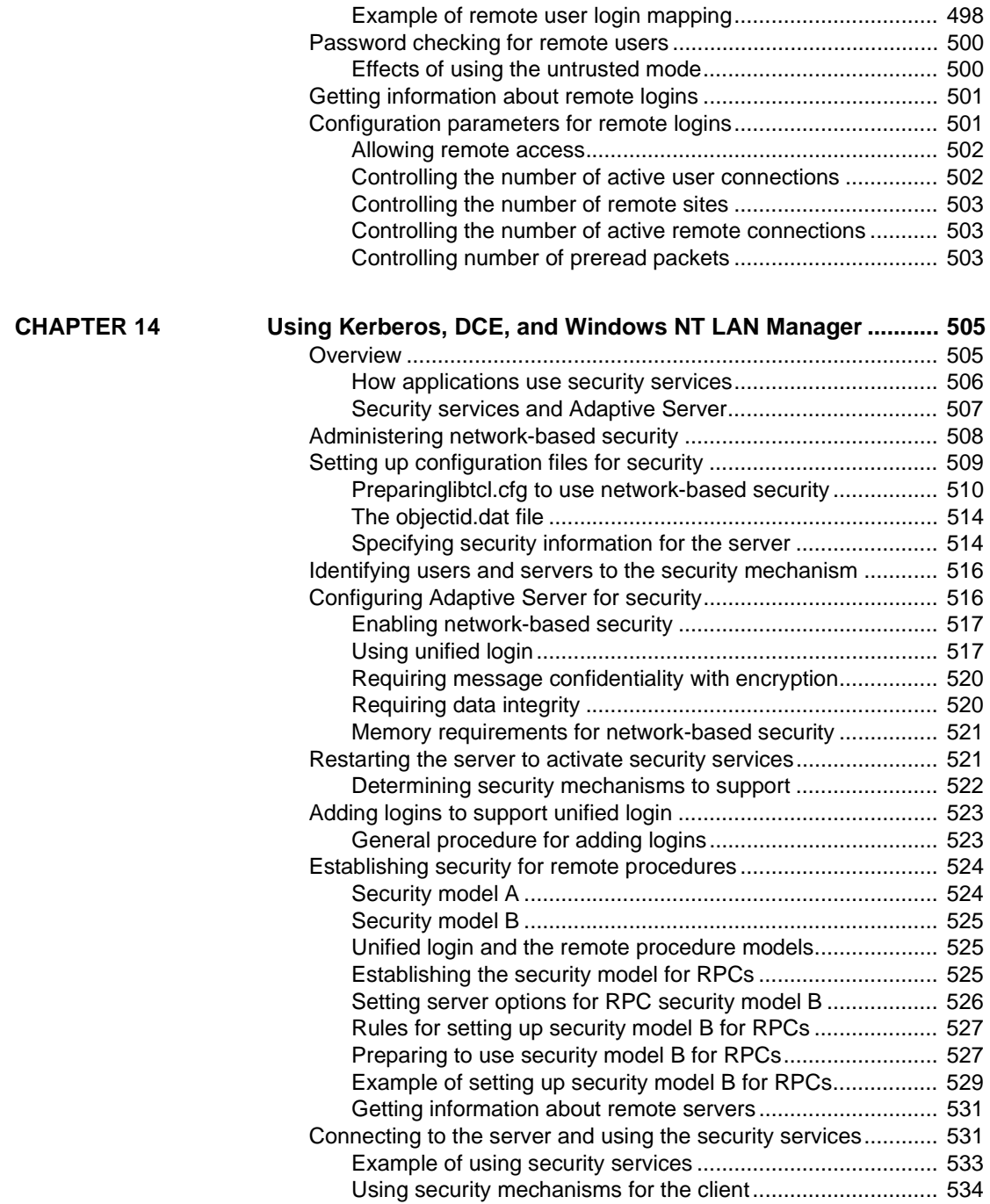

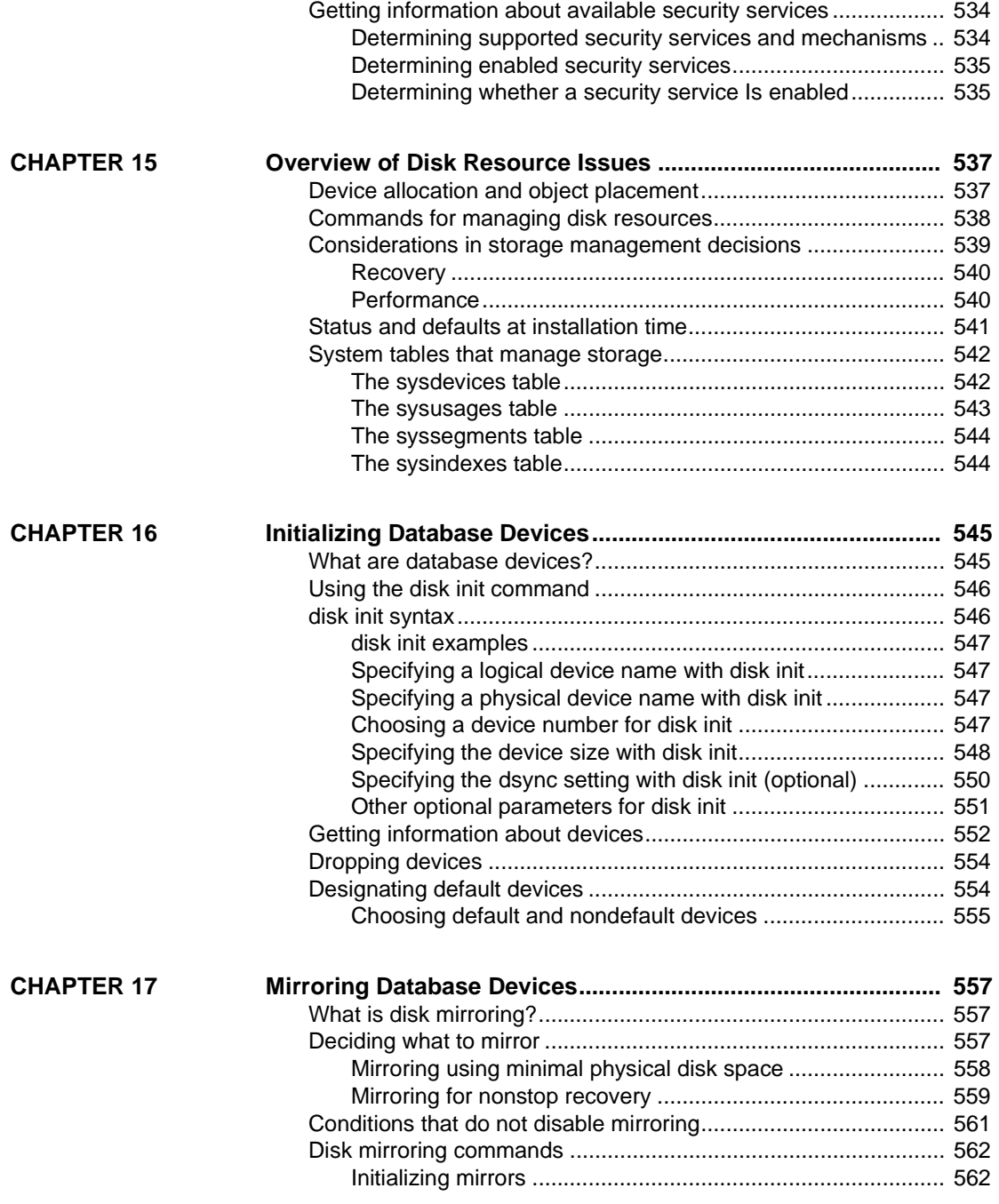

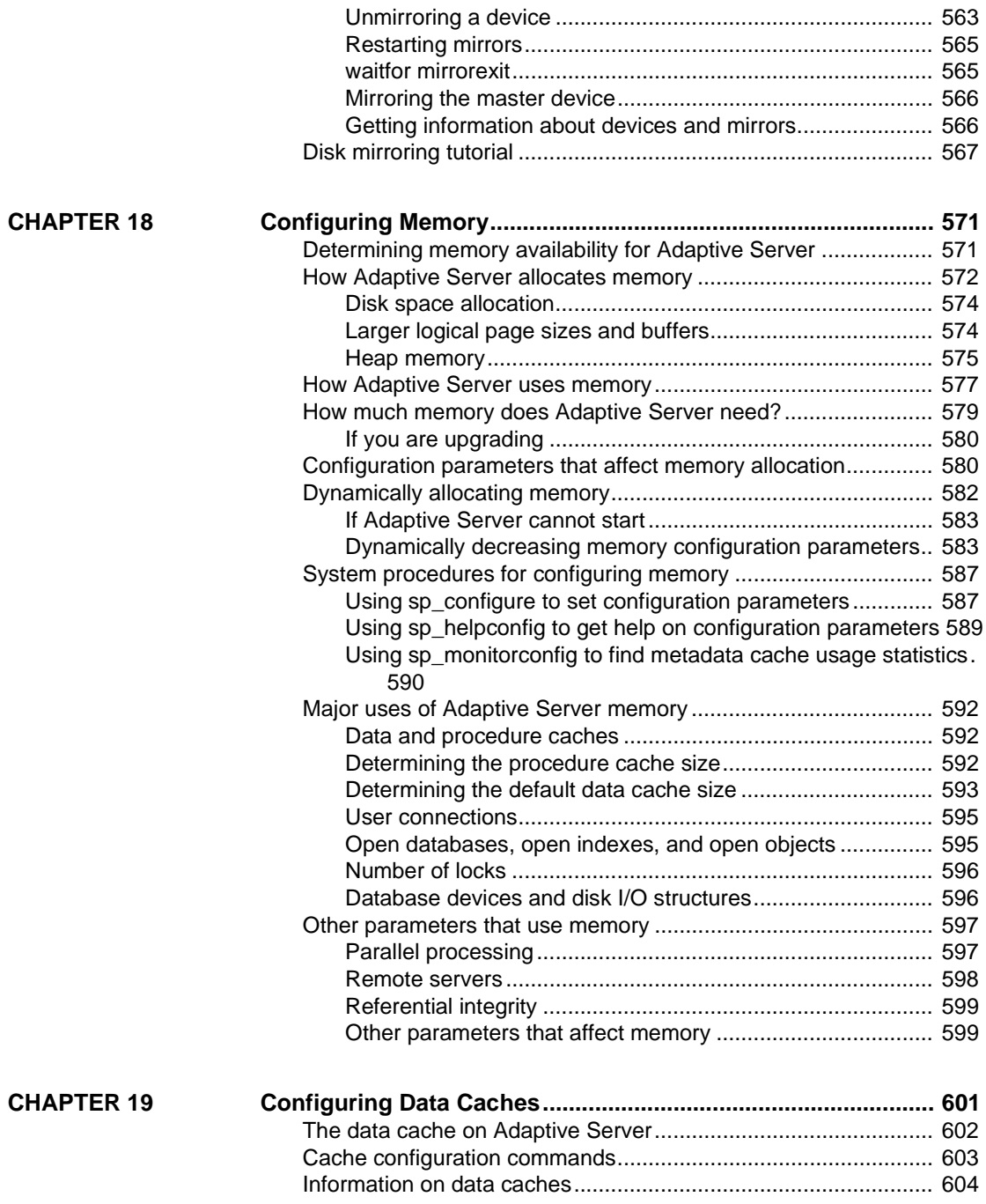

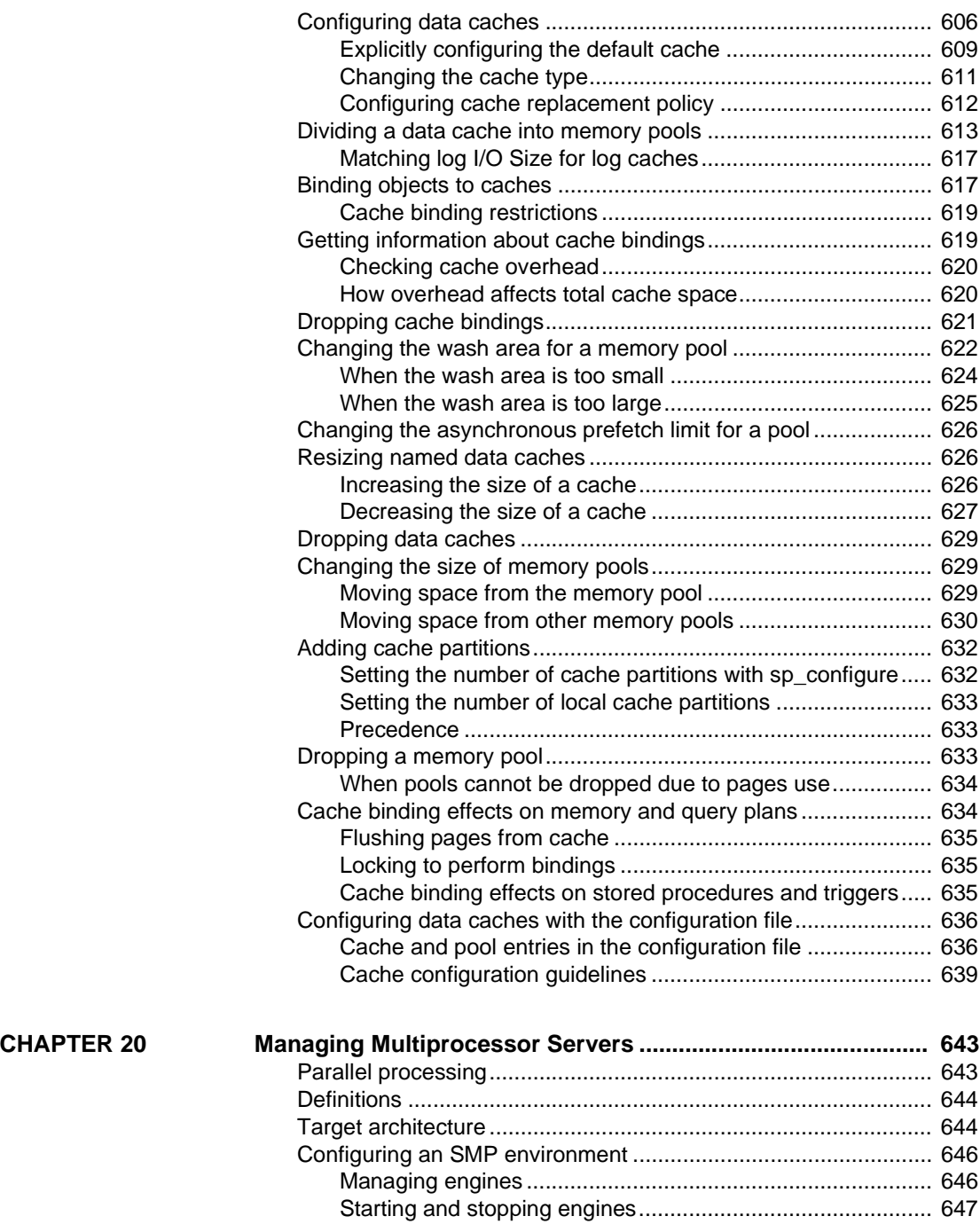

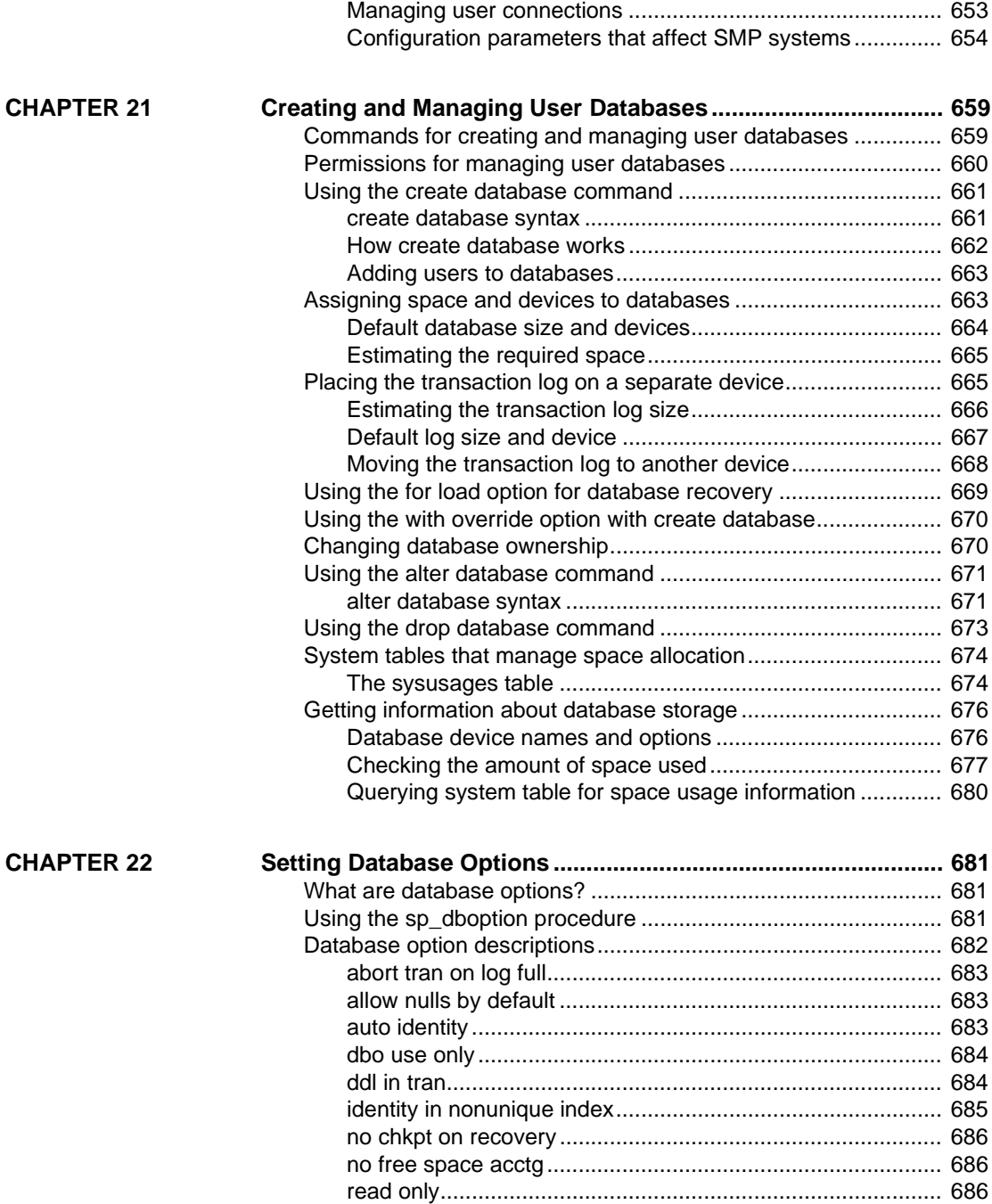

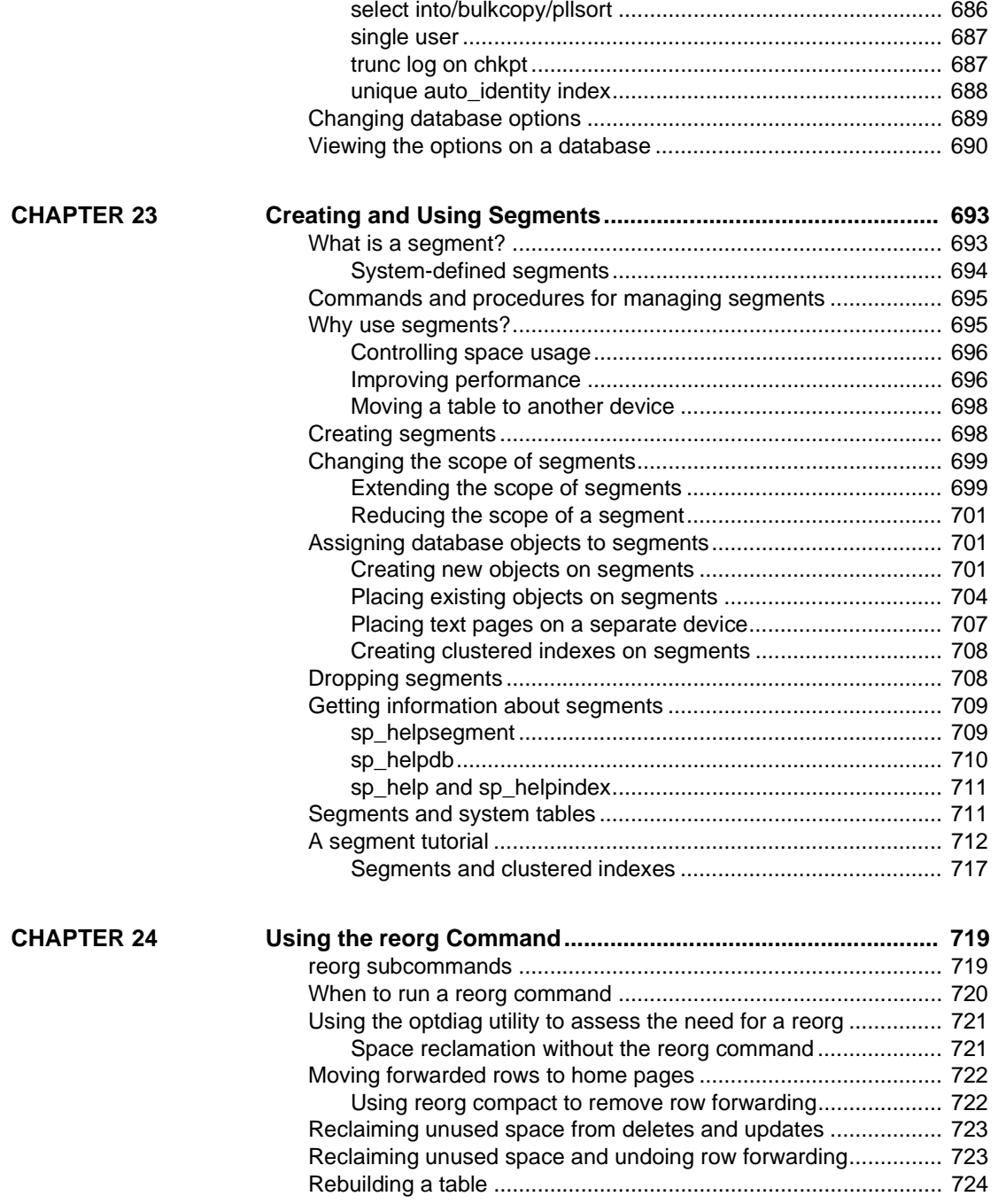

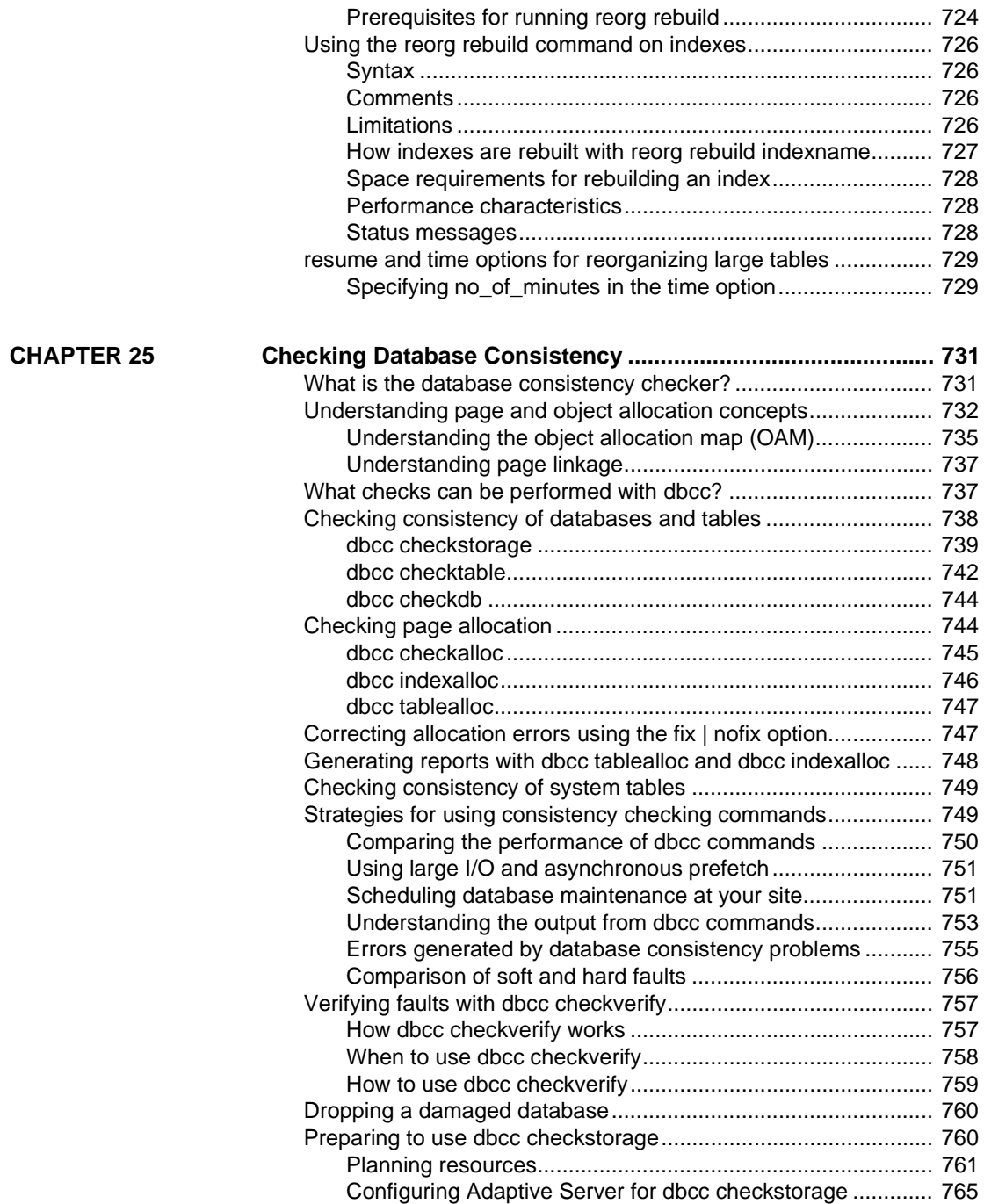

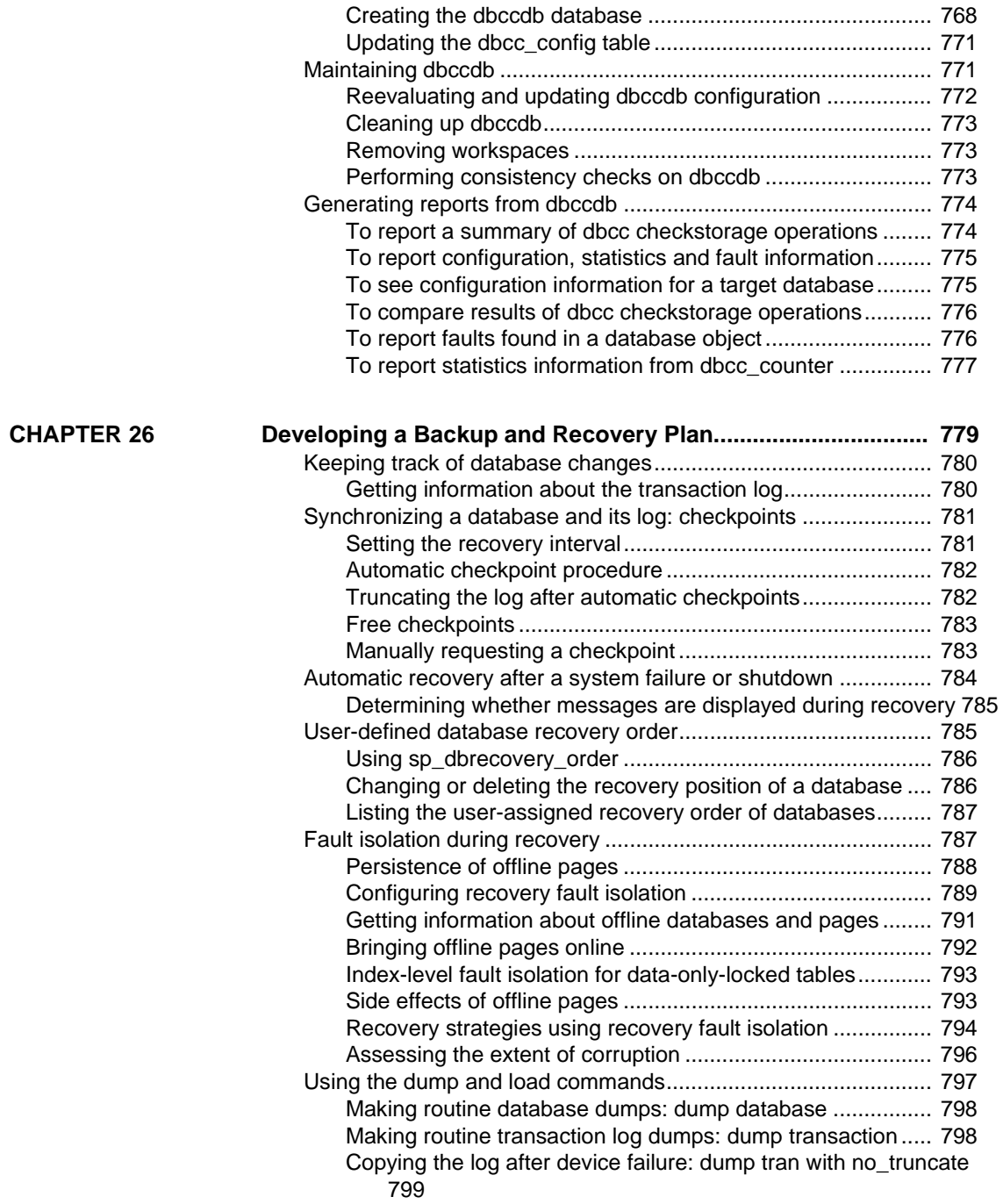

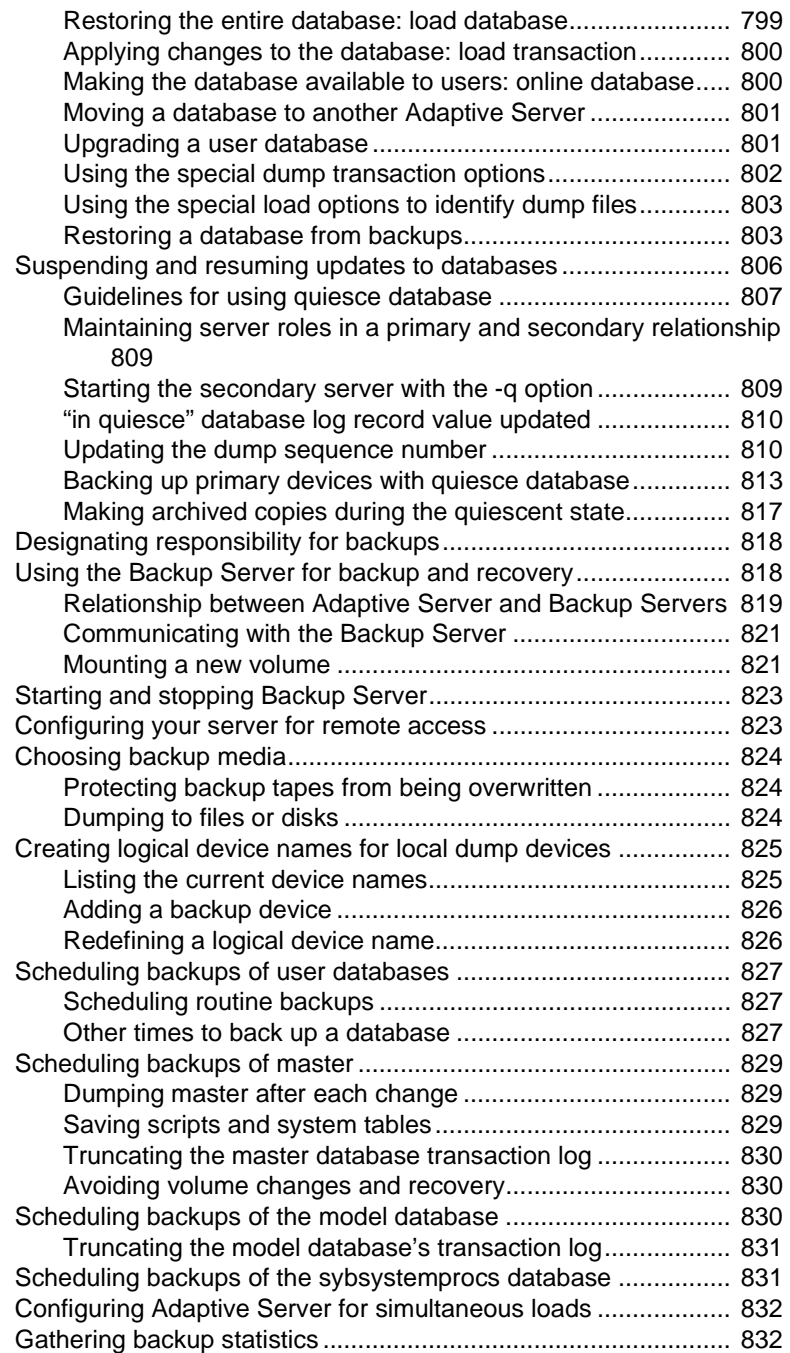

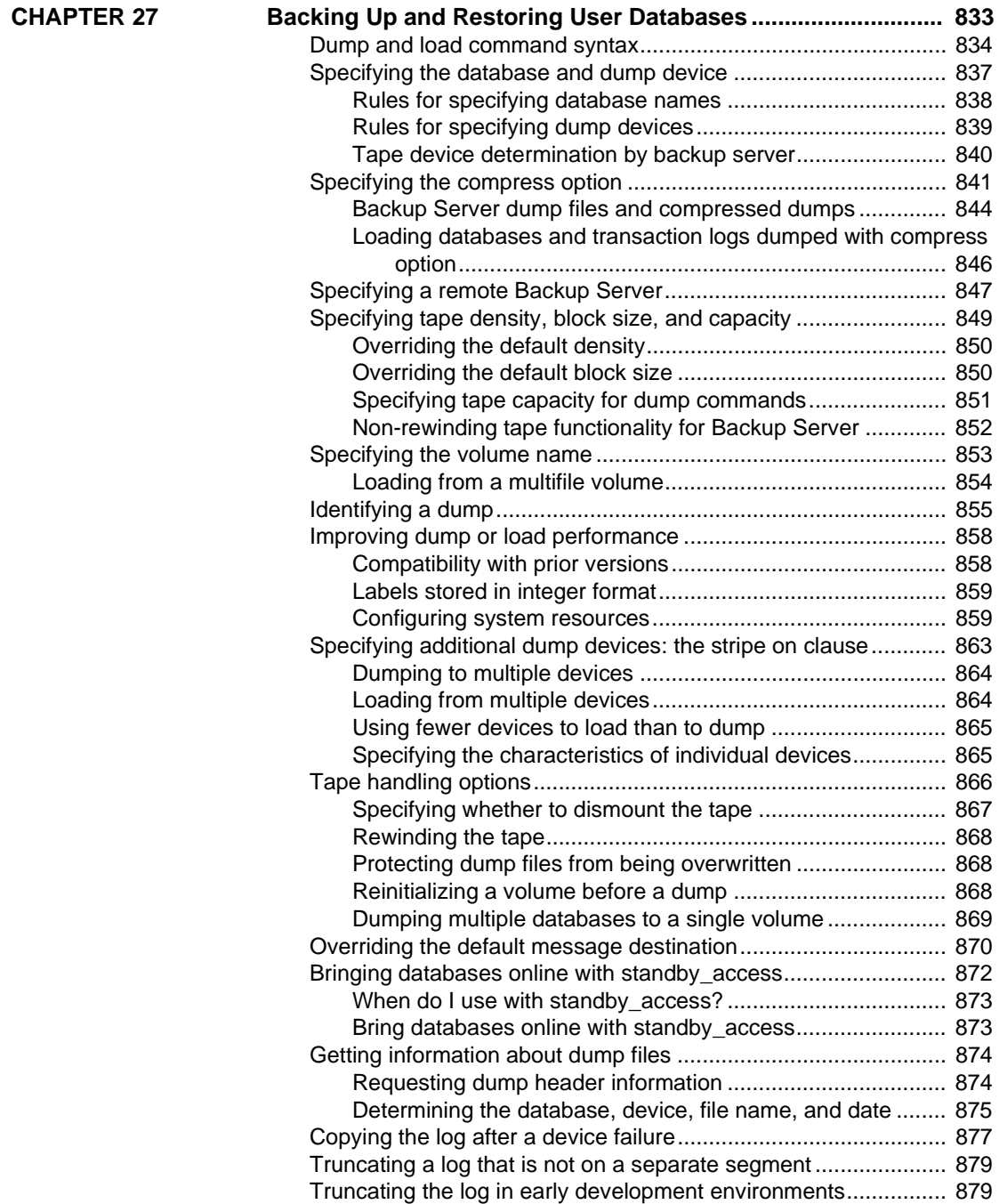

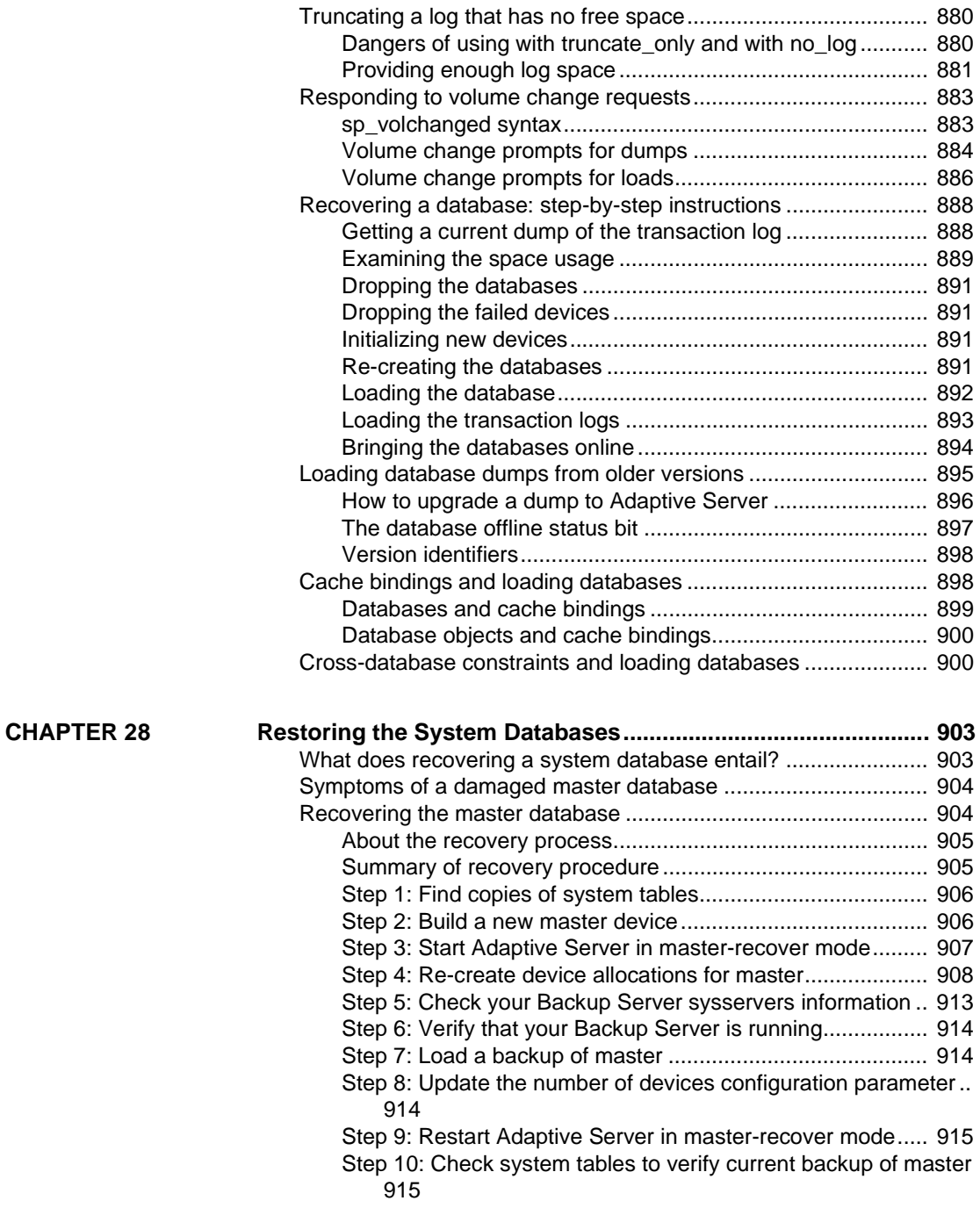

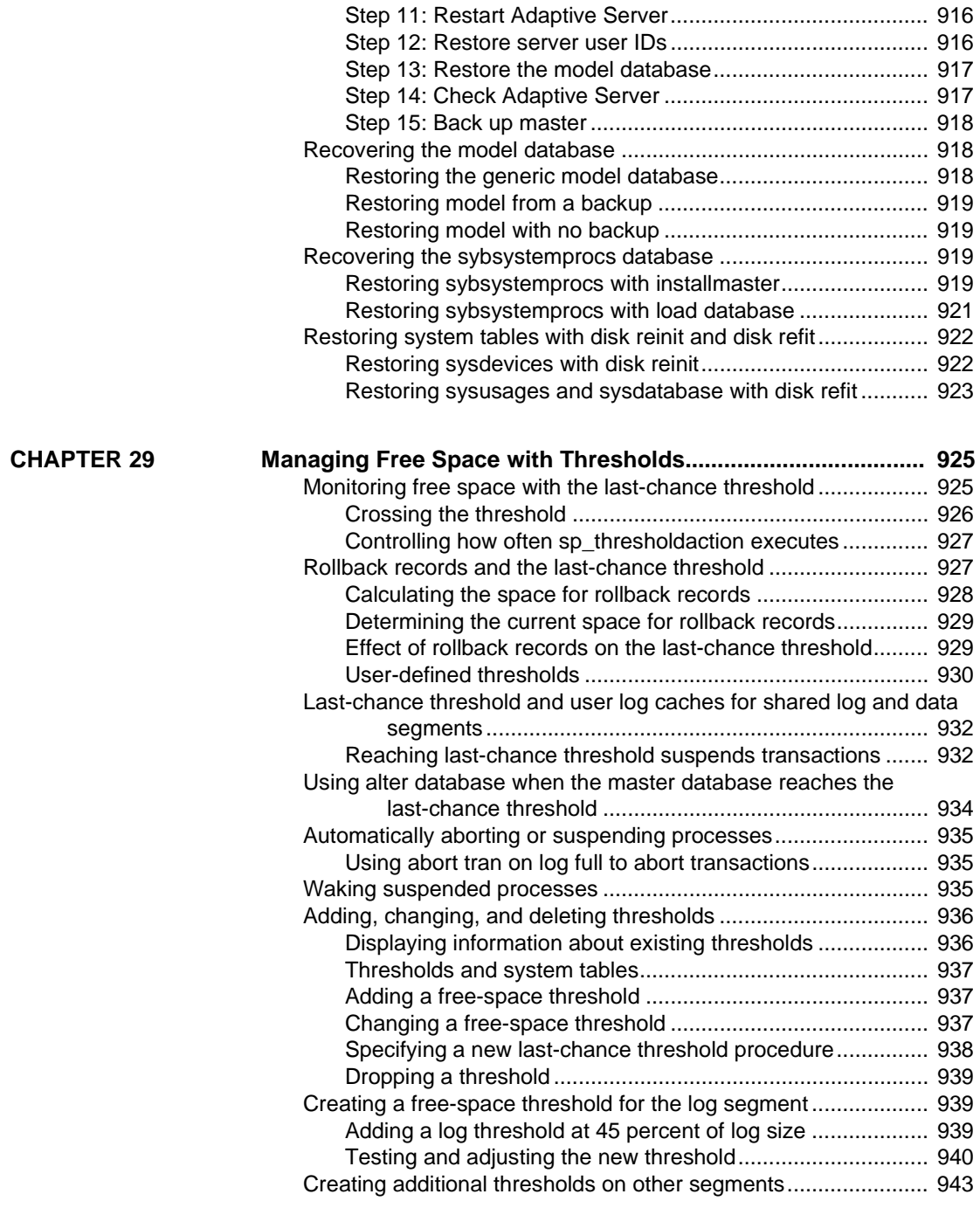

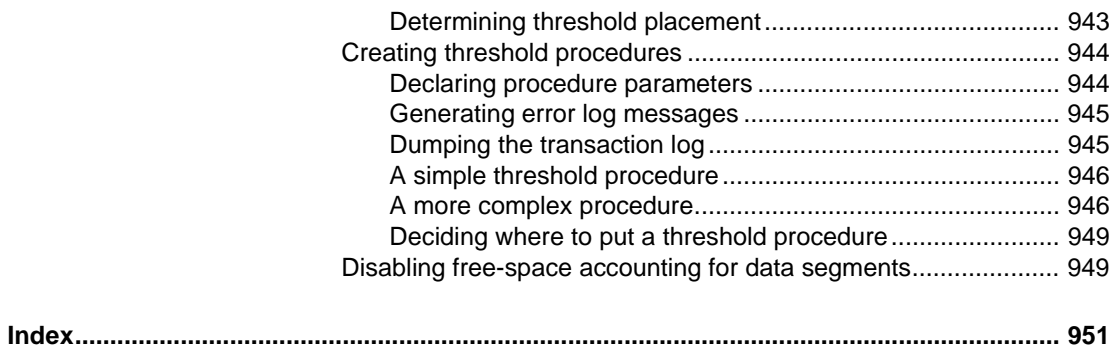

## **About This Book**

This manual, the *Sybase Adaptive Server System Administration Guide*, describes how to administer and control Sybase Adaptive Server Enterprise databases independent of any specific database application.

### **Audience**

This manual is for Sybase System Administrators and Database Owners.

### **How to use this book**

This manual contains the following chapters:

- • [Chapter 1, "Overview of System Administration,"](#page-36-0) describes the structure of the Sybase system.
- • [Chapter 2, "System and Optional Databases,"](#page-56-0) discusses the contents and function of the Adaptive Server system databases.
- • [Chapter 3, "System Administration for Beginners,"](#page-66-0) summarizes important tasks that new System Administrators need to perform.
- • [Chapter 4, "Diagnosing System Problems,"](#page-82-0) discusses Adaptive Server and Backup Server™ error handling and shows how to shut down servers and kill user processes.
- • [Chapter 5, "Setting Configuration Parameters,"](#page-108-0) summarizes the configuration parameters that you set with sp\_configure, which control many aspects of Adaptive Server behavior.
- • [Chapter 6, "Limiting Access to Server Resources,"](#page-268-0) explains how to create and manage resource limits with Adaptive Server.
- • [Chapter 7, "Configuring Character Sets, Sort Orders, and Languages,"](#page-294-0)  discusses international issues, such as the files included in the Language Modules and how to configure an Adaptive Server language, sort order, and character set.
- Chapter 8, "Configuring Client/Server Character Set Conversions," discusses character set conversion between Adaptive Server and clients in a heterogeneous environment.
- • [Chapter 9, "Security Administration,"](#page-340-0) provides an overview of the security features available in Adaptive Server.
- • [Chapter 10, "Managing Adaptive Server Logins and Database Users,"](#page-376-0)  describes methods for managing Adaptive Server login accounts and database users.
- • [Chapter 11, "Managing User Permissions,"](#page-420-0) describes the use and implementation of user permissions.
- • [Chapter 12, "Auditing,"](#page-486-0) describes how to set up auditing for your installation.
- • [Chapter 13, "Managing Remote Servers,"](#page-524-0) discusses the steps the System Administrator and System Security Officer of each Adaptive Server must execute to enable remote procedure calls (RPCs).
- Chapter 14, "Using Kerberos, DCE, and Windows NT LAN Manager," describes the network-based security services that enable you to authenticate users and protect data transmitted among machines on a network.
- • [Chapter 15, "Overview of Disk Resource Issues,"](#page-572-0) provides an overview of Adaptive Server disk resource issues.
- • [Chapter 16, "Initializing Database Devices,"](#page-580-0) describes how to initialize and use database devices.
- • [Chapter 17, "Mirroring Database Devices,"](#page-592-0) describes how to mirror database devices for nonstop recovery from media failures.
- • [Chapter 18, "Configuring Memory,"](#page-606-0) explains how to configure Adaptive Server to use the available memory on your system.
- • [Chapter 19, "Configuring Data Caches,"](#page-636-0) discusses how to create named caches in memory and bind objects to those caches.
- • [Chapter 20, "Managing Multiprocessor Servers,"](#page-678-0) explains how to use multiple CPUs with Adaptive Server and discusses system administration issues that are unique to symmetric multiprocessing (SMP) environments.
- • [Chapter 21, "Creating and Managing User Databases,"](#page-694-0) discusses the physical placement of databases, tables, and indexes, and the allocation of space to them.
- • [Chapter 22, "Setting Database Options,"](#page-716-0) describes how to set database options.
- • [Chapter 23, "Creating and Using Segments,"](#page-728-0) describes how to use segments, which are named collections of database devices, in databases.
- • [Chapter 24, "Using the reorg Command,"](#page-754-0) describes how to use the reorg command.
- • [Chapter 25, "Checking Database Consistency,"](#page-766-0) describes how to use the database consistency checker, dbcc, to detect and fix database problems.
- • [Chapter 26, "Developing a Backup and Recovery Plan,"](#page-814-0) discusses the capabilities of the Backup Server and how to develop your backup strategy.
- • [Chapter 27, "Backing Up and Restoring User Databases,"](#page-868-0) discusses how to recover user databases.
- • [Chapter 28, "Restoring the System Databases,"](#page-938-0) discusses how to recover system databases.
- • [Chapter 29, "Managing Free Space with Thresholds,"](#page-960-0) discusses managing space with thresholds.

### **Related Documents**

The following documents comprise the Sybase Adaptive Server Enterprise documentation:

• The release bulletin for your platform – contains last-minute information that was too late to be included in the books.

A more recent version of the release bulletin may be available on the World Wide Web. To check for critical product or document information that was added after the release of the product CD, use the Sybase Technical Library.

• The *Installation Guide* for your platform – describes installation, upgrade, and configuration procedures for all Adaptive Server and related Sybase products.

- *Configuring Adaptive Server Enterprise* for your platform provides instructions for performing specific configuration tasks for Adaptive Server.
- *What's New in Adaptive Server Enterprise?* describes the new features in Adaptive Server version 12.5, the system changes added to support those features, and the changes that may affect your existing applications.
- *Transact-SQL User's Guide* documents Transact-SQL, Sybase's enhanced version of the relational database language. This manual serves as a textbook for beginning users of the database management system. This manual also contains descriptions of the pubs2 and pubs3 sample databases.
- *System Administration Guide* provides in-depth information about administering servers and databases. This manual includes instructions and guidelines for managing physical resources, security, user and system databases, and specifying character conversion, international language, and sort order settings.
- *Reference Manual* contains detailed information about all Transact-SQL commands, functions, procedures, and datatypes. This manual also contains a list of the Transact-SQL reserved words and definitions of system tables.
- *Performance and Tuning Guide* explains how to tune Adaptive Server for maximum performance. This manual includes information about database design issues that affect performance, query optimization, how to tune Adaptive Server for very large databases, disk and cache issues, and the effects of locking and cursors on performance.
- The *Utility Guide* documents the Adaptive Server utility programs, such as isql and bcp, which are executed at the operating system level.
- The *Quick Reference Guide* provides a comprehensive listing of the names and syntax for commands, functions, system procedures, extended system procedures, datatypes, and utilities in a pocket-sized book. Available only in print version.
- The *System Tables Diagram* illustrates system tables and their entity relationships in a poster format. Available only in print version.
- *Error Messages and Troubleshooting Guide* explains how to resolve frequently occurring error messages and describes solutions to system problems frequently encountered by users.
- *Component Integration Services User's Guide –* explains how to use the Adaptive Server Component Integration Services feature to connect remote Sybase and non-Sybase databases.
- *Java in Adaptive Server Enterprise* describes how to install and use Java classes as datatypes, functions, and stored procedures in the Adaptive Server database.
- *Using Sybase Failover in a High Availability System* provides instructions for using Sybase's Failover to configure an Adaptive Server as a companion server in a high availability system.
- *Using Adaptive Server Distributed Transaction Management Features* explains how to configure, use, and troubleshoot Adaptive Server DTM features in distributed transaction processing environments.
- *EJB Server User's Guide* explains how to use EJB Server to deploy and execute Enterprise JavaBeans in Adaptive Server.
- *XA Interface Integration Guide for CICS, Encina, and TUXEDO* provides instructions for using Sybase's DTM XA interface with X/Open XA transaction managers.
- *Glossary* defines technical terms used in the Adaptive Server documentation.
- *Sybase jConnect for JDBC Programmer's Reference* describes the jConnect for JDBC product and explains how to use it to access data stored in relational database management systems.
- *Full-Text Search Specialty Data Store User's Guide* describes how to use the Full-Text Search feature with Verity to search Adaptive Server Enterprise data.
- *Historical Server User's Guide* describes how to use Historical Server to obtain performance information for SQL Server and Adaptive Server.
- *Monitor Server User's Guide* describes how to use Monitor Server to obtain performance statistics from SQL Server and Adaptive Server.
- *Monitor Client Library Programmer's Guide* describes how to write Monitor Client Library applications that access Adaptive Server performance data.

### **Other sources of information**

Use the Sybase Technical Library CD and the Technical Library Product Manuals Web site to learn more about your product:

• The Technical Library CD contains product manuals and is included with your software. The DynaText browser (downloadable from Product Manuals at http://www.sybase.com/detail/1,6904,1010663,00.html) allows you to access technical information about your product in an easy-to-use format.

Refer to the *Technical Library Installation Guide* in your documentation package for instructions on installing and starting the Technical Library.

• The Technical Library Product Manuals Web site is an HTML version of the Technical Library CD that you can access using a standard Web browser. In addition to product manuals, you will find links to the Technical Documents Web site (formerly known as Tech Info Library), the Solved Cases page, and Sybase/Powersoft newsgroups.

To access the Technical Library Product Manuals Web site, go to Product Manuals at http://www.sybase.com/support/manuals/.

## **Sybase certifications on the Web**

Technical documentation at the Sybase web site is updated frequently.

- v **Finding the latest information on product certifications** 
	- 1 Point your web browser to Technical Documents at http://www.sybase.com/support/techdocs/.
	- 2 Select Products from the navigation bar on the left.
	- 3 Select a product name from the product list and click Go.
	- 4 Select the Certification Report filter, specify a time frame, and click Go.
	- 5 Click a Certification Report title to display the report.
- v **Creating a personalized view of the Sybase web site (including support pages)**

Set up a MySybase profile. MySybase is a free service that allows you to create a personalized view of Sybase web pages.

- 1 Point your web browser to Technical Documents at http://www.sybase.com/support/techdocs/.
- 2 Click MySybase and create a MySybase profile.

### **Sybase EBFs and software updates**

- v **Finding the latest information on EBFs and software updates**
	- 1 Point your web browser to the Sybase Support Page at http://www.sybase.com/support.
	- 2 Select EBFs/Updates. Enter user name and password information, if prompted (for existing web accounts) or create a new account (a free service).
	- 3 Select a product.
	- 4 Specify a time frame and click Go.
	- 5 Click the Info icon to display the EBF/Update report, or click the product description to download the software.

### **Conventions used in this manual**

This section describes the style conventions used in this manual.

### **Formatting SQL statements**

SQL is a free-form language: there are no rules about the number of words you can put on a line or where you must break a line. However, for readability, all examples and syntax statements in this manual are formatted so that each clause of a statement begins on a new line. Clauses that have more than one part extend to additional lines, which are indented.

#### **SQL syntax conventions**

[Table 1](#page-31-0) lists the conventions for syntax statements in this manual:

| Kev          | <b>Definition</b>                                                                                                    |
|--------------|----------------------------------------------------------------------------------------------------|
| command      | Command names, command option names, utility names,<br>utility flags, and other keywords are in                              |
|              | bold Courier                                                                                                    |
|              | in syntax statements, and in bold Helvetica in paragraph<br>text.                                                            |
| variable     | Variables, or words that stand for values that you fill in, are<br>in italics.                                               |
| - }          | Curly braces indicate that you choose at least one of the<br>enclosed options. Do not include braces in your option.         |
| Г<br>-1      | Square brackets mean choosing one or more of the<br>enclosed options is optional. Do not include brackets in<br>your option. |
|              | Type parentheses as part of the command.                                                                                     |
|              | The vertical bar means you may select only one of the<br>options shown.                                                      |
| $\mathbf{r}$ | The comma means you may choose as many of the options<br>shown as you like, separating your choices with commas.             |

<span id="page-31-0"></span>*Table 1: Syntax statement conventions*

• Syntax statements (displaying the syntax and all options for a command) are printed like this:

```
sp_dropdevice [device_name]
```
or, for a command with more options:

select *column\_name* from *table\_name* where *search\_conditions*

In syntax statements, keywords (commands) are in normal font and identifiers are in lowercase: normal font for keywords, italics for usersupplied words.

• Examples showing the use of Transact-SQL commands are printed like this:

select \* from publishers

Examples of output from the computer are printed like this:

```
pub_id pub_name city state
```
------- ------------------- ----------- ----- 0736 New Age Books Boston MA 0877 Binnet & Hardley Mashington DC 1389 Algodata Infosystems Berkeley CA

```
(3 rows affected)
```
#### **Case**

You can disregard case when you type keywords:

SELECT is the same as Select is the same as select.

#### **Obligatory options {you must choose at least one}**

• *Curly braces and vertical bars:* Choose *one and only one* option.

{die on your feet | live on your knees | live on your feet}

• *Curly braces and commas:* Choose *one or more* options. If you choose more than one, separate your choices with commas.

{cash, check, credit}

#### **Optional options**

• *One item in square brackets:* You don't have to choose it.

[anchovies]

• *Square brackets and vertical bars:* Choose *none or only one*.

[beans | rice | sweet potatoes]

• *Square brackets and commas:* Choose *none, one, or more than one* option. If you choose more than one, separate your choices with commas.

[extra cheese, avocados, sour cream]

#### **Ellipsis**

An ellipsis (. . .) means that you can *repeat* the last unit as many times as you like. In this syntax statement, buy is a required keyword:

buy thing =  $price$  [cash | check | credit]  $[$ , thing = price  $[$ cash  $]$  check  $]$  credit]]... You must buy at least one thing and give its price. You may choose a method of payment: one of the items enclosed in square brackets. You may also choose to buy additional things: as many of them as you like. For each thing you buy, give its name, its price, and (optionally) a method of payment.

An ellipsis can also be used inline to signify portions of a command that are left out of a text example. The following syntax statement represents the complete create database command, even though required keywords and other options are missing:

create database...for load

#### **Expressions**

Several different types of **expressions** are used in Adaptive Server syntax statements.

| <b>Usage</b>              | <b>Definition</b>                                                                  |
|---------------------------|------------------------------------------------------------------------------------|
| expression                | Can include constants, literals, functions, column identifiers, variables, or      |
|                           | parameters                                                                         |
| <i>logical_expression</i> | An expression that returns TRUE, FALSE, or UNKNOWN                                 |
| constant_expression       | An expression that always returns the same value, such as "5+3" or "ABCDE"         |
| float_expr                | Any floating-point expression or expression that implicitly converts to a floating |
|                           | value                                                                              |
| integer_expr              | Any integer expression or an expression that implicitly converts to an integer     |
|                           | value                                                                              |
| numeric_expr              | Any numeric expression that returns a single value                                 |
| $char\_expr$              | An expression that returns a single character-type value                           |
| binary_expression         | An expression that returns a single binary or varbinary value                      |
| If you need help          | Each Sybase installation that has purchased a support contract has one or more     |
|                           | designated people who are authorized to contact Sybase Technical Support. If       |
|                           | vou connot recolve a problem using the manuals or opling help, please have the     |

*Table 2: Types of expressions used in syntax statements*

designated people who are authorized to contact Sybase Technical Support. If you cannot resolve a problem using the manuals or online help, please have the designated person contact Sybase Technical Support or the Sybase subsidiary in your area.

## **If you need help**

Each Sybase installation that has purchased a support contract has one or more designated people who are authorized to contact Sybase Technical Support. If you cannot resolve a problem using the manuals or online help, please have the designated person contact Sybase Technical Support or the Sybase subsidiary in your area
# CHAPTER 1 **Overview of System Administration**

This chapter introduces the basic topics of Adaptive Server system administration.

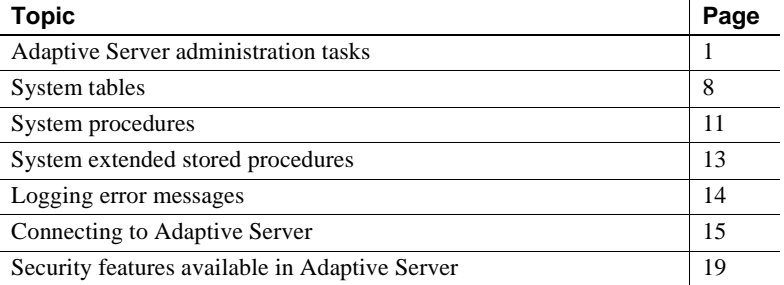

## <span id="page-36-0"></span>**Adaptive Server administration tasks**

Administering Adaptive Server includes tasks such as:

- Installing Adaptive Server and Backup Server
- Creating and managing Adaptive Server login accounts
- Granting roles and permissions to Adaptive Server users
- Managing and monitoring the use of disk space, memory, and connections
- Backing up and restoring databases
- Diagnosing system problems
- Configuring Adaptive Server to achieve the best performance

In addition, System Administrators may have a hand in certain database design tasks, such as enforcing integrity standards. This function may overlap with the work of application designers.

Although a System Administrator concentrates on tasks that are independent of the applications running on Adaptive Server, he or she is likely to be the person with the best overview of all the applications. For this reason, a System Administrator can advise application designers about the data that already exists on Adaptive Server, make recommendations about standardizing data definitions across applications, and so on.

However, the distinction between what is specific to an application is sometimes a bit "fuzzy." Owners of user databases will consult certain sections of this book. Similarly, System Administrators and Database Owners will use the *Transact-SQL User's Guide* (especially the chapters on data definition, stored procedures, and triggers). Both System Administrators and application designers will use the *Performance and Tuning Guide*.

## **Roles required for system administration tasks**

Many of the commands and procedures discussed in this manual require the System Administrator or System Security Officer role. Other sections in this manual are relevant to Database Owners. A Database Owner's user name within the database is "dbo". You cannot log in as "dbo:" a Database Owner logs in under his or her Adaptive Server login name and is recognized as "dbo" by Adaptive Server only while he or she is using the database.

Various security-related, administrative, and operational tasks are grouped into the following system roles:

- **System Administrator** by default the system administrator (the sa) has the following roles:
	- sa role
	- sso\_role
	- oper role
	- sybase ts role

The system administrator's tasks include:

- Managing disk storage
- Monitoring Adaptive Server's automatic recovery procedure
- Fine-tuning Adaptive Server by changing configurable system parameters
- Diagnosing and reporting system problems
- Backing up and loading databases
- Granting and revoking the System Administrator role
- Modifying and dropping server login accounts
- Granting permissions to Adaptive Server users
- Creating user databases and granting ownership of them
- Setting up groups which can be used for granting and revoking permissions)
- **System Security Officer** who performs security-related tasks such as:
	- Creating server login accounts, which includes assigning initial passwords
	- Changing the password of any account
	- Granting and revoking the System Security Officer and Operator roles
	- Creating, granting, and revoking user-defined roles
	- Granting the capability to impersonate another user throughout the server
	- Setting the password expiration interval
	- Setting up Adaptive Server to use network-based security services
	- Managing the audit system
- **Operator** a user who can back up and load databases on a serverwide basis. The operator role allows a single user to use the dump database, dump transaction, load database, and load transaction commands to back up and restore all databases on a server without having to be the owner of each one. These operations can be performed in a single database by the Database Owner or a System Administrator.

These roles provide individual accountability for users performing operational and administrative tasks. Their actions can be audited and attributed to them. A System Administrator operates outside the discretionary access control (DAC) protection system; that is, when a System Administrator accesses objects Adaptive Server does not check the DAC permissions.

In addition, two kinds of object owners have special status because of the objects they own. These ownership types are:

- Database Owner
- Database object owner

#### **Database Owner**

The **Database Owner** is the creator of a database or someone to whom database ownership has been transferred. A System Administrator grants users the authority to create databases with the grant command.

A Database Owner logs in to Adaptive Server using his or her assigned login name and password. In other databases, that owner is known by his or her regular user name. In the database Adaptive Server recognizes the user as having the "dbo" account.

A Database Owner can:

- Run the system procedure sp\_adduser to allow other Adaptive Server users access to the database
- Use the grant command to give other users permission to create objects and execute commands within the database

Adding users to databases is discussed in [Chapter 10, "Managing](#page-376-0)  [Adaptive Server Logins and Database Users."](#page-376-0) Granting permissions to users is discussed in [Chapter 11, "Managing User Permissions."](#page-420-0)

The Database Owner does not automatically receive permissions on objects owned by other users. However, a Database Owner can temporarily assume the permissions of other users in the database at any time by using the setuser command. Using a combination of the setuser and grant commands, the Database Owner can acquire permissions on any object in the database.

**Note** Because the Database Owner role is so powerful, the System Administrator should plan carefully who should own databases in the server. The System Security Officer should consider auditing the database activity of all Database Owners.

#### **Database object owner**

A **Database object owner** is a user who creates a database object. **Database objects** are tables, indexes, views, defaults, triggers, rules, constraints, and procedures. Before a user can create a database object, the Database Owner must grant the user permission to create objects of a particular type. There is no special login name or password for a database object owner.

The database object owner creates an object using the appropriate create statement, and then grants permission to other users.

The creator of a database object is automatically granted all permissions on that object. The System Administrator also has all permissions on the object. The owner of an object must explicitly grant permissions to other users before they can access the object. Even the Database Owner cannot use an object directly unless the object owner grants him or her the appropriate permission. However, the Database Owner can always use the setuser command to impersonate any other user in the database, including the object owner.

**Note** When a database object is owned by someone other than the Database Owner, the user (including a System Administrator) must qualify the name of that object with the object owner's name *ownername.objectname*—to access the object. If an object or a procedure needs to be accessed by a large number of users, particularly in ad hoc queries, having these objects owned by "dbo" greatly simplifies access.

### **Using** *isql* **to perform system administration tasks**

This book assumes that you will perform the system administration tasks described in this guide by using the command-line utility isql. This section provides some basic information about using isql. For complete information about isql, see the *Utility Guide*.

You can also use the graphic tool Sybase Central™ to perform many of the tasks described in this book, as described in ["Using Sybase Central for](#page-42-0)  [system administration tasks" on page 7](#page-42-0).

#### **Starting** *isql*

To start isql on most platforms, type this command at an operating system prompt, where *username* is the user name of the System Administrator:

```
isql -Uusername
```
Adaptive Server prompts you for your password.

**Note** Do not use the -P option of isql to specify your password because another user might then see your password.

You can use isql in command-line mode to enter many of the Transact-SQL examples in this manual.

#### **Entering statements**

The statements that you enter in isql can span several lines. isql does not process statements until you type "go" on a separate line. For example:

```
1> select *
2> from sysobjects
3> where type = "TR"
4 > qo
```
The examples in this manual do not include the go command between statements. If you are typing the examples, you must enter the go command to see the sample output.

#### **Saving and reusing statements**

This manual frequently suggests you that save the Transact-SQL statements you use to create or modify user databases and database objects. The easiest way to do this is to create or copy the statements to an ASCII-formatted file. You can then use the file to supply statements to isql if you need to re-create databases or database objects later.

The syntax for using isql with an ASCII-formatted file is the following, where *filename* is the full path and file name of the file that contains Transact-SQL statements:

isql -U*username* -i*filename*

On UNIX and other platforms, use the less than symbol (<) to redirect the file.

The Transact-SQL statements in the ASCII file must use valid syntax and the go command.

#### <span id="page-42-0"></span>**Using Sybase Central for system administration tasks**

You can accomplish many of the system administration tasks detailed in this book with Sybase Central, a graphic tool that comes with Adaptive Server.

Here are some of the tasks you can use Sybase Central for:

- Initializing database devices (Windows NT servers only)
- Setting configuration parameters
- Viewing the amount of free log space in a database
- Generating data definition language (DDL)
- Creating logins
- Adding remote servers
- Creating databases
- Creating stored procedures
- Defining roles
- Adding data caches
- Setting database options

• Backing up and restoring databases

You can also use the Monitor Viewer feature of Sybase Central to access Adaptive Server Monitor™. Sybase Central also comes with extensive online help.

You can use the Sybase Central DDL-generation feature to record your work to Transact-SQL scripts. The DDL-generation feature lets you save to a script the actions you performed in an entire server or within a specific database.

## <span id="page-43-0"></span>**System tables**

The master database contains **system tables** that keep track of information about Adaptive Server as a whole. In addition, each database (including the master database) contains system tables that keep track of information specific to that database.

All the Adaptive Server-supplied tables in the master database (Adaptive Server's controlling database) are considered system tables. Each user database is created with a subset of these system tables. The system tables may also be referred to as the **data dictionary** or the system catalogs.

A master database and its tables are created when Adaptive Server is installed. The system tables in a user database are created when the create database command is issued. The names of all system tables start with "sys". You cannot create tables in user databases that have the same names as system tables. An explanation of the system tables and their columns is included in the *Reference Manual*.

#### **Querying the system tables**

You can query system tables just like any other tables. For example, the following statement returns the names of all the triggers in the database:

select name from sysobjects where type = "TR" In addition, Adaptive Server supplies **stored procedure***s* (called **system procedures**), many of which provide shortcuts for querying the system tables.

Here are the system procedures that provide information from the system tables:

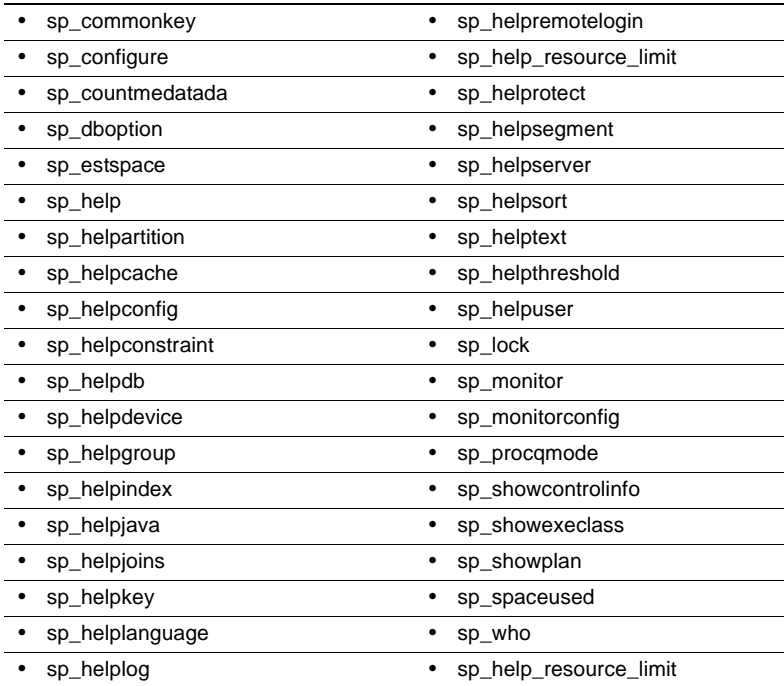

For complete information about the system procedures, see the *Reference Manual*.

## **Keys in system tables**

Primary, foreign, and common keys for the system tables are defined in the master and model databases. You can get a report on defined keys by executing sp\_helpkey. For a report on columns in two system tables that are likely join candidates, execute sp\_helpjoins.

The *Adaptive Server System Tables Diagram* included with Adaptive Server shows the relationships between columns in the system tables.

### **Updating system tables**

The Adaptive Server system tables contain information that is critical to the operation of your databases. Under ordinary circumstances, you do not need to perform direct data modifications to system tables.

Update system tables only when you are instructed to do so by Sybase Technical Support or by an instruction in the *Error Messaging and Troubleshooting Guide* or in this manual.

When you update system tables, you must issue an sp\_configure command that enables system table updates. While this command is in effect, any user with appropriate permission can modify a system table. Other requirements for direct changes to system tables are:

- Modify system tables only inside a transaction. Issue a begin transaction command before you issue the data modification command.
- Verify see that only the rows you wanted changed were affected by the command and that the data was changed correctly.
- If the command was incorrect, issue a rollback transaction command. If the command was correct, issue a commit transaction command.

 **Warning!** Some system tables should not be altered by any user under any circumstances. Some system tables are built dynamically by system processes, contain encoded information, or display only a portion of their data when queried. Imprudent, ad hoc updates to certain system tables can make Adaptive Server unable to run, make database objects inaccessible, scramble permissions on objects, or terminate a user session.

Moreover, you should never attempt to alter the definition of the system tables in any way. For example, do not alter system tables to include constraints. Triggers, defaults, and rules are not allowed in system tables. If you try to create a trigger or bind a rule or default to a system table, you will get an error message.

## <span id="page-46-0"></span>**System procedures**

The names of all system procedures begin with "sp\_". They are located in the sybsystemprocs database, but you can run many of them in any database by issuing the stored procedure from the database or by qualifying the procedure name with the database name.

If you execute a system procedure in a database other than sybsystemprocs, it operates on the system tables in the database from which it was executed. For example, if the Database Owner of pubs2 runs sp\_adduser from pubs2 or issues the command pubs2..sp\_adduser, the new user is added to pubs2..sysusers. However, this does not apply to system procedures that update only tables in the master database.

Permissions on system procedures are discussed in the *Reference Manual*.

#### **Using system procedures**

A **parameter** is an argument to a stored or system procedure. If a parameter value for a system procedure contains reserved words, punctuation, or embedded blanks, it must be enclosed in single or double quotes. If the parameter is an object name, and the object name is qualified by a database name or owner name, the entire name must be enclosed in single or double quotes.

System procedures can be invoked by sessions using either chained or unchained transaction mode. However, the system procedures that modify data in system tables in the master database cannot be executed from within a transaction, since this could compromise recovery. The system procedures that create temporary work tables cannot be run from transactions.

If no transaction is active when you execute a system procedure, Adaptive Server turns off chained mode and sets transaction isolation level 1 for the duration of the procedure. Before returning, the session's chained mode and isolation level are reset to their original settings. For more information about transaction modes and isolation levels, see the *Reference Manual*.

All system procedures report a return status. For example, the following means that the procedure executed successfully:

return status = 0

### **System procedure tables**

The system procedures use several *system procedure tables* in the master and sybsystemdb databases to convert internal system values (for example, status bits) into human-readable format. One of these tables, spt\_values, is used by a variety of system procedures, including:

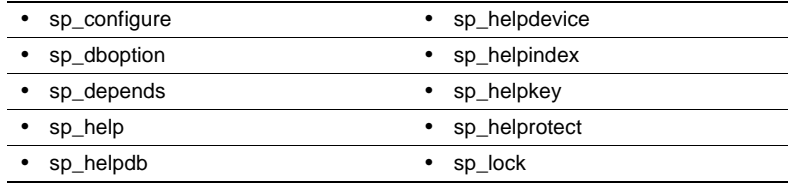

The spt\_values table can be updated only by an upgrade; it cannot be modified otherwise. To see how it is used, execute sp\_helptext and look at the text for one of the system procedures that references it.

The other system procedure tables are spt\_monitor, spt\_committab, and tables needed by the catalog stored procedures. (The spt\_committab table is located in the sybsystemdb database.)

In addition, several of the system procedures create and then drop temporary tables. For example, sp\_helpdb creates #spdbdesc, sp\_helpdevice creates #spdevtab, and sp\_helpindex creates #spindtab.

#### **Creating system procedures**

Many of the system procedures are explained in this manual, in the sections where they are relevant. For complete information about system procedures, see the *Reference Manual*.

System Administrators can write system procedures that can be executed in any database. Simply create a stored procedure in sybsystemprocs and give it a name that begins with "sp\_". The uid of the stored procedure must be 1, the uid of the Database Owner.

Most of the system procedures that you create query the system tables. You can also create stored procedures that modify the system tables, although this is not recommended.

To create a stored procedure that modifies system tables, a System Security Officer must first turn on the allow updates to system tables configuration parameter. Any stored procedure created while this parameter is set to "on" will *always* be able to update system tables, even when allow updates to system tables is set to "off." To create a stored procedure that updates the system tables:

- 1 Use sp\_configure to set allow updates to system tables to "on."
- 2 Create the stored procedure with the create procedure command.
- 3 Use sp\_configure to set allow updates to system tables to "off."

 **Warning!** Use extreme caution when you modify system tables. Always test the procedures that modify system tables in development or test databases, not in your production database.

## <span id="page-48-0"></span>**System extended stored procedures**

An extended stored procedure (ESP) provides a way to call external language functions from within Adaptive Server. Adaptive Server provides a set of ESPs; users can also create their own. The names of all system extended stored procedures begin with "xp\_", and are located in the sybsystemprocs database.

One very useful system ESP is xp\_cmdshell, which executes an operating system command on the system that is running Adaptive Server.

You can invoke a system ESP just like a system procedure. The difference is that a system ESP executes procedural language code rather than Transact-SQL statements. All ESPs are implemented by an Open Server application called XP Server, which runs on the same machine as Adaptive Server. XP Server starts automatically on the first ESP innovation.

For information about the system ESPs provided with Adaptive Server, see the *Reference Manual*.

## **Creating system ESPs**

Create a system ESP in the sybsystemprocs database using the create procedure command. System procedures are automatically included in the sybsystemprocs database. The name of the ESP, and its procedural language function, should begin with "xp\_". The uid of the stored procedure must be 1, the uid of the Database Owner.

For general information about creating ESPs, see Chapter 15, "Using Extended Stored Procedures" in the *Transact-SQL User's Guide*.

## <span id="page-49-0"></span>**Logging error messages**

Adaptive Server writes start-up information to a local error log file each time it starts. The installation program automatically sets the error log location when you configure a new Adaptive Server. See the configuration documentation for your platform to learn the default location and file name of the error log.

Many error messages from Adaptive Server go to the user's terminal only. However, fatal error messages (severity levels 19 and above), kernel error messages, and informational messages from Adaptive Server are recorded in the error log file.

Adaptive Server keeps the error log file open until you stop the server process. If you need to reduce the size of the error log by deleting old messages, stop the Adaptive Server process before you do so.

**Note** On some platforms such as Windows NT, Adaptive Server also records error messages in the operating system event log. See the Adaptive Server installation and configuration guide for additional information about error logs.

## <span id="page-50-2"></span><span id="page-50-0"></span>**Connecting to Adaptive Server**

Adaptive Server can communicate with other Adaptive Servers, Open Server applications, and client software on the network. Clients can talk to one or more servers, and servers can communicate with other servers via remote procedure calls. In order for products to interact with one another, each needs to know where the others reside on the network. This network service information is stored in the *interfaces* file.

## **The** *interfaces* **file**

The *interfaces* file is usually named *interfaces*, *interface*, or *sql.ini*, depending on the operating system.

The *interfaces* file is like an address book. It lists the name and address of every known server. When you use a client program to connect to a server, the program looks up the server name in the *interfaces* file and then connects to the server using the address, as shown in [Figure 1-1.](#page-50-1)

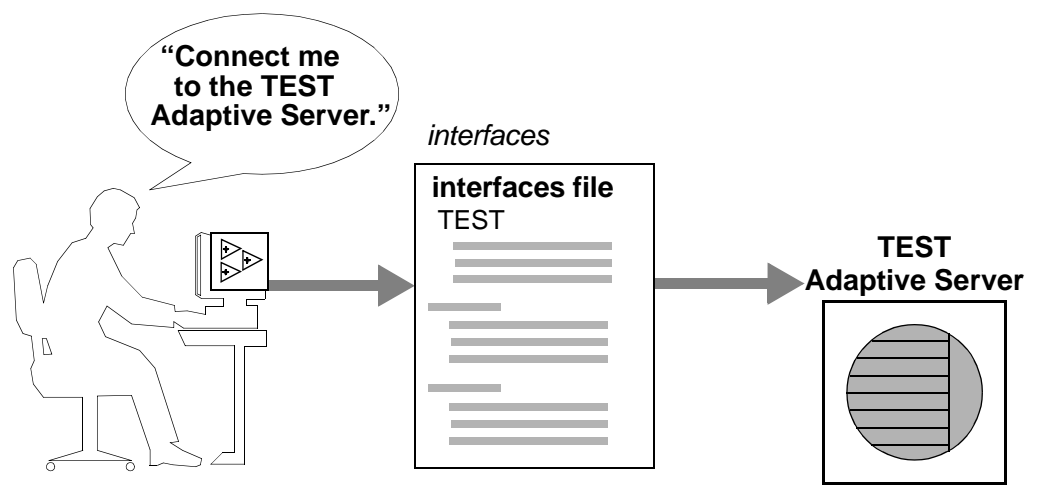

<span id="page-50-1"></span>*Figure 1-1: Connecting to Adaptive Server*

The name, location, and contents of the *interfaces* file differ between operating systems. Also, the format of the Adaptive Server addresses in the *interfaces* file differs between network protocols.

When you install Adaptive Server, the installation program creates a simple *interfaces* file that you can use for local connections to Adaptive Server over one or more network protocols. As a System Administrator, it is your responsibility to modify the *interfaces* file and distribute it to users so that they can connect to Adaptive Server over the network. See the configuration documentation for your platform for information about the *interfaces* file for your platform.

## <span id="page-51-0"></span>**Directory services**

A directory service manages the creation, modification, and retrieval of network service information. Directory services are provided by platform or third-party vendors and must be purchased and installed separately from Adaptive Server. Two examples of directory services are NT Registry and Distributed Computing Environment (DCE).

The *\$SYBASE/config/libtcl.cfg* file is a Sybase-supplied configuration file used by servers and clients to determine:

- Which directory service to use, and
- The location of the specified directory service driver.

If no directory services are installed or listed in the *libtcl.cfg* file, Adaptive Server defaults to the *interfaces* file for obtaining network service information.

The System Administrator must modify the *libtcl.cfg* file as appropriate for the operating environment.

Some directory services are specific to a given platform; others can be used on several different platforms. Because of the platform-specific nature of directory services, refer to the configuration documentation for your platform for detailed information on configuring for directory services.

## **LDAP as a directory service**

Lightweight Directory Access Protocol (LDAP) is an industry standard for accessing directory services. Directory services allow components to look up information by a distinguished name (DN) from an LDAP server that stores and manages server, user, and software information that is used throughout the enterprise or over a network.

The LDAP server can be located on a different platform from the one on which Adaptive Server or the clients are running. LDAP defines the communication protocol and the contents of messages exchanged between clients and servers. Messages are operators, such as client requests for read, write and query, and server responses, including data-format information.

The LDAP server stores and retrieves information about:

- Adaptive Server, such as IP address, port number, and network protocol
- Security mechanisms and filters
- High availability companion server name

The LDAP server can be configured with these access restrictions:

- Anonymous authentication all data is visible to any user.
- User name and password authentication Adaptive Server uses the default user name and password from the file:

UNIX, 32-bit – *\$SYBASE/\$SYBASE\_OCS/config/libtcl.cfg*

UNIX, 64-bit – *\$SYBASE/\$SYBASE\_OCS/config/libtcl64.cfg*

NT – *%SYBASE%\%SYBASE\_OCS%\ini\libtcl.cfg*

User name and password authentication properties establish and end a session connection to an LDAP server.

**Note** The user name and password that are passed to the LDAP server for user authentication purposes are distinct and different from those used to access Adaptive Server.

When an LDAP server is specified in the *libtcl.cfg* or *libtcl64.cfg* file (collectively *libtcl\*.cfg* file), the server information is accessible only from the LDAP server. Adaptive Server ignores the *interfaces* file.

If multiple directory services are supported in a server, then the order in which they are searched is specified in *libtcl\*.cfg*. You cannot specify the search order with the dataserver command-line option.

#### **Multiple directory services**

Any type of LDAP service, whether it is an actual server or a gateway to other LDAP services, is called an LDAP server.

You can specify multiple directory services for high-availability failover protection in *libtcl\*.cfg*. Not every directory service in the list needs to be an LDAP server.

In the following example, if the connection to *test:389* fails, the connection fails over to the DCE driver with the specified DIT base. If this also fails, a connection to the LDAP server on *huey:11389* is attempted. Different vendors employ different DIT base formats.

```
[DIRECTORY]
```

```
ldap=libdldap.so ldap://test:389/dc=sybase,dc=com
dce=libddce.so ditbase=/.:/subsys/sybase/dataservers
ldap=libdldap.so ldap://huey:11389/dc=sybase,dc=com
```
**Note** For more information, see the *Open Client Client-Library/C Programmer's Guide* and the *Open Client Client-Library/C Reference Manual*.

#### **LDAP directory services versus the Sybase** *interfaces* **file**

The LDAP driver implements directory services for use with an LDAP server. LDAP directories are an infrastructure that provide:

- A network-based alternative to the traditional Sybase *interfaces* file
- A single, hierarchical view of information, including users, software, resources, networks, files, and so on

[Table 1-1](#page-53-0) highlights the differences between the Sybase *interfaces* file and an LDAP server.

| <i>interfaces</i> file                 | <b>Directory services</b>                                                                                         |
|----------------------------------------|----------------------------------------------------------------------------------------------------|
| Platform-specific                      | Platform-independent                                                                                              |
| Specific to each Sybase installation   | Centralized and hierarchical                                                                                      |
|                                        | Contains separate master and query entries One entry for each server that is accessed by both clients and servers |
| Cannot store metadata about the server | Stores metadata about the server                                                                                  |

<span id="page-53-0"></span>*Table 1-1: interfaces file versus LDAP directory services*

#### **Performance**

Performance when using an LDAP server may be slower than when using an *interfaces* file because the LDAP server requires time to make a network connection and retrieve data. Since this connection is made when Adaptive Server is started, changes in performance will be seen at login time, if at all. During normal system load, the delay should not be noticeable. During high system load with many connections, especially repeated connections with short duration, the overall performance difference of using an LDAP server versus the traditional *interfaces* file might be noticeable.

## <span id="page-54-0"></span>**Security features available in Adaptive Server**

SQL Server version 11.0.6 passed the security evaluation by the National Security Agency (NSA) at the Class C2 criteria. (The requirements for the C2 criteria are given by the Department of Defense in DOD 52.00.28-STD, *Department of Defense Trusted Computer System Evaluation Criteria* [TCSEC], also known as the "Orange Book.")

The configuration of SQL Server version 11.0.6 that was evaluated at the C2 security level by the NSA in 1996 on the HP 9000 HP-UX BLS, 9.09+ platform is referred to as the **evaluated configuration**. Certain features of SQL Server, such as remote procedures and direct updates to system tables, were excluded from the evaluated configuration. Notes in the Adaptive Server documentation indicate particular features that were not included in the evaluated configuration. For a complete list of features that were excluded from the evaluated configuration, see Appendix A in the *SQL Server Installation and Configuration Guide for HP 9000 HP-UX BLS, 9.09+*.

This version of Adaptive Server contains all of the security features included in SQL Server release 11.0.6 plus some new security features. [Table 1-2](#page-54-1) summarizes the major features.

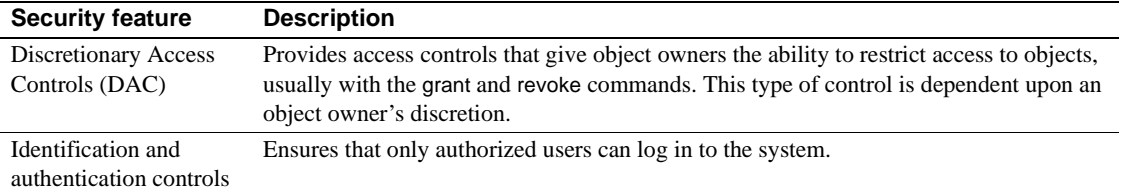

#### <span id="page-54-1"></span>*Table 1-2: Major security features*

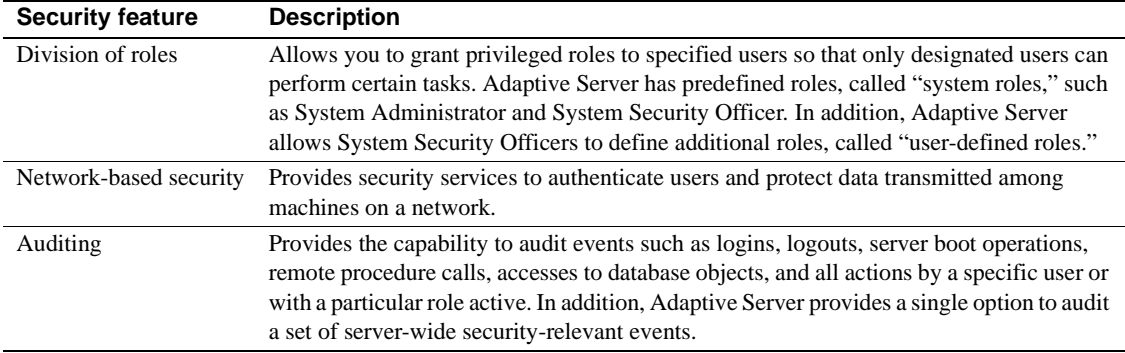

# CHAPTER 2 **System and Optional Databases**

This chapter describes the system databases that reside on all Adaptive Server systems. It also describes optional Sybase-supplied databases that you can install, and a database that Sybase Technical Support may install for diagnostic purposes.

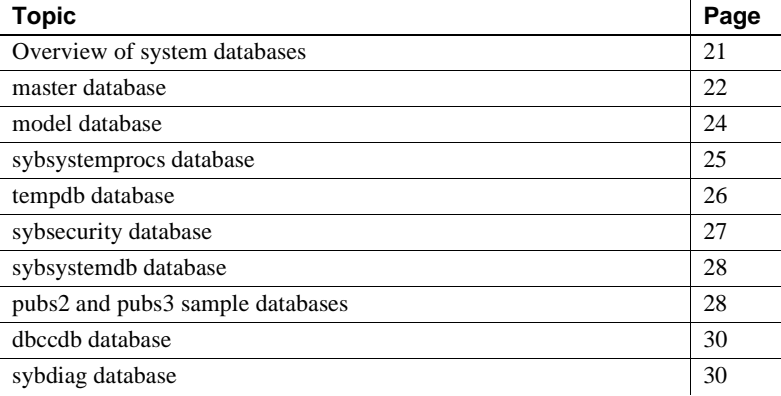

## <span id="page-56-0"></span>**Overview of system databases**

When you install Adaptive Server, it includes these system databases:

- The master database
- The model database
- The system procedure database, sybsystemprocs
- The temporary database, tempdb

Optionally, you can install:

- The auditing database, sybsecurity
- The two-phase commit transaction database, sybsystemdb
- The sample databases, pubs2 and pubs3

• The dbcc database, dbccdb

For information about installing the master, model, sybsystemprocs, and tempdb databases, see the installation documentation for your platform. For information on installing dbccdb, see [Chapter 25, "Checking Database](#page-766-0)  [Consistency."](#page-766-0)

The master, model, and temporary databases reside on the device named during installation, which is known as the master device. The master database is contained entirely on the master device and cannot be expanded onto any other device. All other databases and user objects should be created on other devices.

**Warning!** Do not store user databases on the master device. Storing user databases on the master device makes it difficult to recover the system databases if they become damaged. Also, you will not be able to recover user databases stored on the master device.

You should install the sybsecurity and sybsystemdb databases on their own devices and segment. For more information, see the installation documentation for your platform.

You can install the sybsystemprocs database on a device of your choice. You may want to modify the installation scripts for pubs2 and pubs3 to share the device you create for sybsystemprocs.

The *installpubs2* and the *installpubs3* scripts do not specify a device in their create database statement, so they are created on the default device. At installation time, the master device is the default device. To change this, you can either edit the scripts or follow the instructions in [Chapter 16,](#page-580-0)  ["Initializing Database Devices,"](#page-580-0) for information about adding more database devices and designating default devices.

## <span id="page-57-0"></span>*master* **database**

The master database controls the operation of Adaptive Server and stores information about all user databases and their associated database devices. [Table 2-1](#page-58-0) describes information the master database tracks.

| <b>Information</b>                                | <b>System table</b> |
|---------------------------------------------------|---------------------|
| User accounts                                     | syslogins           |
| Remote user accounts                              | sysremotelogins     |
| Remote servers that this server can interact with | sysservers          |
| Ongoing processes                                 | sysprocesses        |
| Configurable environment variables                | sysconfigures       |
| System error messages                             | sysmessages         |
| Databases on Adaptive Server                      | sysdatabases        |
| Storage space allocated to each database          | sysusages           |
| Tapes and disks mounted on the system             | sysdevices          |
| <b>Active locks</b>                               | syslocks            |
| Character sets                                    | syscharsets         |
| Languages                                         | syslanguages        |
| Users who hold server-wide roles                  | sysloginroles       |
| Server roles                                      | syssrvroles         |
| Adaptive Server engines that are online           | sysengines          |

<span id="page-58-0"></span>*Table 2-1: Information the master database tracks*

Because the master database stores information about user databases and devices, you must be in the master database in order to issue the create database, alter database, disk init, disk refit, disk reinit, and disk mirroring commands.

## **Controlling object creation in** *master*

When you first install Adaptive Server, only a System Administrator can create objects in the master database, because the System Administrator implicitly becomes "dbo" of any database he or she uses. Any objects created on the master database should be used for the administration of the system as a whole. Permissions in master should remain set so that most users cannot create objects there.

 **Warning!** Never place user objects in master. Storing user objects in master can cause the transaction log to fill quickly. If the transaction log runs out of space completely, you will not be able to use dump transaction commands to free space in master.

Another way to discourage users from creating objects in master is to change the default database for users (the database to which a user is connected when he or she logs in) with sp\_modifylogin. See ["Adding users](#page-381-0)  [to databases" on page 346](#page-381-0) for more information.

If you create your own system procedures, create them in the sybsystemprocs database rather than in master.

#### **Backing up** *master* **and keeping copies of system tables**

To be prepared for hardware or software failure on Adaptive Server, the two most important housekeeping tasks are:

- Performing frequent backups of the master database and all user databases. See ["Keep up-to-date backups of master" on page 38](#page-73-0) for more information. See also [Chapter 28, "Restoring the System](#page-938-0)  [Databases,"](#page-938-0) for an overview of the process for recovering the master database.
- Keeping a copy (preferably offline) of these system tables: sysusages, sysdatabases, sysdevices, sysloginroles, and syslogins. See ["Keep](#page-74-0)  [offline copies of system tables" on page 39](#page-74-0) for more information. If you have copies of these scripts, and a hard disk crash or other disaster makes your database unusable, you can use the recovery procedures described in [Chapter 28, "Restoring the System Databases."](#page-938-0) If you do not have current copies of your scripts, it will be much more difficult to recover Adaptive Server when the master database is damaged.

## <span id="page-59-0"></span>*model* **database**

Adaptive Server includes the model database, which provides a template, or prototype, for new user databases. Each time a user enters the create database command, Adaptive Server makes a copy of the model database and extends the new database to the size specified by the create database command.

**Note** A new database cannot be smaller than the model database.

The model database contains the required system tables for each user database. You can modify model to customize the structure of newly created databases—everything you do to model will be reflected in each new database. Some of the changes that System Administrators commonly make to model are:

- Adding user-defined datatypes, rules, or defaults.
- Adding users who should have access to all databases on Adaptive Server.
- Granting default privileges, particularly for "guest" accounts.
- Setting database options such as select into/bulkcopy/pllsort. The settings will be reflected in all new databases. Their original value in model is off. For more information about the database options, see [Chapter 22, "Setting Database Options."](#page-716-0)

Typically, most users do not have permission to modify the model database. There is not much point in granting read permission either, since Adaptive Server copies its entire contents into each new user database.

The size of model cannot be larger than the size of tempdb. By default, the size of the model database is four allocation units. Adaptive Server displays an error message if you try to increase the size of model without making tempdb at least as large.

**Note** Keep a backup copy of the model database, and back up model with dump database each time you change it. In case of media failure, restore model as you would a user database.

## <span id="page-60-0"></span>*sybsystemprocs* **database**

Sybase system procedures are stored in the database sybsystemprocs. When a user in any database executes any stored procedure, Adaptive Server first looks for that procedure in the user's current database. If there is no procedure there with that name, Adaptive Server looks for it in sybsystemprocs. If there is no procedure in sybsystemprocs by that name, Adaptive Server looks for the procedure in master.

If the procedure modifies system tables (for example, sp\_adduser modifies the sysusers table), the changes are made in the database from which the procedure was executed.

To change the default permissions on system procedures, you must modify those permissions in sybsystemprocs.

**Note** Any time you make changes to sybsystemprocs, you should back up the database.

## <span id="page-61-0"></span>*tempdb* **database**

Adaptive Server has a **temporary database**, tempdb. It provides a storage area for temporary tables and other temporary working storage needs. The space in tempdb is shared among all users of all databases on the server.

The default size of tempdb depends on the logical page size for your server, either 2, 4, 8, or 16K. Certain activities may make it necessary to increase the size of tempdb. The most common of these are:

- Large temporary tables.
- A lot of activity on temporary tables, which fills up the tempdb logs.
- Large sorts or many simultaneous sorts. Subqueries and aggregates with group by also cause some activity in tempdb.

You can increase the size of tempdb with alter database. tempdb is initially created on the master device. Space can be added from the master device or from any other database device.

#### **Creating temporary tables**

No special permissions are required to use tempdb, that is, to create temporary tables or to execute commands that may require storage space in the temporary database.

Create temporary tables either by preceding the table name in a create table statement with a pound sign (#) or by specifying the name prefix "tempdb..".

Temporary tables created with a pound sign are accessible only by the current Adaptive Server session: users on other sessions cannot access them. These nonsharable, temporary tables are destroyed at the end of each session. The first 13 bytes of the table's name, including the pound sign (#), must be unique. Adaptive Server assigns the names of such tables a 17-byte number suffix. (You can see the suffix when you query tempdb..sysobjects.)

Temporary tables created with the "tempdb.." prefix are stored in tempdb and can be shared among Adaptive Server sessions. Adaptive Server does not change the names of temporary tables created this way. The table exists either until you restart Adaptive Server or until its owner drops it using drop table.

System procedures work on temporary tables, but only if you use them from tempdb.

If a stored procedure creates temporary tables, the tables are dropped when the procedure exits. Temporary tables can also be dropped explicitly before a session ends.

 **Warning!** Do not create temporary tables with the "tempdb.." prefix from inside a stored procedure unless you intend to share those tables among other users and sessions.

Each time you restart Adaptive Server, it copies model to tempdb, which clears the database. Temporary tables are not recoverable.

## <span id="page-62-0"></span>*sybsecurity* **database**

The sybsecurity database contains the audit system for Adaptive Server. It consists of:

- The system tables, sysaudits\_01, sysaudits\_02, ... sysaudits\_08, which contain the audit trail
- The sysauditoptions table, which contains rows describing the global audit options
- All other default system tables that are derived from model

The audit system is discussed in more detail in [Chapter 12, "Auditing."](#page-486-0)

## <span id="page-63-0"></span>*sybsystemdb* **database**

The sybsystemdb database stores information about distributed transactions. Adaptive Server versions 12.0 and later can provide transaction coordination services for transactions that are propagated to remote servers using remote procedure calls (RPCs) or Component Integration System (CIS). Information about remote servers participating in distributed transactions is stored in the syscoordinations table.

**Note** Adaptive Server version 12.0 and later distributed transaction management services are available as a separately-licensed feature. You must purchase and install a valid license for Distributed Transaction Management before it can be used. See *Using Adaptive Server Distributed Transaction Management Features* and the installation guide for more information.

The sybsystemdb database also stores information about SYB2PC transactions that use the Sybase two-phase commit protocol. The spt\_committab table, which stores information about and tracks the completion status of each two-phase commit transaction, is stored in the sybsystemdb database.

Two-phase commit transactions and how to create the sybsystemdb database is discussed in detail in the configuration documentation for your platform.

## <span id="page-63-1"></span>*pubs2* **and** *pubs3* **sample databases**

Installing the pubs2 and pubs3 sample databases is optional. These databases are provided as a learning tool for Adaptive Server. The pubs2 sample database is used for most of the examples in the Adaptive Server documentation, except for examples, where noted, that use the pubs3 database. For information about installing pubs2 and pubs3, see the installation documentation for your platform. For information about the contents of these sample databases, see the *Transact-SQL User's Guide*.

#### **Maintaining the sample databases**

The sample databases contain a "guest" user that allows access to the database by any authorized Adaptive Server user. The "guest" user has been given a wide range of privileges in pubs2 and pubs3, including permissions to select, insert, update, and delete user tables. For more information about the "guest" user and a list of the guest permissions in pubs2 and pubs3, see [Chapter 10, "Managing Adaptive Server Logins and](#page-376-0)  [Database Users."](#page-376-0)

The size of the pubs2 and pubs3 databases are determined by the size of the logical page size for your server, 2, 4, 8, and 16K. If possible, you should give each new user a clean copy of pubs2 and pubs3 so that she or he is not confused by other users' changes. If you want to place pubs2 or pubs3 on a specific database device, edit the installation script before installing the database.

If space is a problem, you can instruct users to issue the begin transaction command before updating a sample database. After the user has finished updating one of the sample databases, he or she can issue the rollback transaction command to undo the changes.

#### *pubs2 image* **data**

Adaptive Server includes a script for installing image data in the pubs2 database (pubs3 does not use the image data). The image data consists of six pictures, two each in PICT, TIF, and Sun raster file formats. Sybase does not provide any tools for displaying image data. You must use the appropriate screen graphics tools to display the images after you extract them from the database.

See the the installation documentation for your platform for information about installing the image data in pubs2.

## <span id="page-65-0"></span>*dbccdb* **database**

dbcc checkstorage records configuration information for the **target**  database, operation activity, and the results of the operation in the dbccdb database. Stored in the database are dbcc stored procedures for creating and maintaining dbccdb and for generating reports on the results of dbcc checkstorage operations. For more information, see [Chapter 25,](#page-766-0)  ["Checking Database Consistency."](#page-766-0)

## <span id="page-65-1"></span>*sybdiag* **database**

Sybase Technical Support may create the sybdiag database on your system for debugging purposes. This database holds diagnostic configuration data, and should not be used by customers.

# CHAPTER 3 **System Administration for Beginners**

This chapter:

- Introduces new System Administrators to important topics
- Helps System Administrators find information in the Sybase documentation

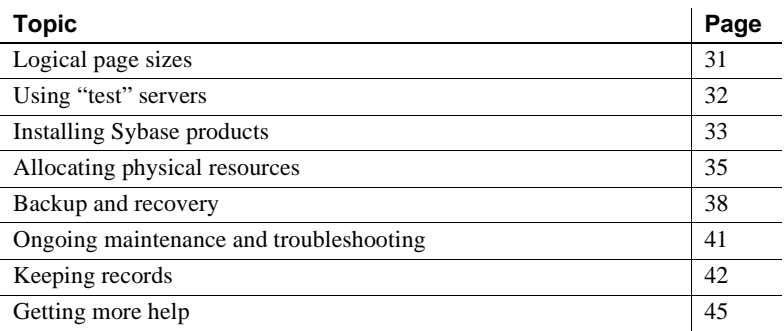

Experienced administrators may also find this chapter useful for organizing their ongoing maintenance activities.

## <span id="page-66-0"></span>**Logical page sizes**

The logical page size is a server-wide setting. You cannot have databases with varyingly sized logical pages within the same server. Adaptive Server allows you to create master devices and databases with logical page sizes of 2K, 4K, 8K, or 16K, but a given server installation can have only one of these four logical page sizes. All databases in a server—and all objects in every database—use the same logical page size.

You select the page size when you create the master device with dataserver -z. All the logical pages of a server must be the same size. For instance, all the pages on a server with a logical page size of 4K must be 4K, even though you may not use some pages beyond the initial 2K.

For more information about the dataserver command see the *Utility Guide*. For more information about logical page sizes, see [Chapter 18,](#page-606-0)  ["Configuring Memory."](#page-606-0)

## <span id="page-67-0"></span>**Using "test" servers**

It is always best to install and use a "test" and/or "development" Adaptive Server, then remove it before you create the "production" server. Using a test server makes it easier to plan and test different configurations and less stressful to recover from mistakes. It is much easier to learn how to install and administer new features when there is no risk of having to restart a production server or re-create a production database.

If you decide to use a test server, we suggest that you do so from the point of installing or upgrading Adaptive Server through the process of configuring the server. It is in these steps that you make some of the most important decisions about your final production system. The following sections describe the ways in which using a test server can help System Administrators.

#### **Understanding new procedures and features**

Using a test server allows you to practice basic administration procedures before performing them in a production environment. If you are a new Adaptive Server administrator, many of the procedures discussed in this book may be unfamiliar to you, and it may take several attempts to complete a task successfully. However, even experienced administrators will benefit from practicing techniques that are introduced by new features in Adaptive Server.

#### **Planning resources**

Working with a test server helps you plan the final resource requirements for your system and helps you discover resource deficiencies that you might not have anticipated.

In particular, disk resources can have a dramatic effect on the final design of the production system. For example, you may decide that a particular database requires nonstop recovery in the event of a media failure. This would necessitate configuring one or more additional database devices to mirror the critical database. Discovering these resource requirements in a test server allows you to change the physical layout of databases and tables without affecting database users.

You can also use a test server to benchmark both Adaptive Server and your applications using different hardware configurations. This allows you to determine the optimal setup for physical resources at both the Adaptive Server level and the operating system level before bringing the entire system online for general use.

## **Achieving performance goals**

Most performance objectives can be met only by carefully planning a database's design and configuration. For example, you may discover that the insert and I/O performance of a particular table is a bottleneck. In this case, the best course of action may be to re-create the table on a dedicated segment and partition the table. Changes of this nature are disruptive to a production system; even changing a configuration parameter may require you to restart Adaptive Server.

## <span id="page-68-0"></span>**Installing Sybase products**

The responsibility for installing Adaptive Server and other Sybase products is sometimes placed with the System Administrator. If installation is one of your responsibilities, use the following pointers to help you in the process.

## **Check product compatibility**

Before installing new products or upgrading existing products, always read the release bulletin included with the products to understand any compatibility issues that might affect your system. Compatibility problems can occur between hardware and software and between different release levels of the same software. Reading the release bulletin in advance can save the time and guesswork of troubleshooting known compatibility problems.

Also, refer to the lists of known problems that are installed with Adaptive Server. See the release bulletin for more information.

## **Install or upgrade Adaptive Server**

Read through the installation documentation for your platform before you begin a new installation or upgrade. You need to plan parts of the installation and configure the operating system *before* installing Adaptive Server. It is also helpful to consult with the operating system administrator to discuss operating system requirements for Adaptive Server. These requirements can include the configuration of memory, raw devices, asynchronous I/O, and other features, depending on the platform you use. Many of these tasks must be completed before you have begun the installation.

If you are upgrading a server, back up all data (including the master database, user databases, triggers, and system procedures) offline before you begin. After upgrading, immediately create a separate, full backup of your data, especially if there are incompatibilities between older dump files and the newer versions.

## **Install additional third-party software**

Network protocols Adaptive Server generally includes support for the network protocol(s) that are common to your hardware platform. If your network supports additional protocols, install the required protocol support.

Directory services As an alternative to the Sybase *interfaces* file, you can use a directory service to obtain a server's address and other network information. Directory services are provided by platform or third-party vendors and must be purchased and installed separately from the installation of Adaptive Server. For more information on directory services currently supported by Adaptive Server, see the configuration documentation for your platform. See also ["Directory services" on page 16.](#page-51-0)

#### **Configure and test client connections**

A successful client connection depends on the coordination of Adaptive Server, the client software, and network products. If you are using one of the network protocols installed with Adaptive Server, see the configuration documentation for your platform for information about testing network connections. If you are using a different network protocol, follow the instructions that are included with the network product. You can also use "ping" utilities that are included with Sybase connectivity products to test client connections with Adaptive Server. For a general description of how clients connect to Adaptive Server, see ["Connecting to](#page-50-2)  [Adaptive Server" on page 15.](#page-50-2) See also the configuration documentation for your platform for details about the name and contents of the *interfaces* file.

## <span id="page-70-0"></span>**Allocating physical resources**

Allocating physical resources is the process of giving Adaptive Server the memory, disk space, worker processes, and CPU power required to achieve your performance and recovery goals. When installing a new server, every System Administrator must make decisions about resource utilization. You will also need to reallocate Adaptive Server's resources if you upgrade your platform by adding new memory, disk controllers, or CPUs, or if the design of your database system changes. Or, early benchmarking of Adaptive Server and your applications can help you spot deficiencies in hardware resources that create performance bottlenecks.

See [Chapter 15, "Overview of Disk Resource Issues,"](#page-572-0) in this manual to understand the kinds of disk resources required by Adaptive Server. See also [Chapter 18, "Configuring Memory,"](#page-606-0) and [Chapter 20, "Managing](#page-678-0)  [Multiprocessor Servers,"](#page-678-0) for information about memory and CPU resources.

The following sections provide helpful pointers in determining physical resource requirements.

## **Dedicated vs. shared servers**

The first step in planning Adaptive Server resources is understanding the resources required by *other* applications running on the same machine. In most cases, System Administrators dedicate an entire machine for Adaptive Server use. This means that only the operating system and network software consume resources that otherwise might be reserved for Adaptive Server. On a shared system, other applications, such as Adaptive Server client programs or print servers, run on the same machine as Adaptive Server. It can be difficult to calculate the resources available to Adaptive Server on a shared system, because the types of programs and their pattern of use may change over time.

In either case, it is the System Administrator's responsibility to take into account the resources used by operating systems, client programs, windowing systems, and so forth when configuring resources for Adaptive Server. Configure Adaptive Server to use only the resources that are available to it. Otherwise, the server may perform poorly or fail to start.

## **Decision support and OLTP applications**

Adaptive Server contains many features that optimize performance for OLTP, decision support, and mixed workload environments. However, you must determine in advance the requirements of your system's applications to make optimal use of these features.

For mixed workload systems, list the individual tables that you anticipate will be most heavily used for each type of application; this can help you achieve maximum performance for applications.
## **Advance resource planning**

It is extremely important that you understand and plan resource usage in advance. In the case of disk resources, for example, after you initialize and allocate a device to Adaptive Server, that device cannot be used for any other purpose (even if Adaptive Server never fills the device with data). Likewise, Adaptive Server automatically reserves the memory for which it is configured, and this memory cannot be used by any other application.

The following suggestions can help you plan resource usage:

- For recovery purposes, it is *always* best to place a database's transaction log on a separate physical device from its data. See [Chapter 21, "Creating and Managing User Databases."](#page-694-0)
- Consider mirroring devices that store mission-critical data. See [Chapter 17, "Mirroring Database Devices."](#page-592-0) You may also consider using disk arrays and disk mirroring for Adaptive Server data if your operating system supports these features.
- If you are working with a test Adaptive Server, it is sometimes easier to initialize database devices as operating system files, rather than raw devices, for convenience. Adaptive Server supports either raw partitions or certified file systems for its devices.
- Keep in mind that changing configuration options can affect the way Adaptive Server consumes physical resources. This is especially true of memory resources. See [Chapter 5, "Setting Configuration](#page-108-0)  [Parameters,"](#page-108-0) for details about the amount of memory used by individual parameters.

# **Operating system configuration**

Once you have determined the resources that are available to Adaptive Server and the resources you require, configure these physical resources at the operating system level:

If you are using raw partitions, initialize the raw devices to the sizes required by Adaptive Server. Note that, if you initialize a raw device for Adaptive Server, that device cannot be used for any other purpose (for example, to store operating system files). Ask your operating system administrator for assistance in initializing and configuring raw devices to the required sizes.

- Configure the number of network connections. Make sure that the machine on which Adaptive Server runs can actually support the number of connections you configure. See your operating system documentation.
- Additional configuration may be required for your operating system and the applications that you use. Read the installation documentation for your platform to understand the Adaptive Server operating system requirements. Also read your client software documentation or consult with your engineers to understand the operating system requirements for your applications.

# <span id="page-73-0"></span>**Backup and recovery**

Making regular backups of your databases is crucial to the integrity of your database system. Although Adaptive Server automatically recovers from system crashes (for example, power outages) or server crashes, only *you* can recover from data loss caused by media failure. Follow the basic guidelines below for backing up your system.

The following chapters describe how to develop and implement a backup and recovery plan:

- • [Chapter 26, "Developing a Backup and Recovery Plan"](#page-814-0)
- • [Chapter 27, "Backing Up and Restoring User Databases"](#page-868-0)
- • [Chapter 28, "Restoring the System Databases"](#page-938-0)
- • [Chapter 29, "Managing Free Space with Thresholds"](#page-960-0)

## **Keep up-to-date backups of master**

Backing up the master database is the cornerstone of any backup and recovery plan. The master database contains details about the structure of your entire database system. Its keeps track of the Adaptive Server databases, devices, and device fragments that make up those databases. Because Adaptive Server needs this information during recovery, it is crucial to maintain an up-to-date backup copy of the master database at all times.

To ensure that your backup of master is always up to date, back up the database after each command that affects disks, storage, databases, or segments. This means you should back up master after performing any of the following procedures:

- Creating or deleting databases
- Initializing new database devices
- Adding new dump devices
- Using any device mirroring command
- Creating or dropping system stored procedures, if they are stored in master
- Creating, dropping, or modifying a segment
- Adding new Adaptive Server logins

To back up master to a tape device, start isql and enter the command, where *tape\_device* is the name of the tape device (for example, */dev/rmt0*):

dump database master to "*tape\_device*"

#### **Keep offline copies of system tables**

In addition to backing up master regularly, keep offline copies of the contents of the following system tables: sysdatabases, sysdevices, sysusages, sysloginroles, and syslogins. Do this by using the bcp utility described in the *Utility Guide*, and by storing a printed copy of the contents of each system table. You can create a printed copy by printing the output of the following queries:

```
select * from sysusages order by vstart
select * from sysdatabases
select * from sysdevices
select * from sysloginroles
select * from syslogins
```
If you have copies of these tables, and a hard disk crash or some other disaster makes your database unusable, you will be able to use the recovery procedures described in [Chapter 28, "Restoring the System](#page-938-0)  [Databases."](#page-938-0)

You should also keep copies of all data definition language (DDL) scripts for user objects, as described under ["Keeping records" on page 42](#page-77-0).

## **Automate backup procedures**

Creating an automated backup procedure takes the guesswork out of performing backups and makes the procedure easier and quicker to perform. Automating backups can be as simple as using an operating system script or a utility (for example, the UNIX cron utility) to perform the necessary backup commands. Or you can automate the procedure further using thresholds, which are discussed in [Chapter 29, "Managing](#page-960-0)  [Free Space with Thresholds."](#page-960-0)

#### v **Creating an automated backup procedure**

Although the commands required to create an automated script vary, depending on the operating system you use, all scripts should accomplish the same basic steps:

- 1 Start isql and dump the transaction log to a holding area (for example, a temporary file).
- 2 Rename the dump file to a name that contains the dump date, time, and database name.
- 3 Make a note about the new backup in a history file.
- 4 Record any errors that occurred during the dump in a separate error file.
- 5 Automatically send mail to the System Administrator for any error conditions.

Although the commands required to create an automated script vary, depending on the operating system you use, all scripts should accomplish the same basic steps:

# **Verify data consistency before backing up a database**

Having backups of a database sometimes is not enough—you must have consistent, *accurate* backups (especially for master). If you back up a database that contains internal errors, the database will have the same errors when you restore it.

Using the dbcc commands, you can check a database for errors before backing it up. Always use dbcc commands to verify the integrity of a database before dumping it. If dbcc detects errors, correct them before dumping the database.

Over time, you can begin to think of running dbcc as insurance for your databases. If you discovered few or no errors while running dbcc in the past, you may decide that the risk of database corruption is small and that dbcc needs to be run only occasionally. Or, if the consequences of losing data are too high, you should continue to run dbcc commands each time you back up a database.

**Note** For performance considerations, many sites choose to run dbcc checks outside of peak hours or on separate servers.

See [Chapter 25, "Checking Database Consistency,"](#page-766-0) for information about the dbcc command.

## **Monitor the log size**

When the transaction log becomes nearly full, it may be impossible to use standard procedures to dump transactions and reclaim space. The System Administrator should monitor the log size and perform regular transaction log dumps (in addition to regular database dumps) to make sure this situation never occurs. Use the preferred method of setting up a threshold stored procedure that notifies you (or dumps the log) when the log reaches a certain capacity. See [Chapter 29, "Managing Free Space with](#page-960-0)  [Thresholds,"](#page-960-0) for information about using threshold procedures. It is also good to dump the transaction log just prior to doing a full database dump in order to shorten the time required to dump and load the database.

You can also monitor the space used in the log segment manually by using the sp\_helpsegment stored procedure, as described under ["Getting](#page-744-0)  [information about segments" on page 709.](#page-744-0)

# **Ongoing maintenance and troubleshooting**

In addition to making regularly scheduled backups, the System Administrator performs the following maintenance activities throughout the life of a server.

# **Starting and stopping Adaptive Server**

Most System Administrators automate the procedure for starting Adaptive Server to coincide with the start-up of the server machine. This can be accomplished by editing operating system start-up scripts or through other operating system procedures. See the configuration documentation for your platform to determine how to start and stop Adaptive Server.

# **Viewing and pruning the error log**

You should examine the contents of the error log on a regular basis to determine if any serious errors have occurred. You can also use operating system scripts to scan the error log for particular messages and to notify the System Administrator when specific errors occur. Checking the error log regularly helps you determine whether there are continuing problems of the same nature or whether a particular database device is going bad. See [Chapter 4, "Diagnosing System Problems,"](#page-82-0) for more information about error messages and their severity.

The error log file can grow large over time, since Adaptive Server appends informational and status messages to it each time it starts up. You can periodically "prune" the log file by opening the file and deleting old records. Keeping the log file to a manageable size saves disk space and makes it easier to locate current errors.

# <span id="page-77-0"></span>**Keeping records**

Keeping records about your Adaptive Server system is an important part of your job as a System Administrator. Accurate records of changes and problems that you have encountered can be a valuable reference when you are contacting Sybase Technical Support or recovering databases. More important, they can provide vital information for administrators who manage the Adaptive Server system in your absence. The following sections describe the kinds of records that are most valuable to maintain.

# **Contact information**

Maintain a list of contact information for yourself as well as the System Security Officer, operator, and database owners on your system. Also, record secondary contacts for each role. Make this information available to all Adaptive Server users so that the appropriate contacts receive enhancement requests and problem reports.

# **Configuration information**

Ideally, you should create databases, create database objects, and configure Adaptive Server using script files that you later store in a safe place. Storing the script files use makes it possible to re-create your entire system in the event of a disaster. It also allows you to re-create database systems quickly on new hardware platforms for evaluation purposes. If you use a third-party tool to perform system administration, remember to generate equivalent scripts after performing administration tasks.

Consider recording the following kinds of information:

- Commands used to create databases and database objects (DDL scripts)
- Commands that add new Adaptive Server logins and database users
- The current Adaptive Server configuration file, as described in ["Using sp\\_configure with a configuration file" on page 84](#page-119-0)
- The names, locations, and sizes of all files and raw devices initialized as database devices

It is also helpful to maintain a dated log of all changes to the Adaptive Server configuration. Mark each change with a brief description of when and why you made the change, as well a summary of the end result.

## **Maintenance schedules**

Keep a calendar of regularly scheduled maintenance activities. Such a calendar should list any of the procedures you perform at your site:

- Using dbcc to check database consistency
- Backing up user and system databases
- Monitoring the space left in transaction logs (if this is not done automatically)
- Dumping the transaction log
- Examining the error log contents for Adaptive Server, Backup Server™, and Adaptive Server Monitor™
- Running the update statistics command (see Chapter 35, "Using the set statistics Commands," in the *Performance and Tuning Guide*)
- Examining auditing information, if the auditing option is installed
- Recompiling stored procedures
- Monitoring the resource utilization of the server machine

# **System information**

Record information about the hardware and operating system on which you run Adaptive Server. This can include:

- Copies of operating system configuration files or start-up files
- Copies of network configuration files (for example, the *hosts* and *services* files)
- Names and permissions for the Adaptive Server executable files and database devices
- Names and locations of the tape devices used for backups
- Copies of operating system scripts or programs for automated backups, starting Adaptive Server, or performing other administration activities

## **Disaster recovery plan**

Consolidate the basic backup and recovery procedures, the hints provided in ["Backup and recovery" on page 38](#page-73-0), and your personal experiences in recovering data into a concise list of recovery steps tailored to your system. This can be useful to both yourself and to other System Administrators who may need to recover a production system in the event of an emergency.

# **Getting more help**

The amount of new information that System Administrators must learn may seem overwhelming. There are several software tools that can help you learn and facilitate basic administration tasks. These include Adaptive Server Monitor, used for monitoring server performance and other activities, and Sybase Central, which simplifies many administration tasks. Also available are many third-party software packages designed to help System Administrators manage daily maintenance activities.

# CHAPTER 4 **Diagnosing System Problems**

<span id="page-82-0"></span>This chapter discusses diagnosing and fixing system problems.

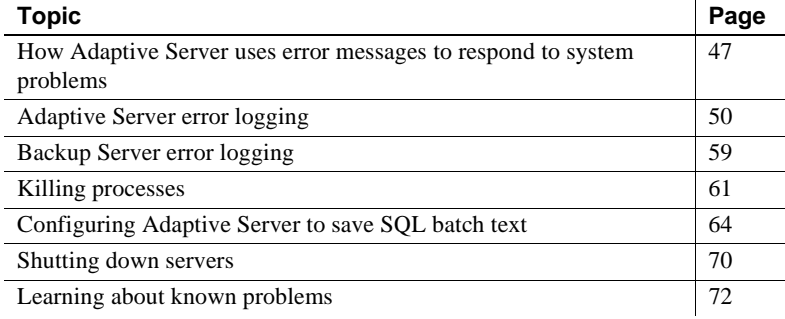

# <span id="page-82-1"></span>**How Adaptive Server uses error messages to respond to system problems**

When Adaptive Server encounters a problem, it displays information—in an error message that describes whether the problem is caused by the user or the system—about the problem, how serious it is, and what you can do to fix it. The error message consists of:

- A **message number**, which uniquely identifies the error message
- A **severity level number** between 10 and 24, which indicates the type and severity of the problem
- An **error state number**, which allows unique identification of the line of Adaptive Server code at which the error was raised
- An **error message**, which tells you what the problem is, and may suggest how to fix it

For example, this is what happens if you try to access a table that does not exist:

select \* from publisher

Msg 208, Level 16, State 1: publisher not found. Specify owner.objectname or use sp help to check whether the object exists (sp help may produce lots of output).

In some cases, there can be more than one error message for a single query. If there is more than one error in a batch or query, Adaptive Server usually reports only the first one. Subsequent errors are reported the next time you execute the batch or query.

The error messages are stored in master..sysmessages, which is updated with each new release of Adaptive Server. Here are the first few rows (from an Adaptive Server with us\_english as the default language):

select error, severity, description from sysmessages where error >=101 and error <=106 and langid is null

#### error severity description

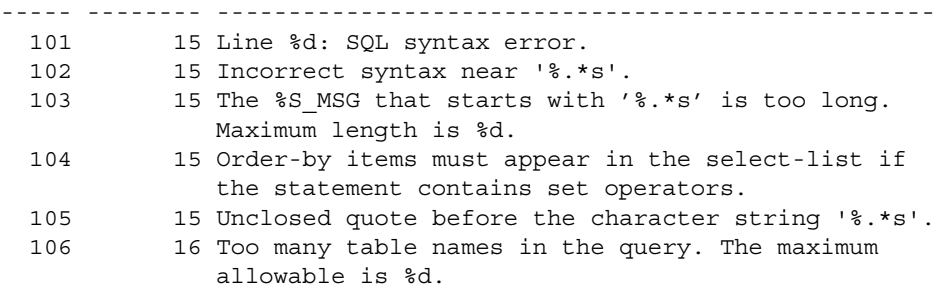

(6 rows affected)

You can generate your own list by querying sysmessages. Here is some additional information for writing your query:

- If your server supports more than one language, sysmessages stores each message in each language. The column langid is NULL for us\_english and matches the syslanguages.langid for other languages installed on the server. For information about languages on your server, use sp\_helplanguage.
- The dlevel column in sysmessages is currently unused.
- The sqlstate column stores the SQLSTATE value for error conditions and exceptions defined in ANSI SQL92.
- Message numbers 17000 and greater are system procedure error messages and message strings.

## **Error messages and message numbers**

The combination of message number (*error*) and language ID (*langid*) uniquely identifies each error message. Messages with the same message number but different language IDs are translations.

```
select error, description, langid 
from sysmessages 
where error = 101
error description and langid
----- -------------------------------------- ------
 101 Line %d: SQL syntax error. NULL
 101 Ligne %1!: erreur de syntaxe SOL. 1
 101 Zeile %1!: SQL Syntaxfehler. 2
```
(3 rows affected)

The error message text is a description of the problem. The descriptions often include a line number, a reference to a kind of database object (a table, column, stored procedure, and so forth), or the name of a particular database object.

In the description field of sysmessages, a percent sign (%) followed by a character or character string serves as a placeholder for these pieces of data, which Adaptive Server supplies when it encounters the problem and generates the error message. "%d" is a placeholder for a number; "%S\_MSG" is a placeholder for a kind of database object; "%.\*s"—all within quotes—is a placeholder for the name of a particular database object. [Table 4-1](#page-85-1) lists placeholders and what they represent.

For example, the description field for message number 103 is:

The %S MSG that starts with '%.\*s' is too long. Maximum length is %d.

The actual error message as displayed to a user might be:

The column that starts with 'title' is too long. Maximum length is 80.

For errors that you report to Technical Support, it is important that you include the numbers, object types, and object names. (See ["Reporting](#page-94-1)  [errors" on page 59](#page-94-1).)

## **Variables in error message text**

[Table 4-1](#page-85-1) explains the symbols that appear in the text provided with each error message explanation:

| Symbol                                                                        | <b>Stands for</b>                                        |
|-------------------------------------------------------------------------------|----------------------------------------------------------|
| %d, %D                                                                        | Decimal number                                           |
| $\%x$ , $\%X$ , $\%$ , $*x$ , $\%$ lx, $\%04x$ , $\%08$ lx Hexadecimal number |                                                          |
| %s                                                                            | Null-terminated string                                   |
| %.*s, %*s, %*.s                                                               | String, usually the name of a particular database object |
| % $S_type$                                                                    | Adaptive Server-defined structure                        |
| $\%c$                                                                         | Single character                                         |
| % $f$                                                                         | Floating-point number                                    |
| $%$ ld                                                                        | Long decimal                                             |
| $%$ lf                                                                        | Double floating-point number                             |

<span id="page-85-1"></span>*Table 4-1: Error text symbols key*

# <span id="page-85-0"></span>**Adaptive Server error logging**

Error messages from Adaptive Server are sent only to the user's screen.

The stacktrace from fatal error messages (severity levels 19 and higher) and error messages from the kernel are also sent to an error log file. The name of this file varies; see the configuration documentation for your platform or the *Utility Guide*.

**Note** The error log file is owned by the user who installed Adaptive Server (or the person who started Adaptive Server after an error log was removed). Permissions or ownership problems with the error log at the operating system level can block successful start-up of Adaptive Server.

Adapitve Server creates an error log for you if one does not already exist. You specify the location of the error log at start-up with the *errorlogfile* parameter in the runserver file or at the command line. The Sybase installation utility configures the runserver file with *\$SYBASE/install* as the location of the error log if you do not choose an alternate location during installation. If you do not specify the location in the runserver file or at the command line, the location of the error log is the directory from which you start Adaptive Server. For more information about specifying the location of the error log, see description of the dataserver command in the *Utility Guide*.

**Note** Always start Adaptive Server from the same directory, or with the runserver file or the error log flag, so that you can locate your error log.

Each time you start a server, messages in the error log provide information on the success (or failure) of the start and the recovery of each database on the server. Subsequent fatal error messages and all kernel error messages are appended to the error log file. If you need to reduce the size of the error log by deleting old or unneeded messages, you must "prune" the log while Adaptive Server is shut down.

# **Error log format**

Entries in the error log include the following information:

- The engine involved for each log entry. The engine number is indicated by a 2-digit number. If only one engine is online, the display is "00."
- The family ID of the originating thread:
	- In serial processing, the display is "00000."
	- In parallel processing, the display is the server process ID number of the parent of the originating thread.
- The server process ID of the originating thread:
	- In serial processing, this is the server process ID number of the thread that generated the message. If the thread is a system task, then the display is "00000."
	- In parallel processing, this is the server process ID number of the originating thread.
- The date, displayed in the format yyyy/mm/dd, which allows you to sort error messages by date.
- The time, displayed in 24-hour format, which includes seconds and hundredths of a second.
- The word "server" or "kernel." This entry is for Sybase Technical Support use only.
- The error message itself.

[Figure 4-1](#page-87-0) shows two examples of a line from an error log:

#### <span id="page-87-0"></span>*Figure 4-1: Error log format*

#### **Single-engine server**

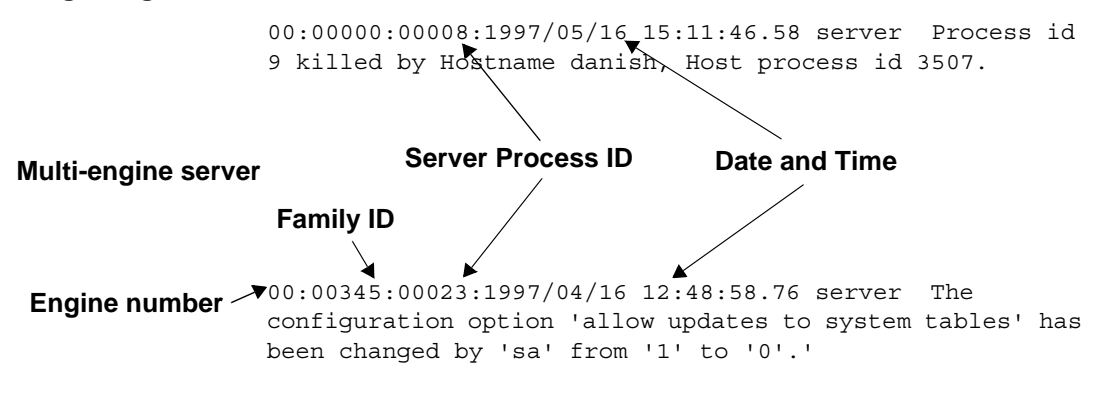

# **Severity levels**

The severity level of a message indicates information about the type and severity of the problem that Adaptive Server has encountered. For maximum integrity, when Adaptive Server responds to error conditions, it displays messages from sysmessages, but takes action according to an internal table. A few corresponding messages differ in severity levels, so you may occasionally notice a difference in expected behavior if you are developing applications or procedures that refer to Adaptive Server messages and severity levels.

 **Warning!** You can create your own error numbers and messages based on Adaptive Server error numbers (for example, by adding 20,000 to the Adaptive Server value). However, you cannot alter the Adaptive Serversupplied system messages in the sysmessages system table.

You can add user-defined error messages to sysusermessages with sp\_addmessage. See the *Reference Manual*.

Users should inform the System Administrator whenever problems that generate severity levels of 17 and higher occur. The System Administrator is responsible for resolving them and tracking their frequency.

If the problem has affected an entire database, the System Administrator may have to use the database consistency checker (dbcc) to determine the extent of the damage. The dbcc may identify some objects that have to be removed. It can repair some damage, but the database may have to be reloaded.

For more information, refer to the following chapters:

- dbcc is discussed in [Chapter 25, "Checking Database Consistency."](#page-766-0)
- Loading a user database is discussed in [Chapter 27, "Backing Up and](#page-868-0)  [Restoring User Databases."](#page-868-0)
- Loading system databases is discussed in [Chapter 28, "Restoring the](#page-938-0)  [System Databases."](#page-938-0)

The following sections discuss each severity level.

## **Levels 10–18**

Error messages with severity levels 10–16 are generated by problems that are caused by user errors. These problems can always be corrected by the user. Severity levels 17 and 18 do not terminate the user's session.

Error messages with severity levels 17 and higher should be reported to the System Administrator or Database Owner.

## **Level 10: Status information**

Messages with severity level 10 are not errors at all. They provide additional information after certain commands have been executed and, typically, do not display the message number or severity level. For example, after a create database command has been run, Adaptive Server displays a message telling the user how much of the requested space has been allocated for the new database.

### **Level 11: Specified database object not found**

Messages with severity level 11 indicate that Adaptive Server cannot find an object that was referenced in the command.

This is often because the user has made a mistake in typing the name of a database object, because the user did not specify the object owner's name, or because of confusion about which database is current. Check the spelling of the object names, use the owner names if the object is not owned by you or "dbo," and make sure you are in the correct database.

### **Level 12: Wrong datatype encountered**

Messages with severity level 12 indicate a problem with datatypes. For example, the user may have tried to enter a value of the wrong datatype in a column or to compare columns of different and incompatible datatypes.

To correct comparison problems, use the convert function with select. For information on convert, see the *Reference Manual* or the *Transact-SQL User's Guide*.

### **Level 13: User transaction syntax error**

Messages with severity level 13 indicate that something is wrong with the current user-defined transaction. For example, you may have issued a commit transaction command without having issued a begin transaction or you may have tried to roll back a transaction to a savepoint that has not been defined (sometimes there may be a typing or spelling mistake in the name of the savepoint).

Severity level 13 can also indicate a deadlock, in which case the deadlock victim's process is rolled back. The user must restart his or her command.

### **Level 14: Insufficient permission to execute command**

Messages with severity level 14 mean that you do not have the necessary permission to execute the command or access the database object. You can ask the owner of the database object, the owner of the database, or the System Administrator to grant you permission to use the command or object in question.

#### **Level 15: Syntax error in SQL statement**

Messages with severity level 15 indicate that the user has made a mistake in the syntax of the command. The text of these error messages includes the line numbers on which the mistake occurs and the specific word near which it occurs.

## **Level 16: Miscellaneous user error**

Most error messages with severity level 16 reflect that the user has made a nonfatal mistake that does not fall into any of the other categories. Severity level 16 and higher can also indicate software or hardware errors.

For example, the user may have tried to update a view in a way that violates the restrictions. Another error that falls into this category is unqualified column names in a command that includes more than one table with that column name. Adaptive Server has no way to determine which one the user intends. Check the command syntax and working database context.

Messages that ordinarily have severities greater than 16 will show severity 16 when they are raised by dbcc checktable or dbcc checkalloc so that checks can continue to the next object. When you are running the dbcc utility, check the *Error Messages and Troubleshooting Guide* for information about error messages between 2500 and 2599 with a severity level of 16.

**Note** Levels 17 and 18 are usually not reported in the error log. Users should be instructed to notify the System Administrator when level 17 and 18 errors occur.

## **Level 17: Insufficient resources**

Error messages with severity level 17 mean that the command has caused Adaptive Server to run out of resources or to exceed some limit set by the System Administrator. You can continue with the work you are doing, although you may not be able to execute a particular command.

These system limits include the number of databases that can be open at the same time and the number of connections allowed to Adaptive Server. They are stored in system tables and can be checked with sp\_configure. See [Chapter 5, "Setting Configuration Parameters,"](#page-108-0) for more information on changing configuration variables.

The Database Owner can correct the level 17 error messages indicating that you have run out of space. Other level 17 error messages should be corrected by the System Administrator.

### **Level 18: Non-fatal internal error detected**

Error messages with severity level 18 indicate some kind of internal software bug. However, the command runs to completion, and the connection to Adaptive Server is maintained. You can continue with the work you are doing, although you may not be able to execute a particular command. An example of a situation that generates severity level 18 is Adaptive Server detecting that a decision about the access path for a particular query has been made without a valid reason.

Since problems that generate such messages do not keep users from their work, users tend not to report them. Users should be instructed to inform the System Administrator every time an error message with this severity level (or higher) occurs so that the System Administrator can report them.

## **Severity levels 19–26**

Fatal problems generate error messages with severity levels 19 and higher. They break the user's connection to Adaptive Server (some of the higher severity levels shut down Adaptive Server). To continue working, the user must restart the client program.

When a fatal error occurs, the process freezes its state before it stops, recording information about what was happening. It is then killed and disappears.

When the user's connection is broken, he or she may or may not be able to reconnect and resume working. Some problems with severity levels in this range affect only one user and one process. Others affect all the processes in the database. In some cases, it will be necessary to restart Adaptive Server. These problems do not necessarily damage a database or its objects, but they can. They may also result from earlier damage to a database or its objects. Other problems are caused by hardware malfunctions.

A backtrace of fatal error messages from the kernel is directed to the error log file, where the System Administrator can review it.

### **Level 19: Adaptive Server fatal error in resource**

Error messages with severity level 19 indicate that some non-configurable internal limit has been exceeded and that Adaptive Server cannot recover gracefully. You must reconnect to Adaptive Server.

### **Level 20: Adaptive Server fatal error in current process**

Error messages with severity level 20 indicate that Adaptive Server has encountered a bug in a command. The problem has affected only the current process, and it is unlikely that the database itself has been damaged. Run dbcc diagnostics. You must reconnect to Adaptive Server.

#### **Level 21: Adaptive Server fatal error in database processes**

Error messages with severity level 21 indicate that Adaptive Server has encountered a bug that affects all the processes in the current database. However, it is unlikely that the database itself has been damaged. Restart Adaptive Server and run the dbcc diagnostics. You must reconnect to Adaptive Server.

## **Level 22: Adaptive Server fatal error: Table integrity suspect**

Error messages with severity level 22 indicate that the table or index specified in the message was previously damaged by a software or hardware problem.

The first step is to restart Adaptive Server and run dbcc to determine whether other objects in the database are also damaged. Whatever the report from dbcc may be, it is possible that the problem is in the cache only and not on the disk itself. If so, restarting Adaptive Server will fix the problem.

If restarting does not help, then the problem is on the disk as well. Sometimes, the problem can be solved by dropping the object specified in the error message. For example, if the message tells you that Adaptive Server has found a row with length 0 in a nonclustered index, the table owner can drop the index and re-create it.

Adaptive Server takes any pages or indexes offline that it finds to be suspect during recovery. Use sp\_setsuspect\_granularity to determine whether recovery marks an entire database or only individual pages as suspect. See sp\_setsuspect\_granularity in the *Reference Manual* for more information.

You must reconnect to Adaptive Server.

### **Level 24: Hardware error or system table corruption**

Error messages with severity level 24 reflect some kind of media failure or (in rare cases) the corruption of sysusages. The System Administrator may have to reload the database. It may be necessary to call your hardware vendor.

#### **Level 23: Fatal error: Database integrity suspect**

Error messages with severity level 23 indicate that the integrity of the entire database is suspect due to previous damage caused by a software or hardware problem. Restart Adaptive Server and run dbcc diagnostics.

Even when a level 23 error indicates that the entire database is suspect, the damage may be confined to the cache, and the disk itself may be fine. If so, restarting Adaptive Server with startserver will fix the problem.

## **Level 25: Adaptive Server internal error**

Level 25 errors are not displayed to the user; this level is only used for Adaptive Server internal errors.

### **Level 26: Rule error**

Error messages with severity level 26 reflect that an internal locking or synchronization rule was broken. You must shut down and restart Adaptive Server.

# <span id="page-94-1"></span>**Reporting errors**

When you report an error, include:

- The message number, level number, and state number.
- Any numbers, database object types, or database object names that are included in the error message.
- The context in which the message was generated, that is, which command was running at the time. You can help by providing a hard copy of the backtrace from the error log.

# <span id="page-94-0"></span>**Backup Server error logging**

Like Adaptive Server, Backup Server creates an error log if one does not already exist.You specify the location of the error log at start-up with the *error\_log\_file* parameter in the runserver file or at the command line. The Sybase installation utility configures the runserver file with *\$SYBASE/install* as the location of the error log if +you do not choose an alternate location during installation. If you do not specify the location in the runserver file or at the command line, the location of the error log is the directory from which you start Backup Server. Use the backupserver -V option (bcksvr -V on Windows NT) to limit the messages printed to the error log. For more information about specifying the location of the error log, see the sections describing Backup Server in the *Utility Guide*.

Backup Server error messages are in the form:

MMM DD YYY: Backup Server:N.N.N.N: Message Text

Backup Server message numbers consist of 4 integers separated by periods, in the form N.N.N.N. Messages in the form N.N.N are sent by Open Server™.

The four components of a Backup Server error message are *major.minor.severity.state*:

- The *major* component generally indicates the functional area of the Backup Server code where the error occurred:
	- $\bullet$  1 System errors
	- 2 Open Server event errors
	- 3 Backup Server remote procedure call errors
	- $\bullet$  4 I/O service layer errors
	- 5 Network data transfer errors
	- 6 Volume handling errors
	- 7 Option parsing errors

Major error categories 1– 6 may result from Backup Server internal errors or a variety of system problems. Major errors in category 7 are almost always due to problems in the options you specified in your dump or load command.

- *minor* numbers are assigned in order within a major category.
- *severity* is:
	- 1 Informational, no user action necessary.
	- 2,  $3 An$  unexpected condition, possibly fatal to the session, has occurred. The error may have occurred with usage, environment, or internal logic, or any combination of these factors.
	- $\bullet$  4 An unexpected condition, fatal to the execution of the Backup Server, has occurred. The Backup Server must exit immediately.
- *state* codes have a one-to-one mapping to instances of the error report within the code. If you need to contact Technical Support about Backup Server errors, the state code helps determine the exact cause of the error.

# <span id="page-96-0"></span>**Killing processes**

A process is a unit of execution carried out by Adaptive Server. Each process is assigned a unique process identification number when it starts, this number is called a spid. These numbers are stored, along with other information about each process, in master..sysprocesses. Processes running in a parallel processes environment create child processes, each of which has its own spids. Several processes create and assign spids: starting Adaptive Server, login tasks, checkpoints, the housekeeper task, and so on. You can see most of the information by running sp\_who.

Running sp\_who on a single-engine server shows the sp\_who process running and all other processes that are "runnable" or in one of the sleep states. In multi-engine servers, there can be a process running for each engine.

The kill command gets rid of an ongoing process. The most frequent reason for killing a process is that it interferes with other users and the person responsible for running it is not available. The process may hold locks that block access to database objects, or there may be many sleeping processes occupying the available user connections. A System Administrator can kill processes that are:

- Waiting for an alarm, such as a waitfor command
- Waiting for network sends or receives
- Waiting for a lock
- Waiting for synchronization messages from another process in a family
- Most running or "runnable" processes

Adaptive Server allows you to kill processes only if it can cleanly roll back any uncompleted transactions and release all system resources that are used by the process. For processes that are part of a family, killing any of the child processes will also kill all other processes in the family. However, it is easiest to kill the parent process. For a family of processes, the kill command is detected more quickly if the status of the child processes is sync sleep.

[Table 4-2](#page-97-0) shows the values that sp\_who reports and when the kill command takes effect.

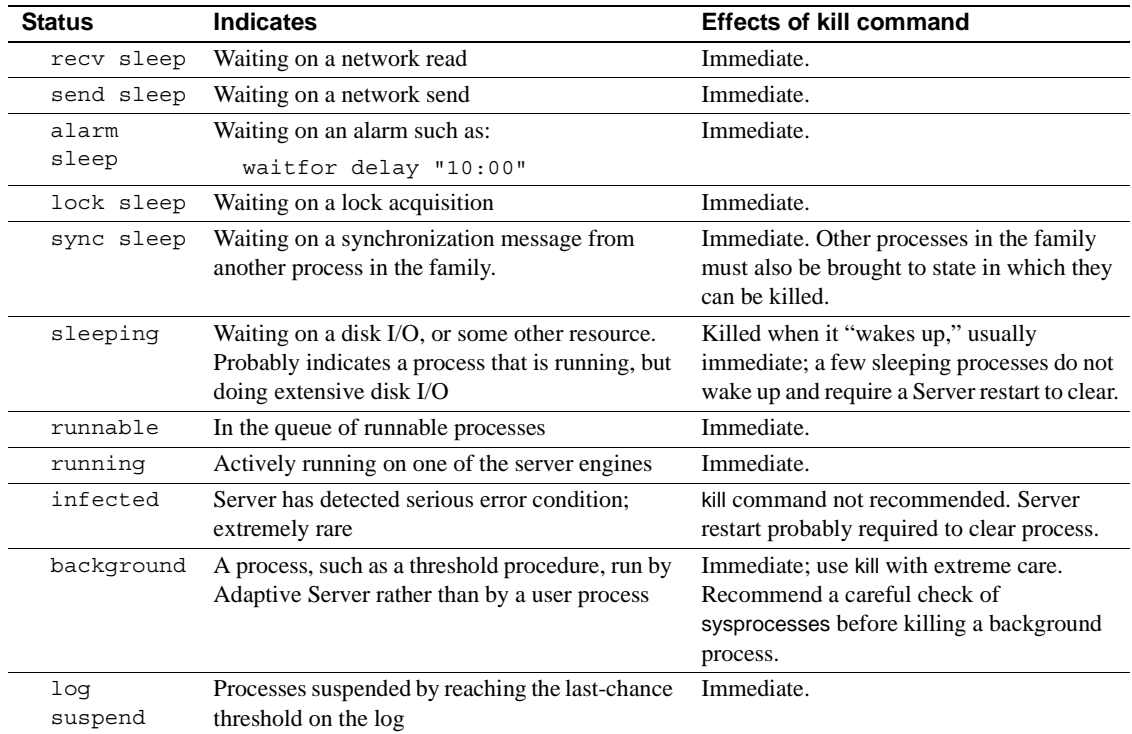

<span id="page-97-0"></span>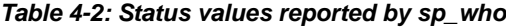

Only a System Administrator can issue the kill command; permission to use it cannot be transferred.

The syntax is:

kill *spid*

You can kill only one process at a time, but you can perform a series of kill commands in a batch. For example:

```
1> kill 7
2> kill 8
3> kill 9
4 > 90
```
A kill command is not reversible and cannot be included in a user-defined transaction. spid must be a numeric constant; you cannot use a variable. Here is some sample output from sp\_who:

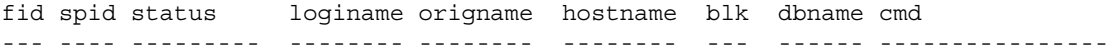

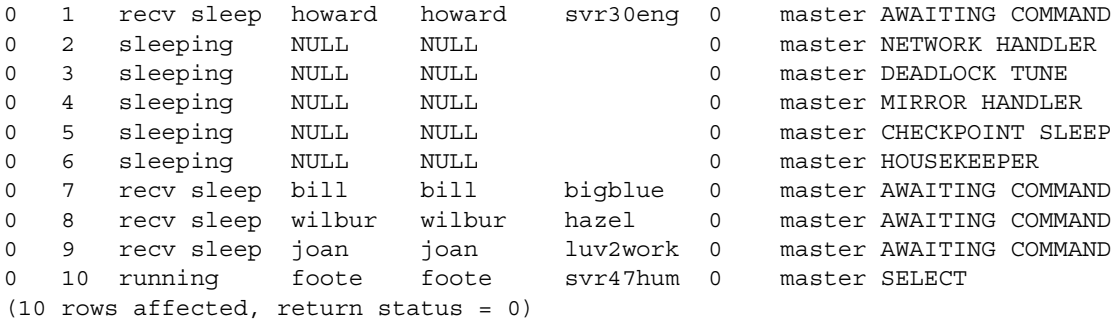

In the example above, processes 2–6 cannot be killed: they are system processes. The login name NULL and the lack of a host name identify them as system processes. You will always see NETWORK HANDLER, MIRROR HANDLER, HOUSEKEEPER, and CHECKPOINT SLEEP (or, rarely, CHECKPOINT). AUDIT PROCESS becomes activated if you enable auditing.

Processes 1, 8, 9, and 10 can be killed, since they have the status values "recv sleep," "send sleep," "alarm sleep," and "lock sleep."

In sp\_who output, you cannot tell whether a process whose status is "recv sleep" belongs to a user who is using Adaptive Server and may be pausing to examine the results of a command or whether the process indicates that a user has restarted a PC or other terminal, and left a stranded process.You can learn more about a questionable process by querying the sysprocesses table for information. For example, this query shows the host process ID and client software used by process 8:

```
select hostprocess, program name
    from sysprocesses
where spid = 8
hostprocess program_name
                  ----------- ----------------
3993 isql
```
This query, plus the information about the user and host from the sp\_who results, provides additional information for tracking down the process from the operating system level.

# **Using** *sp\_lock* **to examine blocking processes**

In addition to sp\_who, sp\_lock can help identify processes that are blocking other processes. If the blk column in the sp\_who report indicates that another process has been blocked while waiting to acquire locks, sp lock can display information about the blocking process. For example, process 10 in the sp\_who output above is blocked by process 7. To see information about process 7, execute:

sp\_lock 7

For more information about locking in Adaptive Server, see the *Performance and Tuning Guide*.

# <span id="page-99-0"></span>**Configuring Adaptive Server to save SQL batch text**

Occasionally a query or procedure causes Adaptive Server Monitor to hang. Users with the System Administrator role can configure Adaptive Server to give Adaptive Server Monitor access to the text of the currently executing SQL batch. Viewing the SQL text of long-running batches helps you debug hung processes or fine-tune long statements that are heavy resource consumers.

Adaptive Server must be configured to collect the SQL batch text and write it to shared memory, where the text can be read by Adaptive Server Monitor Server (the server component of Adaptive Server Monitor). The client requests might come from Monitor Viewer, which is a plug-in to Sybase Central, or other Adaptive Server Monitor Server applications.

Configuring Adaptive Server to save SQL batch text also allows you to view the current query plan in showplan format (as you would see after setting showplan on). You can view the current query plan from within Adaptive Server; see ["Viewing the query plan of a SQL statement" on](#page-103-0)  [page 68](#page-103-0). SQL batches are viewable only through Adaptive Server Monitor Server. See the Adaptive Server Monitor Server documentation for more information about displaying the batch text.

Because the query or procedure you are viewing may be nested within a batch of SQL text, the sysprocesses table now includes columns for the line number, statement number and spid of a hung statement to view its query plan.

By default, Adaptive Server is not configured to save SQL batch text, so you must configure Adaptive Server to allocate memory for this feature. Adaptive Server Monitor access to SQL has no effect on performance if you have not configured any memory to save SQL batches.

## **Allocating memory for batch text**

You can configure the amount of the SQL text batch you want to save. When text saving is enabled, Adaptive Server copies the subsequent SQL text batches to memory shared with SQL Server Monitor. Because each new batch clears the memory for the connection and overwrites the previous batch, you can view only currently executing SQL statements.

#### v **Saving SQL text**

- 1 Configure the amount of SQL text retained in memory (see ["Configuring the amount of SQL text retained in memory" on page](#page-100-0)  [65\)](#page-100-0).
- 2 Enable SQL Server to start saving SQL text (see ["Enabling Adaptive](#page-102-0)  [Server to start saving SQL text" on page 67\)](#page-102-0).

**Note** You must have System Administration privileges to configure and save SQL text batches.

### <span id="page-100-0"></span>**Configuring the amount of SQL text retained in memory**

After installation, you must decide the maximum amount of SQL text that can be copied to shared memory. Consider the following to help you determine how much memory to allocate per user:

• SQL batches exceeding the allocated amount of memory are truncated without warning. If you do not allocate enough memory for the batch statements, the text you are interested in viewing might be the section of the batch that is truncated, as illustrated in [Figure 4-2.](#page-101-0)

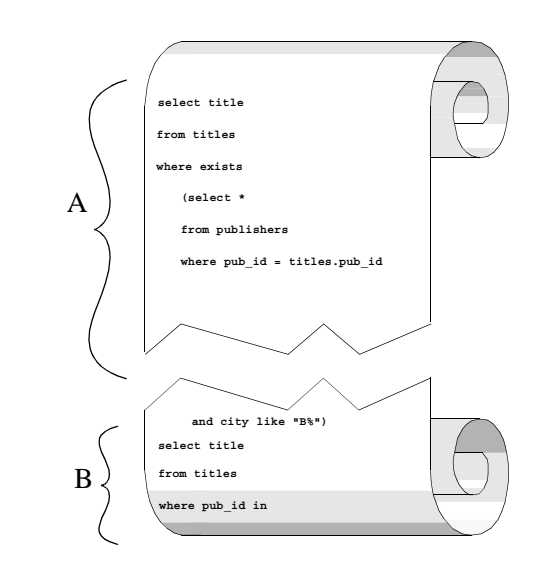

#### <span id="page-101-0"></span>*Figure 4-2: How SQL text is truncated if not enough memory is configured*

For example, if you configure Adaptive Server to save the amount of text designated by bracket A in the illustration, but the statement that is running occurs in the text designated by bracket B, Adaptive Server will not display the statement that is running.

The more memory you allocate for SQL text from shared memory, the less chance the problem statement will be truncated from the batch copied to shared memory. However, Adaptive Server immediately rejects very large values because they do not leave enough memory for data and procedure caches.

Sybase recommends an initial value of 1024 bytes per user connection.

Use sp\_configure with the max SQL text monitored configuration parameter to allocate shared memory, where *bytes\_per\_connection* (the maximum number of bytes saved for each client connection) is between 0 (the default) and 2,147,483,647 (the theoretical limit):

```
sp_configure "max SQL text monitored", bytes_per_connection
```
Since memory for SQL text is allocated by Adaptive Server at start-up, you must restart Adaptive Server for this parameter to take effect.

The total memory allocated for the SQL text from shared memory is the product of *bytes\_per\_connection* multiplied by the number of user connections.

### <span id="page-102-0"></span>**Enabling Adaptive Server to start saving SQL text**

After you allocate shared memory for SQL text, Adaptive Server saves a copy of each SQL batch whenever you enable an Adaptive Server Monitor event summary that includes SQL batches.

You may also have to reconfigure Adaptive Server Monitor's event buffer scan interval for SQL text. See the Adaptive Server Monitor documentation for more information.

## **SQL commands not represented by text**

If you use Client-Library™ functions not represented by text (such as ct\_cursor or ct\_dynamic) to issue SQL commands, Client-Library encodes the information for efficiency, and Adaptive Server generally decodes and displays key command information. For example, if you open a cursor with ct cursor and the command is running, the Adaptive Server Monitor event summary displays the cursor name and the cursor declare statement.

[Table 4-3](#page-102-1) lists a complete list of the Client-Library functions not represented by text:

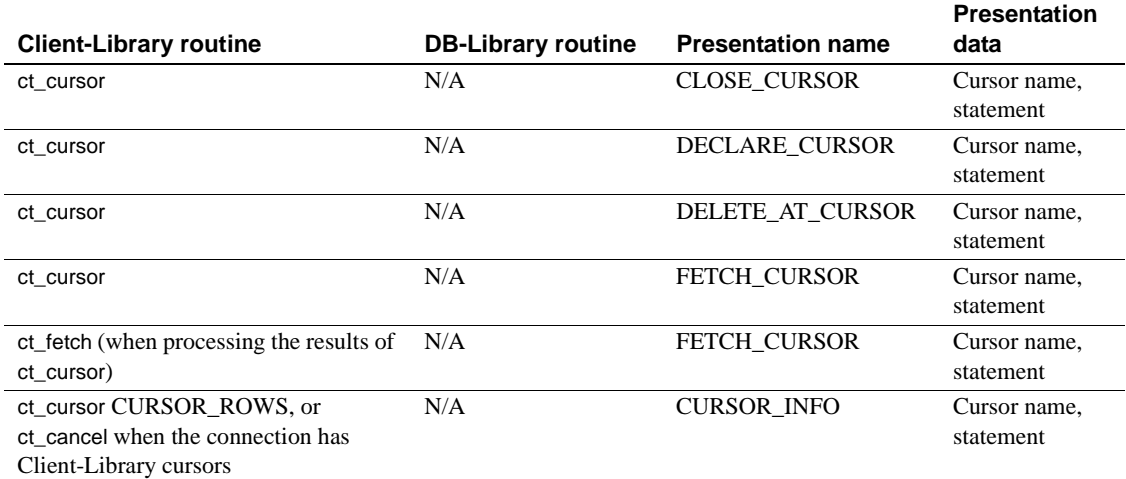

#### <span id="page-102-1"></span>*Table 4-3: SQL commands not represented by text*

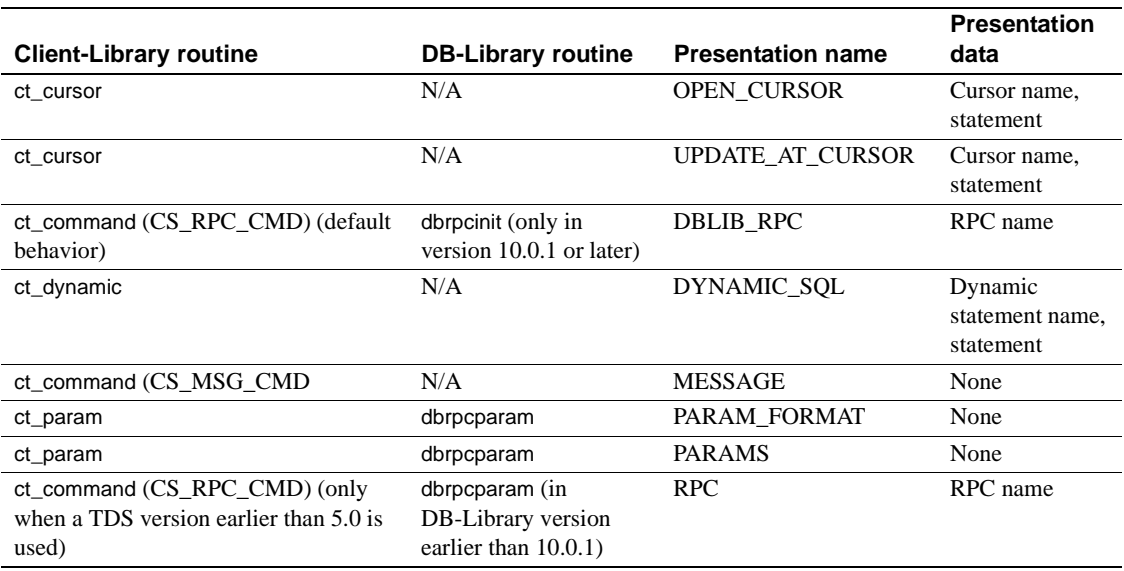

For more information about SQL commands not represented by text, see your Open Client documentation.

# <span id="page-103-0"></span>**Viewing the query plan of a SQL statement**

Use sp\_showplan and the *spid* of the user connection in question to retrieve the query plan for the statement currently running on this connection. You can also use sp\_showplan to view the query plan for a previous statement in the same batch.

The syntax is:

declare @batch int declare @context int declare @statement int execute sp\_showplan <spid\_value>, @batch\_id= @batch output, @context\_id= @context output, @stmt\_num=@statement output

where:

- *batch\_id* is the unique number for a batch
- *context\_id* is a unique number for every procedure (or trigger) executed in the batch
- *stmt\_num* is the number of the current statement within a batch

Adaptive Server uses the unique batch ID to synchronize the query plan with the batch text and other data retrieved by Adaptive Server Monitor.

**Note** You must be a System Administrator to execute sp\_showplan.

For example, to see the query plan for the current statement for spid 99:

```
declare @batch int
declare @context int
declare @statement int
exec sp_showplan 99, @batch output, @context output, @statement output
                          You can run the query plan procedure independently of Adaptive Server
```
Monitor, regardless of whether or not Adaptive Server has allocated shared memory for SQL text.

#### **Viewing previous statements**

To see the query plan for the previous statement in the same batch, issue sp\_showplan with the same values as the original query, but subtract one from the statement number. Using this method, you can view all the statements in the statement batch back to query number one.

## **Viewing a nested procedure**

Although sp\_showplan allows you to view the query plan for the current statement, the actual statement that is running may exist within a procedure (or within a nested chain of procedures) called from the original SQL batch. [Table 4-4](#page-104-0) shows the columns in sysprocesses that contain information about these nested statements.

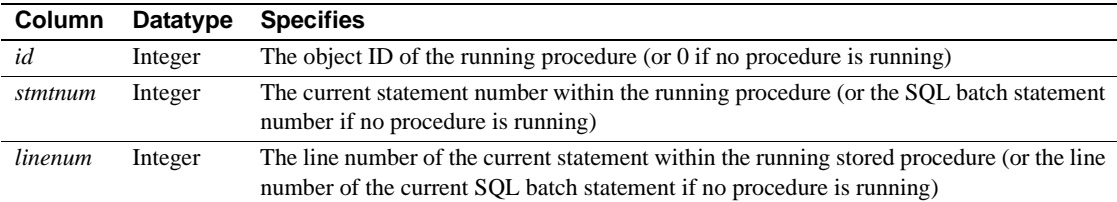

<span id="page-104-0"></span>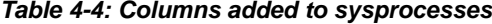

This information is saved in sysprocesses, regardless of whether SQL text is enabled or any memory is allocated for SQL text.

To display the id, stmtnum, and linenum columns, enter:

select id, stmtnum, linenum from sysprocesses where spid = *spid\_of\_hung\_session*

**Note** You do not need the sa\_role to run this select statement.

# <span id="page-105-0"></span>**Shutting down servers**

A System Administrator can shut down Adaptive Server or Backup Server with the shutdown command. The syntax is:

shutdown [*backup\_server\_name*] [with {wait|nowait}]

The default for the shutdown command is with wait. That is, shutdown and shutdown with wait do exactly the same thing.

## **Shutting down Adaptive Server**

If you do not give a server name, shutdown shuts down the Adaptive Server you are using. When you issue a shutdown command, Adaptive Server:

- 1 Disables logins, except for System Administrators
- 2 Performs a checkpoint in each database, flushing pages that have changed from memory to disk
- 3 Waits for currently executing SQL statements or procedures to finish

In this way, shutdown minimizes the amount of work that automatic recovery must do when you restart Adaptive Server.

The with nowait option shuts down Adaptive Server immediately. User processes are aborted, and recovery may take longer after a shutdown with nowait. You can help minimize recovery time by issuing a checkpoint command before you issue a shutdown with nowait command.

## **Shutting down a Backup Server**

To shut down a Backup Server, give the Backup Server's name:

shutdown SYB\_BACKUP

The default is with wait, so any dumps or loads in progress will complete before the Backup Server process halts. After you issue a shutdown command, no new dump or load sessions can be started on the Backup Server.

To see the names of the Backup Servers that are accessible from your Adaptive Server, execute sp\_helpserver. Use the value in the name column in the shutdown command. You can shut down a Backup Server only if it is:

- Listed in sysservers on your Adaptive Server, and
- Listed in your local *interfaces* file.

Use sp\_addserver to add a Backup Server to sysservers.

#### **Checking for active dumps and loads**

To see the activity on your Backup Server before executing a shutdown command, run sp\_who on the Backup Server:

SYB\_BACKUP...sp\_who spid status loginame hostname blk cmd ------ -------- -------- ---------- --- ---------------- 1 sleeping NULL NULL 0 CONNECT HANDLER 2 sleeping NULL NULL 0 DEFERRED HANDLER 3 runnable NULL NULL 0 SCHEDULER 4 runnable NULL NULL 0 SITE HANDLER 5 running sa heliotrope 0 NULL

### **Using** *nowait* **on a Backup Server**

The shutdown *backup\_server* with nowait command shuts down the Backup Server, regardless of current activity. Use it only in severe circumstances. It can leave your dumps or loads in incomplete or inconsistent states.

If you use shutdown with nowait during a log or database dump, check for the message indicating that the dump completed. If you did not receive this message, or if you are not sure whether the dump completed, your next dump should be a dump database, not a transaction dump. This guarantees that you will not be relying on possibly inconsistent dumps.

If you use shutdown with nowait during a load of any kind, and you did not receive the message indicating that the load completed, you may not be able to issue further load transaction commands on the database. Be sure to run a full database consistency check (dbcc) on the database before you use it. You may have to reissue the full set of load commands, starting with load database.

# <span id="page-107-0"></span>**Learning about known problems**

The release bulletin is a valuable resource for learning about known problems or incompatibilities with Adaptive Server and Backup Server. Reading the release bulletin in advance can save you the time and guesswork of troubleshooting known problems.

The Adaptive Server installation program also installs files that list all system problem reports (SPRs) and closed problem reports (CPRs) for Adaptive Server. Problem reports are organized by functional areas of the product. For example, a file named *cpr\_bus* would contain a listing of closed (fixed) problem reports pertaining to the Backup Server, and the file *spr\_bus* would contain a list of currently open problem reports for the Backup Server.

See the release bulletin to learn the location of CPR and SPR files.
# CHAPTER 5 **Setting Configuration Parameters**

This chapter describes the Adaptive Server configuration parameters. A configuration parameter is a user-definable setting that you set with the system procedure sp\_configure. Configuration parameters are used for a wide range of services, from basic to specific server operations, and for performance tuning.

## **Adaptive Server configuration parameters**

The following lists the Adaptive Server configuration parameters alphabetically.

- • ["abstract plan cache" on page 177](#page-212-0)
- • ["abstract plan dump" on page 177](#page-212-1)
- • ["abstract plan load" on page 177](#page-212-2)
- • ["abstract plan replace" on page 178](#page-213-0)
- • ["additional network memory" on page 170](#page-205-0)
- • ["allow backward scans" on page 178](#page-213-1)
- • ["allow nested triggers" on page 179](#page-214-0)
- • ["allow procedure grouping" on page 213](#page-248-0)
- • ["allow remote access" on page 152](#page-187-0)
- • ["allow resource limits" on page 179](#page-214-1)
- • ["allow sendmsg" on page 153](#page-188-0)
- • ["allow sql server async i/o" on page 113](#page-148-0)
- • ["allow resource limits" on page 179](#page-214-1)
- • ["allow updates to system tables" on page 180](#page-215-0)
- • ["auditing" on page 213](#page-248-1)
- • ["audit queue size" on page 213](#page-248-2)
- • ["cis bulk insert array size" on page 109](#page-144-0)
- • ["cis bulk insert batch size" on page 109](#page-144-1)
- • ["cis connect timeout" on page 110](#page-145-0)
- • ["cis cursor rows" on page 110](#page-145-1)
- • ["cis packet size" on page 110](#page-145-2)
- • ["cis rpc handling" on page 111](#page-146-0)
- • ["configuration file" on page 131](#page-166-0)
- • ["cpu accounting flush interval" on page 181](#page-216-0)
- • ["cpu grace time" on page 182](#page-217-0)
- • ["current audit table" on page 214](#page-249-0)
- • ["deadlock checking period" on page 138](#page-173-0)
- • ["deadlock retries" on page 139](#page-174-0)
- • ["default character set id" on page 134](#page-169-0)
- • ["default database size" on page 183](#page-218-0)
- • ["default exp\\_row\\_size percent" on page 184](#page-219-0)
- • ["default fill factor percent" on page 183](#page-218-1)
- • ["default language id" on page 135](#page-170-0)
- • ["default network packet size" on page 153](#page-188-1)
- • ["default sortorder id" on page 135](#page-170-1)
- • ["default unicode sortorder" on page 220](#page-255-0)
- • ["disable character set conversions" on page 136](#page-171-0)
- • ["disk i/o structures" on page 114](#page-149-0)
- • ["dtm detach timeout period" on page 117](#page-152-0)
- • ["dtm lock timeout period" on page 118](#page-153-0)
- • ["dump on conditions" on page 185](#page-220-0)
- • ["enable full-text search" on page 112](#page-147-0)
- • ["enable cis" on page 112](#page-147-1)
- • ["enable DTM" on page 119](#page-154-0)
- • ["enable housekeeper GC" on page 190](#page-225-0)
- • ["enable HA" on page 189](#page-224-0)
- • ["enable java" on page 132](#page-167-0)
- • ["enable enterprise java beans" on page 132](#page-167-1)
- • ["enable file access" on page 112](#page-147-2)
- • ["enable full-text search" on page 112](#page-147-0)
- • ["enable rep agent threads" on page 176](#page-211-0)
- • ["enable ssl" on page 215](#page-250-0)
- • ["enable sort-merge joins and JTC" on page 185](#page-220-1)
- • ["enable surrogate processing" on page 221](#page-256-0)
- • ["enable unicode conversion" on page 221](#page-256-1)
- • ["enable unicode normalization" on page 222](#page-257-0)
- • ["enable xact coordination" on page 120](#page-155-0)
- • ["esp execution priority" on page 128](#page-163-0)
- • ["esp execution stacksize" on page 128](#page-163-1)
- • ["esp unload dll" on page 129](#page-164-0)
- • ["event buffers per engine" on page 186](#page-221-0)
- • ["event log computer name \(Windows NT only\)" on page 126](#page-161-0)
- • ["event logging \(Windows NT only\)" on page 126](#page-161-1)
- • ["executable codesize + overhead" on page 144](#page-179-0)
- • ["global async prefetch limit" on page 103](#page-138-0)
- • ["global cache partition number" on page 104](#page-139-0)
- • ["housekeeper free write percent" on page 187](#page-222-0)
- • ["i/o accounting flush interval" on page 193](#page-228-0)
- • ["i/o polling process count" on page 193](#page-228-1)
- • ["identity burning set factor" on page 191](#page-226-0)
- • ["identity grab size" on page 192](#page-227-0)
- • ["license information" on page 212](#page-247-0)
- • ["lock address spinlock ratio" on page 136](#page-171-1)
- • ["lock hashtable size" on page 141](#page-176-0)
- • ["lock shared memory" on page 172](#page-207-0)
- • ["lock scheme" on page 142](#page-177-0)
- • ["lock spinlock ratio" on page 140](#page-175-0)
- • ["lock table spinlock ratio" on page 143](#page-178-0)
- • ["lock wait period" on page 142](#page-177-1)
- • ["log audit logon failure" on page 127](#page-162-0)
- • ["log audit logon success" on page 127](#page-162-1)
- "max async i/os per engine" on page 160
- "max async i/os per server" on page 161
- "max cis remote connections" on page 113
- "max network packet size" on page 155
- • ["max number network listeners" on page 157](#page-192-0)
- "max online engines" on page 175
- "max parallel degree" on page 165
- "max scan parallel degree" on page 166
- "max SQL text monitored" on page 172
- • ["maximum dump conditions" on page 197](#page-232-0)
- • ["memory alignment boundary" on page 104](#page-139-1)
- • ["memory per worker process" on page 167](#page-202-0)
- • ["msg confidentiality reqd" on page 216](#page-251-0)
- "msg integrity reqd" on page 216
- • ["number of alarms" on page 197](#page-232-1)
- • ["number of aux scan descriptors" on page 198](#page-233-0)
- • ["number of devices" on page 115](#page-150-0)
- • ["number of dtx participants" on page 121](#page-156-0)
- • ["number of index trips" on page 105](#page-140-0)
- • ["number of large i/o buffers" on page 99](#page-134-0)
- • ["number of locks" on page 137](#page-172-0)
- • ["number of mailboxes" on page 201](#page-236-0)
- • ["number of messages" on page 201](#page-236-1)
- • ["number of oam trips" on page 106](#page-141-0)
- • ["number of open databases" on page 145](#page-180-0)
- • ["number of open indexes" on page 147](#page-182-0)
- • ["number of open objects" on page 148](#page-183-0)
- • ["number of pre-allocated extents" on page 202](#page-237-0)
- • ["number of remote connections" on page 157](#page-192-1)
- • ["number of remote logins" on page 158](#page-193-0)
- • ["number of remote sites" on page 158](#page-193-1)
- • ["number of sort buffers" on page 202](#page-237-1)
- • ["number of user connections" on page 223](#page-258-0)
- • ["number of worker processes" on page 164](#page-199-0)
- • ["open index hash spinlock ratio" on page 150](#page-185-0)
- • ["open index spinlock ratio" on page 151](#page-186-0)
- • ["open object spinlock ratio" on page 151](#page-186-1)
- • ["o/s file descriptors" on page 162](#page-197-0)
- • ["page lock promotion HWM" on page 195](#page-230-0)
- • ["page lock promotion LWM" on page 196](#page-231-0)
- • ["page lock promotion PCT" on page 196](#page-231-1)
- • ["page utilization percent" on page 116](#page-151-0)
- • ["partition groups" on page 203](#page-238-0)
- • ["partition spinlock ratio" on page 204](#page-239-0)
- • ["permission cache entries" on page 225](#page-260-0)
- • ["print deadlock information" on page 204](#page-239-1)
- • ["print recovery information" on page 99](#page-134-1)
- • ["procedure cache size" on page 107](#page-142-0)
- • ["read committed with lock" on page 143](#page-178-1)
- • ["recovery interval in minutes" on page 100](#page-135-0)
- • ["remote server pre-read packets" on page 158](#page-193-2)
- • ["row lock promotion HWM" on page 210](#page-245-0)
- • ["row lock promotion LWM" on page 210](#page-245-1)
- • ["row lock promotion PCT" on page 211](#page-246-0)
- • ["runnable process search count" on page 205](#page-240-0)
- • ["secure default login" on page 216](#page-251-2)
- • ["select on syscomments.text column" on page 217](#page-252-0)
- • ["shared memory starting address" on page 163](#page-198-0)
- • ["size of auto identity column" on page 206](#page-241-0)
- • ["size of global fixed heap" on page 133](#page-168-0)
- • ["size of process object heap" on page 133](#page-168-1)
- • ["size of shared class heap" on page 134](#page-169-1)
- • ["size of unilib cache" on page 222](#page-257-1)
- • ["SQL Perfmon Integration \(Windows NT only\)" on page 206](#page-241-1)
- • ["sql server clock tick length" on page 207](#page-242-0)
- • ["stack guard size" on page 226](#page-261-0)
- • ["stack size" on page 228](#page-263-0)
- • ["start mail session \(Windows NT only\)" on page 129](#page-164-1)
- • ["strict dtm enforcement" on page 122](#page-157-0)
- • ["suspend audit when device full" on page 218](#page-253-0)
- "syb\_sendmsg port number" on page 159
- • ["systemwide password expiration" on page 219](#page-254-0)
- • ["lock table spinlock ratio" on page 143](#page-178-0)
- • ["tape retention in days" on page 103](#page-138-1)
- • ["tcp no delay" on page 160](#page-195-1)
- • ["text prefetch size" on page 208](#page-243-0)
- • ["time slice" on page 208](#page-243-1)
- • ["total data cache size" on page 108](#page-143-0)
- • ["total logical memory" on page 173](#page-208-0)
- • ["txn to pss ratio" on page 123](#page-158-0)
- • ["unified login required \(Windows NT only\)" on page 219](#page-254-1)
- • ["upgrade version" on page 209](#page-244-0)
- • ["user log cache size" on page 230](#page-265-0)
- • ["user log cache spinlock ratio" on page 231](#page-266-0)
- • ["use security services \(Windows NT only\)" on page 220](#page-255-1)
- • ["xact coordination interval" on page 124](#page-159-0)
- "xp\_cmdshell context" on page 130

## **What are configuration parameters?**

Configuration parameters are user-definable settings that control various aspects of Adaptive Server's behavior. Adaptive Server supplies default values for all configuration parameters. You can use configuration parameters to tailor Adaptive Server for an installation's particular needs.

Read this chapter carefully to determine which configuration parameters you should reset to optimize server performance. Also, see the *Performance and Tuning Guide* for further information on using sp\_configure to tune Adaptive Server.

 **Warning!** Change configuration parameters with caution. Arbitrary changes in parameter values can adversely affect Adaptive Server performance and other aspects of server operation.

### **The Adaptive Server configuration file**

Adaptive Server stores the values of configuration parameters in a configuration file, which is an ASCII text file. When you install a new Adaptive Server, your parameters are set to the default configuration; the default name of the file is *server\_name.cfg*, and the default location of the file is the Sybase installation directory (*\$SYBASE*). When you change a configuration parameter, Adaptive Server saves a copy of the old configuration file as *server\_name.001*, *server\_name.002*, and so on. Adaptive Server writes the new values to the file *server\_name.cfg* or to a file name you specify at start-up.

### **How to modify configuration parameters**

You set or change configuration parameters in one of the following ways:

- By executing the system procedure sp\_configure with the appropriate parameters and values,
- By editing your configuration file and then invoking sp\_configure with the configuration file option, or
- By specifying the name of a configuration file at start-up.

Configuration parameters are either *dynamic* or *static*. Dynamic parameters go into effect as soon as you execute sp\_configure. Static parameters require Adaptive Server to reallocate memory, so they take effect only after Adaptive Server has been restarted. The description of each parameter indicates whether it is static or dynamic. Adaptive Server writes the new value to the system table sysconfigures and to the configuration file when you change the value, not when you restart Adaptive Server. The current configuration file and sysconfigures reflect configured values, not run values. The system table syscurconfigs reflects current run values of configuration parameters.

### **Who can modify configuration parameters?**

The roles required for using sp\_configure are as follows:

Any user can execute sp\_configure to display information about parameters and their current values.

- Only a System Administrator and System Security Officer can execute sp\_configure to modify configuration parameters.
- Only a System Security Officer can execute sp\_configure to modify values for:

[allow procedure grouping](#page-248-0) [allow remote access](#page-187-0) [allow procedure grouping](#page-248-0) [allow updates to system tables](#page-215-0) [audit queue size](#page-248-2) [auditing](#page-248-1) [current audit table](#page-249-0) [enable ssl](#page-250-0) [msg confidentiality reqd](#page-251-0) [msg integrity reqd](#page-251-1) [secure default login](#page-251-2) [select on syscomments.text column](#page-252-0) [suspend audit when device full](#page-253-0) [systemwide password expiration](#page-254-0) [secure default login](#page-251-2) [unified login required \(Windows NT only\)](#page-254-1) [use security services \(Windows NT only\)](#page-255-1)

### **Unit specification using** *sp\_configure*

sp configure allows you to specify the value for configuration parameters in unit specifiers. The unit specifiers are p or P for pages, m or M for megabytes, and g or G for gigabytes. If you do not specify a unit, and you are configuring a parameter that controls memory, Adaptive Server uses the logical page size for the basic unit.

The syntax to indicate a particular unit specification is:

```
sp_configure "parameter name", 0, "p|P|k|K|m|M|g|G"
```
You must include the "0" as a placeholder.

For example, when configuring max memory for a server that is using 2K pages to 100M, the syntax is:

sp\_configure "max memory", 51200

However, you can also set max memory for this server to 100M, using the "m" unit specification by typing:

sp\_configure "max memory", 0, "100m"

You can use this unit specification to configure any parameter. For example, when setting number of locks to 1024 you can enter:

```
sp_configure "number of locks", 1024
```
or:

sp\_configure "number of locks", 0, 1K

This functionality will not change the way in which Adaptive Server reports sp\_configure output.

### **Getting help information on configuration parameters**

Use either sp\_helpconfig or sp\_configure to get information on a particular configuration parameter. For example:

sp\_helpconfig "number of open"

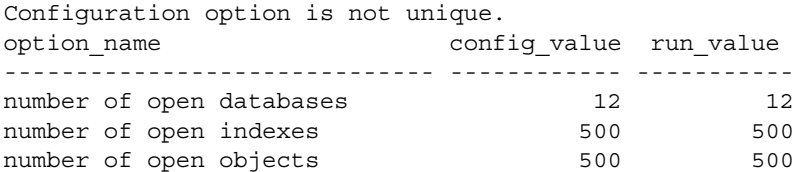

#### sp\_helpconfig "number of open indexes"

number of open indexes sets the maximum number of indexes that can be open at one time on SQL Server. The default value is 500. Minimum Value Maximum Value Default Value Current Value Memory Used ------------- ------------- ------------- ------------- -----------

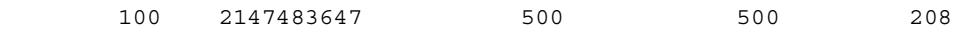

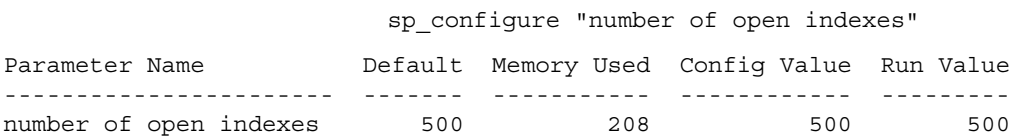

For more information, see ["Using sp\\_helpconfig to get help on](#page-624-0)  [configuration parameters" on page 589.](#page-624-0)

## **Using** *sp\_configure*

sp\_configure displays and resets configuration parameters. You can restrict the number of parameters displayed by sp\_configure using sp\_displaylevel to set your display level to one of three values:

- **Basic**
- **Intermediate**
- **Comprehensive**

For information about display levels, see ["User-defined subsets of the](#page-126-0)  [parameter hierarchy: display levels" on page 91.](#page-126-0) For information about sp\_displaylevel, see the *Reference Manual*.

[Table 5-1](#page-118-0) describes the syntax for sp\_configure. The information in the "Effect" column assumes that your display level is set to "comprehensive."

| Command                                                                | <b>Effect</b>                                                                                                    |
|------------------------------------------------------------------------|----------------------------------------------------------------------------------------------------|
| sp_configure                                                           | Displays all configuration parameters by group, their current values, their<br>default values, the value to which they have most recently been set, and<br>the amount of memory used by this particular setting. |
| sp_configure " <i>parameter</i> "                                      | Displays current value, default value, most recently changed value, and<br>amount of memory used by setting for all parameters matching parameter.                                                               |
| sp_configure " <i>parameter</i> ", value                               | Resets parameter to value.                                                                                                    |
| sp_configure " <i>parameter</i> ", 0, "default"                        | Resets parameter to its default value.                                                                                                    |
| sp_configure "group_name"                                              | Displays all configuration parameters in <i>group_name</i> , their current<br>values, their default values, the values to which they were recently set, and<br>the amount of memory used by each setting.        |
| sp_configure "configuration file", $0$ ,<br>"sub_command", "file_name" | Sets configuration parameters from the configuration file. See "Using"<br>sp configure with a configuration file" on page 84 for descriptions of the<br>parameters.                                              |

<span id="page-118-0"></span>*Table 5-1: sp\_configure syntax*

### **Syntax elements**

The commands in [Table 5-1](#page-118-0) use the following variables:

• *parameter* – is any valid Adaptive Server configuration parameter or parameter substring.

- *value* is any integer within the valid range for that parameter. (See the descriptions of the individual parameters for valid range information.) Parameters that are toggles have only two valid values: 1 (on) and 0 (off).
- *group\_name* is the name of any group in the parameter hierarchy.

#### **Parameter parsing**

sp\_configure parses each parameter (and parameter name fragment) as "*%parameter%*". A string that does not uniquely identify a particular parameter returns values for all parameters matching the string.

The following example returns values for all configuration parameters that include "lock," such as lock shared memory, number of locks, lock promotion HWM, server clock tick length, print deadlock information, and deadlock retries:

sp\_configure "lock"

**Note** If you attempt to set a parameter value with a nonunique parameter name fragment, sp\_configure returns the current values for all parameters matching the fragment and asks for a unique parameter name.

### <span id="page-119-0"></span>**Using** *sp\_configure* **with a configuration file**

You can configure Adaptive Server either interactively, by using sp\_configure as described above, or noninteractively, by instructing Adaptive Server to read values from an edited or restored version of the configuration file.

The benefits of using configuration files include:

- You can replicate a specific configuration across multiple servers by using the same configuration file.
- You can use a configuration file as a baseline for testing configuration values on your server.
- You can use a configuration file to do validation checking on parameter values before actually setting the values.
- You can create multiple configuration files and switch between them as your resource needs change.

You can make a copy of the configuration file using sp\_configure with the parameter "configuration file" and then edit the file at the operating system level. Then, you can use sp\_configure with the parameter "configuration file" to instruct Adaptive Server to read values from the edited file. Or you can specify the name of the configuration file at start-up.

For information on editing the file, see ["Editing the configuration file" on](#page-122-0)  [page 87.](#page-122-0) For information on specifying the name of the configuration file at start-up, see ["Starting Adaptive Server with a configuration file" on](#page-123-0)  [page 88](#page-123-0).

#### **Naming tips for the configuration file**

Each time you modify a configuration parameter with sp\_configure, Adaptive Server creates a copy of the outdated configuration file, using the naming convention *server\_name.001*, *server\_name.002*, *server\_name.003*...*server\_name.999*.

If you want to work with a configuration file with a name other than the default name, and you keep the *server\_name* part of the file name, be sure to include at least one alphabetic character in the extension. Alternatively, you can change the *server\_name* to part of the file name. Doing this avoids confusion with the backup configuration files generated by Adaptive Server when you modify a parameter.

#### **Using** *sp\_configure* **to read or write the configuration file**

The syntax for using the configuration file option with sp\_configure is:

sp\_configure "configuration file", 0, "*subcommand*", "*file\_name*"

where:

- "configuration file" including quotes, specifies the configuration file parameter.
- 0 must be included as the second parameter to sp\_configure for backward compatibility.
- "*subcommand*" is one of the commands described below.
- *file\_name* specifies the configuration file you want to use in conjunction with any *subcommand*. If you do not specify a directory as part of the file name, the directory where Adaptive Server was started is used.

### **Parameters for using configuration files**

The four parameters described below can be used with configuration files.

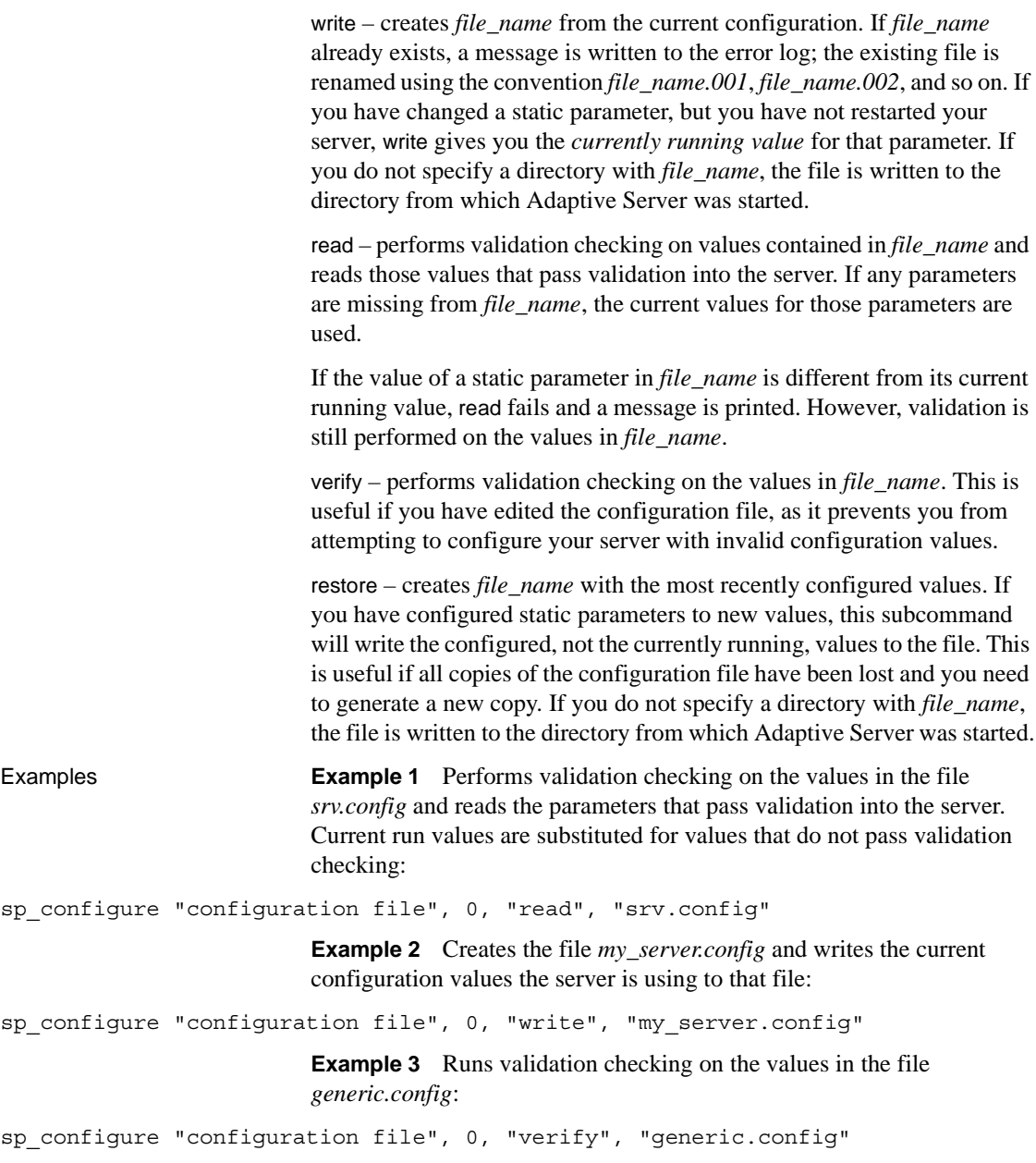

**Example 4** Writes configured values to the file *restore.config*:

sp\_configure "configuration file", 0, "restore", "restore.config"

#### <span id="page-122-0"></span>**Editing the configuration file**

The configuration file is an operating system ASCII file that you can edit with any text editor that can save files in ASCII format. The syntax for each parameter is:

*parameter\_name*={*value* | DEFAULT}

where:

- *parameter\_name* is the name of the parameter you want to specify
- *value* is the numeric value for set *parameter\_name*
- "DEFAULT" specifies that you want to use the default value for *parameter\_name*

**Example 1 Example 1** The following example specifies that the transaction can retry to acquire a lock one time when deadlocking occurs during an index **page split** or shrink:

```
cpu accounting flush interval=DEFAULT
```
**Example 2** The following example specifies that the default value for the parameter cpu accounting flush interval should be used:

deadlock retries = 1

When you edit a configuration file, your edits are not validated until you check the file using the verify option, read the file with the read option, or restart Adaptive Server with that configuration file.

If all your configuration files are lost or corrupted, you can re-create one from a running server by using the restore subcommand and specifying a name for the new file. The parameters in the new file will be set to the values with which your server is currently running.

#### **Permissions for configuration files**

Configuration files are nonencrypted ASCII text files. By default, they are created with read and write permissions set for the file owner and read permission set for all other users. If you created the configuration file at the operating system level, you are the file owner; if you created the configuration file from Adaptive Server, using the write or restore parameter, the file owner is the user who started Adaptive Server. Usually, this is the user "sybase." To restrict access to configuration files, use your operating system's file permission command to set read, write, and execute permissions as appropriate.

**Note** You need to set permissions accordingly on *each* configuration file created.

#### **Backing up configuration files**

Configuration files are not automatically backed up when you back up the master database. They are operating system files, and you should back them up in the same way you back up your other operating system files.

#### **Checking the name of the configuration file currently in use**

The output from sp\_configure truncates the name of the configuration file due to space limitations. To see the full name of the configuration file, use:

select s1.value2 from syscurconfigs s1, sysconfigures s2 where s1.config = s2.config and s2.name = "configuration file"

#### <span id="page-123-0"></span>**Starting Adaptive Server with a configuration file**

By default, Adaptive Server reads the configuration file *server\_name.cfg* in the start-up directory when it starts. If this file does not exist, it creates a new file and uses Adaptive Server defaults for all values.

You can start Adaptive Server with a specified configuration file. For more information, see the *Utility Guide*.

If the configuration file you specify does not exist, Adaptive Server prints an error message and does not start.

If the command is successful, the file *server\_name.bak* is created. This file contains the configuration values stored in sysconfigures prior to the time sysconfigures was updated with the values read in from the configuration file you specified. This file is overwritten with each subsequent start-up.

#### **Configuration file errors**

When there are errors in the configuration file, Adaptive Server may not start or may use default values.

Adaptive Server uses default values if:

- There are illegal values. For example, if a parameter requires a numeric value, and the configuration file contains a character string, Adaptive Server uses the default value.
- Values are below the minimum allowable value.

### **The parameter hierarchy**

Configuration parameters are grouped according to the area of Adaptive Server behavior they affect. This makes it easier to identify all parameters that you might need to tune improve a particular area of Adaptive Server performance.

The groups are:

- Backup and recovery
- Cache manager
- • [Component Integration Services administration](#page-144-2)
- • [Disk I/O](#page-148-2)
- • [DTM administration](#page-152-1)
- • [Error log](#page-160-0)
- • [Extended stored procedures](#page-163-2)
- • [General information](#page-166-1)
- • [Java services](#page-166-2)
- **Languages**
- Lock Manager
- • [Memory use](#page-179-1)
- Metadata caches
- • [Network communication](#page-187-1)
- • [O/S resources](#page-195-2)
- Parallel queries
- Physical memory
- **Processors**
- • [RepAgent thread administration](#page-211-1)
- SQL server administration
- Security related
- User environment

Although each parameter has a primary group to which it belongs, many have secondary groups to which they also belong. For example, number of remote connections belongs primarily to the Network Communication group, but it also belongs secondarily to the Adaptive Server Administration group and the Memory Use group. This reflects the fact that some parameters have implications for a number of areas of Adaptive Server behavior. sp\_configure displays parameters in all groups to which they belong.

The syntax for displaying all groups and their associated parameters, and the current values for the parameters, is:

sp\_configure

**Note** The number of parameters sp\_configure returns depends on the value to which you have your display level set. See ["User-defined subsets of the](#page-126-0)  [parameter hierarchy: display levels" on page 91](#page-126-0) for further information about display levels.

The following is the syntax for displaying a particular group and its associated parameter, where *group\_name* is the name of the group you are interested in:

sp\_configure "*group\_name*"

For example, to display the Disk I/O group, type:

```
sp_configure "Disk I/O"
```
Group: Disk I/O

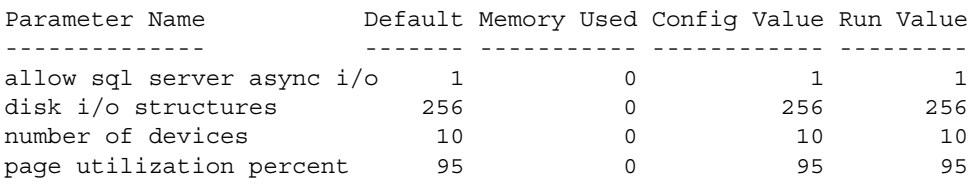

**Note** If the server uses a case-insensitive sort order, sp\_configure with no parameters returns a list of all configuration parameters and groups in alphabetical order with no grouping displayed.

### <span id="page-126-0"></span>**User-defined subsets of the parameter hierarchy: display levels**

Depending on your use of Adaptive Server, you may need to adjust some parameters more frequently than others. You may find it is easier to work with a subset of parameters than having to see the entire group when you are working with only a few. You can set your display level to one of three values to give you the subset of parameters that best suits your working style.

The default display level is "comprehensive." When you set your display level, the setting persists across multiple sessions. However, you can reset it at any time to see more or fewer configuration parameters.

- "Basic" shows just the most basic parameters. It is appropriate for very general server tuning.
- "Intermediate" shows you parameters that are somewhat more complex, in addition to the "basic" parameters. This level is appropriate for a moderately complex level of server tuning.
- "Comprehensive" shows you all the parameters, including the most complex ones. This level is appropriate for users doing highly detailed server tuning.

The syntax for showing your current display level is:

sp\_displaylevel

The following is the syntax for setting your display level, where *user\_name* is your Adaptive Server login name:

sp\_displaylevel *user\_name* [, basic | intermediate | comprehensive]

#### **The effect of the display level on** *sp\_configure* **output**

If your display level is set to either "basic" or "intermediate," sp\_configure returns only a subset of the parameters that are returned when your display level is set to "comprehensive." For instance, if your display level is set to "intermediate," and you want to see the parameters in the Languages group, type:

sp\_configure "Languages"

The output would look like this:

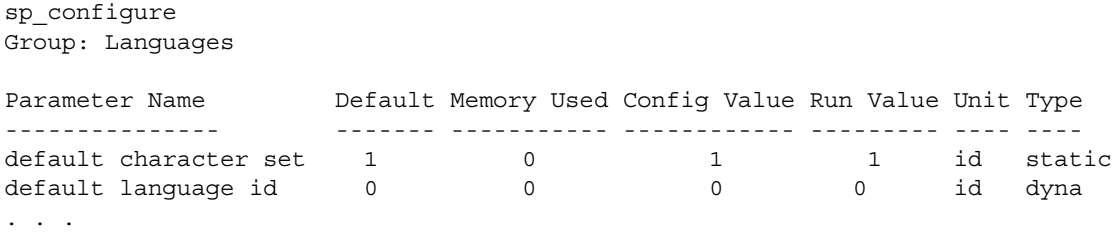

However, this is only a subset of the parameters in the Languages group, because some parameters in that group are displayed only at the "comprehensive" level.

### **The** *reconfigure* **command**

Pre-11.0 SQL Server versions required you to execute reconfigure after executing sp\_configure. Beginning with SQL Server version 11.0, this was no longer required. The reconfigure command still exists, but it does not have any effect. It is included in this version of Adaptive Server so you can run pre-11.0 SQL scripts without modification.

Scripts using reconfigure will still run in the current version, but you should change them at your earliest convenience because reconfigure will not be supported in future versions of Adaptive Server.

### **Performance tuning with** *sp\_configure* **and** *sp\_sysmon*

sp\_sysmon monitors Adaptive Server performance and generates statistical information that describes the behavior of your Adaptive Server system. See the *Performance and Tuning Guide* for more information.

You can run sp\_sysmon before and after using sp\_configure to adjust configuration parameters. The output gives you a basis for performance tuning and lets you observe the results of configuration changes.

This chapter includes cross-references to the *Performance and Tuning Guide* for the sp\_configure parameters that can affect Adaptive Server performance.

## **Output from** *sp\_configure*

The sample output below shows the kind of information sp\_configure prints if you have your display level set to "comprehensive" and you execute it with no parameters. The values it prints will vary, depending on your platform and on what values you have already changed.

sp\_configure Group: Configuration Options

Group: Backup/Recovery

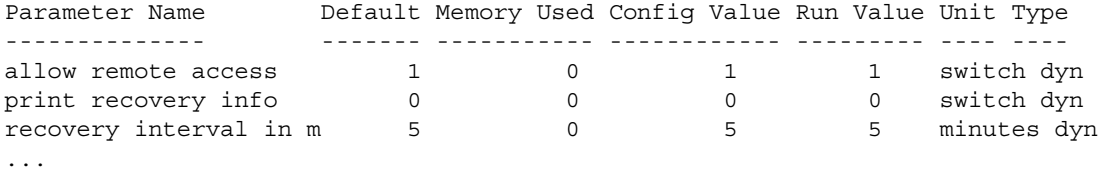

**Note** All configuration groups and parameters will appear in output if your display level is set to "comprehensive."

Where:

• The "Default" column displays the value Adaptive Server is shipped with. If you do not explicitly reconfigure a parameter, it retains its default value.

- The "Memory Used" column displays the amount of memory used (in kilobytes) by the parameter at its current value. Some related parameters draw from the same memory pool. For instance, the memory used for stack size and stack guard size is already accounted for in the memory used for number of user connections. If you added the memory used by each of these parameters separately, it would total more than the amount actually used. In the "Memory Used" column, parameters that "share" memory with other parameters are marked with a hash mark ("#").
- The "Config Value" column displays the most recent value to which the configuration parameter has been set. When you execute sp\_configure to modify a dynamic parameter:
	- The configuration and run values are updated.
	- The configuration file is updated.
	- The change takes effect immediately.

When you modify a static parameter:

- The configuration value is updated.
- The configuration file is updated.
- The change takes effect only when you restart Adaptive Server.
- The "Run Value" column displays the value Adaptive Server is currently using. It changes when you modify a dynamic parameter's value with sp\_configure and, for static parameters, after you restart Adaptive Server.
- The "Unit" column displays the unit value in which the configuration parameter is displayed. Adaptive Server displays information in the following units:

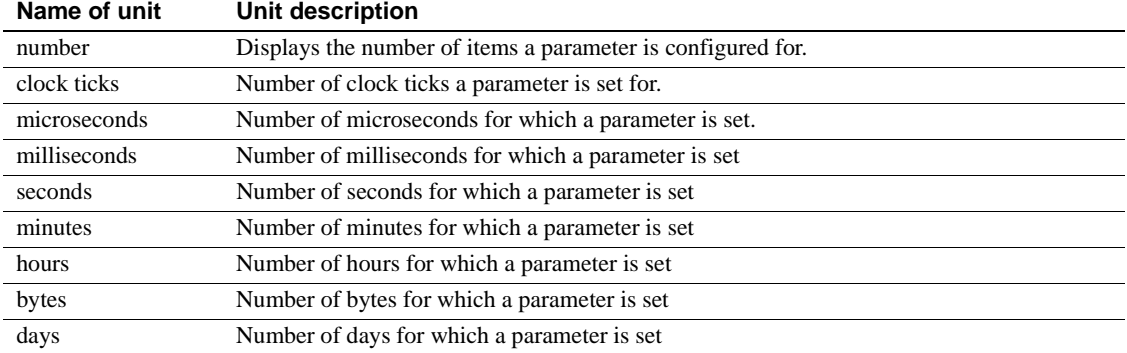

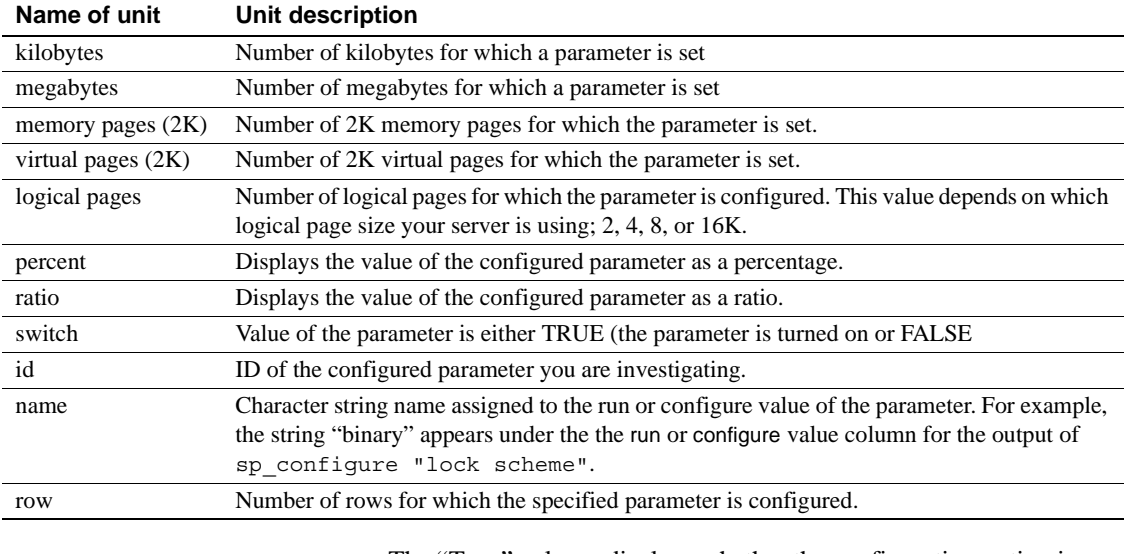

The "Type" column displays whether the configuration option is either static or dynamic. Changes to static parameters require that you restart Adaptive Server for the changes to take effect. Changes to Dynamic parameters take effect immediately without having to restart Adaptive Server.

## **The** *sysconfigures* **and** *syscurconfigs* **tables**

The report displayed by sp\_configure is constructed mainly from the master..sysconfigures and master..syscurconfigs system tables, with additional information coming from sysattributes, sysdevices, and other system tables.

The value column in the sysconfigures table records the last value set from sp\_configure or the configuration file; the value column in syscurconfigs stores the value currently in use. For dynamic parameters, the two values match; for static parameters, which require a restart of the server to take effect, the two values are different if the values have been changed since Adaptive Server was last started. The values may also be different when the default values are used. In this case, sysconfigures stores 0, and syscurconfigs stores the value that Adaptive Server computes and uses.

sp\_configure performs a join on sysconfigures and syscurconfigs to display the values reported by sp\_configure.

### **Querying** *syscurconfigs* **and** *sysconfigures***: an example**

You might want to query sysconfigures and syscurconfigs to get information organized the way you want. For example, sp\_configure without any arguments lists the memory used for configuration parameters, but it does not list minimum and maximum values. You can query these system tables to get a complete list of current memory usage, as well as minimum, maximum, and default values, with the following query:

```
select b.name, memory used, minimum value,
maximum_value, defvalue
from master.dbo.sysconfigures b,
master.dbo.syscurconfigs c
where b.config *= c.config and parent != 19
and b.config > 100
```
## <span id="page-131-0"></span>**Details on configuration parameters**

The following sections give both summary and detailed information about each of the configuration parameters. Parameters are listed by group; within each group, they are listed alphabetically.

In many cases, the maximum allowable values for configuration parameters are extremely high. The maximum value for your server is usually limited by available memory, rather than by sp\_configure limitations.

**Note** To find the maximum supported values for your platform and version of Adaptive Server, see the table "Adaptive Server Specifications" in the *Installation Guide*.

## **Renamed configuration parameters**

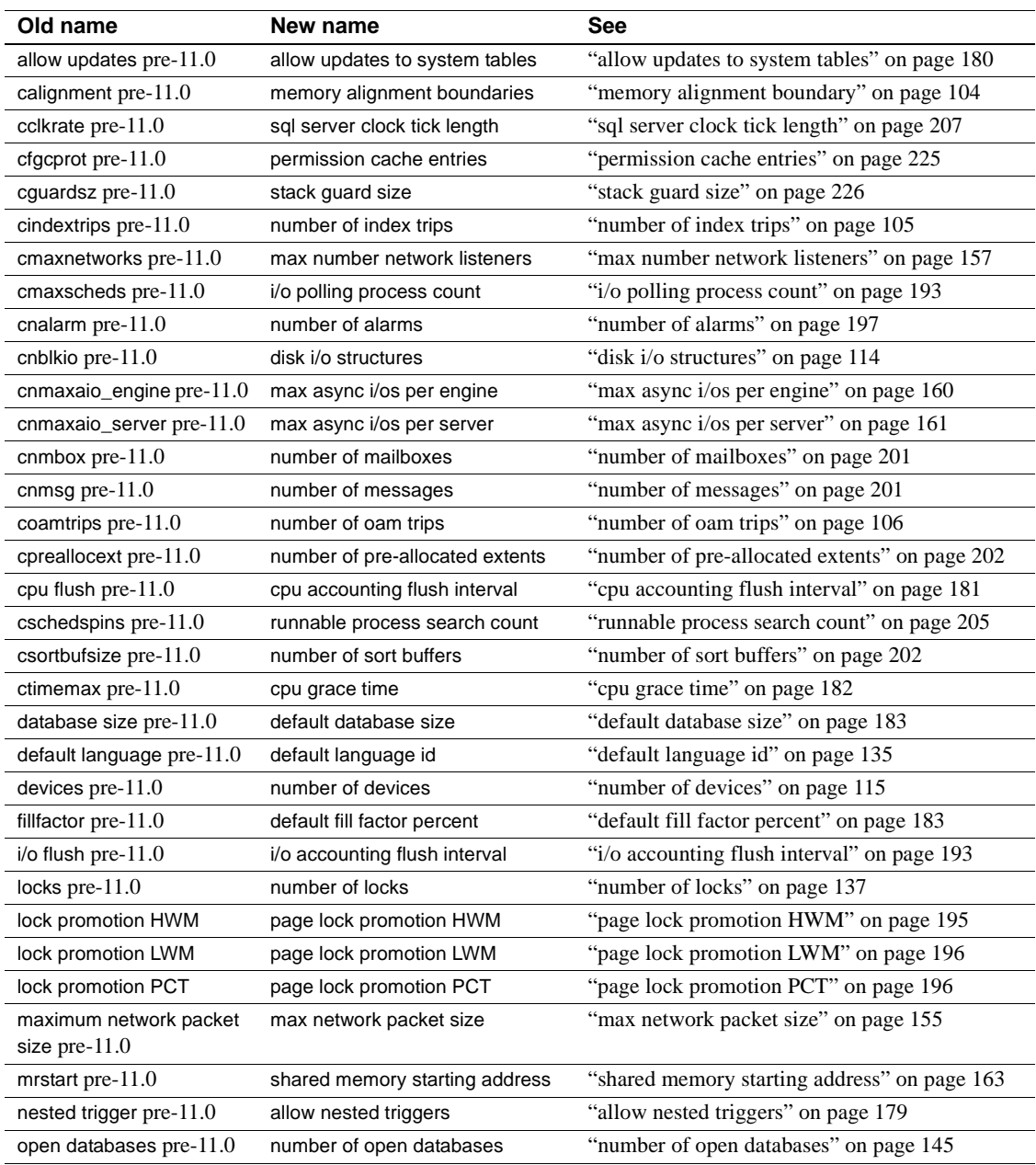

The following configuration parameters have been renamed:

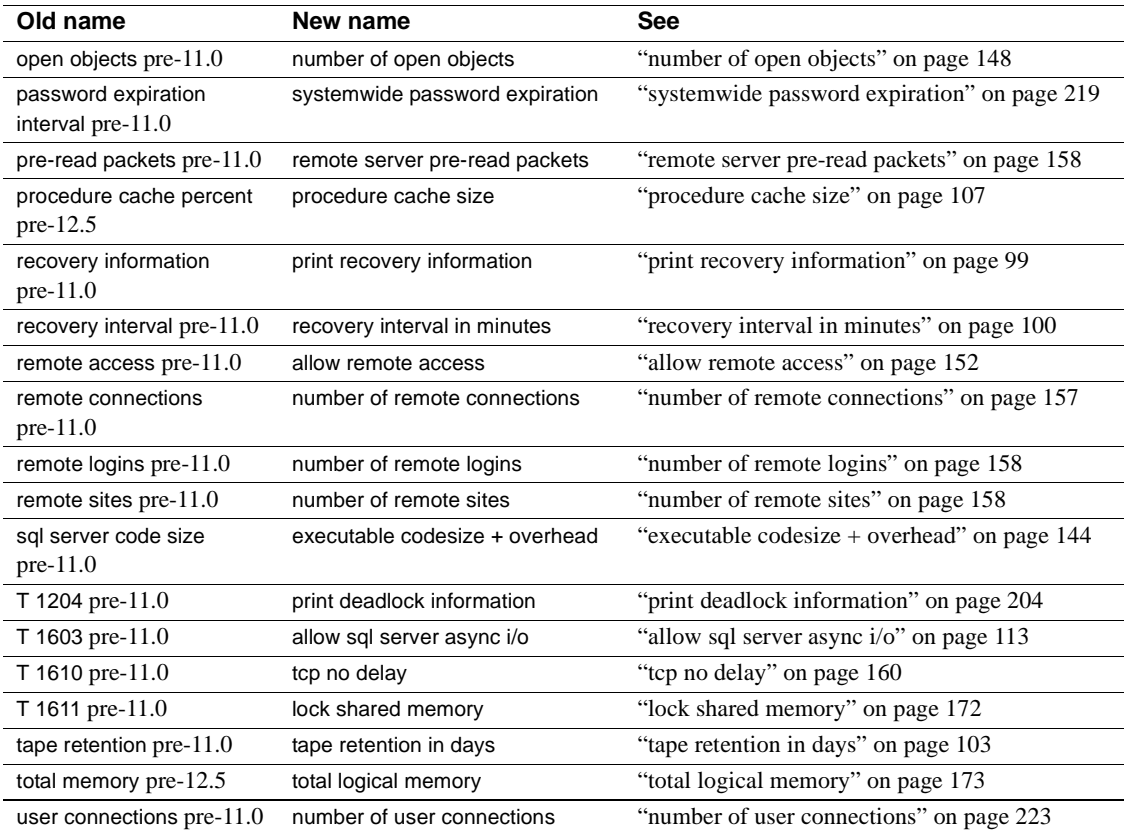

### **Replaced configuration parameter**

The new lock spinlock ratio parameter replaces the page lock spinlock ration configuration parameter.

### <span id="page-133-0"></span>**Backup and recovery**

The following parameters configure Adaptive for backing up and recovering data:

### <span id="page-134-0"></span>**number of large i/o buffers**

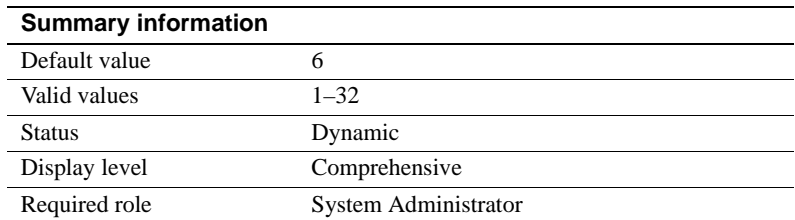

The number of large i/o buffers parameter sets the number of 16K buffers reserved for performing large I/O for certain Adaptive Server utilities. These large I/O buffers are used primarily by the load database command. load database uses one buffer to load the database, regardless of the number of stripes it specifies. load database then uses up to eight buffers to clear the pages for the database it is loading. These buffers are not used by load transaction. If you need to perform more than six load database commands concurrently, configure one large I/O buffer for each load database command.

create database and alter database use these buffers for large I/O while clearing database pages. Each instance of create database or load database can use up to eight large I/O buffers.

These buffers are also used by disk mirroring and by some dbcc commands.

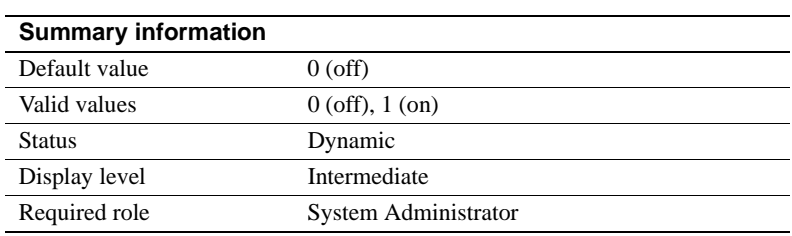

#### <span id="page-134-1"></span>**print recovery information**

The print recovery information parameter determines what information Adaptive Server displays on the console during recovery. (Recovery is done on each database at Adaptive Server start-up and when a database dump is loaded.) The default value is 0, which means that Adaptive Server displays only the database name and a message saying that recovery is in progress. The other value is 1, which means that Adaptive Server displays information about each individual transaction processed during recovery, including whether it was aborted or committed.

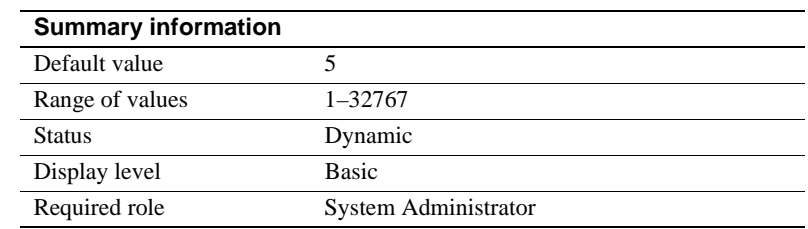

#### <span id="page-135-0"></span>**recovery interval in minutes**

The recovery interval in minutes parameter sets the maximum number of minutes per database that Adaptive Server uses to complete its recovery procedures in case of a system failure. The recovery procedure rolls transactions backward or forward, starting from the transaction that the checkpoint process indicates as the oldest active transaction. The recovery process has more or less work to do depending on the value of recovery interval in minutes.

Adaptive Server estimates that 6000 rows in the transaction log require 1 minute of recovery time. However, different types of log records can take more or less time to recover. If you set recovery interval in minutes to 3, the checkpoint process writes changed pages to disk only when syslogs contains more than 18,000 rows since the last checkpoint.

**Note** The recovery interval has no effect on long-running, minimally logged transactions (such as create index) that are active at the time Adaptive Server fails. It may take as much time to reverse these transactions as it took to run them. To avoid lengthy delays, dump each database after index maintenance operations.

Adaptive Server uses the recovery interval in minutes setting and the amount of activity on each database to decide when to checkpoint each database. When Adaptive Server checkpoints a database, it writes all **dirty pages** (data pages in cache that have been modified) to disk. This may create a brief period of high I/O, called a *checkpoint spike*.The checkpoint also performs a few other maintenance tasks, including truncating the transaction log for each database for which the truncate log on chkpt option has been set. About once per minute, the sleeping checkpoint process "wakes up," checks the truncate log on chkpt setting, and checks the recovery interval to determine if a checkpoint is needed. [Figure 5-1](#page-137-0) shows the logic used by Adaptive Server during this process.

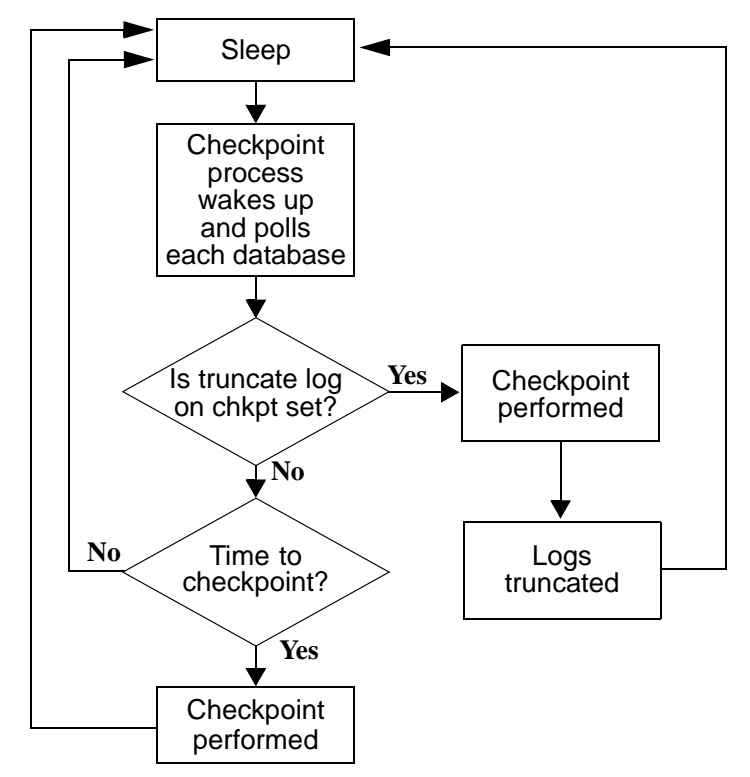

<span id="page-137-0"></span>*Figure 5-1: The checkpoint process*

You may want to change the recovery interval if your application and its use change. For example, you may want to shorten the recovery interval when there is an increase in update activity on Adaptive Server. Shortening the recovery interval causes more frequent checkpoints, with smaller, more frequent checkpoint spikes, and slows the system slightly. On the other hand, setting the recovery interval too high might cause the recovery time to be unacceptably long. The spikes caused by checkpointing can be reduced by reconfiguring the [housekeeper free write](#page-222-0)  [percent](#page-222-0) parameter. See ["housekeeper free write percent" on page 187](#page-222-0) for further information. For more information on the performance implications of recovery interval in minutes, see "Tuning the recovery interval" on page 361 in the *Performance and Tuning Guide*.

Use sp\_sysmon to determine how a particular recovery interval affects the system. See the *Performance and Tuning Guide* for more information.

### <span id="page-138-1"></span>**tape retention in days**

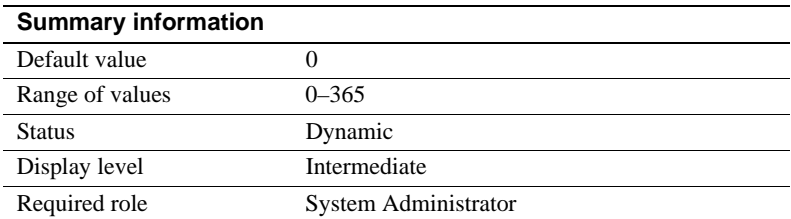

The tape retention in days parameter specifies the number of days you intend to retain each tape after it has been used for either a database or a transaction log dump. It is intended to keep you from accidentally overwriting a dump tape.

For example, if you have set tape retention in days to 7 days, and you try to use the tape before 7 days have elapsed since the last time you dumped to that tape, Backup Server issues a warning message.

You can override the warning by using the with init option when executing the dump command. Doing this will cause the tape to be overwritten and all data on the tape to be lost.

Both the dump database and dump transaction commands provide a retaindays option, which overrides the tape retention in days value for a particular dump. See ["Protecting dump files from being overwritten" on](#page-903-0)  [page 868](#page-903-0) for more information.

### <span id="page-138-2"></span>**Cache manager**

The parameters in this group configure the data and procedure caches.

#### <span id="page-138-0"></span>**global async prefetch limit**

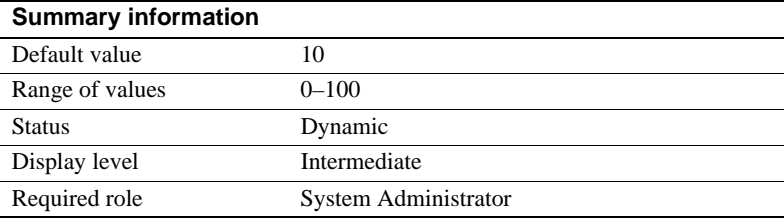

The global async prefetch limit parameter specifies the percentage of a buffer pool that can hold the pages brought in by asynchronous prefetch that have not yet been read. This parameter sets the limit for all pools in all caches for which the limit has not been set explicitly with sp\_poolconfig.

If the limit for a pool is exceeded, asynchronous prefetch is temporarily disabled until the percentage of unread pages falls below the limit. For more information, see Chapter 27, "Tuning Asynchronous Prefetch," in the *Performance and Tuning Guide*.

### <span id="page-139-0"></span>**global cache partition number**

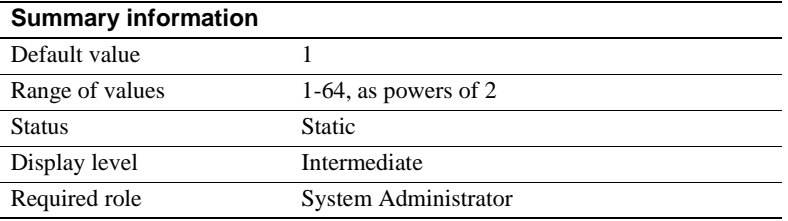

global cache partition number sets the default number of cache partitions for all data caches. The number of partitions for a particular cache can be set with sp\_cacheconfig; the local value takes precedence over the global value.

Use cache partitioning to reduce cache spinlock contention; in general, if spinlock contention exceeds 10 percent, partitioning the cache should improve performance. Doubling the number of partitions cuts spinlock contention by about one-half.

See ["Adding cache partitions" on page 632](#page-667-0) for information on configuring cache partitions. See Chapter 27, "Tuning Asynchronous Prefetch" in the *Performance and Tuning Guide* for information.

#### <span id="page-139-1"></span>**memory alignment boundary**

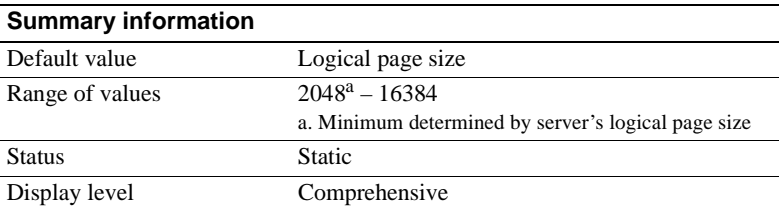

#### **Summary information**

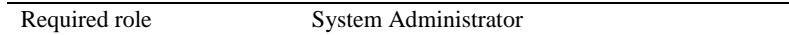

The memory alignment boundary parameter determines the memory address boundary on which data caches are aligned.

Some machines perform I/O more efficiently when structures are aligned on a particular memory address boundary. To preserve this alignment, values for memory alignment boundary should always be powers of two between the logical page size and 2048K.

**Note** The memory alignment boundary parameter is included for support of certain hardware platforms. Do not modify it unless you are instructed to do so by Sybase Technical Support.

#### <span id="page-140-0"></span>**number of index trips**

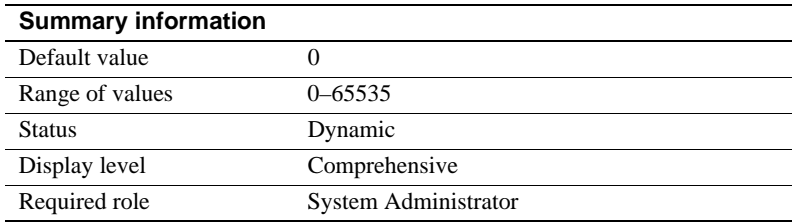

The number of index trips parameter specifies the number of times an aged index page traverses the most recently used/least recently used (MRU/LRU) chain before it is considered for swapping out. As you increase the value of number of index trips, index pages stay in cache for longer periods of time.

A data cache is implemented as an MRU/LRU chain. As the user threads access data and index pages, these pages are placed on the MRU end of the cache's MRU/LRU chain. In some high transaction environments (and in some benchmarks), it is desirable to keep index pages in cache, since they will probably be needed again soon. Setting number of index trips higher keeps index pages in cache longer; setting it lower allows index pages to be swapped out of cache sooner.

You do not need to set the number of index pages parameter for relaxed LRU pages. For more information, see [Chapter 19, "Configuring Data](#page-636-0)  [Caches."](#page-636-0)

**Note** If the cache used by an index is relatively small (especially if it shares space with other objects) and you have a high transaction volume, do not set number of index trips too high. The cache can flood with pages that do not age out, and this may lead to the timing out of processes that are waiting for cache space.

### <span id="page-141-0"></span>**number of oam trips**

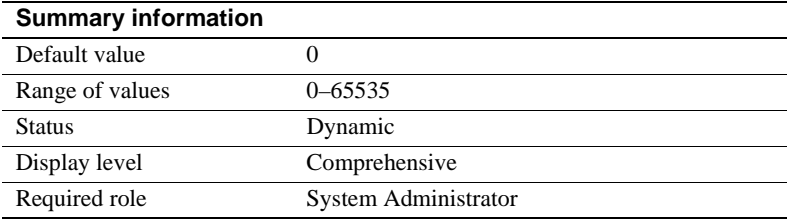

The number of oam trips parameter specifies the number of times an *object allocation map* (OAM) page traverses the MRU/LRU chain before it is considered for swapping out. The higher the value of number of oam trips, the longer aged OAM pages stay in cache.

Each table, and each index on a table, has an OAM page. The OAM page holds information on pages allocated to the table or index and is checked when a new page is needed for the index or table. (See ["page utilization](#page-151-0)  [percent" on page 116](#page-151-0) for further information.) A single OAM page can hold allocation mapping for between 2,000 and 63,750 data or index pages.

The OAM pages point to the allocation page for each allocation unit where the object uses space. The allocation pages, in turn, track the information about extent and page usage within the allocation unit.

In some environments and benchmarks that involve significant allocations of space (that is, massive bulk copy operations), keeping OAM pages in cache longer improves performance. Setting number of oam trips higher keeps OAM pages in cache.

**Note** If the cache is relatively small and used by a large number of objects, do not set number of oam trips too high. This may result in the cache being flooded with OAM pages that do not age out, and user threads may begin to time out.

#### <span id="page-142-0"></span>**procedure cache size**

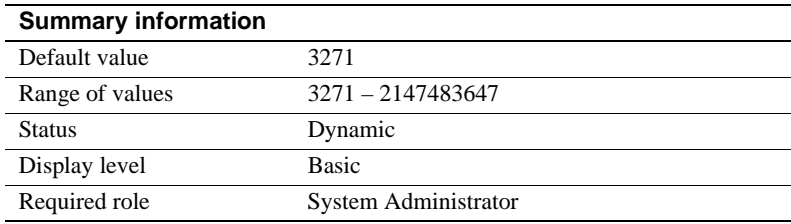

Specifies the size of the procedure cache in 2K pages. Adaptive Server uses the procedure cache while running stored procedures. If the server finds a copy of a procedure already in the cache, it does not need to read it from the disk. Adaptive Server also uses space in the procedure cache to compile queries while creating stored procedures.

Since the optimum value for procedure cache size differs from application to application, resetting it may improve Adaptive Server's performance. For example, if you run many different procedures or ad hoc queries, your application uses the procedure cache more heavily, so you may want to increase this value.

 **Warning!** If procedure cache size is too small, Adaptive Server's performance will be greatly affected.

#### **If you are upgrading**

If you are upgrading, procedure cache size is set to the size of the original procedure cache at the time of upgrade. procedure cache size is dynamically configurable, subject to the amount of max memory currently configured.

### <span id="page-143-0"></span>**total data cache size**

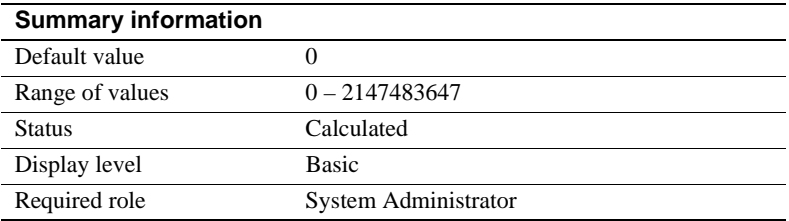

The total data cache size parameter reports the amount of memory, in kilobytes, that is currently available for data, index, and log pages. It is a calculated value that is not directly user-configurable.

The amount of memory available for the data cache can be affected by a number of factors, including:

- The amount of physical memory available on your machine
- The values to which the following parameters are set:
	- total logical memory
	- number of user connections
	- total procedure cache percent
	- number of open databases
	- number of open objects
	- number of open indexes
	- number of devices

A number of other parameters also affect the amount of available memory, but to a lesser extent.

For information on how Adaptive Server allocates memory and for information on data caches, see ["Details on configuration parameters" on](#page-131-0)  [page 96.](#page-131-0)
# **Component Integration Services administration**

The following parameters configure Adaptive Server for Component Integration Services.

#### **cis bulk insert array size**

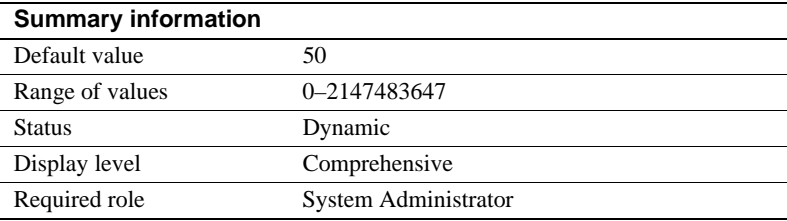

When performing a bulk transfer of data from Adaptive Server Enterprise to another Adaptive Server Enterprise, CIS buffers rows internally, and asks the Open Client bulk library to transfer them as a block. The size of the array is controlled by cis bulk insert array size. The default is 50 rows, and the property is dynamic, allowing it to be changed without server reboot

### **cis bulk insert batch size**

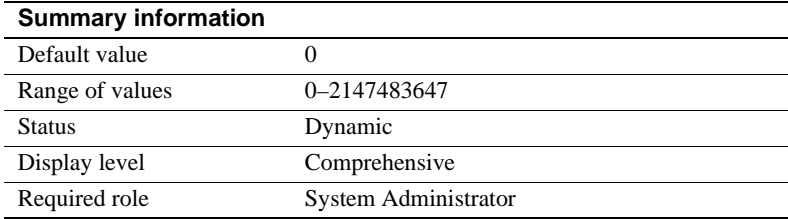

The cis bulk insert batch size parameter determines how many rows from the source table(s) are to be bulk copied into the target table as a single batch using select into.

If the parameter is left at zero (the default), all rows are copied as a single batch. Otherwise, after the count of rows specified by this parameter has been copied to the target table, the server issues a bulk commit to the target server, causing the batch to be committed.

If a normal client-generated bulk copy operation (such as that produced by the bcp utility) is received, then the client is expected to control the size of the bulk batch, and the server ignores the value of this configuration parameter.

# **cis connect timeout**

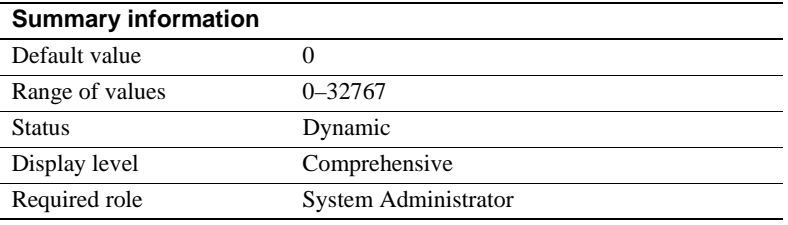

The cis connect timeout parameter determines the wait time in seconds for a successful Client-Library connection. By default, no timeout is provided.

#### **cis cursor rows**

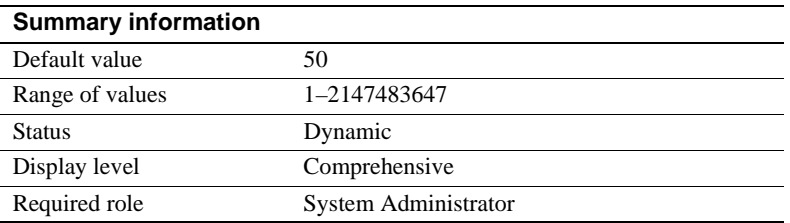

The cis cursor rows parameter specifies the cursor row count for cursor open and cursor fetch operations. Increasing this value means more rows will be fetched in one operation. This increases speed but requires more memory. The default is 50.

# **cis packet size**

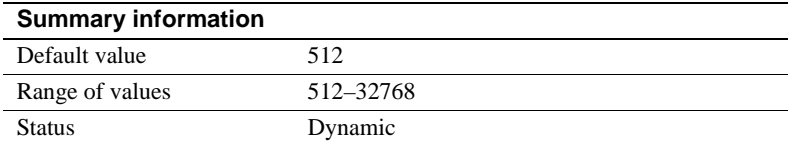

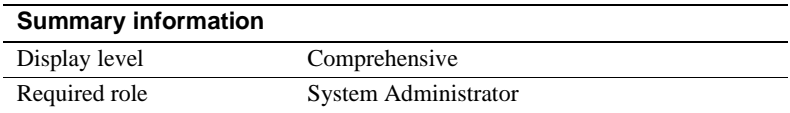

The cis packet size parameter specifies the size of Tabular Data Stream™ (TDS) packets that are exchanged between the server and a remote server when a connection is initiated.

The default packet size on most systems is 512 bytes, and this may be adequate for most applications. However, larger packet sizes may result in significantly improved query performance, especially when text and image or bulk data is involved.

If a packet size larger than the default is specified, and the requested server is a System 10 or later Adaptive Server, then the target server must be configured to allow variable-length packet sizes. Adaptive Server configuration parameters of interest in this case are:

- additional netmem
- maximum network packet size

## **cis rpc handling**

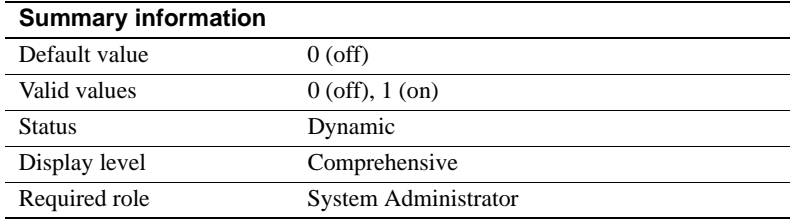

The cis rpc handling parameter specifies the default method for remote procedural call (RPC) handling. Setting cis rpc handling to 0 sets the Adaptive Server site handler as the default RPC handling mechanism. Setting the parameter to 1 forces RPC handling to use Component Integration Service access methods. For more information, see the discussion on set cis rpc handling in the *Component Integration Services User's Guide*.

# **enable cis**

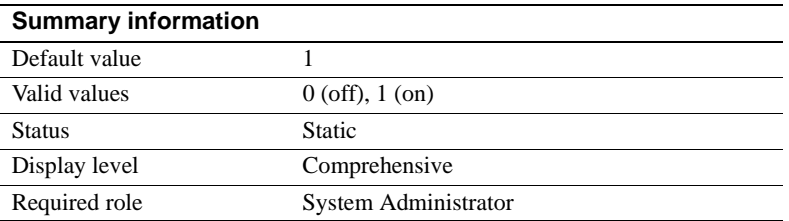

The enable cis parameter enables or disables Component Integration Service.

# **enable file access**

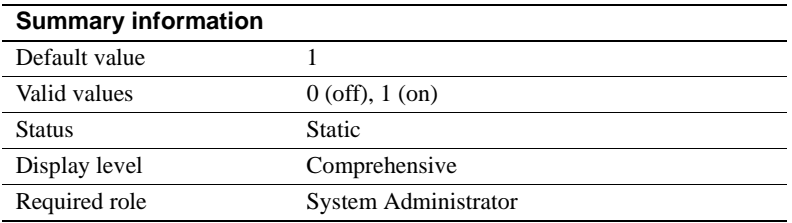

Enables access through proxy tables to the External File System. Requires a license for ASE\_XFS.

# **enable full-text search**

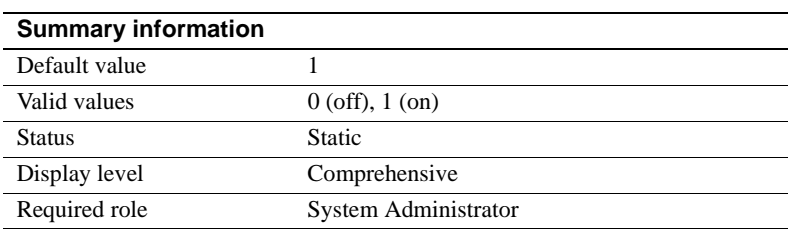

Enables Enhances Full-Text Search services. Requires a license for ASE\_EFTS.

## **max cis remote connections**

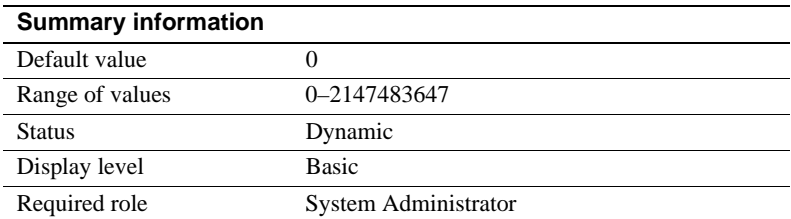

The max cis remote connections parameter specifies the maximum number of concurrent Client-Library connections that can be made to remote servers by Component Integration Services.

By default, Component Integration Services allows up to four connections per user to be made simultaneously to remote servers. If you set the maximum number of users to 25, up to 100 simultaneous Client-Library connections would be allowed by Component Integration Services.

If this number does not meet the needs of your installation, you can override the setting by specifying exactly how many outgoing Client-Library connections you want the server to be able to make at one time.

# **Disk I/O**

The parameters in this group configure Adaptive Server's disk I/O.

### **allow sql server async i/o**

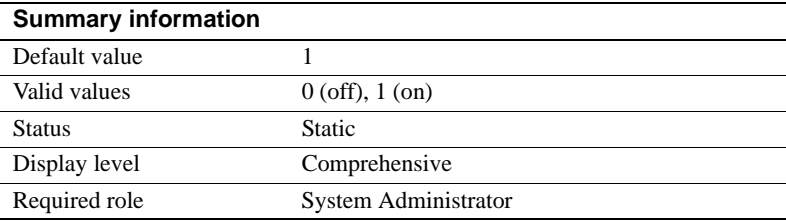

The allow sql server async i/o parameter enables Adaptive Server to run with asynchronous disk I/O. Use asynchronous disk I/O, you have to enable it on *both* Adaptive Server *and* your operating system. See your operating system documentation for information on enabling asynchronous I/O at the operating system level.

In all circumstances, disk I/O runs faster asynchronously than synchronously. This is because when Adaptive Server issues an asynchronous I/O, it does not have to wait for a response before issuing further I/Os.

# **disable disk mirroring**

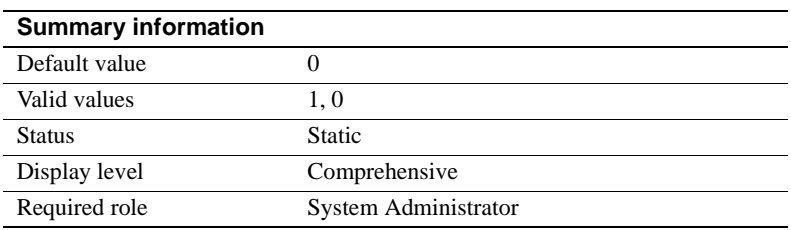

disable disk mirroring enables or disables disk mirroring for Adaptive Server. This is a global variable; Adaptive Server does not perform any disk mirroring after this configuration parameter is set to 1 and Adaptive Server is restarted. Setting disable disk mirroring to 0 enables disk mirroring.

**Note** Disk mirroring must be disabled if you configure Adaptive Server for Failover in a high availability system.

# **disk i/o structures**

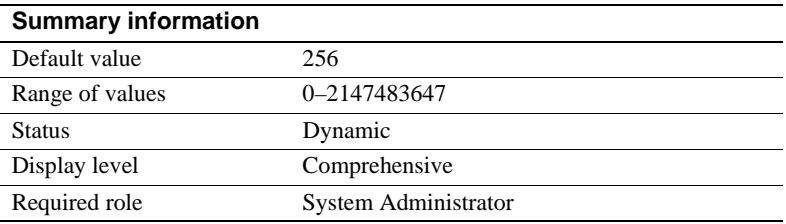

The disk i/o structures parameter specifies the initial number of disk I/O control blocks Adaptive Server allocates at start-up.

User processes require a disk I/O control block before Adaptive Server can initiate an I/O request for the process. The memory for disk I/O control blocks is preallocated when Adaptive Server starts. You should configure disk i/o structures to as high a value as your operating system allows, to minimize the chance of running out of disk I/O structures. Refer to your operating system documentation for information on concurrent disk I/Os.

Use sp\_sysmon to determine whether you need to allocate more disk I/O structures. See the *Performance and Tuning Guide*. You can set the max asynch i/os per server configuration parameter to the same value as disk i/o structures. See ["max async i/os per server" on page 161](#page-196-0) for more information.

### **number of devices**

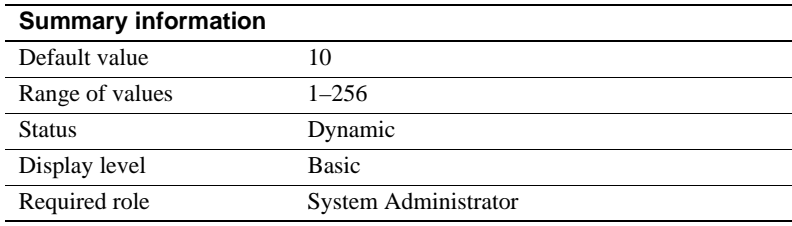

The number of devices parameter controls the number of database devices Adaptive Server can use. It does not include devices used for database or transaction log dumps.

When you execute disk init, you can also assign the device number (the vdevno). although this value is optional. If you do not assign a vdevno, Adaptive Server assigns the next available virtual device number.

If you do assign a virtual device number, each device number must be unique among the device numbers used by Adaptive Server. The number 0 is reserved for the master device. Legal numbers are 1–256. However, the highest number must be 1 less than the number of database devices you have configured for Adaptive Server. For example, if you configured your server for 10 devices, the legal range of device numbers is 1–9.

To determine which numbers are currently in use, run sp\_helpdevice and look in the device\_number column of output.

If you want to lower the number of devices value after you have added database devices, you must first check to see what device numbers are already in use by database devices. The following command prints the highest value in use:

```
select max(low/power(2,24))+1
from master..sysdevices
```
 **Warning!** If you set the number of devices value too low in your configuration file, Adaptive Server cannot start. You can find the devices in use by checking the sysdevices system table.

#### **page utilization percent**

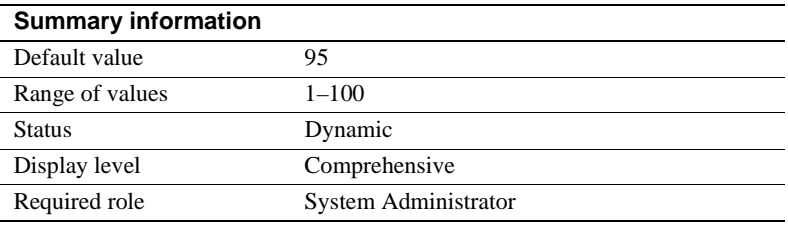

The page utilization percent parameter is used during page allocations to control whether Adaptive Server scans a table's OAM (*object allocation map*) to find unused pages or simply allocates a new extent to the table. (See ["number of oam trips" on page 106](#page-141-0) for more information on the OAM.) The page utilization percent parameter is a performance optimization for servers with very large tables; it reduces the time needed to add new space.

If page utilization percent is set to 100, Adaptive Server scans through all OAM pages to find unused pages allocated to the object before allocating a new extent. When this parameter is set lower than 100, Adaptive Server compares the page utilization percent setting to the ratio of used and unused pages allocated to the table, as follows:

100 \* used pages/(used pages + unused pages)

If the page utilization percent setting is lower than the ratio, Adaptive Server allocates a new extent instead of searching for the unused pages.

For example, when inserting data into a 10GB table that has 120 OAM pages and only 1 unused data page:

• A page utilization percent of 100 tells Adaptive Server to scan through all 120 OAM pages to locate an unused data page.

• A page utilization percent of 95 allows Adaptive Server to allocate a new extent to the object, because 95 is lower than the ratio of used pages to used and unused pages.

A low page utilization percent value results in more unused pages. A high page utilization percent value slows page allocations in very large tables, as Adaptive Server performs an OAM scan to locate each unused page before allocating a new extent. This increases logical and physical I/O.

If page allocations (especially in the case of large inserts) seem to be slow, you can lower the value of page utilization percent, but be sure to reset it after inserting the data. A lower setting affects all tables on the server and results in unused pages in all tables.

Fast bulk copy ignores the page utilization percent setting and always allocates new extents until there are no more extents available in the database.

# **DTM administration**

The following parameters configure distributed transaction management (DTM) facilities:

# **dtm detach timeout period**

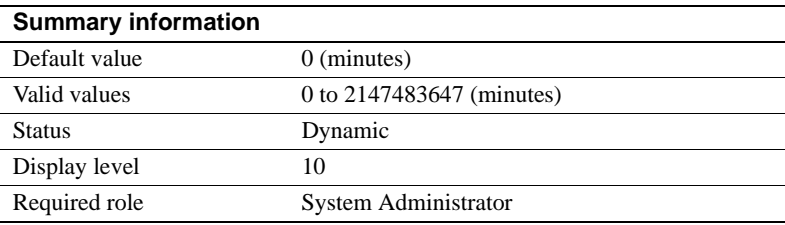

dtm detach timeout period sets the amount of time, in minutes, that a distributed transaction branch can remain in the detached state. In some X/Open XA environments, a transaction may become detached from its thread of control (usually to become attached to a different thread of control). Adaptive Server permits transactions to remain in a detached state for the length of time specified by dtm detach timeout period. After this time has passed, Adaptive Server rolls back the detached transaction.

# **dtm lock timeout period**

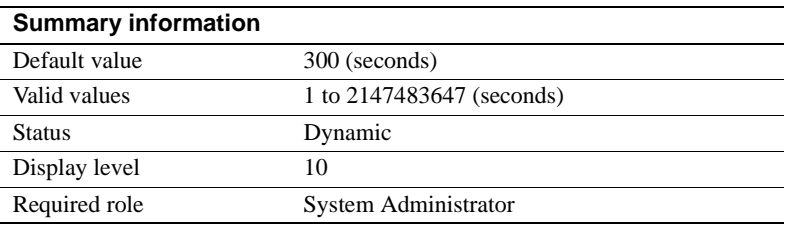

dtm lock timeout period sets the maximum amount of time, in seconds, that a distributed transaction branch will wait for lock resources to become available. After this time has passed, Adaptive Server considers the transaction to be in a deadlock situation, and rolls back the transaction branch that triggered the deadlock. This ultimately rolls back the entire distributed transaction.

Distributed transactions may potentially deadlock themselves if they propagate a transaction to a remote server, and in turn, the remote server propagates a transaction back to the originating server. This situation is shown in [Figure 5-2](#page-154-0). In [Figure 5-2,](#page-154-0) the work of distributed transaction "dxact1" is propagated to Adaptive Server 2 via "rpc1." Adaptive Server 2 then propagates the transaction back to the coordinating server via "rpc2." "rpc2" and "dxact1" share the same gtrid but have different branch qualifiers, so they cannot share the same transaction resources. If "rpc2" is awaiting a lock held by "dxact1", then a deadlock situation exists.

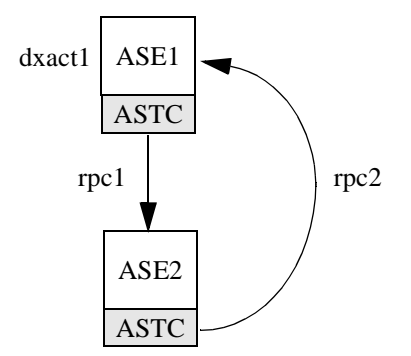

#### <span id="page-154-0"></span>*Figure 5-2: Distributed transaction deadlock*

Adaptive Server does not attempt to detect inter-server deadlocks. Instead, it relies on dtm lock timeout period. In [Figure 5-2](#page-154-0), after dtm lock timeout period has expired, the transaction created for "rpc2" is aborted. This causes Adaptive Server 2 to report a failure in its work, and "dxact1" is ultimately aborted as well.

The value of dtm lock timeout period applies only to distributed transactions. Local transactions may use a lock timeout period with the server-wide lock wait period parameter.

**Note** Adaptive Server does not use dtm lock timeout period to detect deadlocks on system tables.

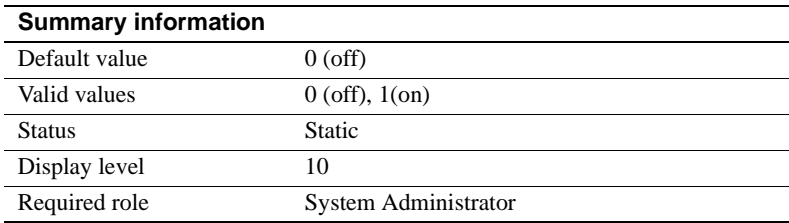

#### **enable DTM**

enable DTM enables or disables the Adaptive Server Distributed Transaction Management (DTM) feature. When the DTM feature is enabled, you can use Adaptive Server as a resource manager in X/Open XA and MSDTC systems. You must reboot the server for this parameter to take effect. See the *XA Interface Integration Guide for CICS, Encina, and TUXEDO* for more information about using Adaptive Server in an X/Open XA environment. See *Using Adaptive Server Distributed Transaction Management Features* for information about transactions in MSDTC environments, and for information about Adaptive Server native transaction coordination services.

**Note** The license information and the Run value for enable DTM are independent of each other. Whether or not you have a license for DTM, the Run value and the Config value are set to 1 after you reboot Adaptive Server. And until you have a license, you cannot run DTM. If you have not installed a valid license, Adaptive Server logs an error message and does not activate the feature. See your Installation Guide for information about installing license keys.

The license information and the configuration value are independent of each other.

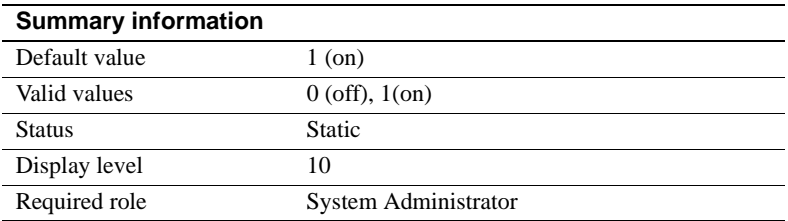

## **enable xact coordination**

enable xact coordination enables or disables Adaptive Server transaction coordination services. When this parameter is set to 1 (on), coordination services are enabled, and the server can propagate transactions to other Adaptive Servers. This may occur when a transaction executes a remote procedure call (RPC) to update data in another server, or updates data in another server using Component Integration Services (CIS). Transaction coordination services ensure that updates to remote Adaptive Server data commit or roll back with the original transaction.

If this parameter is set to 0 (off), Adaptive Server will not coordinate the work of remote servers. Transactions can still execute RPCs and update data using CIS, but Adaptive Server cannot ensure that remote transactions are rolled back with the original transaction or that remote work is committed along with an original transaction, if remote servers experience a system failure. This corresponds to the behavior of Adaptive Server versions prior to version 12.x.

### **number of dtx participants**

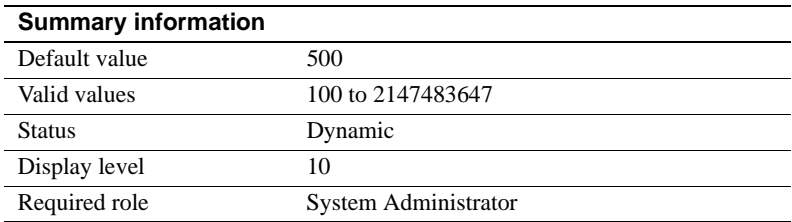

number of dtx participants sets the total number of remote transactions that the Adaptive Server transaction coordination service can propagate and coordinate at one time. A DTX participant is an internal memory structure that the coordination service uses to manage a remote transaction branch. As transactions are propagated to remote servers, the coordination service must obtain new DTX participants to manage those branches.

By default, Adaptive Server can coordinate 500 remote transactions. Setting number of dtx participants to a smaller number reduces the number of remote transactions that the server can manage. If no DTX participants are available, new distributed transactions will be unable to start. Inprogress distributed transactions may abort if no DTX participants are available to propagate a new remote transaction.

Setting number of dtx participants to a larger number increases the number of remote transaction branches that Adaptive Server can handle, but also consumes more memory.

#### **Optimizing the number of dtx participants for your system**

During a peak period, use sp\_monitorconfig to examine the use of DTX participants:

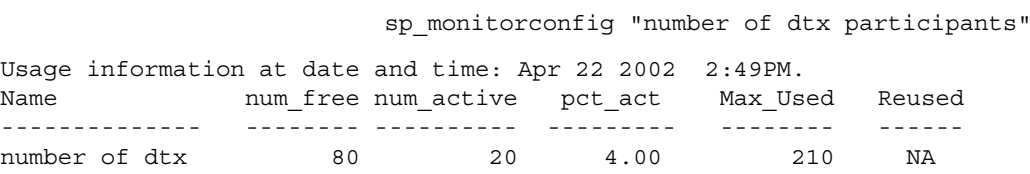

If the #Free value is zero or very low, new distributed transactions may be unable to start due to a lack of DTX participants. Consider increasing the number of dtx participants value.

If the #Max Ever Used value is too low, unused DTX participants may be consuming memory that could be used by other server functions. Consider reducing the value of number of dtx participants.

#### **strict dtm enforcement**

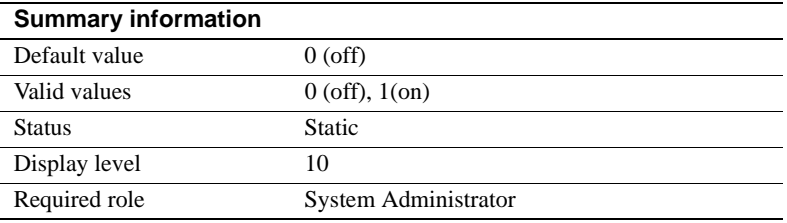

strict dtm enforcement determines whether or not Adaptive Server transaction coordination services will strictly enforce the ACID properties of distributed transactions.

In environments where Adaptive Server should propagate and coordinate transactions only to other Adaptive Servers that support transaction coordination, set strict dtm enforcement to 1 (on). This ensures that transactions are propagated only to servers that can participate in Adaptive Server-coordinated transactions, and transactions complete in a consistent manner. If a transaction attempts to update data in a server that does not support transaction coordination services, Adaptive Server aborts the transaction.

In heterogeneous environments, you may want to make use of servers that do not support transaction coordination. This includes older versions of Adaptive Server and non-Sybase database stores configured using CIS. Under these circumstances, you can set strict dtm enforcement to 0 (off). This allows Adaptive Server to propagate transactions to legacy Adaptive Servers and other data stores, but does not ensure that the remote work of these servers is rolled back or committed with the original transaction.

#### **txn to pss ratio**

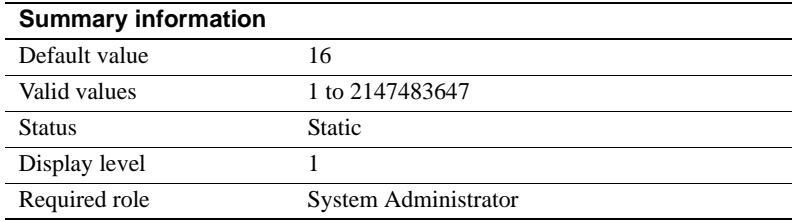

Adaptive Server manages transactions as configurable server resources. Each time a new transaction begins, Adaptive Server must obtain a free **transaction descriptor** from a global pool that is created at boot time. Transaction descriptors are internal memory structures that Adaptive Server uses to represent active transactions.

Adaptive Server requires one free transaction descriptor for:

The outer block of each server transaction. The outer block of a transaction may be created explicitly when a client executes a new begin transaction command. Adaptive Server may also implicitly create an outer transaction block when clients use Transact-SQL to modify data without using begin transaction to define the transaction.

**Note** Subsequent, nested transaction blocks, created with additional begin transaction commands, do not require additional transaction descriptors.

• Each database accessed in a **multi-database transaction**. Adaptive Server must obtain a new transaction descriptor each time a transaction uses or modifies data in a new database.

txn to pss ratio determines the total number of transaction descriptors available to the server. At start-up, this ratio is multiplied by the number of user connections parameter to create the transaction descriptor pool:

# of transaction descriptors = number of user connections \* txn to pss ratio

The default value, 16, ensures compatibility with earlier versions of Adaptive Server. Prior to version 12.x, Adaptive Server allocated 16 transaction descriptors for each user connection. In version 12.x, the number of simultaneous transactions is limited only by the number of transaction descriptors available in the server.

**Note** You can have as many databases in a user transaction as there are in your Adaptive Server installation. For example, if your Adaptive Server has 25 databases, you can include 25 databases in your user transactions.

#### **Optimizing the txn to pss ratio for your system**

During a peak period, use sp\_monitorconfig to examine the use of transaction descriptors:

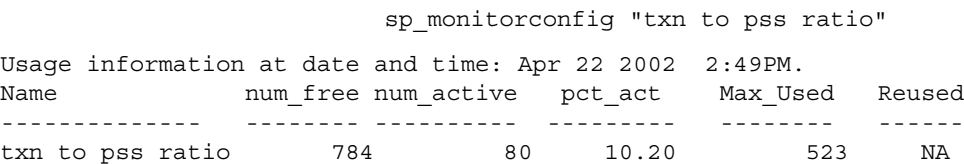

If the #Free value is zero or very low, transactions may be delayed as Adaptive Server waits for transaction descriptors to become free in the server. In this case, you should consider increasing the value of txn to pss ratio.

If the #Max Ever Used value is too low, unused transaction descriptors may be consuming memory that can be used by other server functions. Consider reducing the value of txn to pss ratio.

## **xact coordination interval**

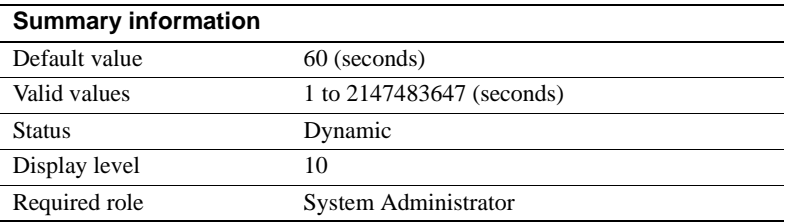

xact coordination interval defines the length of time between attempts to resolve transaction branches that were propagated to remote servers.

The coordinating Adaptive Server makes regular attempts to resolve the work of remote servers participating in a distributed transaction. The coordinating server contacts each remote server participating in the distributed transaction in a serial manner, as shown in [Figure 5-3.](#page-160-0) The coordination service may be unable to resolve a transaction branch for a variety of reasons. For example, if the remote server is not reachable due to network problems, the coordinating server reattempts the connection after the time specified by xact coordination level.

#### <span id="page-160-0"></span>*Figure 5-3: Resolving remote transaction branches*

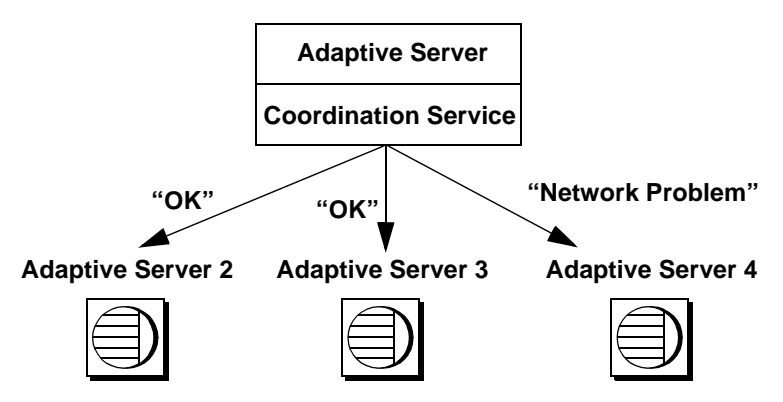

With the default value of xact coordination interval, 60, Adaptive Server attempts to resolve remote transactions once every minute. Decreasing the value may speed the completion of distributed transactions, but only if the transactions are themselves resolved in less than a minute. Under normal circumstances, there is no performance penalty to decreasing the value of xact coordination interval.

Setting xact coordination interval to a higher number can slow the completion of distributed transactions, and cause transaction branches to hold resources longer than they normally would. Under normal circumstances, you should not increase the value of xact coordination interval beyond its default.

# **Error log**

The parameters in this group configure the Adaptive Server error log and the logging of Adaptive Server events to the Windows NT Event Log.

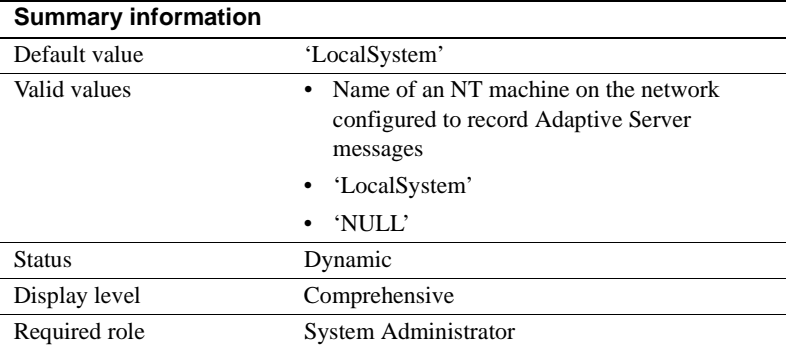

# **event log computer name (Windows NT only)**

The event log computer name parameter specifies the name of the Windows NT PC that logs Adaptive Server messages in its Windows NT Event Log. You can use this parameter to have Adaptive Server messages logged to a remote machine. This feature is available on Windows NT servers only.

A value of 'LocalSystem' or 'NULL' specifies the default local system.

You can also use the Server Config utility to set the event log computer name parameter by specifying the Event Log Computer Name under Event Logging.

Setting the event log computer name parameter with sp\_configure or specifying the Event Log Computer Name under Event Logging overwrites the effects of the command line -G option, if it was specified. If Adaptive Server was started with the -G option, you can change the destination remote machine by setting the event log computer name parameter.

For more information about logging Adaptive Server messages to a remote site, see *Configuration Guide for Windows NT*.

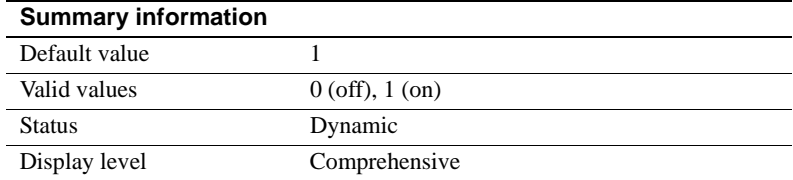

### **event logging (Windows NT only)**

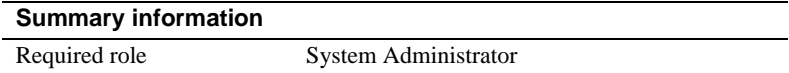

The event logging parameter enables and disables the logging of Adaptive Server messages in the Windows NT Event Log. This feature is available on Windows NT servers only.

The default value of 1 enables Adaptive Server message logging in the Windows NT Event Log; a value of 0 disables it.

You use the Server Config utility to set the event logging parameter by selecting "Use Windows NT Event Logging" under Event Logging.

Setting the event logging parameter or selecting "Use Windows NT Event Logging" overwrites the effects of the command line -g option, if it was specified.

### **log audit logon failure**

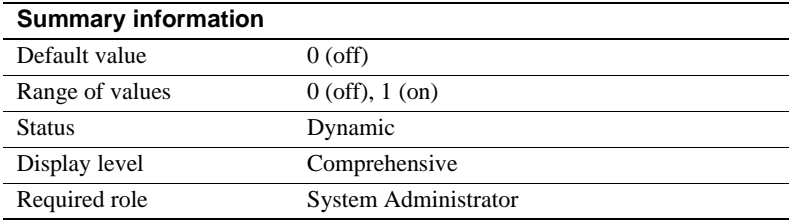

The log audit logon failure parameter specifies whether to log unsuccessful Adaptive Server logins to the Adaptive Server error log and, on Windows NT servers, to the Windows NT Event Log, if event logging is enabled.

A value of 1 requests logging of unsuccessful logins; a value of 0 specifies no logging.

#### **log audit logon success**

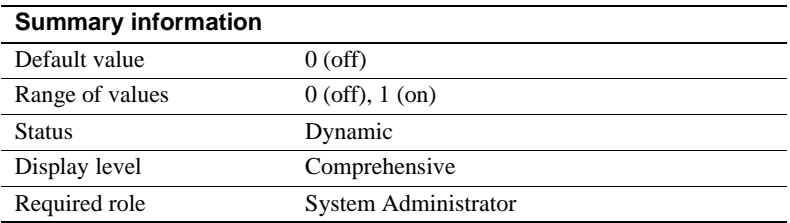

The log audit logon success parameter specifies whether to log successful Adaptive Server logins to the Adaptive Server error log and, on Windows NT servers, to the Windows NT Event Log, if event logging is enabled.

A value of 1 requests logging of successful logins; a value of 0 specifies no logging.

# **Extended stored procedures**

The parameters in this group affect the behavior of extended stored procedures (ESPs).

# **esp execution priority**

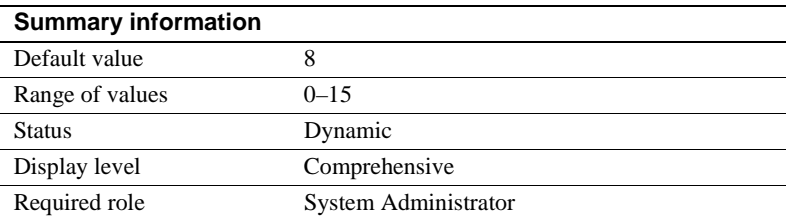

The esp execution priority parameter sets the priority of the XP Server thread for ESP execution. ESPs can be CPU-intensive over long periods of time. Also, since XP Server resides on the same machine as Adaptive Server, XP Server can impact Adaptive Server's performance.

Use esp execution priority to set the priority of the XP Server thread for ESP execution. See the *Open Server Server-Library/C Reference Manual* for information about scheduling Open Server threads.

# **esp execution stacksize**

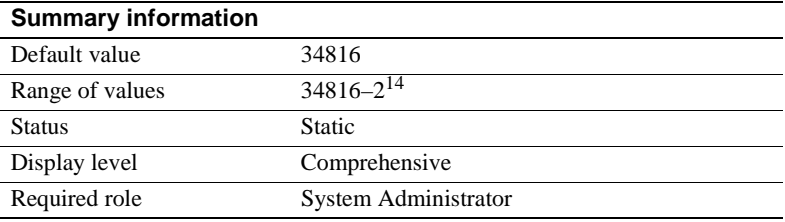

The esp execution stacksize parameter sets the size of the stack, in bytes, to be allocated for ESP execution.

Use this parameter if you have your own ESP functions that require a larger stack size than the default, 34816.

#### **esp unload dll**

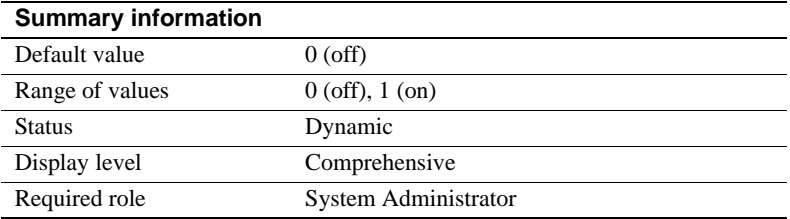

The esp unload dll parameter specifies whether DLLs that support ESPs should be automatically unloaded from XP Server memory after the ESP call has completed.

If esp unload dll is set to 0, DLLs are not automatically unloaded. If it is set to 1, they are automatically unloaded.

If esp unload dll is set to 0, you can still unload individual DLLs explicitly at runtime, using sp\_freedll.

### **start mail session (Windows NT only)**

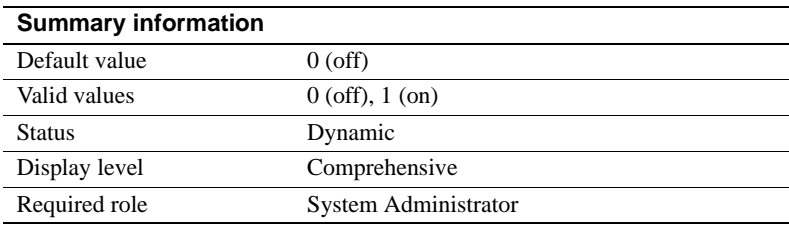

The start mail session parameter enables and disables the automatic initiation of an Adaptive Server mail session when you start Adaptive Server. This feature is available on Windows NT servers only.

A value of 1 configures Adaptive Server to start a mail session the next time Adaptive Server is started. A value of 0 configures Adaptive Server not to start a mail session at the next restart.

If start mail session is 0, you can start an Adaptive Server mail session explicitly, using the xp\_startmail system ESP.

Before setting the start mail session parameter, you must prepare your Windows NT system by creating a mailbox and mail profile for Adaptive Server. Then, you must create an Adaptive Server account for Sybmail. See *Configuration Guide for Windows NT* for information about preparing your system for Sybmail.

### **xp\_cmdshell context**

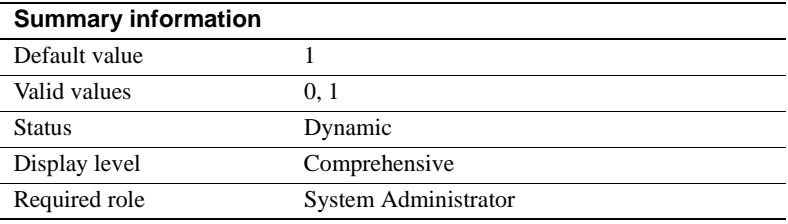

The xp\_cmdshell context parameter sets the security context for the operating system command to be executed using the xp\_cmdshell system ESP.

Setting xp\_cmdshell context to 1 restricts the xp\_cmdshell security context to users who have accounts at the operating system level. Its behavior is platform-specific. If xp\_cmdshell context is set to 1, to use an xp\_cmdshell ESP, an operating system user account must exist for the Adaptive Server user name. For example, an Adaptive Server user named "sa" will not be able to use xp\_cmdshell unless he or she has an operating system level user account named "sa".

On Windows NT, when xp\_cmdshell context is set to 1, xp\_cmdshell succeeds only if the user name of the user logging in to Adaptive Server is a valid Windows NT user name with Windows NT system administration privileges on the system on which Adaptive Server is running.

On other platforms, when xp\_cmdshell context is set to 1, xp\_cmdshell succeeds only if Adaptive Server was started by a user with "superuser" privileges at the operating system level. When Adaptive Server gets a request to execute xp\_cmdshell, it checks the uid of the user name of the ESP requestor and runs the operating system command with the permissions of that uid.

If xp\_cmdshell context is 0, the permissions of the operating system account under which Adaptive Server is running are the permissions used to execute an operating system command from xp\_cmdshell. This allows users to execute operating commands that they would not ordinarily be able to execute under the security context of their own operating system accounts.

# **General information**

The parameter in this group is not related to any particular area of Adaptive Server behavior.

# **configuration file**

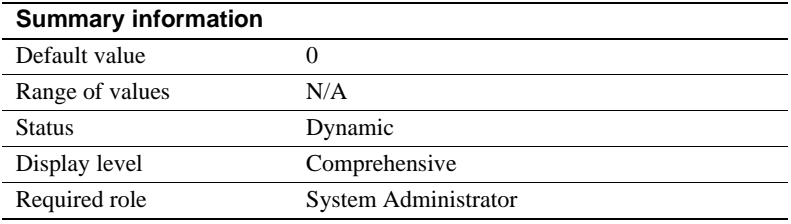

The configuration file parameter specifies the location of the configuration file currently in use. See "Using sp\_configure with a configuration file" [on page 84](#page-119-0) for a complete description of configuration files.

In sp\_configure output, the "Run Value" column displays only 10 characters. For this reason, the output may not display the entire path and name of your configuration file.

# **Java services**

The parameters in this group enable and configure memory for Java in Adaptive Server. See the *Java in Adaptive Server Enterprise* manual for complete information about Java in the database.

If you use method calls to JDBC, you may need to increase the size of the execution stack available to the user. See ["stack size" on page 228](#page-263-0) for information about setting the stack size parameter.

### **enable java**

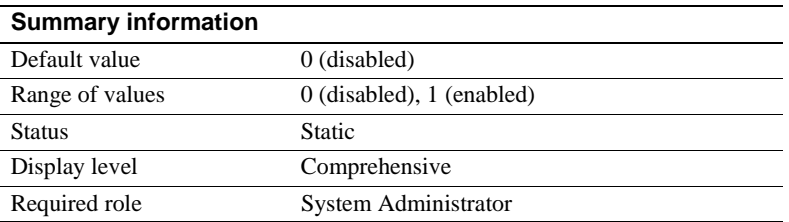

The enable java parameter enables and disables Java in the Adaptive Server database. You cannot install Java classes or perform any Java operations until the server is enabled for Java.

**Note** The license information and the Run value for enable java are independent of each other. Whether or not you have a license for java, the Run value and the Config value are set to 1 after you restart Adaptive Server. You cannot run Java until you have a license. If you have not installed a valid license, Adaptive Server logs an error message and does not activate the feature. See your installation guide for information about installing license keys.

### **enable enterprise java beans**

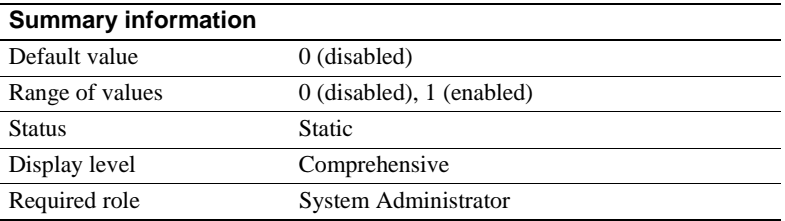

The enable enterprise java beans parameter enables and disables EJB Server in the Adaptive Server database. You cannot use EJB Server until the Adaptive Server is enabled for EJB Server.

**Note** The license information and the Run value for enable java beans are independent of each other. Whether or not you have a license for java, the Run value and the Config value are set to 1 after you restart Adaptive Server. You cannot run EJB Server until you have a license. If you have not installed a valid license, Adaptive Server logs an error message and does not activate the feature. See your installation guide for information about installing license keys.

### **size of global fixed heap**

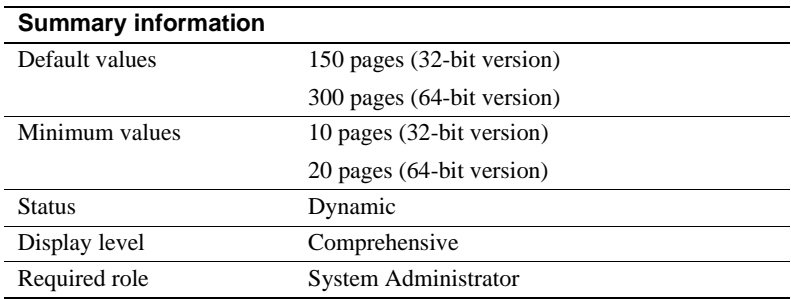

The size of global fixed heap parameter specifies the memory space for internal data structures and other needs.

If you change the size of the global fixed heap, you must also change the total logical memory by the same amount.

### **size of process object heap**

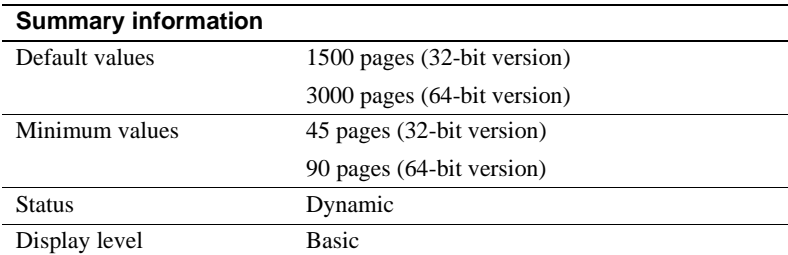

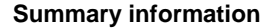

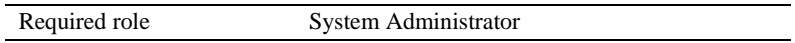

The size of process object fixed heap parameter specifies the total memory space for all processes using the Java VM.

If you change the size of process object fixed heap, you must change the total logical memory by that amount.

#### **size of shared class heap**

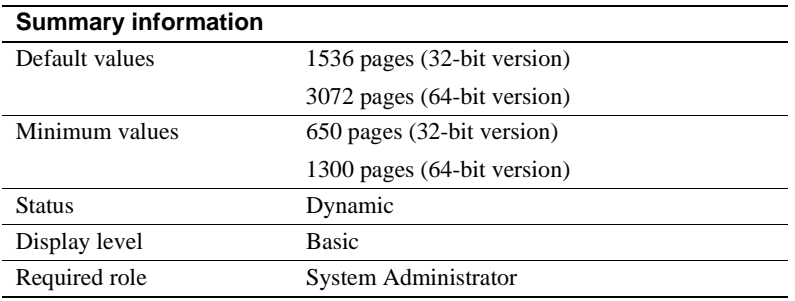

The size of shared class heap parameter specifies the shared memory space for all Java classes called into the Java VM. Adaptive Server maintains the shared class heap server-wide for both user-defined and system-provided Java classes.

If you change the size of shared class heap, you must change the total logical memory by the same amount.

# **Languages**

The parameters in this group configure languages, sort orders, and character sets.

#### **default character set id**

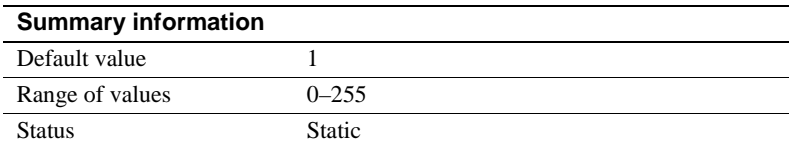

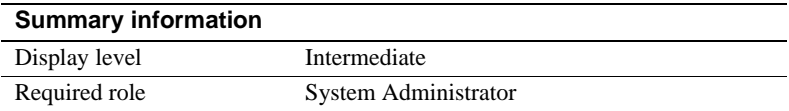

The default character set id parameter specifies the number of the default character set used by the server. The default is set at installation time, and can be changed later with the Sybase installation utilities. See [Chapter 7,](#page-294-0)  ["Configuring Character Sets, Sort Orders, and Languages,"](#page-294-0) for a discussion of how to change character sets and sort orders.

### **default language id**

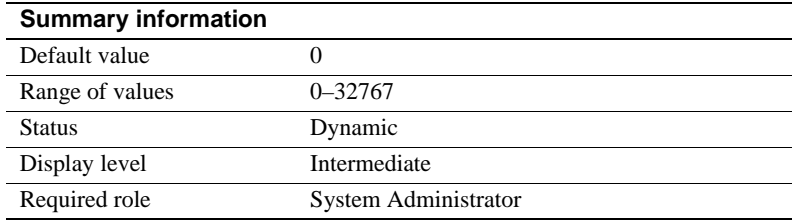

The default language id parameter is the number of the language that is used to display system messages unless a user has chosen another language from those available on the server. us\_english always has an ID of NULL. Additional languages are assigned unique numbers as they are added.

# **default sortorder id**

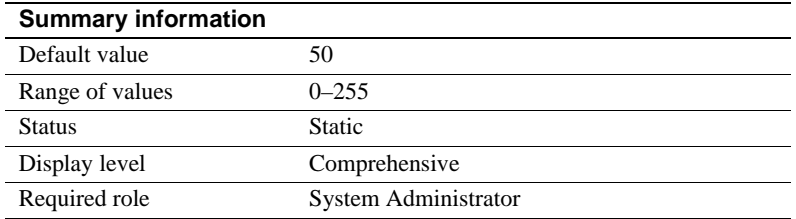

The default sortorder id parameter is the number of the sort order that is installed as the default on the server. To change the default sort order, see [Chapter 7, "Configuring Character Sets, Sort Orders, and Languages."](#page-294-0)

### **disable character set conversions**

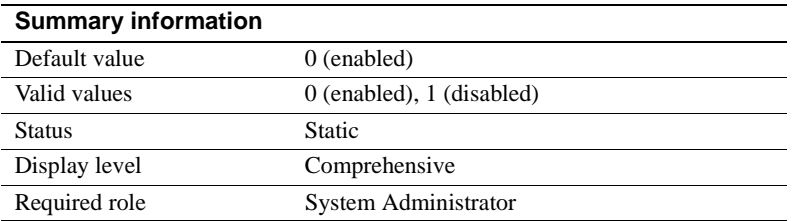

Changing disable character set conversions to 1 turns off character set conversion for data moving between clients and Adaptive Server. By default, Adaptive Server performs conversion on data moving to and from clients that use character sets that are different than the server's. For example, if some clients use Latin-1 (iso\_1) and Adaptive Server uses Roman-8 (roman8) as its default character set, data from the clients is converted to Roman-8 when being loaded into Adaptive Server. For clients using Latin-1, the data is reconverted when it is sent to the client; for clients using the same character set as Adaptive Server, the data is not converted.

By setting disable character set conversions, you can request that no conversion take place. For example, if all clients are using a given character set, and you want Adaptive Server to store all data in that character set, you can set disable character set conversions to 1, and no conversion will take place.

# **Lock Manager**

The parameters in this group configure locks.

### **lock address spinlock ratio**

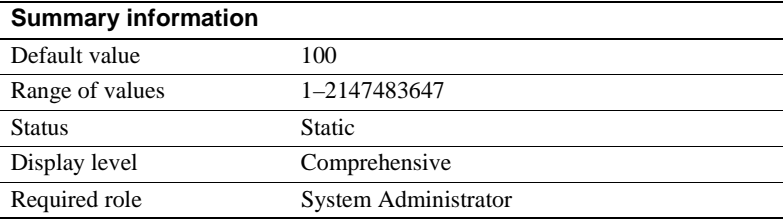

For Adaptive Servers running with multiple engines, the address lock spinlock ratio sets the number of rows in the internal address locks hash table that are protected by one spinlock.

Adaptive Server manages the acquiring and releasing of address locks using an internal hash table with 1031 rows (known as hash buckets). This table can use one or more spinlocks to serialize access between processes running on different engines.

Adaptive Server's default value for address lock spinlock ratio is 100, which defines 11 spinlocks for the address locks hash table. The first 10 spinlocks protect 100 rows each, and the eleventh spinlock protects the remaining 31 rows. If you specify a value of 1031 or greater for address lock spinlock ratio, Adaptive Server uses only 1 spinlock for the entire table.

# **number of locks**

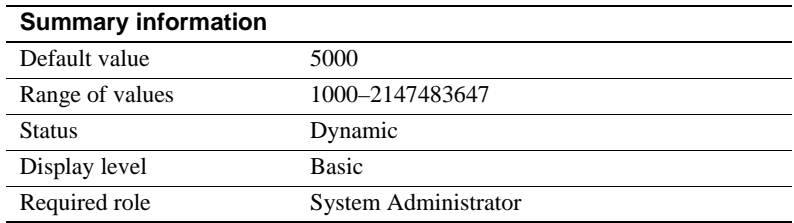

The number of locks parameter sets the total number of available locks for all users on Adaptive Server.

The total number of locks needed by Adaptive Server depends on the number and nature of the queries that are running. The number of locks required by a query can vary widely, depending on the number of concurrent and parallel processes and the types of actions performed by the transactions. To see how many locks are in use at a particular time, use sp\_lock.

For serial operation, we suggest that you can start with an arbitrary number of 20 locks for each active, concurrent connection.

Parallel execution requires more locks than serial execution. For example, if you find that queries use an average of five worker processes, try increasing, by one-third, the number of locks configured for serial operation.

If the system runs out of locks, Adaptive Server displays a server-level error message. If users report lock errors, it typically indicates that you need to increase number of locks; but remember that locks use memory. See ["Number of locks" on page 596](#page-631-0) for information.

**Note** Datarows locking may require that you change the value for number of locks. See the *Performance and Tuning Guide* for more information.

# **deadlock checking period**

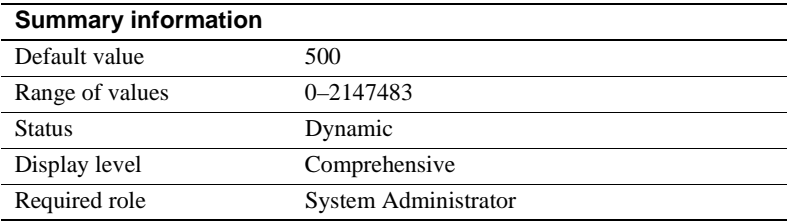

deadlock checking period specifies the minimum amount of time (in milliseconds) before Adaptive Server initiates a deadlock check for a process that is waiting on a lock to be released. Deadlock checking is timeconsuming overhead for applications that experience no deadlocks or very few, and the overhead grows as the percentage of lock requests that must wait for a lock also increases.

If you set this value to a nonzero value (*n*), Adaptive Server initiates a deadlock check after a process waits at least *n* milliseconds. For example, you can make a process wait at least 700 milliseconds for a lock before each deadlock check as follows:

```
sp_configure "deadlock checking period", 700
```
If you set this parameter to 0, Adaptive Server initiates deadlock checking when each process begins to wait for a lock. Any value less than the number of milliseconds in a clock tick is treated as 0. See ["sql server clock](#page-242-0)  [tick length" on page 207](#page-242-0) for more information.

Configuring deadlock checking period to a higher value produces longer delays before deadlocks are detected. However, since Adaptive Server grants most lock requests before this time elapses, the deadlock checking overhead is avoided for those lock requests. If your applications deadlock infrequently, set deadlock checking period to a higher value to avoid the overhead of deadlock checking for most processes. Otherwise, the default value of 500 should suffice.

Use sp\_sysmon to determine the frequency of deadlocks in your system and the best setting for deadlock checking period. See the *Performance and Tuning Guide* for more information.

### **deadlock retries**

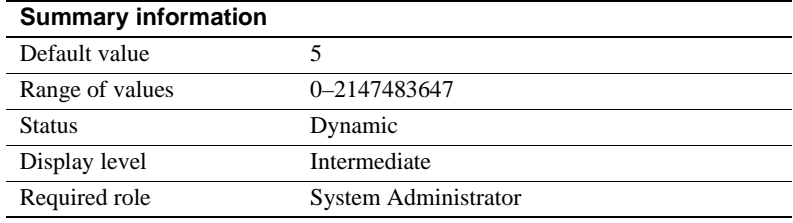

deadlock retries specifies the number of times a transaction can attempt to acquire a lock when deadlocking occurs during an index **page split** or shrink.

For example, [Figure 5-4](#page-175-0) illustrates the following scenario:

- Transaction A locks page 1007 and needs to acquire a lock on page 1009 to update the page pointers for a page split.
- Transaction B is also inserting an index row that causes a page split, holds a lock on page 1009, and needs to acquire a lock on page 1007.

In this situation, rather than immediately choosing a process as a deadlock victim, Adaptive Server relinquishes the index locks for one of the transactions. This often allows the other transaction to complete and release its locks.

For the transaction that surrendered its locking attempt, the index is rescanned from the root page, and the page split operation is attempted again, up to the number of times specified by deadlock retries.

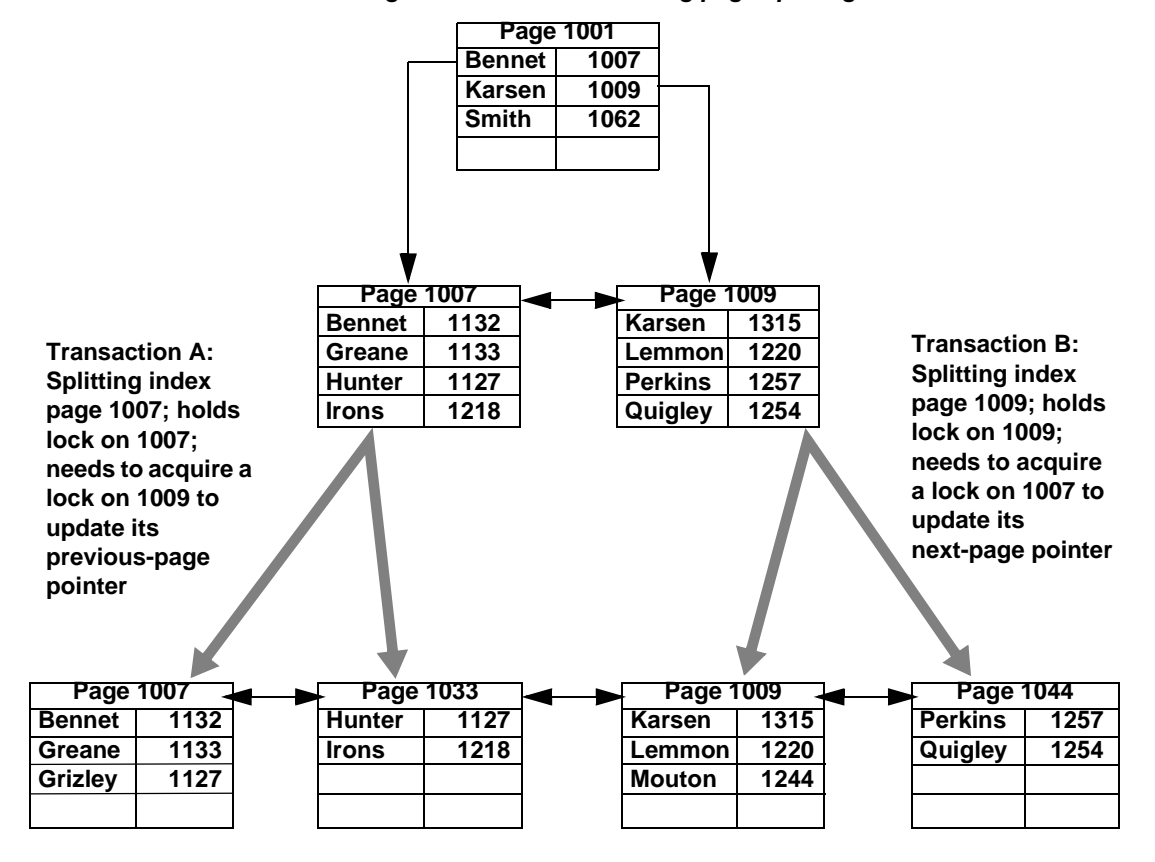

<span id="page-175-0"></span>*Figure 5-4: Deadlocks during page splitting in a clustered index*

sp\_sysmon reports on deadlocks and retries. See the *Performance and Tuning Guide* for more information.

### **lock spinlock ratio**

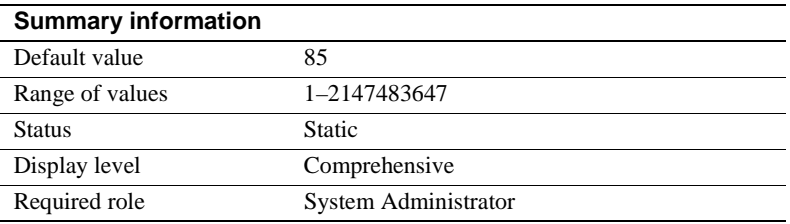

Adaptive Server manages the acquiring and releasing of locks using an internal hash table with a configurable number of hash buckets. On SMP systems, this hash table can use one or more spinlocks to serialize access between processes running on different engines. To set the number of hash buckets, use the [lock hashtable size.](#page-176-0)

For Adaptive Servers running with multiple engines, the lock spinlock ratio sets a ratio that determines the number of lock hash buckets that are protected by one spinlock. If you increase [lock hashtable size,](#page-176-0) the number of spinlocks increases, so the number of hash buckets protected by one spinlock remains the same.

Adaptive Server's default value for lock spinlock ratio is 85. With lock hashtable size set to the default value of 2048, the default spinlock ratio defines 26 spinlocks for the lock hash table. For more information about configuring spinlock ratios, see ["Configuring spinlock ratio parameters"](#page-689-0)  [on page 654](#page-689-0) of the *System Administration Guide*.

sp\_sysmon reports on the average length of the hash chains in the lock hash table. See the *Performance and Tuning Guide* for more information.

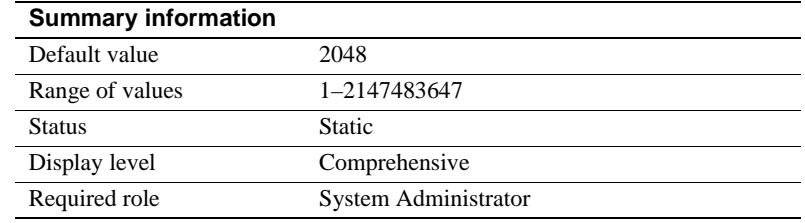

lock hashtable size specifies the number of *hash buckets* in the lock hash table. This table manages all row, page, and table locks and all lock requests. Each time a task acquires a lock, the lock is assigned to a hash bucket, and each lock request for that lock checks the same hash bucket. Setting this value too low results in large numbers of locks in each hash bucket and slows the searches. On Adaptive Servers with multiple engines, setting this value too low can also lead to increased spinlock contention. Do not set the value to less than the default value, 2048.

lock hashtable size must be a power of 2. If the value you specify is not a power of 2, sp\_configure rounds the value to the next highest power of 2 and prints an informational message.

## <span id="page-176-0"></span>**lock hashtable size**

The optimal hash table size is a function of the number of distinct objects (pages, tables, and rows) that will be locked concurrently. The optimal hash table size is at least 20 percent of the number of distinct objects that need to be locked concurrently. See *Performance and Tuning Guide* for more information on configuring the lock hash table size.

## **lock scheme**

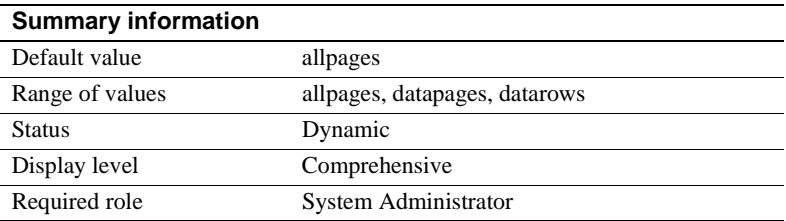

lock scheme sets the default locking scheme to be used by create table and select into commands when a lock scheme is not specified in the command.

The values for lock scheme are character data, so you must use 0 as a placeholder for the second parameter, which must be numeric, and specify allpages, datapages, or datarows as the third parameter:

sp\_configure "lock scheme", 0, datapages

# **lock wait period**

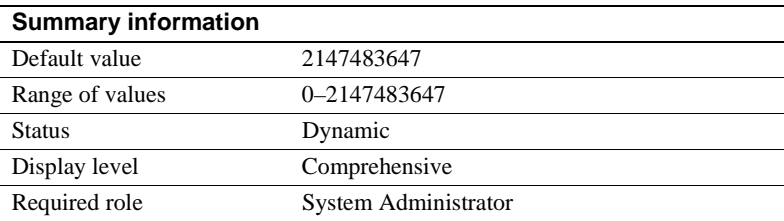

lock wait period limits the number of seconds that tasks wait to acquire a lock on a table, data page, or data row. If the task does not acquire the lock within the specified time period, Adaptive Server returns error message 12205 to the user and rolls back the transaction.

The lock wait option of the set command sets a session-level number of seconds that a task will wait for a lock. It overrides the server-level setting for the session.

lock wait period, used with the session-level setting set lock wait nnn, is only applicable to user-defined tables. These settings have no influence on system table.

At the default value, all processes wait indefinitely for locks. To restore the default value, reset the value to 2147483647 or use:

sp\_configure "lock wait period", 0, "default"

### **read committed with lock**

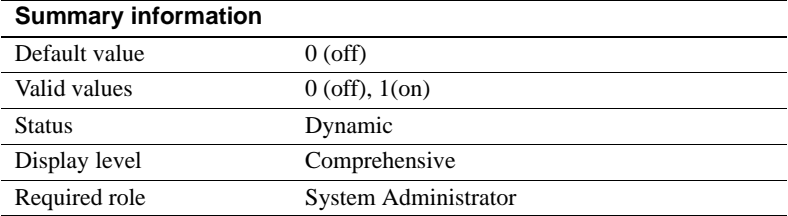

read committed with lock determines whether an Adaptive Server using transaction isolation level 1 (read committed) holds shared locks on rows or pages of data-only-locked tables during select queries. For cursors, the option applies only to cursors declared as read-only. By default, this parameter is turned off to reduce lock contention and blocking. This parameter affects only queries on data-only locked tables.

For transaction isolation level 1, select queries on allpages-locked tables continue to hold locks on the page at the current position. Any updatable cursor on a data-only-locked table also holds locks on the current page or row. See the *Performance and Tuning Guide* for more information.

#### **lock table spinlock ratio**

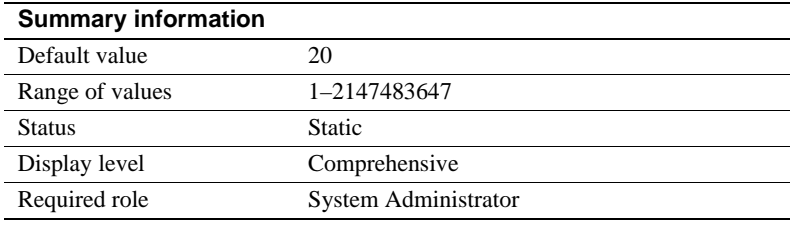

For Adaptive Servers running with multiple engines, the table lock spinlock ratio configuration parameter sets the number of rows in the internal table locks hash table that are protected by one **spinlock**.

Adaptive Server manages the acquiring and releasing of table locks using an internal hash table with 101 rows (known as hash buckets). This table can use one or more spinlocks to serialize access between processes running on different engines.

Adaptive Server's default value for table lock spinlock ratio is 20, which defines 6 spinlocks for the table locks hash table. The first 5 spinlocks protect 20 rows each; the sixth spinlock protects the last row. If you specify a value of 101 or greater for table lock spinlock ratio, Adaptive Server uses only 1 spinlock for the entire table.

# **Memory use**

The following parameter optimizes Adaptive Server's memory use:

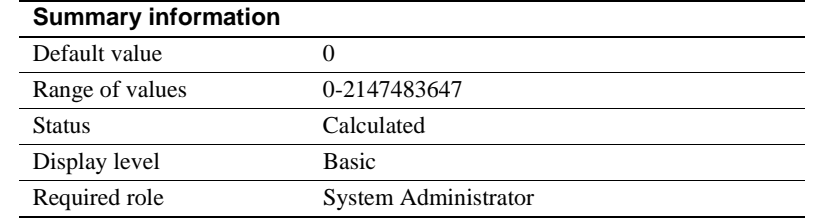

#### **executable codesize + overhead**

executable codesize + overhead reports the combined size (in kilobytes) of the Adaptive Server executable and overhead. It is a calculated value and is not user-configurable.
# **Metadata caches**

The following parameters help set the metadata cache size for frequently used system catalog information. The *metadata cache* is a reserved area of memory used for tracking information on databases, indexes, or objects. The greater the number of open databases, indexes, or objects, the larger the metadata cache size. For a discussion of metadata caches in a memoryusage context, see ["Open databases, open indexes, and open objects" on](#page-630-0)  [page 595](#page-630-0).

# **number of open databases**

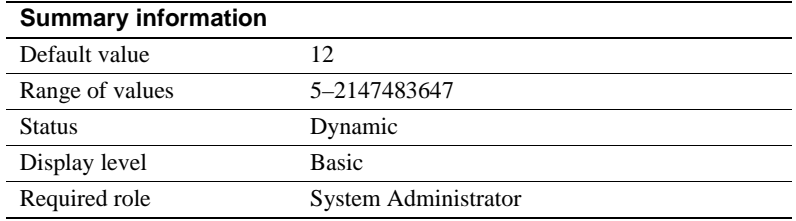

number of open databases sets the maximum number of databases that can be open simultaneously on Adaptive Server.

When you calculate a value, include the system databases master, model, sybsystemprocs, and tempdb. If you have installed auditing, include the sybsecurity database. Also, count the sample databases pubs2 and pubs3, the syntax database sybsyntax, and the dbcc database dbccdb if they are installed.

If you are planning to make a substantial change, such as loading a large database from another server, you can calculate an estimated metadata cache size by using sp\_helpconfig. sp\_helpconfig displays the amount of memory required for a given number of metadata descriptors, as well as the number of descriptors that can be accommodated by a given amount of memory. A database metadata descriptor represents the state of the database while it is in use or cached between uses.

Optimizing the *number of open databases* parameter for your system

If Adaptive Server displays a message saying that you have exceeded the allowable number of open databases, you will need to adjust the value.

To set the number of open databases parameter optimally:

• Step 1: Determine the total number of databases (database metadata descriptors).

- Step 2: Reset number of open databases to that number.
- Step 3: Find the number of active databases (active metadata) descriptors) during a peak period.
- Step 4: Reset number of open databases to that number, plus 10 percent.

The following section details the basic steps listed above.

1 Use the sp\_countmetadata system procedure to find the total number of database metadata descriptors. For example:

sp\_countmetadata "open databases"

The best time to run sp\_countmetadata is when there is little activity on the server. Running sp\_countmetadata during a peak time can cause contention with other processes.

Suppose Adaptive Server reports the following information:

There are 50 databases, requiring 1719 Kbytes of memory. The 'open databases' configuration parameter is currently set to 500.

2 Configure number of open databases with the value of 50:

sp\_configure "number of open databases", 50

This new configuration is only a start; the ideal size should be based on the number of *active* metadata database cache descriptors, not the *total* number of databases.

3 During a peak period, find the number of active metadata descriptors. For example:

sp\_monitorconfig "open databases"

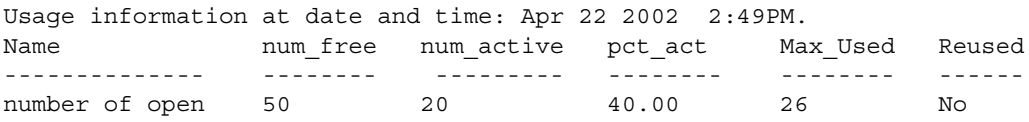

At this peak period, 20 metadata database descriptors are active; the maximum number of descriptors that have been active since the server was last started is 26.

See sp\_monitorconfig in the *Reference Manual* for more information.

4 Configure number of open databases to 26, plus additional space for 10 percent more (about 3), for a total of 29:

sp\_configure "number of open databases", 29

If there is a lot of activity on the server, for example, if databases are being added or dropped, run sp\_monitorconfig periodically. You will need to reset the cache size as the number of active descriptors changes.

#### **number of open indexes**

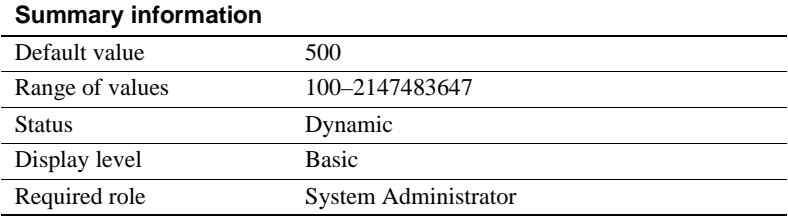

number of open indexes sets the maximum number of indexes that can be used simultaneously on Adaptive Server.

If you are planning to make a substantial change, such as loading databases with a large number of indexes from another server, you can calculate an estimated metadata cache size by using sp\_helpconfig. sp\_helpconfig displays the amount of memory required for a given number of metadata descriptors, as well as the number of descriptors that can be accommodated by a given amount of memory. An index metadata descriptor represents the state of an index while it is in use or cached between uses.

The default run value is 500. If this number is insufficient, Adaptive Server displays a message after trying to reuse active index descriptors, and you will need to adjust this value.

In order to configure the number of open indexes parameter optimally, perform the following steps:

1 Use sp\_countmetadata to find the total number of index metadata descriptors. For example:

sp\_countmetadata "open indexes"

The best time to run sp\_countmetadata is when there is little activity in the server. Running sp\_countmetadata during a peak time can cause contention with other processes.

Suppose Adaptive Server reports the following information:

There are 698 user indexes in all database(s),

Optimizing the *number of open indexes* parameter for your system

requiring 286.289 Kbytes of memory. The 'open indexes' configuration parameter is currently set to 500.

2 Configure the number of open indexes parameter to 698 as follows:

sp\_configure "number of open indexes", 698

This new configuration is only a start; the ideal size should be based on the number of *active* index metadata cache descriptors, not the total number of indexes.

3 During a peak period, find the number of active index metadata descriptors. For example:

sp\_monitorconfig "open indexes"

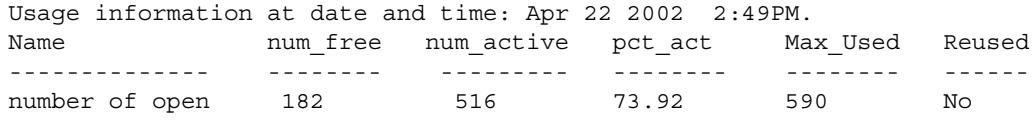

In this example, 590 is the maximum number of index descriptors that have been used since the server was last started.

See sp\_monitorconfig in the *Reference Manual* for more information.

4 Configure the number of open indexes configuration parameter to 590, plus additional space for 10 percent more (59), for a total of 649:

sp\_configure "number of open indexes", 649

If there is a lot of activity on the server, for example, if tables are being added or dropped, run sp\_monitorconfig periodically. You will need to reset the cache size as the number of active descriptors changes.

#### **number of open objects**

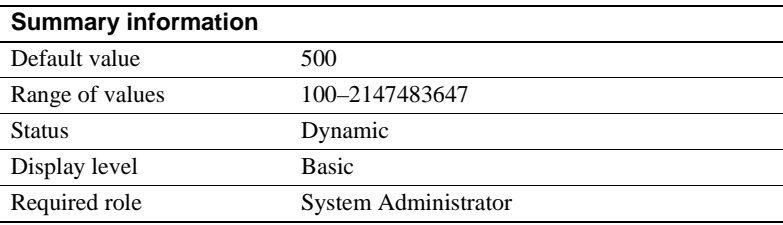

number of open objects sets the maximum number of objects that can be open simultaneously on Adaptive Server.

If you are planning to make a substantial change, such as loading databases with a large number of objects from another server, you can calculate an estimated metadata cache size by using sp\_helpconfig. sp\_helpconfig displays the amount of memory required for a given number of metadata descriptors, as well as the number of descriptors that can be accommodated by a given amount of memory. An object metadata descriptor represents the state of an object while it is in use, or cached between uses.

The default run value is 500. If this number is insufficient, Adaptive Server displays a message after trying to re-use active object descriptors. You will need to adjust this value.

To set the number of open objects parameter optimally:

1 Use sp\_countmetadata to find the total number of object metadata cache descriptors. For example:

sp\_countmetadata "open objects"

The best time to run sp\_countmetadata is when there is little activity in the server. Running sp\_countmetadata during a peak time can cause contention with other processes.

Suppose Adaptive Server reports the following information:

There are 340 user objects in all database(s), requiring 140.781 Kbytes of memory. The 'open objects' configuration parameter is currently set to 500

2 Configure the number of open objects parameter to that value, as follows:

sp\_configure "number of open objects", 357

357 covers the 340 user objects, plus 5 percent to accommodate temporary tables.

This new configuration is only a start; the ideal size should be based on the number of *active* object metadata cache descriptors, not the *total* number of objects.

3 During a peak period, find the number of active metadata cache descriptors, for example:

sp\_monitorconfig "open objects"

Optimizing the *number of open objects* parameter for your system

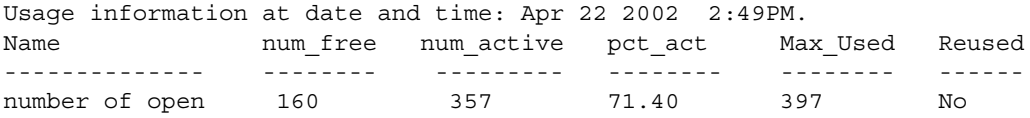

In this example, 397 is the maximum number of object descriptors that have been used since the server was last started.

4 Configure the number of open objects to 397, plus 10 percent (40), for a total of 437:

sp\_configure "number of open objects", 437

If there is a lot of activity on the server, for example, if tables are being added or dropped, run sp\_monitorconfig periodically. You will need to reset the cache size as the number of active descriptors changes. See sp\_monitorconfig in the *Reference Manual* for more information.

#### **open index hash spinlock ratio**

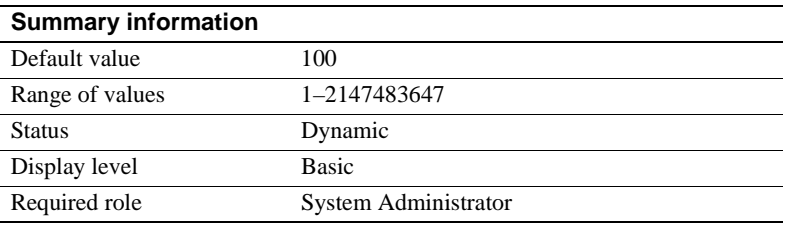

open index hash spinlock ratio sets the number of index metadata descriptor hash tables that are protected by one **spinlock**. This parameter is used for multiprocessing systems only.

All the index descriptors belonging to the table are accessible through a hash table. When a query is run on the table, Adaptive Server uses hash tables to look up the necessary index information in its sysindexes rows. A hash table is an internal mechanism used by Adaptive Server to retrieve information quickly.

Usually, you do not need to change this parameter. In rare instances, however, you may need to reset it if Adaptive Server demonstrates contention from hash spinlocks. You can get information about spinlock contention by using sp\_sysmon. For more about sp\_sysmon, see the *Performance and Tuning Guide*.

For more information about configuring spinlock ratios, see ["Configuring](#page-689-0)  [spinlock ratio parameters" on page 654](#page-689-0).

#### **open index spinlock ratio**

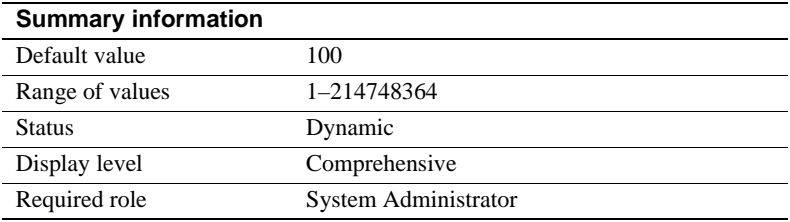

open index spinlock ratio specifies the number of index metadata descriptors that are protected by one **spinlock**.

Adaptive Server uses a spinlock to protect an index descriptor, since more than one process can access the contents of the index descriptor. This parameter is used for multiprocessing systems only.

The value specified for this parameter defines the ratio of index descriptors per spinlock.

If one spinlock is shared by too many index descriptors, it can cause spinlock contention. Use sp\_sysmon to get a report on spinlock contention. See the *Performance and Tuning Guide* more information. If sp\_sysmon output indicates an index descriptor spinlock contention of more than 3 percent, try decreasing the value of open index spinlock ratio.

For more information about configuring spinlock ratios, see ["Configuring](#page-689-0)  [spinlock ratio parameters" on page 654](#page-689-0).

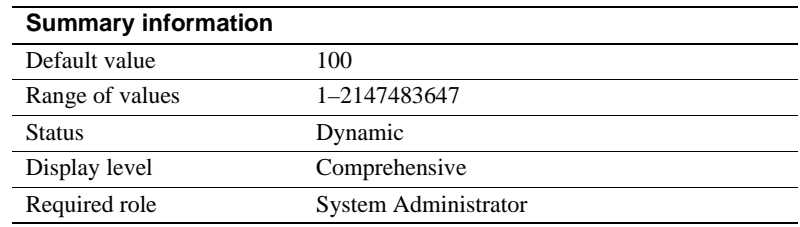

### **open object spinlock ratio**

open object spinlock ratio specifies the number of object descriptors that are protected by one **spinlock**. Adaptive Server uses a spinlock to protect an object descriptor, since more than one process can access the contents of the object descriptor. This configuration parameter is used for multiprocessing systems only.

The default value for this parameter is 100; 1 spinlock for each 100 object descriptors configured for your server. If your server is configured with only one engine, Adaptive Server sets only 1 object descriptor spinlock, regardless of the number of object descriptors.

If one spinlock is shared by too many object descriptors, it causes spinlock contention. Use sp\_sysmon to get a report on spinlock contention. See the *Performance and Tuning Guide* for more information on spinlock contention. If sp\_sysmon output indicates an object descriptor spinlock contention of more than 3 percent, try decreasing the value of the open object spinlock ratio parameter.

For more information about configuring spinlock ratios, see ["Configuring](#page-689-0)  [spinlock ratio parameters" on page 654.](#page-689-0)

# **Network communication**

Use the parameters in this group to configure communication between Adaptive Server and remote servers, and between Adaptive Server and client programs.

#### **allow remote access**

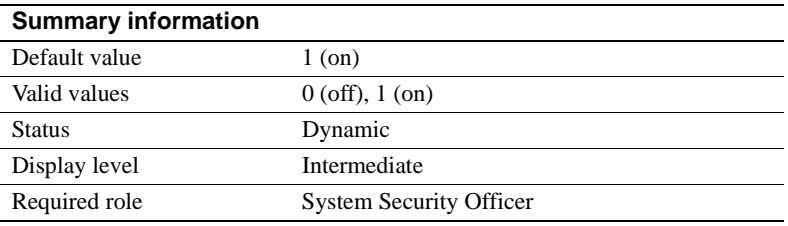

allow remote access controls logins from remote Adaptive Servers. The default value of 1 allows Adaptive Server to communicate with Backup Server. Only a System Security Officer can set allow remote access.

Setting the value to 0 disables server-to-server RPCs. Since Adaptive Server communicates with Backup Server via RPCs, setting this parameter to 0 makes it impossible to back up a database.

Since other system administration actions are required to enable remote servers other than Backup Server to execute RPCs, leaving this option set to 1 does not constitute a security risk.

### <span id="page-188-0"></span>**allow sendmsg**

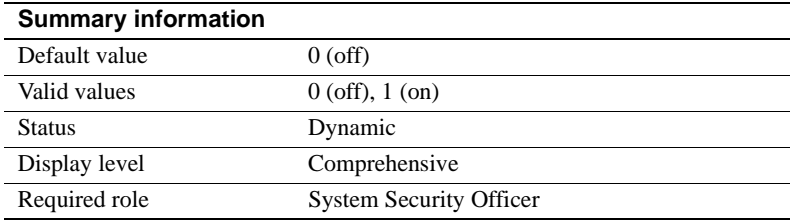

The allow sendmsg parameter enables or disables sending messages from Adaptive Server to a UDP (User Datagram Protocol) port. When allow sendmsg is set to 1, any user can send messages using sp\_sendmsg or syb\_sendmsg. To set the port number used by Adaptive Server, see ["syb\\_sendmsg port number" on page 159.](#page-194-0)

**Note** Sending messages to UDP ports is not supported on Windows NT.

### **default network packet size**

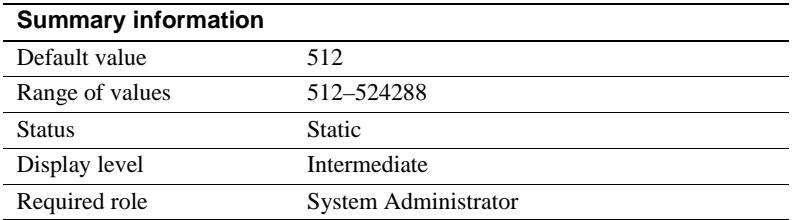

default network packet size configures the default packet size for all Adaptive Server users. You can set default network packet size to any multiple of 512 bytes; values that are not even multiples of 512 are rounded down.

Memory for all users who log in with the default packet size is allocated from Adaptive Server's memory pool, as set with total logical memory. This memory is allocated for network packets when Adaptive Server is started.

Each Adaptive Server user connection uses:

- One read buffer
- One buffer for messages
- One write buffer

Each of these buffers requires default network packet size bytes. The total amount of memory allocated for network packets is:

(number of user connections + number of worker processes) \* 3 \* default network packet size

> For example, if you set the default network packet size to 1024 bytes, and you have 50 user connections and 20 worker processes, the amount of network memory required is:

 $(50 + 20) * 3 * 1024 = 215040$  bytes

If you increase the default network packet size, you must also increase the max network packet size to at least the same size. If the value of max network packet size is greater than the value of default network packet size, to increase the value of additional network memory. See ["additional](#page-205-0)  [network memory" on page 170](#page-205-0) for further information.

Use sp\_sysmon to see how changing the default network packet size parameter affects network I/O management and task switching. For example, try increasing default network packet size and then checking sp sysmon output to see how this affects bcp for large batches. See the *Performance and Tuning Guide* for more information.

#### **Requesting a larger packet size at login**

The default packet size for most client programs like bcp and isql is set to 512 bytes. If you change the default packet size, clients must request the larger packet size when they connect. Use the -A flag to Adaptive Server client programs to request a large packet size. For example:

isql -A2048

#### <span id="page-190-0"></span>**max network packet size**

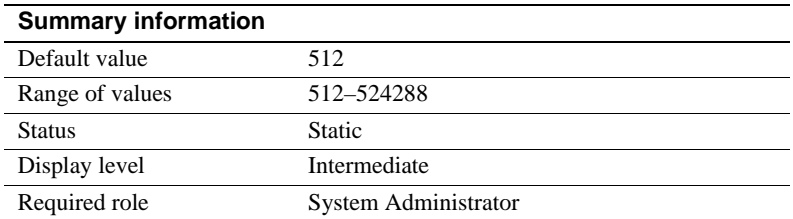

max network packet size specifies the maximum network packet size that can be requested by clients communicating with Adaptive Server.

If some of your applications send or receive large amounts of data across the network, these applications can achieve significant performance improvement by using larger packet sizes. Two examples are large bulk copy operations and applications that read or write large text or image values.

Generally, you want:

- The value of default network packet size to be small for users who perform short queries
- max network packet size to be large enough to allow users who send or receive large volumes of data to request larger packet sizes

max network packet size must always be as large as, or larger than, the default network packet size. Values that are not even multiples of 512 are rounded down.

For client applications that explicitly request a larger network packet size to receive it, you must also configure additional network memory. See ["additional network memory" on page 170](#page-205-0) for more information.

See bcp and isql in the *Utility Guide* for information on using larger packet sizes from these programs. Open Client Client-Library documentation includes information on using variable packet sizes.

#### **Choosing packet sizes**

For best performance, choose a server packet size that works efficiently with the underlying packet size on your network. The goals are:

- Reducing the number of server reads and writes to the network
- Reducing unused space in network packets (increasing network throughput)

For example, if your network packet size carries 1500 bytes of data, setting Adaptive Server's packet size to 1024 (512\*2) will probably achieve better performance than setting it to 1536 (512\*3). [Figure 5-5](#page-191-0) shows how four different packet size configurations would perform in such a scenario.

<span id="page-191-0"></span>*Figure 5-5: Factors in determining packet size*

#### **Underlying Network Packets: 1500 Bytes after overhead**

#### **Packet Size 512**

Used 1024 Bytes Unused 476 Bytes % Used: 68% 2 server reads

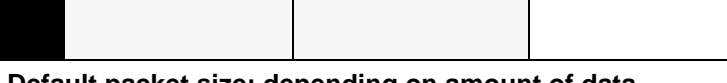

**Default packet size; depending on amount of data, network packets may have 1 or 2 packets**

### **Packet Size 1024**

Used 1024 Bytes Unused 476 Bytes % Used: 68% 1 server read

# **Should yield improved performance over default of 512**

#### **Packet Size 2560**

Used 2560 Bytes Unused 440 Bytes % Used 85% 2 server reads

#### **Packet Size 1536**

Used 1536 Bytes Unused 1464 Bytes % Used 51% 2 server reads

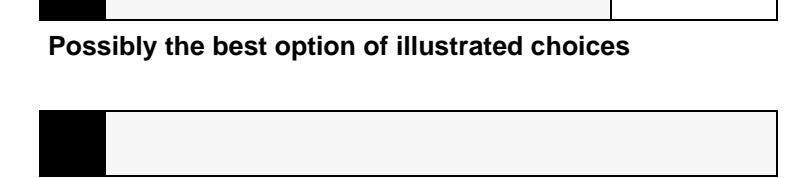

**Probably the worst option of illustrated choices**

#### **Key: Overhead Data Unused**

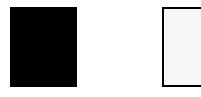

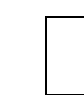

After you determine the available data space of the underlying packets on your network, perform your own benchmark tests to determine the optimum size for your configuration.

Use sp\_sysmon to see how changing max network packet size affects network I/O management and task switching. For example, try increasing max network packet size and then checking sp\_sysmon output to see how this affects bcp for large batches. See the *Performance and Tuning Guide* for more information.

#### **max number network listeners**

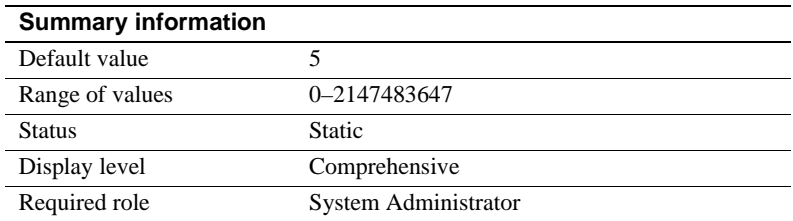

max number network listeners specifies the maximum number of network listeners allowed by Adaptive Server at one time.

Each master port has one network listener. Generally, there is no need to have multiple master ports, unless your Adaptive Server needs to communicate over more than one network type. Some platforms support both socket and TLI (Transport Layer Interface) network interfaces. Refer to the configuration documentation for your platform for information on supported network types.

#### **number of remote connections**

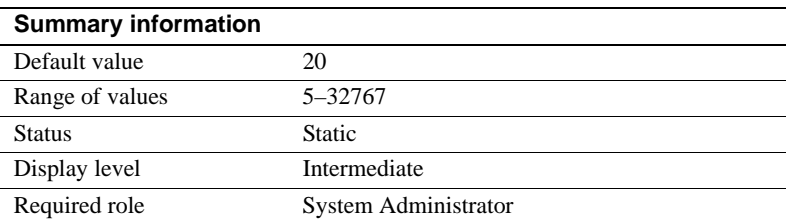

number of remote connections specifies the number of logical connections that can be open to and from an Adaptive Server at one time. Each simultaneous connection to XP Server for ESP execution uses up to one remote connection each. For more information, see [Chapter 13,](#page-524-0)  ["Managing Remote Servers."](#page-524-0) 

# **number of remote logins**

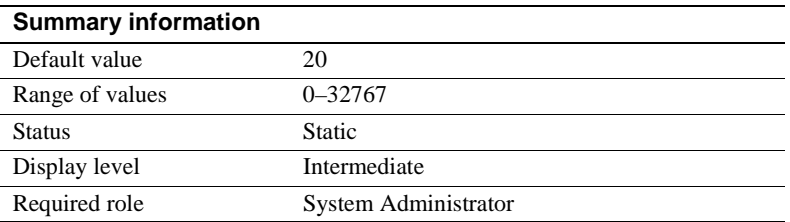

number of remote logins controls the number of active user connections from Adaptive Server to remote servers. Each simultaneous connection to XP Server for ESP execution uses up to one remote login each. You should set this parameter to the same (or a lower) value as number of remote connections. For more information, see [Chapter 13, "Managing Remote](#page-524-0)  Servers<sup>"</sup>

### **number of remote sites**

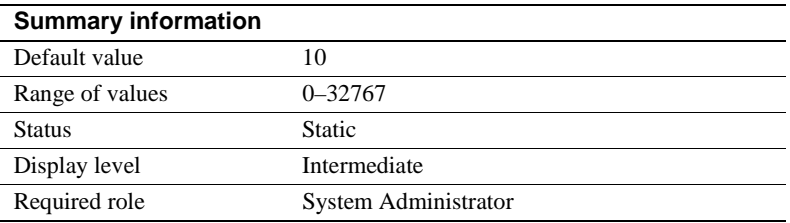

number of remote sites determines the maximum number of remote sites that can access Adaptive Server simultaneously. An each Adaptive Serverto-XP Server connection uses one remote site connection.

Internally, number of remote sites determines the number of site handlers that can be active at any one time; all server accesses from a single site are managed with a single site handler. For more information, see [Chapter 13,](#page-524-0)  ["Managing Remote Servers."](#page-524-0)

#### **remote server pre-read packets**

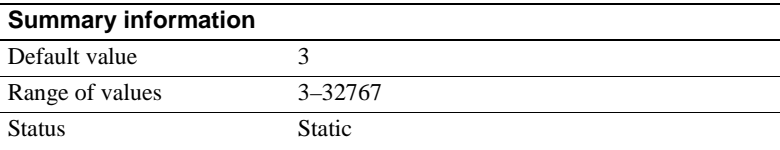

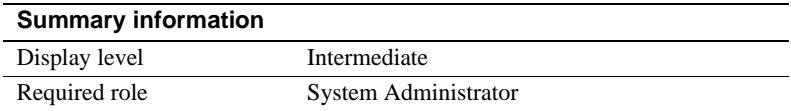

remote server pre-read packets determines the number of packets that will be "pre-read" by a site handler during connections with remote servers.

All communication between two servers is managed through a single site handler, to reduce the required number of connections. The site handler can pre-read and keep track of data packets for each user process before the receiving process is ready to accept them.

The default value for remote server pre-read packets is appropriate for most servers. Increasing the value uses more memory; decreasing the value can slow network traffic between servers. For more information, see [Chapter 13, "Managing Remote Servers."](#page-524-0)

#### <span id="page-194-0"></span>**syb\_sendmsg port number**

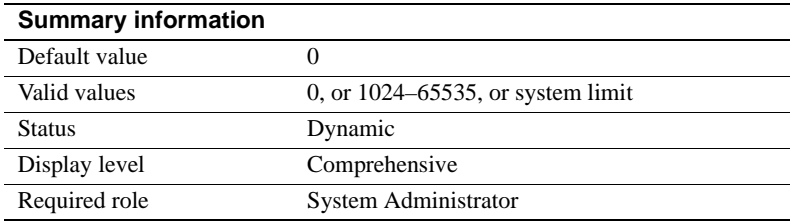

The syb\_sendmsg port number parameter specifies the port number that Adaptive Server uses to send messages to a UDP (User Datagram Protocol) port with sp\_sendmsg or syb\_sendmsg.

If more than one engine is configured, a port is used for each engine, numbered consecutively from the port number specified. If the port number is set to the default value, 0 Adaptive Server assigns port numbers.

**Note** Sending messages to UDP ports is not supported on Windows NT.

A System Security Officer must set the allow sendmsg configuration parameter to 1 to enable sending messages to UDP ports. To enable UDP messaging, a System Administrator must set allow sendmsg to 1. See ["allow sendmsg" on page 153](#page-188-0). For more information on UDP messaging, see sp\_sendmsg in the *Reference Manual*.

### **tcp no delay**

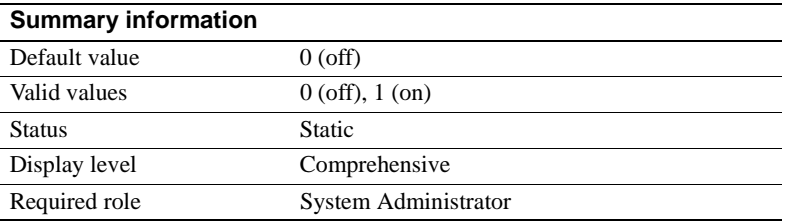

The tcp no delay parameter controls TCP (Transmission Control Protocol) packet batching. The default value is 0, which means that TCP packets are batched.

TCP normally batches small logical packets into single larger physical packets (by briefly delaying packets) fill physical network frames with as much data as possible. This is intended to improve network throughput in terminal emulation environments where there are mostly keystrokes being sent across the network.

However, applications that use small TDS (Tabular Data Stream™) packets may benefit from disabling TCP packet batching. To disable TCP packet batching, set tcp no delay to 1.

**Note** Disabling TCP packet batching means that packets will be sent, regardless of size; this will increase the volume of network traffic.

# **O/S resources**

The parameters in this group are related to Adaptive Server's use of operating system resources.

#### **max async i/os per engine**

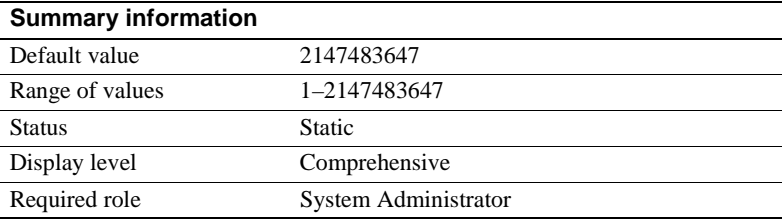

max async i/os per engine specifies the maximum number of outstanding asynchronous disk I/O requests for a single engine at one time. See ["max](#page-196-0)  [async i/os per server" on page 161](#page-196-0) for more information.

#### <span id="page-196-0"></span>**max async i/os per server**

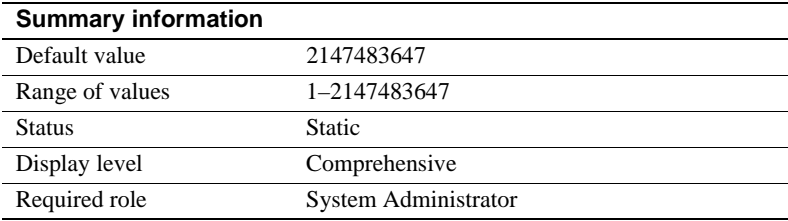

The max async i/os per server parameter specifies the maximum number of asynchronous disk I/O requests that can be outstanding for Adaptive Server at one time. This limit is not affected by the number of online engines per Adaptive Server; max async i/os per server limits the total number of asynchronous I/Os a server can issue at one time, regardless of how many online engines it has. max async i/os per engine limits the number of outstanding I/Os per engine.

Most operating systems limit the number of asynchronous disk I/Os that can be processed at any one time; some operating systems limit the number per operating system process, some limit the number per system, and some do both. If an application exceeds these limits, the operating system returns an error message. Because operating system calls are relatively expensive, it is inefficient for Adaptive Server to attempt to perform asynchronous I/Os that get rejected by the operating system.

To avoid this, Adaptive Server maintains a count of the outstanding asynchronous I/Os per engine and per server; if an engine issues an asynchronous I/O that would exceed either max async i/os per engine or max async i/os per server, Adaptive Server delays the I/O until enough outstanding I/Os have completed to fall below the exceeded limit.

For example, assume an operating system limit of 200 asynchronous I/Os per system and 75 per process and an Adaptive Server with three online engines. The engines currently have a total of 200 asynchronous I/Os pending, distributed according to the following table:

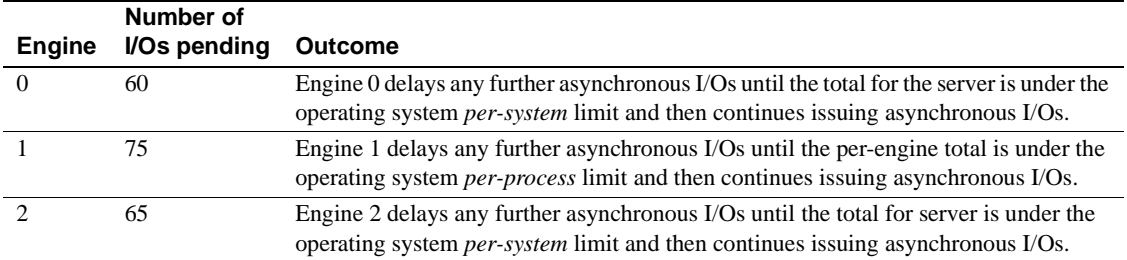

All I/Os (both asynchronous and synchronous) require a disk I/O structure, so the total number of outstanding disk I/Os is limited by the value of disk i/o structures. It is slightly more efficient for Adaptive Server to delay the I/O because it cannot get a disk I/O structure than because the I/O request exceeds max i/os per server. You should set max async i/os per server equal to the value of disk i/o structures. See ["disk i/o structures" on page 114](#page-149-0).

If the limits for asynchronous I/O can be tuned on your operating system, make sure they are set high enough for Adaptive Server. There is no penalty for setting them as high as needed.

Use sp\_sysmon to see if the per server or per engine limits are delaying I/O on your system. If sp\_sysmon shows that Adaptive Server exceeded the limit for outstanding requests per engine or per server, raise the value of the corresponding parameter. See the *Performance and Tuning Guide* for more information.

# **o/s file descriptors**

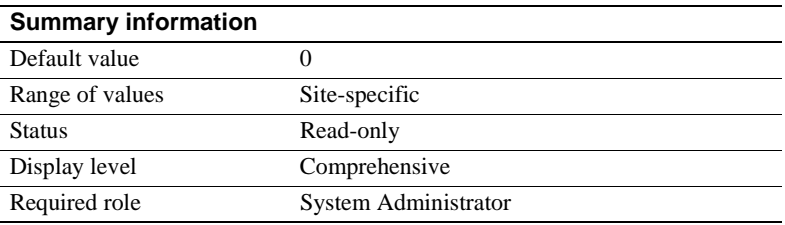

o/s file descriptors indicates the maximum per-process number of file descriptors configured for your operating system. This parameter is readonly and cannot be configured through Adaptive Server.

Many operating systems allow you to configure the number of file descriptors available per process. See your operating system documentation for further information on this.

The number of file descriptors available for Adaptive Server connections, which will be less than the value of  $\alpha$ /s file descriptors, is stored in the variable *@@max\_connections*. For more information on the number of file descriptors available for connections, see ["Upper limit to the](#page-258-0)  [maximum number of user connections" on page 223](#page-258-0).

#### **shared memory starting address**

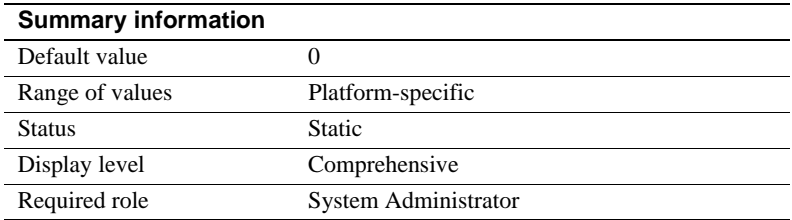

shared memory starting address determines the virtual address where Adaptive Server starts its shared memory region.

It is unlikely that you will ever have to reconfigure shared memory starting address. You should do so only after consulting with Sybase Technical Support.

# **Parallel queries**

The following parameters configure Adaptive Server for parallel query processing – where the optimizer evaluates each query to determine whether it is eligible for parallel execution.

To determine the best values to use for the configuration parameters, and to understand how these values affect the optimizer, see Chapter 19, "Adaptive Server Optimizer," and Chapter 25, "Parallel Query Optimization," in the *Performance and Tuning Guide*.

number of worker processes, max parallel degree, and max scan parallel degree control parallel query processing at the server level. Using the parallel\_degree, process\_limit\_action, and scan\_parallel\_degree options to the set command can limit parallel optimization at the session level, and using the parallel keyword of the select command can limit parallel optimization of specific queries. [Figure 5-6](#page-199-0) shows the precedence of the configuration parameters and session parameters.

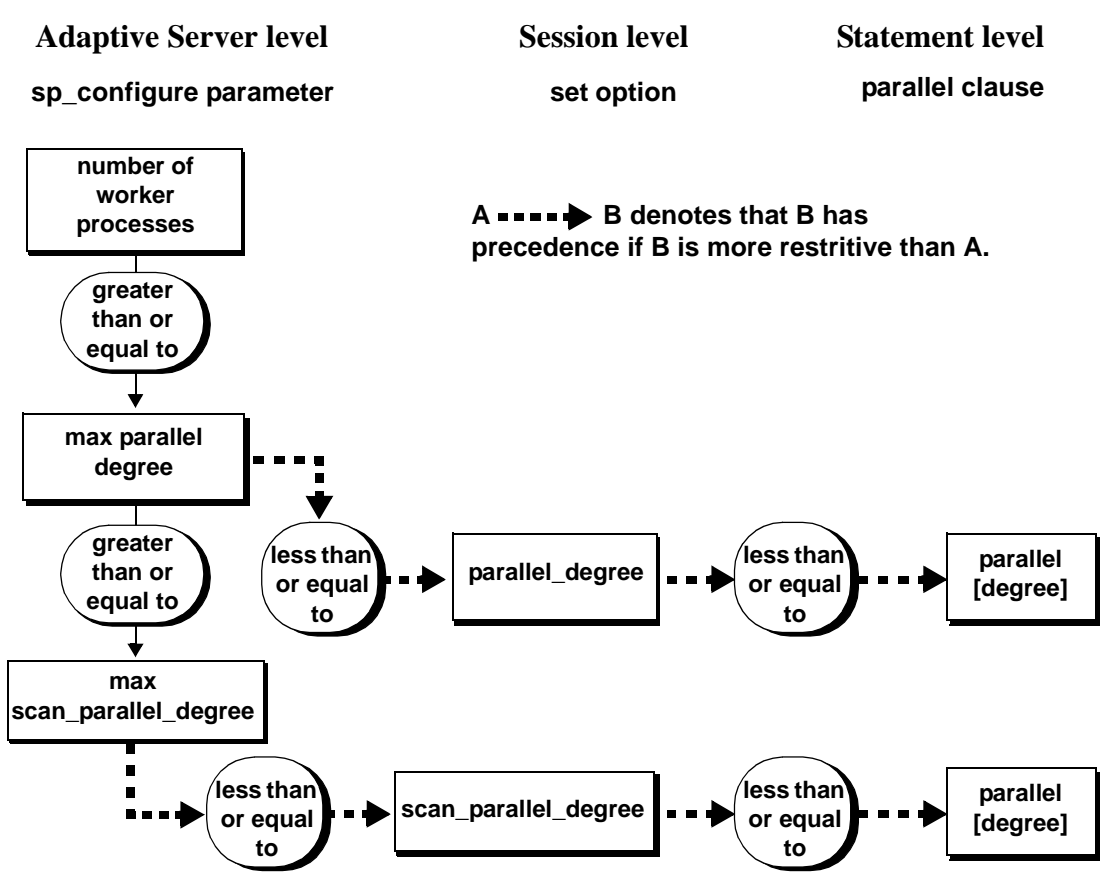

#### <span id="page-199-0"></span>*Figure 5-6: Precedence of parallel options*

#### **number of worker processes**

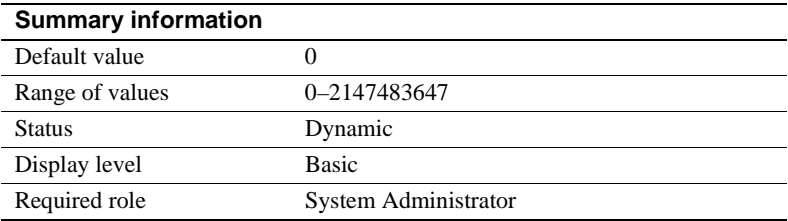

number of worker processes specifies the maximum number of worker processes that Adaptive Server can use at any one time for all simultaneously running parallel queries combined.

Adaptive Server issues a warning message at start-up if there is insufficient memory to create the specified number of worker processes. memory per worker process controls the memory allocated to each worker process.

#### **max parallel degree**

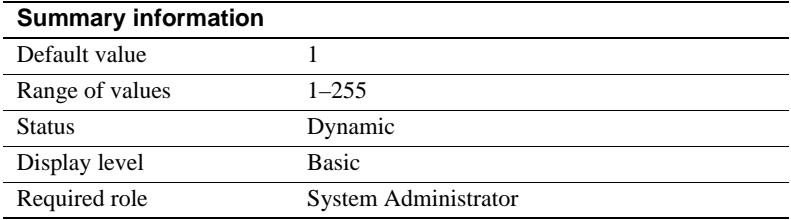

max parallel degree specifies the server-wide maximum number of worker processes allowed per query. This is called the *maximum degree of parallelism*.

If this number is too low, the performance gain for a given query may not be as significant as it could be; if the number is too high, the server may compile plans that require more processes than are actually available at execution time, or the system may become saturated, resulting in decreased throughput. To enable parallel partition scans, set this parameter to be equal to or greater than the number of partitions in the table you are querying.

The value of this parameter must be less than or equal to the current value of number of worker processes.

If you set max parallel degree to 1, Adaptive Server scans all tables or indexes serially.

Changing max parallel degree causes all query plans in the procedure cache to be invalidated, and new plans are compiled the next time you execute a stored procedure or trigger.

For more information on parallel sorting, see Chapter 26, "Parallel Sorting," in the *Performance and Tuning Guide*.

#### **max scan parallel degree**

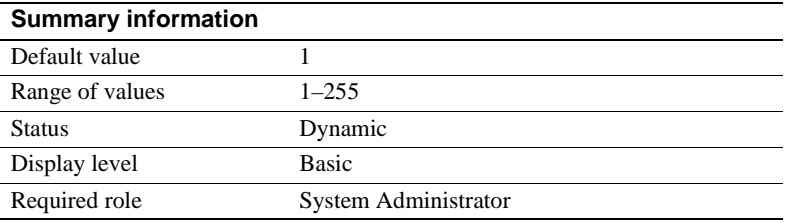

max scan parallel degree specifies the server-wide maximum degree of parallelism for hash-based scans. Hash-based scans may be used for the following access methods:

- Parallel index scans for partitioned and nonpartitioned tables
- Parallel table scans for nonpartitioned tables

max scan parallel degree applies per table or index; that is, if max scan parallel degree is 3, and one table in a join query is scanned using a hashbased table scan and the second can best be accessed by a hash-based index scan, the query could use 9 worker processes (as long as max scan parallel degree is set to 9 or higher.)

The optimizer uses this parameter as a guideline when it selects the number of processes to use for parallel, nonpartition-based scan operations. It does not apply to parallel sort. Because there is no partitioning to spread the data across devices, parallel processes can be accessing the same device during the scan. This can cause additional disk contention and head movement, which can degrade performance. To prevent multiple disk accesses from becoming a problem, use this parameter to reduce the maximum number of processes that can access the table in parallel.

If this number is too low, the performance gain for a given query will not be as significant as it could be; if the number is too large, the server may compile plans that use enough processes to make disk access less efficient. A general rule of thumb is to set this parameter to no more than 2 or 3, because it takes only 2 to 3 worker processes to fully utilize the I/O of a given physical device.

Set the value of this parameter to less than or equal to the current value of max parallel degree. Adaptive Server returns an error if you specify a number larger than the max parallel degree value.

If you set max scan parallel degree to 1, Adaptive Server does not perform hash-based scans.

Changing max scan parallel degree causes all query plans in the procedure cache to be invalidated, and new plans are compiled the next time you execute a stored procedure or trigger.

#### **memory per worker process**

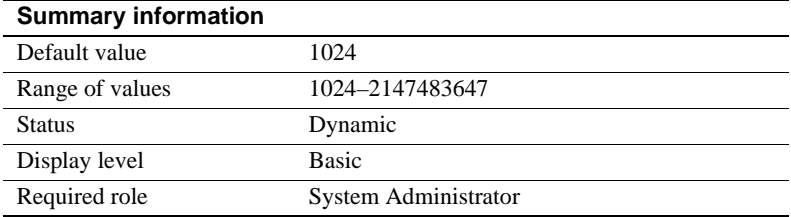

memory per worker process specifies the amount of memory (in bytes) used by worker processes. Each worker process requires memory for messaging during query processing. This memory is allocated from a shared memory pool; the size of this pool is memory per worker process multiplied by number of worker processes. For most query processing, the default size is more than adequate. If you use dbcc checkstorage, and have set number of worker processes to 1, you may need to increase memory per worker process to 1792 bytes. See "Other configuration parameters for parallel processing" on page 572 of the *Performance and Tuning Guide* for information on setting this parameter.

For more information on Adaptive Server's memory allocation, see [Chapter 18, "Configuring Memory."](#page-606-0)

# **Physical memory**

The parameters in this group configure your machine's physical memory resources.

### **allocate max shared memory**

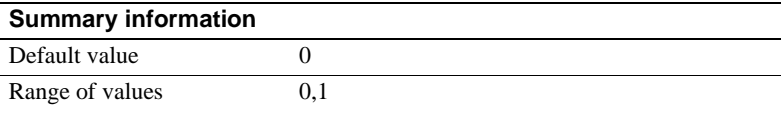

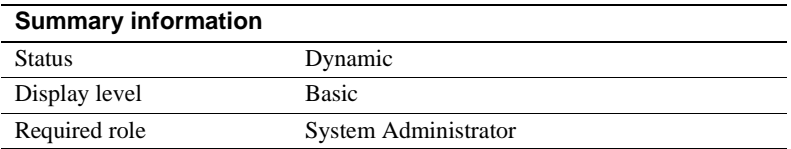

allocate max shared memory determines whether Adaptive Server allocates all the memory specified by max memory at start-up or only the amount of memory the configuration parameter requires.

By setting allocate max shared memory to 0, you ensure that Adaptive Server uses only the amount of shared memory required by the current configuration, and allocates only the amount of memory required by the configuration parameters at start-up, which is a smaller value than max memory.

If you set allocate max shared memory to 1, Adaptive Server allocates all the memory specified by max memory at start-up. If allocate max shared memory is 1, and if you increase max memory, Adaptive Server immediately uses additional shared memory segments. This means that Adaptive Server always has the memory required for any memory configuration changes you make and there is no performance degradation while the server readjusts for additional memory. However, if you do not predict memory growth accurately, and max memory is set to a large value, you may waste total physical memory.

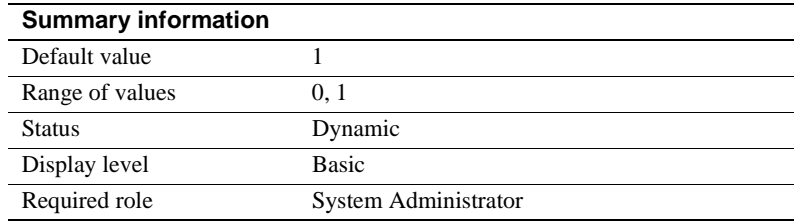

# **dynamic allocation on demand**

Determines when memory is allocated for changes to dynamic memory configuration parameters.

If you set dynamic allocation on demand to 1, memory is allocated only as it is needed. That is, if you change the configuration for number of user connections from 100 to 200, the memory for each user is added only when the user connects to the server. Adaptive Server continues to add memory until it reaches the new maximum for user connections.

If dynamic allocation on demand is set to 0, all the memory required for any dynamic configuration changes is allocated immediately. That is, when you change the number of user connections from 100 to 200, the memory required for the extra 100 user connections is immediately allocated.

#### **max memory**

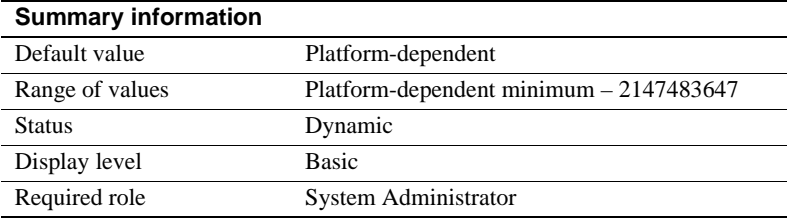

Specifies the maximum amount of total physical memory that you can configure Adaptive Server to allocate. max memory must be greater than the total logical memory consumed by the current configuration of Adaptive Server.

There is no performance penalty for configuring Adaptive Server to use the maximum memory available to it on your computer. However, assess the other memory needs on your system, or Adaptive Server may not be able to acquire enough memory to start.

See [Chapter 18, "Configuring Memory,"](#page-606-0) in the *System Administration Guide* for instructions on how to maximize the amount of max memory for Adaptive Server.

#### **If Adaptive Server cannot start**

When allocate max shared memory is set to 1, Adaptive Server must have the amount of memory available that is specified by max memory. If the memory is not available, Adaptive Server will not start. If this occurs, reduce the memory requirements for Adaptive Server by manually changing the value of max memory in the server's configuration file. You can also change the value of allocate max shared memory to 0 so that not all memory required by max memory is required at start-up.

You may also want to reduce the values for other configuration parameters that require large amounts of memory. Then restart Adaptive Server to use the memory specified by the new values. If Adaptive Server fails to start because the total of other configuration parameter values is higher than the max memory value, see [Chapter 18, "Configuring Memory,"](#page-606-0) in the *System Administration Guide* for information about configuration parameters that use memory.

#### <span id="page-205-0"></span>**additional network memory**

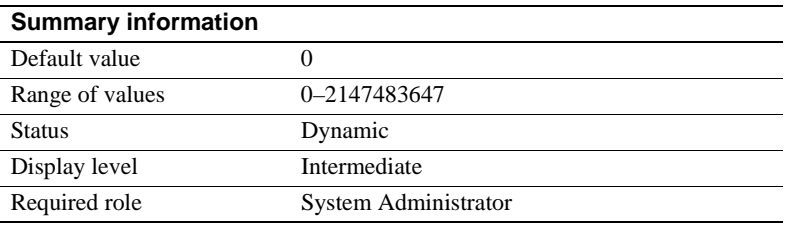

additional network memory sets the maximum size of additional memory that can be used for network packets that are larger than the default packet size. Adaptive Server rounds down the value you enter to the nearest 2K value. The default value indicates that no extra space is allocated for large packets.

If you increase [max network packet size](#page-190-0) but do not increase additional network memory, clients cannot use packet sizes that are larger than the default size, because all allocated network memory is reserved for users at the default size. Adaptive Server guarantees that every user connection can log in at the default packet size. In this situation, users who request a large packet size when they log in receive a warning message telling them that their application will use the default size.

Increasing additional network memory may improve performance for applications that transfer large amounts of data. To determine the value for additional network memory when your applications use larger packet sizes:

- Estimate the number of simultaneous users who will request the large packet sizes, and the sizes their applications will request,
- Multiply this sum by three, since each connection needs three buffers,
- Add two percent for overhead, and
- Round the value to the next highest multiple of 2048.

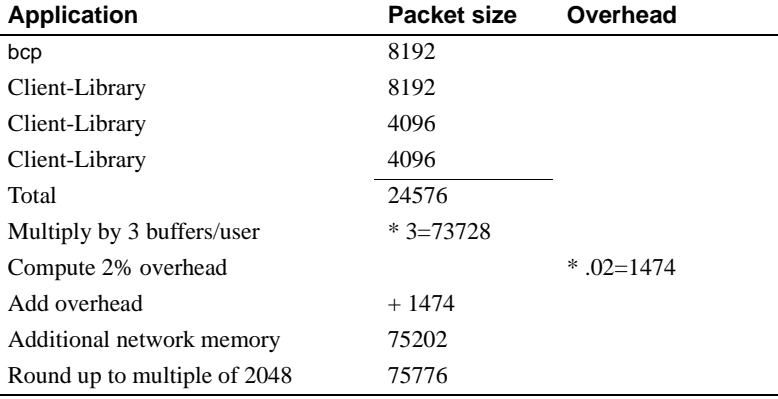

For example, if you estimate these simultaneous needs for larger packet sizes:

You should set additional network memory to 75,776 bytes.

#### **heap memory per user**

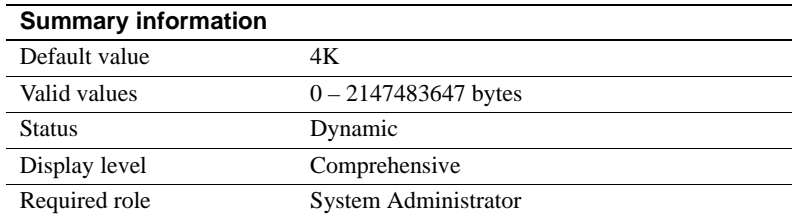

heap memory per user configures the amount of heap memory per user. A heap memory pool is an internal memory created at start-up that tasks use to dynamically allocate memory as needed. This memory pool is important if you are running tasks that use wide columns, which require a lot of memory from the stack. The heap memory allocates a temporary buffer that enables these wide column tasks to finish. The heap memory the task uses is returned to the heap memory pool when the task is finished.

The size of the memory pool depends on the number of user connections. Sybase recommends that you set heap memory per user to three times the size of your logical page.

# **lock shared memory**

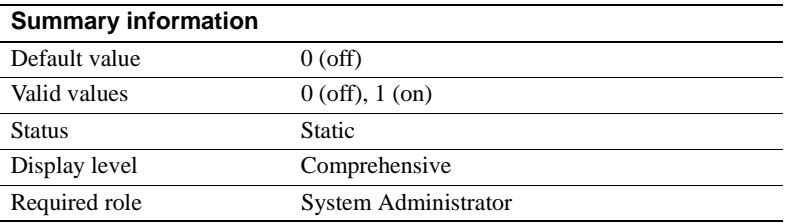

lock shared memory disallows swapping of Adaptive Server pages to disk and allows the operating system kernel to avoid the server's internal page locking code. This can reduce disk reads, which are expensive.

Not all platforms support shared memory locking. Even if your platform does, lock shared memory may fail due to incorrectly set permissions, insufficient physical memory, or for other reasons. See the configuration documentation for your platform for information on shared memory locking.

### **max SQL text monitored**

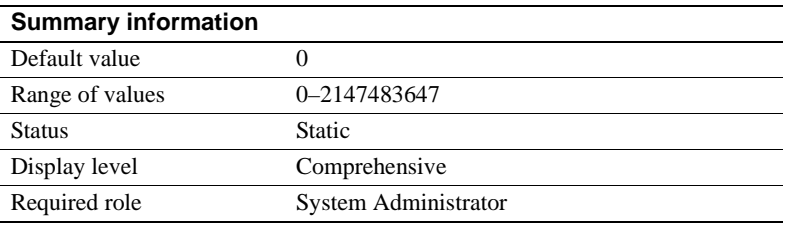

max SQL text monitored specifies the amount of memory allocated per user connection for saving SQL text to memory shared by Adaptive Server Monitor.

Initially, the amount of memory allocated for saving text is 0, and since this parameter is static, you must restart Adaptive Server before you can start saving SQL Text.

If you do not allocate enough memory for the batch statements, the text you want to view may be in the section of the batch that is truncated. Sybase recommends an initial value of 1024 bytes of memory per user connection.

The total memory allocated from shared memory for the SQL text is the product of max SQL text monitored multiplied by the currently configured number of user connections.

For more information on max SQL text monitored, see ["Configuring](#page-99-0)  [Adaptive Server to save SQL batch text" on page 64.](#page-99-0)

# **total physical memory**

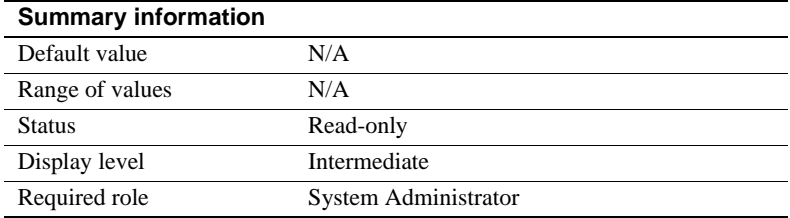

total physical memory is a read-only configuration parameter that displays the total physical memory for the current configuration of Adaptive Server. The total physical memory is the amount of memory that Adaptive Server is using at a given moment in time. Adaptive Server should be configured so that the value for max memory is larger than the value for total logical memory, and the value for total logical memory is larger than the value for total physical memory.

# **total logical memory**

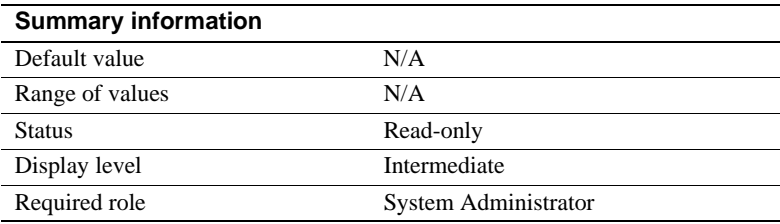

total logical memory displays the total logical memory for the current configuration of Adaptive Server. The total logical memory is the amount of memory that Adaptive Server's current configuration uses. total logical memory displays the memory which is required to be available, but which may or may not be in use at any given moment. For information about the amount of memory in use at a given moment, see the configuration parameter total physical memory. You cannot use total logical memory to set any of the memory configuration parameters.

# **Processors**

The parameters in this group configure processors in an SMP environment.

# **number of engines at startup**

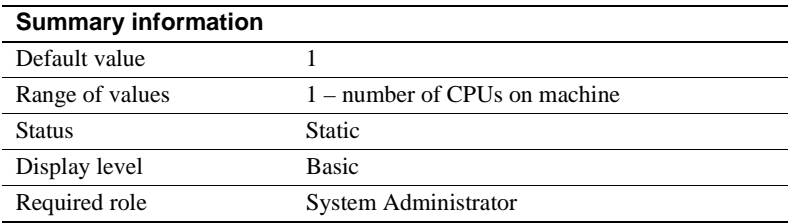

Adaptive Server allows users to take all engines offline, except engine zero.

number of engines at startup is used exclusively during start-up to set the number of engines brought online. It is designed to allow users the greatest flexibility in the number of engines brought online, subject to the restriction that you cannot set the value of number of engines at startup to a value greater than the number of CPUs on your machine, or to a value greater than the configuration of max online engines. Users who do not intend to bring engines online after start-up should set max online engines and number of engines at startup to the same value. A difference between number of engines at startup and max online engines wastes approximately 1.8 MB of memory per engine.

#### **max online engines**

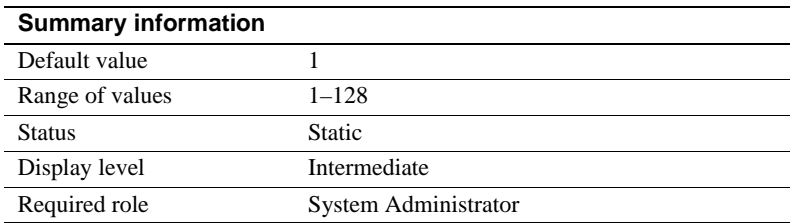

The role of max online engines is to set a high value of engines to be taken online at any one time in an SMP environment. It does not take the number of CPUs available at start-up into account, and allows users to add CPUs at a later date.

max engines online specifies the maximum number of Adaptive Server engines that can be online at any one time in an SMP environment. See [Chapter 20, "Managing Multiprocessor Servers,"](#page-678-0) for a detailed discussion of how to set this parameter for your SMP environment.

At start-up, Adaptive Server starts with a single engine and completes its initialization, including recovery of all databases. Its final task is to allocate additional server engines. Each engine accesses common data structures in shared memory.

When tuning the max engines online parameter:

- Never have more online engines than there are CPUs.
- Depending on overall system load (including applications other than Adaptive Server), you may achieve optimal throughput by leaving some CPUs free to run non-Adaptive Server processes.
- Better throughput can be achieved by running fewer engines with high CPU use, rather than by running more engines with low CPU use.
- Scalability is application-dependent. You should conduct extensive benchmarks on your application to determine the best configuration of online engines.
- You can use the dbcc engine command to take engines offline or to bring them online line. You can offline all engines other than engine zero.

See ["Taking engines offline with dbcc engine" on page 650](#page-685-0) for information on using dbcc engine. See Chapter 3, "Using Engines and CPUs," in the *Performance and Tuning Guide* for more information on performance and engine tuning.

# **RepAgent thread administration**

The parameter in this group configures replication via Replication Server®.

#### **enable rep agent threads**

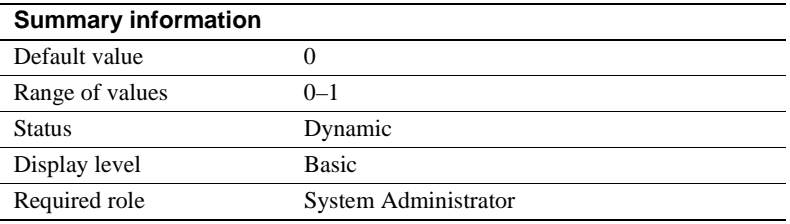

enable rep agent threads enables the RepAgent thread within Adaptive Server.

Through version 11.0.3 of Replication Server, the Log Transfer Manager (LTM), a replication system component, transfers replication data to the Replication Server. Beginning with Replication Server versions later than 11.0.3, transfer of replication data handled by RepAgent, which will run as a thread under Adaptive Server. Setting enable rep agent threads enables this feature.

Other steps are also required to enable replication. For more information, see the Replication Server documentation.

# **SQL server administration**

The parameters in this group are related to general Adaptive Server administration.

# **abstract plan cache**

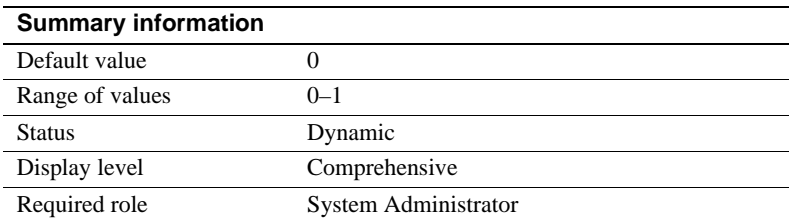

abstract plan cache enables caching of abstract plan hash keys. By default, caching is not enabled. For more information, see Chapter 31, "Creating and Using Abstract Plans," in the *Performance and Tuning Guide*. abstract plan load must be enabled in order for plan caching to take affect.

# **abstract plan dump**

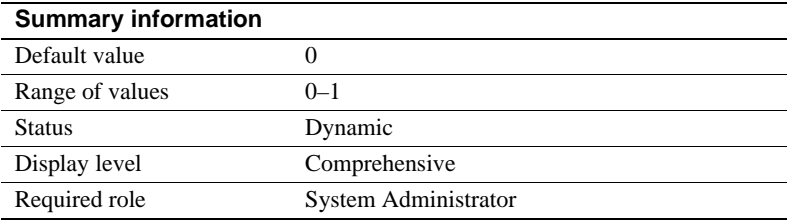

abstract plan dump enables the saving of abstract plans to the ap\_stdout abstract plans group. For more information, see Chapter 31, "Creating and Using Abstract Plans," in the *Performance and Tuning Guide*.

# **abstract plan load**

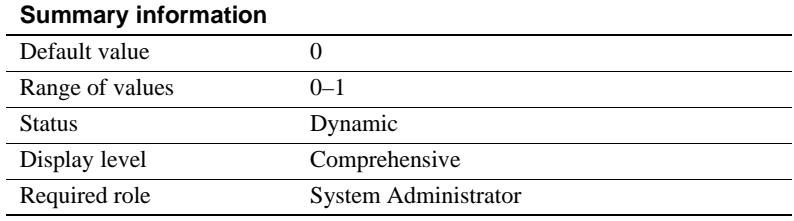

abstract plan load enables association of queries with abstract plans in the ap\_stdin abstract plans group. For more information, see Chapter 31, "Creating and Using Abstract Plans," in the *Performance and Tuning Guide*.

# **abstract plan replace**

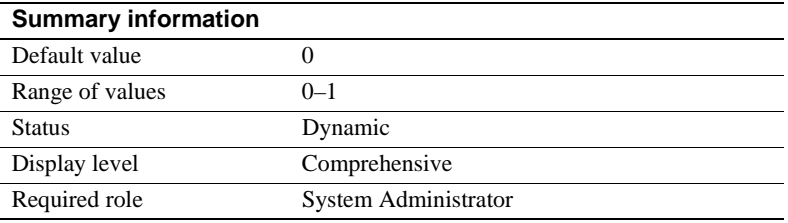

abstract plan replace enables plan replacement for abstract plans in the ap\_stdout abstract plans group. For more information, see Chapter 31, "Creating and Using Abstract Plans," in the *Performance and Tuning Guide*. abstract plan load must be enabled in order for replace mode to take effect.

# **allow backward scans**

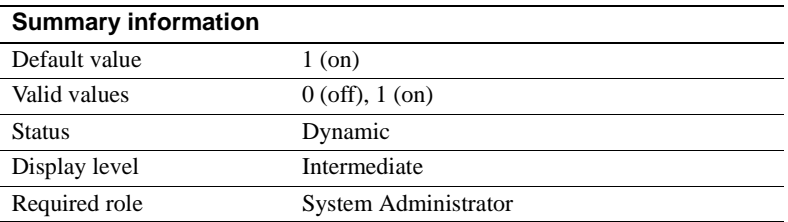

allow backward scans controls how the optimizer performs select queries that contain the order by...desc command:

- When the value is set to 1, the optimizer can access the index or table rows by following the page chain in descending index order.
- When the value is set to 0, the optimizer selects the rows into a worktable by following the index page pointers in ascending order and then sorts the worktable in descending order.

The first method—performing backward scans—can speed access to tables that need results ordered by descending column values. Some applications, however, may experience deadlocks due to backward scans. In particular, look for increased deadlocking if you have delete or update queries that scan forward using the same index. There may also be deadlocks due to page splits in the index.

You can use print deadlock information to send messages about deadlocks to the error log. See ["print deadlock information" on page 204](#page-239-0). Alternatively, you can use sp\_sysmon to check for deadlocking. See the *Performance and Tuning Guide* for more information on deadlocks.

#### **allow nested triggers**

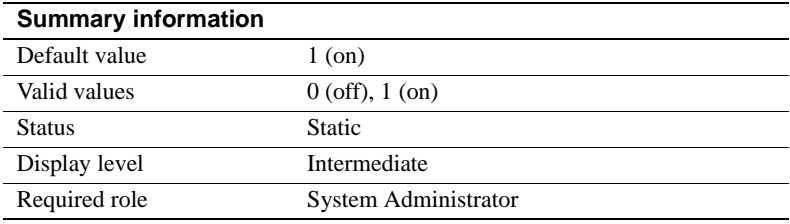

allow nested triggers controls the use of nested triggers. When the value is set to 1, data modifications made by triggers can fire other triggers. Set allow nested triggers to 0 to disable nested triggers. A set option, self\_recursion, controls whether the modifications made by a trigger can cause that trigger to fire again.

### **allow resource limits**

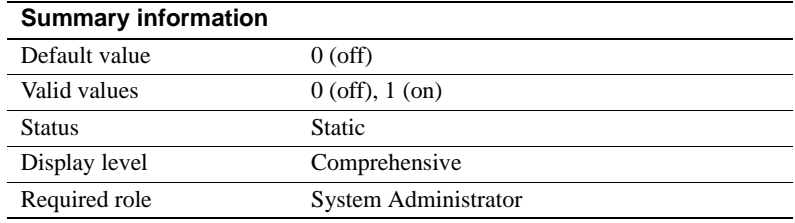

allow resource limits controls the use of resource limits. When the value is set to 1, the server allocates internal memory for time ranges, resource limits, and internal server alarms. The server also internally assigns applicable ranges and limits to user sessions. The output of sp\_configure displays the optimizer's cost estimate for a query. Set allow resource limits to 0 to disable resource limits.

#### **allow updates to system tables**

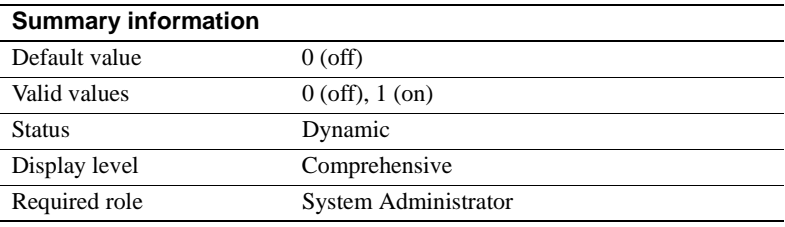

allow updates to system tables enables users with the System Administrator role to make changes to the system tables and to create stored procedures that can modify system tables. A database administrator can update system tables in any tables that he or she owns if allow updates to system tables is enabled.

System tables include:

- All Sybase-supplied tables in the master database
- All tables in user databases that begin with "sys" and that have an ID value in the sysobjects table of less than or equal to 100

 **Warning!** Incorrect alteration of a system table can result in database corruption and loss of data. Always use begin transaction when modifying a system table to protect against errors that could corrupt your databases. Immediately after finishing your modifications, disable allow updates to system tables.

Stored procedures and triggers you create while allow updates to system tables is set on are always able to update the system tables, even after the parameter has been set off. When you set allow updates to system tables to on, you create a "window of vulnerability," a period of time during which users can alter system tables or create a stored procedure with which the system tables can be altered in the future.
Because the system tables are so critical, it is best to set this parameter to on only in highly controlled situations. To guarantee that no other users can access Adaptive Server while the system tables can be directly updated, restart Adaptive Server in single-user mode. For details, see startserver and dataserver in the *Utility Guide*.

#### **cpu accounting flush interval**

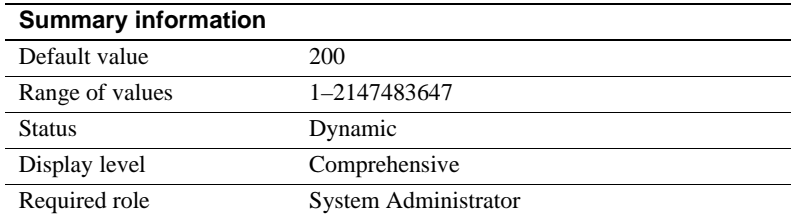

cpu accounting flush interval specifies the amount of time, in *machine* clock ticks, that Adaptive Server waits before flushing CPU usage statistics for each user from sysprocesses to syslogins, a procedure used in chargeback accounting. (Note that this is measured in *machine* clock ticks, not Adaptive Server clock ticks.)

When a user logs in to Adaptive Server, the server begins accumulating figures for CPU usage for that user process in sysprocesses. When a user logs off Adaptive Server, or when the value of cpu accounting flush interval is exceeded, the accumulated CPU usage statistics are flushed from sysprocesses to syslogins. These statistics continue accumulating in syslogins until you clear the totals using sp\_clearstats. You can display the current totals from syslogins using sp\_reportstats.

The value to which you set cpu accounting flush interval depends on the type of reporting you intend to do. If you intend to run reports on a monthly basis, set cpu accounting flush interval to a relatively high value. With infrequent reporting, it is less critical that the data in syslogins be updated as often.

On the other hand, if you intend to do periodic ad hoc selects on the totcpu column in syslogins to determine CPU usage by process, set cpu accounting flush interval to a lower value. Doing so increases the likelihood of the data in syslogins being up to date when you execute your selects.

Setting cpu accounting flush interval to a low value may cause processes to be mistakenly identified as potential deadlock victims by the lock manager. When the lock manager detects a deadlock, it checks the amount of CPU time accumulated by each competing processes. The process with the lesser amount is chosen as the deadlock victim and is terminated by the lock manager. Additionally, when cpu accounting flush interval is set to a low value, the task handlers that store CPU usage information for processes are initialized more frequently, thus making processes appear as if they have accumulated less CPU time than they actually have. Because of this, the lock manager may select a process as the deadlock victim when, in fact, that process has more accumulated CPU time than the competing process.

If you do not intend to report on CPU usage at all, set cpu accounting flush interval to its maximum value. This reduces the number of times syslogins is updated and reduces the number of times its pages need to be written to disk.

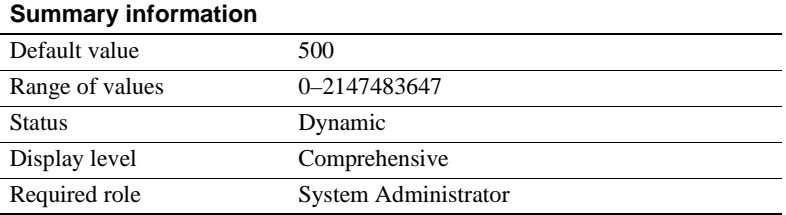

#### <span id="page-217-0"></span>**cpu grace time**

cpu grace time, together with time slice, specifies the maximum amount of time that a user process can run without yielding the CPU before Adaptive Server preempts it and terminates it with a time-slice error. The units for cpu grace time are time ticks, as defined by sql server clock tick length. See ["sql server clock tick length" on page 207](#page-242-0) for more information.

When a process exceeds cpu grace time Adaptive Server "infects" it by removing the process from the internal queues. The process is killed, but Adaptive Server is not affected. This prevents runaway processes from monopolizing the CPU. If any of your user processes become infected, you may be able to temporarily fix the problem by increasing the value of cpu grace time. However, you must be sure that the problem really is a process that takes more than the current value of cpu grace time to complete, rather than a runaway process.

Temporarily increasing the cpu grace time value is a workaround, not a permanent fix, since it may cause other complications; see ["time slice" on](#page-243-0)  [page 208](#page-243-0). Also, see Chapter 3, "Using Engines and CPUs," and "Execution task scheduling" on page 29 of the *Performance and Tuning Guide* for a more detailed discussion of task scheduling.

#### **default database size**

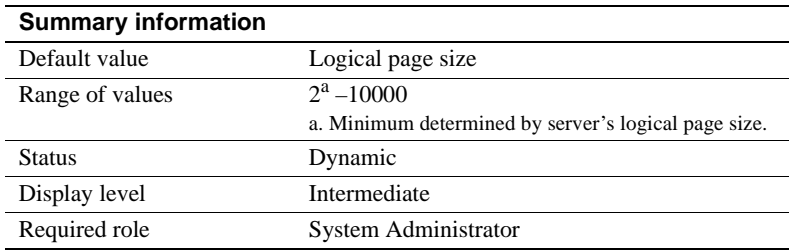

default database size sets the default number of megabytes allocated to a new user database if the create database statement is issued without any size parameters. A database size given in a create database statement takes precedence over the value set by this configuration parameter.

If most of the new databases on your Adaptive Server require more than one logical page size, you may want to increase the default.

**Note** If you alter the model database, you must also increase the default database size, because the create database command copies model to create a new user database.

### **default fill factor percent**

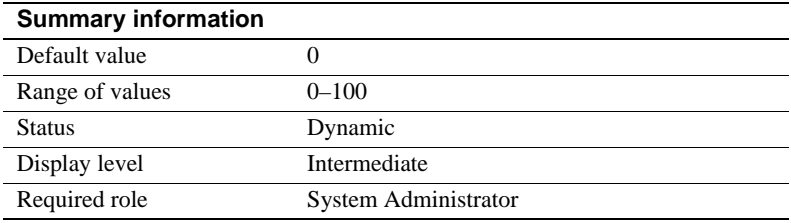

default fill factor percent determines how full Adaptive Server makes each index page when it is creating a new index on existing data, unless the fill factor is specified in the create index statement. The fillfactor percentage is relevant only at the time the index is created. As the data changes, the pages are not maintained at any particular level of fullness.

default fill factor percent affects:

- The amount of storage space used by your data Adaptive Server redistributes the data as it creates the clustered index.
- Performance splitting up pages uses Adaptive Server resources.

There is seldom a reason to change default fill factor percent, especially since you can override it in the create index command. For more information about the fill factor percentage, see create index in the *Reference Manual*.

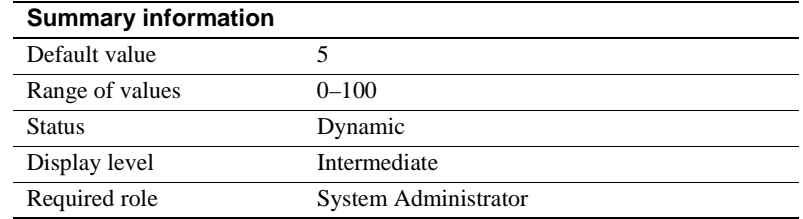

#### **default exp\_row\_size percent**

default exp\_row\_size percent reserves space for expanding updates in dataonly-locked tables, to reduce row forwarding. An *expanding update* is any update to a data row that increases the length of the row. Data rows that allow null values or that have variable-length columns may be subject to expanding updates. In data-only-locked tables, expanding updates can require row forwarding if the data row increases in size so that it no longer fits on the page.

The default value, sets aside 5 percent of the available data page size for use by expanding updates. Since 2002 bytes are available for data storage on pages in data-only-locked tables, this leaves 100 bytes for expansion. This value is only applied to pages for tables that have variable-length columns.

Valid values are 0–99. Setting default exp\_row\_size percent to 0 means that all pages are completely filled and no space is left for expanding updates. default exp\_row\_size percent is applied to data-only-locked tables with variable-length columns when exp\_row\_size is not explicitly provided with create table or set with sp\_chgattribute. If a value is provided with create table, that value takes precedence over the configuration parameter setting. See the *Performance and Tuning Guide* for more information.

#### **dump on conditions**

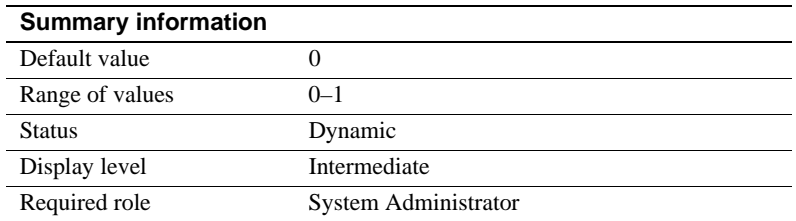

dump on conditions determines whether Adaptive Server generates a dump of data in shared memory when it encounters the conditions specified in maximum dump conditions.

**Note** The dump on conditions parameter is included for use by Sybase Technical Support only. Do not modify it unless you are instructed to do so by Sybase Technical Support.

## **enable sort-merge joins and JTC**

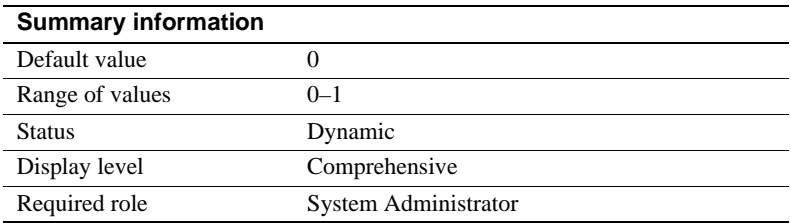

enable sort-merge joins and JTC configuration parameter determines whether merge joins and join transitive closure are considered by the query optimizer. By default, merge joins and join transitive closure are not enabled. To enable merge joins, set this parameter to 1.

Merge joins and join transitive closure can improve performance for queries that access large amounts of data, but increase optimization time. The session-level options set sort-merge on and set jtc on take precedence over the server-wide setting. For more information, see "Enabling and disabling merge joins" on page 468 and "Enabling and disabling join transitive closure" on page 468 in the *Performance and Tuning Guide*.

### **enable row level access control**

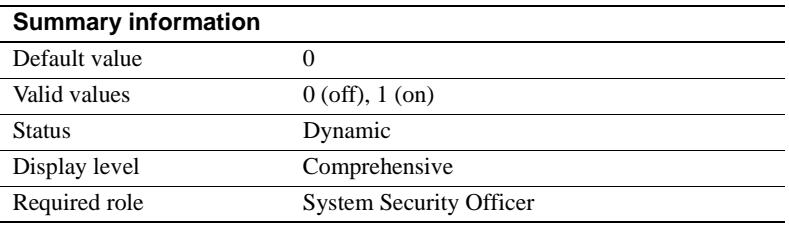

Enables row level access control. You must have the security services license key enabled before you configure enable row level access control.

### **enable ssl**

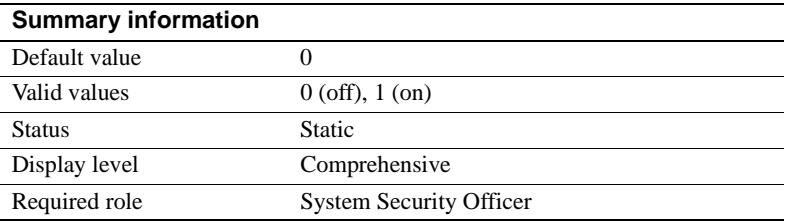

The enable ssl parameter enables or disables Secure Sockets Layer session-based security.

#### **event buffers per engine**

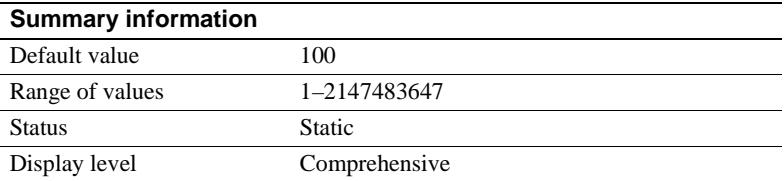

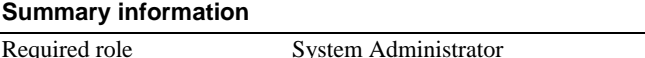

The event buffers per engine parameter specifies the number of events per Adaptive Server engine that can be monitored simultaneously by Adaptive Server Monitor. Events are used by Adaptive Server Monitor for observing Adaptive Server performance; if you are not using Adaptive Server Monitor, set this parameter to 1.

The value to which you set event buffers per engine depends on the number of engines in your configuration, the level of activity on your Adaptive Server, and the kinds of applications you are running.

Setting event buffers per engine to a low value may result in the loss of event information. The default value, is likely to be too low for most sites. Values of 2000 and above may be more reasonable for general monitoring. However, you need to experiment to determine the appropriate value for your site.

In general, setting event buffers per engine to a high value may reduce the amount of performance degradation that Adaptive Server Monitor causes Adaptive Server.

Each event buffer uses 100 bytes of memory. To determine the total amount of memory used by a particular value for event buffers per engine, multiply the value by the number of Adaptive Server engines in your configuration.

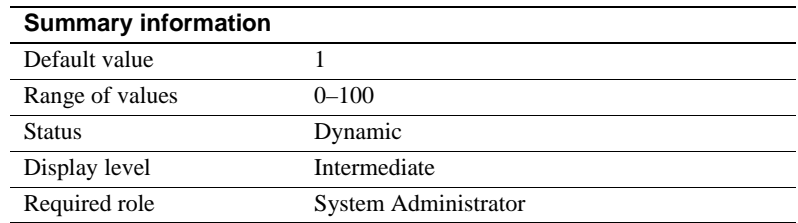

**housekeeper free write percent**

housekeeper free write percent specifies the maximum percentage by which the housekeeper task can increase database writes.

For example, to stop the housekeeper task from working when the frequency of database writes reaches 5 percent above normal, set housekeeper free write percent to 5:

sp configure "housekeeper free write percent", 5

When Adaptive Server has no user tasks to process, the housekeeper task automatically begins writing changed pages from cache to disk. These writes result in improved CPU utilization, decreased need for buffer washing during transaction processing, and shorter checkpoints.

In applications that repeatedly update the same database page, the housekeeper may initiate some unnecessary database writes. Although these writes occur only during the server's idle cycles, they may be unacceptable on systems with overloaded disks.

The table and index statistics that are used to optimize queries are maintained in memory structures during query processing. When these statistics change, the changes are not written to the systabstats table immediately, to reduce I/O contention and improve performance. Instead, the housekeeper task periodically flushes statistics to disk.

**Warning!** Setting housekeeper free write percent to 0 disables flushing statistics to the systabstats table. This can seriously impair performance if statistics change significantly.

The default value allows the housekeeper task to increase disk I/O by a maximum of 1 percent. This results in improved performance and recovery speed on most systems.

To disable the housekeeper task, set the value of housekeeper free write percent to 0:

```
sp configure "housekeeper free write percent", 0
```
You should set this value to 0 only if disk contention on your system is high, and it cannot tolerate the extra I/O generated by the housekeeper.

If you disable the housekeeper tasks, be certain that statistics are kept current. Commands that write statistics to disk are:

- update statistics
- dbcc checkdb (for all tables in a database) or dbcc checktable (for a single table)
- sp\_flushstats

You should run one of these commands on any tables that have been updated since the last time statistics were written to disk, at the following times:

- Before dumping a database
- Before an orderly shutdown
- After rebooting, following a failure or orderly shutdown; in these cases, you cannot use sp\_flushstats, you must use update statistics or dbcc commands
- After any significant changes to a table, such as a large bulk copy operation, altering the locking scheme, deleting or inserting large numbers of rows, or a truncate table command

To allow the housekeeper task to work continuously, regardless of the percentage of additional database writes, set housekeeper free write percent to 100:

```
sp_configure "housekeeper free write percent", 100
```
Use sp\_sysmon to monitor housekeeper performance. See the *Performance and Tuning Guide* for more information.

It might also be helpful to look at the number of free checkpoints initiated by the housekeeper task. The *Performance and Tuning Guide* describes this output.

### **enable HA**

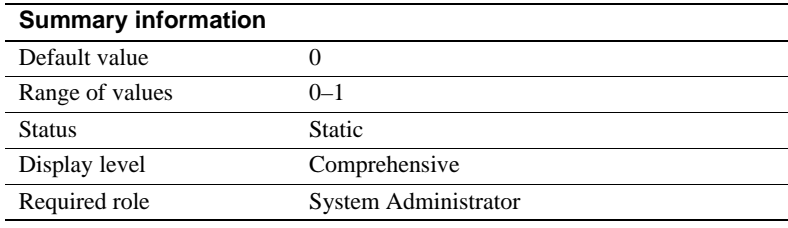

Setting enable HA is set to 1 allows you to configure Adaptive Server as a companion server in a high availability subsystem. Adaptive Server use s Sybase's Failover to interact with the high availability subsystem. You must set enable HA to 1 before you run the *installhasvss* script (*insthasv* on Windows NT), which installs the system procedures for Sybase's Failover.

**Note** The license information and the Run value for enable HA are independent of each other. Whether or not you have a license for Sybase Failover, the Run value and the Config value are set to 1 after you reboot Adaptive Server. And until you have a license, you cannot run Sybase Failover. If you have not installed a valid license, Adaptive Server logs an error message and does not activate the feature. See your *Installation Guide* for information about installing license keys.

Note that, setting enable HA to 1 does not mean that Adaptive Server is configured to work in a high availability system. You must perform the steps described in *Using Sybase Failover in A High Availability System* to configure Adaptive Server to be a companion server in a high availability system.

When enable HA is set to 0, you cannot configure for Sybase's Failover, and you cannot run *installhasvss* (*insthasv* on Windows NT).

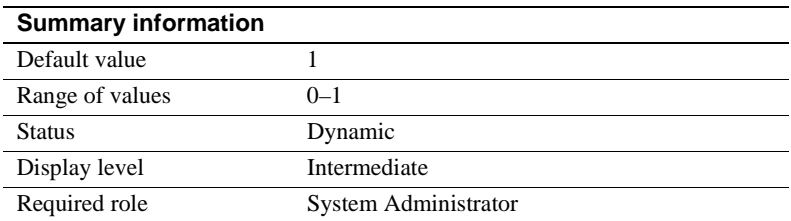

## **enable housekeeper GC**

When enable housekeeper GC is set to 1, the housekeeper task performs space reclamation on data-only-locked tables. housekeeper free write percent must also be set to greater than 0; if it is set to zero, the housekeeper task is disabled. When a user task deletes a row from a dataonly-locked table, a task is queued to the housekeeper to check the data and index pages for committed deletes.

When enable housekeeper GC is set to 0, the housekeeper does not perform space reclamation. If all tables on your server use the allpages locking scheme, or if very few deletes or shrinking updates are performed on data-only-locked tables, setting enable housekeeper GC to 0 improves performance by slightly reducing housekeeper overhead. Use this setting:

- If you use only allpages locking
- If there are few deletes performed on your data-only-locked tables
- If your workload leaves little idle CPU time

sp\_sysmon reports on how often the housekeeper task performed space reclamation and how many pages were reclaimed. See the *Performance and Tuning Guide*.

### **identity burning set factor**

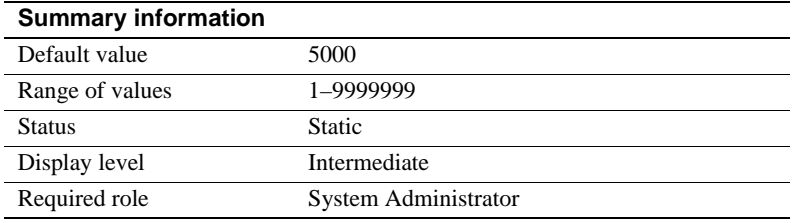

IDENTITY columns are of type numeric and scale zero whose values are generated by Adaptive Server. Column values can range from a low of 1 to a high determined by the column precision.

For each table with an IDENTITY column, Adaptive Server divides the set of possible column values into blocks of consecutive numbers, and makes one block at a time available in memory. Each time you insert a row into a table, Adaptive Server assigns the IDENTITY column the next available value from the block. When all the numbers in a block have been used, the next block becomes available.

This method of choosing IDENTITY column values improves server performance. When Adaptive Server assigns a new column value, it reads the current maximum value from memory and adds 1. Disk access becomes necessary only after all values within the block have been used. Because all remaining numbers in a block are discarded in the event of server failure (or shutdown with nowait), this method can lead to gaps in IDENTITY column values.

Use identity burning set factor to change the percentage of potential column values that is made available in each block. This number should be high enough for good performance, but not so high that gaps in column values are unacceptably large. The default value, 5000, releases .05 percent of the potential IDENTITY column values for use at one time.

To get the correct value for sp\_configure, express the percentage in decimal form, and then multiply it by  $10^7$  (10,000,000). For example, to release 15 percent (.15) of the potential IDENTITY column values at a time, specify a value of .15 times  $10^7$  (or 1,500,000) in sp\_configure:

```
sp_configure "identity burning set factor", 1500000
```
## **identity grab size**

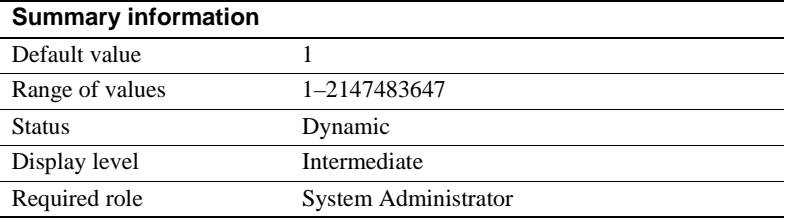

identity grab size allows each Adaptive Server process to reserve a block of IDENTITY column values for inserts into tables that have an IDENTITY column.

This is useful if you are doing inserts, and you want all the inserted data to have contiguous IDENTITY numbers. For instance, if you are entering payroll data, and you want all records associated with a particular department to be located within the same block of rows, set identity grab size to the number of records for that department.

identity grab size applies to all users on Adaptive Server. Large identity grab size values result in large gaps in the IDENTITY column when many users insert data into tables with IDENTITY columns.

Sybase recommends setting identity grab size to a value large enough to accommodate the largest group of records you want to insert into contiguous rows.

### **i/o accounting flush interval**

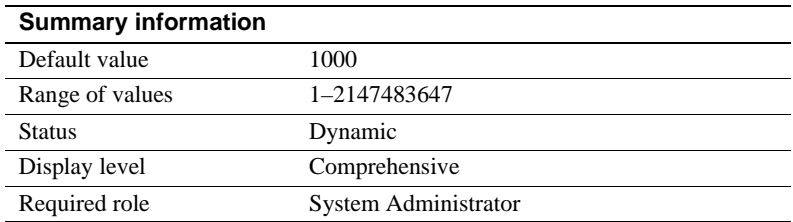

i/o accounting flush interval specifies the amount of time, in *machine* clock ticks, that Adaptive Server waits before flushing I/O statistics for each user from sysprocesses to syslogins. This is used for chargeback accounting.

When a user logs in to Adaptive Server, the server begins accumulating I/O statistics for that user process in sysprocesses. When the value of i/o accounting statistics interval is exceeded, or a user logs off Adaptive Server, the accumulated I/O statistics for that user are flushed from sysprocesses to syslogins. These statistics continue accumulating in syslogins until you clear the totals by using sp\_clearstats. You display the current totals from syslogins by using sp\_reportstats.

The value to which you set i/o accounting flush interval depends on the type of reporting you intend to do. If you intend to run reports on a monthly basis, i/o accounting flush interval to a relatively high value. This is because, with infrequent reporting, it is less critical that the data in syslogins be updated frequently.

If you intend to do periodic ad hoc selects on the totio column syslogins to determine I/O volume by process, to set i/o accounting flush interval to a lower value. Doing so increases the likelihood of the data in syslogins being up to date when you execute your selects.

If you do not intend to report on I/O statistics at all, set i/o accounting flush interval to its maximum value. This reduces the number of times syslogins is updated and the number of times its pages need to be written to disk.

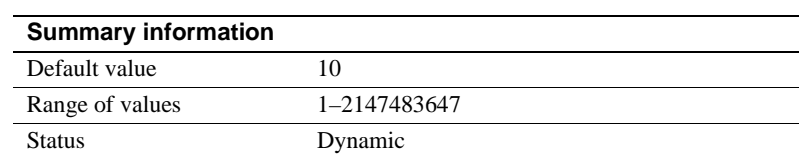

#### **i/o polling process count**

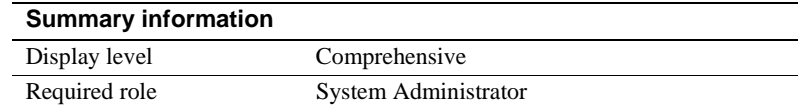

i/o polling process count specifies the maximum number of processes that can be run by Adaptive Server before the scheduler checks for disk and/or network I/O completions. Tuning i/o polling process count affects both the response time and throughput of Adaptive Server.

Adaptive Server checks for disk or network I/O completions:

- If the number of tasks run since the last time Adaptive Server checked for I/O completions equals the value for i/o polling process count, and
- At every Adaptive Server clock tick.

As a general rule, increasing the value of i/o polling process count may increase throughput for applications that generate a lot of disk and network I/O. Conversely, decreasing the value may improve process response time in these applications, possibly at the risk of lowering throughput.

If your applications create both I/O and CPU-bound tasks, tuning i/o polling process count to a low value (1–2) ensures that I/O-bound tasks get access to CPU cycles.

For OLTP applications (or any I/O-bound application with user connections and short transactions), tuning i/o polling process count to a value in the range of 20–30 may increase throughput, but it may also increase response time.

When tuning i/o polling process count, consider three other parameters:

- sql server clock tick length, which specifies the duration of Adaptive Server's clock tick in microseconds. See ["sql server clock tick](#page-242-0)  [length" on page 207.](#page-242-0)
- time slice, which specifies the number of clock ticks Adaptive Server's scheduler allows a user process to run. See ["time slice" on](#page-243-0)  [page 208.](#page-243-0)
- • [cpu grace time,](#page-217-0) which specifies the maximum amount of time (in clock ticks) a user process can run without yielding the CPU before Adaptive Server preempts it and terminates it with a time-slice error. See ["cpu grace time" on page 182](#page-217-0).

Use sp\_sysmon to determine the effect of changing the i/o polling process count parameter. See the *Performance and Tuning Guide* for more information.

#### **page lock promotion HWM**

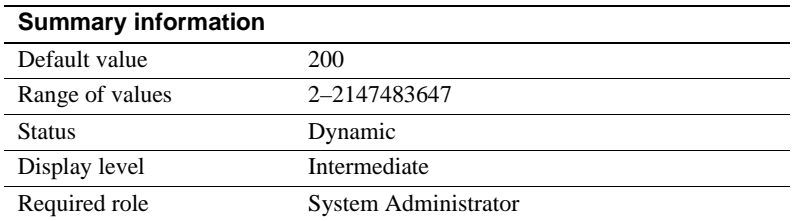

page lock promotion HWM (high-water mark), together with the page lock promotion LWM (low-water mark) and page lock promotion PCT (percentage), specifies the number of page locks permitted during a single scan session of a page-locked table or index before Adaptive Server attempts to escalate from page locks to a table lock.

page lock promotion HWM sets a maximum number of page locks allowed on a table before Adaptive Server attempts to escalate to a table lock. When the number of page locks acquired during a scan session exceeds page lock promotion HWM, Adaptive Server attempts to acquire a table lock. The page lock promotion HWM value cannot be higher than number of locks value.

For more detailed information on scan sessions and setting up page lock promotion limits, see "Configuring locks and lock promotion thresholds" on page 286 in the *Performance and Tuning Guide*.

The default value for page lock promotion HWM is appropriate for most applications. You might want to raise the value to avoid table locking. For example, if you know that there are regular updates to 500 pages of an allpages-locked or datapages-locked table containing thousands of pages, you can increase concurrency for the tables by setting page lock promotion HWM to 500 so that lock promotion does not occur at the default setting of 200.

You can also configure lock promotion of page-locked tables and views at the per-object level. See sp\_setrowlockpromote in the *Reference Manual*.

Use sp sysmon to see how changing page lock promotion HWM affects the number of lock promotions. sp\_sysmon reports the ratio of exclusive page to exclusive table lock promotions and the ratio of shared page to shared table lock promotions. See "Lock promotions" on page 1005 in the *Performance and Tuning Guide*.

### **page lock promotion LWM**

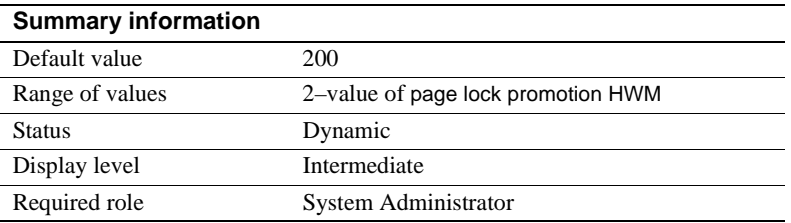

The page lock promotion LWM low-water mark) parameter, together with the page lock promotion HWM (high-water mark) and the page lock promotion PCT, specify the number of page locks permitted during a single scan session of a page locked table or an index before Adaptive Server attempts to promote from page locks to a table lock.

The page lock promotion LWM sets the number of page locks below which Adaptive Server does not attempt to issue a table lock on an object. The page lock promotion LWM must be less than or equal to page lock promotion HWM.

For more information on scan sessions and setting up lock promotion limits, see "Configuring locks and lock promotion thresholds" on page 286 in the *Performance and Tuning Guide*.

The default value for page lock promotion LWM is sufficient for most applications. If Adaptive Server runs out of locks (except for an isolated incident), you should increase number of locks. See the *Performance and Tuning Guide* for more information.

You can also configure page lock promotion at the per-object level. See sp\_setpglockpromote in the *Reference Manual*.

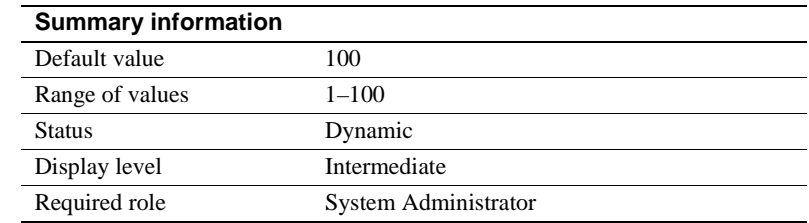

### **page lock promotion PCT**

If the number of locks held on an object is between page lock promotion LWM (low-water mark) and page lock promotion HWM (high-water mark). page lock promotion PCT sets the percentage of page locks (based on the table size) above which Adaptive Server attempts to acquire a table lock.

For more detailed information on setting up page lock promotion limits, see"Configuring locks and lock promotion thresholds" on page 286 in the *Performance and Tuning Guide*.

The default value for page lock promotion PCT is appropriate for most applications.

You can also configure lock promotion at the per-object level for page locked objects. See sp\_setpglockpromote in the *Reference Manual*.

### **maximum dump conditions**

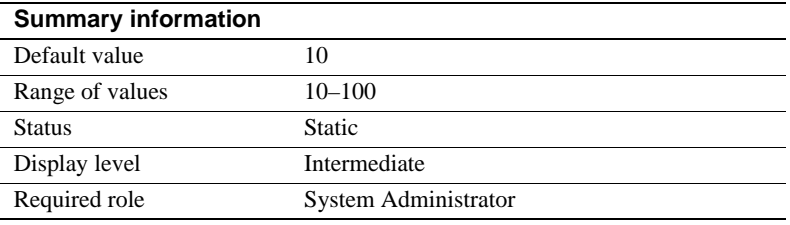

The maximum dump conditions parameter sets the maximum number of conditions you can specify under which Adaptive Server generates a dump of data in shared memory.

**Note** This parameter is included for use by Sybase Technical Support only. Do not modify it unless you are instructed to do so by Sybase Technical Support.

### **number of alarms**

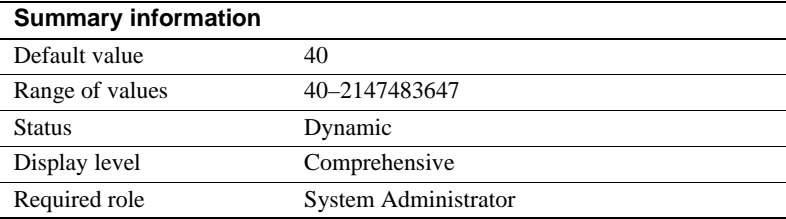

number of alarms specifies the number of alarm structures allocated by Adaptive Server.

The Transact-SQL command waitfor defines a specific time, time interval, or event for the execution of a statement block, stored procedure, or transaction. Adaptive Server uses alarms to execute waitfor commands correctly. Other internal processes require alarms.

When Adaptive Server needs more alarms than are currently allocated, this message is written to the error log:

uasetalarm: no more alarms available

The number of bytes of memory required for each is small. If you raise the number of alarms value significantly, you should adjust max memory accordingly.

#### **number of aux scan descriptors**

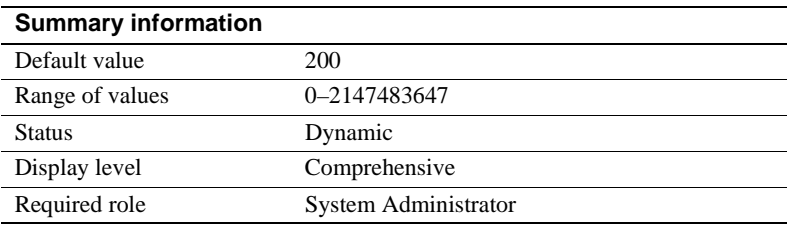

number of aux scan descriptors sets the number of auxiliary scan descriptors available in a pool shared by all users on a server.

Each user connection and each worker process has 48 scan descriptors exclusively allocated to it. Of these, 16 are reserved for user tables, 12 are reserved for worktables, and 20 are reserved for system tables (with 4 of these set aside for rollback conditions). A descriptor is needed for each table referenced, directly or indirectly, by a query. For user tables, a table reference includes the following:

- All tables referenced in the from clause of the query
- All tables referenced in a view named in the query (the view itself is not counted)
- All tables referenced in a subquery
- All tables that need to be checked for referential integrity (these are used only for inserts, updates, and deletes)
- A table created with select...into
- All worktables created for the query

If a table is referenced more than once (for example, in a self-join, in more than one view, or in more than one subquery) the table is counted each time. If the query includes a union, each select statement in the union query is a separate scan. If a query runs in parallel, the coordinating process and each worker process needs a scan descriptor for each table reference.

When the number of user tables referenced by a query scan exceeds 16, or the number of worktables exceeds 12, scan descriptors from the shared pool are allocated. Data-only-locked tables also require a system table descriptor for each data-only-locked table accessed via a table scan (but not those accessed via an index scan). If more than 16 data-only-locked tables are scanned using table scans in a query, auxiliary scan descriptors are allocated for them.

If a scan needs auxiliary scan descriptors after it has used its allotted number, and there are no descriptors available in the shared pool, Adaptive Server displays an error message and rolls back the user transaction.

If none of your queries need additional scan descriptors, you may still want to leave number of aux scan descriptors set to the default value in case your system requirements grow. Set it to 0 only if you are sure that users on your system will not be running queries on more than 16 tables and that your tables have few or no referential integrity constraints. See ["Monitoring scan descriptor usage" on page 200](#page-235-0) for more information.

If your queries need more scan descriptors, use one of the following methods to remedy the problem:

- Rewrite the query, or break it into steps using temporary tables. For data-only-locked tables, consider adding indexes if there are many table scans.
- Redesign the table's schema so that it uses fewer scan descriptors, if it uses a large number of referential integrity constraints. You can find how many scan descriptors a query would use by enabling set showplan, noexec on before running the query.
- Increase the number of aux scan descriptors setting.

The following sections describe how to monitor the current and highwater-mark usage with sp\_monitorconfig to avoid running out of descriptors and how to estimate the number of scan descriptors you need.

#### <span id="page-235-0"></span>**Monitoring scan descriptor usage**

sp\_monitorconfig reports the number of unused (free) scan descriptors, the number of auxiliary scan descriptors currently being used, the percentage that is active, and the maximum number of scan descriptors used since the server was last started. Run it periodically, at peak periods, to monitor scan descriptor use.

This example output shows scan descriptor use with 500 descriptors configured:

sp\_monitorconfig "aux scan descriptors"

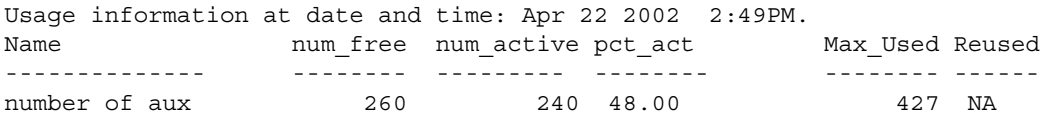

Only 240 auxiliary scan descriptors are being used, leaving 260 free. However, the maximum number of scan descriptors used at any one time since the last time Adaptive Server was started is 427, leaving about 20 percent for growth in use and exceptionally heavy use periods. "Re-used" does not apply to scan descriptors.

#### **Estimating and configuring auxiliary scan descriptors**

To get an estimate of scan descriptor use:

1 Determine the number of table references for any query referencing more than 16 user tables or those that have a large number of referential constraints, by running the query with set showplan and set noexec enabled. If auxiliary scan descriptors are required, showplan reports the number needed:

Auxiliary scan descriptors required: 17

The reported number includes all auxiliary scan descriptors required for the query, including those for all worker processes. If your queries involve only referential constraints, you can also use sp\_helpconstraint, which displays a count of the number of referential constraints per table.

2 For each query that uses auxiliary scan descriptors, estimate the number of users who would run the query simultaneously and multiply. If 10 users are expected to run a query that requires 8 auxiliary descriptors, a total of 80 will be needed at any one time. 3 Add the per-query results to calculate the number of needed auxiliary scan descriptors.

### **number of mailboxes**

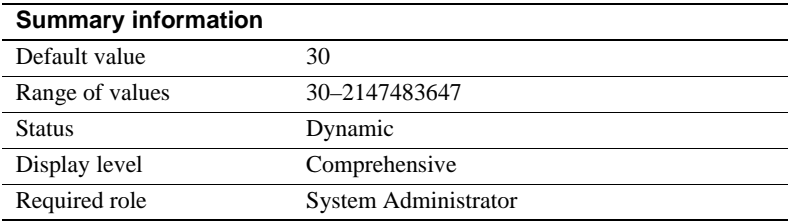

number of mailboxes specifies the number of mailbox structures allocated by Adaptive Server. Mailboxes, which are used in conjunction with messages, are used internally by Adaptive Server for communication and synchronization between kernel service processes. Mailboxes are not used by user processes. Do not modify this parameter unless instructed to do so by Sybase Technical Support.

### **number of messages**

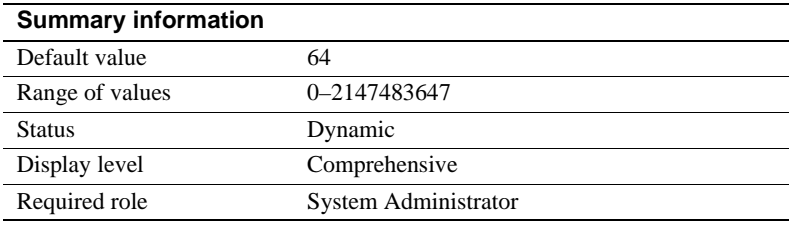

number of messages specifies the number of message structures allocated by Adaptive Server. Messages, which are used in conjunction with mailboxes, are used internally by Adaptive Server for communication and synchronization between kernel service processes. Messages are also used for coordination between a family of processes in parallel processing. Do not modify this parameter unless instructed to do so by Sybase Technical Support.

#### **number of pre-allocated extents**

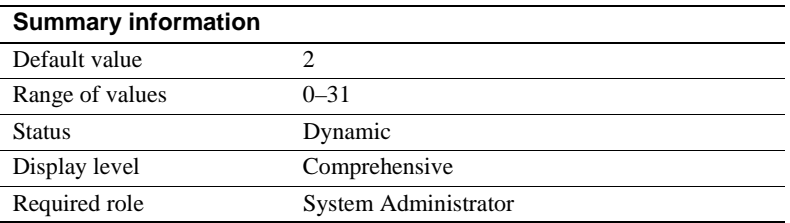

number of pre-allocated extents specifies the number of extents (eight pages) allocated in a single trip to the page manager. Currently, it is used only by bcp to improve performance when copying in large amounts of data. By default, bcp allocates two extents at a time and writes an allocation record to the log each time.

Setting number of pre-allocated extents means that bcp allocates the specified number of extents each time it requires more space, and writes a single log record for the event. Setting the value to 0 disables extent allocation so that a single page is allocated each time bulk copy needs a page. Since each page allocation is logged, this can greatly increase the amount of transaction log space required.

An object may be allocated more pages than actually needed, so the value of number of pre-allocated extents should be low if you are using bcp for small batches. If you are using bcp for large batches, increase the value of number of pre-allocated extents to reduce the amount of overhead required to allocate pages and to reduce the number of log records.

### **number of sort buffers**

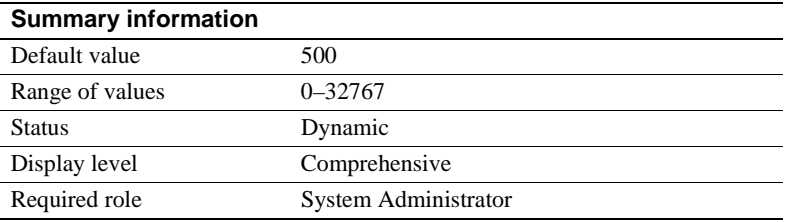

number of sort buffers specifies the number of 2K buffers used to hold pages read from input tables and perform index merges during sorts.

Sybase recommends that you leave this parameter set to the default except when you are creating indexes in parallel. Setting the value too high can rob non-sorting processes of access to the 2K buffer pool in caches being used to perform sorts.

For more information on configuring this value for parallel create index statements, see "Caches, sort buffers, and parallel sorts" on page 635 in the *Performance and Tuning Guide*.

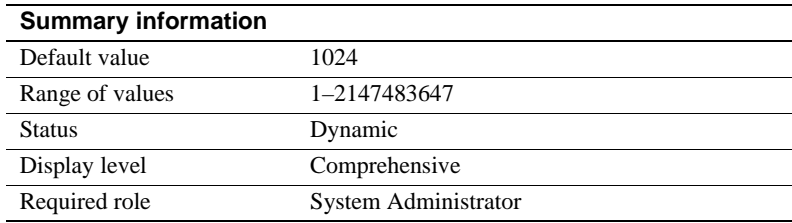

#### **partition groups**

partition groups specifies the maximum number of partition groups that can be allocated by Adaptive Server. Partition groups are internal structures used by Adaptive Server to control access to individual partitions of a table.

A partition group is composed of 16 partition caches, each of which stores information about a single partition. All caches in a partition group are used to store information about the same partitioned table. If a table has fewer than 16 partitions, the unused partition caches in that group are unused, and cannot be used by another table. If a table has more than 16 partitions, it requires multiple partition groups.

The default value allows a maximum 1024 open partition groups and a maximum of 16384 (1024 times 16) open partitions. The actual number of partitions may be slightly less, due to the grouping of partitions.

Adaptive Server allocates partition groups to a table when you partition the table or when you access it for the first time after restarting Adaptive Server. If there are not enough partition groups for the table, you will not be able to access or partition the table.

## **partition spinlock ratio**

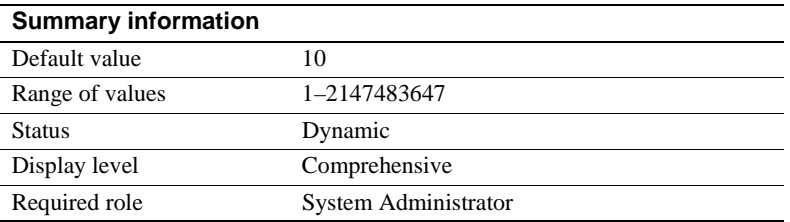

For Adaptive Servers running with multiple engines, partition spinlock ratio sets the number of rows in the internal partition caches that are protected by one **spinlock**.

Adaptive Server manages access to table partitions using internal *partition groups*, each of which contains partition caches. Each partition cache stores information about a partition (for example, the last page of the partition) that processes must use when accessing that partition.

By default, Adaptive Server systems are configured with partition spinlock ratio set to 10, or 1 spinlock for every 10 partition caches. Decreasing the value of partition spinlock ratio may have little impact on the performance of Adaptive Server. The default setting is correct for most servers.

For more information about configuring spinlock ratios, see ["Configuring](#page-689-0)  [spinlock ratio parameters" on page 654.](#page-689-0)

## **print deadlock information**

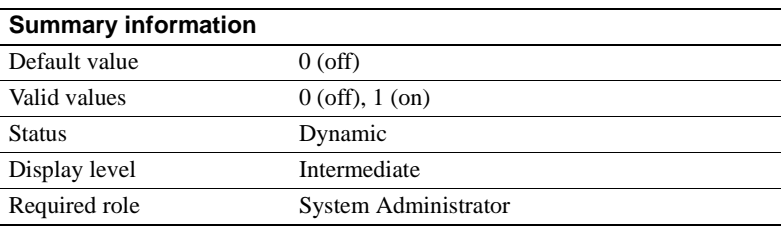

print deadlock information enables the printing of deadlock information to the error log.

If you are experiencing recurring deadlocks, setting print deadlock information to 1 provides you with information that can be useful in tracing the cause of the deadlocks. However, setting print deadlock information to 1 can seriously degrade Adaptive Server performance. For this reason, you should use it only when you are trying to determine the cause of deadlocks.

Use sp\_sysmon output to determine whether deadlocks are occurring in your application. If they are, set print deadlock information to 1 to learn more about why they are occurring. See the *Performance and Tuning Guide* for more information.

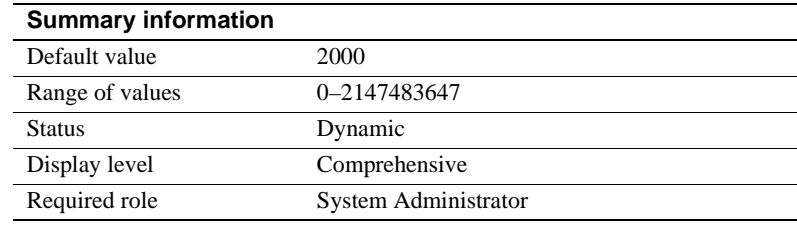

#### **runnable process search count**

runnable process search count specifies the number of times an engine loops while looking for a runnable task before relinquishing the CPU to the operating system.

Adaptive Server engines check the run queue for runnable tasks whenever a task completes or exceeds its allotted time on the engine. At times, there will not be any tasks in the run queues. An engine can either relinquish the CPU to the operating system or continue to check for a task to run. Setting runnable process search count higher causes the engine to loop more times, thus holding the CPU for a longer time. Setting the runnable process search count lower causes the engine to release the CPU sooner.

If your machine is a uniprocessor that depends on helper threads to perform I/O, you may see some performance benefit from setting runnable process search order to perform network I/O, disk I/O, or other operating system tasks. If a client, such as a bulk copy operation, is running on the same machine as a single CPU server that uses helper threads, it can be especially important to allow both the server and the client access to the CPU.

For Adaptive Servers running on uniprocessor machines that do not use helper threads, and for multiprocessor machines, the default value provides good performance.

Use sp\_sysmon to determine how the runnable process search count parameter affects Adaptive Server's use of CPU cycles, engine yields to the operating system, and blocking network checks. See the *Performance and Tuning Guide* for information.

### **size of auto identity column**

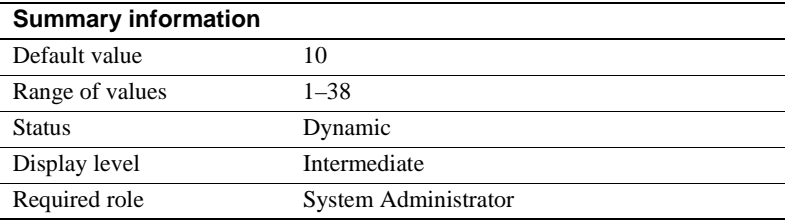

size of auto identity column sets the precision of IDENTITY columns that are automatically created with the sp\_dboption auto identity and unique auto\_identity index options.

The maximum value that can be inserted into an IDENTITY column is 10precision -1. After an IDENTITY column reaches its maximum value, all further insert statements return an error that aborts the current transaction.

If you reach the maximum value of an IDENTITY column, use the create table command to create a table that is identical to the old one, but with a larger precision for the IDENTITY column. After you have created the new table, use the insert command or bcp to copy data from the old table to the new one.

## **SQL Perfmon Integration (Windows NT only)**

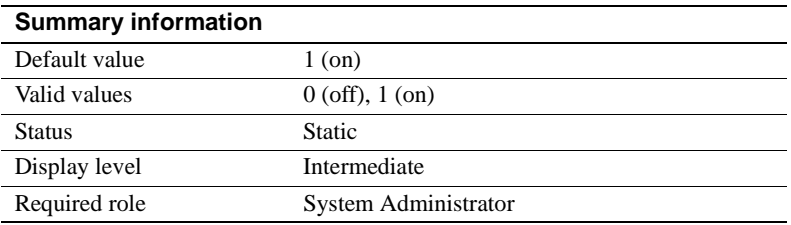

SQL Perfmon Integration enables and disables the ability to monitor Adaptive Server statistics from the Windows NT Performance Monitor. Adaptive Server must be registered as an NT Service to support monitor integration. This occurs automatically when:

- You start Adaptive Server using the Services Manager in the Sybase for Windows NT program group.
- You use the Services option in the Control Panel.
- You have configured Windows NT to start Adaptive Server as an automatic service.

See *Configuring Adaptive Server for Windows NT* for a list of the Adaptive Server counters you can monitor.

## <span id="page-242-0"></span>**sql server clock tick length**

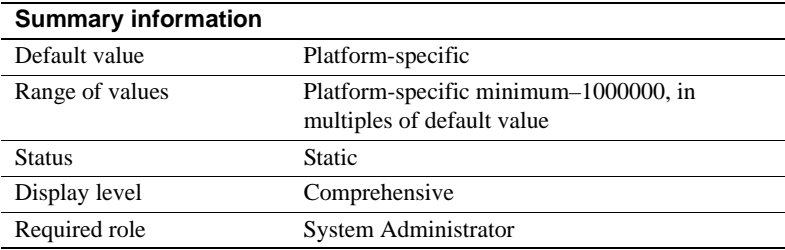

sql server clock tick length specifies the duration of the server's clock tick, in microseconds. Both the default value and the minimum value are platform-specific. Adaptive Server rounds values up to an even multiple of *n*, where *n* is the platform-specific clock-tick default value. You can find the current values for sql server clock tick length by using sp\_helpconfig or sp\_configure.

In mixed-use applications with some CPU-bound tasks, decreasing the value of sql server clock tick length helps I/O-bound tasks. A value of 20,000 is reasonable for this. Shortening the clock tick length means that CPU-bound tasks will exceed the allotted time on the engine more frequently per unit of time, which allows other tasks greater access to the CPU. This may also marginally increase response times, because Adaptive Server runs its service tasks once per clock tick. Decreasing the clock tick length means that the service tasks will be run more frequently per unit of time.

Increasing sql server clock tick length favors CPU-bound tasks, because they execute longer between context switches. The maximum value of 1,000,000 may be appropriate for primarily CPU-bound applications. However, any I/O-bound tasks may suffer as a result. This can be mitigated somewhat by tuning cpu grace time (see ["cpu grace time" on](#page-217-0)  [page 182\)](#page-217-0) and time slice (see ["time slice" on page 208\)](#page-243-0).

**Note** Changing the value of [sql server clock tick length](#page-242-0) can have serious effects on Adaptive Server's performance. You should consult with Sybase Technical Support before resetting this value.

## **text prefetch size**

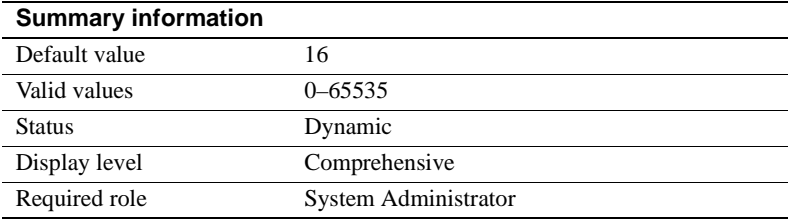

The text prefetch size parameter limits the number of pages of text and image data that can be prefetched into an existing buffer pool. Adaptive Server prefetches only text and image data that was created with Adaptive Server 12.x or was upgraded using dbcc rebuild\_text.

### <span id="page-243-0"></span>**time slice**

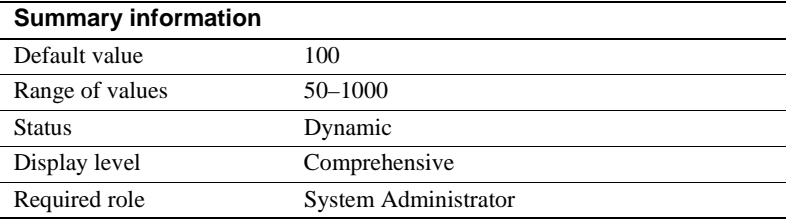

time slice sets the number of milliseconds that Adaptive Server's scheduler allows a task to run. If time slice is set too low, Adaptive Server may spend too much time switching between tasks, which increases response time. If it is set too high, CPU-intensive tasks might monopolize engines, which also increases response time. The default value, 100 milliseconds, allows each task to run for 1/10 of a second before relinquishing the CPU to another task.

See ["cpu grace time" on page 182.](#page-217-0) Also, see Chapter 3, "Using Engines and CPUs," and "Execution task scheduling" on page 29 in the *Performance and Tuning Guide* for a more detailed discussion of task scheduling.

Use sp\_sysmon to determine how time slice affects voluntary yields by Adaptive Server engines. See the *Performance and Tuning Guide* for more information.

#### **upgrade version**

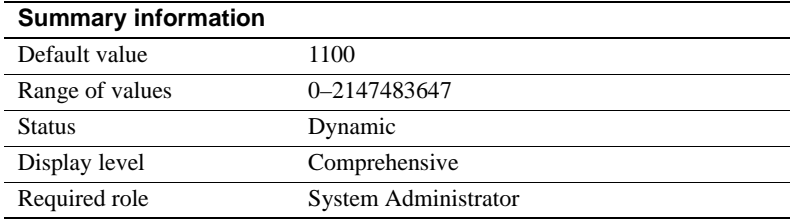

upgrade version reports the version of the upgrade utility that upgraded your master device. The upgrade utility checks and modifies this parameter during an upgrade.

 **Warning!** Although this parameter is configurable, you should not reset it. Doing so may cause serious problems with Adaptive Server.

You can determine whether an upgrade has been done on your master device by using upgrade version without specifying a value:

sp\_configure "upgrade version"

#### **row lock promotion HWM**

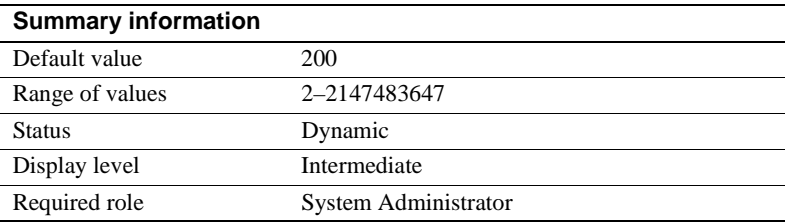

row lock promotion HWM (high-water mark), together with row lock promotion LWM (low-water mark) and row lock promotion PCT specifies the number of row locks permitted during a single scan session of a table or an index before Adaptive Server attempts to escalate from row locks to a table lock.

row lock promotion HWM sets a maximum number of row locks allowed on a table before Adaptive Server attempts to escalate to a table lock. When the number of locks acquired during a scan session exceeds row lock promotion HWM, Adaptive Server attempts to acquire a table lock. The lock promotion HWM value cannot be higher than the number of locks value.

For more information on scan sessions and setting up lock promotion limits, see "Configuring locks and lock promotion thresholds" on page 286 in the *Performance and Tuning Guide*.

The default value for row lock promotion HWM is appropriate for most applications. You might want to raise the value to avoid table locking. For example, if you know that there are regular updates to 500 rows on a table that has thousands of rows, you can increase concurrency for the tables by setting row lock promotion HWM to around 500.

You can also configure row lock promotion at the per-object level. See sp\_setrowlockpromote in the *Reference Manual*.

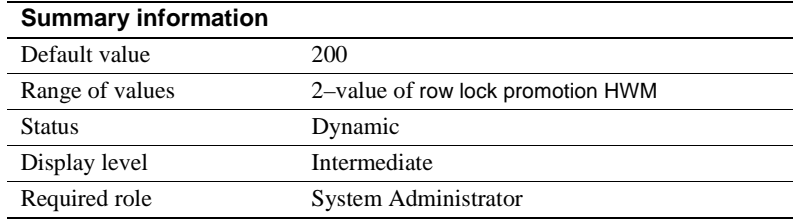

### **row lock promotion LWM**

row lock promotion LWM (low-water mark), together with the row lock promotion HWM (high-water mark) and row lock promotion PCT specifies the number of row locks permitted during a single scan session of a table or an index before Adaptive Server attempts to promote from row locks to a table lock.

row lock promotion LWM sets the number of locks below which Adaptive Server does not attempt to acquire a table lock on the object. The row lock promotion LWM must be less than or equal to row lock promotion HWM.

For more detailed information on scan sessions and setting up lock promotion limits, see "Configuring locks and lock promotion thresholds" on page 286 in the *Performance and Tuning Guide*.

The default value for row lock promotion LWM is sufficient for most applications. If Adaptive Server runs out of locks (except for an isolated incident), you should increase number of locks. See the *Performance and Tuning Guide* for more information.

You can also configure lock promotion at the per-object level. See sp\_setrowlockpromote in the *Reference Manual*.

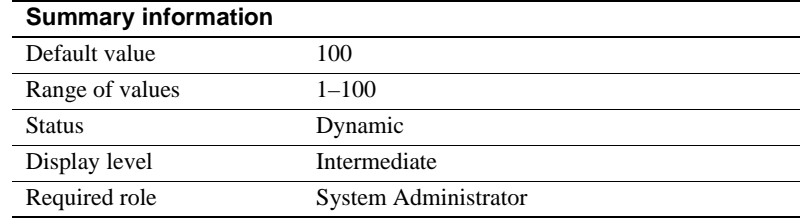

## **row lock promotion PCT**

If the number of locks held on an object is between row lock promotion LWM (low-water mark) and row lock promotion HWM (high-water mark), row lock promotion PCT sets the percentage of row locks (based on the number of rows in the table) above which Adaptive Server attempts to acquire a table lock.

For more information on setting up lock promotion limits, see "Configuring locks and lock promotion thresholds" on page 286 in the *Performance and Tuning Guide*.

The default value for row lock promotion PCT is appropriate for most applications.

You can also configure row lock promotion at the per-object level. See sp\_sterowlockpromote in the *Reference Manual*.

## **license information**

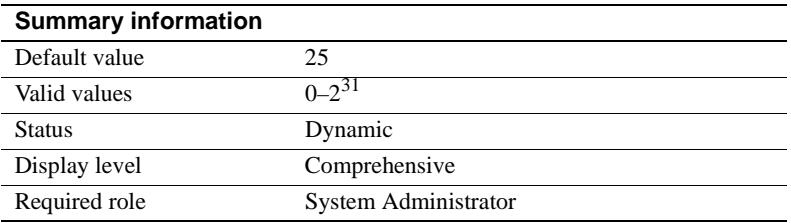

license information allows Sybase System Administrators to monitor the number of user licenses used in Adaptive Server. Enabling this parameter only monitors the number of licenses issued; it does not enforce the license agreement.

If license information is set to 0, Adaptive Server does not monitor license use. If license information is set to a number greater than 0, the housekeeper task monitors the number of licenses used during the idle cycles in Adaptive Server. Set license information to the number of licenses specified in your license agreement.

license information is set to 25, by default. To disable license information, issue the command:

sp configure "license information", 0

If the number of licenses used is greater than the number to which license information is set, Adaptive Server writes the following error message to the error log:

WARNING: Exceeded configured number of user licenses

At the end of each 24-hour period, the maximum number of licenses used during that time is added to the syblicenseslog table. The 24-hour period restarts if Adaptive Server is restarted.

See ["Monitoring license use" on page 379](#page-414-0) for more information.

# **Security related**

The parameters in this group configure security-related features.

# **allow procedure grouping**

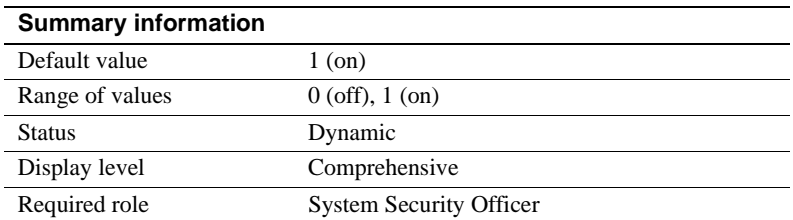

allow procedure grouping controls the ability to group stored procedures of the same name so that they can be dropped with a single drop procedure statement. To run Adaptive Server in the *evaluated configuration*, you must prohibit stored procedure grouping by setting this option to 0. See **evaluated configuration** in the *Adaptive Server Glossary* for more information.

## **auditing**

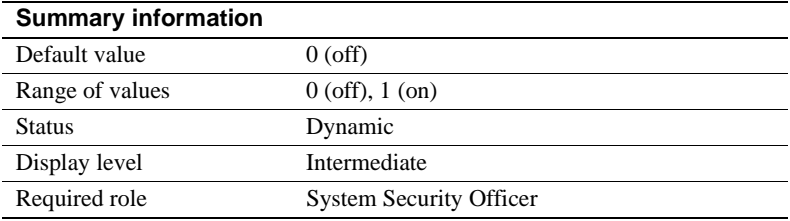

auditing enables or disables auditing for Adaptive Server.

### **audit queue size**

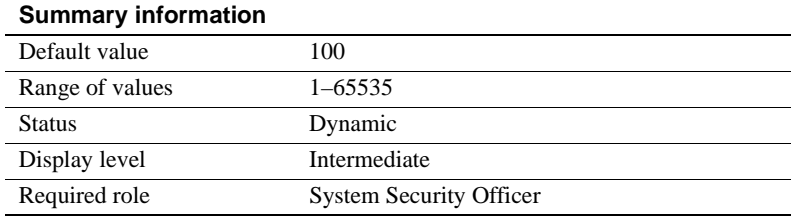

The in-memory audit queue holds audit records generated by user processes until the records can be processed and written to the audit trail. A System Security Officer can change the size of the audit queue with audit queue size. There is a trade-off between performance and risk that must be considered when you configure the queue size. If the queue is too large, records can remain in it for some time. As long as records are in the queue, they are at risk of being lost if the system crashes. However, if the queue is too small, it can become full repeatedly, which affects overall system performance–user processes that generate audit records sleep if the audit queue is full.

Following are some guidelines for determining how big your audit queue should be. You must also take into account the amount of auditing to be done at your site.

- The memory requirement for a single audit record is 424 bytes; however a record can be as small as 22 bytes when it is written to a data page
- The maximum number of audit records that can be lost in a system crash is the size of the audit queue (in records), plus 20. After records leave the audit queue they remain on a buffer page until they are written to the current audit table on the disk. The pages are flushed to disk every 20 records at the most (less if the audit process is not constantly busy).
- In the system audit tables, the extrain fo field and fields containing names are of variable length, so audit records that contain complete name information are generally larger.

The number of audit records that can fit on a page varies from 4 to as many as 80 or more. The memory requirement for the default audit queue size of 100 is approximately 42K.

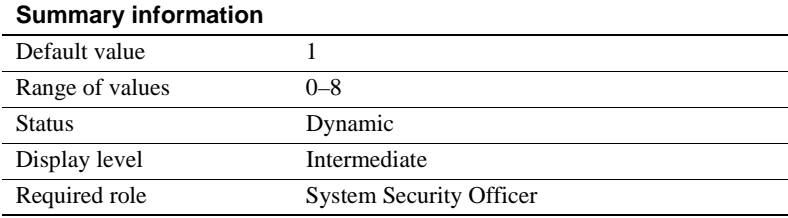

## **current audit table**

current audit table establishes the table where Adaptive Server writes audit rows. A System Security Officer can change the current audit table, using:

```
sp_configure "current audit table", n
[, "with truncate"]
```
where n is an integer that determines the new current audit table, as follows:

- 1 means sysaudits\_01, 2 means sysaudits\_02, and so forth, up to 8.
- 0 tells Adaptive Server to set the current audit table to the next table. For example, if your installation has three audit tables, sysaudits\_01, sysaudits 02, and sysaudits 03, Adaptive Server sets the current audit table to:
	- 2 if the current audit table is sysaudits\_01
	- 3 if the current audit table is sysaudits 02
	- 1 if the current audit table is sysaudits 03

"with truncate" specifies that Adaptive Server should truncate the new table if it is not already empty. sp\_configure fails if this option is not specified and the table is not empty.

**Note** If Adaptive Server truncates the current audit table, and you have not archived the data, the table's audit records are lost. Be sure that the audit data is archived before using the with truncate option.

To execute sp\_configure to change the current audit table, you must have the sso\_role active. You can write a threshold procedure to change the current audit table automatically.

### **enable ssl**

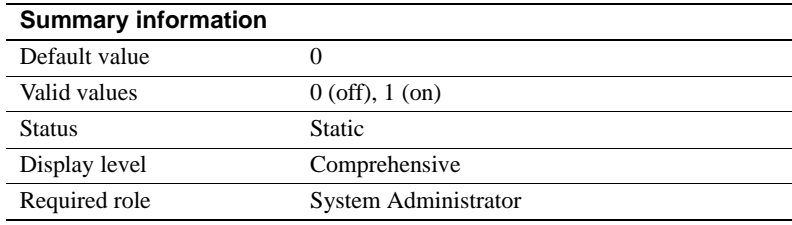

The enable ssl parameter enables or disables Secure Sockets Layer session-based security.

## **msg confidentiality reqd**

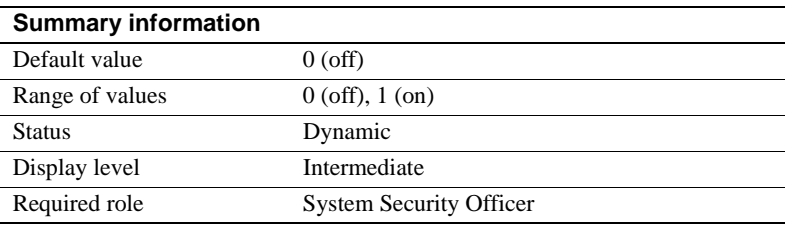

The msg confidentiality reqd parameter requires that all messages into and out of Adaptive Server be encrypted. The use security services parameter must be 1 for messages to be encrypted.

## **msg integrity reqd**

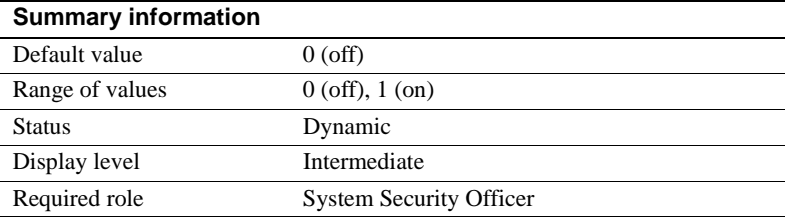

msg integrity reqd requires that all messages be checked for data integrity. use security services must be 1 for message integrity checks to occur. If msg integrity reqd is set to one, Adaptive Server allows the client connection to succeed unless the client is using one of the following security services: message integrity, replay detection, origin checks, or outof-seq checks.

## **secure default login**

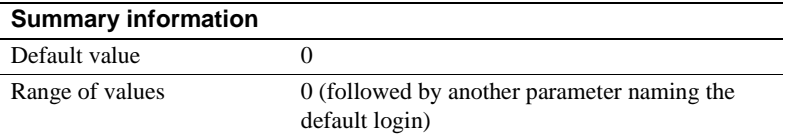
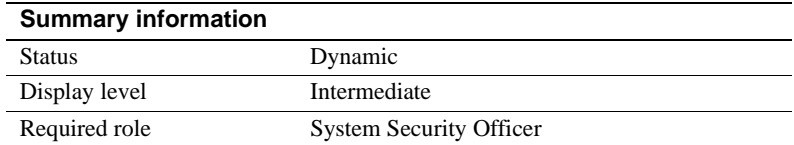

secure default login specifies a default login for all users who are preauthenticated but who do not have a login in master..syslogins.

Establish the secure default login with:

```
sp_configure "secure default login", 0,
     default_login_name
```
where:

- secure default  $login is$  the name of the parameter.
- $0 -$  is a required parameter because the second parameter of sp configure must be a numeric value.
- *default\_login\_name*  is the name of the default login for a user who is unknown to Adaptive Server, but who has already been authenticated by a security mechanism. The login name must be a valid login in master..syslogins.

For example, to specify "dlogin" as the secure default login, type:

sp\_configure "secure default login", 0, dlogin

#### **select on syscomments.text column**

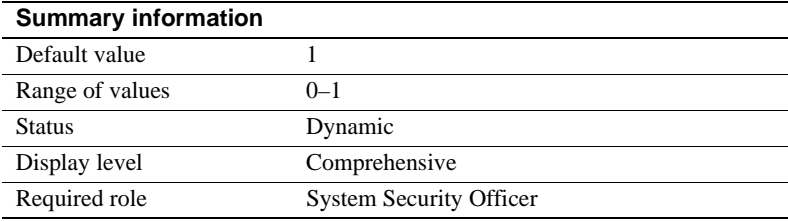

This parameter enables protection of the text of database objects through restriction of the select permission on the text column of the syscomments table. The default value of 1 allows select permission to "public." Set the option to 0 to restrict select permission to the object owner and the System Administrator.

To run Adaptive Server in the *evaluated configuration*, you must protect the source text of database objects by setting this option to 0.

See **evaluated configuration** in the *Adaptive Server Glossary* for more information.

### **suspend audit when device full**

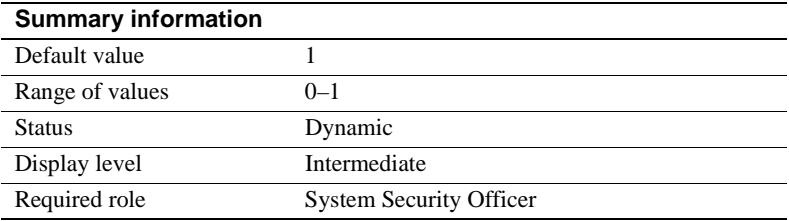

suspend audit when device full determines what Adaptive Server does when an audit device becomes completely full.

**Note** If you have two or more audit tables, each on a separate device other than the master device, and you have a threshold procedure for each audit table segment, the audit devices should never become full. Only if a threshold procedure is not functioning properly would the "full" condition occur.

Choose one of these values:

- 0 truncates the next audit table and starts using it as the current audit table when the current audit table becomes full. If you set the parameter to 0, you ensure that the audit process is never suspended. However, you incur the risk that older audit records will get lost if they have not been archived.
- $\bullet$  1 suspends the audit process and all user processes that cause an auditable event. To resume normal operation, the System Security Officer must log in and set up an empty table as the current audit table. During this period, the System Security Officer is exempt from normal auditing. If the System Security Officer's actions would generate audit records under normal operation, Adaptive Server sends an error message and information about the event to the error log.

To run in the evaluated configuration, set this parameter to 1. See **evaluated configuration** in the *Adaptive Server Glossary* for more information.

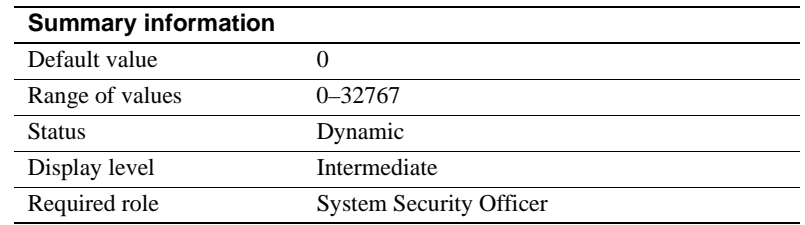

#### **systemwide password expiration**

systemwide password expiration, which can be set only by a System Security Officer, sets the number of days that passwords remain in effect after they are changed. If systemwide password expiration is set to 0, passwords do not expire. If it is set to a number greater than 0, all passwords expire after the specified number of days. An account's password is considered expired if an interval greater than *number\_of\_days* has passed since the last time the password for that account was changed.

When the number of days remaining before expiration is less than 25 percent of the value of systemwide password expiration or 7 days, whichever is greater, each time the user logs in, a message displays, giving the number of days remaining before expiration. Users can change their passwords anytime before expiration.

When an account's password has expired, the user can still log in to Adaptive Server but cannot execute any commands until he or she has used sp\_password to change his or her password. If the System Security Officer changes the user's password while the account is in sp\_passwordonly mode, the account returns to normal after the new password is assigned.

This restriction applies only to login sessions established after the password has expired. Users who are logged in at the time their passwords expire are not affected until the next time they log in.

## **unified login required (Windows NT only)**

**Summary information**

Default value 0

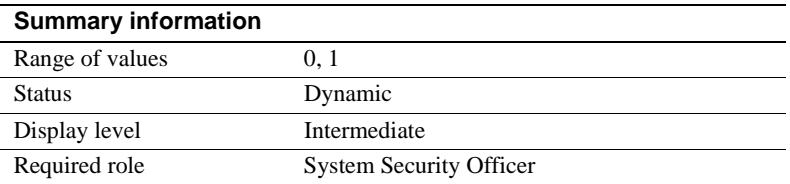

unified login required requires that all users who log in to Adaptive Server be authenticated by the Windows NT LAN Manager. The use security services parameter must be 1 to use the unified login security service.

## **use security services (Windows NT only)**

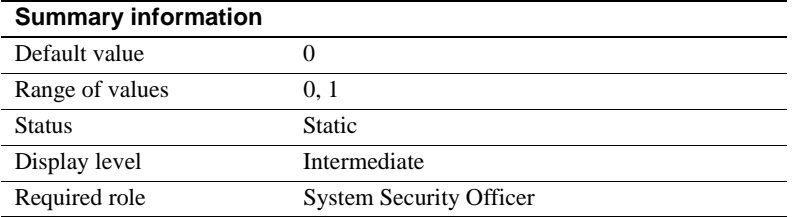

use security services specifies that Adaptive Server will use security services provided by Windows NT LAN Manager. If the parameter is set to 0, unified login services with the LAN Manager cannot be used.

# **Unicode**

The parameters in this group configure Unicode-related features.

### **default unicode sortorder**

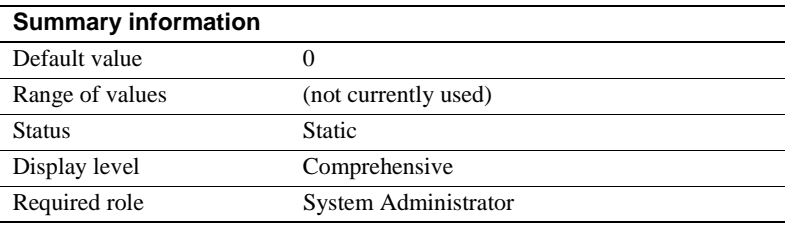

The default unicode sortorder parameter is a string parameter that defines the default Unicode sort order installed on the server. A string parameter is used rather than a numeric parameter to guarantee a unique ID. To change the Unicode default sort order, see [Chapter 7, "Configuring](#page-294-0)  [Character Sets, Sort Orders, and Languages."](#page-294-0)

#### **enable surrogate processing**

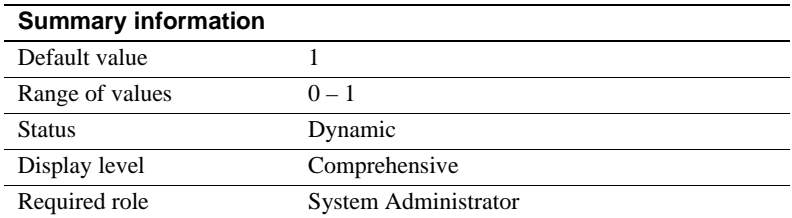

Activates the processing and maintains the integrity of surrogate pairs in Unicode data. Set enable surrogate processing to 1 to enable surrogate processing. If this is disabled, the server ignores the presence of surrogate pairs in the Unicode data, and all code that maintains the integrity of surrogate pairs is skipped. This enhances performance, but restricts the range of Unicode characters that can appear in the data.

#### **enable unicode conversion**

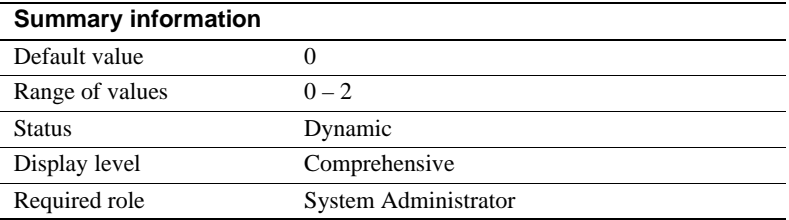

Activates character conversion using Unilib for the char, varchar, and text datatypes. Set enable unicode conversion to 1 to use the built-in conversion. If it cannot find a built-in conversion, Adaptive Server uses the Unilib character conversion. Set enable unicode conversion to 2 to use the appropriate Unilib conversion. Set the parameter to 0 to use only the built-in character-set conversion.

### **enable unicode normalization**

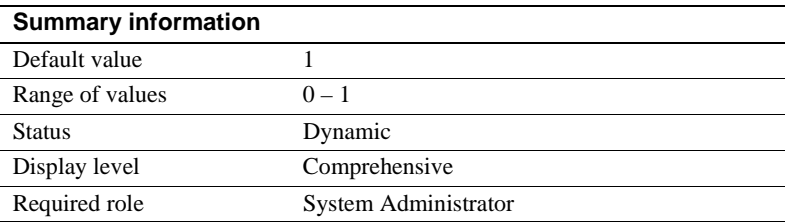

Activates Unilib character normalization. The normalization process modifies the data so there is only a single representation in the database for a given sequence of abstract characters. Often, characters followed by combined diacritics are replaced by pre-combined forms.

Set enable unicode normalization to 1 to use the built-in process that enforces normalization on all incoming Unicode data. If this parameter is disabled (set to 0), the normalization step is bypassed and the client code is responsible for normalization rather than the server. If normalization is disabled, performance is improved—but only if *all* clients present Unicode data to the server using the same representation.

**Note** Once disabled, normalization cannot be turned on again. This oneway change, prevents non-normalized data from entering the data base.

### **size of unilib cache**

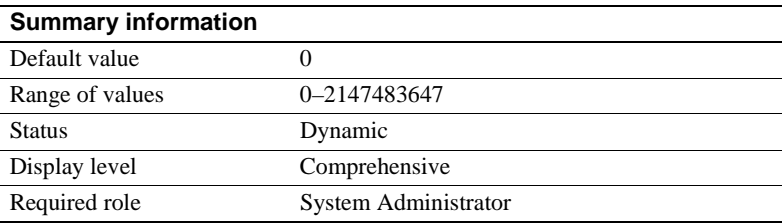

Determines the size of the Unilib cache. size of unilib cache specifies the memory used in bytes rounded up to the nearest 1K in addition to the minimum overhead size, which provides enough memory to load a single copy of the largest Unilib conversion table. Asian clients may want to increase size of unilib cache by an extra 100K for every additional character set that they wish to support via Unicode-based conversion.

# **User environment**

The parameters in this group configure user environments.

## <span id="page-258-0"></span>**number of user connections**

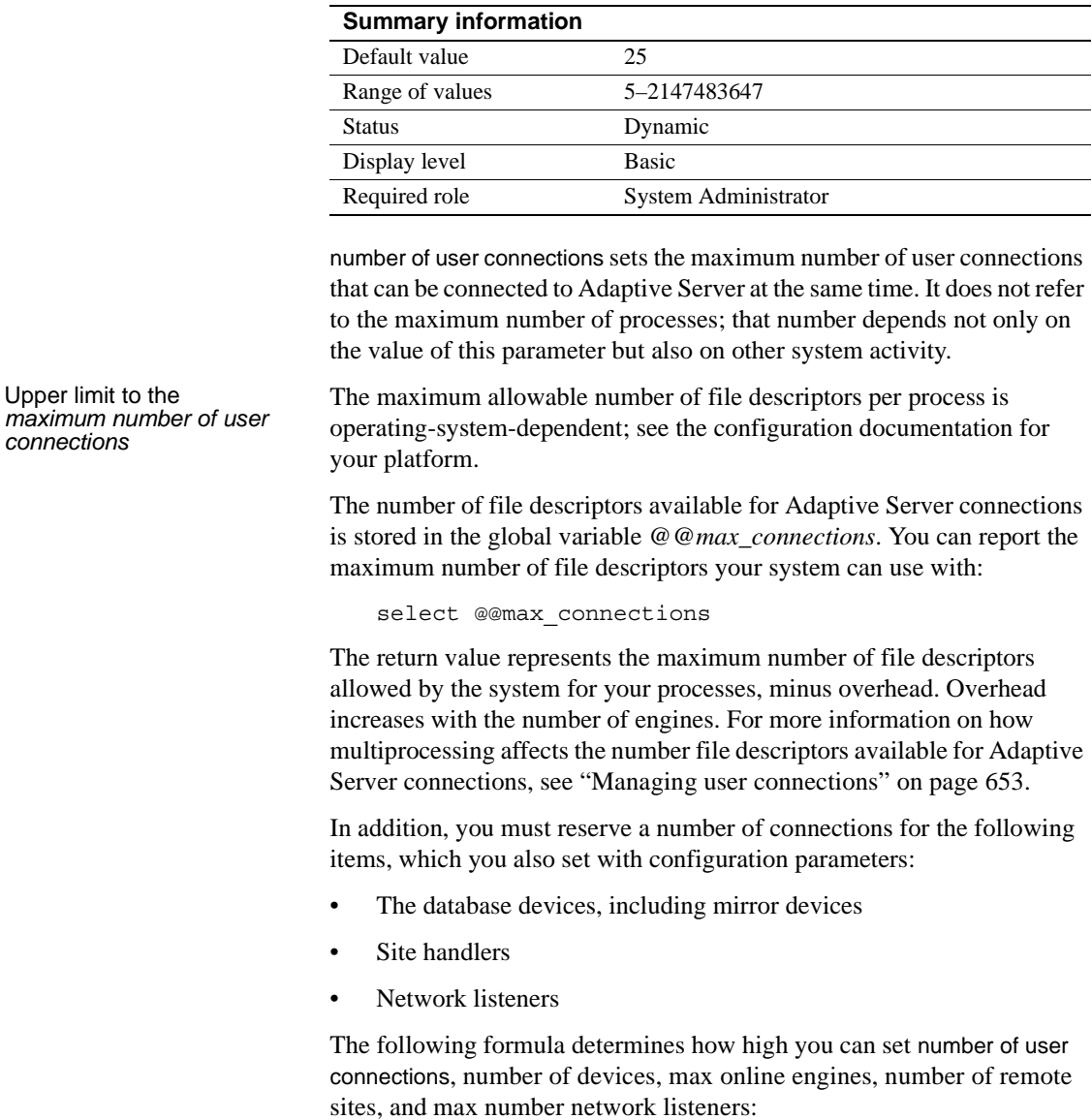

[number of user connections](#page-258-0) + ([number of devices](#page-150-0)  $*$  [max online engines](#page-210-0)  $*$  $2$ ) + [number of remote sites](#page-193-0) + [max number network listeners](#page-192-0) cannot be greater than the value of *@@max\_connections*.

Optimizing the value of the *max number of user connections* parameter

There is no formula for determining how many connections to allow for each user. You must estimate this number, based on the system and user requirements described here. You must also take into account that on a system with many users, there is more likelihood that connections needed only occasionally or transiently can be shared among users. The following processes require user connections:

- One connection is needed for each user running isql.
- Application developers use one connection for each editing session.
- The number of connections required by users running an application depends on how the application has been programmed. Users executing Open Client programs need one connection for each open DB-Library dbprocess or Client-Library cs\_connection.

**Note** It is a good idea to estimate the maximum number of connections that will be used by Adaptive Server and to update number of user connections as you add physical devices or users to the system. Use sp\_who periodically to determine the number of active user connections on your Adaptive Server.

Certain other configuration parameters, including stack size and default network packet size, affect the amount of memory for each user connection.

User connections for<br>shared memory Adaptive Server uses the value of the number of user connections parameter to establish the number of shared-memory connections for EJB Server. Thus, if number of user connections is 30, Adaptive Server establishes 10 shared-memory connections for EJB Server. Sharedmemory connections are not a subset of user connections, and are not subtracted from the number of user connections.

To increase the number of user connections for shared memory, you must:

- 1 Increase number of user connections to a number one-third of which is the number of desired shared-memory connections.
- 2 Restart Adaptive Server.

Although number of user connections is a dynamic configuration parameter, you must restart the server to change the number of user connections for shared memory. See the *EJB Server User's Guide* for more information.

#### **permission cache entries**

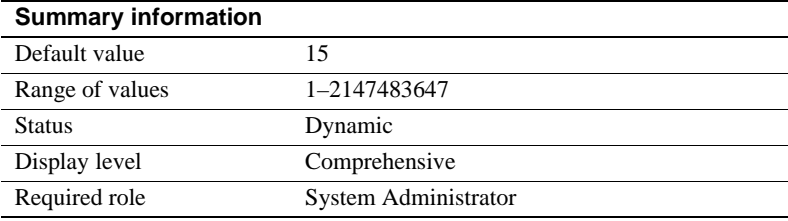

permission cache entries determines the number of cache protectors per task. This parameter increases the amount of memory for each user connection and worker process.

Information about user permissions is held in the permission cache. When Adaptive Server checks permissions, it looks first in the permission cache; if it does not find what it needs, it looks in the sysprotects table. It is significantly faster if Adaptive Server finds the information it needs in the permission cache and does not have to read sysprotects.

However, Adaptive Server looks in the permission cache only when it is checking user permissions, not when permissions are being granted or revoked. When a permission is granted or revoked, the entire permission cache is flushed. This is because existing permissions have timestamps that become outdated when new permissions are granted or revoked.

If users on your Adaptive Server frequently perform operations that require their permissions to be checked, you may see a small performance gain by increasing the value of permission cache entries. This effect is not likely to be significant enough to warrant extensive tuning.

If users on your Adaptive Server frequently grant or revoke permissions, avoid setting permission cache entries to a large value. The space used for the permission cache would be wasted, since the cache is flushed with each grant and revoke command.

### <span id="page-261-0"></span>**stack guard size**

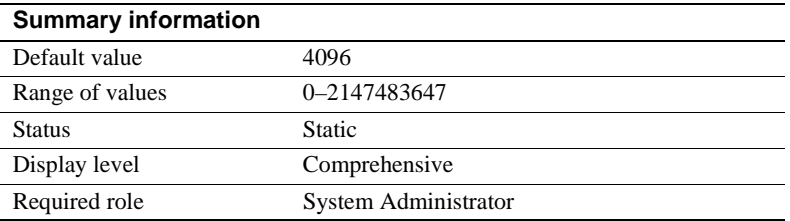

stack guard size sets the size (in bytes) of the stack guard area. The *stack guard area* is an overflow stack of configurable size at the end of each stack. Adaptive Server allocates one stack for each user connection and worker process when it starts. These stacks are located contiguously in the same area of memory, with a guard area at the end of each stack. At the end of each stack guard area is a *guardword*, which is a 4-byte structure with a known pattern. [Figure 5-7](#page-262-0) illustrates how a process can corrupt a stack guardword.

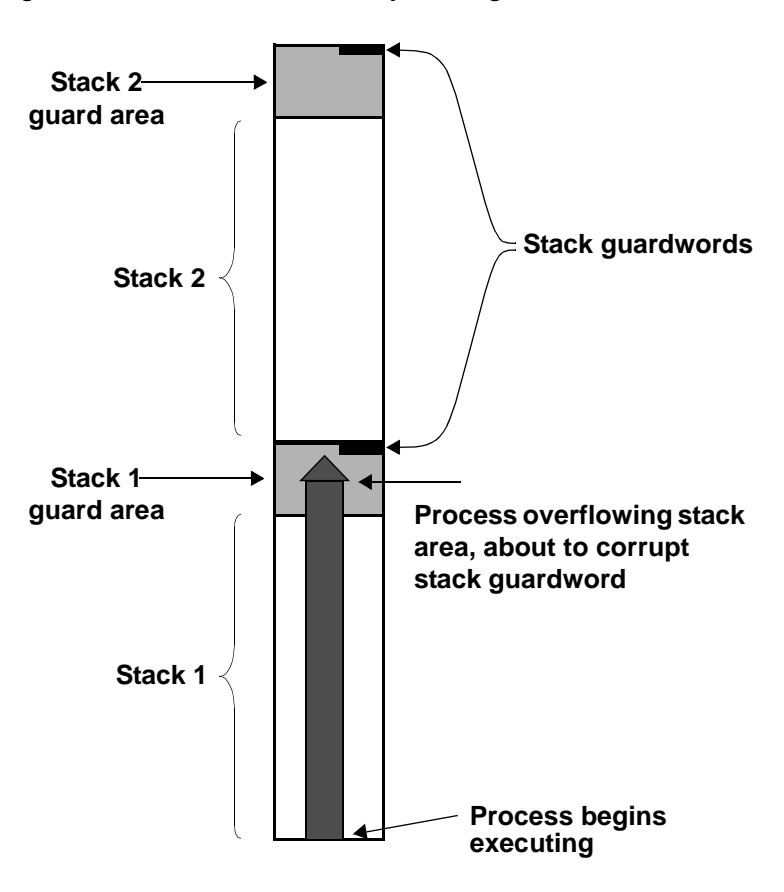

<span id="page-262-0"></span>*Figure 5-7: Process about to corrupt stack guardword*

Adaptive Server periodically checks to see whether the stack pointer for a user connection has entered the stack guard area associated with that user connection's stack. If it has, Adaptive Server aborts the transaction, returns control to the application that generated the transaction, and generates Error 3626:

The transaction was aborted because it used too much stack space. Either use sp\_configure to increase the stack size, or break the query into smaller pieces. spid: %d, suid: %d, hostname: %.\*s, application name: %.\*s

Adaptive Server also periodically checks the guardword pattern to see if it has changed, thus indicating that a process has overflowed the stack boundary. When this occurs, Adaptive Server prints these messages to the error log and shuts down:

```
kernel: *** Stack overflow detected: limit: 0x%lx sp: 0x%lx
kernel: *** Stack Guardword corrupted
kernel: *** Stack corrupted, server aborting
```
In the first message, "limit" is the address of the end of the stack guard area, and "sp" is the current value of the stack pointer.

In addition, Adaptive Server periodically checks the stack pointer to see whether it is completely outside both the stack and the stack guard area for the pointer's process. If it is, Adaptive Server shuts down, even if the guardword is not corrupted. When this happens, Adaptive Server prints the following messages to the error log:

```
kernel: *** Stack overflow detected: limit: 0x%lx sp: 0x%lx
kernel: *** Stack corrupted, server aborting
```
The default value for stack guard size is appropriate for most applications. However, if you experience server shutdown from either stack guardword corruption or stack overflow, increase stack guard size by a 2K increment. *Each* configured user connection and worker process has a stack guard area; thus, when you increase stack guard size, you use up that amount of memory, multiplied by the number of user connections and worker processes you have configured.

Rather than increasing stack guard size to avoid stack overflow problems, consider increasing stack size (see ["stack size" on page 228](#page-263-0)). The stack guard area is intended as an overflow area, not as an extension to the regular stack.

Adaptive Server allocates stack space for each task by adding the values of the stack size and stack guard size parameters. stack guard size must be configured in multiples of 2K. If the value you specify is not a multiple of 2K, sp\_configure verification routines round the value up to the next highest multiple.

#### <span id="page-263-0"></span>**stack size**

#### **Summary information**

Default value platform-specific

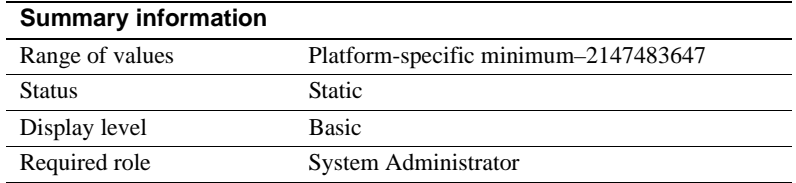

stack size specifies the size (in bytes) of the execution stacks used by each user process on Adaptive Server. To find the stack size values for your platform, use sp\_helpconfig or sp\_configure. stack size must be configured in multiples of 2K. If the value you specify is not a multiple of 2K, sp\_configure verification routines round the value up to the next highest multiple.

An *execution stack* is an area of Adaptive Server memory where user processes keep track of their process context and store local data.

Certain queries can contribute to the probability of a stack overflow. Examples include queries with extremely long where clauses, long select lists, deeply nested stored procedures, and multiple selects and updates using holdlock. When a stack overflow occurs, Adaptive Server prints an error message and rolls back the transaction. See ["stack guard size" on](#page-261-0)  [page 226](#page-261-0) for more information on stack overflows. See the *Troubleshooting and Error Messages Guide* for more information on specific error messages.

The two options for remedying stack overflows are to break the large queries into smaller queries and to increase stack size. Changing stack size affects the amount of memory required for *each* configured user connection and worker process. See ["total logical memory" on page 173](#page-208-0)  for further information.

If you have queries that exceed the size of the execution stack, you may want to rewrite them as a series of smaller queries. This is particularly true if there are only a small number of such queries or if you run them infrequently.

There is no way to determine how much stack space a query will require without actually running the query. Stack space for each user connection and worker process is preallocated at start-up.

Therefore, determining the appropriate value for stack size is an empirical process. You should test your largest and most complex queries using the default value for stack size. If they run without generating error messages, the default is probably sufficient. If they generate error messages, you should begin by increasing stack size by a small amount (2K). Rerun your queries and see if the amount you have added is sufficient. If it is not, continue to increase stack size until queries run without generating error messages.

If you are using CIS, or if Java is enabled in the database and you want to use methods that call JDBC, Sybase recommends that you increase the default by 50 percent. If you are not using JDBC or CIS, the standard default value is sufficient.

### **user log cache size**

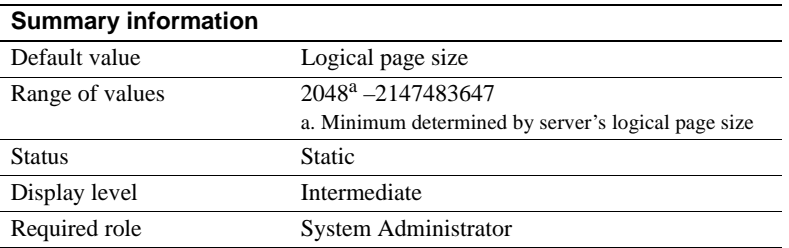

user log cache size specifies the size (in bytes) for each user's log cache. It's size is determined by the server's logical page size. There is one user log cache for each configured user connection and worker process. Adaptive Server uses these caches to buffer the user transaction log records, which reduces the contention at the end of the transaction log.

When a user log cache becomes full or another event occurs (such as when the transaction completes), Adaptive Server "flushes" all log records from the user log cache to the database transaction log. By first consolidating the log records in each user's log cache, rather than immediately adding each record to the database's transaction log, Adaptive Server reduces contention of processes writing to the log, especially for SMP systems configured with more than one engine.

**Note** For transactions using a database with mixed data and log segments, the user log cache is flushed to the transaction log after each log record. No buffering takes place. If your databases do not have dedicated log segments, you should not increase the user log cache size.

Do not configure user log cache size to be larger than the maximum amount of log information written by an application's transaction. Since Adaptive Server flushes the user log cache when the transaction completes, any additional memory allocated to the user log cache is wasted. If no transaction in your server generates more than 4000 bytes of transaction log records, set user log cache size no higher than that value. For example:

sp\_configure "user log cache size", 4000

Setting user log cache size too high wastes memory. Setting it too low can cause the user log cache to fill up and flush more than once per transaction, increasing the contention for the transaction log. If the volume of transactions is low, the amount of contention for the transaction log may not be significant.

Use sp\_sysmon to understand how this parameter affects cache behavior. See the *Performance and Tuning Guide* for more information.

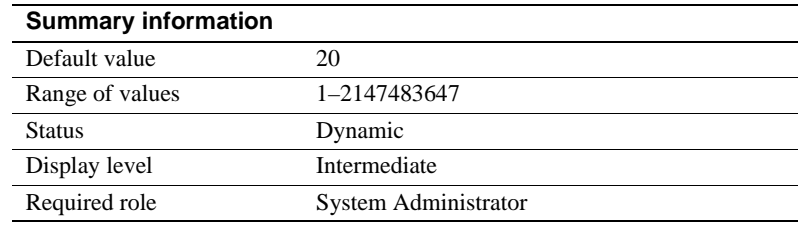

#### **user log cache spinlock ratio**

For Adaptive Servers running with multiple engines, the user log cache spinlock ratio parameter specifies the ratio of user log caches per user log cache **spinlock**. There is one user log cache for each configured user connection.

The default value for this parameter is 20, or one spinlock for each 20 user connections configured for your server.

Use sp\_sysmon to understand how this parameter affects cache behavior. See the *Performance and Tuning Guide* for more information.

For more information about configuring spinlock ratios, see ["Configuring](#page-689-0)  [spinlock ratio parameters" on page 654.](#page-689-0)

# CHAPTER 6 **Limiting Access to Server Resources**

This chapter describes how to use resource limits to restrict the I/O cost, row count, or processing time that an individual login or application can use during critical times. It also describes how to create named time ranges to specify contiguous blocks of time for resource limits.

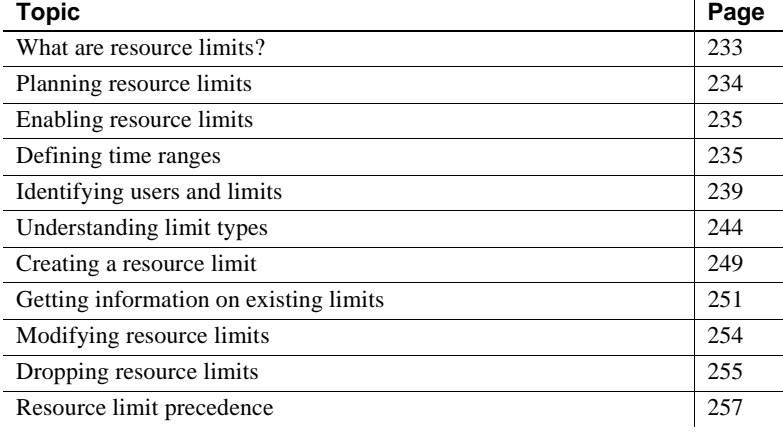

# <span id="page-268-0"></span>**What are resource limits?**

Adaptive Server provides resource limits to help System Administrators prevent queries and transactions from monopolizing server resources. A *resource limit* is a set of parameters specified by a System Administrator to prevent an individual login or application from:

- Exceeding estimated or actual I/O costs, as determined by the optimizer
- Returning more than a set number of rows
- Exceeding a given elapsed time

The set of parameters for a resource limit includes the time of day to enforce the limit and the type of action to take. For example, you can prevent huge reports from running during critical times of the day, or kill a session whose query produces unwanted **Cartesian products**.

# <span id="page-269-0"></span>**Planning resource limits**

In planning a resource limit, consider:

- When to impose the limit (times of day and days of the week)
- Which users and applications to monitor
- What type of limit to impose
	- I/O cost (estimated or actual) for queries that may require large numbers of logical and physical reads
	- Row count for queries that may return large result sets
	- Elapsed time for queries that may take a long time to complete either because of their own complexity or because of external factors such as server load
- Whether to apply a limit to individual queries or to specify a broader scope (query batch or transaction)
- Whether to enforce the I/O cost limits prior to or during execution
- What action to take when the limit is exceeded (issue a warning, abort the query batch or transaction, or kill the session)

After completing the planning, use system procedures to:

- Specify times for imposing the limit by creating a named time range using sp\_add\_time\_range
- Create new resource limits using sp\_add\_resource\_limit
- Obtain information about existing resource limits using sp\_help\_resource\_limit
- Modify time ranges and resource limits using sp\_modify\_time\_range and sp\_modify\_resource\_limit, respectively
- Drop time ranges and resource limits using sp\_drop\_time\_range and sp\_drop\_resource\_limit, respectively

# <span id="page-270-0"></span>**Enabling resource limits**

Configure Adaptive Server to enable resource limits. Use allow resource limits configuration parameter:

sp configure "allow resource limits", 1

1 enables the resource limits; 0 disables them. allow resource limits is static, so you must restart the server to reset the changes.

allow resource limits signals the server to allocate internal memory for time ranges, resource limits, and internal server alarms. It also internally assigns applicable ranges and limits to login sessions.

Setting allow resource limits to 1 also changes the output of showplan and statistics i/o, as follows:

- showplan displays estimated I/O cost information for DML statements. The information displayed is the optimizer's cost estimate for the query as a unitless number. The total estimated I/O cost is displayed for the query as a whole. This cost estimate is dependent on the table statistics (number and distribution of values) and the size of the appropriate buffer pools. It is independent of such factors as the state of the buffer pools and the number of active users. For more information, see "Messages describing access methods, caching, and I/O cost" on page 825 in the *Performance and Tuning Guide*.
- statistics i/o includes the actual total I/O cost of a statement according to the optimizer's costing formula. This value is a number representing the sum of the number of logical I/Os multiplied by the cost of a logical I/O and the number of physical I/Os multiplied by the cost of a physical I/O. For more information on these numbers, see "How Is "Fast" Determined?" in the *Performance and Tuning Guide*.

# <span id="page-270-1"></span>**Defining time ranges**

A *time range* is a contiguous block of time within a single day across one or more contiguous days of the week. It is defined by its starting and ending periods.

Adaptive Server includes predefined "at all times" range, which covers the period midnight through midnight, Monday through Sunday. You can create, modify, and drop additional time ranges as necessary for resource limits.

Named time ranges may overlap. However, the limits for a particular user/application combination may not be associated with named time ranges that overlap. You can create different limits that share the same time range.

For example, assume that you limit "joe\_user" to returning 100 rows when he is running the payroll application during business hours. Later, you attempt to limit his row retrieval during peak hours, which overlap with business hours. You will get a message that the new limit failed, because it would have overlapped with an existing limit.

Although you cannot limit the row retrieval for "joe\_user" in the payroll application during overlapping time ranges, nothing stops you from putting a second limit on "joe\_user" during the same time range as the row retrieval limit. For example, you can limit the amount of time one of his queries can run to the same time range that you used to limit his row retrieval.

When you create a named time range, Adaptive Server stores it in the systimeranges system table to control when a resource limit is active. Each time range has a range ID number. The "at all times" range is range ID 1. Adaptive Server messages refer to specific time ranges.

# **Determining the time ranges you need**

Use a chart like the one below to determine the time ranges to create for each server. Monitor server usage throughout the week; then indicate the periods when your server is especially busy or is performing crucial tasks that should not be interrupted.

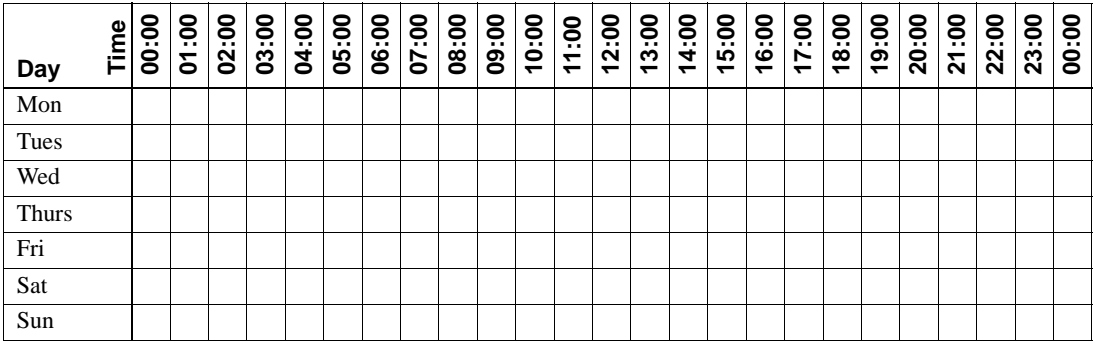

# **Creating named time ranges**

Create new time ranges use sp\_add\_time\_range to:

- Name the time range
- Specify the days of the week to begin and end the time range
- Specify the times of the day to begin and end the time range

For syntax and detailed information, see sp\_add\_time\_range in the *Reference Manual*.

#### **A time range example**

Assume that two critical jobs are scheduled to run every week at the following times.

- Job 1 runs from 07:00 to 10:00 on Tuesday and Wednesday.
- Job 2 runs from 08:00 on Saturday to 13:00 on Sunday.

The following table uses "1" to indicate when job 1 runs and "2" to indicate when job 2 runs:

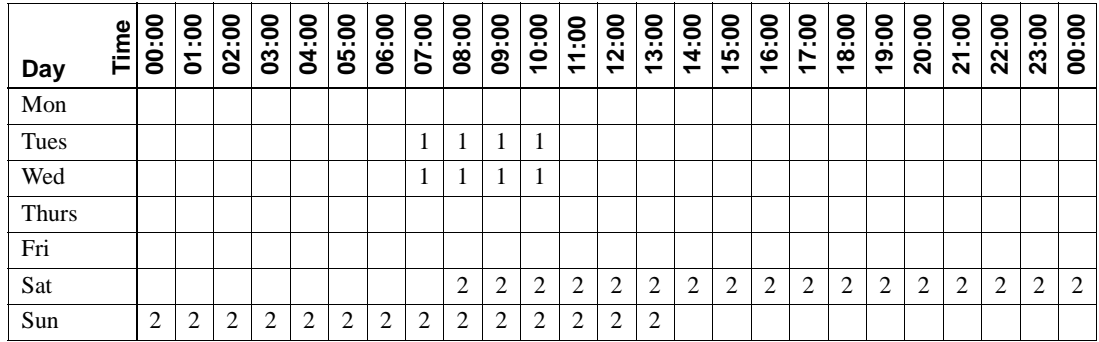

Job 1 can be covered by a single time range, tu\_wed\_7\_10:

sp\_add\_time\_range tu\_wed\_7\_10, tuesday, wednesday, "7:00", "10:00"

Job 2, however, requires two separate time ranges, for Saturday and Sunday:

sp\_add\_time\_range saturday\_night, saturday, saturday, "08:00", "23:59" sp\_add\_time\_range sunday\_morning, sunday, sunday, "00:00", "13:00"

# **Modifying a named time range**

Use sp\_modify\_time\_range to:

- Specify which time range to modify
- Specify the change to the days of the week
- Specify the change to the times of the day

For syntax and detailed information, see sp\_modify\_time\_range in the *Reference Manual*.

For example, to change the end day of the *business\_hours* time range to Saturday, retaining the existing start day, start time, and end time, enter:

sp\_modify\_time\_range business\_hours, NULL, Saturday, NULL, NULL

To specify a new end day and end time for the *before\_hours* time range, enter:

sp\_modify\_time\_range\_before\_hours, NULL, Saturday, NULL, "08:00"

**Note** You cannot modify the "at all times" time range.

### **Dropping a named time range**

Use sp\_drop\_time\_range to drop a user-defined time range

For syntax and detailed information, see sp\_drop\_time\_range in the *Reference Manual*.

For example, to remove the *evenings* time range from the systimeranges system table in the master database, enter:

sp\_drop\_time\_range evenings

**Note** You cannot drop the "at all times" time range or any time range for which resource limits are defined.

## **When do time range changes take effect?**

The active time ranges are bound to a login session at the beginning of each query batch. A change in the server's active time ranges due to a change in actual time has no effect on a session during the processing of a query batch. In other words, if a resource limit restricts query batches during a given time range, but the query batch begins before that time range becomes active, the query batch that is already running is not affected by the resource limit. However, if you run a second query batch during the same login session, that query batch will be affected by the change in time.

Adding, modifying, and deleting time ranges does not affect the active time ranges for the login sessions currently in progress.

If a resource limit has a transaction as its scope, and a change occurs in the server's active time ranges while a transaction is running, the newly active time range does not affect the transaction currently in progress.

# <span id="page-274-0"></span>**Identifying users and limits**

For each resource limit, you must specify the object to which the limit applies.

You can apply a resource limit to any of the following:

- All applications used by a particular login
- All logins that use a particular application
- A specific application used by a particular login

where *application* is defined as a client program running on top of Adaptive Server, accessed through a particular login. To run an application on Adaptive Server, you must specify its name through the CS\_APPNAME connection property using cs\_config (an Open Client Client-Library application) or the DBSETLAPP function in Open Client DB-Library. To list named applications running on your server, select the program\_name column from the master..sysprocesses table.

For more information about the CS\_APPNAME connection property, see the *Open Client Client-Library/C Reference Manual*. For more information on the DBSETLAPP function, see the *Open Client DB-Library/C Reference Manual*.

# **Identifying heavy-usage users**

Before you implement resource limits, run sp\_reportstats. The output from this procedure will help you identify the users with heavy system usage. For example:

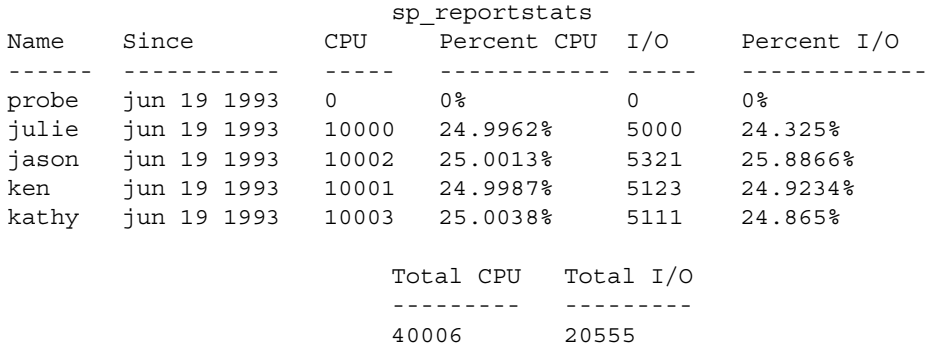

The output above indicates that usage is balanced among the users. For more information on chargeback accounting, see ["cpu accounting flush](#page-216-0)  [interval" on page 181](#page-216-0) and ["i/o accounting flush interval" on page 193.](#page-228-0)

## **Identifying heavy-usage applications**

To identify the applications running on your system and the users who are running them, query the sysprocesses system table in the master database.

The following query determines that isql, payroll, perl, and acctng are the only client programs whose names were passed to the Adaptive Server:

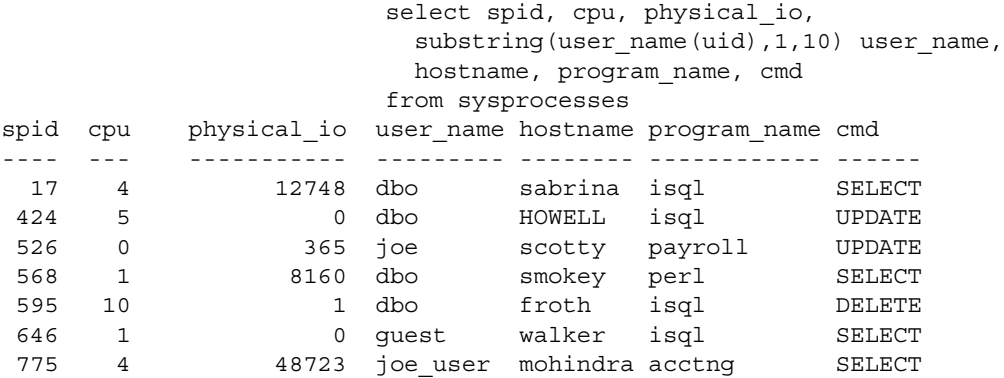

(7 rows affected)

Because sysprocesses is built dynamically to report current processes, repeated queries produce different results. Repeat this query throughout the day over a period of time to determine which applications are running on your system.

The CPU and physical I/O values are flushed to the syslogins system table periodically where they increment the values shown by sp\_reportstats.

After identifying the applications running on your system, use showplan and statistics io to evaluate the resource usage of the queries in the applications.

If you have configured Adaptive Server to enable resource limits, you can use showplan to evaluate resources used prior to execution and statistics io to evaluate resources used during execution. For information on configuring Adaptive Server to enable resource limits, see ["Enabling](#page-270-0)  [resource limits" on page 235.](#page-270-0)

In addition to statistics io, statistics time is also useful for evaluating the resources a query consumes. Use statistics time to display the time it takes to execute each step of the query. For more information, see "Diagnostic Tools for Query Optimization" on page 12-6 in the *Performance and Tuning Guide*.

# <span id="page-277-1"></span>**Choosing a limit type**

After you determine the users and applications to limit, you have a choice of three different types of resource limits.

[Table 6-1](#page-277-0) describes the function and scope of each limit type and indicates the tools that help determine whether a particular query might benefit from this type of limit. In some cases, it may be appropriate to create more than one type of limit for a given user and application. For more information on limit types, see ["Understanding limit types" on page 244.](#page-279-0)

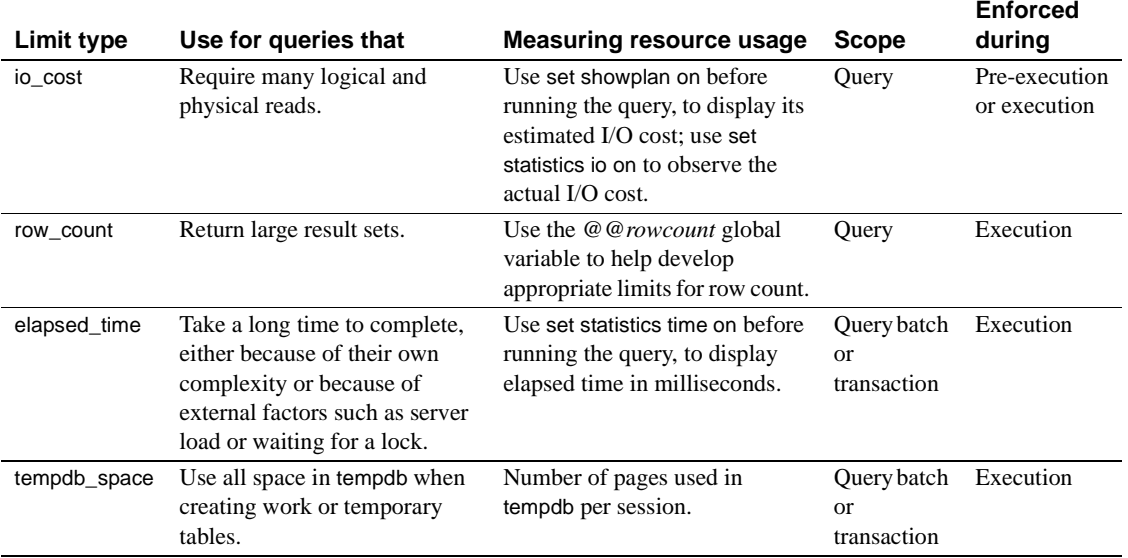

<span id="page-277-0"></span>*Table 6-1: Resource limit types*

The spt\_limit\_types system table stores information about each limit type.

# <span id="page-277-2"></span>**Determining time of enforcement**

**Time of enforcement** is the phase of query processing during which Adaptive Server applies a given resource limit. Resource limits occur during:

• Pre-execution – Adaptive Server applies resource limits prior to execution, based on the optimizer's I/O cost estimate. This limit prevents execution of potentially expensive queries. I/O cost is the only resource type that can be limited at pre-execution time.

When evaluating the I/O cost of data manipulation language (DML) statements within the clauses of a conditional statement, Adaptive Server considers each DML statement individually. It evaluates all statements, even though only one clause will actually be executed.

A pre-execution time resource limit can have only a query limit scope; that is, the values of the resources being limited at compile time are computed and monitored on a query-by-query basis only.

Adaptive Server does not enforce pre-execution time resource limits statements in a trigger.

• Execution – Adaptive Server applies resource limits at runtime, and is usually used to prevent a query from monopolizing server and operating system resources. Execution time limits may use more resources (additional CPU time as well as I/O) than pre-execution time limits.

## <span id="page-278-0"></span>**Determining the scope of resource limits**

The *scope* parameter specifies the duration of a limit in Transact-SQL statements. The possible limit scopes are query, query batch, and transaction:

• Query – Adaptive Server applies resource limits to any single Transact-SQL statement that accesses the server; for example, select, insert, and update. When you issue these statements within a query batch, Adaptive Server evaluates them individually.

Adaptive Server considers a stored procedure to be a series of DML statements. It evaluates the resource limit of each statement within the stored procedure. If a stored procedure executes another stored procedure, Adaptive Server evaluates each DML statement within the nested stored procedure at the inner nesting level.

Adaptive Server checks pre-execution time resource limits with a query scope, one nesting level at a time. As Adaptive Server enters each nesting level, it checks the active resource limits against the estimated resource usage of each DML statement prior to executing any of the statements at that nesting level. A resource limit violation occurs if the estimated resource usage of any DML query at that nesting level exceeds the limit value of an active resource limit. Adaptive Server takes the action that is bound to the violated resource limit.

Adaptive Server checks execution time resource limits with a query scope against the cumulative resource usage of each DML query. A limit violation occurs when the resource usage of a query exceeds the limit value of an active execution time resource limit. Again, Adaptive Server takes the action that is bound to that resource limit.

• Query batch – query batch consists of one or more Transact-SQL statements; for example, in isql, a group of queries becomes a query batch when executed by a single go command terminator.

The query batch begins at nesting level 0; each call to a stored procedure increments the nesting level by 1 (up to the maximum nesting level). Each return from a stored procedure decrements the nesting level by 1.

Only execution time resource limits can have a query batch scope.

Adaptive Server checks execution time resource limits with a query batch scope against the cumulative resource usage of the statements in each query batch. A limit violation occurs when the resource usage of the query batch exceeds the limit value of an active execution time resource limit. Adaptive Server takes the action that is bound to that resource limit.

• Transaction – Adaptive Server applies limits with a transaction scope to all nesting levels during the transaction against the cumulative resource usage for the transaction.

A limit violation occurs when the resource usage of the transaction exceeds the limit value of an active execution time resource limit. Adaptive Server takes the action that is bound to that resource limit.

Only execution time resource limits can have a transaction scope.

Adaptive Server does not recognize nested transactions when applying resource limits. A resource limit on a transaction begins when *@@trancount* is set to 1 and ends when *@@trancount* is set to  $\Omega$ .

# <span id="page-279-0"></span>**Understanding limit types**

There are three types of resource limits that allow you to limit resource usage in different ways.

## **Limiting I/O cost**

I/O cost is based on the number of logical and physical accesses ("reads") used during query processing. To determine the most efficient processing plan prior to execution, the Adaptive Server optimizer uses both logical and physical resources to compute an estimated I/O cost.

Adaptive Server uses the result of the optimizer's costing formula as a "unitless" number; that is, a value not necessarily based on a single unit of measurement (such as seconds or milliseconds).

To set resource limits, you must understand how those limits translate into runtime system overhead. For example, you must know the effect that a query with a cost of *x* logical and of *y* physical I/Os has on a production server.

Limiting io\_cost can control I/O intensive queries, including queries that return a large result set. However, if you run a simple query that returns all the rows of a large table, and you do not have current statistics on the table's size, the optimizer may not estimate that the query will exceed the io\_cost resource limit. To prevent queries from returning large result sets, create a resource limit on row\_count.

The tracking of I/O cost limits may be less precise for partitioned tables than for unpartitioned tables when Adaptive Server is configured for parallel query processing. For more information on using resource limits in parallel queries, see the *Performance and Tuning Guide*.

#### **Identifying I/O costs**

To develop appropriate limits for I/O cost, determine the number of logical and physical reads required for some typical queries. Use the following set commands:

- set showplan on displays the optimizer's cost estimate. Use this information to set pre-execution time resource limits. A pre-execution time resource limit violation occurs when the optimizer's I/O cost estimate for a query exceeds the limit value. Such limits prevent the execution of potentially expensive queries.
- set statistics io on displays the number of actual logical and physical reads required. Use this information to set execution time resource limits. An execution time resource limit violation occurs when the actual I/O cost for a query exceeds the limit value.

Statistics for actual I/O cost include access costs only for user tables and worktables involved in the query. Adaptive Server may use other tables internally; for example, it accesses sysmessages to print out statistics. Therefore, there may be instances when a query exceeds its actual I/O cost limit, even though the statistics indicate otherwise.

In costing a query, the optimizer assumes that every page needed will require a physical I/O for the first access and will be found in the cache for repeated accesses. Actual I/O costs may differ from the optimizer's estimated costs, for several reasons.

The estimated cost will be higher than the actual cost if some pages are already in the cache or if the statistics are incorrect. The estimated cost may be lower than the actual cost if the optimizer chooses 16K I/O, and some of the pages are in 2K cache pools, which requires many 2K I/Os. Also, if a big join forces the cache to flush its pages back to disk, repeated access may require repeated physical I/Os.

The optimizer's estimates will not be accurate if the distribution or density statistics are out of date or cannot be used.

#### **Calculating the I/O cost of a cursor**

The cost estimate for processing a cursor is calculated at declare cursor time for all cursors except execute cursors, which is calculated when the cursor opens.

Pre-execution time resource limits on I/O cost are enforced at open *cursorname* time for all cursor types. The optimizer recalculates the limit value each time the user attempts to open the cursor.

An execution time resource limit applies to the cumulative I/O cost of a cursor from the time the cursor opens to the time it closes. The optimizer recalculates the I/O limit each time a cursor opens.

For a discussion of cursors, see Chapter 17, "Cursors: Accessing Data Row by Row," in the *Transact-SQL User's Guide*.

#### **The scope of the** *io\_cost* **limit type**

A resource limit that restricts I/O cost applies only to single queries. If you issue several statements in a query batch, Adaptive Server evaluates the I/O usage for each query. For more information, see ["Determining the](#page-278-0)  [scope of resource limits" on page 243.](#page-278-0)

### **Limiting elapsed time**

Elapsed time is the number of seconds, in wall-clock time, required to execute a query batch or transaction. Elapsed time is determined by such factors as query complexity, server load, and waiting for locks.

To help develop appropriate limits for elapsed time use information you have gathered with set statistics time You can limit the elapsed time resource only at execution time.

With set statistics time set on, run some typical queries to determine processing time in milliseconds. Convert milliseconds to seconds when you create the resource limit.

Elapsed time resource limits are applied to all SQL statements in the limit's scope (query batch or transaction), not just to the DML statements. A resource limit violation occurs when the elapsed time for the appropriate scope exceeds the limit value.

Because elapsed time is limited only at execution time, an individual query will continue to run, even if its elapsed time exceeds the limit. If there are multiple statements in a batch, an elapsed time limit takes effect after a statement violates the limit and before the next statement is executed. If there is only one statement in a batch, setting an elapsed time limit has no effect.

Separate elapsed time limits are not applied to nested stored procedures or transactions. In other words, if one transaction is nested within another, the elapsed time limit applies to the outer transaction, which encompasses the elapsed time of the inner transaction. Therefore, if you are counting the wall-clock running time of a transaction, that running time includes all nested transactions.

#### **The scope of the** *elapsed\_time* **limit type**

The scope of a resource limit that restricts elapsed time is either a query batch or transaction. You cannot restrict the elapsed time of a single query. For more information, see ["Determining the scope of resource limits" on](#page-278-0)  [page 243](#page-278-0).

# **Limiting the size of the result set**

The row\_count limit type limits the number of rows returned to the user. A limit violation occurs when the number of rows returned by a select statement exceeds the limit value.

If the resource limit issues a warning as its action, and a query exceeds the row limit, the full number of rows are returned, followed by a warning that indicates the limit value; for example:

Row count exceeded limit of 50.

If the resource limit's action aborts the query batch or transaction or kills the session, and a query exceeds the row limit, only the limited number of rows are returned and the query batch, transaction, or session aborts. Adaptive Server displays a message like the following:

Row count exceeded limit of 50. Transaction has been aborted.

The row\_count limit type applies to all select statements at execution time. You cannot limit an estimated number of rows returned at pre-execution time.

#### **Determining row count limits**

Use the *@@rowcount* global variable to help develop appropriate limits for row count. Selecting this variable after running a typical query can tell you how many rows the query returned.

#### **Applying row count limits to a cursor**

A row count limit applies to the cumulative number of rows that are returned through a cursor from the time the cursor opens to the time it closes. The optimizer recalculates the row\_count limit each time a cursor opens.

#### **The scope of the** *row\_count* **limit type**

A resource limit that restricts row count applies only to single queries, not to cumulative rows returned by a query batch or transaction. For more information, see ["Determining the scope of resource limits" on page 243](#page-278-0).

# **Setting limits for tempdb space usage**

The tempdb\_space resource limit restricts the number of pages a tempdb database can have during a single session. If a user exceeds the specified limit, the session can be terminated or the batch or transaction aborted.

For queries executed in parallel, the tempdb space resource limit is distributed equally among the parallel threads. For example, if the tempdb\_space resource limit is set at 1500 pages and a user executes the following with three-way parallelism, each parallel thread can create a maximum of 500 pages in tempdb:

select into #temptable from partitioned table

The SA or DBA sets the tempdb\_space limit using sp\_add\_resource\_limit, and drops the tempdb\_space limit using sp\_drop\_resource\_limit.

# <span id="page-284-0"></span>**Creating a resource limit**

Create a new resource limit with sp\_add\_resource\_limit. The syntax is:

sp\_add\_resource\_limit *name*, *appname*, *rangename*, *limittype*, *limit\_value*, *enforced*, *action*, *scope*

Use this system procedure's parameters to:

• Specify the name of the user or application to which the resource limit applies.

You must specify either a *name* or an *appname* or both. If you specify a user, the name must exist in the syslogins table. Specify "null" to create a limit that applies to all users or all applications.

• Specify the type of limit (io\_cost, row\_count, or elapsed\_time), and set an appropriate value for the limit type.

For more information, see ["Choosing a limit type" on page 242.](#page-277-1)

Specify whether the resource limit is enforced prior to or during query execution.

Specify numeric values for this parameter. Pre-execution time resource limits, which are specified as 1, are valid only for the io\_cost limit. Execution time resource limits, which are specified as 2, are valid for all three limit types. For more information, see ["Determining](#page-277-2)  [time of enforcement" on page 242.](#page-277-2)

• Specify the action to be taken (issue a warning, abort the query batch, abort the transaction, or kill the session).

Specify numeric values for this parameter.

Specify the scope (query, query batch, or transaction).

Specify numeric values for this parameter. For more information, see ["Determining the scope of resource limits" on page 243.](#page-278-0)

For detailed information, see sp\_add\_resource\_limit in the *Reference Manual*.

## **Resource limit examples**

This section includes three examples of setting resource limits.

#### **Examples**

**Example 1** This example creates a resource limit that applies to all users of the payroll application because the name parameter is NULL:

```
sp_add_resource_limit NULL, payroll, tu_wed_7_10, 
elapsed time, 120, 2, 1, 2
```
The limit is valid during the tu\_wed\_7\_10 time range. The limit type, elapsed\_time, is set to a value of 120 seconds. Because elapsed\_time is enforced only at execution time, the *enforced* parameter is set to 2. The *action* parameter is set to 1, which issues a warning. The limit's *scope* is set to 2, query batch, by the last parameter. Therefore, when the elapsed time of the query batch takes more than 120 seconds to execute, Adaptive Server issues a warning.

**Example 2** This example creates a resource limit that applies to all ad hoc queries and applications run by "joe\_user" during the saturday\_night time range:

```
sp_add_resource_limit joe_user, NULL, 
saturday_night, row_count, 5000, 2, 3, 1
```
If a query (*scope* = 1) returns more than 5000 rows, Adaptive Server aborts the transaction  $(action = 3)$ . This resource limit is enforced at execution time (*enforced* = 2).

**Example 3** This example also creates a resource limit that applies to all ad hoc queries and applications run by "joe\_user":

sp add resource limit joe user, NULL, "at all times", io\_cost, 650, 1, 3, 1

However, this resource limit specifies the default time range, "at all times." When the optimizer estimates that the io\_cost of the query (*scope* = 1) would exceed the specified value of 650, Adaptive Server aborts the transaction (*action* = 3). This resource limit is enforced at pre-execution time (*enforced* = 1).

# <span id="page-286-0"></span>**Getting information on existing limits**

Use sp\_help\_resource\_limit to get information about existing resource limits.

Users who do not have the System Administrator role can use sp\_help\_resource\_limit to list their own resource limits (only).

Users either specify their own login names as a parameter or specify the *name* parameter as "null." The following examples return all resource limits for user "joe\_user" when executed by joe\_user:

```
sp_help_resource_limit
```
or

sp\_help\_resource\_limit joe\_user

System Administrators can use sp\_help\_resource\_limit to get the following information:

• All limits as stored in sysresourcelimits (all parameters NULL); for example:

sp\_help\_resource\_limit

• All limits for a given login (*name* is not NULL, all other parameters are NULL); for example:

sp help resource limit joe user

• All limits for a given application (*appname* is not NULL; all other parameters are NULL); for example:

sp\_help\_resource\_limit NULL, payroll

• All limits in effect at a given time or day (either *limittime* or *limitday* is not NULL; all other parameters NULL); for example:

sp help resource limit @limitday = wednesday

• Limit, if any, in effect at a given time for a given login (*name* is not NULL, either *limittime* or *limitday* is not NULL); for example:

```
sp_help_resource_limit joe_user, NULL, NULL,
wednesday
```
For detailed information, see sp\_help\_resource\_limit in the *Reference Manual*.

## **Example of listing all existing resource limits**

When you use sp\_help\_resource\_limit without any parameters, Adaptive Server lists all resource limits within the server. For example:

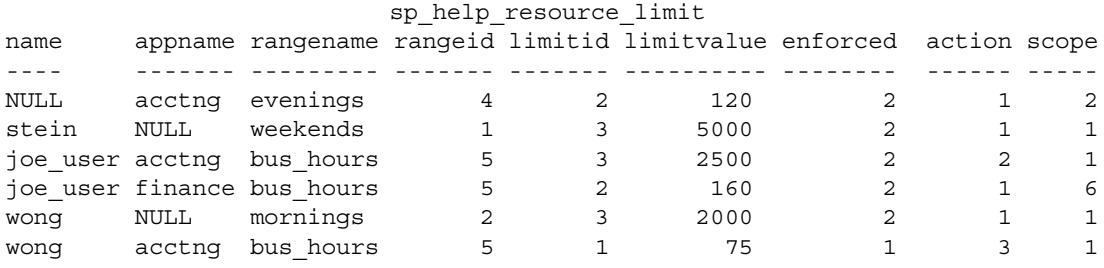

In the output, the rangeid column prints the value from systimeranges.id that corresponds to the name in the rangename column. The limitvalue column reports the value set by sp\_add\_resource\_limit or sp\_modify\_resource\_limit. [Table 6-2](#page-288-0) shows the meaning of the values in the limitid, enforced, action, and scope columns.
| Column   | Meaning                                        | Value                           |
|----------|------------------------------------------------|---------------------------------|
| limitid  | What kind of limit is it?                      | $1 - I/O$ cost                  |
|          |                                                | $2 -$ Elapsed time              |
|          |                                                | $3 - Row count$                 |
| enforced | When is the limit enforced?                    | $1 -$ Before execution          |
|          |                                                | $2 - During execution$          |
|          |                                                | $3 - Both$                      |
| action   | What action is taken when<br>the limit is hit? | 1– Issue a warning              |
|          |                                                | $2 -$ Abort the query batch     |
|          |                                                | $3 -$ Abort the transaction     |
|          |                                                | $4 -$ Kill the session          |
| scope    | What is the scope of the<br>limit?             | $1 -$ Query                     |
|          |                                                | 2 – Query batch                 |
|          |                                                | 4 – Transaction                 |
|          |                                                | $6 -$ Query batch + transaction |

*Table 6-2: Values for sp\_help\_resource\_limit output*

If a System Administrator specifies a login name when executing sp\_help\_resource\_limit, Adaptive Server lists all resource limits for that login. The output displays not only resource limits specific to the named user, but all resource limits that pertain to all users of specified applications, because the named user is included among all users.

For example, the following output shows all resource limits that apply to "joe\_user". Because a resource limit is defined for all users of the acctng application, this limit is included in the output.

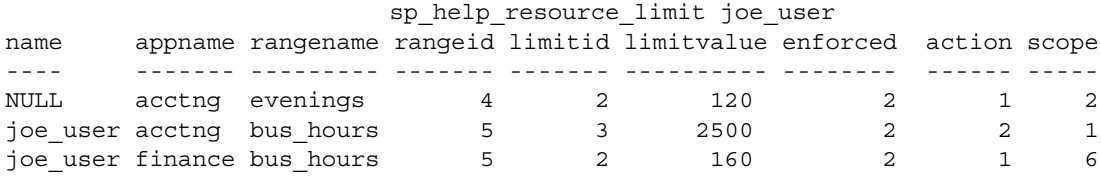

# **Modifying resource limits**

Use sp\_modify\_resource\_limit to specify a new limit value or a new action to take when the limit is exceeded or both. You cannot change the login or application to which a limit applies or specify a new time range, limit type, enforcement time, or scope.

The syntax of sp\_modify\_resource\_limit is:

sp\_modify\_resource\_limit *name*, *appname*, *rangename*, *limittype*, *limitvalue*, *enforced*, *action*, *scope*

To modify a resource limit, specify the following values:

- You must specify a non-null value for either *name* or *appname*.
	- To modify a limit that applies to all users of a particular application, specify a *name* of "null."
	- To modify a limit that applies to all applications used by *name*, specify an *appname* of "null."
	- To modify a limit that governs a particular application, specify the application name that the client program passes to the Adaptive Server in the login packet.
- You must specify non-null values for *rangename* and *limittype*. If necessary to uniquely identify the limit, specify non-null values for *action* and *scope*.
- Specifying "null" for *limitvalue* or *action* indicates that its value does not change.

For detailed information, see sp\_modify\_resource\_limit in the *Reference Manual*.

#### **Examples of modifying a resource limit**

sp\_modify\_resource\_limit\_NULL, payroll, tu\_wed\_7\_10, elapsed\_time, 90, null, null, 2

This example changes the value of the resource limit that restricts elapsed time to all users of the *payroll* application during the tu\_wed\_7\_10 time range. The limit value for elapsed time decreases to 90 seconds (from 120 seconds). The values for time of execution, action taken, and scope remain unchanged.

sp\_modify\_resource\_limit\_joe\_user, NULL,

saturday night, row count, NULL, NULL, 2, NULL

This example changes the action taken by the resource limit that restricts the row count of all ad hoc queries and applications run by "joe\_user" during the saturday\_night time range. The previous value for action was 3, which aborts the transaction when a query exceeds the specified row count. The new value is to 2, which aborts the query batch. The values for limit type, time of execution, and scope remain unchanged.

# **Dropping resource limits**

Use sp\_drop\_resource\_limit to drop a resource limit from an Adaptive Server.

The syntax is:

sp\_drop\_resource\_limit {*name* , *appname* } [, *rangename*, *limittype*, *enforced*, *action*, *scope*]

Specify enough information to uniquely identify the limit. You must specify a non-null value for either *name* or *appname*. In addition, specify values according to those shown in [Table 6-3](#page-290-0).

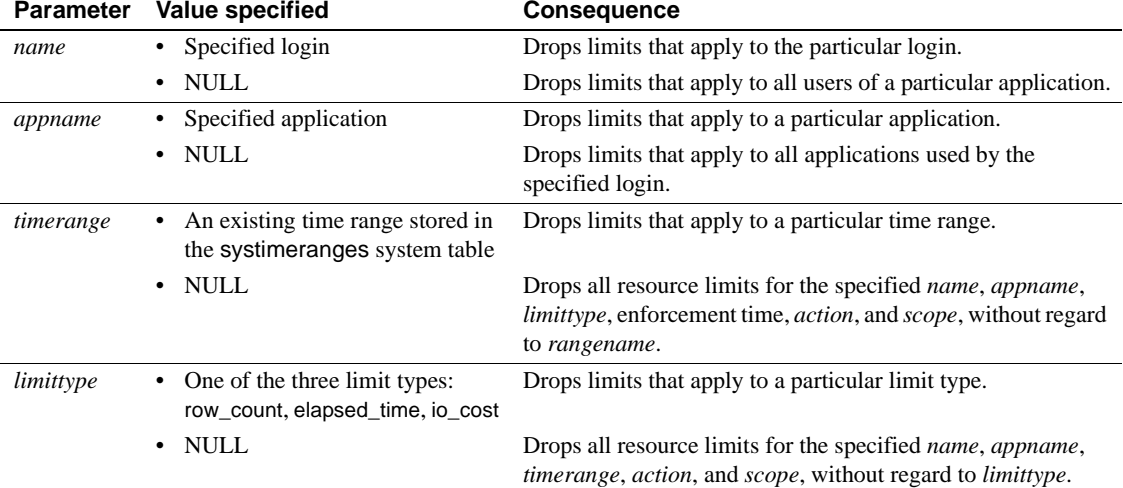

<span id="page-290-0"></span>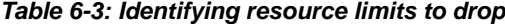

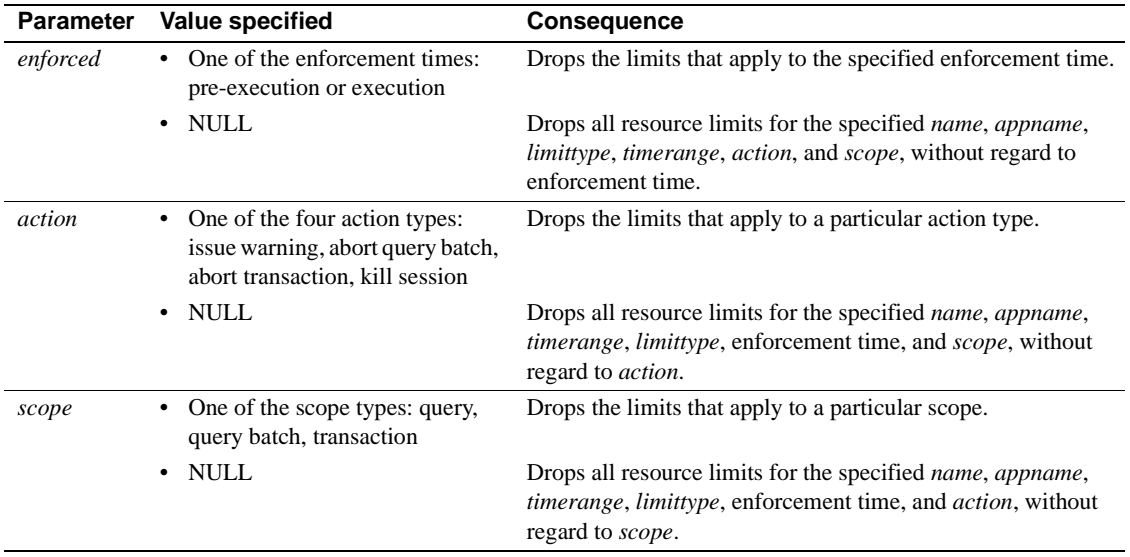

When you use sp\_droplogin to drop an Adaptive Server login, all resource limits associated with that login are also dropped.

For detailed information, see sp\_drop\_resource\_limit in the *Reference Manual*.

### **Examples of dropping a resource limit**

**Example 1** Drops all resource limits for all users of the payroll application during the tu\_wed\_7\_10 time range:

```
sp drop resource limit NULL, payroll, tu wed 7 10,
elapsed_time
```
**Example 2** Is similar to the preceding example, but drops only the resource limit that governs elapsed time for all users of the payroll application during the tu\_wed\_7\_10 time range:

```
sp drop resource limit NULL, payroll, tu wed 7 10
```
**Example 3** Drops all resource limits for "joe\_user" from the payroll application:

sp\_drop\_resource\_limit joe\_user, payroll

# **Resource limit precedence**

Adaptive Server provides precedence rules for time ranges and resource limits.

#### **Time ranges**

For each login session during the currently active time ranges, only one limit can be active for each distinct combination of limit type, enforcement time, and scope. The precedence rules for determining the active limit are as follows:

- If no limit is defined for the login ID for either the "at all times" range or the currently active time ranges, there is no active limit.
- If limits are defined for the login for both the "at all times" and time-specific ranges, then the limit for the time-specific range takes precedence.

## **Resource limits**

Since either the user's login name or the application name, or both, are used to identify a resource limit, Adaptive Server observes a predefined search precedence while scanning the sysresourcelimits table for applicable limits for a login session. The following table describes the precedence of matching ordered pairs of login name and application name:

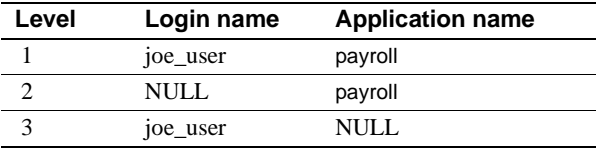

If one or more matches are found for a given precedence level, no further levels are searched. This prevents conflicts regarding similar limits for different login/application combinations.

If no match is found at any level, no limit is imposed on the session.

# CHAPTER 7 **Configuring Character Sets, Sort Orders, and Languages**

This chapter discusses Adaptive Server Enterprise internationalization and localization support issues.

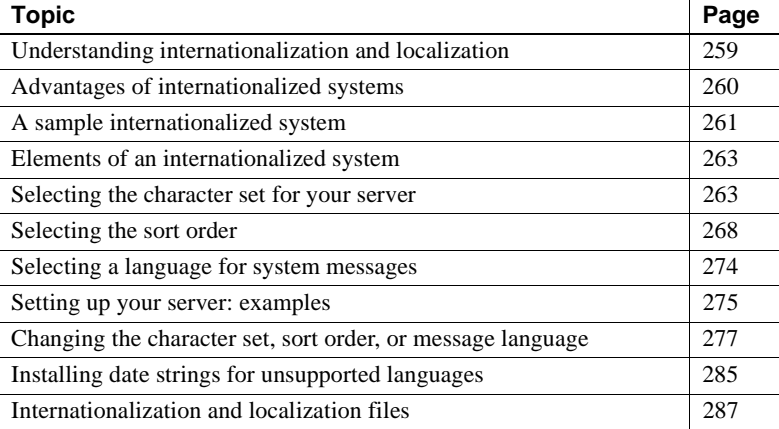

# <span id="page-294-0"></span>**Understanding internationalization and localization**

**Internationalization** is the process of enabling an application to support multiple languages and cultural conventions.

An internationalized application uses external files to provide languagespecific information at execution time. Because it contains no languagespecific code, an internationalized application can be deployed in any native language environment without code changes. A single version of a software product can be adapted to different languages or regions, conforming to local requirements and customs without engineering changes. This approach to software development saves significant time and money over the lifetime of an application.

**Localization** is the process of adapting an internationalized product to meet the requirements of one particular language or region, for example Spanish, including providing translated system messages; translations for the user interface; and the correct formats for date, time, and currency. One version of a software product may have many localized versions.

Sybase provides both internationalization and localization support. Adaptive Server includes the character set definition files and sort order definition files required for data processing support for the major business languages in Western Europe, Eastern Europe, the Middle East, Latin America, and Asia.

Sybase Language Modules provide translated system messages and formats for Chinese (Simplified), French, German, Japanese, Korean, Brazilian Portuguese, and Spanish. By default, Adaptive Server comes with U.S. English message files.

This chapter describes the available character sets and language modules and summarizes the steps needed to change the default character set, sort order, or message language for Adaptive Server.

# <span id="page-295-0"></span>**Advantages of internationalized systems**

The task of designing an application to work outside its country of origin can seem daunting. Often, programmers think that internationalizing means hard-coding dependencies based on cultural and linguistic conventions for just one country.

A better approach is to write an internationalized application: that is, one that examines the local computing environment to determine what language to use and loads files containing language-specific information at runtime.

When you use an internationalized application, a single application can be deployed in all countries. This has several advantages:

- You write and maintain one application, not half a dozen (or more).
- The application can be deployed, without change, in new countries as needed. You need only supply the correct localization files.
- All sites can expect standard features and behavior.

# <span id="page-296-0"></span>**A sample internationalized system**

An internationalized system may include internationalized client applications, gateways, and servers running on different platforms in different native language environments.

For example, an international system might include the following components:

- Order processing applications in New York City, Mexico City, and Paris (Client-Library applications)
- An inventory control server in Germany (Adaptive Server)
- An order fulfillment server in France (Adaptive Server)
- A central accounting application in Japan (an Open Server application working with an Adaptive Server)

In this system, the order processing applications:

- Query the inventory control server to determine if requested items are in stock
- Place orders with the order fulfillment server
- Send financial information to the accounting application

The inventory control server and the order fulfillment server respond to queries, and the accounting application collects financial data and generates reports.

The system looks like this:

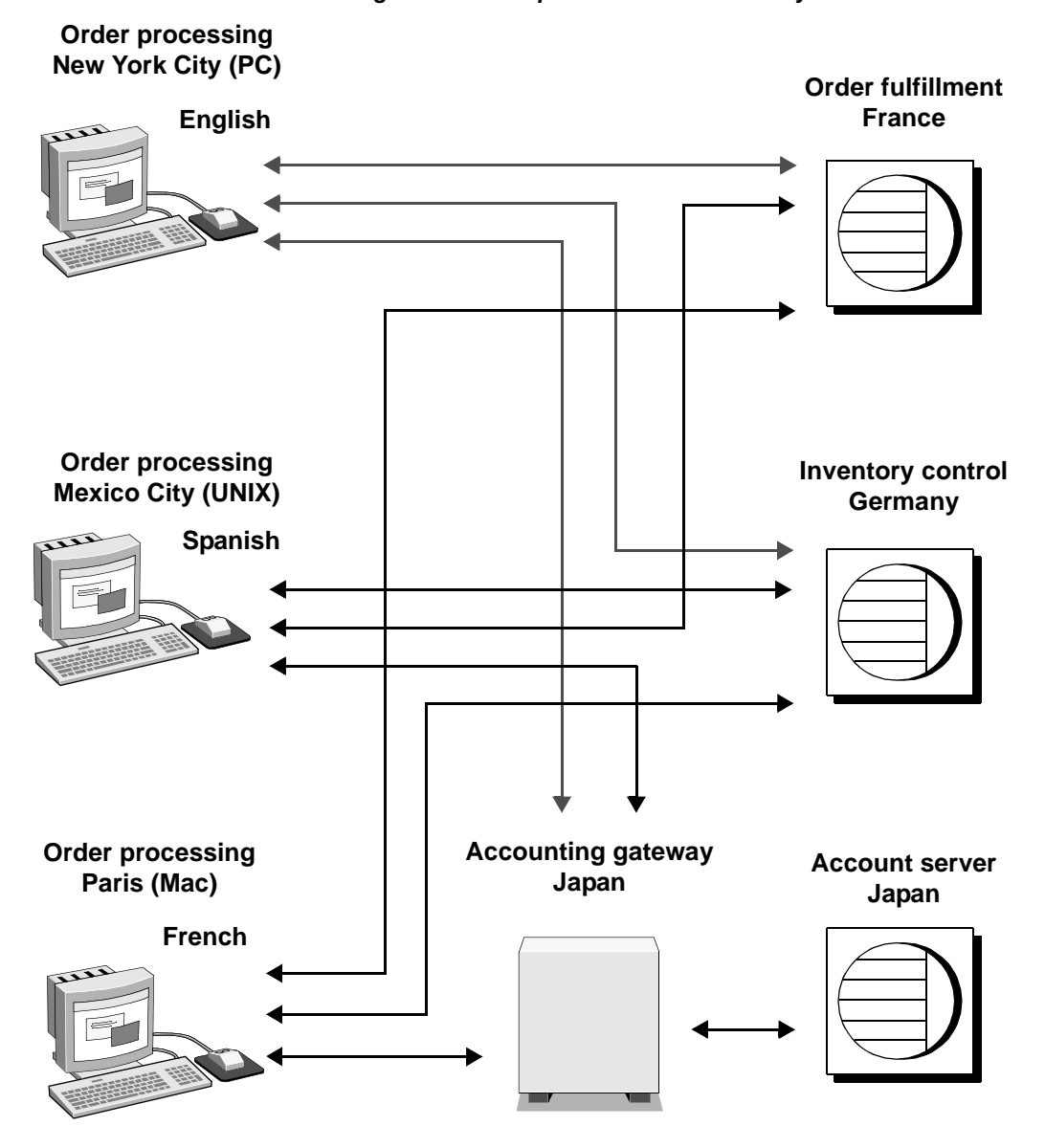

*Figure 7-1: Example of an international system*

In this example, all applications and servers use local languages and character sets to accept input and output messages.

# <span id="page-298-0"></span>**Elements of an internationalized system**

There are three elements that you can manipulate to configure your server language in an internationalized environment. Sybase suggests that you review these three elements and carefully plan the client/server network you want to create.

- Character set  $-$  the language in which the server sends and receives data to and from the client servers. Select the character set after carefully planning and analyzing the language needs of all client servers.
- Sort order sort order options are dependent on the language and character set you select.
- System messages messages display in one of several languages provided by Sybase. If your server language is not one of the languages provided, your system messages display in English, the default.

The following sections provide details about each of these elements.

# <span id="page-298-1"></span>**Selecting the character set for your server**

All data is encoded in your server in a special code. For example, the letter "a" is encoded as "97" in decimal. A **character set** is a specific collection of characters (including alphabetic and numeric characters, symbols, and nonprinting control characters) and their assigned numerical values, or codes. A character set generally contains the characters for an alphabet, for example, the Latin alphabet used in the English language, or a script such as Cyrillic used with languages such as Russian, Serbian, and Bulgarian. Character sets that are platform-specific and support a subset of languages, for example, the Western European languages, are called **native** or **national character sets**. All character sets that come with Adaptive Server, except for Unicode UTF-8, are native character sets.

A **script** is a writing system, a collection of all the elements that characterize the written form of a human language—for example, Latin, Japanese, or Arabic. Depending on the languages supported by an alphabet or script, a character set can support one or more languages. For example, the Latin alphabet supports the languages of Western Europe (see Group 1 in [Table 7-1\)](#page-300-0). On the other hand, the Japanese script supports only one language, Japanese. Therefore, the Group 1 character sets support multiple languages, while many character sets, such as those in Group 101, support only one language.

The language or languages that are covered by a character set is called a **language group.** A language group can contain many languages or only one language; a native character set is the platform-specific encoding of the characters for the language or languages of a particular language group.

Within a client/server network, you can support data processing in multiple languages *if all the languages belong to the same language group* (see [Table 7-1](#page-300-0)). For example, if data in the server is encoded in a Group 1 character set, you could have French, German, and Italian data and any of the other Group 1 languages in the same database. However, you cannot store data from another language group in the same database. For example, you cannot store Japanese data with French or German data.

Unlike the native character sets just described, **Unicode** is an international character set that supports over 650 of the world's languages, such as Japanese, Chinese, Russian, French, and German. Unicode allows you to mix different languages from different language groups in the same server, no matter what the platform.

Since all character sets support the Latin script, and therefore English, a character set always supports at least two languages—English and one other language.

Many languages are supported by more than one character set. The character set you install for a language depends on the client's platform and operating system.

Adaptive Server supports the following languages and character sets:

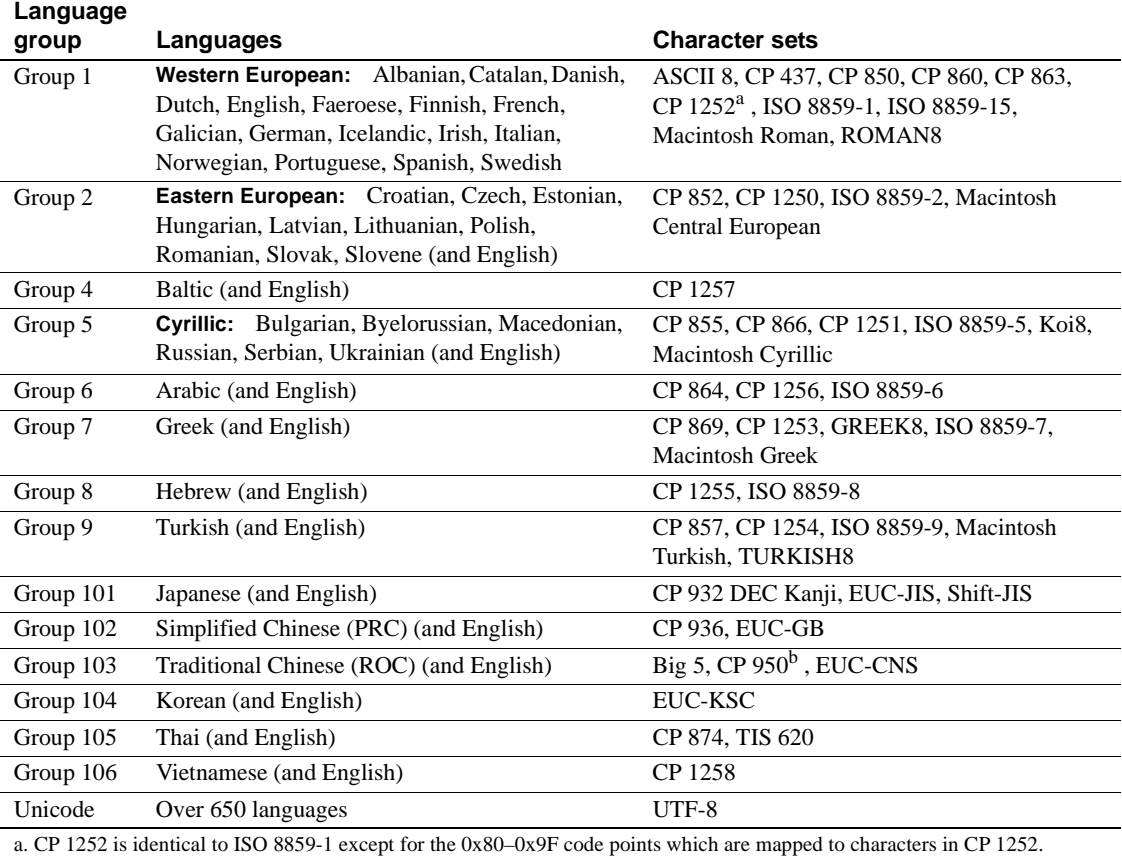

#### <span id="page-300-0"></span>*Table 7-1: Supported languages and character sets*

b. CP 950 is identical to Big 5.

**Note** The English language is supported by all character sets because the first 128 (decimal) characters of any character set include the Latin alphabet (defined as "ASCll-7). The characters beyond the first 128 differ between character sets and are used to support the characters in different native languages. For example, code points 0-127 of CP 932 and CP 874 both support English and the Latin alphabet. However, code points 128- 255 support Japanese characters in CP 932 and code points 128-255 support Thai characters in CP 874.

The following character sets support the European currency symbol, the "euro": CP 1252 (Western Europe); CP 1250 (Eastern Europe); CP 1251 (Cyrillic); CP 1256 (Arabic); CP 1253 (Greek); CP 1255 (Hebrew); CP 1254 (Turkish); CP 874 (Thai); and Unicode UTF-8.

To mix languages from different language groups you *must* use Unicode. If your server character set is Unicode, you can support more than 650 languages in a single server and mix languages from any language group.

## **Selecting the server default character set**

When you configure your server, you are asked to specify a default character set for the server. The default character set is the character set in which the server stores and manipulates data. Each server can have only one default character set.

By default, the installation tool assumes that the native character set of the platform operating system is the server's default character set. However, you can select any character set supported by Adaptive Server as the default on your server (see [Table 7-1](#page-300-0)).

For example, if you are installing the server on IBM RS/6000 running AIX, and you select one of the Western European languages to install, the installation tool assumes the default character set to be ISO 8859-1.

If you are installing a Unicode server, select UTF–8 as your default character set.

For non-Unicode servers, determine what platform most of your client systems use and use the character set for this platform as the default character set on the server.

This has two advantages:

The number of unmappable characters between character sets is minimized.

Since there is usually not a complete one-to-one mapping between the characters in two character sets, there is a potential for some data loss. This is usually minor because most nonconverted characters are special symbols that are not commonly used or are specific to a platform.

This minimizes the character set conversion that is required.

When the character set on the client system differs from the default character set on the server, data must be converted in order to ensure data integrity. Although the measured performance decrease that results from character set conversion is insignificant, it is good practice to select the default character set that results in the fewest conversions.

For example, if most of your clients use CP850, specify CP850 on your server. You can do this even if your server is on an HP-UX system (whose native character set for the Group 1 languages is ROMAN8).

**Note** Sybase strongly recommends that you decide which character set you want to use as your default before you create any databases or make any changes to the Sybase-supplied databases.

In the example below, 175 clients all access the same Adaptive Server. The clients are on different platforms and use different character sets. The critical factor that allows these clients to function together is that *all* of the character sets in the client/server system belong to the same language group (see [Table 7-1](#page-300-0)). Notice that the default language for the Adaptive Server is CP 850, which is the character set used by the largest number of clients. This allows the server to operate most efficiently, with the least amount of character set conversion.

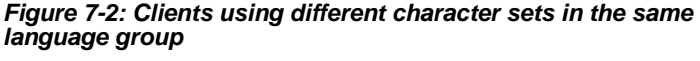

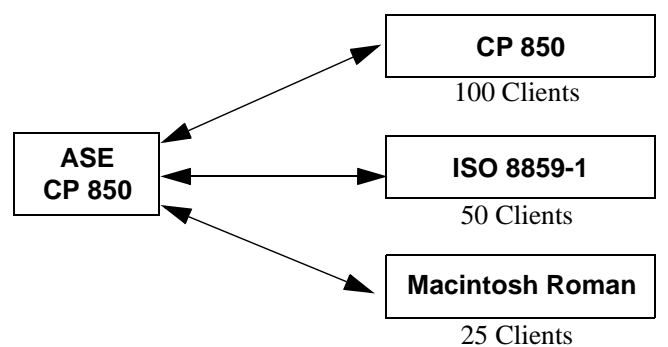

To help you choose the default character set for your server, the following tables list the most commonly used character sets by platform and language.

| <b>Platform</b>    | Language                     | <b>Character set</b> |
|--------------------|------------------------------|----------------------|
| Win 95, 98         | U.S. English, Western Europe | CP 1252              |
| Win NT 4.0         | U.S. English, Western Europe | CP 1252              |
| Win 2000           | U.S. English, Western Europe | CP 1252              |
| Sun Solaris        | U.S. English, Western Europe | ISO 8859-1           |
| HP-UX 10,11        | U.S. English, Western Europe | ISO 8859-1           |
| <b>IBM AIX 4.x</b> | U.S. English, Western Europe | ISO 8859-1           |

*Table 7-2: Popular Western European client platforms*

*Table 7-3: Popular Japanese client platforms*

| <b>Platform</b>    | Language | <b>Character set</b> |
|--------------------|----------|----------------------|
| Win 95, 98         | Japanese | CP 932 for Windows   |
| Win NT 4.0         | Japanese | CP 932 for Windows   |
| Win 2000           | Japanese | CP 932 for Windows   |
| Sun Solaris        | Japanese | <b>EUC-JIS</b>       |
| <b>HP-UX 10,11</b> | Japanese | <b>EUC-JIS</b>       |
| <b>IBM AIX 4 x</b> | Japanese | <b>EUC-JIS</b>       |

*Table 7-4: Popular Chinese client platforms*

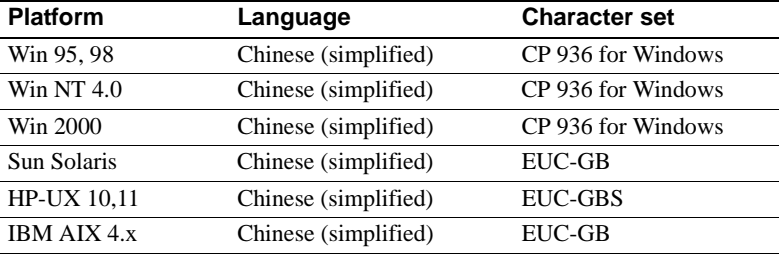

# <span id="page-303-0"></span>**Selecting the sort order**

Different languages sort the same characters differently. For example, in English, *Cho* would be sorted before *Co*, whereas in Spanish, the opposite is true. In German, β is a single character, however in dictionaries it is treated as the double character *ss* and sorted accordingly. Accented characters are sorted in a particular order so that *aménité* comes before *amène*, whereas if you ignored the accents, the reverse would be true. Therefore, language-specific sort orders are required so that characters are sorted correctly.

Each character set comes with one or more sort orders that Adaptive Server uses to collate data. A sort order is tied to a particular language or set of languages and to a specific character set. The same sort orders can be used for English, French, and German because they sort the same characters identically, for example, *A*, *a*, *B*, *b*, and so on. Or the characters are specific to one of the languages—for example, the accented characters, *é* , *à*, and *á*, are used in French but not in English or German—and therefore, there is no conflict in how those characters are sorted. The same is not true for Spanish however, where the double letters *ch* and *ll* are sorted differently. Therefore, although the same character sets support all four languages, there is one set of sort orders for English, French and German, and a different set of sort orders for Spanish.

In addition, a sort order is tied to a particular character set. Therefore, there is one set of sort orders for English, French, and German in the ISO 8859-1 character set, another set in the CP 850 character set, and so on. The sort orders available for a particular character set are located in sort order definition files (*\*.srt* files) in the character set directory. For a list of character sets and their available sort orders, see [Table 7-5 on page 272](#page-307-0).

### **Using sort orders**

Sort orders are used to:

- Create Indexes
- Store data into indexed tables
- Specify an order by clause

### **Different types of sort orders**

All character sets are offered with a binary sort order at a minimum, which blindly sorts all data based only on the arithmetic value of the code assigned to represent each letter (the "binary" code) in the character set. Binary sort order works well for the first 128 characters of each character set (ASCll English) and for Asian languages.When a character set supports more than one language (for example, Group 1 or Unicode) the binary sort order will most likely give incorrect results, and you should select another sort order.

Character sets may also have one or more of the dictionary sort orders listed below:

- *Dictionary order, case-sensitive, accent-sensitive* sorts uppercase and lowercase letters separately. Dictionary order recognizes the various accented forms of a letter and sorts them after the associated unaccented letter.
- *Dictionary order, case-insensitive, accent-sensitive* sorts data in dictionary order but does not recognize case differences. Uppercase letters are equivalent to their lowercase counterparts and are intermingled in sorting results. Useful for avoiding duplicate entries in tables of names.
- *Dictionary order, case-insensitive, accent-sensitive, order with preference* – does not recognize case difference in determining equivalency of items. A word in uppercase is equivalent to the same word in lowercase. Preference is given to uppercase letters (they appear first) if all other conditions are equal.

Using case-insensitive with preference may cause poor performance in large tables when the columns specified in an *order by* clause match the key of the table's clustered index. Do not select case-insensitive order with preference unless your installation requires that uppercase letters be sorted before lowercase letters in otherwise equivalent strings for *order by* clauses.

• *Dictionary order, case-insensitive, accent-insensitive* – treats accented forms of a letter as equivalent to the associated unaccented letter. It intermingles accented letters in sorting results.

### **Selecting the default sort order**

Sybase servers can support only one default sort order at a time. If your users are using the same language or their languages use the same sort order, then select the desired sort order. For example, if your users are using French data and expect French sorting, then you can pick one of the French dictionary sort orders. Or if your users are using data in multiple languages and the languages use the same sort order, for example English, French, and German, you can pick one sort order and it will work for all your users in all languages.

However, if you have users using different languages that require different sort orders, for example French and Spanish, then you must select one of the sort orders as the default. If you pick, for example, a French sort order, your Spanish users will not see the *ch* and *ll* double characters sorted as they would expect. The installation procedure, by default, configures the server with the binary sort order.

You can use the sortkey function to setup customized alternative sort orders for your data—one for each language.These sort orders can be selected dynamically to meet the needs of different users. The sortkey function is separate from the default sort order, but can coexist in the same server. The range and depth of sort orders provided by the sortkey function is better than those provided by the default sort order mechanism. For more information, see sortkey and compare in the *Reference Manual*.

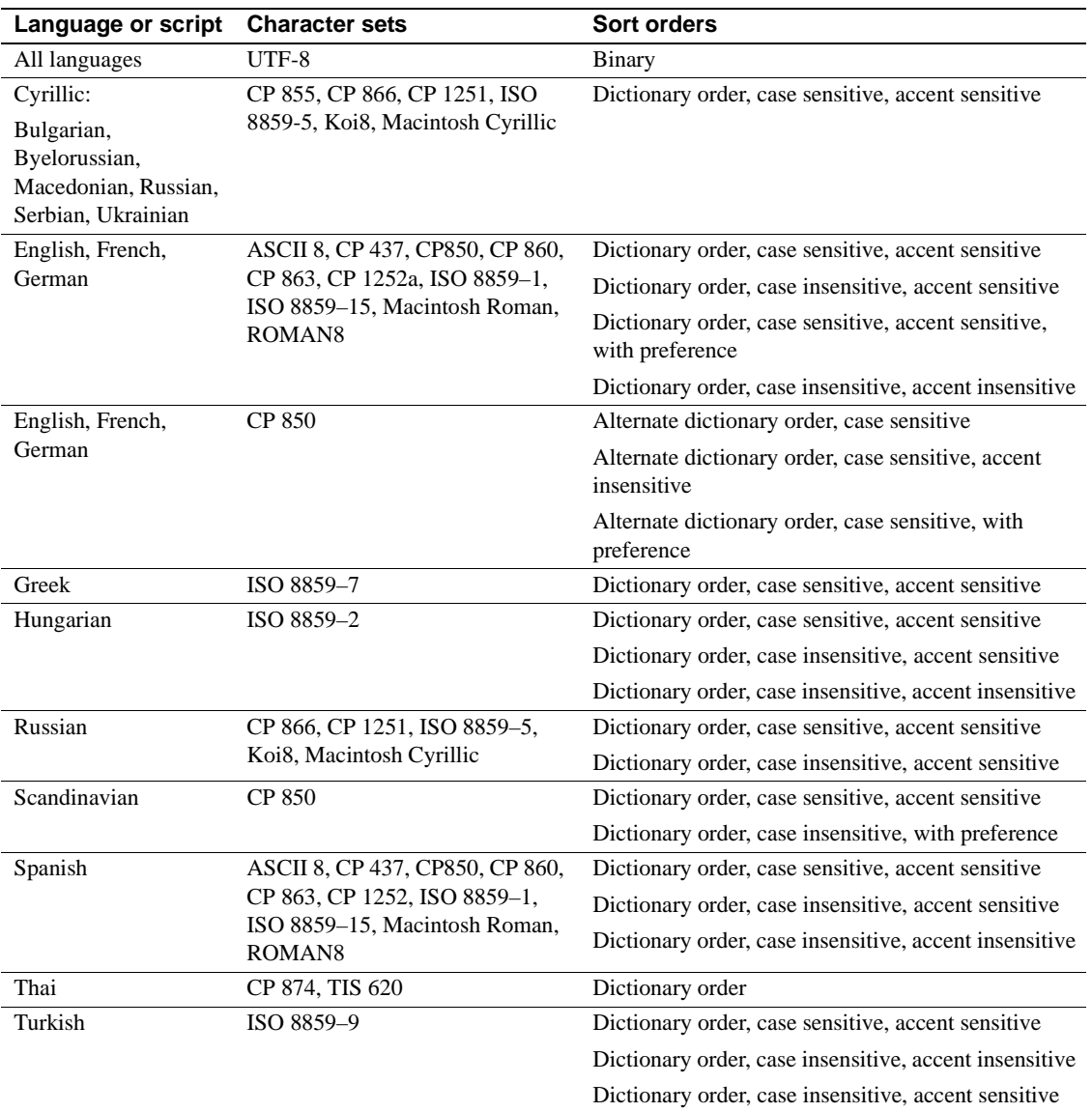

<span id="page-307-0"></span>*Table 7-5: Available sort orders*

If your language does not appear here, there is no language-specific sort order for your language. Select a binary sort order and then investigate whether the sortkey function meets your needs. As this table illustrates, many languages have more than one sort order.

#### **Selecting the default Unicode sort order**

The default Unicode sort order is distinctly different from the sort order for the server's default character set. This separate configuration parameter is a static parameter that requires that you restart your server and reindex the unichar data if it is changed. This sort order is identified using a string parameter, rather than a numeric parameter, to guarantee that the sort order is unique.

The available default Unicode sort orders are as follows:

| <b>Name</b> | <b>Description</b>                      |
|-------------|-----------------------------------------|
| defaulml    | default Unicode ML ordering             |
| binary      | default binary ordering                 |
| altnoacc    | CP850 alt: no accent                    |
| altdict     | CP850 alt: lower-case first             |
| altnocsp    | CP850 alt: no case preference           |
| thaidict    | Thai dictionary ordering                |
| scandict    | Scandinavian, dictionary                |
| scannocp    | Scandinavian, case insensitive          |
| dict        | English dictionary                      |
| nocase      | English, case insensitive               |
| nocasep     | English: no case preference             |
| noaccent    | English, accent insensitive             |
| espdict     | Spanish, dictionary                     |
| espnocs     | Spanish, case insensitive               |
| espnoac     | Spanish, accent insensitive             |
| rusnocs     | Russian, case insensitive               |
| cyrnocs     | Cyrillic, case insensitive              |
| elldict     | Greek, dictionary                       |
| hundict     | Hungarian, dictionary                   |
| hunnoac     | Hungarian, accent insensitive           |
| hunnocs     | hungarian, case insensitive             |
| utf8bin     | matches Unicode UTF-8 binary sort order |

*Table 7-6: Default Unicode sort orders*

You can add sort orders using external files in the *\$SYBASE/collate/Unicode* directory. The names and collation IDs are stored in SYSCHARSETS. The names of external Unicode sort orders do not have to be in SYSCHARSETS before you can set the default Unicode sort order.

**Note** External Unicode sort orders are provided by Sybase. Do not attempt to create external Unicode sort orders.

# <span id="page-309-0"></span>**Selecting a language for system messages**

Any installation of Adaptive Server can use Language Modules containing files of messages in different languages. Adaptive Server provides Language Modules for messages in the following languages: English, Chinese (Simplified), French, German, Japanese, Korean, Brazilian Portuguese, and Spanish. If your client language is *not* one of these languages, you will see system messages in English, the default language.

Each client can choose to view messages in their own language at the same time, from the same server; for example, one client views system messages in French, another in Spanish, and another in German. To do this, however, all selected languages *must* be part of the same language group. For example, French, Spanish and German are all part of language group 1. Japanese, on the other hand, is part of language group 101, which contains no other languages. Therefore, if Japanese is your server language, you can display system messages only in Japanese or English. Remember that *all* language groups can display messages in English. There is also a server-wide default language, used if the user has not selected a specific language. If you use Unicode, you can view system messages in any of the supported languages.

You can select the language for your system messages in one of two ways:

- Select a language as part of your user profile.
- Enter a language in the *locales.dat* file.

The following table displays the supported system message languages and their language groups. Each user can select only one language for system messages per session.

| Language group     | System message languages                       | <b>Character sets</b>                 |
|--------------------|------------------------------------------------|---------------------------------------|
| Group 1            | French, German, Spanish, Brazilian Portuguese  | ASCII 8, CP 437, CP 850, CP 860,      |
|                    |                                                | CP 863, CP 1252, ISO 8859-1, ISO      |
|                    |                                                | 8859-15, Macintosh Roman, ROMAN8      |
| Group 101          | Japanese                                       | CP 932, DEC Kanji, EUC-JIS, Shift-JIS |
| Group 102          | Simplified Chinese (PRC)                       | CP 936, EUC-GB                        |
| Group 104          | Korean                                         | EUC-KSC                               |
| Unicode            | French, German, Spanish, Brazilian Portuguese, | $UTF-8$                               |
|                    | Japanese, Simplified Chinese, Korean           |                                       |
| All Other Language | English                                        |                                       |
| Groups             |                                                |                                       |

*Table 7-7: Supported system messages*

You need to install language modules for all languages in which clients will receive messages. These language modules, located in the *locales* subdirectory of the Adaptive Server installation directory, are part of a group of files called *localization files*. For information about localization files and the software message directory structure, refer to ["Types of](#page-323-0)  [localization files" on page 288](#page-323-0).

# <span id="page-310-0"></span>**Setting up your server: examples**

This section discusses setup options and the steps necessary to implement them. This is only a sample, and is meant to suggest ideas and methods for your own setup process.

### **A Spanish-version server**

This situation discusses how to set up a new server with all clients using the same language. To do this:

- 1 Select the server language, in this case, Spanish. By reviewing [Table 7-1 on page 265](#page-300-0), you see that Spanish is part of language group 1. Based on your platform, select a character set from language group 1. Sybase recommends that you select the character set used by the greatest number of clients. Or, if you think your company might someday expand into other countries and languages, you might consider installing Unicode (see ["Selecting the character set for your](#page-298-1)  [server" on page 263](#page-298-1)).
- 2 Install the Spanish language module in the server. This allows clients to view system messages in Spanish.
- 3 Select the default sort order. By referring to [Table 7-5 on page 272](#page-307-0), you see that Spanish has three possible sort orders, in addition to binary sort order. Select a sort order.
- 4 Restart the server.

## **A U.S.–based company in Japan**

This situation involves clients in Japan, who will want to enter data, sort data, and receive system messages in Japanese, while submitting data to a server that is accessed by English-only users. To do this:

- 1 Select the default character set for your server. If you install a character set from language group 101 (Japanese), you can support both Japanese and English data in the same server.
- 2 Install the Japanese language module so that system messages are available in Japanese.
- 3 Select the sort order. By referring to [Table 7-5 on page 272,](#page-307-0) you can see that a binary sort order is the only sort order available for Japanese. Therefore, both the English and Japanese clients will have a default binary sort order. Consider using the sortkey function to provide solutions for both audiences.
- 4 Make sure that each Japanese user requests Japanese messages by default. Since you are using a character set from language group 101, and you have already installed the Japanese language module, your client in Japan will see messages in Japanese, while clients in the U.S. can choose to see messages in English.

#### **A Japan–based company with multinational clients**

This company is located in Japan, and has clients in France, Germany, and Spain.

This situation indicates that you will need to mix European and Asian languages in the same server.

- 1 Select the default server language and character set. Since your company is based in Japan and most of your clients are located in Japan, the default server language should be Japanese. But you also want your clients in France, Germany, and Spain to be able to send and receive data in their native languages. By reviewing [Table 7-1 on](#page-300-0)  [page 265](#page-300-0), you can see that Japanese is part of language group 101, while French, German, and Spanish are part of language group 1. Since the languages you need are not part of the same language group, the only way you can have all of these languages on the same server is to select Unicode as your default character set.
- 2 Install the language modules for Japanese, French, German, and Spanish.
- 3 Select the binary sort order, since this is the only sort order available for the Unicode character set. (You can, however, consider using the sortkey function inside your application code to supply data sorted according to each user's preference.)
- 4 Select Japanese as the default language for system messages. Clients in other countries can select their own native language for messages.

# <span id="page-312-0"></span>**Changing the character set, sort order, or message language**

Even after you have configured your server, a System Administrator can change the default character set, sort order, or message language used by Adaptive Server. Because a sort order is built on a specific character set, changing character sets always involves a change in sort order. However, you can change the sort order without changing character sets, because more than one sort order may be available for a character set.

To display Adaptive Server's default sort order, character set, and a table of its primary sort orders, enter:

sp\_helpsort

# **Changing the default character set**

Adaptive Server can have only one *default character set*, the character set in which data is stored in its databases. When you install Adaptive Server, you specify a default character set.

**Warning!** Please read the following carefully and exercise caution when changing the default character set in Adaptive Server. Sybase strongly recommends that you perform backups before you change a default character set.

When you change the default character set in Adaptive Server, you need to convert any existing data to the new default character set. Conversion is unnecessary *only* if:

- There is no user data in the server.
- It is acceptable to destroy user data in the server.
- You are *absolutely certain* that data in the server uses only ASCll-7. In this case, you can change the default without first copying your data out of the server.

In all other cases, you must convert the existing data as follows:

- 1 Copy the data out using bcp.
- 2 Change the default character set.
- 3 Use bcp with the appropriate flags for data conversion to copy the data back into the server.

See the *Utility Guide* for more information about using bcp to copy data.

 **Warning!** After converting data to a different character set (particularly to UTF-8), the data may be too large for the allocated column size. Re-create the columns affected with a larger size. Refer to the Unidb tool in the Sybase UDK product.

Code conversion between the character set of the existing data and the new default character set must be supported. If it is not, conversion errors will occur and the data will not be converted correctly. See [Chapter 8,](#page-326-0)  ["Configuring Client/Server Character Set Conversions,"](#page-326-0) for more information about supported character set conversions.

Even if conversions are supported between the character sets, some errors may occur due to minor differences between the character sets, or because some characters do not have equivalents in other character sets. Rows containing problematic data may not get copied back into the database or data may contain partial or invalid characters.

### **Changing the default sort order**

Adaptive Server can have only one *default sort order*, the collating sequence it uses to order data. When you consider changing the sort order for character data on a particular Adaptive Server, keep this in mind: all of your organization's Adaptive Servers should have the same sort order. A single sort order enforces consistency and makes distributed processing easier to administer.

You may have to rebuild your indexes after changing the default sort order. For more information, see ["Reconfiguring the character set, sort order, or](#page-314-0)  [message language" on page 279](#page-314-0).

## <span id="page-314-0"></span>**Reconfiguring the character set, sort order, or message language**

This section summarizes the steps to take before and after changing Adaptive Server's default character set, sort order, or message language. For procedures on how to configure the character set, sort order, or message language for a new server, see the configuration documentation for your platform.

If your data does not have to be converted to a new character set and both the old and the new character sets use binary sort order you can use a database dump. You can restore your database from backups that were made before the character set was reconfigured.

**Note** Back up all databases in Adaptive Server both before and after you change character sets or sort orders.

Usually, you cannot reload your data from a database dump when you have reconfigured the default character set and sort order.

If the following is true, use bcp to copy the data out of and into your databases.

- If a database contains character data, and you want the data to be converted to a new character set. Do not load a database dump of the data into an Adaptive Server with the new default character set. Adaptive Server interprets the data loaded as if it is in the new character set, and the data will be corrupted.
- If you are changing only the default sort order and not the default character set. You cannot load a database from a dump that was performed before you changed the sort order. If you attempt to do so, an error message appears, and the load is aborted.
- You change the default character set, and either the old or the new sort order is not binary. You cannot load a database dump that was made before you changed the character set.

# **Preliminary steps**

Before you run the installation program to reconfigure Adaptive Server:

- 1 Dump all user databases and the master database. If you have made changes to model or sybsystemprocs, dump them also.
- 2 Load the Language Module if it is not already loaded (see the configuration documentation for your platform for complete instructions).
- 3 If you are changing the Adaptive Server default character set, and your current databases contain non ASCII-7 data, use bcp to copy the existing data out of your databases.

Once you have loaded the Language Module, you can run the Adaptive Server installation program, which allows you to:

- Install or remove message languages and character sets included with Adaptive Server
- Change the default message language or character set
- Select a different sort order

See the configuration documentation for your platform for instructions on using the installation program.

To reconfigure the language, character set, or sort order, use the sqlloc utility, described in *Utility Guide for UNIX Platforms*. If you are using Windows NT, use the Server Config utility, described in *Configuration Guide for Windows NT*. If you are adding a new character set that is not included with Adaptive Server, see the *Sybase Character Sets* manual for complete instructions.

If you installed additional languages but did not change Adaptive Server's character set or sort order, you have completed the reconfiguration process.

If you changed the Adaptive Server default character set, and your current databases contain non ASCII-7 data, copy your data back into your databases, using bcp with the necessary flags to enable conversion.

If you changed Adaptive Server's default sort order or character set, see ["Reconfiguring the character set, sort order, or message language" on](#page-314-0)  [page 279](#page-314-0).

### **Setting the user's default language**

If you install an additional language, users running client programs can run sp\_modifylogin to set that language as their default language, or set the LANG variable on the client machine, with the appropriate entries in locales.dat.

## **Recovery after reconfiguration**

Every time Adaptive Server is stopped and restarted, recovery is performed automatically on each database. Automatic recovery is discussed in detail in [Chapter 26, "Developing a Backup and Recovery](#page-814-0)  [Plan."](#page-814-0)

After recovery is complete, the new sort order and character set definitions are loaded.

If you have changed the sort order, Adaptive Server switches to single-user mode to allow the necessary updates to system tables and to prevent other users from using the server. Each system table with a character-based index is automatically checked to see if any indexes have been corrupted by the sort order change. Character-based indexes in system tables are automatically rebuilt, if necessary, using the new sort order definition.

After the system indexes are rebuilt, character-based user indexes are marked "suspect" in the sysindexes system table, without being checked. User tables with suspect indexes are marked "read-only" in sysobjects to prevent updates to these tables and use of the "suspect" indexes until they have been checked and, if necessary, rebuilt.

Next, the new sort order information replaces the old information in the area of the disk that holds configuration information. Adaptive Server then shuts down so that it starts for the next session with a complete and accurate set of system information.

#### **Using** *sp\_indsuspect* **to find corrupt indexes**

After Adaptive Server shuts down, restart it, and use sp\_indsuspect to find the user tables that need to be reindexed. The following is the syntax, where *tab* name is the optional name of a specific table:

```
sp_indsuspect [tab_name]
```
If *tab* name is missing, sp\_indsuspect creates a list of all tables in the current database that has indexes marked "suspect" when the sort order changes.

In this example, running sp\_indsuspect in mydb database yields one suspect index:

sp\_indsuspect Suspect indexes in database mydb Own.Tab.Ind (Obj\_ID, Ind\_ID) = dbo.holdings.h\_name\_ix(160048003, 2)

#### **Rebuilding indexes after changing the sort order**

dbcc reindex checks the integrity of indexes on user tables by running a "fast" version of dbcc checktable. For details, see ["dbcc checktable" on](#page-777-0)  [page 742.](#page-777-0) dbcc reindex drops and rebuilds the indexes where the sort order used is not consistent with the new sort order. When dbcc reindex discovers the first index-related error, it displays a message, and then rebuilds the inconsistent indexes. The System Administrator or table owner should run dbcc reindex after changing the sort order in Adaptive Server.

The syntax is:

dbcc reindex ({*table\_name* | *table\_id*})

Run this command on all tables listed by sp\_indsuspect as containing suspect indexes. For example:

dbcc reindex(titles) One or more indexes are corrupt. They will be rebuilt.

In the preceding example, dbcc reindex discovers one or more suspect indexes in the table titles; it drops and re-creates the appropriate indexes.

If the indexes for a table are already correct, or if there are no indexes for the table, dbcc reindex does not rebuild any indexes. It displays a message instead. If a table is suspected of containing corrupt data, the command is aborted. If that happens, an error message instructs the user to run dbcc checktable.

When dbcc reindex finishes successfully, all "suspect" marks on the table's indexes are removed. The "read-only" mark on the table is also removed, and the table can be updated. These marks are removed whether or not any indexes have to be rebuilt.

dbcc reindex does not reindex system tables. System indexes are checked and rebuilt, if necessary, as an automatic part of recovery after Adaptive Server is restarted following a sort order change.

#### **Upgrading** *text* **data after changing character sets**

If you have changed an Adaptive Server's character set to a **multibyte character set** use dbcc fix\_text to upgrade text values.

The syntax is:

dbcc fix\_text ({*table\_name* | *table\_id*})

Changing to a multibyte character set makes the management of text data more complicated. A text value can be large enough to cover several pages; therefore, Adaptive Server must be able to handle characters that span page boundaries. To do so, Adaptive Server requires additional information on each of the text pages. The System Administrator or table owner must run dbcc fix\_text on each table that has text data to calculate the new values needed.

To see the names of all tables that contain text data, use:

```
select sysobjects.name
from sysobjects, syscolumns
where syscolumns.type = 35
and sysobjects.id = syscolumns.id
```
The System Administrator or table owner must run dbcc fix\_text to calculate the new values needed.

The syntax of dbcc fix\_text is:

dbcc fix\_text (*table\_name* | *table\_id*)

The table named must be in the current database.

dbcc fix\_text opens the specified table, calculates the character statistics required for each text value, and adds the statistics to the appropriate page header fields. This process can take a long time, depending on the number and size of the text values in a table. dbcc fix\_text can generate a large number of log records, which may fill up the transaction log. dbcc fix text performs updates in a series of small transactions so that if a log becomes full, only a small amount of work is lost.

If you run out of log space, clear out your log (see [Chapter 27, "Backing](#page-868-0)  [Up and Restoring User Databases"\)](#page-868-0). Then restart dbcc fix\_text, using the same table that was being upgraded when the original dbcc fix\_text halted. Each multibyte text value contains information that indicates whether it has been upgraded, so dbcc fix\_text upgrades only the text values that were not processed in earlier passes.

If your database stores its log on a separate segment, you can use thresholds to manage clearing the log. See [Chapter 29, "Managing Free](#page-960-0)  [Space with Thresholds."](#page-960-0)

If dbcc fix\_text cannot acquire a needed lock on a text page, it reports the problem and continues with the work, like this:

Unable to acquire an exclusive lock on text page 408. This text value has not been recalculated. In order to recalculate those TEXT pages you must release the

lock and reissue the dbcc fix text command.

#### **Retrieving** *text* **values after changing character sets**

If you attempt to retrieve text values after changing to a multibyte character set, and you have not run dbcc fix\_text, the command fails with this error message:

Adaptive Server is now running a multi-byte character set, and this TEXT column's character counts have not been recalculated using this character set. Use dbcc fix\_text before running this query again.

**Note** If you have changed the sort order or character set and errors occurred, see "How to Manually Change Sort Order or Default Character Set" in the *Adaptive Server Enterprise Troubleshooting and Error Messages Guide*.

# <span id="page-320-0"></span>**Installing date strings for unsupported languages**

You can use sp\_addlanguage to install names for the days of the week and months of the year for languages that do not have Language Modules. With sp\_addlanguage, you define:

- A language name and (optionally) an alias for the name
- A list of the full names of months and a list of abbreviations for the month names
- A list of the full names of the days of the week
- The date format for entering dates (such as month/day/year)
- The number of the first day of the week

This example adds the information for Italian:

sp addlanguage italian, italiano,

```
"gennaio,febbraio,marzo,aprile,maggio,giugno,luglio,agosto,settembre,ottobre,
novembre,dicembre",
```
"genn,feb,mar,apr,mag,giu,lug,ago,sett,ott,nov,dic",

"lunedi,martedi,mercoledi,giovedi,venerdi,sabato,domenica",

#### dmy, 1

sp\_addlanguage enforces strict data entry rules. The lists of month names, month abbreviations, and days of the week must be comma-separated lists with no spaces or line feeds (returns). Also, they must contain the correct number of elements (12 for month strings, 7 for day-of-the-week strings.)

Valid values for the date formats are: mdy, dmy, ymd, ydm, myd, and dym. The dmy value indicates that the dates are in day/month/year order. This format affects only data entry; to change output format, you must use the convert function.

#### **Server versus client date interpretation**

Generally, date values are resolved on the client. When a user selects date values, Adaptive Server sends them to the client in internal format. The client uses the *common.loc* file and other localization files in the default language subdirectory of the *locales* directory on the client to convert the internal format to character data. For example, if the user's default language is Spanish, Adaptive Server looks for the *common.loc* file in */locales/spanish/char\_set*. It uses the information in the file to display, for example, 12 febrero 1997.

Assume that the user's default language is set to Italian, a language for which Adaptive Server does not provide a Language Module, and that the date values in Italian have been added. When the client connects to the server and looks for the *common.loc* file for Italian, it does not find the file. The client prints an error message and connects to the server. If the user then selects date values, the dates are displayed in U.S. English format.To display the date values added with sp\_addlanguage, use the convert function to force the dates to be converted to character data at the server.

The following query generates a result set with the dates in U.S. English format:

select pubdate from titles

The query below, however, returns the date with the month names in Italian:

select convert(char(19), pubdate) from titles

# <span id="page-322-0"></span>**Internationalization and localization files**

## **Types of internationalization files**

The files that support data processing in a particular language are called *internationalization files*. Several types of internationalization files come with Adaptive Server. [Table 7-8](#page-322-1) describes these files.

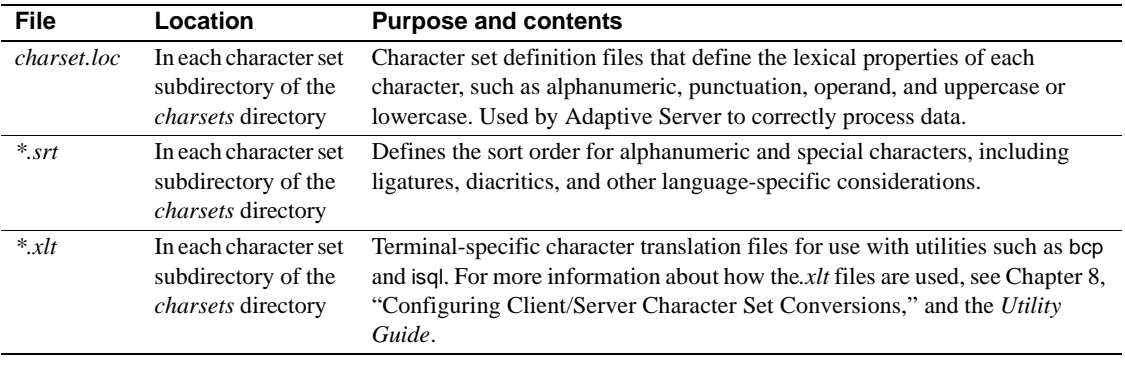

<span id="page-322-1"></span>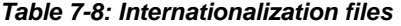

 **Warning!** Do not alter any of the internationalization files. If you need to install a new terminal definition or sort order, contact your local Sybase office or distributor.

#### **Character sets directory structure**

[Figure 7-3](#page-323-1) shows the directory structure for the Western European character sets that come with Adaptive Server. There is a separate subdirectory for each character set in the *charsets* directory. Within the subdirectory for each character set (for example, *cp850*) are the character set and sort order definition files and terminal-specific files.

If you load additional character sets, they will also appear in the *charsets* directory:

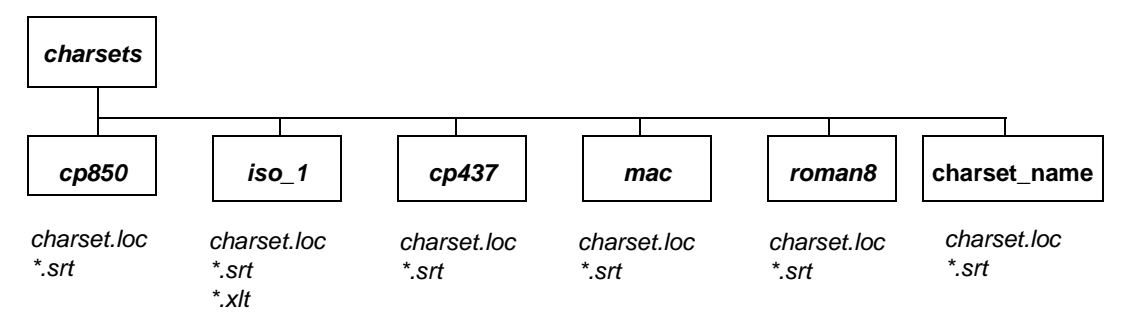

<span id="page-323-1"></span>*Figure 7-3: Structure of the charsets directory*

The following global variables contain information about character sets:

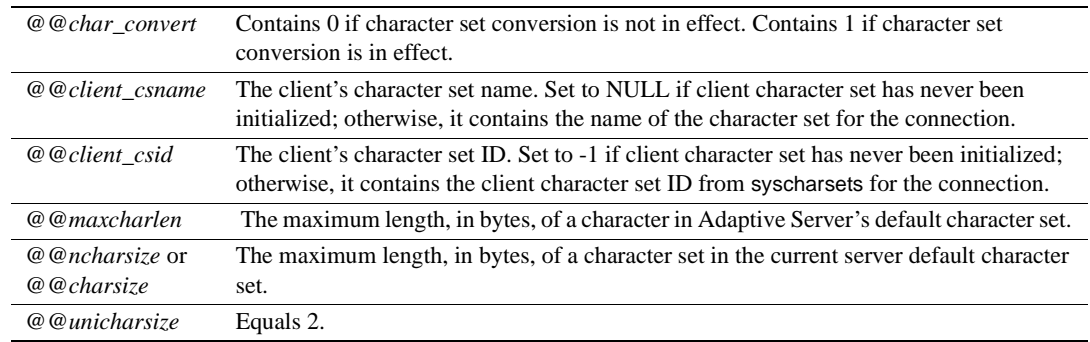

# <span id="page-323-0"></span>**Types of localization files**

Adaptive Server includes several localization files for each Language Module, as shown in [Table 7-9](#page-323-2).

| <b>File</b> | _ocation                                                                                               | <b>Purpose and contents</b>                                                                                                    |
|-------------|----------------------------------------------------------------------------------------------------|----------------------------------------------------------------------------------------------------|
| locales.dat | In the <i>locales</i> directory                                                                        | Used by client applications to identify the default message<br>language and character set.                                                                                                    |
| server.loc  | In the character set<br>subdirectories under each<br>language subdirectory in the<br>locales directory | Software messages translated into the local language. Sybase<br>products have product-specific *.loc files. If an entry is not<br>translated, that software message or string appears in U.S. English<br>instead of the local language. |
| common.loc  | In each language and character<br>set directory of the <i>locales</i><br>directory                     | Contains the local names of the months of the year and their<br>abbreviations and information about the local date, time, and<br>money formats.                                                                                         |

<span id="page-323-2"></span>*Table 7-9: Localization files*
**Warning!** Do not alter any of the localization files. If you need to alter any information in those files, contact your local Sybase office or distributor.

#### **Software messages directory structure**

[Figure 7-4](#page-324-0) shows how localization files are arranged. Within the *locales* directory is a subdirectory for each language installed. There is always a *us\_english* subdirectory. (On PC platforms, this directory is called *english*.) During installation, when you are prompted to select the languages you want installed on Adaptive Server, the install program lists the supported software message languages. If you install Language Modules for additional languages, you will see subdirectories for those languages. Within each language are subdirectories for the supported character sets; for example, *cp850* is a supported character set for *us\_english*. Software message files for each Sybase product reside in the character set subdirectories.

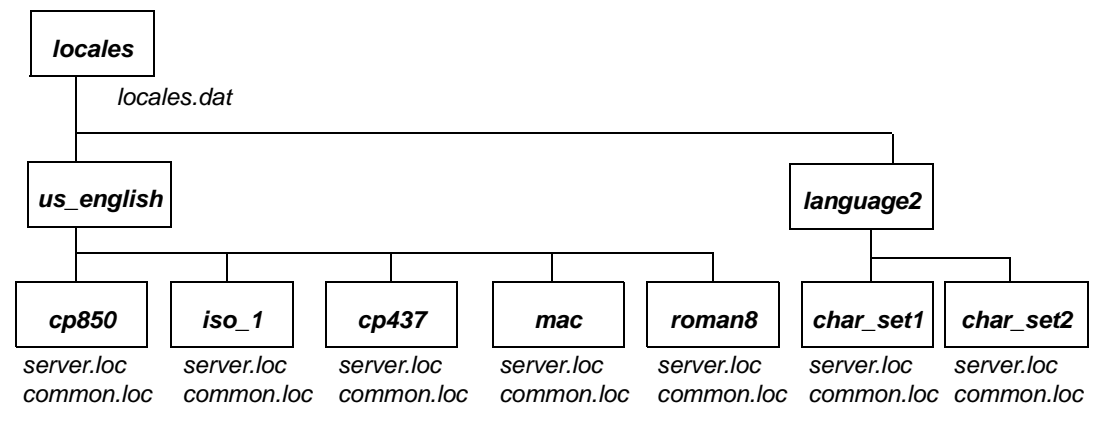

<span id="page-324-0"></span>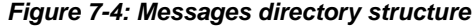

### **Message languages and global variables**

The following global variables contain information about languages:

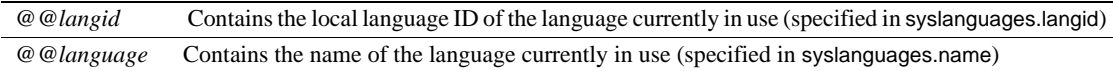

# CHAPTER 8 **Configuring Client/Server Character Set Conversions**

This chapter describes how to configure character set conversion when the client uses a different character set than Adaptive Server.

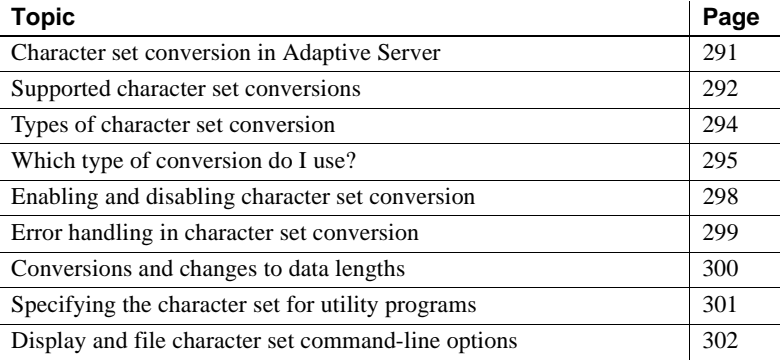

### <span id="page-326-0"></span>**Character set conversion in Adaptive Server**

In a heterogeneous environment, Adaptive Server may need to communicate with clients running on different platforms using different character sets. Although different character sets may support the same language group (for example, ISO 8858-1 and CP 850 support the group 1 languages), they may encode the same characters differently. For example, in ISO 8859-1, the character *à* is encoded as *0xE0* in hexadecimal. However, in CP 850 the same character is encoded as *0x85* in hexadecimal.

To maintain data integrity between your clients and servers, data must be converted between the character sets. The goal is to ensure that an "a" remains an "a" even when crossing between machine and character set boundaries. This process is known as *character set conversion*.

## <span id="page-327-0"></span>**Supported character set conversions**

Character set conversion occurs between a pair of character sets. The supported conversions in any particular client/server system depend on the character sets used by the server and its clients. One type of character set conversion occurs if the server uses a native character set as the default; a different type of conversion is used if the server default is Unicode UTF-8.

#### **Conversion for native character sets**

Adaptive Server supports character set conversion between native character sets belonging to the same language group. If the server has a native character set as its default, the clients' character sets must belong to the same language group. [Figure 8-1](#page-327-1)is an example of a Western European client/server system. In this example, the clients' character sets and Adaptive Server's default character set all belong to Group 1. Data is correctly converted between the client character sets and the server default character set. Since they all belong to the same language group, the clients can view all data on the server, no matter which client submitted the data.

<span id="page-327-1"></span>*Figure 8-1: Character set conversion when server and client character sets belong to the same language group*

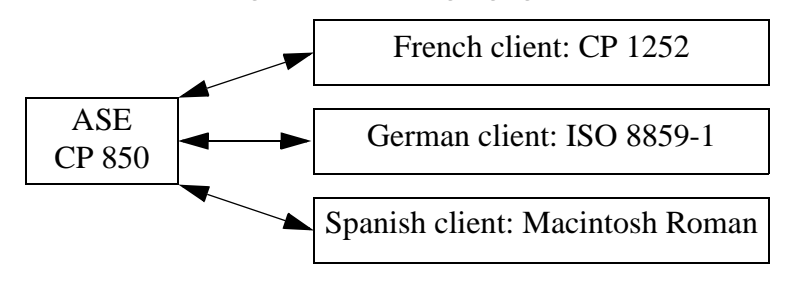

For a list of the language groups and supported character sets, see [Table 7-](#page-300-0) [1 on page 265](#page-300-0).

### **Conversion in a Unicode system**

Adaptive Server also supports character set conversion between UTF-8 and any native character set that Sybase supports. In a Unicode system, since the server default character set is UTF-8, the client character set may be a native character set from any language group. Therefore, a Japanese client (group 101), a French client (Group 1), and an Arabic client (group 6) can all send and receive data from the same server. Data from each client is correctly converted as it passes between each client and the server.

*Figure 8-2: Character set conversion in a Unicode system*

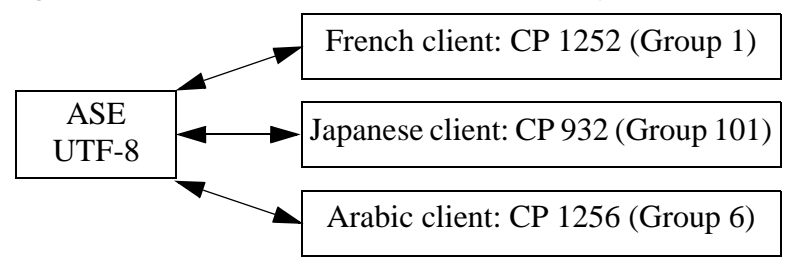

Note however, that each client can view data only in the language supported by its character set. Therefore, the Japanese client can view any Japanese data on the server, but it cannot view Arabic or French data. Likewise, the French client can view French or any other Western European language supported by its character set, but not Japanese or Arabic.

*Figure 8-3: Viewing Unicode data*

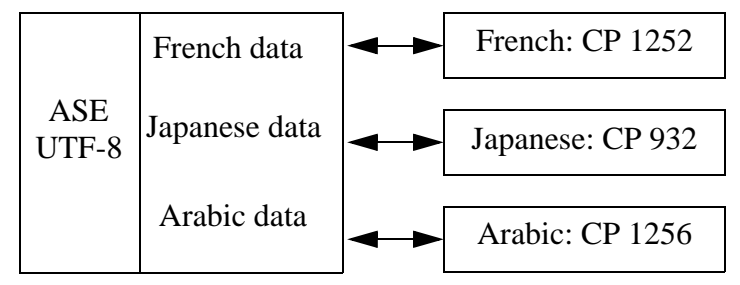

An additional character set, ASCII 7, is a subset of *every* character set, including Unicode, and is therefore compatible with all character sets in all language groups. If either the Adaptive Server or the client's character set is ASCII 7, any 7-bit ASCII character can pass between the client and server unaltered and without conversion.

Sybase does not recommend that you configure a server for ASCII-7, but you can achieve the same benefits of compatibility by restricting each client to use only the first 128 characters of each native character set.

## <span id="page-329-0"></span>**Types of character set conversion**

Character set conversion is implemented on Adaptive Server in two different ways:

- Adaptive Server direct conversions
- Unicode conversions

#### **Adaptive Server direct conversions**

Adaptive Server direct conversions support conversions between two native character sets of the *same* language group. For example, Adaptive Server supports conversion between CP 437 and CP 850, because both belong to the group 1 language group. Adaptive Server direct conversions exist between many, but not all, native character sets of a language group (see [Table 8-1 on page 296\)](#page-331-0).

#### **Unicode conversions**

Unicode conversions exists for all native character sets. When converting between two native character sets, Unicode conversion uses Unicode as an intermediate character set. For example, to convert between the server default character set (CP 437), and the client character set (CP 860), CP 437 is first converted to Unicode; Unicode is then converted to CP 860.

 $CP 437$   $\longrightarrow$  Unicode  $\longrightarrow$  CP 860

As this example illustrates, Unicode conversions may be used either when the default character set of the server is UTF-8, or a native character set. You must specifically configure your server to use Unicode conversions (unless the server's default character set is UTF-8).

Earlier versions of Adaptive Server used direct conversions, and it is the default method for character set conversions. However, Unicode conversions implemented in more recent versions of Adaptive Server releases allow easier and less complex character set conversion. Sybase continues to support existing Adaptive Server direct conversions, but Sybase now also uses Unicode conversions to provide complete conversion support for all character sets. Sybase has no plans to add new direct conversions.

## <span id="page-330-0"></span>**Which type of conversion do I use?**

To determine the conversion options that are available for your client/server system, see [Table 8-1 on page 296.](#page-331-0)

### **Non-Unicode client/server systems**

In a non-Unicode system, the character sets of the server and clients are native character sets; therefore, you can use the Adaptive Server direct conversions.

However, there are some character sets for which there is no Adaptive Server direct conversion; in this situation, you must use Unicode conversions.

- If all character sets in your client/server system fall into column 1 of [Table 8-1,](#page-331-0) use the Adaptive Server direct conversions. The character sets must all belong to the same language group.
- If the character sets in your client/server system fall into column 2 of [Table 8-1,](#page-331-0) or some combination of columns 1 and 2, then you *must* configure your server to use Unicode conversions. Again, the character sets must all belong to the same language group.

For example, assume the server default character set is CP 850 and the clients' character sets are either ISO 8859-1 or ROMAN 8. [Table 8-1](#page-331-0)  shows that direct conversions exist between CP 850 and the client character sets. Now, suppose you add a client using CP 1252 to this configuration. Since there is no direct conversion between CP 1252 and CP 850, (the default server character set), you *must* use Unicode conversions to convert between CP 1252 and CP 850. When you have a mixture of character sets—some where you can use Adaptive Server direct conversions and others where you must use Unicode conversions—you can specify that a combination of Adaptive Server direct conversion and Unicode conversion be used.

### **Unicode client/server systems**

If your server default is Unicode UTF-8, then all conversions are between UTF-8 and whatever native character set is being used on the client systems. Therefore, in a Unicode system, Unicode conversions are used *exclusively*.

| Language<br>group | Column 1 – Adaptive Server direct conversions and<br>Unicode conversions | Column 2 - Unicode<br>conversions only  |
|-------------------|--------------------------------------------------------------------------|-----------------------------------------|
| Group 1           | CP 437, CP 850, ISO 8859-1, Macintosh Roman, ROMAN8                      | CP 860, CP 1252, ISO 8859-15,<br>CP 863 |
| Group 2           | CP 852, CP 1250, CP 8859-1, Macintosh Central European                   | ISO 8859-2                              |
| Group 4           | No conversions needed (only one character set supported)                 |                                         |
| Group 5           | CP 855, CP 866, CP 1251, ISO 8859-5, Koi8, Macintosh Cyrillic            |                                         |
| Group 6           |                                                                          | CP 864, CP 1256, ISO 8859-6             |
| Group 7           | CP 869, CP 1253, GREEK8, ISO 8859-7, Macintosh Greek                     |                                         |
| Group 8           |                                                                          | CP 1255, ISO 8859-8                     |
| Group 9           | CP 857, CP 1254, ISO 8859-9, Macintosh Turkish, TURKISH8                 |                                         |
| Group 101         | DEC Kanjii, EUC-JIS, Shift-JIS                                           | CP 932                                  |
| Group 102         |                                                                          | CP 936, EUG-GB                          |
| Group 103         |                                                                          | Big 5, CP 950, EUC-CNS                  |
| Group 104         | No conversions needed (only one character set supported)                 |                                         |
| Group 105         |                                                                          | CP 874, TIS 620                         |
| Group 106         | No conversions needed (only one character set supported)                 |                                         |
| Unicode           | No conversions needed (only one character set supported)                 |                                         |

<span id="page-331-0"></span>*Table 8-1: Conversion methods for character sets*

### <span id="page-332-0"></span>**Configuring the server**

By default, Adaptive Server uses direct conversions to convert data between different character sets. To use the Unicode conversions, you must configure the server with the sp\_configure command. Set the enable unicode conversions option to either 1 or 2.

If you set sp\_configure "enable unicode conversions" to 1:

This setting uses Adaptive Server direct conversions or Unicode conversions. Adaptive Server first checks to see if an Adaptive Server direct conversion exists for the server and client character set. If direct conversion, it uses the direct conversion exists, it is used; if no direct conversion exists, the Unicode conversion is used.

Use this setting if the character sets in your client/server system fall into both columns 1 and 2 in [Table 8-1.](#page-331-0)

If you set sp\_configure "enable unicode conversions" to 2:

This setting uses Unicode conversions *only*. Adaptive Server uses Unicode conversions, without attempting to find an Adaptive Server direct conversion.

Use this setting if the client/server conversions result in a change in the data length (see ["Conversions and changes to data lengths" on](#page-335-0)  [page 300](#page-335-0))

If all character sets fall into column 2 in [Table 8-1](#page-331-0), then you should set enable unicode conversions to 2 to always use Unicode conversions.

If the server default is UTF-8, the server automatically uses Unicode conversions only.

# <span id="page-333-0"></span>**Enabling and disabling character set conversion**

When a client requests a connection, the client identifies its character set to Adaptive Server. Adaptive Server compares the client character set with its default character set, and if the two names are identical, no conversion is required. If the names differ, Adaptive Server determines whether it supports conversion between its default and the client's character set. If it does not, it send an error message to the client and continues with the logon process. If it does, then character set conversion is automatically enabled. If the default character set of the server is UTF-8, it automatically uses Unicode conversions. If the default is a native character set, the server uses ASE direct conversions, unless the user specifies that Unicode conversions be used.

You can disable character set conversion at the server level. You may want to do this if:

- All of your clients are using the same character set as the server default, and therefore, no conversion is required.
- Conversion between the client character set and the server default is not supported.
- You want to store data in the server without converting the data, that is, without changing the encoding of the data.

To disable character set conversion at the server level, set the disable character set conversion parameter to 1. No conversion will occur for any client connecting to the server. By default this parameter is set to 0, which enables conversions.

You can also control character set conversion at the connection level using the set char\_convert command from within a client session. set char\_convert off turns conversion off between a particular client and the server. You may want to set char\_convert off if the client and the server use the same character set, which makes conversion unnecessary. set char\_convert on turns conversion back on.

### **Characters that cannot be converted**

During the conversion process, some characters may not be converted. Here are two reasons:

- The character exists (is encoded) in the source character set, but it does not exist in the target character set. For example, the OE ligature, is part of the Macintosh character set (code point 0xCE). This character does not exist in the ISO 8859-1 character set. If the OE ligature exists in data that is being converted from the Macintosh to the ISO 8859-1 character set, it causes a conversion error.
- The character exists in both the source and the target character set, but in the target character set, the character is represented by a different number of bytes than in the source character set.

For example, 1-byte accented characters (such as á, è) are 2-byte characters in UTF-8; 2-byte Thai characters are 3-byte characters in UTF-8. You can avoid this limitation by configuring the enable unicode conversion option to 1 or 2.

## <span id="page-334-0"></span>**Error handling in character set conversion**

Adaptive Server's character set conversion reports conversion errors when a character exists in the client's character set but not in the server's character set, or vice versa. Adaptive Server must guarantee that data successfully converted on input to the server can be successfully converted back to the client's character set when the client retrieves that data. To do this effectively, Adaptive Server must avoid putting suspect data into the database.

When Adaptive Server encounters a conversion error in the data being entered, it generates this message:

Msq 2402, Severity 16 (EX USER): Error converting client characters into server's character set. Some character(s) could not be converted.

A conversion error prevents query execution on insert and update statements. If this occurs, review your data for problem characters and replace them.

When Adaptive Server encounters a conversion error while sending data to the client, it replaces the bytes of the suspect characters with ASCII question marks (?). However, the query batch continues to completion. When the statement is complete, Adaptive Server sends the following message:

```
Msg 2403, Severity 16 (EX_INFO):
WARNING! Some character(s) could not be converted 
into client's character set. Unconverted bytes were 
changed to question marks ('?').
```
### <span id="page-335-0"></span>**Conversions and changes to data lengths**

In some cases, converting data between the server's character set and the client's character set results in a change to the length of the data. For example, this occurs when the character set on one system uses one byte to represent each character and the character set on the other system requires two bytes per character.

When character set conversion results in a change in data length, there are two possibilities:

- The data length decreases, as in the following examples:
	- Greek or Russian in multibyte UTF-8 to a single-byte Greek or Russian character set
	- Japanese two-byte Hankaku Katakana characters in EUC-JIS to single-byte characters in Shift-JIS
- The data length increases, as in the following examples:
	- Single-byte Thai to multibyte Thai in UTF-8
	- Single-byte Japanese characters in Shift-JIS to two-byte Hankaku Katakana in EUC-JIS

### **Configuring your system and application**

If you are using UTF-8 anywhere in your client/server system, or using a Japanese character set, you are likely to encounter changes in data length as a result of character set conversion. If either of these conditions is true, you must configure your server to handle changes in data length. You may also need to set up your client to handle changes in data length.

1 Configure the server to use Unicode conversions. See ["Configuring](#page-332-0)  [the server" on page 297.](#page-332-0) If the data length increases between the server and the client, then you must also complete steps 2 and 3.

2 The client must be using Open Client 11.1 or later. It must inform the server that it is able to handle CS\_LONGCHAR data at connection time, using the Open Client ct\_capability function.

The *capability* parameter must be set to CS\_DATA\_LCHAR and the *value* parameter must be set to CS\_TRUE, where *connection* is a pointer to a CS\_CONNECTION structure:

```
CS_INT capval = CS_TRUE
ct_capability(connection,CS_SET,CS_CAP_RESPONS,
     CS_DATA_LCHAR,&capval)
```
3 When conversions result in an increase in data length, char and varchar data are converted to the client's character set and are sent to the client as CS\_LONGCHAR data. The client application must be coded to extract the data received as CS\_LONGCHAR.

## <span id="page-336-0"></span>**Specifying the character set for utility programs**

The Sybase utility programs assume that the default character set of the client platform is the same character set the client is using. However, sometimes the client character set differs from the character set for the platform. For this reason, you may need to specify the client character set at the command line. Character set conversion can be controlled in the standalone utilities. A command line option for the isql, bcp, and defncopy utilities specifies the client's character set and temporarily overrides settings of the LANG variable or settings in *locales.dat*.

-J *charset\_name* (UNIX and PC) sets the client's character set to the *charset\_name*.

Omitting the client character set's command-line flag causes the platform's default character set to be used. See the *Utility Guide* for information.

## <span id="page-337-0"></span>**Display and file character set command-line options**

Although the focus of this chapter is on character set conversion between client and Adaptive Server, there are two other places where you may need character set conversion:

- Between the client and a terminal
- Between the client and a file system

[Figure 8-4](#page-337-1) illustrates the paths and command-line options that are available in the standalone utilities isql, bcp, and defncopy.

<span id="page-337-1"></span>*Figure 8-4: Where character set conversion may be needed*

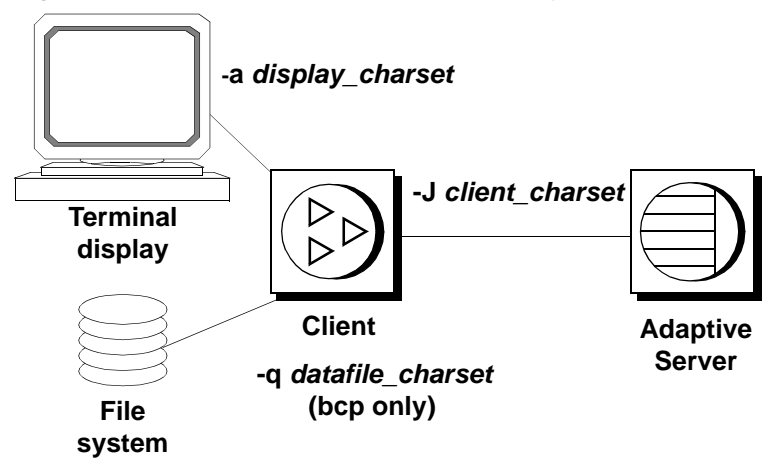

As described earlier, the -J or /clientcharset command-line option specifies the character set used by the client when it sends and receives character data to and from Adaptive Server.

### **Setting the display character set**

Use the -a command-line option if you are running the client from a terminal with a character set that differs from the client character set. In [Figure 8-4](#page-337-1), the -a option and the -J option are used together to identify the character set translation file (*.xlt* file) needed for the conversion.

Use -a without -J only if the client character set is the same as the default character set.

### **Setting the file character set**

Use the -q command-line option if you are running bcp to copy character data to or from a file system that uses a character set that differs from the client character set. In [Figure 8-4](#page-337-1), use the -q or /filecharset option and the -J or /clientcharset option together to identify the character set translation file (*.xlt* file) needed for the conversion.

# CHAPTER 9 **Security Administration**

This chapter provides an overview of the security features available in Adaptive Server.

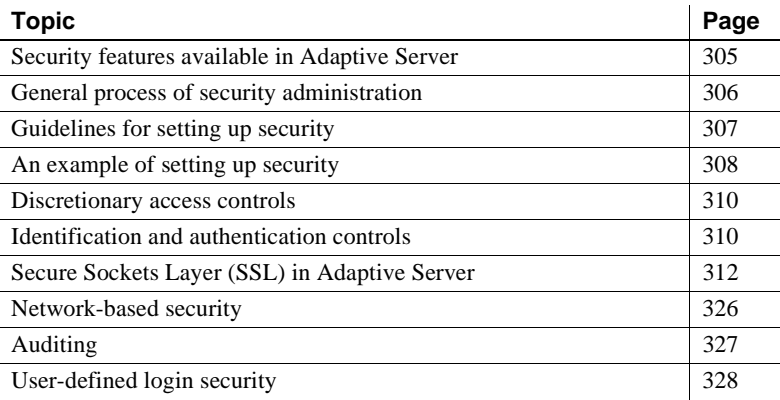

## <span id="page-340-0"></span>**Security features available in Adaptive Server**

SQL Server version 11.0.6 passed the security evaluation by the National Security Agency (NSA) at the Class C2 criteria. (The requirements for the C2 criteria are given by the Department of Defense in DOD 52.00.28-STD, *Department of Defense Trusted Computer System Evaluation Criteria* [TCSEC], also known as the "Orange Book.")

The configuration of SQL Server version 11.0.6 that was evaluated at the C2 security level by the NSA in 1996 on the HP 9000 HP-UX BLS, 9.09+ platform is referred to as the evaluated configuration. Certain features of SQL Server, such as remote procedures and direct updates to system tables, were excluded from the evaluated configuration. Notes in the Adaptive Server documentation indicate particular features that were not included in the evaluated configuration. For a complete list of features that were excluded from the evaluated configuration, see Appendix A in the *SQL Server Installation and Configuration Guide for HP 9000 HP-UX BLS, 9.09+*.

Adaptive Server contains all of the security features included in SQL Server version 11.0.6 plus some new security features. [Table 9-1](#page-341-1)  summarizes the major features.

| <b>Security feature</b>                       | <b>Description</b>                                                                                                    |
|-----------------------------------------------|----------------------------------------------------------------------------------------------------|
| <b>Discretionary Access</b><br>Controls (DAC) | Provides access controls that give object owners the ability to restrict access to objects,<br>usually with the grant and revoke commands. This type of control is dependent upon an<br>object owner's discretion.                                                                                                    |
| Identification and<br>authentication controls | Ensures that only authorized users can log into the system.                                                                                                    |
| Division of roles                             | Allows you to grant privileged roles to specified users so that only designated users can<br>perform certain tasks. Adaptive Server has predefined roles, called "system roles," such<br>as System Administrator and System Security Officer. In addition, Adaptive Server<br>allows System Security Officers to define additional roles, called "user-defined roles." |
| Network-based security                        | Provides security services to authenticate users and protect data transmitted among<br>machines on a network.                                                                                                    |
| Auditing                                      | Provides the capability to audit events such as logins, logouts, server start operations,<br>remote procedure calls, accesses to database objects, and all actions performed by a<br>specific user or with a particular role active. In addition, Adaptive Server provides a<br>single option to audit a set of server-wide security-relevant events.                  |

<span id="page-341-1"></span>*Table 9-1: Major Security Features*

## <span id="page-341-0"></span>**General process of security administration**

[Table 9-2](#page-341-2) describes the major tasks that are required to administer Adaptive Server in a secure manner and refers you to the documentation that contains the instructions for performing each task.

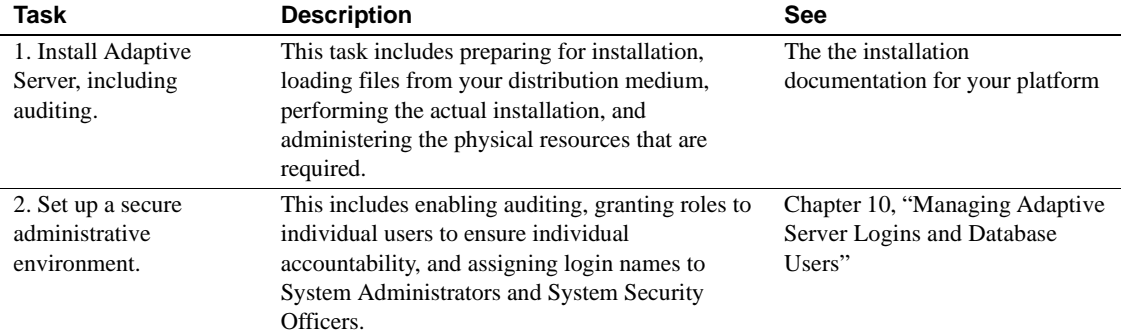

<span id="page-341-2"></span>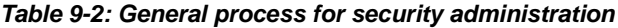

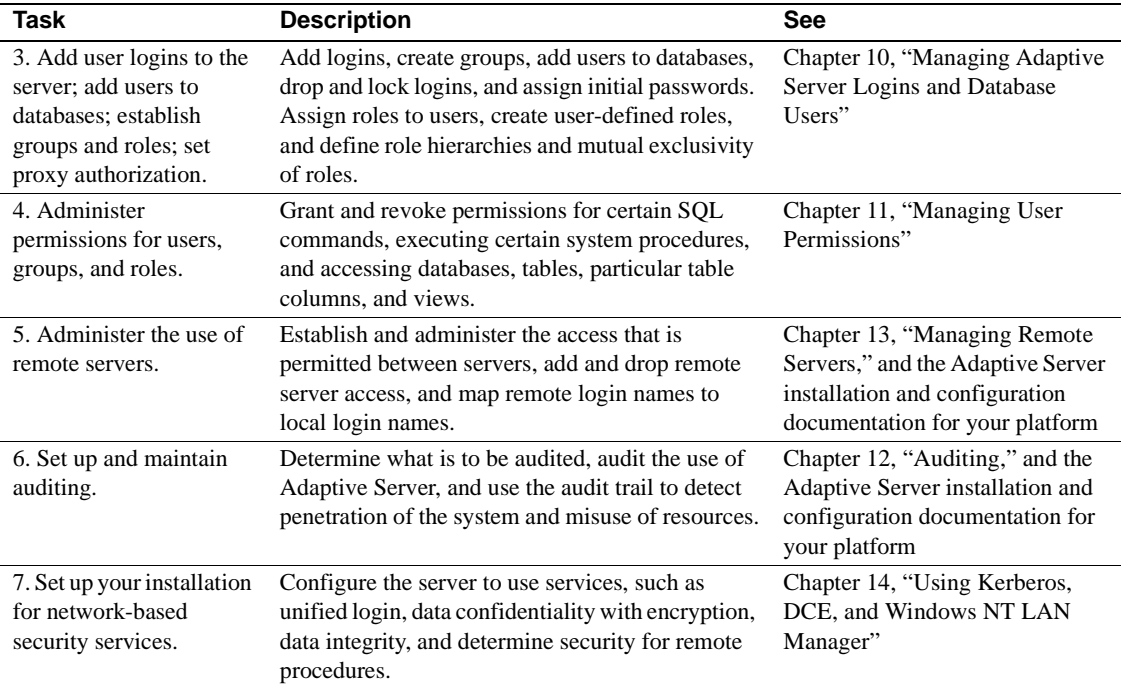

## <span id="page-342-0"></span>**Guidelines for setting up security**

Use the guidelines described in the following sections when you set up security on Adaptive Server.

### **Using the "sa" login**

When Adaptive Server is installed, a single login called "sa" is configured with the System Administrator and System Security Officer roles. This means that the "sa" login has unlimited power.

Use the "sa" login only during initial setup. Instead of allowing several users to use the "sa" account, establish individual accountability by assigning specific roles to individual administrators.

 **Warning!** When logging in to Adaptive Server, do not use the -P option of isql to specify your password because another user may have an opportunity to see it.

### **Changing the "sa" Login Password**

The "sa" login is configured initially with a "NULL" password. Use sp\_password to change the password immediately after installation.

#### **When to enable auditing**

Enable auditing early in the administration process so that you have a record of privileged commands that are executed by System Security Officers and System Administrators. You might also want to audit commands that are executed by those with other special roles, such as operators when they dump and load databases.

### **Assigning login names**

Assign Adaptive Server login names that are the same as their respective operating system login names. This makes logging in to Adaptive Server easier, simplifies management of server and operating system login accounts, and makes it easier to correlate the audit data generated by Adaptive Server with that of the operating system.

## <span id="page-343-0"></span>**An example of setting up security**

Suppose you have decided to assign special roles to the users listed in [Table 9-3](#page-344-0).

| <b>Name</b>          | Role      | Operating system login name |
|----------------------|-----------|-----------------------------|
| Rajnish Smith        | sso role  | rsmith                      |
| Catharine Macar-Swan | sa role   | cmacar                      |
| Soshi Ikedo          | sa role   | sikedo                      |
| Julio Rozanski       | oper_role | <sub>1</sub> rozan          |

<span id="page-344-0"></span>*Table 9-3: Users to whom you will assign roles*

[Table 9-4](#page-344-1) shows the sequence of commands you might use to set up a secure operating environment for Adaptive Server, based upon the role assignments shown in [Table 9-3](#page-344-0). After logging in to the operating system, you would issue these commands using the initial "sa" account.

#### <span id="page-344-1"></span>*Table 9-4: Examples of commands used to set up security*

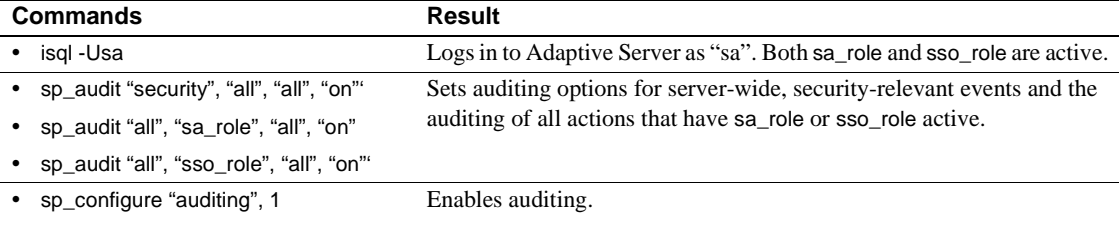

**Note** Before you enable auditing, set up a threshold procedure for the audit trail and determine how to handle the transaction log in sybsecurity. For details, see [Chapter 12, "Auditing."](#page-486-0)

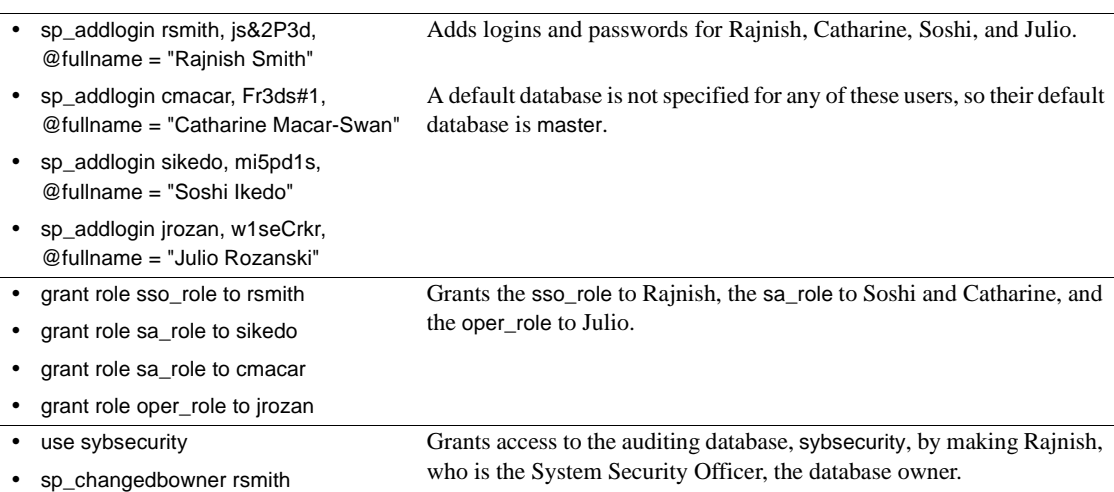

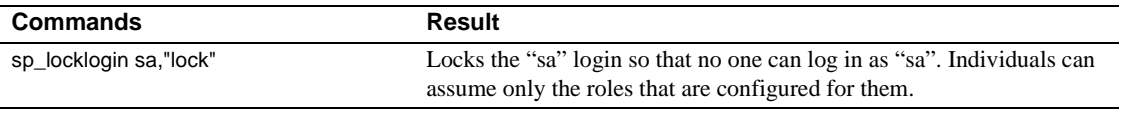

**Note** Do not lock the "sa" login until you have granted individual users the sa\_role and sso\_role roles and have verified that the roles operate successfully.

## <span id="page-345-0"></span>**Discretionary access controls**

Owners of objects can grant access to those objects to other users. Object owners can also grant other users the ability to pass the access permission to other users. With Adaptive Server's discretionary access controls, you can give various kinds of permissions to users, groups, and roles with the grant command. Use the revoke command to rescind these permissions. The grant and revoke commands give users permission to execute specified commands and to access specified tables, views, and columns.

Some commands can be used at any time by any user, with no permission required. Others can be used only by users of a certain status such as a System Administrator and are not transferable.

The ability to assign permissions for the commands that can be granted and revoked is determined by each user's status (as System Administrator, Database Owner, or database object owner), and by whether or not a particular user has been granted a permission with the option to grant that permission to other users.

Discretionary access controls are discussed in [Chapter 11, "Managing](#page-420-0)  [User Permissions."](#page-420-0)

## <span id="page-345-1"></span>**Identification and authentication controls**

Each Adaptive Server user is given a login account with a unique ID. All of that user's activity on the server can be attributed to a server user ID and audited.

Adaptive Server passwords are stored in the master..syslogins table in encrypted form. When you log into Adaptive Server from a client, you can choose client-side password encryption to encrypt your password before sending it over the network.

A System Security Officer can grant a user the ability to impersonate another user in the server. This ability, called **proxy authorization**, allows administrators to check permissions for a particular user or to perform maintenance on a user's database objects. Application servers can log in to the server and execute procedures and commands on behalf of several users.

#### **Identification and authentication controls with network based security**

Adaptive Server allows users to be pre-authenticated by a security mechanism before they log in to the server. This capability, called **unified login**, enables a user to log in to several servers without having to supply a login name and password for every connection.

Identification and authentication controls are discussed in [Chapter 10,](#page-376-0)  ["Managing Adaptive Server Logins and Database Users."](#page-376-0) In addition, see ["Using proxy authorization"](#page-469-0) and [Chapter 13, "Managing Remote](#page-524-0)  [Servers."](#page-524-0)

### **Division of roles**

An important feature in Adaptive Server is the division of *roles*. The roles supported by Adaptive Server enable you to enforce and maintain individual accountability. Adaptive Server provides system roles, such as System Administrator and System Security Officer, and user-defined roles, which are created by a System Security Officer.

Roles provide individual accountability for users performing operational and administrative tasks. Their actions can be audited and attributed to them.

#### **Role hierarchy**

A System Security Officer can define role hierarchies such that if a user has one role, the user automatically has roles lower in the hierarchy. For example, the "chief\_financial\_officer" role might contain both the "financial\_analyst" and the "salary\_administrator" roles. The Chief Financial Analyst can perform all tasks and see all data that can be viewed by the Salary Administrators and Financial Analysts.

#### **Mutual exclusivity**

Two roles can be defined to be mutually exclusive for:

- $M$ embership a single user cannot be granted both roles. For example, an installation might not want a single user to have both the "payment\_requestor" and "payment\_approver" roles to be granted to the same user.
- Activation a single user cannot activate, or enable, both roles. For example, a user might be granted both the "senior\_auditor" and the "equipment\_buyer" roles, but the installation may not want to permit the user to have both roles enabled at the same time.

System roles, as well as user-defined roles, can be defined to be in a role hierarchy or to be mutually exclusive. For example, you might want a "super\_user" role to contain the System Administrator, Operator, and "Tech Support" roles. In addition, you might want to define the System Administrator and System Security Officer roles to be mutually exclusive for membership; that is, a single user cannot be granted both roles.

See ["Creating and assigning roles to users" on page 353](#page-388-0) for information on administering and using roles.

## <span id="page-347-0"></span>**Secure Sockets Layer (SSL) in Adaptive Server**

Adaptive Server Enterprise security services now support secure sockets layer (SSL) session-based security. **SSL** is the standard for securing the transmission of sensitive information, such as credit card numbers, stock trades, and banking transactions, over the Internet.

While a comprehensive discussion of public-key cryptography is beyond the scope of this document, the basics are worth describing so that you have an understanding of how SSL secures Internet communication channels. This document is not a comprehensive guide to public-key cryptography.

The implementation of Adaptive Server SSL features assume that there is a knowledgeable System Security Officer who is familiar with the security policies and needs of your site, and who has general understanding of SSL and public-key cryptography.

#### **Internet communications overview**

**TCP/IP** is the primary transport protocol used in client/server computing, and is the protocol that governs the transmission of data over the Internet. TCP/IP uses intermediate computers to transport data from sender to recipient. The intermediate computers introduce weak links to the communication system where data may be subjected to tampering, theft, eavesdropping, and impersonation.

#### **Public-key cryptography**

Several mechanisms, known collectively as **public-key cryptography**, have been developed and implemented to protect sensitive data during transmission over the Internet. Public-key cryptography consists of encryption, key exchange, digital signatures, and digital certificates.

Encryption **Encryption** is a process wherein a cryptographic algorithm is used to encode information to safeguard it from anyone except the intended recipient. There are two types of keys used for encryption:

> **Symmetric-key encryption** – is where the same algorithm (key) is used to encrypt and decrypt the message. This form of encryption provides minimal security because the key is simple, and therefore easy to decipher. However, transfer of data that is encrypted with a symmetric key is fast because the computation required to encrypt and decrypt the message is minimal.

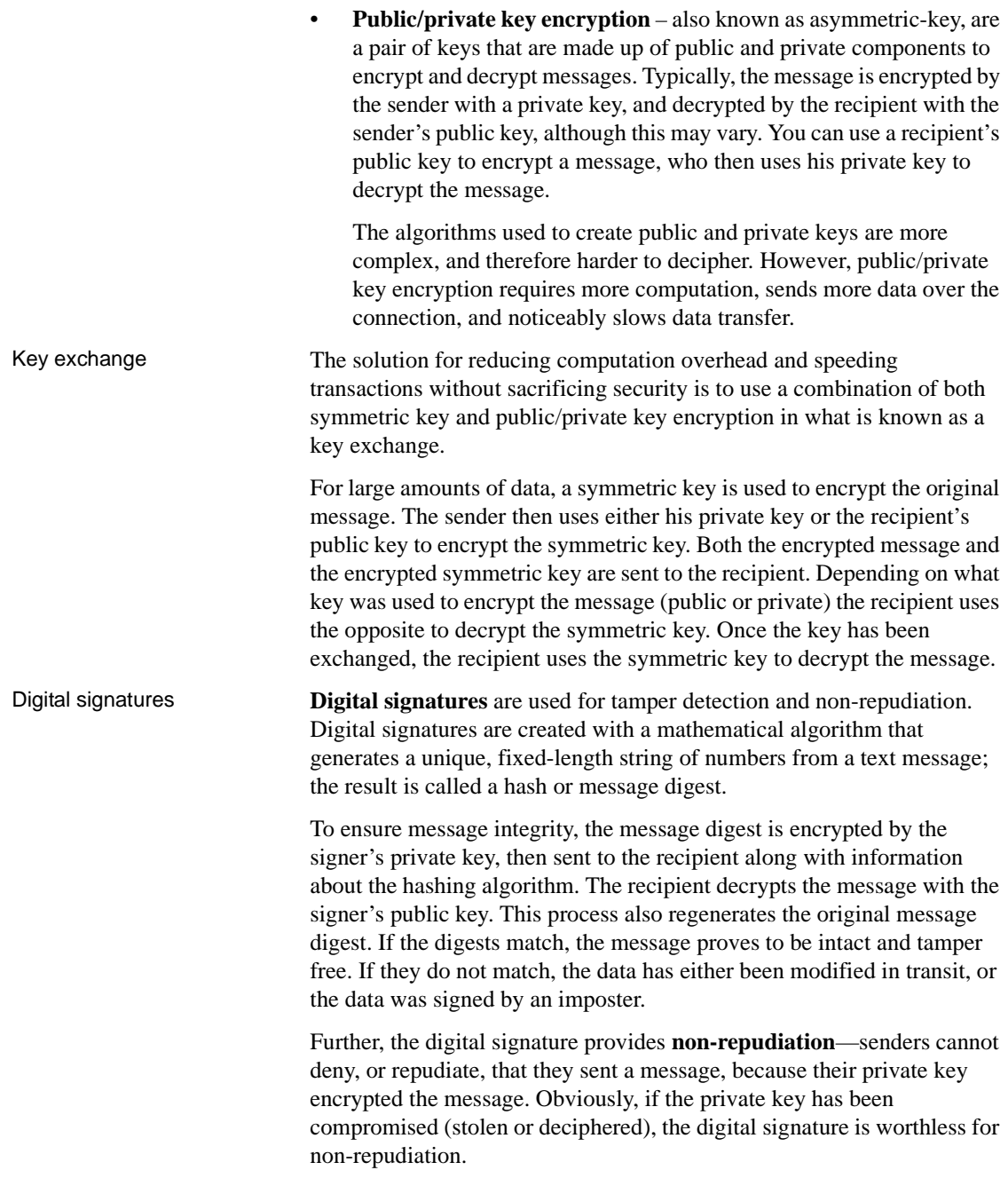

#### Certificates **Certificates** are like passports: once you have been assigned one, the authorities have all your identification information in the system. Immigration control can access your information as you travel from country to country. Like a passport, the certificate is used to verify the identity of one entity (server, router, Web sites, and so on) to another.

Adaptive Server uses two types of certificates:

- **Server certificates** a server certificate authenticates the server that holds it. Certificates are issued by a trusted third-party Certificate Authority (CA). The CA validates the holder's identity, and embeds the holder's public key and other identification information into the digital certificate. Certificates also contain the digital signature of the issuing CA, verifying the integrity of the data contained therein and validating its use.
- **CA certificates** (also known as **trusted root certificates) –** is a list of trusted CAs loaded by the server at start-up. CA certificates are used by servers when they function as a client, such as during remote procedure calls (RPCs). Adaptive Server loads its CA trusted root certificate at start-up. When connecting to a remote server for RPCs, Adaptive Server verifies that the CA that signed the remote server's certificate is a "trusted" CA listed in its own CA trusted roots file. If it is not, the connection fails.

Certificates are valid for a period of time and can be revoked by the CA for various reasons, such as when a security breach has occurred. If a certificate is revoked during a session, the session connection continues. Subsequent attempts to log in fail. Likewise, when a certificate expires, login attempts fail.

The combination of these mechanisms protect data transmitted over the Internet from eavesdropping and tampering. These mechanisms also protect users from impersonation, where one entity pretends to be another (spoofing), or where a person or an organization says it is set up for a specific purpose when the real intent is to capture private information (misrepresentation).

#### **SSL overview**

SSL is an industry standard for sending wire- or socket-level encrypted data over secure network connections.

Before the SSL connection is established, the server and the client exchange a series of I/O round trips to negotiate and agree upon a secure encrypted session. This is called the SSL handshake.

#### SSL handshake When a client requests a connection, the SSL-enabled server presents its certificate to prove its identity before data is transmitted. Essentially, the handshake consists of the following steps:

- The client sends a connection request to the server. The request includes the SSL (or Transport Layer Security, TLS) options that the client supports.
- The server returns its certificate and a list of supported CipherSuites, which includes SSL/TLS support options, algorithms used for key exchange, and digital signatures.
- A secure, encrypted session is established when both client and server have agreed upon a CipherSuite.

For more specific information about the **SSL handshake** and the SSL/TLS protocol, see the Internet Engineering Task Force Web site at http://www.ietf.org.

For a list of CipherSuites that Adaptive Server supports, see ["CipherSuites" on page 325](#page-360-0).

### **SSL in Adaptive Server**

Adaptive Server's implementation of SSL provides several levels of security.

- The server authenticates itself—proves that it is the server you intended to contact—and an encrypted SSL session begins before any data is transmitted.
- Once the SSL session is established, the client requesting a connection can send his user name and password over the secure, encrypted connection.
- A comparison of the digital signature on the server certificate can determine whether the data received by the client was modified before reaching the intended recipient.

Adaptive Server uses the SSL Plus™ library API from Certicom Corp.

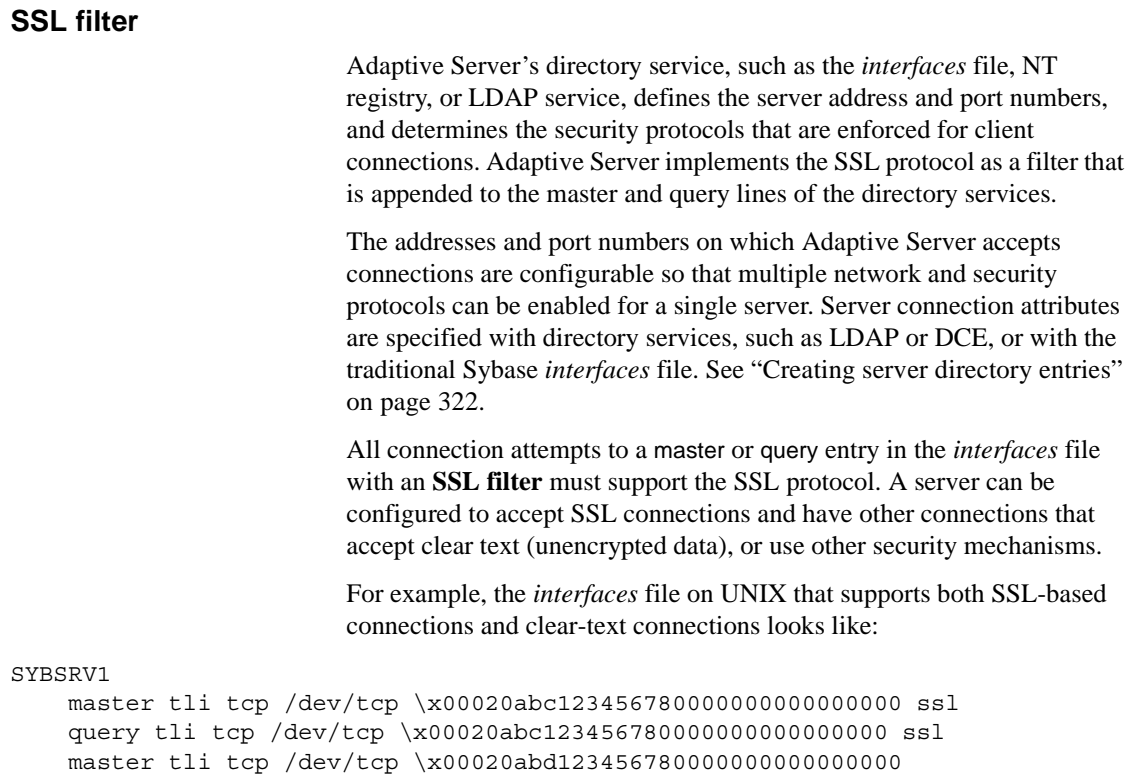

The SSL filter is different from other security mechanisms, such as DCE and Kerberos, which are defined with SECMECH (security mechanism) lines in the *interfaces* file (*sql.ini* on Windows).

#### **Authentication via the certificate**

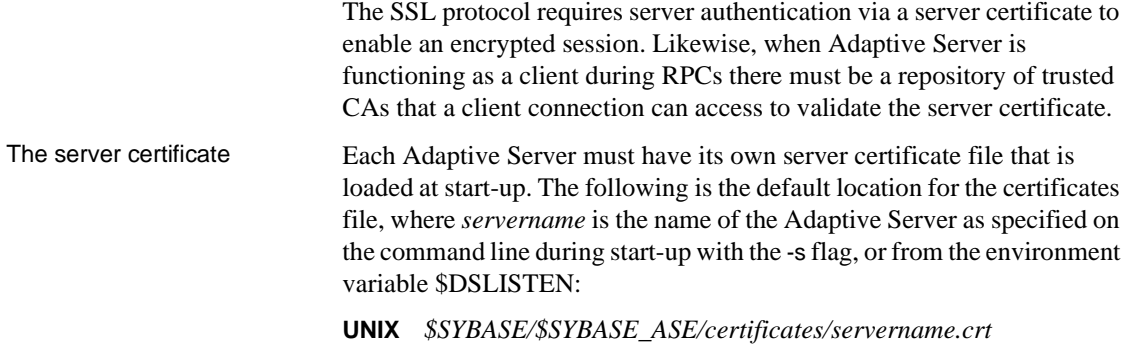

#### **NT** *%SYBASE%\%SYBASE\_ASE%\certificates\servername.crt*

The server certificate file consists of encoded data, including the server's certificate and the encrypted private key for the server certificate.

Alternatively, you can specify the location of the server certificate file when using sp\_ssladmin.

**Note** To make a successful client connection, the common name in the certificate must match the Adaptive Server name in the *interfaces* file.

The CA trusted roots<br>certificate

The list of trusted CAs is loaded by Adaptive Server at start-up from the trusted roots file. The trusted roots file is similar in format to a certificate file, except that it contains certificates for CAs known to Adaptive Server. A trusted roots file is accessible by the local Adaptive Server in the following, where *servername* is the name of the server:

- UNIX *\$SYBASE/\$SYBASE\_ASE/certificates/servername.txt*
- NT *%SYBASE%\%SYBASE\_ASE\certificates\servername.txt*

The trusted roots file is only used by Adaptive Server when it is functioning as a client, such as when performing (RPC) calls or Component Integration Services (CIS) connections.

The System Security Officer adds and deletes CAs that are to be accepted by Adaptive Server, using a standard ASCII-text editor.

 **Warning!** Use the System Security Officer role (sso\_role) within Adaptive Server to restrict access and execution on security-sensitive objects.

Adaptive Server provides tools to generate a certificate request and to authorize certificates. See ["Using Adaptive Server tools to request and](#page-356-0)  [authorize certificates" on page 321.](#page-356-0)

#### **Connection types**

This section describes various client-to-server and server-to-server connections.

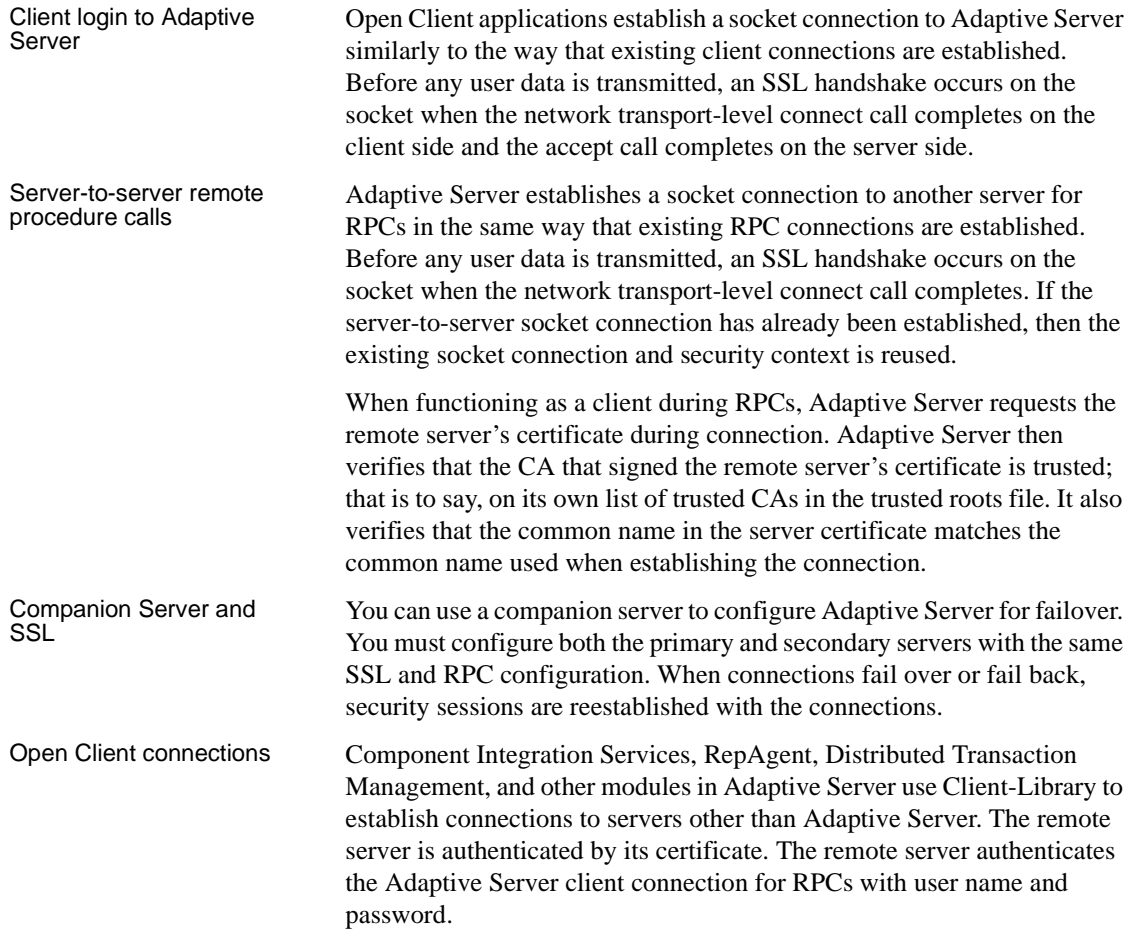

### **Enabling SSL**

Adaptive Server determines which security service it will use for a port based on the interface file (*sql.ini* on Windows).

#### v **Enabling SSL**

- 1 Generate a certificate for the server.
- 2 Create a trusted roots file.
- 3 Use sp\_configure to enable SSL. From a command prompt, enter:

sp\_configure "enable ssl", 1

1 enables the SSL subsystem at start-up, allocates memory, and SSL performs wire-level encryption of data across the network.

0 disables SSL. This value is the default.

- 4 Add the SSL filter to the *interfaces* file. See ["Creating server](#page-357-0)  [directory entries" on page 322.](#page-357-0)
- 5 Use sp\_ssladmin to add a certificate to the certificates file. See ["Administering certificates" on page 323](#page-358-0).
- 6 Shut down and restart Adaptive Server.

**Note** To request, authorize, and convert third-party certificates, see the *Utility Guide* for information on certauth, certreq, and certpk12 tools.

Unlike other security services, such as DCE, Kerberos, and NTLAN, SSL relies neither on the "Security" section of the Open Client/Open Server configuration file *libtcl.cfg,* nor objects in *objectid.dat*.

The System Administrator should consider memory use by SSL when planning for total physical memory. You will need approximately 40K per connection (connections include user connections, remote servers, and network listeners) in Adaptive Server for SSL connections. The memory is reserved and preallocated within a memory pool and is used internally by Adaptive Server and SSL Plus libraries as requested.

#### **Obtaining a certificate**

The System Security Officer installs server certificates and private keys for Adaptive Server by:

- Using third-party tools provided with existing public-key infrastructure already deployed in the customer environment.
- Using the Adaptive Server certificate request tool in conjunction with a trusted third-party CA.

To obtain a certificate, you must request a certificate from a CA. If you request a certificate from a third-party and that certificate is in PKCS #12 format, use the certpk12 utility to convert the certificate into a format that is understood by Adaptive Server.

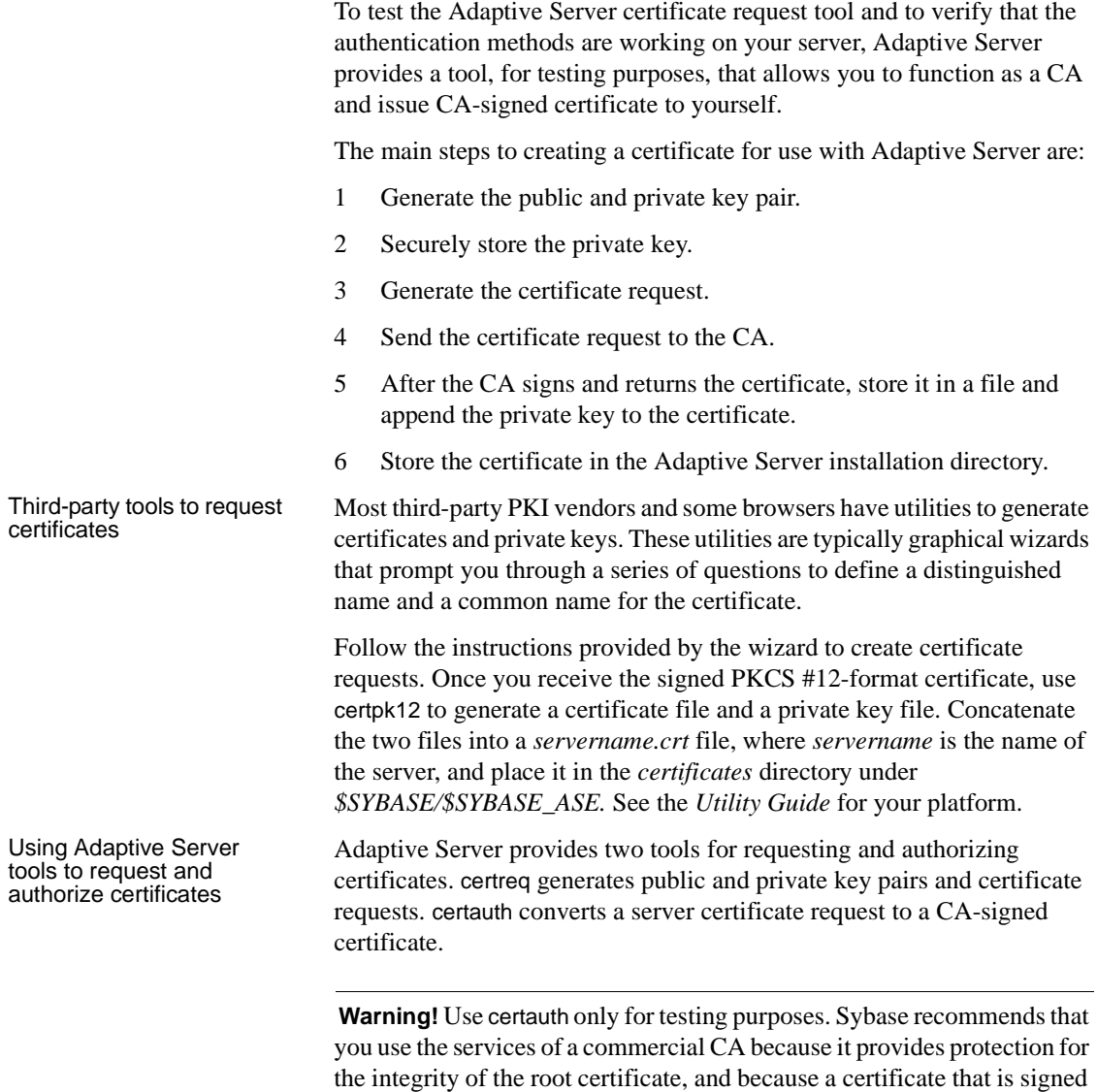

certificates for authentication.

<span id="page-356-0"></span>by a widely accepted CA facilitates the migration to the use of client

Preparing the server's trusted root certificate is a five-step process. Perform the first two steps to create a test trusted root certificate so you can verify that you are able to create server certificates. Once you have a test CA certificate (trusted roots certificate) repeat steps three through five to sign server certificates.

- 1 Use certreq to request a certificate.
- 2 Use certauth to convert the certificate request to a CA self-signed certificate (trusted root certificate).
- 3 Use certreq to request a server certificate and private key.
- 4 Use certauth to convert the certificate request to a CA-signed server certificate.
- 5 Append the private key text to the server certificate and store the certificate in the server's installation directory.

For information about Sybase utilities, certauth, certreq, and certpk12 for requesting, authorizing and converting third-party certificates, see the *Utility Guide* for your platform.

**Note** certauth and certreq are dependent on RSA and DSA algorithms. These tools only work with crypto modules that use RSA and DSA algorithms to construct the certificate request.

Adaptive Server supports the Certicom Corp. cryptographic engine, Security Builder<sup>™</sup>, which supports RSA and DSA algorithms to construct the certificate requests.

#### <span id="page-357-0"></span>**Creating server directory entries**

Adaptive Server accepts client logins and server-to-server RPCs. The address and port numbers where Adaptive Server accepts connections are configurable so you can specify multiple networks, different protocols, and alternate ports.

In the *interfaces* file, SSL is specified as a filter on the master and query lines, whereas security mechanisms such as DCE or Kerberos are identified with a SECMECH line. The following example shows a TLI-based entry for an Adaptive Server using SSL in a UNIX environment:

An entry for an Adaptive Server with SSL and DCE security mechanisms on UNIX might look like:

```
SYBSRV1
   master tli tcp /dev/tcp \x00020abc123456780000000000000000 ssl
   query tli tcp /dev/tcp \x00020abc123456780000000000000000 ssl
   master tli tcp /dev/tcp \x00020abd123456780000000000000000
   SECMECH 1.3.6.1.4.897.4.6.1
```
An entry for the server with SSL and Kerberos security mechanisms on NT might look like:

#### [SYBSRV2]

```
query=nlwnsck, 18.52.86.120,2748,ssl
master=nlwnsck 18.52.86.120,2748,ssl
master=nlwnsck 18.52.86.120,2749
secmech=1.3.6.1.4.897.4.6.6
```
The SECMECH lines for SYBSRV1 and SYBSRV2 in the examples contain an object identifier (OID) that refers to security mechanisms DCE and Kerberos, respectively. The OID values are defined in:

- UNIX *\$SYBASE/\$SYBASE\_OCS/config/objectid.dat*
- NT *%SYBASE%\%SYBASE\_OCS\ini\objectid.dat*

In these examples, the SSL security service is specified on port number 2748(0x0abc).

**Note** The use of SSL concurrently with a SECMECH security mechanism is intended to facilitate migration from SECMECHs to SSL security.

#### <span id="page-358-0"></span>**Administering certificates**

To administer SSL and certificates in Adaptive Server, use sp\_ssladmin. sso\_role is required to execute the stored procedure.

The sp\_ssladmin is used to:

- Add local server certificates. You can add certificates and specify the password used to encrypt private keys, or require input of the password at the command line during start-up.
- Delete local server certificates.
- List server certificates.

The syntax for sp\_ssladmin is:

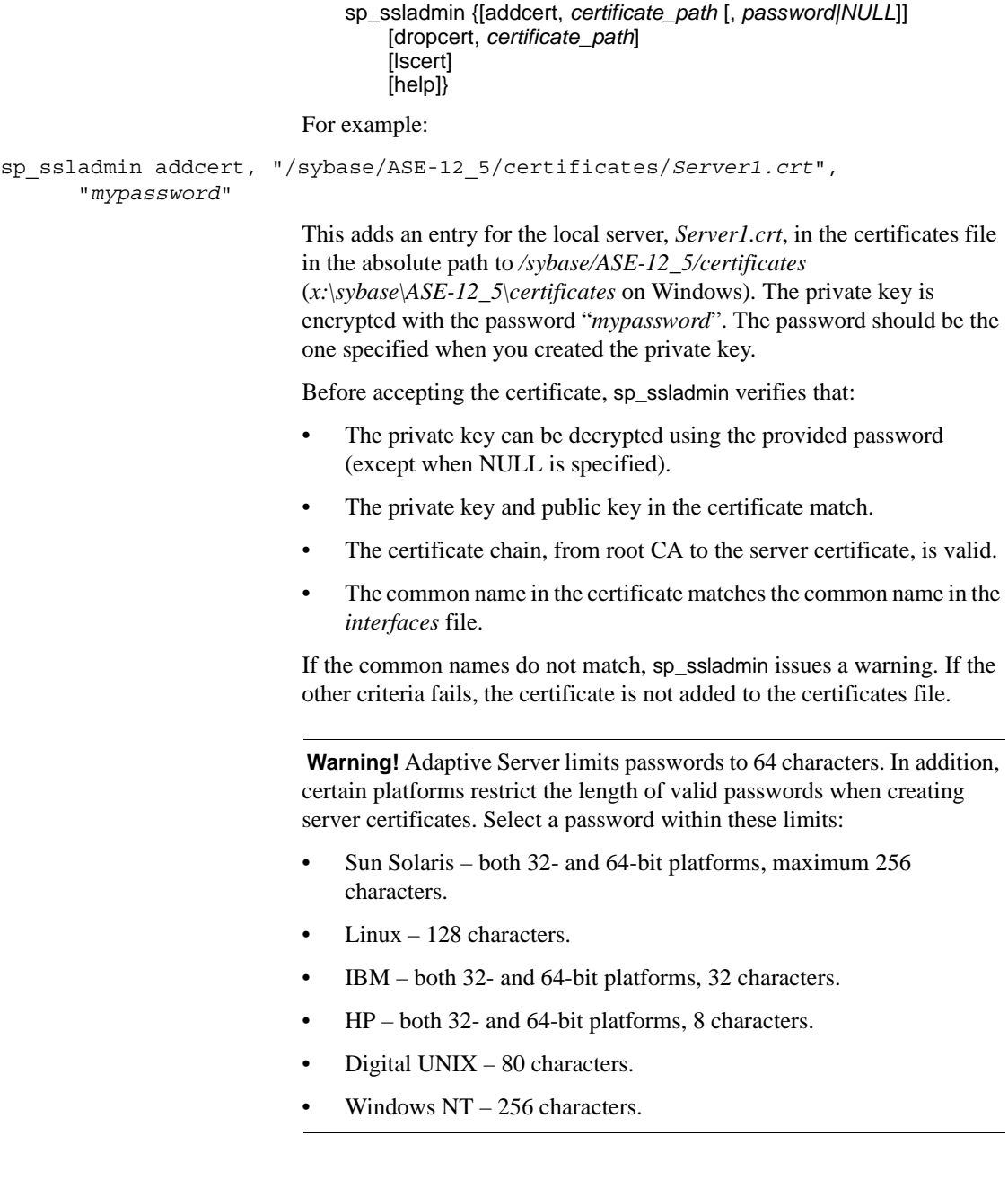
The use of NULL as the password is intended to protect passwords during the initial configuration of SSL, before the SSL encrypted session begins. Since you have not yet configured SSL, the password travels unencrypted over the connection. You can avoid this by specifying the password as NULL during the first log in.

When NULL is the password, you must start dataserver with a -y flag, which prompts the administrator for the private-key password at the command line.

After restarting Adaptive Server with an SSL connection established, use sp\_ssladmin again, this time using the actual password. The password is then encrypted and stored by Adaptive Server. Any subsequent starts of Adaptive Server from the command line use the encrypted password; you do not have to specify the password on the command line during start-up.

An alternative to using a NULL password during the first login, is to avoid a remote connection to Adaptive Server via isql. You can specify "localhost" as the *hostname* in the *interfaces* file (*sql.ini* on Windows) to prevent clients from connecting remotely. Only a local connection can be established, and the password is never transmitted over a network connection.

# **Performance**

There is additional overhead required to establish a secure session, because data increases in size when it is encrypted, and it requires additional computation to encrypt or decrypt information. Typically, the additional I/O accrued during the SSL handshake may make user login 10 to 20 times slower. Also, SSL-enabled connections require more memory. You must have approximately 40K more memory for each user connection.

# **CipherSuites**

During the SSL handshake, the client and server negotiate a common security protocol via a CipherSuite. **CipherSuites** are preferential lists of key-exchange algorithms, hashing methods, and encryption methods used by SSL-enabled applications. For a complete description of CipherSuites, visit the Internet Engineering Task Force (IETF) organization at http://www.ietf.org/rfc/rfc2246.txt.

By default, the strongest CipherSuite supported by both the client and the server is the CipherSuite that is used for the SSL-based session.

Adaptive Server supports the CipherSuites that are available with the SSL Plus library API and the cryptographic engine, Security Builder™, both from Certicom Corp.

The following lists the CipherSuites, ordered by strength from stronget to weakest, supported in Adaptive Server 12.5and later.

```
TLS_RSA_WITH_3DES_EDE_CBC_SHA,
TLS RSA WITH RC4 128 SHA,
TLS RSA WITH RC4 128 MD5,
TLS DHE DSS WITH 3DES EDE CBC SHA,
TLS DHE DSS WITH RC4 128 SHA,
TLS DHE RSA WITH 3DES EDE CBC SHA,
TLS RSA WITH DES CBC SHA,
TLS DHE DSS WITH DES CBC SHA,
TLS DHE RSA WITH DES CBC SHA,
TLS_RSA_EXPORT1024_WITH_DES_CBC_SHA,
TLS RSA EXPORT1024 WITH RC4 56 SHA,
TLS_DHE_DSS_EXPORT1024_WITH_RC4_56_SHA,
TLS DHE DSS EXPORT1024 WITH DES CBC SHA,
TLS_RSA_EXPORT_WITH_RC4_40_MD5,
TLS_RSA_EXPORT_WITH_DES40_CBC_SHA
TLS_DHE_DSS_EXPORT_WITH_DES40_CBC_SHA,
TLS_DHE_RSA_EXPORT_WITH_DES40_CBC_SHA
```
**Note** The CipherSuites listed above conform to the transport layer specification (TLS). TLS is an enhanced version of SSL 3.0, and is an alias for the SSL version 3.0 CipherSuites.

# **Network-based security**

Adaptive Server provides network-based security services that enable you to authenticate users and protect data transmitted among machines on a network.

In a distributed client/server computing environment intruders can view or tamper with confidential data. With Adaptive Server, you can use security services provided by third-party providers to authenticate users, encrypt data, and prevent data tampering.

Depending upon the security mechanism you choose, Adaptive Server allows you to use one or more of these security services:

- Unified login use a security mechanism to authenticate users *once*  without requiring them to supply a name and password every time they log in to an Adaptive Server.
- Message confidentiality encrypt data over the network.
- Mutual authentication use the security mechanism to verify the identity of the client and the server. (This must be requested by the client and cannot be required by Adaptive Server.)
- Message integrity verify that data communications have not been modified.
- Replay detection verify that data has not been intercepted by an intruder.
- Out-of-sequence check verify the order of data communications.
- Message origin checks verify the origin of the message.
- Remote procedure security establish mutual authentication, message confidentiality, and message integrity for remote procedure communications.

**Note** The security mechanism you are using may not support all of these services.

# **Auditing**

Adaptive Server includes a comprehensive audit system. The audit system consists of a system database called sybsecurity, configuration parameters for managing auditing, a system procedure, sp\_audit, to set all auditing options, and a system procedure, sp\_addauditrecord, to add user-defined records to the audit trail. When you install auditing, you can specify the number of audit tables that Adaptive Server will use for the audit trail. If you use two or more tables to store the audit trail, you can set up a smoothly running audit system with no manual intervention and no loss of records.

A System Security Officer manages the audit system and is the only user who can start and stop auditing, set up auditing options, and process the audit data. As a System Security Officer, you can establish auditing for events such as:

- Server-wide, security-relevant events
- Creating, deleting, and modifying database objects
- All actions by a particular user or all actions by users with a particular role active
- Granting or revoking database access
- Importing or exporting data
- Logins and logouts

Auditing functionality is discussed in [Chapter 12, "Auditing."](#page-486-0)

# **User-defined login security**

UDLS gives you more control over security-related features of Adaptive Server.

In Adaptive Server versions 12.0 and later, the System Security Officer can:

- Add more user logins and roles than was possible in earlier versions
- Specify the maximum allowable number of times an invalid password can be entered for a login or role before that login or role is automatically locked
- Lock and unlock roles manually
- Ensure that all user passwords have at least one digit
- Specify the minimum password length required server-wide or for a specific login or role
- Display all security-related information for logins and roles
- Associate a password expiration value with a specified login or role

Negative values may be used for user IDs (*uid*).

The server user ID (*suid*) associated with a group or a role in sysusers is not equal to the negation of their user ID (*uid*). Every *suid* associated with a group or a role in sysusers is set to -2 (INVALID\_SUID).

## **Setting and changing the maximum login attempts**

 Setting the maximum number of login attempts allowed provides protection against "brute-force" or dictionary-based attempts to guess passwords. A System Security Officer can specify a maximum number of consecutive login attempts allowed, after which the login or role is automatically locked. The number of allowable failed login attempts can be set for the entire server or for individual logins and roles. Individual settings override the server-wide setting.

The number of failed logins is stored in the logincount column in master..syslogins. A successful login resets the number of failed logins to 0.

#### v **Setting the server-wide** *maximum failed logins*

• To set the server-wide maximum failed logins for logins and roles, use the maximum failed logins configuration parameter.

This example sets the system-wide maximum failed logins to 5:

sp\_configure "maximum failed logins", 5

For details on the syntax and rules for using maximum failed logins, see sp\_configure.

#### v **Setting the** *maximum failed logins* **for specific logins**

• To set the maximum failed logins for a specific login at creation, use sp\_addlogin.

This example creates the new login "joe" with the password "Djdiek3" and sets the maximum number of failed login attempts for the login "joe" to 2:

sp\_addlogin joe, "Djdiek3", pubs2, null, null, null, null, 2

For details on the syntax and rules for using maximum failed logins, see sp\_addlogin.

#### v **Setting the** *maximum failed logins* **for specific roles**

• To set the maximum failed logins for a specific role at creation, use create role.

This example creates the intern\_role role with the password "temp244", and sets the maximum failed logins for intern\_role to 20:

```
create role intern_role with passwd "temp244", 
maximum failed logins 20
```
For details on the syntax and rules for using maximum failed logins, see create role.

#### v **Changing the** *maximum failed logins* **for specific logins**

Use sp\_modifylogin to set or change the maximum failed logins for an existing login.

**Example 1** Changes the maximum failed logins for the login "joe" to  $40:$ 

```
sp_modifylogin "joe", @option="maximum failed 
logins", @value="40"
```
**Note** The *value* parameter is a character datatype; therefore, quotes are required for numeric values.

**Example 2** Changes the overrides for maximum failed logins for all logins to 3:

```
sp_modifylogin "all overrides", @option="maximum
failed logins", @value="-1"
```
**Example 3** Removes the overrides for maximum failed logins option for all logins:

```
sp_modifylogin "all overrides", "maximum failed 
logins", "3"
```
sp\_modifylogin only effects user roles, not system roles. For details on the syntax and rules for using maximum failed logins, see sp\_modifylogin.

#### v **Changing the** *maximum failed logins* **for specific roles**

Use alter role to set or change the maximum failed logins for an existing role.

**Example 1** Changes the maximum failed logins allowed for physician\_role to 5:

```
alter role "all overrides" set maximum failed 
logins -1
```
**Example 2** Removes the overrides for the maximum failed logins for all roles:

```
alter role physician_role set maximum failed 
logins 5
```
For details on the syntax and rules for using maximum failed logins, see alter role.

## **Locking and unlocking logins and roles**

A login or role can be locked when:

- Its password expires, or
- The maximum number of failed login attempts occur, or
- The System Security Officer locks the login or role manually.

#### v **Locking and unlocking logins**

• The System Security Officer can use sp\_locklogin to lock or unlock a login manually. (This is not new functionality, but is mentioned here for comparison to the new methods available for locking and unlocking roles.)

For example:

```
sp_locklogin "joe" , "lock"
sp_locklogin "joe" , "unlock"
```
Information about the lock status of a login is stored in the status column of syslogins.

For details on the syntax and rules for using sp\_locklogin, see sp\_locklogin.

#### v **Locking and unlocking roles**

• The System Security Officer can use alter role to lock or unlock a role manually.

For example:

alter role physician role lock alter role physician role unlock Information about the lock status of a role is stored in the status column of syssrvroles.

For details on the syntax and rules for using lock and unlock, see alter role.

#### v **Unlocking logins and roles at server start-up**

• Automatic login lockouts can cause a site to end up in a situation in which all accounts capable of unlocking logins (System Administrators and System Security Officers) are locked. In these situations, use the -u flag with the dataserver utility to unlock a specific login or role when you start Adaptive Server.

For details on the syntax and rules for using the -u flag, see the *Utility Guide*.

## **Displaying password information**

This section discusses displaying password information for logins and roles.

#### v **Displaying password information for specific logins**

Use sp\_displaylogin to display the password settings for a login.

This example displays information about the login joe:

```
sp_displaylogin joe
Suid: 2
Loginame: joe
Fullname: Joseph Resu
Default Database: master
Default Language: 
Configured Authorization: intern_role (default 
OFF)
Locked: NO
Date of Last Password Change: Nov 24 1997 3:35PM
Password expiration interval : 5
Password expired : NO
Minimum password length:4
Maximum failed logins : 10
Current failed logins : 3
```
For details on the syntax and rules, see sp\_displaylogin.

#### v **Displaying password information for specific roles**

Use sp\_displayroles to display the password settings for a role.

This example displays information about the physician\_role role:

```
sp displayroles physician role, "display info"
Role name = physician_role
Locked : NO
Date of Last Password Change : Nov 24 1997 3:35PM
Password expiration interval = 5
Password expired : NO
Minimum password length = 4
Maximum failed logins = 10
Current failed logins = 3
```
For details on the syntax and rules, see sp\_displayroles.

### **Checking passwords for at least one digit**

The System Security Officer can tell the server to check for at least one character or digit in a password using the server-wide configuration parameter, check password for digit. If set, this parameter does not affect existing passwords. By default, checking for digits is off.

This example activates the check password functionality:

```
sp_configure "check password for digit", 1
```
This deactivates the check password functionality:

sp configure "check password for digit", 0

For details on the syntax and rules for using the new parameter, see sp\_configure.

### **Setting and changing** *minimum password length*

In previous versions, the minimum password length was a non-configurable, hard-coded value of six characters. The configurable password allows you to customize passwords to fit your needs such as using four-digit personal identification numbers (PINs) or anonymous logins with NULL passwords.

The System Security Officer can specify:

- A globally enforced minimum password length
- A per-login or per-role minimum password length

The per-login or per-role value overrides the server-wide value. Setting minimum password length affects only new passwords created after setting the value. It does not affect existing passwords.

#### v **Setting the server-wide** *minimum password length*

Use the minimum password length configuration parameter to specify a server-wide value for minimum password length for both logins and roles.

This example sets the minimum password length for all logins and roles to 4 characters:

sp configure "minimum password length", 4

For details on the syntax and rules for using minimum password length, see sp\_configure.

#### v **Setting** *minimum password length* **for a specific login**

• To set the minimum password length for a specific login at creation, use sp\_addlogin.

This example creates the new login "joe" with the password "Djdiek3", and sets the minimum password length for "joe" to 4:

sp\_addlogin joe, "Djdiek3", minimum password length=4

For details on the syntax and rules for using minimum password length, see sp\_addlogin.

#### v **Setting** *minimum password length* **for a specific role**

• To set the minimum password length for a specific role at creation, use create role.

This example creates the new role intern\_role with the password "temp244" and sets minimum password length for intern\_role to 0:

```
create role intern_role with passwd "temp244", 
minimum password length 0
```
The original password is seven characters, but the password can be changed to one of any length because minimum password length is set to  $0$ .

For details on the syntax and rules for using minimum password length, see create role.

- v **Changing** *minimum password length* **for a specific login**
	- Use sp\_modifylogin to set or change minimum password length for an existing login. sp\_modifylogin only effects user roles, not system roles.

**Example 1** Changes minimum password length for the login "joe" to 8 characters.

sp\_modifylogin "joe", @option="minimum password length", @value="8"

**Note** The *value* parameter is a character datatype; therefore, quotes are required for numeric values.

**Example 2** Changes the value of the overrides for minimum password length for all logins to two characters.

```
sp_modifylogin "all overrides", @option="minimum 
password length", @value="-1"
```
**Example 3** Removes the overrides for the minimum password length for all logins.

sp\_modifylogin "all overrides", "minimum password length", @value="2"

For details on the syntax and rules for using minimum password length, see sp\_modifylogin.

#### v **Changing** *minimum password length* **for a specific role**

Use alter role to set or change minimum password length for an existing role.

**Example 1** Sets the minimum length for physician\_role, an existing role, to 5 characters:

alter role physician role set minimum password length 5

**Example 2** Overrides the minimum password length for all roles:

alter role "all overrides" set minimum password length -1

For details on the syntax and rules for using minimum password length, see alter role.

# **Setting the expiration interval for a password**

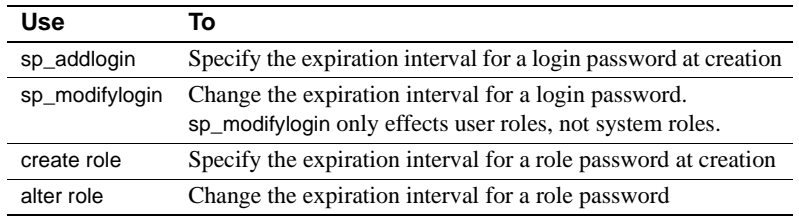

System Administrators and System Security Officers can:

The following rules apply to password expiration for logins and roles:

- A password expiration interval assigned to individual login accounts or roles overrides the global password expiration value. This allows you to specify shorter expiration intervals for sensitive accounts or roles, such as System Security Officer passwords, and more relaxed intervals for less sensitive accounts such as an anonymous login.
- A login or role for which the password has expired is not directly activated.

For details on the syntax and rules for the commands and system procedures, see the *Reference Manual*.

### **Password expiration turned off for pre-12.x passwords**

Password expiration did not affect roles in versions prior to Adaptive Server 12.x. Therefore, in Adaptive Server 12.x and later, password expiration is deactivated for any existing user-defined role passwords. During the upgrade all user-defined role passwords are stamped as having a password interval of 0.

### **Message for impending password expiration**

When a password for a login or role is about to expire, a warning message asks the user to contact the System Security Officer.

### **Circumventing password protection**

Circumventing the password-protection mechanism may be necessary in the case of automated login systems. You can create a role that could access other roles without passwords.

If a System Security Officer wants to bypass the password mechanism for certain users, the System Security Officer can grant the password-protected role to another role and grant this new role to one or more users. Activation of this role automatically activates the password-protected role without having to provide a password.

For example:

Jane is the System Security Officer for the fictitious company ABC Inc., which uses automated login systems. Jane creates the following roles:

financial\_assistant

create role financial\_assistant with passwd "L54K3j"

accounts\_officer

create role accounts\_officer with passwd "9sF6ae"

• chief\_financial\_officer

create role chief financial officer

Jane grants the roles of financial\_assistant and accounts\_officer to the chief\_financial\_officer role:

grant role financial assistant, accounts officer to chief\_financial\_officer

Jane then grants the chief\_financial\_officer role to Bob:

grant role chief financial officer to bob

Bob logs in to Adaptive Server and activates the chief\_financial\_officer role:

set role chief financial officer on

The roles of financial\_assistant and accounts\_officer are automatically activated without Bob providing a password. Bob now has the ability to access everything under the financial\_assistant and accounts\_officer roles without having to enter the passwords for those roles.

#### **Creating a password expiration interval for a new login**

Use sp addlogin to set the password expiration interval for a new login.

This example creates the new login joe with the password "Djdiek3", and sets the password expiration interval for joe to 2 days:

sp addlogin joe, "Djdiek3", null, null, null, 2

For details on the syntax and rules for using the new parameter, see sp\_addlogin.

#### **Creating a password expiration interval for a new role**

Use create role to set the password expiration interval for a new role.

This example creates the new role intern\_role with the password "temp244", and sets the password expiration interval for intern\_role to 7 days:

create role intern role with passwd "temp244", passwd expiration 7

For details on the syntax and rules for using passwd expiration, see create role.

#### **Creation date added for passwords**

Passwords are stamped with a "creation date" equal to the upgrade date of a given server. The creation date for login passwords is stored in the pwdate column of syslogins. The creation date for role passwords is stored in the pwdate column of syssrvroles.

#### **Changing or removing password expiration interval for login or role**

Use sp\_modifylogin to change the password expiration interval for an existing login, add a password expiration interval to a login that did not have one, or remove a password expiration interval, sp\_modifylogin only effects user roles, not system roles.

**Example 1** Changes the password expiration interval for the login "joe" to 5 days:

```
sp_modifylogin "joe", @option="passwd expiration", @value="5"
```
**Note** The *value* parameter is a character datatype; therefore, quotes are required for numeric values.

**Example 2** Changes the value of the overrides for the password expiration for all logins to 3 days":

sp\_modifylogin "all overrides", @option="passwd expiration", @value="3"

**Example 3** Removes the value of the overrides for the password expiration for all logins:

sp\_modifylogin "all overrides", @option="passwd expiration", @value="-1"

For details on the syntax and rules for using passwd expiration, see sp\_modifylogin.

# CHAPTER 10 **Managing Adaptive Server Logins and Database Users**

This chapter describes methods for managing Adaptive Server login accounts and database users.

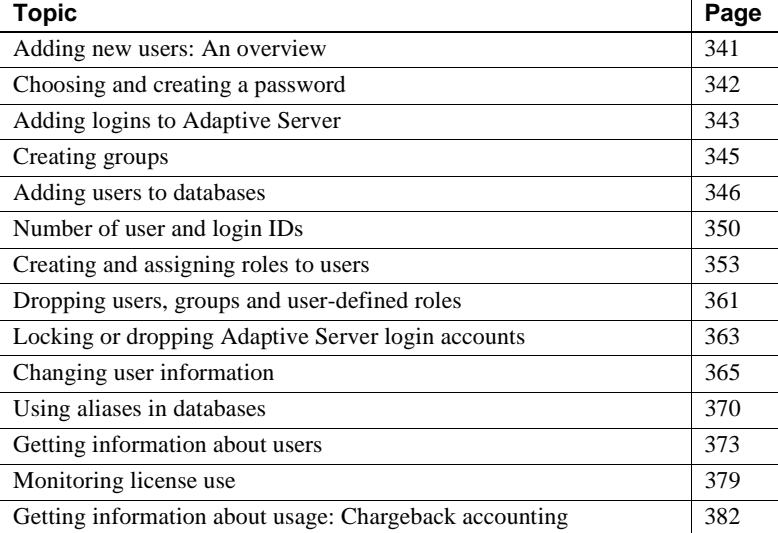

# <span id="page-376-0"></span>**Adding new users: An overview**

The process of adding new logins to Adaptive Server, adding users to databases, and granting them **permission** to use commands and database objects is divided among the System Security Officer, System Administrator, and Database Owner.

#### v **Adding new users**

1 A System Security Officer uses sp\_addlogin to create a server login account for a new user.

- 2 A System Administrator or Database Owner uses sp\_adduser to add a user to a database. This command can also give the user an alias or assign the user to a group. For more information, see ["Creating](#page-380-0)  [groups" on page 345.](#page-380-0)
- 3 A System Security officer grants specific roles to the user.
- 4 A System Administrator, Database Owner, or object owner grants the user or group specific permissions on specific commands and database objects. Users or groups can also be granted permission to grant specific permissions on objects to other users or groups. See [Chapter 11, "Managing User Permissions"](#page-420-0) for detailed information about permissions.

[Table 10-1](#page-377-1) summarizes the system procedures and commands used for these tasks.

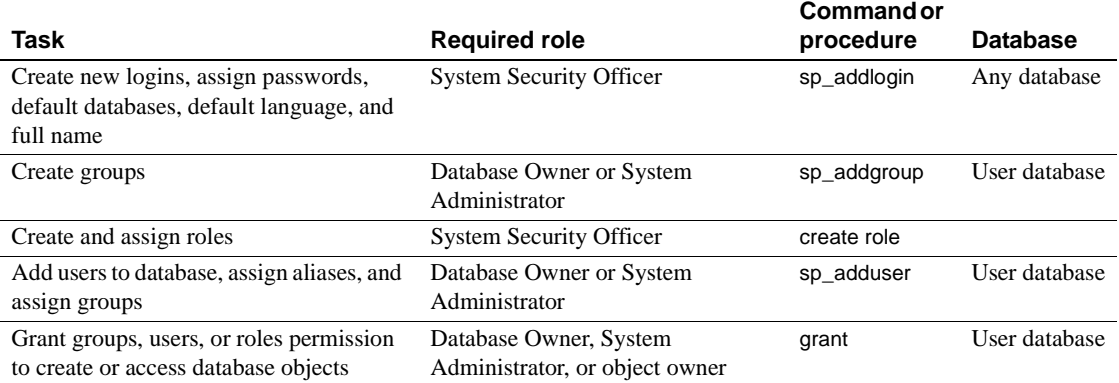

#### <span id="page-377-1"></span>*Table 10-1: Adding users to Adaptive Server and databases*

# <span id="page-377-0"></span>**Choosing and creating a password**

Your password helps prevent access by unauthorized people. When you create your password, follow these guidelines:

- Do not use information such as your birthday, street address, or any other word or number that has anything to do with your personal life.
- Do not use names of pets or loved ones.
- Do not use words that appear in the dictionary or words spelled backwards.

The most difficult passwords to guess are those that combine uppercase and lowercase letters and numbers. Never give anyone your password, and never write it down where anyone can see it.

Follow these rules to create a password:

- Passwords must be at least 6 bytes long.
- Passwords can consist of any printable letters, numbers, or symbols.
- A password must be enclosed in quotation marks in sp\_addlogin if it:
	- Includes any character other than  $A-Z$ ,  $a-z$ ,  $0-9$ ,  $\pm$ , valid single-byte or multibyte alphabetic characters, or accented alphabetic characters
	- Begins with a number 0–9

# <span id="page-378-0"></span>**Adding logins to Adaptive Server**

Use sp\_addlogin to add a new **login** name to Adaptive Server. You do not use it to give the user permission to access user databases. Use sp\_adduser for that purpose. Only the System Security Officer can execute sp\_addlogin. The syntax is:

sp\_addlogin *loginame*, *passwd* [, *defdb*] [, *deflanguage* [, *fullname*]]]

where:

- *loginame* is the new user's login name. The login name must follow the rules for identifiers and must be unique on Adaptive Server. To simplify both the login process and server administration, make the Adaptive Server login name the same as the user's operating system login name. This makes logging in to Adaptive Server easier because many client programs use the operating system login name as a default. It also simplifies management of server and operating system login accounts, and makes it easier to correlate usage and audit data generated by Adaptive Server and by the operating system.
- *passwd* is the password for the new user. For guidelines on choosing and creating secure passwords, see ["Choosing and creating a](#page-377-0)  [password" on page 342](#page-377-0). For information on changing a password, see ["Changing passwords" on page 366](#page-401-0).

• *defdb* – is the **default database**, where the user starts each session of Adaptive Server.

**Note** The default database is master. To discourage users from creating database objects in the master database, assign a default database other than master to most users.

A System Administrator can change anyone's default database with sp\_modifylogin. Other users can change only their own default database.

After specifying the default database, add the user to the default database with sp\_adduser so that he or she can log in directly to the default database.

- *deflanguage* is the **default language** in which the user's prompts and messages are displayed. If you omit this parameter, Adaptive Server's default language is used. A System Administrator can change any user's default language with sp\_modifylogin. Other users can change only their own language.
- *fullname* is the full name of the user. This is useful for documentation and identification purposes. If omitted, no full name is added. A System Administrator can change any user's full name with sp\_modifylogin. Other users can change only their own full name.

The following statement sets up an account for the user "maryd" with the password "100cents," the default database (master), the default language, and no full name:

```
sp_addlogin "maryd", "100cents"
```
The password requires quotation marks because it begins with 1.

After this statement is executed, "maryd" can log into Adaptive Server. She is automatically treated as a "guest" user in master, with limited permissions, unless she has been specifically given access to master.

The following statement sets up a login account ("omar\_khayyam") and password ("rubaiyat") for user and makes pubs2 the default database for this user:

```
sp_addlogin omar_khayyam, rubaiyat, pubs2
```
To specify a full name for a user and use the default database and language, you must specify null in place of the *defdb* and *deflanguage* parameters. For example:

sp\_addlogin omar, rubaiyat, null, null, "Omar Khayyam"

Alternatively, you can specify a parameter name, in which case you do not have to specify all the parameters. For example:

sp\_addlogin omar, rubaiyat, @fullname = "Omar Khayyam"

When you execute sp\_addlogin, Adaptive Server adds a row to master.dbo.syslogins, assigns a unique server **user ID** (suid) for the new user, and fills in other information. When a user logs in, Adaptive Server looks in syslogins for the name and password provided by the user. The password column is encrypted with a one-way algorithm so it is not human-readable.

The suid column in syslogins uniquely identifies each user on Adaptive Server. A user's suid remains the same, no matter what database he or she is using. The suid 1 is always assigned to the default "sa" account that is created when Adaptive Server is installed. Other users' server user IDs are integers assigned consecutively by Adaptive Server each time sp\_addlogin is executed.

# <span id="page-380-0"></span>**Creating groups**

Groups provide a convenient way to grant and revoke permissions to more than one user in a single statement. Groups enable you to provide a collective name to a group of users. They are especially useful if you administer an Adaptive Server installation that has a large numbers of users. Every user is a member of the group "public" and can also be a member of one other group. (Users remain in "public," even when they belong to another group.)

It is probably most convenient to create groups before adding users to a database, since sp\_adduser can assign users to groups as well as add them to the database.

A System Administrator or the Database Owner can create a group at any time with sp\_addgroup. The syntax is:

sp\_addgroup *grpname*

The group name, a required parameter, must follow the rules for identifiers. The System Administrator can assign or reassign users to groups with sp\_changegroup.

To set up the Senior Engineering group, use the following command while using the database to which you want to add the group:

```
sp_addgroup senioreng
```
sp\_addgroup adds a row to sysusers in the current database. Therefore, each group in a database, as well as each user, has an entry in sysusers.

# <span id="page-381-0"></span>**Adding users to databases**

The Database Owner or a System Administrator can use sp\_adduser to add a user to a specific database. The user must already have an Adaptive Server login. The syntax is:

sp\_adduser *loginame* [, *name\_in\_db* [, *grpname*]]

where:

- *loginame* is the login name of an existing user.
- *name\_in\_db* specifies a name that is different from the login name by which the user is to be known inside the database.

You can use this feature to accommodate users' preferences. For example, if there are five Adaptive Server users named Mary, each must have a different login name. Mary Doe might log in as "maryd", Mary Jones as "maryj", and so on. However, if these users do not use the same databases, each might prefer to be known simply as "mary" inside a particular database.

If no *name in db* parameter is given, the name inside the database is the same as loginame.

**Note** This capability is different from the alias mechanism described in ["Using aliases in databases" on page 370,](#page-405-0) which maps the identity and permissions of one user to another.

• *grpname* – is the name of an existing group in the database. If you do not specify a group name, the user is made a member of the default group "public." Users remain in "public" even if they are a member of another group. See ["Changing a user's group membership" on](#page-403-0)  [page 368](#page-403-0) for information about modifying a user's group membership.

sp\_adduser adds a row to the sysusers system table in the current database. When a user has an entry in the sysusers table of a database, he or she:

- Can issue use *database* name to access that database
- Will use that database by default, if the default database parameter was issued as part of sp\_addlogin
- Can use sp\_modifylogin to make that database the default

This example shows how a Database Owner could give access permission to "maryh" of the engineering group "eng," which already exists:

sp\_adduser maryh, mary, eng

This example shows how to give "maryd" access to a database, keeping her name in the database the same as her login name:

sp\_adduser maryd

This example shows how to add "maryj" to the existing "eng" group, keeping her name in the database the same as her login name by using null in place of a new user name:

sp\_adduser maryj, null, eng

Users who have access to a database still need permissions to read data, modify data, and use certain commands. These permissions are granted with the grant and revoke commands, discussed in [Chapter 11, "Managing](#page-420-0)  [User Permissions."](#page-420-0)

## **Adding a "guest" user to a database**

Creating a user named "guest" in a database enables any user with an Adaptive Server account to access the database as a **guest** user. If a user issues the use *database\_name* command, and his or her name is not found in the database's sysusers or sysalternates table, Adaptive Server looks for a guest user. If there is one, the user is allowed to access the database, with the permissions of the guest user.

The Database Owner can add a guest entry to the sysusers table of the database with sp\_adduser:

sp\_adduser guest

The guest user can be removed with sp\_dropuser, as discussed in ["Dropping users" on page 362](#page-397-0).

If you drop the guest user from the master database, server users who have not yet been added to any databases will be unable to log in to Adaptive Server.

**Note** Although more than one individual can be a guest user in a database, you can still use the user's server user ID, which is unique within the server, to audit each user's activity. For more information about auditing, see [Chapter 12, "Auditing."](#page-486-0)

#### **"guest" user permissions**

"Guest" inherits the privileges of "public." The Database Owner and the owners of database objects can use grant and revoke to make the privileges of "guest" either more or less restrictive than those of "public." See [Chapter 11, "Managing User Permissions,"](#page-420-0) for a description of the "public" privileges.

When you install Adaptive Server, master..sysusers contains a guest entry. The installation script for the pubs2 database also contains a guest entry for its sysusers table.

#### **"guest" user in user databases**

In user databases, the Database Owner adds a guest user that permits all Adaptive Server users to use that database. This saves the owner from having to use sp\_adduser to explicitly name each one as a database user. You can use the guest mechanism to restrict access to database objects while allowing access to the database.

For example, the owner of the titles table could grant select permission on titles to all database users except "guest" by executing these commands:

grant select on titles to public sp\_adduser guest revoke all on titles from guest

### **"guest" user in** *pubs2* **and** *pubs3*

The "guest" user entry in the sample databases allows new Adaptive Server users to follow the examples in the *Transact-SQL User's Guide*. The guest is given a wide range of privileges, including:

- select permission and data modification permission on all of the user tables
- execute permission on all of the procedures
- create table, create view, create rule, create default, and create procedure permissions

# **Creating visitor accounts**

The System Security Officer can use sp\_addlogin to enter a login name and password that visiting users are instructed to use. Typically, such users are granted restricted permissions. A default database may be assigned.

**Warning!** A visitor user account is not the same as the "guest" user account. All users of the visitor account have the same server user ID; therefore, you cannot audit individual activity. Each "guest" user has a unique server ID, so you can audit individual activity and maintain individual accountability. Setting up a visitor account to be used by more than one user is not recommended because you lose individual accountability.

You can add a visitor user account named "guest" to master..syslogins using sp\_addlogin. This "guest" user account takes precedence over the system "guest" user account. Note that, if you add a visitor user named "guest" with sp\_adduser, this impacts system databases such as sybsystemprocs and sybsystemdb, which are designed to work with system "guest" user in them.

## **Adding remote users**

You can allow users on another Adaptive Server to execute stored procedures on your server by enabling remote access. Working with the System Administrator of the remote server, you can also allow users of your server to execute **remote procedure calls** to the remote server.

To enable remote procedure calls, both the local and the remote server must be configured. For information about setting up remote servers and adding remote users, see [Chapter 13, "Managing Remote Servers."](#page-524-0)

**Note** Remote users and remote procedure calls are not included in the evaluated configuration.

# <span id="page-385-0"></span>**Number of user and login IDs**

Adaptive Server supports over 2,000,000,000 logins per server and users per database. Adaptive Server uses negative numbers as well as positive numbers to increase the range of possible numbers available for IDs.

### **Limits and Ranges of ID Numbers**

[Table 10-2](#page-386-0) describes the valid ranges for the ID types.

<span id="page-386-0"></span>*Table 10-2: Ranges for ID types*

| <b>ID</b> type                      | <b>Server limits</b>   |
|-------------------------------------|------------------------|
| Logins per server (suid)            | 2 billion plus 32K     |
| Users per database $(uid)$          | 2 billion less 1032193 |
| Groups per database ( <i>guid</i> ) | 16,390 to 1,048,576    |

<span id="page-386-1"></span>[Figure 10-1](#page-386-1) illustrates the limits and ranges for logins, users, and groups.

*Figure 10-1: Users, groups, and logins available in Adaptive Server* **1 16383 1048576 2 billion User IDs Group IDs SUIDs** (*@@maxsuid*) **-32768** (*@@minsuid*) **16384 1048576** (*@@mingroupid*) (*@@maxgroupid*) **-32768 2 billion sa suid probe suid**  $0 \t1$ 

Although Adaptive Server can handle over 2 billion users connecting at one time, the actual number of users that can connect to Adaptive Server is limited by:

- The number of user connections configuration parameter
- The number of file descriptors available from the operating system. Each user login uses one file descriptor per connection

**Note** Before Adaptive Server can have more than 64K logins and simultaneous connections, you must first configure the operating system for more than 64K file descriptors. See your operating system documentation for information about increasing the number of file descriptors

See the release bulletin for the most up to date information about Adaptive Server's limits for logins, users, and groups.

## **Login connection limitations**

Although Adaptive Server allows you to define over 2,000,000,000 logins per server, the actual number of users that can connect to Adaptive Server at one time is limited by:

- The value of the number of user connections configuration parameter, and
- The number of file descriptors available for Adaptive Server. Each login uses one file descriptor for the connection.

**Note** The datatype of the server process ID (*spid*) has not been changed. Therefore, the maximum number of concurrent tasks running on the server is still 32,000.

#### v **Allowing the maximum number of logins and simultaneous connections**

- 1 Configure the operating system on which Adaptive Server is running for at least 32,000 file descriptors.
- 2 Set the value of number of user connections to at least 32,000.

**Note** Before Adaptive Server can have more than 64K logins and simultaneous connections, you must first configure the operating system for more than 64K file descriptors. See your operating system documentation for information about increasing the number of file descriptors.

# **Viewing Server Limits for Logins, Users, and Groups**

[Table 10-3](#page-388-1) lists the global variables for the server limits of logins, users, and groups:

| Name of variable | What it displays       | Value          |
|------------------|------------------------|----------------|
| @@invaliduserid  | Invalid user ID        | $-1$           |
| @@minuserid      | Lowest User ID         | $-32768$       |
| @@guestuserid    | Guest user ID          | 2              |
| @@mingroupid     | Lowest group user ID   | 16384          |
| @@maxgroupid     | Highest group user ID  | 1048576        |
| @@maxuserid      | Highest user ID        | 2147483647     |
| @@minsuid        | Lowest server user ID  | $-32768$       |
| @@probesuid      | Probe server user ID   | $\mathfrak{D}$ |
| @@maxsuid        | Highest server user ID | 2147483647     |

<span id="page-388-1"></span>*Table 10-3: Global variables for logins, users, and groups*

To issue a global variable, enter:

select *variable\_name*

#### For example:

select @@minuserid ----------- -32768

# <span id="page-388-0"></span>**Creating and assigning roles to users**

The final steps in adding database users are assigning them special roles, as required, and granting permissions. For more information on permissions, see [Chapter 11, "Managing User Permissions."](#page-420-0)

The roles supported by Adaptive Server enable you to enforce individual accountability. Adaptive Server provides *system roles*, such as System Administrator and System Security Officer, and *user-defined roles*, which are created by a System Security Officer. Object owners can grant database access as appropriate to each role.

[Table 10-4](#page-389-0) lists the system roles, the value to use for the *role\_granted* option of the grant role or revoke role command, and the tasks usually performed by a person with that role.

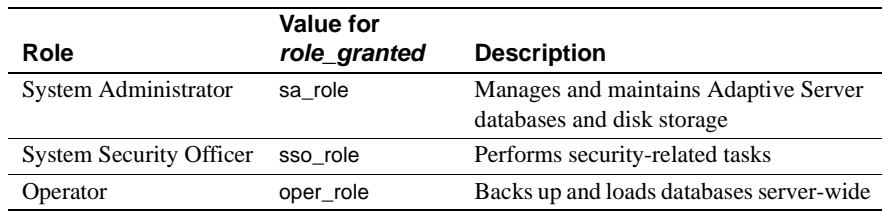

#### <span id="page-389-0"></span>*Table 10-4: System roles and related tasks*

**Note** The sybase\_ts\_role, replication\_role, and navigation\_role roles are not included in the evaluated configuration.

## **Planning user-defined roles**

Before you implement user-defined roles, decide:

- The roles you want to create
- The responsibilities for each role
- The position of each in the role hierarchy
- Which roles in the hierarchy will be mutually exclusive
- Whether such exclusivity will be at the membership level or activation level

User-defined role names cannot duplicate user names.

Avoid name-conflicts when you create user-defined roles by following a naming convention. For example, you could use the "\_role" suffix for role names. Adaptive Server does not check for such restrictions.

If a role must have the same name as a user, you can avoid conflict by creating a new role, having it contain the original role, and then granting the new role to the user.

### **Role hierarchies and mutual exclusivity**

A System Security Officer can define role hierarchies such that if a user has one role, the user also has roles lower in the hierarchy. For example, the "chief\_financial\_officer" role might contain both the "financial\_analyst" and the "salary\_administrator" roles, as shown in [Figure 10-2](#page-390-0).

#### <span id="page-390-0"></span>*Figure 10-2: Role hierarchy*

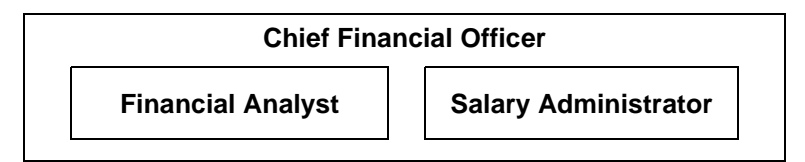

The Chief Financial Officer can perform all tasks and see all data that can be viewed by the salary administrators and financial analysts.

Roles can be defined to be mutually exclusive for:

- Membership One user cannot be granted two different roles. For example, you might not want the "payment\_requestor" and "payment\_approver" roles to be granted to the same user.
- Activation One user cannot activate, or enable, two different roles. For example, a user might be granted both the "senior auditor" and the "equipment\_buyer" roles, but not permitted to have both roles enabled at the same time.

System roles, as well as user-defined roles, can be defined to be in a role hierarchy or to be mutually exclusive. For example, you might want a "super\_user" role to contain the System Administrator, Operator, and "tech\_support" roles. You might also want to define the System Administrator and System Security Officer roles to be mutually exclusive for membership; that is, one user cannot be granted both roles.

## **Configuring user-defined roles**

After you have planned the roles to create and the relationships among them, configure your system for user-defined roles with the max roles enabled per user configuration parameter.

The maximum number of roles that a user can activate per user session is 127. The default value is 20. The minimum number of roles, which is 10, includes the system roles that come with Adaptive Server.

The maximum number of roles that can be activated server-wide is 992. The first 32 roles are reserved for Sybase system roles.

## **Creating a user-defined role**

Use the create role command to create a role. The syntax is:

create role *role\_name* [with passwd "*password*"]

where:

- *role\_name* is the name of a new role.
- *password* is an optional password that must be specified by the user who will use the role.

For example, to create the intern role without a password, enter:

create role intern\_role

To create the doctor\_role and assign the password "physician", enter:

create role *doctor\_role* with passwd "*physician*"

### **Adding and removing passwords from a role**

Only a System Security Officer can add or drop a password from a role.

Use the alter role command to add or drop a password from either a system or user-defined role. The syntax is:

alter role *role\_name* [add passwd *password* | drop passwd]

For example, to require the password "oper8x" for the oper role, enter:

alter role oper\_role add passwd oper8x

To drop the password from the role, enter:

alter role oper role drop passwd

## **Defining and changing mutual exclusivity of roles**

To define mutual exclusivity between two roles, use:

alter role *role1* { add | drop } exclusive { membership | activation } *role2*

For example, to define intern\_role and specialist\_role as mutually exclusive at the membership level, enter:

alter role *intern\_role* add exclusive membership

```
specialist_role
```
To define sso\_role and sa\_role as mutually exclusive at the activation level, enter:

alter role sso role add exclusive activation sa role

## **Defining and changing a role hierarchy**

Defining a role hierarchy involves choosing the type of hierarchy and the roles, then implementing the hierarchy by granting roles to other roles.

For example:

```
grant role intern role to specialist role
grant role doctor_role to specialist_role
```
<span id="page-392-0"></span>*Figure 10-3: Creating a role hierarchy*

| specialist |        |  |  |
|------------|--------|--|--|
| intern     | doctor |  |  |

In [Figure 10-3,](#page-392-0) the "specialist" role contains the "doctor" and "intern" roles. This means that "specialist" has all the privileges of both "doctor" and "intern"

To establish a hierarchy with a "super\_user" role containing the sa\_role and oper role system roles, specify:

```
grant role sa role to super user
grant role oper role to super user
```
**Note** If a role that requires a password is contained within another role, the user with the role that contains the other does not need to use the password for the contained role. For example, in [Figure 10-3](#page-392-0), say the "doctor" role usually requires a password. The user who has the "specialist" role does not need to enter the "doctor" password because "doctor" is contained within "specialist." Role passwords are only required for the highest level role.

When creating role hierarchies:

• You cannot grant a role to another role that directly contains it. This prevents duplication.

For example, in [Figure 10-3,](#page-392-0) you cannot grant "doctor" to "specialist" because "specialist" already contains "doctor."

• You can grant a role to another role that does not directly contain it.

For example, in [Figure 10-4,](#page-393-0) you can grant the "intern" role to the "specialist" role, even though "specialist" already contains the "doctor" role, which contains "intern." If you subsequently dropped "doctor" from "specialist," then "specialist" would still contains "intern."

In [Figure 10-4](#page-393-0), "doctor" has "consultant" role permissions because "consultant" has been granted "doctor." The "specialist" role also has "consultant" role permissions because "specialist" contains the "doctor" role, which in turn contains the "consultant."

However, "intern" does not have "consultant" role privileges, because "intern" does not contain the "consultant" role, either directly or indirectly.

#### <span id="page-393-0"></span>*Figure 10-4: Explicitly and implicitly granted privileges*

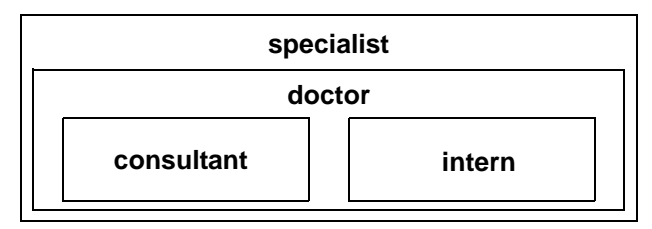

• You cannot grant a role to another role that is contained by the first role. This prevents "loops" within the hierarchy.

For example, in [Figure 10-5,](#page-394-0) you cannot grant the "specialist" role to the "consultant" role; "consultant" is already contained in "specialist".

<span id="page-394-0"></span>*Figure 10-5: Granting a role to a role contained by grantor*

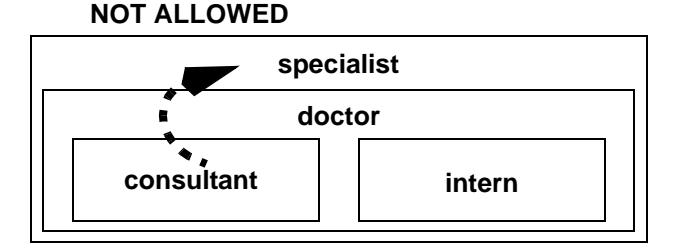

- When the System Security Officer grants a user a role that contains other roles, the user implicitly gets membership in all roles contained by the granted role. However, a role can only be activated or deactivated directly if the user has explicit membership in that role.
- The System Security Officer cannot grant one role to another role that is explicitly or implicitly mutually exclusive at the membership level with the first role.

For example, in [Figure 10-6](#page-394-1), if the "intern" role is defined as mutually exclusive at the membership level with the "consultant" role, the System Security Officer cannot grant "intern" to the "doctor."

<span id="page-394-1"></span>*Figure 10-6: Mutual exclusivity at membership*

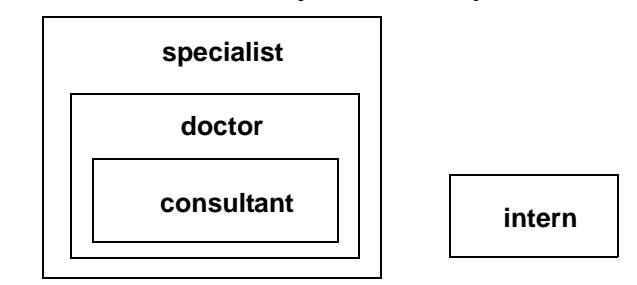

The user can activate or deactivate only directly granted roles.

For example, in the hierarchy shown in [Figure 10-6](#page-394-1), assume that you have been granted the "specialist" role. You have all the permissions of the "specialist" role, and, implicitly, because of the hierarchy, you have all the permissions of the "doctor" and "consultant" roles. However, you can activate only the "specialist" role. You cannot activate "doctor" or "consultant" because they were not directly granted to you. For information, see ["Activating and deactivating](#page-396-1)  [roles" on page 361.](#page-396-1)

Revoking roles from other roles is similar to granting roles to other roles. It removes a containment relationship, and the containment relationship must be a direct one, as shown in [Figure 10-7](#page-395-0):

<span id="page-395-0"></span>*Figure 10-7: Effect of revoking roles on role hierarchy*

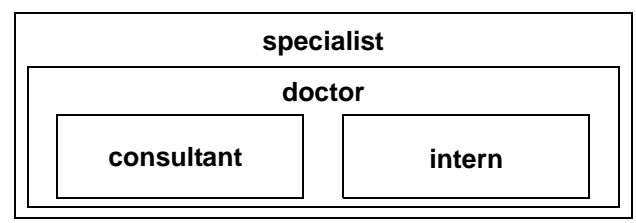

For example, in [Figure 10-7:](#page-395-0)

- If the System Security Officer revokes the "doctor" role from "specialist," "specialist" no longer contains the "consultant" role or the "intern" role.
- The System Security Officer cannot revoke the "intern" role from "specialist" because "intern" is not directly contained by "specialist."

## **Setting up default activation at login**

A System Security Officer can change a role's default setting for any user. Individual users can change only their own default settings.

When a user logs in to Adaptive Server, the user's roles are not necessarily active, depending upon the default that is set for the role. If a role has a password associated with it, the user must use the set role command to activate the role.

The System Security Officer or user determines whether to activate any roles granted by default at login. sp\_modifylogin sets the default status of user roles individually for each user. sp\_modifylogin only effects user roles, not system roles.

By default, user-defined roles are not activated at login, but system roles are automatically activated, if they do not have passwords associated with them.

To set up a role to activate at login:

sp\_modifylogin *loginname*, "add default role", *role\_name*

To ensure that a role is inactive at login:
sp\_modifylogin *loginname*, "drop default role", *role\_name*

For example, to change the default setting for Ralph's intern\_role to be active automatically at login, execute:

sp\_modifylogin ralph, "add default role", *intern\_role*

## **Activating and deactivating roles**

Roles must be active to have the access privileges of each role. Depending on the default set for a role, the role may or may not be active at login. If the role has a password, it will always be inactive at login.

To activate or deactivate a role:

set role role\_name [on|off]

To activate or deactivate a role that has an attached password, use:

set role role\_name with passwd "*password*" [on|off]

For example, to activate the "financial\_analyst" role with the password "sailing19", enter:

set role financial analyst with passwd "sailing19" on

You should activate roles only when you need them and turn them off when you no longer need them. For example, when the sa role is active, you assume the identity of Database Owner within any database that you use. To turn off the System Administrator role and assume your "real" user identity, use:

set role sa\_role off

If you are granted a role during a session, and you want to activate it immediately, use set role to turn it on.

## **Dropping users, groups and user-defined roles**

[Table 10-5](#page-396-0) list the system procedures that allow a System Administrator or Database Owner to drop users and groups.

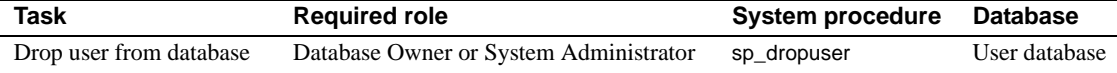

#### <span id="page-396-0"></span>*Table 10-5: Dropping users and groups*

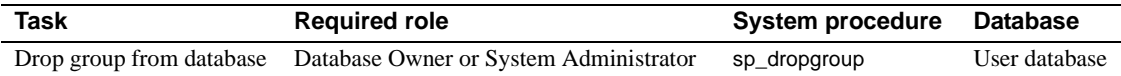

## <span id="page-397-0"></span>**Dropping users**

A Database Owner or a System Administrator can use sp\_dropuser to deny an Adaptive Server user access to the database in which sp\_dropuser is executed. (If a "guest" user is defined in that database, the user can still access that database as "guest.")

The following is the syntax, where *name in db* is usually the login name, unless another name has been assigned:

sp\_dropuser *name\_in\_db*

You cannot drop a user who owns objects. Since there is no command to transfer ownership of objects, you must drop objects owned by a user before you drop the user with sp\_dropuser. To deny access to a user who owns objects, use sp\_locklogin to lock his or her account.

You also cannot drop a user who has granted permissions to other users. Use revoke with cascade to revoke permissions from all users who were granted permissions by the user to be dropped, then drop the user. You must then grant permissions to the users again, if appropriate.

## **Dropping groups**

Use sp\_dropgroup to drop a group. The syntax is:

sp\_dropgroup *grpname*

You cannot drop a group that has members. If you try to do so, the error report displays a list of the members of the group you are attempting to drop. To remove users from a group, use sp\_changegroup, discussed in ["Changing a user's group membership" on page 368](#page-403-0).

### **Dropping user-defined roles**

To drop a role, use the following, where *role\_name* is the name of a user-defined role:

drop role *role\_name* [with override]

with override revokes all access privileges granted to the role in every database server-wide.

If the role has any access privileges already granted, you must revoke all privileges granted to the role in all databases before you can drop the role. If you do not, the command fails. To revoke privileges:

- Use the revoke command, or
- Use the with override option with the drop role command. The with override option ensures that Adaptive Server automatically removes permission information for the role from all databases.

You need not drop memberships before dropping a role. Dropping a role automatically removes any user's membership in that role, regardless of whether you use the with override option.

# **Locking or dropping Adaptive Server login accounts**

To prevent a user from logging in to Adaptive Server, you can either lock or drop an Adaptive Server login account. Locking a login is safer than dropping it because locking a login account maintains the suid so that it cannot be reused.

 **Warning!** Adaptive Server may reuse the server user ID (suid) of a dropped login account when the next login account is created. This occurs only when the dropped login holds the highest suid in syslogins; however, it can compromise accountability if execution of sp\_droplogin is not being audited. Also, it is possible for a user with the reused suid to access database objects that were authorized for the old suid.

You cannot drop a login when:

- The user is in any database.
- The login belongs to the last remaining System Security Officer or System Administrator

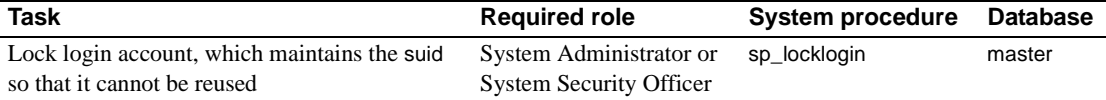

#### *Table 10-6: Locking or dropping login accounts*

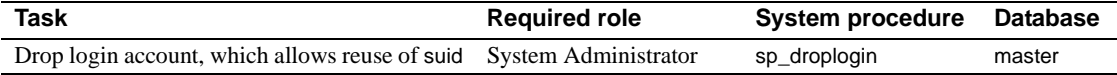

## **Locking and unlocking login accounts**

Use sp\_locklogin to lock and unlock accounts or to display a list of locked accounts. You must be a System Administrator or a System Security Officer to use sp\_locklogin.

The syntax is:

sp\_locklogin [*loginame*, "{lock | unlock}"]

where:

- *loginame* is the name of the account to be locked or unlocked. It must be an existing valid account.
- lock | unlock specifies whether the account is to be locked or unlocked.

To display a list of all locked logins, use sp\_locklogin with no parameters.

You can lock an account that is currently logged in, and the user is not locked out of the account until he or she logs out. You can lock the account of a Database Owner, and a locked account can own objects in databases. In addition, you can use sp\_changedbowner to specify a locked account as the owner of a database.

Adaptive Server ensures that there is always at least one unlocked System Security Officer's account and one unlocked System Administrator's account.

### **Dropping login accounts**

A System Administrator can use sp\_droplogin to deny a user access to Adaptive Server. The syntax is:

sp\_droplogin *loginame*

You cannot use sp\_droplogin to drop a user from any database on the server. Use sp\_dropuser to drop the user from a database. You cannot drop a user from a database if that user owns any objects in the database. For more information, see ["Dropping users" on page 362.](#page-397-0)

## **Locking logins that own thresholds**

This section discusses thresholds and how they are affected by locked user logins.

- As a security measure, threshold stored procedures are executed using the account name and roles of the login that created the procedure.
	- You cannot drop the login of a user who owns a threshold.
	- If you lock the login of a user who owns a threshold, the threshold cannot execute the stored procedure.
- Threshold procedures are executed with the most limited set of the roles assigned to the user. The user must have both of the following:
	- The set of roles active for the user at the time the threshold was added or last modified, and
	- The set of roles directly granted to the user at the time the threshold "fires."
- If a threshold requires a particular role, that role must be active for the user when the threshold is created. If that role is later revoked, the threshold cannot execute the procedure.
- The last chance threshold and thresholds created by the "sa" login are not affected by sp\_locklogin. If you lock the "sa" login, the last chance threshold and thresholds created or modified by the "sa" user still fire.

# **Changing user information**

[Table 10-7](#page-400-0) lists the system procedures you use to change passwords, default database, default language, full name, or group assignment.

| Task                                                            | <b>Required role</b>           | <b>System procedure</b> | <b>Database</b> |
|-----------------------------------------------------------------|--------------------------------|-------------------------|-----------------|
| Change your password                                            | None                           | sp password             | Any database    |
| Change another user's password                                  | <b>System Security Officer</b> | sp_password             | Any database    |
| Change your default database, default<br>language, or full name | None                           | sp_modifylogin          | Any database    |
| Change a login account's default database,                      | System Administrator           | sp_modifylogin          | Any database    |

<span id="page-400-0"></span>*Table 10-7: System procedures for changing user information*

default language, or full name

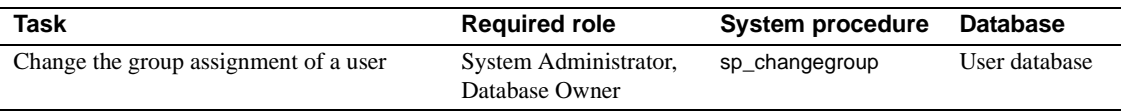

## **Changing passwords**

All users can change their passwords at any time using sp\_password. The System Security Officer can use sp\_password to change any user's password. The syntax is:

sp\_password *caller\_passwd*, *new\_passwd* [, *loginame*]

where:

- *caller\_passwd* is the password of the login account that is currently executing sp\_password.
- *new\_passwd* is the new password for the user executing sp\_password, or for the user indicated by *loginame*. For guidelines on choosing and creating secure passwords, see ["Choosing and creating a password"](#page-377-0)  [on page 342](#page-377-0).
- *loginame* can be used only by a System Security Officer to change another user's password.

For example, a user can change his or her own password from "3blindmice" to "2mediumhot" using:

sp\_password "3blindmice", "2mediumhot"

These passwords are enclosed in quotes because they begin with numbers.

In the following example, the System Security Officer whose password is "2tomato" changes Victoria's password to "sesame1":

sp\_password "2tomato", sesame1, victoria

#### **Requiring new passwords**

Your site may choose to use the systemwide password expiration configuration parameter to establish a password expiration interval, which forces all Adaptive Server users to change their passwords on a regular basis. For information, see [Chapter 5, "Setting Configuration](#page-108-0)  [Parameters."](#page-108-0) Even if you do not use systemwide password expiration, it is important, for security reasons, that users change their passwords periodically.

The column pwdate in the syslogins table records the date of the last password change. The following query selects all login names whose passwords have not changed since September 15, 1997:

```
select name, pwdate 
from syslogins 
where pwdate < "Sep 15 1997"
```
#### **Null passwords**

Do not assign a null password. When Adaptive Server is installed, the default "sa" account has a null password. The following example shows how to change a null password to a valid one:

```
sp_password null, "8M4LNCH"
```
**Note** "null" is not enclosed in quotes in the statement.

## **Changing user defaults**

Any user can use sp\_modifylogin to change his or her default database, default language, or full name. sp\_modifylogin only effects user roles, not system roles. A System Administrator can change these settings for any user. The syntax is:

sp\_modifylogin *account*, *column*, *value*

where:

- *account* is the name of the user whose account you are modifying.
- *column* specifies the option that you are changing. The options are:
	- defdb The "home" database to which the user is connected when he or she logs in
	- deflanguage The official name of the user's default language, as stored in master..syslanguages
	- fullname The user's full name
- *value* is the new value for the specified option.

After you execute sp\_modifylogin to change the default database, the user is connected to the new default database the next time he or she logs in. However, sp\_modifylogin does not automatically give the user access to the database. Unless the Database Owner has set up access with sp\_adduser, sp\_addalias, or with a guest user mechanism, the user is connected to master even after his or her default database has been changed.

This example changes the default database for "anna" to pubs2:

sp\_modifylogin anna, defdb, pubs2

This example changes the default language for "claire" to French:

sp modifylogin claire, deflanguage, french

This example changes the full name for "mtwain" to "Samuel Clemens."

sp\_modifylogin\_mtwain, fullname, "Samuel Clemens"

## <span id="page-403-0"></span>**Changing a user's group membership**

A System Administrator or the Database Owner can use sp\_changegroup to change a user's group affiliation. Each user can be a member of only one group other than "public," of which all users are always members.

Before you execute sp\_changegroup:

- The group must exist. (Use sp\_addgroup to create a group.)
- The user must have access to the current database (must be listed in sysusers).

The syntax for sp\_changegroup is:

sp\_changegroup *grpname*, *username*

For example, to change the user "jim" from his current group to the group "manage," use:

sp\_changegroup manage, jim

To remove a user from a group without assigning the user to another group, you must change the group affiliation to "public":

sp\_changegroup "public", jim

The name "public" must be in quotes because it is a reserved word. This command reduces Jim's group affiliation to "public" only.

When a user changes from one group to another, the user loses all permissions that he or she had as a result of belonging to the old group, but gains the permissions that have been granted to the new group.

The assignment of users into groups can be changed at any time.

## **Changing the user process information**

The set command includes options that allow you to assign each client an individual name, host name, and application name. This is useful for differentiating among clients in a system where many clients connect to Adaptive Server using the same name, host name, or application name.

The partial syntax for the set command is:

set [clientname *client\_name* | clienthostname *host\_name* | clientapplname *application\_name*]

Where *client\_name* is the name you are assigning the client, *host\_name* is the name of the host from which the client is connecting, and *application\_name* is the application that is connecting to Adaptive Server. These parameters are stored in the clientname, clienthostname, clientapplname columns of the sysprocesses table.

For example, if a user logs in to Adaptive Server as "client1," you can assign them an individual client name, host name, and application name using commands similar to:

```
set clientname 'alison'
set clienthostname 'money1'
set clientapplname 'webserver2'
```
This user now appears in the sysprocesses table as user "alison" logging in from host "money1" and using the "webserver2" application. However, although the new names appear in sysprocesses, they are not used for permission checks, and sp\_who still shows the client connection as belonging to the original login (in the case above, client1). set clientname does not perform the same function as set proxy, which allows you to assume the permissions, login name, and suid of another user.

You can set a client name, host name, or application name for only your current client session (although you can view the connection information for any client connection). Also, this information is lost when a user logs out. These parameters must be reassigned each time a user logs in. For example, the user alison cannot set the client name, host name, or application name for any other client connection.

Use the client's spid to view their connection information. For example, if the client "alison" described above connects with a spid of 13, issue the following command to view all the connection information for this client:

```
select * from sysprocesses where spid = 13
```
To view the connection information for the current client connection (for example, if the user alison wanted to view her own connection information), enter:

```
select * from sysprocesses where spid = @@spid
```
## **Using aliases in databases**

The alias mechanism allows you to treat two or more users as the same user inside a database so that they all have the same privileges. This mechanism is often used so that more than one user can assume the role of Database Owner. A Database Owner can use the setuser command to impersonate another user in the database. You can also use the alias mechanism to set up a collective user identity.

For example, suppose that several vice presidents want to use a database with identical privileges and ownerships. If you add the login "vp" to Adaptive Server and the database and have each vice president log in as "vp," there is no way to tell the individual users apart. Instead, alias all the vice presidents, each of whom has his or her own Adaptive Server account, to the database user name "vp."

**Note** Although more than one individual can use the alias in a database, you can still maintain individual accountability by auditing the database operations performed by each user. For more information about auditing, see [Chapter 12, "Auditing."](#page-486-0)

[Table 10-8](#page-406-0) lists the system procedures used to manage aliases:

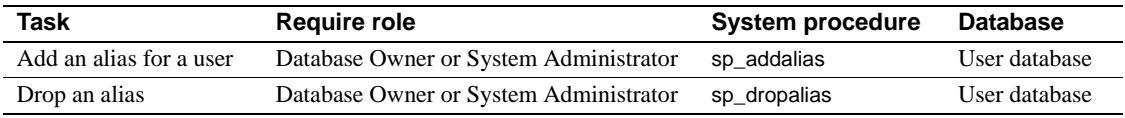

<span id="page-406-0"></span>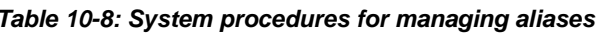

**Note** As of version 12.0, you cannot drop the alias of a login if that login created objects in the database. In most cases, you should use aliases only for users who do not own tables, procedures, views or triggers.

## **Adding aliases**

To add an alias for a user, use sp\_addalias. The syntax is:

sp\_addalias *loginame*, *name\_in\_db*

where:

- *loginame* is the name of the user who wants an alias in the current database. This user must have an account in Adaptive Server but cannot be a user in the current database.
- *name\_in\_db* is the name of the database user to whom the user specified by *loginame* is to be linked. The *name\_in\_db* must exist in both master..syslogins and in sysusers in the current database.

Executing sp\_addalias maps the user name specified by *loginame* to the user name specified by *name\_in\_db*. It does this by adding a row to the system table sysalternates.

When a user tries to use a database, Adaptive Server checks for the user's server user ID number (suid) in sysusers. If it is not found, Adaptive Server then checks sysalternates. If the user's *suid* is found there, and it is mapped to a database user's *suid*, the first user is treated as the second user while the first user is using the database.

For example, suppose that Mary owns a database. She wants to allow both Jane and Sarah to use the database as if they were its owner. Jane and Sarah have logins on Adaptive Server but are not authorized to use Mary's database. Mary executes the following commands:

sp\_addalias jane, dbo

exec sp\_addalias sarah, dbo

 **Warning!** Users who are aliased to the Database Owner have all the permissions and can perform all the actions that can be performed by the real Database Owner, with respect to the database in question. A Database Owner should carefully consider the implications of vesting another user with full access to a database.

## **Dropping aliases**

Use sp\_dropalias to drop the mapping of an alternate *suid* to a user ID. Doing this deletes the relevant row from sysalternates. The syntax is the following, where *loginame* is the name of the user specified by *loginame* when the name was mapped with sp\_addalias:

sp\_dropalias *loginame*

After a user's alias is dropped, the user no longer has access to the database.

You cannot drop an alias for a user who owns objects in the database that were created with version 12.0 or later. You must drop the objects (re-creating them under a different login, if needed) before you can drop the alias.

## **Getting information about aliases**

To display information about aliases, use sp\_helpuser. For example, to find the aliases for "dbo," execute:

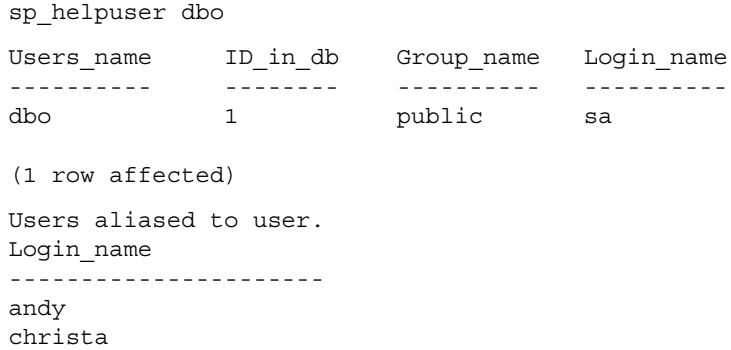

howard linda

(4 rows affected)

## **Getting information about users**

[Table 10-9](#page-408-0) lists procedures you can use to obtain information about users, groups, and current Adaptive Server usage.

<span id="page-408-0"></span>*Table 10-9: Reporting information about Adaptive Server users and groups*

| Task                                               | <b>Procedure</b> |
|----------------------------------------------------|------------------|
| Report current Adaptive Server users and processes | sp_who           |
| Display information about login accounts           | sp_displaylogin  |
| Report users and aliases in a database             | sp_helpuser      |
| Report groups within a database                    | sp_helpgroup     |

### **Getting reports on users and processes**

Use sp\_who to report information about current users and processes on Adaptive Server:

sp\_who [*loginame* | "*spid*"]

where:

- *loginame* is the user's Adaptive Server login name. If you give a login name, sp\_who reports information about processes being run by that user.
- $spid$  is the number of a specific process.

For each process being run, sp\_who reports the server process ID, its status, the login name of the process user, the name of the host computer, the server process ID of a process that's blocking this one (if any), the name of the database, and the command being run.

If you do not give a login name or *spid*, sp\_who reports on processes being run by all users.

The following example shows the results of executing sp\_who without a parameter:

```
spid status loginame hostname blk dbname cmd
------ -------- -------- -------- --- ------ ----------------
     1 running sa sunbird 0 pubs2 SELECT
     2 sleeping NULL 0 master NETWORK HANDLER<br>3 sleeping NULL 0 master MIRROR HANDLER<br>4 sleeping NULL 0 master AUDIT PROCESS
                                   0 master MIRROR HANDLER
                                     0 master AUDIT PROCESS
     5 sleeping NULL 0 master CHECKPOINT SLEEP
(5 rows affected, return status = 0)
```
sp\_who reports NULL for the *loginame* for all system processes

## <span id="page-409-0"></span>**Getting information about login accounts**

Use sp\_displaylogin to display information about a specified login account, including any roles granted to that account, where *loginame* is the user login account about which you want information:

sp\_displaylogin [*loginame*]

If you are not a System Security Officer or System Administrator, you can get information only about your own account. If you are a System Security Officer or System Administrator, you can use the *loginame* parameter to access information about any account.

sp\_displaylogin displays your server user ID, login name, full name, any roles that have been granted to you, date of last password change, default database, default language, and whether your account is locked.

sp\_displaylogin displays all roles that have been granted to you, so even if you have made a role inactive with the set command, that role is displayed.

## **Getting information about database users**

Use sp\_helpuser to report information about authorized users of the current database, where *name\_in\_db* is the user's name in the current database:

sp\_helpuser [*name\_in\_db*]

If you give a user's name, sp\_helpuser reports information about that user. If you do not give a name, it reports information about all users.

The following example shows the results of executing sp\_helpuser without a parameter in the database pubs2:

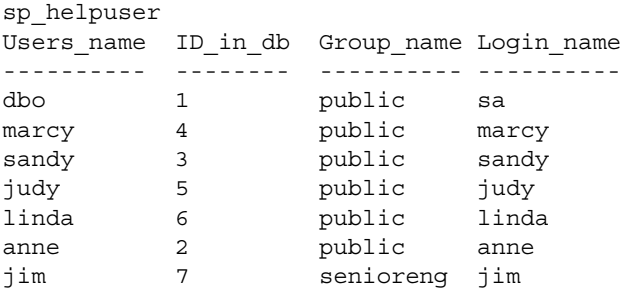

## **Finding user names and IDs**

To find a user's server user ID or login name, use suser\_id and suser\_name.

*Table 10-10: System functions suser\_id and suser\_name*

| To find                       | <b>Use</b> | With the argument      |
|-------------------------------|------------|------------------------|
| Server user ID                | suser id   | (["server_user_name"]) |
| Server user name (login name) | suser name | ([server_user_ID])     |

The arguments for these system functions are optional. If you do not provide one, Adaptive Server displays information about the current user.

This example shows how to find the server user ID for the user "sandy:"

```
select suser_id("sandy")
------
     3
```
This example shows how a System Administrator whose login name is "mary" issues the commands without arguments:

```
select suser_name(), suser_id()
------------------------------ ------
mary 4
```
To find a user's ID number or name inside a database, use user\_id and user\_name.

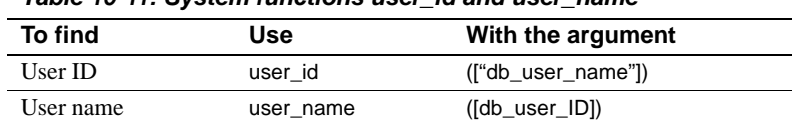

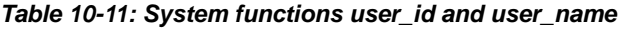

The arguments for these functions are optional. If you do not provide one, Adaptive Server displays information about the current user. For example:

select user\_name(10) select user name( ) select user id("joe")

## **Displaying information about roles**

[Table 10-12](#page-411-0) lists the system procedures and functions to use to find information about roles and the section in this chapter that provides details.

| To display information about                                            | <b>Use</b>                          | <b>See</b>                                                 |
|-------------------------------------------------------------------------|-------------------------------------|------------------------------------------------------------|
| The role ID of a role name                                              | role_id system function             | "Finding role IDs and names" on page<br>377                |
| The role name of a role ID                                              | role_name system<br>function        | "Finding role IDs and names" on page<br>377                |
| System roles                                                            | show_role system function           | "Viewing active roles" on page 377                         |
| Role hierarchies and roles that have been<br>granted to a user or users | sp_displayroles system<br>procedure | "Displaying a role hierarchy" on page<br>377               |
| Whether one role contains another role in a<br>role hierarchy           | role_contain system<br>function     | "Viewing user roles in a hierarchy" on<br>page 378         |
| Whether two roles are mutually exclusive.                               | mut_excl_roles system<br>function   | "Determining mutual exclusivity" on<br>page 378            |
| Roles that are active for the current session                           | sp_activeroles system<br>procedure  | "Determining role activation" on page<br>378               |
| Whether you have activated the correct role<br>to execute a procedure   | proc_role system function           | "Checking for roles in stored<br>procedures" on page 378   |
| Logins, including roles that have been<br>granted                       | sp_displaylogin system<br>procedure | "Getting information about login"<br>accounts" on page 374 |
| Permissions for a user, group, or role                                  | sp_helprotect system<br>procedure   | "Reporting on permissions" on page<br>438                  |

<span id="page-411-0"></span>*Table 10-12: Finding information about roles*

#### <span id="page-412-0"></span>**Finding role IDs and names**

To find a role ID when you know the role name, use role\_id:

role\_id(*role\_name*)

Any user can execute role\_id. If the role is valid, role\_id returns the server-wide ID of the role (srid). The syssrvroles system table contains an srid column with the role ID and a name column with the role name. If the role is not valid, role\_id returns NULL.

To find a role name when you know the role ID, use role\_name:

role\_name(*role\_id*)

Any user can execute role\_name.

#### <span id="page-412-1"></span>**Viewing active roles**

Use show\_role to display the currently active *system roles* for the specified login:

show\_role()

If you have not activated any system role, show\_role returns NULL. If you are a Database Owner, and you execute show\_role after using setuser to impersonate another user, show\_role returns your own active system roles, not those for whom you are impersonating.

Any user can execute show\_role.

**Note** The show role function does not give information about user-defined roles.

#### <span id="page-412-2"></span>**Displaying a role hierarchy**

You can see all roles granted to your login name or see the entire hierarchy tree of roles displayed in table format using sp\_displayroles:

sp\_displayroles {login\_name | *rolename* [, expand\_up | expand\_down]}

Any user can execute sp\_displayroles to see his or her own roles. Only the System Security Officer or the System Administrator can view information about roles granted to other users.

#### <span id="page-413-0"></span>**Viewing user roles in a hierarchy**

Use role\_contain to determine whether any role you specify contains any other role you specify:

role\_contain (["*role1*", "*role2*"])

If *role1* contains *role2*, role\_contain returns 1.

Any user can execute role\_contain.

#### <span id="page-413-1"></span>**Determining mutual exclusivity**

Use the mut\_excl\_roles function to determine whether any two roles assigned to you are mutually exclusive and the level at which they are mutually exclusive:

mut\_excl(*role1*, *role2*, {membership | activation})

Any user can execute mut\_excl\_roles. If the specified roles, or any role contained by either specified role, are mutually exclusive, mut\_excl\_roles returns 1; if the roles are not mutually exclusive, mut\_excl\_roles returns 0.

#### <span id="page-413-2"></span>**Determining role activation**

To find all active roles for the current login session of Adaptive Server, use sp\_activeroles:

sp\_activeroles [expand\_down]

expand\_down displays the hierarchy of all roles contained by any roles granted to you.

Any user can execute sp\_activeroles.

#### <span id="page-413-3"></span>**Checking for roles in stored procedures**

Use proc\_role within a stored procedure to guarantee that only users with a specific role can execute the procedure. Only proc\_role provides a fail-safe way to prevent inappropriate access to a particular stored procedure.

You can use grant execute to grant execute permission on a stored procedure to all users who have been granted a specified role. Similarly, revoke execute removes this permission.

However, grant execute permission does not prevent users who do not have the specified role from being granted execute permission on a stored procedure. If you want to ensure, for example, that all users who are not System Administrators can never be granted permission to execute a stored procedure, use proc\_role within the stored procedure itself. It checks to see whether the invoking user has the correct role to execute the procedure.

proc\_role takes a string for the required role and returns 1 if the invoker possesses it. Otherwise, it returns 0.

For example, here is a procedure that uses proc\_role to see if the user has the sa\_role role:

```
create proc test_proc
as
if (proc_role("sa_role") = 0)
begin
    print "You don't have the right role"
    return -1
end
else
    print "You have System Administrator role"
    return 0
```
## **Monitoring license use**

The License Use Monitor allows a System Administrator to monitor the number of user licenses used in Adaptive Server and securely manage the license agreement data. That is, you can ensure that the number of licenses used on your Adaptive Server does not exceed the number specified in your license agreement.

The License Use Monitor tracks the number of licenses issued; it does not enforce the license agreement. If the License Use Monitor reports that you are using more user licenses than specified in your license agreement, see your Sybase sales representative.

You must have System Administrator privileges to configure the License Use Monitor.

By default, the License Use Monitor is turned off when Adaptive Server is first installed or upgraded. The System Administrator must configure the License Use Monitor to monitor license usage. See ["Configuring](#page-415-0)  [License Manager to monitor user licenses" on page 380](#page-415-0) for configuration information.

## **How licenses are counted**

A license is the combination of a host computer name and a user name. If a user logs in to Adaptive Server multiple times from the same host machine, it counts as one license. However, if the user logs in once from host A, and once from host B, it counts as two licenses. If multiple users log in to Adaptive Server from the same host, but with different user names, each distinct combination of user name and host name is counted.

## <span id="page-415-0"></span>**Configuring License Manager to monitor user licenses**

Use sp\_configure to specify the number of licenses in your license agreement, where *number* is the number of licenses:

sp\_configure "license information" , *number*

This example sets the maximum number of user licenses to 300, and reports an overuse for license number 301:

sp\_configure "license information", 300

If you increase the number of user licenses, you must also change the license information configuration parameter.

The configuration parameter housekeeper free write percent must be set to 1 or more in order for the License Manager to track license use.

## **Monitoring license use with the housekeeper task**

After you configure the License Use Monitor, the housekeeper task determines how many user licenses are in use, based on the user ID and the host name of each user logged in to Adaptive Server. When the housekeeper task checks licenses, the License Use Monitor updates a variable that tracks the maximum number of user licenses in use:

- If the number of licenses in use is the same or has decreased since the previous housekeeper run, the License Use Monitor does nothing
- If the number of licenses in use has increased since the previous housekeeper run, the License Use Monitor sets this number as the maximum number of licenses in use.
- If the number of licenses in use is greater than the number allowed by the license agreement, the License Use Monitor issues message to the error log:

Exceeded license usage limit. Contact Sybase Sales for additional licenses.

The housekeeper task runs during Adaptive Server's idle cycles. The housekeeper monitors the number of user licenses only if the housekeeper free write percent configuration parameter is set to 1 or greater.

For more information about the housekeeper task, see ["housekeeper free](#page-222-0)  [write percent" on page 187](#page-222-0) and Chapter 3, "Using Engines and CPUs," in the *Performance and Tuning Guide*.

## **Logging the number of user licenses**

The syblicenseslog system table is created in the master database when you install or upgrade Adaptive Server. The License Use Monitor updates the columns in syblicenseslog at the end of each 24-hour period, as shown in [Table 10-13.](#page-416-0)

| Column      | <b>Description</b>                                            |
|-------------|---------------------------------------------------------------|
| status      | -1 – Housekeeper unable to monitor licenses.                  |
|             | $0$ – Number of licenses not exceeded.                        |
|             | 1 – Number of licensees exceeded.                             |
| logtime     | Date and time the log information was inserted.               |
| maxlicenses | Maximum number of licenses used during the previous 24 hours. |

<span id="page-416-0"></span>*Table 10-13: Columns in syblicenseslog table*

syblicenseslog looks similar to this:

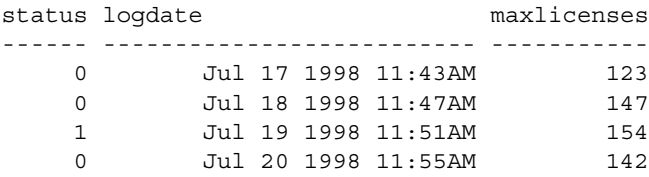

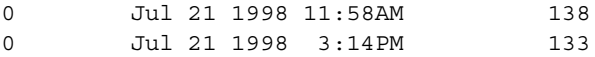

In this example, the number of user licenses used exceeded the limit on July 19, 1998.

If Adaptive Server is shut down, License Manager updates syblicenseslog with the current maximum number of licenses used. Adaptive Server starts a new 24-hour monitoring period when it is restarted.

The second row for July 21, 1998 was caused by a shutdown and restart of the server.

## **Getting information about usage: Chargeback accounting**

When a user logs in to Adaptive Server, the server begins accumulating CPU and I/O usage for that user. Adaptive Server can report total usage for an individual or for all users. Information for each user is kept in the syslogins system table in the master database.

### **Reporting current usage statistics**

The System Administrator can use sp\_reportstats or sp\_clearstats to get or clear current total usage data for individuals or for all users on Adaptive Server.

#### **Displaying current accounting totals**

sp\_reportstats displays current accounting totals for Adaptive Server users. It reports total CPU and total I/O, as well as the percentage of those resources used. It does not record statistics for the "sa" login (processes with an *suid* of 1), checkpoint, network, and mirror handlers.

#### **Initiating a new accounting interval**

Adaptive Server accumulates CPU and I/O statistics until you clear the totals from syslogins by running sp\_clearstats. sp\_clearstats initiates a new accounting interval for Adaptive Server users and executes sp\_reportstats to print out statistics for the previous period.

Choose the length of your accounting interval by deciding how you want to use the statistics at your site. For example, to do monthly cross-department charging for the percentage of Adaptive Server CPU and I/O usage, the System Administrator would run sp\_clearstats once a month.

For detailed information about these stored procedures, see the *Reference Manual*.

## **Specifying the interval for adding accounting statistics**

A System Administrator can use configuration parameters to decide how often accounting statistics are added to syslogins.

To specify how many machine clock ticks accumulate before accounting statistics are added to syslogins, use the cpu accounting flush interval configuration parameter. The default value is 200. For example:

sp\_configure "cpu accounting flush interval", 600

To find out how many microseconds a tick is on your system, run the following query in Adaptive Server:

select @@timeticks

To specify how many read or write I/Os accumulate before the information is added (flushed) to syslogins, use the i/o accounting flush interval configuration parameter. The default value is 1000. For example:

sp\_configure "i/o accounting flush interval", 2000

I/O and CPU statistics are flushed when a user accumulates more I/O or CPU usage than the specified value. The information is also flushed when the user exits an Adaptive Server session.

The minimum value allowed for either configuration parameter is 1. The maximum value allowed is 2,147,483,647.

# CHAPTER 11 **Managing User Permissions**

This chapter describes the use and implementation of user permissions.

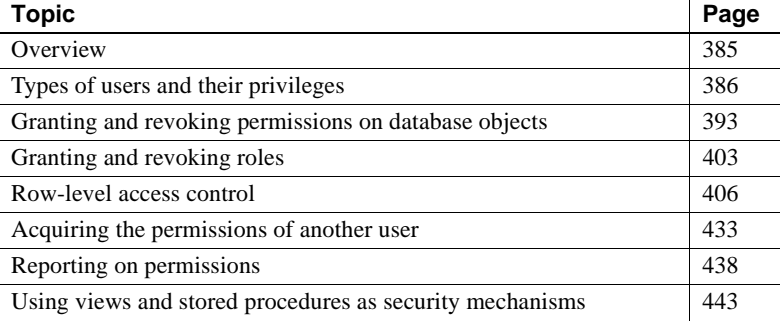

## <span id="page-420-0"></span>**Overview**

**Discretionary access controls** (DAC) allow you to restrict access to objects and commands based on a user's identity or group membership. The controls are "discretionary" because a user with a certain access permission, such as an object owner, can choose whether to pass that access permission on to other users.

System Administrators operate outside the DAC system and have access permissions on all database objects at all times. System Security Officers can always access the audit trail tables in the sybsecurity database.

Database Owners do not automatically receive permissions on objects owned by other users; however, they can:

- Temporarily acquire all permissions of a user in the database by using the setuser command to assume the identity of that user.
- Permanently acquire permission on a specific object by using the setuser command to assume the identity of the object owner, and then using grant commands to grant the permissions.

For details on assuming another user's identity to acquire permissions on a database or object, see ["Acquiring the permissions of another user" on](#page-468-0)  [page 433.](#page-468-0)

Object Owners can grant access to those objects to other users and can also grant other users the ability to pass the access permission to other users. You can give various permissions to users, groups, and roles with the grant command, and rescind them with the revoke command. Use these commands to give users permission to create databases, to create objects within a database, execute certain commands such as set proxy, and to access specified tables, views, and columns. For permissions that default to "public," no grant or revoke statements are needed.

Some commands can be used at any time by any user, with no permission required. Others can be used only by users of a particular status and they are not transferable.

The ability to assign permissions for the commands that can be granted and revoked is determined by each user's role or status (as System Administrator, Database Owner, or database object owner), and by whether the user was granted a role with permission that includes the option to grant that permission to other users.

You can also use views and stored procedures as security mechanisms. See ["Using views and stored procedures as security mechanisms" on page](#page-478-0)  [443](#page-478-0).

# <span id="page-421-0"></span>**Types of users and their privileges**

Adaptive Server's discretionary access control system recognizes the following types of users:

- **System Administrators**
- **System Security Officers**
- **Operators**
- Database Owners
- Database object owners
- Other users (also known as "public")

### **System Administrator privileges**

System Administrators:

- Handle tasks that are not specific to applications
- Work outside Adaptive Server's discretionary access control system

The role of System Administrator is usually granted to individual Adaptive Server logins. All actions taken by that user can be traced to his or her individual server user ID. If the server administration tasks at your site are performed by a single individual, you may instead choose to use the "sa" account that is installed with Adaptive Server. At installation, the "sa" account user has permission to assume the System Administrator, System Security Officer, and Operator roles. Any user who knows the "sa" password can log in to that account and assume any or all of these roles.

The fact that a System Administrator operates outside the protection system serves as a safety precaution. For example, if the Database Owner accidentally deletes all the entries in the sysusers table, the System Administrator can restore the table (as long as backups exist). There are several commands that can be issued only by a System Administrator. They include disk init, disk refit, disk reinit, shutdown, kill, and the disk mirroring commands.

In granting permissions, a System Administrator is treated as the object owner. If a System Administrator grants permission on another user's object, the owner's name appears as the grantor in sysprotects and in sp\_helprotect output.

In addition, System Administrators are responsible for dropping logins and can lock and unlock logins. System Security Officers share login management responsibilities with System Administrators. System Security Officers are responsible for adding logins and can also lock and unlock logins.

#### **Permissions for creating databases**

Only a System Administrator can grant permission to use the create database command. The user that receives create database permission must also be a valid user of the master database because all databases are created while using master.

In many installations, the System Administrator maintains a monopoly on create database permission to centralize control of database placement and database device space allocation. In these situations, a System Administrator creates new databases on behalf of other users, and then transfers ownership to the appropriate user.

To create a database that is to be owned by another user:

- 1 Issue the create database command in the master database.
- 2 Switch to the new database with the use command.
- 3 Execute sp\_changedbowner.

## **System Security Officer privileges**

System Security Officers perform security-sensitive tasks in Adaptive Server, including:

- Granting the System Security Officer and Operator roles
- Administering the audit system
- Changing passwords
- Adding new logins
- Locking and unlocking login accounts
- Creating and granting user-defined roles
- Administering network-based security
- Granting permission to use the set proxy or set session authorization commands

The System Security Officer can *access* any database—to enable auditing —but, in general, has no special permissions on database objects. An exception is the sybsecurity database, where only a System Security Officer can access the sysaudits table. There are also several system procedures that can be executed only by a System Security Officer.

System Security Officers can repair any damage inadvertently done to the protection system by a user. For example, if the Database Owner forgets his or her password, a System Security Officer can change the password to allow the Database Owner to log in.

System Security Officers can also create and grant user-defined roles to users, other roles, or groups. For information about creating and granting user-defined roles, see ["Creating and assigning roles to users" on page](#page-388-0)  [353.](#page-388-0)

## **Operator privileges**

Users who have been granted the Operator role can back up and restore databases on a server-wide basis without having to be the owner of each database. The Operator role allows a user to use these commands on any database:

- dump database
- dump transaction
- load database
- load transaction

### **Database Owner privileges**

Database Owners and System Administrators are the only users who can grant object creation permissions to other users. The Database Owner has full privileges to do anything inside that database, and must explicitly grant permissions to other users with the grant command.

Permission to use these commands is automatically granted to the Database Owner and cannot be transferred to other users:

- checkpoint
- dbcc
- drop database
- dump database
- dump transaction
- grant (object creation permissions)
- load database
- load transaction
- revoke (object creation permissions)

**setuser** 

Database Owners can grant permission to use these commands to other users:

- create default
- create procedure
- create rule
- create table
- create view
- grant (permissions on system tables)
- grant (select, insert, delete, update, references, and execute permissions on database objects)
- revoke (permissions on system tables)
- revoke (select, insert, delete, update, references, and execute permissions on database objects)

#### **Permissions on system tables**

Permissions for use of the system tables can be controlled by the Database Owner, just like permissions on any other tables. By default, when Adaptive Server is installed, the *installmodel* script grants select access to "public" (all users) for most system tables and for most fields in the tables. However, no access is given for some system tables, such as systhresholds, and no access is given for certain fields in other system tables. For example, all users, by default, can select all columns of sysobjects except audflags.

To determine the current permissions for a particular system table, execute:

sp\_helprotect *system\_table\_name*

For example, to check the permissions of systhresholds in *your\_database*, execute:

```
use your database
go
sp_helprotect systhresholds
go
```
The default situation is that no users—including Database Owners—can modify the system tables directly. Instead, the system procedures supplied with Adaptive Server modify the system tables. This helps guarantee integrity.

 **Warning!** Although does provide a mechanism that allows you to modify system tables, Sybase strongly recommends that you do not do so.

#### **Permissions on system procedures**

Permissions on system procedures are set in the sybsystemprocs database, where the system procedures are stored.

Security-related system procedures can be run only by System Security Officers. Certain other system procedures can be run only by System Administrators.

Some of the system procedures can be run only by Database Owners. These procedures make sure that the user executing the procedure is the owner of the database from which they are being executed.

Other system procedures can be executed by any user who has been granted permission. A user must have permission to execute a system procedure in all databases, or in none of them.

Users who are not listed in sybsystemprocs..sysusers are treated as "guest" in sybsystemprocs, and are automatically granted permission on many of the system procedures. To deny a user permission on a system procedure, the System Administrator must add him or her to sybsystemprocs..sysusers and issue a revoke statement that applies to that procedure. The owner of a user database cannot directly control permissions on the system procedures from within his or her own database.

#### **Changing database ownership**

Use sp\_changedbowner to change the ownership of a database. Often, System Administrators create the user databases, then give ownership to another user after some of the initial work is complete. Only the System Administrator can execute sp\_changedbowner.

It is a good idea to transfer ownership before the user has been added to the database, and before the user has begun creating objects in the database. The new owner must already have a login name on Adaptive Server, but cannot be a user of the database, or have an alias in the database. You may have to use sp\_dropuser or sp\_dropalias before you can change a database's ownership, and you may have to drop objects before you can drop the user.

Issue sp\_changedbowner in the database whose ownership will be changed. The syntax is:

```
sp_changedbowner loginame [, true ]
```
This example makes "albert" the owner of the current database and drops aliases of users who could act as the old "dbo:"

```
sp_changedbowner albert
```
To transfer aliases and their permissions to the new "dbo," add the value true parameters.

**Note** You cannot change the ownership of the master database and should not change the ownership of any other system databases.

## **Database object owner privileges**

A user who creates a database object (a table, view, or stored procedure) owns the object and is automatically granted all object access permissions on it. Users other than the object owner, including the owner of the database, are automatically denied all permissions on that object, unless they are explicitly granted by either the owner or a user who has grant permission on that object.

As an example, suppose that Mary is the owner of the pubs2 database, and has granted Joe permission to create tables in it. Now Joe creates the table new\_authors; he is the owner of this database object.

Initially, object access permissions on new\_authors belong only to Joe. Joe can grant or revoke object access permissions for this table to other users.

The following object creation permissions default to the owner of a table and cannot be transferred to other users:

alter table

- drop table
- create index
- truncate table
- update statistics

Permission to use the grant and revoke commands to grant specific users select, insert, update, delete, references, and execute permissions on specific database objects can be transferred, using the grant with grant option command.

Permission to drop an object—a table, view, index, stored procedure, rule, or default—defaults to the object owner and cannot be transferred.

### **Privileges of other database users**

At the bottom of the hierarchy are other database users. Permissions are granted to or revoked from them by object owners, Database Owners, users who were granted permissions, or a System Administrator. These users are specified by user name, group name, or the keyword public.

## <span id="page-428-0"></span>**Granting and revoking permissions on database objects**

Two types of permissions exist for objects:

- **Object access permissions** For using the commands that access database objects. For more information, see ["Granting and revoking](#page-429-0)  [object access permissions" on page 394.](#page-429-0)
- **Object creation permissions** For creating objects. They can be granted only by a System Administrator or a Database Owner. For more information, see ["Granting and revoking object creation](#page-435-0)  [permissions" on page 400](#page-435-0).

Both types of permissions are controlled with the grant and revoke commands.

Each database has its own independent protection system. Having permission to use a certain command in one database does not give you permission to use that command in other databases.

## <span id="page-429-0"></span>**Granting and revoking object access permissions**

Object access permissions regulate the use of certain commands that access certain database objects. For example, you must explicitly be granted permission to use the select command on the authors table. Object access permissions are granted and revoked by the object owner (and System Administrators), who can grant them to other users.

[Table 11-1](#page-429-1) lists the types of object access permissions and the objects to which they apply.

| <b>Permission</b> | <b>Object</b>       |
|-------------------|---------------------|
| select            | Table, view, column |
| update            | Table, view, column |
| insert            | Table, view         |
| delete            | Table, view         |
| references        | Table, column       |
| execute           | Stored procedure    |

<span id="page-429-1"></span>*Table 11-1: Permissions and the objects to which they apply*

The references permission refers to referential integrity constraints that you can specify in an alter table or create table command. The other permissions refer to SQL commands. Object access permissions default to System Administrators and the object's owner, and can be granted to other users.

Use the grant command to grant object access permissions. The syntax is:

```
grant {all [privileges]| permission_list} 
   on { table_name [(column_list)]
      | view_name[(column_list)] 
      | stored_procedure_name}
   to {public | name_list | role_name}
   [with grant option]
```
Use the revoke command to revoke object access permissions. The syntax is:

revoke [grant option for] {all [privileges] | *permission\_list*} on { *table\_name* [(*column\_list*)]

| *view\_name* [(*column\_list*)] | *stored\_procedure\_name*} from {public | *name\_list* | *role\_name*} [cascade]

Notes on the keywords and parameters are as follows:

• all or all privileges specifies all permissions applicable to the specified object. All object owners can use all with an object name to grant or revoke permissions on their own objects. If you are granting or revoking permissions on a stored procedure, all is the same as execute.

**Note** insert and delete permissions do not apply to columns, so you cannot include them in a permission list (or use the keyword all) if you specify a column list.

• *permission list* is the list of permissions that you are granting. If you name more than one permission, separate them with commas. [Table](#page-430-0)  [11-2](#page-430-0) illustrates the access permissions that can be granted on each type of object:

| <b>Object</b>            | permission list can include                                                                       |
|--------------------------|---------------------------------------------------------------------------------------------------|
| Table or view            | select, insert, delete, update, references.                                                       |
|                          | references applies to tables but not views; the other permissions apply to both tables and views. |
| Column                   | select, update, references                                                                        |
| Stored procedure execute |                                                                                                   |

<span id="page-430-0"></span>*Table 11-2: Object access permissions*

You can specify columns in the *permission\_list* or the *column\_list*, but not both.

- on specifies the object for which the permission is being granted or revoked. You can grant or revoke permissions for only one table, view, or stored procedure object at a time. You can grant or revoke permissions for more than one column at a time, but all the columns must be in the same table or view. You can only grant or revoke permissions on objects in your current database.
- public refers to the group "public," which includes all Adaptive Server users. public means slightly different things for grant and revoke:
	- For grant, public includes the object owner. Therefore, if you have revoked permissions from yourself on your object, and later you grant permissions to public, you regain the permissions along with the rest of "public."
- For revoke, public excludes the owner.
- *name\_list* includes:
	- Group names
	- User names
	- A combination of user and group names, each separated from the next by a comma
- *role\_name* is an Adaptive Server system-defined or user-defined role. You can create and define a hierarchy of user-defined roles and grant them privileges based on the specific role granted. System-defined roles include sa\_role (System Administrator), sso\_role (System Security Officer), and oper\_role (Operator). You cannot create or modify system-defined roles.
- with grant option in a grant statement allows the user(s) specified in *name list* to grant the specified object access permission(s) to other users. If a user has with grant option permission on an object, that permission is not revoked when permissions on the object are revoked from public or a group of which the user is a member.
- grant option for revokes with grant option permissions, so that the user(s) specified in *name\_list* can no longer grant the specified permissions to other users. If those other users have granted permissions to other users, you must use the cascade option to revoke permissions from them as well. The user specified in *name\_list* retains permission to access the object, but can no longer grant access to other users. grant option for applies only to object access permissions, not to object creation permissions.
- The cascade option in a revoke statement removes the specified object access permissions from the user(s) specified in *name\_list*, and also from any users they granted those permissions to.

You may only grant and revoke permissions on objects in the current database.

If several users grant access to an object to a particular user, the user's access remains until access is revoked by all those who granted access or until a System Administrator revokes the access. That is, if a System Administrator revokes access, the user is denied access even though other users have granted access.
Only a System Security Officer can grant or revoke permissions to create triggers. The Database Owner can create triggers on any user table. Users can only create triggers on tables that they own.

Permission to issue the create trigger command is granted to users by default.

When the System Security Officer revokes permission for a user to create triggers, a revoke row is added in the sysprotects table for that user. To grant permission to that user to issue create trigger, issue two grant commands: the first command removes the revoke row from sysprotects; the second inserts a grant row. If permission to create triggers is revoked, the user cannot create triggers even on tables that the user owns. Revoking permission to create triggers from a user affects only the database where the revoke command was issued.

#### **Concrete identification**

Adaptive Server identifies users during a session by login name. This identification applies to all databases in the server. When the user creates an object, the server associates both the owner's database user ID (*uid*) and the creator's login name with the object in the sysobjects table. This information concretely identifies the object as belonging to that user, which allows the server to recognize when permissions on the object can be granted implicitly.

If an Adaptive Server user creates a table and then creates a procedure that accesses the table, any user who is granted permission to execute the procedure does not need permission to access the object directly. For example, by giving user "mary" permission on proc1, she can see the id and descr columns from table1, though she does not have explicit select permission on the table:

```
create table table1 (id int, 
                     amount money, 
                      descr varchar(100))
create procedure proc1 as select id, descr from 
table1
grant execute on proc1 to mary
```
There are, however, some cases where implicit permissions are only useful if the objects can be concretely identified. One case is where aliases and cross-database object access are both involved.

You cannot drop an alias if the aliased login created any objects or thresholds. Before using sp\_dropalias to remove an alias that has performed these actions, remove the objects or procedures. If you still need them after dropping the alias, recreate them with a different owner.

### **Special requirements for SQL92 standard compliance**

When you have used the set command to turn ansi\_permissions on, additional permissions are required for update and delete statements. [Table](#page-433-0)  [11-3](#page-433-0) summarizes the required permissions.

| Table 11 G. Anton pormiosiono for apauto and doloto |                                                            |                                                                      |  |
|-----------------------------------------------------|------------------------------------------------------------|----------------------------------------------------------------------|--|
|                                                     | <b>Permissions required:</b><br>set ansi_permissions off   | Permissions required: set ansi_permissions on                        |  |
| update                                              | update permission on columns<br>where values are being set | update permission on columns where values are being set              |  |
|                                                     |                                                            | and                                                                  |  |
|                                                     |                                                            | select permission on all columns appearing in the where clause       |  |
|                                                     |                                                            | select permission on all columns on the right side of the set clause |  |
| delete                                              | delete permission on the table                             | delete permission on the table from which rows are being deleted     |  |
|                                                     |                                                            | and                                                                  |  |
|                                                     |                                                            | select permission on all columns appearing in the where clause       |  |

<span id="page-433-0"></span>*Table 11-3: ANSI permissions for update and delete*

If ansi\_permissions is on and you attempt to update or delete without having all the additional select permissions, the transaction is rolled back and you receive an error message. If this occurs, the object owner must grant you select permission on all relevant columns.

### **Examples of granting object access permissions**

This statement gives Mary and the "sales" group permission to insert into and delete from the titles table:

```
grant insert, delete 
on titles 
to mary, sales
```
This statement gives Harold permission to use the stored procedure makelist:

```
grant execute
on makelist
to harold
```
This statement grants permission to execute the custom stored procedure sa\_only\_proc to users who have been granted the System Administrator role:

```
grant execute
on sa_only_proc
to sa_role
```
This statement gives Aubrey permission to select, update, and delete from the authors table and to grant the same permissions to other users:

```
grant select, update, delete 
on authors
to aubrey
with grant option
```
#### **Examples of revoking object access permissions**

These two statements both revoke permission for all users except the table owner to update the price and total\_sales columns of the titles table:

```
revoke update 
on titles (price, total_sales) 
from public
revoke update(price, total_sales)
on titles
from public
```
This statement revokes permission from Clare to update the authors table and simultaneously revokes that permission from all users to whom she had granted that permission:

```
revoke update
on authors
from clare
cascade
```
This statement revokes permission from operators to execute the custom stored procedure new\_sproc:

```
revoke execute
on new_sproc
from oper_role
```
# **Granting and revoking object creation permissions**

Object creation permissions regulate the use of commands that create objects. These permissions can be granted only by a System Administrator or a Database Owner.

The object creation commands are:

- create database
- create default
- create procedure
- create rule
- create table
- create view

The syntax for object creation permissions differs slightly from the syntax for object access permissions. The syntax for grant is:

grant {all [privileges] | *command\_list*} to {public | *name\_list* | *role\_name*}

The syntax for revoke is:

revoke {all [privileges] | *command\_list*} from {public | *name\_list* | *role\_name*}

where:

- all or all privileges can be used only by a System Administrator or the Database Owner. When used by a System Administrator in the master database, grant all assigns all create permissions, including create database. If the System Administrator executes grant all from another database, all create permissions are granted except create database. When the Database Owner uses grant all, Adaptive Server grants all create permissions except create database, and prints an informational message.
- *command\_list* is the object creation permissions that you are granting or revoking. Separate commands with commas. The list can include create database, create default, create procedure, create rule, create table, and create view. create database permission can be granted only by a System Administrator, and only from within the master database.
- public is all users except the Database Owner (who "owns" object creation permissions within the database).
- *name list* is a list of user or group names, separated by commas.
- *role\_name* is the name of an Adaptive Server system or user-defined role. You can create and define a hierarchy of user-defined roles and grant them privileges based on the specific role granted.

#### **Examples of granting object creation permissions**

The first example grants Mary and John permission to use create database and create table. Because create database permission is being granted, this command can only be executed by a System Administrator within the master database. Mary and John's create table permission applies only to the master database.

```
grant create table, create database
to mary, john
```
This command grants permission to create tables and views in the current database to all users:

```
grant create table, create view
to public
```
#### **Example of revoking object creation permissions**

This example revokes permission to create tables and rules from "mary:"

```
revoke create table, create rule
from mary
```
## **Combining** *grant* **and** *revoke* **statements**

You can assign specific permissions to specific users, or, if most users are going to be granted most privileges, it may be easier to assign all permissions to all users, and then revoke specific permissions from specific users.

For example, a Database Owner can grant all permissions on the titles table to all users by issuing:

```
grant all 
on titles 
to public
```
The Database Owner can then issue a series of revoke statements, for example:

```
revoke update 
on titles (price, advance) 
from public 
revoke delete 
on titles 
from mary, sales, john
```
grant and revoke statements are order-sensitive: in case of a conflict, the most recently issued statement supersedes all others.

**Note** Under SQL rules, you must use the grant command before using the revoke command, but the two commands cannot be used within the same transaction. Therefore, when you grant "public" access to objects, and then revoke that access from an individual, there is a short period of time during which the individual has access to the objects in question. To prevent this situation, use the create schema command to include the grant and revoke clauses within one transaction.

# **Understanding permission order and hierarchy**

grant and revoke statements are sensitive to the order in which they are issued. For example, if Jose's group has been granted select permission on the titles table and then Jose's permission to select the advance column has been revoked, Jose can select all the columns except advance, while the other users in his group can still select all the columns.

A grant or revoke statement that applies to a group or role changes any conflicting permissions that have been assigned to any member of that group or role. For example, if the owner of the titles table has granted different permissions to various members of the sales group, and wants to standardize, he or she might issue the following statements:

```
revoke all on titles from sales 
grant select on titles(title, title_id, type,
        pub_id) 
    to sales
```
Similarly, a grant or revoke statement issued to public will change, for all users, all previously issued permissions that conflict with the new regime. The same grant and revoke statements issued in different orders can create entirely different situations. For example, the following set of statements leaves Jose, who belongs to the public group, without any select permission on titles:

```
grant select on titles (title id, title) to jose
revoke select on titles from public
```
In contrast, the same statements issued in the opposite order result in only Jose having select permission and only on the title\_id and title columns:

revoke select on titles from public grant select on titles (title id, title) to jose

When you use the keyword public with grant, you are including yourself. With revoke on object creation permissions, you are included in public unless you are the Database Owner. With revoke on object access permissions, you are included in public unless you are the object owner. You may want to deny yourself permission to use your own table, while giving yourself permission to access a view built on it. To do this, you must issue grant and revoke statements explicitly setting your permissions. You can reinstitute the permission with a grant statement.

# **Granting and revoking roles**

After a role is defined, it can be granted to any login account or role in the server, provided that it does not violate the rules of mutual exclusivity and hierarchy. [Table 11-4](#page-439-0) lists the tasks related to roles, the role required to perform the task, and the command to use.

| Task                      | <b>Required role</b>           | Command     |
|---------------------------|--------------------------------|-------------|
| Grant the sa_role role    | System Administrator           | grant role  |
| Grant the sso_role role   | <b>System Security Officer</b> | grant role  |
| Grant the oper_role role  | <b>System Security Officer</b> | grant role  |
| Grant user-defined roles  | <b>System Security Officer</b> | grant role  |
| Create role hierarchies   | <b>System Security Officer</b> | grant role  |
| Modify role hierarchies   | <b>System Security Officer</b> | revoke role |
| Revoke system roles       | <b>System Security Officer</b> | revoke role |
| Revoke user-defined roles | <b>System Security Officer</b> | revoke role |

<span id="page-439-0"></span>*Table 11-4: Tasks, required roles, and commands to use*

# **Granting roles**

To grant roles to users or other roles, use:

```
grant role role_granted [{, role_granted}...]
   to grantee [{, grantee}...]
```
where:

- *role\_granted* is the role being granted. You can specify any number of roles to be granted.
- *grantee* is the name of the user or role. You can specify any number of grantees.

All roles listed in the grant statement are granted to all grantees. If you grant one role to another, it creates a role hierarchy.

For example, to grant Susan, Mary, and John the "financial\_analyst" and the "payroll\_specialist" roles, enter:

grant role financial\_analyst, payroll\_specialist to susan, mary, john

# **Understanding** *grant* **and roles**

You can use the grant command to grant permission on objects to all users who have been granted a specified role, whether system or user-defined. This allows you to restrict use of an object to users who have been granted any of these roles:

• System Administrator

- **System Security Officer**
- **Operator**
- Any user-defined role

You can also use the grant command to grant a role to a user, another role or roles, or a group.

However, grant permission does not prevent users who do *not* have the specified role from being granted execute permission on a stored procedure. If you want to ensure, for example, that only System Administrators can successfully execute a stored procedure, use the proc\_role system function within the stored procedure itself. See ["Displaying information about roles" on page 376](#page-411-0) for more information.

Permissions granted to roles override permissions granted to users or groups. For example, assume John has been granted the System Security Officer role, and sso\_role has been granted permission on the sales table. If John's individual permission on sales is revoked, he is still able to access sales when he has sso\_role active because his role permissions override his individual permissions.

In granting permissions, a System Administrator is treated as the object owner. If a System Administrator grants permission on another user's object, the owner's name appears as the grantor in sysprotects and in sp\_helprotect output.

If several users grant access to an object to a particular user, the user's access remains until access is revoked by all those who granted access. If a System Administrator revokes access, the user is denied access, even though other users have granted access.

# **Revoking roles**

Use revoke role to revoke roles from users and other roles:

revoke role *role\_name* [{*, role\_name*}...]from *grantee* [{*, grantee*}...]

where:

- *role\_name* is the role being revoked. You can specify any number of roles to be revoked.
- *grantee* is the name of the user or role. You can specify any number of grantees.

All roles listed in the revoke statement are revoked from all grantees.

You cannot revoke a role from a user while the user is logged in.

# **Row-level access control**

Row-level access control enables the Database Owner or table owner to create a secure data access environment automatically, by providing:

- More granular data security: you can set permissions for individual rows, not just tables and columns
- Automatic data filtering according to group, role, and application
- Data-level security encoded in the server

Row-level access control restricts access to data in a table's individual rows, through three features:

- Access rules that the DBOr defines and binds to the table
- Application Context Facility, which provides built-in functions that define, store, and retrieve user-defined contexts
- Login triggers that the Database Owner, sa\_role, or the user can create

Adaptive Server enforces row-level access control for all data manipulation languages (DMLs), preventing users from bypassing the access control to get to the data.

The syntax for configuring your system for row-level access control is:

sp\_configure "enable row level access", 1

This option slightly increases the amount of memory Adaptive Server uses, and you need an ASE\_ASM license option. Row-level access control is a dynamic option, so you do not need to reboot the SQL Server.

## **Access rules**

jTo use the row-level access control feature, add the access option to the existing create rule syntax. Access rules restrict any rows that can be viewed or modified.

Access rules are similar to domain rules, which allow table owners to control the values users can insert or update on a column. The domain rule applies restrictions to added data, functioning on update and insert commands.

Access rules apply restrictions to retrieved data, enforced on select, update and delete operations. Adaptive Server enforces the access rules on all columns that are read by a query, even if the columns are not included in the select list. In other words, in a given query, Adaptive Server enforces the domain rule on the table that is updated and the access rule on all tables that are read.

For example:

insert into orders\_table select \* from old orders table

In this query, if there are domain rules on the orders\_table and access rules on the old\_orders\_table, Adaptive Server enforces the domain rule on the orders\_table, because it is updated, and the access rule on the old\_orders\_table, because it is read.

Using access rules is similar to using views, or using an ad hoc query with where clauses. The query is compiled and optimized after the access rules are attached, so it does not cause performance degradation. Access rules provide a virtual view of the table data, the view depending on the specific access rules bound to the columns.

Access rules can be bound to user-defined datatypes, defined with sp\_addtype. Adaptive Server enforces the access rule on user tables, which frees the table owner or Database Owner from the maintenance task of binding access rules to columns in the normalized schema. For instance, you can create a user-defined type, whose base type is varchar(30), call it username, and bind an access rule to it. Adaptive Server enforces the access rule on any tables in your application that have columns of type username.

Application developers can write flexible access rules using Java and application contexts, described in ["Access rules as user-defined Java](#page-448-0)  [functions" on page 413](#page-448-0), and ["Using the Application Context Facility" on](#page-453-0)  [page 418](#page-453-0).

#### **Syntax for access rules**

Use the access parameter in the create rule syntax to create access rules.

create [or|and] access rule (*access\_rule\_name*) as (*condition*)

### **Creating a sample table with access rules**

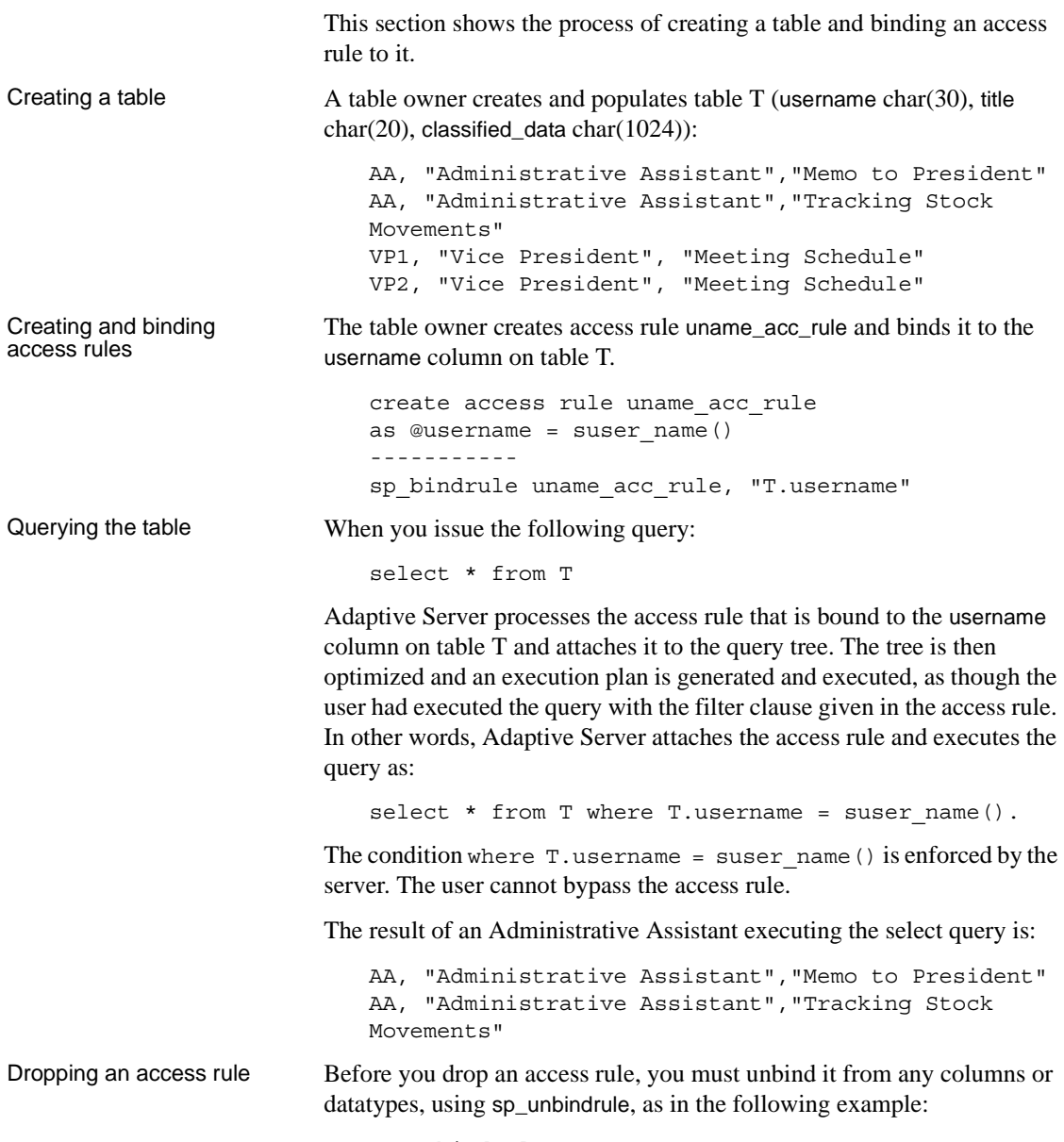

sp\_unbindrule "T.username",

NULL, "all"

sp\_unbindrule unbinds any domain rules attached to the column by default.

After you unbind the rule you can drop it:

drop rule "rule name"

For example:

drop rule "T.username"

#### **Syntax for extended access rule**

Each access rule is bound to one column, but you can have multiple access rules in a table. create rule provides AND and OR parameters to handle evaluating multiple access rules. To create AND access rules and OR access rules, use extended access rule syntax:

• AND access rule:

create and access rule rule\_name

• OR access rule

create or access rule rule\_name as

AND access rules and OR access rules can be bound to a column or userdefined datatype. With the extended access rule syntax, you can bind multiple access rules to the table, although you can bind only one per column. When the table is accessed, the access rules go into effect, the AND rules bound first by default, and then the OR access rules.

If you bind multiple access rules to a table without defining AND or OR access, the default access rule is AND.

If there is only one access rule on a row of the table and it is defined as an OR access rule, it behaves as an AND access rule

#### **Using access and extended access rules**

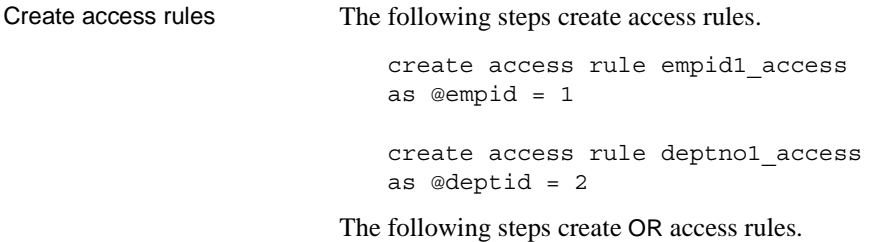

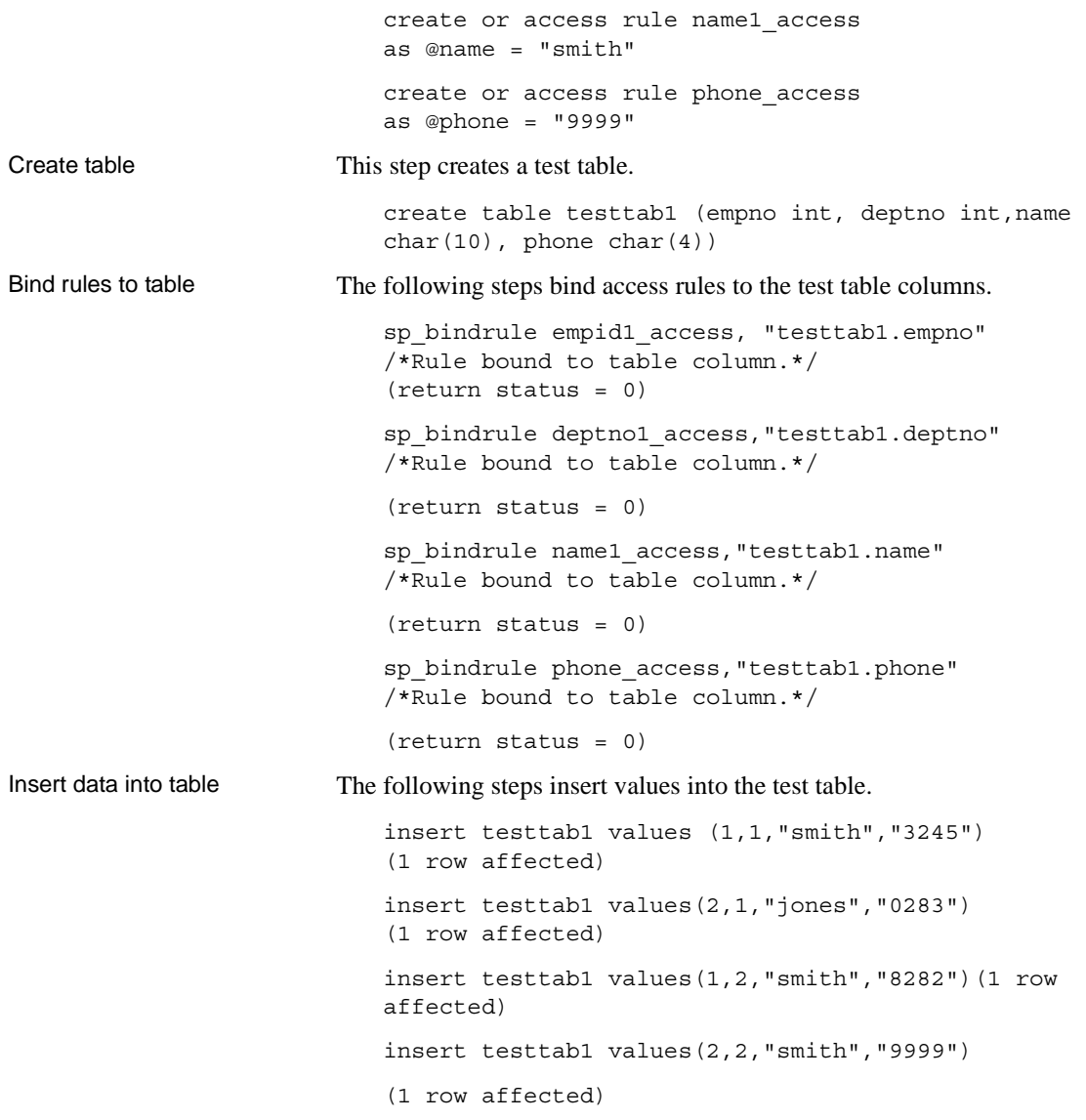

# **Access rule examples**

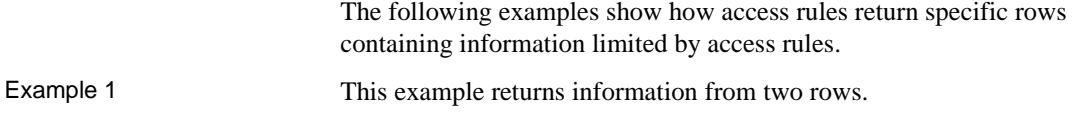

```
/* return rows when empno = 1 and deptno = 2
                       and ( name = "smith" or phone = "9999" )
                        */
                       select * from testtab1
                         empno deptno name phone
                        ------------ ----------- ---------- -----
                                  1 2 smith 8282
                                  1 2 jones 9999
                       (2 rows affected)
                       /* unbind access rule from specific column */
                       sp_unbindrule "testtab1.empno",NULL,"accessrule"
                       /*Rule unbound from table column.*/
                     (return status = 0)
Example 2 This example returns information from four rows.
                        /* return rows when deptno = 2 and ( name = "smith"
                       or phone = "9999" )*/
                       select * from testtab1
                         empno deptno name phone
                         ----------- ----------- ---------- -----
                                  1 2 smith 8282 
                                  2 2 smith 9999
                                  3 2 smith 8888
                                  1 2 jones 9999
                        (4 rows affected)
                       /* unbind all deptno rules from specific column */
                        sp_unbindrule "testtab1.deptno",NULL,"all"
                       /*Rule unbound from table column.*/
                        (return status = 0)
```
Example 3 This example returns information from six rows.

 $/*$  return the rows when name = "smith" or phone = "9999" \*/ select \* from testtab1 empno deptno name phone ----------- ----------- ---------- ----- 1 1 smith 3245 1 2 smith 8282 2 2 smith 9999 3 2 smith 8888 1 2 jones 9999 2 3 jones 9999

#### **Access rules and alter table command**

When the table owner uses the alter table command, Adaptive Server disables access rules during the execution of the command and enables them upon completion of the command. The access rules are disabled to avoid filtering the table data during the alter table command.

### **Access rules and** *bcp*

Adaptive Server enforces access rules when data is copied out of a table using the bulk copy utility (bcp). Adaptive Server cannot disable access rules, as it does with alter table, because bcp can be used by any user who has select permission on the table.

For security purposes, the Database Owner should lock the table exclusively and disable access rules during bulk copy out. The lock disables access to other users while the access rules are disabled. The Database Owner should bind the access rules and unlock the table after the data has been copied.

### <span id="page-448-0"></span>**Access rules as user-defined Java functions**

Access rules can use user-defined Java functions. For example, you can use Java functions to write sophisticated rules using the profile of the application, the user logged in to the application, and the roles that the user is currently assigned for the application.

The following Java class uses the method GetSecVal to demonstrate how you can use Java methods that use JDBC as user-defined functions inside access rules:

```
import java.sql.*;
import java.util.*; 
public class sec_class {
static String url = "jdbc:sybase:asejdbc";
public static int GetSecVal(int c1)
{
try
{
PreparedStatement pstmt;
ResultSet rs = null;
Connection con = null;
   int pno_val; 
pstmt = null; 
Class.forName("sybase.asejdbc.ASEDriver");
con = DriverManager.getConnection( url);
if (con == null)
\left\{ \right.return (-1);
} 
pstmt = con.prepareStatement("select classification 
from sec\_tab where id = ?");
if (pstmt == null)
{ 
return (-1);
} 
pstmt.setInt(1, c1); 
rs = pstmt.executeQuery();
```

```
rs.next(); 
pno val = rs.getInt(1);rs.close(); 
pstmt.close(); 
con.close(); 
return (pno_val); 
}
catch (SQLException sqe)
{
return(sqe.getErrorCode());
}
catch (ClassNotFoundException e)
\{System.out.println("Unexpected exception : " + 
e.toString());
System.out.println("\nThis error usually indicates 
that " + "your Java CLASSPATH environment has not 
been set properly.");
e.printStackTrace();
return (-1);
}
catch (Exception e)
{
System.out.println("Unexpected exception : " + 
e.toString());
e.printStackTrace();
return (-1);
}
}
} 
import java.sql.*;
import java.util.*; 
public class sec_class {
static String _url = "jdbc:sybase:asejdbc";
public static int GetSecVal(int c1)
{
try
{
```

```
PreparedStatement pstmt;
ResultSet rs = null;
Connection con = null;
   int pno_val; 
pstmt = null;Class.forName("sybase.asejdbc.ASEDriver");
con = DriverManager.getConnection( url);
if (con == null)
{
return (-1);
} 
pstmt = con.prepareStatement("select classification 
from sec tab where id = ?");
if (pstmt == null)
{ 
return (-1);
} 
pstmt.setInt(1, c1); 
rs = pstmt.executeQuery(); 
rs.next(); 
pno_val = rs.getInt(1);rs.close(); 
pstmt.close(); 
con.close(); 
return (pno_val); 
}
catch (SQLException sqe)
{
return(sqe.getErrorCode());
}
catch (ClassNotFoundException e)
{
```

```
System.out.println("Unexpected exception : " + 
e.toString());
System.out.println("\nThis error usually indicates 
that " + "your Java CLASSPATH environment has not 
been set properly.");
e.printStackTrace();
return (-1);
}
catch (Exception e)
{
System.out.println("Unexpected exception : " + 
e.toString());
e.printStackTrace();
return (-1);
}
}
}
```
After compiling the Java code, you can run the same program from isql, as follows.

For example:

```
javac sec_class.java
jar cufo sec class. jar sec class.class
installjava -Usa -Password -
f/work/work/FGAC/sec_class.jar -
-D testdb
```
From isql:

```
/*to create new user datatype class_level*/
sp_addtype class_level, int
/*to create the sample secure data table*/
create table sec_data (c1 varchar(30),
c2 varchar(30),
c3 varchar(30),
clevel class_level)
/*to create the classification table for each user*/
create table sec_tab (userid int, clevel class-level 
int)
insert into sec_tab values (1,10)
insert into sec_tab values (2,9)
insert into sec_tab values (3,7)
insert into sec_tab values (4,7)
```

```
insert into sec_tab values (6,4)
insert into sec_tab values (7,4)
declare @v1 int
select @v1 = 5
while @v1 > 0begin
insert into sec data values('8', 'aaaaaaaaaaa',
'aaaaaaaaaa', 8)
insert into sec data values('7', 'aaaaaaaaaaa',
'aaaaaaaaaa', 7)
insert into sec data values('5', 'aaaaaaaaaaa',
'aaaaaaaaaa', 5)
insert into sec data values('5', 'aaaaaaaaaaa',
'aaaaaaaaaa', 5)
insert into sec data values('2', 'aaaaaaaaaaa',
'aaaaaaaaaa', 2)
insert into sec data values('3', 'aaaaaaaaaaa',
'aaaaaaaaaa', 3)
select @v1 = @v1 -1end
go 
create access rule clevel_rule
@clevel <= sec_class.GetSecVal(suser_id())
go 
create default clevel_def as 
sec class.GetSecVal(suser id())
go 
sp bindefault clevel def, class level
go 
sp bindrule clevel, class level
go 
grant all on sec data to public
go 
grant all on sec tab to public
go
```
# <span id="page-453-0"></span>**Using the Application Context Facility**

Applications on a database server must limit access to the data. Applications are carefully coded to consider the profile of the user. For example, a Human Resources application is coded to know which users are allowed to update salary information.

The attributes that enable this coding comprise an application context. The Application Context Facility (ACF) consists of four built-in functions that provide a secure environment for data access, by allowing access rules to compare against the intrinsic values assigned to users in a session.

An application context consists of context\_name, attribute\_name, and attribute\_value. Users define the context name, the attributes, and the values for each context. You can use the default read-only application context that Sybase provides, sys\_session, to access some session-specific information. This application context is shown as [Table 11-5 on page 425](#page-460-0). You can also create your own application contexts, as described in ["Creating and using application contexts" on page 420](#page-455-0).

The user profile, combined with the application profile, which is defined in a table created by the System Administrator, permits cumulative and overlapping security schemes.

ACF allows users to define, store, and retrieve:

- User profiles (the roles authorized to a user and the groups to which the user belongs)
- Application profiles currently in use

Any number of application contexts per session are possible, and any context can define any number of attribute/value pairs. ACF context rows are specific to a session, not persistent across sessions; however, unlike local variables, they are available across nested levels of statement execution. ACF provides built-in functions that set, get, list, and remove these context rows.

### <span id="page-453-1"></span>**Setting permissions for using application context functions**

You execute an application context function in a select statement. The owner of the function is the System Administrator of the server. You can create, set, retrieve, and remove application contexts using built-in functions.

The data used in the built-in functions is defined in a table created by the System Administrator, containing all logins for all tables. For more information about this table, see ["Using login triggers" on page 427](#page-462-0).

set\_appcontext() stores:

select set appcontext ("titles", "rlac", "1")

• get\_appcontext() supplies two parts of a context in a session, and retrieves the third:

```
select get appcontext ("titles", "rlac")
------------------------
1
```
For more information on these functions and on list\_appcontext and rm\_appcontext, see ["Creating and using application contexts" on page](#page-455-0)  [420.](#page-455-0)

Granting and revoking You can grant and revoke privileges to users, roles, and groups in a given database to access objects in that database. The only exceptions are create database, set session authorization, and connect. A user granted these privileges should be a valid user in the master database. To use other privileges, the user must be a valid user in the database where the object is located.

> The use of built-in functions means that unless special arrangements are made, any logged-in user can reset the profiles of the session. Although Adaptive Server audits built-in functions, security may be compromised before the problem is noticed. To restrict access to these built-in functions, use grant and revoke privileges. Only users with the sa\_role can grant or revoke privileges on the built-in functions. Only the select privilege is checked as part of the server-enforced data access control checks performed by the functions.

Valid users Built-in functions do not have an object ID and they do not have a home database. Therefore, each Database Owner must grant the select privilege for the functions to the appropriate user. Adaptive Server finds the user's default database and checks the permissions against this database. With this approach, only the owner of the users' default database needs to grant the select privilege. If other databases should be restricted, the owner of those databases must explicitly revoke permission from the user in those databases.

Only the application context built-in functions perform data access control checks on the user when you grant and revoke privileges on them. Granting or revoking privileges for other functions has no effect in Adaptive Server.

Privileges granted to public only affect users named in the table created by the System Administrator. For information about the table, see ["Using](#page-462-0)  [login triggers" on page 427.](#page-462-0) Guest users have privileges only if the sa\_role specifically grants it by adding them to the table.

A System Administrator can execute the following commands to grant or revoke select privileges on specific application context functions:

grant select on set\_appcontext to user\_role

grant select on set\_appcontext to joe\_user

revoke select on set\_appcontext from joe\_user

#### <span id="page-455-0"></span>**Creating and using application contexts**

The following built-in functions are available for creating and maintaining application contexts. For more information than is given in this section, see *Reference Manual.*

- set\_appcontext
- get\_appcontext
- list\_appcontext
- rm\_appcontext

#### **set\_appcontext**

Sets an application context name, attribute name, and attribute value, defined by the attributes of an application, for a specified user session.

set\_appcontext ("*context\_name*", "*attribute\_name*", "*attribute\_value*")

- *context\_name* a row that specifies an application context name, saved as the datatype char(30).
- *attribute\_name* a row that specifies an application context name, saved as the datatype char(30)
- *attribute\_value* a row that specifies an application attribute value, saved as the datatype char(2048).

Examples This example creates an application context called CONTEXT1, with an attribute ATTR1 that has the value VALUE1:

```
select set appcontext ("CONTEXT1", "ATTR1",
"VALUE1")
---------------
\cap
```
This example shows an attempt to override the existing application context. The attempt fails, returning -1:

```
select set appcontext("CONTEXT1", "ATTR1",
"VALUE1")
--------------
-1
```
This example shows how set\_appcontext can include a datatype conversion in the value:

```
declare@val numeric
select @val = 20
select set appcontext ("CONTEXT1", "ATTR2",
convert(char(20), @val))
------------
\Omega
```
This example shows the result when a user without appropriate permissions attempts to set the application context. The attempt fails, returning -1:

```
select set_appcontext("CONTEXT1", "ATTR2", 
"VALUE1")
--------------
-1
```
- Usage set\_appcontext returns 0 for success and -1 for failure.
	- If you set values that already exist in the current session, set\_appcontext returns -1.
	- set\_appcontext cannot override the values of an existing application context. To assign new values to a context, remove the context and recreate it with new values.
	- set\_appcontext saves attributes as char datatypes. If you create an access rule that must compare the attribute value to another datatype, the rule should convert the char data to the appropriate datatype.
	- All arguments in this function are required.

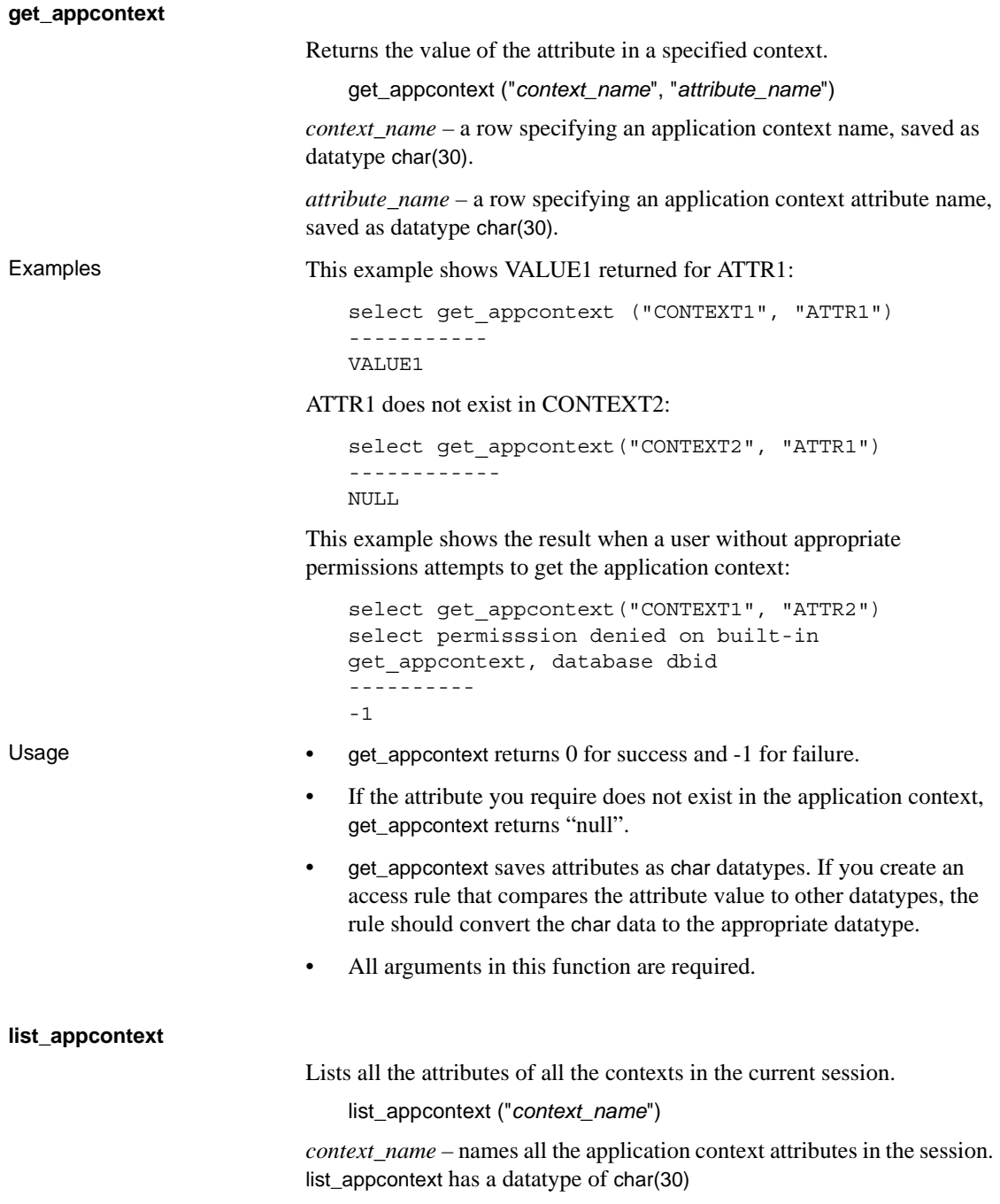

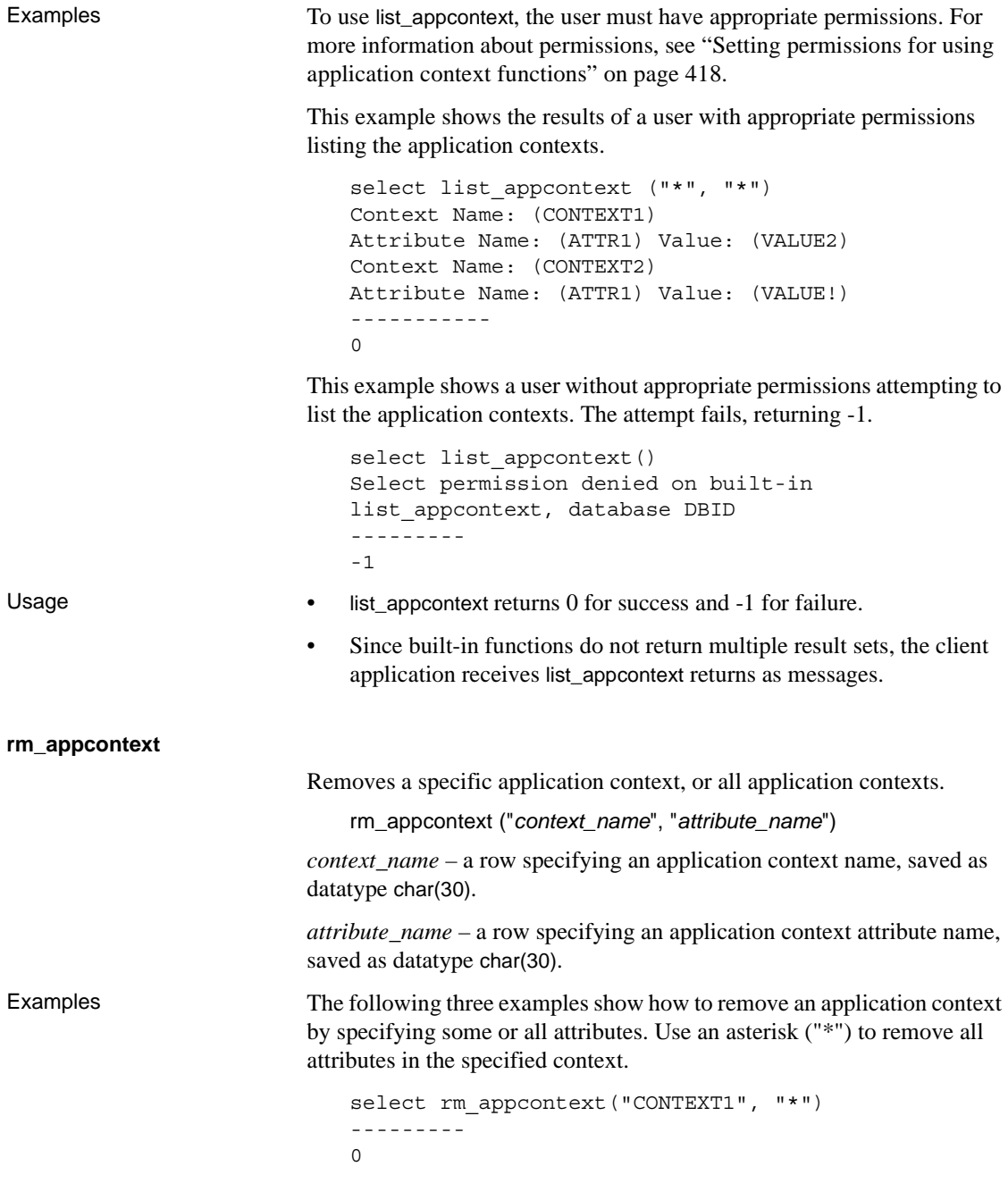

Use an asterisk ("\*") to remove all the contexts and attributes.

```
select rm appcontext("*", "*")
---------
\Omega
```
This example shows a user attemptimg to remove a nonexistent context. The attempt fails, returning -1.

```
select rm appcontext("NON EXISTING CTX", "ATTR2")
---------
-1
```
This example shows the result of a user without appropriate permissions attempting to remove an application context.

```
select rm appcontext("CONTEXT1", "ATTR2")
---------
-1
```
- Usage **•** rm\_appcontext returns 0 for success, -1 for failure.
	- All arguments in this function are required.

#### **sys\_session system application context**

The sys\_session context shows the default predefined application context, which provides session-specific pairs of attributes and values. The syntax for using the context is:

```
select list appcontext ("sys session", "*")
```
Then:

```
select get appcontext ("sys session",
"<attribute>")
```

| <b>Attribute</b> | Value                                                                                        |
|------------------|----------------------------------------------------------------------------------------------|
| username         | Login name                                                                                   |
| hostname         | Host name from which the client has connected                                                |
| applname         | Name of the application as set by the client                                                 |
| suserid          | User ID of the user in the current database                                                  |
| groupid          | Group ID of the user in the current database                                                 |
| dbid             | ID of the user's current database                                                            |
| dbname           | Current database                                                                             |
| spid             | Server process ID                                                                            |
| proxy_suserid    | The server user ID of the proxy                                                              |
| clientname       | Client name set by the middle-tier application, using the set                                |
|                  | clientname command                                                                           |
| clientapplname   | Client application name set by the middle-tier application,                                  |
|                  | using the set clientapplname command                                                         |
| clienthostname   | Client host name set by the middle-tier application, using the<br>set clienthostname command |
| language         | Current language the client is using by default or after using                               |
|                  | the set language command (@@language)                                                        |
| character set    | Character set the client is using (@@client_csname)                                          |
| dateformat       | Date expected by the client, set using the set dateformat<br>command                         |
| is_showplan_on   | Returns YES if set showplan is on, NO if it is off                                           |
| is_noexec_on     | Returns YES if set no exec is on, NO if it is off                                            |

<span id="page-460-0"></span>*Table 11-5: sys\_session attributes and values*

### **Solving a problem using an access rule and ACF**

This section shows the solution of a problem: each of five users, on different security levels, should see only rows with a value less than or equal to the user's security level. This solution uses access rules, with the Application Context Facility, to display only the rows that one of the users, Dave, sees.

There are five logins:

- Anne has security level 1.
- Bob has security level 1.
- Cassie has security level 2.
- Dave has security level 2.

• Ellie has security level 4.

Users should see only rows with a value in rlac that is less than or equal to their own security level. To accomplish this, create an access rule and apply ACF.

The rlac column is type integer, and appcontext arguments are type char.

```
create access rule rlac_rule as
   @value <= convert(int, get_appcontext("titles",
            "rlac"))
sp bindrule rlac rule, "titles.rlac"
/* log in as Dave and apply ACF value of 2*/
select set_appcontext("titles", "rlac", "2")
/*this value persists throughout the session*/
/*select all rows*/
select title id, rlac from titles
---------------------
title id | rlac
PC8888 1
BU1032 2
PS7777 1
PS3333 1
BU1111 2
PC1035 1
BU2075 2
```
 $\sim$ 

| BU2075 | 2 |
|--------|---|
| PS2091 |   |
| PS2106 |   |
| BU7832 | 2 |
| PS1372 |   |
|        |   |

(11 rows affected)

# <span id="page-462-0"></span>**Using login triggers**

**Note** Some of the information in this section is from the article "Login Triggers in ASE 12.5". Copyright 1998–2002, Rob Verschoor/ Sypron B.V., at http://www.sypron.nl/logtrig.html

Login triggers execute a specified stored procedure every time a user logs in. The login trigger is an ordinary stored procedure, except it executes in the background. It is the last step in a successful login process, and sets the application context for the user logging in.

Only the System Security Officer, System Administrator, or database administrator can register a login trigger to other users in the server, although a user can register his or her own login.

To provide a secure environment, the database administrator must:

- 1 Revoke select privilege on the set\_appcontext function. The owner of a login trigger must have explicit permission to use set\_appcontext, even if the owner has sa\_role.
- 2 Configure a login trigger from a stored procedure for each user, and register the login trigger to the user.
- 3 Provide execute privilege to the login trigger that the user executes.

#### **Creating login triggers**

Create a login trigger as a stored procedure. Do not use the create trigger command. The following sample creates a login trigger stored procedure in the Pubs2 database.

```
create loginproc as
   declare @appname varchar(20)
   declare @attr varchar(20)
   declare @value varchar(20)
   declare @retvalue int
declare apctx cursor for
 select appname, attr, value from
 pubs2.dbo.lookup where login = suser_name()
open apctx
fetch apctx into @appname, @attr, @value
While (@@sqlstatus = 0)
   begin
      select f@retval =
```

```
set appcontext (rtrim (@appname),
               rtrim(@attr), rtrim(@value))
        fetch apctx into @appname, @attr, @value
      end
   go
   grant execute on loginproc to public
   go
To associate a specific user with the login trigger, run sp_modifylogin in the 
user's default database.
```
### **Configuring login triggers**

You must have sso role status to set, change, or drop a login trigger. The object ID of the login trigger is stored in the syslogins.procid column. Login triggers do not exist by default. They must be registered using sp\_modifylogin. The syntax is:

sp\_modifylogin <*login\_name*>, "login script", <*sproc\_name* >

- *login name* the user's login name.
- "login script" type in as shown; "login script" tells sp\_modifylogin that the next parameter, "sproc\_name", is a login trigger.
- *sproc\_name* the name of the stored procedure configured as a login trigger for this user.

Run this procedure from the user's default database. The stored procedure you are registering as a login trigger must be available in the user's default database, because Adaptive Server searches the sysobjects table in the user's default database to find the login trigger object.

Configuring the login Configuring the login<br>The following example configures the stored procedure my\_proc (which<br>trigger<br>formulation trigger formulation of the database you want to configure) as a login trigger formulation. must exist in the database you want to configure) as a login trigger for Adaptive Server login my\_login:

sp\_modifylogin my\_login, "login script", my\_proc

Again, you must execute the command from within the user's default database. The default database checks to see whether the login has execute permissions on the stored procedure, but not until the user actually logs in to Adaptive Server and executes the login trigger.

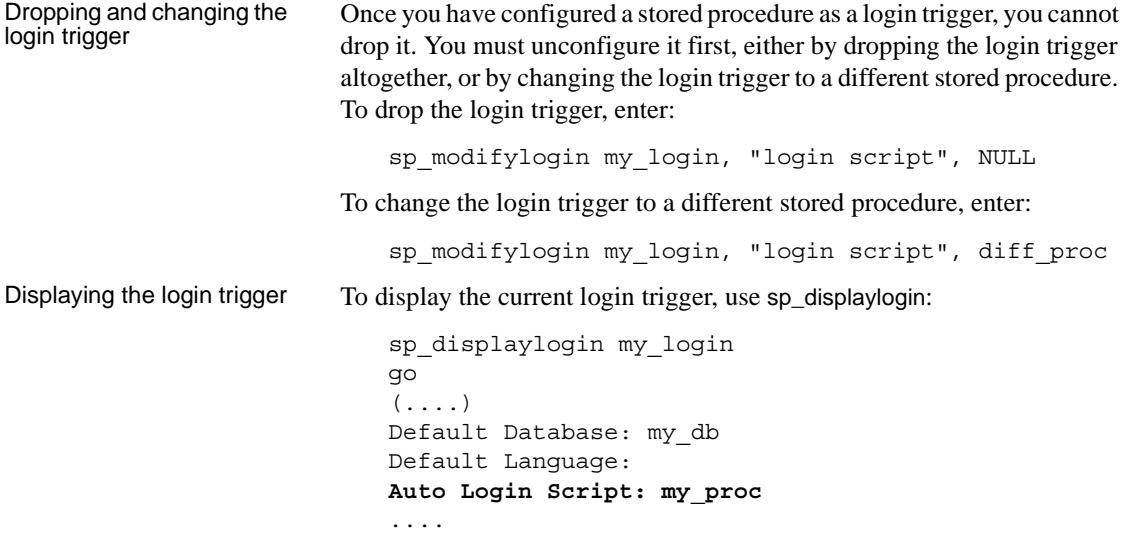

#### **Executing a login trigger**

Login triggers are different from ordinary stored procedures in that once they are registered they execute in the background, without active user connections. Once you have configured a login trigger, Adaptive Server automatically executes it in the background as soon as the user logs in, but before the server executes any commands from the client application.

If one login makes multiple concurrent connections, the login trigger executes independently during each session. Similarly, multiple logins can configure the same stored procedure to be a login trigger.

Background execution means that you cannot use some standard features of stored procedures in a stored procedure configured as a login trigger. For instance, you cannot pass any parameters without default values to or from the procedure, nor will the procedure pass back any result values.

This special execution mode affects any stored procedures that are called by the login trigger stored procedure, as well as any output generated by the login trigger stored procedure itself.

You can also execute a login trigger stored procedure as a normal stored procedure, for example, from isql. The procedure executes and behaves normally, showing all output and error messages as usual.

#### **Understanding login trigger output**

The main effect of executing the stored procedure as a background task is that output from the login trigger is not written to the client application, but to the Adaptive Server error log file, as are some, but not all, error messages.

Output from print or raiserror messages is prefixed by the words background task message or background task error in the error log. For example, the statements print "Hello!" and raiserror 123456 in a login trigger appear in the Adaptive Server error log as:

(....) background task message: Hello! (....) background task error 123456: This is test message 123456

However, not all output goes to the Adaptive Server error log:

- No result sets from select statements (which are normally sent to a client connection) appear anywhere, not even in the Adaptive Server error log. This information disappears.
- The following statements execute normally: insert...select and select...into statements, as well as other DML statements which do not ordinarily send a result set to the client application, and DDL statements ordinarily allowed in a stored procedure.

#### **Using login triggers for other applications**

Login triggers were designed as a part of the row level access control feature in Adaptive Server. In this context, you can use a login trigger in combination with the features for access rules and application contexts to set up row-level access controls, once a session logs in to Adaptive Server.

However, you can use login triggers for other purposes as well. The following example limits the number of concurrent connections to Adaptive Server that a specific login can make.

```
create procedure my_proc
as
   declare @cnt int, @limit int, @loginname
      varchar(32)
   select @limit = 2 -- max nr. of concurrent logins
   select @cnt = count(*)/*determinecurrent #sessions
from master.dbo.sysprocesses*/
```

```
where suid = suser id()if @cnt > @limit -- check the limit
begin
      select @loqinname = suser name()
      print "Aborting login [%1!]: exceeds session
          limit [%2!]",
          @loginname, @limit
      select syb quit()
/*abort this session*/
end
```
If two other sessions are already active, when the login connects to Adaptive Server, the current session is terminated by the login trigger calling the syb quit() function:

```
% isql -SASE125 -Umy_login -Pmypasswd
1> select 1
CT-LIBRARY error:
ct_results(): network packet layer: internal net 
library error: Net-Library operation terminated due 
to disconnect
```
This message appears in the Adaptive Server error log file:

```
(...) background task message: Aborting login [ 
my_login]:
exceeds session limit [2]
```
This allows you to limit the number of concurrent connections for a specific login, but it has one disadvantage: the client application cannot easily detect the reason the session was terminated. To display a message to the user, such as "Too many users right now—please try later," you need a different approach.

Instead of calling the built-in function syb\_quit(), which causes the server to simply terminate the current session, you can deliberately cause an error in the stored procedure to abort the login trigger stored procedure.

For example, dividing by zero aborts the login trigger stored procedure, terminates the session, and causes a message to appear.

#### **Login trigger restrictions**

The following actions are restricted.

- You cannot use a login trigger to set session-specific options, such as set nocount on, set rowcount on, and so on. Setting session options in any stored procedure has an effect only inside that stored procedure.
- You cannot create #temp tables to use later in the session. Once the procedure completes, the #temp tables drop away automatically and the original session settings are restored, as in any other stored procedure.
- You should not use login triggers on the sa login; a failing login trigger can lock you out of Adaptive Server.
- Do not use a login trigger for anything that may take longer than a few seconds to process, or that risks processing problems.

### **Issues and information**

- If you do not have access to the Adaptive Server error log, do not use login triggers. Always check the Adaptive Server error log for error messages.
- A client application, like isql, is unaware of the existence or execution of a login trigger; it presents a command prompt immediately after the successful login, though Adaptive Server does not execute any commands before the login trigger successfully executes. This isql prompt displays even if the login trigger has terminated the user connection.
- The user logging in to Adaptive Server must have execute permission to use the login trigger stored procedure. If no execute permission has been granted, an error message appears in the Adaptive Server error log and the user connection closes immediately (though isql still shows a command prompt).

Adaptive Server error log shows a message similar to the following:

EXECUTE permission denied on object my\_proc, database my\_db, owner dbo

The login trigger stored procedure must not contain parameters without specified default values. If parameters without default values appear in the stored procedure, the login trigger fails and an error similar to the following appears in the Adaptive Server error log:

> Procedure my proc expects parameter @param1, which was not supplied...
### **Disabling execute privilege on login triggers**

A Database Owner or administrator can disable execute privilege on the login trigger, or code the login trigger to permit access only at certain times. For example, you may want to prohibit regular users from using the server while the Database Owner or administrator is updating the table.

**Note** If the login trigger returns a minus number, the login fails.

# **Acquiring the permissions of another user**

Adaptive Server provides two ways of acquiring another user's identity and permissions status:

- A Database Owner can use the setuser command to "impersonate" another user's identity and permissions status in the current database. See ["Using setuser" on page 433](#page-468-0).
- **proxy authorization** allows one user to assume the identity of another user on a server-wide basis. See ["Using proxy authorization"](#page-469-0)  [on page 434.](#page-469-0)

# <span id="page-468-0"></span>**Using setuser**

A Database Owner may use setuser to:

- Access an object owned by another user
- Grant permissions on an object owned by another user
- Create an object that will be owned by another user
- Temporarily assume the DAC permissions of another user for some other reason

While the setuser command enables the Database Owner to automatically acquire another user's DAC permissions, the command does not affect the roles that have been granted.

setuser permission defaults to the Database Owner and cannot be transferred. The user being impersonated must be an authorized user of the database. Adaptive Server checks the permissions of the user being impersonated.

System Administrators can use setuser to create objects that will be owned by another user. However, System Administrators operate outside the DAC permissions system; therefore, they need not use setuser to acquire another user's permissions. The setuser command remains in effect until another setuser command is given, the current database is changed, or the user logs off.

The syntax is:

setuser ["*user\_name*"]

where *user\_name* is a valid user in the database that is to be impersonated.

To reestablish your original identity, use setuser with no value for *user\_name*.

This example shows how the Database Owner would grant Joe permission to read the authors table, which is owned by Mary:

```
setuser "mary" 
grant select on authors to joe 
setuser /*re-establishes original identity*/
```
# <span id="page-469-0"></span>**Using proxy authorization**

With the proxy authorization capability of Adaptive Server, System Security Officers can grant selected logins the ability to assume the security context of another user, and an application can perform tasks in a controlled manner on behalf of different users. If a login has permission to use proxy authorization, the login can impersonate any other login in Adaptive Server.

**Warning!** The ability to assume another user's identity is extremely powerful and should be limited to trusted administrators and applications. A user with this permission can even assume the identity of the "sa" login, and, thereby, have unlimited power within Adaptive Server.

A user executing set proxy or set session authorization operates with both the login name and server user ID of the user being impersonated. The login name is stored in the name column of master..syslogins and the server user ID is stored in the suid column of master..syslogins. These values are active across the entire server in all databases.

**Note** set proxy and set session authorization are identical in function and can be used interchangeably. The only difference between them is that set session authorization is ANSI SQL92 compatible, and set proxy is a Transact-SQL extension.

### **Granting proxy authorization**

System Security Officers use the grant set proxy or grant set session authorization command to give a user permission to impersonate another user within the server. The user with this permission can then execute either set proxy or set session authorization to become another user.

To grant proxy authorization permission, you must be a System Security Officer and execute the grant command from the master database. The syntax is:

grant *set proxy* to {public | *name\_list* | *role\_name*}

or

grant *set session authorization* to {public | *name\_list* | *role\_name*}

where:

- *public* is all users. Sybase recommends that you not grant this permission to "public."
- *role\_name* is an Adaptive Server system or user-defined role. You can grant permissions to users based on the specific role granted.
- *name\_list* is user database or group names, separated by commas. The user must be a valid user in the master database.

To grant set proxy to an application with the login "appl" if you do not have sso\_role currently active, and you are not in the master database, execute:

```
use master
go
set role sso_role on
```
go grant set proxy to appl go

To grant set proxy to that user-defined role "accountant," execute:

grant set proxy to accountant

To grant set session authorization to the "sa" account, whose user name in every database is "dbo," execute:

grant set proxy to dbo

### **Executing proxy authorization**

Follow these rules when you execute set proxy or set session authorization:

- You cannot execute set proxy or set session authorization from within a transaction.
- You cannot use a locked login for the proxy of another user. For example, if "joseph" is a locked login, the following command is not allowed:

set proxy "joseph"

- You can execute set proxy or set session authorization from any database that you are allowed to use. However, the *login\_name* you specify must be a valid user in the database, or the database must have a "guest" user defined for it.
- Only one level is permitted; to impersonate more than one user, you must return to your original identity between impersonations.
- If you execute set proxy or set session authorization from within a procedure, your original identity is automatically resumed when you exit the procedure.

 If you have a login that has been granted permission to use set proxy or set session authorization, you can set proxy to impersonate another user. The following is the syntax, where *login\_name* is the name of a valid login in master..syslogins:

set proxy *login\_name*

or

set session authorization *login\_name*

Enclose the login name in quotation marks.

For example, to set proxy to "mary," execute:

```
set proxy "mary"
```
After setting proxy, check your login name in the server and your user name in the database. For example, assume that your login is "ralph" and that you have been granted set proxy authorization. You want to execute some commands as "sallyn" and as "rudolph" in pubs2 database. "sallyn" has a valid name ("sally") in the database, but Ralph and Rudolph do not. However, pubs2 has a guest user defined. You can execute:

```
set proxy "sallyn"
go
use pubs2
go
select suser_name(), user_name()
go
        ------------------------------ -------------------
sallyn sally
```
To change to Rudolph, you must first change back to your own identity. To do so, execute:

```
set proxy "ralph"
select suser name(), user name()
go
------------------------------ --------------------
ralph quest
```
Notice that Ralph is a "guest" in the database.

Then execute:

```
set proxy "rudolph"
go
select suser name(), user name()
go
------------------------------ --------------------
rudolph quest
```
Rudolph is also a guest in the database because Rudolph is not a valid user in the database.

Now, impersonate the "sa" account. Execute:

```
set proxy "ralph"
go
set proxy "sa"
go
select suser name(), user name()
```
go --------------------------- ------------------- sa dbo

## **Proxy authorization for applications**

[Figure 11-1](#page-473-0) shows an application server logging in to Adaptive Server with the generic login "appl" to execute procedures and commands for several users. While "appl" impersonates Tom, the application has Tom's permissions. Likewise, when "appl" impersonates Sue and John, the application has only Sue's and John's permissions, respectively.

### <span id="page-473-0"></span>*Figure 11-1: Applications and proxy authorization*

Tom, Sue, and John establish sessions with the Application Server:

The Application Server ("appl") on Adaptive Server executes:

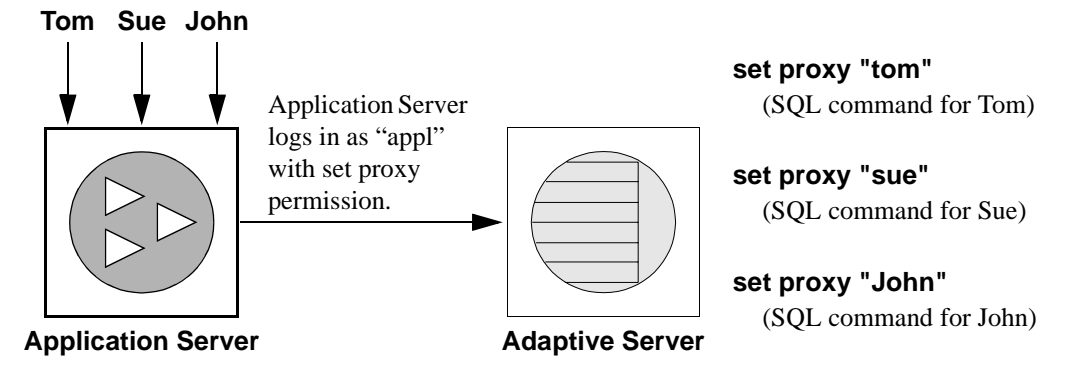

# **Reporting on permissions**

[Table 11-6](#page-474-0) lists the system procedures for reporting information about proxies, object creation and object access permissions:

| To report information on                   | Use                  |
|--------------------------------------------|----------------------|
| Proxies                                    | system tables        |
| Users and processes                        | sp_who               |
| Permissions on database objects or users   | sp_helprotect        |
| Permissions on specific tables             | sp_table_privileges  |
| Permissions on specific columns in a table | sp_column_privileges |

<span id="page-474-0"></span>*Table 11-6: System procedures for reporting on permissions*

# **Querying the** *sysprotects* **table for proxy authorization**

To display information about permissions that have been granted to, or revoked from, users, groups, and roles, query the sysprotects table. The action column specifies the permission. For example, the action value for set proxy or set session authorization is equal to 167.

You might execute this query:

select \* from sysprotects where action = 167

The results provide the user ID of the user who granted or revoked the permission (column grantor), the user ID of the user who has the permission (column uid), and the type of protection (column protecttype). The protecttype column can contain these values:

- 0 for grant with grant
- 1 for grant
- 2 for revoke

For more information about the sysprotects table, see the *Reference Manual*.

# **Displaying information about users and processes**

sp\_who displays information about all current Adaptive Server users and processes or about a particular user or process. The results of sp\_who include the loginame and origname. If a user is operating under a proxy, origname contains the name of the original login. For example, assume that "ralph" executes the following, then executes some SQL commands:

```
set proxy susie
```
sp\_who returns "susie" for loginame and "ralph" for origname.

sp\_who queries the master..sysprocesses system table, which contains columns for the server user ID (suid) and the original server user ID (origsuid).

For more information, see sp\_who in the *Reference Manual*.

# **Reporting permissions on database objects or users**

Use sp helprotect to report on permissions by database object or by user, and (optionally) by user for a specified object. Any user can execute this procedure. The syntax is:

sp\_helprotect [*name* [, *username* [, "grant" [,"none"|"granted"|"enabled"|role\_name]]]]]

where:

- *name* is either the name of the table, view, or stored procedure, or the name of a user, group, or role in the current database. If you do not provide a name, sp\_helprotect reports on all permissions in the database.
- *username* is a user's name in the current database.

If you specify *username*, only that user's permissions on the specified object are reported. If *name* is not an object, sp\_helprotect checks whether *name* is a user, group, or role and if it is, lists the permissions for the user, group, or role. If you specify keyword grant, and *name* is not an object, sp\_helprotect displays all permissions granted by with grant option.

- grant displays the permissions granted to *name* with grant option.
- $none ignores roles granted to the user.$
- granted includes information on all roles granted to the user.
- enabled includes information on all roles activated by the user.
- *role\_name* displays permission information for the specified role only, regardless of whether this role has been granted to the user.

For example, suppose you issue the following series of grant and revoke statements:

grant select on titles to judy grant update on titles to judy revoke update on titles(contract) from judy grant select on publishers to judy with grant option

To determine the permissions Judy now has on each column in the titles table, enter:

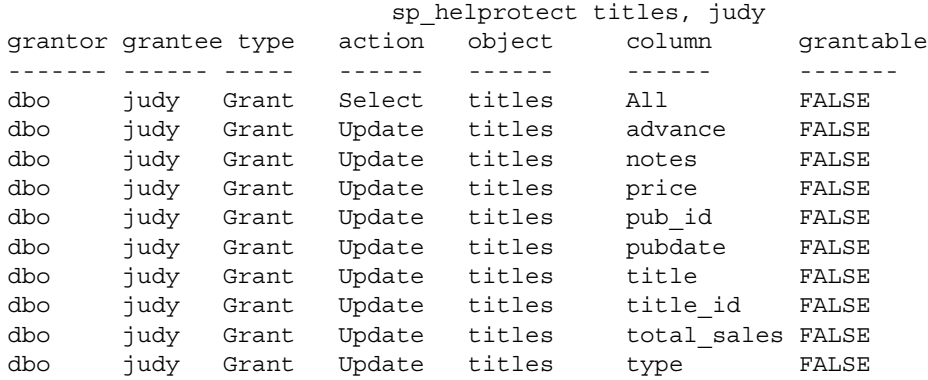

The first row shows that the Database Owner ("dbo") gave Judy permission to select all columns of the titles table. The rest of the lines indicate that she can update only the columns listed in the display. Judy cannot give select or update permissions to any other user.

To see Judy's permissions on the publishers table, enter:

sp\_helprotect publishers, judy

In this display, the grantable column indicates TRUE, meaning that Judy can grant the permission to other users.

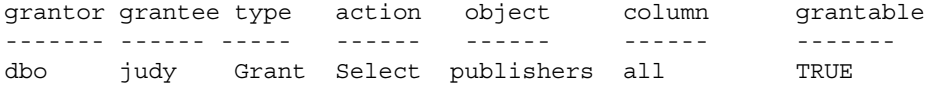

# **Reporting permissions on specific tables**

Use sp\_table\_privileges to return permissions information about a specified table. The syntax is:

sp\_table\_privileges *table\_name* [, *table\_owner* [, *table\_qualifier*]]

where:

- *table name* is the name of the table. It is required.
- *table\_owner* can be used to specify the name of the table owner, if it is not "dbo" or the user executing sp\_table\_privileges.
- *table\_qualifier* is the name of the current database.

Use null for parameters that you want to skip.

For example, the following statement:

sp\_table\_privileges titles

returns information about all permissions granted on the titles table. For more information about the output of sp\_table\_privileges see the *Reference Manual*.

## **Reporting permissions on specific columns**

Use sp\_column\_privileges to return information about permissions on columns in a table. The syntax is:

sp\_column\_privileges *table\_name* [, *table\_owner* [, *table\_qualifier* [, *column\_name*]]]

where:

- *table name* is the name of the table.
- *table\_owner* can be used to specify the name of the table owner, if it is not "dbo" or the user executing sp\_column\_privileges.
- *table qualifier* is the name of the current database.
- *column\_name* is the name of the column on which you want to see permissions information.

Use null for parameters that you want to skip.

For example, the following statement:

```
sp_column_privileges publishers, null, null, pub_id
```
returns information about the pub\_id column of the publishers table. For more information about the output of sp\_column\_privileges, see the *Reference Manual*.

# **Using views and stored procedures as security mechanisms**

Views and stored procedures can serve as security mechanisms. You can give users controlled access to database objects via a view or stored procedure without granting them direct access to the data. For example, you might give a clerk execute permission on a procedure that updates cost information in a projects table without letting the user see confidential data in the table. To use this feature, you must own the procedure or view as well as its underlying objects. If you do not own the underlying objects, users must have permission to access the objects. For more information about when permissions are required, see ["Understanding ownership](#page-481-0)  [chains" on page 446.](#page-481-0)

Adaptive Server makes permission checks, as required, when the view or procedure is used. When you create the view or procedure, Adaptive Server makes no permission checks on the underlying objects.

# **Using views as security mechanisms**

Through a view, users can query and modify only the data they can see. The rest of the database is neither visible nor accessible.

Permission to access the view must be explicitly granted or revoked, regardless of the permissions on the view's underlying tables. If the view and underlying tables are owned by the same owner, no permissions need to be given to the underlying tables. Data in an underlying table that is not included in the view is hidden from users who are authorized to access the view but not the underlying table.

By defining different views and selectively granting permissions on them, a user (or any combination of users) can be restricted to different subsets of data. Access can be restricted to:

- A subset of the rows of a base table (a value-dependent subset). For example, you might define a view that contains only the rows for business and psychology books to keep information about other types of books hidden from some users.
- A subset of the columns of a base table (a value-independent subset). For example, you might define a view that contains all the rows of the titles table, but omits the price and advance columns, since this information is sensitive.
- A row-and-column subset of a base table.
- The rows that qualify for a join of more than one base table. For example, you might define a view that joins the titles, authors, and titleauthor tables. This view would hide personal data about authors and financial information about the books.
- A statistical summary of data in a base table. For example, you might define a view that contains only the average price of each type of book.
- A subset of another view, or of some combination of views and base tables.

Let's say you want to prevent some users from accessing the columns in the titles table that display money and sales amounts. You could create a view of the titles table that omits those columns, and then give all users permission on the view but only the Sales Department permission on the table:

grant all on bookview to public grant all on titles to sales

An equivalent way of setting up these privilege conditions, without using a view, is to use the following statements:

```
grant all on titles to public 
revoke select, update on titles (price, advance,
    total sales)
from public
grant select, update on titles (price, advance,
     total_sales) 
to sales
```
One possible problem with the second solution is that users not in the sales group who enter the select \* from titles command might be surprised to see the message that includes the phrase:

permission denied

Adaptive Server expands the asterisk into a list of all the columns in the titles table, and since permission on some of these columns has been revoked from non-sales users, access to these columns is denied. The error message lists the columns for which the user does not have access.

To see all the columns for which they do have permission, the non-sales users would have to name them explicitly. For this reason, creating a view and granting the appropriate permissions on it is a better solution.

You can also use views for **context-sensitive protection**. For example, you can create a view that gives a data entry clerk permission to access only those rows that he or she has added or updated. To do so, add a column to a table in which the user ID of the user entering each row is automatically recorded with a default. You can define this default in the create table statement, like this:

```
create table testtable
   (empid int, 
    startdate datetime,
    username varchar(30) default user)
```
Next, define a view that includes all the rows of the table where uid is the current user:

```
create view context_view 
as
    select * 
    from testtable 
    where username = user name()with check option
```
The rows retrievable through this view depend on the identity of the person who issues the select command against the view. By adding with check option to the view definition, you make it impossible for any data entry clerk to falsify the information in the username column.

## **Using stored procedures as security mechanisms**

If a stored procedure and all underlying objects are owned by the same user, that owner can grant users permission to use the procedure without granting permissions on the underlying objects. For example, you might give a user permission to execute a stored procedure that updates a row-and-column subset of a specified table, even though that user does not have any other permissions on that table.

### **Roles and stored procedures**

Use the grant execute command to grant execute permission on a stored procedure to all users who have been granted a specified role. revoke execute removes this permission. But grant execute permission does not prevent users who do *not* have the specified role from being granted execute permission on the stored procedure.

For further security, you can restrict the use of a stored procedure by using the proc\_role system function within the procedure to guarantee that a procedure can be executed only by users who have a given role. proc\_role returns 1 if the user has a specific role (sa\_role, sso\_role, oper\_role, or any user-defined role) and returns 0 if the user does not have that role. For example, here is a procedure that uses proc\_role to see if the user has the System Administrator role:

```
create proc test_proc
as
if (proc_role("sa_role") = 0)
begin
    print "You don't have the right role"
    return -1
end
else
    print "You have SA role"
    return 0
```
See "System Functions" in the *Reference Manual* for more information about proc\_role.

# <span id="page-481-0"></span>**Understanding ownership chains**

Views can depend on other views and/or tables. Procedures can depend on other procedures, views, and/or tables. These dependencies can be thought of as an *ownership chain*.

Typically, the owner of a view also owns its underlying objects (other views and tables), and the owner of a stored procedure owns all the procedures, tables, and views referenced by the procedure.

A view and its underlying objects are usually all in the same database, as are a stored procedure and all the objects it references; however, this is not required. If objects are in different databases, a user wanting to use the view or stored procedure must be a valid user or guest user in all of the databases containing the objects. This prevents users from accessing a database unless the Database Owner has authorized it.

When a user who has been granted execute permission on a procedure or view uses it, Adaptive Server does not check permissions on any of the underlying objects if:

These objects and the view or procedure are owned by the same user, and

The user accessing the view or procedure is a valid user or guest user in each of the databases containing the underlying objects.

However, if all objects are not owned by the same user, Adaptive Server checks object permissions when the ownership chain is broken. That is, if object A references object B, and B is not owned by the user who owns object A, Adaptive Server checks the permissions for object B. In this way, Adaptive Server allows the owner of the original data to retain control over who is authorized to access it.

Ordinarily, a user who creates a view needs worry only about granting permissions on that view. For example, say Mary has created a view called auview1 on the authors table, which she also owns. If Mary grants select permission to Sue on auview1, Adaptive Server will let Sue access it without checking permissions on authors.

However, a user who creates a view or stored procedure that depends on an object owned by another user must be aware that any permissions he or she grants depend on the permissions allowed by those other owners.

## **Example of views and ownership chains**

Say Joe creates a view called auview2, which depends on Mary's view auview1. Joe grants Sue select permission on auview2.

|                  | case 1         |             |                                                    |
|------------------|----------------|-------------|----------------------------------------------------|
| Sue's permission | <b>Objects</b> | Ownership   | <b>Checks</b>                                      |
| select           | auview2        | Joe         | Sue not owner<br><b>Check permissions</b>          |
| select           | auview1        | <b>Mary</b> | <b>Different owner</b><br><b>Check permissions</b> |
| none             | authors        | <b>Mary</b> | Same owner<br>No permission check                  |

*Figure 11-2: Ownership chains and permission checking for views, case 1*

Adaptive Server checks the permissions on auview2 and auview1, and finds that Sue can use them. Adaptive Server checks ownership on auview1 and authors and finds that they have the same owner. Therefore, Sue can use auview2.

Taking this example a step further, suppose that Joe's view, auview2, depends on auview1, which depends on authors. Mary decides she likes Joe's auview2 and creates auview3 on top of it. Both auview1 and authors are owned by Mary.

The ownership chain looks like this:

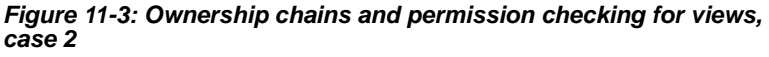

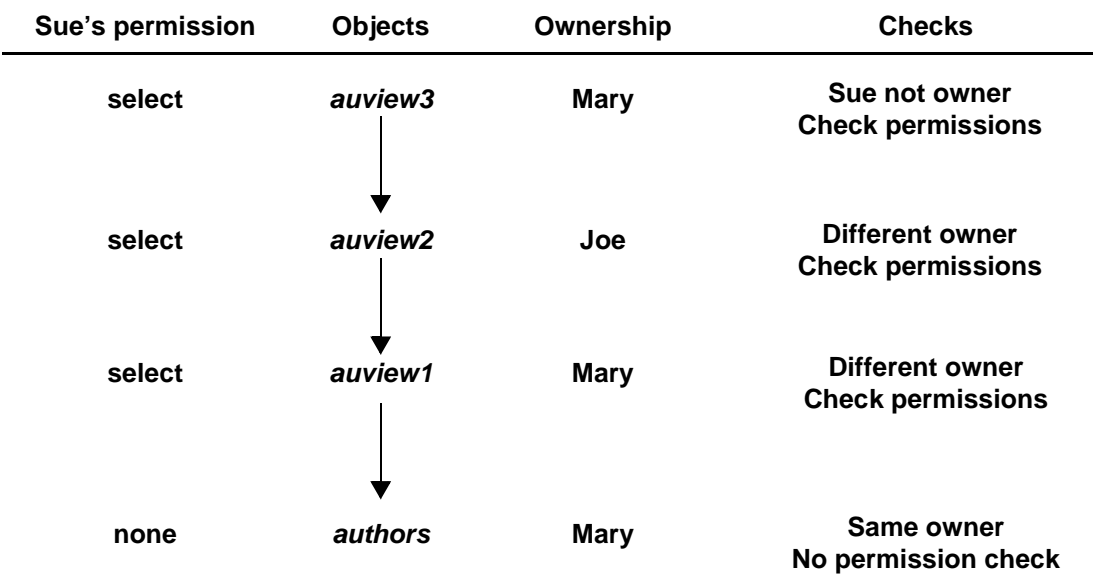

When Sue tries to access auview3, Adaptive Server checks permissions on auview3, auview2, and auview1. If Joe has granted permission to Sue on auview2 and Mary has granted her permission on auview3 and auview1, Adaptive Server allows the access. Adaptive Server checks permissions only if the object immediately before it in the chain has a different owner (or if it is the first object in the chain). For example, it checks auview2 because the object before it—auview3—is owned by a different user. It does not check permission on authors, because the object that immediately depends on it, auview1, is owned by the same user.

## **Example of procedures and ownership chains**

Procedures follow the same rules as views. For example, suppose the ownership chain looks like this:

### *Figure 11-4: Ownership chains and permission checking for stored procedures*

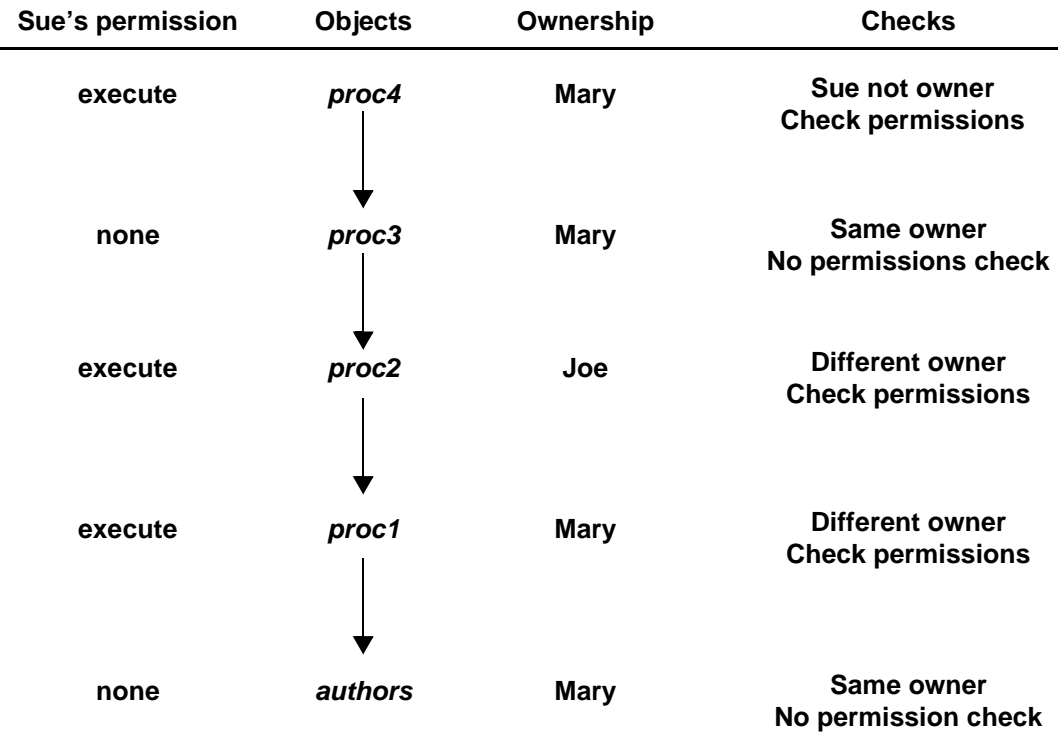

To execute proc4, Sue must have permission to execute proc4, proc2, and proc1. Permission to execute proc3 is not necessary because proc3 and proc4 have the same owner.

Adaptive Server checks Sue's permissions on proc4 and all objects it references each time she executes proc4. Adaptive Server knows which referenced objects to check: it determined this the first time Sue executed proc4, and it saved the information with the procedure's execution plan. Unless one of the objects referenced by the procedure is dropped or redefined, Adaptive Server does not change its initial decision about which objects to check.

This protection hierarchy allows every object's owner to fully control access to the object. Owners can control access to views and stored procedures, as well as to tables.

# **Permissions on triggers**

A **trigger** is a special kind of stored procedure used to enforce integrity, especially referential integrity. Triggers are never executed directly, but only as a side effect of modifying a table. You cannot grant or revoke permissions for triggers.

Only an object owner can create a trigger. However, the ownership chain can be broken if a trigger on a table references objects owned by different users. The protection hierarchy rules that apply to procedures also apply to triggers.

While the objects that a trigger affects are usually owned by the user who owns the trigger, you can write a trigger that modifies an object owned by another user. If this is the case, any users modifying your object in a way that activates the trigger must have permission on the other object as well.

If Adaptive Server denies permission on a data modification command because a trigger affects an object for which the user does not have permission, the entire data modification transaction is rolled back.

For more information on triggers, see the *Transact-SQL User's Guide* or the *Reference Manual*.

# CHAPTER 12 **Auditing**

This chapter describes how to set up auditing for your installation.

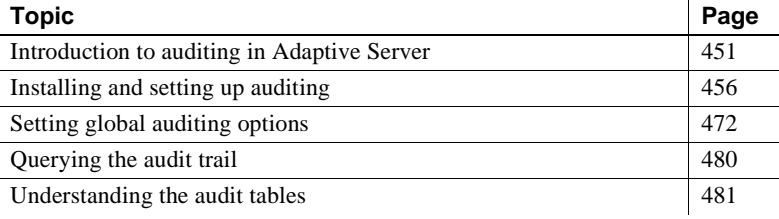

# <span id="page-486-0"></span>**Introduction to auditing in Adaptive Server**

A principal element of a secure system is accountability. One way to ensure accountability is to audit events on the system. Many events that occur in Adaptive Server can be recorded.

Auditing is an important part of security in a database management system. An audit trail can be used to detect penetration of the system and misuse of resources. By examining the audit trail, a System Security Officer can inspect patterns of access to objects in databases and can monitor the activity of specific users. Audit records are traceable to specific users, which may act as a deterrent to users who are misusing the system.

Each audit record can log the nature of the event, the date and time, the user responsible for it, and the success or failure of the event. Among the events that can be audited are logins and logouts, server boots, use of data access commands, attempts to access particular objects, and a particular user's actions. The **audit trail**, or log of audit records, allows the System Security Officer to reconstruct events that have occurred on the system and evaluate their impact.

The System Security Officer is the only user who can start and stop auditing, set up auditing options, and process the audit data. As a System Security Officer, you can establish auditing for events such as:

- Server-wide, security-relevant events
- Creating, deleting, and modifying database objects
- All actions by a particular user or all actions by users with a particular role active
- Granting or revoking database access
- Importing or exporting data
- Logins and logouts

# **Correlating Adaptive Server and operating system audit records**

The easiest way to link Adaptive Server audit records with operating system records is to make Adaptive Server login names the same as operating system login names.

Alternatively, the System Security Officer can map users' operating system login names to their Adaptive Server login names. However, this approach requires ongoing maintenance, as login names for new users have to be recorded manually.

# **The audit system**

The audit system consists of:

- The sybsecurity database, which contains global auditing options and the audit trail
- The in-memory audit queue, to which audit records are sent before they are written to the audit trail
- Configuration parameters for managing auditing
- System procedures for managing auditing

### **The** *sybsecurity* **database**

The sybsecurity database is created during the auditing installation process. In addition to all the system tables found in the model database, it contains sysauditoptions, a system table for keeping track of server-wide auditing options, and system tables for the audit trail.

sysauditoptions contains the current setting of global auditing options, such as whether auditing is enabled for disk commands, remote procedure calls, ad hoc user-defined auditing records, or all security-relevant events. These options affect the entire Adaptive Server.

### **The audit trail**

Adaptive Server stores the audit trail in system tables named sysaudits\_01 through sysaudits\_08. When you install auditing, you determine the number of audit tables for your installation. For example, if you choose to have two audit tables, they are named sysaudits\_01 and sysaudits\_02. At any given time, only *one* audit table is *current*. Adaptive Server writes all audit data to the current audit table. A System Security Officer can use sp\_configure to set, or change, which audit table is current.

The recommended number of tables is two or more with each table on a separate audit device. This allows you to set up a smoothly running auditing process in which audit tables are archived and processed with no loss of audit records and no manual intervention.

 **Warning!** Sybase strongly recommends against using a single audit table on production systems. If you use only a single audit table, you may lose audit records. If you must use only a single audit table, because of limited system resources, refer to ["Single-table auditing" on page 468](#page-503-0) for instructions.

[Figure 12-1](#page-489-0) shows how the auditing process works with multiple audit tables.

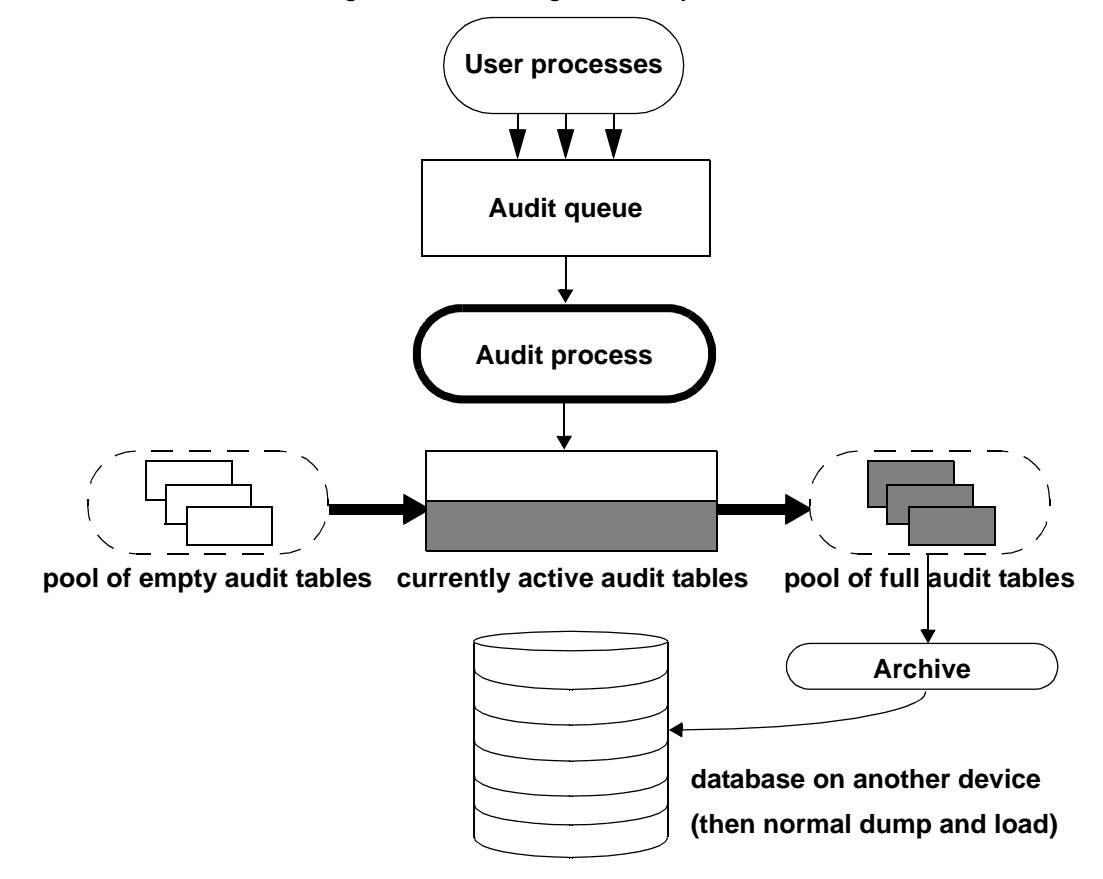

<span id="page-489-0"></span>*Figure 12-1: Auditing with multiple audit tables*

The auditing system writes audit records from the in-memory audit queue to the current audit table. When the current audit table is nearly full, a threshold procedure can automatically archive the table to another database. The archive database, can be backed up and restored with the dump and load commands. For more information about managing the audit trail, see ["Setting up audit trail management" on page 460](#page-495-0).

### **The audit queue**

When an audited event occurs, an audit record first goes to the in-memory audit queue. The record remains in memory until the audit process writes it to the audit trail. You can configure the size of the audit queue with the audit queue size parameter of sp\_configure.

Before you configure the size of the audit queue, consider the trade-off between the risk of losing records in the queue if the system crashes and the loss of performance when the queue is full. As long as an audit record is in the queue, it can be lost if the system crashes. However, if the queue repeatedly becomes full, overall system performance is affected. If the audit queue is full when a user process tries to generate an audit record, the process sleeps until space in the queue becomes available.

**Note** Because audit records are not written directly to the audit trail, you cannot count on an audit record's being stored immediately in the current audit table.

## **Auditing configuration parameters**

Use these configuration parameters to manage the auditing process:

- auditing enables or disables auditing for the whole Adaptive Server. The parameter takes effect immediately upon execution of sp\_configure. Auditing occurs only when this parameter is enabled.
- audit queue size establishes the size of the audit queue. Because the parameter affects memory allocation, the parameter does not take effect until Adaptive Server is restarted.
- suspend audit when device full controls the behavior of the audit process when an audit device becomes full. The parameter takes effect immediately upon execution of sp\_configure.
- current audit table sets the current audit table. The parameter takes effect immediately upon execution of sp\_configure.

## **System procedures for auditing**

Use these system procedures to manage the auditing process:

- sp\_audit enables and disables auditing options. This is the only system procedure required to establish the events to be audited.
- sp\_displayaudit displays the active auditing options.
- sp\_addauditrecord adds user-defined audit records (comments) into the audit trail. Users can add these records only if a System Security Officer enables ad hoc auditing with sp\_audit.

# <span id="page-491-0"></span>**Installing and setting up auditing**

[Table 12-1](#page-491-2) provides a general procedure for setting up auditing.

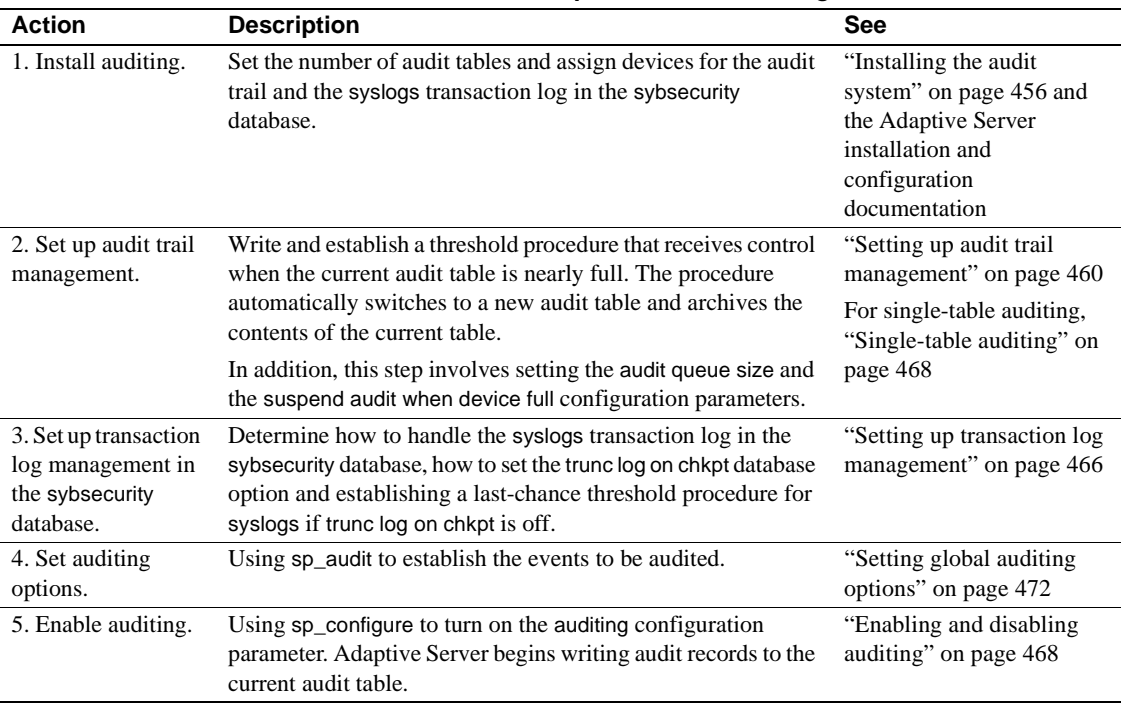

### <span id="page-491-2"></span>*Table 12-1: General procedure for auditing*

# <span id="page-491-1"></span>**Installing the audit system**

The audit system is usually installed with auditinit, the Sybase installation program. Alternatively, you can install auditing without auditinit. For details, see ["Installing auditing with installsecurity" on page 457](#page-492-0). Installation and auditinit are discussed in the Adaptive Server installation and configuration documentation for your platform.

When you install auditing, you can establish the number of system tables you want to use for the audit trail, the device for each audit system table, and the device for the syslogs transaction log.

### **Tables and devices for the audit trail**

You can specify up to eight system tables (sysaudits\_01 through sysaudits\_08). Plan to use at least two tables for the audit trail. Put each table on its own device separate from the master device. If you do this, you can use a threshold procedure to automatically archive the current audit table before it fills up and switch to a new empty table for the subsequent audit records.

### **Device for the** *syslogs* **transaction log table**

When you install auditing, you must specify a separate device for the transaction log, which consists of the syslogs system table. The syslogs table, which exists in every database, contains a log of the transactions that are executed in the database.

### <span id="page-492-0"></span>**Installing auditing with** *installsecurity*

The *\$SYBASE/scripts* directory contains *installsecurity*, a script for installing auditing.

**Note** This example assumes a server that uses a logical page size of 2K.

To use *installsecurity* to install auditing:

1 Create the auditing devices and auditing database with the Transact-SQL disk init and create database commands. For example:

```
disk init name = "auditdev", 
    physname = "/dev/dsk/c2d0s4", 
    size = "10"
disk init name = "auditlogdev", 
    physname = "/dev/dsk/c2d0s5",
    size = "2M"create database sybsecurity on auditdev
    log on auditlogdev
```
2 Use isql to execute the *installsecurity* script:

```
cd $SYBASE/scripts 
setenv DSQUERY server_name
isql -Usa -Ppassword -Sserver_name < 
installsecurity
```
3 Shut down and restart Adaptive Server.

When you have completed these steps, the sybsecurity database has one audit table (sysaudits\_01) created on its own segment. You can enable auditing at this time, but should add more auditing tables with sp\_addaudittable. For information about disk init, create database, and sp\_addaudittable, see the *Reference Manual*.

## **Moving the auditing database to multiple devices**

Place the sybsecurity database on its own device, separate from the master database. If you have more than one audit table, place each table on its own device. It can also be helpful to put each table on a separate segment which points to a separate device. If you currently have sybsecurity on the same device as master, or if you want to move sybsecurity to another device, use one of the procedures described in the following sections. When you move the database, you can specify whether to save your existing global audit settings.

### **Moving** *sybsecurity* **without saving global audit settings**

To move the sybsecurity database without saving the global audit settings:

1 Execute the following to remove any information related to logins from the syslogins system table:

sp\_audit "all","all","all","off"

- 2 Drop the sybsecurity database.
- 3 Install sybsecurity again using the installation procedure described in either:
	- The configuration documentation for your platform.
	- • ["Installing auditing with installsecurity" on page 457.](#page-492-0)
- 4 During the installation process, be sure to place the sybsecurity database on one or more devices, separate from the master device.

### **Moving** *sybsecurity* **and saving global audit settings**

- v **To move the** *sybsecurity* **database and save the global audit settings**
	- 1 Dump the sybsecurity database:

dump database sybsecurity to "/remote/sec\_file"

2 Drop the sybsecurity database:

drop database sybsecurity

3 Initialize the first device on which you want to place the sybsecurity database:

> disk init name = "auditdev", physname = "/dev/dsk/c2d0s4",  $size = "10M"$

4 Initialize the device where you want to place the security log:

disk init name = "auditlogdev", physname = "/dev/dsk/c2d0s5",  $size = "2M"$ 

5 Create the new sybsecurity database:

create database sybsecurity on auditdev log on auditlogdev

6 Load the contents of the old sybsecurity database into the new database. The global audit settings are preserved:

```
load database sybsecurity from 
"/remote/sec_file"
```
7 Run online database, which will upgrade sysaudits and sysauditoptions if necessary:

online database sybsecurity

8 Load the auditing system procedures using the configuration documentation for your platform.

#### v **Creating more than one** *sysaudits* **table in** *sybsecurity*

1 Initialize the device where you want to place the additional table:

```
disk init name = "auditdev2", 
    physname = "/dev/dsk/c2d0s6", 
    size = "10M"
```
2 Extend the sybsecurity database to the device you initialized in step 1:

alter database sybsecurity on auditdev2 = "2M"

3 Run sp\_addaudittable to create the next sysaudits table on the device you initialized in step 1:

sp\_addaudittable auditdev2

4 Repeat steps 1– 3 for each sysaudits table.

# <span id="page-495-0"></span>**Setting up audit trail management**

To effectively manage the audit trail:

- 1 Be sure that auditing is installed with two or more tables, each on a separate device. If not, consider adding additional audit tables and devices.
- 2 Write a threshold procedure and attach it to each audit table segment.
- 3 Set configuration parameters for the audit queue size and to indicate appropriate action should the current audit table become full.

The following sections assume that you have installed auditing with two or more tables, each on a separate device. If you have only one device for the audit tables, skip to ["Single-table auditing" on page 468.](#page-503-0)

## <span id="page-495-1"></span>**Setting up threshold procedures**

Before enabling auditing, establish a threshold procedure to automatically switch auditing tables when the current table is full.

The threshold procedure for the audit device segments should:

- Make the next empty audit table current using sp\_configure.
- Archive the audit table that is almost full using the insert and select commands.

### **Changing the current audit table**

The current audit table configuration parameter establishes the table where Adaptive Server writes audit rows. As a System Security Officer, you can change the current audit table with sp\_configure, using the following syntax, where *n* is an integer that determines the new current audit table:

```
sp_configure "current audit table", n
   [, "with truncate"]
```
The valid values for *n* are:

- 1 means sysaudits\_01, 2 means sysaudits\_02, and so forth.
- 0 tells Adaptive Server to automatically set the current audit table to the next table. For example, if your installation has three audit tables, sysaudits\_01, sysaudits\_02, and sysaudits\_03, Adaptive Server sets the current audit table to:
	- 2 if the current audit table is sysaudits\_01
- 3 if the current audit table is sysaudits 02
- 1 if the current audit table is sysaudits 03

The with truncate option specifies that Adaptive Server should truncate the new table if it is not already empty. If you do not specify this option and the table is not empty, sp\_configure fails.

**Note** If Adaptive Server truncates the current audit table and you have not archived the data, the table's audit records are lost. Archive the audit data before you use the with truncate option.

To execute sp\_configure to change the current audit table, you must have the sso\_role active. You can write a threshold procedure to automatically change the current audit table.

#### **Archiving the audit table**

You can use insert with select to copy the audit data into an existing table having the same columns as the audit tables in sybsecurity.

Be sure that the threshold procedure can successfully copy data into the archive table in another database:

- 1 Create the archive database on a separate device from the one containing audit tables in sybsecurity.
- 2 Create an archive table with columns identical to those in the sybsecurity audit tables. If such a table does not already exist, you can use select into to create an empty one by having a false condition in the where clause. For example:

```
use aud_db
go
select *
    into audit_data
    from sybsecurity.dbo.sysaudits_01
    where 1 = 2
```
The where condition is always false, so an empty duplicate of sysaudits\_01 is created.

The select into/bulk copy database option must be turned on in the archive database (using sp\_dboption) before you can use select into. The threshold procedure, after using sp\_configure to change the audit table, can use insert and select to copy data to the archive table in the archive database. The procedure can execute commands similar to these:

insert aud\_db.sso\_user.audit\_data select \* from sybsecurity.dbo.sysaudits 01

### **Example threshold procedure for audit segments**

This sample threshold procedure assumes that three tables are configured for auditing:

```
declare @audit table number int
/*
** Select the value of the current audit table
*/
select @audit table number = scc.value
from master.dbo.syscurconfigs scc, master.dbo.sysconfigures sc
where sc.config=scc.config and sc.name = "current audit table"
/*
** Set the next audit table to be current.
** When the next audit table is specified as 0,
** the value is automatically set to the next one.
*/
exec sp_configure "current audit table", 0, "with truncate"
/*
** Copy the audit records from the audit table
** that became full into another table.
*/
if @audit_table_number = 1
    begin
        insert aud_db.sso_user.sysaudits
            select * from sysaudits 01
        truncate table sysaudits_01
    end
else if @audit_table_number = 2
    begin
        insert aud_db.sso_user.sysaudits
            select * from sysaudits 02
        truncate table sysaudits_02
    end
return(0)
```
### <span id="page-497-0"></span>**Attaching the threshold procedure to each audit segment**

To attach the threshold procedure to each audit table segment, use the sp\_addthreshold.

Before executing sp\_addthreshold:

- Determine the number of audit tables configured for your installation and the names of their device segments
- Have the permissions and roles you need for sp\_addthreshold for all the commands in the threshold procedure

 **Warning!** sp\_addthreshold and sp\_modifythreshold check to ensure that only a user with sa\_role directly granted can add or modify a threshold. All system-defined roles that are active when you add or modify a threshold are inserted as valid roles for your login in the systhresholds table. However, only directly granted roles are activated when the threshold procedure fires.

#### **Audit tables and their segments**

When you install auditing, auditinit displays the name of each audit table and its segment. The segment names are "aud\_seg1" for sysaudits\_01, "aud\_seg2" for sysaudits\_02, and so forth. You can find information about the segments in the sybsecurity database if you execute sp\_helpsegment with sybsecurity as your current database. One way to find the number of audit tables for your installation is to execute the following SQL commands:

```
use sybsecurity
go
select count(*) from sysobjects
    where name like "sysaudit%"
go
```
In addition, you can get information about the audit tables and the sybsecurity database by executing the following SQL commands:

```
sp_helpdb sybsecurity
go
use sybsecurity
go
sp_help sysaudits_01
go
sp_help sysaudits_02
go
   ...
```
### **Required roles and permissions**

To execute sp\_addthreshold, you must be either the Database Owner or a System Administrator. A System Security Officer should be the owner of the sybsecurity database and, therefore, should be able to execute sp\_addthreshold. In addition to being able to execute sp\_addthreshold, you must have permission to execute all the commands in your threshold procedure. For example, to execute sp\_configure for current audit table, the sso\_role must be active. When the threshold procedure fires, Adaptive Server attempts to turn on all the roles and permissions that were in effect when you executed sp\_addthreshold.

To attach the threshold procedure audit\_thresh to three device segments:

```
use sybsecurity
go
sp addthreshold sybsecurity, aud seg 01, 250, audit thresh
sp_addthreshold sybsecurity, aud_seg_02, 250, audit_thresh
sp addthreshold sybsecurity, aud seg 03, 250, audit thresh
go
```
The sample threshold procedure audit\_thresh receives control when fewer than 250 free pages remain in the current audit table.

For more information about adding threshold procedures, see [Chapter 29,](#page-960-0)  ["Managing Free Space with Thresholds."](#page-960-0)

### **Auditing with the sample threshold procedure in place**

After you enable auditing, Adaptive Server writes all audit data to the initial current audit table, sysaudits\_01. When sysaudits\_01 is within 250 pages of being full, the threshold procedure audit\_thresh fires. The procedure switches the current audit table to sysaudits\_02, and, immediately, Adaptive Server starts writing new audit records to sysaudits\_02. The procedure also copies all audit data from sysaudits\_01 to the audit\_data archive table in the audit\_db database. The rotation of the audit tables continues in this fashion without manual intervention.

### **Setting auditing configuration parameters**

Set the following configuration parameters for your auditing installation:

• audit queue size sets the number of records in the audit queue in memory.

suspend audit when device full determines what Adaptive Server does if the current audit table becomes completely full. The full condition occurs only if the threshold procedure attached to the current table segment is not functioning properly.

#### **Setting the size of the audit queue**

The memory requirement for a single audit record is 424 bytes. The default size for the audit queue is 100 records, which requires approximately 42K.

To set the size of the audit queue, use sp\_configure. The syntax is:

sp\_configure "audit queue size", [*value*]

value is the number of records that the audit queue can hold. The minimum value is 1, and the maximum is 65,535. For example, to set the audit queue size to 300, execute:

sp\_configure "audit queue size", 300

For more information about setting the audit queue size and other configuration parameters, see [Chapter 5, "Setting Configuration](#page-108-0)  [Parameters."](#page-108-0)

#### **Suspending auditing if devices are full**

If you have two or more audit tables, each on a separate device other than the master device, and have a threshold procedure for each audit table segment, the audit devices should never become full. Only if a threshold procedure is not functioning properly would the "full" condition occur. You can use sp\_configure to set the suspend audit when device full parameter to determine what happens if the devices do become full. Choose one of these options:

- Suspend the auditing process and all user processes that cause an auditable event. Resume normal operation after a System Security Officer clears the current audit table.
- Truncate the next audit table and start using it. This allows normal operation to proceed without intervention from a System Security Officer.

To set this configuration parameter, use sp\_configure. You must have the sso\_role active. The syntax is:

```
sp_configure "suspend audit when device full", 
    [0|1]
```
- 0 truncates the next audit table and starts using it as the current audit table whenever the current audit table becomes full. If you set the parameter to 0, the audit process is never suspended; however, older audit records will be lost if they have not been archived.
- 1 (the default value) suspends the audit process and all user processes that cause an auditable event. To resume normal operation, the System Security Officer must log in and set up an empty table as the current audit table. During this period, the System Security Officer is exempt from normal auditing. If the System Security Officer's actions would generate audit records under normal operation, Adaptive Server sends an error message and information about the event to the error log.

If you have a threshold procedure attached to the audit table segments, set suspend audit when device full to 1 (on). If it is set to 0 (off), Adaptive Server may truncate the audit table that is full before your threshold procedure has a chance to archive your audit records.

# <span id="page-501-0"></span>**Setting up transaction log management**

This section describes guidelines for managing the transaction log in sybsecurity.

If the trunc log on chkpt database option is active, Adaptive Server truncates syslogs every time it performs an automatic checkpoint. After auditing is installed, the value of trunc log on chkpt is on, but you can use sp dboption to change its value.

# **Truncating the transaction log**

If you enable the trunc log on chkpt option for the sybsecurity database, you do not need to worry about the transaction log becoming full. Adaptive Server truncates the log whenever it performs a checkpoint. With this option on, you cannot use dump transaction to dump the transaction log, but you can use dump database to dump the database.

If you follow the procedures in ["Setting up threshold procedures" on page](#page-495-1)  [460](#page-495-1), audit tables are automatically archived to tables in another database. You can use standard backup and recovery procedures for this archive database.

If a crash occurs on the sybsecurity device, you can reload the database and resume auditing. At most, only the records in the in-memory audit queue and the current audit table are lost because the archive database contains all other audit data. After you reload the database, use sp\_configure with truncate to set and truncate the current audit table.

If you have not changed server-wide auditing options since you dumped the database, all auditing options stored in sysauditoptions are automatically restored when you reload sybsecurity. If not, you can run a script to set the options prior to resuming auditing.

### **Managing the transaction log with no truncation**

If you use db\_option to turn the trunc log on chkpt off, the transaction log may fill up. Plan to attach a *last-chance threshold procedure* to the transaction log segment. This procedure gets control when the amount of space remaining on the segment is less than a threshold amount computed automatically by Adaptive Server. The threshold amount is an estimate of the number of free log pages that would be required to back up the transaction log.

The default name of the last-chance threshold procedure is sp\_thresholdaction, but you can specify a different name with sp\_modifythreshold, as long as you have the sa\_role active.

**Note** sp\_modifythreshold checks to ensure you have "sa\_role" active. See ["Attaching the threshold procedure to each audit segment" on page 462](#page-497-0)  for more information.

Adaptive Server does not supply a default procedure, but [Chapter 29,](#page-960-0)  ["Managing Free Space with Thresholds"](#page-960-0) contains examples of lastchance threshold procedures. The procedure should execute the dump transaction command, which truncates the log. When the transaction log reaches the last-chance threshold point, any transaction that is running is suspended until space is available. The suspension occurs because the option abort xact when log is full is always set to FALSE for the sybsecurity database. You cannot change this option.

With the trunc log on chkpt option off, you can use standard backup and recovery procedures for the sybsecurity database, but be aware that the audit tables in the restored database may not be in sync with their status at the time of a device failure.

# <span id="page-503-1"></span>**Enabling and disabling auditing**

To enable or disable auditing, use sp\_configure with the auditing configuration parameter. The syntax is:

sp\_configure "auditing", [0 | 1 ]

- $1$  enables auditing
- $0$  disables auditing

For example, to enable auditing, enter:

```
sp_configure "auditing", 1
```
**Note** When you enable or disable auditing, Adaptive Server automatically generates an audit record. See event codes 73 and 74 in [Table 12-6 on](#page-517-0)  [page 482.](#page-517-0)

# <span id="page-503-0"></span>**Single-table auditing**

Sybase strongly recommends that you *not* use single-device auditing for production systems. If you use only a single audit table, you create a window of time while you are archiving audit data and truncating the audit table during which incoming audit records will be lost. There is no way to avoid this when using only a single audit table.

If you use only a single audit table, your audit table is likely to fill up. The consequences of this depend on how you have set suspend audit when device full. If you have suspend audit when device full set to on, the audit process is suspended, as are all user processes that cause auditable events. If suspend audit when device full is off, the audit table is truncated, and you lose all the audit records that were in the audit table.

For *non-production* systems, where the loss of a small number of audit records may be acceptable, you can use a single table for auditing, if you cannot spare the additional disk space for multiple audit tables, or you do not have additional devices to use.

The procedure for using a single audit table is similar to using multiple audit tables, with these exceptions:

• During installation, you specify only one system table to use for auditing.
- During installation, you specify only one device for the audit system table.
- The threshold procedure you create for archiving audit records is different from the one you would create if you were using multiple audit tables.

[Figure 12-2](#page-504-0) shows how the auditing process works with a single audit table.

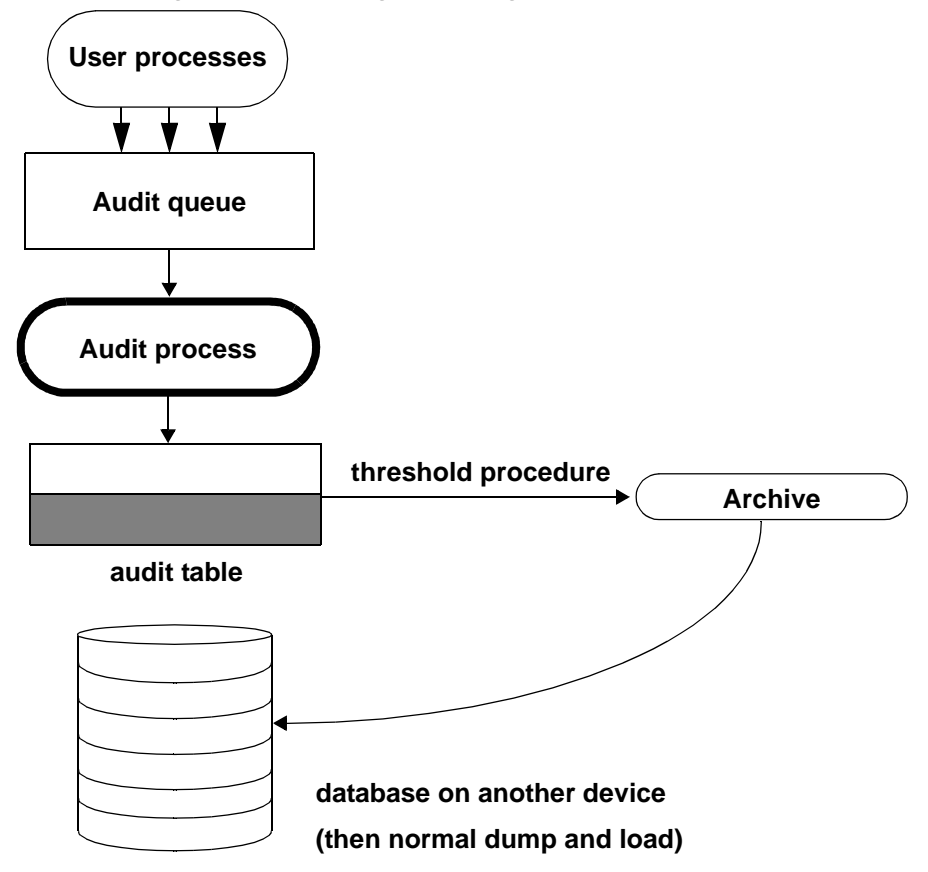

<span id="page-504-0"></span>*Figure 12-2: Auditing with a single audit table*

### <span id="page-504-1"></span>**Establishing and managing single-table auditing**

[Table 12-2](#page-505-0) provides an overview of managing single-table auditing.

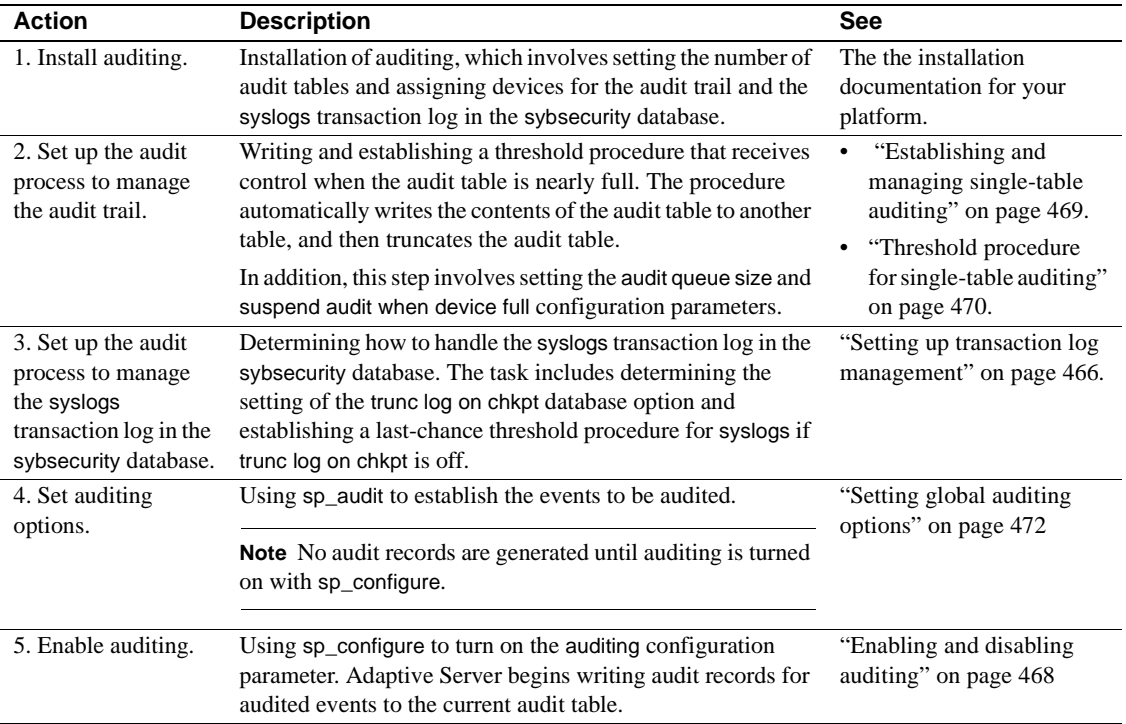

#### <span id="page-505-0"></span>*Table 12-2: Auditing process for single-table auditing*

### <span id="page-505-1"></span>**Threshold procedure for single-table auditing**

For single-table auditing, the threshold procedure should:

- Archive the almost-full audit table to another table, using the insert and select commands.
- Truncate the audit table to create space for new audit records, using the truncate table command.

Before you can archive your audit records, create an archive table that has the same columns as your audit table. After you have done this, your threshold procedure can use insert with select to copy the audit records into the archive table.

Here is a sample threshold procedure for use with a single audit table:

create procedure audit\_thresh as /\* \*\* copy the audit records from the audit table to \*\* the archive table

```
*/
insert aud_db.sso_user.audit_data
    select * from sysaudits 01
return(0)
go
/*
** truncate the audit table to make room for new
** audit records
*/
truncate table "sysaudits_01"
go
```
After you have created your threshold procedure, you will need to attach the procedure to the audit table segment. For instructions, see ["Attaching](#page-497-0)  [the threshold procedure to each audit segment" on page 462.](#page-497-0)

**Warning!** On a multiprocessor, the audit table may fill up even if you have a threshold procedure that triggers before the audit table is full. For example, if the threshold procedure is running on a heavily loaded CPU, and a user process performing auditable events is running on a less heavily loaded CPU, it is possible that the audit table can fill up before the threshold procedure triggers. The configuration parameter suspend audit when device full determines what happens when the audit table fills up. For information about setting this parameter, see ["Suspending auditing if](#page-500-0)  [devices are full" on page 465.](#page-500-0)

#### **What happens when the current audit table is full?**

When the current audit table is full:

- 1 The audit process attempts to insert the next audit record into the table. This fails, so the audit process terminates. An error message goes to the error log.
- 2 When a user attempts to perform an auditable event, the event cannot be completed because auditing cannot proceed. The user process terminates. Users who do not attempt to perform an auditable event are unaffected.
- 3 If you have login auditing enabled, no one can log in to the server except a System Security Officer.
- 4 If you are auditing commands executed with the sso\_role active, the System Security Officer will be unable to execute commands.

#### **Recovering when the current audit table is full**

If the current audit device and the audit queue becomes full, the System Security Officer becomes exempt from auditing. Every auditable event performed by a System Security Officer after this point sends a warning message to the error log file. The message states the date and time and a warning that an audit has been missed, as well as the login name, event code, and other information that would normally be stored in the extrainfo column of the audit table.

When the current audit table is full, the System Security Officer can archive and truncate the audit table as described in ["Archiving the audit](#page-496-0)  [table" on page 461.](#page-496-0) A System Administrator can execute shutdown to stop the server and then restart the server to reestablish auditing.

If the audit system terminates abnormally, the System Security Officer can shut down the server after the current audit table has been archived and truncated. Normally, only the System Administrator can execute shutdown.

# <span id="page-507-0"></span>**Setting global auditing options**

After you have installed auditing, you can use sp\_audit to set auditing options. The syntax for sp\_audit is:

sp\_audit *option*, *login\_name*, *object\_name* [,*setting*]

If you run sp audit with no parameters, it provides a complete list of the options. For details about sp\_audit, see the *Reference Manual*.

**Note** Auditing does not occur until you activate auditing for the server. For information on how to start auditing, see ["Enabling and disabling](#page-503-0)  [auditing" on page 468.](#page-503-0)

# **Auditing options: Types and requirements**

The values you can specify for the *login\_name* and *object\_name* parameters to sp\_audit depend on the type of auditing option you specify:

- Global options apply to commands that affect the entire server, such as booting the server, disk commands, and allowing ad hoc, userdefined audit records. Option settings for global events are stored in the sybsecurity..sysauditoptions system table.
- Database-specific options apply to a database. Examples include altering a database, bulk copy (bcp in) of data into a database, granting or revoking access to objects in a database, and creating objects in a database. Option settings for database-specific events are stored in the master..sysdatabases system table.
- Object-specific options apply to a specific object. Examples include selecting, inserting, updating, or deleting rows of a particular table or view and the execution of a particular trigger or procedure. Option settings for object-specific events are stored in the sysobjects system table in the relevant database.
- User-specific options apply to a specific user or system role. Examples include accesses by a particular user to any table or view or all actions performed when a particular system role, such as sa\_role, is active. Option settings for individual users are stored in master..syslogins. The settings for system roles are stored in master..sysauditoptions.

[Table 12-3](#page-508-0) shows:

- Valid values for the option and the type of each option  $-$  global, database-specific, object-specific, or user-specific
- Valid values for the *login\_name* and *object\_name* parameters for each option
- The database to be in when you set the auditing option
- The command or access that is audited when you set the option
- An example for each option

The default value of all options is off.

| <b>Option</b><br>(option type) | login name                                      | object_name the option | Database to<br>be in to set | <b>Command or access being</b><br>audited |  |
|--------------------------------|-------------------------------------------------|------------------------|-----------------------------|-------------------------------------------|--|
| adhoc                          | all                                             | all                    | Anv                         | Allows users to use sp_addauditrecord     |  |
| (user-specific)                | Example: sp audit "adhoc", "all", "all", "on"   |                        |                             |                                           |  |
|                                | (Enables ad hoc user-defined auditing records.) |                        |                             |                                           |  |

<span id="page-508-0"></span>*Table 12-3: Auditing options, requirements, and examples*

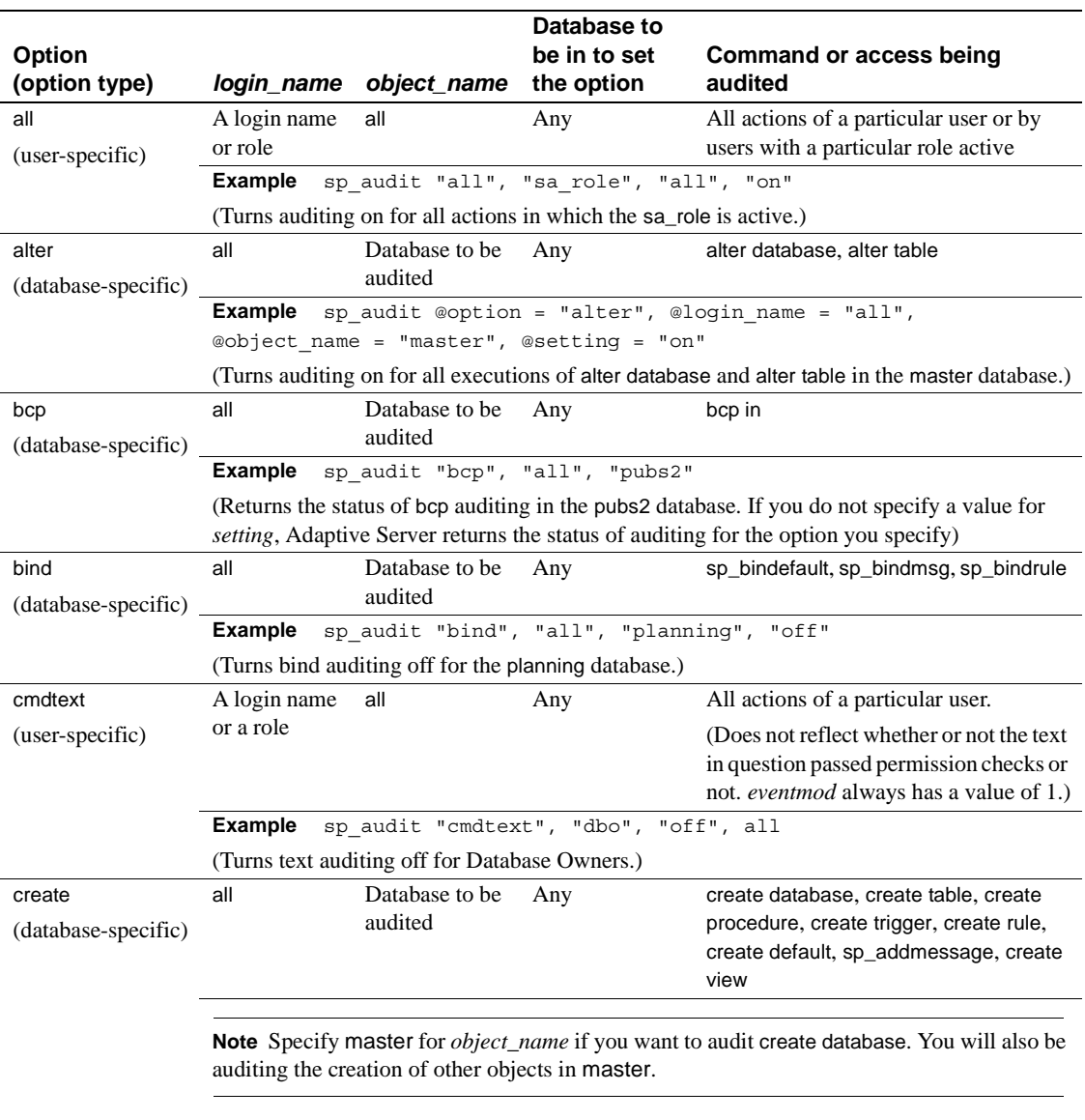

**Example** sp\_audit "create", "all", "planning", "pass"

(Turns on auditing of successful object creations in the planning database. The current status of auditing create database is not affected because you did not specify the master database.)

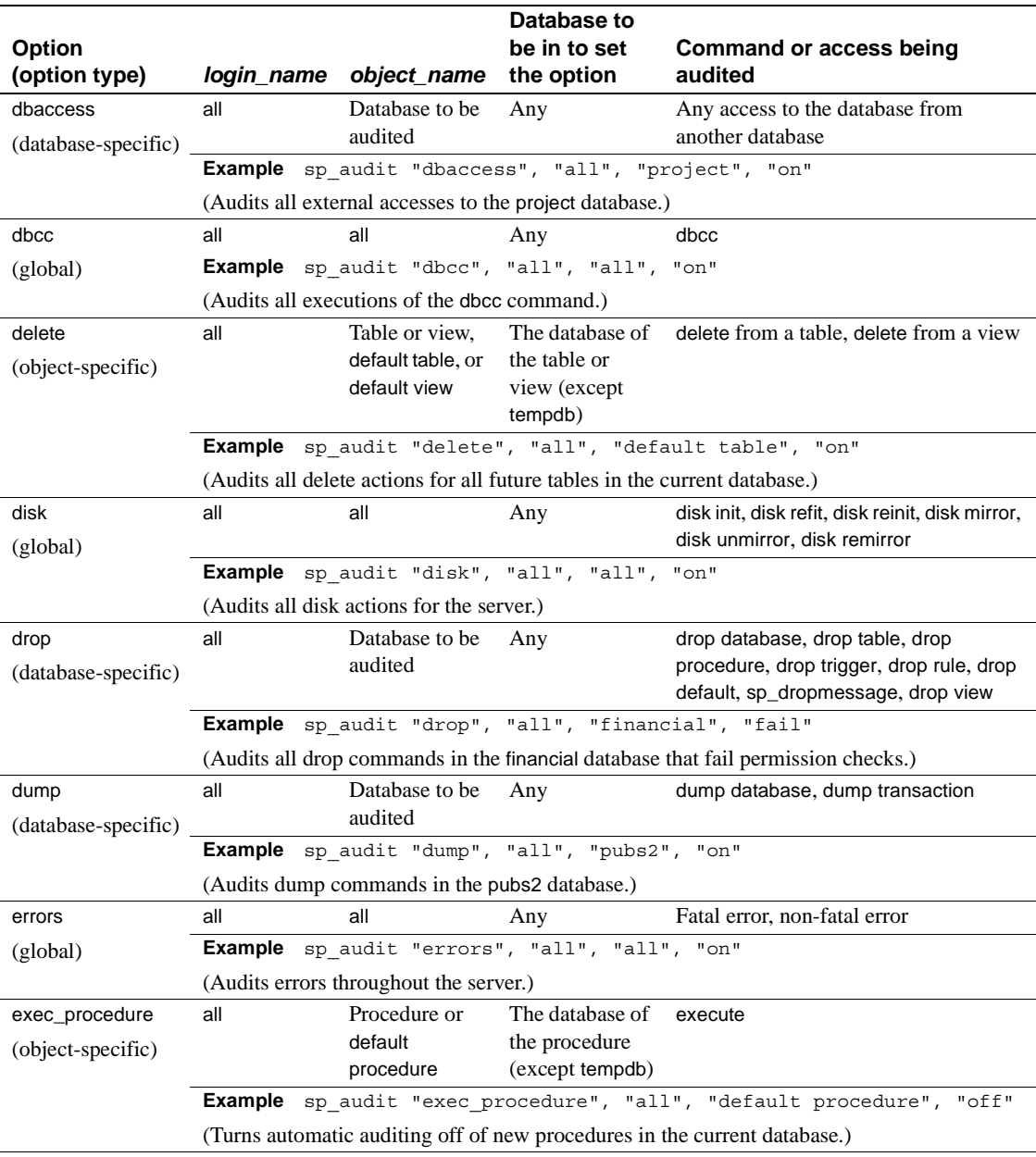

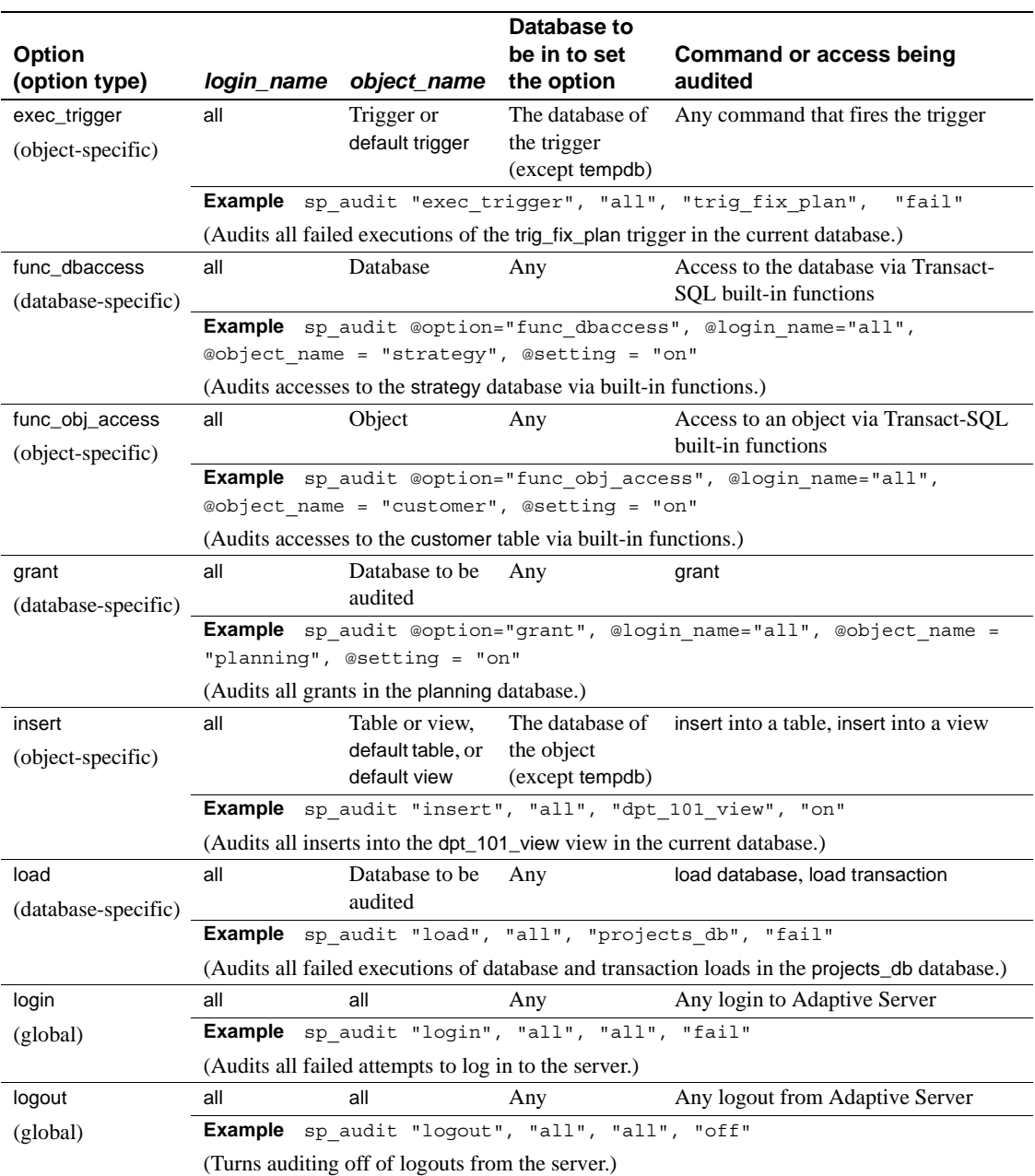

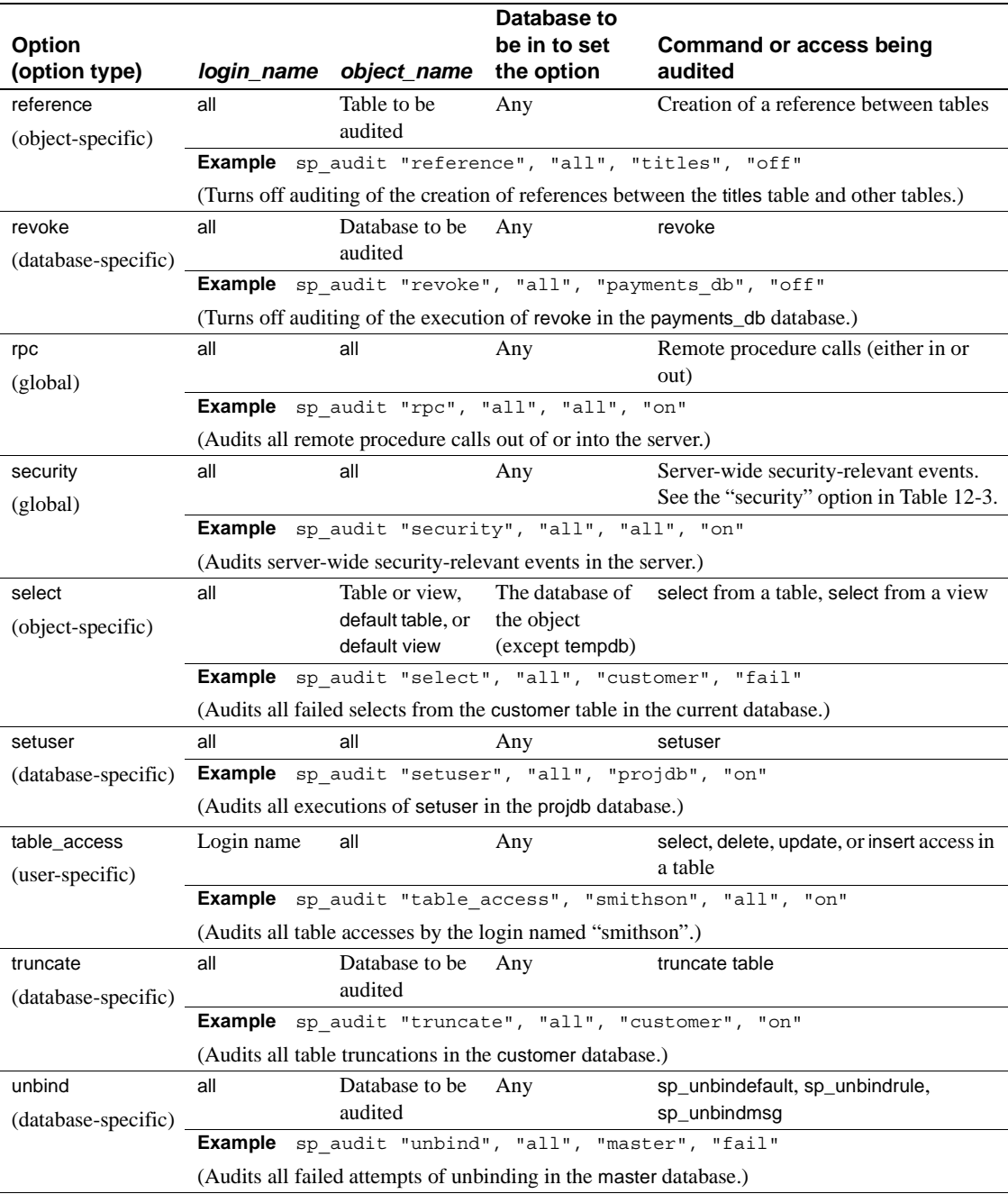

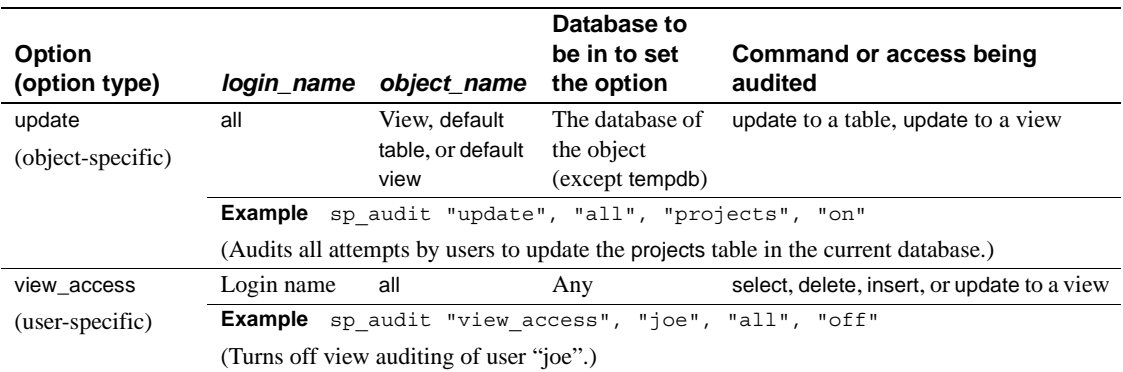

#### **Examples of setting auditing options**

Suppose you want to audit all failed deletions on the projects table in the company\_operations database and for all new tables in the database. Use the object-specific delete option for the projects table and use default table for all future tables in the database. To set object-specific auditing options, you must be in the object's database before you execute sp\_audit:

sp\_audit "security", "all", "all", "fail"

For this example, execute:

```
use company_operations
go
sp_audit "delete", "all", "projects", "fail"
go
sp_audit "delete", "all", "default table", 
"fail"
go
```
## **Determining current auditing settings**

To determine the current auditing settings for a given option, use sp\_displayaudit. The syntax is:

sp\_displayaudit [*procedure* | *object* | *login* | *database* | *global* | *default\_object* | *default\_procedure* [, *name*]]

For more information, see sp\_displayaudit in the *Reference Manual*.

# **Adding user-specified records to the audit trail**

sp\_addauditrecord allows users to enter comments into the audit trail. The syntax is:

sp\_addauditrecord [*text*] [, *db\_name*] [, *obj name*] [, *owner\_name*] [, *dbid*] [, *objid*]

All the parameters are optional:

- *text* is the text of the message that you want to add to the extrainfo audit table.
- *db\_name* is the name of the database referred to in the record, which is inserted into the dbname column of the current audit table.
- *obj\_name* is the name of the object referred to in the record, which is inserted into the objname column of the current audit table.
- *owner\_name* is the owner of the object referred to in the record, which is inserted into the objowner column of the current audit table.
- *dbid* is an integer value representing the database ID number of db\_name, which is inserted into the dbid column of the current audit table. Do not place it in quotes.
- *objid* is an integer value representing the object ID number of obj\_name. Do not place it in quotes. *objid* is inserted into the objid column of the current audit table.

You can use sp\_addauditrecord if:

- You have execute permission on sp\_addauditrecord.
- The auditing configuration parameter was activated with sp\_configure.
- The adhoc auditing option was enabled with sp\_audit.

By default, only a System Security Officer and the Database Owner of sybsecurity can use sp\_addauditrecord. Permission to execute it may be granted to other users.

#### **Examples of adding user-defined audit records**

The following example adds a record to the current audit table. The text portion is entered into the extrainfo column of the current audit table, "corporate" into the dbname column, "payroll" into the objname column, "dbo" into the objowner column, "10" into the dbid column, and "1004738270" into the objid column:

sp\_addauditrecord "I gave A. Smith permission to view the payroll table in the corporate database. This permission was in effect from 3:10 to 3:30 pm on 9/22/92.", "corporate", "payroll", "dbo", 10, 1004738270

The following example inserts information only into the extrainfo and dbname columns of the current audit table:

sp\_addauditrecord @text="I am disabling auditing briefly while we reconfigure the system", @db\_name="corporate"

# **Querying the audit trail**

To query the audit trail, use SQL to select and summarize the audit data. If you follow the procedures discussed in ["Setting up audit trail](#page-495-0)  [management" on page 460](#page-495-0), the audit data is automatically archived to one or more tables in another database. For example, assume that the audit data resides in a table called audit\_data in the audit\_db database. To select audit records for tasks performed by "bob" on July 5, 1993, execute:

```
use audit_db
go
select * from audit data
   where loginname = "bob"
   and eventtime like "Jul 5% 93"
go
```
This command requests audit records for commands performed in the pubs2 database by users with the System Security Officer role active:

```
select * from audit data
   where extrainfo like "%sso role%"
   and dbname = "pubs2"
go
```
This command requests audit records for all table truncations (event 64):

```
select * from audit data
   where event = 64go
```
# **Understanding the audit tables**

The system audit tables can be accessed only by a System Security Officer, who can read the tables by executing SQL commands. The only commands that are allowed on the system audit tables are select and truncate.

[Table 12-4](#page-516-1) describes the columns in all audit tables.

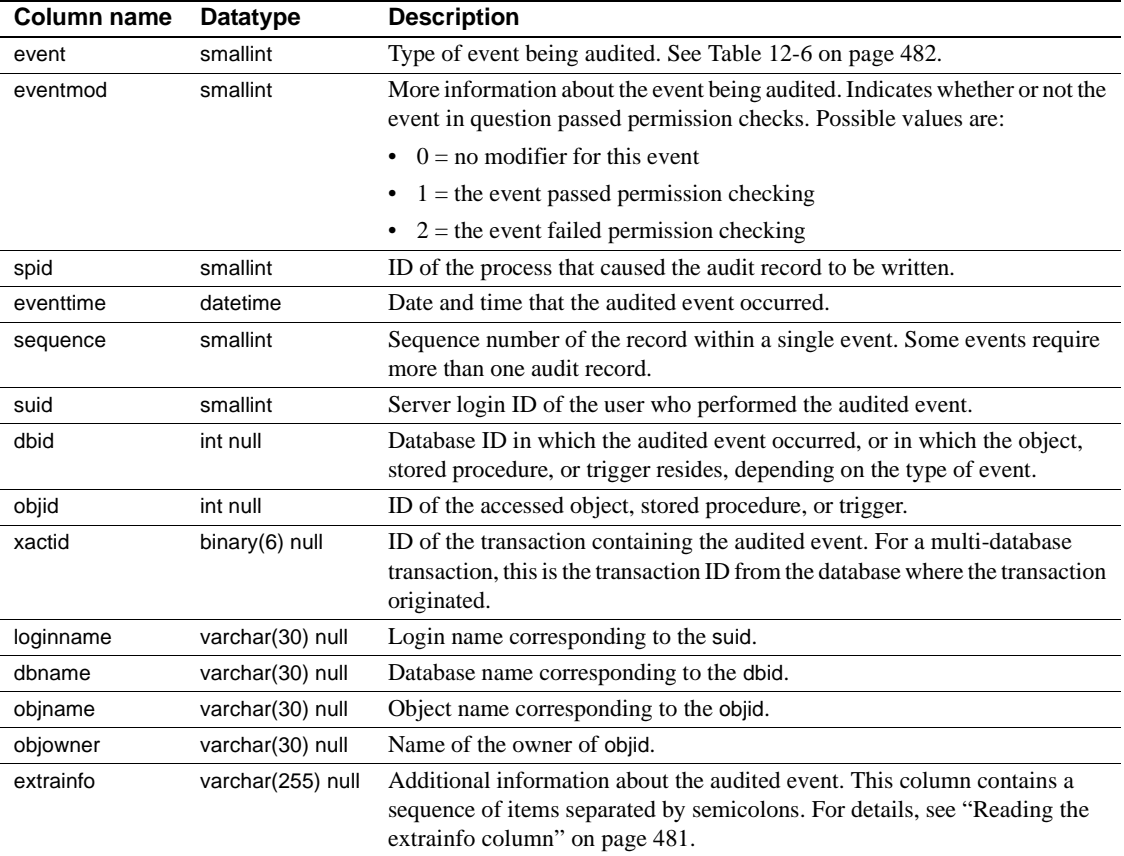

#### <span id="page-516-1"></span>*Table 12-4: Columns in each audit table*

# <span id="page-516-0"></span>**Reading the** *extrainfo* **column**

The extrainfo column contains a sequence of data separated by semicolons. The data is organized in the following categories.

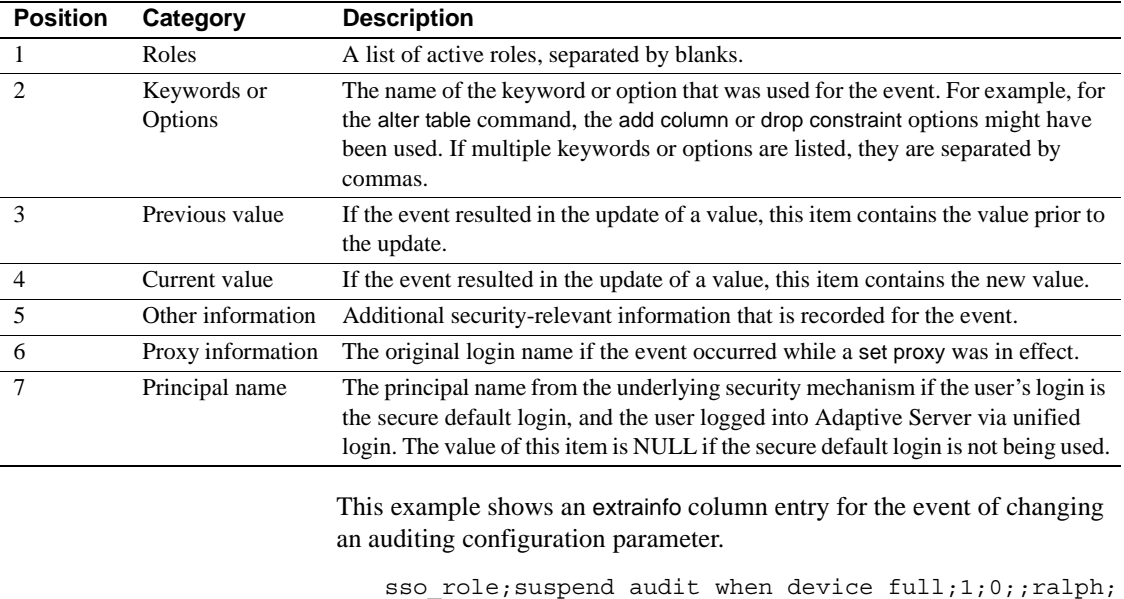

#### <span id="page-517-1"></span>*Table 12-5: Information in the extrainfo column*

This entry indicates that a System Security Officer changed suspend audit when device full from 1 to 0. There is no "other information" for this entry. The sixth category indicates that the user "ralph" was operating with a proxy login. No principal name is provided.

The other fields in the audit record give other pertinent information. For example, the record contains the server user ID (suid) and the login name (loginname).

[Table 12-6](#page-517-0) lists the values that appear in the event column, arranged by sp\_audit option. The "Information in extrainfo" column describes information that might appear in the extrainfo column of an audit table, based on the categories described in [Table 12-5.](#page-517-1)

| <b>Audit Option</b>                                                 | Command or access to be<br>audited               | event | Information in extrainfo |
|---------------------------------------------------------------------|--------------------------------------------------|-------|--------------------------|
| (Automatically)<br>audited event not<br>controlled by an<br>option) | Enabling auditing with:<br>sp configure auditing | 73    |                          |

<span id="page-517-0"></span>*Table 12-6: Values in event and extrainfo columns*

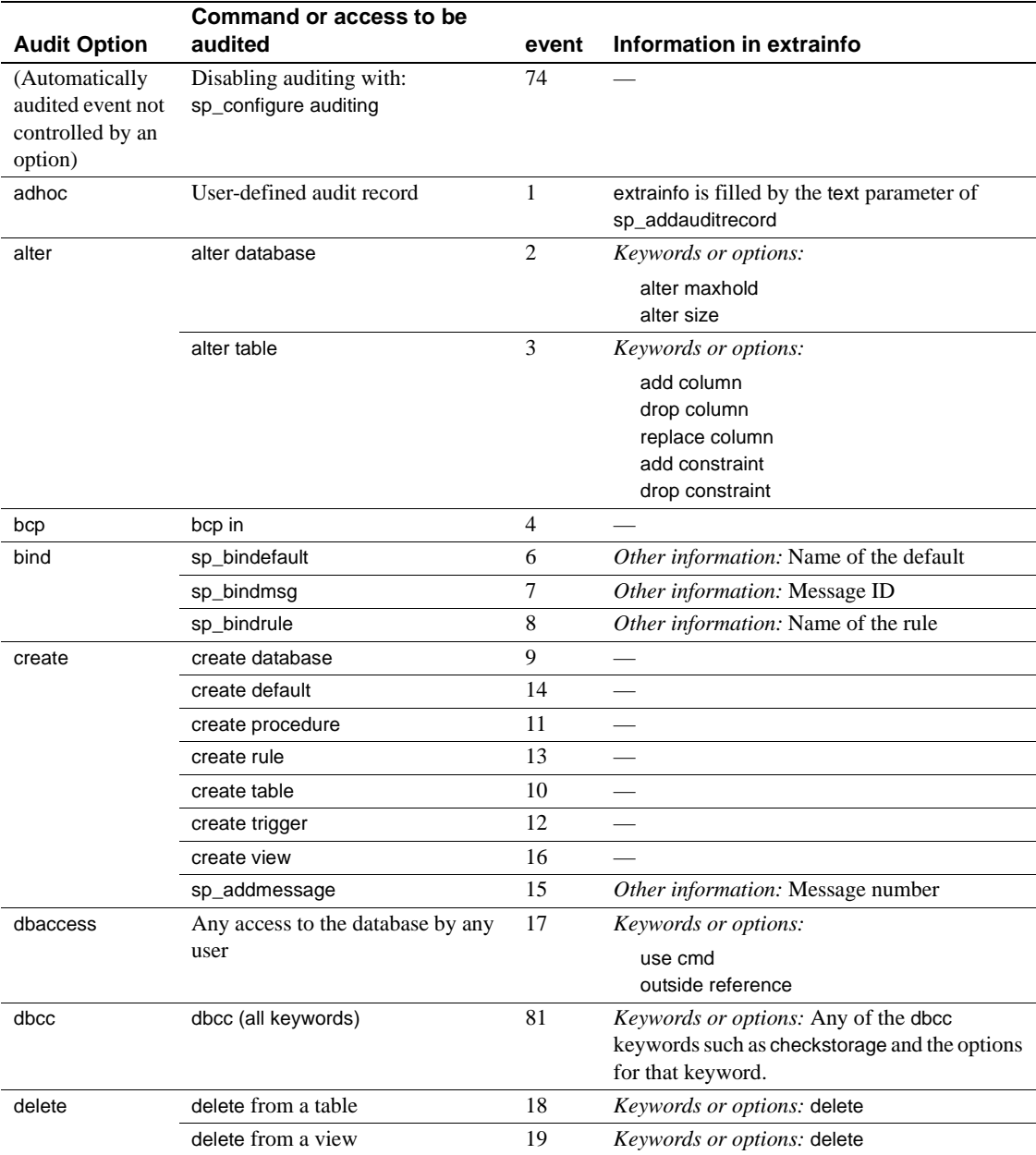

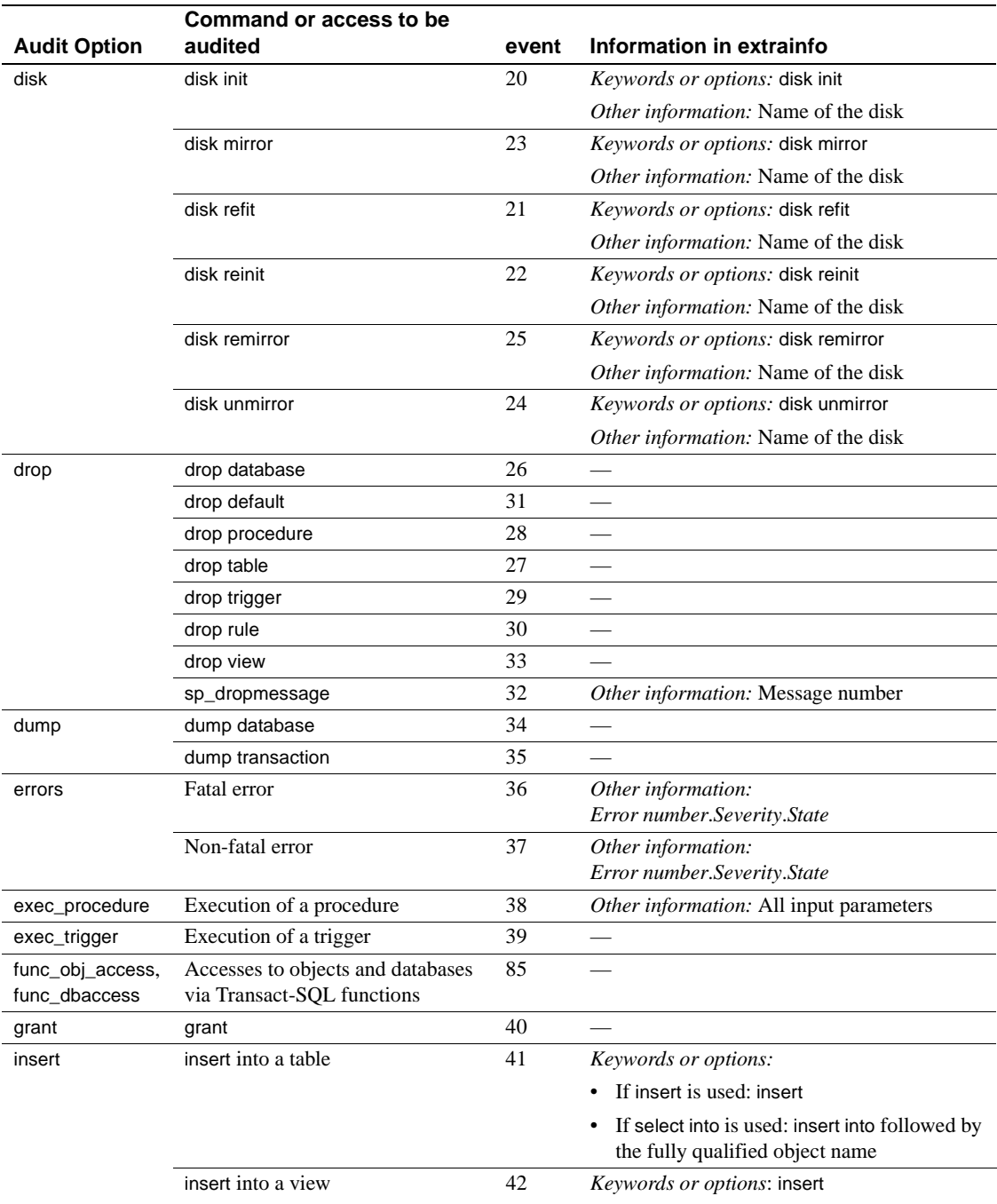

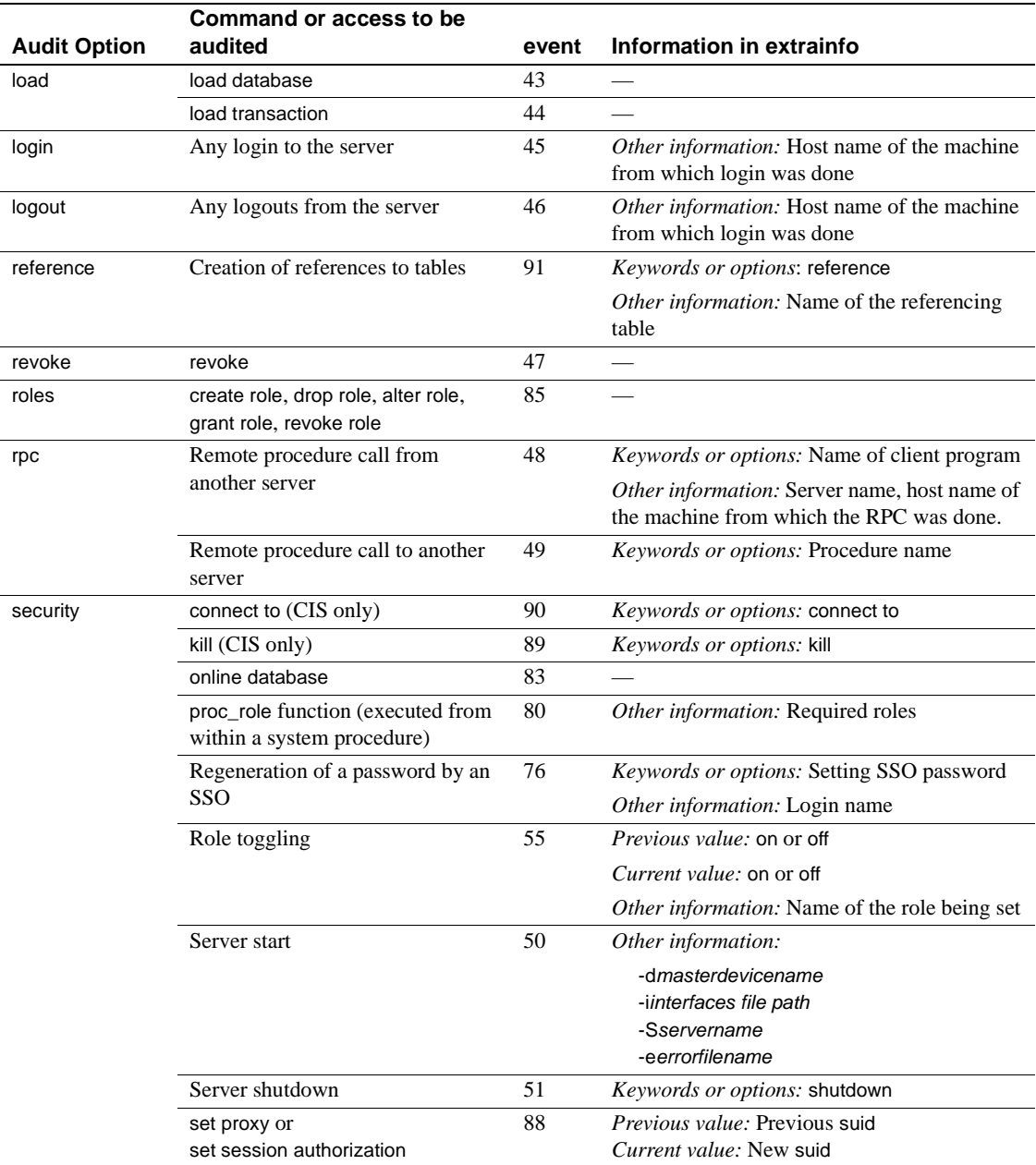

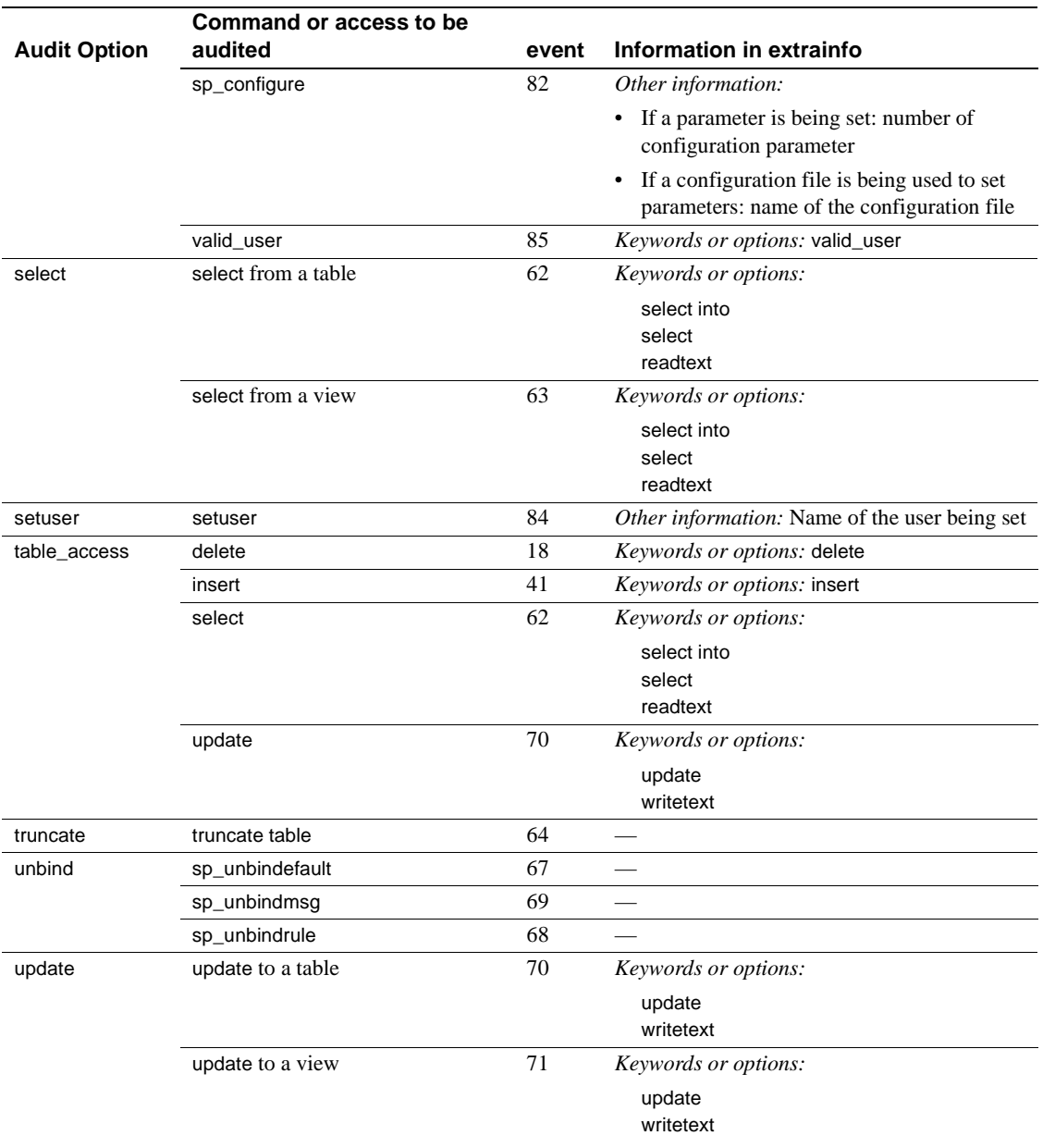

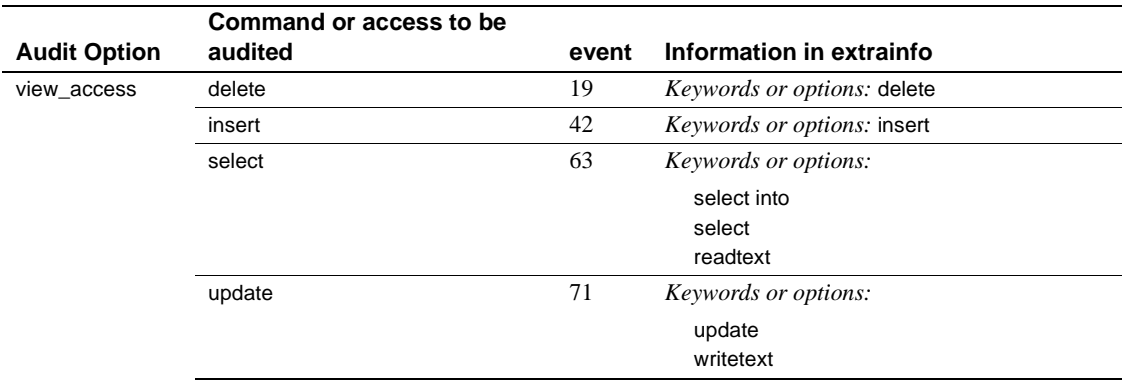

# CHAPTER 13 **Managing Remote Servers**

This chapter discusses the steps the System Administrator and System Security Officer of each Adaptive Server must execute to enable **remote procedure calls** (RPCs).

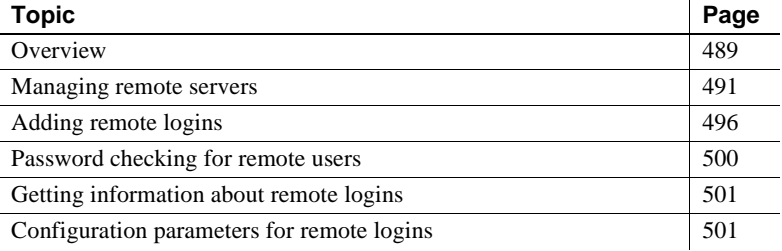

# <span id="page-524-0"></span>**Overview**

Users on a local Adaptive Server can execute stored procedures on a remote Adaptive Server. Executing an RPC sends the results of the remote process to the calling process—usually displayed on the user's screen.

**Note** The use of remote servers is not included in the evaluated configuration.

To enable RPCs, the System Administrator and System Security Officer of each Adaptive Server must execute the following steps:

- On the local server:
	- *System Security Officer* use sp\_addserver to list the local server and remote server in the system table master..sysservers.
	- List the remote server in the *interfaces* file or Directory Service for the local server.
- Restart the local server so the global variable *@@servername* is set to the name of the local server. If this variable is not set properly, users cannot execute RPCs from the local server on any remote server.
- On the remote server:
	- *System Security Officer* use sp\_addserver to list the server originating the RPC in the system table master..sysservers.
	- To allow the user who is originating the remote procedure access to the server, a System Security Officer uses sp\_addlogin, and a System Administrator uses sp\_addremotelogin.
	- Add the remote login name as a user of the appropriate database and grant that login permission to execute the procedure. (If execute permission is granted to "public", the user does not need to be granted specific permission.)

<span id="page-525-0"></span>[Figure 13-1](#page-525-0) shows how to set up servers for remote access.

### *Figure 13-1: Setting up servers to allow remote procedure calls* **The user "joe" on ROSE needs to access stored procedures on ZINNIA ROSE ZINNIA**

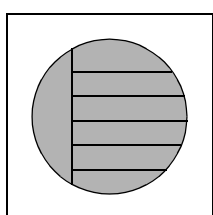

sp\_addserver ROSE, local sp\_addserver ZINNIA

Interfaces files must have an entry for ZINNIA

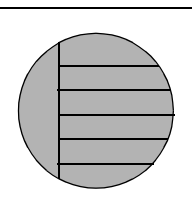

sp\_addserver ROSE sp\_addlogin joe sp\_addremotelogin ROSE, joe

sp\_adduser joe (in the appropriate database) grant execute on *procedure\_name* to joe

For operating-system-specific information about handling remote servers, see the the installation documentation for your platform.

# <span id="page-526-0"></span>**Managing remote servers**

[Table 13-1](#page-526-2) lists the tasks related to managing remote servers and the system procedures you use to perform the tasks.

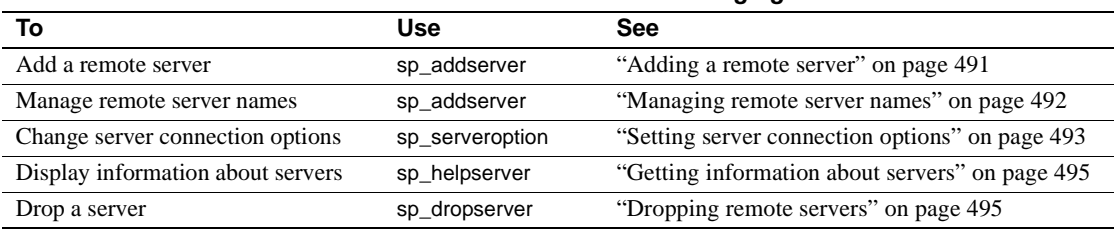

#### <span id="page-526-2"></span>*Table 13-1: Tasks related to managing remote servers*

## <span id="page-526-1"></span>**Adding a remote server**

A System Security Officer uses sp\_addserver to add entries to the sysservers table. On the server originating the call, you must add one entry for the local server, and one for each remote server that your server will call.

When you create entries for a remote server, you can either:

- Refer to them by the name listed in the *interfaces* file, or
- Provide a local name for the remote server. For example, if the name in the *interfaces* file is "MAIN\_PRODUCTION," you may want to call it simply "main."

The syntax is:

sp\_addserver *lname* [{, local | null} [, *pname*]]

where:

• *lname* – provides the local "call name" for the remote server. If this name is *not* the same as the remote server's name in the *interfaces* file, you must provide that name as the third parameter, *pname*.

The remote server must be listed in the *interfaces* file on the local machine. If it's not listed, copy the *interfaces* file entry from the remote server and append it to your existing *interfaces* file. Be sure to keep the same port numbers.

• local – identifies the server being added as a local server. The local value is used only after start-up, or after a restart, to identify the local server name so that it can appear in messages printed out by Adaptive Server. null specifies that this server is a remote server.

**Note** For users to be able to run RPCs successfully from the local server, the local server must be added with the local option and restarted. The restarting is required to set the global variable *@@servername*.

• *pname* – is the remote server listed in the *interfaces* file for the server named *lname*. This optional argument permits you to establish local aliases for any other Adaptive Server, Open Server™, or Backup Server that you may need to communicate with. If you do not specify *pname*, it defaults to *lname*.

#### **Examples of adding remote servers**

This example creates an entry for the local server named DOCS:

```
sp_addserver DOCS, local
```
This example creates an entry for a remote server named GATEWAY:

sp\_addserver GATEWAY

To run a remote procedure such as sp\_who on the GATEWAY server, execute either:

GATEWAY.sybsytemprocs.dbo.sp\_who

or:

GATEWAY...sp\_who

This example gives a remote server called MAIN\_PRODUCTION the local alias "main:"

sp\_addserver main, null, MAIN\_PRODUCTION

The user can then enter:

main...sp\_who

#### <span id="page-527-0"></span>**Managing remote server names**

The master.dbo.sysservers table has two name columns:

- sry am is the unique server name that users must supply when executing remote procedure calls.
- srvnetname is the server's network name, which must match the name in the *interfaces* file.

To add or drop servers from your network, you can use sp\_addserver to update the server's network name in srvnetname.

For example, to remove the server MAIN from the network, and move your remote applications to TEMP, you can use the following statement to change the network name, while keeping the local alias:

sp\_addserver MAIN, null, TEMP

sp\_addserver displays a message telling you that it is changing the network name of an existing server entry.

# <span id="page-528-0"></span>**Setting server connection options**

sp\_serveroption sets the server options timeouts, net password encryption, rpc security model A, and rpc security model B, which affect connections with remote servers. Additionally, if you have set the remote procedure security model to rpc security model B, you can use sp\_serveroption to set these additional options: security mechanism, mutual authentication, use message confidentiality, and use message integrity.

The options you specify for sp\_serveroption do not affect the communication between Adaptive Server and Backup Server.

The following sections describe timeouts, net password encryption, rpc security model A, and rpc security model B. For information about the additional options you can specify when rpc security model B is on, see ["Establishing security for remote procedures" on page 524.](#page-559-0)

#### **Using the** *timeouts* **option**

A System Administrator can use the timeouts option to disable and enable the normal timeout code used by the local server.

By default, timeouts is set to true, and the site handler process that manages remote logins times out if there has been no remote user activity for one minute. By setting timeouts to false on both of the servers involved in remote procedure calls, the automatic timeout is disabled. This example changes timeouts to false:

```
sp_serveroption GATEWAY, "timeouts", false
```
After you set timeouts to false on both servers, when a user executes an RPC in either direction, the site handler on each machine runs until one of the servers is shut down. When the server is brought up again, the option remains false, and the site handler will be reestablished the next time a user executes an RPC. If users execute RPCs frequently, it is probably efficient in terms of system resources to set this option to false, since there is some system overhead involved in setting up the physical connection.

#### **Using the** *net password encryption* **option**

A System Security Officer can use net password encryption to specify whether connections with a remote server are to be initiated with a client-side password encryption handshake or with the usual unencrypted password handshake sequence. The default is false.

If net password encryption is set to true:

- 1 The initial login packet is sent without passwords.
- 2 The client indicates to the remote server that encryption is desired.
- 3 The remote server sends back an encryption key, which the client uses to encrypt its plain text passwords.
- 4 The client then encrypts its own passwords, and the remote server uses the key to authenticate them when they arrive.

This example sets net password encription to true:

```
sp_serveroption GATEWAY, "net password encryption", 
    true
```
This option does not affect Adaptive Server's interaction with Backup Server.

#### **Using the** *rpc security model* **options**

The rpc security model A and rpc security model B options determine what kind of security is available for RPCs. If you use model A, which is the default, Adaptive Server does not support security services such as message confidentiality via encryption between the two servers.

For security model B, the local Adaptive Server gets a credential from the security mechanism and uses the credential to establish a secure physical connection with the remote Adaptive Server. With this model, you can choose one or more of these security services: mutual authentication, message confidentiality via encryption, and message integrity.

To set security model A for the server GATEWAY, execute:

```
sp serveroption GATEWAY, "rpc security model A",
   true
```
For information about how to set up servers for Security Model B, see ["Establishing security for remote procedures" on page 524.](#page-559-0)

### <span id="page-530-0"></span>**Getting information about servers**

sp\_helpserver reports on servers. Without an argument, it provides information about all the servers listed in sysservers. When you include a server name, it provides information about that server only. The syntax is:

sp\_helpserver [*server*]

sp\_helpserver checks for both srvname and srvnetname in the master..sysremotelogins table.

For operating-system-specific information about setting up remote servers, see the the installation documentation for your platform.

#### <span id="page-530-1"></span>**Dropping remote servers**

A System Security Officer can use the sp\_dropserver system procedure to drop servers from sysservers. The syntax is:

sp\_dropserver *server* [, droplogins]

where:

- $server is the name of the server you want to drop.$
- droplogins allows you to drop a remote server and all of that server's remote login information in one step. If you do not use droplogins, you cannot drop a server that has remote logins associated with it.

The following statement drops the GATEWAY server and all of the remote logins associated with it:

sp\_dropserver GATEWAY, droplogins

You don't have to use droplogins if you want to drop the local server; that entry does not have remote login information associated with it.

# <span id="page-531-0"></span>**Adding remote logins**

The System Security Officer and System Administrator of any Adaptive Server share control over which remote users can access the server, and what identity the remote users assume. The System Administrator uses sp\_addremotelogin to add remote logins and sp\_dropremotelogin to drop remote logins. The System Security Officer uses sp\_remoteoption to control whether password checking will be required.

# **Mapping users' server IDs**

Logins from a remote server can be mapped to a local server in three ways:

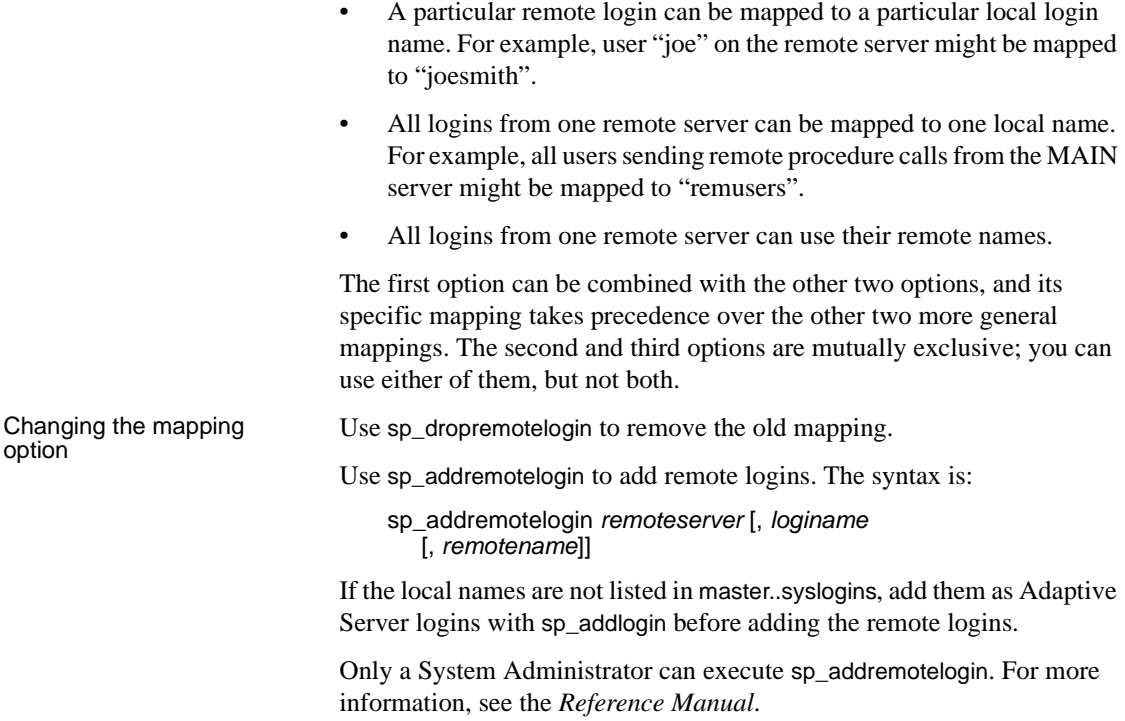

## **Mapping remote logins to particular local names**

The following example maps the login named "pogo" from a remote system to the local login name "bob". The user logs in to the remote system as "pogo". When that user executes remote procedure calls from GATEWAY, the local system maps the remote login name to "bob".

```
sp_addlogin bob 
sp_addremotelogin GATEWAY, bob, pogo
```
## **Mapping all remote logins to one local name**

The following example creates an entry that maps all remote login names to the local name "albert". All names are mapped to "albert", except those with specific mappings, as described in the previous section. For example, if you mapped "pogo" to "bob", and then the rest of the logins to "albert", "pogo" still maps to "bob".

```
sp_addlogin albert 
sp_addremotelogin GATEWAY, albert
```
If you use sp\_addremotelogin to map all users from a remote server to the same local name, use sp remoteoption to specify the "trusted" option for those users. For example, if all users from server GATEWAY that are mapped to "albert" are to be trusted, specify:

```
sp_remoteoption GATEWAY, albert, NULL, trusted, true
```
If you do not specify the logins as trusted, the logins will not be allowed to execute RPCs on the local server unless they specify passwords for the local server when they log in to the remote server. Users, when they use Open Client Client-Library can use the routine ct\_remote\_pwd to specify a password for server-to-server connections. isql and bcp do not permit users to specify a password for RPC connections. See ["Password checking for](#page-535-0)  [remote users" on page 500](#page-535-0) for more information about sp\_remoteoption.

**Warning!** Do not map more than one remote login to a single local login, as it reduces individual accountability on the server. Audited actions can be traced only to the local server login, not to the individual logins on the remote server.

If you are using network<br>based security If users are logged into the remote server using "unified login", the logins must also be trusted on the local server, or they must specify passwords for the server when they log into the remote server. For information about "unified login", see ["Using unified login" on page 517](#page-552-0).

> **Warning!** Using the trusted mode of sp\_remoteoption reduces the security of your server, as passwords from such "trusted" users are not verified.

### **Keeping remote login names for local servers**

To enable remote users to keep their remote login names while using a local server:

- 1 Use sp\_addlogin to create a login for each login from the remote server.
- 2 Use sp\_addremotelogin for the server as a whole to create an entry in master..sysremotelogins with a null value for the remote login name and a value of -1 for the suid. For example:

sp\_addremotelogin GATEWAY

### **Example of remote user login mapping**

This statement displays the local and remote server information recorded in master..sysservers:

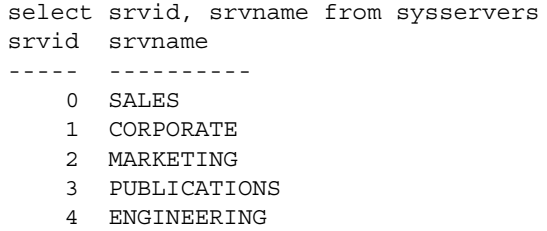

The SALES server is local. The other servers are remote.

This statement displays information about the remote servers and users stored in master..sysremotelogins:

select remoteserverid, remoteusername, suid

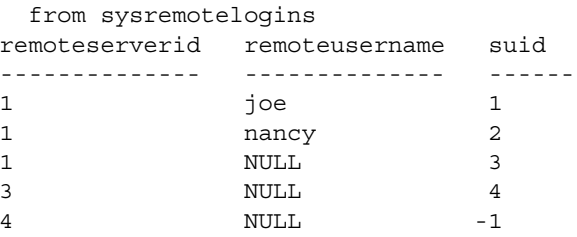

By matching the value of remoteserverid in this result and the value of srvid in the previous result, you can find the name of the server for which the remoteusername is valid. For example, in the first result, srvid 1 indicates the CORPORATE server; in the second result remoteserverid 1 indicates that same server. Therefore, the remote user login names "joe" and "nancy" are valid on the CORPORATE server.

The following statement shows the entries in master..syslogins:

```
select suid, name from syslogins
suid name
------ ------------
   1 sa
   2 vp
   3 admin
   4 writer
```
The results of all three queries together show:

- The remote user name "joe" (suid 1) on the remote CORPORATE server (srvid and remoteserverid 1) is mapped to the "sa" login (suid 1).
- The remote user name "nancy" (suid 2) on the remote CORPORATE server (srvid and remoteserverid 1) is mapped to the "vp" login (suid 2).
- The other logins from the CORPORATE server (remoteusername "NULL") are mapped to the "admin" login (suid 3).
- All logins from the PUBLICATIONS server (srvid and remoteserverid 3) are mapped to the "writer" login (suid 4).
- All logins from the ENGINEERING server (srvid and remoteserverid 4) are looked up in master..syslogins by their remote user names (suid -1).
- There is no remoteserverid entry for the MARKETING server in sysremotelogins. Therefore, users who log in to the MARKETING server cannot run remote procedure calls from that server.

The remote user mapping procedures and the ability to set permissions for individual stored procedures give you control over which remote users can access local procedures. For example, you can allow the "vp" login from the CORPORATE server to execute certain local procedures and all other logins from CORPORATE to execute the procedures for which the "admin" login has permission.

**Note** In many cases, the passwords for users on the remote server must match passwords on the local server.

# <span id="page-535-0"></span>**Password checking for remote users**

A System Security Officer can use sp\_remoteoption to determine whether passwords will be checked when remote users log in to the local server. By default, passwords are verified ("untrusted" mode). In trusted mode, the local server accepts remote logins from other servers and front-end applications without user-access verification for the particular login.

When sp\_remoteoption is used with arguments, it changes the mode for the named user. The syntax is:

sp\_remoteoption [*remoteserver*, *loginame*, *remotename*, *optname*, {true | false}]

The following example sets trusted mode for the user "bob":

```
sp_remoteoption GATEWAY, pogo, bob, trusted,
    true
```
# **Effects of using the untrusted mode**

The effects of the "untrusted" mode depend on the user's client program. isql and some user applications require that logins have the same password on the remote server and the local server. Open Client™ applications can be written to allow local logins to have different passwords on different servers.

To change your password in "untrusted" mode, you must first change it on all the remote systems you access before changing it on your local server. This is because of the password checking. If you change your password on the local server first, when you issue the remote procedure call to execute sp\_password on the remote server your passwords will no longer match.

The syntax for changing your password on the remote server is:

*remote\_server*...sp\_password *caller\_passwd*, *new\_passwd*

On the local server, the syntax is:

sp\_password *caller\_passwd*, *new\_passwd*

See ["Changing passwords" on page 366](#page-401-0) for more information about changing your password.

# <span id="page-536-0"></span>**Getting information about remote logins**

sp\_helpremotelogin prints information about the remote logins on a server. The following example shows the remote login "pogo" mapped locally to login name "bob", with all other remote logins keeping their remote names.

sp\_helpremotelogin

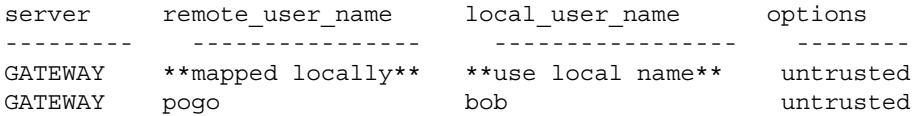

# <span id="page-536-1"></span>**Configuration parameters for remote logins**

[Table 13-2](#page-537-0) shows the configuration parameters that affect RPCs. All these configuration parameters are set using sp\_configure and do not take effect until Adaptive Server is restarted.

| <b>Configuration parameter</b> | <b>Default</b> |
|--------------------------------|----------------|
| allow remote access            |                |
| number of remote logins        | 20             |
| number of remote sites         | 10             |
| number of remote connections   | 20             |
| remote server pre-read packets |                |

<span id="page-537-0"></span>*Table 13-2: Configuration parameters that affect RPCs*

### **Allowing remote access**

To allow remote access to or from a server, including Backup Server, set allow remote access to 1:

sp configure "allow remote access", 1

To disallow remote access at any time, set allow remote access to 0:

sp configure "allow remote access", 0

Only a System Security Officer can set the allow remote access parameter.

**Note** You cannot perform database or transaction log dumps while the allow remote access parameter is set to 0.

# **Controlling the number of active user connections**

To set the number of active user connections from this site to remote servers, use number of remote logins. This command sets number of remote logins to 50:

sp\_configure "number of remote logins", 50

Only a System Administrator can set the number of remote logins parameter.

### **Controlling the number of remote sites**

To control the number of remote sites that can access a server simultaneously, use number of remote sites. All accesses from an individual site are managed by one site handler. This parameter controls the number of site handlers, not the number of individual, simultaneous procedure calls. For example, if you set number of remote sites to 5, and each site initiates three remote procedure calls, sp\_who shows 5 site handler processes for the 15 processes. Only a System Administrator can set the number of remote sites.

### **Controlling the number of active remote connections**

To control the limit on active remote connections that are initiated to and from a server, use the number of remote connections parameter. This parameter controls connections initiated from the server and connections initiated from remote sites to the server. Only a System Administrator can set number of remote connections.

# **Controlling number of preread packets**

To reduce the needed number of connections, all communication between two servers is handled through one site handler. This site handler can preread and keep track of data packets for each user before the user process that needs them is ready.

To control how many packets a site handler will preread, use remote server pre-read packets. The default value, 3, is adequate in all cases; higher values can use too much memory. Only a System Administrator can set remote server pre-read packets. For more information, see ["remote server](#page-193-0)  [pre-read packets" on page 158](#page-193-0).
# CHAPTER 14 **Using Kerberos, DCE, and Windows NT LAN Manager**

This chapter describes the network-based security services that enable you to authenticate users and protect data transmitted among machines on a network.

For information about the Secure Socket Layer (SSL) security mechanism, see [Chapter 9, "Security Administration."](#page-340-0)

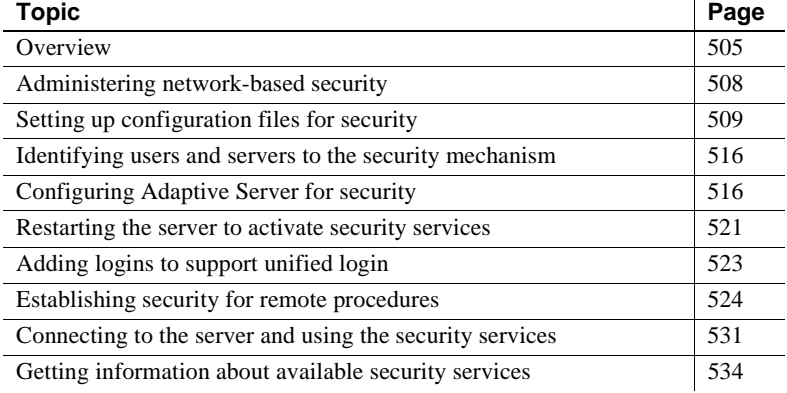

## <span id="page-540-0"></span>**Overview**

In a distributed client/server computing environment intruders can view or tamper with confidential data. Adaptive Server works with third-party providers to give you security services that:

- Authenticate users, clients, and servers make sure they are who they say they are.
- Provide data confidentiality with encryption ensure that data cannot be read by an intruder.
- Provide data integrity prevent data tampering and detect when it has occurred.

[Table 14-1](#page-541-0) lists the security mechanisms supported by Adaptive Server on UNIX and desktop platforms:

<span id="page-541-0"></span>*Table 14-1: Security mechanisms supported by Adaptive Server*

| <b>UNIX platforms</b>                   | <b>Desktop platforms</b> |
|-----------------------------------------|--------------------------|
| Distributed Computing Environment (DCE) | Windows NT LAN Manager   |
| CyberSAFE Kerberos                      |                          |

### **How applications use security services**

The following illustration shows a client application using a security mechanism to ensure a secure connection with Adaptive Server.

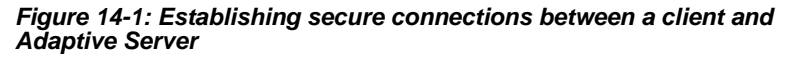

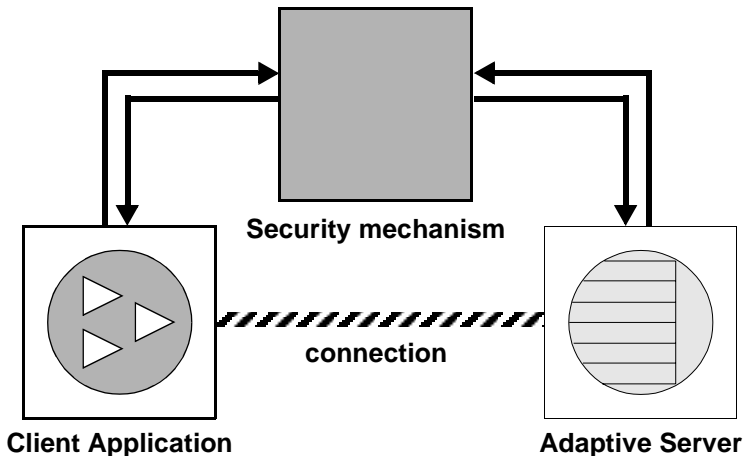

The secure connection between a client and a server can be used for:

- Login authentication
- Message protection

#### **Login authentication**

If a client requests authentication services:

1 The client validates the login with the security mechanism. The security mechanism returns a *credential*, which contains security-relevant information.

- 2 The client sends the credential to Adaptive Server.
- 3 Adaptive Server authenticates the client's credential with the security mechanism. If the credential is valid, a secure connection is established between the client and Adaptive Server.

#### **Message protection**

If the client requests message protection services:

1 The client uses the security mechanism to prepare the data packet it will send to Adaptive Server.

Depending upon which security services are requested, the security mechanism might encrypt the data or create a cryptographic signature associated with the data.

- 2 The client sends the data packet to Adaptive Server.
- 3 When Adaptive Server receives the data packet, it uses the security mechanism to perform any required decryption and validation.
- 4 Adaptive Server returns results to the client, using the security mechanism to perform the security functions that were requested; for example, Adaptive Server may return the results in encrypted form.

### **Security services and Adaptive Server**

Depending upon the security mechanism you choose, Adaptive Server allows you to use one or more of these security services:

- Unified login authenticates users *once* without requiring them to supply a name and password every time they log in to an Adaptive Server.
- Message confidentiality encrypts data over the network.
- Mutual authentication verifies the identity of the client and the server. This must be requested by the client and cannot be required by Adaptive Server.
- $Message$  integrity verifies that data communications have not been modified.
- Replay detection verifies that data has not been intercepted by an intruder.
- Out-of-sequence check verifies the order of data communications.
- Message origin checks verifies the origin of the message.
- Remote procedure security establishes mutual authentication, message confidentiality, and message integrity for remote procedure communications.

**Note** The security mechanism you are using may not all of these services. For information about what services are available to you, see ["Getting information about available security services" on page 534](#page-569-0).

# <span id="page-543-0"></span>**Administering network-based security**

[Table 14-2](#page-543-1) provides an overall process for using the network-based security functions provided by Adaptive Server. You must install Adaptive Server before you can complete the steps in [Table 14-2](#page-543-1).

| <b>Step</b>                                                                                                    | <b>Description</b>                                                                                                    | <b>See</b>                                                                                                    |
|----------------------------------------------------------------------------------------------------|----------------------------------------------------------------------------------------------------|----------------------------------------------------------------------------------------------------|
| 1. Set up the configuration files:<br>libtcl.cfg                                                                                                    | Edit the <i>libtcl.cfg</i> file.<br>Edit the <i>objectid.dat</i> file.                                                                                                    | • "Setting up configuration files<br>for security" on page 509                                                                                                    |
| objectid.dat<br><i>interfaces</i> (or Directory Service)                                                                                                    | Edit the <i>interfaces</i> file or Directory<br>Service.                                                                                                    | The Open Client/Server<br><i>Configuration Guide</i> for your<br>platform.                                                                                             |
| 2. Make sure the security<br>administrator for the security<br>mechanism has created logins for<br>each user and for the Adaptive<br>Server and Backup Server. | The security administrator must add<br>names and passwords for users and<br>servers in the security mechanism.<br>For DCE, the security administrator<br>needs to create a keytab file for server<br>entries. | The documentation supplied<br>$\bullet$<br>with your security mechanism.<br>"Identifying users and servers"<br>$\bullet$<br>to the security mechanism" on<br>page 516. |
| 3. Configure security for your<br>installation.                                                                                                    | Use sp configure.                                                                                                    | "Configuring Adaptive Server"<br>for security" on page 516.                                                                                                    |
| 4. Restart Adaptive Server.                                                                                                    | Activates the use security services<br>parameter.                                                                                                    | "Restarting the server to activate"<br>security services" on page 521.                                                                                                 |
| 5. Add logins to Adaptive Server to<br>support enterprise-wide login.                                                                                          | Use sp_addlogin to add users. Optionally,<br>specify a default secure login with<br>sp_configure.                                                                                                    | "Adding logins to support"<br>unified login" on page 523.                                                                                                    |

<span id="page-543-1"></span>*Table 14-2: Process for administering network-based security*

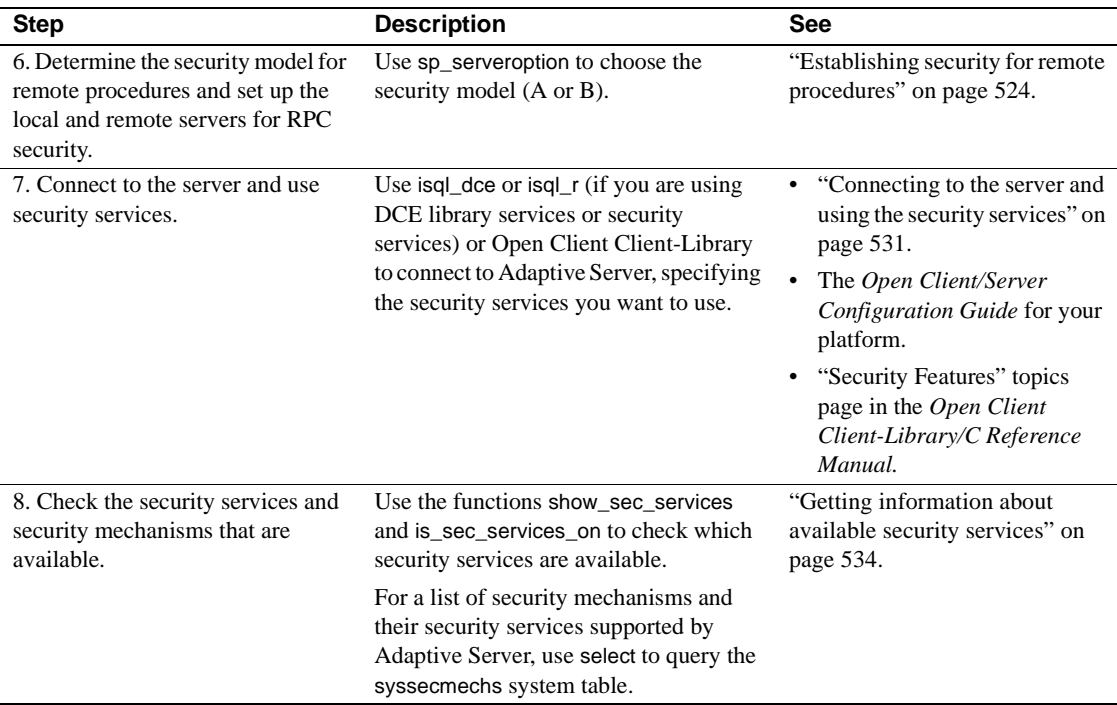

# <span id="page-544-0"></span>**Setting up configuration files for security**

Configuration files are created during installation at a default location in the Sybase directory structure. [Table 14-3](#page-544-1) provides an overview of the configuration files required for using network-based security.

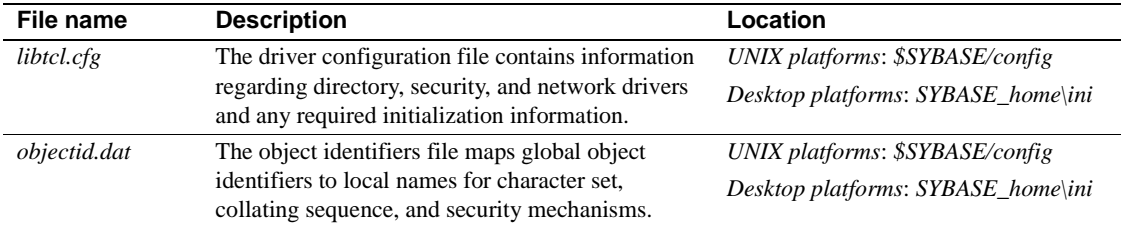

<span id="page-544-1"></span>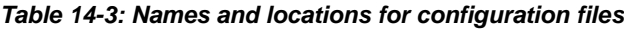

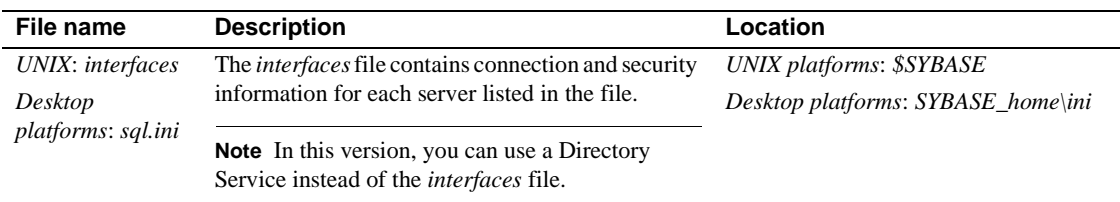

For a detailed description of the configuration files, see the *Open Client/Server Configuration Guide* for your platform.

### **Preparing***libtcl.cfg* **to use network-based security**

*libtcl.cfg* contains information about three types of drivers:

- Network (Net-Library)
- **Directory Services**
- Security

A **driver** is a Sybase library that provides an interface to an external service provider. Drivers are dynamically loaded so that you can change the driver used by an application without re-linking the application.

#### **Entries for network drivers**

The syntax for a network driver entry is:

*driver*=*protocol description*

where:

- *driver*  is the name of the network driver.
- *protocol* is the name of the network protocol.

• *description –* is a description of the entry. This element is optional.

**Note** If you do not specify a network driver, an appropriate driver for your application and platform is automatically used. For example, for UNIX platforms, a driver that can handle threads is automatically chosen when security services are being used.

#### **Entries for Directory Services**

Entries for Directory Services apply if you want to use a Directory Service instead of the *interfaces* file. For information about directory entries, see the configuration documentation for your platform, and the *Open Client/Server Configuration Guide* for your platform.

#### **Entries for security drivers**

The syntax for a security driver entry is:

*provider*=*driver init-string*

where:

• *provider* – is the local name for the security mechanism. The mapping of the local name to a global object identifier is defined in *objectid.dat*.

The default local names are:

- "dce" For the DCE security mechanism.
- "csfkrb5" For the CyberSAFE Kerberos security mechanism.
- "LIBSMSSP" For Windows LAN Manager on Windows NT or Windows 95 (clients only).

If you use a local mechanism name other than the default, you must change the local name in the objectid.dat file (see ["The objectid.dat](#page-549-0)  [file" on page 514](#page-549-0) for an example).

- *driver*  is the name of the security driver. The default location of all drivers for UNIX platforms is *\$SYBASE/lib*. The default location for desktop platforms is SYBASE\_home\dll.
- *init-string*  is an initialization string for the driver. This element is optional. The value for *init-string* varies by driver:

• DCE driver – the following is the syntax for *init-string*, where *cell\_name* is the name of your DCE cell:

secbase=/.../*cell\_name*

• CyberSAFE Kerberos driver – the following is the syntax for *init-string*, where *realm* is the default CyberSAFE Kerberos realm name:

secbase=@*realm*

• Windows NT LAN Manager – *init-string* is not applicable.

#### **UNIX platform information**

This section contains information specific to UNIX platforms. For more information, see the *Open Client/Server Configuration Guide for UNIX*.

*UNIX platforms* – no special tools for editing the *libtcl.cfg* file are available. Use your favorite editor to comment and uncomment the entries that are already in place after you install Adaptive Server.

The *libtcl.cfg* file, after installation of Adaptive Server on a UNIX platform, already contains entries for the three sections of the file:

- [DRIVERS]
- [DIRECTORY]
- [SECURITY]

The sections do not have to be in a specific order.

Make sure that the entries you do not want to use are commented (begin with ";") and the entries you want are uncommented (do not begin with ";").

#### **Sample** *libtcl.cfg* **File for Sun Solaris**

```
[DRIVERS]
;libtli.so=tcp unused ; This is the non-threaded tli driver.
;libtli_r.so=tcp unused ; This is the threaded tli driver.
[DIRECTORY]
;dce=libddce.so ditbase=/.:/subsys/sybase/dataservers
;dce=libddce.so ditbase=/.:/users/cfrank
[SECURITY]
dce=libsdce.so secbase=/.../svrsole4_cell
```
This *libtcl.cfg* file is set up to use the DCE security service. Notice that this file does not use Directory Services because all [DIRECTORY] section entries are commented.

Because all entries in the [DRIVERS] section for network drivers are also commented, appropriate drivers are chosen automatically by the system. A threaded driver is chosen automatically when security services are being used, and a non-threaded driver is chosen automatically for applications that cannot work with threaded drivers. For example, Backup Server does not support security services and does not work with a threaded driver.

#### **Desktop platform information**

This section contains information specific to desktop platforms. For more information, see the *Open Client/Server Configuration Guide for Desktop Platforms*.

Use the ocscfg utility to edit the *libtcl.cfg* file. See the *Open Client/Server Configuration Guide for Desktop Platforms* for instructions for using ocscfg.

The ocscfg utility creates section headings automatically for the *libtcl.cfg* file.

#### **Sample** *libtcl.cfg* **file for desktop platforms**

[NT\_DIRECTORY] ntreg\_dsa=LIBDREG ditbase=software\sybase\serverdsa

[DRIVERS] NLWNSCK=TCP Winsock TCP/IP Net-Lib driver NLMSNMP=NAMEPIPE Named Pipe Net-Lib driver NLNWLINK=SPX NT NWLINK SPX/IPX Net-Lib driver NLDECNET=DECNET DecNET Net-Lib driver

[SECURITY] NTLM=LIBSMSSP

#### <span id="page-549-0"></span>**The** *objectid.dat* **file**

The objectid.dat file maps global object identifiers, such as the one for the DCE service ("1.3.6.1.4.1.897.4.6.1") to local names, such as "dce". The file contains sections such as [CHARSET] for character sets and [SECURITY] for security services. Of interest here is the security section. Following is a sample objectid.dat file:

[secmech]

 $1.3.6.1.4.1.897.4.6.1 =$ dce 1.3.6.1.4.1.897.4.6.3 = NTLM  $1.3.6.1.4.1.897.4.6.6 = csfkrb5$ 

You need to change this file only if you have changed the local name of a security service in the *libtcl.cfg* file. Use a text editor to edit the file.

For example, if you changed

```
[SECURITY]
dce=libsdce.so secbase=/.../svrsole4_cell
```
to

```
[SECURITY]
dce_group=libsdce.so secbase=/.../svrsole4_cell
```
in *libtcl.cfg*, then you need to change the objectid.dat file to reflect the change. Simply change the local name in the line for DCE in objectid.dat:

 $1.3.6.1.4.1.897.4.6.1$  = dce group

**Note** You can specify only one local name per security mechanism.

### <span id="page-549-1"></span>**Specifying security information for the server**

You can choose to use an *interfaces* file or a *Directory Service* to provide information about the servers in your installation.

The *interfaces* file contains network and security information for servers. If you plan to use security services, the *interfaces* file must include a "secmech" line, which gives the global identifier or identifiers of the security services you plan to use.

Instead of using the *interfaces* file, Adaptive Server supports Directory Services to keep track of information about servers. A Directory Service manages the creation, modification, and retrieval of information about network servers. The advantage of using a Directory Service is that you do not need to update multiple *interfaces* files when a new server is added to your network or when a server moves to a new address. If you plan to use security services with a Directory Service, the secmech security attribute must be defined. It must point to one or more global identifiers of the security services you plan to use.

#### **UNIX tools for specifying the security mechanism**

To specify the security mechanism or mechanisms you want to use:

- If you are using the *interfaces* file, use the dscp utility.
- If you are using a Directory Service, use the dscp\_r or dscp\_dce utility.

**Note** The dsedit tool, which helps you create entries for either the *interfaces* file or a Directory Service, is available on UNIX platforms. However, it does not support the creation of secmech entries for security mechanisms.

For more information about dscp, see the *Open Client/Server Configuration Guide for UNIX*.

#### **Desktop tools for specifying server attributes**

To provide information about the servers for your installation in the sql.ini file or a Directory Service, use the dsedit utility. This utility provides a graphical user interface for specifying server attributes such as the server version, name, and security mechanism. For the security mechanism attribute, you can specify one or more object identifiers for the security mechanisms you plan to use. For information about using dsedit, see the *Open Client/Server Configuration Guide for Desktop Platforms*.

# <span id="page-551-0"></span>**Identifying users and servers to the security mechanism**

The security administrator for the security mechanism must define *principals*, which include both users and servers, to the security mechanism. [Table 14-4](#page-551-2) lists tools you can use to add users and servers.

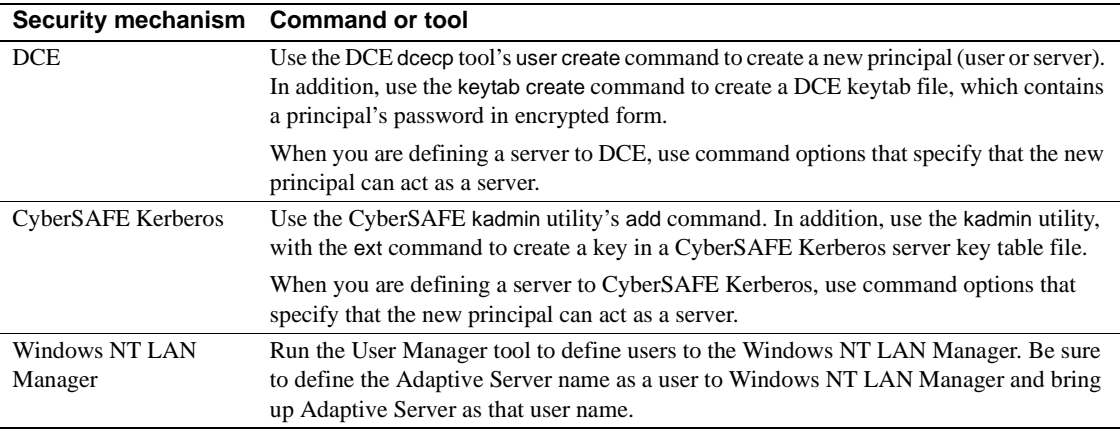

<span id="page-551-2"></span>*Table 14-4: Defining users and servers to the security mechanism*

**Note** In a production environment, you must control the access to files that contain the keys of the servers and users. If users can access the keys, they can create a server that impersonates your server.

Refer to the documentation available from the third-party provider of the security mechanism for detailed information about how to perform required administrative tasks.

# <span id="page-551-1"></span>**Configuring Adaptive Server for security**

Adaptive Server includes several configuration parameters for administering network-based security. To set these parameters, you must be a System Security Officer. All parameters for network-based security are part of the "Security-Related" configuration parameter group.

Configuration parameters are used to:

- Enable network-based security
- Require unified login
- Require message confidentiality with data encryption
- Require one or more message integrity security services

### <span id="page-552-0"></span>**Enabling network-based security**

To enable or disable network-based security, use sp\_configure to set the use security services configuration parameter. Set this parameter to 1 to enable network-based security. If this parameter is 0 (the default), network-based security services are not available. The syntax is:

sp\_configure "use security services", [0|1]

For example, to enable security services, execute:

sp configure "use security services", 1

**Note** This configuration parameter is static; you must restart Adaptive Server for it to take effect. See ["Restarting the server to activate security](#page-556-0)  [services" on page 521](#page-556-0).

### **Using unified login**

Configuration parameters are available to:

- Require unified login
- Establish a default secure login

All the parameters for unified login take effect immediately. You must be a System Security Officer to set the parameters.

#### **Requiring unified login**

To require all users, other than the user with System Security Officer (sso) role, to be authenticated by a security mechanism, set the unified login required configuration parameter to 1. Only the user with the sso role can log in to the server with a username and password when this configuration parameter is set:

sp\_configure "unified login required", [0|1]

For example, to require all logins to be authenticated by a security mechanism, execute:

sp\_configure "unified login required", 1

#### <span id="page-553-0"></span>**Establishing a secure default login**

When a user with a valid credential from a security mechanism logs in to Adaptive Server, the server checks whether the user name exists in master..syslogins. If it does, that user name is used by Adaptive Server. For example, if a user logs in to the DCE security mechanism as "ralph," and "ralph" is a name in master..syslogins, Adaptive Server uses all roles and authorizations defined for "ralph" in the server.

However, if a user with a valid credential logs into Adaptive Server, but is unknown to the server, the login is accepted only if a *secure default login* is defined with sp\_configure. Adaptive Server uses the default login for any user who is not defined in master..syslogins, but who is pre-authenticated by a security mechanism. The syntax is:

sp\_configure "secure default login", 0, *login\_name*

The default value for secure default login is "guest."

This login must be a valid login in master..syslogins. For example, to set the login "gen\_auth" to be the default login:

1 Use sp\_addlogin to add the login as a valid user in Adaptive Server:

sp\_addlogin gen\_auth, pwgenau

This procedure sets the initial password to "pwgenau".

2 Use sp\_configure to designate the login as the security default.

sp configure "secure default login", 0, gen auth

Adaptive Server will use this login for a user who is pre-authenticated by a security mechanism but is unknown to Adaptive Server.

**Note** More than one user can assume the suid associated with the secure default login. Therefore, you might want to activate auditing for all activities of the default login. You may also want to consider using sp\_addlogin to add all users to the server.

For more information about adding logins, see ["Adding logins to support](#page-558-0)  [unified login" on page 523](#page-558-0) and ["Adding logins to Adaptive Server" on](#page-378-0)  [page 343](#page-378-0).

#### **Mapping security mechanism login names to server names**

Some security mechanisms may allow login names that are not valid in Adaptive Server. For example, login names that are longer than 30 characters, or login names containing special characters such as !, %, \*, and & are invalid names in Adaptive Server. All login names in Adaptive Server must be valid identifiers. For information about what identifiers are valid, see Chapter 3, "Expressions, Identifiers, and Wildcard Characters," in the *Reference Manual*.

[Table 14-5](#page-554-0) shows how Adaptive Server converts invalid characters in login names:

| <b>Invalid characters</b> | <b>Converts to</b> |  |
|---------------------------|--------------------|--|
| Ampersand $&$             | Underscore         |  |
| Apostrophe '              |                    |  |
| Backslash \               |                    |  |
| Colon:                    |                    |  |
| Comma,                    |                    |  |
| Equals sign $=$           |                    |  |
| Left quote '              |                    |  |
| Percent %                 |                    |  |
| Right angle bracket >     |                    |  |
| Right quote '             |                    |  |
| Tilde $\sim$              |                    |  |

<span id="page-554-0"></span>*Table 14-5: Conversion of invalid characters in login names*

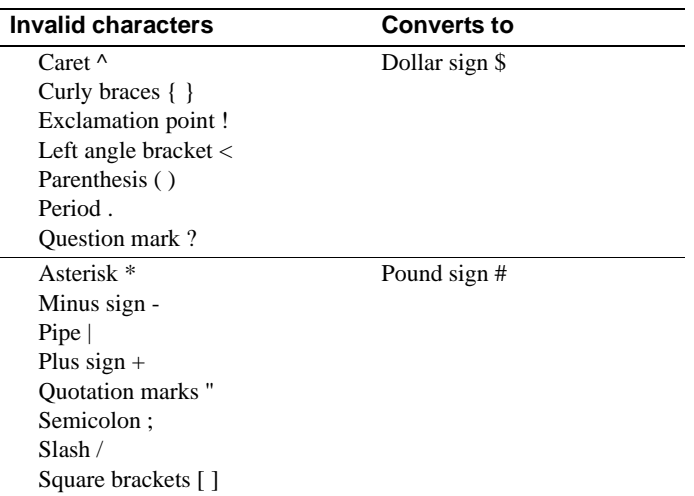

### **Requiring message confidentiality with encryption**

To require all messages into and out of Adaptive Server to be encrypted, set the msg confidentiality reqd configuration parameter to 1. If this parameter is 0 (the default), message confidentiality is not required but may be established by the client.

The syntax for setting this parameter is:

```
sp_configure configuration_parameter, [0 | 1]
```
For example, to require that all messages be encrypted, execute:

sp configure "msg confidentiality regd", 1

### **Requiring data integrity**

Adaptive Server allows you to use the following configuration parameters to require that one or more types of data integrity be checked for all messages:

 $mg$  integrity regd – set this parameter to 1 to require that all messages be checked for general tampering. If this parameter is 0 (the default), message integrity is not required but may be established by the client if the security mechanism supports it.

### **Memory requirements for network-based security**

Allocate approximately 2K additional memory per secure connection. The value of the max total\_memory configuration parameter specifies the amount of memory that Adaptive Server requires at start-up. For example, if your server uses 2K logical pages, and if you expect the maximum number of secure connections occurring at the same time to be 150, increase the max total memory parameter by 150, which increases memory allocation by 150 2K blocks.

The syntax is:

sp\_configure "max total\_memory", *value*

For example, if Adaptive Server requires 75,000 2K blocks of memory, including the increased memory for network-based security, execute:

sp\_configure "max total\_memory", 75000

For information about estimating and specifying memory requirements, see the [Chapter 18, "Configuring Memory."](#page-606-0)

# <span id="page-556-0"></span>**Restarting the server to activate security services**

Once you have configured security services, you must restart Adaptive Server.

*Windows NT* – see the configuration documentation for your platform.

*UNIX platforms* – note that:

- After you complete the installation of Adaptive Server, your runserver file contains an invocation of the dataserver utility to start Adaptive Server.
- Two versions of the dataserver utility are available: dataserver\_dce, and dataserver. Likewise, two versions of the diagserver are available: diagserver\_dce and diagserver. The utility you use depends on the platform you use:
	- For Sun Solaris platforms, use dataserver if you plan to use security services and dataserver if you do not plan to use security services.
- For HP and RS/6000 platforms, use dataserver and diagserver. You can use a single binary, whether or not you are using security services.
- If you are using the DCE security service, be sure you have defined the *keytab* file. You can specify the -K option to dataserver\_dce to specify the location of the *keytab* file. If you do not specify a location, Adaptive Server assumes the file is located in *\$SYBASE/config/\$DSLISTEN\_key*. Optionally, you can specify the location as follows:

\$SYBASE/bin/dataserver\_dce -Stest4 -dd\_master -K/opt/dcelocal/keys/test4\_key

This dataserver\_dce command starts the server using the master device d\_master and the keytab file stored in */opt/dcelocal/keys/test4\_key*.

If you are using the default location for *keytab*, and \$DSLISTEN is set to the name of your server (test4), you can execute:

\$SYBASE/bin/dataserver\_dce -dd\_master

Then, Adaptive Server looks for the *keytab* file in *\$SYBASE/config/test4\_key*.

For information about setting up your *keytab* file for DCE, refer to the DCE administrative documentation.

### <span id="page-557-0"></span>**Determining security mechanisms to support**

use security services is set to 0, Adaptive Server supports no security mechanisms.

If use security services is set to 1, Adaptive Server supports a security mechanism when both of the following circumstances are true:

- The security mechanism's global identifier is listed in the *interfaces* file or Directory Service.
- The global identifier is mapped in *objectid.dat* to a local name that is listed in *libtcl.cfg*.

For information about how Adaptive Server determines which security mechanism to use for a particular client, see ["Using security mechanisms](#page-569-1)  [for the client" on page 534](#page-569-1).

# <span id="page-558-0"></span>**Adding logins to support unified login**

When users log in to Adaptive Server with a pre-authenticated credential, Adaptive Server:

- 1 Checks whether the user is a valid user in master..syslogins. If the user is listed in master..syslogins, Adaptive Server accepts the login without requiring a password.
- 2 If the user name is not in master..syslogins, Adaptive Server checks whether a default secure login is defined. If the default login is defined, the user is logged in successfully as that login. If a default login is not defined, Adaptive Server rejects the login.

Therefore, consider whether you want to allow only those users who are defined as valid logins to use Adaptive Server, or whether you want users to be able to login with the default login. You must add the default login in master..syslogins and use sp\_configure to define the default. For details, see ["Establishing a secure default login" on page 518](#page-553-0).

## **General procedure for adding logins**

Follow the general procedure described in [Table 14-6](#page-558-1) to add logins to the server and, optionally, to add users to one or more databases with appropriate roles and authorizations to one or more databases.

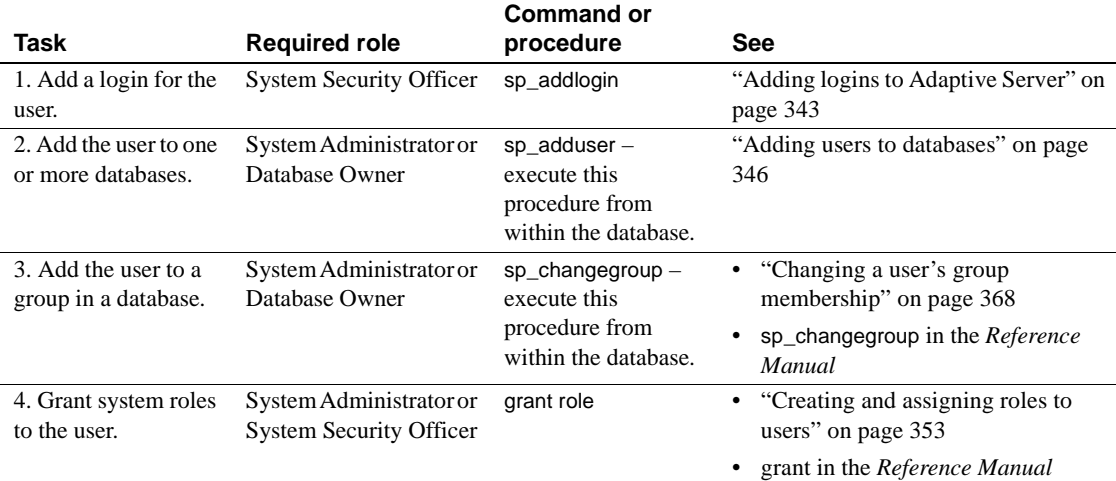

<span id="page-558-1"></span>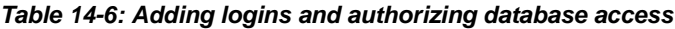

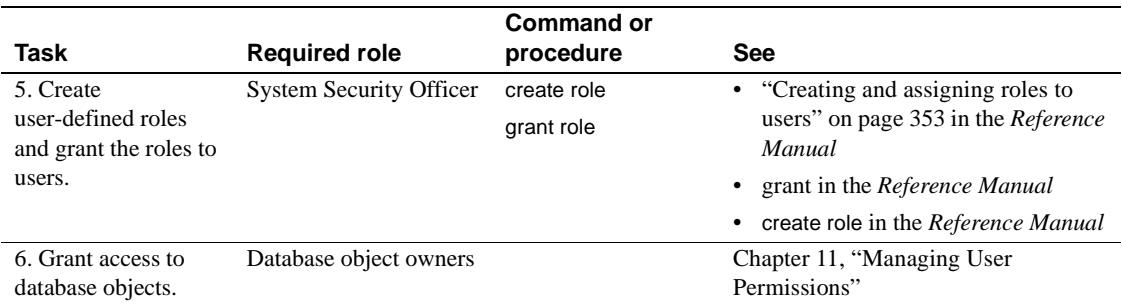

# <span id="page-559-0"></span>**Establishing security for remote procedures**

Adaptive Server acts as the client when it connects to another server to execute a remote procedure call (RPC) as shown in [Figure 14-2.](#page-559-1)

#### <span id="page-559-1"></span>*Figure 14-2: Adaptive Server acting as client to execute an RPC*

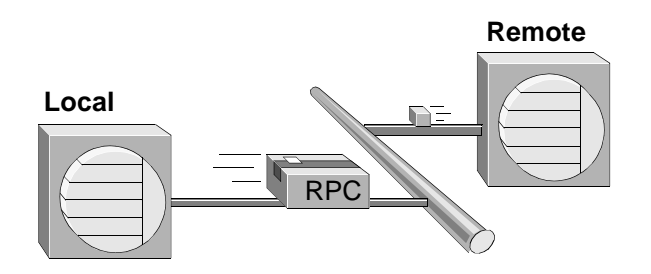

One *physical* connection is established between the two servers. The servers use the physical connection to establish one or more *logical* connections—one logical connection for each RPC.

Adaptive Server 11.5 and later supports two security models for RPCs: *security model A* and *security model B*.

### **Security model A**

For security model A, Adaptive Server does not support security services such as message confidentiality via encryption between the two servers. Security Model A is the default.

### **Security model B**

For security model B, the local Adaptive Server gets a credential from the security mechanism and uses the credential to establish a secure physical connection with the remote Adaptive Server. With this model, you can use one or more of these security services:

- Mutual authentication the local server authenticates the remote server by retrieving the credential of the remote server and verifying it with the security mechanism. With this service, the credentials of both servers are authenticated and verified.
- Message confidentiality via encryption messages are encrypted when sent to the remote server, and results from the remote server are encrypted.
- Message integrity messages between the servers are checked for tampering.

### **Unified login and the remote procedure models**

If the local server and remote server are set up to use security services, you can use unified login on both servers with *either* model, using one of these two methods:

- The System Security Officer defines a user as "trusted" with sp\_remoteoption on the remote server. With this method, a security mechanism such as DCE authenticates the user and password. The user gains access to the local server via "unified login" and executes an RPC on the remote server. The user is trusted on the remote server and does not need to supply a password.
- A user specifies a password for the remote server when he or she connects to the local server. The facility to specify a remote server password is provided by the ct\_remote\_pwd routine available with Open Client Client-Library/C. For more information about this routine, see the *Open Client Client-Library/C Reference Manual*.

### <span id="page-560-0"></span>**Establishing the security model for RPCs**

To establish the security model for RPCs, use sp\_serveroption. The syntax is:

sp\_serveroption *server*, *optname*, [true | false]

To establish the security model, set *optname* to rpc security model A or rpc security model B. *server* names the remote server.

For example, to set model B for remote server TEST3, execute:

sp serveroption test3, "rpc security model B", true

The default model is "A," that is, remote procedure calls are handled the same as in previous versions. No server options need to be set for model A.

### **Setting server options for RPC security model B**

For RPC security model B, you can set options with the sp\_serveroption system procedure. The syntax is:

sp\_serveroption *server*, *optname*, *optvalue*

where:

- *server* is the name of the remote server.
- *optname*  is the name of the option. Values can be:
	- security mechanism the name of the security mechanism to use when running an RPC on a remote server.
	- mutual authentication  $-$  set this option to 1 to cause the local Adaptive Server to authenticate and verify the remote server. If this parameter is 0 (the default), the remote server still verifies the local server when it sends an RPC, but the local server does not check the validity of the remote server.
	- use message confidentiality set this option to  $1$  to cause all messages for the RPCs to be encrypted when they are sent to the remote server and received from the remote server. If this parameter is 0 (the default), data for the RPCs will not be encrypted.
	- use message integrity set this option to 1 to require that all RPC messages be checked for tampering. If this parameter is 0 (the default), RPC data will not be checked for tampering.
- *optvalue* must be equal to "true" or "false" for all values of *optname*, *except* security mechanism. If the option you are setting is security mechanism, specify the name of the security mechanism. To find the list of security mechanisms, execute:

select \* from syssecmechs

For information about the syssecmechs system table, see ["Determining enabled security services" on page 535](#page-570-0).

For example, to set up the local server to execute RPCs on a remote server, TEST3, which will use the "dce" security mechanism, and to use mutual authentication for all RPCs between the two servers, execute:

```
sp serveroption TEST3, "security mechanism", dce
sp_serveroption TEST3, "mutual authentication",
    true
```
### **Rules for setting up security model B for RPCs**

Follow these rules when setting up security model B for RPCs:

- Both servers must be using security model B.
- Both servers must be using the same security mechanism, and that security mechanism must support the security services set with sp\_serveroption.
- The System Security Officer of the local server must specify any security services that are required by the remote server. For example, if the remote server requires that all messages use the message confidentiality security service, the System Security Officer must use sp\_serveroption to activate use message confidentiality.
- Logins who are authenticated by a security mechanism and log into Adaptive Server using "unified login" will not be permitted to execute RPCs on the remote procedure unless the logins are specified as "trusted" on the remote server or the login specifies the password for the remote server. Users, when they use Open Client Client-Library can use the routine ct\_remote\_pwd to specify a password for server-to-server connections. A System Administrator on Adaptive Server can use sp\_remoteoption to specify that a user is trusted to use the remote server without specifying a password.

#### **Preparing to use security model B for RPCs**

[Table 14-7](#page-563-0) provides steps for using security model B to establish security for RPCS.

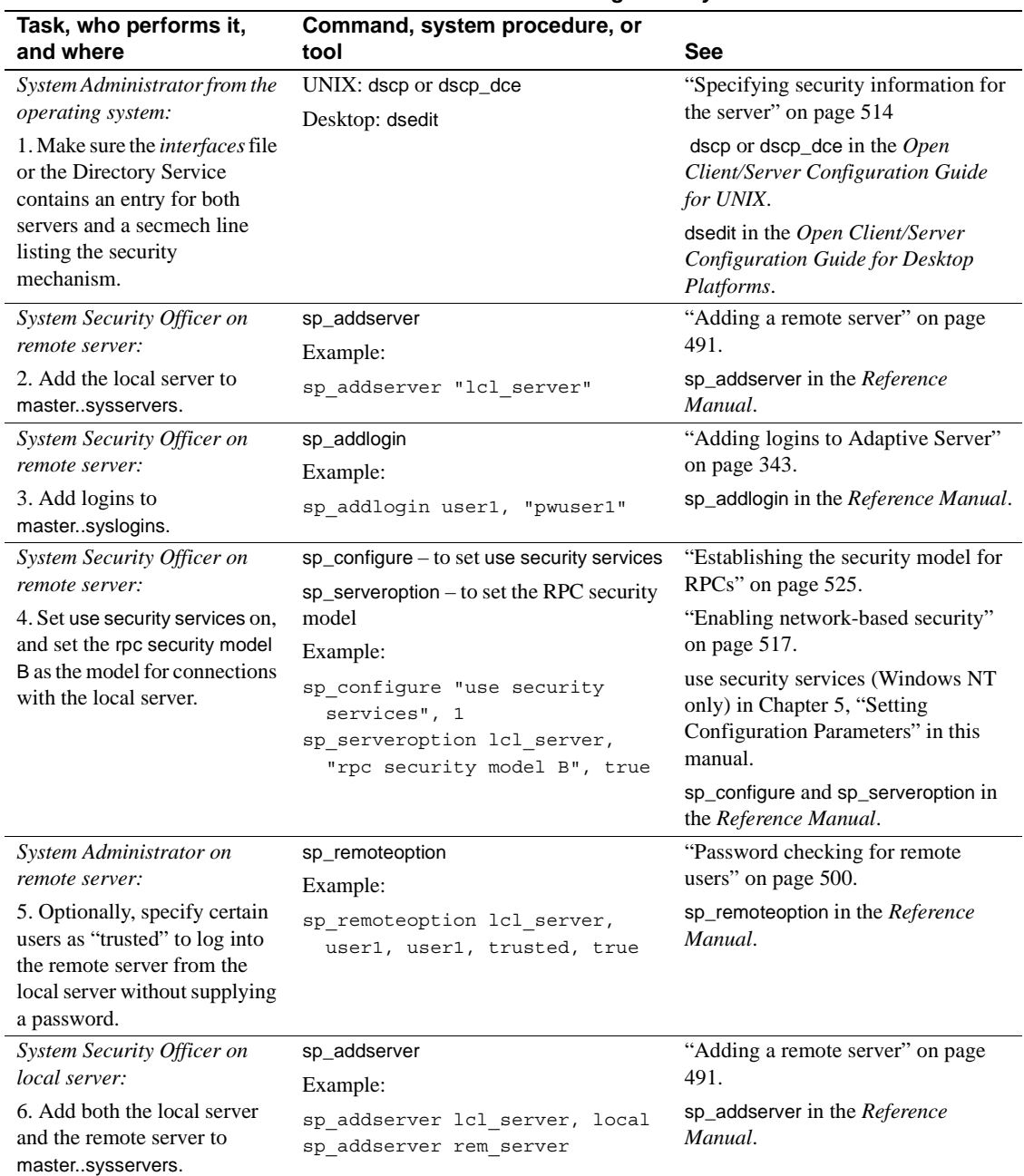

#### <span id="page-563-0"></span>*Table 14-7: Process for using security model B for RPCs*

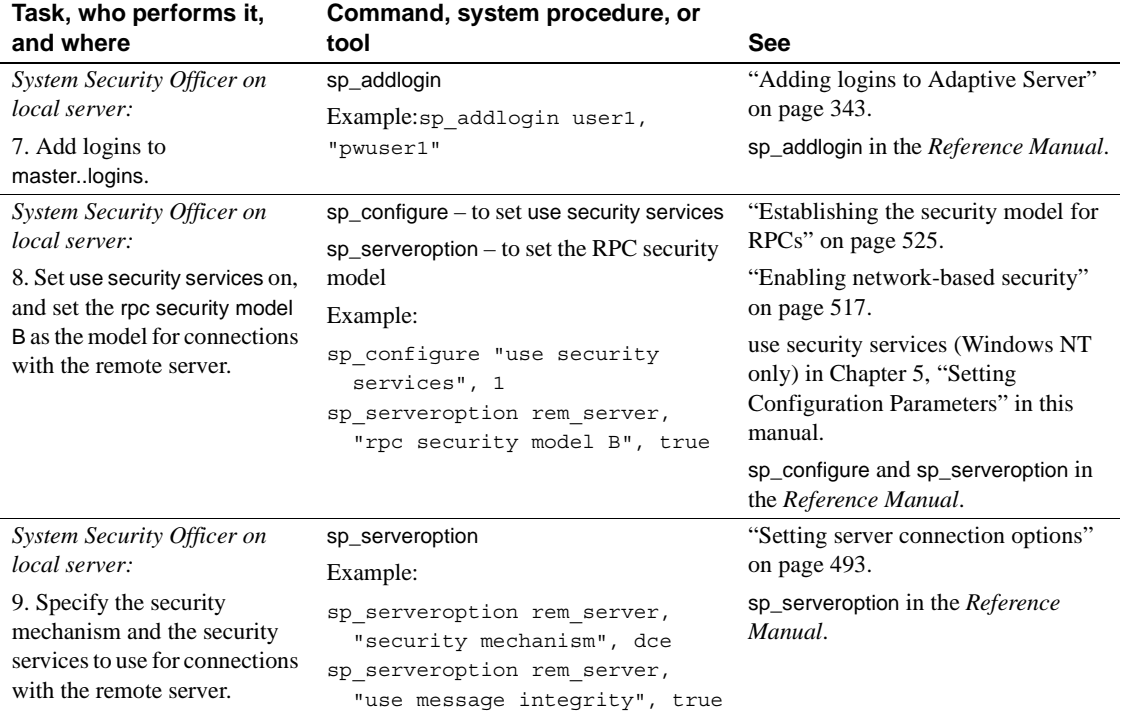

### **Example of setting up security model B for RPCs**

Assume that:

- A local server, lcl\_serv, will run RPCs on a remote server, rem\_serv.
- Both servers will use security model B and the DCE security service.
- These RPC security services will be in effect: mutual authentication and message integrity.
- Users "user1" and "user2" will use unified login to log in to the local server, lcl\_serv, and run RPCs on rem\_serv. These users will be "trusted" on rem\_serv and will not need to specify a password for the remote server.
- User "user3" will not use unified login, will not be trusted, and must supply a password to Adaptive Server when logging in.

You would use the following sequence of commands to set up security for RPCs between the servers:

System Security Officer on remote server (rem\_serv):

```
sp_addserver 'lcl_serv'
sp_addlogin user1, "eracg12"
sp addlogin user2, "esirpret"
sp_addlogin user3, "drabmok"
sp configure "use security services", 1
sp serveroption lcl serv, "rpc security model B",
   true
sp serveroption lcl serv, "security mechanism", dce
```
System Administrator on remote server (rem\_serv):

```
sp_remoteoption lcl_serv, user1, user1, trusted,
   true
sp remoteoption lcl serv, user2, user2, trusted,
   true
```
System Security Officer on local server (lcl\_serv):

```
sp_addserver lcl_serv, local
sp_addserver rem_serv
sp_addlogin user1, "eracg12"
sp_addlogin user2, "esirpret"
sp_addlogin user3, "drabmo1"
sp configure "use security services", 1
sp configure rem serv, "rpc security model B", true
sp serveroption rem serv, "security mechanism", dce
sp serveroption rem serv, "mutual authentication"
   true
sp serveroption rem serv, "use message integrity"
   true
```
In addition, the *interfaces* file or Directory Service must have entries for rem\_serv and lcl\_serv. Each entry should specify the "dce" security service. For example, you might have these *interfaces* entries, as created by the dscp utility:

```
## lcl_serv (3201)
lcl_serv 
master tli tcp /dev/tcp \x00020c8182d655110000000000000000
query tli tcp /dev/tcp \x00020c8182d655110000000000000000
secmech 1.3.6.1.4.1.897.4.6.1
## rem_serv (3519)
rem_serv
master tli tcp /dev/tcp \x000214ad82d655110000000000000000
query tli tcp /dev/tcp \x000214ad82d655110000000000000000
```
secmech 1.3.6.1.4.1.897.4.6.1

**Note** To actually use the security services on either server, you must restart the server so that the static parameter, use security services, takes effect.

For detailed information about setting up servers for remote procedure calls, see [Chapter 13, "Managing Remote Servers."](#page-524-0)

#### **Getting information about remote servers**

The system procedure sp\_helpserver displays information about servers. When it is used without an argument, it provides information about all the servers listed in sysservers. You can specify a particular server to receive information about that server. The syntax is:

sp\_helpserver [*server*]

For example, to display information about the GATEWAY server, execute:

sp\_helpserver GATEWAY

# <span id="page-566-0"></span>**Connecting to the server and using the security services**

The isql and bcp utilities include the following command-line options to enable network-based security services on the connection:

- -K *keytab\_file*
- -R *remote\_server\_principal*
- -V *security\_options*
- -Z *security\_mechanism*

**Note** Versions of isql and bcp for the DCE Directory Service and for DCE security services are available. They are isql\_dce and bcp\_dce. You must use these versions when you are using DCE.

These options are described in the following paragraphs.

-K *keytab\_file* – can be used only with DCE security. It specifies a DCE keytab file that contains the security key for the user logging into the server. Keytab files can be created with the DCE dcecp utility—see your DCE documentation for more information.

If the -K option is not supplied, the user of isql must be logged into DCE. If the user specifies the -U option, the name specified with -U must match the name defined for the user in DCE.

-R *remote\_server\_principal* – specifies the principal name for the server as defined to the security mechanism. By default, a server's principal name matches the server's network name (which is specified with the -S option or the DSQUERY environment variable). The -R option must be used when the server's principal name and network name are not the same.

-V *security\_options* – specifies network-based user authentication. With this option, the user must log into the network's security system before running the utility. In this case, if a user specifies the -U option, the user must supply the network user name known to the security mechanism; any password supplied with the -P option is ignored.

-V – can be followed by a *security\_options* string of key-letter options to enable additional security services. These key letters are:

- c enable data confidentiality service
- i enable data integrity service
- $m$  enable mutual authentication for connection establishment
- o enable data origin stamping service
- $r$  enable data replay detection
- q enable out-of-sequence detection

-Z *security\_mechanism* – specifies the name of a security mechanism to use on the connection.

Security mechanism names are defined in the *libtcl.cfg* configuration file. If no *security mechanism* name is supplied, the default mechanism is used. For more information about security mechanism names, see the *Open Client/Server Configuration Guide* for your platform.

If you log in to the security mechanism and then log in to Adaptive Server, you do not need to specify the -U option on the utility because Adaptive Server gets the user name from the security mechanism. For example, consider the following session:

```
svrsole4% dce_login user2
Enter Password: 
svrsole4% $SYBASE/bin/isql_dce -V
1> select suser_name()
2 > qo
------------------------------
user2
```
For this example, "user2" logs in to DCE with dce\_login and then logs into Adaptive Server without specifying the -U option. The -V option without parameters implicitly specifies one security service: unified login.

For more information about Adaptive Server utilities, see the *Utility Guide*.

If you are using Client-Library to connect to Adaptive Server, you can define security properties before connecting to the server. For example, to check message sequencing, set the CS\_SEC\_DETECTSEQ property. For information about using security services with Client-Library, see the *Open Client Client-Library/C Reference Manual*.

### **Example of using security services**

Assume that your login is "mary" and you want to use the DCE security mechanism with unified login (always in effect when you specify the -V option of isql\_dce or bcp\_dce), message confidentiality, and mutual authentication for remote procedures. You want to connect to server WOND and run remote procedures on GATEWAY with mutual authentication. Assuming that a System Security Officer has set up both WOND and GATEWAY for rpc Model B, added you as a user on both servers, and defined you as a remote, "trusted" user on GATEWAY, you can use the following process:

1 Log in to the DCE security mechanism and receive a credential:

dce\_login mary

2 Log in to the Adaptive Server with isql\_dce: isql\_dce -SWOND -Vcm

3 Run:

GATEWAY...sp\_who GATEWAY...mary\_prc1 GATEWAY...mary\_prc2

Now, all messages that Mary sends to the server and receives from the server will be encrypted (message confidentiality), and when she runs remote procedures, both the WOND and GATEWAY servers will be authenticated.

### <span id="page-569-1"></span>**Using security mechanisms for the client**

Adaptive Server, when it is started, determines the set of security mechanisms it supports. (See ["Determining security mechanisms to](#page-557-0)  [support" on page 522](#page-557-0). From the list of security mechanisms that Adaptive Server supports, it must choose the one to be used for a particular client.

If the client specifies a security mechanism (for example with the -Z option of isql\_dce), Adaptive Server uses that security mechanism. Otherwise, it uses the first security mechanism listed in the *libtcl.cfg* file.

# <span id="page-569-0"></span>**Getting information about available security services**

Adaptive Server enables you to:

- Determine what security mechanisms and services are supported by Adaptive Server
- Determine what security services are active for the current session
- Determine whether a particular security service is enabled for the session

### **Determining supported security services and mechanisms**

A system table, syssecmechs, provides information about the security mechanisms and security services supported by Adaptive Server. The table, which is dynamically built when you query it, contains these columns:

- sec\_mech\_name is the name of the security mechanism; for example, the security mechanism might be "dce" or "NT LANMANAGER."
- available\_service is the name of a security service supported by the security mechanism; for example, the security service might be "unified login."

Several rows may be in the table for a single security mechanism: one row for each security service supported by the mechanism.

To list all the security mechanisms and services supported by Adaptive Server, run this query:

select \* from syssecmechs

The result might look something like:

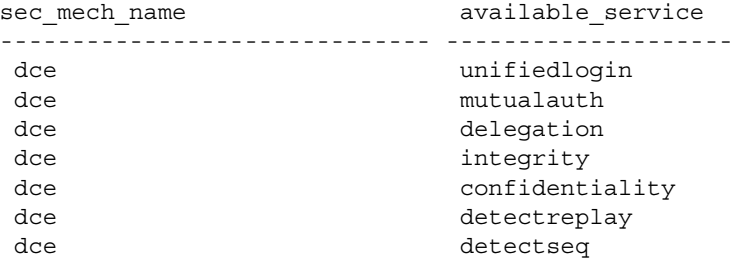

#### <span id="page-570-0"></span>**Determining enabled security services**

To determine which security services are enabled for the current session, use the function show\_sec\_services. For example:

```
select show sec services()
--------------------------------------------------
        unifiedlogin mutualauth confidentiality
(1 row affected)
```
#### **Determining whether a security service Is enabled**

To determine whether a particular security service, such as "mutualauth" is enabled, use the function is\_sec\_service\_on. The following is the syntax, where *security\_service\_nm* is a security service that is available:

is\_sec\_service\_on(*security\_service\_nm*)

Use the name that is displayed when you query syssecmechs.

For example, to determine whether "mutualauth" is enabled, execute:

```
select is_sec_service_on("mutualauth")
-----------
          1
(1 row affected)
```
A result of 1 indicates the security service is enabled for the session. A result of 0 indicates the service is not in use.

# CHAPTER 15 **Overview of Disk Resource Issues**

This chapter discusses some basic issues that determine how you allocate and use disk resources with Adaptive Server.

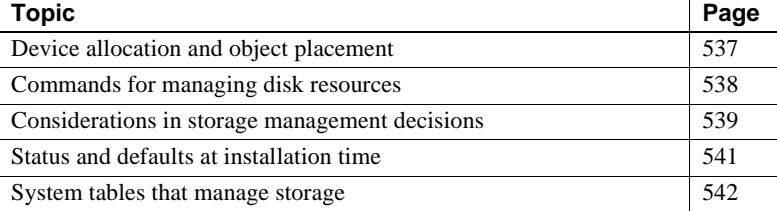

Many Adaptive Server defaults are set to reasonable values for aspects of storage management, such as where databases, tables, and indexes are placed and how much space is allocated for each one. Responsibility for storage allocation and management is often centralized, and usually, the System Administrator has ultimate control over the allocation of disk resources to Adaptive Server and the physical placement of databases, tables, and indexes on those resources.

# <span id="page-572-0"></span>**Device allocation and object placement**

When configuring a new system, the System Administrator must consider several issues that have a direct impact on the number and size of disk resources required. These device allocation issues refer to commands and procedures that add disk resources to Adaptive Server. Device allocation topics are described in the chapters shown in [Table 15-1.](#page-572-1)

| Task                                                                                                    | <b>Chapter</b>                           |
|----------------------------------------------------------------------------------------------------|------------------------------------------|
| Initialize and allocate a default pool of database devices. Chapter 16, "Initializing Database Devices" |                                          |
| Mirror database devices for recovery.                                                                   | Chapter 17, "Mirroring Database Devices" |

<span id="page-572-1"></span>*Table 15-1: Device allocation topics*

After the initial disk resources have been allocated to Adaptive Server, the System Administrator, Database Owner, and object owners should consider how to place databases and database objects on specific database devices. These object placement issues determine where database objects reside on your system and whether or not the objects share devices. Object placement tasks are discussed throughout this manual, including the chapters shown in [Table 15-2](#page-573-1).

| Task                                                   | <b>Chapter</b>                                     |
|--------------------------------------------------------|----------------------------------------------------|
| Place databases on specific database devices.          | Chapter 21, "Creating and Managing User Databases" |
| Place tables and indexes on specific database devices. | Chapter 23, "Creating and Using Segments"          |

<span id="page-573-1"></span>*Table 15-2: Object placement topics*

Do not consider allocating devices separately from object placement. For example, if you decide that a particular table must reside on a dedicated pair of devices, you must first allocate those devices to Adaptive Server. The remaining sections in this chapter provide an overview that spans both device allocation and object placement issues, providing pointers to chapters where appropriate.

# <span id="page-573-0"></span>**Commands for managing disk resources**

[Table 15-3](#page-573-2) lists the major commands a System Administrator uses to allocate disk resources to Adaptive Server and provides references to the chapters that discuss those commands.

| Command               | Task                                                  | <b>Chapter</b>             |
|-----------------------|-------------------------------------------------------|----------------------------|
| disk init             | Makes a physical device available to a particular     | Chapter 16, "Initializing" |
| $name = "dev name"$   | Adaptive Server. Assigns a database device            | Database Devices"          |
| $phyname =$           | name ( <i>dev_name</i> ) that is used to identify the |                            |
| " $phys$ name"        | device in other Adaptive Server commands.             |                            |
| sp deviceattr         | Changes the <i>dsync</i> setting of an existing       | Chapter 16, "Initializing" |
| logicalname, optname, | database device file                                  | Database Devices"          |
| optvalue              |                                                       |                            |
| sp diskdefault        | Adds <i>dev_name</i> to the general pool of default   | Chapter 16, "Initializing" |
| " $dev$ name"         | database space.                                       | Database Devices"          |
| disk mirror           | Mirrors a database device on a specific physical      | Chapter 17, "Mirroring"    |
| $name = "dev name"$   | device.                                               | Database Devices"          |
| $mirror =$            |                                                       |                            |
| " $phys$ name"        |                                                       |                            |

<span id="page-573-2"></span>*Table 15-3: Commands for allocating disk resources*

[Table 15-4](#page-574-1) lists the commands used in object placement. For information about how object placement affects performance, see Chapter 5, "Controlling Physical Data Placement," in the *Performance and Tuning Guide*.

| Command                                                             | Task                                                                                                    | <b>Chapter</b>                                            |
|---------------------------------------------------------------------|----------------------------------------------------------------------------------------------------|-----------------------------------------------------------|
| create databaseon<br>dev name<br>or<br>alter databaseon<br>dev name | Makes database devices available to a particular<br>Adaptive Server database. The log on clause to<br>create database places the database's logs on a<br>particular database device. | Chapter 21, "Creating"<br>and Managing User<br>Databases" |
| create database<br><sub>or</sub><br>alter database                  | When used without the on <i>dev_name</i> clause,<br>these commands allocate space on the default<br>database devices.                                                                | Chapter 21, "Creating<br>and Managing User<br>Databases"  |
| sp addsegment<br>seg name, dbname,<br>devname                       | Creates a segment, a named collection of space,<br>from the devices available to a particular<br>database.                                                                           | Chapter 23, "Creating"<br>and Using Segments"             |
| and                                                                 |                                                                                                    |                                                           |
| sp extendseqment<br>seg name,<br>dbname, devname                    |                                                                                                    |                                                           |
| create tableon seg name<br>or<br>create indexon seg name            | Creates database objects, placing them on a<br>specific segment of the database's assigned disk<br>space.                                                                            | Chapter 23, "Creating"<br>and Using Segments"             |
| create table<br>or<br>create index                                  | When used without on seg_name, tables and<br>indexes occupy the general pool of space<br>allocated to the database (the default devices).                                            | Chapter 23, "Creating"<br>and Using Segments"             |

<span id="page-574-1"></span>*Table 15-4: Commands for placing objects on disk resources*

# <span id="page-574-0"></span>**Considerations in storage management decisions**

The System Administrator must make many decisions regarding the physical allocation of space to Adaptive Server databases. The major considerations in these choices are:

• **Recovery** – disk mirroring and maintaining logs on a separate physical device provide two mechanisms for full recovery in the event of physical disk crashes.

• **Performance** – for tables or databases where speed of disk reads and writes is crucial, properly placing database objects on physical devices yields performance improvements. Disk mirroring slows the speed of disk writes.

### **Recovery**

Recovery is the key motivation for using several disk devices. Nonstop recovery can be accomplished by mirroring database devices. Full recovery can also be ensured by storing a database's log on a separate physical device.

#### **Keeping logs on a separate device**

Unless a database device is mirrored, full recovery requires that a database's transaction log be stored on a different device from the actual data (including indexes) of a database. In the event of a hard disk crash, you can create an up-to-date database by loading a dump of the database and then applying the log records that were safely stored on another device. See [Chapter 21, "Creating and Managing User Databases,"](#page-694-0) for information about the log on clause of create database.

#### **Mirroring**

Nonstop recovery in the event of a hard disk crash is guaranteed by of mirroring all Adaptive Server devices to a separate physical disk. [Chapter](#page-592-0)  [17, "Mirroring Database Devices,"](#page-592-0) describes the process of mirroring devices.

### **Performance**

You can improve system performance by placing logs and database objects on separate devices:

- Placing a table on one hard disk and nonclustered indexes on another ensures that physical reads and writes are faster, since the work is split between two disk drives.
- Splitting large tables across two disks can improve performance, particularly for multi-user applications.
- When log and data share devices, user log cache buffering of transaction log records is disabled.
- Partitioning provides multiple insertion points for a heap table, adds a degree of parallelism to systems configured to perform parallel query processing, and makes it possible to distribute a table's I/O across multiple database devices.

See Chapter 5, "Controlling Physical Data Placement," in the *Performance and Tuning Guide* for a detailed discussion of how object placement affects performance.

## **Status and defaults at installation time**

You can find instructions for installing Adaptive Server in the installation documentation for your platform. The installation program and scripts initialize the master device and set up the master, model, sybsystemprocs, sybsecurity, and temporary databases for you.

When you install Adaptive Server, the system databases, system defined segments, and database devices are organized as follows:

- The master, model, and tempdb databases are installed on the master device.
- The sybsystemprocs database is installed on a device that you specified.
- Three segments are created in each database: system, default, and logsegment.
- The master device is the default storage device for all user-created databases.

**Note** After initializing new devices for default storage, remove the master device from the default storage area with sp\_diskdefault. Do not store user databases and objects on the master device. See ["Designating default devices" on page 554](#page-589-0) for more information.

If you install the audit database, sybsecurity, it is located on its own device.

## **System tables that manage storage**

Two system tables in the master database and two more in each user database track the placement of databases, tables (including the transaction log table, syslogs), and indexes. The relationship between the tables is illustrated in [Figure 15-1](#page-577-0).

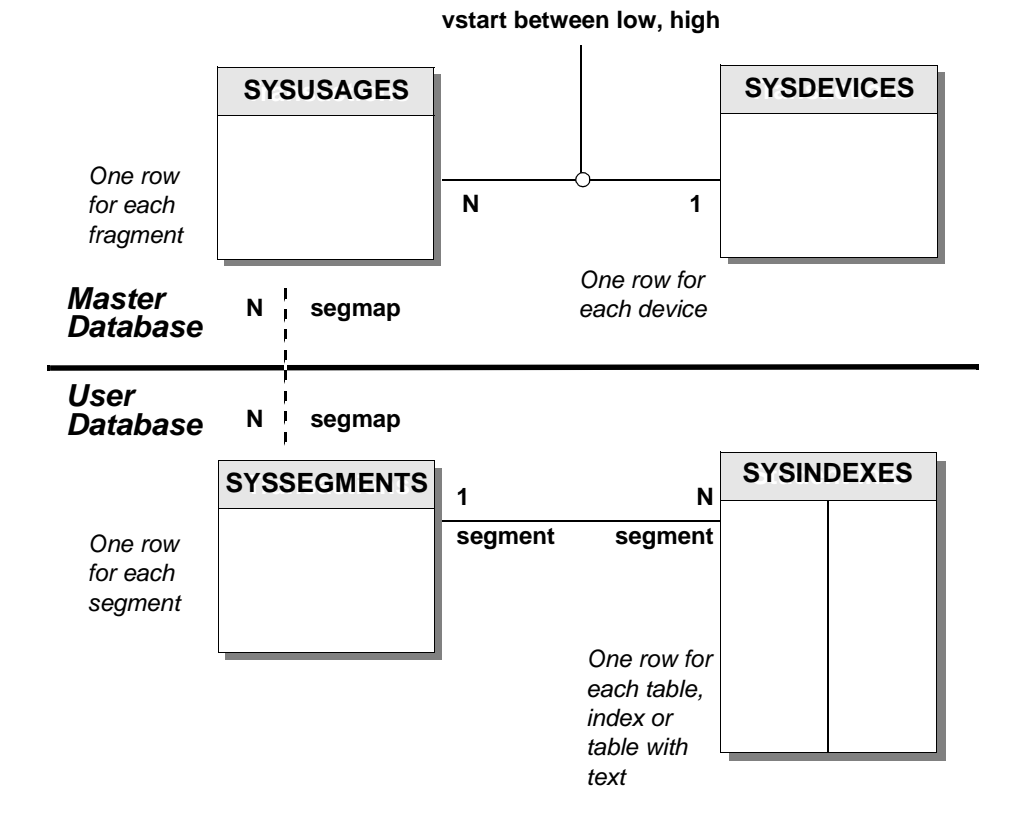

<span id="page-577-0"></span>*Figure 15-1: System tables that manage storage*

### **The** *sysdevices* **table**

The sysdevices table in the master database contains one row for each **database device** and may contain a row for each dump device (tape, disk, or operating system file) available to Adaptive Server.

The disk init command adds entries for database devices to master..sysdevices. Dump devices, added with the system procedure sp\_addumpdevice, are discussed in [Chapter 26, "Developing a Backup](#page-814-0)  [and Recovery Plan."](#page-814-0)

sysdevices stores two names for each device:

- A *logical name* or *device name*, used in all subsequent storagemanagement commands, is stored in the name column of sysdevices. This is usually a user-friendly name, perhaps indicating the planned use for the device, for example "logdev" or "userdbdev."
- The *physical name* is the actual operating system name of the device. You use this name only in the disk init command; after that, all Adaptive Server data storage commands use the logical name.

You place a database or transaction log on one or more devices by specifying the logical name of the device in the create database or alter database statement. The log on clause to create database places a database's transaction log on a separate device to ensure full recoverability. The log device must also have an entry in sysdevices before you can use log on.

A database can reside on one or more devices, and a device can store one or more databases. See [Chapter 21, "Creating and Managing User](#page-694-0)  [Databases,"](#page-694-0) for information about creating databases on specific database devices.

### **The** *sysusages* **table**

The sysusages table in the master database keeps track of all of the space that you assign to all Adaptive Server databases.

create database and alter database allocate new space to the database by adding a row to sysusages for each database device or device fragment. When you allocate only a portion of the space on a device with create or alter database, that portion is called a *fragment*.

The system procedures sp\_addsegment, sp\_dropsegment, and sp\_extendsegment change the segmap column in sysusages for the device that is mapped or unmapped to a segment. [Chapter 23, "Creating and](#page-728-0)  [Using Segments,"](#page-728-0) discusses these procedures in detail.

### **The** *syssegments* **table**

The syssegments table, one in each database, lists the segments in a database. A **segment** is a collection of the database devices and/or fragments available to a particular database. Tables and indexes can be assigned to a particular segment, and therefore to a particular physical device, or can span a set of physical devices.

create database makes default entries in syssegments. The system procedures sp\_addsegment and sp\_dropsegment add and remove entries from syssegments.

### **The** *sysindexes* **table**

The sysindexes table lists each table and index and the segment where each table, clustered index, nonclustered index, and chain of text pages is stored. It also lists other information such as the max\_rows\_per\_page setting for the table or index.

The create table, create index, and alter table commands create new rows in sysindexes. Partitioning a table changes the function of sysindexes entries for the table, as described in Chapter 5, "Controlling Physical Data Placement," in the *Performance and Tuning Guide*.

# CHAPTER 16 **Initializing Database Devices**

This chapter explains how to initialize database devices and how to assign devices to the default pool of devices.

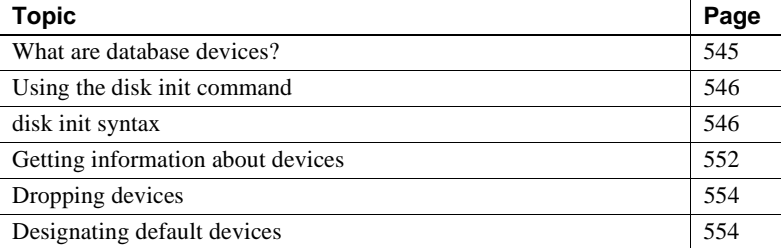

### <span id="page-580-0"></span>**What are database devices?**

A database device stores the objects that make up databases. The term *device* does not necessarily refer to a distinct physical device: it can refer to any piece of a disk (such as a disk partition) or a file in the file system that is used to store databases and their objects.

Each database device or file must be prepared and made known to Adaptive Server before it can be used for database storage. This process is called **initialization**.

After a database device has been initialized, it can be:

- Allocated to the default pool of devices for the create and alter database commands
- Assigned to the pool of space available to a user database
- Assigned to a user database and used to store one or more database objects
- Assigned to store a database's transaction logs

# <span id="page-581-0"></span>**Using the** *disk init* **command**

A System Administrator initializes new database devices with the disk init command, which:

- Maps the specified physical disk device or operating system file to a *database device* name
- Lists the new device in master, sysdevices
- Prepares the device for database storage

**Note** Before you run disk init, see the installation documentation for your platform for information about choosing a database device and preparing it for use with Adaptive Server. You may want to repartition the disks on your computer to provide maximum performance for your Sybase databases.

disk init divides the database devices into **allocation units**. The size of the allocation unit depends on which logical page size your server is configured for (2, 4, 8, or 16K). In each allocation unit, the disk init command initializes the first page as the allocation page, which will contain information about the database (if any) that resides on the allocation unit.

 **Warning!** After you run the disk init command, dump the master database. This makes recovery easier and safer in case master is damaged. See [Chapter 28, "Restoring the System Databases."](#page-938-0)

## <span id="page-581-1"></span>*disk init* **syntax**

The syntax of disk init is:

```
disk init 
   name = "device_name" , 
   physname = "physicalname" , 
   [vdevno = virtual device number, ]
   size = size_of_device
   [, vstart = virtual_address , 
      cntrltype = controller_number]
   [, dsync = {true | false}]
```
#### *disk init* **examples**

On UNIX:

```
disk init 
  name = "user_disk", 
  physname = "/dev/rxy1a",
  size = "10M"
```
#### On Windows NT:

```
disk init 
  name = "user_disk", 
 physname = "d:\devices\userdisk.dat", 
  size = "10M"
```
### **Specifying a logical device name with** *disk init*

The *device* name must be a valid identifier. This name is used in the create database and alter database commands, and in the system procedures that manage segments. The logical device name is known only to Adaptive Server, not to the operating system on which the server runs.

### **Specifying a physical device name with** *disk init*

The *physicalname* of the database device gives the name of a raw disk partition (UNIX), foreign device, or the name of an operating system file. On PC platforms, you typically use operating system file names for *physicalname*.

### **Choosing a device number for** *disk init*

Adaptive Server automatically specifies the next available identifying number for the database device. This is the virtual device number (vdevno). You do not have to specify this number when you issue the disk init command.

If you choose to manually select the vdevno, it must be unique among the devices used by Adaptive Server. Device number 0 represents the master device. The highest number must be one less than the number of database devices for which your system is configured. For example, for a system with a default configuration of 10 devices, the legal device numbers are 1– 9. To see the configuration value for your system, execute sp\_configure "number of devices" and check the run value:

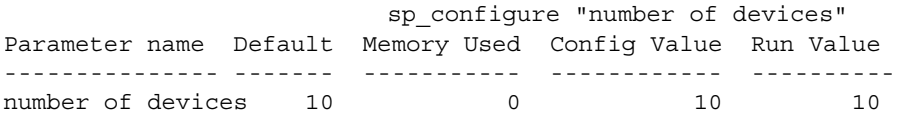

To see the numbers already in use for vdevno, look in the device\_number column of the report from sp\_helpdevice, or use the following query to list all the device numbers currently in use:

```
select distinct low/16777216 
    from sysdevices 
    order by low
```
Adaptive Server is originally configured for 10 devices. You may be limited to a smaller number of devices by operating system constraints. See the discussion of sp\_configure, which is used to change configuration parameters, in [Chapter 5, "Setting Configuration Parameters."](#page-108-0)

### **Specifying the device size with** *disk init*

You can use the following unit specifiers to indicate the size of the device: 'k' or 'K' indicate kilobytes, 'm' or 'M' indicate megabytes and 'g' or 'G' indicate gigabytes. Although it is optional, Sybase recommends that you always include the unit specifier in both the disk init and create database commands to avoid confusion in the actual number of pages allocated. You must enclose the unit specifier in single or double quotes.

The following apply to the syntax for disk init:

- You can specify the size as a float, but it is rounded down to the nearest whole value. For example, if you specify a size of 3.75G, it is rounded down to 3G.
- If you do not specify a size:
	- disk init and disk reinit use the basic disk page size of 2K.
- The size argument for create database and alter database is in terms of megabytes of disk piece. This value is converted to the number of logical page size that with which the master device was built.
- Minimum size of a database. You cannot alter the size of a database device after running disk init.
- If you are planning to use the new device for the creation of a new database, the minimum size depends on the logical page size used by the server, described in [Table 16-1](#page-584-0):

| Logical page size | Minimum database size |
|-------------------|-----------------------|
| 2K                | 2 Megabytes           |
| 4Κ                | 4 Megabytes           |
| 8Κ                | 8 Megabytes           |
| 16K               | 16 Megabytes          |

<span id="page-584-0"></span>*Table 16-1: Minimum database sizes*

If you are initializing a database device for a transaction log or for storing small tables or indexes on a segment, the size can be as small as 512 blocks (1MB).

If you are initializing a raw device, determine the size of the device from your operating system, as described in the the installation documentation for your platform. Use the total size available, up to the maximum for your platform. After you have initialized the disk for use by Adaptive Server, you cannot use any space on the disk for any other purpose.

disk init uses size to compute the value for the high virtual page number in sysdevices.high.

 **Warning!** If the physical device does not contain the number of blocks specified by the size parameter, the disk init command fails. If you use the optional vstart parameter, the physical device must contain the sum of the blocks specified by both the vstart and size parameters, or the command fails.

### **Specifying the** *dsync* **setting with** *disk init* **(optional)**

For devices initialized on UNIX operating system files, the dsync setting controls whether or not writes to those files are buffered. When the dsync setting is on, Adaptive Server opens a database device file using the UNIX dsync flag. The dsync flag ensures that writes to the device file occur directly on the physical storage media, and Adaptive Server can recover data on the device in the event of a system failure.

When dsync is off, writes to the device file may be buffered by the UNIX file system, and the recovery of data on the device cannot be ensured. The dsync setting should be turned off only when data integrity is not required, or when the System Administrator requires performance and behavior similar to earlier Adaptive Server versions.

**Note** The dsync setting is ignored for devices initialized on raw partitions, and for devices initialized on Windows NT files. In both cases, writes to the database device take place directly to the physical media.

#### **Performance implications of** *dsync*

The use of the dsync setting with database device files incurs the following performance trade-offs:

- Adaptive Server does not support asynchronous I/O on operating system files for HP-UX and Digital UNIX.
- If database device files on these platforms use the dsync option, then the Adaptive Server engine writing to the device file will block until the write operation completes. This can cause poor performance during update operations.
- When dsync is on, write operations to database device files may be slower compared to previous versions of Adaptive Server (where dsync is not supported). This is because Adaptive Server must write data to disk instead of simply copying cached data to the UNIX file system buffer.

In cases where highest write performance is required (but data integrity after a system failure is not required) turning dsync off yields device file performance similar to earlier Adaptive Server versions. For example, you may consider storing tempdb on a dedicated device file with dsync disabled, if performance is not acceptable while using dsync.

- Response time for read operations is generally better for devices stored on UNIX operating system files as compared to devices stored on raw partitions. Data from device files can benefit from the UNIX file system cache as well as the Adaptive Server cache, and more reads may take place without requiring physical disk access.
- The disk init command takes longer to complete with previous Adaptive Server versions, because the required disk space is allocated during device initialization.

#### **Limitations and restrictions of** *dsync*

The following limitations and restrictions apply to using the dsync setting:

- dsync is always set to "true" for the master device file. You cannot change the dsync setting for the master device. If you attempt to turn dsync off for the master device, Adaptive Server displays a warning message.
- If you change a device file's dsync setting using the sp\_deviceattr procedure, you must restart Adaptive Server before the change takes affect.
- When you upgrade from an Adaptive Server prior to version 12.x, dsync is set to "true" for the master device file only. You must use the sp\_deviceattr procedure to change the dsync setting for any other device files.
- Adaptive Server ignores the dsync setting for database devices stored on raw partitions. Writes to devices stored on raw partitions are always done directly to the physical media.
- Adaptive Server also ignores the dsync setting for database devices stored on Windows NT operating system files. Adaptive Server on Windows NT automatically uses a capability similar to dsync for all database device files.

### **Other optional parameters for** *disk init*

vstart is the starting virtual address, or the offset, for Adaptive Server to begin using the database device. vstart accepts the following optional unit specifiers: k or K (kilobytes), m or M (megabytes), and g or G (gigabytes). The size of the offset depends on how you enter the value for vstart.

- If you do not specify a unit size, vstart uses 2K pages for its starting address. For example, if you specify vstart = 13, Adaptive Server uses 13 \* 2K pages as the offset for the starting address.
- If you specify a unit value, vstart uses this as the starting address. For example, if you specify vstart  $=$  "13M", Adaptive Server sets the starting address offset at 13 megabytes.

 The default value (and usually the preferred value) of vstart is 0. If the specified device does not have the sum of vstart + size blocks available, the disk init command fails.

The optional cntrltype keyword specifies the disk controller. Its default value is 0. Reset it only if instructed to do so.

**Note** To perform disk initialization, the user who started Adaptive Server must have the appropriate operating system permissions on the device that is being initialized.

# <span id="page-587-0"></span>**Getting information about devices**

The system procedure sp\_helpdevice provides information about the devices in the sysdevices table.

When used without a device name, sp\_helpdevice lists all the devices available on Adaptive Server. When used with a device name, it lists information about that device. Here, sp\_helpdevice is used to report information about the master device:

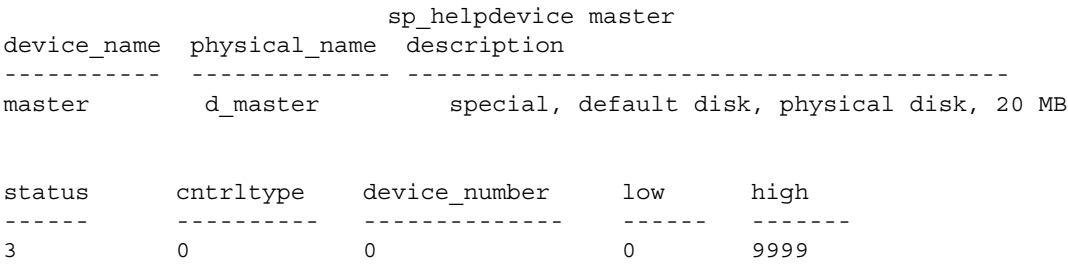

Each row in master..sysdevices describes:

- A dump device (tape, disk, or file) to be used for backing up databases, or
- A database device to be used for database storage.

The initial contents of sysdevices are operating-system-dependent. Entries in sysdevices usually include:

- One for the master device
- One for the sybsystemprocs database, which you can use to store additional databases such as pubs2 and sybsyntax, or for user databases and logs
- Two for tape dump devices

If you installed auditing, there will also be a separate device for sybsecurity.

The low and high fields represent the page numbers that have been assigned to the device. For dump devices, they represent the media capacity of the device.

The status field in sysdevices is a bitmap that indicates the type of device, whether a disk device will be used as a default storage device when users issue a create or alter database command without specifying a database device, disk mirroring information, and dsync settings. The status bits and their meanings are listed in [Table 16-2:](#page-588-0)

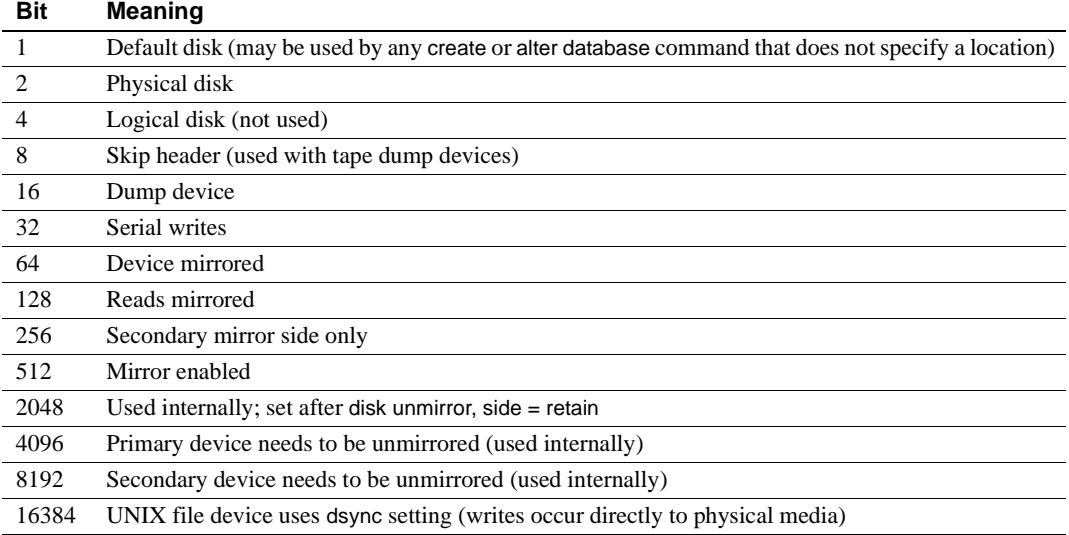

<span id="page-588-1"></span><span id="page-588-0"></span>*Table 16-2: Status bits in sysdevices*

For more information about dump devices and sp\_addumpdevice, see [Chapter 26, "Developing a Backup and Recovery Plan."](#page-814-0)

### <span id="page-589-1"></span>**Dropping devices**

To drop database and dump devices, use sp\_dropdevice. The syntax is:

sp\_dropdevice *logicalname*

You cannot drop a device that is in use by a database. You must drop the database first.

sp\_dropdevice removes the device name from sysdevices. sp\_dropdevice does not remove an operating system file: it only makes the file inaccessible to Adaptive Server. You must use operating system commands to delete a file after using sp\_dropdevice.

### <span id="page-589-2"></span><span id="page-589-0"></span>**Designating default devices**

To create a pool of default database devices to be used by all Adaptive Server users for creating databases, use sp\_diskdefault after the devices are initialized, sp\_diskdefault marks these devices in sysdevices as default devices. Whenever users create (or alter) databases without specifying a database device, new disk space is allocated from the pool of default disk space.

The syntax for sp\_diskdefault is:

sp\_diskdefault *logicalname*, {defaulton | defaultoff}

You are most likely to use the defaultoff option to remove the master device from the pool of default space:

sp\_diskdefault master, defaultoff

The following command makes sprocdev, the device that holds the sybsystemprocs database, a default device:

sp\_diskdefault sprocdev, defaulton

Adaptive Server can have multiple default devices. They are used in the order in which they appear in the sysdevices table (that is, alphabetical order). When the first default device is filled, the second default device is used, and so on.

**Note** After initializing a set of database devices, you may want to assign them to specific databases or database objects rather than adding them to the default pool of devices. For example, you may want to make sure a table never grows beyond the size of a particular device.

### **Choosing default and nondefault devices**

sp\_diskdefault lets you plan space usage carefully for performance and recovery, while allowing users to create or alter databases.

Make sure these devices are *not* default devices:

- The master device (use sp\_diskdefault to set default of after adding user devices)
- The device for sybsecurity
- Any device intended solely for logs
- Devices where high-performance databases reside, perhaps using segments

You can use the device that holds sybsystemprocs for other user databases.

**Note** If you are using disk mirroring or segments, you should exercise caution in deciding which devices you add to the default list with sp\_diskdefault. In most cases, devices that are to be mirrored or databases that will contain objects placed on segments should allocate devices specifically, rather than being made part of default storage.

# CHAPTER 17 **Mirroring Database Devices**

This chapter describes creating and administering disk mirrors.

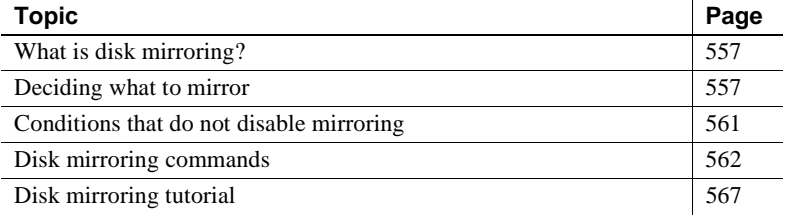

### <span id="page-592-0"></span>**What is disk mirroring?**

**Disk mirroring** can provide nonstop recovery in the event of media failure. The disk mirror command causes an Adaptive Server database device to be duplicated, that is, all writes to the device are copied to a separate physical device. If one device fails, the other contains an up-to-date copy of all transactions.

When a read or write to a mirrored device fails, Adaptive Server "unmirrors" the bad device and displays error messages. Adaptive Server continues to run unmirrored.

### <span id="page-592-1"></span>**Deciding what to mirror**

When deciding to mirror a device, you must weigh such factors as the costs of system downtime, possible reduction in performance, and the cost of storage media. Reviewing these issues will help you decide what to mirror—just the transaction logs, all devices on a server, or selected devices.

**Note** You cannot mirror a dump device.

You should mirror all default database devices so that you are protected if a create or alter database command affects a database device in the default list.

In addition to mirroring user database devices, you should always put their transaction logs on a separate database device. You can also mirror the database device used for transaction logs for even greater protection.

To put a database's transaction log (that is, the system table syslogs) on a different device than the one on which the rest of the database is stored, name the database device and the log device when you create the database. You can also use alter database to add a second device and then run the system procedure sp\_logdevice.

Here are three examples that involve different cost and performance trade-offs:

- *Speed of recovery* you can achieve nonstop recovery when the master and user databases (including logs) are mirrored and can recover without the need to reload transaction logs.
- *Storage space* immediate recovery requires full redundancy (all databases and logs mirrored), which consumes disk space.
- *Impact on performance* Mirroring the user databases (as shown in [Figure 17-2](#page-594-0) and [Figure 17-3](#page-595-0)) increases the time needed to write transactions to both disks.

### **Mirroring using minimal physical disk space**

[Figure 17-1](#page-594-1) illustrates the "minimum guaranteed configuration" for database recovery in case of hardware failure. The master device and a mirror of the user database transaction log are stored in separate partitions on one physical disk. The other disk stores the user database and its transaction log in two separate disk partitions.

If the disk with the user database fails, you can restore the user database on a new disk from your backups and the mirrored transaction log.

If the disk with the master device fails, you can restore the master device from a database dump of the master database and remirror the user database's transaction log.

<span id="page-594-1"></span>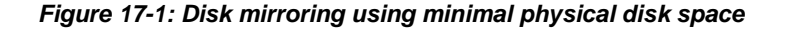

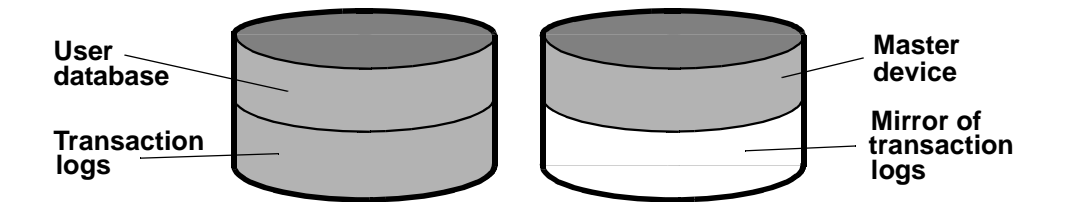

This configuration minimizes the amount of disk storage required. It provides for full recovery, even if the disk storing the user database and transaction log is damaged, because the mirror of the transaction log ensures full recovery. However, this configuration does not provide nonstop recovery because the master and user databases are not being mirrored and must be recovered from backups.

### **Mirroring for nonstop recovery**

[Figure 17-2](#page-594-0) represents another mirror configuration. In this case, the master device, user databases, and transaction log are all stored on different partitions of the same physical device and are all mirrored to a second physical device.

The configuration in [Figure 17-2](#page-594-0) provides nonstop recovery from hardware failure. Working copies of the master and user databases and log on the primary disk are all being mirrored, and failure of either disk will not interrupt Adaptive Server users.

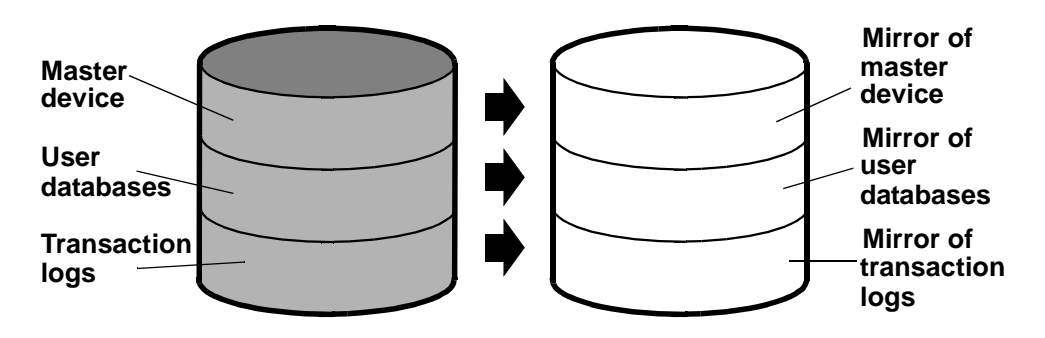

#### <span id="page-594-0"></span>*Figure 17-2: Disk mirroring for rapid recovery*

With this configuration, all data is written twice, once to the primary disk and once to the mirror. Applications that involve many writes may be slower with disk mirroring than without mirroring.

[Figure 17-3](#page-595-0) illustrates another configuration with a high level of redundancy. In this configuration, all three database devices are mirrored, but the configuration uses four disks instead of two. This configuration speeds performance during write transactions because the database transaction log is stored on a different device from the user databases, and the system can access both with less disk head travel.

<span id="page-595-0"></span>*Figure 17-3: Disk mirroring: keeping transaction logs on a separate disk*

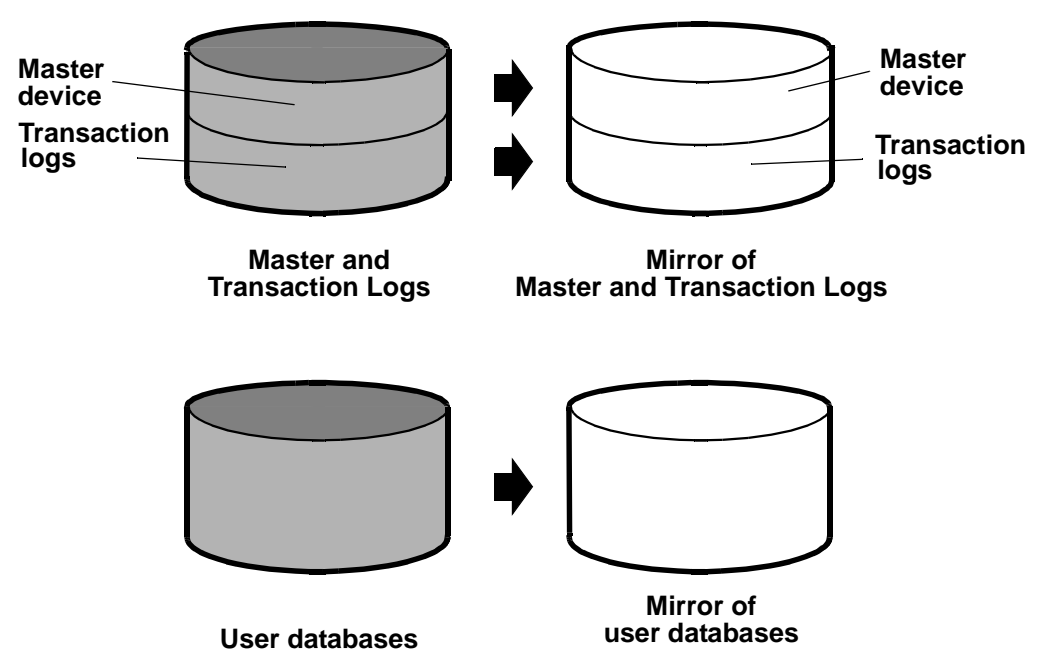

# <span id="page-596-0"></span>**Conditions that do not disable mirroring**

Adaptive Server disables a mirror only when it encounters an I/O error on a mirrored device. For example, if Adaptive Server tries to write to a bad block on the disk, the resulting error disables mirroring for the device. However, processing continues without interruption on the unaffected mirror.

The following conditions *do not* disable a mirror:

- An unused block on a device is bad. Adaptive Server does not detect an I/O error and disables mirroring until it accesses the bad block.
- Data on a device is overwritten. This might happen if a mirrored device is mounted as a UNIX file system, and UNIX overwrites the Adaptive Server data. This causes database corruption, but mirroring is not disabled, since Adaptive Server would not encounter an I/O error.
- Incorrect data is written to both the primary and secondary devices.
- The file permissions on an active device are changed. Some System Administrators may try to test disk mirroring by changing permissions on one device, hoping to trigger I/O failure and unmirror the other device. But the UNIX operating system does not check permissions on a device after opening it, so the I/O failure does not occur until the next time the device is started.

Disk mirroring is not designed to detect or prevent database corruption. Some of the scenarios described can cause corruption, so you should regularly run consistency checks such as dbcc checkalloc and dbcc checkdb on all databases. See [Chapter 25, "Checking Database Consistency,"](#page-766-0) for a discussion of these commands.

## <span id="page-597-0"></span>**Disk mirroring commands**

The disk mirror, disk unmirror, and disk remirror commands control disk mirroring. All the commands can be issued while the devices are in use, so you can start or stop database device mirroring while databases are being used.

**Note** The disk mirror, disk unmirror, and disk remirror commands alter the sysdevices table in the master database. After issuing any of these commands, you should dump the master database to ensure recovery in case master is damaged.

### **Initializing mirrors**

disk mirror starts disk mirroring. *Do not* initialize the mirror device with disk init. A database device and its mirror constitute one logical device. The disk mirror command adds the mirror name to the mirrorname column in the sysdevices table.

**Note** To retain use of asynchronous I/O, always mirror devices that are capable of asynchronous I/O to other devices capable of asynchronous I/O. In most cases, this means mirroring raw devices to raw devices and operating system files to operating system files.

If the operating system cannot perform asynchronous I/O on files, mirroring a raw device to a regular file produces an error message. Mirroring a regular file to a raw device will work, but will not use asynchronous I/O.

The disk mirror syntax is:

```
disk mirror 
   name = "device_name" , 
   mirror = "physicalname"
   [, writes = \{ serial | noserial \}]
```
The *device* name is the name of the device that you want to mirror, as it is recorded in sysdevices.name (by disk init). Use the mirror = "*physicalname*" clause to specify the path to the mirror device, enclosed in single or double quotes. If the mirror device is a file, "*physicalname*" must unambiguously identify the path where Adaptive Server will create the file; it cannot specify the name of an existing file.

On systems that support asynchronous I/O, the writes option allows you to specify whether writes to the first device must finish before writes to the second device begin (serial) or whether both I/O requests are to be queued immediately, one to each side of the mirror (noserial). In either case, if a write cannot be completed, the I/O error causes the bad device to become unmirrored.

serial writes are the default. The writes to the devices take place consecutively, that is, the first one finishes before the second one starts. serial writes provide protection in the case of power failures: one write may be garbled, but both of them will not be. serial writes are generally slower than noserial writes.

In the following example, tranlog is the logical device name for a raw device. The tranlog device was initialized with disk init and is being used as a transaction log device (as in create database...log on *tranlog*). The following command mirrors the transaction log device:

```
disk mirror 
 name = "tranlog", 
  mirror = "/dev/rxy1e"
```
### **Unmirroring a device**

Disk mirroring is automatically deactivated when one of the two physical devices fails. When a read or write to a mirrored device is unsuccessful, Adaptive Server prints error messages. Adaptive Server continues to run, unmirrored. You must remirror the disk to restart mirroring.

Use the disk unmirror command to stop the mirroring process during hardware maintenance:

disk unmirror name = "*device\_name*" [, side =  $\{$  "primary" | secondary  $\}$ ] [, mode =  $\{$  retain  $|$  remove  $\}$ ]

The side option to the disk unmirror command allows you to specify which side of the mirror to disable. primary (in quotes) is the device listed in the name column of sysdevices; secondary (no quotes required) is the device listed in the mirrorname column of sysdevices. secondary is the default.

The mode option indicates whether the unmirroring process should be temporary (retain) or permanent (remove). retain is the default.

#### **Temporarily deactivating a device**

By default (mode=retain), Adaptive Server temporarily deactivates the specified device; you can reactivate it later. This is similar to what happens when a device fails and Adaptive Server activates its mirror:

- I/O is directed only at the remaining device of the mirrored pair.
- The status column of sysdevices is altered to indicate that the mirroring feature has been deactivated.
- The entries for primary (phyname) and secondary (mirrorname) disks are unchanged.

#### **Permanently disabling a mirror**

Use mode=remove to disable disk mirroring. This option eliminates all references in the system tables to a mirror device, but does *not* remove an operating system file that has been used as a mirror.

If you set mode=remove:

- The status column is altered to indicate that the mirroring feature is to be ignored.
- The phyname column is replaced by the name of the secondary device in the mirrorname column if the primary device is the one being deactivated.
- The mirrorname column is set to NULL.

#### **Effects on system tables**

The mode option changes the status column in sysdevices to indicate that mirroring has been disabled (see [Table 16-2 on page 553\)](#page-588-1). Its effects on the phyname and mirrorname columns in sysdevices depend on the side argument also, as shown in [Table 17-1](#page-600-0)

<span id="page-600-0"></span>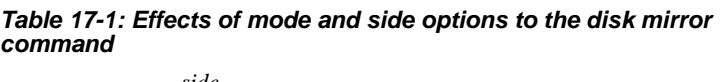

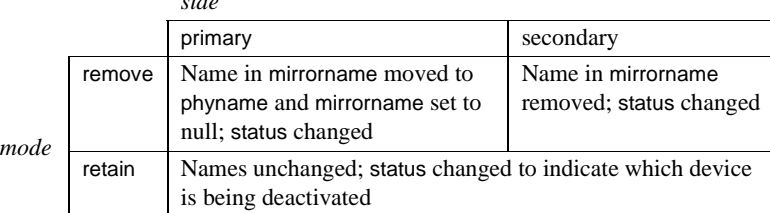

This example suspends the operation of the primary device:

```
disk unmirror 
  name = "tranlog", 
  side = "primary"
```
### **Restarting mirrors**

Use disk remirror to restart a mirror process that has been suspended due to a device failure or with disk unmirror. The syntax is:

disk remirror name = "*device\_name*"

This command copies the database device to its mirror.

### *waitfor mirrorexit*

Since disk failure can impair system security, you can include the waitfor mirrorexit command in an application to perform specific tasks when a disk becomes unmirrored:

```
begin 
    waitfor mirrorexit 
    commands to be executed
end
```
The commands depend on your applications. You may want to add certain warnings in applications that perform updates or use sp\_dboption to make certain databases read-only if the disk becomes unmirrored.

**Note** Adaptive Server knows that a device has become unmirrored only when it attempts I/O to the mirror device. On mirrored databases, this occurs at a checkpoint or when the Adaptive Server buffer must be written to disk. On mirrored logs, I/O occurs when a process writes to the log, including any committed transaction that performs data modification, a checkpoint, or a database dump.

waitfor mirrorexit and the error messages that are printed to the console and error log on mirror failure are activated only by these events.

### **Mirroring the master device**

If you choose to mirror the device that contains the master database, in a UNIX environment, you need to edit the runserver file for your Adaptive Server so that the mirror device starts when the server starts.

On UNIX, add the -r flag and the name of the mirror device:

dataserver -d /dev/rsd1f -r /dev/rs0e -e/sybase/install/errorlog

For information about mirroring the master device on Windows NT, see the *Utility Guide*.

### **Getting information about devices and mirrors**

For a report on all Adaptive Server devices on your system (user database devices and their mirrors, as well as dump devices), execute sp\_helpdevice.

# <span id="page-602-0"></span>**Disk mirroring tutorial**

The following steps illustrate the use of disk mirroring commands and their effect on selected columns of master..sysdevices. The status number and its hexidecimal equivalent for each entry in sysdevices are in parentheses:

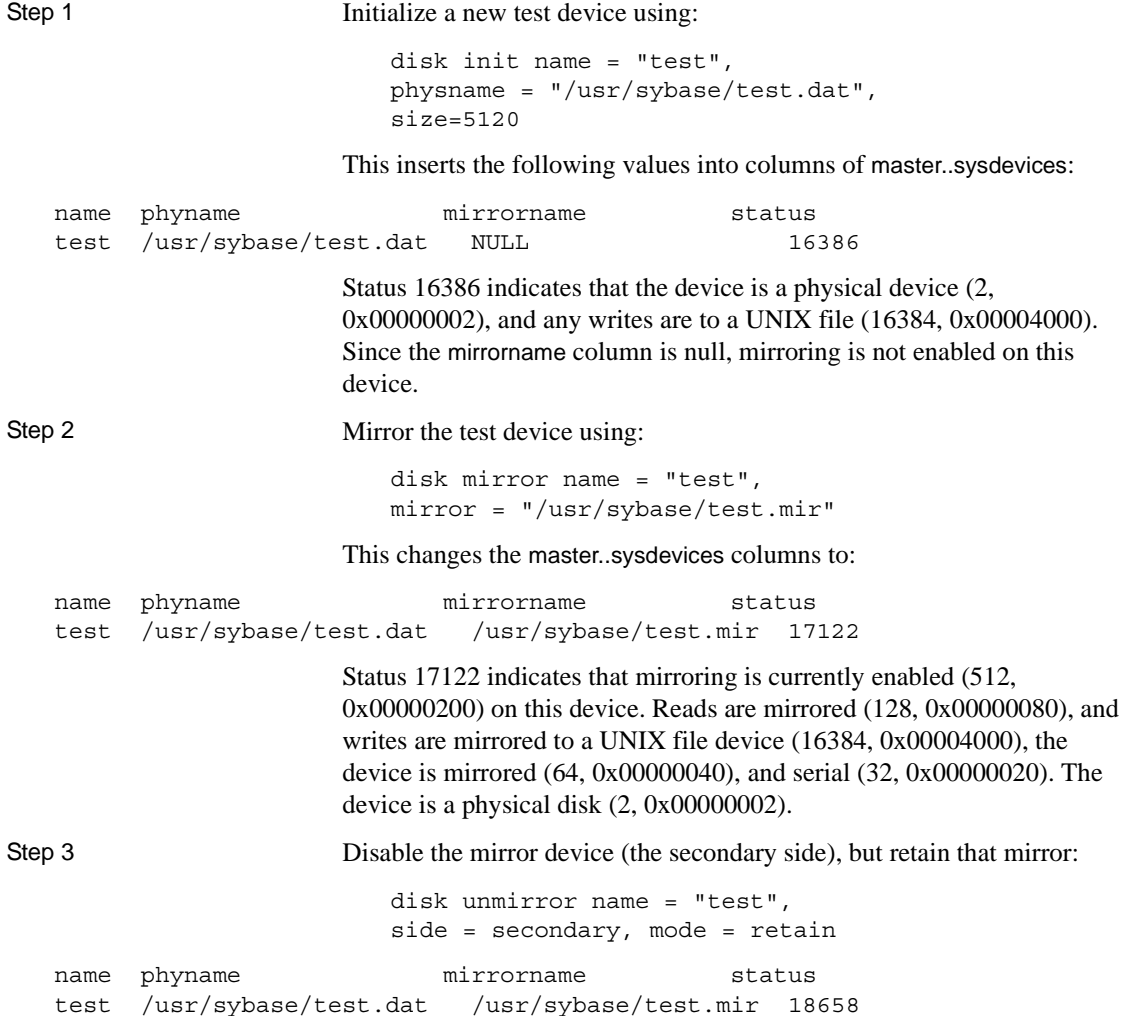

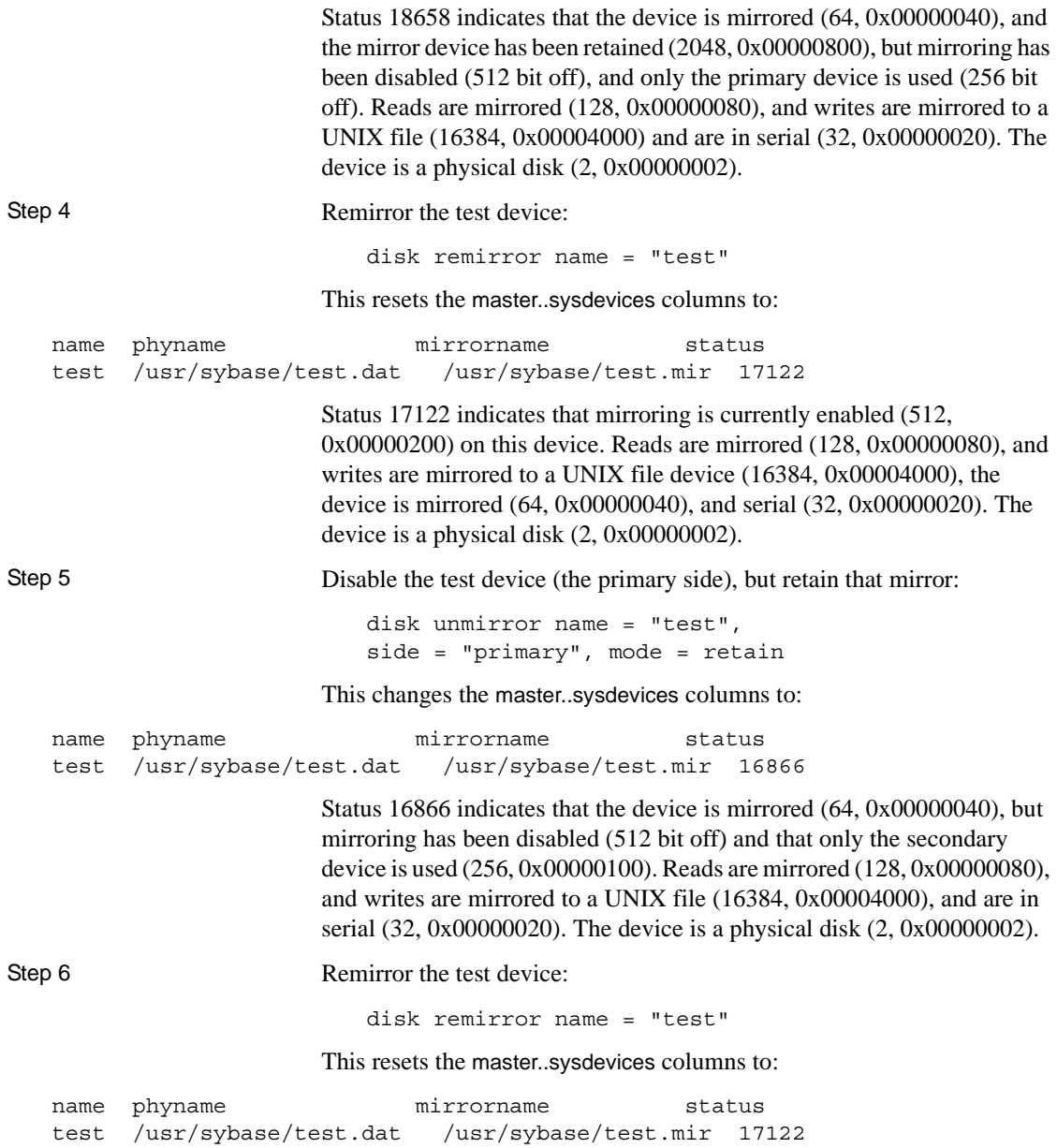

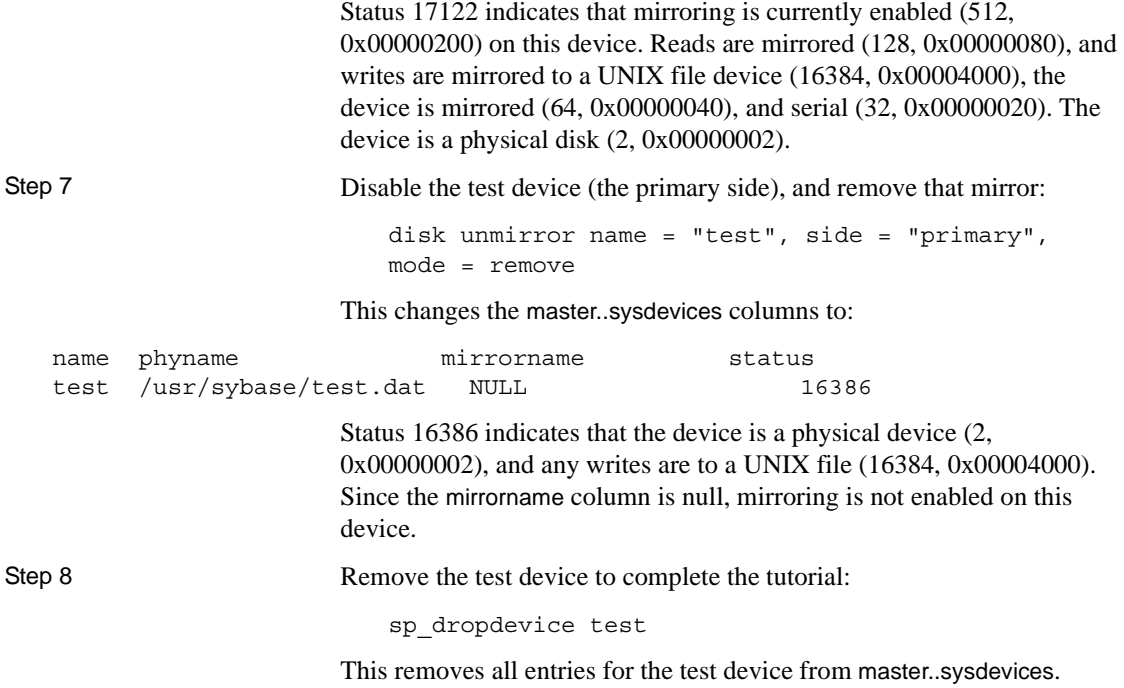

# CHAPTER 18 **Configuring Memory**

This chapter describes how Adaptive Server uses memory and explains how to maximize the memory available to Adaptive Server on your system.

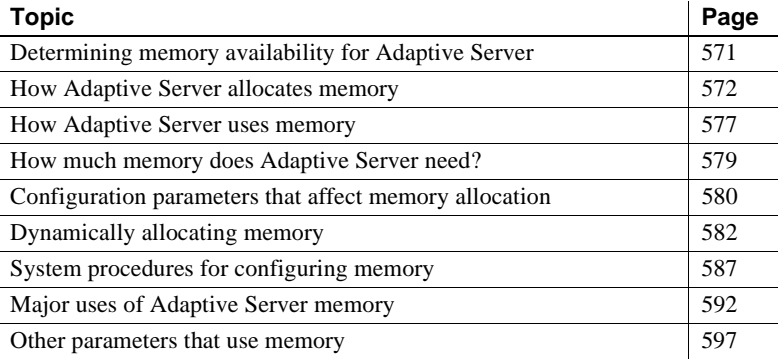

### <span id="page-606-0"></span>**Determining memory availability for Adaptive Server**

The more memory that is available, the more resources Adaptive Server has for internal buffers and caches. Having enough memory available for caches reduces the number of times Adaptive Server has to read data or procedure plans from disk.

There is no performance penalty for configuring Adaptive Server to use the maximum amount of memory available on your computer. However, be sure to assess the other memory needs on your system first, and then configure the Adaptive Server to use only the remaining memory that is still available. Adaptive Server may not be able to start if it cannot acquire the memory for which it is configured.

To determine the maximum amount of memory available on your system for Adaptive Server:

1 Determine the total amount of physical memory on your computer system.

- 2 Subtract the memory required for the operating system from the total physical memory.
- 3 Subtract the memory required for Backup Server, Monitor Server, or other Adaptive Server-related software that must run on the same machine.
- 4 If the machine is not dedicated to Adaptive Server, also subtract the memory requirements for other system uses.

For example, subtract the memory that will be used by any client applications that will run on the Adaptive Server machine. Windowing systems, such as X Windows, require a lot of memory and can interfere with Adaptive Server performance when used on the same machine as Adaptive Server.

The memory left over after subtracting requirements for the operating system and other applications is the total memory available for Adaptive Server. The value of the max memory configuration parameter specifies the maximum amount of memory to which Adaptive Server is configurable. See ["Configuration parameters that affect memory allocation" on page](#page-615-0)  [580](#page-615-0) for information about Configure Adaptive Server to use this memory.

# <span id="page-607-0"></span>**How Adaptive Server allocates memory**

All database object pages are sized in terms of the **logical page size**, which you specify when you build a new master device. All databases – and all objects in every database– use the same logical page size. The size of Adaptive Server's logical pages (2, 4, 8, or 16K) determines the server's space allocation. Each allocation page, object allocation map (OAM) page, data page, index page, text page, and so on are built on a logical page. For example, if the logical page size of Adaptive Server is 8K, each of these page types are 8K in size. All of these pages consume the entire size specified by the size of the logical page. Larger logical pages allow you to create larger rows, which can improve your performance because Adaptive Server accesses more data each time it reads a page. For example, a 16K page can hold 8 times the amount of data as a 2K page, an 8K page holds 4 times as much data as a 2K page, and so on, for all the sizes for logical pages.

The logical page size is a server-wide setting; you cannot have databases with varying size logical pages within the same server. All tables are appropriately sized so that the row size is no greater than the current page size of the server. That is, rows cannot span multiple pages.

Regardless of the logical page size it is configured for, Adaptive Server allocates space for objects (tables, indexes, text page chains) in extents, each of which is eight logical pages. That is, if a server is configured for 2K logical pages, it allocates one extent, 16K, for each of these objects; if a server is configured for 16K logical pages, it allocates one extent, 128K, for each of these objects.

This is also true for system tables. If your server has many small tables, space consumption can be quite large if the server uses larger logical pages. For example, for a server configured for 2K logical pages, systypes—with approximately 31 short rows, a clustered and a nonclustered index—reserves 3 extents, or 48K of memory. If you migrate the server to use 8K pages, the space reserved for systypes is still 3 extents, 192K of memory. For a server configured for 16K, systypes requires 384K of disk space. For small tables, the space unused in the last extent can become significant on servers using larger logical page sizes.

Databases are also affected by larger page sizes. Each database includes the system catalogs and their indexes. If you migrate from a smaller to larger logical page size, you must account for the amount of disk space each database requires. [Table 18-1](#page-608-0) lists the minimum size for a database on each of the logical page sizes.

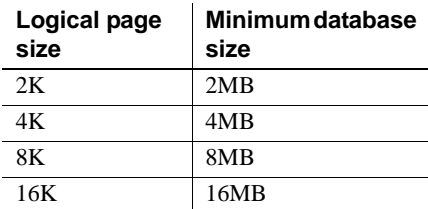

<span id="page-608-0"></span>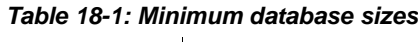

Note that the logical page size is not the same as the memory allocation page size. Memory allocation page size is always 2K, regardless of logical page size, which can be 2, 4, 8, or 16K. Most memory related configure parameters use units of 2K for their memory page size. These configuration parameter include:

- max memory
- total logical memory
- total physical memory
- procedure cache size
- size of process object heap
- size of shared class heap
- size of global fixed heap

#### **Disk space allocation**

Note that the logical page size is not the same as the memory allocation page size. This is the unit in which disk space is allocated, and Adaptive Server allocated this space in 2K pages. Some of the configuration parameters use this 2K page size for their allocation units.

### **Larger logical page sizes and buffers**

Adaptive Server allocates buffer pools in units of logical pages. For example, on a server using 2K logical pages, 8MB are allocated to the default data cache. This constitutes approximately 2048 buffers. If you allocated the same 8MB for the default data cache on a server using a 16K logical page size, the default data cache is approximately 256 buffers. On a busy system, this small number of buffers might result in a buffer always being in the wash region, causing a slowdown for tasks requesting clean buffers. In general, to obtain the same buffer management characteristics on larger page sizes as with 2K logical page sizes, you should scale the size of the caches to the larger page size. So, if you increase your logical page size by four times, your cache and pool sizes should be about four times larger as well.

Adaptive Server typically allocates memory dynamically and allocates memory for row processing as it needs it, allocating the maximum size for these buffers, even if large buffers are unnecessary. These memory management requests may cause Adaptive Server to have a marginal loss in performance when handling wide-character data.

#### **Heap memory**

A heap memory pool is an internal memory pool created at start-up that tasks use to dynamically allocate memory as needed. This memory pool is used by tasks that requires a lot of memory from the stack, such as tasks that use wide columns. For example, if you make a wide column or row change, the temporary buffer this task uses can be as larger as 16K, which is too big to allocate from the stack. Adaptive Server dynamically allocates and frees memory during the task's run time. The heap memory pool dramatically reduces the pre-declared stack size for each task while also improving the efficiency of memory usage in the server. The heap memory the task uses is returned to the heap memory pool when the task is finished.

Set the heap memory with the heap memory per user configuration parameter. The syntax for heap memory per user is:

sp\_configure 'heap memory per user', *amount\_of\_memory*

Heap memory is measured in bytes per user. By default, the amount of memory is set to 4096 bytes. This example specifies setting the default amount of heap memory for 10 users:

sp\_configure 'heap memory per user', 10

You can also specify the amount of memory in the number of bytes per user. For example, the following example specifies that each user connection is allocated 4K bytes of heap memory:

sp\_configure 'heap memory per user', 0, "4K"

At the initial Adaptive Server configuration, 1MB is set aside for heap memory. Additional heap memory is allocated for all the user connections and worker processes for which the server is configured, so the following configuration parameters affect the amount of heap memory available when the server starts:

- number of user connections
- number of worker processes

The global variable *@@heapmemsize* reports the size of the heap memory pool, in bytes.

#### **Calculating heap memory**

To calculate how much heap memory Adaptive Server sets aside, perform the following (Adaptive Server reserves a small amount of memory for internal structures, so these numbers will vary from site to site):

 $((1024 * 1024) + (heap memory in bytes)*$  (number of user connections + number of worker processes) )

The initial value of  $(1024 * 1024)$  is the 1MB initial size of the heap memory pool. Adaptive Server reserves a small amount of memory for internal structures.

For example, if your server is configured for:

- heap memory per user  $-4K$
- number of user connectins  $-25$  (the default)
- number of worker processes  $-25$  (the default)

*@@heapmemsize* reports 1378304 bytes.

And the estimated value using the formula above, is:

 $((1024 \text{ X } 1024) + (4 * 1024 * 50)) = 1316044.80$ 

Now, if you increase the number of user connections, the size of the heap memory pool increases accordingly:

```
sp_configure 'user connections', 100
```
*@@heapmemsize* reports 1716224 bytes.

The estimated value in this case comes out to be:

 $((1024 * 1024) + (4 * 1024 * (100 + 25)) = 1638604.80$ 

If your applications were to fail with the following error message:

There is insufficient heap memory to allocate %ld bytes. Please increase configuration parameter 'heap memory per user' or try again when there is less activity on the system.

You can increase the heap memory available to the server by increasing one of:

- heap memory per user
- number of user connections
- number of worker processes

Sybase recommends that you first try to increase the heap memory per user configuration option before you increase number of user connections or number of worker processes. Increasing the number of user connections and number of worker processes first consumes system memory for other resources, which may cause you to increase the server's max memory.
See Chapter 5, "Setting Configuration Parameters" in the *System Administration Guide* for more information on how to make memory related configuration option changes.

The size of the memory pool depends on the number of user connections. Sybase recommends that you set heap memory per user to at least three times the size of your logical page.

## <span id="page-612-0"></span>**How Adaptive Server uses memory**

Memory exists in Adaptive Server as total logical or physical memory:

- Total logical memory  $-$  is the sum of the memory required for all the sp\_configure parameters. The total logical memory is required to be available, but may or may not be in use at a given moment. The total logical memory value may change due to changes in the configuration parameter values.
- Total physical memory is the sum of all shared memory segments in Adaptive Server. That is, total physical memory is the amount of memory Adaptive Server uses at a given moment. You can verify this value with the read-only configuration parameter total physical memory. The value of total physical memory can only increase because Adaptive Server does not shrink memory pools once they are allocated. You can decrease the amount of total physical memory by changing the configuration parameters and restarting Adaptive Server.

When Adaptive Server starts, it allocates memory for:

- Memory used by Adaptive Server for nonconfigurable data structures
- Memory for all user-configurable parameters, including the data cache, the procedure cache, and the default data cache.

[Figure 18-1](#page-613-0) illustrates how Adaptive Server allocates memory as you change some of the memory configuration parameters:

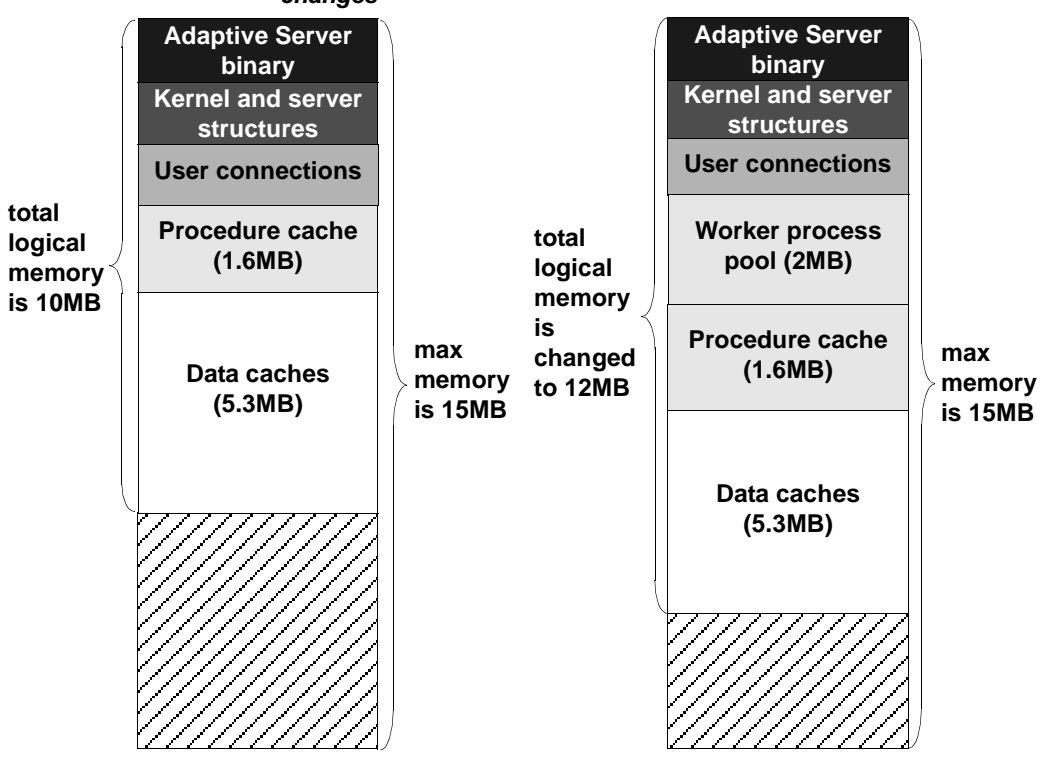

<span id="page-613-0"></span>*Figure 18-1: How Adaptive Server handles memory configuration changes*

When a 2MB worker process pool is added to the Adaptive Server memory configuration, the procedure and data caches maintain their originally configured sizes; 1.6MB and 5.3MB, respectively. Because max memory is 5MB larger than the total logical memory size, it easily absorbs the added memory pool. If the new worker process pool brings the size of the server above the limit of max memory, any command you issue to increase the worker process pool fails. If this happens, the total logical memory required for the new configuration is indicated in the sp\_configure failure message. Set the value of max memory to a value greater than the total logical memory required by the new configuration. Then retry your sp\_configure request.

The size of the default data cache and the procedure cache has a significant impact on overall performance. See Chapter 15, "Memory Use and Performance," in the *Performance and Tuning Guide* for recommendations on optimizing procedure cache size.

## **How much memory does Adaptive Server need?**

The total memory Adaptive Server requires to start is the *sum of all memory configuration parameters* plus the *size of the procedure cache*  plus the *size of the buffer cache,* where the size of the procedure cache and the size of the buffer cache are expressed in round numbers rather than in percentages. The procedure cache size and buffer cache size do *not* depend on the total memory you configure. You can configure the procedure cache size and buffer cache size independently. Use sp\_cacheconfig to obtain information such as the total size of each cache, the number of pools for each cache, the size of each pool, and so on.

Use sp\_configure to determine the total amount of memory Adaptive Server is using at a given moment. For example:

1> sp\_configure "total logical memory"

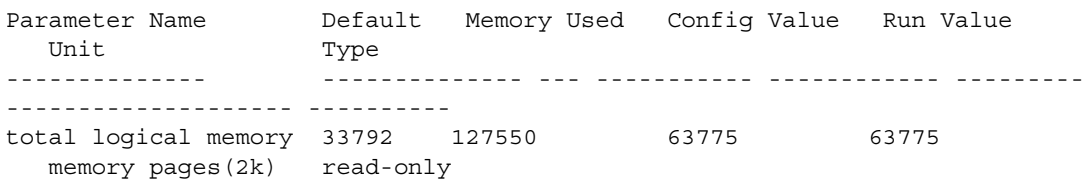

The value for the Memory Used column is represented in kilobytes, while the value for the Config Value column is represented in 2K pages.

The config value indicates the total logical memory Adaptive Server uses while it is running. The run value column shows the total logical memory being consumed by the current Adaptive Server configuration. You will see a different output if you run this example because no two Adaptive Servers are likely to be configured in exactly the same fashion.

For more information about sp\_configure please see *Sybase Adaptive Server Enterprise Reference Manual Volume 3: Procedures.*

## **If you are upgrading**

If you upgrade to release 12.5 Adaptive Server or higher, pre-12.5 Adaptive Server configuration values for total logical memory, procedure cache percent, and min online engines are used to calculate the new values for procedure cache size and number of engines at startup. Adaptive Server computes the size of the default data cache during the upgrade and writes this value to the configuration file. If the computed sizes of the data cache or procedure cache are less than the default sizes, they are reset to the default. During the upgrade, max memory is set to the value of total logical memory specified in the configuration file.

You should reset the value of max memory to comply with the resource requirements.

You can use the verify option of sp\_configure to verify any changes you make to the configuration file without having to restart Adaptive Server. The syntax is:

sp\_configure "configuration file", 0, "verify", "*full\_path\_to\_file*"

## **Configuration parameters that affect memory allocation**

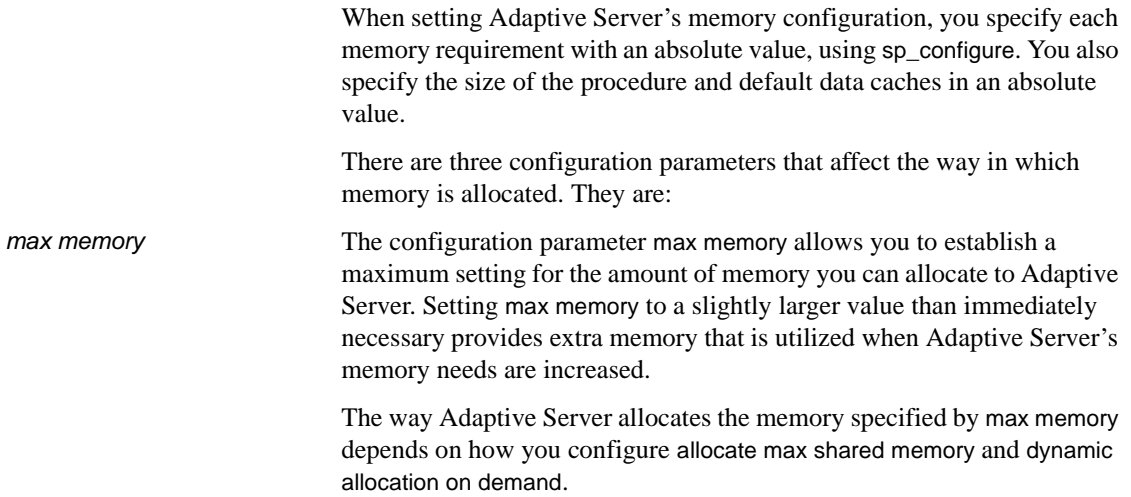

#### *allocate max shared memory*

The allocate max shared memory parameter allows you to either allocate all the memory specified by max memory at start-up or to allocate only the memory required by the total logical memory specification during startup.

On some platforms, if the number of shared memory segments allocated to an application is more than an optimal, platform-specific number, it could result in performance degradation. If this occurs, set max memory to the maximum amount available for Adaptive Server. Set allocate max shared memory to 1 and restart the server. This ensures that all the memory for max memory will be allocated by Adaptive Server during start time with the least number of segments.

For example, if you set allocate max shared memory to 0 (the default) and max memory to 500MB, but the server configuration only requires 100MB of memory at start-up, Adaptive Server allocates the remaining 400MB only when it requires the additional memory. However, if you set allocate max shared memory to 1, Adaptive Server allocates the entire 500MB when it starts.

The advantage of allocating all the memory at start-up, by setting allocate max shared memory to 1, is that there is no performance degradation while the server is readjusting for the additional memory. However, if you do not predict memory growth properly, and max memory is set to a large value, you may be wasting physical memory. Since you cannot dynamically decrease memory configuration parameters, it is important that you take into account other memory requirements.

*dynamic allocation on*  dynamic allocation on demand allows you to determine whether your memory resources are allocated as soon as they are requested or only as they are needed. Setting dynamic allocation on demand to 1 allocates memory changes as needed, and setting it to 0 allocates the configured memory requested in the memory configuration change at the time of the memory reconfiguration.

> For example, if you set the value of dynamic allocation on demand to 1 and you change number of user connections to 1024, the total logical memory is 1024 multiplied by the amount of memory per user. If the amount of memory per user is 112K, then the memory for user connections is 112MB (1024 x 112).

> This is the maximum amount of memory that the number of user connections configuration parameter is allowed to use. However, if only 500 users are connected to the server, the amount of total physical memory used by the number of user connections parameter is 56MB (500 x 112).

Now assume the value of dynamic allocation on demand is 0; when you change number of user connections to 1024, all user connection resources are configured immediately.

Optimally, you should organize Adaptive Server's memory so that the amount of total physical memory is less than the amount of total logical memory, which is less than the max memory. This can be achieved, in part, by setting the value of dynamic allocation on demand to 1, and setting the value of allocate max shared memory to 0.

# **Dynamically allocating memory**

Adaptive Server allocates physical memory dynamically. This allows users to change the memory configuration of Adaptive Server without restarting the server.

**Note** Adaptive Server allocates memory dynamically; however, it does not decrease memory dynamically. It is important that you accurately assess the needs of your system, because you may need to restart the server if you decrease the memory configuration parameters and want to release previously used physical memory. See ["Dynamically decreasing memory](#page-618-0)  [configuration parameters" on page 583](#page-618-0) for more information.

Consider changing the value of the max\_memory configuration parameter:

- When you change the amount of RAM on your machine
- When the pattern of use of your machine changes
- When the configuration fails because max memory is insufficient.

### **If Adaptive Server cannot start**

When Adaptive Server starts, it must acquire the full amount of memory set by total logical memory from the operating system. If Adaptive Server cannot start because it cannot acquire enough memory, reduce the memory requirements by reducing the values for the configuration parameters that consume memory. You may also need to reduce the values for other configuration parameters that require large amounts of memory. Then restart Adaptive Server to use the new values. See [Chapter 5, "Setting](#page-108-0)  [Configuration Parameters,"](#page-108-0) for information about using configuration files.

## <span id="page-618-0"></span>**Dynamically decreasing memory configuration parameters**

If you reset memory configuration parameters to a lower value, any engaged memory will not be released dynamically. To see how the changes in memory configuration are decreased, see [Figure 18-2](#page-619-0) and [Figure 18-3.](#page-620-0)

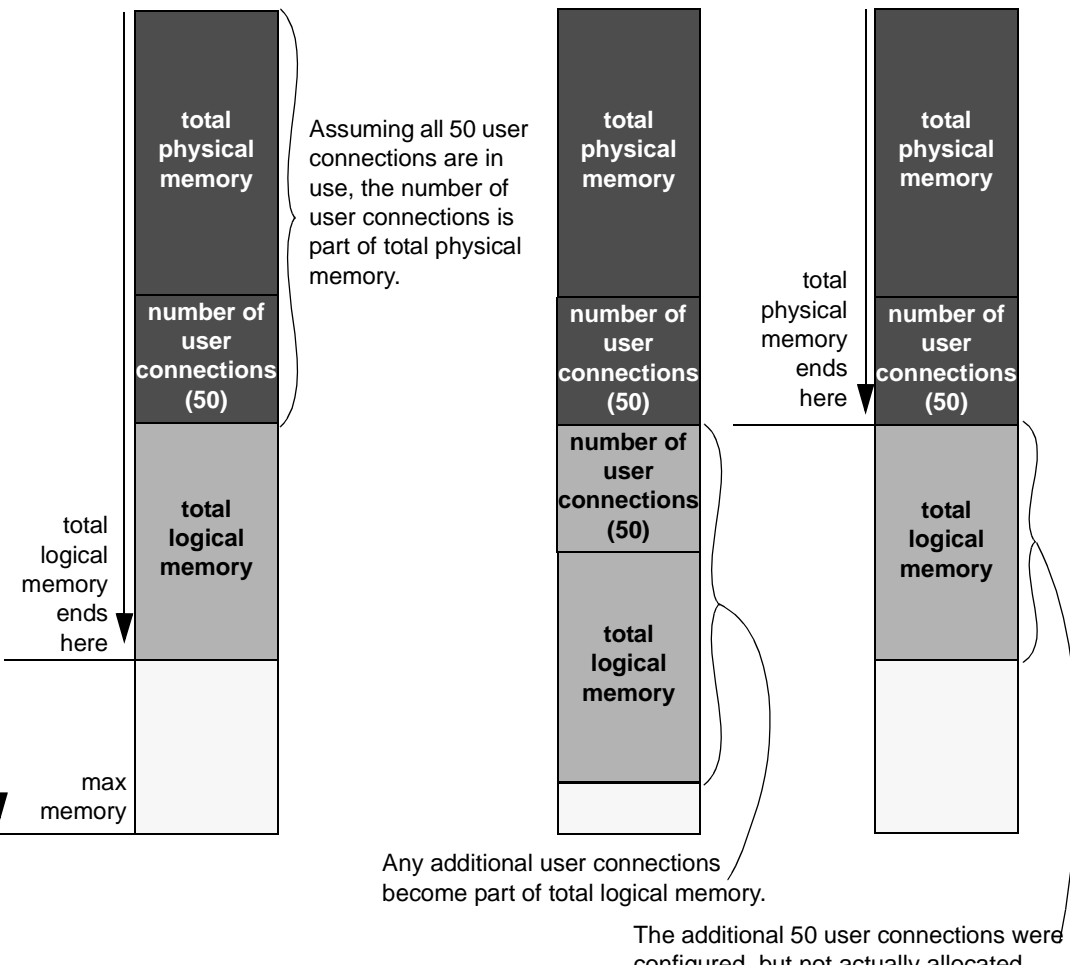

<span id="page-619-0"></span>*Figure 18-2: dynamic allocation on demand set to 1 with no new user connections*

configured, but not actually allocated. Therefore, you can decrease the memory configuration dynamically.

In [Figure 18-2](#page-619-0), because dynamic allocation on demand is set to 1, memory is now used only when there is an event that triggers a need for additional memory use. In this example, such an event would be a request for additional user connections, when a client attempts to log into Adaptive Server.

You may decrease number of user connections to a number that is greater than or equal to the number of user connections actually allocated, because, with dynamic allocation on demand set to 1, and without an actual increase in user connection request, no additional memory is required from the server.

#### <span id="page-620-0"></span>*Figure 18-3: dynamic allocation on demand set to 1, with new user connections logged on*

If additional 50 connections are needed for logins, the memory for these connections is allocated.

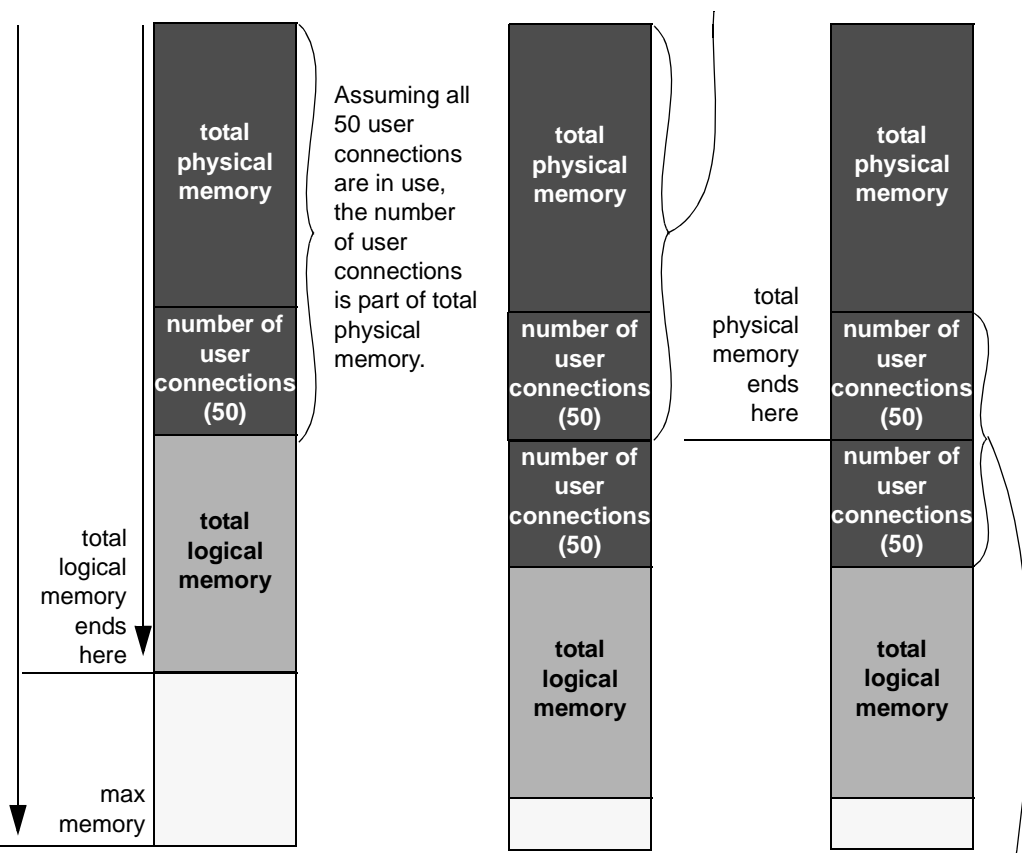

Because the memory for number of user connections has been utilized, you cannot dynamically decrease the number of user connections.

[Figure 18-3](#page-620-0) assumes that each of the additional 50 user connections is actually used. You cannot decrease number of user connections, because the memory is in use. You can use sp\_configure to specify a change to memory configuration parameters, but this change will not take place until the server is restarted.

| total<br>physical<br>memory | When<br>dynamic<br>allocation on<br>demand is<br>set to $0$ .<br>there is no<br>substantial<br>difference<br>between logi-<br>cal and total<br>physical<br>memory<br>because all<br>allocated<br>memory is | total<br>physical<br>memory | When<br>configuration<br>parameters<br>are<br>increased, all<br>memory is<br>immediately<br>utilized by<br>the server. | total<br>physical<br>memory | Because all<br>the memory<br>is allocated,<br>you cannot<br>dynamically<br>decrease<br>configuration<br>parameters<br>when<br>dynamic<br>allocation on |
|-----------------------------|----------------------------------------------------------------------------------------------------|-----------------------------|----------------------------------------------------------------------------------------------------|-----------------------------|----------------------------------------------------------------------------------------------------|
| number of<br><b>user</b>    | employed at<br>the time of<br>allocation.                                                                                                    | number of<br><b>user</b>    |                                                                                                    | number of<br>user           | demand is<br>set to $0$ .                                                                                                    |
| connections<br>(50)         |                                                                                                    | connections<br>(50)         |                                                                                                    | connections<br>(50)         |                                                                                                    |
|                             |                                                                                                    | number of<br><b>user</b>    |                                                                                                    | number of<br>user           |                                                                                                    |
|                             |                                                                                                    | connections<br>(50)         |                                                                                                    | connections<br>(50)         |                                                                                                    |

<span id="page-621-0"></span>*Figure 18-4: dynamic allocation on demand set to 0*

**Note** In theory, when dynamic allocation on demand is set to 0, there should be no difference between total logical and physical memory. However, there are some discrepancies in the way that Adaptive Server estimates memory needs, and the way in which memory is actually required for usage. For this reason, you may see a difference between the two during runtime.

When dynamic allocation on demand is set to 0, all configured memory requirements are immediately allocated. You cannot dynamically decrease memory configuration.

In [Figure 18-3](#page-620-0) and [Figure 18-4,](#page-621-0) users can change the memory configuration parameter values to any smaller, valid value. While this change does not take place dynamically, it disallows new memory use. For example, if you have configured number of user connections to allow for 100 user connections and then change that value to 50 user connections, in the situations represented by [Figure 18-3](#page-620-0) and [Figure 18-4](#page-621-0) you can decrease the number of user connections value back to 50. This change does not effect the memory used by Adaptive Server until after the server is restarted, but it prevents any new users from logging onto the server.

## **System procedures for configuring memory**

The three system procedures that you need to use while configuring Adaptive Server memory are:

- sp\_configure
- sp\_helpconfig
- sp\_monitorconfig

### **Using** *sp\_configure* **to set configuration parameters**

The full syntax and usage of sp\_configure and details on each configuration parameter are covered in [Chapter 5, "Setting Configuration](#page-108-0)  [Parameters."](#page-108-0) The rest of this chapter discusses issues pertinent to configuring the parameters that use Adaptive Server memory.

Execute sp\_configure, specifying "Memory Use," to see these parameter settings on your server.

sp\_configure "Memory Use"

A "#" in the "Memory Used" column indicates that this parameter is a component of another parameter and that its memory use is included in the memory use for the other component. For example, memory used for stack size and stack guard size contributes to the memory requirements for each user connection and worker process, so the value is included in the memory required for number of user connections and for number of worker processes, if this is more than 200.

Some of the values in this list are computed values. They cannot be set directly with sp\_configure, but are reported to show where memory is allocated. Among the computed values is total data cache size.

#### **How much memory is available for dynamic growth?**

Issuing sp\_configure memory displays all of the memory parameters and determines the difference between max memory and total logical memory, which is the amount of memory available for dynamic growth. For example:

1> sp\_configure memory

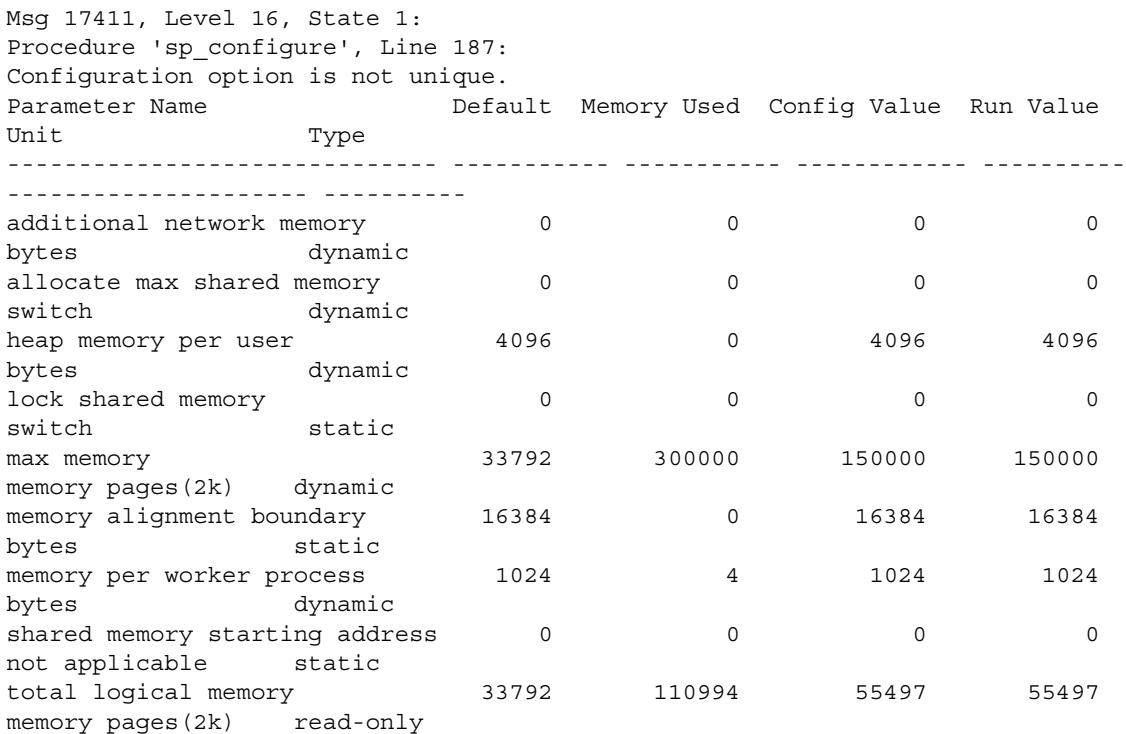

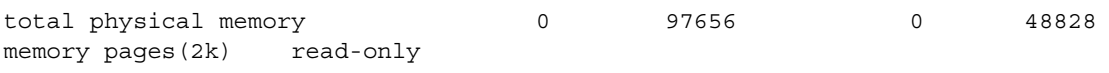

An additional 189006 K bytes of memory is available for reconfiguration. This is the difference between 'max memory' and 'total logical memory'.

### **Using** *sp\_helpconfig* **to get help on configuration parameters**

sp\_helpconfig estimates the amount of memory required for a given configuration parameter and value. It also provides a short description of the parameter, information about the minimum, maximum, and default values for the parameter, the run value, and the amount of memory used at the current run value. sp\_helpconfig is particularly useful if you are planning substantial changes to a server, such as loading large, existing databases from other servers, and you want to estimate how much memory is needed.

To see how much memory is required to configure a parameter, enter enough of the parameter name so that it is a unique name and the value you want to configure:

1> sp\_helpconfig "worker processes", "50"

number of worker processes is the maximum number of worker processes that can be in use Server-wide at any one time.

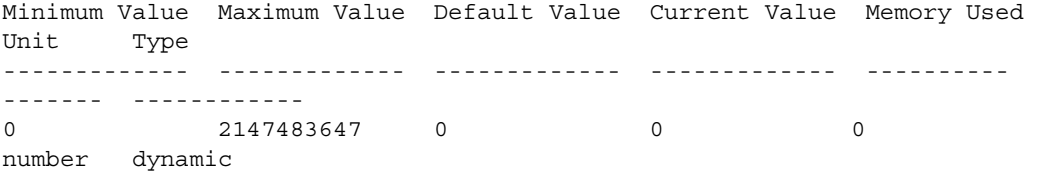

Configuration parameter, 'number of worker processes', will consume 7091K of memory if configured at 50.

Changing the value of 'number of worker processes' to '50' increases the amount of memory ASE uses by 7178 K.

> You can also use sp\_helpconfig to determine the value to use for sp\_configure, if you know how much memory you want to allocate to a specific resource:

1> sp\_helpconfig "user connections", "5M"

number of user connections sets the maximum number of user connections that can be connected to SQL Server at one time.

Minimum Value Maximum Value Default Value Current Value Memory Used Unit Type ------------- ------------- ------------- ------------- ---------- ------- ------------ 5 2147483647 25 25 3773 number dynamic Configuration parameter, 'number of user connections', can be configured to 33 to fit in 5M of memory.

> The important difference between the syntax of these two statements is the use of a unit of measure in the second example to indicate to the procedure that the value is a size, not a configuration value. The valid units of measure are:

- P pages, (Adaptive Server 2K pages)
- $K -$ kilobytes
- $\bullet$  M megabytes
- $G gigabytes$

There are some cases where the syntax does not make sense for the type of parameter, or where Adaptive Server is not able to calculate the memory use. sp helpconfig prints an error message in these cases. For example if you attempt to specify a size for a parameter that toggles, such as allow resource limits, sp\_helpconfig prints the message that describes the function of the parameter for all the configuration parameters that do not use memory.

#### **Using** *sp\_monitorconfig* **to find metadata cache usage statistics**

sp\_monitorconfig displays metadata cache usage statistics on certain shared server resources, including:

- The number of databases, objects, and indexes that can be open at any one time
- The number of auxiliary scan descriptors used by referential integrity queries
- The number of free and active descriptors
- The percentage of active descriptors
- The maximum number of descriptors used since the server was last started

• The current size of the procedure cache and the amount actually used.

For example, suppose you have configured the number of open indexes configuration parameter to 500. During a peak period, you can run sp\_monitorconfig as follows to get an accurate reading of the actual metadata cache usage for index descriptors. For example:

```
1> sp_monitorconfig "number of open indexes"
Usage information at date and time: Apr 22 2002 2:49PM.
Name 11 num_free num_active pct_act Max_Used Reused
-------------- -------- ---------- ------- -------- ------
number of open 217 283 56.60 300 No
```
In this report, the maximum number of open indexes used since the server was last started is 300, even though Adaptive Server is configured for 500. Therefore, you can reset the number of open indexes configuration parameter to 330, to accommodate the 300 maximum used index descriptors, plus space for 10 percent more.

You can also determine the current size of the procedure cache with sp\_monitorconfig procedure cache size. This parameter describes the amount of space in the procedure cache is currently configured for and the most it has ever actually used. For example, the procedure cache in the following server is configured for 20,000 pages:

```
1> sp_configure "procedure cache size"
```
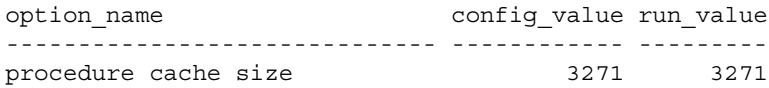

However, when you run sp\_montorconfig "procedure cache size", you find that the most the procedure cache has ever used is 14241 pages, which means that you can lower the run value of the procedure cache, saving memory:

1> sp monitorconfig "procedure cache size"

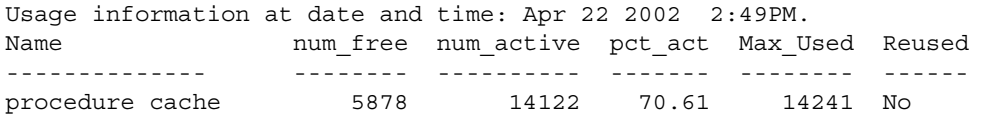

## **Major uses of Adaptive Server memory**

This section discusses configuration parameters that use large amounts of Adaptive Server memory and those that are commonly changed at a large number of Adaptive Server installations. These parameters should be checked by System Administrators who are configuring an Adaptive Server for the first time. System Administrators should review these parameters when the system configuration changes, after upgrading to a new versionof Adaptive Server, or when making changes to other configuration variables that use memory.

Configuration parameters that use less memory, or that are less frequently used, are discussed in ["Other parameters that use memory" on page 597.](#page-632-0)

### **Data and procedure caches**

As explained in ["How Adaptive Server uses memory" on page 577](#page-612-0), you specify the size of the data and procedure caches. Having sufficient data and procedure cache space is one of the most significant contributors to performance. This section explains the details between the two caches and how to monitor cache sizes.

### **Determining the procedure cache size**

procedure cache size specifies the size of your procedure cache in 2K pages, regardless of the server's logical page size. For example:

1> sp\_configure "procedure cache size"

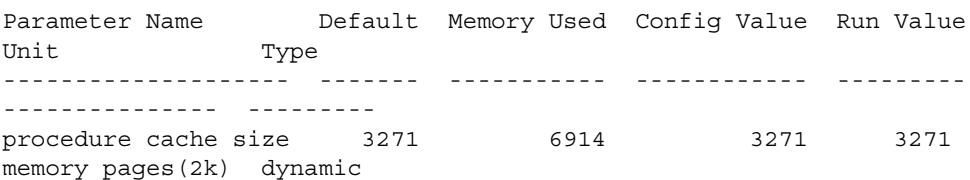

The amount of memory used for the procedure cache is 8.248MB. To set the procedure cache to a different size, issue the following:

sp\_configure "procedure cache size", *new\_size*

This example resets the procedure cache size to 10000 2K pages (20MB):

sp\_configure "procedure cache size", 10000

#### **Determining the default data cache size**

Both sp\_cacheconfig and sp\_helpcache display the current default data cache in megabytes. For example, the following shows an Adaptive Server configured with 19.86MB of default data cache:

sp\_cacheconfig

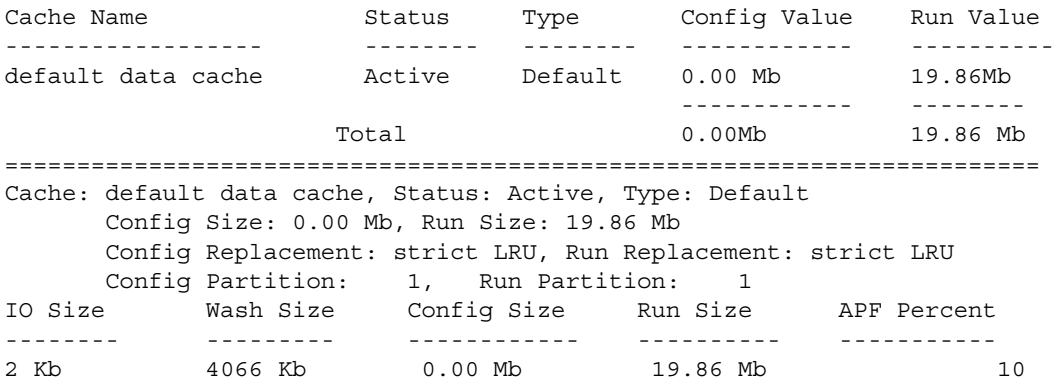

To change the default data cache, issue sp\_cacheconfig, and specify "default data cache." For example, to change the default data cache to 25MB, enter:

sp\_cacheconfig "default data cache", "25M"

You must restart Adaptive Server for this change to take effect.

The default data cache size is an absolute value, and the minimum size for the cache size is 256 times the logical page size; for 2K, the minimum is 512K, for 16K, the minimum is 4M. The default value is 8MB. During the upgrade process, Adaptive Server sets the default data cache size to the value of the default data cache in the configuration file.

#### **Monitoring cache space**

You can check data cache and procedure cache space with sp\_configure:

sp\_configure "total data cache size"

#### **Monitoring cache sizes using the errorlog**

Another way to determine how Adaptive Server uses memory is to examine the memory-related messages written to the error log when Adaptive Server starts. These messages state exactly how much data and procedure cache is allocated, how many **compiled objects** can reside in cache at any one time, and buffer pool sizes.

These messages provide the most accurate information regarding cache allocation on Adaptive Server. As discussed earlier, the amount of memory allocated for the procedure caches depends on the run value of the procedure cache size configuration parameter.

Each of these error log messages is described below.

#### **Procedure cache messages**

Two error log messages provide information about the procedure cache.

server: Number of proc buffers allocated: 556

This message states the total number of procedure buffers (proc buffers) allocated in the procedure cache.

server: Number of blocks left for proc headers: 629

This message indicates the total number of procedure headers (proc headers) available for use in the procedure cache.

#### **proc buffer**

A *proc buffer* (procedure buffer) is a data structure used to manage compiled objects in the procedure cache. One proc buffer is used for every copy of a compiled object stored in the procedure cache. When Adaptive Server starts, it determines the number of proc buffers required and multiplies that value by the size of a single proc buffer (76 bytes) to obtain the total amount of memory required.

#### **proc header**

A *proc header* (procedure header) is where a compiled object is stored while in the procedure cache. Depending on the size of the object to be stored, one or more proc headers may be required. The total number of compiled objects that can be stored in the procedure cache is limited by the number of available proc headers or proc buffers, whichever is less.

The total size of procedure cache is the combined total of memory allocated to proc buffers (rounded up to the nearest page boundary), plus the memory allocated to proc headers.

#### **Data cache messages**

When Adaptive Server starts, it records the total size of each cache and the size of each pool in the cache in the error log. This example shows the default data cache with two pools and a user-defined cache with two pools:

Memory allocated for the default data cache cache: 8030 Kb Size of the 2K memory pool: 7006 Kb Size of the 16K memory pool: 1024 Kb Memory allocated for the tuncache cache: 1024 Kb Size of the 2K memory pool: 512 Kb Size of the 16K memory pool: 512 Kb

#### **User connections**

The amount of memory required per user connection varies by platform, and it changes when you change other configuration variables, including:

- default network packet size
- stack size and [stack guard size](#page-261-0)
- user log cache size

Changing any of these parameters changes the amount of space used by each user connection: you have to multiply the difference in size by the number of user connections. For example, if you have 300 user connections, and you are considering increasing the stack size from 34K to 40K, the new value requires 1800K more memory.

#### **Open databases, open indexes, and open objects**

The three configuration parameters that control the total number of databases, indexes, and objects that can be open at one time are managed by special caches called **metadata caches**. The metadata caches reside in the kernel and server structures portion of Adaptive Server memory. You configure space for each of these caches with these parameters:

number of open databases

- • [number of open indexes](#page-182-0)
- number of open objects

When Adaptive Server opens a database or accesses an index or an object, it needs to read information about it in the corresponding system tables: sysdatabases, sysindexes, and sysobjects. The metadata caches for databases, indexes, or objects let Adaptive Server access the information that describes it in the sysdatabases, sysindexes, or sysobjects row directly in its in-memory structure. This improves performance because Adaptive Server bypasses expensive calls that require disk access. It also reduces synchronization and spinlock contention when Adaptive Server has to retrieve database, index, or object information at runtime.

Managing individual metadata caches for databases, indexes, or objects is beneficial for a database that contains a large number of indexes and objects and where there is high concurrency among users. For more information about configuring the number of metadata caches, see ["number of open databases" on page 145](#page-180-0), ["number of open indexes" on](#page-182-0)  [page 147,](#page-182-0) and ["number of open objects" on page 148.](#page-183-0)

### **Number of locks**

All processes in Adaptive Server share a pool of lock structures. As a first estimate for configuring the number of locks, multiply the number of concurrent user connections you expect, *plus* the [number of worker](#page-199-0)  [processes](#page-199-0) that you have configured, by 20. The number of locks required by queries can vary widely. See ["number of locks" on page 137](#page-172-0) for more information. For information on how worker processes use memory, see ["Worker processes" on page 597](#page-632-1).

#### **Database devices and disk I/O structures**

The number of devices configuration parameter controls the number of database devices that can be used by Adaptive Server for storing data. See ["number of devices" on page 115](#page-150-0) for more information.

When a user process needs to perform a physical I/O, the I/O is queued in a disk I/O structure. See ["disk i/o structures" on page 114](#page-149-0) for more information.

## <span id="page-632-0"></span>**Other parameters that use memory**

This section discusses configuration parameters that use moderate amounts of memory or are infrequently used.

## **Parallel processing**

Parallel processing requires more memory than serial processing. The configuration parameters that affect parallel processing are:

- number of worker processes
- memory per worker process
- • [partition groups](#page-238-0)
- number of mailboxes and [number of messages](#page-236-1)

#### <span id="page-632-1"></span>**Worker processes**

The configuration parameter [number of worker processes](#page-199-0) sets the total number of worker processes available at one time in Adaptive Server. Each worker process requires about the same amount of memory as a user connection.

Changing any of these parameters changes the amount of memory required for each worker process:

- default network packet size
- stack size and [stack guard size](#page-261-0)
- user log cache size
- memory per worker process

The [memory per worker process](#page-202-0) configuration parameter controls the additional memory that is placed in a pool for all worker processes. This additional memory stores miscellaneous data structure overhead and interworker process communication buffers. See the *Performance and Tuning Guide* for information on setting memory per worker process.

#### **Parallel queries and the procedure cache**

Each worker process makes its own copy of the query plan in space borrowed from the procedure cache. The coordinating process keeps two copies of the query plan in memory.

#### **Partition groups**

You need to reconfigure the value only if you use a very large number of partitions in the tables on your server. See ["partition groups" on page 203](#page-238-0)  for more information.

#### **Remote servers**

Some configuration parameters that allow Adaptive Server to communicate with other Sybase servers such as Backup Server, Component Integration Services, or XP Server use memory.

The configuration parameters that affect remote servers and that use memory are:

- number of remote sites
- number of remote connections
- • [number of remote logins](#page-193-1)
- remote server pre-read packets

#### **Number of remote sites**

Set the [number of remote sites](#page-193-0) configuration parameter to the number of simultaneous sites you need to communicate to or from on your server. If you use only Backup Server, and no other remote servers, you can increase your data cache and procedure cache space by reducing this parameter to 1.

The connection from Adaptive Server to XP Server uses one remote site.

#### **Other configuration parameters for RPCs**

These configuration parameters for remote communication use only a small amount of memory for each connection:

number of remote connections

• [number of remote logins](#page-193-1)

Each simultaneous connection from Adaptive Server to XP Server for ESP execution uses one remote connection and one remote login.

Since the [remote server pre-read packets](#page-193-2) parameter increases the space required for each connection configured by the [number of remote](#page-192-0)  [connections](#page-192-0) parameter, increasing the number of pre-read packets can have a significant effect on memory use.

### **Referential integrity**

If the tables in your databases use a large number of referential constraints, you may need to adjust the number of aux scan descriptors parameter, if user connections exceed the default setting. In most cases, the default setting is sufficient. If a user connection exceeds the current setting, Adaptive Server returns an error message suggesting that you increase the number of aux scan descriptors parameter setting.

### **Other parameters that affect memory**

Other parameters that affect memory are listed below. When you reset these configuration parameters, check the amount of memory they use and the effects of the change on your procedure and data cache.

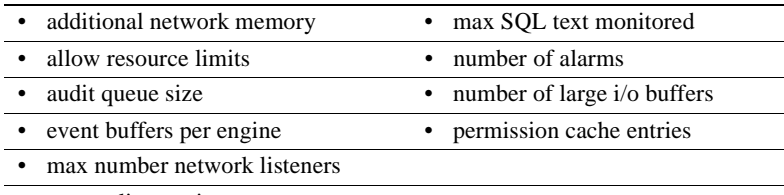

• [max online engines](#page-210-0)

# CHAPTER 19 **Configuring Data Caches**

This chapter describes how to create and administer named caches on Adaptive Server.

The most common reason for administering data caches is to reconfigure them for performance. This chapter is primarily concerned with the mechanics of working with data caches. Chapter 32, "Memory Use and Performance," in the *Performance and Tuning Guide* discusses performance concepts associated with data caches.

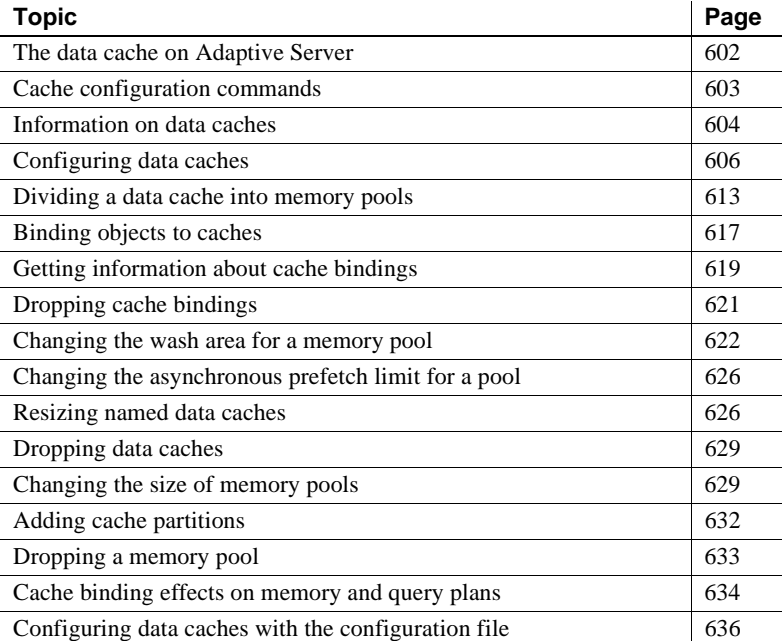

## <span id="page-637-0"></span>**The data cache on Adaptive Server**

The data cache holds the data, index, and log pages currently in use as well as pages used recently by Adaptive Server. When you first install Adaptive Server, it has a single default data cache that is used for all data, index, and log activity. The default size of this cache is 8K. Creating other caches does not reduce the size of the default data cache. Also, you can create pools within the named caches and the default cache to perform large I/Os. You can then bind a database, table (including the syslogs table), index, or text or image page chain to a named data cache.

Large I/O sizes enable Adaptive Server to perform data prefetching when the query optimizer determines that prefetching would improve performance. For example, an I/O size of 128K on a server configured with 16K logical pages means that Adaptive Server can read an entire extent —8 pages—all at once, rather than performing 8 separate I/Os. See "Understanding the Query Optimizer," in the *Performance and Tuning Guide* for details about the optimizer.

Sorts can also take advantage of buffer pools configured for large I/O sizes.

Configuring named data caches does not divide the default cache into separate cache structures. The named data caches that you create can be used only by databases or database objects that are explicitly bound to them. All objects not explicitly bound to named data caches use the default data cache.

Adaptive Server provides user-configurable data caches to improve performance, especially for multiprocessor servers. See "The Data Cache" on page 32-7 of the *Performance and Tuning Guide*.

[Figure 19-1](#page-638-1) shows a data cache with the default cache and two named data caches. This server uses 2K logical pages.

The default cache contains a 2K pool and a 16K pool. The User\_Table\_Cache cache also has a 2K pool and a 16K pool. The Log\_Cache has a 2K pool and a 4K pool.

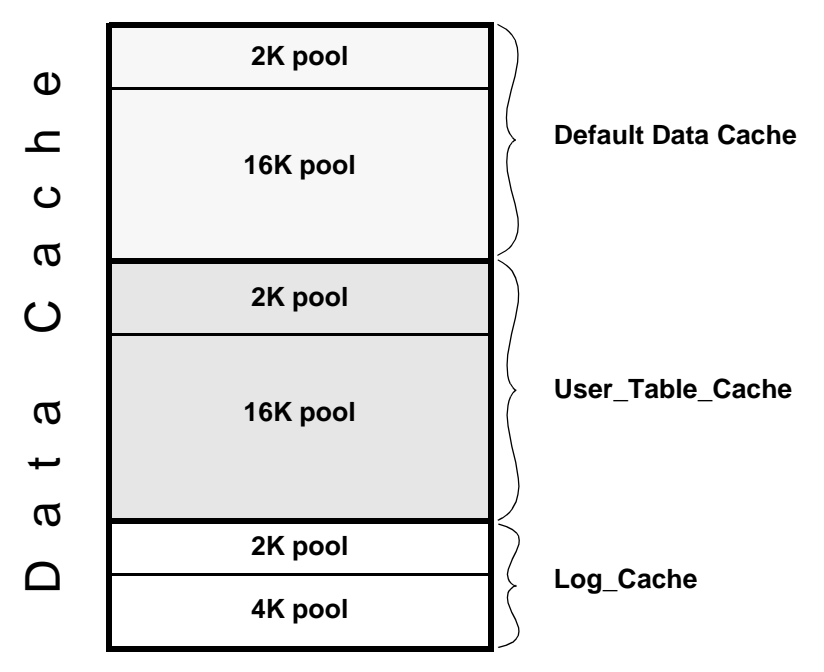

<span id="page-638-1"></span>*Figure 19-1: Data cache with default cache and two named data caches*

# <span id="page-638-0"></span>**Cache configuration commands**

The following table lists commands for configuring named data caches, for binding and unbinding objects to caches, and for reporting on cache bindings. It also lists procedures you can use to check the size of your database objects, and commands that control cache usage at the object, command, or session level.

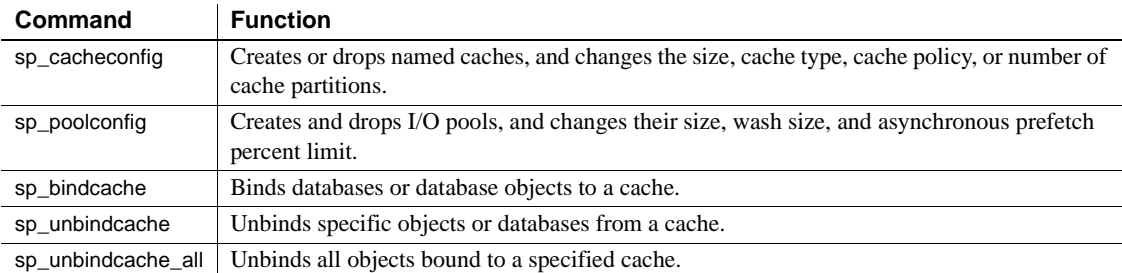

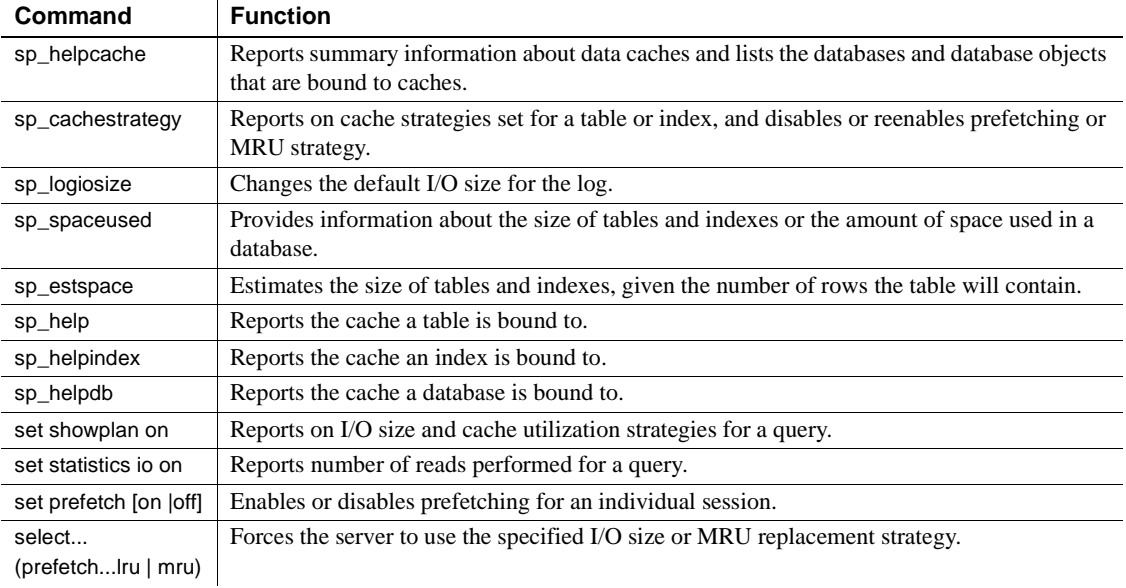

In addition to using the commands to configure named data caches interactively, you can also edit the configuration file located in the *\$SYBASE* directory. Se[e"Configuring data caches with the configuration](#page-671-0)  [file" on page 636](#page-671-0) for more information.

# <span id="page-639-0"></span>**Information on data caches**

Use sp\_cacheconfig to create and configure named data caches. When you first install Adaptive Server, it has a single cache named default data cache. To see information about caches, type:

sp\_cacheconfig

The results of sp\_cacheconfig look similar to:

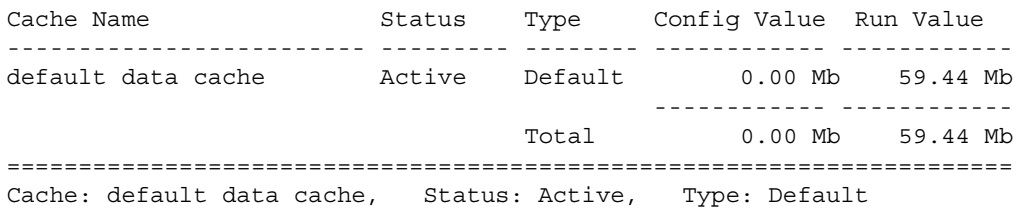

Config Size: 0.00 Mb, Run Size: 59.44 Mb Config Replacement: strict LRU, Run Replacement: strict LRU Config Partition: 1, Run Partition: 1 IO Size Wash Size Config Size Run Size APF Percent -------- --------- ------------ ------------ ----------- 2 Kb 12174 Kb 0.00 Mb 59.44 Mb 10

> Summary information for each cache is printed in a block at the top of the report, ending with a total size for all configured caches. For each cache, there is a block of information reporting the configuration for the memory pools in the cache.

The columns are:

- Cache Name gives the name of the cache.
- Status indicates whether the cache is active. Possible values are:
	- "Pend/Act" the cache was just created and will be active after a restart.
	- "Active" the cache is currently active.
	- "Pend/Del" the cache is active, but will be deleted at the next restart of the server. The cache size was reset to 0 interactively. See ["Dropping data caches" on page 629](#page-664-0) for more information.
- Type indicates whether the cache can store data and log pages ("Mixed") or log pages only ("Log Only"). Only the default cache has the type "Default." You cannot change the type of the default data cache or change the type of any other cache to "Default."
- Config Value displays the size of the cache after the next restart of Adaptive Server. In the preceding example output, the default data cache has not been explicitly configured, so its size is 0.
- Run Value displays the size that Adaptive Server is currently using. For the default data cache, this size is always the amount of all data cache space that is not explicitly configured to another cache.

The second block of output begins with three lines of information that describe the cache. The first two lines repeat information from the summary block at the top. On the third line, "Config Replacement" and "Run Replacement" show the cache policy, which is either "strict LRU" or "relaxed LRU." The run setting is the setting in effect; if the policy has been changed since the server was restarted, the config setting will be different from the run setting.

sp\_cacheconfig then provides a row of information for each pool in the cache:

- IO Size shows the size of the buffers in the pool. The default size of the pool is the size of the server's logical page. When you first configure a cache, all the space is assigned to the pool. Valid sizes are 2K, 4K, 8K, and 16K.
- Wash Size indicates the wash size for the pool. See "Changing the [wash area for a memory pool" on page 622](#page-657-0) for more information.
- Config Size and Run Size display the configured size and the size currently in use. These values differ for the pool because you cannot explicitly configure its size. These may differ for other pools if you have tried to move space between them, and some of the space could not be freed.
- Config Partition and Run Partition display the configured number of cache partitions and the number of partitions currently in use. These may differ if you have changed the number of partitions since last restart.
- APF Percent displays the percentage of the pool that can hold unused buffers brought in by asynchronous prefetch.

A summary line prints the total size of the cache or caches displayed.

## <span id="page-641-0"></span>**Configuring data caches**

The default data cache and the procedure cache for Adaptive Server are specified using an absolute value. The first step in planning cache configuration and implementing caches is to set the max memory configuration parameter. After you set max memory, determine how much space you want to allocate for data caches on your server. The size of a data cache is limited only by access to memory on the system; however, max memory should be larger than total logical memory. You must specify an absolute value for the size of the default data cache and all other user-defined caches. For an overview of Adaptive Server memory usage, see [Chapter 18, "Configuring Memory."](#page-606-0)

You can configure data caches in two ways:

Interactively, using sp\_cacheconfig and sp\_poolconfig

• By editing your configuration file

The following sections describe how to use sp\_cacheconfig and sp\_poolconfig. See ["Configuring data caches with the configuration file"](#page-671-0)  [on page 636](#page-671-0) for information about using the configuration file.

Each time you execute sp\_cacheconfig or sp\_poolconfig, Adaptive Server writes the new cache or pool information into the configuration file and copies the old version of the file to a backup file. A message giving the backup file name is sent to the error log.

The syntax to create a new cache is:

sp\_cacheconfig *cache\_name*, "size[P|K|M|G]"

Size units can be specified with:

- P pages (Adaptive Server logical page size)
- $K -$ kilobytes (default)
- $M$  megabytes
- $G$  gigabytes

Maximum data cache size is limited only by the amount of memory available on your system.

This command configures a 10MB cache named pubs\_cache:

sp\_cacheconfig pubs\_cache, "10M"

This command makes changes in the system tables and writes the new values to the configuration file, but does not activate the cache. You must restart Adaptive Server for the changes to take effect.

Using sp\_cacheconfig to see the configuration before a restart shows different "Config" and "Run" values:

sp\_cacheconfig pubs\_cache

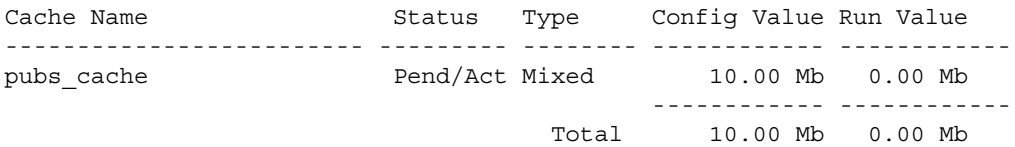

The status "Pend/Act" for pubs\_cache shows that the configuration of this cache is pending, waiting for a restart. "Config Value" displays 10MB, and "Run Value" displays 0. Run values and configuration values are also different when you delete caches and when you change their size.

The section of output that provides detail about pools does not print for caches that are not active.

After a restart of Adaptive Server, sp\_cacheconfig reports:

sp\_cacheconfig

Cache Name Status Type Config Value Run Value ------------------------- --------- -------- ------------ ----------- default data cache Active Default 0.00 Mb 49.37 Mb pubs\_cache Active Mixed 10.00 Mb 10.00 Mb ------------ ------------ Total 10.00 Mb 59.37 Mb ====================================================================== Cache: default data cache, Status: Active, Type: Default Config Size: 0.00 Mb, Run Size: 49.37 Mb Config Replacement: strict LRU, Run Replacement: strict LRU Config Partition: 1, Run Partition: 1 IO Size Wash Size Config Size Run Size APF Percent -------- --------- ------------ ------------ ----------- 2 Kb 10110 Kb 0.00 Mb 49.37 Mb 10 ====================================================================== Cache: pubs cache, Status: Active, Type: Mixed Config Size: 10.00 Mb, Run Size: 10.00 Mb Config Replacement: strict LRU, Run Replacement: strict LRU Config Partition: 1, Run Partition: 1 IO Size Wash Size Config Size Run Size APF Percent -------- --------- ------------ ------------ ----------- 2 Kb 2048 Kb 0.00 Mb 10.00 Mb 10

> The pubs\_cache is now active, and all the space is assigned to the pool. The size of the default cache has been reduced by 10MB. The remainder of the difference in the size of the default cache and the total amount of cache available is due to changing overhead values.

Here is the same example on a 16K server:

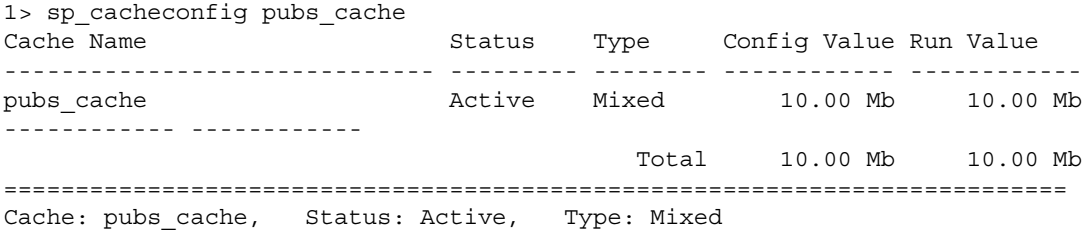

Config Size: 10.00 Mb, Run Size: 10.00 Mb Config Replacement: strict LRU, Run Replacement: strict LRU Config Partition: 1, Run Partition: 1 IO Size Wash Size Config Size Run Size APF Percent -------- --------- ------------ ------------ ----------- 16 Kb 2048 Kb 0.00 Mb 10.00 Mb 10

See ["How overhead affects total cache space" on page 620](#page-655-0) for examples.

You can create as many caches as you want before restarting Adaptive Server. You must restart Adaptive Server before you can configure pools or bind objects to newly created caches.

### **Explicitly configuring the default cache**

You must explicitly configure the size of the default data cache because it is specified with an absolute value. Use sp\_helpcache to see the amount of memory remaining that can be used for the cache. For example:

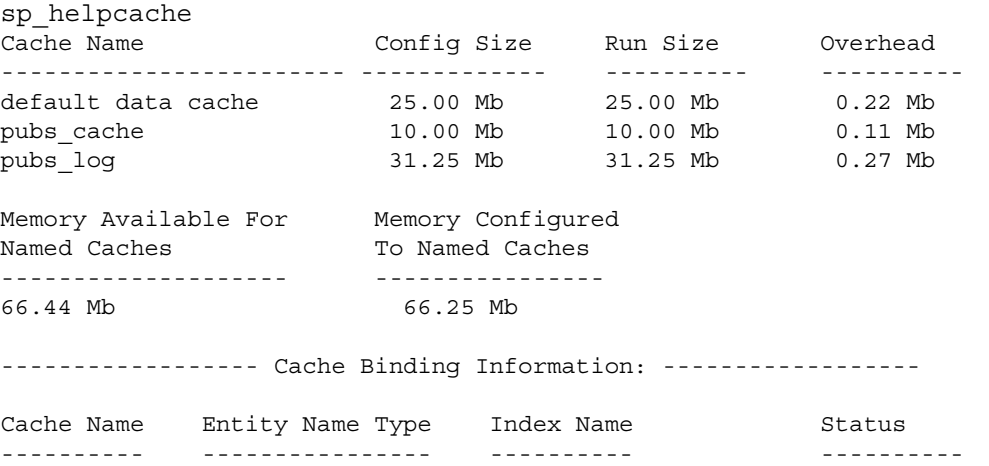

To specify the absolute size of the default data cache, execute sp\_cacheconfig with default data cache and a size value. This command sets the default data cache size to 25MB:

sp\_cacheconfig "default data cache", "25M"

After a restart of the server, "Config Value" shows the value.

sp\_cacheconfig

Cache Name Status Type Config Value Run Value ------------------------- --------- -------- ------------ ----------- default data cache Active Default 25.00 Mb 49.37 Mb pubs cache  $\lambda$ ctive Mixed 10.00 Mb 10.00 Mb ------------ ------------ Total 10.00 Mb 59.37 Mb ====================================================================== Cache: default data cache, Status: Active, Type: Default Config Size: 25.00 Mb, Run Size: 49.37 Mb Config Replacement: strict LRU, Run Replacement: strict LRU Config Partition: 1, Run Partition: 1 IO Size Wash Size Config Size Run Size APF Percent -------- --------- ------------ ------------ ----------- 2 Kb 10110 Kb 00.00 Mb 49.37 Mb 10 ====================================================================== Cache: pubs cache, Status: Active, Type: Mixed Config Size: 10.00 Mb, Run Size: 10.00 Mb Config Replacement: strict LRU, Run Replacement: strict LRU Config Partition: 1, Run Partition: 1 IO Size Wash Size Config Size Run Size APF Percent -------- --------- ------------ ------------ ----------- 2 Kb 2048 Kb 0.00 Mb 10.00 Mb 10

> You can change the size of the default data cache by using sp\_cacheconfig. Any changes made to the size of the default data cache will not affect the size of any other cache. Similarly, once the size of the default data cache is specified, the configuration of other user-defined caches does not alter the size of the default data cache. When a user-defined cache is created, the memory is taken from max memory, without changing the size of the default data cache.

> **Note** If you configure the default data cache and then reduce max memory to a level that sets the total logical memory value higher than the max memory value, Adaptive Server will not start. Edit your configuration file to increase the size of other caches and increase the values of configuration parameters that require memory to create an environment in which total logical memory is higher than max memory. See [Chapter 18, "Configuring](#page-606-0)  [Memory,"](#page-606-0) for more information.

The default data cache and all user-defined caches are explicitly configured with an absolute value. In addition, many configuration parameters use memory. To maximize performance and avoid errors, set the value of max memory to a level high enough to accommodate all caches and all configuration parameters that use memory.

Adaptive Server issues a warning message if you set max memory to a value less than total logical memory.

### **Changing the cache type**

To reserve a cache for use by only the transaction log, change the cache's type to "logonly." This example creates the cache pubs\_log with the type "logonly:"

sp\_cacheconfig pubs\_log, "7M", "logonly"

This shows the state of the cache before a restart:

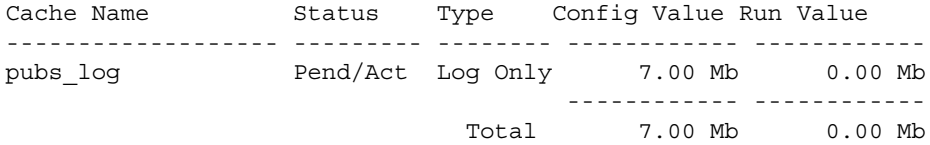

You can change the type of an existing "mixed" cache, as long as no non-log objects are bound to it:

sp cacheconfig pubtune cache, logonly

In high-transaction environments, Adaptive Server usually performs best if you allocate two logical pages to the transaction logs. For larger page sizes (4, 8, and 16K) use sp\_sysmon to find the optimum configuration for your site. For information on configuring caches for improved log performance, see ["Matching log I/O Size for log caches" on page 617.](#page-652-1)

## **Configuring cache replacement policy**

If a cache is dedicated to a table or an index, and the cache has little or no buffer replacement when the system reaches a stable state, you can set relaxed LRU (least recently used) replacement policy. Relaxed LRU replacement policy can improve performance for caches where there is little or no buffer replacement occurring, and for most log caches. See Chapter 32, "Memory Use and Performance," in the *Performance and Tuning Guide* for more information. To set relaxed replacement policy, use:

sp\_cacheconfig pubs\_log, relaxed

The default value is "strict."

You can create a cache and specify its cache type and the replacement policy in one command. These examples create two caches, pubs\_log and pubs\_cache:

sp\_cacheconfig pubs\_log, "3M", logonly, relaxed

sp cacheconfig pubs cache, "10M", mixed, strict

You must restart Adaptive Server for cache replacement policy changes to take effect.

Here are the results after a restart:

sp\_cacheconfig

Cache Name  $S$  Status Type Config Value Run Value ------------------------ --------- -------- ------------ ----------- default data cache Active Default 25.00 Mb 42.29 Mb pubs\_cache Active Mixed 10.00 Mb 10.00 Mb pubs\_log Active Log Only 7.00 Mb 7.00 Mb ------------ ------------ Total 42.00 Mb 59.29 Mb ======================================================================= Cache: default data cache, Status: Active, Type: Default Config Size: 25.00 Mb, Run Size: 42.29 Mb Config Replacement: strict LRU, Run Replacement: strict LRU Config Partition: 1, Run Partition: 1 IO Size Wash Size Config Size Run Size APF Percent -------- --------- ------------ ------------ ----------- 2 Kb 8662 Kb 0.00 Mb 42.29 Mb 10 ======================================================================= Cache: pubs cache, Status: Active, Type: Mixed Config Size: 10.00 Mb, Run Size: 10.00 Mb
Config Replacement: strict LRU, Run Replacement: strict LRU Config Partition: 1, Run Partition: 1 IO Size Wash Size Config Size Run Size APF Percent -------- --------- ------------ ------------ ----------- 2 Kb 2048 Kb 0.00 Mb 10.00 Mb 10 ======================================================================= Cache: pubs\_log, Status: Active, Type: Log Only Config Size: 7.00 Mb, Run Size: 7.00 Mb Config Replacement: relaxed LRU, Run Replacement: relaxed LRU Config Partition: 1, Run Partition: 1 IO Size Wash Size Config Size Run Size APF Percent -------- --------- ------------ ------------ ----------- 2 Kb 1432 Kb 0.00 Mb 7.00 Mb 10

## **Dividing a data cache into memory pools**

After you create a data cache, you can divide it into memory pools, each with a different I/O size. In any cache, you can have only one pool of each I/O size. The minimum size you can create a memory pool is the size of the server's logical page. Memory pools larger than this must be a power of two and can be a maximum size of one extent.

When Adaptive Server performs large I/Os, multiple pages are read into the cache at the same time. These pages are always treated as a unit; they age in the cache and are written to disk as a unit.

By default, when you create a named data cache, all of its space is assigned to the default memory pool. Creating additional pools reassigns some of that space to other pools, reducing the size of the default memory pool. For example, if you create a data cache with 50MB of space, all the space is assigned to the 2K pool. If you configure a 4K pool with 30MB of space in this cache, the 2K pool is reduced to 20MB.

*Figure 19-2: Configuring a cache and a 4K memory pool*

#### **Create a 50MB cache:**

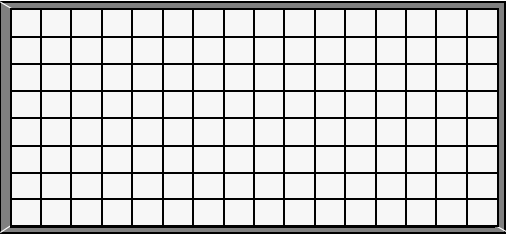

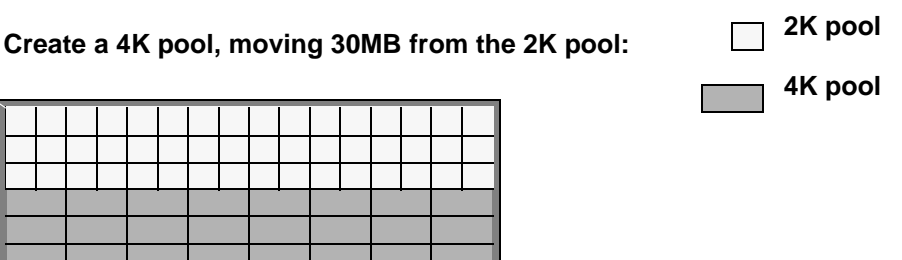

After you create the pools, you can move space between them. For example, in a cache with a 20MB 2K pool and a 30MB 4K pool, you can configure a 16K pool, taking 10MB of space from the 4K pool.

#### *Figure 19-3: Moving space from an existing pool to a new pool*

**Create a 16K pool, moving 10MB from the 4K pool:**

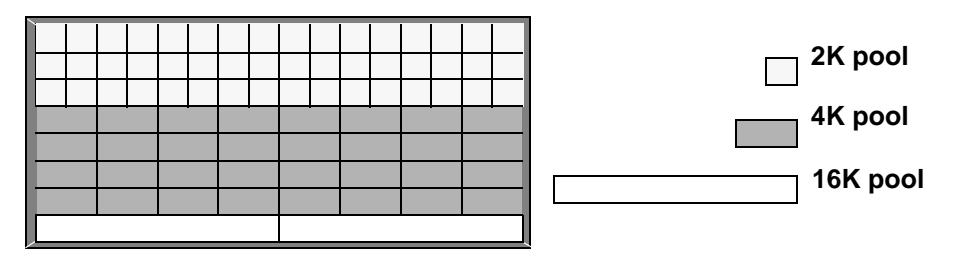

The commands that move space between pools within a cache do not require a restart of Adaptive Server, so you can reconfigure pools to meet changing application loads with little impact on server activity.

In addition to creating pools in the caches you configure, you can add memory pools for I/Os up to 16K to the default data cache.

The syntax for configuring memory pools is:

```
sp_poolconfig cache_name, "memsize[P|K|M|G]",
"config poolK" [, "affected poolK"]
```
Pool configuration sets the config\_pool to the size specified in the command. It always affects a second pool (the affected\_pool) by moving space to or from that pool. If you do not specify the affected\_pool, the space is taken from or allocated to the 2K pool. The minimum size for a pool is 512K.

This example creates a 7MB pool of 16K pages in the pubs\_cache data cache:

sp\_poolconfig pubs\_cache, "7M", "16K"

This command reduces the size of the memory pool. To see the current configuration, run sp\_cacheconfig, giving only the cache name:

sp\_cacheconfig pubs\_cache

Cache Name Status Type Config Value Run Value pubs\_cache Active Mixed 10.00 Mb 10.00 Mb ------------ ------------ Total 10.00 Mb 10.00 Mb ======================================================================= Cache: pubs cache, Status: Active, Type: Mixed Config Size: 10.00 Mb, Run Size: 10.00 Mb Config Replacement: strict LRU, Run Replacement: strict LRU Config Partition: 1, Run Partition: 1 IO Size Wash Size Config Size Run Size APF Percent -------- --------- ------------ ------------ ----------- 2 Kb 2048 Kb 0.00 Mb 3.00 Mb 10 16 Kb 1424 Kb 7.00 Mb 7.00 Mb 10 You can also create memory pools in the default data cache. In the following example, you start with this cache configuration: Cache Name  $S$  Status Type Config Value Run Value ------------------------ --------- -------- ------------ ----------- default data cache Active Default 25.00 Mb 42.29 Mb ------------ ------------ Total 25.00 Mb 42.29 Mb

======================================================================= Cache: default data cache, Status: Active, Type: Default Config Size: 25.00 Mb, Run Size: 42.29 Mb Config Replacement: strict LRU, Run Replacement: strict LRU Config Partition: 1, Run Partition: 1 IO Size Wash Size Config Size Run Size APF Percent -------- --------- ------------ ------------ ----------- 2 Kb 8662 Kb 0.00 Mb 42.29 Mb 10 This command creates a 16K pool in the default data cache that is 8 megabytes: sp\_poolconfig "default data cache", "8M", "16K" It results in this configuration, reducing the "Run Size" of the 2K pool: Cache Name  $S$  Status Type Config Value Run Value ------------------------ --------- -------- ------------ ----------- default data cache Active Default 25.00 Mb 42.29 Mb ------------ ------------ Total 25.00 Mb 42.29 Mb ======================================================================= Cache: default data cache, Status: Active, Type: Default Config Size: 25.00 Mb, Run Size: 42.29 Mb Config Replacement: strict LRU, Run Replacement: strict LRU Config Partition: 1, Run Partition: 1 IO Size Wash Size Config Size Run Size APF Percent -------- --------- ------------ ------------ ----------- 2 Kb 8662 Kb 0.00 Mb 34.29 Mb 10 16 Kb 1632 Kb 8.00 Mb 8.00 Mb 10

> You do not need to configure the size of the 2K memory pool in caches that you create. Its "Run Size" represents all the memory not explicitly configured to other pools in the cache.

### **Matching log I/O Size for log caches**

If you create a cache for the transaction log of a database, configure most of the space in that cache to match the log I/O size. The default value is twice the server's logical page size (for a server with 2K logical page size, it is 4K, for a server with 4K logical page size, it is 8K, and so on). Adaptive Server uses 2K I/O for the log if a 4K pool is not available. The log I/O size can be changed with sp logiosize. The log I/O size of each database is reported in the error log when Adaptive Server starts, or you can check the size of a database by using the database and issuing sp logiosize with no parameters.

This example creates a 4K pool in the pubs log cache:

sp\_poolconfig pubs\_log, "3M", "4K"

You can also create a 4K memory pool in the default data cache for use by transaction logs of any databases that are not bound to another cache:

sp\_poolconfig "default data cache", "2.5M", "4K"

See Chapter 32, "Choosing the I/O Size for the Transaction Log," in the *Performance and Tuning Guide* for information on tuning the log I/O size.

## **Binding objects to caches**

sp\_bindcache assigns a database, table, index or text/image object to a cache. Before you can bind an entity to a cache, the following conditions must be met:

- The named cache must exist, and its status must be "Active."
- The database or database object must exist.
- To bind tables, indexes, or objects, you must be using the database where they are stored.
- To bind system tables, including the transaction log table syslogs, the database must be in single-user mode.
- To bind a database, you must be using the master database.
- To bind a database, user table, index, text object, or image object to a cache, the type of cache must be "Mixed." Only the syslogs table can be bound to a cache of "Log Only" type.

• You must own the object or be the Database Owner or the System Administrator.

To bind objects to caches, you must restart Adaptive Server after creating caches. However, bindings take effect immediately and do not require a restart.

The syntax for binding objects to caches is:

```
sp bindcache cache name, dbname [, [owner.]tablename
[, indexname | "text only" ] ]
```
The owner name is optional if the table is owned by "dbo."

This command binds the titles table to the pubs\_cache:

```
sp bindcache pubs cache, pubs2, titles
```
To bind an index on titles, add the index name as the third parameter:

```
sp bindcache pubs cache, pubs2, titles, titleind
```
The owner name is not needed in the examples above because the objects in the pubs2 database are owned by "dbo." To specify a table owned by any other user, add the owner name. You must enclose the parameter in quotation marks, since the period in the parameter is a special character:

```
sp bindcache pubs cache, pubs2, "fred.sales east"
```
This command binds the transaction log, syslogs, to the pubs\_log cache:

```
sp_bindcache pubs_log, pubs2, syslogs
```
The database must be in single-user mode before you can bind any system tables, including the transaction log, syslogs, to a cache. Use sp\_dboption from master, and a use database command, and run checkpoint:

```
sp_dboption pubs2, single, true
use pubs2
checkpoint
```
text and image columns for a table are stored in a separate data structure in the database. To bind this object to a cache, add the "text-only" parameter:

```
sp_bindcache pubs_cache, pubs2, au_pix, "text only"
```
This command, executed from master, binds the tempdb database to a cache:

```
sp_bindcache tempdb_cache, tempdb
```
You can rebind objects without dropping existing bindings.

#### **Cache binding restrictions**

You cannot bind or unbind a database object when:

- Dirty reads are active on the object.
- A cursor is open on the objec.t

In addition, Adaptive Server needs to lock the object while the binding or unbinding takes place, so the procedure may have a slow response time, because it waits for locks to be released. Se[e"Locking to perform](#page-670-0)  [bindings" on page 635](#page-670-0) for more information.

# **Getting information about cache bindings**

sp\_helpcache provides information about a cache and the entities bound to it when you provide the cache name:

sp\_helpcache pubs\_cache

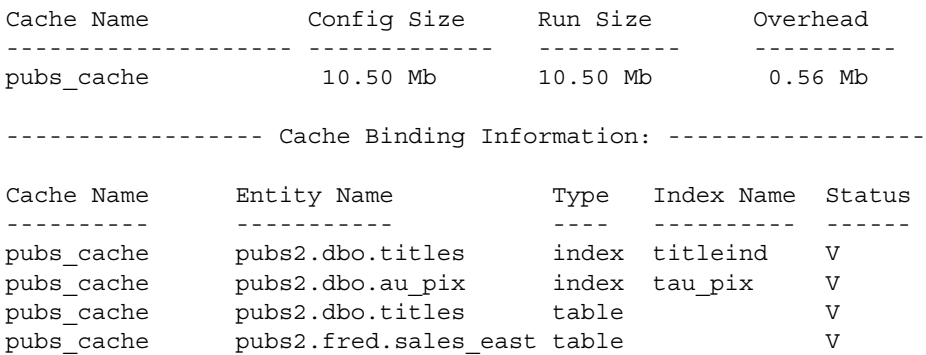

If you use sp helpcache without a cache name, it prints information about all the configured caches on Adaptive Server and all the objects that are bound to them.

sp helpcache performs string matching on the cache name, using *%cachename%*. For example, "pubs" matches both "pubs\_cache" and "pubs\_log".

The "Status" column reports whether a cache binding is valid ("V") or invalid ("I"). If a database or object is bound to a cache, and the cache is deleted, binding information is retained in the system tables, but the cache binding is marked as invalid. All objects with invalid bindings use the default data cache. If you subsequently create another cache with the same name, the binding becomes valid when the cache is activated by a restart of Adaptive Server.

### **Checking cache overhead**

sp helpcache can report the amount of overhead required to manage a named data cache of a given size. When you create a named data cache, all the space you request with sp\_cacheconfig is made available for cache space. The memory needed for cache management is taken from the default data cache.

To see the overhead required for a cache, give the proposed size. You can use P for pages, K for kilobytes, M for megabytes, or G for gigabytes. The following example checks the overhead for 20,000 pages:

sp\_helpcache "20000P" 2.08Mb of overhead memory will be needed to manage a cache of size 20000P

You are not wasting any cache space by configuring user caches. About 5 percent of memory is required for the structures that store and track pages in memory, whether you use a single large data cache or several smaller caches.

### **How overhead affects total cache space**

The example detailed in ["Information on data caches" on page 604](#page-639-0) shows a default data cache with 59.44 MB of cache space available before any user-defined caches are created. The server in this example uses a 2K logical page. When the 10MB pubs\_cache is created and Adaptive Server is restarted, the results of sp\_cacheconfig show a total cache size of 59.44 MB.

Configuring a data cache can appear to increase or decrease the total available cache. The explanation for this lies in the amount of overhead required to manage a cache of a particular size, and the fact that the overhead is not included in the values displayed by sp\_cacheconfig.

Using sp\_helpcache to check the overhead of the original 59.44MB default cache and the new 10MB cache shows that the change in space is due to changes in the size of overhead. The following command shows the overhead for the default data cache before any changes were made:

```
sp_helpcache "59.44M"
3.04Mb of overhead memory will be needed to manage a 
cache of size 59.44M
```
This command shows the overhead for pubs\_cache:

sp\_helpcache "10M" 0.53Mb of overhead memory will be needed to manage a cache of size 10M

The following calculations add the overhead required to manage the original cache space and then subtract the overhead for pubs\_cache:

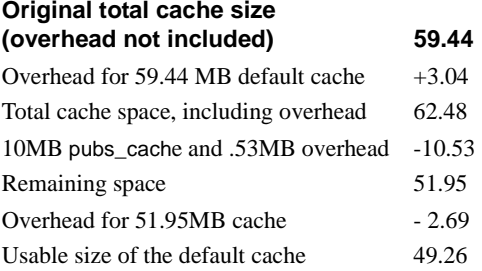

Cache sizes are rounded to two places when printed by sp\_cacheconfig, and overhead is rounded to two places by sp\_helpcache, so you will see a small amount of rounding error in the output.

# **Dropping cache bindings**

Two commands drop cache bindings:

- sp\_unbindcache unbinds a single entity from a cache.
- sp\_unbindcache\_all unbinds all objects bound to a cache.

The syntax for sp\_unbindcache is:

```
sp unbindcache dbname [, [owner.]tablename
[, indexname | "text only"] ]
```
This commands unbinds the titleidind index on the titles table in the pubs2 database:

```
sp_unbindcache pubs2, titles, titleidind
```
To unbind all the objects bound to a cache, use sp\_unbindcache\_all, giving the cache's name:

sp\_unbindcache\_all pubs\_cache

**Note** You cannot use sp\_unbindcache\_all if more than eight databases and/or objects in eight databases are bound to the cache. You must use sp\_unbindcache on individual databases or objects to reduce the number of databases involved to eight or less.

When you drop a cache binding for an object, all the pages currently in memory are cleared from the cache.

### **Changing the wash area for a memory pool**

When Adaptive server needs to read a buffer into cache, it places the buffer:

- At the LRU (least recently used) end of each memory pool, in a cache with strict LRU policy
- At the victim pointer, in a cache with relaxed LRU policy. If the recently used bit of buffer at the victim marker is set, the victim pointer is moved to the next buffer in the pool.

A portion of each pool is configured as the **wash area**. After dirty pages (pages that have been changed in cache) pass the wash marker and enter the wash area, Adaptive Server starts an asynchronous I/O on the page. When the write completes, the page is marked clean and remains available in the cache.

The space in the wash area must be large enough so that the I/O on the buffer can complete before the page needs to be replaced. [Figure 19-4](#page-658-0) illustrates how the wash area of a buffer pool works with a strict and relaxed LRU cache.

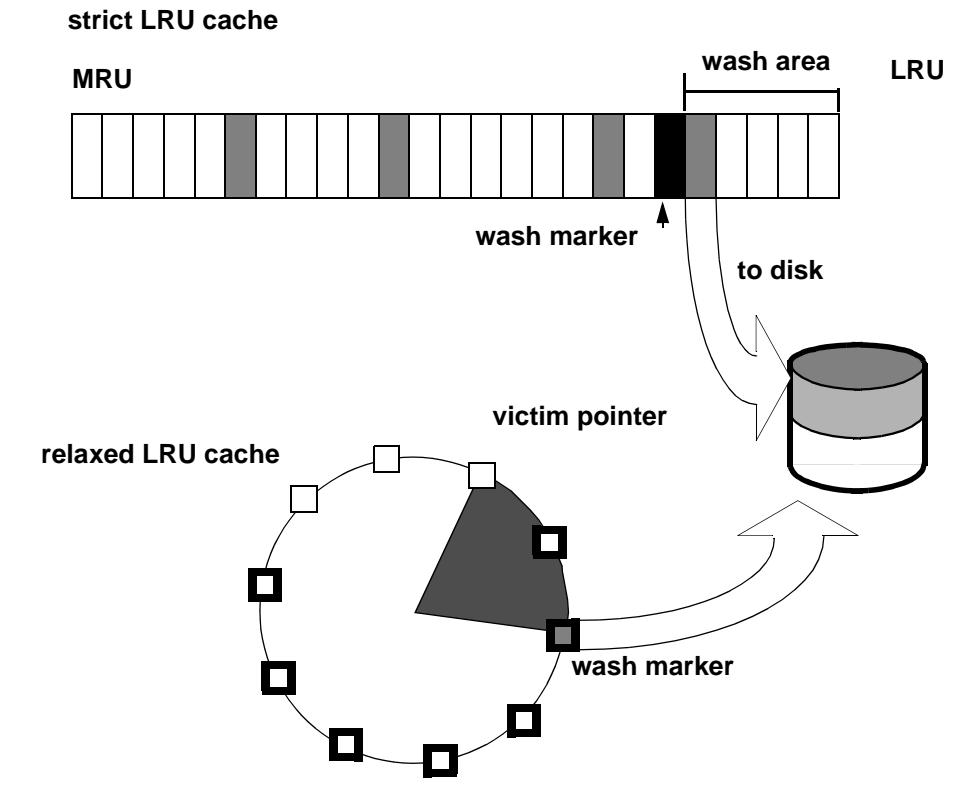

<span id="page-658-0"></span>*Figure 19-4: Wash area of a buffer pool*

By default, the size of the wash area for a memory pool is configured as follows:

- If the pool size is less than 300MB, the default wash size is 20 percent of the buffers in the pool.
- If the pool size is greater than 300MB, the default wash size is 20 percent of the number of buffers in 300MB.

The minimum wash size is 10 buffers. The maximum size of the wash area is 80 percent of the pool size.

A buffer is a block of pages that matches the I/O size for the pool. Each buffer is treated as a unit: all pages in the buffer are read into cache, written to disk, and aged in the cache as a unit. For the size of the block, multiply the number of buffers by the pool size—for a 2K pool, 256 buffers equals 512K; for a 16K pool, 256 buffers equals 4096K.

For example, if you configure a 16K pool with 1MB of space, the pool has 64 buffers; 20 percent of 64 is 12.8. This is rounded down to 12 buffers, or 192K, are allocated to the wash area.

### **When the wash area is too small**

If the wash area is too small for the usage in a buffer pool, operations that need a clean buffer may have to wait for I/O to complete on the dirty buffer at the LRU end of the pool or at the victim marker. This is called a **dirty buffer grab**, and it can seriously impact performance. [Figure 19-5](#page-659-0) shows a dirty buffer grab on a strict replacement policy cache.

<span id="page-659-0"></span>*Figure 19-5: Small wash area results in a dirty buffer grab*

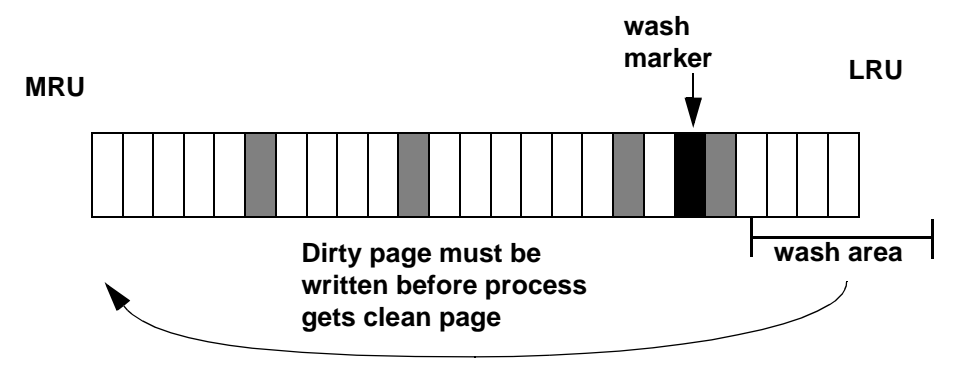

You can use sp\_sysmon to determine whether dirty buffer grabs are taking place in your memory pools. Run sp\_sysmon while the cache is experiencing a heavy period of I/O and heavy update activity, since it is the combination of many dirty pages and high cache replacement rates that usually causes dirty buffer grabs.

If the "Buffers Grabbed Dirty" output in the cache summary section shows a nonzero value in the "Count" column, check the "Grabbed Dirty" row for each pool to determine where the problem lies. Increase the size of the wash area for the affected pool. This command sets the wash area of the 8K memory pool to 720K:

```
sp_poolconfig pubs_cache, "8K", "wash=720K"
```
If the pool is very small, you may also want to increase its pool size, especially if sp\_sysmon output shows that the pool is experiencing high turnover rates.

See the *Performance and Tuning Guide* for more information.

#### **When the wash area is too large**

If the wash area is too large in a pool, the buffers move too quickly past the "wash marker" in cache, and an asynchronous write is started on any dirty buffers, as shown in [Figure 19-6.](#page-660-0) The buffer is marked "clean" and remains in the wash area of the MRU/LRU chain until it reaches the LRU. If another query changes a page in the buffer, Adaptive Server must perform additional I/O to write it to disk again.

If sp\_sysmon output shows a high percentage of buffers "Found in Wash" for a strict replacement policy cache, and there are no problems with dirty buffer grabs, you may want to try reducing the size of the wash area. See the *Performance and Tuning Guide* for more information.

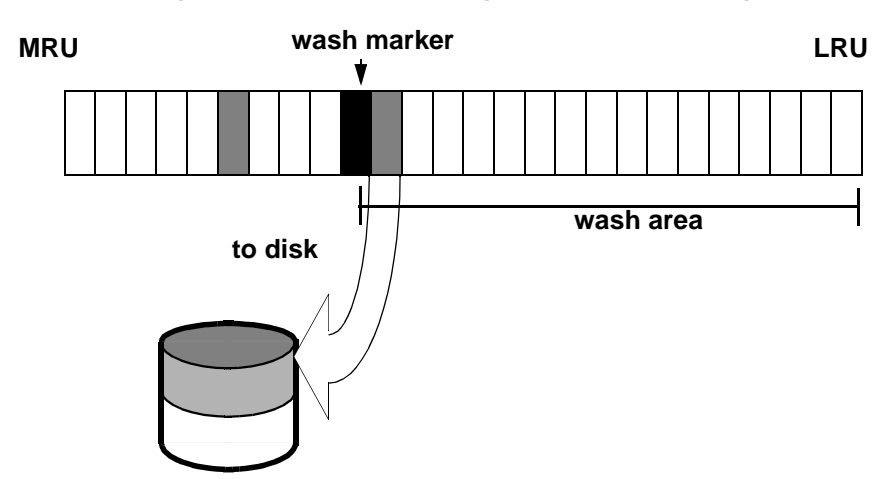

<span id="page-660-0"></span>*Figure 19-6: Effects of making the wash area too large* 

# **Changing the asynchronous prefetch limit for a pool**

The asynchronous prefetch limit specifies the percentage of the pool that can be used to hold pages that have been brought into the cache by asynchronous prefetch, but have not yet been used by any queries. The default value for the server is set with the global async prefetch limit configuration parameter. Pool limits, set with sp\_poolconfig, override the default limit for a single pool.

This command sets the percentage for the 2K pool in the pubs\_cache to 20:

```
sp_poolconfig pubs_cache, "2K", "local async prefetch limit=20"
```
Changes to the prefetch limit for a pool take effect immediately and do not require a restart of Adaptive Server. Valid values are 0–100. Setting the prefetch limit to 0 disables asynchronous prefetching in a pool. For information about the impact of asynchronous prefetch on performance, see Chapter 34, "Tuning Asynchronous Prefetch," in the *Performance and Tuning Guide*.

# **Resizing named data caches**

To change the size of an existing cache, issue sp\_cacheconfig, specifying a new total size for the cache. When you increase the size of a cache, all the additional space is added to the pool. When you decrease the size of a cache, all the space is taken from the default pool. You cannot decrease the size of the default pool to less than 512K.

### **Increasing the size of a cache**

sp\_cacheconfig reports that pubs\_cache is currently configured with 10MB of space:

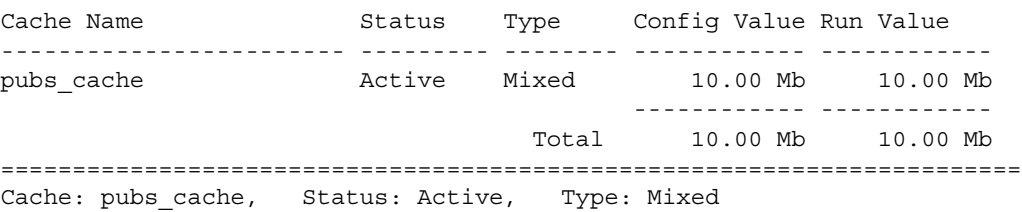

sp\_cacheconfig pubs\_cache

Config Size: 10.00 Mb, Run Size: 10.00 Mb Config Replacement: strict LRU, Run Replacement: strict LRU Config Partition: 1, Run Partition: 1 IO Size Wash Size Config Size Run Size APF Percent -------- --------- ------------ ------------ ----------- 2 Kb 720 Kb 0.00 Mb 3.00 Mb 20 16 Kb 1424 Kb 7.00 Mb 7.00 Mb 10

> To increase the size of the cache and its pool, specify the new total size of the cache:

sp\_cacheconfig pubs\_cache, "20M"

This output reports the configuration of the pubs\_cache before a restart:

Cache Name Status Type Config Value Run Value ------------------------ --------- -------- ------------ ----------- pubs\_cache Active Mixed 20.00 Mb 10.00 Mb ------------ ------------ Total 20.00 Mb 10.00 Mb ======================================================================= Cache: pubs cache, Status: Active, Type: Mixed Config Size: 10.00 Mb, Run Size: 10.00 Mb Config Replacement: strict LRU, Run Replacement: strict LRU Config Partition: 1, Run Partition: 1 IO Size Wash Size Config Size Run Size APF Percent -------- --------- ------------ ------------ ----------- 2 Kb 720 Kb 0.00 Mb 3.00 Mb 20 16 Kb 1424 Kb 7.00 Mb 7.00 Mb 10

> The additional 10MB has been configured and becomes available in the pool at the next restart.

#### **Decreasing the size of a cache**

You can also reduce the size of a cache. For example, following is a report on the pubs\_log cache:

sp cacheconfig pubs log

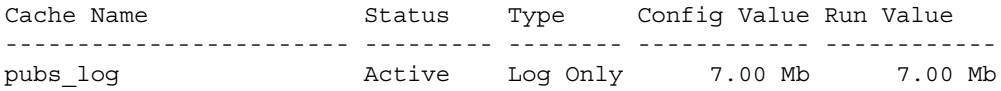

------------ ------------ Total 7.00 Mb 7.00 Mb ======================================================================= Cache: pubs\_log, Status: Active, Type: Log Only Config Size: 7.00 Mb, Run Size: 7.00 Mb Config Replacement: relaxed LRU, Run Replacement: relaxed LRU Config Partition: 1, Run Partition: 1 IO Size Wash Size Config Size Run Size APF Percent -------- --------- ------------ ------------ ----------- 2 Kb 920 Kb 0.00 Mb 4.50 Mb 10 4 Kb 512 Kb 2.50 Mb 2.50 Mb 10

> The following command reduces the size of the pubs\_log cache, reducing the size of the default pool:

sp\_cacheconfig pubs\_log, "6M"

After a restart of Adaptive Server, sp\_cacheconfig shows:

Cache Name Status Type Config Value Run Value ------------------------ --------- -------- ------------ ----------- pubs\_log Active Log Only 6.00 Mb 6.00 Mb ------------ ------------ Total 6.00 Mb 6.00 Mb ======================================================================= Cache: pubs\_log, Status: Active, Type: Log Only Config Size: 6.00 Mb, Run Size: 6.00 Mb Config Replacement: relaxed LRU, Run Replacement: relaxed LRU Config Partition: 1, Run Partition: 1 IO Size Wash Size Config Size Run Size APF Percent -------- --------- ------------ ------------ ----------- 2 Kb 716 Kb 0.00 Mb 3.50 Mb 10 4 Kb 512 Kb 2.50 Mb 2.50 Mb 10

> When you reduce the size of a data cache, all the space to be removed must be available in the pool. You may need to move space to the default pool from other pools before you can reduce the size of the data cache. In the last example, if you wanted to reduce the size of the cache to 3MB, you would need to use sp\_poolconfig to move some memory into the default pool of 2K from the 4K pool. The memory is moved to "memory available for named caches". See ["Changing the size of memory pools" on page](#page-664-0)  [629](#page-664-0) for more information.

### **Dropping data caches**

To completely remove a data cache, reset its size to 0:

```
sp_cacheconfig pubs_log, "0"
```
This changes the cache status to "Pend/Del." You must restart Adaptive Server for the change to take effect. Until you do, the cache remains active, and all objects bound to the cache still use it for I/O.

If you delete a data cache, and there are objects bound to the cache, the cache bindings are marked invalid at the next restart of Adaptive Server. All objects with invalid cache bindings use the default data cache. Warning messages are printed in the error log when the bindings are marked invalid. For example, if the titles table in the pubs2 database is bound to a cache, and that cache is dropped, the message in the log is:

Cache binding for database '5', object '208003772', index '0' is being marked invalid in Sysattributes.

If you re-create the cache and restart Adaptive Server, the bindings are marked valid again.

You cannot drop the default data cache.

## <span id="page-664-0"></span>**Changing the size of memory pools**

To change the size of a memory pool, use sp\_poolconfig to specify the cache, the new size for the pool, the I/O size of the pool you want to change, and the I/O size of the pool from which the buffers should be taken. If you do not specify the final parameter, all the space is taken from or assigned to the pool.

#### **Moving space from the memory pool**

This command checks the current configuration of the pubs\_log cache (The output in this example is based on the examples in the previous sections):

sp cacheconfig pubs log

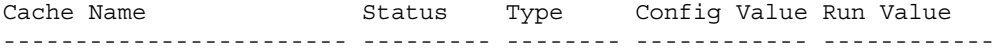

#### *Changing the size of memory pools*

pubs\_log Active Log Only 6.00 Mb 6.00 Mb ------------ ------------ Total 6.00 Mb 6.00 Mb ======================================================================= Cache: pubs\_log, Status: Active, Type: Log Only Config Size: 6.00 Mb, Run Size: 6.00 Mb Config Replacement: relaxed LRU, Run Replacement: relaxed LRU Config Partition: 1, Run Partition: 1 IO Size Wash Size Config Size Run Size APF Percent -------- --------- ------------ ------------ ----------- 2 Kb 716 Kb 0.00 Mb 3.50 Mb 10 4 Kb 512 Kb 2.50 Mb 2.50 Mb 10

> This command increases the size of the 4K pool to 5MB, moving the required space from the 2K pool:

sp\_poolconfig pubs\_log, "5M", "4K" sp\_cacheconfig pubs\_log Cache Name Status Type Config Value Run Value ------------------------ --------- -------- ------------ ----------- pubs\_log Active Log Only 6.00 Mb 6.00 Mb ------------ ------------ Total 6.00 Mb 6.00 Mb ======================================================================= Cache: pubs\_log, Status: Active, Type: Log Only Config Size: 6.00 Mb, Run Size: 6.00 Mb Config Replacement: relaxed LRU, Run Replacement: relaxed LRU Config Partition: 1, Run Partition: 1 IO Size Wash Size Config Size Run Size APF Percent -------- --------- ------------ ------------ ----------- 2 Kb 716 Kb 0.00 Mb 1.00 Mb 10 4 Kb 1024 Kb 5.00 Mb 5.00 Mb 10

#### **Moving space from other memory pools**

To transfer space from another pool specify the cache name, a "to" I/O size, and a "from" I/O size. This output shows the current configuration of the default data cache:

Cache Name Type Config Value Run Value

------------------------ --------- -------- ------------ ----------- default data cache Active Default 25.00 Mb 29.28 Mb ------------ ------------ Total 25.00 Mb 29.28 Mb ======================================================================= Cache: default data cache, Status: Active, Type: Default Config Size: 25.00 Mb, Run Size: 29.28 Mb Config Replacement: strict LRU, Run Replacement: strict LRU Config Partition: 1, Run Partition: 1 IO Size Wash Size Config Size Run Size APF Percent -------- --------- ------------ ------------ ----------- 2 Kb 3844 Kb 0.00 Mb 18.78 Mb 10 4 Kb 512 Kb 2.50 Mb 2.50 Mb 10 16 Kb 1632 Kb 8.00 Mb 8.00 Mb 10

> The following command increases the size of the 4K pool from 2.5MB to 4MB, taking the space from the 16K pool:

sp\_poolconfig "default data cache","4M", "4K","16K"

This results in the following configuration:

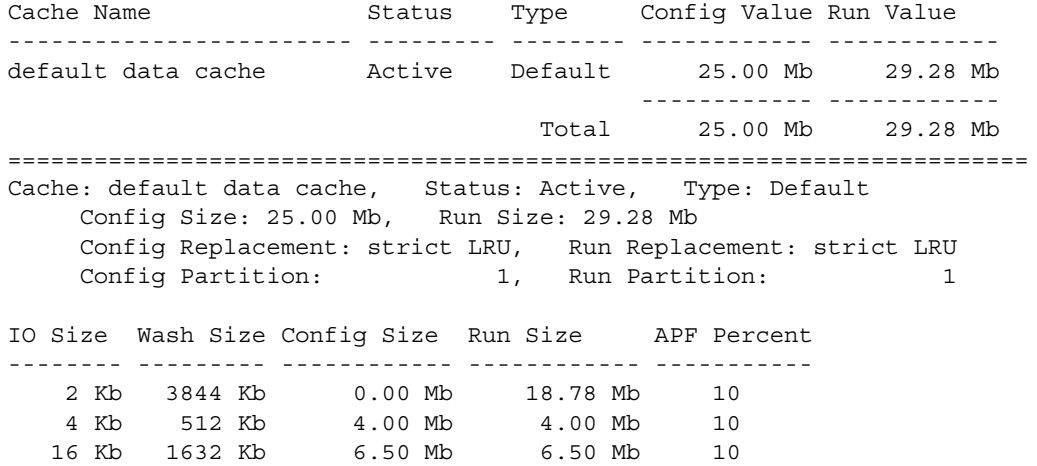

When you issue a command to move buffers between pools in a cache, Adaptive Server can move only "free" buffers. It cannot move buffers that are in use or buffers that contain changes that have not been written to disk. When Adaptive Server cannot move as many buffers as you request, it displays an informational message, giving the requested size and the resulting size of the memory pool.

# **Adding cache partitions**

On multi-engine servers, more than one task can attempt to access the cache at the same time. By default, each cache has a single spinlock, so that only one task can change or access the cache at a time. If cache spinlock contention is above 10 percent, increasing the number of cache partitions for a cache can reduce spinlock contention, and improve performance.

You can configure the number of cache partitions for:

- All data caches, using the global cache partition number configuration parameter
- An individual cache, using sp\_cacheconfig

The number of partitions in a cache is always a power of 2 between 1 and 64. No pool in any cache partition can be smaller than 512K. In most cases, since caches can be sized to meet requirements for storing individual objects, you should use the local setting for the particular cache where spinlock contention is an issue.

See "Reducing Spinlock Contention with Cache Partitions" on page 32-18 of the *Performance and Tuning Guide* for information on choosing the number of partitions for a cache.

#### **Setting the number of cache partitions with** *sp\_configure*

Use sp\_configure to set the number of cache partitions for all caches on a server. For example, to set the number of cache partitions to 2, enter:

sp\_configure "global cache partition number",2

You must restart the server for the change to take effect.

#### **Setting the number of local cache partitions**

Use sp\_cacheconfig or the configuration file to set the number of local cache partitions. This command sets the number of cache partitions in the default data cache to 4:

sp\_cacheconfig "default data cache", "cache\_partition=4"

You must restart the server for the change to take effect.

### **Precedence**

The local cache partition setting always takes precedence over the global cache partition value.

These commands set the server-wide partition number to 4, and the number of partitions for pubs cache to 2:

sp\_configure "global cache partition number", 4 sp cacheconfig "pubs cache", "cache partition=2"

The local cache partition number takes precedence over the global cache partition number, so pubs\_cache uses 2 partitions. All other configured caches have 4 partitions.

To remove the local setting for pubs\_cache, and use the global value instead, use this command:

sp cacheconfig "pubs cache", "cache partition=default"

To reset the global cache partition number to the default, use:

```
sp_configure "global cache partition number", 0, "default"
```
## **Dropping a memory pool**

To completely remove a pool, reset its size to 0. The following removes the 16K pool and places all space in the default pool:

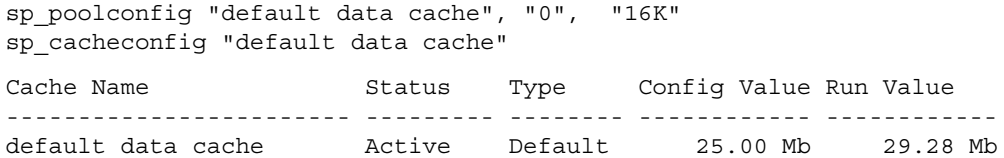

------------ ------------ Total 25.00 Mb 29.28 Mb ======================================================================= Cache: default data cache, Status: Active, Type: Default Config Size: 25.00 Mb, Run Size: 29.28 Mb Config Replacement: strict LRU, Run Replacement: strict LRU Config Partition: 1, Run Partition: 1 IO Size Wash Size Config Size Run Size APF Percent -------- --------- ------------ ------------ ----------- 2 Kb 3844 Kb 6.50 Mb 25.28 Mb 10 4 Kb 512 Kb 4.00 Mb 4.00 Mb 10

> If you do not specify the affected pool size (16K in the example above), all the space is placed in the default pool. You cannot delete the default pool in any cache.

#### **When pools cannot be dropped due to pages use**

If the pool you are trying to delete contains pages that are in use, or pages that have dirty reads, but are not written to disk, Adaptive Server moves as many pages as possible to the specified pool and prints an informational message telling you the size of the remaining pool. If the pool size is smaller than the minimum allowable pool size, you also receive a warning message saying the pool has been marked unavailable. If you run sp\_cacheconfig after receiving one of these warnings, the pool detail section for these pools contains an extra "Status" column, with either "Unavailable/too small" or "Unavailable/deleted" for the affected pool.

You can reissue the command at a later time to complete removing the pool. Pools with "Unavailable/too small" or "Unavailable/deleted" are also removed when you restart Adaptive Server.

## **Cache binding effects on memory and query plans**

Binding and unbinding objects may have an impact on performance. When you bind or unbind a table or an index:

The object's pages are flushed from the cache.

- The object must be locked to perform the binding.
- All query plans for procedures and triggers must be recompiled.

#### **Flushing pages from cache**

When you bind an object or database to a cache, the object's pages that are already in memory are removed from the source cache. The next time the pages are needed by a query, they are read into the new cache. Similarly, when you unbind objects, the pages in cache are removed from the user-configured cache and read into the default cache the next time they are needed by a query.

#### <span id="page-670-0"></span>**Locking to perform bindings**

To bind or unbind user tables, indexes, or text or image objects, the cache binding commands need an exclusive table lock on the object. If a user holds locks on a table, and you issue sp\_bindcache, sp\_unbindcache, or sp\_unbindcache\_all on the object, the system procedure sleeps until it can acquire the locks it needs.

For databases, system tables, and indexes on system tables, the database must be in single-user mode, so there cannot be another user who holds a lock on the object.

#### **Cache binding effects on stored procedures and triggers**

Cache bindings and I/O sizes are part of the query plan for stored procedures and triggers. When you change the cache binding for an object, all the stored procedures that reference the object are recompiled the next time they are executed. When you change the cache binding for a database, all stored procedures that reference any objects in the database that are not explicitly bound to a cache are recompiled the next time they are run.

# **Configuring data caches with the configuration file**

You can add or drop named data caches and reconfigure existing caches and their memory pools by editing the configuration file that is used when you start Adaptive Server.

**Note** You cannot reconfigure caches and pools on a server while it is running. Any attempt to read a configuration file that contains cache and pool configurations different from those already configured on the server causes the read to fail.

### **Cache and pool entries in the configuration file**

Each configured data cache on the server has this block of information in the configuration file:

```
[Named Cache:cache_name]
    cache size = \{size \} DEFAULT}
    cache status = \{mixed cache \mid log only \mid default data cache\}cache replacement policy = {DEFAULT |
          relaxed LRU replacement| strict LRU replacement }
```
Size units can be specified with:

- P pages (Adaptive Server pages)
- $K -$ kilobytes (default)
- $M$  megabytes
- $G$  gigabytes

This example shows the configuration file entry for the default data cache:

```
[Named Cache:default data cache]
     cache size = DEFAULT
     cache status = default data cache
     cache replacement policy = strict LRU replacement
```
The default data cache entry is the only cache entry that is required in for Adaptive Server to start. It must have the cache size and cache status, and the status must be "default data cache."

If the cache has pools configured in addition to the pool, the block in the preceding example is followed by a block of information for each pool:

[16K I/O Buffer Pool] pool size = size wash size = size local async prefetch limit = DEFAULT

**Note** In some cases, there is no configuration file entry for the pool in a cache. If you change the asynchronous prefetch percentage with sp\_poolconfig, the change is not written to the configuration file, only to system tables.

This example shows output from sp\_cacheconfig, followed by the configuration file entries that match this cache and pool configuration:

Cache Name Status Type Config Value Run Value ------------------------ --------- -------- ------------ ----------- default data cache Active Default 25.00 Mb 29.28 Mb pubs\_cache Active Mixed 20.00 Mb 20.00 Mb pubs\_log Active Log Only 6.00 Mb 6.00 Mb tempdb\_cache Active Mixed 4.00 Mb 4.00 Mb ------------ ------------ Total 55.00 Mb 59.28 Mb ======================================================================= Cache: default data cache, Status: Active, Type: Default Config Size: 25.00 Mb, Run Size: 29.28 Mb Config Replacement: strict LRU, Run Replacement: strict LRU Config Partition: 1, Run Partition: 1 IO Size Wash Size Config Size Run Size APF Percent -------- --------- ------------ ------------ ----------- 2 Kb 3844 Kb 6.50 Mb 25.28 Mb 10 4 Kb 512 Kb 4.00 Mb 4.00 Mb 10 ======================================================================= Cache: pubs cache, Status: Active, Type: Mixed Config Size: 20.00 Mb, Run Size: 20.00 Mb Config Replacement: strict LRU, Run Replacement: strict LRU Config Partition: 1, Run Partition: 1 IO Size Wash Size Config Size Run Size APF Percent -------- --------- ------------ ------------ ----------- 2 Kb 2662 Kb 0.00 Mb 13.00 Mb 10 16 Kb 1424 Kb 7.00 Mb 7.00 Mb 10 ======================================================================= Cache: pubs\_log, Status: Active, Type: Log Only Config Size: 6.00 Mb, Run Size: 6.00 Mb Config Replacement: relaxed LRU, Run Replacement: relaxed LRU

Config Partition: 1, Run Partition: 1 IO Size Wash Size Config Size Run Size APF Percent -------- --------- ------------ ------------ ----------- 2 Kb 716 Kb 0.00 Mb 1.00 Mb 10 4 Kb 1024 Kb 5.00 Mb 5.00 Mb 10 ======================================================================= Cache: tempdb cache, Status: Active, Type: Mixed Config Size: 4.00 Mb, Run Size: 4.00 Mb Config Replacement: strict LRU, Run Replacement: strict LRU Config Partition: 1, Run Partition: 1 IO Size Wash Size Config Size Run Size APF Percent -------- --------- ------------ ------------ ----------- 2 Kb 818 Kb 0.00 Mb 4.00 Mb 10

This is the matching configuration file information:

```
[Named Cache:default data cache]
        cache size = 25M
        cache status = default data cache
        cache replacement policy = DEFAULT
        local cache partition number = DEFAULT
[2K I/O Buffer Pool]
       pool size = 6656.0000k
       wash size = 3844 K
       local async prefetch limit = DEFAULT
[4K I/O Buffer Pool]
       pool size = 4.0000Mwash size = DEFAULT
       local async prefetch limit = DEFAULT
[Named Cache:pubs_cache]
       cache size = 20M
       cache status = mixed cache
       cache replacement policy = strict LRU 
replacement
       local cache partition number = DEFAULT
[16K I/O Buffer Pool]
       pool size = 7.0000M
       wash size = DEFAULT
       local async prefetch limit = DEFAULT
```

```
[Named Cache:pubs_log]
        cache size = 6M
        cache status = log only
        cache replacement policy = relaxed LRU 
replacement
        local cache partition number = DEFAULT
[4K I/O Buffer Pool]
        pool size = 5.0000M
        wash size = DEFAULT
        local async prefetch limit = DEFAULT
[Named Cache:tempdb_cache]
        cache size = 4M
        cache status = mixed cache
        cache replacement policy = DEFAULT
        local cache partition number = DEFAULT
```
For more information about the configuration file, see [Chapter 5, "Setting](#page-108-0)  [Configuration Parameters."](#page-108-0)

**Warning!** Check the max memory configuration parameter and allow enough memory for other Adaptive Server needs. If you assign too much memory to data caches in your configuration file, Adaptive Server will not start. If this occurs, edit the configuration file to reduce the amount of space in the data caches, or increase the max memory allocated to Adaptive Server. See [Chapter 18, "Configuring Memory,"](#page-606-0) for suggestions on monitoring cache sizes.

### **Cache configuration guidelines**

User-definable caches are a performance feature of Adaptive Server. This chapter addresses only the mechanics of configuring caches and pools and binding objects to caches. Performance information and suggested strategies for testing cache utilization is addressed in Chapter 32, "Memory Use and Performance," in the *Performance and Tuning Guide*.

Here are some general guidelines:

The size of the default data cache does not decrease when you configure other caches.

- Make sure that your default data cache is large enough for all cache activity on unbound tables and indexes. All objects that are not explicitly bound to a cache use the default cache. This includes any unbound system tables in the user databases, the system tables in master, and any other objects that are not explicitly bound to a cache.
- During recovery, only the 2K memory pool of the default cache is active. Transactions logs are read into the 2K pool of the default cache. All transactions that must be rolled back or rolled forward must read data pages into the default data cache. If the default data cache is too small, it can slow recovery time.
- Do not "starve" the 2K pool in any cache. For many types of data access, there is no need for large I/O. For example, a simple query that uses an index to return a single row to the user might use 4 or 5 2K I/Os, and gain nothing from 16K I/O.
- Certain commands can perform only 2K I/O: disk init, certain dbcc commands, and drop table. dbcc checktable can perform large I/O, and dbcc checkdb performs large I/O on tables and 2K I/O on indexes.
- For caches used by transaction logs, configure an I/O pool that matches the default log I/O size. This size is set for a database using sp\_logiosize. The default value is 4K.
- Trying to manage every index and object and its caching can waste cache space. If you have created caches or pools that are not optimally used by the tables or indexes bound to them, they are wasting space and creating additional I/O in other caches.
- If tempdb is used heavily by your applications, bind it to its own cache. Note that you can bind only the entire tempdb database, you cannot bind individual objects from tempdb.
- For caches with high update and replacement rates, be sure that your wash size is large enough.
- On multi-CPU systems, spread your busiest tables and their indexes across multiple caches to avoid spinlock contention.
- Consider reconfiguring caches or the memory pools within caches to match changing workloads. Reconfiguring caches requires a restart of the server, but memory pool reconfiguration does not.

For example, if your system performs mostly OLTP (online transaction processing) during most of the month, and has heavy DSS (decision-support system) activity for a few days, consider moving space from the 2K pool to the 16K pool for the high DSS activity and resizing the pools for OLTP when the DSS workload ends.

#### **Configuration file errors**

If you edit your configuration file manually, check the cache, pool, and wash sizes carefully. Certain configuration file errors can cause start-up failure:

- The total size of all of the caches cannot be greater than the amount of max memory, minus other Adaptive Server memory needs.
- The total size of the pools in any cache cannot be greater than the size of the cache.
- The wash size cannot be too small (less than 20 percent of the pool size, with a minimum of 10 buffers) and cannot be larger than 80 percent of the buffers in the pool.
- The default data cache status must be "default data cache," and the size must be specified, either as a numeric value or as "DEFAULT".
- The status and size for any cache must be specified.
- The pool size and wash size for all pools larger than 2K must be specified.
- The status of all user-defined caches must be "mixed cache" or "log only".
- The cache replacement policy and the asynchronous prefetch percentage are optional, but, if specified, they must have correct parameters or "DEFAULT".

In most cases, problems with missing entries are reported as "unknown format" errors on lines immediately following the entry where the size, status, or other information was omitted. Other errors provide the name of the cache where the error occurred and the type of error. For example, you see this error if the wash size for a pool is specified incorrectly:

The wash size for the 4k buffer pool in cache pubs cache has been incorrectly configured. It must be a minimum of 10 buffers and a maximum of 80 percent of the number of buffers in the pool.

# CHAPTER 20 **Managing Multiprocessor Servers**

This chapter provides guidelines for administering Adaptive Server on a multiprocessor.

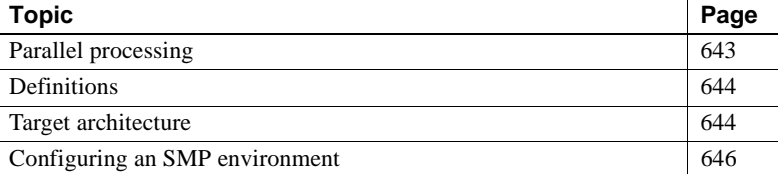

# <span id="page-678-0"></span>**Parallel processing**

Adaptive Server implements the Sybase Virtual Server Architecture™, which enables it to take advantage of the parallel processing feature of symmetric multiprocessing (SMP) systems. You can run Adaptive Server as a single process or as multiple, cooperating processes, depending on the number of CPUs available and the demands placed on the server machine. This chapter describes:

- The target machine architecture for the SMP Adaptive Server
- Adaptive Server architecture for SMP environments
- Adaptive Server task management in the SMP environment
- Managing multiple engines

For information on application design for SMP systems, see Chapter 3, "Using Engines and CPUs," in the *Performance and Tuning Guide*.

# <span id="page-679-0"></span>**Definitions**

Here are the definitions for several terms used in this chapter:

- **Process** an execution environment scheduled onto physical CPUs by the operating system.
- **Engine** a process running an Adaptive Server that communicates with the other Adaptive Server processes via shared memory. An engine can be thought of as one CPU's worth of processing power. It does *not* represent a particular CPU. Also referred to as a **server engine**.
- **Task** an execution environment within the Adaptive Server that is scheduled onto engines by the Adaptive Server.
- **Affinity** describes a process in which a certain Adaptive Server task runs only on a certain engine (*task affinity*), a certain engine handles network I/O for a certain task (*network I/O affinity*), or a certain engine runs only on a certain CPU (*engine affinity*).
- **Network affinity migration** describes the process of moving network I/O from one engine to another. SMP systems that support this migration allow Adaptive Server to distribute the network I/O load among all of its engines.

# <span id="page-679-1"></span>**Target architecture**

The SMP environment product is intended for machines with the following features:

- A symmetric multiprocessing operating system
- Shared memory over a common bus
- $\cdot$  1–128 processors
- No master processor
- Very high throughput

Adaptive Server consists of one or more cooperating processes (called engines), all of which run the server program in parallel. See [Figure 20-1](#page-680-0).

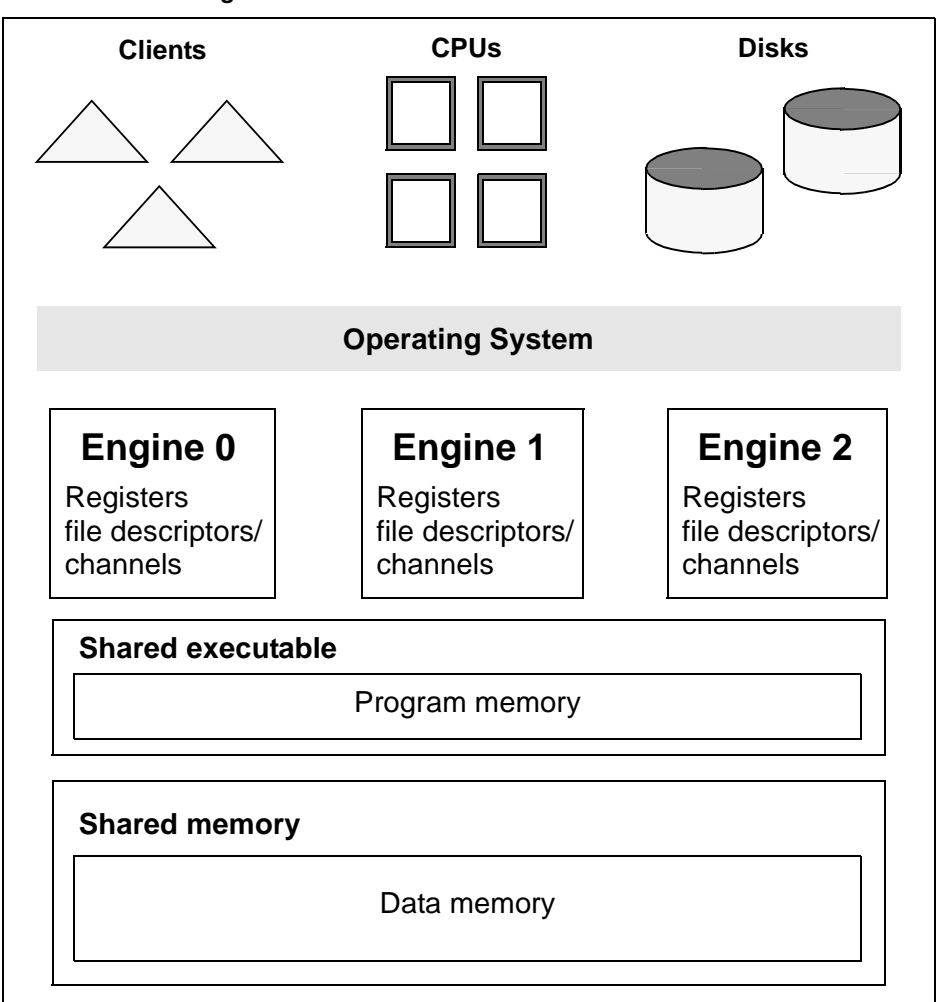

<span id="page-680-0"></span>*Figure 20-1: SMP environment architecture*

When clients connect to Adaptive Server, the client connections are assigned to engines in a round-robin fashion, so all engines share the work of handling network I/O for clients. All engines are peers, and they communicate via shared memory.

The server engines perform all database functions, including updates and logging. Adaptive Server, not the operating system, dynamically schedules client tasks onto available engines.

The operating system schedules the engine processes onto physical processors. Any available CPU is used for any engine; there is no *engine affinity*. The processing is called *symmetric* because the lack of affinity between processes and CPUs creates a symmetrically balanced load.

# <span id="page-681-0"></span>**Configuring an SMP environment**

Configuring the SMP environment is much the same as configuring the uniprocessor environment, although SMP machines are typically more powerful and handle many more users. The SMP environment provides the additional ability to control the number of engines.

### **Managing engines**

To achieve optimum performance from an SMP system, you must maintain the right number of engines.

An engine represents a certain amount of CPU power. It is a configurable resource like memory.

**Note** If your server connections use CIS, they are affinitied to a single engine, and will not be allowed to migrate from one engine to another. Adaptive Server uses a load balancing algorithm to evenly distribute the load among the engines.

#### **Resetting the number of engines**

When you first install Adaptive Server, the system is configured for a single engine. To use multiple engines, you must reset the number of engines the first time you restart the server. You may also want to reset the number of engines at other times. For example, you might want to:

- Increase the number of engines if current performance is not adequate for an application and there are enough CPUs on the machine.
- Decrease the number of engines if a hardware failure disables CPUs on the machine.

max online engines controls the number of engines used by Adaptive Server. Reset this parameter with sp\_configure. For example, to set the number of engines to 3, issue the following:

sp configure "max online engines", 3

You must restart the server to reset the number of engines.

Repeat these steps whenever you need to change the number of engines. Engines other than engine 0 are brought online after recovery is complete.

#### **Choosing the right number of engines**

It is important that you choose the right number of engines for Adaptive Server. Here are some guidelines:

- *Never* have more engines than CPUs. Doing so may slow performance. If a CPU goes offline, use sp\_configure to reduce the max online engines configuration parameter by 1 and restart Adaptive Server.
- Have only as many engines as you have *usable* CPUs. If there is a lot of processing by the client or other non-Adaptive Server processes, then one engine per CPU may be excessive. Remember, too, that the operating system may take up part of one of the CPUs.
- Have *enough* engines. It is good practice to start with a few engines and add engines when the existing CPUs are almost fully used. If there are too few engines, the capacity of the existing engines will be exceeded and bottlenecks may result.

### **Starting and stopping engines**

This section describes how to start and stop Adaptive Server engines using sp\_engine.

#### **Monitoring engine status**

Before you bring an engine on- or offline, you may need to check the status of the engines currently running. sysengines includes any of the following in the status column:

• online – indicates the engine is online.

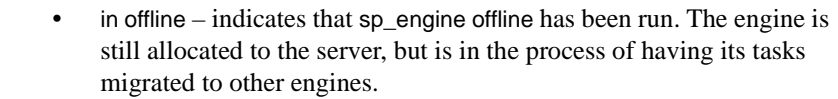

- $\dot{p}$  in destroy indicates that all tasks have successfully migrated off the engine, and that the server is waiting on the OS level task to deallocate the engine.
- in create indicates that an engine is in the process of being brought online.

The following command shows the engine number, status, number of tasks affinitied, and the time an engine was brought online:

select engine, status, affinitied, starttime from sysengines engine status affinitied starttime ------ ------------ ----------- -------------------------- 0 online 12 Mar 5 2001 9:40PM 1 online 9 Mar 5 2001 9:41PM 2 online 12 Mar 5 2001 9:41PM 3 online 14 Mar 5 2001 9:51PM 4 online 8 Mar 5 2001 9:51PM 5 in offline 10 Mar 5 2001 9:51PM

#### **Starting and stopping engines with** *sp\_engine*

You can dynamically stop or start engines using sp\_engine, which allows a System Administrator to reconfigure CPU resources as processing requirements fluctuate over time.

The syntax for sp\_engine is:

sp\_engine {"online" | [offline | can\_offline] [, *engine\_id*] | ["shutdown", *engine\_id*]

For example, the following brings engine number one online. Messages are platform specific (in this example, Sun Solaris was used):

```
sp_engine "online", 1 
02:00000:00000:2001/10/26 08:53:40.61 kernel Network and device connection 
limit is 3042.
02:00000:00000:2001/10/26 08:53:40.61 kernel SSL Plus security modules loaded 
successfully.
02:00000:00000:2001/10/26 08:53:40.67 kernel engine 2, os pid 8624 online
02:00000:00000:2001/10/26 08:53:40.67 kernel Enabling Sun Kernel asynchronous 
disk I/O strategy
```
00:00000:00000:2001/10/26 08:53:40.70 kernel ncheck: Network fc0330c8 online

You can check whether or not a specific engine can be brought offline with the *can\_offline* parameter. The following determines whether engine 1 can be brought offline:

```
sp engine can offline, 1
```
sp engine specifies a return code of  $\theta$  if you can bring the specified engine offline. If you do not specify an *engine\_id*, sp\_engine describes the status of the engine in sysengines with the highest *engine\_id*.

Engines can be brought online only if max online engines is greater then the current number of engines with an online status, and if enough CPU is available to support the additional engine.

To bring an engine offline, enter the engine ID. The following takes engine number one offline:

sp\_engine offline, 1

Adaptive Server waits for any tasks that are associated with this engine to finish before taking the engine offline, and returns a message similar to the following:

```
01:00000:00000:2001/11/09 16:11:11.85 kernel Engine 1 waiting for affinitated 
process(es) before going offline
01:00000:00000:2001/11/09 16:11:11.85 kernel Process 917518 is preventing 
engine 1 going offline
00:00000:00000:2001/11/09 16:16:01.90 kernel engine 1, os pid 21127 offline
```
You cannot take engine number zero offline.

sp\_engine "shutdown" forces any tasks associated with the specified engine to finish in a five-second period, and then shuts down the engine. The following shuts down engine number one:

```
sp_engine "shutdown", 1
```
For more information about sp\_engine, see the *Reference Manual*.

#### **Relationship between network connections and engines**

Due to the operating system limit on the number of file descriptors per process, reducing the number of engines reduces the number of network connections that the server can have.

There is no way to migrate a network connection created for server-toserver remote procedure calls, for example, connections to Replication Server and XP Server, so you cannot take an engine offline that is managing one of these connections.

#### **Logical process management and** *dbcc engine(offline)*

If you are using logical process management to bind particular logins or applications to engine groups, use dbcc engine(offline) carefully. If you offline all engines for an engine group:

- The login or application can run on any engine.
- An advisory message is sent to the connection logging in to the server

Since engine affinity is assigned when a client logs in, users who are already logged in are not migrated if the engines in the engine group are brought online again with dbcc engine("online").

### **Monitoring CPU usage**

To maintain the correct number of engines, monitor CPU usage with an operating system utility. See the configuration documentation for your platform for the appropriate utility for your operating system.

### **Taking engines offline with** *dbcc engine*

You can dynamically change the number of engines in use by Adaptive Server with the dbcc engine command to take an engine offline or bring an engine online. This allows a System Administrator to reconfigure CPU resources as processing requirements fluctuate over time.

Two configuration parameters limit the number of engines available to the server:

- $max$  online engines when the server is started, the number of engines specified by max online engines are started. The number of engines can never exceed max online engines.
- $min$  online engines sets the minimum number of engines. When you take engines offline using dbcc engine, you cannot reduce the number of engines below the value set by min online engines.

Due to the operating system limit on the number of file descriptors per process, reducing the number of engines reduces the number of network connections that the server can have.

There is no way to migrate a network connection created for server-toserver remote procedure calls, for example, connections to Replication Server and XP Server, so you cannot take an engine offline that is managing one of these connections.

#### *dbcc engine* **syntax and usage**

The syntax for dbcc engine is:

dbcc engine(offline , [*enginenum*] ) dbcc engine("online")

If *enginenum* is not specified, the highest-numbered engine is taken offline.

Depending on your operating system and the load on Adaptive Server, taking an engine offline can take several minutes. To complete the task of taking an engine offline, the following steps must be completed:

- All outstanding I/Os for the engine must complete.
- All tasks affiliated with the engine must be migrated to other engines.
- Operating system and internal cleanup must de-allocate all structures.

If tasks cannot be migrated within approximately 5 minutes, the tasks are killed.

**Warning!** If you use dbcc engine(offline) when CPU utilization is high on the server, Adaptive Server may not be able to migrate all tasks before the time limit expires.Tasks that cannot be migrated within the time limit are killed.

#### **Status and messages during** *dbcc engine(offline)*

When a System Administrator issues a dbcc engine(offline) command, messages are sent to the error log. For example, these are the messages on Sun Solaris:

```
00:00000:00000:1999/04/08 15:09:01.13 
kernel engine 5, os pid 19441 offline
```
dbcc engine(offline) returns immediately; you must monitor the error log or check the engine status in sysengines to know that the offline-engine task completes.

An engine with open network connections using Client Library cannot be taken offline. Attempting to offline the engine reports this message in the error log:

00:00000:00000:1999/04/08 15:30:42.47 kernel ueoffline: engine 3 has outstanding ct-lib connections and cannot be offlined.

If there are tasks that cannot be migrated to another engine within several minutes, the task is killed, and a message similar to this is sent to the error log:

00:00000:00000:1999/04/08 15:20:31.26 kernel Process 57 is killed due to engine offline.

### **Monitoring engine status**

Values in the status column of sysengines track the progress of dbcc engine commands:

- online indicates the engine is online.
- in offline indicates that dbcc engine (offline) has been run. The engine is still allocated to the server, but is in the process of having its tasks migrated to other engines.
- in destroy indicates that all tasks have successfully migrated off the engine, and that the server is waiting on the OS level task to deallocate the engine.
- in create indicates that an engine is in the process of being brought online.

The following command shows the engine number, status, number of tasks affinitied, and the time an engine was brought online:

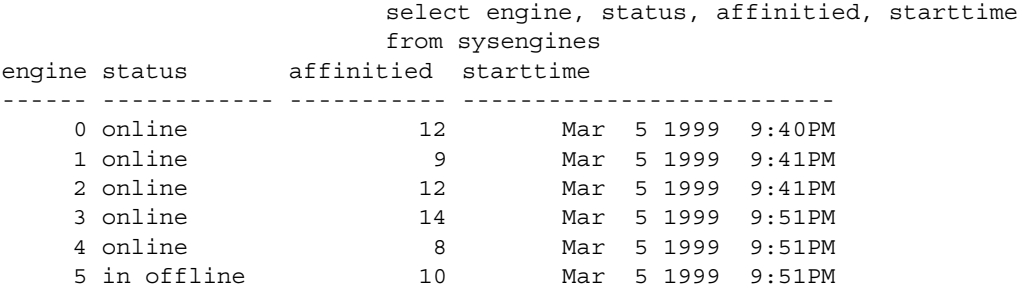

#### **Logical process management and** *dbcc engine(offline)*

If you are using logical process management to bind particular logins or applications to engine groups, use dbcc engine(offline) carefully. If you offline all engines for an engine group:

- The login or application can run on any engine.
- An advisory message is sent to the connection logging in to the server

Since engine affinity is assigned when a client logs in, users who are already logged in are not migrated if the engines in the engine group are brought online again with dbcc engine("online").

#### **Monitoring CPU usage**

To maintain the correct number of engines, monitor CPU usage with an operating system utility. See the configuration documentation for your platform for the appropriate utility for your operating system.

### **Managing user connections**

If the SMP system supports network affinity migration, each engine handles the network I/O for its connections. During login, Adaptive Server migrates the client connection task from engine 0 to the engine currently servicing the smallest number of connections. The client's tasks run network I/O on that engine (*network affinity*) until the connection is terminated. To determine if your SMP system supports this migration, see the configuration documentation for your platform.

By distributing the network I/O among its engines, Adaptive Server can handle more user connections. The per-process limit on the maximum number of open file descriptors no longer limits the number of connections. Adding more engines linearly increases the maximum number of file descriptors, as stored in the global variable *@@max\_connections*.

As you increase the number of engines, Adaptive Server prints the increased *@@max\_connections* value to standard output and the error log file after you restart the server. You can query the value as follows:

select @@max\_connections

This number represents the maximum number of file descriptors allowed by the operating system for your process, minus these file descriptors used by Adaptive Server:

- One for each master network listener on engine 0 (one for every "master" line in the *interfaces* file entry for that Adaptive Server)
- One for each engine's standard output
- One for each engine's error log file
- Two for each engine's network affinity migration channel
- One per engine for configuration
- One per engine for the *interfaces* file

For example, if Adaptive Server is configured for one engine, and the value of *@@max\_connections* equals 1019, adding a second engine increases the value of *@@max\_connections* to 2039 (assuming only one master network listener).

You can configure the [number of user connections](#page-258-0) parameter to take advantage of an increased *@@max\_connections* limit. However, each time you decrease the number of engines using max online engines, you must also adjust the number of user connections value accordingly. Reconfiguring max online engines or number of user connections is not dynamic, so you must restart the server to change these configuration values. For information about configuring number of user connections, see [Chapter 5, "Setting Configuration Parameters."](#page-108-0)

## **Configuration parameters that affect SMP systems**

[Chapter 5, "Setting Configuration Parameters,"](#page-108-0) lists configuration parameters for Adaptive Server. Some of those parameters, such as spinlock ratios, are applicable only to SMP systems.

### **Configuring spinlock ratio parameters**

Spinlock ratio parameters specify the number of internal system resources such as rows in an internal table or cache that are protected by one **spinlock**. A spinlock is a simple locking mechanism that prevents a process from accessing the system resource currently used by another process. All processes trying to access the resource must wait (or "spin") until the lock is released.

Spinlock ratio configuration parameters are meaningful only in multiprocessing systems. An Adaptive Server configured with only one engine has only one spinlock, regardless of the value specified for a spinlock ratio configuration parameter.

[Table 20-1](#page-690-0) lists system resources protected by spinlocks and the configuration parameters you can use to change the default spinlock ratio.

| rable zu-T. Opinioch faub comiguration parameters |  |
|---------------------------------------------------|--|
| System resource protected                         |  |
| Number of lock hash buckets                       |  |
| Index metadata descriptor hash tables             |  |
| Index metadata descriptors                        |  |
| Object metadata descriptors                       |  |
| Rows in the internal partition caches             |  |
| User log caches                                   |  |
|                                                   |  |

<span id="page-690-0"></span>*Table 20-1: Spinlock ratio configuration parameters*

The value specified for a spinlock ratio parameter defines the ratio of the particular resource to spinlocks, not the number of spinlocks. For example, if 100 is specified for the spinlock ratio, Adaptive Server allocates one spinlock for each 100 resources. The number of spinlocks allocated by Adaptive Server depends on the total number of resources as well as on the ratio specified. The lower the value specified for the spinlock ratio, the higher the number of spinlocks.

Spinlocks are assigned to system resources in one of two ways:

- Round-robin assignment
- Sequential assignment

### **Round-robin assignment**

Metadata cache spinlocks (configured by the [open index hash spinlock](#page-185-0)  [ratio](#page-185-0), [open index spinlock ratio,](#page-186-0) and [open object spinlock ratio](#page-186-1) parameters) use the round-robin assignment method.

[Figure 20-2](#page-691-0) illustrates one example of the round-robin assignment method and shows the relationship between spinlocks and index metadata descriptors.

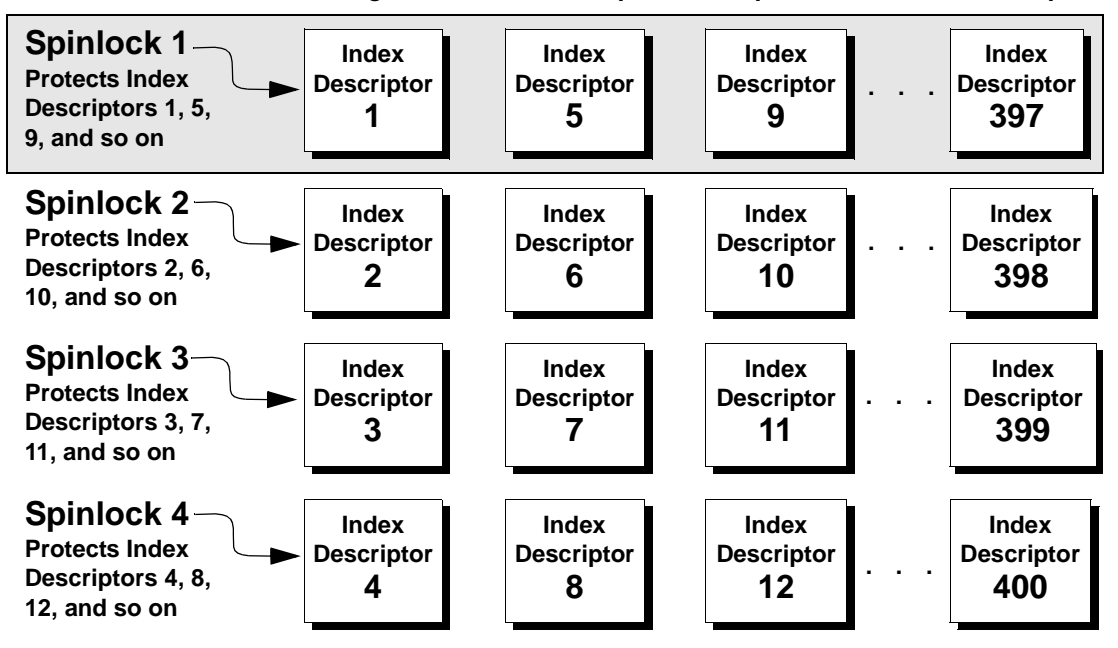

<span id="page-691-0"></span>*Figure 20-2: Relationship between spinlocks and index descriptors*

Suppose there are 400 index metadata descriptors, or 400 rows in the index descriptors internal table. You have set the ratio to 100. This means that there will be 4 spinlocks in all: Spinlock 1 protects row 1; Spinlock 2 protects row 2, Spinlock 3 protects row 3, and Spinlock 4 protects row 4. After that, Spinlock 1 protects the next available index descriptor, Index Descriptor 5, until every index descriptor is protected by a spinlock. This round-robin method of descriptor assignment reduces the chances of spinlock contention.

### **Sequential assignment**

Table lock spinlocks, configured by the table lock spinlock ratio parameter, use the sequential assignment method. The default configuration for table lock spinlock ratio is 20, which assigns 20 rows in an internal hash table to each spinlock. The rows are divided up sequentially: the first spinlock protects the first 20 rows, the second spinlock protects the second 20 rows, and so on.

In theory, protecting one resource with one spinlock would provide the least contention for a spinlock and would result in the highest concurrency. In most cases, the default value for these spinlock ratios is probably best for your system. Change the ratio only if there is spinlock contention.

Use sp\_sysmon to get a report on spinlock contention. See the *Performance and Tuning Guide* for information on spinlock contention.

# CHAPTER 21 **Creating and Managing User Databases**

This chapter explains how to create and manage user databases.

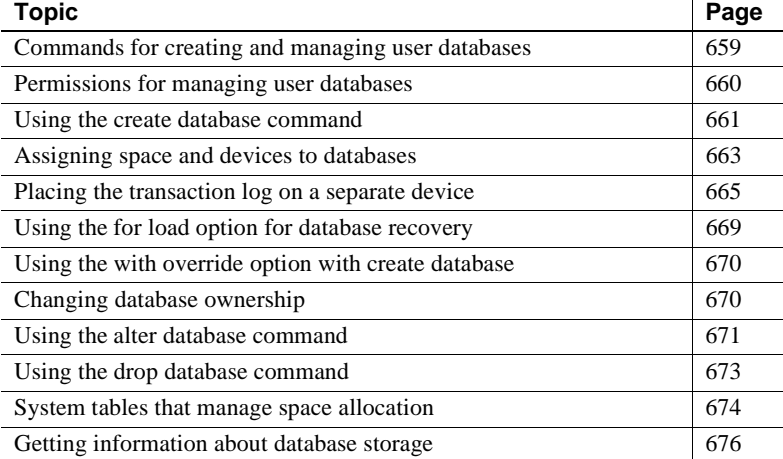

# <span id="page-694-0"></span>**Commands for creating and managing user databases**

[Table 21-1](#page-694-1) summarizes the commands for creating, modifying, and dropping user databases and their transaction logs.

| Command                    | Task                                                                                 |
|----------------------------|--------------------------------------------------------------------------------------|
| create databaseon dev_name | Makes database devices available to a particular Adaptive Server database.           |
| or                         | When used without the on <i>dev</i> name clause, these commands allocate space from  |
| alter databaseon dev_name  | the default pool of database devices.                                                |
| dbcc checktable(syslogs)   | Reports the size of the log.                                                         |
| sp_logdevice               | Specifies a device that will store the log when the current log device becomes full. |
| sp_helpdb                  | Reports information about a database's size and devices.                             |
| sp_spaceused               | Reports a summary of the amount of storage space used by a database.                 |

<span id="page-694-1"></span>*Table 21-1: Commands for managing user databases*

# <span id="page-695-0"></span>**Permissions for managing user databases**

By default, only the System Administrator has create database permission. The System Administrator can grant permission to use the create database command. However, in many installations, the System Administrator maintains a monopoly on create database permission to centralize control of database placement and database device allocation. In these situations, the System Administrator creates new databases on behalf of other users and then transfers ownership to the appropriate user(s).

To create a database and transfer ownership to another user, the System Administrator:

- 1 Issues the create database command.
- 2 Switches to the new database with the use *database* command.
- 3 Executes sp\_changedbowner, as described in ["Changing database](#page-705-1)  [ownership" on page 670.](#page-705-1)

When a System Administrator grant permission to create databases, the user that receives the permission must also be a valid user of the master database, since all databases are created while using master.

The fact that System Administrators seem to operate outside the protection system serves as a safety precaution. For example, if a Database Owner forgets his or her password or accidentally deletes all entries in sysusers, a System Administrator can repair the damage using the backups or dumps that are made regularly.

Permission alter database or drop database defaults to the Database Owner, and permission is automatically transferred with database ownership. alter database and drop database permission cannot be changed with grant or revoke.

# <span id="page-696-0"></span>**Using the** *create database* **command**

Use create database to create user databases. You must have create database permission, and you must be a valid user of master. Always type use master before you create a new database.

**Note** Each time you enter the create database command, dump the master database. This makes recovery easier and safer in case master is later damaged. See [Chapter 28, "Restoring the System Databases,"](#page-938-0) for more information.

### *create database* **syntax**

The create database syntax is:

create database *database\_name* [on {default | *database\_device*} [= *size*] [, *database\_device* [= *size*]...] [log on *database\_device* [ = *size* ] [, *database\_device* [= *size*]]...] [with {override | default\_location = "pathname"}] [for {load | proxy\_update}]

A database name must follow the rules for identifiers. You can create only one database at a time.

In its simplest form, create database creates a database on the default database devices listed in master..sysdevices:

create database newpubs

You can control different characteristics of the new database by using the create database clauses:

- The on clause specifies the names of one or more database devices and the space allocation, in megabytes, for each database device. See ["Assigning space and devices to databases" on page 663](#page-698-0) for more information.
- The log on clause places the **transaction log** (the syslogs table) on a separate database device with the specified or default size. See ["Placing the transaction log on a separate device" on page 665](#page-700-0) for more information.
- for load causes Adaptive Server to skip the page-clearing step during database creation. Use this clause if you intend to load a dump into the new database as the next step. See ["Using the for load option for](#page-704-0)  [database recovery" on page 669](#page-704-0) for more information.
- with override allows Adaptive Servers on machines with limited space to maintain their logs on device fragments that are separate from their data. Use this option *only* when you are putting log and data on the same logical device. See ["Using the with override option with create](#page-705-0)  [database" on page 670](#page-705-0) for more information.
- *size* is in the following unit specifiers: 'k' or 'K' (kilobytes), 'm' or 'M' (megabytes), and 'g' or 'G' (gigabytes).

## **How** *create database* **works**

When a user with the required permission issues create database, Adaptive Server:

- Verifies that the database name specified is unique.
- Makes sure that the database device names specified are available.
- Finds an unused identification number for the new database.
- Assigns space to the database on the specified database devices and updates master..sysusages to reflect these assignments.
- Inserts a row into sysdatabases.
- Makes a copy of the model database in the new database space, thereby creating the new database's system tables.
- Clears all the remaining pages in the database device. If you are creating a database to load a database dump, for load skips page clearing, which is performed after the load completes).

The new database initially contains a set of system tables with entries that describe the system tables themselves. The new database inherits all the changes you have made to the model database, including:

- The addition of user names.
- The addition of objects.

The database option settings. Originally, the options are set to "off" in model. If you want all of your databases to inherit particular options, change the options in model with sp\_dboption. See [Chapter 2,](#page-56-0)  ["System and Optional Databases,"](#page-56-0) for more information about model. See [Chapter 22, "Setting Database Options,"](#page-716-0) for more information about changing database options.

### **Adding users to databases**

After creating a new database, the System Administrator or Database Owner can manually add users to the database with sp\_adduser. This task can be done with the help of the System Security Officer, if new Adaptive Server logins are required. See [Chapter 9, "Security Administration,"](#page-340-0) for details on managing Adaptive Server logins and database users.

# <span id="page-698-0"></span>**Assigning space and devices to databases**

Adaptive Server allocates storage space to databases when a user enters the create database or alter database command. create database can specify one or more database devices, along with the amount of space on each that is to be allocated to the new database.

**Note** You can also use the log on clause to place a production database's transaction log on a separate device. See ["Placing the transaction log on a](#page-700-0)  [separate device" on page 665](#page-700-0) for more information.

If you use the default keyword, or if you omit the on clause, Adaptive Server puts the database on one or more of the default database devices specified in master..sysdevices. See ["Designating default devices" on](#page-589-0)  [page 554](#page-589-0) for more information about the default pool of devices.

To specify a size (4MB in the following example) for a database that is to be stored in a default location, use on default = size like this:

```
create database newpubs
on default = "4M"
```
To place the database on specific database devices, give the name(s) of the database device(s) where you want it stored. You can request that a database be stored on more than one database device, with a different amount of space on each. All the database devices named in create database must be listed in sysdevices. In other words, they must have been initialized with disk init. See [Chapter 16, "Initializing Database Devices,"](#page-580-0) for instructions about using disk init.

The following statement creates the newdb database and allocates 3MB on mydata and 2MB on newdata. The database and transaction log are not separated:

```
create database newdb
on mydata = "3M", newdata = "2M"
```
**Warning!** Unless you are creating a small or noncritical database, always place the log on a separate database device. Follow the instructions under ["Placing the transaction log on a separate device" on page 665](#page-700-0) to create production databases.

If the amount of space you request on a specific database device is unavailable, Adaptive Server creates the database with as much space as possible on each device and displays a message informing you how much space it has allocated on each database device. This is not considered an error. If there is less than the minimum space necessary for a database on the specified database device, create database fails.

If you create (or alter) a database on a UNIX device file that does not use the dsync setting, Adaptive Server displays an error message in the error log file. For example, if you create the "mydata" device in the previous example does not use dsync, you would see a message similar to:

Warning: The database 'newdb' is using an unsafe virtual device 'mydata'. The recovery of this database can not be guaranteed.

## **Default database size and devices**

If you omit the size parameter in the on clause, Adaptive Server creates the database with a default amount of space. This amount is the larger of the sizes specified by the default database size configuration parameter and the model database.

The size of model and the value of default database size are initially set to the size of the server's logical page. To change the size of model, allocate more space to it with alter database. To change the default database size configuration parameter, use sp\_configure. Changing default database size enables you to set the default size for new databases to any size between the server's logical page size and 10,000MB. See ["default database size"](#page-218-0)  [on page 183](#page-218-0) for complete instructions.

If you omit the on clause, the database is created as the default size, as described above. The space is allocated in alphabetical order by database device name, from the default database devices specified in master..sysdevices.

To see the logical names of default database devices, enter:

```
select name
   from sysdevices 
   where status \& 1 = 1order by name
```
sp\_helpdevice also displays "default disk" as part of the description of database devices.

### **Estimating the required space**

The size allocation decisions you make are important, because it is difficult to reclaim storage space after it has been assigned. You can always add space; however, you cannot de-allocate space that has been assigned to a database, unless you drop the database first.

You can estimate the size of the tables and indexes for your database by using sp\_estspace or by calculating the value. See Chapter 15, "Determining Sizes of Tables and Indexes," in the *Performance and Tuning Guide* for instructions.

## <span id="page-700-0"></span>**Placing the transaction log on a separate device**

Use the log on clause of the create database command to place the transaction log (the syslogs table) on a separate database device. Unless you are creating very small, noncritical databases, always place the log on a separate database device. Placing the logs on a separate database device:

- Lets you use dump transaction, rather than dump database, thus saving time and tapes.
- Lets you establish a fixed size for the log to keep it from competing for space with other database activity.
- Creates default free-space threshold monitoring on the log segment and allows you to create additional free-space monitoring on the log and data portions of the database. See [Chapter 29, "Managing Free](#page-960-0)  [Space with Thresholds,"](#page-960-0) for more information.
- Improves performance.
- Ensures full recovery from hard disk crashes. A special argument to dump transaction lets you dump your transaction log, even when your data device is on a damaged disk.

To specify a size and device for the transaction log, use the log on *device* = *size* clause to create database. The size is in the unit specifiers 'k' or 'K' (kilobytes), 'm' or 'M' (megabytes), and 'g' or 'G' (gigabytes). For example, the following statement creates the newdb database, allocates 8MB on mydata and 4MB on newdata, and places a 3MB transaction log on a third database device, tranlog:

```
create database newdb
on mydata = "8M", newdata = "4M"
log on tranlog = "3M"
```
## **Estimating the transaction log size**

The size of the transaction log is determined by:

- The amount of update activity in the associated database
- The frequency of transaction log dumps

This is true whether you perform transaction log dumps manually or use threshold procedures to automate the task. As a general rule, allocate to the log 10 to 25 percent of the space that you allocate to the database.

Inserts, deletes, and updates increase the size of the log. dump transaction decreases its size by writing committed transactions to disk and removing them from the log. Since update statements require logging the "before" and "after" images of a row, applications that update many rows at once should plan on the transaction log being at least twice as large as the number of rows to be updated at the same time, or twice as large as your largest table. Or you can **batch** the updates in smaller groups, performing transaction dumps between the batches.

In databases that have a lot of insert and update activity, logs can grow very quickly. To determine the required log size, periodically check the size of the log. This will also help you choose thresholds for the log and scheduling the timing of transaction log dumps. To check the space used by a database's transaction log, first use the database. Then enter:

dbcc checktable(syslogs)

dbcc reports the number of data pages being used by the log. If your log is on a separate device, dbcc checktable also tells you how much space is used and how much is free. Here is sample output for a 2MB log:

Checking syslogs The total number of data pages in this table is 199. \*\*\* NOTICE: Space used on the log segment is 0.39 Mbytes, 19.43%. \*\*\* NOTICE: Space free on the log segment is 1.61 Mbytes, 80.57%. Table has 1661 data rows.

> You can also use the following Transact-SQL statement to check on the growth of the log:

select count(\*) from syslogs

Repeat either command periodically to see how fast the log grows.

### **Default log size and device**

If you omit the *size* parameter in the log on clause, Adaptive Server allocates one logical page of storage on the specified log device. If you omit the log on clause entirely, Adaptive Server places the transaction log on the same database device as the data tables.

## **Moving the transaction log to another device**

If you did not use the log on clause to create database, follow the instructions in this section to move your transaction log to another database device.

sp\_logdevice moves the transaction log of a database with log and data on the same device to a separate database device. However, the transaction log remains on the original device until the allocated page has been filled and the transaction log has been dumped.

**Note** If the log and its database share the same device, subsequent use of sp\_logdevice affects only future writes to the log; it does not immediately move the first few log pages that were written when the database was created. This creates exposure problems in certain recovery situations, and is not recommended.

The syntax for sp\_logdevice is:

```
sp_logdevice database_name, devname
```
The database device you name must be initialized with disk init and must be allocated to the database with create or alter database.

To move the entire transaction log to another device:

- 1 Execute sp\_logdevice, naming the new database device.
- 2 Execute enough transactions to fill the page that is currently in use. The amount of space you will need to update depends on the size of your logical pages. You can execute dbcc checktable(syslogs) before and after you start updating to determine when a new page is used.
- 3 Wait for all currently active transactions to finish. You may want to put the database into single-user mode with sp\_dboption.
- 4 Run dump transaction, which removes all the log pages that it writes to disk. As long as there are no active transactions in the part of the log on the old device, all of those pages will be removed. See [Chapter](#page-814-0)  [26, "Developing a Backup and Recovery Plan,"](#page-814-0) for more information.

5 Run sp\_helplog to ensure that the complete log is on the new log device.

**Note** When you move a transaction log, the space no longer used by the transaction log becomes available for data. However, you cannot reduce the amount of space allocated to a device by moving the transaction log.

Transaction logs are discussed in detail in [Chapter 26, "Developing a](#page-814-0)  [Backup and Recovery Plan."](#page-814-0)

## <span id="page-704-0"></span>**Using the** *for load* **option for database recovery**

Adaptive Server generally clears all unused pages in the database device when you create a new database. Clearing the pages can take several seconds or several minutes to complete, depending on the size of the database and the speed of your system.

Use the for load option if you are going to use the database for loading from a database dump, either for recovery from media failure or for moving a database from one machine to another. Using for load runs a streamlined version of create database that skips the page-clearing step, and creates a target database that can be used *only* for loading a dump.

If you create a database using for load, you can run only the following commands in the new database before loading a database dump:

- alter database...for load
- drop database
- load database

When you load a database dump, the new database device allocations for the database need to match the usage allocations in the dumped database. See [Chapter 27, "Backing Up and Restoring User Databases,"](#page-868-0) for a discussion of duplicating space allocation.

After you load the database dump into the new database, there are no restrictions on the commands you can use.

# <span id="page-705-0"></span>**Using the** *with override* **option with** *create database*

This option allows machines with limited space to maintain their logs on device fragments that are separate from their data. Use this option *only* when you put log and data on the same logical device. Although this is not recommended practice, it may be the only option available on machines with limited storage, especially if you need to get databases back online following a hard disk crash.

You will still be able to dump your transaction log, but if you experience a media failure, you will not be able to access the current log, since it is on the same device as the data. You will be able to recover only to the last transaction log dump, and all transactions between that point and the failure time will be lost.

In the following example, the log and data are on separate fragments of the same logical device:

```
create database littledb
    on diskdev1 = "4M"
    log on diskdev1 = "1M"
    with override
```
The minimum database size you can create is the size of model.

# <span id="page-705-1"></span>**Changing database ownership**

A System Administrator might want to create the user databases and give ownership of them to another user after completing some of the initial work. sp\_changedbowner changes the ownership of a database. The procedure must be executed by the System Administrator in the database where the ownership will be changed. The syntax is:

```
sp_changedbowner loginame [, true ]
```
The following example makes the user "albert" the owner of the current database and drops the aliases of users who could act as the former "dbo."

```
sp_changedbowner albert
```
The new owner must already have a login name in Adaptive Server, but he or she cannot be a user of the database or have an alias in the database. You may have to use sp\_dropuser or sp\_dropalias before you can change a database's ownership. See the [Chapter 9, "Security Administration,"](#page-340-0) for more information about changing ownership.

To transfer aliases and their permissions to the new Database Owner, add the second parameter, true.

**Note** You cannot change ownership of the master database. It is always owned by the "sa" login.

## <span id="page-706-0"></span>**Using the** *alter database* **command**

When your database or transaction log grows to fill all the space allocated with create database, you can use alter database to add storage. You can add space for database objects or the transaction log, or both. You can also use alter database to prepare to load a database from backup.

Permission for alter database defaults to the Database Owner, and is automatically transferred with database ownership. For more information, see ["Changing database ownership" on page 670.](#page-705-1) alter database permission cannot be changed with grant or revoke.

### *alter database* **syntax**

To extend a database, and to specify where storage space is to be added, use the full alter database syntax:

alter database *database\_name* [on {default | *database\_device*} [= *size*] [, *database\_device* [= *size*]]...] [log on {default | *database\_device*} [= *size*] [, *database\_device* [= *size*]]...] [with override] [for load] [for proxy\_update]

In its simplest form, alter database adds one logical page from the default database devices. If your database separates log and data, the space you add is used only for data. Use sp\_helpdevice to find names of database devices that are in your default list.

To add logical page from a default database device to the newpubs database, enter:

```
alter database newpubs
```
The on and log on clauses operate like the corresponding clauses in create database. You can specify space on a default database device or some other database device, and you can name more than one database device. If you use alter database to extend the master database, you can extend it only on the master device. The minimum increase you can specify is 1MB or one allocation unit, whichever is larger.

To add 3MB to the space allocated for the newpubs database on the database device named pubsdata1, enter:

```
alter database newpubs 
on pubsdata1 = "3M"
```
If Adaptive Server cannot allocate the requested size, it allocates as much as it can on each database device, with a minimum allocation of .5MB (256 2K pages) per device. When alter database completes, it prints messages telling you how much space it allocated; for example:

Extending database by 1536 pages on disk pubsdata1

Check all messages to make sure the requested amount of space was added.

The following command adds 2MB to the space allocated for newpubs on pubsdata1, 3MB on a new device, pubsdata2, and 1MB for the log on tranlog:

```
alter database newpubs 
on pubsdata1 = "2M", pubsdata2 =" 3M"
log on tranlog
```
**Note** Each time you issue the alter database command, dump the master database.

Use with override to create a device fragment containing log space on a device that already contains data or a data fragment on a device already in use for the log. Use this option only when you have no other storage options and when up-to-the-minute recoverability is not critical.

Use for load only after using create database for load to re-create the space allocation of the database being loaded into the new database from a dump. See [Chapter 27, "Backing Up and Restoring User Databases,"](#page-868-0) for a discussion of duplicating space allocation when loading a dump into a new database.

## <span id="page-708-0"></span>**Using the** *drop database* **command**

Use drop database to remove a database from Adaptive Server, thus deleting the database and all the objects in it. This command:

- Frees the storage space allocated for the database
- Deletes references to the database from the system tables in the master database

Only the Database Owner can drop a database. You must be in the master database to drop a database. You cannot drop a database that is open for reading or writing by a user.

The syntax is:

drop database *database\_name* [, *database\_name*]...

You can drop more than one database in a single statement; for example:

drop database newpubs, newdb

You must drop all databases from a database device before you can drop the database device itself. The command to drop a device is sp\_dropdevice.

After you drop a database, dump the master database to ensure recovery in case master is damaged.

# <span id="page-709-0"></span>**System tables that manage space allocation**

To create a database on a database device and allocate a certain amount of space to it, Adaptive Server first makes an entry for the new database in sysdatabases. Then, it checks master..sysdevices to make sure that the device names specified in create database actually exist and are database devices. If you did not specify database devices, or used the default option, Adaptive Server checks master..sysdevices and master..sysusages for free space on all devices that can be used for default storage. It performs this check in alphabetical order by device name.

The storage space from which Adaptive Server gathers the specified amount of storage need not be contiguous. The database storage space can even be drawn from more than one database device. A database is treated as a logical unit, even if it is stored on more than one database device.

Each piece of storage for a database must be at least 1 allocation unit. The first page of each allocation unit is the allocation page. It does not contain database rows like the other pages, but contains an array that shows how the rest of the pages are used.

## **The** *sysusages* **table**

The database storage information is listed in master..sysusages. Each row in master..sysusages represents a space allocation assigned to a database. Thus, each database has one row in sysusages for each time create database or alter database assigns a fragment of disk space to it.

When you install Adaptive Server, sysusages contains rows for these dbids:

- 1, the master database
- 2, the temporary database, tempdb
- 3, the model database
- 4, the sybsystemprocs database

If you installed auditing, the sybsecurity database will be dbid 5.

As new databases are created or current databases enlarged, new rows are added to sysusages to represent new database allocations.

Here is what sysusages might look like on an Adaptive Server with the five system databases and two user databases (with dbids 6 and 7). Both user databases were created with the log on option. The database with dbid 7 has been given additional storage space with two alter database commands:

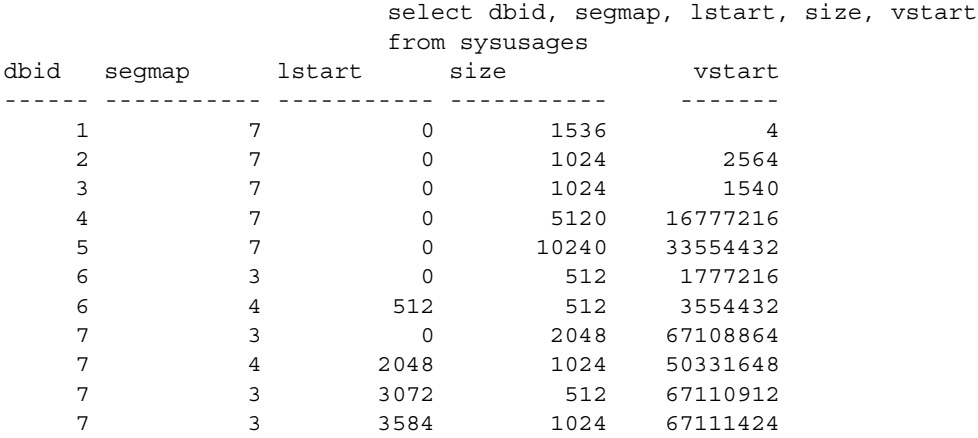

(10 rows affected)

### **The** *segmap* **column**

The segmap column is a bitmask linked to the segment column in the user database's syssegments table. Since the logsegment in each user database is segment 2, and these user databases have their logs on separate devices, segmap contains  $4(2^2)$  for the devices named in the log on statement and 3 for the data segment that holds the system segment  $(2^0 = 1)$  + default segment  $(2^1 = 2)$ .

Some possible values for segments containing data or logs are:

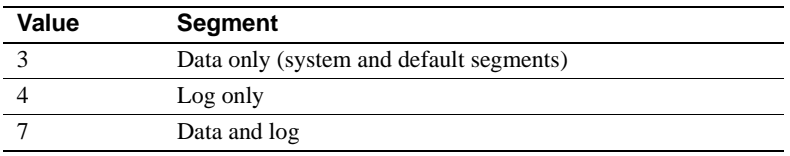

Values higher than 7 indicate user-defined segments. The segmap column is explained more fully in the segments tutorial section in [Chapter 23,](#page-728-0)  ["Creating and Using Segments."](#page-728-0)

### **The** *lstart***,** *size***, and** *vstart* **columns**

- lstart column the starting page number in the database of this allocation unit. Each database starts at logical address 0. If additional allocations have been made for a database, as in the case of dbid 7, the lstart column reflects this.
- size column the number of contiguous pages that are assigned to the same database. The ending logical address of this portion of the database can be determined by adding the values in lstart and size.
- vstart column the address where the piece assigned to this database begins. The upper 4 bits store the virtual device number (vdevno), and the lower 4 bits store the virtual block number. (To obtain the virtual device number, divide sysusages.vstart or sysdevices.low by 16,777,216, which is  $2^{24}$ .) The value in vstart identifies which database device contains the page number of the database, because it falls between the values in the low and high columns of sysdevices for the database device in question.

# <span id="page-711-0"></span>**Getting information about database storage**

This section explains how to determine which database devices are currently allocated to databases and how much space each database uses.

## **Database device names and options**

To find the names of the database devices on which a particular database resides, use sp\_helpdb with the database name:

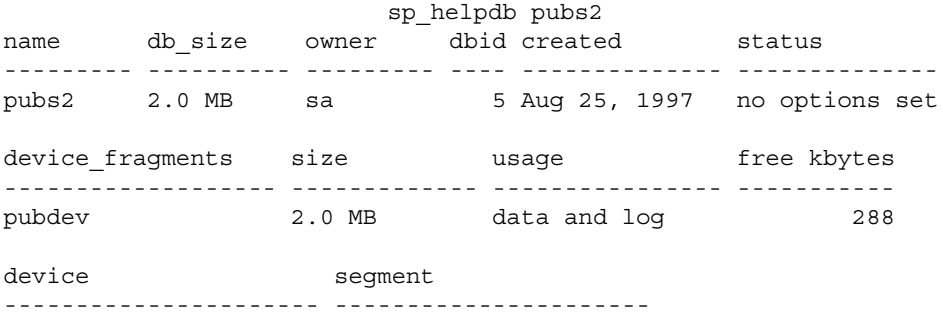

pubdev default pubdev logsegment pubdev system

> sp\_helpdb reports on the size and usage of the devices used by the named database. The status column lists the database options. These options are described in [Chapter 22, "Setting Database Options."](#page-716-0)

If you are using the named database, sp\_helpdb also reports on the segments in the database and the devices named by the segments. See [Chapter 23, "Creating and Using Segments,"](#page-728-0) for more information.

When you use sp\_helpdb without arguments, it reports information about all databases in Adaptive Server:

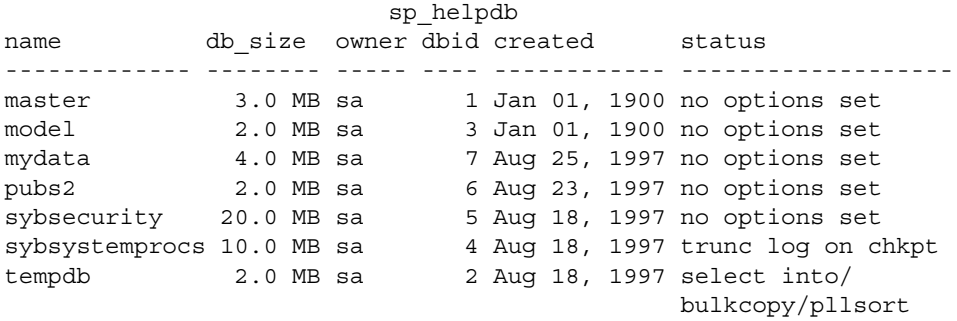

### **Checking the amount of space used**

sp\_spaceused provides:

- A summary of space used in the database
- A summary of space used by a table and its indexes and text/image storage
- A summary of space used by a table, with separate information on indexes and text/image storage.

### **Checking space used in a database**

To get a summary of the amount of storage space used by a database, execute sp\_spaceused in the database:

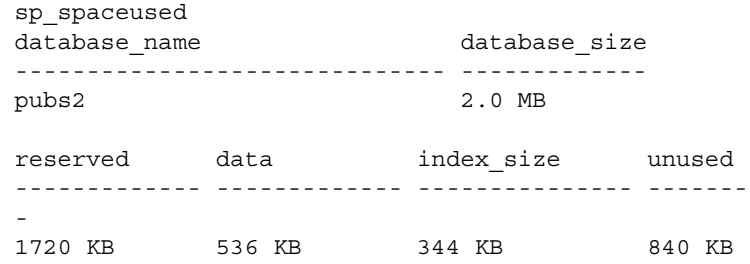

[Table 21-2](#page-713-0) describes the columns in the report.

<span id="page-713-0"></span>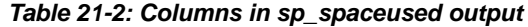

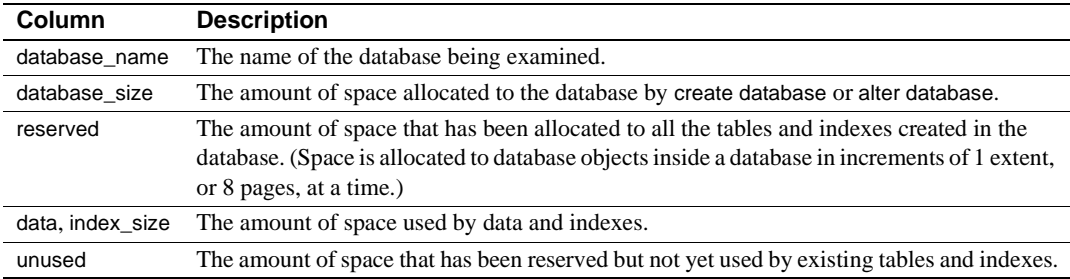

The sum of the values in the unused, index\_size, and data columns should equal the figure in the reserved column. Subtract reserved from database\_size to get the amount of unreserved space. This space is available for new or existing objects that grow beyond the space that has been reserved for them.

By running sp\_spaceused regularly, you can monitor the amount of database space available. For example, if the reserved value is close to the database\_size value, you are running out of space for new objects. If the unused value is also small, you are running out of space for additional data as well.

### **Checking summary information for a table**

You can also use sp\_spaceused with a table name as its parameter:

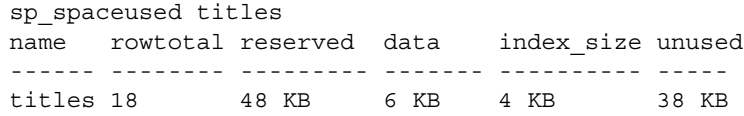

The rowtotal column may be different than the results of running select count(\*) on the table. This is because sp\_spaceused computes the value with the built-in function rowcnt. That function uses values that are stored in the allocation pages. These values are not updated regularly, however, so they can be very different for tables with a lot of activity. update statistics, dbcc checktable, and dbcc checkdb update the rows-per-page estimate, so rowtotal will be most accurate after you have run one of these commands has been run.

You should run sp\_spaceused regularly on syslogs, since the transaction log can grow rapidly if there are frequent database modifications. This is particularly a problem if the transaction log is not on a separate device in which case, it competes with the rest of the database for space.

### **Checking information for a table and its indexes**

To see information on the space used by individual indexes, enter:

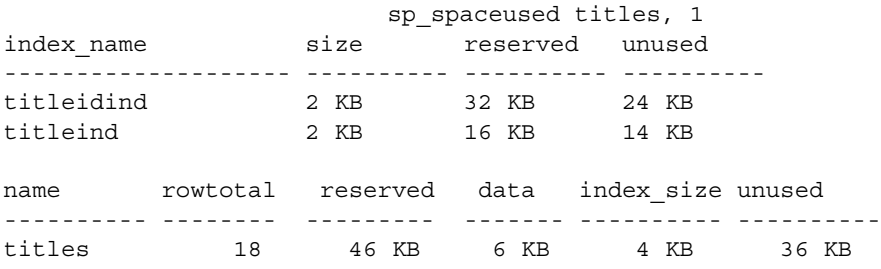

Space taken up by the text/image page storage is reported separately from the space used by the table. The object name for text/image storage is always "t" plus the table name:

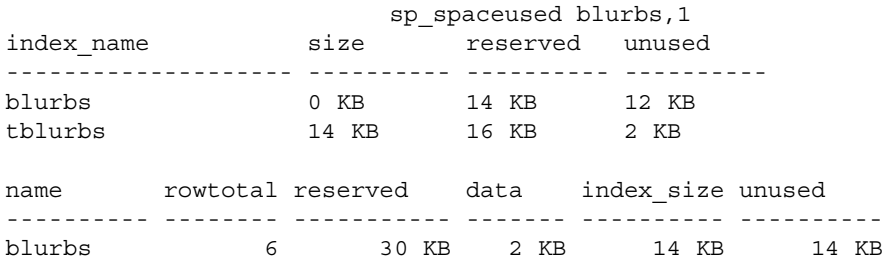

## **Querying system table for space usage information**

You may want to write some of your own queries for additional information about physical storage. For example, to determine the total number of 2K blocks of storage space that exist on Adaptive Server, you can query sysdevices:

```
select sum(high - low)
from sysdevices
where status in (2, 3)
-------------------
               7168
```
A 2 in the status column represents a physical device; a 3 represents a physical device that is also a default device.

# CHAPTER 22 **Setting Database Options**

<span id="page-716-0"></span>This chapter describes how to use database options.

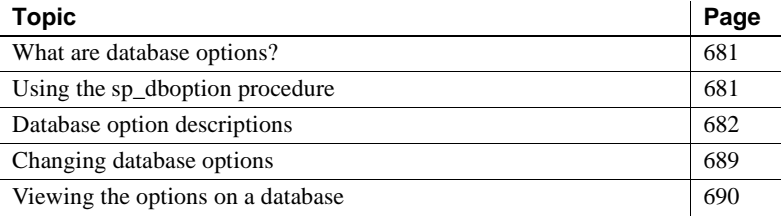

# <span id="page-716-1"></span>**What are database options?**

Database options control:

- The behavior of transactions
- Defaults for table columns
- Restrictions to user access
- Performance of recovery and bcp operations
- Log behavior

The System Administrator and the Database Owner can use database options to configure the settings for an entire database. Database options differ from sp\_configure parameters, which affect the entire server, and set options, which affect only the current session or stored procedure.

# <span id="page-716-2"></span>**Using the** *sp\_dboption* **procedure**

Use sp\_dboption to change settings for an entire database. The options remain in effect until they are changed. sp\_dboption:

- Displays a complete list of the database options when it is used without a parameter
- Changes a database option when used with parameters

You can change options for user databases only. You cannot change options for the master database. To change a database option in a user database (or to display a list of the database options), execute sp\_dboption while using the master database.

The syntax is:

sp\_dboption [*dbname*, *optname*, {true | false}]

To make an option or options take effect for every new database, change the option in the model database.

## <span id="page-717-0"></span>**Database option descriptions**

All users with access to the master database can execute sp\_dboption with no parameters to display a list of the database options. The report from sp\_dboption looks like this:

```
sp_dboption
Settable database options. 
-------------------- 
abort tran on log full 
allow nulls by default 
auto identity
dbo use only 
ddl in tran 
identity in nonunique index
no chkpt on recovery 
no free space acctg 
read only 
select into/bulkcopy/pllsort
single user 
trunc log on chkpt
trunc. log on chkpt.
unique auto_identity index
```
For a report on which options have been set in a particular database, execute sp\_helpdb in that database.

The following sections describe each database option in detail.

### *abort tran on log full*

abort tran on log full determines the fate of a transaction that is running when the last-chance threshold is crossed. The default value is false, meaning that the transaction is suspended and is awakened only when space has been freed. If you change the setting to true, all user queries that need to write to the transaction log are killed until space in the log has been freed.

### *allow nulls by default*

Setting allow nulls by default to true changes the default null type of a column from not null to null, in compliance with the SQL standard. The Transact-SQL default value for a column is not null, meaning that null values are not allowed in a column unless null is specified in the create table or alter table column definition.

You cannot use allow nulls by default to change the nullibility of a column during select into statements. Instead, use convert() to specify the nullibility of the resulting columns.

### *auto identity*

While the auto identity option is true, a 10-digit IDENTITY column is defined in each new table that is created without specifying either a primary key, a unique constraint, or an IDENTITY column. This IDENTITY column is only created when you issue a create table command, not when you issue a select into. The column is not visible when you select all columns with the select \* statement. To retrieve it, you must explicitly mention the column name, SYB\_IDENTITY\_COL, in the select list.

To set the precision of the automatic IDENTITY column, use the size of auto identity configuration parameter.

Though you can set auto identity to true in tempdb, it is not recognized or used, and temporary tables created there do not automatically include an IDENTITY column.

### *dbo use only*

While dbo use only is set to true (on), only the Database Owner can use the database.

## *ddl in tran*

Setting ddl in tran to true allows these commands to be used inside a user-defined transaction:

- alter table (clauses other than partition and unpartition are allowed)
- create default
- create index
- create procedure
- create rule
- create schema
- create table
- create trigger
- create view
- drop default
- drop index
- drop procedure
- drop rule
- drop table
- drop trigger
- drop view
- grant
- revoke

Data definition statements lock system tables for the duration of a transaction, which can result in performance problems. Use them only in short transactions.

These commands cannot be used in a user-defined transaction under any circumstances:
- alter database
- alter table...partition
- alter table...unpartition
- create database
- disk init
- dump database
- dump transaction
- drop database
- load transaction
- load database
- select into
- truncate table
- update statistics

#### <span id="page-720-0"></span>*identity in nonunique index*

identity in nonunique index automatically includes an IDENTITY column in a table's index keys so that all indexes created on the table are unique. This database option makes logically nonunique indexes internally unique and allows those indexes to be used to process updatable cursors and isolation level 0 reads.

The table must already have an IDENTITY column for the identity in nonunique index option to work either from a create table statement or from setting the auto identity database option to true before creating the table.

Use identity in nonunique index if you plan to use cursors and isolation level 0 reads on tables that have nonunique indexes. A unique index ensures that the cursor is positioned at the correct row the next time a fetch is performed on that cursor.

Do not confuse the identity in nonunique index option with [unique](#page-723-0)  auto identity index, which is used to add an IDENTITY column with a unique, nonclustered index to new tables.

### *no chkpt on recovery*

no chkpt on recovery is set to true (on) when an up-to-date copy of a database is kept. In these situations, there is a "primary" database and a "secondary" database. Initially, the primary database is dumped and loaded into the secondary database. Then, at intervals, the transaction log of the primary database is dumped and loaded into the secondary database.

If this option is set to false (off)—the default—a checkpoint record is added to the database after it is recovered by restarting Adaptive Server. This checkpoint, which ensures that the recovery mechanism is not re-run unnecessarily, changes the sequence number of the database. If the sequence number of the secondary database has been changed, a subsequent dump of the transaction log from the primary database cannot be loaded into it.

Turning this option on for the secondary database causes it to not get a checkpoint from the recovery process so that subsequent transaction log dumps from the primary database can be loaded into it.

### *no free space acctg*

no free space acctg suppresses free-space accounting and execution of threshold actions for the non-log segments. This speeds recovery time because the free-space counts will not be recomputed for those segments. It disables updating the rows-per-page value stored for each table, so system procedures that estimate space usage may report inaccurate values.

### *read only*

read only means that users can retrieve data from the database, but cannot modify anything.

### *select into/bulkcopy/pllsort*

select into/bulkcopy/pllsort must be set to on to perform operations that do not keep a complete record of the transaction in the log, which include:

- Using the writetext utility.
- Doing a select into a permanent table.
- Doing a "fast" **bulk copy** with bcp. By default, fast bcp is used on tables that do not have indexes.
- Performing a parallel sort.

Adaptive Server performs minimal logging for these commands, recording only page allocations and deallocations, but not the actual changes made to the data pages.

You do not have to set select into /bulkcopy/pllsort on to select into a user database when you issue the select into command to a temporary table. This is because temporary tables are created on tempdb and tempdb is never recovered. Additionally, you do not need to set the option to run bcp on a table that has indexes, because inserts are logged.

After you have run select into or performed a bulk copy in a database, you will not be able to perform a regular transaction log dump. After you have made minimally logged changes to your database, you must perform a dump database, since changes are not recoverable from transaction logs.

Setting select into/bulkcopy/pllsort does not block log dumping, but making minimally logged changes to data does block the use of a regular dump transaction. However, you can still use dump transaction...with no\_log and dump transaction...with truncate\_only.

By default, select into/bulkcopy/pllsort is turned off in newly created databases. To change the default, turn this option on in the model database.

#### *single user*

When single user is set to true, only one user at a time can access the database. You cannot set single user to true in tempdb.

### *trunc log on chkpt*

When trunc log on chkpt is true (on), the transaction log is truncated (committed transactions are removed) when the checkpoint checking process occurs (usually more than once per minute), if 50 or more rows have been written to the log. The log is *not* truncated if less than 50 rows were written to the log, or if the Database Owner runs the checkpoint command manually.

You may want to turn this option on while doing development work during which backups of the transaction log are not needed. If this option is off (the default), and the transaction log is never dumped, the transaction log continues to grow, and you may run out of space in your database.

When trunc log on chkpt is on, you cannot dump the transaction log because changes to your data are not recoverable from transaction log dumps. Use dump database instead.

By default, the trunc log on chkpt option is off in newly created databases. To change the default, turn this option on in the model database.

 **Warning!** If you set trunc log on chkpt on in model, and you need to load a set of database and transaction logs into a newly created database, be sure to turn the option off in the new database.

### <span id="page-723-0"></span>*unique auto\_identity index*

When the unique auto\_identity index option is set to true, it adds an IDENTITY column with a unique, nonclustered index to new tables. By default, the IDENTITY column is a 10-digit numeric datatype, but you can change this default with the size of auto identity column configuration parameter.

Though you can set unique auto\_identity index to true in tempdb, it is not recognized or used, and temporary tables created there do not automatically include an IDENTITY column with a unique index.

The unique auto\_identity index option provides a mechanism for creating tables that have an automatic IDENTITY column with a unique index that can be used with updatable cursors. The unique index on the table ensures that the cursor is positioned at the correct row after a fetch. (If you are using isolation level 0 reads and need to make logically nonunique indexes internally unique so that they can process updatable cursors, use the [identity in nonunique index](#page-720-0) option.)

In some cases, the unique auto\_identity index option can avoid the Halloween Problem for the following reasons:

Users cannot update an IDENTITY column; hence, it cannot be used in the cursor update.

The IDENTITY column is automatically created with a unique, nonclustered index so that it can be used for the updatable cursor scan.

For more information about the Halloween Problem, IDENTITY columns, and cursors, see the *Transact-SQL User's Guide*.

Do not confuse the unique auto\_identity index option with the [identity in](#page-720-0)  [nonunique index](#page-720-0) option, which is used to make all indexes in a table unique by including an IDENTITY column in the table's index keys.

### **Changing database options**

Only a System Administrator or the Database Owner can change a user's database options by executing sp\_dboption. Users aliased to the Database Owner cannot change database options with sp\_dboption.

You must be using the master database to execute sp\_dboption. Then, for the change to take effect, you must issue the checkpoint command while using the database for which the option was changed.

Remember that you cannot change any master database options.

To change pubs2 to read only:

```
use master
sp_dboption pubs2, "read only", true
```
Then, run the checkpoint command in the database that was changed:

```
use pubs2
checkpoint
```
For the *optname* parameter of sp\_dboption, Adaptive Server understands any unique string that is part of the option name. To set the trunc log on chkpt option:

```
use master 
sp_dboption pubs2, trunc, true
```
If you enter an ambiguous value for *optname*, an error message is displayed. For example, two of the database options are dbo use only and read only. Using "only" for the *optname* parameter generates a message because it matches both names. The complete names that match the string supplied are printed out so that you can see how to make the *optname* more specific.

You can turn on more than one database option at a time. You cannot change database options inside a user-defined transaction.

## **Viewing the options on a database**

Use sp\_helpdb to determine the options that are set for a particular database. sp\_helpdb lists each active option in the "status" column of its output.

The following example shows that the read only option is turned on in mydb:

sp\_helpdb mydb

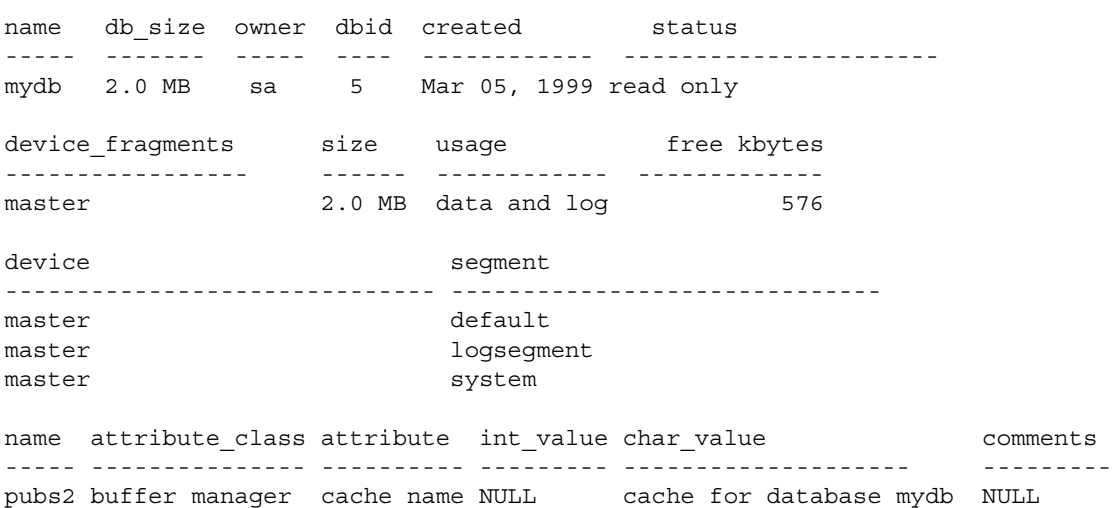

To display a summary of the options for all databases, use sp\_helpdb without specifying a database:

sp\_helpdb

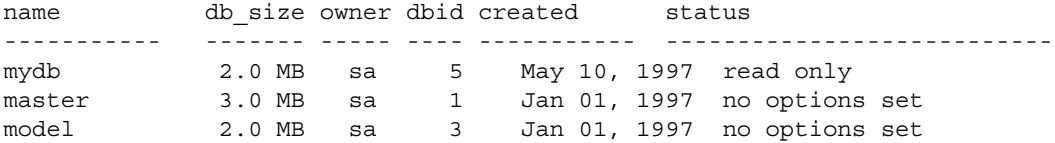

sybsystemprocs 2.0 MB sa 4 Mar 31, 1995 trunc log on chkpt tempdb 2.0 MB sa 2 May 04, 1998 select into/bulkcopy/pllsort

# CHAPTER 23 **Creating and Using Segments**

This chapter introduces the system procedures and commands for using segments in databases.

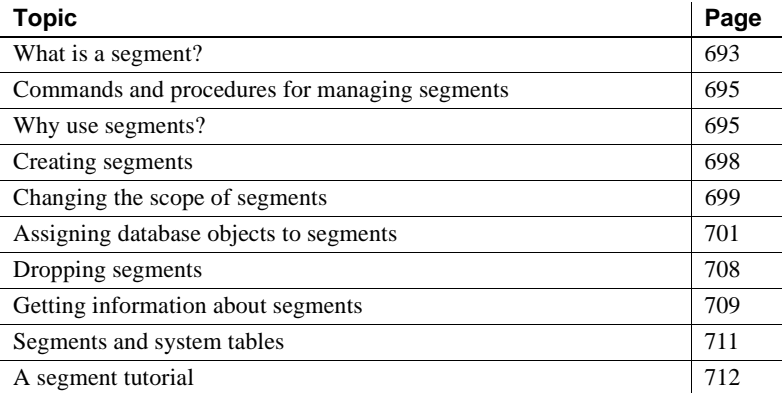

See also Chapter 5, "Controlling Physical Data Placement," in the *Performance and Tuning Guide* for information about how segments can improve system performance.

## <span id="page-728-0"></span>**What is a segment?**

A segment is a label that points to one or more database devices. Segment names are used in create table and create index commands to place tables or indexes on specific database devices. Using segments can improve Adaptive Server performance and give the System Administrator or Database Owner increased control over the placement, size, and space usage of database objects.

You create segments within a database to describe the database devices that are allocated to the database. Each Adaptive Server database can contain up to 32 segments, including the system-defined segments (see ["System-defined segments" on page 694\)](#page-729-0). Before assigning segment names, you must initialize the database devices with disk init and then make them available to the database with create database or alter database.

### <span id="page-729-0"></span>**System-defined segments**

When you first create a database, Adaptive Server creates three segments in the database, as described in [Table 23-1.](#page-729-1)

| Segment    | <b>Function</b>                                                                                                    |
|------------|----------------------------------------------------------------------------------------------------|
| system     | Stores the database's system tables                                                                                                    |
| logsegment | Stores the database's transaction log                                                                                                    |
| default    | Stores all other database objects—unless you create additional<br>segments and store tables or indexes on the new segments by<br>using create tableon <i>segment_name</i> or create indexon<br>segment_name |

<span id="page-729-1"></span>*Table 23-1: System-defined segments*

If you create a database on a single database device, the system, default, and logsegment segments label the same device. If you use the log on clause to place the transaction log on a separate device, the segments resemble those shown in [Figure 23-1](#page-729-2).

#### <span id="page-729-2"></span>*Figure 23-1: System-defined segments*

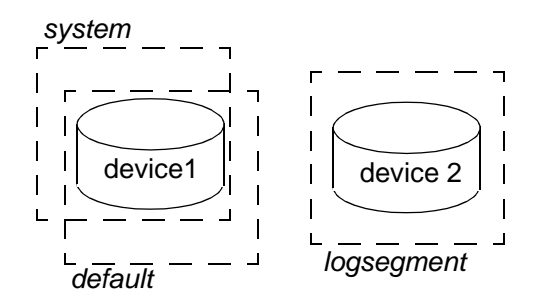

Although you can add and drop user-defined segments, you cannot drop the default, system, or log segments from a database. A database must have at least one default, system-defined, and log segment.

# <span id="page-730-0"></span>**Commands and procedures for managing segments**

[Table 23-2](#page-730-2) summarizes the commands and system procedures for managing segments.

| <b>Command or procedure</b>   | <b>Function</b>                                                                    |
|-------------------------------|------------------------------------------------------------------------------------|
| sp_addsegment                 | Defines a segment in a database.                                                   |
| create table and create index | Creates a database object on a segment.                                            |
| sp_dropsegment                | Removes a segment from a database or removes a single device from the scope of a   |
|                               | segment.                                                                           |
| sp_extendsegment              | Adds devices to an existing segment.                                               |
| sp_placeobject                | Assigns future space allocations for a table or an index to a specific segment.    |
| sp_helpsegment                | Displays the segment allocation for a database or data on a particular segment.    |
| sp_helpdb                     | Displays the segments on each database device. See Chapter 21, "Creating and       |
|                               | Managing User Databases," for examples.                                            |
| sp_help                       | Displays information about a table, including the segment where the table resides. |
| sp_helpindex                  | Displays information about a table's indexes, including the segments where the     |
|                               | indexes reside.                                                                    |

<span id="page-730-2"></span>*Table 23-2: Commands and procedures for managing segments*

## <span id="page-730-1"></span>**Why use segments?**

When you add a new device to a database, Adaptive Server places the new device in a default pool of space (the database's default and system segments). This increases the total space available to the database, but it does not determine which objects will occupy that new space. Any table or index might grow to fill the entire pool of space, leaving critical tables with no room for expansion. It is also possible for several heavily used tables and indexes to be placed on a single physical device in the default pool of space, resulting in poor I/O performance.

When you create an object on a segment, the object can use all the database devices that are available in the segment, but no other devices. You can use segments to control the space that is available to individual objects.

The following sections describe how to use segments to control disk space usage and to improve performance. ["Moving a table to another device" on](#page-733-1)  [page 698](#page-733-1) explains how to move a table from one device to another using segments and clustered indexes.

### **Controlling space usage**

If you assign noncritical objects to a segment, those objects cannot grow beyond the space available in the segment's devices. Conversely, if you assign a critical table to a segment, and the segment's devices are not available to other segments, no other objects will compete with that table for space.

When the devices in a segment become full, you can extend the segment to include additional devices or device fragments as needed. Segments also allow you to use thresholds to warn you when space becomes low on a particular database segment.

If you create additional segments for data, you can create new threshold procedures for each segment. See [Chapter 29, "Managing Free Space with](#page-960-0)  [Thresholds,"](#page-960-0) for more information on thresholds.

### **Improving performance**

In a large, multidatabase and/or multidrive Adaptive Server environment, you can enhance system performance by paying careful attention to the allocation of space to databases and the placement of database objects on physical devices. Ideally, each database has exclusive use of database devices, that is, it does not share a physical disk with another database. In most cases, you can improve performance by placing heavily used database objects on dedicated physical disks or by "splitting" large tables across several physical disks.

The following sections describe these ways to improve performance. The *Performance and Tuning Guide* also offers more information about how segments can improve performance.

#### **Separating tables, indexes, and logs**

Generally, placing a table on one physical device, its nonclustered indexes on a second physical device, and the transaction log on a third physical device can speed performance. Using separate physical devices (disk controllers) reduces the time required to read or write to the disk. If you cannot devote entire devices in this way, at least restrict all nonclustered indexes to a dedicated physical device.

The log on extension to create database (or sp\_logdevice) places the transaction log on a separate physical disk. Use segments to place tables and indexes on specific physical devices. See ["Assigning database objects](#page-736-0)  [to segments" on page 701](#page-736-0) for information about placing tables and indexes on segments.

#### **Splitting tables**

You can split a large, heavily used table across devices on separate disk controllers to improve the overall read performance of a table. When a large table exists on multiple devices, it is more likely that small, simultaneous reads will take place on different disks. [Figure 23-2](#page-732-0) shows a table that is split across the two devices in its segment.

<span id="page-732-0"></span>*Figure 23-2: Partitioning a table across physical devices*

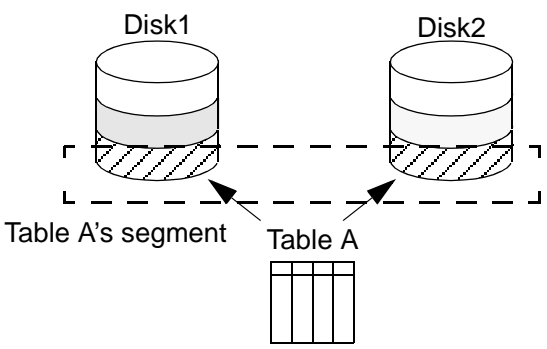

You can split a table across devices using one of three different methods, each of which requires the use of segments:

- Use table partitioning.
- If the table has a clustered index, use partial loading.
- If the table contains text or image datatypes, separate the text chain from other data.

#### **Partitioning tables**

Partitioning a table creates multiple page chains for the table and distributes those page chains over all the devices in the table's segment (see [Figure 23-2\)](#page-732-0). Partitioning a table increases both insert and read performance, since multiple page chains are available for insertions.

Before you can partition a table, you must create the table on a segment that contains the desired number of devices. The remainder of this chapter describes how to create and modify segments. See Chapter 5, "Controlling Physical Data Placement," of the *Performance and Tuning Guide* for information about partitioning tables using alter table.

#### **Partial loading**

To split a table with a clustered index, use sp\_placeobject with multiple load commands to load different parts of the table onto different segments. This method can be difficult to execute and maintain, but it provides a way to split tables and their clustered indexes across physical devices. See ["Placing existing objects on segments" on page 704](#page-739-0) for more information and syntax.

#### **Separating text and image columns**

Adaptive Server stores the data for text and image columns on a separate chain of data pages. By default, this text chain is placed on the same segment as the table's other data. Since reading a text column requires a read operation for the text pointer in the base table and an additional read operation on the text page in the separate text chain, placing the text chain and base table data on a separate physical device can improve performance. See ["Placing text pages on a separate device" on page 707](#page-742-0) for more information and syntax.

### <span id="page-733-1"></span>**Moving a table to another device**

You can also use segments to move a table from one device to another using the create clustered index command. Clustered indexes, where the bottom or *leaf level* of the index contains the actual data, are on the same segment as the table. Therefore, you can completely move a table by dropping its clustered index (if one exists), and creating or re-creating a clustered index on the desired segment. See ["Creating clustered indexes](#page-743-1)  [on segments" on page 708](#page-743-1) for more information and syntax.

## <span id="page-733-0"></span>**Creating segments**

To create a segment in a database:

- Initialize the physical device with disk init.
- Make the database device available to the database by using the on clause to create database or alter database. This automatically adds the new device to the database's default and system segments.

Once the database device exists and is available to the database, define the segment in the database with the stored procedure sp\_addsegment. The syntax is:

```
sp_addsegment segname, dbname, devname
```
where:

- segname is any valid identifier. Give segments names that identify what they are used for, and use extensions like "\_seg."
- dbname is the name of the database where the segment will be created.
- devname is the name of the database device—the name used in disk init and the create and alter database statements.

This statement creates the segment seg\_mydisk1 on the database device mydisk1:

sp addsegment seg mydisk1, mydata, mydisk1

### <span id="page-734-0"></span>**Changing the scope of segments**

When you use segments, you also need to manage their scope – the number of database devices to which each segment points. You can:

- Extend the scope of a segment by making it point to an additional device or devices, or
- Reduce the scope of a segment by making it point to fewer devices.

### **Extending the scope of segments**

You may need to extend a segment if the database object or objects assigned to the segment run out of space. sp\_extendsegment extends the size of a segment by including additional database devices as part of an existing segment. The syntax is:

sp\_extendsegment *segname*, *dbname*, *devname*

Before you can extend a segment:

- The database device must be listed in sysdevices,
- The database device must be available in the desired database, and
- The segment name must exist in the current database.

The following example adds the database device pubs\_dev2 to an existing segment named bigseg:

sp extendsegment bigseg, pubs2, pubs dev2

To extend the default segment in your database, you must place the word "default" in quotes:

sp\_extendsegment "default", mydata, newdevice

#### **Automatically extending the scope of a segment**

If you use alter database to add space on a database device that is new to the database, the system and default segments are extended to include the new space. Thus, the scope of the system and default segments is extended each time you add a new device to the database.

If you use alter database to assign additional space on an existing database device, all the segments mapped to the existing device are extended to include the new device fragment. For example, assume that you initialized a 4MB device named newdev, allocated 2MB of the device to mydata, and assigned the 2MB to the testseg segment:

```
alter database mydata on newdev = "2M"
sp_addsegment testseg, mydata, newdev
```
If you alter mydata later to use the remaining space on newdev, the remaining space fragment is automatically mapped to the testseg segment:

alter database mydata on newdev = "2M"

See ["A segment tutorial" on page 712](#page-747-0) for more examples about how Adaptive Server assigns new device fragments to segments.

### <span id="page-736-1"></span>**Reducing the scope of a segment**

You may need to reduce the scope of a segment if it includes database devices that you want to reserve exclusively for other segments. For example, if you add a new database device that is to be used exclusively for one table, you will want to reduce the scope of the default and system segments so that they no longer point to the new device.

Use sp dropsegment to drop a single database device from a segment, reducing the segment's scope:

sp\_dropsegment *segname*, *dbname*, *device*

With three arguments, sp\_dropsegment drops only the given device from the scope of devices spanned by the segment. You can also use sp\_dropsegment to remove an entire segment from the database, as described under ["Dropping segments" on page 708](#page-743-0).

The following example removes the database device pubs\_dev2 from the scope of bigseg:

sp dropsegment bigseg, pubs2, pubs dev2

## <span id="page-736-0"></span>**Assigning database objects to segments**

This section explains how to assign new or existing database objects to user-defined segments to:

- Restrict new objects to one or more database devices
- Place a table and its index on separate devices to improve performance
- Split an existing object over multiple database devices

#### **Creating new objects on segments**

To place a new object on a segment, first create the new segment. You may also want to change the scope of this segment (or other segments) so that it points only to the desired database devices. Remember that when you add a new database device to a database, it is automatically added to the scope of the default and system segments.

After you have defined the segment in the current database, use create table or create index with the optional on *segment\_name* clause to create the object on the segment. The syntax is:

create table *table\_name* (*col\_name datatype* ... ) [on *segment\_name*] create [ clustered | nonclustered ] index *index\_name* on *table\_name*(*col\_name*) [on *segment\_name*]

**Note** Clustered indexes, where the bottom leaf, or leaf level, of the index contains the actual data, are by definition on the same segment as the table. See ["Creating clustered indexes on segments" on page 708.](#page-743-1)

Example: creating a table and index on separate segments

[Figure 23-3](#page-738-0) summarizes the sequence of Transact-SQL commands used to create tables and indexes on specific physical disks on a server using 2K logical page size.

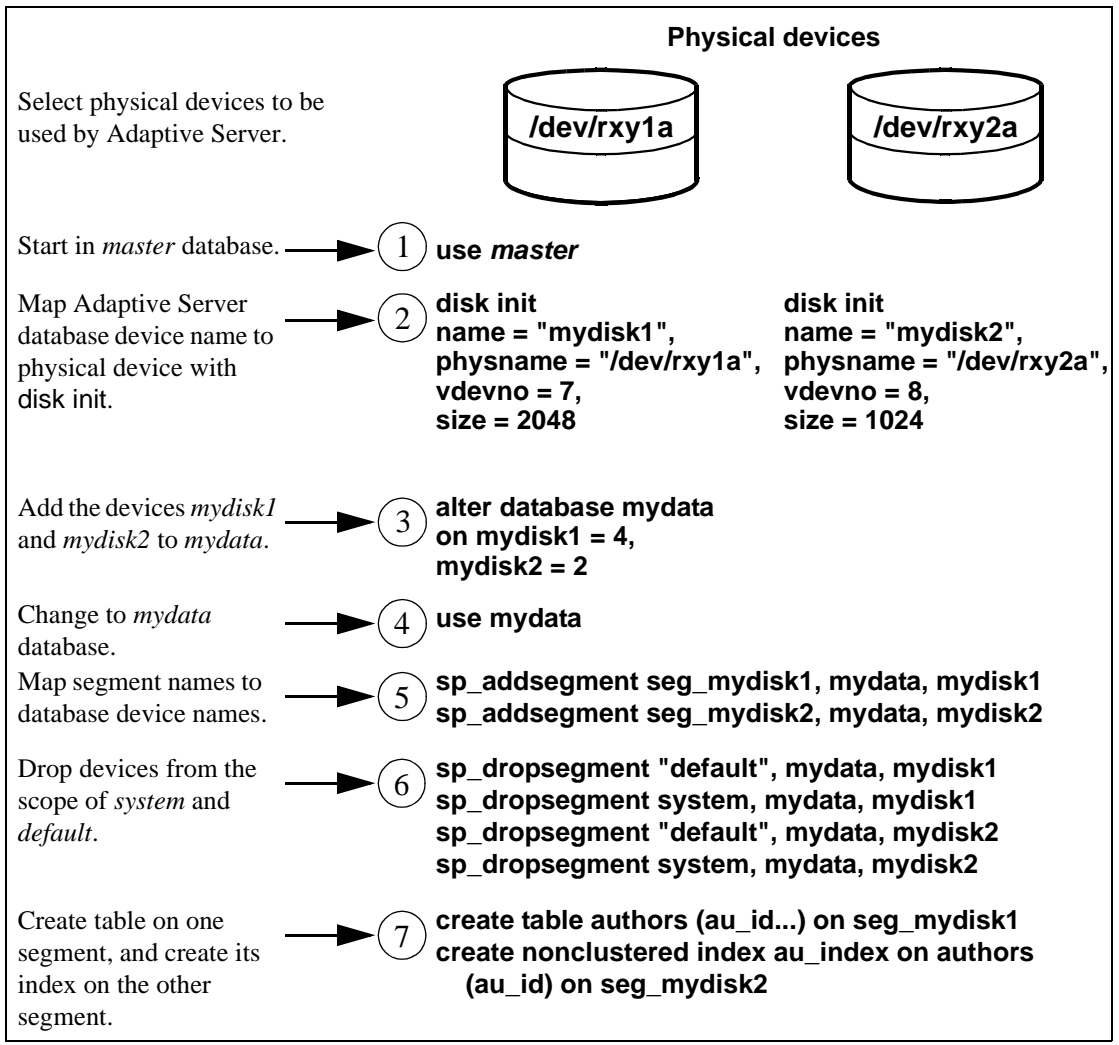

<span id="page-738-0"></span>*Figure 23-3: Creating objects on specific devices using segments*

- 1 Start by using the master database.
- 2 Initialize the physical disks.
- 3 Allocate the new database devices to a database.
- 4 Change to the mydata database using the use *database* command.
- 5 Create two new segments, each of which points to one of the new devices.
- 6 Reduce the scope of the default and system segments so that they do not point to the new devices.
- 7 Create the objects, giving the new segment names.

### <span id="page-739-0"></span>**Placing existing objects on segments**

sp\_placeobject does not remove an object from its allocated segment. However, it causes all further disk allocation for that object to occur on the new segment it specifies. The syntax is:

sp\_placeobject *segname*, *objname*

The following command causes all further disk allocation for the mytab table to take place on bigseg:

sp\_placeobject bigseg, mytab

sp\_placeobject does not move an object from one database device to another. Whatever pages have been allocated on the first device remain allocated; whatever data was written to the first device remains on the device. sp\_placeobject affects only future space allocations.

**Note** To completely move a table, you can drop its clustered index (if one exists), and create or re-create a clustered index on the desired segment. To completely move a nonclustered index, drop the index and re-create it on the new segment. See ["Creating clustered indexes on segments" on](#page-743-1)  [page 708](#page-743-1) for instructions on moving a table.

After you have used sp\_placeobject, executing dbcc checkalloc causes the following message to appear for each object that is split across segments:

Extent not within segment: Object object\_name, indid index\_id includes extents on allocation page page number which is not in segment segment name.

You can ignore this message.

Performance can be improved for high-volume, multiuser applications when large tables are split across segments that are located on separate disk controllers.

The order of steps is quite important at certain stages. In particular, you must create the clustered index before you place the table is placed on the second segment.

Example: splitting a table and its clustered index across physical devices

[Figure 23-4](#page-741-0) summarizes the process of splitting a table across two segments on a server using 2K logical page size:

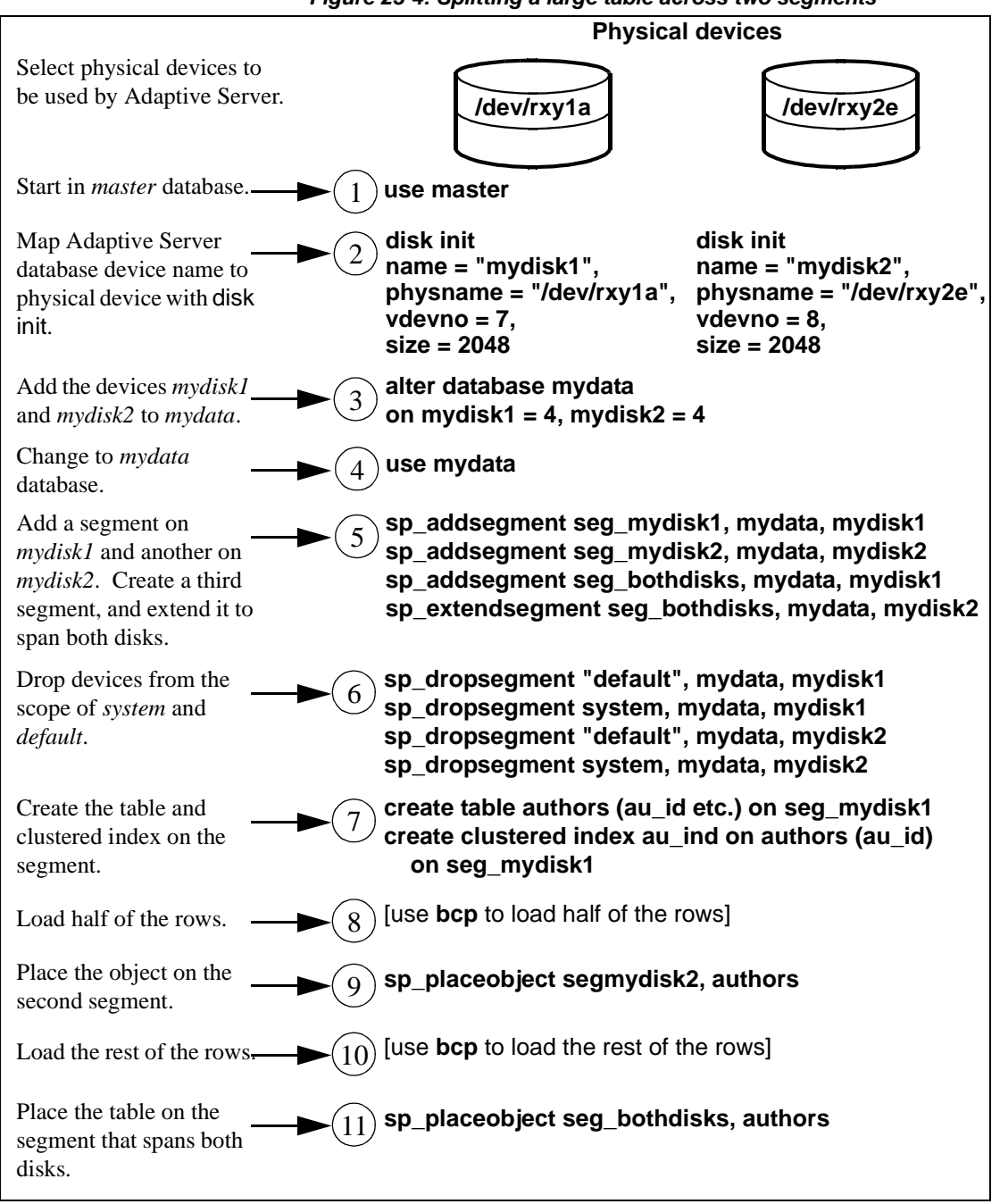

<span id="page-741-0"></span>*Figure 23-4: Splitting a large table across two segments*

- 1 Begin by using the master database.
- 2 Initialize the devices with disk init.
- 3 Assign both devices to the mydata database with alter database.
- 4 Change to the mydata database by entering the use *database* command.
- 5 Create three segments. The first two should each point to one of the new devices. Extend the scope of the third segment so that it labels both devices.
- 6 Drop the system and default segments from both devices.
- 7 Create the table and its clustered index on the first segment.
- 8 Load half of the table's data onto the first segment.
- 9 Use sp\_placeobject to cause all further allocations of disk space to occur on the second segment.
- 10 Load the remaining data onto the second segment.
- 11 Use sp\_placeobject again to place the table on the segment that spans both devices.

The balance of disk allocation may change over time if the table is updated frequently. To guarantee that the speed advantages are maintained, you may need to drop and re-create the table at some point.

### <span id="page-742-0"></span>**Placing text pages on a separate device**

When you create a table with text or image columns, the data is stored on a separate chain of text pages. A table with text or image columns has an additional entry in sysindexes for the text chain, with the name column set to the name of the table preceded by the letter "t" and an indid of 255. You can use sp\_placeobject to store the text chain on a separate device, giving both the table name and the name of the text chain from sysindexes:

sp\_placeobject textseg, "mytab.tmytab"

**Note** By default, a chain of text pages is placed on the same segment as its table. After you execute sp\_placeobject, pages that were previously written on the old device remain allocated, but all new allocations take place on the new segment.

If you want the text pages to be on a particular segment, first create the table on that segment (allocating the initial extent on that segment), then create a clustered index on the table to move the rest of the data to the segment.

### <span id="page-743-1"></span>**Creating clustered indexes on segments**

The bottom, or leaf level, of a clustered index contains the data. Therefore, a table and its clustered index are on the same segment. If you create a table on one segment and its clustered index on a different segment, the table will migrate to the segment where you created the clustered index. This provides a quick and easy way to move a table to other devices in your database.

The syntax for creating a clustered index on a segment is:

create [unique] clustered index *index\_name* on [[*database*.]*owner*.]*table\_name* (*column\_name* [, *column\_name*]...) [with  $\{fillfactor = x$ , ignore\_dup\_key, sorted\_data, [ignore\_dup\_row | allow\_dup\_row]}] on *segment\_name*

See ["Segments and clustered indexes" on page 717](#page-752-0) for an example of this command.

### <span id="page-743-0"></span>**Dropping segments**

When you use sp\_dropsegment with only a segment name and the database name, the named segment is dropped from the database. However, you cannot drop a segment as long as database objects are still assigned to it. You must assign the objects to another segment or drop the objects first and then drop the segment.

The syntax for dropping a segment is:

sp\_dropsegment *segname*, *dbname*

You cannot completely drop the default, system, or log segment from a database. A database must have at least one default, system, and log segment. You can, however, reduce the scope of these segments–see ["Reducing the scope of a segment" on page 701.](#page-736-1)

**Note** Dropping a segment removes its name from the list of segments in the database, but it does not remove database devices from the allocation for that database, nor does it remove objects from devices. If you drop all segments from a database device, the space is still allocated to the database but cannot be used for database objects. dbcc checkcatalog reports "Missing segment in Sysusages segmap." To make a device available to a database, use sp\_extendsegment to map the device to the database's default segment:

sp\_extendsegment "default", *dbname*, *devname*

### <span id="page-744-0"></span>**Getting information about segments**

Four system procedures provide information about segments:

- sp\_helpsegment lists the segments in a database or displays information about a particular segment in the database.
- sp\_helpdb displays information about the relationship between devices and segments in a database.
- sp\_help and sp\_helpindex display information about tables and indexes, including the segment to which the object is assigned.

### *sp\_helpsegment*

sp\_helpsegment, when used without an argument, displays information about all of the segments in the database where you execute it:

sp\_helpsegment seqment name status ------- ----------------------------- ------

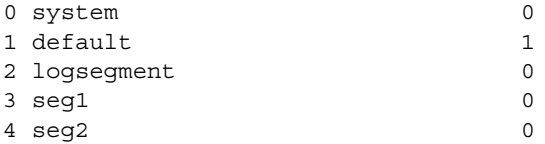

For information about a particular segment, specify the segment name as an argument. Use quotes when requesting information about the default segment:

sp\_helpsegment "default"

The following example displays information about seg1:

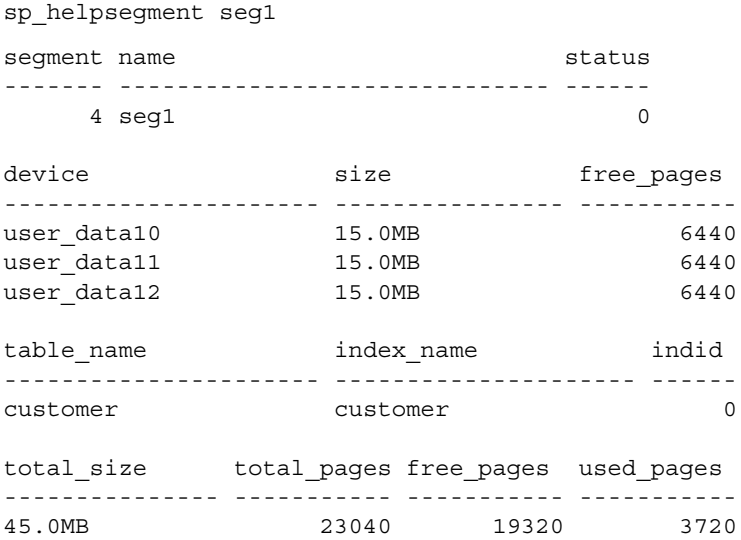

### *sp\_helpdb*

When you execute sp\_helpdb within a database, and give that database's name, you see information about the segments in the database.

#### For example:

sp\_helpdb mydata name db\_size owner dbid created status --------- ---------- ----------- -------------- ----------- mydata 8.0 MB sa 4 May 27, 1993 no options set

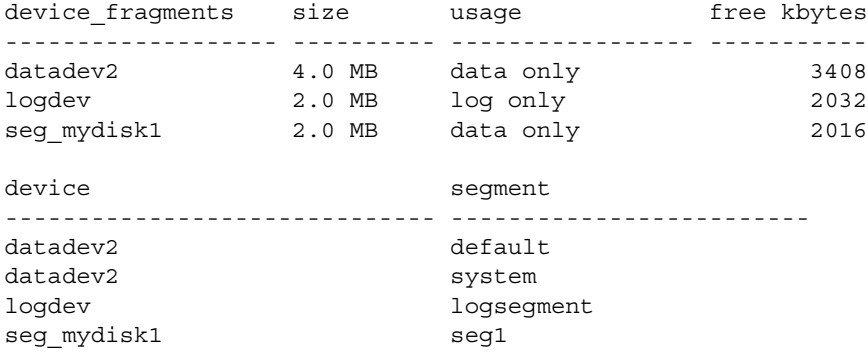

### *sp\_help* **and** *sp\_helpindex*

When you execute sp\_help and sp\_helpindex in a database, and give a table's name, you see information about which segment(s) stores the table or its indexes.

For example:

sp\_helpindex authors

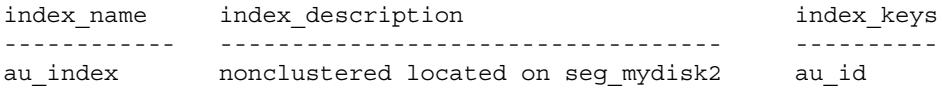

## <span id="page-746-0"></span>**Segments and system tables**

Three system tables store information about segments: master..sysusages and two system tables in the user database, sysindexes and syssegments. sp\_helpsegment uses these tables. Additionally, it finds the database device name in sysdevices.

When you allocate a device to a database with create database or alter database, Adaptive Server adds a row to master..sysusages. The segmap column in sysusages provides bitmaps to the segments in the database for each device.

create database also creates the syssegments table in the user database with these default entries:

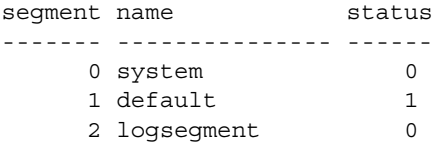

When you add a segment to a database with sp\_addsegment, the procedure:

- Adds a new row to the syssegments table in the user database, and
- Updates the segmap in master..sysusages.

When you create a table or an index, Adaptive Server adds a new row to sysindexes. The segment column in that table stores the segment number, showing where the server will allocate new space for the object. If you do not specify a segment name when you create the object, it is placed on the default segment; otherwise, it is placed on the specified segment.

If you create a table containing text or image columns, a second row is also added to sysindexes for the linked list of text pages; by default, the chain of text pages is stored on the same segment as the table. An example using sp\_placeobject to put the text chain on its own segment is included under ["A segment tutorial" on page 712](#page-747-0).

The name from syssegments is used in create table and create index statements. The status column indicates which segment is the default segment.

**Note** See ["System tables that manage space allocation" on page 674](#page-709-0) for more information about the segmap column and the system tables that manage storage.

## <span id="page-747-0"></span>**A segment tutorial**

The following tutorial shows how to create a user segment and how to remove all other segment mappings from the device. The examples in this section assume a server using 2K logical page sizes.

When you are working with segments and devices, remember that:

- If you assign space in fragments, each fragment will have an entry in sysusages.
- When you assign an additional fragment of a device to a database, all segments mapped to the existing fragment are mapped to the new fragment.
- If you use alter database to add space on a device that is new to the database, the system and default segments are automatically mapped to the new space.

The tutorial begins with a new database, created with one device for the database objects and another for the transaction log:

create database mydata on bigdevice = "4M" log on logdev = "2M"

Now, if you use mydata, and run sp\_helpdb, you see:

#### sp\_helpdb mydata

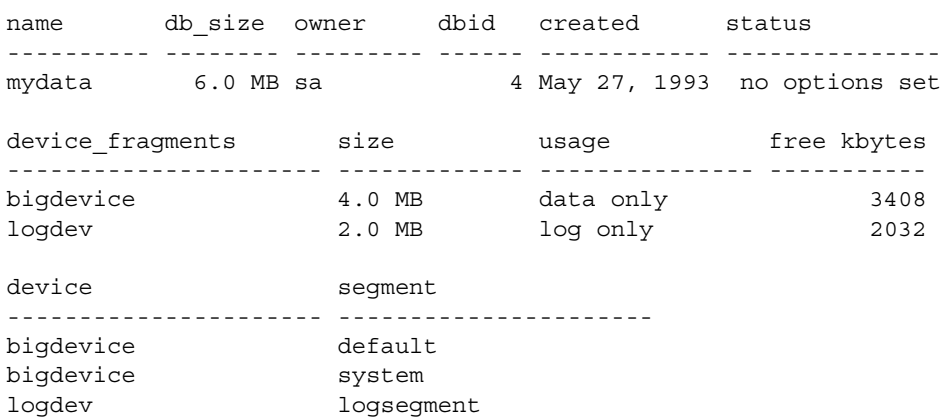

Like all newly created databases, mydata has the segments named default, system, and logsegment. Because create database used log on, the logsegment is mapped to its own device, logdev, and the default and system segments are both mapped to bigdevice.

If you add space on the same database devices to mydata, and run sp\_helpdb again, you see entries for the added fragments:

```
use master
alter database mydata on bigdevice = "2M"
    log on logdev = "1M"
```
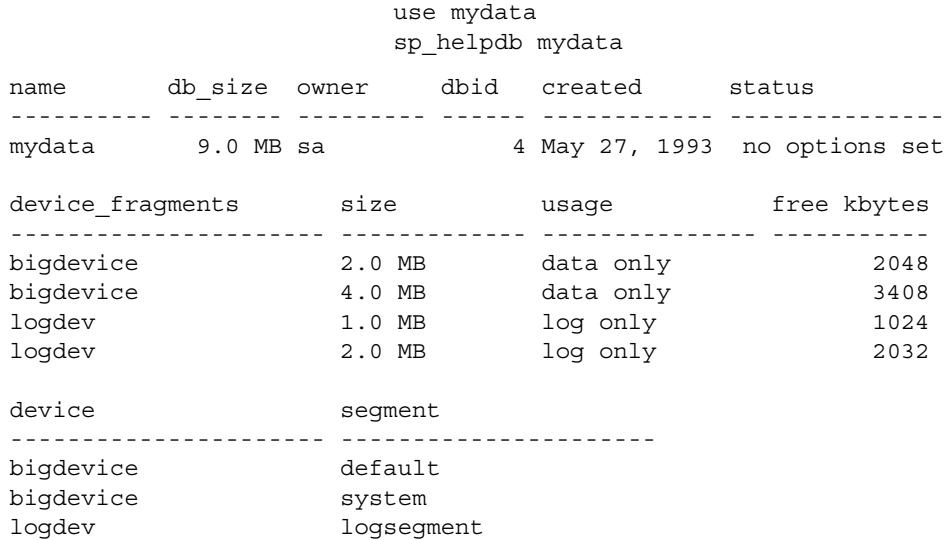

Always add log space to log space and data space to data space. Adaptive Server instructs you to use with override if you try to allocate a segment that is already in use for data to the log, or vice versa. Remember that segments are mapped to entire devices, and not just to the space fragments. If you change any of the segment assignments on a device, you make the change for all of the fragments.

The following example allocates a new database device that has not been used by mydata:

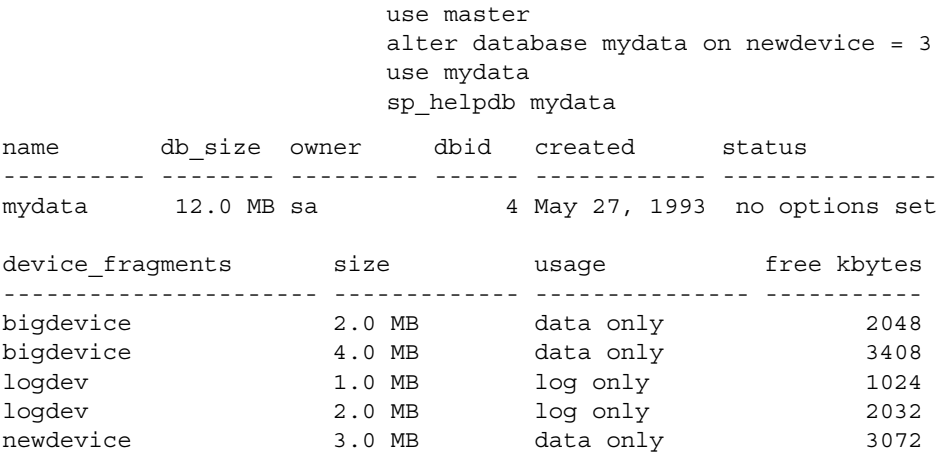

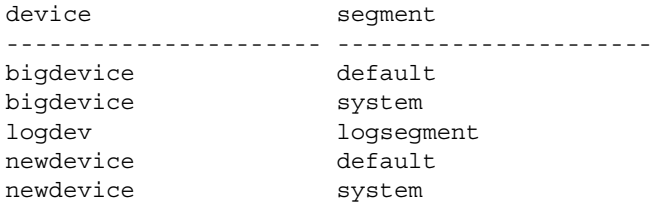

The following example creates a segment called new\_space on newdevice:

sp\_addsegment new\_space, mydata, newdevice

Here is the portion of the sp\_helpdb report which lists the segment mapping:

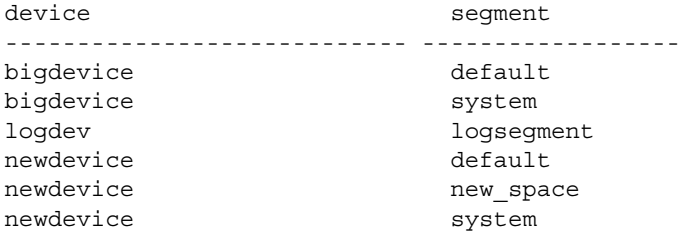

The default and system segments are still mapped to newdevice. If you are planning to use new\_space to store a user table or index for improved performance, and you want to ensure that other user objects are not stored on the device by default, reduce the scope of default and system with sp\_dropsegment:

```
sp_dropsegment system, mydata, newdevice 
sp_dropsegment "default", mydata, newdevice
```
You must include the quotes around "default" it is a Transact-SQL reserved word.

Here is the portion of the sp\_helpdb report that shows the segment mapping:

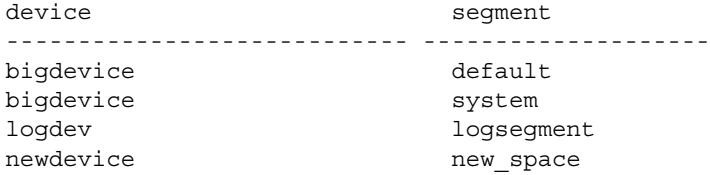

Only new\_space is now mapped to newdevice. Users who create objects can use on new\_space to place a table or index on the device that corresponds to that segment. Since the default segment is not pointing to that database device, users who create tables and indexes without using the on clause will not be placing them on your specially prepared device.

If you use alter database on newdevice again, the new space fragment acquires the same segment mapping as the existing fragment of that device (that is, the new\_space segment only).

At this point, if you use create table and name new\_space as the segment, you will get results like these from sp\_help and sp\_helpsegment:

create table mytabl (c1 int, c2 datetime) on new\_space sp\_help mytabl Name Owner Type ----------------- ----------------- --------------- mytabl dbo user table Data\_located\_on\_segment When\_created ------------------------------ ------------------- new space May 27 1993 3:21PM Column\_name Type Length Nulls Default\_name Rule\_name ------------- --------- ------ ----- ------------ --------- c1 int 4 0 NULL NULL c2 datetime 8 0 NULL NULL Object does not have any indexes. No defined keys for this object. sp\_helpsegment new\_space segment name status ------- ------------------------------ ------ 3 new space 0 device size free\_pages ---------------------- -------------- ---------- newdevice 3.0MB 1528 table\_name index\_name indid --------------------- ---------------------- ----- mytabl mytabl 0 total\_size total\_pages free\_pages used\_pages

--------------- ----------- ----------- ----------- 3.0MB 1536 1528 8

### <span id="page-752-0"></span>**Segments and clustered indexes**

This example creates a clustered index, without specifying the segment name, using the same table you just created on the new\_space segment in the preceding example. Check new\_space after create index to verify that no objects remain on the segment:

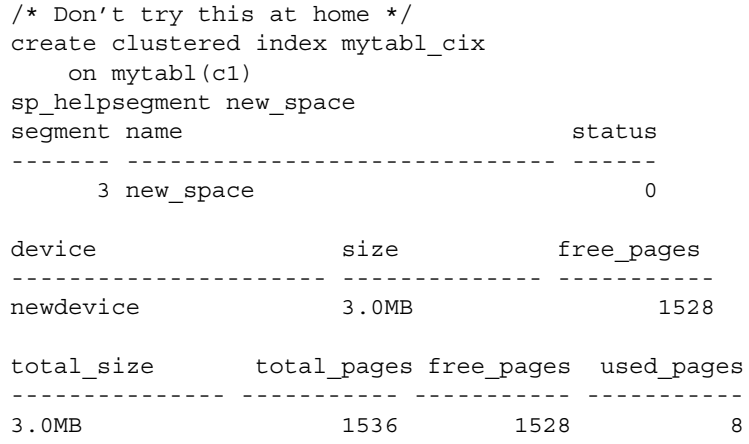

If you have placed a table on a segment, and you need to create a clustered index, use the on *segment\_name* clause, or the table will migrate to the default segment.

# CHAPTER 24 **Using the** *reorg* **Command**

Update activity against a table can eventually lead to inefficient utilization of space and reduced performance. The reorg command reorganizes the use of table space and improves performance.

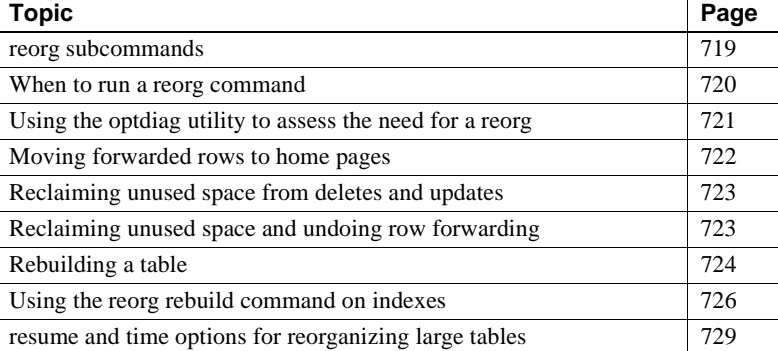

### <span id="page-754-0"></span>*reorg* **subcommands**

The reorg command provides four subcommands for carrying out different types and levels of reorganization:

- reorg forwarded\_rows undoes row forwarding.
- reorg reclaim\_space reclaims unused space left on a page as a result of deletions and row-shortening updates.
- reorg compact both reclaims space and undoes row forwarding.
- reorg rebuild undoes row forwarding and reclaims unused page space, as does reorg compact. In addition, reorg rebuild:
	- Rewrites all rows to accord with a table's clustered index, if it has one
	- Writes rows to data pages to accord with any changes made in space management settings through sp\_chgattribute

• Drops and re-creates all indexes belonging to the table

The reclaim\_space, forwarded\_rows, and compact subcommands:

- Minimize interference with other activities by using multiple small transactions of brief duration. Each transaction is limited to eight pages of reorg processing.
- Provide resume and time options that allow you to set a time limit on how long a reorg runs and to resume a reorg from the point at which the previous reorg stopped. This allows you to, for example, use a series of partial reorganizations at off-peak times to reorg a large table. For more information, see ["resume and time options for reorganizing](#page-764-0)  [large tables" on page 729.](#page-764-0)

The following considerations apply to the rebuild subcommand:

- reorg rebuild holds an exclusive table lock for its entire duration. On a large table this may be a significant amount of time. However, reorg rebuild accomplishes everything that dropping and re-creating a clustered index does and takes less time. In addition, reorg rebuild rebuilds the table using all of the table's current space management settings. Dropping and re-creating an index does not use the space management setting for reservepagegap.
- In most cases, reorg rebuild requires additional disk space equal to the size of the table it is rebuilding and its indexes.

The following restrictions hold:

- The table specified in the command, if any, must use either the datarows or datapages locking scheme.
- You must be a System Administrator or the object owner to issue reorg.
- You cannot issue reorg within a transaction.

## <span id="page-755-0"></span>**When to run a** *reorg* **command**

reorg is useful when:

• A large number of forwarded rows causes extra I/O during read operations.
- Inserts and serializable reads are slow because they encounter pages with noncontiguous free space that needs to be reclaimed.
- Large I/O operations are slow because of low cluster ratios for data and index pages.
- sp\_chgattribute was used to change a space management setting (reservepagegap, fillfactor, or exp\_row\_size) and the change is to be applied to all existing rows and pages in a table, not just to future updates.

## **Using the** *optdiag* **utility to assess the need for a** *reorg*

To assess the need for running a reorg, you can use statistics from the systabstats table and the optdiag utility. systabstats contains statistics on the utilization of table space, while optdiag generates reports based on statistics in both systabstats and the sysstatistics table.

For information on the systabstats table, see the *Performance and Tuning Guide*. For information about optdiag, see *Utility Programs for UNIX Platforms*.

### **Space reclamation without the** *reorg* **command**

Several types of activities reclaim or reorganize the use of space in a table on a page-by-page basis:

- Inserts, when an insert encounters a page that would have enough room if it reclaimed unused space.
- The update statistics command (for index pages only)
- Re-creating clustered indexes
- The housekeeper task, if enable housekeeper GC is set to 1

Each of these has limitations and may be insufficient for use on a large number of pages. For example, inserts may execute more slowly when they need to reclaim space, and may not affect many pages with space that can be reorganized. Space reclamation under the housekeeper task compacts unused space, but it runs only when no other tasks are requesting CPU time, so it may not reach every page that needs it.

# **Moving forwarded rows to home pages**

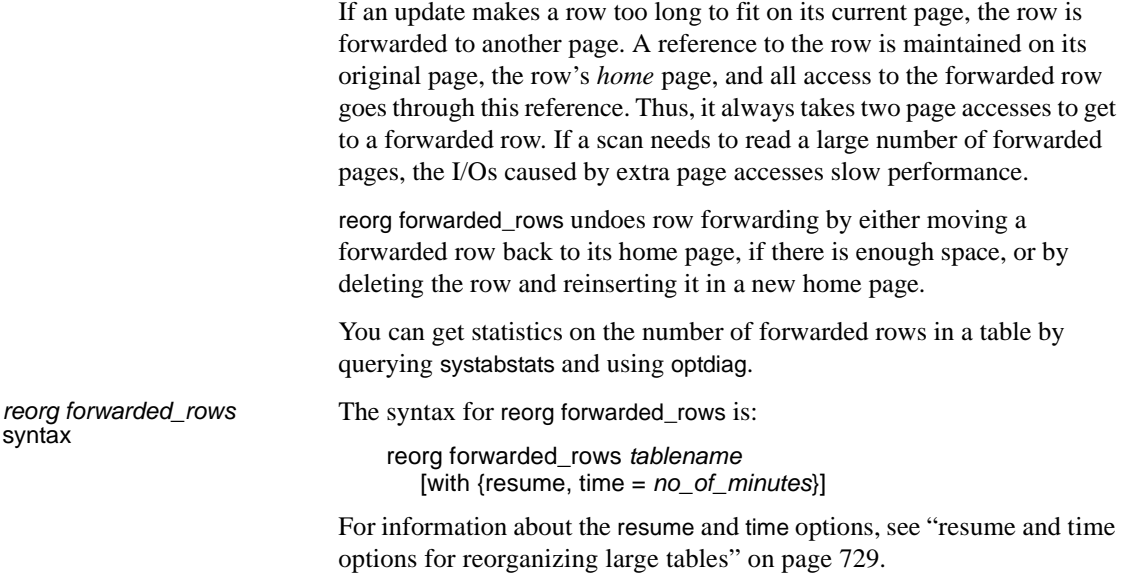

reorg forwarded\_rows does not apply to indexes, because indexes do not have forwarded rows.

### <span id="page-757-0"></span>**Using** *reorg compact* **to remove row forwarding**

reorg forwarded rows uses allocation page hints to find forwarded rows. Because it does not have to search an entire table, this command executes quickly, but it may miss some forwarded rows. After running reorg forwarded\_rows, you can evaluate its effectiveness by using optdiag and checking "Forwarded row count." If "Forwarded row count" is high, you can then run reorg compact, which goes through a table page by page and undoes all row forwarding.

## **Reclaiming unused space from deletes and updates**

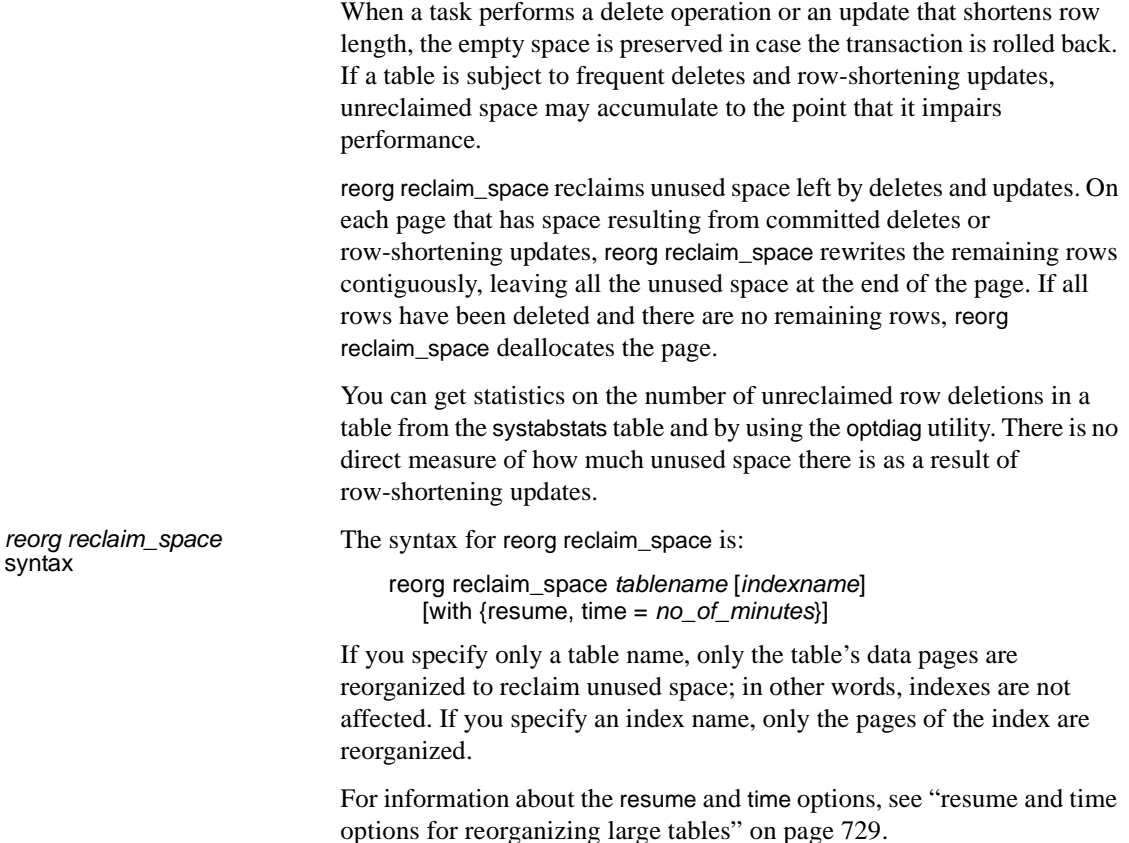

# **Reclaiming unused space and undoing row forwarding**

reorg compact combines the functions of reorg reclaim\_space and reorg forwarded\_rows. Use reorg compact when:

- You do not need to rebuild an entire table (reorg rebuild); however, both row forwarding and unused space from deletes and updates may be affecting performance.
- There are a large number of forwarded rows. See ["Using reorg](#page-757-0)  [compact to remove row forwarding" on page 722](#page-757-0).

*reorg compact* syntax The syntax for reorg compact is:

reorg compact *tablename* [with {resume, time = *no\_of\_minutes*}]

For information about the resume and time options, see ["resume and time](#page-764-0)  [options for reorganizing large tables" on page 729.](#page-764-0)

## **Rebuilding a table**

Use reorg rebuild when:

- Large I/O is not being selected for queries where it is usually used, and optdiag shows a low cluster ratio for datapages, data rows, or index pages.
- You used sp\_chgattribute to change one or more of the exp\_row\_size, reservepagegap, or fillfactor space management settings and you want the changes to apply not only to future data, but also to existing rows and pages. For information about sp\_chgattribute, see the *Reference Manual*.

If a table needs to be rebuilt because of a low cluster ratio, it may also need to have its space management settings changed (see ["Changing space](#page-760-0)  [management settings before using reorg rebuild" on page 725](#page-760-0)).

reorg rebuild uses a table's current space management settings to rewrite the rows in the table according to the table's clustered index, if it has one. All indexes on the table are dropped and re-created using the current space management values for reservepagegap and fillfactor. After a rebuild, a table has no forwarded rows and no unused space from deletions or updates.

*reorg rebuild* syntax The syntax for reorg rebuild is:

reorg rebuild *tablename* [*index\_name*]

## **Prerequisites for running** *reorg rebuild*

Before you run reorg rebuild on a table:

Set the database option select into/bulkcopy/pllsort to true and run checkpoint in the database.

• Make sure that additional disk space, equal to the size of the table and its indexes, is available.

To set select into/bulkcopy/pllsort to true and checkpoint the database, use the following isql commands:

```
1> use master
2 > 901> sp_dboption pubs2, 
    "select into/bulkcopy/pllsort", true
2 > qo
1> use pubs2
2 > qo
1> checkpoint
2 > qo
```
Following a rebuild on a table:

- You must dump the database containing the table before you can dump the transaction log.
- Distribution statistics for the table are updated.
- All stored procedures that reference the table will be recompiled the next time they are run.

#### <span id="page-760-0"></span>**Changing space management settings before using** *reorg rebuild*

When reorg rebuild rebuilds a table, it rewrites all table and index rows according to the table's current settings for reservepagegap, fillfactor, and exp\_row\_size. These properties all affect how quickly inserts cause a table to become fragmented, as measured by a low cluster ratio.

If it appears that a table quickly becomes fragmented and needs to be rebuilt too frequently, it may be a sign that you need to change the table's space management settings before you run reorg rebuild.

To change the space management settings, use sp\_chgattribute (see the *Reference Manual*). For information on space management settings, see the *Performance and Tuning Guide*.

# **Using the** *reorg rebuild* **command on indexes**

The reorg rebuild command allows you to rebuild individual indexes while the table itself is accessible for read and update activities.

## **Syntax**

The syntax for rebuilding an index is: reorg rebuild *table\_name index\_name*

## **Comments**

To use reorg rebuild, you must be the table owner or the Database Owner, or have System Administrator privileges.

If you omit the index name, the entire table is rebuilt.

If you specify an index, only that index is rebuilt.

Requirements for using reorg rebuild on an index are less stringent than for tables. The following rules apply:

- You do not need to set select into to rebuild an index.
- Rebuilding a table requires space for a complete copy of the table. Rebuilding an index works in small transactions, and deallocates pages once they are copied; therefore, the process only needs space for the pages copied on each transaction.
- You can rebuild the index on a table while transaction level scans (dirty reads) are active.

## **Limitations**

The reorg command applies only to tables using datarows or datapages locking. You cannot run reorg on a table that uses allpages locking.

You cannot run reorg on a text index, the name from sysindexes associated with a text chain.

You cannot run reorg within a transaction.

You can do a dump tran on a table after rebuilding its index. However, you cannot do a dump tran if the entire table has been rebuilt.

You can rebuild the index for systabstats, but you cannot run reorg rebuild on the table itself.

Although online index rebuilding is allowed on a placement index, it rebuilds only the index pages. The data pages remain untouched, which means datarows are neither sorted nor rewritten to fresh pages. You can rebuild data pages by dropping a placement index, and then re-creating it.

### **How indexes are rebuilt with** *reorg rebuild indexname*

Rebuilding a single index rewrites all index rows to new pages. This improves performance by:

- Improving clustering of the leaf level of the index
- Applying stored values for the fill factor on the index, which can reduce page splits
- Applying any stored value for reservepagegap, which can help reserve pages for future splits

To reduce contention with users whose queries need to use the index, reorg rebuild locks a small number of pages at a time. Rebuilding an index is a series of independent transactions, with some independent, nested transactions. Approximately 32 pages are rebuilt in each nested transaction and approximately 256 pages are rebuilt in each outer transaction. Address locks are acquired on the pages being modified and are released at the end of the topaction. The pages deallocated in a transaction are not available for reuse until the next transaction begins.

If the reorg rebuild command stops running, the transactions that are already committed are not rolled back. Therefore, the part that has been reorganized is well clustered with desired space utilization, and the part that has not been reorganized is the same as it was before you ran the command. The index remains logically consistent.

**Note** Rebuilding the clustered index does not affect the data pages of the table. It only affects the leaf pages and higher index levels. Non-leaf pages above level 1 are not rebuilt.

### **Space requirements for rebuilding an index**

If you do not specify fill\_factor or reservepagegap, rebuilding an index requires additional space of approximately 256 pages or less in the data segment. The amount of log space required is larger than that required to drop the index and re-create it using create index, but it should be only a small fraction of the actual index size. The more additional free space is available, the better the index clustering will be.

**Note** reorg rebuild may not rebuild those parts of the index that are already well clustered and have the desired space utilization.

### **Performance characteristics**

Index scans are faster after you run reorg.

Running reorg against a table can have a negative effect on performance of concurrent queries.

### **Status messages**

Running reorg rebuild *indexname* on a large table may take a long time. Periodic status messages are printed to give the user an idea of how reorg has progressed. Starting and ending messages are written to the error log and to the client process executing reorg. In-progress messages go only to the client.

A status reporting interval is calculated as either 10 percent of the pages to be processed or 10,000 pages, whichever is larger. When this number of pages is processed, a status message is printed. Therefore, no more than 10 messages are printed, regardless of the size of the index. Status messages for existing reorg commands are printed more frequently.

# <span id="page-764-0"></span>*resume* **and** *time* **options for reorganizing large tables**

Use the resume and time options of the reorg command when reorganizing an entire table would take too long and interfere with other database activities. time allows you to run a reorg for a specified length of time. resume allows you to start a reorg at the point in a table where the previous reorg left off. In combination, the two options allow you to reorganize a large table by running a series of partial reorganizations (for example, during off-hours).

resume and time not available with reorg rebuild.

The syntax for resume and time is:

reorg reclaim\_space *tablename* [*indexname*] [with {resume, time = *no\_of\_minutes*}]

reorg forwarded\_rows *tablename* [with {resume, time = *no\_of\_minutes*}]

reorg compact *tablename* [with {resume, time = *no\_of\_minutes*}]

The following considerations apply:

- If you specify only the resume option, the reorg begins at the point where the previous reorg stopped and continues to the end of the table.
- If you specify only the time option, the reorg starts at the beginning of the table and continues for the specified number of minutes.
- If you specify both options, the reorg starts at the point where the previous reorg stopped and continues for the specified number of minutes.

## **Specifying** *no\_of\_minutes* **in the** *time* **option**

The *no\_of\_minutes* argument in the time option refers to elapsed time, not CPU time. For example, to run reorg compact for 30 minutes, beginning where a previous reorg compact finished, enter:

reorg compact *tablename* with resume, time=30

If the reorg process goes to sleep during any part of the 30 minutes, it still counts as part of the elapsed time and does not add to the duration of the reorg.

Syntax for using *resume* and *time* in *reorg* commands

When the amount of time specified has passed, reorg saves statistics about the portion of the table or index that was processed in the systabstats table. This information is used as the restart point for a reorg with the resume option. The restart points for each of the three subcommands that take resume and time options are maintained separately. You cannot, for example, start a reorg with reorg reclaim\_space and then resume it with reorg compact.

If you specify *no\_of\_minutes*, and reorg arrives at the end of a table or an index before the time is up, it returns to the beginning of the object and continues until it reaches its time limit.

**Note** resume and time allow you to reorganize an entire table or index over multiple runs. However, if there are updates between reorg runs, some pages may be processed twice and some pages may not be processed at all.

# CHAPTER 25 **Checking Database Consistency**

This chapter describes how to check database consistency and perform some kinds of database maintenance using the dbcc commands.

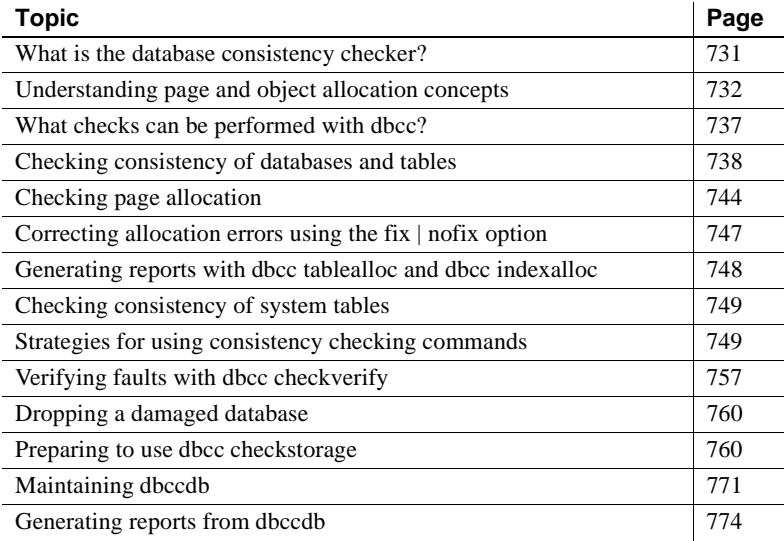

## <span id="page-766-0"></span>**What is the database consistency checker?**

The database consistency checker (dbcc) provides commands for checking the logical and physical consistency of a database. Two major functions of dbcc are:

- Checking page linkage and data pointers at both the page level and the row level using checkstorage or checktable and checkdb
- Checking page allocation using checkstorage, checkalloc, checkverify, tablealloc, and indexalloc

dbcc checkstorage stores the results of checks in the dbccdb database. You can print reports from dbccdb using the dbcc stored procedures.

Use the dbcc commands:

- As part of regular database maintenance the integrity of the internal structures of a database depends upon the System Administrator or Database Owner running database consistency checks on a regular basis.
- To determine the extent of possible damage after a system error has occurred.
- Before backing up a database for additional confidence in the integrity of the backup.
- If you suspect that a database is damaged for example, if using a particular table generates the message "Table corrupt," you can use dbcc to determine if other tables in the database are also damaged.

If you are using Component Integration Services, there are additional dbcc commands you can use for remote databases. For more information, see the *Component Integration Services User's Guide*.

# <span id="page-767-0"></span>**Understanding page and object allocation concepts**

When you initialize a database device, the disk init command divides the new space into **allocation units**. The size of the allocation unit depends on the size of the logical pages your server uses (2, 4, 8, or 16K). The first page of each allocation unit is an **allocation page**, which tracks the use of all pages in the allocation unit. Allocation pages have an object ID of 99; they are not real database objects and do not appear in system tables, but dbcc errors on allocation pages report this value.

When a table or an index requires space, Adaptive Server allocates a block of 8 pages to the object. This 8-page block is called an *extent*. Each allocation unit contains 32 extents. The size of the extent also depends on the size of the server logical pages. Adaptive Server uses extents as a unit of space management to allocate and deallocate space as follows:

- When you create a table or an index, Adaptive Server allocates an extent for the object.
- When you add rows to an existing table, and the existing pages are full, Adaptive Server allocates another page. If all pages in an extent are full, Adaptive Server allocates an additional extent.
- When you drop a table or an index, Adaptive Server deallocates the extents it occupied.
- When you delete rows from a table so that it shrinks by a page, Adaptive Server deallocates the page. If the table shrinks off the extent, Adaptive Server deallocates the extent.

Every time space is allocated or deallocated on an extent, Adaptive Server records the event on the allocation page that tracks the extents for that object. This provides a fast method for tracking space allocations in the database, since objects can shrink or grow without excess overhead.

[Figure 25-1](#page-769-0) shows how data pages are set up within extents and allocation units in Adaptive Server databases.

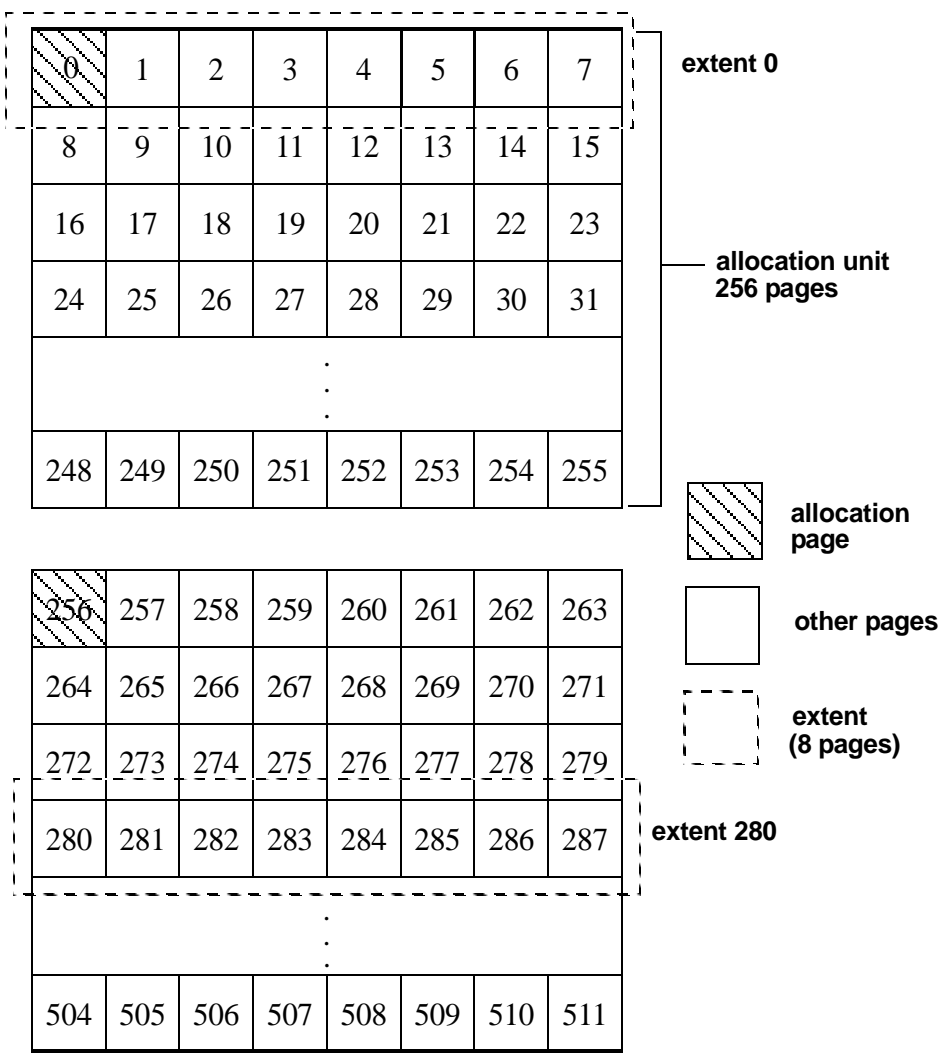

<span id="page-769-0"></span>*Figure 25-1: Page management with extents*

dbcc checkalloc checks all allocation pages (page 0 and all pages divisible by 256) in a database and reports on the information it finds. dbcc indexalloc and dbcc tablealloc check allocation for specific database objects.

## **Understanding the object allocation map (OAM)**

Each table and index on a table has an *Object Allocation Map* (*OAM*). The OAM is stored on pages allocated to the table or index and is checked when a new page is needed for the index or table. A single OAM page can hold allocation mapping for between 2,000 and 63,750 data or index pages. Each OAM page is the size of one logical page size. For example, on a server using a logical page size of 4K, each OAM page is 4K.

The number of entries per OAM page also depends on the logical page size the server is using. The following table describes the number of OAM entries for each logical page size:

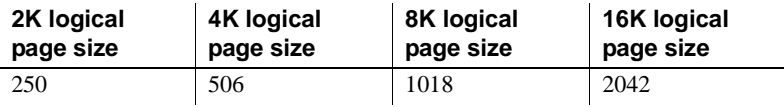

The OAM pages point to the allocation page for each allocation unit where the object uses space. The allocation pages, in turn, track the information about extent and page usage within the allocation unit. In other words, if the titles table is stored on extents 24 and 272, the OAM page for the titles table points to pages 0 and 256.

[Figure 25-2](#page-771-0) shows an object stored on 4 extents, numbered 0, 24, 272 and 504 for a server that uses 2K logical pages. The OAM is stored on the first page of the first segment. In this case, since the allocation page occupies page 0, the OAM is located on page 1.

This OAM points to two allocation pages: page 0 and page 256.

These allocation pages track the pages used in each extent used by all objects with storage space in the allocation unit. For the object in this example, it tracks the allocation and de-allocation of pages on extents 0, 24, 272, and 504.

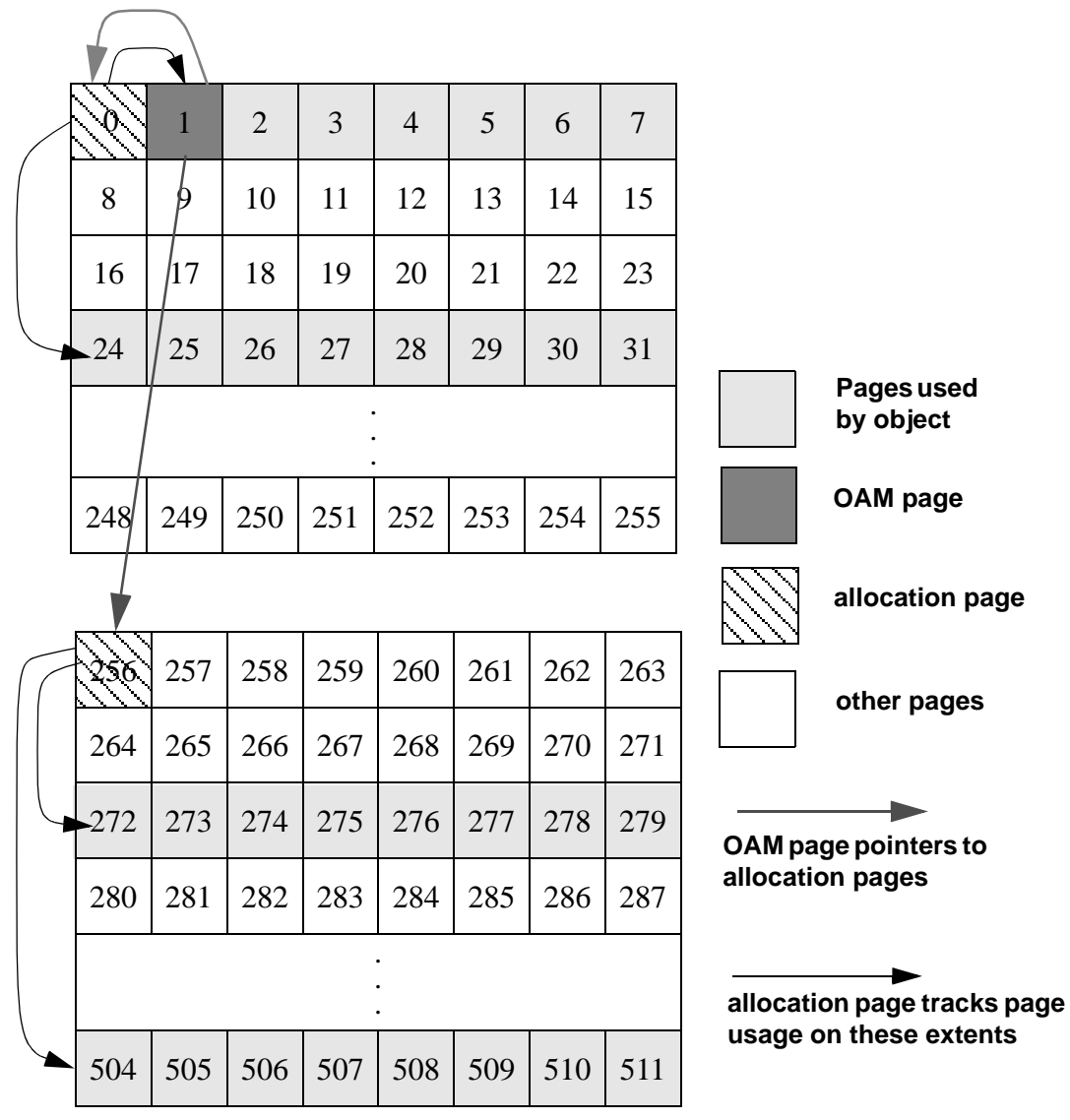

<span id="page-771-0"></span>*Figure 25-2: OAM page and allocation page pointers*

dbcc checkalloc and dbcc tablealloc examine this OAM page information, in addition to checking page linkage, as described in ["Understanding page](#page-772-1)  [linkage" on page 737](#page-772-1).

## <span id="page-772-1"></span>**Understanding page linkage**

After a page has been allocated to a table or an index, that page is linked with other pages used for the same object. [Figure 25-3](#page-772-2) illustrates this linking. Each page contains a header that includes the number of the page that precedes it ("prev") and of the page that follows it ("next"). When a new page is allocated, the header information on the surrounding pages changes to point to that page. dbcc checktable and dbcc checkdb check page linkage. dbcc checkalloc, tablealloc, and indexalloc compare page linkage to information on the allocation page.

<span id="page-772-2"></span>*Figure 25-3: How a newly allocated page is linked with other pages*

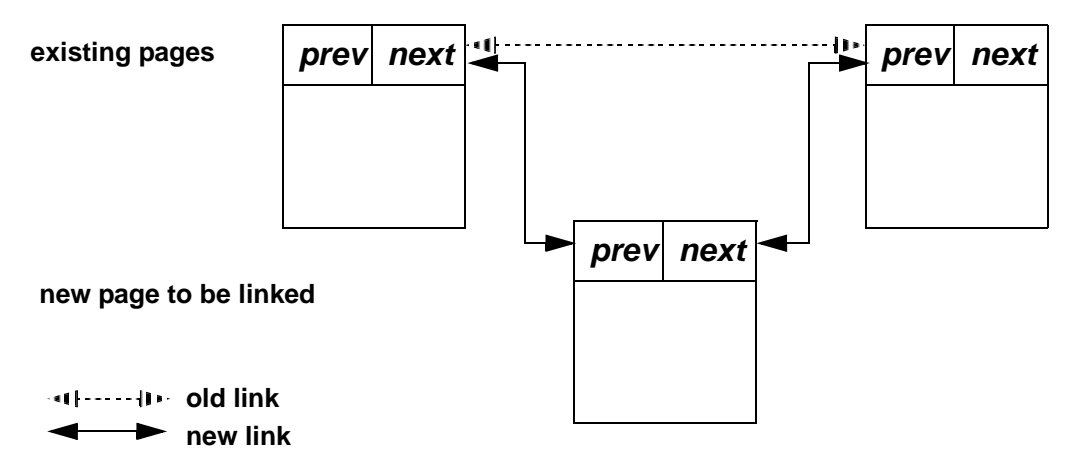

## <span id="page-772-0"></span>**What checks can be performed with** *dbcc***?**

[Table 25-1](#page-773-1) summarizes the checks performed by the dbcc commands. [Table 25-2 on page 750](#page-785-0) compares the different dbcc commands.

|                                          | checkstorage | checktable | checkdb | checkalloc | indexalloc | tablealloc | checkcatalog |
|------------------------------------------|--------------|------------|---------|------------|------------|------------|--------------|
| <b>Checks performed</b>                  |              |            |         |            |            |            |              |
| Checks allocation of text valued columns | X            |            |         |            |            |            |              |
| Checks index consistency                 |              | X          | X       |            |            |            |              |
| Checks index sort order                  |              | X          | X       |            |            |            |              |
| Checks OAM page entries                  | X            | X          | X       |            | X          | X          |              |
| Checks page allocation                   | X            |            |         | X          | X          | X          |              |
| Checks page consistency                  | X            | X          | X       |            |            |            |              |
| Checks pointer consistency               | X            | X          | X       |            |            |            |              |
| Checks system tables                     |              |            |         |            |            |            | X            |
| Checks text column chains                | X            | X          | X       | X          |            |            |              |
| Checks text valued columns               | X            | X          | X       |            |            |            |              |

<span id="page-773-1"></span>*Table 25-1: Comparison of checks performed by dbcc commands*

**Note** You can run all dbcc commands except dbrepair and checkdb with the fix option while the database is active.

Only the table owner can execute dbcc with the checktable, fix\_text, or reindex keywords. Only the Database Owner can use the checkstorage, checkdb, checkcatalog, checkalloc, indexalloc, and tablealloc keywords. Only a System Administrator can use the dbrepair keyword.

## <span id="page-773-0"></span>**Checking consistency of databases and tables**

The dbcc commands for checking the consistency of databases and tables are:

- • [dbcc checkstorage](#page-774-0)
- • [dbcc checktable](#page-777-0)
- • [dbcc checkdb](#page-779-1)

#### <span id="page-774-0"></span>*dbcc checkstorage*

Use dbcc checkstorage to perform the following checks:

- Allocation of text valued columns
- Page allocation and consistency
- OAM page entries
- Pointer consistency
- Text valued columns and text column chains

The syntax for dbcc checkstorage is:

dbcc checkstorage [(*dbname*)]

where *dbname* is the name of the **target database** (the database to be checked).

#### **Advantages of using** *dbcc checkstorage*

The dbcc checkstorage command:

- Combines many of the checks provided by the other dbcc commands
- Does not lock tables or pages for extended periods, which allows dbcc to locate errors accurately while allowing concurrent update activity
- Scales linearly with the aggregate I/O throughput
- Separates the functions of checking and reporting, which allows custom evaluation and report generation
- Provides a detailed description of space usage in the target database
- Records dbcc checkstorage activity and results in the dbccdb database, which allows trend analysis and provides a source of accurate diagnostic information

#### **Comparison of** *dbcc checkstorage* **and other** *dbcc* **commands**

dbcc checkstorage is different from the other dbcc commands in that it requires:

The dbccdb database to store configuration information and the results of checks made on the target database. For more information, see ["Preparing to use dbcc checkstorage" on page 760](#page-795-1).

- At least two workspaces to use during the check operation. See "dbccdb workspaces" in Chapter 59, "dbccdb Tables" in the *Reference Manual*.
- System and stored procedures to help you prepare your system to use dbcc checkstorage and to generate reports on the data stored in dbccdb. See ["Preparing to use dbcc checkstorage" on page 760,](#page-795-1) ["Maintaining dbccdb" on page 771](#page-806-0), and ["Generating reports from](#page-809-0)  [dbccdb" on page 774.](#page-809-0)

dbcc checkstorage does not repair any faults. After you run dbcc checkstorage and generate a report to see the faults, you can run the appropriate dbcc command to repair the faults.

#### **Understanding the** *dbcc checkstorage* **operation**

The dbcc checkstorage operation consists of the following steps:

- 1 Inspection dbcc checkstorage uses the device allocation and the segment definition of the database being checked to determine the level of parallel processing that can be used. dbcc checkstorage also uses the configuration parameters max worker processes and dbcc named cache to limit the level of parallel processing that can be used.
- 2 Planning dbcc checkstorage generates a plan for executing the operation that takes advantage of the parallelism discovered in step 1.
- 3 Execution and optimization dbcc checkstorage uses Adaptive Server worker processes to perform parallel checking and storage analysis of the target database. It attempts to equalize the work performed by each worker process and consolidates the work of under utilized worker processes. As the check operation proceeds, dbcc checkstorage extends and adjusts the plan generated in step 2 to take advantage of the additional information gathered during the check operation.
- 4 Reporting and control during the check operation, dbcc checkstorage records in the dbccdb database all the faults it finds in the target database for later reporting and evaluation. It also records the results of its storage analysis in dbccdb. When dbcc checkstorage encounters a fault, it attempts to recover and continue the operation, but ends operations that cannot succeed after the fault. For example, a defective disk does not cause dbcc checkstorage to fail; however, check operations performed on the defective disk cannot succeed, so they are not performed.

If another session performs drop table concurrently, dbcc checkstorage might fail in the initialization phase. If this happens, run dbcc checkstorage again when the drop table process is finished.

**Note** See the *Troubleshooting and Error Message Guide* for information about dbcc checkstorage error messages.

#### **Performance and scalability**

dbcc checkstorage scales linearly with aggregate I/O throughput for a substantial performance improvement over dbcc checkalloc. The scaling property of dbcc checkstorage means that if the database doubles in size and the hardware doubles in capacity (realizable I/O throughput), the time required for a dbcc check remains unchanged. Doubling the capacity would typically mean doubling the number of disk spindles and providing sufficient additional I/O channel capacity, system bus capacity, and CPU capacity to realize the additional aggregate disk throughput.

Most of the checks performed by using dbcc checkalloc and dbcc checkdb, including text column chain verification, are achieved with a single check when you use dbcc checkstorage, thereby eliminating redundant check operations.

dbcc checkstorage checks the entire database, including unused pages, so execution time is relative to database size. Therefore, when you use dbcc checkstorage, there is not a large difference between checking a database that is nearly empty and checking one that is nearly full, as there is with the other dbcc commands.

Unlike the other dbcc commands, the performance of dbcc checkstorage does not depend heavily on data placement. Therefore, performance is consistent for each session, even if the data placement changes between sessions.

Because dbcc checkstorage does extra work to set up the parallel operation and records large amounts of data in dbccdb, the other dbcc commands are faster when the target database is small.

The location and allocation of the workspaces used by dbcc checkstorage can affect performance and scalability. For more information on how to set up the workspaces to maximize the performance and scalability of your system, see "dbcc workspaces" in Chapter 59, "dbccdb Tables" in the *Reference Manual*.

To run dbcc checkstorage and one of the system procedures for generating reports with a single command, use sp\_dbcc\_runcheck. For information on the report generating system procedures, see ["Generating reports from](#page-809-0)  [dbccdb" on page 774.](#page-809-0)

### <span id="page-777-0"></span>*dbcc checktable*

dbcc checktable checks the specified table to see that:

- Index and data pages are linked correctly
- Indexes are sorted properly
- Pointers are consistent
- Data rows on each page have entries in the row-offset table; these entries match the locations for the data rows on the page
- Data rows on each page have entries in the row-offset table in the page that match their respective locations on the page
- Partition statistics for partitioned tables are correct

The syntax for dbcc checktable is:

dbcc checktable ({*table\_name* | *table\_id*} [, skip\_ncindex] )

The skip\_ncindex option allows you to skip checking the page linkage, pointers, and sort order on nonclustered indexes. The linkage and pointers of clustered indexes and data pages are essential to the integrity of your tables. You can drop and re-create nonclustered indexes if Adaptive Server reports problems with page linkage or pointers.

When checkstorage returns a fault code of 100035, and checkverify confirms that the spacebit fault is a hard fault, you can use dbcc checktable to fix the reported fault.

The following is the syntax, where *table\_name* is the name of the table to repair:

dbcc checktable (*table\_name*, fix\_spacebits)

dbcc checktable can be used with the table name or the table's object ID. The sysobjects table stores this information in the name and id columns.

The following example shows a report on an undamaged table:

dbcc checktable(titles)

```
go
```

```
Checking titles
The total number of data pages in this table is 3.
Table has 18 data rows.
DBCC execution completed. If DBCC printed error 
messages, contact a user with System Administrator 
(SA) role.
```
If the table is partitioned, dbcc checktable checks data page linkage and partition statistics for each partition. For example:

```
dbcc checktable(historytab)
go
Checking historytab
The total number of pages in partition 1 is 20.
The total number of pages in partition 2 is 17.
The total number of pages in partition 3 is 19.
The total number of pages in partition 4 is 17.
The total number of pages in partition 5 is 20.
The total number of pages in partition 6 is 16.
The total number of pages in partition 7 is 19.
The total number of pages in partition 8 is 17.
The total number of pages in partition 9 is 19.
The total number of pages in partition 10 is 16.
The total number of data pages in this table is 190.
Table has 1536 data rows.
DBCC execution completed. If DBCC printed error 
messages, contact a user with System Administrator 
(SA) role.
```
To check a table that is not in the current database, supply the database name. To check a table owned by another object, supply the owner's name. You must enclose any qualified table name in quotes. For example:

dbcc checktable("pubs2.newuser.testtable")

dbcc checktable addresses the following problems:

If the page linkage is incorrect, dbcc checktable displays an error message.

• If the sort order (sysindexes.soid) or character set (sysindexes.csid) for a table with columns with char or varchar datatypes is incorrect, and the table's sort order is compatible with Adaptive Server's default sort order, dbcc checktable corrects the values for the table. Only the binary sort order is compatible across character sets.

**Note** If you change sort orders, character-based user indexes are marked "read-only" and must be checked and rebuilt, if necessary. See [Chapter 7, "Configuring Character Sets, Sort Orders, and](#page-294-0)  [Languages,"](#page-294-0) for more information about changing sort orders.

If data rows are not accounted for in the first OAM page for the object, dbcc checktable updates the number of rows on that page. This is not a serious problem. The built-in function rowcnt uses this value to provide fast row estimates in procedures like sp\_spaceused.

You can improve dbcc checktable performance by using enhanced page fetching.

## <span id="page-779-1"></span>*dbcc checkdb*

dbcc checkdb runs the same checks as dbcc checktable on each table in the specified database. If you do not give a database name, dbcc checkdb checks the current database. dbcc checkdb gives similar messages to those returned by dbcc checktable and makes the same types of corrections.

The syntax for dbcc checkdb is:

dbcc checkdb [(*database\_name* [, skip\_ncindex]) ]

If you specify the optional skip\_ncindex, dbcc checkdb does not check any of the nonclustered indexes on user tables in the database.

## <span id="page-779-0"></span>**Checking page allocation**

The dbcc commands that you use to check page allocation are:

- dbcc checkalloc
- dbcc indexalloc
- dbcc tablealloc

#### <span id="page-780-0"></span>*dbcc checkalloc*

dbcc checkalloc ensures that:

- All pages are correctly allocated
- Partition statistics on the allocation pages are correct
- No page is allocated that is not used
- No page is used that is not allocated

The syntax for dbcc checkalloc is:

dbcc checkalloc [(*database\_name* [, fix | nofix] )]

If you do not provide a database name, dbcc checkalloc checks the current database.

With the fix option, dbcc checkalloc can fix all allocation errors that would otherwise be fixed by dbcc tablealloc and can also fix pages that remain allocated to objects that have been dropped from the database. Before you can use dbcc checkalloc with the fix option, you must put the database into single-user mode. For details on using the fix and no fix options, see ["Correcting allocation errors using the fix | nofix option" on page 747](#page-782-0).

dbcc checkalloc output consists of a block of data for each table, including the system tables and the indexes on each table. For each table or index, it reports the number of pages and extents used. Table information is reported as either INDID=0 or INDID=1. Tables without clustered indexes have INDID=0, as shown in the example report on the sales detail table. Tables with clustered indexes have INDID=1. The report for these indexes includes information at both the data and index level, as shown in the example reports on titleauthor and titles. Nonclustered indexes are numbered consecutively, starting with INDID=2.

The following report on pubs2 shows the output for the salesdetail, titleauthor, and titles tables:

```
***************************************************************
TABLE: salesdetail OBJID = 144003544
INDID=0 FIRST=297 ROOT=299 SORT=0
      Data level: 0. 3 Data Pages in 1 extents.
INDID=2 FIRST=289 ROOT=290 SORT=1
      Indid : 2. 3 Index Pages in 1 extents.
INDID=3 FIRST=465 ROOT=466 SORT=1
      Indid : 3. 3 Index Pages in 1 extents.
TOTAL # of extents = 3
***************************************************************
TABLE: titleauthor OBJID = 176003658
```

```
INDID=1 FIRST=433 ROOT=425 SORT=1
      Data level: 1. 1 Data Pages in 1 extents.
      Indid : 1. 1 Index Pages in 1 extents.
INDID=2 FIRST=305 ROOT=305 SORT=1
      Indid : 2. 1 Index Pages in 1 extents.
INDID=3 FIRST=441 ROOT=441 SORT=1
      Indid : 3. 1 Index Pages in 1 extents.
TOTAL # of extents = 4
***************************************************************
TABLE: titles OBJID = 208003772
INDID=1 FIRST=417 ROOT=409 SORT=1
      Data level: 1. 3 Data Pages in 1 extents.
      Indid : 1. 1 Index Pages in 1 extents.
INDID=2 FIRST=313 ROOT=313 SORT=1
      Indid : 2. 1 Index Pages in 1 extents.
TOTAL # of extents = 3
***************************************************************
```
### <span id="page-781-0"></span>*dbcc indexalloc*

dbcc indexalloc checks the specified index to see that:

- All pages are correctly allocated.
- No page is allocated that is not used.
- No page is used that is not allocated.

dbcc indexalloc is an index-level version of dbcc checkalloc, providing the same integrity checks on an individual index. You can specify either the table name or the table's object ID (the id column in sysobjects) and the index's indid in sysindexes. dbcc checkalloc and dbcc indexalloc include the index IDs in their output.

The syntax for dbcc indexalloc is:

```
dbcc indexalloc ( {table_name | table_id }, index_id
   [, {full | optimized | fast | null}
   [, fix | nofix]
```
If you want to use the fix or nofix option for dbcc indexalloc, you must also specify one of the report options (full, optimized, fast, or null). For details on using the fix and no fix options, see ["Correcting allocation errors using](#page-782-0)  [the fix | nofix option" on page 747](#page-782-0). For details on the reports, see ["Generating reports with dbcc tablealloc and dbcc indexalloc" on page](#page-783-0)  [748](#page-783-0).

You can run sp\_indsuspect to check the consistency of sort order in indexes and dbcc reindex to repair inconsistencies. For details see ["Using](#page-317-0)  [sp\\_indsuspect to find corrupt indexes" on page 282](#page-317-0) and ["Rebuilding](#page-318-0)  [indexes after changing the sort order" on page 283](#page-318-0).

#### <span id="page-782-1"></span>*dbcc tablealloc*

dbcc tablealloc checks the specified user table to ensure that:

- All pages are correctly allocated.
- Partition statistics on the allocation pages are correct.
- No page is allocated that is not used.
- No page is used that is not allocated.

The syntax for dbcc tablealloc is:

dbcc tablealloc ({*table\_name* | *table\_id*}  $\left[ \right, \left\{ \text{full} \right\}$  optimized | fast | null}  $[$ , fix  $|$  nofix]])

You can specify either the table name or the table's object ID from the id column in sysobjects.

If you want to use the fix or nofix options for dbcc tablealloc, you must also specify one of the report options (full, optimized, fast, or null). For details on using the fix and no fix options, see ["Correcting allocation errors using](#page-782-0)  [the fix | nofix option" on page 747.](#page-782-0) For details on the reports, see ["Generating reports with dbcc tablealloc and dbcc indexalloc" on page](#page-783-0)  [748.](#page-783-0)

# <span id="page-782-0"></span>**Correcting allocation errors using the** *fix* **|** *nofix* **option**

You can use the fix | nofix option with dbcc checkalloc, dbcc tablealloc, and dbcc indexalloc. It specifies whether or not the command fixes the allocation errors in tables. The default for all user tables is fix. The default for all system tables is nofix.

Before you can use the fix option on system tables, you must put the database into single-user mode:

sp\_dboption *dbname*, "single user", true

You can issue this command only when no one is using the database.

Output from dbcc tablealloc with fix displays allocation errors and any corrections that were made. The following example shows an error message that appears whether or not the fix option is used:

```
Msg 7939, Level 22, State 1:
Line 2:
Table Corrupt: The entry is missing from the OAM for 
object id 144003544 indid 0 for allocation page 2560.
```
When you use fix, the following message indicates that the missing entry has been restored:

The missing OAM entry has been inserted.

The fix no fix option works the same in dbcc indexalloc as it does in dbcc tablealloc.

# <span id="page-783-0"></span>**Generating reports with** *dbcc tablealloc* **and** *dbcc indexalloc*

You can generate three types of reports with dbcc tablealloc or dbcc indexalloc:

- full produces a report containing all types of allocation errors. Using the full option with dbcc tablealloc gives the same results as using dbcc checkalloc at a table level.
- optimized produces a report based on the allocation pages listed in the OAM pages for the table. When you use the optimized option, dbcc tablealloc does not report and cannot fix unreferenced extents on allocation pages that are not listed in the OAM pages. If you do not specify a report type, or if you specify null, optimized is the default.
- fast produces an exception report of pages that are referenced but not allocated in the extent (2521-level errors); does not produce an allocation report.

For a comparison of speed, completeness, locking, and performance issues for these options and other dbcc commands, see [Table 25-2 on page 750.](#page-785-0)

## <span id="page-784-0"></span>**Checking consistency of system tables**

dbcc checkcatalog checks for consistency within and between the system tables in a database. For example, it verifies that:

- Every type in syscolumns has a matching entry in systypes.
- Every table and view in sysobjects has at least one column in syscolumns.
- The last checkpoint in syslogs is valid.

It also lists the segments defined for use by the database.

The syntax for dbcc checkcatalog is:

dbcc checkcatalog [(*database\_name*)]

If you do not specify a database name, dbcc checkcatalog checks the current database.

dbcc checkcatalog (testdb)

Checking testdb The following segments have been defined for database 5 (database name testdb). virtual start addr size segments -------------------- ------ -------------------------- 33554432 4096 0 1 16777216 102 2 DBCC execution completed. If DBCC printed error messages, see your System Administrator.

## <span id="page-784-1"></span>**Strategies for using consistency checking commands**

The following sections compare the performance of the dbcc commands, provide suggestions for scheduling and strategies to avoid serious performance impacts, and provide information about dbcc output.

## **Comparing the performance of** *dbcc* **commands**

[Table 25-2](#page-785-0) compares the speed, thoroughness, the level of checking and locking, and performance implications of the dbcc commands. Remember that dbcc checkdb, dbcc checktable, and dbcc checkcatalog perform different types of integrity checks than dbcc checkalloc, dbcc tablealloc, and dbcc indexalloc. dbcc checkstorage performs a combination of the some of the checks performed by the other commands. [Table 25-1 on](#page-773-1)  [page 738](#page-773-1) shows which checks are performed by the commands.

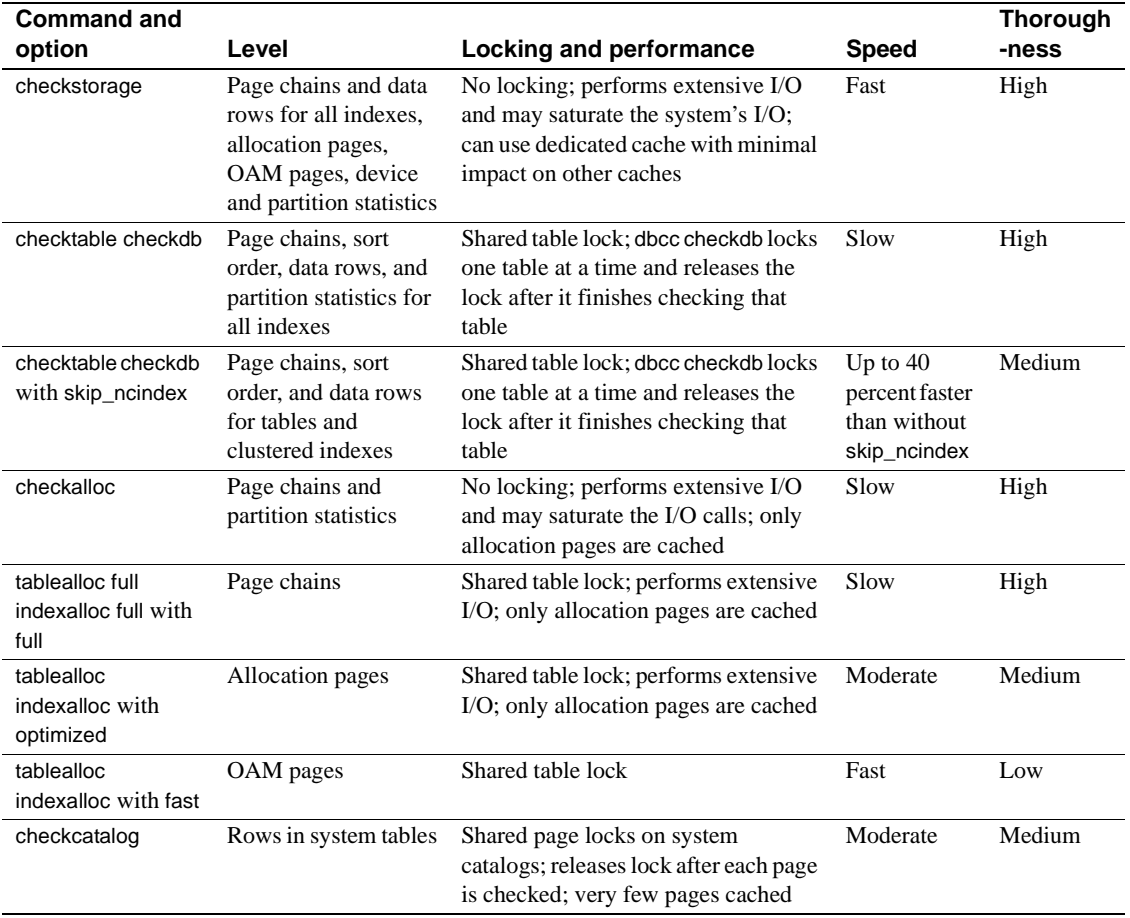

#### <span id="page-785-0"></span>*Table 25-2: Comparison of the performance of dbcc commands*

### **Using large I/O and asynchronous prefetch**

Some dbcc commands can use large I/O and asynchronous prefetch when these are configured for the caches used by the databases or objects to be checked.

dbcc checkdb and dbcc checktable use large I/O pools for the page chain checks on tables when the tables use a cache with large I/O configured. The largest I/O size available is used. When checking indexes, dbcc uses only 2K buffers.

The dbcc checkdb, dbcc checktable, and the dbcc allocation checking commands, checkalloc, tablealloc and indexalloc, use asynchronous prefetch when it is available for the pool in use. See "Setting limits for dbcc" on page 666 in the *Performance and Tuning Guide* for more information.

Cache binding commands and the commands to change the size and asynchronous prefetch percentages for pools are dynamic commands. If you use these dbcc commands during off-peak periods, when user applications experience little impact, you can change these settings to speed dbcc performance and restore the normal settings when dbcc checks are finished. See [Chapter 19, "Configuring Data Caches,"](#page-636-0) for information on these commands.

## **Scheduling database maintenance at your site**

There are several factors that determine how often you should run dbcc commands and which ones you need to run.

#### **Database use**

If your Adaptive Server is used primarily between the hours of 8:00 a.m. and 5:00 p.m., Monday through Friday, you can run dbcc checks at night and on weekends so that the checks do not have a significant impact on your users. If your tables are not extremely large, you can run a complete set of dbcc commands fairly frequently.

dbcc checkstorage and dbcc checkcatalog provide the best coverage at the lowest cost, assure recovery from backups. You can run dbcc checkdb or dbcc checktable less frequently to check index sort order and consistency. This check does not need to be coordinated with any other database maintenance activity. Reserve object-level dbcc checks and those checks that use the fix option for further diagnosis and correction of faults found by dbcc checkstorage.

If your Adaptive Server is used 24 hours a day, 7 days a week, you may want to limit the resource usage of dbcc checkstorage by limiting the number of worker processes or by using application queues. If you decide not to use dbcc checkstorage, you may want to schedule a cycle of checks on individual tables and indexes using dbcc checktable, dbcc tablealloc, and dbcc indexalloc. At the end of the cycle, when all tables have been checked, you can run dbcc checkcatalog and back up the database. For information on using application queues, see Chapter 4, "Distributing Engine Resources," in the *Performance and Tuning Guide*.

Some sites with 24-hour, high-performance demands run dbcc checks by:

- Dumping the database to tape
- Loading the database dump into a separate Adaptive Server to create a duplicate database
- Running dbcc commands on the duplicate database
- Running dbcc commands with the fix options on appropriate objects in the original database, if errors are detected that can be repaired with the fix options

The dump is a logical copy of the database pages; therefore, problems found in the original database are present in the duplicate database. This strategy is useful if you are using dumps to provide a duplicate database for reporting or some other purpose.

Schedule the use of dbcc commands that lock objects to avoid interference with business activities. For example, dbcc checkdb acquires locks on all objects in the database while it performs the check. You cannot control the order in which it checks the objects. If you are running an application that uses table4, table5, and table6, and running dbcc checkdb takes 20 minutes to complete, the application will be blocked from accessing these tables, even when the command is not checking them.

#### **Backup schedule**

The more often you back up your databases and dump your transaction logs, the more data you can recover in case of failure. You must decide how much data you are willing to lose in the event of a disaster and develop a dump schedule to support that decision.

After you schedule your dumps, decide how to incorporate the dbcc commands into that schedule. You do not have to perform dbcc checks before each dump; however, you may lose additional data if a corruption occurs in the dumps.

An ideal time to dump a database is after you run a complete check of that database using dbcc checkstorage and dbcc checkcatalog. If these commands find no errors in the database, you know that your backup contains a clean database. You can correct problems that occur after loading the dump by reindexing. Use dbcc tablealloc or indexalloc on individual tables and indexes to correct allocation errors reported by dbcc checkalloc.

#### **Size of tables and importance of data**

Answer the following questions about your data:

- How many tables contain highly critical data?
- How often does that data change?
- How large are those tables?

dbcc checkstorage is a database-level operation. If only a few tables contain critical data or data that changes often, you may want to run the table- and index-level dbcc commands more frequently on those tables than you run dbcc checkstorage on the entire database.

## **Understanding the output from** *dbcc* **commands**

dbcc checkstorage stores the results in the dbccdb database. You can print a variety of reports from this database. For details, see ["dbcc](#page-774-0)  [checkstorage" on page 739.](#page-774-0)

The output of most other dbcc commands includes information that identifies the objects being checked and error messages that indicate any problems, the command finds in the object. When you run dbcc tablealloc and dbcc indexalloc with fix, the output also indicates the repairs that the command makes.

The following example shows dbcc tablealloc output for a table with an allocation error:

```
dbcc tablealloc(table5)
```

```
Information from sysindexes about the object being checked:
TABLE: table5 OBJID = 144003544
INDID=0 FIRST=337 ROOT=2587 SORT=0
Error message:
Msg 7939, Level 22, State 1:
Line 2:
Table Corrupt: The entry is missing from the OAM for object id
144003544 indid 0 for allocation page 2560.
Message indicating that the error has been corrected:
The missing OAM entry has been inserted.
        Data level: 0. 67 Data Pages in 9 extents.
dbcc report on page allocation:
TOTAL # of extents = 9
Alloc page 256 (# of extent=1 used pages=8 ref pages=8)
EXTID:560 (Alloc page: 512) is initialized. Extent follows:
NEXT=0 PREV=0 OBJID=144003544 ALLOC=0xff DEALL=0x0 INDID=0 STATUS=0x0
Alloc page 512 (# of extent=2 used pages=8 ref pages=8)
Page 864 allocated (Alloc page: 768 Extent ID: 864 Alloc mask: 0x1)
Page 865 allocated (Alloc page: 768 Extent ID: 864 Alloc mask: 0x3)
Page 866 allocated (Alloc page: 768 Extent ID: 864 Alloc mask: 0x7)
Page 867 allocated (Alloc page: 768 Extent ID: 864 Alloc mask: 0xf)
Page 868 allocated (Alloc page: 768 Extent ID: 864 Alloc mask: 0x1f)
Page 869 allocated (Alloc page: 768 Extent ID: 864 Alloc mask: 0x3f)
Page 870 allocated (Alloc page: 768 Extent ID: 864 Alloc mask: 0x7f)
Page 871 allocated (Alloc page: 768 Extent ID: 864 Alloc mask: 0xff)
Alloc page 768 (# of extent=1 used pages=8 ref pages=8)
Alloc page 1024 (# of extent=1 used pages=8 ref pages=8)
Alloc page 1280 (# of extent=1 used pages=8 ref pages=8)
Alloc page 1536 (# of extent=1 used pages=8 ref pages=8)
Alloc page 1792 (# of extent=1 used pages=8 ref pages=8)
Alloc page 2048 (# of extent=1 used pages=8 ref pages=8)
```
(Other output deleted.)

Information on resources used: Statistical information for this run follows: Total # of pages read = 68 Total # of pages found cache = 68 Total # of physical reads = 0 Total # of saved  $I/O = 0$ 

Message printed on completion of dbcc command: DBCC execution completed. If DBCC printed error messages, contact a user with System Administrator (SA) role.

#### **Errors generated by database consistency problems**

Errors generated by database consistency problems encountered by dbcc checkstorage are documented in the dbcc\_types table. Most are in the ranges 5010–5024 and 100,000–100,038. For information on specific errors, see "dbcc\_types" on page 1388 of the *Reference Manual*. dbcc checkstorage records two kinds of faults: soft and hard. For information, see ["Comparison of soft and hard faults" on page 756](#page-791-0).

Errors generated by database consistency problems encountered by dbcc commands other than dbcc checkstorage usually have error numbers from 2500 to 2599 or from 7900 to 7999. These messages, and others that can result from database consistency problems (such as Error 605), may include phrases like "Table Corrupt" or "Extent not within segment."

Some messages indicate severe database consistency problems; others are not so urgent. A few may require help from Sybase Technical Support, but most can be solved by:

- Running dbcc commands that use the fix option
- Following the instructions in the *Error Messages and Troubleshooting Guide*, which contains step-by-step instructions for resolving many database errors found by dbcc

Whatever techniques are required to solve the problems, the solutions are much easier when you find the problem soon after the occurrence of the corruption or inconsistency. Consistency problems can exist on data pages that are not used frequently, such as a table that is updated only monthly. dbcc can find, and often fix, these problems for you.

### <span id="page-791-0"></span>**Comparison of soft and hard faults**

When dbcc checkstorage finds a fault in the target database, it is recorded in the dbcc\_faults table as either a **soft fault** or a **hard fault**. The following sections describe the two kinds of faults. For more information, see ["Verifying faults with dbcc checkverify" on page 757.](#page-792-0)

#### **Soft faults**

A *soft fault* is an inconsistency in Adaptive Server that is usually not persistent. Most soft faults result from temporary inconsistencies in the target database caused by users updates to the database during dbcc checkstorage or when dbcc checkstorage encounters data definition language (DDL) commands. These faults are not repeated when you run the command a second time. You can reclassify soft faults by comparing the results of the two executions of dbcc checkstorage or by running dbcc tablealloc and dbcc checktable after dbcc checkstorage finds soft faults.

If the same soft faults occur in successive executions of dbcc checkstorage, they are "persistent" soft faults, and may indicate a corruption. If you execute dbcc checkstorage in single-user mode, the soft faults reported are "persistent" soft faults. You can resolve these faults by using sp\_dbcc\_differentialreport or by running dbcc tablealloc and dbcc checktable. If you use the latter two commands, you need to check only the tables or indexes that exhibited the soft faults.

#### **Hard faults**

A *hard fault* is a persistent corruption of Adaptive Server that cannot be corrected by restarting Adaptive Server. Not all hard faults are equally severe. For example, each of the following situations cause a hard fault, but the results are different:

- A page that is allocated to a nonexistent table minimally reduces the available disk storage.
- A table with some rows that are unreachable by a scan might return the wrong results.
- A table that is linked to another table causes the query to stop.

Some hard faults can be corrected by simple actions such as truncating the affected table. Others can be corrected only by restoring the database from a backup.
# **Verifying faults with** *dbcc checkverify*

dbcc checkverify examines the results of the most recent checkstorage operation and reclassifies each soft fault as either a hard fault or an insignificant fault. checkverify acts as a second filter to remove spurious faults from the checkstorage results.

### **How** *dbcc checkverify* **works**

checkverify reads the recorded faults from dbcc\_faults and resolves each soft fault through a procedure similar to that used by the checkstorage operation.

**Note** checkverify locks the table against concurrent updates, which ensures that the soft faults are reclassified correctly. checkverify does not find errors that have occurred since the last run of checkstorage.

checkverify records information in the dbcc\_operation\_log and dbcc\_operation\_results tables the same way that checkstorage does. The recorded value of opid is the same as the opid of the last checkstorage operation. checkverify updates the status column in the dbcc\_faults table and inserts a row in the dbcc\_fault\_params table for the faults it processes.

checkverify does not use the scan or text workspaces.

Each fault found by checkstorage is verified by checkverify as one of the following:

- A hard fault classified as such by checkstorage.
- A soft fault reclassified as hard by checkverify because concurrent activity was ruled out as the cause.
- A soft fault confirmed to be soft by checkverify. Some soft faults that appear when there is no concurrent activity in the database do not represent a significant hazard and are not reclassified as hard. A soft fault is not reclassified if it is informational only and not a corruption.
- A soft fault reclassified as insignificant because it can be attributed to concurrent activity or because subsequent activity masked the original inconsistency.

A fault that is assigned code 100011 (text pointer fault) by checkstorage is verified as hard if the text column has a hard fault. If it does not, it is reclassified as soft.

A fault that is assigned code 100016 (page allocated but not linked) by checkstorage is verified as hard if the same fault appears in two successive checkstorage operations. Otherwise, it is reclassified as soft.

When a fault that is assigned code 100035 (spacebits mismatch) by checkstorage is verified as hard, you can repair it by using dbcc checktable.

When checkverify confirms hard faults in your database, follow the same procedures as you did in previous versions of Adaptive Server to correct the faults.

checkverify classifies the following fault codes as soft faults:

- $100020$  check aborted
- $100025 -$  row count fault
- 100028 page allocation off current segment

## **When to use** *dbcc checkverify*

You can verify persistent faults by running checkverify anytime after running checkstorage, even after an extended period of hours or days. However, when deciding your schedule, keep in mind that the database state changes over time, and the changes can mask both soft faults and hard faults.

For example, a page that is linked to a table but not allocated is a hard fault. If the table is dropped, the fault is resolved and masked. If the page is allocated to another table, the fault persists but its signature changes. The page now appears to be linked to two different tables. If the page is reallocated to the same table, the fault appears as a corrupt page chain.

Persistent faults that are corrected by a subsequent database change usually do not pose an operational problem. However, detecting and quickly verifying these faults may locate a source of corruption before more serious problems are encountered or before the signature of the original fault changes. For this reason, Sybase recommends that you run checkverify as soon as possible after running dbcc checkstorage.

**Note** When checkstorage is executed with the target database in singleuser mode, there will be no soft faults and no need to execute checkverify.

checkverify runs only one time for each execution of checkstorage. However, if checkverify is interrupted and does not complete, you can run it again. The operation resumes from where it was interrupted.

### **How to use** *dbcc checkverify*

The syntax is:

dbcc checkverify(*dbname*)

where *dbname* is the database for which you want to verify checkstorage results.

checkverify operates on the results of the last completed checkstorage operation for the specified database only.

When the checkverify operation is complete, Adaptive Server returns the following message:

DBCC checkverify for database *name*, sequence *n* completed at *date time*. *n* suspect conditions resolved as faults and *n* resolved as innocuous. *n* checks were aborted.

You can run checkverify automatically after running checkstorage by using sp\_dbcc\_runcheck.

# **Dropping a damaged database**

Use dbcc dbrepair dropdb from the master database to drop a damaged database. No users, including the user running dbrepair, can be using the database when it is dropped.

The syntax for dbcc dbrepair is:

dbcc dbrepair (*database\_name*, dropdb )

The Transact-SQL command drop database does not work on a database that cannot be recovered or used.

## <span id="page-795-1"></span>**Preparing to use** *dbcc checkstorage*

Before you can use dbcc checkstorage, you must configure Adaptive Server and set up the dbccdb database. [Table 25-3](#page-795-0) summarizes the steps and commands in the order you should use them. Each action is described in detail in the following sections.

**Note** The examples in this section assume a server that uses 2K logical pages.

 **Warning!** Do not attempt to perform the actions or use the commands in [Table 25-3](#page-795-0) before you read the information in the referenced section. You must understand the consequences of each action before you make any changes.

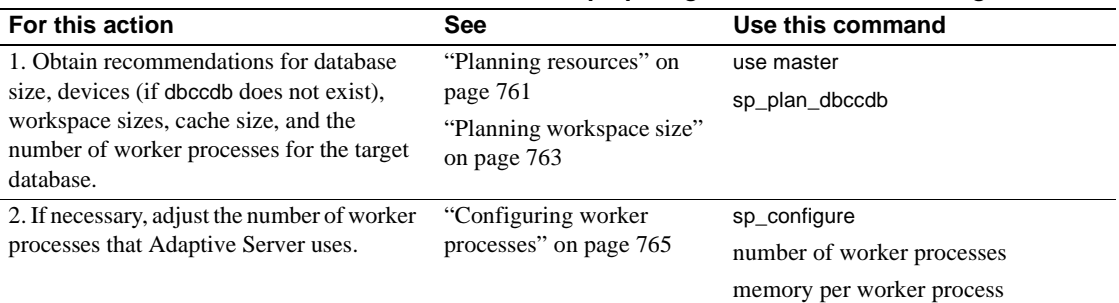

<span id="page-795-0"></span>*Table 25-3: Tasks for preparing to use dbcc checkstorage*

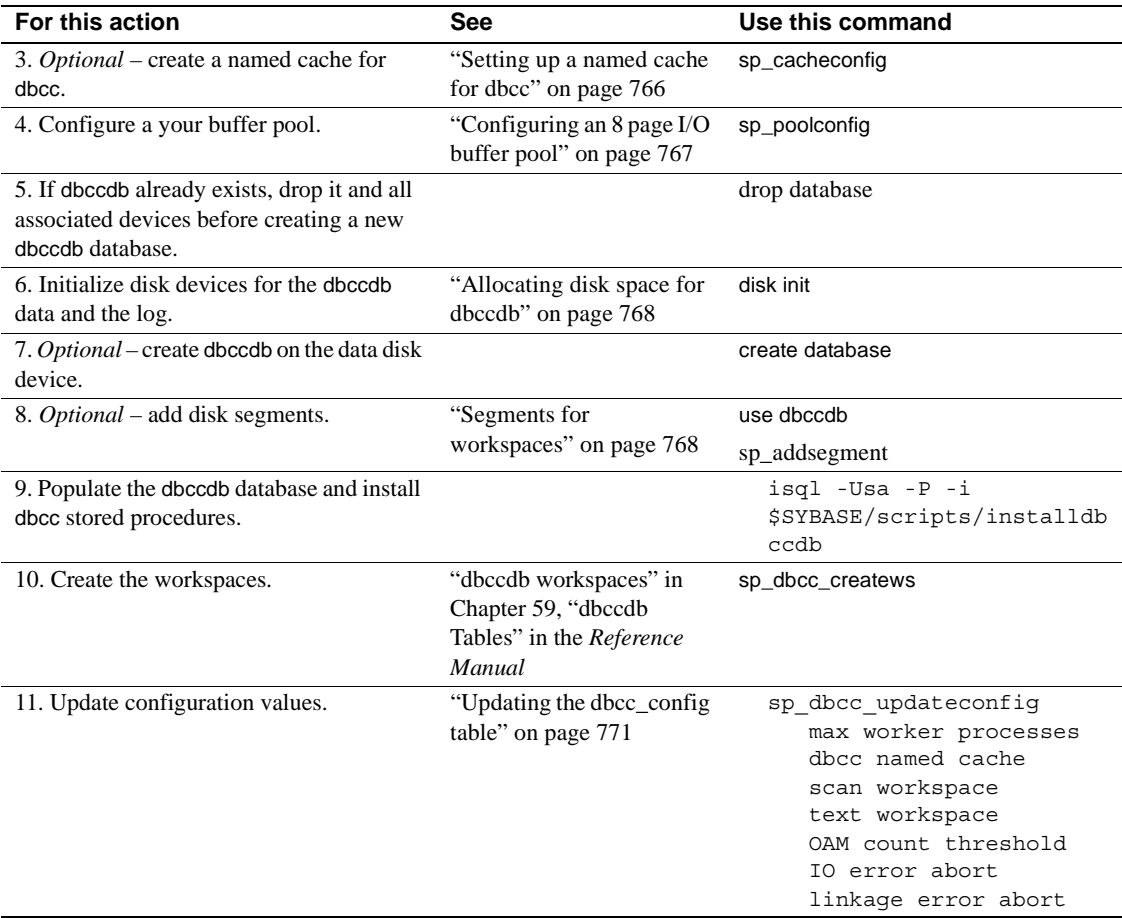

### <span id="page-796-0"></span>**Planning resources**

Selecting the appropriate device and size for dbccdb is critical to the performance of dbcc checkstorage operations. sp\_plan\_dbccdb provides configuration recommendations or facts for the specified target database depending on whether dbccdb exists or not. You use this information to configure Adaptive Server and set up the dbccdb database.

#### **Examples of** *sp\_plan\_dbccdb* **output**

If dbccdb does not exist, sp\_plan\_dbccdb returns:

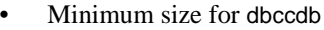

- Devices that are suitable for dbccdb
- Minimum sizes for the scan and text workspaces
- Minimum cache size
- Number of worker processes

The values recommended for the cache size are approximate because the optimum cache size for dbccdb depends on the pattern of the page allocation in the target database. The following example from a server that uses 2K logical pages shows the output of sp\_plan\_dbccdb for the pubs2 database when dbccdb does not exist:

sp\_plan\_dbccdb pubs2

Recommended size for dbccdb is 4MB.

Recommended devices for dbccdb are:

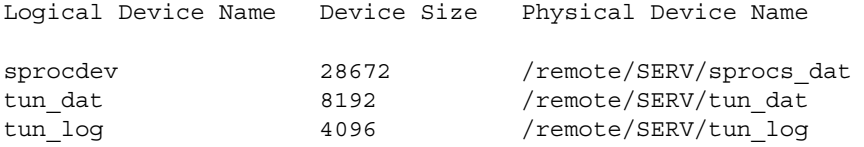

Recommended values for workspace size, cache size and process count are:

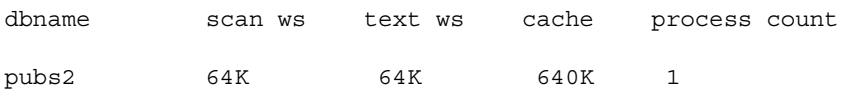

If dbccdb already exists, sp\_plan\_dbccdb returns:

- Minimum size for dbccdb
- Size of existing dbccdb database
- Minimum sizes for the scan and text workspaces
- Minimum cache size
- Number of worker processes

The following example shows the output of sp\_plan\_dbccdb for the pubs2 database when dbccdb already exists:

sp\_plan\_dbccdb pubs2

Recommended size for dbccdb database is 23MB (data = 21MB, log = 2MB).

dbccdb database already exists with size 8MB.

Recommended values for workspace size, cache size and process count are:

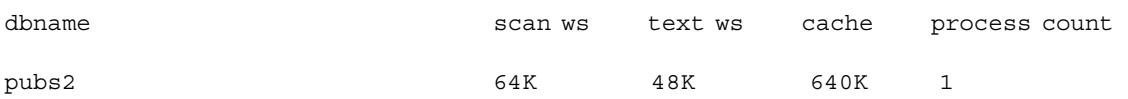

If you plan to check more than one database, use the name of the largest one for the target database. If you do not provide a target database name, sp\_plan\_dbccdb returns configuration values for all databases listed in master..sysdatabases, as shown in the following example:

sp\_plan\_dbccdb

Recommended size for dbccdb is 4MB.

dbccdb database already exists with size 8MB.

Recommended values for workspace size, cache size and process count are:

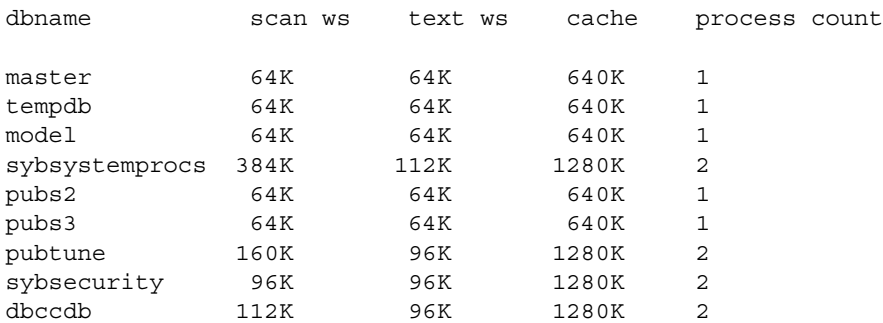

For more information, see sp\_plan\_dbccdb in the *Reference Manual*.

#### <span id="page-798-0"></span>**Planning workspace size**

Two workspaces are required for dbccdb: scan and text. Space requirements for the workspaces depend on the size of the largest database that will be checked. To run concurrent dbcc checkstorage operations, you need to set up additional workspaces.

#### **Determining the sIze for the largest database to be checked**

Different databases can use the same workspaces. Therefore, the workspaces must be large enough to accommodate the largest database with which they will be used.

**Note** sp\_plan\_dbccdb suggests workspace sizes – the following details for determining the workspace size are provided for background information only.

Each page in the target database is represented by one 18-byte row in the scan workspace. This workspace should be approximately 1.1 percent of the target database size.

Every non-null text column in the target database inserts a 22-byte row in the text workspace. If there are *n* non-null text columns in the target database, the size of the text workspace must be at least (22 \* *n*) bytes. The number of non-null text columns is dynamic, so allocate enough space for the text workspace to accommodate future demands. The minimum space required for the text workspace is 24 pages.

#### **Number of workspaces that can be used concurrently**

You can configure dbccdb to run dbcc checkstorage concurrently on multiple databases. This is possible only when the second and subsequent dbcc checkstorage operations have their own dedicated resources. To perform concurrent dbcc checkstorage operations, each operation must have its own scan and text workspaces, worker processes, and reserved cache.

The total space requirement for workspaces depends on whether the user databases are checked serially or concurrently. If dbcc checkstorage operations are run serially, the largest scan and text workspaces can be used for all user databases. If dbcc checkstorage operations are run concurrently, then dbccdb should be set to accommodate the largest workspaces that will be used concurrently. You can determine the workspace sizes by adding the sizes of the largest databases that will be checked concurrently.

For more information, see "dbccdb workspaces" in Chapter 59, "dbccdb Tables" in the *Reference Manual*.

## **Configuring Adaptive Server for** *dbcc checkstorage*

This section provides information on configuring Adaptive Server for dbcc checkstorage.

#### <span id="page-800-0"></span>**Configuring worker processes**

The following parameters affect dbcc checkstorage:

- max worker processes set this parameter with sp\_dbcc\_updateconfig. It updates the value of max worker processes in the dbcc config table for each target database.
- • [number of worker processes](#page-199-0)  set this configuration parameter with sp\_configure. It updates the *server\_name.cfg* file.
- memory per worker process set this configuration parameter with sp\_configure. It updates the *server\_name.cfg* file.

After changing the value of the sp\_configure parameters, you must restart Adaptive Server for the change to take effect. For details, see [Chapter 5,](#page-108-0)  ["Setting Configuration Parameters."](#page-108-0)

max worker processes specifies the maximum number of worker processes used by dbcc checkstorage for each target database, while number of worker processes specifies the total number of worker processes supported by Adaptive Server. Worker processes are not dedicated to running dbcc checkstorage operations.

Set the value for number of worker processes high enough to allow for the number of processes specified by max worker processes. A low number of worker processes reduces the performance and resource consumption of dbcc checkstorage. dbcc checkstorage will not use more processes than the number of database devices used by the database. Cache size, CPU performance, and device sizes might suggest a lower worker processes count. If there are not enough worker processes configured for Adaptive Server, dbcc checkstorage will not run.

maximum parallel degree and maximum scan parallel degree have no effect on the parallel functions of dbcc checkstorage. When maximum parallel degree is set to 1, parallelism in dbcc checkstorage is not disabled.

dbcc checkstorage requires multiple processes, so number of worker processes must be set to at least 1 to allow for a parent process and a worker process.

sp\_plan\_dbccdb recommends values for the number of worker processes, depending on database size, number of devices, and other factors. You can use smaller values to limit the load on your system. dbcc checkstorage may use fewer worker processes than sp\_plan\_dbccdb recommends or fewer than you configure.

Using more worker processes does not guarantee faster performance. The following scenario describes the effects of two different configurations:

An 8GB database has 4GB of data on disk A and 0.5GB of data on each of the disks B, C, D, E, F, G, H, and I.

With 9 worker processes active, the time it takes to run dbcc checkstorage is 2 hours, which is the time it takes to check disk A. Each of the other 8 worker processes finishes in 15 minutes and waits for the disk A worker process to finish.

With 2 worker processes active, the time it takes to run dbcc checkstorage is still 2 hours. The first worker process processes disk A and the other worker process processes disks B, C, D, E, F, G, H, and I. In this case, there is no waiting, and resources are used more efficiently.

memory per worker process specifies the total memory allocation for worker processes support in Adaptive Server. The default value is adequate for dbcc checkstorage.

#### <span id="page-801-0"></span>**Setting up a named cache for** *dbcc*

If you use a named cache for dbcc checkstorage, you might need to adjust the Adaptive Server configuration parameters.

During a dbcc checkstorage operation, the workspaces are temporarily bound to a cache which is also used to read the target database. Using a named cache that is dedicated to dbcc minimizes the impact of the database check on other users and improves performance. You can create a separate cache for each dbcc checkstorage operation that will be run concurrently, or you can create one cache that is large enough to fit the total requirements of the concurrent operations. The size required for optimum performance depends on the size of the target database and distributions of data in that database. dbcc checkstorage requires a minimum of 640K of buffers (each buffer is one extent) per worker process in the named cache.

For best performance, assign most of the dedicated cache to the buffer pool and do not partition the cache. The recommended cache size is the minimum size for the buffer pool. Add the size of the one page pool to this value.

If you dedicate a cache for dbcc checkstorage, the command does not require more than the minimum one page buffer pool. If the cache is shared, you can improve the performance of dbcc checkstorage by increasing the buffer pool size before running the operation, and reducing the size after the operation is complete. The buffer pool requirements are the same for a shared cache. However, while a shared cache may meet the size requirement, other demands on the cache might limit the buffer availability to dbcc checkstorage and greatly impact the performance of both checkstorage and Adaptive Server as a whole.

**Warning!** Do not use cache partitions in a cache being used for dbcc checkstorage.

To configure Adaptive Server with a named cache for dbcc checkstorage operations, use sp\_cacheconfig and sp\_poolconfig. See [Chapter 19,](#page-636-0)  ["Configuring Data Caches."](#page-636-0)

#### <span id="page-802-0"></span>**Configuring an 8 page I/O buffer pool**

dbcc checkstorage requires a I/O buffer pool of one extent. Use sp\_poolconfig to configure the pool size and verify that the pool has been configured properly. The pool size is stored in the dbcc\_config table.

The following example shows how to use sp\_poolconfig to set a 16K buffer pool for "master\_cache" on a server configured for 2K logical pages. The named cache that is created for the master database.

```
1> sp_poolconfig "master_cache", "1024K", "16K"
2 > qo(return status = 0)
```
The following example shows that the buffer pool for the private cache "master\_cache" is set:

1> sp\_poolconfig "master\_cache"  $2 > qo$ Cache Name Status Type Config Value Run Value ------------- --------- -------- ------------ ----------- master cache Active Mixed 2.00 Mb 2.00 Mb

------------ ------------ Total 2.00 Mb 2.00 Mb ================================================================= Cache: master cache, Status: Active, Type: Mixed Config Size: 2.00 Mb, Run Size: 2.00 Mb Config Replacement: strict LRU, Run Replacement: strict LRU IO Size Wash Size Config Size Run Size APF Percent -------- --------- ------------ ------------ ----------- 2 Kb 512 Kb 0.00 Mb 1.00 Mb 10 16 Kb 192 Kb 1.00 Mb 1.00 Mb 10 (return status = 0)

For more information on sp\_poolconfig, see the *Reference Manual*.

#### <span id="page-803-0"></span>**Allocating disk space for** *dbccdb*

 Additional disk storage is required for the dbccdb database. Because dbcc checkstorage uses dbccdb extensively, you should place dbccdb on a device that is separate from other database devices.

**Note** Do not create dbccdb on the master device. Make sure that the log devices and data devices for dbccdb are separate.

#### <span id="page-803-1"></span>**Segments for workspaces**

By dedicating segments for workspaces, you can control the workspace placement and improve the performance of dbcc checkstorage performance. When you dedicate new segments for the exclusive use of workspaces, be sure to unmap the devices attached to these segments from the default segment with sp\_dropsegment.

### **Creating the** *dbccdb* **database**

#### v **Creating the** *dbccdb* **database**

1 Run sp\_plan\_dbccdb in the master database to obtain recommendations for database size, devices, workspace sizes, cache size, and the number of worker processes for the target database. For example, suppose you run sp\_plan\_dbccdb with pubs2 as the target database when dbccdb did not exist:

use master

go sp\_plan\_dbccdb pubs2 go The following output appears: Recommended size for dbccdb is 4MB. Recommended devices for dbccdb are: Logical Device Name Device Size Physical Device Name sprocdev 28672 /remote/SERV/sprocs\_dat tun dat  $8192$  /remote/SERV/tun dat tun log  $4096$  /remote/SERV/tun log Recommended values for workspace size, cache size and process count are: dbname scan ws text ws cache process count pubs2 64K 64K 640K 1

> For details on the information provided by sp\_plan\_dbccdb, see ["Planning resources" on page 761.](#page-796-0)

2 If dbccdb already exists, drop it and all associated devices before creating a new dbccdb database:

```
use master
go
if exists (select * from master.dbo.sysdatabases
     where name = "dbccdb")begin
     print "+++ Dropping the dbccdb database"
     drop database dbccdb
end
go
```
3 Use disk init to initialize disk devices for the dbccdb data and the log:

```
use master
go
disk init
   name = "dbccdb_dat",
   physname = "/remote/disks/masters/",
   size = "4096K"
go
disk init
```

```
name = "dbccdb_log",
   physname = "/remote/disks/masters/",
size = "1024K"
go
```
4 Use create database to create dbccdb on the data disk device that you initialized in step 3:

```
use master
go
create database dbccdb
   on dbccdb_dat = 6
   log on dbccdb log = 2go
```
5 *Optional* – add segments for the scan and text workspaces to the dbccdb data device:

```
use dbccdb
go
sp_addsegment scanseg, dbccdb, dbccdb_dat
go
sp_addsegment textseg, dbccdb, dbccdb_dat
go
```
6 Create the tables for dbccdb and initialize the dbcc\_types table:

isql -Ujms -P\*\*\*\*\* -iinstalldbccdb

The installdbccdb script checks for the existence of the database before it attempts to create the tables. It creates only those tables that do not already exist in dbccdb. If any of the dbccdb tables become corrupted, remove them with drop table, and then use installdbccdb to re-create them.

7 Create and initialize the scan and text workspaces:

```
use dbccdb
go
sp_dbcc_createws dbccdb, scanseg, scan_pubs2,
scan, "10M"
go
sp_dbcc_createws dbccdb, textseg, text_pubs2, 
text, "10M"
go
```
When you have finished installing dbccdb, you must update the dbcc\_config table.

#### <span id="page-806-0"></span>**Updating the** *dbcc\_config* **table**

Use sp\_dbcc\_updateconfig to initialize the dbcc\_config table for the *target database*. You must update each dbcc parameter separately for each target database, as shown in the following example:

```
use dbccdb
go
sp_dbcc_updateconfig pubs2,"max worker processes", "4"
go
sp_dbcc_updateconfig pubs2, "dbcc named cache", pubs2_cache, "10K"
go
sp_dbcc_updateconfig pubs2, "scan workspace", scan_pubs2
go
sp_dbcc_updateconfig pubs2, "text workspace", text_pubs2
go
sp_dbcc_updateconfig pubs2, "OAM count threshold", "5"
go
sp_dbcc_updateconfig pubs2, "IO error abort", "3"
go
sp_dbcc_updateconfig pubs2,"linkage error abort", "8"
go
```
You can now use dbcc checkstorage to check your databases. For descriptions of the dbcc parameters, see type code values 1 through 9 in "dbcc\_types" in Chapter 59, "dbccdb Tables" in the *Reference Manual*.

# **Maintaining** *dbccdb*

You will occasionally need to perform maintenance tasks on dbccdb.

- Reevaluate and update the configuration using:
	- sp\_dbcc\_evaluatedb recommends values for configuration parameters using the results of previous dbcc checkstorage operations.
- sp\_dbcc\_updateconfig updates the configuration parameters for the specified database.
- Clean up obsolete data in dbccdb:
	- sp\_dbcc\_deletedb deletes all the information on the specified database from dbccdb.
	- sp\_dbcc\_deletehistory deletes the results of the dbcc checkstorage operations on the specified database from dbccdb.
- Remove unnecessary workspaces.
- Perform consistency checks on dbccdb itself.

The following sections describe the maintenance tasks in greater detail.

### **Reevaluating and updating** *dbccdb* **configuration**

If the characteristics of user databases change, use sp\_dbcc\_evaluatedb to reevaluate the current dbccdb configuration and recommend more suitable values.

The following changes to user databases might affect the dbccdb configuration, as follows:

- When a user database is created, deleted or altered, the size of the workspaces and named cache, or the number of worker threads stored in the dbcc\_config table might be affected.
- Changes in the named cache size or worker process count for dbcc\_checkstorage may require you to reconfigure buffer cache and worker processes.

If the results of dbcc checkstorage operations are available for the target database, use sp\_dbcc\_evaluatedb to determine new configuration values. sp\_dbcc\_configreport also reports the configuration parameters for the specified database.

Use sp\_dbcc\_updateconfig to add new databases to the dbcc\_config table and to change the configuration values in dbcc\_config to reflect the values recommended by sp\_dbcc\_evaluatedb.

#### **Cleaning up** *dbccdb*

Adaptive Server stores data generated by dbcc checkstorage in dbccdb. You should periodically clean up dbccdb by using sp\_dbcc\_deletehistory to delete data for the target database that was created before the date you specify.

When you delete a database, you should also delete from dbccdb all configuration information and dbcc checkstorage results related to that database. Use sp\_dbcc\_deletedb to delete all database information from dbccdb.

### **Removing workspaces**

You may need to remove unnecessary workspaces. In dbccdb, issue:

drop table *workspace\_name*

### **Performing consistency checks on** *dbccdb*

The limited update activity in the dbccdb tables should make corruption less frequent. Two signs of corruption in dbccdb are:

- Failure of dbcc checkstorage during the initialization phase, as it evaluates the work that needs to be performed, or during the completion phase, when it records its results
- Loss of information about faults resulting from corruption in the recorded faults, found by dbcc checkstorage

A severe corruption in dbccdb may cause dbcc checkstorage to fail. For dbcc checkstorage to locate severe corruptions in dbccdb, you can create an alternate database, dbccalt, which you use only for checking dbccdb. Create dbccalt using the same process that you used to create dbccdb as described in ["Preparing to use dbcc checkstorage" on page 760](#page-795-1).

If no free devices are available for dbccalt, you can use any device that is not used by the master database or dbccdb.

dbcc checkstorage and the dbcc system procedures function the same with dbccalt as they do with dbccdb. When the target database is dbccdb, dbcc checkstorage uses dbccalt, if it exists. If dbccalt does not exist, dbccdb can be checked using itself as the management database. If the target database is dbccdb and dbccalt exists, the results of dbcc checkstorage operations on dbccdb are stored in dbccalt. If dbccalt does not exist, the results are stored in dbccdb itself.

Alternatively, [dbcc checkalloc](#page-780-0) and [dbcc checktable](#page-777-0) can be used to check dbccdb.

If dbccdb becomes corrupted, you can drop it and re-create it or load an older version from a backup. If you drop it, some of its diagnostic history will be lost.

# **Generating reports from** *dbccdb*

Several dbcc stored procedures are provided with dbccdb so that you can generate reports from the data in dbccdb.

## <span id="page-809-0"></span>**To report a summary of** *dbcc checkstorage* **operations**

sp\_dbcc\_summaryreport reports all dbcc checkstorage operations that were completed for the specified database on or before the specified date. The following example shows output from this command:

```
sp_dbcc_summaryreport
DBCC Operation : checkstorage
```
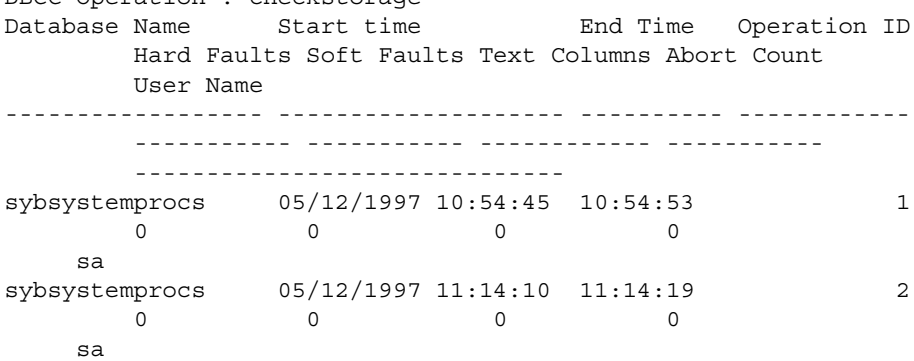

For details, see Chapter 10, "dbcc Stored Procedures," in the *Reference Manual*.

#### **To report configuration, statistics and fault information**

sp\_dbcc\_fullreport runs these reports in the order shown:

- sp\_dbcc\_summaryreport for an example, see ["To report a summary](#page-809-0)  [of dbcc checkstorage operations" on page 774.](#page-809-0)
- sp\_dbcc\_configreport for an example, see ["To see configuration](#page-810-0)  [information for a target database" on page 775.](#page-810-0)
- sp\_dbcc\_statisticsreport for an example, see "To report statistics information from dbcc counter" on page 777.
- sp\_dbcc\_faultreport short for an example, see ["To report faults found](#page-811-0)  [in a database object" on page 776](#page-811-0).

#### <span id="page-810-0"></span>**To see configuration information for a target database**

Use sp\_dbcc\_configreport to generate a report of the configuration information for a target database. The following example shows output from this command:

sp\_dbcc\_configreport

Reporting configuration information of database sybsystemprocs.

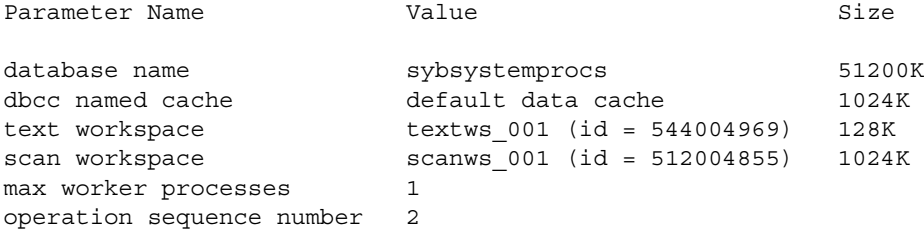

## **To compare results of** *dbcc checkstorage* **operations**

sp\_dbcc\_differentialreport compares the results of the dbcc checkstorage operations completed for the specified database object on the specified dates. The following example shows output from this command:

sp dbcc differentialreport master, sysprocedures, checkstorage, "01/01/96", "01/02/96"

The following changes in dbcc counter values for the object "sysprocedures" in database master have been noticed between 01/01/96 and 01/02/96.

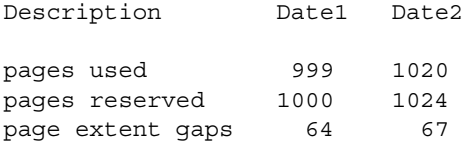

### <span id="page-811-0"></span>**To report faults found in a database object**

sp\_dbcc\_faultreport reports faults in the specified database object that occurred on or before the specified date. You can generate a short or long report. The following example shows a short report:

sp\_dbcc\_faultreport 'short'

Database Name : sybsystemprocs

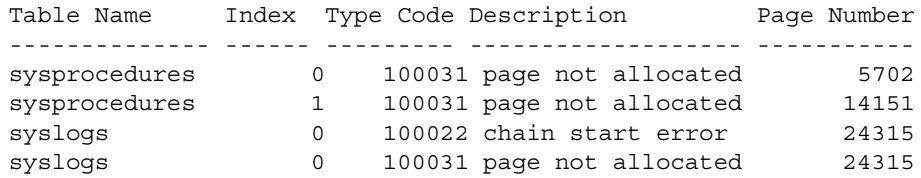

The following example shows part of the output of a long report for the sybsystemprocs database. The complete report repeats the information for each object in the target database.

sp\_dbcc\_faultreport 'long'

Generating 'Fault Report' for object sysprocedures in database sybsystemprocs.

Type Code: 100031; Soft fault, possibly spurious Page reached by the chain is not allocated.

page id: 14151 page header: 0x00003747000037880000374600000005000648B803EF0001000103FE0080000F Header for 14151, next 14216, previous 14150, id = 5:1 time stamp = 0x0001000648B8, next row = 1007, level = 0 free offset =  $1022$ , minlen =  $15$ , status =  $128(0x0080)$ .

#### <span id="page-812-0"></span>**To report statistics information from** *dbcc\_counter*

sp\_dbcc\_statisticsreport reports statistics information from the dbcc\_counter table generated by dbcc checkstorage on or before the specified date. The following example shows output from this command:

sp\_dbcc\_statisticsreport 'sybsystemprocs', 'sysobjects'

Statistics Report on object sysobjects in database sybsystemprocs

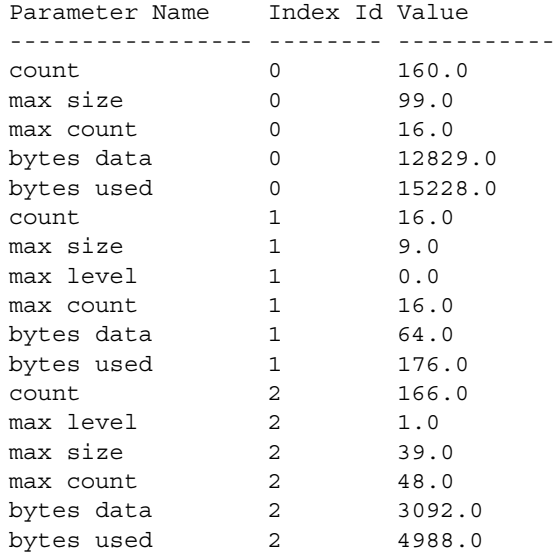

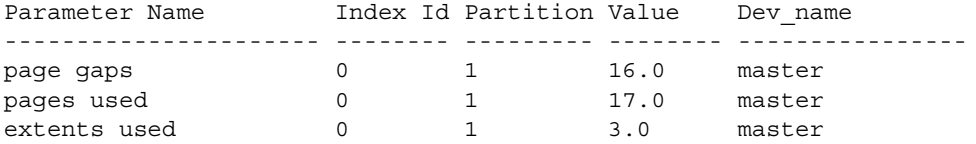

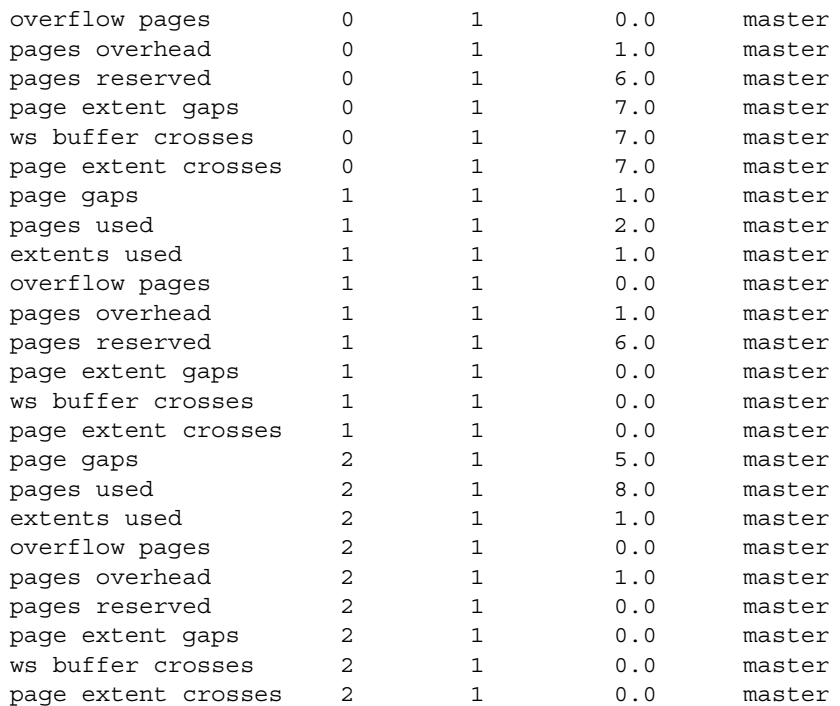

# CHAPTER 26 **Developing a Backup and Recovery Plan**

Adaptive Server has **automatic recovery** procedures that protect you from power outages and computer failures. To protect yourself against media failure, you must make regular and frequent backups of your databases.

This chapter provides information to help you develop a backup and recovery plan. The first part of this chapter provides an overview of Adaptive Server's backup and recovery processes. The second part of this chapter discusses the backup and recovery issues that you should address before you begin using your system for production.

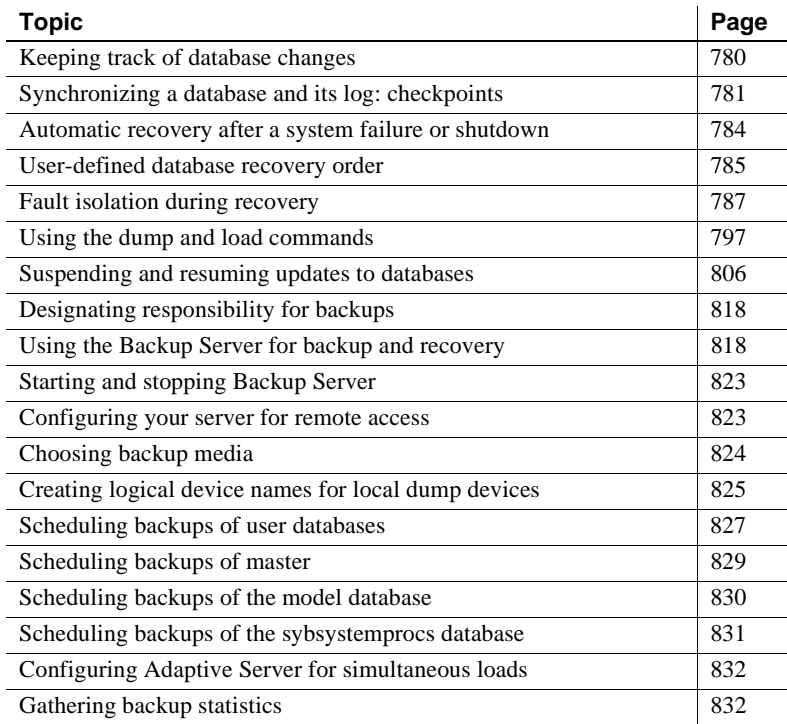

# <span id="page-815-0"></span>**Keeping track of database changes**

Adaptive Server uses transactions to keep track of all database changes. Transactions are Adaptive Server's units of work. A transaction consists of one or more Transact-SQL statements that succeed—or fail—as a unit.

Each SQL statement that modifies data is considered a **transaction**. Users can also define transactions by enclosing a series of statements within a begin transaction...end transaction block. For more information about transactions, see Chapter 18, "Transactions: Maintaining Data Consistency and Recovery," in the *Transact-SQL User's Guide*.

Each database has its own **transaction log**, the system table syslogs. The transaction log automatically records every transaction issued by each user of the database. You cannot turn off transaction logging.

The transaction log is a *write-ahead log*. When a user issues a statement that will modify the database, Adaptive Server writes the changes to the log. After all changes for a statement have been recorded in the log, they are written to an in-cache copy of the data page. The data page remains in cache until the memory is needed for another database page. At that time, it is written to disk.

If any statement in a transaction fails to complete, Adaptive Server reverses all changes made by the transaction. Adaptive Server writes an "end transaction" record to the log at the end of each transaction, recording the status (success or failure) of the transaction.

## **Getting information about the transaction log**

The transaction log contains enough information about each transaction to ensure that it can be recovered. Use the dump transaction command to copy the information it contains to tape or disk. Use sp\_spaceused syslogs to check the size of the log, or sp\_helpsegment logsegment to check the space available for log growth.

 **Warning!** Never use insert, update, or delete commands to modify syslogs.

## <span id="page-816-0"></span>**Synchronizing a database and its log: checkpoints**

A checkpoint writes all dirty pages—pages that have been modified in memory, but not on disk, since the last checkpoint—to the database device. Adaptive Server's automatic **checkpoint** mechanism guarantees that data pages changed by completed transactions are regularly written from the memory cache to the database device. Synchronizing the database and its transaction log shortens the time it takes to recover the database after a system crash.

#### **Setting the recovery interval**

Typically, automatic recovery takes from a few seconds to a few minutes per database. The time varies, depending on the size of the database, the size of the transaction log, and the number and size of the transactions that must be committed or rolled back.

Use sp\_configure with the recovery interval in minutes parameter to specify, the maximum permissible recovery time. Adaptive Server runs automatic checkpoints often enough to recover the database within that period of time:

sp\_configure "recovery interval in minutes"

The default value, 5, allows recovery within 5 minutes per database. To change the recovery interval to 3 minutes, use:

sp configure "recovery interval in minutes", 3

**Note** The recovery interval has no effect on long-running, minimally logged transactions (such as create index) that are active at the time Adaptive Server fails. It may take as much time to reverse these transactions as it took to run them. To avoid lengthy delays, dump each database immediately after you create an index on one of its tables.

### **Automatic checkpoint procedure**

Approximately once a minute, the checkpoint task checks each database on the server to see how many records have been added to the transaction log since the last checkpoint. If the server estimates that the time required to recover these transactions is greater than the database's recovery interval, Adaptive Server issues a checkpoint.

The modified pages are written from cache onto the database devices, and the checkpoint event is recorded in the transaction log. Then, the checkpoint task "sleeps" for another minute.

To see the checkpoint task, execute sp\_who. The checkpoint task is usually displayed as "CHECKPOINT SLEEP" in the "cmd" column:

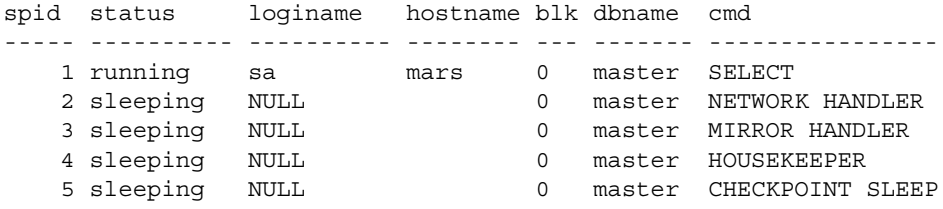

#### **Checkpoint after user database upgrade**

Adaptive Server inserts a checkpoint record immediately after upgrading a user database. Adaptive Server uses this record to ensure that a dump database occurs before a dump transaction occurs on the upgraded database.

#### **Truncating the log after automatic checkpoints**

System Administrators can truncate the transaction log when Adaptive Server performs an automatic checkpoint.

To set the trunc log on chkpt database option, which will truncate the transaction log if it consists of 50 or more rows when an automatic checkpoint occurs, execute this command from the master database:

```
sp_dboption database_name, "trunc log on chkpt", true
```
This option is not suitable for production environments because it does not make a copy of the transaction log before truncating it. Use trunc log on chkpt only for:

- Databases whose transaction logs cannot be backed up because they are not on a separate segment
- Test databases for which current backups are not important

**Note** If you leave the trunc log on chkpt option set to off (the default condition), the transaction log continues to grow until you truncate it with the dump transaction command.

To protect your log from running out of space, you should design your last-chance threshold procedure to dump the transaction log. For more information about threshold procedures, see [Chapter 29, "Managing Free](#page-960-0)  [Space with Thresholds."](#page-960-0)

### **Free checkpoints**

When Adaptive Server has no user tasks to process, a housekeeper task automatically begins writing dirty buffers to disk. If the housekeeper task is able to flush all active buffer pools in all configured caches, it wakes up the checkpoint task. The checkpoint task determines whether it needs to perform a checkpoint on the database.

Checkpoints that occur as a result of the housekeeper task are known as *free checkpoints*. They do not involve writing many dirty pages to the database device, since the housekeeper task has already done this work. They may result in a shorter recovery time for the database.

For information about tuning the housekeeper task, see Chapter 3, "Using Engines and CPUs," in the *Performance and Tuning Guide*.

## **Manually requesting a checkpoint**

Database Owners can issue the checkpoint command to force all modified pages in memory to be written to disk. Manual checkpoints do not truncate the log, even if the trunc log on chkpt option of sp\_dboption is turned on.

Use the checkpoint command:

As a precautionary measure in special circumstances—for example, just before a planned shutdown with nowait so that Adaptive Server's recovery mechanisms will occur within the recovery interval. (An ordinary shutdown performs a checkpoint.)

• To cause a change in database options to take effect after executing the sp\_dboption system procedure. (After you run sp\_dboption, an informational message reminds you to run checkpoint.)

## <span id="page-819-0"></span>**Automatic recovery after a system failure or shutdown**

Each time you restart Adaptive Server—for example, after a power failure, an operating system failure, or the use of the shutdown command—it automatically performs a set of recovery procedures on each database.

The recovery mechanism compares each database to its transaction log. If the log record for a particular change is more recent than the data page, the recovery mechanism reapplies the change from the transaction log. If a transaction was ongoing at the time of the failure, the recovery mechanism reverses all changes that were made by the transaction.

When you start Adaptive Server, it performs database recovery in this order:

- 1 Recovers master
- 2 Recovers sybsystemprocs
- 3 Recovers model
- 4 Creates tempdb (by copying model)
- 5 Recovers sybsystemdb
- 6 Recovers sybsecurity
- 7 Recovers user databases, in order by sysdatabases.dbid, or according to the order specified by sp\_dbrecovery\_order. See below for more information about sp\_dbrecovery\_order.

Users can log in to Adaptive Server as soon as the system databases have been recovered, but they cannot access other databases until they have been recovered.

### **Determining whether messages are displayed during recovery**

The configuration variable print recovery information determines whether Adaptive Server displays detailed messages about each transaction on the console screen during recovery. By default, these messages are not displayed. To display messages, use:

sp configure "print recovery information", 1

## <span id="page-820-0"></span>**User-defined database recovery order**

sp\_dbrecovery\_order allows you to determine the order in which individual user databases recover. This makes it possible to assign a recovery order in which, for example, critical databases recover before lower-priority databases.

Important features of recovery order are:

- System databases are recovered first, in this order:
	- a master
	- b model
	- c tempdb
	- d sybsystemdb
	- e sybsecurity
	- f sybsystemprocs

All other databases are considered user databases, and you can specify their recovery order.

- You can use sp\_dbrecovery\_order to specify the recovery order of user-databases and to list the user-defined recovery order of an individual database or of all databases.
- User databases that are not explicitly assigned a recovery order with sp\_dbrecovery\_order are recovered according to their database ID, after all the databases that have a user-defined recovery order.
- If you do not use sp\_dbrecovery\_order to assign any databases a recovery order, user databases are recovered in order of database ID.

### **Using** *sp\_dbrecovery\_order*

To use sp\_dbrecovery\_order to enter or modify a user-defined recovery order, you must be in the master database and have System Administrator privileges. Any user, in any database, can use sp\_dbrecovery\_order to list the user-defined recovery order of databases.

The syntax for sp\_dbrecovery\_order is:

sp\_dbrecovery\_order [*database\_name* [, *rec\_order* [, force]]]

where:

- *database\_name* is the name of the user database to which you want to assign a recovery order
- *rec\_order* is the order in which the database is to be recovered

Recovery order must be consecutive, starting with 1. You cannot assign a recovery sequence of 1, 2, 4, with the intention of assigning a recovery order of 3 to another database at a later time.

To insert a database into a user-defined recovery sequence without putting it at the end, enter *rec\_order* and specify force. For example, if databases A, B, and C have a user-defined recovery order of 1, 2, 3, and you want to insert the pubs2 database as the second user database to recover, enter:

sp dbrecovery order pubs2, 2, force

This command assigns a recovery order of 3 to database B and a recovery order of 4 to database C.

#### **Changing or deleting the recovery position of a database**

To change the position of a database in a user-defined recovery sequence, delete the database from the recovery sequence and then insert it in the position you want it to occupy. If the new position is not at the end of the recovery order, use the force option.

To delete a database from a recovery sequence, specify a recovery order of -1.

For example, to move the pubs2 database from recovery position 2 to recovery position 1, delete the database from the recovery sequence and then reassign it a recovery order as follows:

```
sp dbrecovery order pubs2, -1
```
sp dbrecovery order pubs2, 1, "force"

#### **Listing the user-assigned recovery order of databases**

To list the recovery order of all databases assigned a recovery order, use:

sp\_dbrecovery\_order

This generates output similar to:

The following databases have user specified recovery order: Recovery Order Database Name Database Id -------------- -------------------- ----------- 1 dbccdb 8 2 pubs2 5 3 pubs3 6 4 pubtune 7

The rest of the databases will be recovered in default database id order.

To display the recovery order of a specific database, enter the database name:

1> sp\_dbrecovery\_order pubs2  $2 > qo$ Database Name Database id Recovery Order ------------- ----------- ------------- pubs2 5 2

## <span id="page-822-0"></span>**Fault isolation during recovery**

The recovery procedures, known simply as "recovery," rebuild the server's databases from the transaction logs. The following situations cause recovery to run:

- Adaptive Server start-up
- Use of the load database command
- Use of the load transaction command

The recovery isolation mode setting controls how recovery behaves when it detects corrupt data while reversing or reapplying a transaction in a database.

If an index is marked as suspect, the System Administrator can repair this by dropping and re-creating the index.

Recovery fault isolation provides the ability to:

- Configure whether an entire database or just the suspect pages become inaccessible when recovery detects corruption
- Configure whether an entire database with suspect pages comes online in read\_only mode or whether the online pages are accessible for modification
- List databases that have suspect pages
- List the suspect pages in a specified database by page ID, index ID, and object name
- Bring suspect pages online for the System Administrator while they are being repaired
- Bring suspect pages online for all database users after they have been repaired

The ability to isolate only the suspect pages while bringing the rest of the database online provides a greater degree of flexibility in dealing with data corruption. You can diagnose problems, and sometimes correct them, while most of the database is accessible to users. You can assess the extent of the damage and schedule emergency repairs or reload for a convenient time.

Recovery fault isolation applies only to user databases. Recovery always takes a system database entirely offline if it has any corrupt pages. You cannot recover a system database until you have repaired or removed all of its corrupt pages.

### **Persistence of offline pages**

Suspect pages that you have taken offline remain offline when you restart the server. Information about offline pages is stored in master.dbo.sysattributes.

Use the drop database and load database commands to clear entries for suspect pages from master.dbo.sysattributes.

#### **Configuring recovery fault isolation**

When Adaptive Server is installed, the default recovery isolation mode is "databases," which marks a database as suspect and takes the entire database offline if it detects any corrupt pages.

#### **Isolating suspect pages**

To isolate the suspect pages so that only they are taken offline, while the rest of the database remains accessible to users, use the sp\_setsuspect\_granularity to set the recovery isolation mode to "page." This mode will be in effect the next time that recovery is performed in the database.

The syntax for sp\_setsuspect\_granularity is:

sp\_setsuspect\_granularity [*dbname* [,{"database" | "page"} [, "read\_only"]]]

With the *dbname* and either database or page as the second argument, sp\_setsuspect\_granularity sets the recovery isolation mode.

Without the database or page argument, sp\_setsuspect\_granularity displays the current and configured recovery isolation mode settings for the specified database. Without any arguments, it displays those settings for the current database.

If corruption cannot be isolated to a specific page, recovery marks the entire database as suspect, even if you set the recovery isolation mode to "page." For example, a corrupt transaction log or the unavailability of a global resource causes this to occur.

When recovery marks specific pages as suspect, the default behavior is for the database to be accessible for reading and writing with the suspect pages offline and therefore inaccessible. However, if you specify the read\_only option to sp\_setsuspect\_granularity, and recovery marks any pages as suspect, the entire database comes online in read\_only mode and cannot be modified. If you prefer the read\_only option, but in certain cases you are comfortable allowing users to modify the non-suspect pages, you can make the online portion of the database writable with sp\_dboption:

```
sp_dboption pubs2, "read only", false
```
In this case, the suspect pages remain offline until you repair them or force them, as described in ["Bringing offline pages online" on page 792.](#page-827-0)

#### **Raising the number of suspect pages allowed**

The suspect escalation threshold is the number of suspect pages at which recovery marks an entire database suspect, even if the recovery isolation mode is "page." By default, it is set to 20 pages in a single database. You can use sp\_setsuspect\_threshold to change the suspect escalation threshold.

The syntax for sp\_setsuspect\_threshold is:

sp\_setsuspect\_threshold [*dbname* [,*threshold*]]

With the *dbname* and *threshold* arguments, sp\_setsuspect\_threshold displays the current and configured suspect escalation threshold settings for the specified database. Without any arguments, it displays these settings for the current database.

You configure recovery fault isolation and the suspect escalation threshold at the database level.

You cannot execute sp\_setsuspect\_granularity or sp\_setsuspect\_threshold inside a transaction.

You must have the sa role and be in the master database to set values with sp\_setsuspect\_granularity and sp\_setsuspect\_threshold. Any user can execute these procedures with only the name of the database as an argument to display the values configured for that database, as illustrated below:

```
sp_setsuspect_granularity pubs2
```
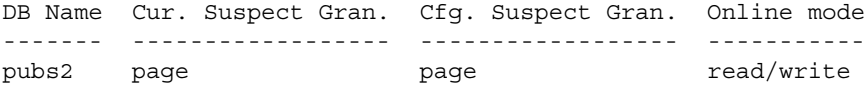

sp\_setsuspect\_threshold pubs2

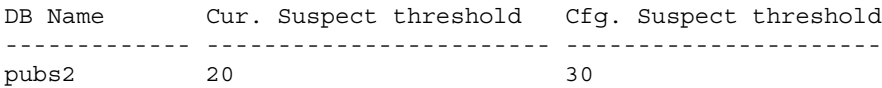

This example shows that the recovery isolation mode for the pubs2 database was "page" and the escalation threshold was 20 the last time recovery ran on this database (the current suspect threshold values). The next time recovery runs on this database, the recovery isolation mode will be "page" and the escalation threshold will be 30 (the configured values). With no arguments, sp\_setsuspect\_granularity and sp\_setsuspect\_threshold display the current and configured settings for the current database, if it is a user database.

#### **Getting information about offline databases and pages**

To see which databases have offline pages, use sp\_listsuspect\_db. The syntax is:

sp\_listsuspect\_db

The following example displays general information about the suspect pages:

sp\_listsuspect\_db

The database 'dbt1' has 3 suspect pages belonging to 2 objects.

(return status = 0)

To get detailed information about the individual offline pages, use sp listsuspect page. The syntax is:

sp\_listsuspect\_page [*dbname*]

If you don't specify the dbname, the defaults is the current database. The following example shows the detailed page-level output of sp listsuspect page in the dbt1 database.

sp\_listsuspect\_page dbt1

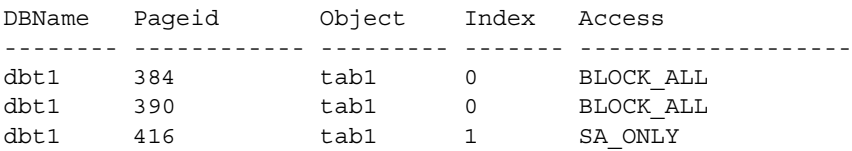

(3 rows affected, return status = 0)

If the value in the "Access" column is SA\_ONLY, the suspect page is 1, the suspect page is accessible to users with the sa\_role. If it is BLOCK\_ALL, no one can access the page.

Any user can run sp\_listsuspect\_db and sp\_listsuspect\_page from any database.

#### <span id="page-827-0"></span>**Bringing offline pages online**

To make all the offline pages in a database accessible, use sp forceonline db. The syntax is:

sp\_forceonline\_db dbname, {"sa\_on" | "sa\_off" | "all\_users"}

To make an individual offline page accessible, use sp\_forceonline\_page. The syntax is:

sp\_forceonline\_page dbname, pgid {"sa\_on" | "sa\_off" | "all\_users"}

With both of these procedures, you specify the type of access.

- "sa\_on" makes the suspect page or database accessible only to users with the sa\_role. This is useful for repairing the suspect pages and testing the repairs while the database is up and running, without allowing normal users access to the suspect pages. You can also use it to perform a dump database or a dump transaction with no\_log on a database with suspect pages, which would be prohibited if the pages were offline.
- "sa\_off" blocks access to all users, including System Administrators. This reverses a previous sp\_forceonline\_db or sp\_forceonline\_page with "sa\_on."
- "all\_users" brings offline pages online for all users after the pages have been repaired.

Unlike bringing suspect pages online with "sa\_on" and then making them offline again with "sa\_off," when you use sp\_forceonline\_page or sp\_forceonline\_db to bring pages online for "all users," this action cannot be reversed. There is no way to make the online pages offline again.

 **Warning!** Adaptive Server does not perform any checks on pages being brought online. It is your responsibility to ensure that pages being brought online have been repaired.

You cannot execute sp\_forceonline\_db or sp\_forceonline\_page inside a transaction.

You must have the sa\_role and be in the master database to execute sp\_forceonline\_db and sp\_forceonline\_page.
## **Index-level fault isolation for data-only-locked tables**

When pages of an index for a data-only-locked table are marked as suspect during recovery, the entire index is taken offline. Two system procedures manage offline indexes:

- sp\_listsuspect\_object
- sp\_forceonline\_object

In most cases, a System Administrator uses sp\_forceonline\_object to make a suspect index available only to those with the sa\_role. If the index is on a user table, you can repair the suspect index by dropping and re-creating the index.

See the *Reference Manual* for more information about sp\_listsuspect\_objec and sp\_forceonline\_object.

## **Side effects of offline pages**

The following restrictions apply to databases with offline pages:

- Transactions that need offline data, either directly or indirectly (for example, because of referential integrity constraints), fail and generate a message.
- You cannot use dump database when any part of the database is offline.

A System Administrator can force the offline pages online using sp\_forceonline\_db with "sa\_on" dump the database, and then use sp\_forceonline\_db with "sa\_off" after the dump completes.

• You cannot use dump transaction with no\_log or dump transaction with truncate\_only if any part of a database is offline.

A System Administrator can force the offline pages online using sp\_forceonline\_db with "sa\_on", dump the transaction log using with no\_log, and then use sp\_forceonline\_db with "sa\_off" after the dump completes.

• If you want to drop a table or index containing offline pages, you must use a transaction in the master database. Otherwise, the drop will fail because it needs to delete entries for the suspect pages from master.dbo.sysattributes. The following example drops the object and deletes information about its offline pages from master.dbo.sysattributes.

To drop an index named authors\_au\_id\_ind, which contains suspect pages, from the pubs2 database, drop the index inside a master database transaction as follows:

```
use master
go
sp_dboption pubs2, "ddl in tran", true
go
use pubs2
go
checkpoint
go
begin transaction
drop index authors.au_id_ind
commit
go
use master
go
sp_dboption pubs2, "ddl in tran", false
go
use pubs2
go
checkpoint
go
```
## **Recovery strategies using recovery fault isolation**

There are two major strategies for returning a database with suspect pages to a consistent state while users are accessing it: reload and repair.

Both strategies require:

- A clean database dump
- A series of reliable transaction log dumps up to the point at which the database is recovered with suspect pages
- A transaction log dump to a device immediately after the database is recovered to capture changes to the offline pages
- Continuous transaction log dumps to devices while users work in the partially offline database

### **Reload strategy**

Reloading involves restoring a clean database from backups. When convenient, load the most recent clean database dump, and apply the transaction logs to restore the database.

load database clears the suspect page information from the master.dbo.sysdatabases and master.dbo.sysattributes system tables.

When the restored database is online, dump the database immediately.

[Figure 26-1](#page-830-0) illustrates the strategy used to reload databases.

<span id="page-830-0"></span>*Figure 26-1: Reload strategy*

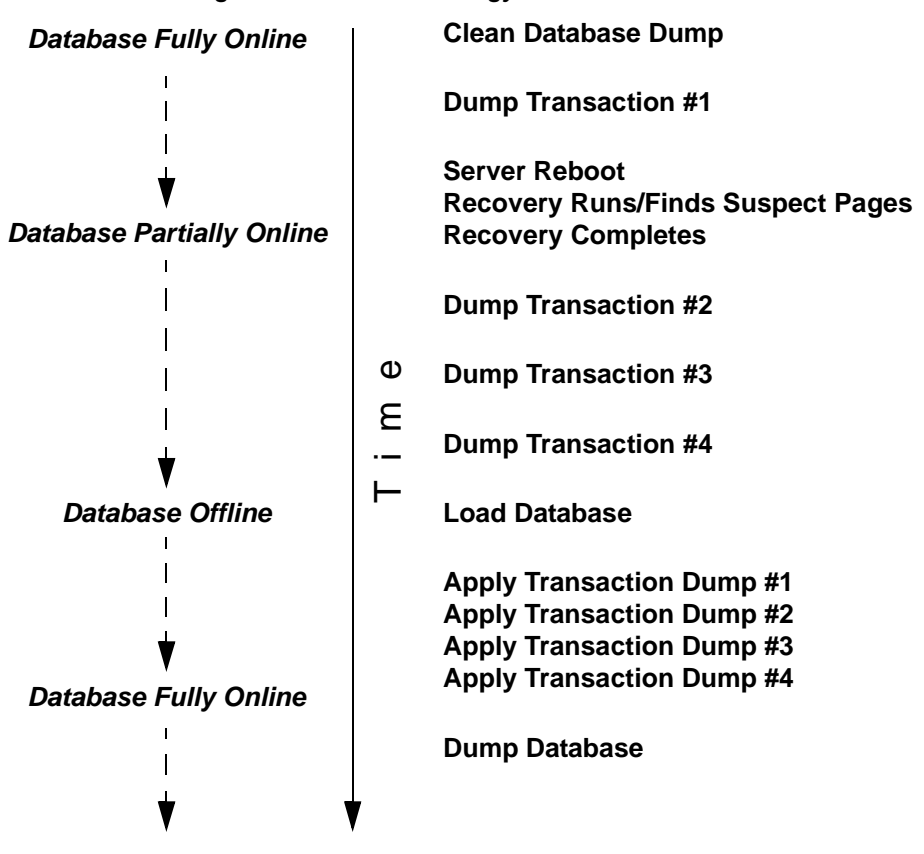

### **Repair strategy**

The repair strategy involves repairing the corrupt pages while the database is partially offline. You diagnose and repair problems using known methods, including dbcc commands, running queries with known results against the suspect pages, and calling Sybase Technical Support, if necessary. Repairing damage can also include dropping and re-creating objects that contain suspect pages.

You can either use sp\_forceonline\_page to bring offline pages online individually, as they are repaired, or wait until all the offline pages are repaired and bring them online all at once with sp\_forceonline\_db.

The repair strategy does not require taking the entire database offline. [Figure 26-2](#page-831-0) illustrates the strategy used to repair corrupt pages.

<span id="page-831-0"></span>*Figure 26-2: Repair strategy*

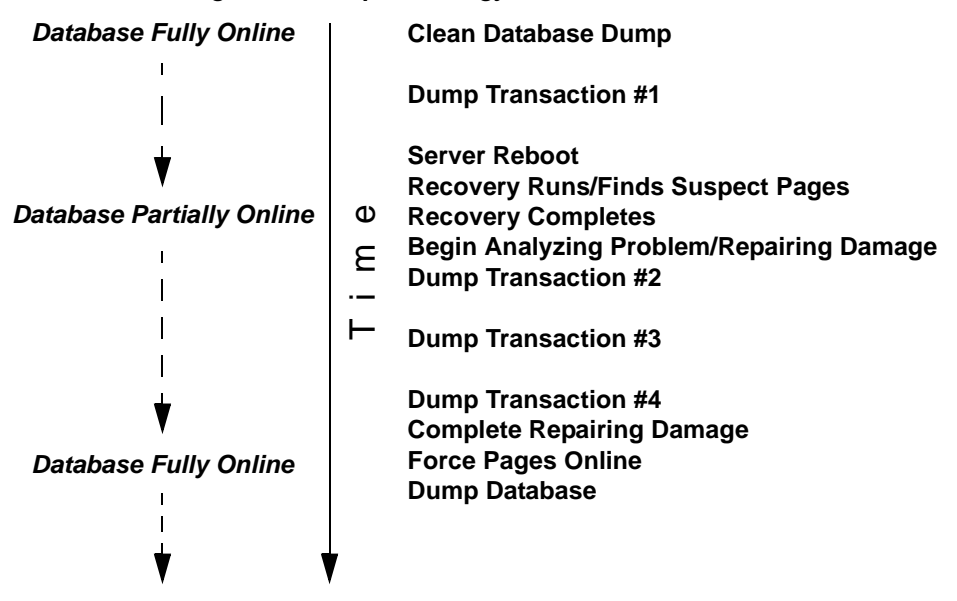

## **Assessing the extent of corruption**

You can sometimes use recovery fault isolation to assess the extent of corruption by forcing recovery to run and examining the number of pages marked suspect and the objects to which they belong.

For example, if users report problems in a particular database, set the recovery isolation mode to "page," and force recovery by restarting Adaptive Server. When recovery completes, use sp\_listsuspect\_db or sp\_listsuspect\_page to determine how many pages are suspect and which database objects are affected.

If the entire database is marked suspect and you receive the message:

Reached suspect threshold '%d' for database '%.\*s'. Increase suspect threshold using sp\_setsuspect\_threshold.

use sp\_setsuspect\_threshold to raise the suspect escalation threshold and force recovery to run again. Each time you get this message, you can raise the threshold and run recovery until the database comes online. If you do not get this message, the corruption is not isolated to specific pages, in which case this strategy for determining the number of suspect pages will not work.

## **Using the dump and load commands**

In case of media failure, such as a disk crash, you can restore your databases if—and only if—you have regular backups of the databases and their transaction logs. Full recovery depends on the regular use of the dump database and dump transaction commands to back up databases and the load database and load transaction commands to restore them. These commands are described briefly below and more fully in [Chapter 27,](#page-868-0)  ["Backing Up and Restoring User Databases,"](#page-868-0) and [Chapter 28, "Restoring](#page-938-0)  [the System Databases."](#page-938-0)

 **Warning!** Never use operating system copy commands to copy a database device. Loading the copy into Adaptive Server causes massive database corruption.

The dump commands can complete successfully even if your database is corrupt. Before you back up a database, use the dbcc commands to check its consistency. See [Chapter 25, "Checking Database Consistency,"](#page-766-0) for more information.

 **Warning!** If you dump directly to tape, do not store any other types of files (UNIX backups, tar files, and so on) on that tape. Doing so can invalidate the Sybase dump files. However, if you dump to a UNIX file system, the resulting files can be archived to a tape.

### **Making routine database dumps:** *dump database*

The dump database command makes a copy of the entire database, including both the data and the transaction log. dump database does *not* truncate the log.

dump database allows **dynamic dumps**. Users can continue to make changes to the database while the dump takes place. This makes it convenient to back up databases on a regular basis.

dump database executes in three phases. A progress message informs you when each phase completes. When the dump is finished, it reflects all changes that were made during its execution, except for those initiated during phase 3.

## **Making routine transaction log dumps:** *dump transaction*

Use the dump transaction command (or its abbreviation, dump tran) to make routine backups of your transaction log. dump transaction is similar to the incremental backups provided by many operating systems. It copies the transaction log, providing a record of any database changes made since the last transaction log dump. After dump transaction has copied the log, it truncates the inactive portion.

dump transaction takes less time and storage space than a full database backup, and it is usually run more often. Users can continue to make changes to the database while the dump is taking place. You can run dump transaction only if the database stores its log on a separate segment.

After a media failure, use the with no\_truncate option of dump transaction to back up your transaction log. This provides a record of the transaction log up to the time of the failure.

### **Copying the log after device failure:** *dump tran with no\_truncate*

If your data device fails and the database is inaccessible, use the with no\_truncate option of dump transaction to get a current copy of the log. This option does not truncate the log. You can use it only if the transaction log is on a separate segment and the master database is accessible.

### **Restoring the entire database:** *load database*

Use the load database command to load the backup created with dump database. You can load the dump into a preexisting database or create a new database with the for load option. When you create a new database, allocate at least as much space as was allocated to the original database.

 **Warning!** You cannot load a dump that was made on a different platform or generated on pre-version 10.0 SQL Server. If the database you are loading includes tables that contain the primary keys for tables in other databases, you must load the dump into a database with the same database name as the one dumped.

The load database command sets the database status to "offline." This means you do not have to use the no chkpt on recovery, dbo use only, and read only options of sp\_dboption before you load a database. However, no one can use a database during the database load and subsequent transaction log loads. To make the database accessible to users, issue the online database command.

After the database is loaded, Adaptive Server may need to:

- "Zero" all unused pages, if the database being loaded into is larger than the dumped database.
- Complete recovery, applying transaction log changes to the data.

Depending on the number of unallocated pages or long transactions, this can take a few seconds or many hours for a very large database. Adaptive Server issues messages that it is "zero-ing" pages or has begun recovery. These messages are normally buffered; to see them, issue:

```
set flushmessage on
```
### **Applying changes to the database:** *load transaction*

After you have loaded the database, use the load transaction command (or its abbreviation, load tran) to load each transaction log dump *in the order in which it was made*. This process reconstructs the database by re-executing the changes recorded in the transaction log. If necessary, you can recover a database by rolling it forward to a particular time in its transaction log, using the until\_time option of load transaction.

Users cannot make changes to the database between the load database and load transaction commands, due to the "offline" status set by load database.

You can load only the transaction log dumps that are at the same release level as the associated database.

When the entire sequence of transaction log dumps has been loaded, the database reflects all transactions that had committed at the time of the last transaction log dump.

### **Making the database available to users:** *online database*

When the load sequence completes, change the database status to "online," to make it available to users. A database loaded by load database remains inaccessible until you issue the online database command is issued.

Before you issue this command, be sure you have loaded all required transaction logs.

### **Moving a database to another Adaptive Server**

You can use dump database and load database to move a database from one Adaptive Server to another, as long as both Adaptive Servers run on the same hardware and software platform. However, you must ensure that the device allocations on the target Adaptive Server match those on the original. Otherwise, system and user-defined segments in the new database will not match those in the original database.

To preserve device allocations when loading a database dump into a new Adaptive Server, use the same instructions as for recovering a user database from a failed device. See ["Examining the space usage" on page](#page-924-0)  [889](#page-924-0) for more information.

Also, follow these general guidelines when moving system databases to different devices:

- Before moving the master database, always unmirror the master device. If you do not, Adaptive Server will try to use the old mirror device file when you start Adaptive Server with the new device.
- When moving the master database, use a new device that is the same size as the original to avoid allocation errors in sysdevices.
- To move the sybsecurity database, place the new database in single-user mode before loading the old data into it.

### **Upgrading a user database**

You can load dumps into the current version of Adaptive Server from any version of Adaptive Server that is at version 10.0 and later. The loaded database is not upgraded until you issue online database.

The steps for upgrading user databases are the same as for system databases:

- 1 Use load database to load a database dump of a release 10.0 or later Adaptive Server. load database sets the database status to "offline."
- 2 Use load transaction to load, *in order*, all transaction logs generated after the last database dump. Be sure you have loaded all transaction logs before going to step 3.
- 3 Use online database to upgrade the database. The online database command upgrades the database because its present state is incompatible with the current version of Adaptive Server. When the upgrade completes, the database status is set to "online," which makes the database available for public use.
- 4 Make a dump of the upgraded database. A dump database must occur before a dump transaction command is permitted.

For more information about load database, load transaction, and online database, see the *Reference Manual*.

### <span id="page-837-1"></span>**Using the special** *dump transaction* **options**

In certain circumstances, the simple model described above does not apply. [Table 26-1](#page-837-0) describes when to use the special with no\_log and with truncate\_only options instead of the standard dump transaction command.

 **Warning!** Use the special dump transaction commands *only* as indicated in [Table 26-1](#page-837-0). In particular, use dump transaction with no\_log as a last resort and use it only once after dump transaction with no\_truncate fails. The dump transaction with no\_log command frees very little space in the transaction log. If you continue to load data after entering dump transaction with no\_log, the log may fill completely, causing any further dump transaction commands to fail. Use the alter database command to allocate additional space to the database.

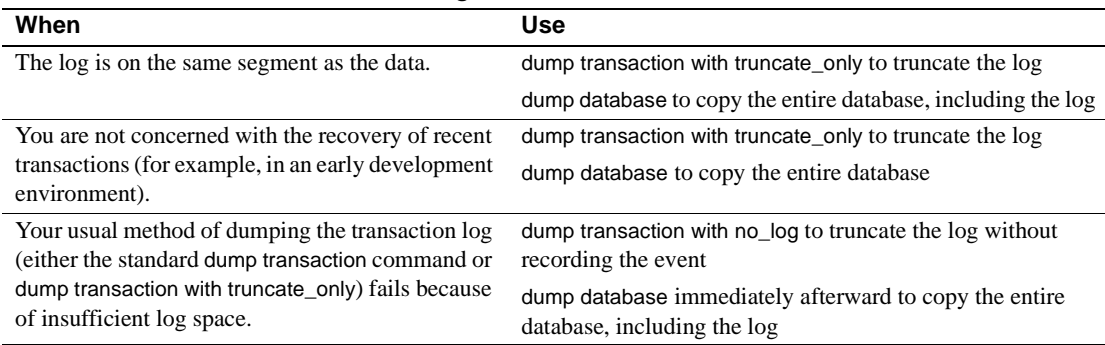

<span id="page-837-0"></span>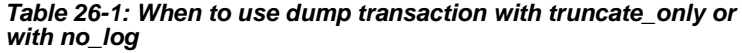

### **Using the special load options to identify dump files**

Use the with headeronly option to provide header information for a specified file or for the first file on a tape. Use the with listonly option to return information about all files on a tape. These options do not actually load databases or transaction logs on the tape.

**Note** These options are mutually exclusive. If you specify both, with listonly prevails.

## **Restoring a database from backups**

[Figure 26-3](#page-839-0) illustrates the process of restoring a database that is created at 4:30 p.m. on Monday and dumped immediately afterward. Full database dumps are made every night at 5:00 p.m. Transaction log dumps are made at 10:00 a.m., 12:00 p.m., 2:00 p.m., and 4:00 p.m. every day:

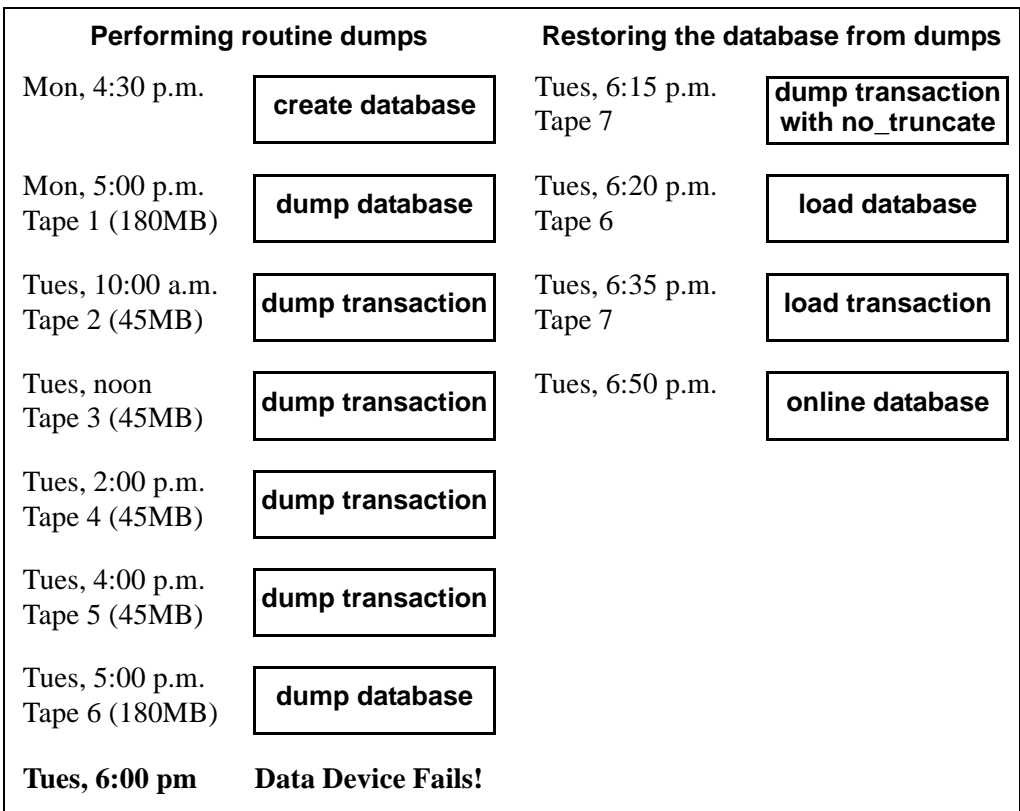

<span id="page-839-0"></span>*Figure 26-3: Restoring a database, a scenario*

If the disk that stores the data fails on Tuesday at 6:00 p.m., follow these steps to restore the database:

- 1 Use dump transaction with no\_truncate to get a current transaction log dump.
- 2 Use load database to load the most recent database dump, Tape 6. load database sets the database status to "offline."
- 3 Use load transaction to apply the most recent transaction log dump, Tape 7.
- 4 Use online database to set the database status to "online."

[Figure 26-4](#page-840-0) illustrates how to restore the database when the data device fails at 4:59 p.m. on Tuesday—just before the operator is scheduled to make the nightly database dump:

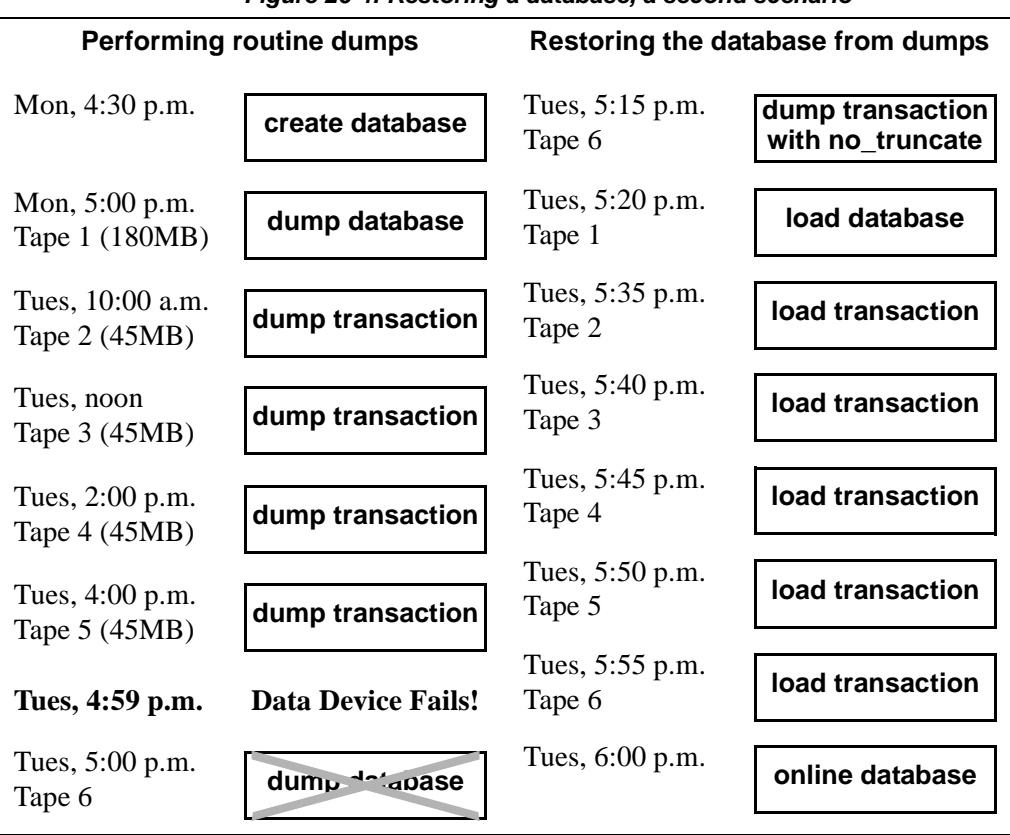

<span id="page-840-0"></span>*Figure 26-4: Restoring a database, a second scenario*

Use the following steps to restore the database:

- 1 Use dump transaction with no\_truncate to get a current transaction log dump on Tape 6 (the tape you would have used for the routine database dump).
- 2 Use load database to load the most recent database dump, Tape 1. load database sets the database status to "offline."
- 3 Use load transaction to load Tapes 2, 3, 4, and 5 and the most recent transaction log dump, Tape 6.
- 4 Use online database to set the database status to "online."

# **Suspending and resuming updates to databases**

quiesce database hold allows you to block updates to one or more databases while you perform a disk unmirroring or external copy of each database device. Because no writes are performed during this time, the external copy (the secondary image) of the database is identical to the primary image. While the database is in the quiescent state, read-only queries to operations on the database are allowed. To resume updates to the database, issue quiesce database release when the external copy operation has completed. You can load the external copy of the database onto a secondary server, ensuring that you have a transactionally consistent copy of your primary image. You can issue quiesce database hold from one isql connection and then log in with another isql connection and issue quiesce database release.

The syntax for quiesce database is:

```
quiesce database tag_name hold database_name
  [, database_name]
[for external dump]
```
or,

quiesce database *tag\_name* release

where:

- *tag\_name* is a user-defined label for the list of databases to hold or release
- database name is the name of a database for which you are suspending updates

**Note** *tag\_name* must conform to the rules for identifiers. See the *Reference Manual* for a list of these rules. You must use the same *tag\_name* for both quiesce database...hold and quiesce database...release.

For example, to suspend updates to the pubs2 database, enter:

quiesce database pubs\_tag hold pubs2

Adaptive Server writes messages similar to the following to the error log:

QUIESCE DATABASE command with tag pubs\_tag is being executed by process 9.

Process 9 successfully executed QUIESCE DATABASE with HOLD option for tag pubs\_tag. Processes trying to issue IO operation on the quiesced database(s) will be suspended until user executes Quiesce Database command with RELEASE

option.

Any updates to the pubs2 database are delayed until the database is released, at which time the updates complete. To release the pubs2 database, enter:

quiesce database pubs\_tag release

After releasing the database, you can bring up the secondary server with the -q parameter if you used the for external dump clause. Recovery makes the databases transactionally consistent, or you can wait to bring the database online and then apply the transaction log.

### **Guidelines for using quiesce database**

The simplest way to use quiesce database is to make a full copy of an entire installation. This ensures that system mappings are consistent. These mappings are carried to the secondary installation when the system databases, that contain them are physically copied as part of quiesce database hold's set of databases. These mappings are fulfilled when all user databases in the source installation are copied as part of the same set. quiesce database allows for eight database names during a single operation. If a source installation has more than eight databases, you can issue multiple instances of quiesce database hold to create multiple concurrent quiescent states for multiple sets of databases.

To create the source installation from scratch, you can use almost identical scripts to create both the primary and secondary installations. The script for the secondary installation might vary in the physical device names passed to the disk init command. This approach requires that updates to system devices on the primary server be reflected by identical changes to the secondary server. For example, if you perform an alter database command on the primary server, you must also perform the same command on the secondary server using identical parameters. This approach requires that the database devices be supported by a volume manager, which can present to both the primary and secondary servers the same physical device names for devices that are physically distinct and separate.

Your site may develop its own procedures for making external copies of database devices. However, Sybase recommends the following:

• You include the master database in quiesce database's list of databases.

- You name devices using identical strings on both the primary and secondary servers.
- You make the environments for the master, model, and sybsystemprocs system databases in the primary and secondary installations identical. In particular, sysusages mappings and database IDs for the copied databases must be identical on the primary and secondary servers, and database IDs for both servers must be reflected identically in sysdatabases.
- The mapping between syslogins suid and sysusers suid must remain consistent in the secondary server.
- If the primary server and the secondary server share a copy of master, and if the sysdevices entry for each copied device uses identical strings, the *physname* values in both servers must be physically distinct and separate.
- Making external copies of a database has the following restrictions:
	- The copy process can begin only after quiesce database hold has completed.
	- Every device for every database in quiesce database's list of databases must be copied.
	- The external copy must finish before you invoke quiesce database release.
- During the interval that quiesce database provides for the external copy operation, updates are prevented on any disk space belonging to any database in quiesce database's list of databases. This space is defined in sysusages. However, if space on a device is shared between a database in quiesce database's list of databases and a database not in the list, updates to the shared device may occur while the external copy is made. When you are deciding where to locate databases in a system in which you plan to make external copies, you can either:
	- Segregate databases so they do not share devices in an environment where you will use quiesce database, or
	- Plan to copy all the databases on the device (this follows the recommendation above that you make a copy of the entire installation).

Use quiesce database only when there is little update activity on the databases (preferably during a moment of read-only activity). When you quiesce the database during a quiet time, not only are fewer users inconvenienced, but, depending on the third-party I/O subsystem that is to perform the external copy, there may also be less time spent synchronizing devices involved in the copy operation.

### **Maintaining server roles in a primary and secondary relationship**

If your site consists of two Adaptive Servers, one functioning as the primary server, and the other acting as a secondary server that receives external copies of the primary server's databases, you must never mix the roles of these servers. That is, the role each server plays can change (the primary server can become the secondary server and vice-versa), but these roles cannot be fulfilled by the same server simultaneously.

### <span id="page-844-0"></span>**Starting the secondary server with the** *-q* **option**

The dataserver -q option identifies the secondary server. Do not use the -q option to start the primary server. Under the -q option, user databases that were copied during quiesce database for external dump stay offline until:

- You dump the transaction log for a database on the primary server with standby access (that is, dump tran with standby\_access) followed by load tran with standby\_access to the copy of this database on the secondary server, and then perform online database for standby access on this database.
- You force the database online for read and write access by issuing online database. However, if you do this, the database recovery writes compensation log records, and you cannot load the transaction log without either loading the database, or making a new copy of the primary devices using quiesce database.

System databases come online regardless of the -q option, and write compensation log records for any transactions that are rolled back.

### **"in quiesce" database log record value updated**

If you start the secondary server using the -q option of dataserver, for each user database marked internally as "in quiesce", Adaptive Server issues a message at start-up stating that the database is "in quiesce."

-q recovery for databases copied with quiesce database for external dump acts much like the recovery for load database. Like recovery for load database, it internally records the address of the current last log record, so that a subsequent load transaction can compare this address to the address of the previous current last log record. If these two values do not match, then there has been original activity in the secondary database, and Adaptive Server raises error number 4306.

### **Updating the dump sequence number**

Like dump database, quiesce database updates the dump sequence numbers if there have been non-logged writes. This prevents you from using an earlier database dump or external copy as an improper foundation for a dump sequence.

For example, in the warm standby method that is described in [Figure 26-](#page-846-0) [5](#page-846-0), archives are produced by dump database (D1), dump transaction (T1), quiesce database, dump transaction  $(T2)$ , and dump transaction  $(T3)$ :

<span id="page-846-0"></span>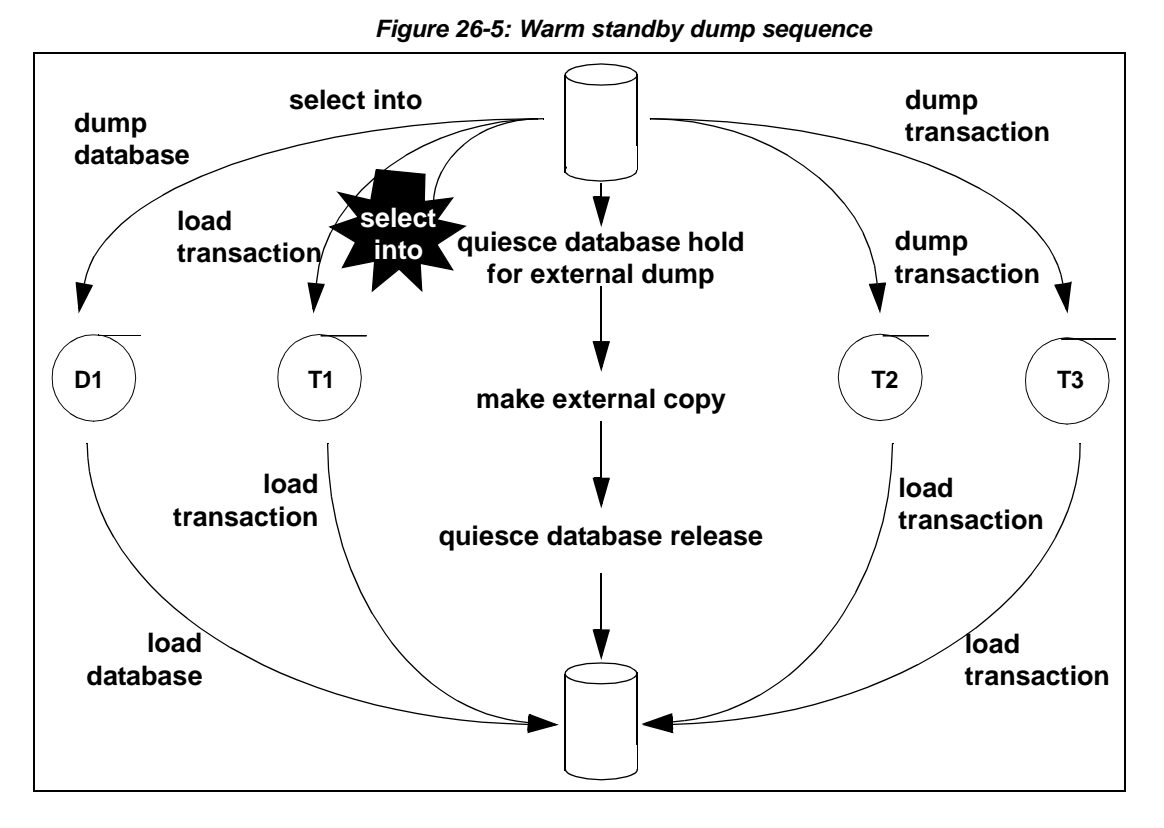

Typically, in an environment with logged updates and no dump tran with truncate\_only, you could load D1, T1, T2, and T3 in turn, bypassing any quiesce database hold. This approach is used in a warm standby situation, where succeeding database dumps on the primary server simplify media failure recovery scenarios. On the secondary, or standby server, which is used for decision support systems, you may prefer continuous incremental applications of load transaction instead of interruptions from external copy operation.

However, if an unlogged operation occurs (say, a select into, as happens in [Figure 26-5\)](#page-846-0) after the dump transaction that produces T1, a subsequent dump transaction to archive is not allowed, and you must either create another dump of the database, or issue quiesce database for external copy and then make a new external copy of the database. Issuing either of these commands updates the dump sequence number and clears the mark that blocks the dump transaction to archive.

Whether or not you use the for external dump clause depends on how you want recovery to treat the quiescent database that would be marked as in quiesce.

quiesce database hold If you issue quiesce database and do not use the for external dump clause, during the external copy operation that creates the secondary set of databases, the secondary server is not running, and recovery under -q will not see any copied database as "in quiesce." It will recover each server in the normal fashion during start-up recovery; it will not recover them as for load database as was previously described. Subsequently, any attempt to perform a load tran to any of these databases is disallowed with error 4306, "There was activity on database since last load ...", or with error 4305, "Specified file '%.\*s' is out of sequence ..." Whether or not there been unlogged activity in the primary database, the dump sequence number will not incremented by quiesce database hold, and the unlogged-writes bits are not cleared by quiesce database release. quiesce database hold for When you issue quiesce database for external dump, the external copy of the database "remembers" that it was made during a quiescent interval, so that -q recovery can recover it, as happens for load database. quiesce database release clears this information from the primary database. If non-logged writes have prevented dump tran *to archive* on the primary server, dump tran *to archive* is now enabled.

For any database in quiesce database's list, if non-logged writes have occurred since the previous dump database or quiesce database hold for external dump, the dump sequence number is updated by quiesce database hold for external dump, and the non-logged-writes information is cleared by quiesce database release. The updated sequence number causes load tran to fail if it is applied to a target other than the external copy created under the quiesce database that updated it. This resembles the behavior for dump database of a database with non-logged writes status.

 **Warning!** quiesce database for external dump clears the internal flag that prevents you from performing dump transaction to *archive\_device* whether or not you actually make an external copy or perform a database dump. quiesce database has no way of knowing whether or not you have made an external copy. *It is incumbent upon you to perform this duty*. If you use quiesce database hold for external dump to effect a transient write protection rather than to actually perform a copy that serves as the foundation for a new dump sequence, and your application includes occasional unlogged writes, Adaptive Server may allow you to create transaction log dumps that cannot be used. In this situation, dump transaction to *archive\_device* initially succeeds, but future load transaction commands may reject these archives because they are out of sequence.

## **Backing up primary devices with** *quiesce database*

Typically, users back up their databases with quiesce database using one of the following methods. Both allow you to off-load decision support applications from the online transaction processor (OLTP) server during normal operation:

Iterative refresh of the primary device – copy the primary device to the secondary device at refresh intervals. Quiesce the database before each refresh. A system that provides weekly backups using this system is shown in [Figure 26-6](#page-849-0):

**2:00 a.m.**

hase hold."

external command.

activity tapers off,

accordingly.

base release."

**7:00 a.m.**

**9:00 a.m.**

**10:00 a.m.**

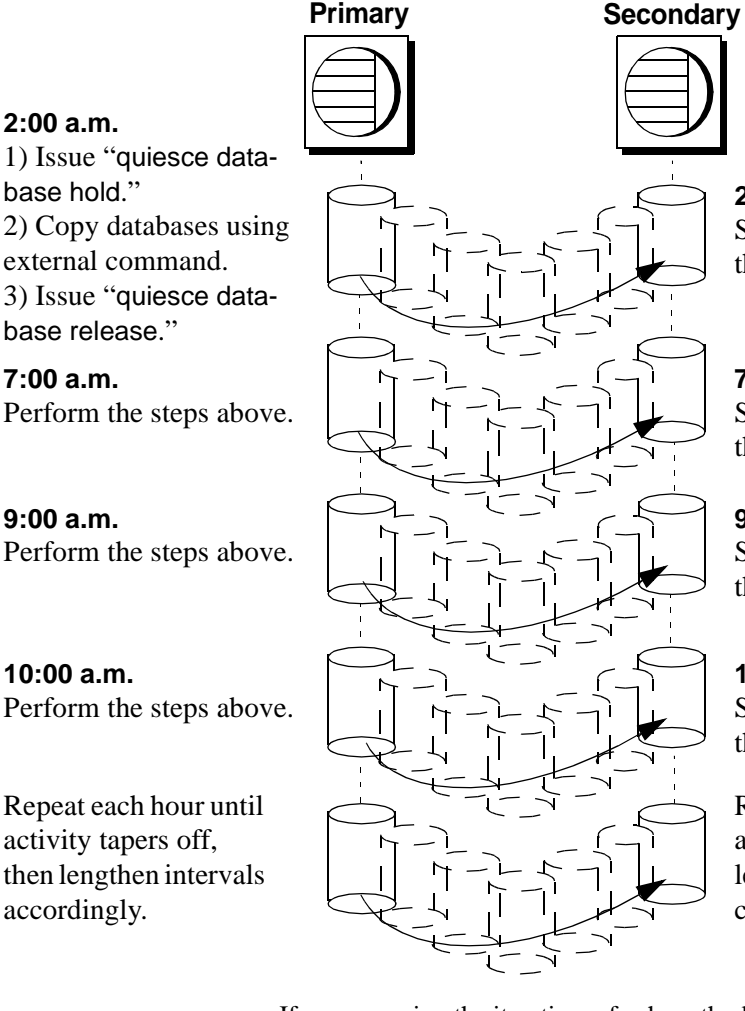

#### <span id="page-849-0"></span>*Figure 26-6: Backup schedule for iterative refresh method*

**2:10 a.m.** Start the server without the -q option."

#### **7:10 a.m.**

Start the server without the -q option..

**9:10 a.m.**

Start the server without the -q option.

#### **10:10 a.m.**

Start the server without the -q option.

Repeat each hour until activity tapers off, then lengthen intervals accordingly.

If you are using the iterative refresh method, you do not have to use the -q option to restart the secondary server (after a crash or system maintenance). Any incomplete transactions generate compensation log records, and the affected databases come online in the regular fashion.

Warm standby method – allows full concurrency for the OLTP server because it does not block writes.

After you make an external (secondary) copy of the primary database devices using the for external dump clause, refresh the secondary databases with periodic applications of the transaction logs with dumps from the primary server. For this method, quiesce the databases once to make an external copy of the set of databases and then refresh each periodically using a dump tran with standby\_access. A system that uses a daily update of the primary device and then hourly backups of the transaction log is shown in [Figure 26-7](#page-850-0).

#### <span id="page-850-0"></span>*Figure 26-7: Backup schedule for warm standby method*

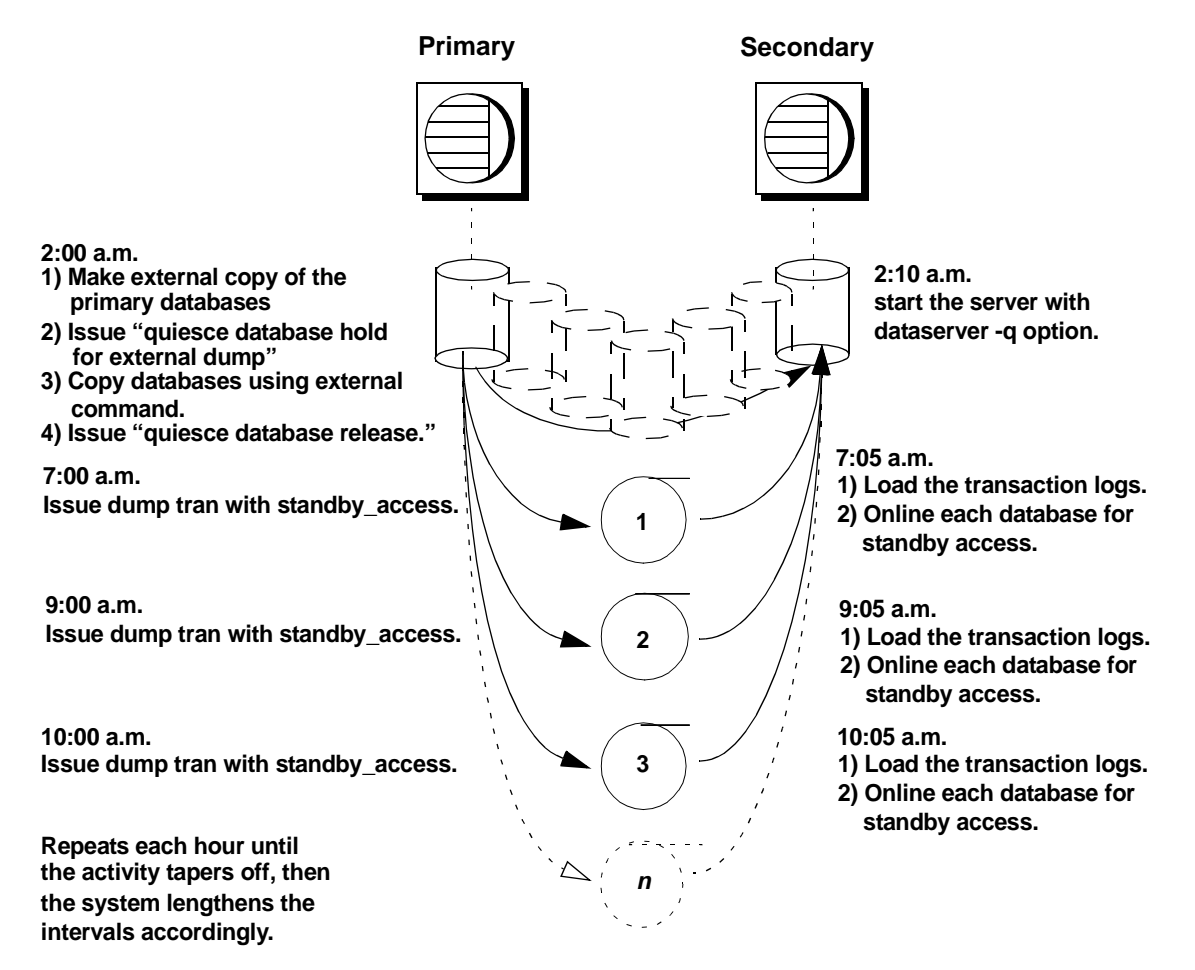

### **Recovery of databases for warm standby method**

If you are using the warm standby method, Adaptive Server must know whether it is starting the primary or the secondary server. Use the -q option of the dataserver command to specify that you are starting the secondary server. If you do not start the server with the -q option:

- The databases are recovered normally, not as they would be for load database.
- Any uncommitted transactions at the time you issue quiesce database are rolled back.

See ["Starting the secondary server with the -q option" on page 809](#page-844-0) for more information.

The recovery sequence proceeds differently, depending on whether the database is marked in quiesce.

#### **Recovery of databases that are not marked "in quiesce"**

Under the -q option, if a database is not marked in quiesce, it is recovered as it would be in the primary server. That is, if the database is not currently in a load sequence from previous operations, it is fully recovered and brought online. If there are incomplete transactions, they are rolled back and compensation log records are written during recovery.

#### **Recovery of databases that are marked as "in quiesce"**

- User databases user databases that are marked in quiesce recover in the same manner as databases recovering during load database. This enables load tran to detect any activity that has occurred in the primary database since the server was brought down. After you start the secondary server with the -q option, the recovery process encounters the in quiesce mark. Adaptive Server issues a message stating that the database is in a load sequence and is being left offline. If you are using the warm standby method, do not bring the database online for its decision support system role until you have loaded the first transaction dump produced by a dump tran with standby\_access. Then use online database for standby\_access.
- System databases system databases come fully online immediately. The in quiesce mark is erased and ignored.

### **Making archived copies during the quiescent state**

quiesce database hold for external dump signifies your intent to make external copies of your databases during the quiescent state. Because these external copies are made after you issue quiesce database hold, the database is transactionally consistent because you are assured that no writes occurred during the interval between the quiesce database hold and the quiesce database release, and recovery can be run in the same manner as start-up recovery. This process is described in [Figure 26-5](#page-846-0).

If the environment does not have unlogged updates and does not include a dump tran with truncate\_only, you might load D1, T1, T2, and T3 in turn, bypassing any quiesce database...hold commands. However, if an unlogged operation (such as a select into shown in [Figure 26-5](#page-846-0)) occurs after the dump transaction that produces T1, dump transaction to archive is no longer allowed.

Using the quiesce database hold for external dump clause addresses this problem by clearing the status bits that prevent the next dump transaction to archive and changing the sequence number of the external copy to create a foundation for a load sequence. However, if there have been no non-logged writes, the sequence number is not incremented.

With or without the for external dump clause, you can make external copies of the databases. However, to apply subsequent transaction dumps from the primary to the secondary servers, you must include the for external dump clause, as shown:

```
quiesce database tag_name hold db_name [, db_name] 
... [for external dump]
```
For example:

```
quiesce database pubs_tag hold pubs2 for external 
dump
```
Assuming the database mappings have not changed since the primary instance of the database were initiated, the steps for making an external dump are for a single database include:

1 Issue the quiesce database hold for external dump command:

quiesce database pubs\_tag hold pubs2 for external dump

- 2 Make an external copy of the database using the method appropriate for your site.
- 3 Issue quiesce database *tag\_name* release:

quiesce database pubs\_tag release

 **Warning!** Clearing the status bits and updating the sequence number enables you to perform a dump transaction whether or not you actually make an external copy after you issue quiesce database. Adaptive Server has no way of knowing whether or not you have made an external copy during the time between quiesce database... hold for external dump and quiesce database... release. If you use the quiesce database hold for external dump command to effect a transient write protection rather than to actually perform a copy that can serve as the foundation for a new dump sequence, and your application includes occasional unlogged writes, Adaptive Server allows you to create transaction log dumps that cannot be used. dump transaction to *archive\_device* succeeds, but load transaction rejects these archives as being out of sequence.

# **Designating responsibility for backups**

Many organizations have an operator who performs all backup and recovery operations. Only a System Administrator, a Database Owner, or an operator can execute the dump and load commands. The Database Owner can dump only his or her own database. The operator and System Administrator can dump and load any database.

Any user can execute sp\_volchanged to notify the Backup Server when a tape volume is changed.

# **Using the Backup Server for backup and recovery**

Dumps and loads are performed by an Open Server program, Backup Server, running on the same machine as Adaptive Server. You can perform backups over the network, using a Backup Server on a remote computer and another on the local computer.

**Note** Backup Server cannot dump to multi-disk volumes.

Backup Server:

- Creates and loads from "striped dumps." **Dump striping** allows you to use up to 32 backup devices in parallel. This splits the database into approximately equal portions and backs up each portion to a separate device.
- Creates and loads single dumps that span several tapes.
- Dumps and loads over the network to a Backup Server running on another machine.
- Dumps several databases or transaction logs onto a single tape.
- Loads a single file from a tape that contains many database or log dumps.
- Supports platform-specific tape handling options.
- Directs volume-handling requests to the session where the dump or load command was issued or to its operator console.
- Detects the physical characteristics of the dump devices to determine protocols, block sizes, and other characteristics.

## **Relationship between Adaptive Server and Backup Servers**

[Figure 26-8](#page-855-0) shows two users performing backup activities simultaneously on two databases:

- User1 is dumping database db1 to a remote Backup Server.
- User<sub>2</sub> is loading database db<sub>2</sub> from the local Backup Server.

Each user issues the appropriate dump or load command from a Adaptive Server session. Adaptive Server interprets the command and sends remote procedure calls (RPCs) to the Backup Server. The calls indicate which database pages to dump or load, which dump devices to use, and other options.

While the dumps and loads execute, Adaptive Server and Backup Server use RPCs to exchange instructions and status messages. Backup Server not Adaptive Server—performs all data transfer for the dump and load commands.

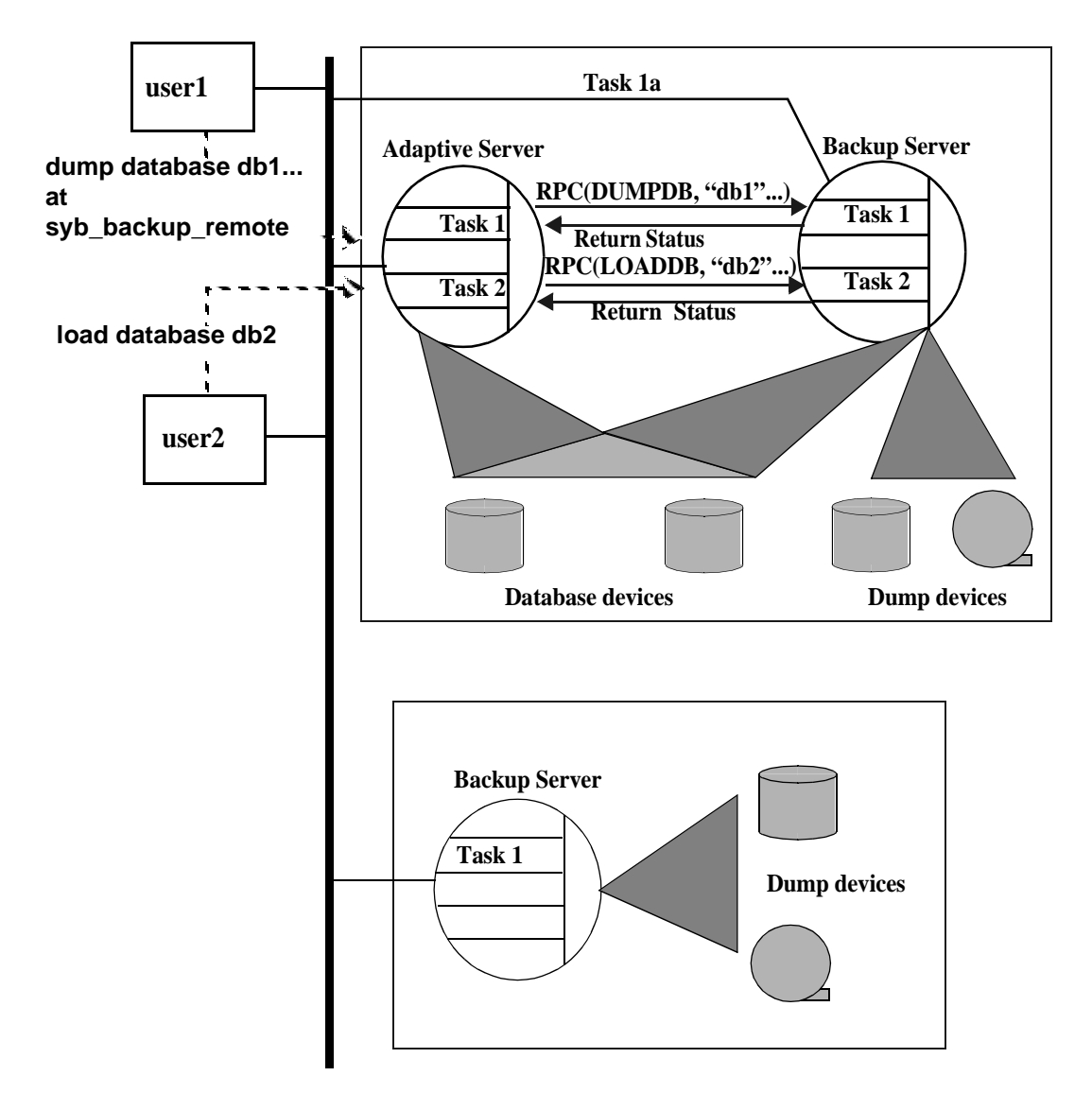

#### <span id="page-855-0"></span>*Figure 26-8: Adaptive Server and Backup Server with remote Backup Server*

When the local Backup Server receives user1's dump instructions, it reads the specified pages from the database devices and sends them to the remote Backup Server. The remote Backup Server saves the data to offline media.

Simultaneously, the local Backup Server performs user2's load command by reading data from local dump devices and writing it to the database device.

### **Communicating with the Backup Server**

To use the dump and load commands, an Adaptive Server must be able to communicate with its Backup Server. These are the requirements:

- The Backup Server must be running on the same machine as the Adaptive Server (or on the same cluster for OpenVMS).
- The Backup Server must be listed in the master..sysservers table. The Backup Server entry, SYB\_BACKUP, is created in sysservers when you install Adaptive Server. Use sp\_helpserver to see this information.
- The Backup Server must be listed in the interfaces file. The entry for the local Backup Server is created when you install Adaptive Server. The name of the Backup Server listed in the interfaces file must match the column srvnet name for the SYB\_BACKUP entry in master..sysservers. If you have installed a remote Backup Server on another machine, create the interfaces file on a file system that is shared by both machines, or copy the entry to your local interfaces file. The name of the remote Backup Server must be the same in both interfaces files.
- The user who starts the Backup Server process must have write permission for the dump devices. The "sybase" user, who usually starts Adaptive Server and Backup Server, can read from and write to the database devices.
- Adaptive Server must be configured for remote access. By default, Adaptive Server is installed with remote access enabled. See ["Configuring your server for remote access" on page 823](#page-858-0) for more information.

### **Mounting a new volume**

**Note** Backup Server cannot dump to multi-disk volumes.

During the backup and restore process, change tape volumes. If the Backup Server detects a problem with the currently mounted volume, it requests a volume change by sending messages to either the client or its operator console. After mounting another volume, the operator notifies the Backup Server by executing sp\_volchanged on Adaptive Server.

On UNIX systems, the Backup Server requests a volume change when the tape capacity has been reached. The operator mounts another tape and then executes sp\_volchanged (see [Table 26-2\)](#page-857-0).

| <b>Sequence</b> | <b>Operator using isql</b>                           | <b>Adaptive Server</b>                 | <b>Backup Server</b>                                                     |
|-----------------|------------------------------------------------------|----------------------------------------|--------------------------------------------------------------------------|
| 1               | Issues the dump database<br>command                  |                                        |                                                                          |
| $\overline{c}$  |                                                      | Sends dump request<br>to Backup Server |                                                                          |
| 3               |                                                      |                                        | Receives dump request message from<br><b>Adaptive Server</b>             |
|                 |                                                      |                                        | Sends message for tape mounting to<br>operator                           |
|                 |                                                      |                                        | Waits for operator's reply                                               |
| 4               | Receives volume change<br>request from Backup Server |                                        |                                                                          |
|                 | Mounts tapes                                         |                                        |                                                                          |
|                 | Executes sp_volchanged                               |                                        |                                                                          |
| 5               |                                                      |                                        | Checks tapes                                                             |
|                 |                                                      |                                        | If tapes are okay, begins dump                                           |
|                 |                                                      |                                        | When tape is full, sends volume change<br>request to operator            |
| 6               | Receives volume change<br>request from Backup Server |                                        |                                                                          |
|                 | Mounts tapes                                         |                                        |                                                                          |
|                 | Executes sp_volchanged                               |                                        |                                                                          |
| 7               |                                                      |                                        | Continues dump                                                           |
|                 |                                                      |                                        | When dump is complete, sends messages<br>to operator and Adaptive Server |

<span id="page-857-0"></span>*Table 26-2: Changing tape volumes on a UNIX system*

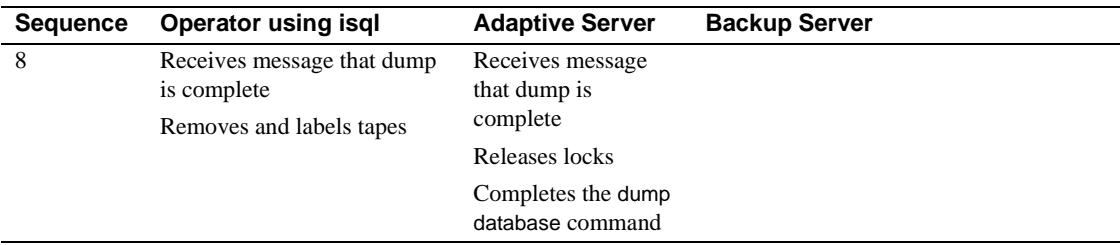

# **Starting and stopping Backup Server**

Most UNIX systems use the startserver utility to start Backup Server on the same machine as Adaptive Server. On Windows NT, you can start Backup Server from Sybase Central. See the configuration documentation for your platform for information about starting Backup Server.

Use shutdown to shut down a Backup Server. See [Chapter 4, "Diagnosing](#page-82-0)  [System Problems,"](#page-82-0) and the *Reference Manual* for information about this command.

# <span id="page-858-0"></span>**Configuring your server for remote access**

The remote access configuration parameter is set to 1 when you install Adaptive Server. This allows Adaptive Server to execute remote procedure calls to the Backup Server.

For security reasons, you may want to disable remote access except when dumps and loads are taking place. To disable remote access, use:

```
sp configure "allow remote access", 0
```
Before you perform a dump or load, use the following command to re-enable remote access:

sp\_configure "allow remote access", 1

allow remote access is dynamic and does not require a restart of Adaptive Server to take effect. Only a System Security Officer can set allow remote access.

# **Choosing backup media**

Tapes are preferred as dump devices, since they permit a library of database and transaction log dumps to be kept offline. Large databases can span multiple tape volumes. On UNIX systems, the Backup Server requires nonrewinding tape devices for all dumps and loads.

For a list of supported dump devices, see the the configuration documentation for your platform.

### **Protecting backup tapes from being overwritten**

The tape retention in days configuration parameter determines how many days' backup tapes are protected from being overwritten. The default value of tape retention in days is 0. Which means that backup tapes can be overwritten immediately.

Use sp\_configure to change the tape retention in days value. The new value takes effect the next time you restart Adaptive Server:

sp\_configure "tape retention in days", 14

Both dump database and dump transaction provide a retaindays option that overrides the tape retention in days value for that dump.

### **Dumping to files or disks**

In general, dumping to a file or disk is not recommended. If the disk or computer containing that file crashes, there may be no way to recover the dumps. On UNIX and PC systems, the entire master database dump must fit into a single volume. On these systems, dumping to a file or disk is your only option if the master database is too large to fit on a single tape volume, unless you have a second Adaptive Server that can issue sp\_volchanged requests.

Dumps to a file or disk can be copied to tape for offline storage, but these tapes must be copied back to an online file before they can be read by Adaptive Server. Backup Server cannot directly read a dump that is made to a disk file and then copied to tape.

# **Creating logical device names for local dump devices**

If you are dumping to or loading from local devices (that is, if you are not performing backups over a network to a remote Backup Server), you can specify dump devices either by providing their physical locations or by specifying their logical device names. In the latter case, you may want to create logical dump device names in the sysdevices system table of the master database.

**Note** If you are dumping to or loading from a remote Backup Server, you must specify the absolute path name of the dump device. You cannot use a logical device name.

The sysdevices table stores information about each database and backup device, including its *physical\_name* (the actual operating system device or file name) and its *device\_name* (or logical name, known only within Adaptive Server). On most platforms, Adaptive Server has one or two aliases for tape devices installed in sysdevices. The physical names for these devices are common disk drive names for the platform; the logical names are tapedump1 and tapedump2.

When you create backup scripts and threshold procedures, use logical names, rather than physical device names, and whenever possible, you must modify scripts and procedures that refer to actual device names each time you replace a backup device. If you use logical device names, you can simply drop the sysdevices entry for the failed device and create a new entry that associates the logical name with a different physical device.

**Note** Make sure that the device driver options you include with the dump command are accurate. Backup Server does not verify any device driver options you include during a dump command. For example, if you include a option that forces Backup Server to rewind a tape before use, it will always rewind the tape to the beginning instead of reading the tape from the point of the dump

### **Listing the current device names**

To list the backup devices for your system, run:

select \* from master..sysdevices

where status =  $16$  or status =  $24$ 

To list both the physical and logical names for database and backup devices, use sp\_helpdevice:

```
sp_helpdevice tapedump1
device name physical name
description
status cntrltype device number low high
                 -tapedump1 /dev/nrmt4
tape, 625 MB, dump device
  16 3 0 0 20000
```
### **Adding a backup device**

Use sp\_addumpdevice to add a backup device:

sp\_addumpdevice{ "tape" | "disk"} , *logicalname*, *physicalname*, *tapesize*

where:

*physicalname* can be either an absolute path name or a relative path name. During dumps and loads, the Backup Server resolves relative path names by looking in Adaptive Server's current working directory.

*tapesize* is the capacity of the tape in megabytes. Most platforms require this parameter for tape devices but ignore it for disk devices. The Backup Server uses the *tapesize* parameter if the dump command does not specify a tape capacity.

*tapesize* must be at least 1MB and should be slightly below the capacity rated for the device.

### **Redefining a logical device name**

To use an existing logical device name for a different physical device, drop the device with sp\_dropdevice and then add it with sp\_addumpdevice. For example:

```
sp_dropdevice tapedump2
sp_addumpdevice "tape", tapedump2, "/dev/nrmt8", 625
```
# **Scheduling backups of user databases**

A major task in developing a backup plan is determining how often to back up your databases. The frequency of your backups determines how much work you will lose in the event of a media failure. This section presents some guidelines about when to dump user databases and transaction logs.

### **Scheduling routine backups**

Dump each user database just after you create it, to provide a base point, and on a fixed schedule thereafter. Daily backups of the transaction log and weekly backups of the database are the minimum recommended. Many installations with large and active databases make database dumps every day and transaction log dumps every half hour or hour.

Interdependent databases—databases where there are cross-database transactions, triggers, or referential integrity—should be backed up at the same time, during a period when there is no cross-database data modification activity. If one of these databases fails and needs to be reloaded, they should all be reloaded from these simultaneous dumps.

 **Warning!** Always dump both databases immediately after adding, changing, or removing a cross-database constraint or dropping a table that contains a cross-database constraint.

### **Other times to back up a database**

In addition to routine dumps, you should dump a database each time you upgrade a user database, create a new index, perform an unlogged operation, or run the dump transaction with no\_log or dump transaction with truncate\_only command.

### **Dumping a user database after upgrading**

After you upgrade a user database to the current version of Adaptive Server, dump the newly upgraded database to create a dump that is compatible with the current release. A dump database must occur on upgraded user databases before a dump transaction is permitted.

### **Dumping a database after creating an index**

When you add an index to a table, create index is recorded in the transaction log. As it fills the index pages with information, however, Adaptive Server does not log the changes.

If your database device fails after you create an index, load transaction may take as long to reconstruct the index as create index took to build it. To avoid lengthy delays, dump each database immediately after creating an index on one of its tables.

### **Dumping a database after unlogged operations**

Adaptive Server writes the data for the following commands directly to disk, adding no entries (or, in the case of bcp, minimal entries) in the transaction log:

- Non-logged writetext
- select into on a permanent table
- Fast bulk copy (bcp) into a table with no triggers or indexes

You cannot recover any changes made to the database after issuing one of these commands. To ensure that these commands are recoverable, issue a dump database command immediately after executing any of these commands.

#### **Dumping a database when the log has been truncated**

dump transaction with truncate\_only and dump transaction with no\_log remove transactions from the log without making a backup copy. To ensure recoverability, you must dump the database each time you run either command because of lack of disk space. You cannot copying the transaction log until you have done so. See ["Using the special dump](#page-837-1)  [transaction options" on page 802](#page-837-1) for more information.

If the trunc log on chkpt database option is set to true, and the transaction log contains 50 rows or more, Adaptive Server truncates the log when an automatic checkpoint occurs. If this happens, you must dump the entire database—not the transaction log—to ensure recoverability.
### **Scheduling backups of** *master*

Back up the master database *regularly and frequently.*

Backups of the master database are used as part of the recovery procedure in case of a failure that affects the master database. If you do not have a current backup of master, you may have to reconstruct vital system tables at a time when you are under pressure to get your databases up and running again.

### **Dumping** *master* **after each change**

Although you can restrict the creation of database objects in master, system procedures such as sp\_addlogin and sp\_droplogin, sp\_password, and sp\_modifylogin allow users to modify system tables in the database. Back up the master database frequently to record these changes.

Back up the master database after each command that affects disks, storage, databases, or segments. Always back up master after issuing any of the following commands or system procedures:

- disk init, sp\_addumpdevice, or sp\_dropdevice
- Disk mirroring commands
- The segment system procedures sp\_addsegment, sp\_dropsegment, or sp\_extendsegment
- create procedure or drop procedure
- sp\_logdevice
- sp\_configure
- create database or alter database

### **Saving scripts and system tables**

For further protection, save the scripts containing all of your disk init, create database, and alter database commands and make a hard copy of your sysdatabases, sysusages, and sysdevices tables each time you issue one of these commands.

You cannot use the dataserver command to automatically recover changes that result from these commands. If you keep your scripts—files containing Transact-SQL statements—you can run them to re-create the changes. Otherwise, you must reissue each command against the rebuilt master database.

You should also keep a hard copy of syslogins. When you recover master from a dump, compare the hard copy to your current version of the table to be sure that users retain the same user IDs.

For information on the exact queries to run against the system tables, see ["Backing up master and keeping copies of system tables" on page 24.](#page-59-0)

### **Truncating the** *master* **database transaction log**

Since the master database transaction log is on the same database devices as the data, you cannot back up its transaction log separately. You cannot move the log of the master database. You must always use dump database to back up the master database. Use dump transaction with the truncate only option periodically (for instance, after each database dump) to purge the transaction log of the master database.

### **Avoiding volume changes and recovery**

When you dump the master database, be sure that the entire dump fits on a single volume, unless you have more than one Adaptive Server that can communicate with your Backup Server. You must start Adaptive Server in single-user mode before loading the master database. This does not allow a separate user connection to respond to Backup Server's volume change messages during the load. Since master is usually small in size, placing its backup on a single tape volume is typically not a problem.

# **Scheduling backups of the** *model* **database**

Keep a current database dump of the model database. Each time you make a change to the model database, make a new backup. If model is damaged and you do not have a backup, you must reenter all the changes you have made to restore model.

### **Truncating the** *model* **database's transaction log**

model, like master, stores its transaction log on the same database devices as the data. You must always use dump database to back up the model database and dump transaction with truncate\_only to purge the transaction log after each database dump.

# **Scheduling backups of the** *sybsystemprocs* **database**

The sybsystemprocs database stores only system procedures. Restore this database by running the installmaster script, unless you make changes to the database.

If you change permissions on some system procedures, or create your own system procedures in sybsystemprocs, your two recovery choices are:

- Run installmaster, then reenter all of your changes by re-creating your procedures or by re-executing the grant and revoke commands.
- Back up sybsystemprocs each time you make a change to it.

Both of these recovery options are described in [Chapter 28, "Restoring the](#page-938-0)  [System Databases."](#page-938-0)

Like other system databases, sybsystemprocs stores its transaction log on the same device as the data. You must always use dump database to back up sybsystemprocs. By default, the trunc log on chkpt option is set to true (on) in sybsystemprocs, so you should not need to truncate the transaction log. If you change this database option, be sure to truncate the log when you dump the database.

If you are running on a UNIX system or PC, and you have only one Adaptive Server that can communicate with your Backup Server, be sure that the entire dump of sybsystemprocs fits on a single dump device. Signaling volume changes requires sp\_volchanged, and you cannot use this procedure on a server while sybsystemprocs is in the process of recovery.

# **Configuring Adaptive Server for simultaneous loads**

Adaptive Server can perform multiple load and dump commands simultaneously. Loading a database requires one 16K buffer for each active database load. By default, Adaptive Server is configured for six simultaneous loads. To perform more loads simultaneously, a System Administrator can increase the value of number of large i/o buffers:

sp\_configure "number of large i/o buffers", 12

This parameter requires a restart of Adaptive Server. See ["number of large](#page-134-0)  [i/o buffers" on page 99](#page-134-0) for more information. These buffers are not used for dump commands or for load transaction.

# **Gathering backup statistics**

Use dump database to make several practice backups of an actual user database and dump transaction to back up a transaction log. Recover the database with load database and apply successive transaction log dumps with load transaction.

Keep statistics on how long each dump and load takes and how much space it requires. The more closely you approximate real-life backup conditions, the more meaningful your predictions will be.

After you have developed and tested your backup procedures, commit them to paper. Determine a reasonable backup schedule and adhere to it. If you develop, document, and test your backup procedures ahead of time, you will be much better prepared to get your databases online if disaster strikes.

# CHAPTER 27 **Backing Up and Restoring User Databases**

Regular and frequent backups are your only protection against database damage that results from failure of your database devices. l.

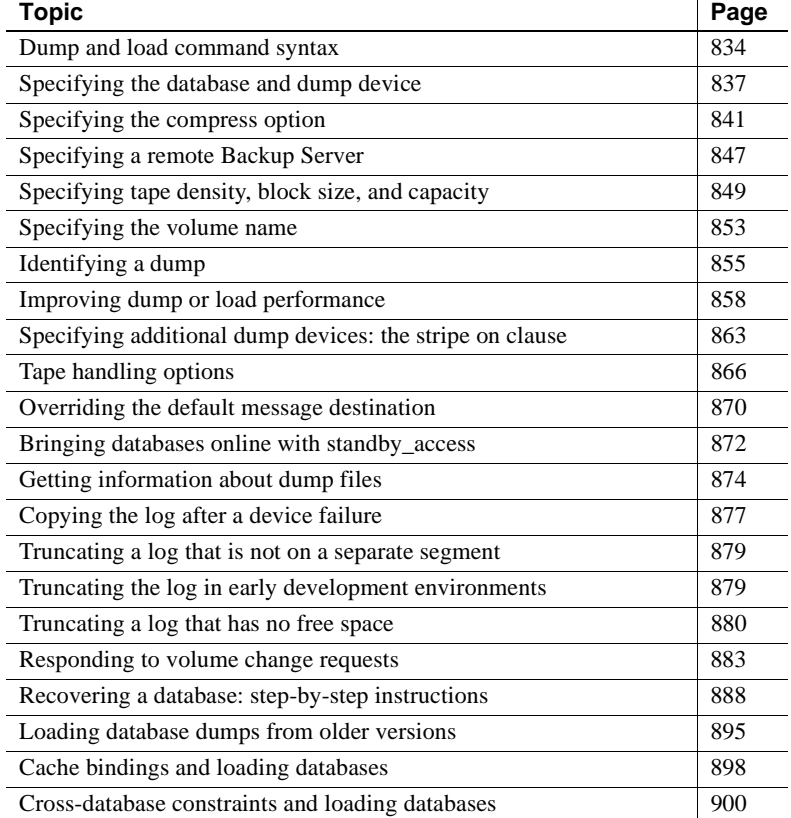

# <span id="page-869-0"></span>**Dump and load command syntax**

The dump database, dump transaction, load database, and load transaction commands have parallel syntax. Routine dumps and loads require the name of a database and at least one dump device. The commands can also include the following options:

- compress::*compression\_level*:: to compress your dump files
- at *server\_name* to specify the remote Backup Server
- density, blocksize, and capacity to specify tape storage characteristics
- dumpvolume to specify the volume name of the ANSI tape label
- file = *file\_name* to specify the name of the file to dump to or load from
- stripe on *stripe\_device* to specify additional dump devices
- dismount, unload, init, and retaindays to specify tape handling
- notify to specify whether Backup Server messages are sent to the client that initiated the dump or load or to the operator\_console

**Note** When a user database is dumped, its database options are not dumped because they are stored in the sysdatabases table of the master databases. This is not a problem if you load a previously dumped database onto itself because rows in sysdatabases describing this database still exist in master. However, if you drop the database before you perform the load database, or if you load the database dump on a new server, these database options are not restored. To restore the image of a user database, you must also recreate the database options.

[Table 27-1](#page-869-1) shows the syntax for routine database and log dumps and for dumping the log after a device failure. It indicates what type of information is provided by each part of the dump database or dump transaction statement.

| Information provided | Task                              |                               |
|----------------------|-----------------------------------|-------------------------------|
|                      | Routine database or log dump      | Log dump after device failure |
| Command              | $dump \{database$<br>transaction} | dump transaction              |
| Database name        | database name                     | database name                 |

<span id="page-869-1"></span>*Table 27-1: Syntax for routine dumps and log dumps after device failure*

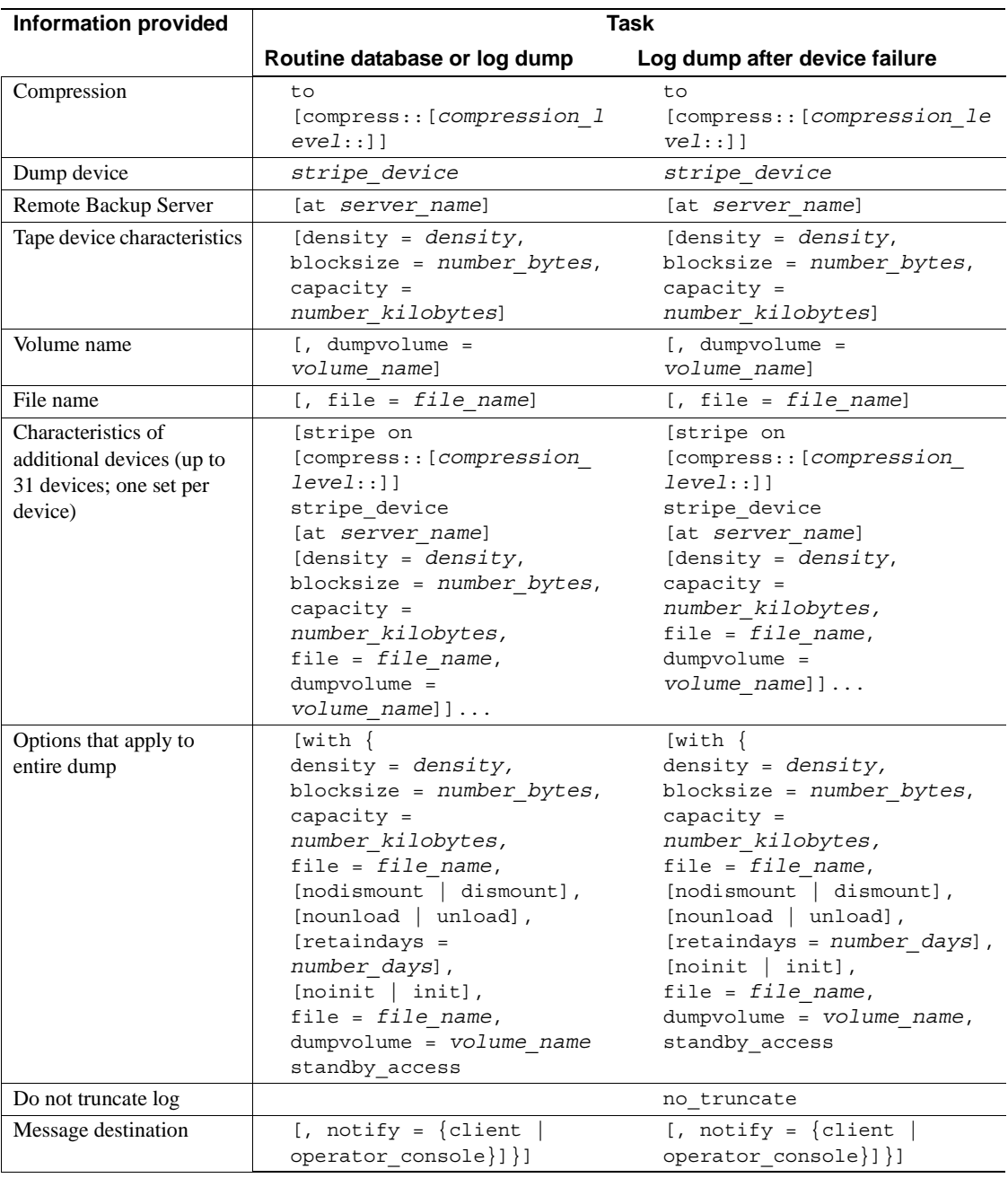

[Table 27-2](#page-871-0) shows the syntax for loading a database, applying transactions from the log, and returning information about dump headers and files.

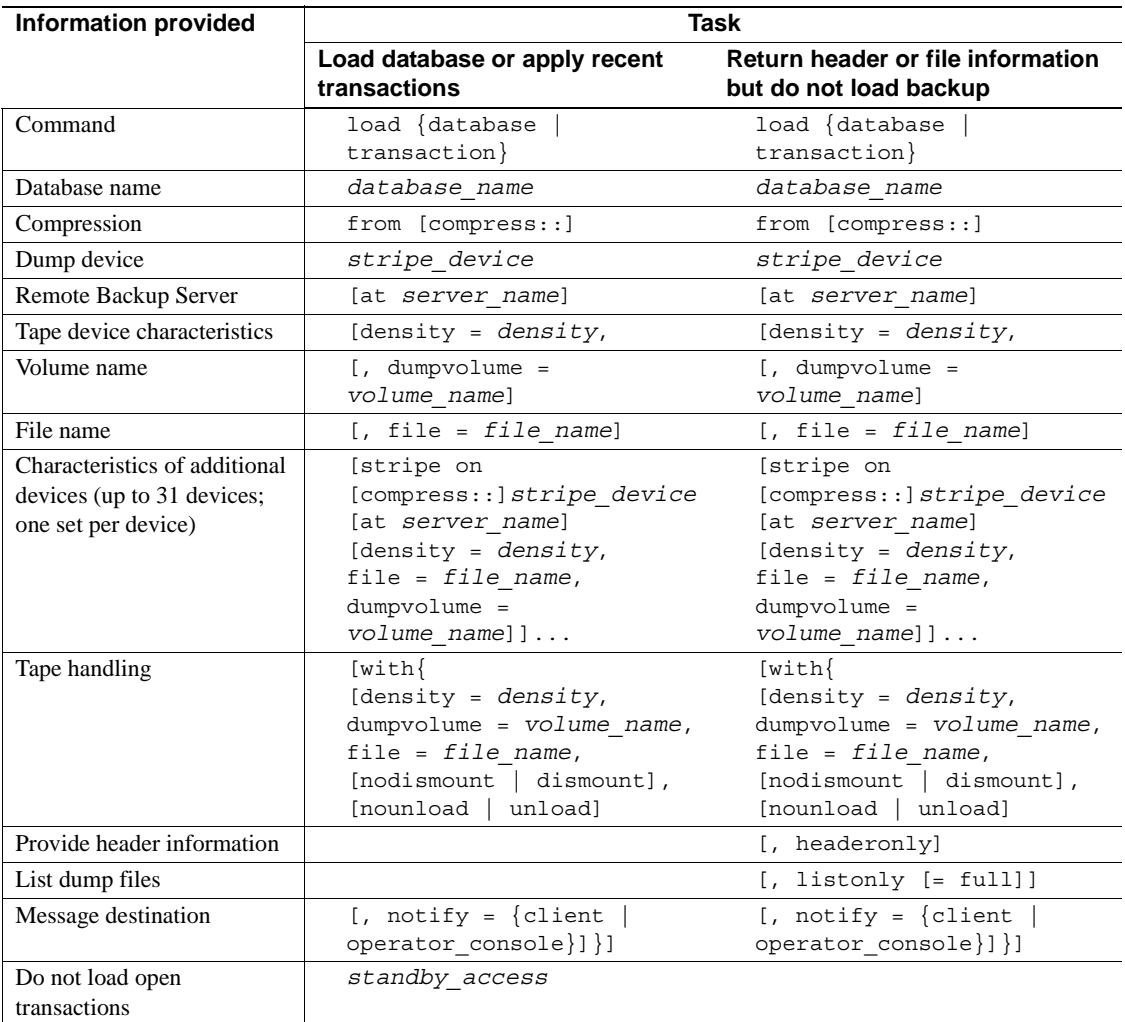

<span id="page-871-0"></span>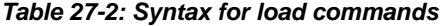

[Table 27-3](#page-872-1) shows the syntax for truncating a log:

- That is not on a separate segment
- Without making a backup copy
- With insufficient free space to successfully complete a dump transaction or dump transaction with truncate\_only command

| <b>Information</b> | Task                                    |                                              |                                                     |
|--------------------|-----------------------------------------|----------------------------------------------|-----------------------------------------------------|
| provided           | Truncate log on same<br>segment as data | <b>Truncate log without</b><br>making a copy | <b>Truncate log with</b><br>insufficient free space |
| Command            | dump transaction                        | dump transaction                             | dump transaction                                    |
| Database name      | database name                           | database name                                | database name                                       |
| Do not copy log    | with<br>truncate only                   | with<br>truncate only                        | with no log                                         |

<span id="page-872-1"></span>*Table 27-3: Special dump transaction options*

The remainder of this chapter provides greater detail about the information specified in dump and load commands and volume change messages. Routine dumps and loads are described first, followed by log dumps after device failure and the special syntax for truncating logs without making a backup copy.

For information about the permissions required to execute the dump and load commands, refer to ["Designating responsibility for backups" on](#page-853-0)  [page 818](#page-853-0).

# <span id="page-872-0"></span>**Specifying the database and dump device**

At a minimum, all dump and load commands must include the name of the database being dumped or loaded. Commands that dump or load data (rather than just truncating a transaction log) must also include a dump device.

[Table 27-4](#page-872-2) shows the syntax for backing up and loading a database or log.

|               | Backing up a database or log                     | Loading a database or log       |
|---------------|--------------------------------------------------|---------------------------------|
| Database name | $dump$ $\{datalog$<br>$\text{tran}$              | load {database<br>$\text{tran}$ |
| Dump device   | database name                                    | database name                   |
|               | to [compress:: [ <i>compression</i><br>level: 1] | from [compress: :]              |
| Dump device   | stripe device                                    | stripe device                   |

<span id="page-872-2"></span>*Table 27-4: Indicating the database name and dump device*

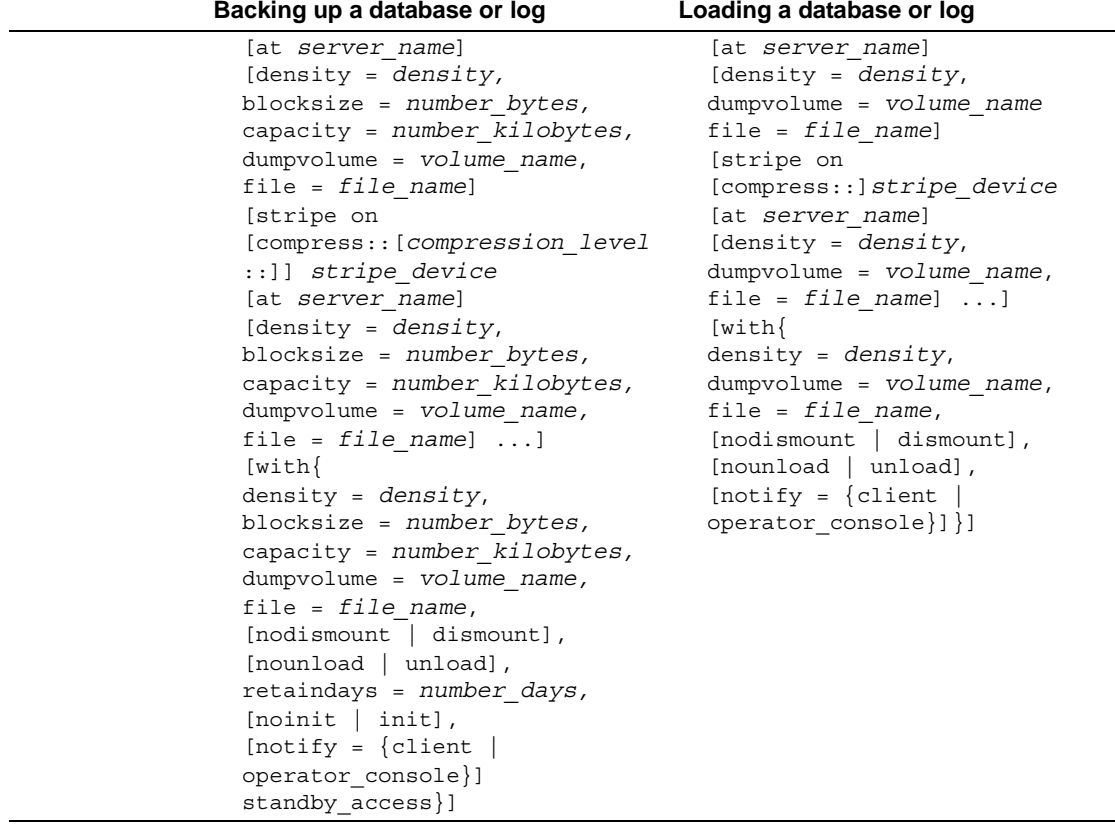

### **Rules for specifying database names**

You can specify the database name as a literal, a local variable, or a parameter to a stored procedure.

If you are loading a database from a dump:

The database must exist. You can create a database with the for load option of create database, or load it over an existing database. Loading a database always overwrites all the information in the existing database.

• You do not need to use the same database name as the name of the database you dumped. For example, you can dump the pubs2 database, create another database called pubs2\_archive, and load the dump into the new database.

 **Warning!** You should never change the name of a database that contains primary keys for references from other databases. If you must load a dump from such a database and provide a different name, first drop the references to it from other databases.

### **Rules for specifying dump devices**

When you specify a dump device:

- You can specify the dump device as a literal, a local variable, or a parameter to a stored procedure.
- You cannot dump to or load from the "null device" (on UNIX, */dev/null*; not applicable to PC platforms).
- When dumping to or loading from a local device, you can use any of the following forms to specify the dump device:
	- An absolute path name
	- A relative path name
	- A logical device name from the sysdevices system table

The Backup Server resolves relative path names using Adaptive Server's current working directory.

- When dumping or loading over the network:
	- You must specify the absolute path name of the dump device. You cannot use a relative path name or a logical device name from the sysdevices system table.
	- The path name must be valid on the machine on which the Backup Server is running.
	- If the name includes any characters except letters, numbers, or the underscore  $($ ), you must enclose it in quotes.
- If you dump a transaction log using with standby access, you must load the dump using with standby\_access.

Examples The following examples use a single tape device for dumps and loads. (It is not necessary to use the same device for dumps and loads.)

• On UNIX:

dump database pubs2 to "/dev/nrmt4" load database pubs2 from "/dev/nrmt4"

• On Windows NT:

dump database pubs2 to "\\.\tape0" load database pubs2 from "\\.\tape0"

You can also dump to an operating system file. The following example is for Windows NT:

dump database pubs2 to "d:\backups\backup1.dat" load database pubs2 from "d:\backupbackup1.dat"

#### **Tape device determination by backup server**

When you issue a dump database or dump transaction command, Backup Server checks whether the device type of the specified dump device is known (supplied and supported internally) by Adaptive Server. If the device is not a known type, Backup Server checks the tape configuration file (default location is *\$SYBASE/backup\_tape.cfg)* for the device configuration.

If the configuration is found, the dump command proceeds.

If the configuration is not found in the tape device configuration file, the dump command fails with the following error message:

Device not found in configuration file. INIT needs to be specified to configure the device.

To configure the device, issue the dump database or dump transaction with the init parameter. Using operating system calls, Backup Server attempts to determine the device's characteristics; if successful, it stores the device characteristics in the tape configuration file.

If Backup Server cannot determine the dump device characteristics, it defaults to one dump per tape. The device cannot be used if the configuration fails to write at least one dump file.

Tape configuration by Backup Server applies only to UNIX platforms.

#### **Tape sevice configuration file**

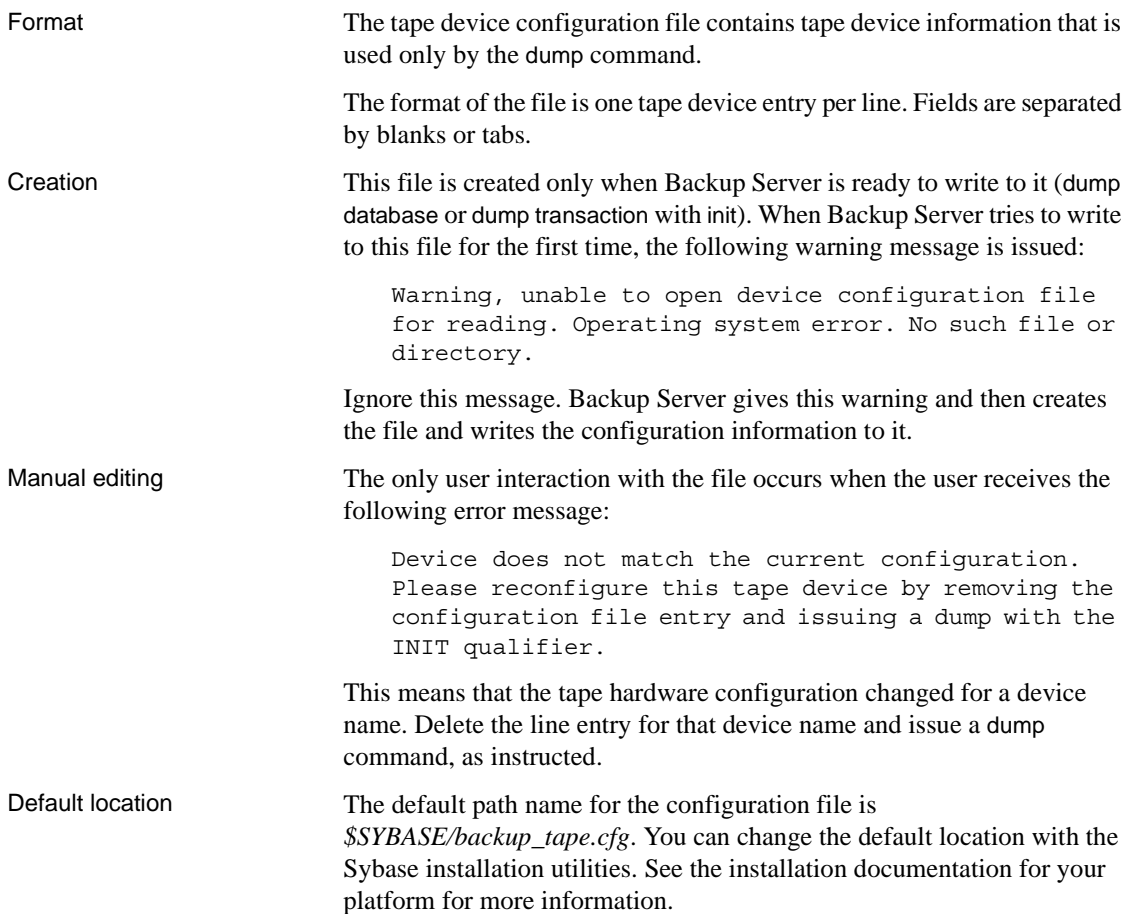

### <span id="page-876-0"></span>**Specifying the compress option**

The dump command includes a compress option that allows you to compress databases and transaction logs using Backup Server.

[Table 27-5](#page-877-0) The shows the syntax for dump database … compress and dump transaction … compress commands is:

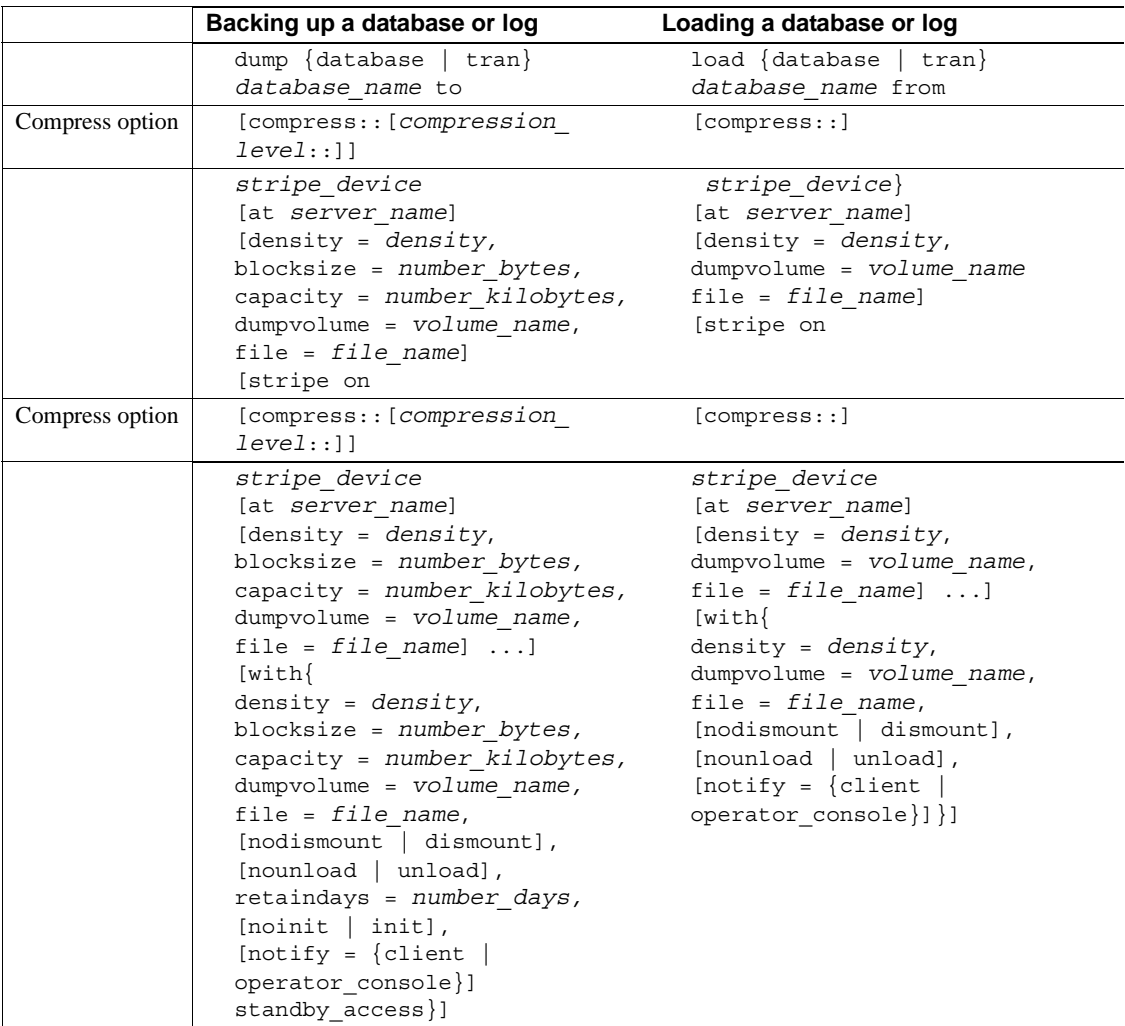

<span id="page-877-0"></span>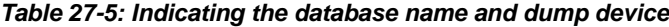

Syntax The partial syntax specific to dump database ... compress and dump transaction … compress is:

> dump database *database\_name* to compress::[*compression\_level*::]*stripe\_device* …[stripe on compress::[*compression\_level*::]*stripe\_device*] … dump transaction *database\_name* to compress::[*compression\_level*::]*stripe\_device* …[stripe on compress::[*compression\_level*::]*stripe\_device*]…

Where *database* name is the database you are loading into, and compress::*compression\_level* is a number between 0 and 9, with 0 indicating no compression, and 9 providing the highest level of compression. If you do not specify *compression\_level*, the default is 1. *stripe device* is the full path to the archive file of the database or transaction log you are compressing. If you do not include a full path for your dump file, Adaptive Server creates a dump file in the directory in which you started Adaptive Server.

Use the stripe on clause to use multiple dump devices for a single dump. See ["Specifying additional dump devices: the stripe on clause" on page](#page-898-0)  [863](#page-898-0) for more information about the stripe on clause.

**Note** The compress option works only with local archives; you cannot use the servername option.

#### Example

```
dump database pubs2 to 
   "compress::4::/opt/bin/Sybase/dumps/dmp090100.dmp"
Backup Server session id is: 9. Use this value when executing the 
'sp_volchanged' system stored procedure after fulfilling any volume change 
request from the Backup Server.
Backup Server: 4.132.1.1: Attempting to open byte stream device: 
'compress::4::/opt/bin/Sybase/dumps/dmp090100.dmp::00'
Backup Server: 6.28.1.1: Dumpfile name 'pubs2002580BD27 ' section number 1 
mounted on byte stream 
'compress::4::/opt/bin/Sybase/dumps/dmp090100.dmp::00'
Backup Server: 4.58.1.1: Database pubs2: 394 kilobytes DUMPed.
Backup Server: 4.58.1.1: Database pubs2: 614 kilobytes DUMPed.
Backup Server: 3.43.1.1: Dump phase number 1 completed.
Backup Server: 3.43.1.1: Dump phase number 2 completed.
Backup Server: 3.43.1.1: Dump phase number 3 completed.
Backup Server: 4.58.1.1: Database pubs2: 622 kilobytes DUMPed.
Backup Server: 3.42.1.1: DUMP is complete (database pubs2).
```
The *compression\_level* must be a number between 0 and 9. The compress option does not recognize numbers outside this range, and treats them as part of the file name while it compresses your files using the default compression level. For example, the following syntax creates a file called *99::pubs2.cmp*, which is compressed with the default compression level of 1:

dump database pubs2 to "compress::99::pubs2.cmp"

In general, the higher the compression numbers, the smaller your archives are compressed into. However, the compression result depends on the actual content of your files.

[Table 27-6](#page-879-0) shows the compression levels for the pubs2 database. These numbers are for reference only; the numbers for your site may differ depending on OS level and configuration.

| <b>Compression levels</b>   | <b>Compressed file size</b> |
|-----------------------------|-----------------------------|
| No compression/Level 0      | 630K                        |
| Default compression/Level 1 | 128K                        |
| Level 2                     | 124K                        |
| Level 3                     | 121K                        |
| Level 4                     | 116K                        |
| Level 5                     | 113K                        |
| Level 6                     | 112K                        |
| Level 7                     | 111K                        |
| Level 8                     | 110K                        |
| Level 9                     | 109K                        |

<span id="page-879-0"></span>*Table 27-6: Compression levels and compressed file sizes for pub2*

The higher the compression level, the more CPU-intensive the process is.

For example, you may not want to use a level-9 compression when archiving your files. Instead, consider the trade-off between processing effort and archive size. The default compression level (6) provides optimal CPU usage, producing an archive that is 60 percent to 80 percent smaller than a regular uncompressed archive. Sybase recommends that you initially use the default compression level, then increase or decrease the level based on your performance requirements.

For complete syntax information about dump database and dump transaction, see the *Reference Manual*.

### **Backup Server dump files and compressed dumps**

When you perform dump database or dump transaction using an archive file that already exists, Backup Server automatically checks the header of the existing dump archive. If the header is unreadable, Backup Server assumes that the file is a valid non-archive file, and prompts you to change the dump archive with the following message:

```
Backup Server: 6.52.1.1: OPERATOR: Volume to be overwritten on 
'/opt/SYBASE/DUMPS/model.dmp' has unrecognized label data.
Backup Server: 6.78.1.1: EXECUTE sp_volchanged
       @session_id = 5,
       @devname = '/opt/SYBASE/DUMPS/model.dmp',
       @action = { 'PROCEED' | 'RETRY' | 
'ABORT' },
       @vname = <new_volume_name>
```
For this reason, if you perform dump database or dump transaction to a file without the compress:: option into an existing compressed dump archive, Backup Server does not recognize the header information of the archive

Example The second dump database reports an error, and prompts you with sp\_volchanged:

> dump database model to 'compress::model.cmp' go dump database model to 'model.cmp' go

To prevent this error, either:

because it is compressed.

• Include the with init option in your subsequent dump database and dump transaction commands:

```
dump database model to 'compress::model.cmp'
go
dump database model to 'model.cmp'
  with init
go
```
Include the compress: option in subsequent dump database and dump transaction commands:

> dump database model to 'compress::model.cmp' go dump database model to 'compress::model.cmp' go

Using the compress:: option into uncompressed dump archives, as in this example, does not generate errors:

dump database model to 'model.cmp' go dump database model to 'compress::model.cmp' go

#### **Loading databases and transaction logs dumped with compress option**

If you use dump ... compress to dump a database or transaction log, you must load this dump using the load ... compress option.

The partial syntax for load database ... compress and load transaction ... compress is:

load database *database\_name* from compress::*stripe\_device* …[stripe on compress::*stripe\_device*]…

load transaction *database\_name* from compress::*stripe\_device* …[stripe on compress::*stripe\_device*]…

The *database* name in the syntax is the database you archived, and compress:: invokes the decompression of the archived database or transaction log. *archive\_name* is the full path to the archived database or transaction log that you are loading. If you did not include a full path when you created your dump file, Adaptive Server created a dump file in the directory in which you started Adaptive Server.

Use the stripe on clause if you compressed the database or transaction log using multiple dump. See ["Specifying additional dump devices: the stripe](#page-898-0)  [on clause" on page 863](#page-898-0) for more information about the stripe on clause.

**Note** Do not use the *compression\_level* variable for the load command.

#### Example

```
load database pubs2 from 
   "compress::/opt/bin/Sybase/dumps/dmp090100.dmp"
```

```
Backup Server session id is: 19. Use this value when executing the 
'sp_volchanged' system stored procedure after fulfilling any volume change
request from the Backup Server.
Backup Server: 4.132.1.1: Attempting to open byte stream device: 
'compress::/opt/bin/Sybase/dumps/dmp090100.dmp::00'
Backup Server: 6.28.1.1: Dumpfile name 'pubs2002620A951 ' section number 1 
mounted on byte stream 'compress::/opt/bin/Sybase/dumps/dmp090100.dmp::00'
Backup Server: 4.58.1.1: Database pubs2: 1382 kilobytes LOADed.
Backup Server: 4.58.1.1: Database pubs2: 3078 kilobytes LOADed.
Backup Server: 4.58.1.1: Database pubs2: 3086 kilobytes LOADed.
Backup Server: 3.42.1.1: LOAD is complete (database pubs2).
Use the ONLINE DATABASE command to bring this database online; SQL Server 
will not bring it online automatically.
```
For complete syntax information about load database and load transaction, see the *Reference Manual*.

# <span id="page-882-0"></span>**Specifying a remote Backup Server**

Use the at *server\_name* clause to send dump and load requests over the network to a Backup Server running on another machine.

[Table 27-7](#page-882-1) shows the syntax for dumping or loading from a remote Backup Server.

|                      | Backing up a database or log                            | Loading a database or log  |
|----------------------|---------------------------------------------------------|----------------------------|
|                      | dump {database<br>$\text{tran}$                         | $load \{database$<br>tran  |
|                      | database name                                           | database name              |
|                      | to                                                      | from                       |
|                      | [compress:: [compression leve<br>$1::]$ ] stripe device | [compress::] stripe device |
| Remote Backup Server | [at server name]                                        | [at <i>server name</i> ]   |

<span id="page-882-1"></span>*Table 27-7: Dumping to or loading from a remote Backup Server*

```
Backing up a database or log Loading a database or log
```

```
[density = density,
blocksize = number_bytes,
capacity = number_kilobytes,
dumpvolume = volume_name,
file = file_name]
[stripe on
[compress::[compression_
level::]] stripe_device
[at server_name]
[density = density,
blocksize = number_bytes,
capacity = number_kilobytes,
dumpvolume = volume_name,
file = file_name] ...]
[with{
density = density,
blocksize = number_bytes,
capacity = number_kilobytes,
dumpvolume = volume_name,
file = file_name,
[nodismount | dismount],
[nounload | unload],
retaindays = number_days,
[noinit | init],
[notify = \{client \}]
operator_console}]
standby access}]
                                  [density = density,
                                  dumpvolume = volume_name,
                                  file = file_name]
                                  [stripe 
                                  [compress::]stripe_device
                                  [at server_name]
                                  [density = density,
                                  dumpvolume = volume_name,
                                  file = file_name] ...]
                                  [with{
                                  density = density,
                                  dumpvolume = volume_name,
                                  file = file_name,
                                  [nodismount | dismount],
                                  [nounload | unload],
                                  [notify = \{client |operator_console}]
                                  standby_access}]
```
Sending dump and load requests over the network is ideal for installations that use a single machine with multiple tape devices for all backups and loads. Operators can be stationed at these machines, ready to service all tape change requests.

The following examples dump to and load from the remote Backup Server REMOTE\_BKP\_SERVER:

```
dump database pubs2 to "/dev/nrmt0" at REMOTE_BKP_SERVER
load database pubs2 from "/dev/nrmt0" at REMOTE BKP SERVER
```
The *server\_name* must appear in the interfaces file on the computer where Adaptive Server is running, but does not need to appear in the sysservers table. The *server\_name* must be the same in both the local and the remote interfaces file.

# <span id="page-884-0"></span>**Specifying tape density, block size, and capacity**

In most cases, the Backup Server uses a default tape density and block size that are optimal for your operating system; *we recommend that you use them*.

You can specify a density, block size, and capacity for each dump device. You can also specify the density, blocksize, and capacity options in the with clause for all dump devices. Characteristics that are specified for an individual tape device take precedence over those that you specify using the with clause.

[Table 27-8](#page-884-1) shows the syntax for specifying the tape density, block size, and capacity.

|                                            | Backing up a database or log                                                                                                    | Loading a database or log                                                                                                    |
|--------------------------------------------|----------------------------------------------------------------------------------------------------|----------------------------------------------------------------------------------------------------|
|                                            | $dump \{database \}$ tran}<br>database name<br>to [compress:: [compression_<br>level:: ]] stripe device<br>[at server name]                                                                                                    | load $\{database \mid tran\}$<br>database name<br>from<br>[compress::] stripe device<br>[at server name]                                                                                            |
| Characteristics of a<br>single tape device | [density = $density$ ,<br>blocksize = $number$ bytes,<br>capacity = $number$ kilobytes,                                                                                                    | [density = $density$ ,                                                                                                    |
|                                            | $dumpvolume = volume name,$<br>$file = file name]$<br>[stripe on<br>[compress::[ <i>compression</i><br>level:: ]] stripe device<br>[at server name]<br>[density = $density$ ,<br>blocksize = $number_bytes$ ,<br>capacity = $number$ $kil$ obytes,<br>$dumpvolume = volume name,$<br>file = $file$ name] ] | $dumpvolume = volume name,$<br>$file = file name]$<br>[stripe on<br>[compress:: ] stripe_device<br>[at server name]<br>[density = $density$ ,<br>$dumpvolume = volume name,$<br>file = $file$ name] |
| Characteristics of all<br>dump devices     | $[with\{$<br>density = $density$ ,<br>blocksize = $number_bytes$ ,<br>capacity = $number$ kilobytes,                                                                                                    | $[with\{$<br>density = $density$ ,                                                                                                    |

<span id="page-884-1"></span>*Table 27-8: Specifying tape density, block size, and capacity*

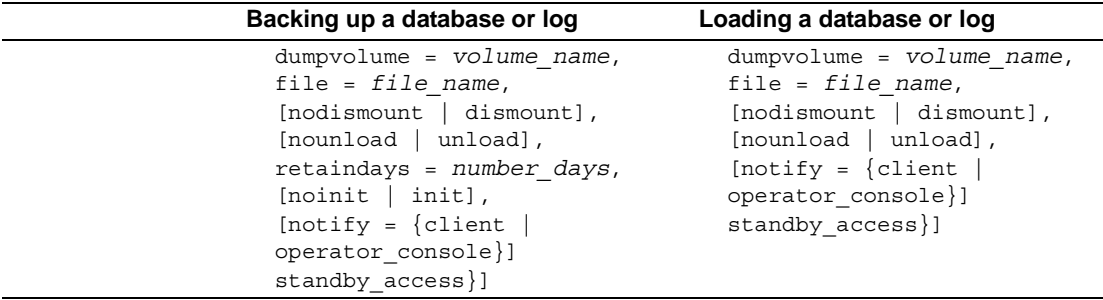

The following sections provide greater detail about the density, blocksize, and capacity options.

### **Overriding the default density**

The dump and load commands use the default tape density for your operating system. In most cases, this is the optimal density for tape dumps.

This option has no effect on UNIX and PC platform dumps or loads.

**Note** Specify tape density only when using the init tape handling option. For more information on this option, see ["Reinitializing a volume before](#page-903-0)  [a dump" on page 868](#page-903-0).

#### **Overriding the default block size**

The blocksize parameter specifies the number of bytes per I/O operation for a dump device. By default, the dump and load commands choose the "best" block size for your operating system. Wherever possible, use these defaults.

You can use the blocksize = *number\_bytes* option to override the default block size for a particular dump device. The block size must be at least one database page (2048 bytes) and must be an exact multiple of the database page size.

For UNIX systems, the block size specified on the load command is ignored. Backup Server uses the block size that was used to make the dump.

#### **Specifying a higher block size value**

If you dump to a tape using the dump database or dump transaction commands, and specify a block size value which is higher than the maximum blocksize of a device as determined by Backup Server, then the dump or the load may fail on certain tape drives. An operating system error message displays; for example, on an 8mm tape drive on HP the error message is:

Backup Server: 4.141.2.22: [2] The 'write' call failed for device 'xxx' with error number 22 (Invalid argument). Refer to your operating system documentation for further details.

You should not specify a block size greater than the device's block size stored in the tape device configuration file in *\$SYBASE/backup\_tape.cfg*. The block size for a device is the fifth field of the line in the tape device configuration file.

This error occurs only on tape drives where tape auto config is run; that is, the device models are not hard-coded in Backup Server code.

#### **Specifying tape capacity for dump commands**

For UNIX platforms that cannot reliably detect the end-of-tape marker, you must indicate how many kilobytes can be dumped to a tape.

If you specify the physical path name of the dump device, you must include the capacity = *number\_kilobytes* parameter in the dump command. If you specify the logical dump device name, the Backup Server uses the *size* parameter stored in the sysdevices table, unless you override it with the capacity = *number\_kilobytes* parameter.

The specified capacity must be at least five database pages (each page requires 2048 bytes). We recommend that you specify a capacity that is slightly below the capacity rated for your device.

A general rule for calculating capacity is to use 70 percent of the manufacturer's maximum capacity for the device, and allow 30 percent for overhead (inter-record gaps, tape marks, and so on). This rule works in most cases, but may not work in all cases because of differences in overhead across vendors and devices.

### **Non-rewinding tape functionality for Backup Server**

The non-rewinding tape functionality automatically positions the tape at the end of valid dump data, which saves time when you want to perform multiple dump operations.

#### **Dump label changes**

Backup Server writes an End-of-File label, EOF3, at the end of every dump operation.

**Note** You cannot load a tape with this label into any version of Adaptive Server earlier then 12.0.

#### **Tape operations**

When a new dump is performed, Backup Server performs a scan for the last EOF3 label.

If the EOF3 label is found, the pertinent information is saved and the tape is positioned forward to the beginning of the next file on tape. This is the new append point.

If the EOF3 label is not found or any other problem is encountered, Backup Server rewinds the tape and scans forward. Any error that occurs during these steps does not abort the dump operation, but causes Backup Server to default to rewind-and-scan behavior. If the error persists during the rewind and scan, the dump command aborts.

#### **Dump version compatibility**

Backup Server activates non-rewinding logic only if the label version on the tape is greater than or equal to 5. Therefore, a dump command with the with init clause is needed to activate this logic. If a dump without init is initiated onto a volume with a label version less than 5, you are prompted to change the volume, and the dump starts on the next volume. The label version of a multi-volume dump does not change in the middle of the volume set.

[Table 27-9](#page-888-1) defines the label versions for which the new behavior is enabled.

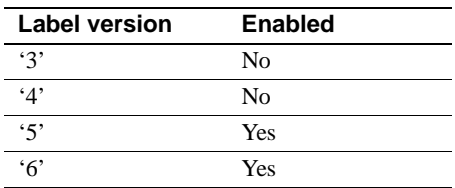

<span id="page-888-1"></span>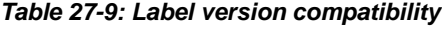

### <span id="page-888-0"></span>**Specifying the volume name**

Use the with dumpvolume = *volume\_name* option to specify the volume name. dump database and dump transaction write the volume name to the SQL tape label. load database and load transaction check the label. If the wrong volume is loaded, Backup Server generates an error message.

You can specify a volume name for each dump device. You can also specify a volume name in the with clause for all devices. Volume names specified for individual devices take precedence over those specified in the with clause.

[Table 27-10](#page-888-2) shows the syntax for specifying a volume name.

<span id="page-888-2"></span>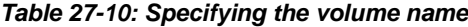

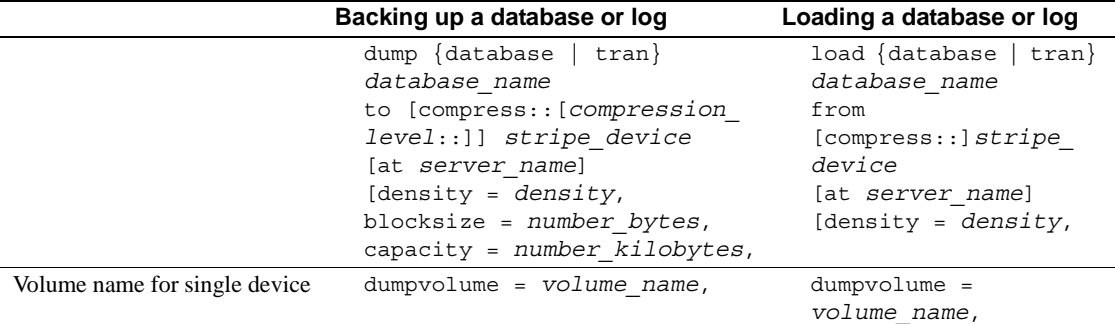

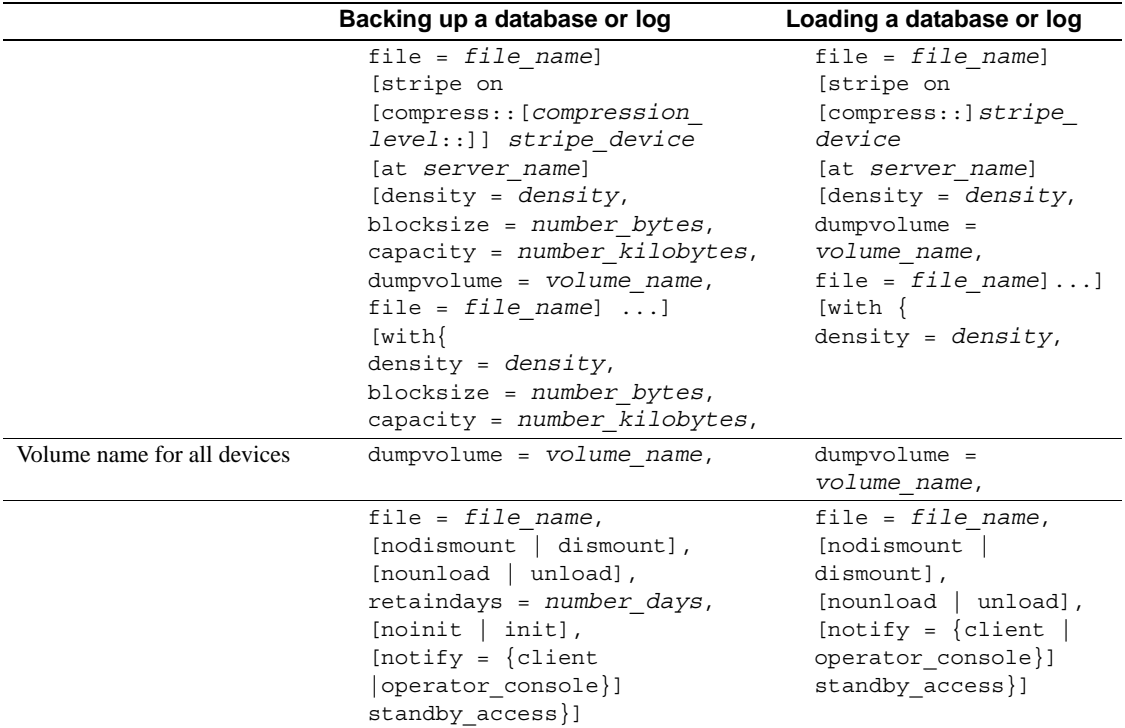

### **Loading from a multifile volume**

When you load a database dump from a volume that contains multiple dump files, specify the dump file name. If you omit the dump file name and specify only the database name, Backup Server loads the first dump file into the specified database. For example, entering the following command loads the first dump file from the tape into pubs2, regardless of whether that dump file contains data from pubs2:

```
load database pubs2 from "/dev/rdsk/clt3d0s6"
```
To avoid this problem, specify a unique dump file name each time you dump or load data. To get information about the dump files on a given tape, use the listonly = full option of load database.

# <span id="page-890-0"></span>**Identifying a dump**

When you dump a database or transaction log, Backup Server creates a default file name for the dump by concatenating the:

- Last 7 characters of the database name
- 2-digit year number
- 3-digit day of the year (1–366)
- Number of seconds since midnight, in hexadecimal

You can override this default using the file = *file\_name* option. The file name cannot exceed 17 characters and must conform to the file naming conventions for your operating system.

You can specify a file name for each dump device. You can also specify a file name for all devices in the with clause. File names specified for individual devices take precedence over those specified in the with clause.

[Table 27-11](#page-890-1) shows the syntax for specifying the name of a dump.

|                      | Backing up a database or log    | Loading a database or log   |
|----------------------|---------------------------------|-----------------------------|
|                      | dump {database<br>$\text{tran}$ | load {database<br>tran}     |
|                      | database name                   | database name               |
|                      | to                              | from                        |
|                      | [compress:: [compression level  | [compress::] stripe device  |
|                      | ::]] stripe device              | [at server name]            |
|                      | [at server name]                | [density = $density$ ,      |
|                      | [density = $density$ ,          | $dumpvolume = volume name,$ |
|                      | blocksize = $number$ bytes,     |                             |
|                      | $capacity = number kilobytes,$  |                             |
|                      | $dumpvolume = volume name,$     |                             |
| File name for single | file = $file$ name]             | file = $file$ name]         |
| device               |                                 |                             |

<span id="page-890-1"></span>*Table 27-11: Specifying the file name for a dump*

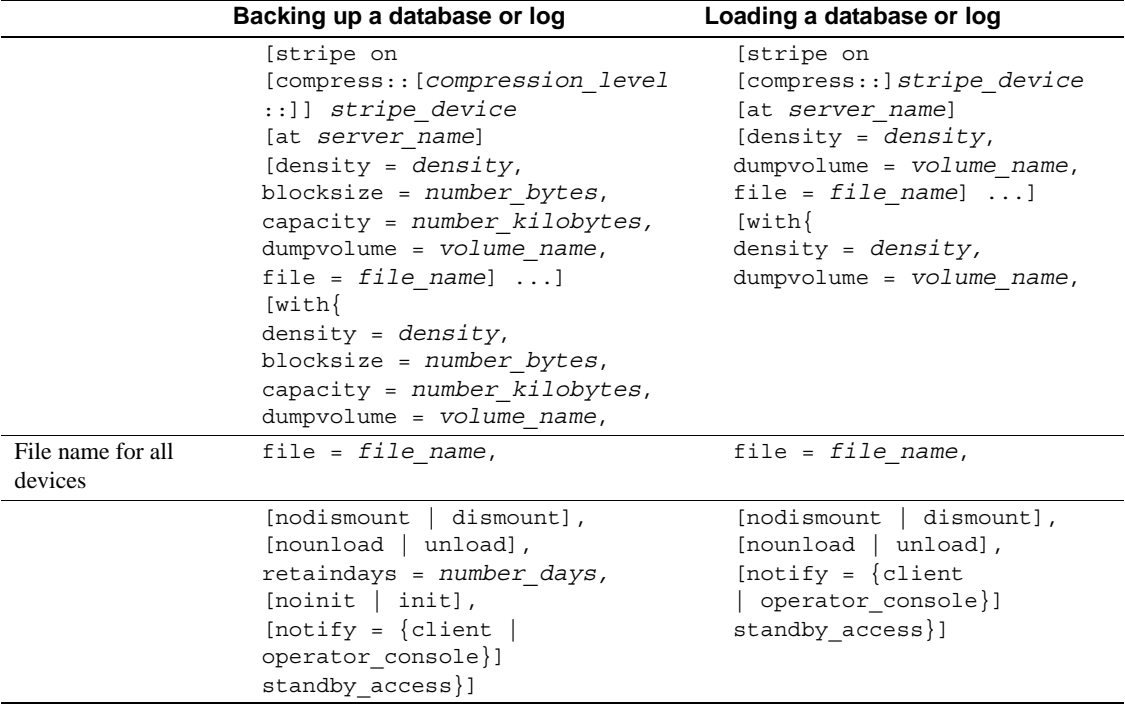

The following examples dump the transaction log for the publications database without specifying a file name. The default file name, *cations930590E100*, identifies the database and the date and time the dump was made:

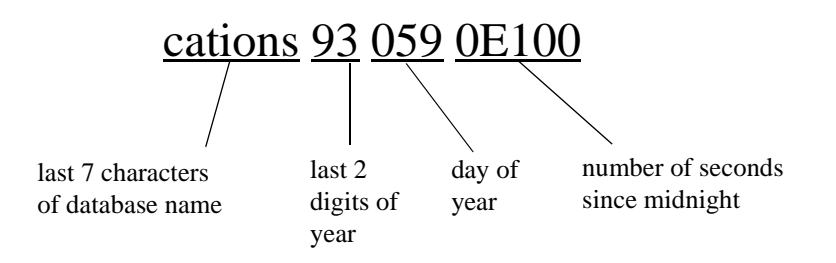

*Figure 27-1: File-naming convention for database and transaction log dumps*

Backup Server sends the file name to the default message destination or to the notify location for the dump command. Be sure to label each backup tape with the volume name and file name before storing it.

When you load a database or transaction log, you can use the file = *file\_name* clause to specify which dump to load from a volume that contains multiple dumps.

When loading the dump from a multifile volume, you must specify the correct file name.

```
dump tran publications
    to "/dev/nrmt3"
load tran publications
    from "/dev/nrmt4"
    with file = "cations930590E100"
```
The following examples use a user-defined file-naming convention. The 15-character file name, *mydb97jul141800*, identifies the database (mydb), the date (July 14, 1997), and the time  $(18:00, \text{ or } 6:00 \text{ p.m.})$  that the dump was made. Using the load command advances the tape to *mydb97jul141800* before loading:

```
dump database mydb
    to "/dev/nrmt3"
    with file = "mydb97jul141800"
load database mydb
    from "/dev/nrmt4"
    with file = "mydb97jul141800"
```
# <span id="page-893-0"></span>**Improving dump or load performance**

When you start Backup Server, you can use the -m parameter to improve the performance of the dump and load commands by configuring more shared memory for the Backup Server. The -m parameter specifies the maximum amount of shared memory used by the Backup Server. You must also configure your operating system to ensure that this amount of shared memory is available to the Backup Server. After a dump or load operation is completed, its shared memory segments are released.

**Note** Configuring more shared memory improves dump/load performance only if the performance limits of the hardware setup have not been reached. Increasing the value of -m may not result in improved performance when dumping to a slow tape device such as QIC, but it can improve performance significantly when dumping to a faster device, such as DLT.

### **Compatibility with prior versions**

There are some compatibility issues between dump files and Backup Server. [Table 27-12](#page-893-1) indicates the dump file formats that can be loaded by the current and previous versions of local Backup Servers.

|                         | New dump file format Old dump file format |     |
|-------------------------|-------------------------------------------|-----|
| New version of server   | Yes                                       | Yes |
| Prior version of server | - No                                      | Yes |

<span id="page-893-1"></span>*Table 27-12: Server for local operations*

[Table 27-13](#page-893-2) and [Table 27-14](#page-894-0) indicate the dump file formats that can be loaded by the current and prior versions of remote Backup Servers. In a remote Backup Server scenario, the master server is the Backup Server on the same machine as the database and Adaptive Server Enterprise, and the slave server is the Backup Server on the same remote machine as the archive device.

[Table 27-13](#page-893-2) indicates the load operations that work when master server is the current version of Backup Server.

<span id="page-893-2"></span>*Table 27-13: New version of master server*

|                                 | New dump file format Old dump file format |            |
|---------------------------------|-------------------------------------------|------------|
| New slave version of server Yes |                                           | <b>Yes</b> |

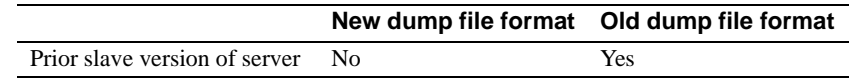

[Table 27-14](#page-894-0) indicates the load operations that work when the master server is a prior version.

<span id="page-894-0"></span>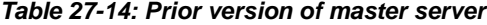

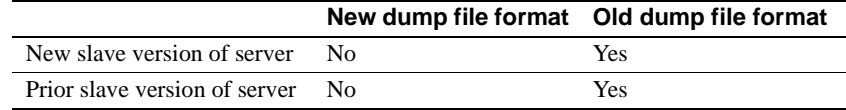

#### **Labels stored in integer format**

Backup Server 12.0 and later store the stripe number in integer format. Earlier versions of Backup Server stored the 4-byte stripe number in the HDR1 label in ASCII format. These earlier versions of Backup Server cannot load a dump file that uses the newer dump format. However, Backup Server version 12.0 and later can read and write earlier versions of the dump format.

When performing a dump or load operation involving one or more remote servers, the operation aborts with an error message, if:

The versions of one or more of the remote Backup Servers are earlier than 12.0, and the database is dumped to or loaded from more than 32 stripes.

Or:

The dump file from which one or more of the Backup Servers are reading during a load is from an earlier version's format, and the number of stripes from which the database is loaded is greater than 32.

#### **Configuring system resources**

Before you perform dumps and loads. you must configure the local and remote Backup Servers at start-up by providing the appropriate values for the system resources controlled by the command-line options. See the *Utility Guide* for a complete list of the command-line options.

If your system resources are not configured properly, the dump or load can fail. For example, a remote dump to greater than 25 stripes with the local and remote Backup Servers started with default configuration will fail because the maximum number of network connections that Backup Server can originate (specified by the -N option) is 25; however, by default the maximum number of server connections into the remote Backup Server (specified by the -C option) is 30.

To configure the system to use the higher stripe limitations, set the following operating system parameters:

- Number of shared memory segments to which a process can attach.
- Number of shared memory identifiers
- Swap space

If these parameters are not configured properly, when a dump is started to (or a load is started from) a large number of stripes, the operation may abort because of lack of system resources. In this case, you receive a message that Backup Server could not create or attach to a shared memory segment and therefore the SYBMULTBUF processes are terminated.

#### **Setting shared memory usage**

The syntax for starting Backup Server with the -m parameter is, where *nnn* is the maximum amount of shared memory in megabytes that the Backup Server can use for all of its dump or load sessions:

backupserver [-m *nnn*]

The -m parameter sets the upper limit for shared memory usage. However, Backup Server may use less memory than specified if it detects that adding more memory will not improve performance.

Backup Server determines the amount of shared memory available for each stripe by dividing the -m value by the configured number of service threads (-P parameter).

The default value for -m is the number of service threads multiplied by 1MB. The default value for -P is 48, so the default maximum shared memory utilization is 48MB. However, Backup Server reaches this usage only if all the 48 service threads are active concurrently. The maximum value for -P is the maximum number of service threads, 12,288. (For more information about -P, see ["Configuring user-defined roles" on page 355.](#page-390-0)) The amount of shared memory per stripe available for Backup Server is inversely proportional to the number of service threads you allocate. If you increase the maximum number of service threads, you must increase the -m value, also, to maintain the same amount of shared memory per stripe. If you increase the -P value but do not increase the -m value, the shared memory allocated per stripe can decrease to the point that the dump or load cannot be processed.

To determine how much to increase the -m value, use this formula:

(-m value in MB) \* 1024/(-P value)

If the value obtained by this formula is less than 128KB, Backup Server will not start.

The minimum value for -m is 6MB. The maximum value for -m depends on operating system limits on shared memory.

If you create a dump using a Backup Server with a high shared memory value, and attempt to load the dump using a Backup Server with a lower shared memory value, Backup Server uses only the available memory. This results in degradation of the load performance.

If the amount of shared memory available per stripe at load time is less than twice the block size used at dump time, Backup Server aborts the load with an error message.

#### **Setting maximum number of stripes**

The maximum number of stripes that Backup Server can use is limited by the maximum number of Open Server threads it can create. Open Server imposes a maximum limit of 12k on the number of threads an application can create.

Backup Server creates one service thread for each stripe. Therefore, the maximum number of local stripes Backup Server can dump to or load from is 12,288.

As an additional limitation, Backup Server uses two file descriptors for each stripe, apart from the file descriptors associated with the error log file, interfaces file, and other system files. However, there is a per-thread limitation imposed by the operating system on the number of file descriptors. Open Server has a limitation of 1280 on the number of file descriptors that an application can keep track of.

The formula for determining the approximate maximum number of local stripes to which Backup Server can dump is:

#### **(The smaller of either the OS limitation or the OpenServer limitation) - 2**

**2**

The formula for determining the approximate maximum number of remote stripes to which Backup Server can dump is:

#### **(The smaller of either the OS limitation or the OpenServer limitation) - 2**

**3**

For details about the default and maximum file descriptor limits, see your operating system documentation.

#### **Setting maximum number of network connections**

The maximum number of network connections a local Backup Server can originate is limited by Open Server to 9118. Because of this, the maximum number of remote stripes that Backup Server can use in a single dump or load operation is 9118.

A remote Backup Server accepts a maximum of 4096 server connections at any one time. Therefore, the maximum number of remote stripes to a single remote Backup Server is 4096.

#### **Setting maximum number of service threads**

The -P parameter for Backup Server configures the number of service threads Open Server creates. The maximum number of service threads is 12,228. The minimum values is 6. The maximum number of threads equals the maximum number of stripes available. If you have started Backup Server without setting a high enough -P value, and you attempt to dump or load a database to a number of stripes that exceeds the number of threads, the dump or load operation fails.

# <span id="page-898-0"></span>**Specifying additional dump devices: the** *stripe on* **clause**

**Striping** allows you to use multiple dump devices for a single dump or load command. Use a separate stripe on clause to specify the name (and, if desired, the characteristics) of each device.

Each dump or load command can have multiple stripe on clauses.

[Table 27-15](#page-898-1) shows the syntax for using more than one dump device.

|                                                                                              | Backing up a database or log                                                                                                    | Loading a database or log                                                                                                    |
|----------------------------------------------------------------------------------------------|----------------------------------------------------------------------------------------------------|----------------------------------------------------------------------------------------------------|
|                                                                                              | $dump$ {database   tran}<br>database name<br>to [compress:: [ <i>compression</i><br>level::]] stripe device<br>[at server name]<br>[density = $density$ ,<br>blocksize = $number$ bytes,<br>$capacity =$<br>number_kilobytes,<br>$dumpvolume = volume name,$<br>$file = file name]$ | $load \{database \} train\}$<br>database name<br>from<br>[compress::] stripe device<br>[at server name]<br>[density = $density$ ,<br>$dumpvolume = volume name,$<br>$file = file name]$ |
| Characteristics of an<br>additional tape device<br>(one set per device; up to<br>31 devices) | [stripe on<br>[compress::[ <i>compression</i><br>level::]] stripe device<br>[at server name]<br>[density = $density$ ,<br>blocksize = $number$ bytes,<br>$capacity =$<br>number kilobytes,<br>$dumpvolume = volume name,$<br>file = $file$ name]                                    | [stripe on<br>[compress::] stripe device<br>[at server name]<br>[density = $density$ ,<br>$dumpvolume = volume name,$<br>file = $file$ name] ]                                          |

<span id="page-898-1"></span>*Table 27-15: Using more than one dump device*

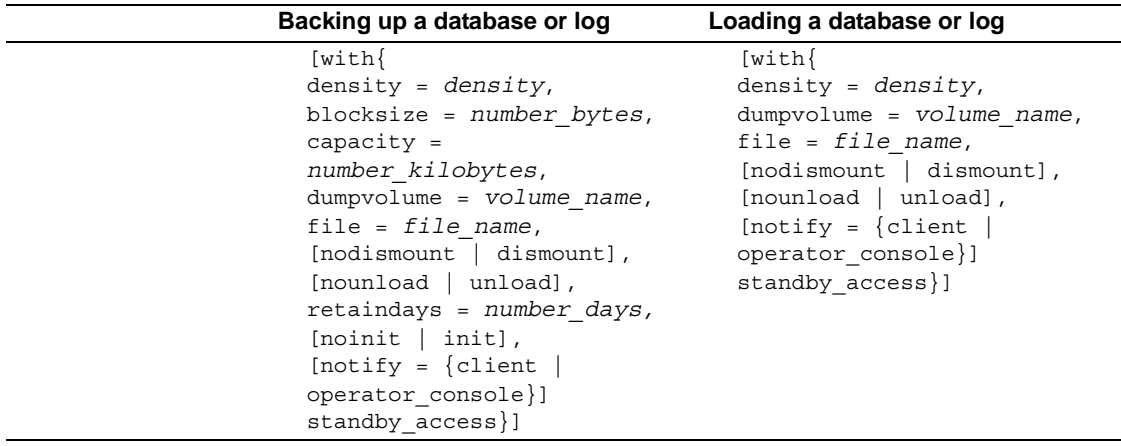

#### **Dumping to multiple devices**

The Backup Server divides the database into approximately equal portions and sends each portion to a different device. Dumps are made concurrently on all devices, reducing the time required to dump an individual database or transaction log. Because each tape stores only a portion of the database, it is less likely that a new tape will have to be mounted on a particular device.

 **Warning!** Do not dump the master database to multiple tape devices. When loading the master database from tape or other removable media, you cannot change volumes unless you have another Adaptive Server that can respond to volume change messages.

### **Loading from multiple devices**

You can use multiple devices to load a database or transaction log. Using multiple devices decreases both the time required for the load and the likelihood of having to mount multiple tapes on a particular device.
### **Using fewer devices to load than to dump**

You can load a database or log even if one of your dump devices becomes unavailable between the dump and load. Specify fewer stripe clauses in the load command than you did in the dump command.

**Note** When you dump and load over the network, you must use the same number of drives for both operations.

The following examples use three devices to dump a database but only two to load it:

```
dump database pubs2 to "/dev/nrmt0"
    stripe on "/dev/nrmt1"
    stripe on "/dev/nrmt2"
load database pubs2 from "/dev/nrmt0"
    stripe on "/dev/nrmt1"
```
After the first two tapes are loaded, a message notifies the operator to load the third.

You can also dump a database to multiple operating system files. The following example is for Windows NT:

```
dump database pubs2 to "d:\backups\backup1.dat"
   stripe on "d:\backups\backup2.dat"
   stripe on "d:\backups\backup3.dat"
load database pubs2 from "/dev/nrmt0"
stripe on "d:\backups\backup2.dat"
    stripe on "d:\backups\backup3.dat"
```
## **Specifying the characteristics of individual devices**

Use a separate at *server\_name* clause for each stripe device attached to a remote Backup Server. If you do not specify a remote Backup Server name, the local Backup Server looks for the dump device on the local machine. If necessary, you can also specify separate tape device characteristics (density, blocksize, capacity, dumpvolume, and file) for individual stripe devices.

The following examples use three dump devices, each attached to the remote Backup Server REMOTE\_BKP\_SERVER.

On UNIX:

```
dump database pubs2
    to "/dev/nrmt0" at REMOTE_BKP_SERVER
    stripe on "/dev/nrmt1" at REMOTE BKP SERVER
    stripe on "/dev/nrmt2" at REMOTE BKP SERVER
```
# **Tape handling options**

The tape handling options, which appear in the with clause, apply to all devices used for the dump or load. They include:

- nodismount to keep the tape available for additional dumps or loads
- unload to rewind and unload the tape following the dump or load
- retaindays to protect files from being overwritten
- init to reinitialize the tape rather than appending the dump files after the last end-of-tape mark

[Table 27-16](#page-902-0) shows the syntax for tape handling options.

|                          | Backing up a database or log                                                                                                    | Loading a database or log                                                                                                    |
|--------------------------|----------------------------------------------------------------------------------------------------|----------------------------------------------------------------------------------------------------|
|                          | $dump \{database$<br>$\text{tran}$<br>database name<br>to<br>[compress:: [compression level:<br>:]] stripe device<br>[at server name]<br>[density = $density$ ,<br>blocksize = $number$ bytes,<br>capacity = $number$ $kilobytes$ ,<br>$dumpvolume = volume name,$<br>$file = file_name]$<br>[stripe on<br>[compress:: [compression_level:<br>:]] stripe device<br>[at server name]<br>[density = $density$ ,<br>blocksize = $number$ bytes,<br>capacity = $number$ $kilobytes$ ,<br>$dumpvolume = volume name,$<br>file = $file$ name]<br>$[with\{$<br>density = $density$ ,<br>blocksize = $number$ bytes,<br>$capacity = number kilobytes,$<br>$dumpvolume = volume name,$<br>$file = file name,$ | load {database<br>$\{tran\}$<br>database name<br>from<br>[compress::] stripe device<br>[at server name]<br>[density = $density$ ,<br>$dumpvolume = volume name$<br>$file = file name]$<br>[compress::] stripe device<br>[at server name]<br>[density = $density$ ,<br>$dumpvolume = volume name,$<br>file = $file_name] ]$<br>[with $\{$<br>density = $density$ ,<br>$dumpvolume = volume name,$<br>$file = file_name,$ |
| Tape Handling<br>Options | [nodismount   dismount],<br>$[normaload   unload]$ ,<br>retaindays = number_days,<br>[noinit<br>init],                                                                                                    | $nodismount   dismount $ ,<br>[nounload  <br>unload],                                                                                                    |
|                          | [notify = $\{client$<br>operator console}]<br>standby access}]                                                                                                    | [notify = $\{client$<br>operator console}]<br>standby access}]                                                                                                    |

<span id="page-902-0"></span>*Table 27-16: Tape handling options*

# **Specifying whether to dismount the tape**

On platforms that support logical dismounts, tapes are dismounted when a dump or load completes. Use the nodismount option to keep the tape mounted and available for additional dumps or loads. This command has no effect on UNIX or PC systems.

### **Rewinding the tape**

By default, both dump and load commands use the nounload tape handling option.

On UNIX systems, this prevents the tape from rewinding after the dump or load completes. This allows you to dump additional databases or logs to the same volume or to load additional databases or logs from that volume. Use the unload option for the last dump on the tape to rewind and unload the tape when the command completes.

## **Protecting dump files from being overwritten**

tape retention in days specifies the number of days that must elapse between the creation of a tape file and the time at which you can overwrite it with another dump. This server-wide variable, which you can is set with sp\_configure, applies to all dumps requested from a single Adaptive Server.

Use the retaindays = *number\_days* option to override the tape retention in days parameter for a single database or transaction log dump. The number of days must be a positive integer, or zero if the tape can be overwritten immediately.

**Note** tape retention in days and retaindays are meaningful only for disk, 1/4-inch cartridge, and single-file media. On multifile media, Backup Server checks only the expiration date of the first file.

## **Reinitializing a volume before a dump**

By default, each dump is appended to the tape following the last end-oftape mark. Tape volumes are not reinitialized. This allows you to dump multiple databases to a single volume. (New dumps can be appended only to the last volume of a multivolume dump.)

Use the init option to overwrite any existing contents of the tape. If you specify init, the Backup Server reinitializes the tape *without* checking for:

- ANSI access restrictions
- Files that have not yet expired

• Non-Sybase data

The default, noinit, checks for all three conditions and sends a volume change prompt if any are present.

The following example initializes two devices, overwriting the existing contents with the new transaction log dumps:

```
dump transaction pubs2
    to "/dev/nrmt0"
    stripe on "/dev/nrmt1"
    with init
```
You can also use the init option to overwrite an existing file, if you are dumping a database to an operating system file. The following example is for Windows NT:

```
dump transaction pubs2
    to "d:\backups\backup1.dat"
    stripe on "d:\backups\backup2.dat"
    with init
```
## **Dumping multiple databases to a single volume**

To dump multiple databases to the same tape volume:

- 1 Use the init option for the first database. This overwrites any existing dumps and places the first dump at the beginning of the tape.
- 2 Use the default (noinit and nounload) option for subsequent databases. This places them one after the other on the tape.
- 3 Use the unload option for the last database on the tape. This rewinds and unloads the tape after you dump the last database.

[Figure 27-2](#page-905-0) illustrates how use to dump three databases to a single tape volume.

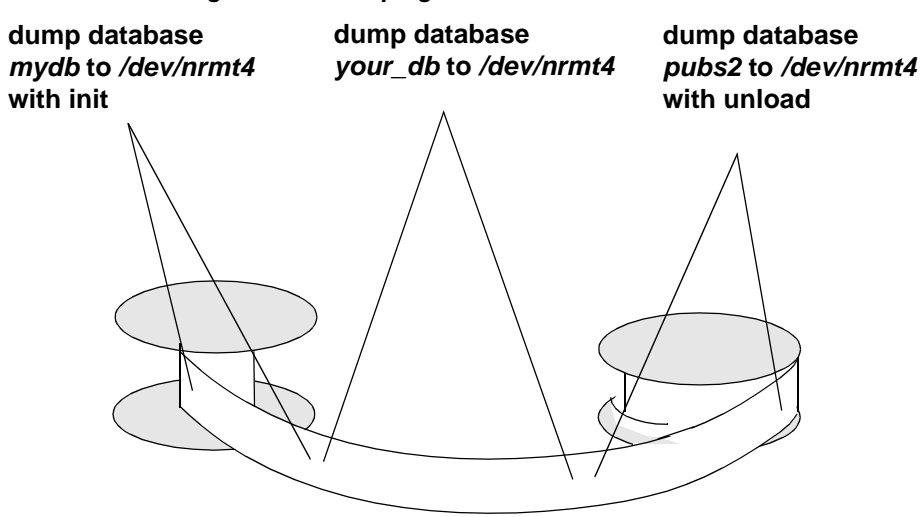

<span id="page-905-0"></span>*Figure 27-2: Dumping several databases to the same volume*

# **Overriding the default message destination**

Backup Server messages inform the operator when to change tape volumes and how the dump or load is progressing. The default destination for these messages depends on whether the operating system offers an operator terminal feature.

The notify option, which appears in the with clause, allows you to override the default message destination for a dump or load. For this option to work, the controlling terminal or login session from which Backup Server was started must remain active for as long as Backup Server is working; otherwise, the sp\_volchanged message is lost.

On operating systems that offer an operator terminal feature, volume change messages are always sent to an operator terminal on the machine where Backup Server is running. Use notify  $=$  client to route other Backup Server messages to the terminal session where the dump or load request initiated.

On systems such as UNIX that do not offer an operator terminal feature, messages are sent to the client that initiated the dump or load request. Use notify = operator\_console to route messages to the terminal where the remote Backup Server was started.

[Table 27-17](#page-906-0) shows the syntax for overriding the default message destination.

|                     | Backing up a database or log   | Loading a database or log              |
|---------------------|--------------------------------|----------------------------------------|
|                     | dump {database   tran}         | load {database<br>$\{tran\}$           |
|                     | database name                  | database name                          |
|                     | to                             | from                                   |
|                     | [compress:: [compression level | $[compress::] \textit{stripe\_device}$ |
|                     | ::]] stripe device             | [at server name]                       |
|                     | [at server name]               | [density = $density$ ,                 |
|                     | [density = $density$ ,         | $dumpvolume = volume name$             |
|                     | blocksize = $number$ bytes,    | file = $file$ name]                    |
|                     | $capacity = number kilobytes,$ | [stripe on                             |
|                     | $dumpvolume = volume name,$    | [compress::] stripe_device             |
|                     | file = $file$ name]            | [at server name]                       |
|                     | [stripe on                     | [density = $density$ ,                 |
|                     | [compress:: [compression level | $dumpvolume = volume_name,$            |
|                     | ::]] stripe device             | file = $file$ name]                    |
|                     | [at server name]               | $[with\{$                              |
|                     | [density = $density$ ,         | density = $density$ ,                  |
|                     | blocksize = $number$ bytes,    | dumpvolume = volume name,              |
|                     | capacity = number kilobytes,   | file = $file$ name,                    |
|                     | $dumpvolume = volume name,$    | [nodismount   dismount],               |
|                     | file = $file$ name]            | [normaload   unload],                  |
|                     | $[with\{$                      |                                        |
|                     | density = $density$ ,          |                                        |
|                     | blocksize = $number$ bytes,    |                                        |
|                     | capacity = $number$ kilobytes, |                                        |
|                     | $dumpvolume = volume name,$    |                                        |
|                     | file = $file$ name,            |                                        |
|                     | [nodismount   dismount],       |                                        |
|                     | [nounload   unload],           |                                        |
|                     | $retaindays = number days,$    |                                        |
|                     | [noinit   init],               |                                        |
| Message destination | [notify = $\{client$           | [notify = ${client}$                   |
|                     | operator console}]             | operator console}]                     |
|                     | standby access}]               | standby access}]                       |

<span id="page-906-0"></span>*Table 27-17: Overriding the default message destination*

# **Bringing databases online** *with standby\_access*

with standby\_access causes dump transaction to dump only completed transactions. It dumps the transaction log up to the point at which there are no active transactions. If you do not use with standby\_access, the entire transaction log, including records for all open transactions is dumped. A transaction log dump using with standby\_access is illustrated in [Figure 27-](#page-907-0) [3](#page-907-0).

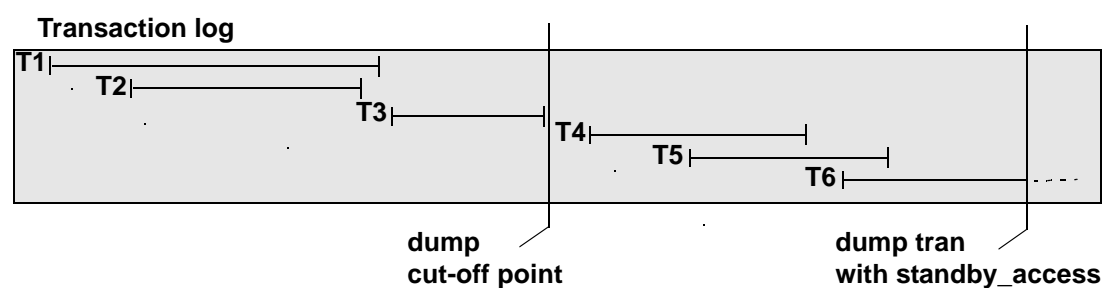

<span id="page-907-0"></span>*Figure 27-3: Dump cut-off point for dump transaction with standby\_access*

In [Figure 27-3](#page-907-0), a dump transaction...with standby\_access command is issued at a point where transactions T1 through T5 have completed and transaction T6 is still open. The dump cannot include T5 because T6 is still open, and it cannot include T4, because T5 is still open. Thus, the dump must stop at the end of transaction T3, where it will include completed transactions T1 through T3.

Syntax The syntax for with standby\_access is: dump tran[saction] *database\_name* to... [with standby\_access]

> For more information about the with dump tran...with standby\_access option, see the *Reference Manual*.

## **When do I use** *with standby\_access***?**

Use dump tran[saction]...with standby\_access when you will be loading two or more transaction logs in sequence, and you want the database to be online between loads. For example, if you have a read-only database that gets its data by loading transaction dumps from a primary database. In this case, if the read-only database is used for generating a daily report based on transactions in the primary database, and the primary database's transaction log is dumped at the end of day, the daily cycle of operations is:

- 1 On the primary database: dump tran[saction]...with standby\_access
- 2 On the read-only database: load tran[saction]...
- 3 On the read-only database: online database for standby\_access

 **Warning!** If a transaction log contains open transactions, and you dump it without using with standby access, Adaptive Server will not allow you to load the log, bring the database online, and then load a subsequent transaction dump. If you are going to load a series of transaction dumps, you can bring the database online only after loading a dump originally made with standby\_access or after loading the entire series.

## **Bring databases online** *with standby\_access*

The online database command also includes a with standby access option. Use for standby\_access to bring a database online after loading it with a dump that was made using the with standby access option.

**Warning!** If you try to use online database for standby\_access with a transaction log that was not dumped using the with standby\_access option, the command will fail.

Syntax The syntax for online database is:

online database *database\_name* [for standby\_access]

For more information about the with online database...for standby\_access option, see the *Reference Manual*.

# **Getting information about dump files**

If you are unsure of the contents of a tape, use the with headeronly or with listonly option of the load commands to request that information.

[Table 27-18](#page-909-0) shows the syntax for finding the contents of a tape.

| Listing information about a dump |                                          |  |
|----------------------------------|------------------------------------------|--|
|                                  | $load \{database \} train\}$             |  |
|                                  | database name                            |  |
|                                  | from [compress::]stripe_device           |  |
|                                  | [at server name]                         |  |
|                                  | [density = $density$ ,                   |  |
|                                  | $dumpvolume = volume name$               |  |
|                                  | $file = file name]$                      |  |
|                                  | [stripe on                               |  |
|                                  | [compress::] stripe device               |  |
|                                  | [at server name]                         |  |
|                                  | [density = $density$ ,                   |  |
|                                  | $dumpvolume = volume name,$              |  |
|                                  | file = $file$ $name]$ ]                  |  |
|                                  | $[with\{$                                |  |
|                                  | density = $density$ ,                    |  |
|                                  | $dumpvolume = volume name,$              |  |
|                                  | $file = file name,$                      |  |
|                                  | [nodismount   dismount],                 |  |
|                                  | [nounload   unload],                     |  |
| List header information          | [headeronly $[$ , file = filename $]$ ], |  |
| List files on tape               | $[listonly [-full]],$                    |  |
|                                  | [notify = $\{client \}$ ]                |  |
|                                  | operator console}]                       |  |
|                                  | standby access}]                         |  |

<span id="page-909-0"></span>*Table 27-18: Listing dump headers or file names*

**Note** Neither with headeronly nor with listonly loads the dump files after displaying the report.

# **Requesting dump header information**

with headeronly returns the header information for a single file. If you do not specify a file name, with headeronly returns information about the first file on the tape.

The header indicates whether the dump is for a database or transaction log, the database ID, the file name, and the date the dump was made. For database dumps, it also shows the character set, sort order, page count, and next object ID. For transaction log dumps, it shows the checkpoint location in the log, the location of the oldest begin transaction record, and the old and new sequence dates.

The following example returns header information for the first file on the tape and then for the file *mydb9229510945*:

```
load database mydb
    from "/dev/nrmt4" 
    with headeronly
load database mydb
    from "/dev/nrmt4"
    with headeronly, file = "mydb9229510945"
```
Here is sample output from headeronly:

Backup Server session id is: 44. Use this value when executing the 'sp\_volchanged' system stored procedure after fulfilling any volume change request from the Backup Server. Backup Server: 4.28.1.1: Dumpfile name 'mydb9232610BC8 ' section number 0001 mounted on device 'backup/SQL\_SERVER/mydb.db.dump' This is a database dump of database ID 5 from Nov 21 1992 7:02PM. Database contains 1536 pages; checkpoint RID=(Rid pageid = 0x404; row num = 0xa); next object ID=3031; sort order ID=50, status=0; charset ID=1.

## **Determining the database, device, file name, and date**

with listonly returns a brief description of each dump file on a volume. It includes the name of the database, the device used to make the dump, the file name, the date and time the dump was made, and the date and time it can be overwritten. with listonly = full provides greater detail. Both reports are sorted by SQL tape label.

Following is sample output of a load database command with listonly:

Backup Server: 4.36.1.1: Device '/dev/nrst0': File name: 'model9320715138 ' Create date & time: Monday, Jul 26, 1993, 23:58:48 Expiration date & time: Monday, Jul 26, 1993, 00:00:00 Database name: 'model '

The following is sample output from with listonly = full:

Backup Server: 4.37.1.1: Device '/dev/nrst0':

```
Label id: 'HDR1'
File name:'model9320715138 '
Stripe count:0001
Device typecount:01
Archive volume number:0001
Stripe position:0000
Generation number:0001
Generation version:00
Create date & time:Monday, Jul 26, 1993, 23:58:48
Expiration date & time:Monday, Jul 26, 1993, 00:00:00
Access code:' '
File block count:000000
Sybase id string:
'Sybase 'Reserved:' '
Backup Server: 4.38.1.1: Device '/dev/nrst0':
Label id:'HDR2'
Record format:'F'
Max. bytes/block:55296
Record length:02048
Backup format version:01
Reserved:' '
Database name:'model '
Buffer offset length:00
Reserved:' '
```
After listing all files on a volume, the Backup Server sends a volume change request:

```
Backup Server: 6.30.1.2: Device /dev/nrst0: Volume cataloguing
complete.
Backup Server: 6.51.1.1: OPERATOR: Mount the next volume to search.
Backup Server: 6.78.1.1: EXECUTE sp_volchanged
@session_id = 5,
           @devname = '/dev/nrst0',
          @action = { 'PROCEED' } 'RETRY' | 'ABORT' },
          @fname = '
```
The operator can use sp\_volchanged to mount another volume and signal the volume change or to terminate the search operation for all stripe devices.

# **Copying the log after a device failure**

Normally, dump transaction truncates the inactive portion of the log after copying it. Use with no\_truncate to copy the log without truncating it.

no\_truncate allows you to copy the transaction log after failure of the device that holds your data. It uses pointers in the sysdatabases and sysindexes tables to determine the physical location of the transaction log. It can be used only if your transaction log is on a separate segment and your master database is accessible.

**Warning!** Use no truncate only if media failure makes your data segment inaccessible. Never use no\_truncate on a database that is in use.

Copying the log with no\_truncate is the first step described in ["Recovering](#page-923-0)  [a database: step-by-step instructions" on page 888](#page-923-0).

[Table 27-19](#page-913-0) shows the syntax for copying a log after a device failure.

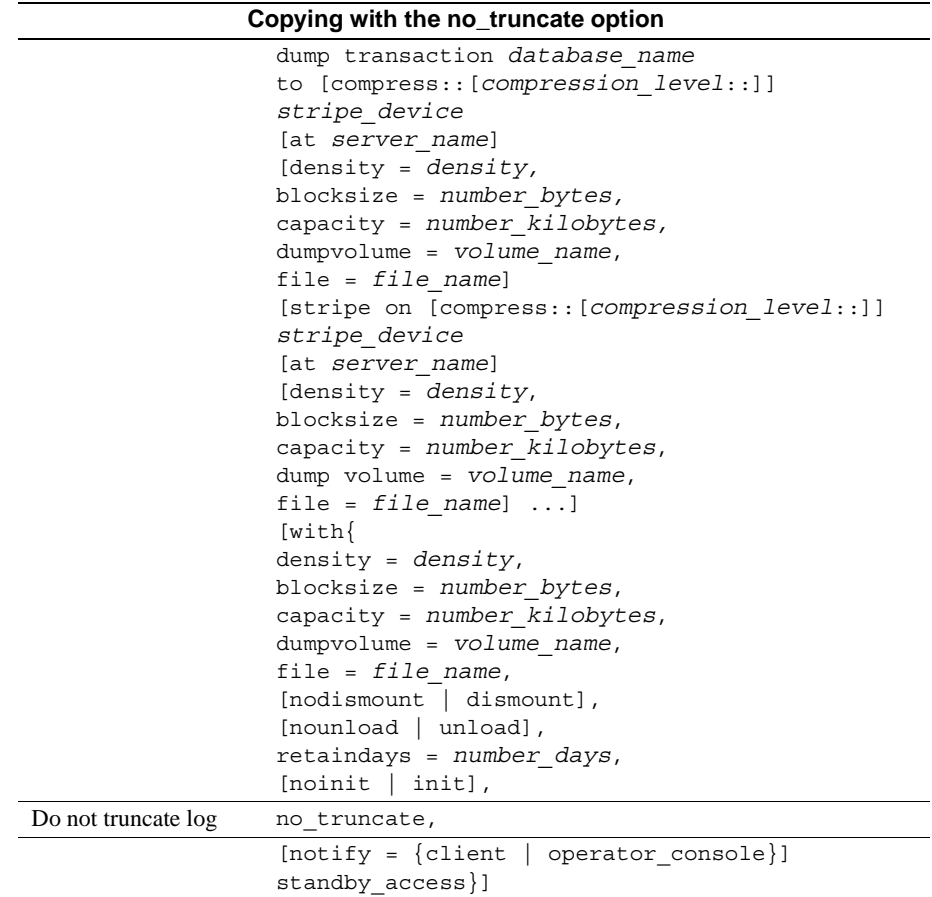

<span id="page-913-0"></span>*Table 27-19: Copying the log file after a device failure*

You can use no\_truncate with striped dumps, tape initialization, and remote Backup Servers. Here is an example:

```
dump transaction mydb 
to "/dev/nrmt0" at REMOTE_BKP_SERVER
with init, no_truncate,
notify = "operator_console"
```
# **Truncating a log that is not on a separate segment**

If a database does not have a log segment on a separate device from data segments, you cannot use dump transaction to copy the log and then truncate it. For these databases, you must:

- 1 Use the special with truncate\_only option of dump transaction to truncate the log so that it does not run out of space
- 2 Use dump database to copy the entire database, including the log

Because it doesn't copy any data, with truncate\_only requires only the name of the database:

dump transaction *database\_name* with truncate\_only

The following example dumps the database mydb, which does not have a log segment on a separate device from data segments, and then truncates the log:

dump database mydb to mydevice dump transaction mydb with truncate only

# **Truncating the log in early development environments**

In early development environments, the transaction log is quickly filled by creating, dropping, and re-creating stored procedures and triggers and checking integrity constraints. Recovery of data may be less important than ensuring that there is adequate space on database devices.

with truncate only allows you to truncate the transaction log without making a backup copy:

dump transaction *database\_name* with truncate\_only

After you run dump transaction with truncate\_only, you must dump the database before you can run a routine log dump.

# **Truncating a log that has no free space**

When the transaction log is very full, you may not be able to use your usual method to dump it. If you used dump transaction or dump transaction with truncate\_only, and the command failed because of insufficient log space, use the special with no\_log option of dump transaction:

```
 dump transaction database_name with no_log
```
This option truncates the log without logging the dump transaction event. Because it doesn't copy any data, it requires only the name of the database.

 **Warning!** Use dump transaction with no\_log as a last resort, and use it only once after dump transaction with truncate\_only fails. If you continue to load data after entering dump transaction with no\_log, you may fill the log completely, causing any further dump transaction commands to fail. Use alter database to allocate additional space to the database.

All occurrences of dump tran with no\_log are reported in the Adaptive Server error log. The message includes the user ID of the user executing the command. Messages indicating success or failure are also sent to the error log. no\_log is the only dump option that generates error log messages.

# **Dangers of using** *with truncate\_only* **and** *with no\_log*

with truncate only and with no log allow you to truncate a log that has become disastrously short of free space. Neither option provides a means to recover transactions that have committed since the last routine dump.

 **Warning!** Run dump database at the earliest opportunity to ensure that your data can be recovered.

The following example truncates the transaction log for mydb and then dumps the database:

```
dump transaction mydb
   with no_log
dump database mydb to ...
```
# **Providing enough log space**

Every use of dump transaction...with no\_log is considered an error and is recorded in the server's error log. If you have created your databases with log segments on a separate device from data segments, written a last-chance threshold procedure that dumps your transaction log often enough, and allocated enough space to your log and database, you should not have to use this option.

However, some situations can still cause the transaction log to become too full, even with frequent log dumps. The dump transaction command truncates the log by removing all pages from the beginning of the log, up to the page preceding the page that contains an uncommitted transaction record (known as the oldest active transaction). The longer this active transaction remains uncommitted, the less space is available in the transaction log, since dump transaction cannot truncate additional pages.

This can happen when applications with very long transactions modify tables in a database with a small transaction log, which indicates you should increase the size of the log. It also occurs when transactions inadvertently remain uncommitted for long periods of time, such as when an implicit begin transaction uses the chained transaction mode or when a user forgets to complete the transaction. You can determine the oldest active transaction in each database by querying the syslogshold system table.

### **The** *syslogshold* **table**

The syslogshold table is in the master database. Each row in the table represents either:

- The oldest active transaction in a database, or
- The Replication Server truncation point for the database's log.

A database may have no rows in syslogshold, a row representing one of the above, or two rows representing both of the above. For information about how a Replication Sever truncation point affects the truncation of the database's transaction log, see the Replication Server documentation.

Querying syslogshold provides a "snapshot" of the current situation in each database. Since most transactions last for only a short time, the query's results may not be consistent. For example, the oldest active transaction described in the first row of syslogshold may finish before Adaptive Server completes the query of syslogshold. However, when several queries of syslogshold over time query the same row for a database, that transaction may prevent a dump transaction from truncating any log space.

When the transaction log reaches the last-chance threshold, and dump transaction cannot free up space in the log, you can query syslogshold and sysindexes to identify the transaction holding up the truncation. For example:

```
select H.spid, H.name
from master..syslogshold H, threshdb..sysindexes I
where H.dbid = db id("threshold")and I.id = 8and H.page = I.first
spid name
------ -------------------------------------
    8 $user transaction
(1 row affected)
```
This query uses the object ID associated with syslogs (8) in the threshdb database to match the first page of its transaction log with the first page of the oldest active transaction in syslogshold.

You can also query syslogshold and sysprocesses in the master database to identify the specific host and application owning the oldest active transactions. For example:

```
select P.hostname, P.hostprocess, P.program name,
                           H.name, H.starttime
                       from sysprocesses P, syslogshold H
                       where P.spid = H.spid
                       and H.spid != 0hostname hostprocess program name name starttime
-------- ----------- ------------ ------------------ ------------------
eagle 15826 isql $user_transaction Sep 6 1997 4:29PM
hawk        15859 isql        $user_transaction Sep 6 1997 5:00PM
condor 15866 isql $user transaction Sep 6 1997 5:08PM
```
(3 rows affected)

Using the above information, you can notify or kill the user process owning the oldest active transaction and proceed with the dump transaction. You can also include the above types of queries in the threshold procedures for the database as an automatic alert mechanism. For example, you may decide that the transaction log should never reach its last-chance threshold. If it does, your last-chance threshold procedure (sp\_thresholdaction) alerts you with information about the oldest active transaction preventing the transaction dump.

**Note** The initial log records for a transaction may reside in a user log cache, which is not visible in syslogshold until the records are flushed to the log (for example, after a checkpoint).

For more information about the syslogshold system table, see the *Reference Manual*. For information about the last-chance threshold and threshold procedures, see [Chapter 29, "Managing Free Space with](#page-960-0)  [Thresholds."](#page-960-0)

# **Responding to volume change requests**

On UNIX and PC systems, use sp\_volchanged to notify the Backup Server when the correct volumes have been mounted.

To use sp\_volchanged, log in to any Adaptive Server that can communicate with both the Backup Server that issued the volume change request and the Adaptive Server that initiated the dump or load.

# *sp\_volchanged* **syntax**

Use this syntax for sp\_volchanged:

sp\_volchanged *session\_id*, *devname*, *action* [ ,*fname* [, *vname* ] ]

- Use the *session\_id* and *devname* parameters specified in the volume change request.
- *action* specifies whether to abort, proceed with, or retry the dump or load.
- *fname* specifies the file to load. If you do not specify a file name, Backup Server loads the file = *file\_name* parameter of the load command. If neither sp\_volchanged nor the load command specifies which file to load, the Backup Server loads the first file on the tape.
- The Backup Server writes the *vname* in the ANSI tape label when overwriting an existing dump, dumping to a brand new tape, or dumping to a tape whose contents are not recognizable. During loads, the Backup Server uses the *vname* to confirm that the correct tape has been mounted. If you do not specify a *vname*, the Backup Server uses the volume name specified in the dump or load command. If neither sp\_volchanged nor the command specifies a volume name, the Backup Server does not check this field in the ANSI tape label.

# **Volume change prompts for dumps**

This section describes the volume change prompts that appear while you are dumping a database or transaction log. Each prompt includes the possible operator actions and the appropriate sp\_volchanged response.

Mount the next volume to search.

When appending a dump to an existing volume, the Backup Server issues this message if it cannot find the end-of-file mark.

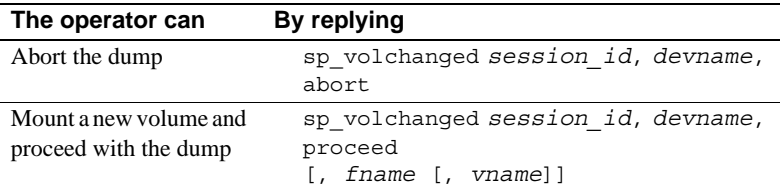

Mount the next volume to write.

The Backup Server issues this message when it reaches the end of the tape. This occurs when it detects the end-of-tape mark, dumps the number of kilobytes specified by the capacity parameter of the dump command, or dumps the *high* value specified for the device in the sysdevices system table.

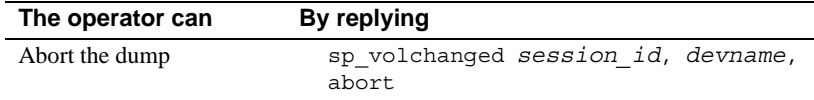

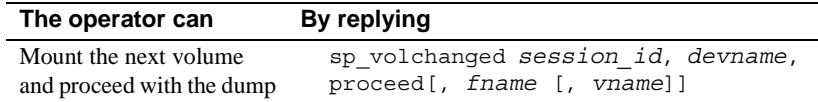

• Volume on device devname has restricted access (code access\_code).

Dumps that specify the init option overwrite any existing contents of the tape. Backup Server issues this message if you try to dump to a tape with ANSI access restrictions without specifying the init option.

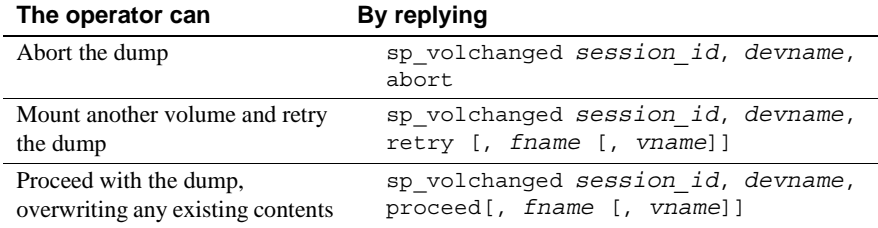

Volume on device devname is expired and will be overwritten.

Dumps that specify the init option overwrite any existing contents of the tape. During dumps to single-file media, Backup Server issues this message if you have not specified the init option and the tape contains a dump whose expiration date has passed.

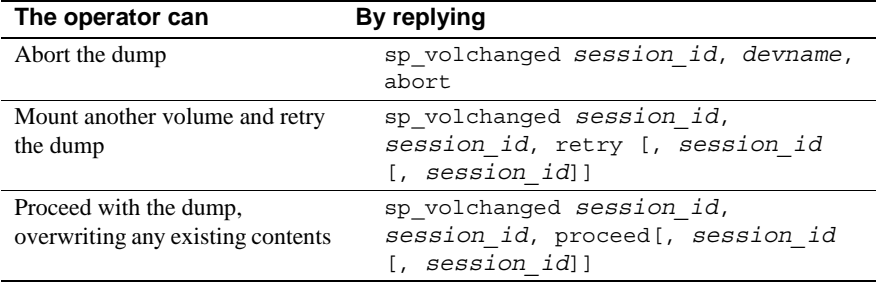

Volume to be overwritten on 'devname' has not expired: creation date on this volume is creation\_date, expiration date is expiration date.

On single-file media, the Backup Server checks the expiration date of any existing dump unless you specify the init option. The Backup Server issues this message if the dump has not yet expired.

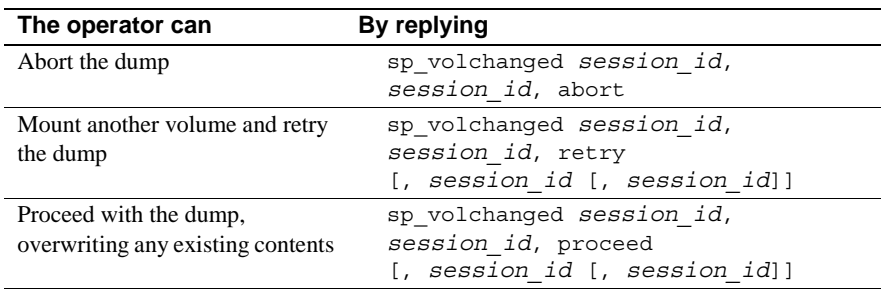

• Volume to be overwritten on 'devname' has unrecognized label data.

Dumps that specify the init option overwrite any existing contents of the tape. Backup Server issues this message if you try to dump to a new tape or a tape with non-Sybase data without specifying the init option.

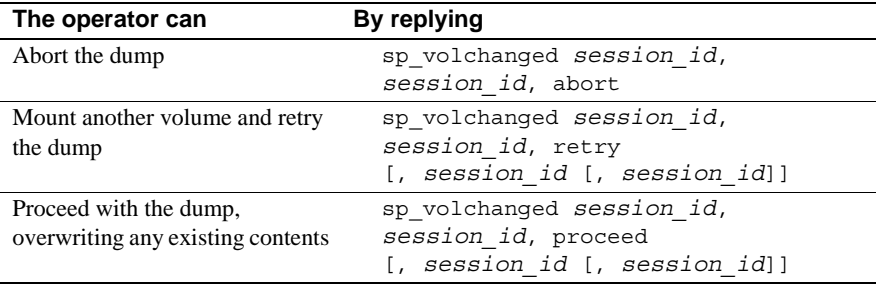

# **Volume change prompts for loads**

Following are the volume change prompts and possible operator actions during loads:

• Dumpfile 'fname' section vname found instead of 'fname' section vname.

The Backup Server issues this message if it cannot find the specified file on a single-file medium.

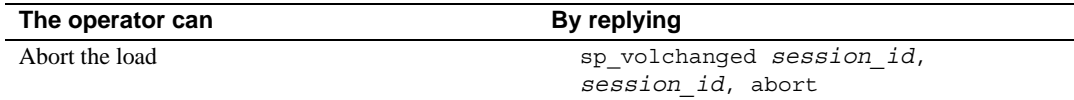

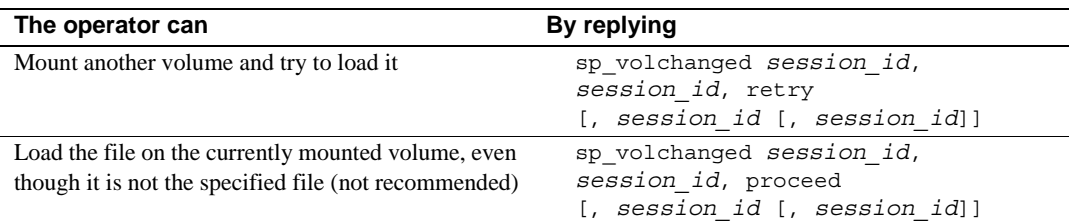

• Mount the next volume to read.

The Backup Server issues this message when it is ready to read the next section of the dump file from a multivolume dump.

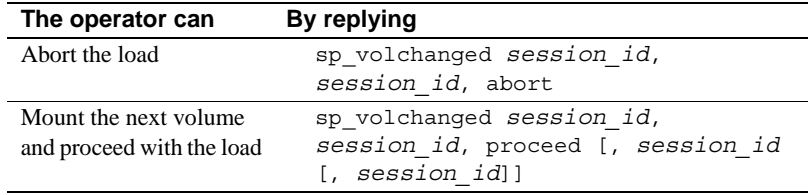

Mount the next volume to search.

The Backup Server issues this message if it cannot find the specified file on multifile medium.

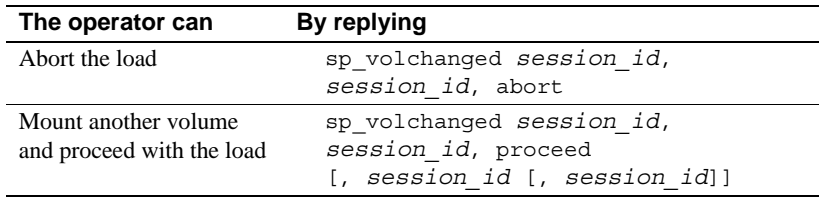

# <span id="page-923-0"></span>**Recovering a database: step-by-step instructions**

The symptoms of media failure are as variable as the causes. If only a single block on the disk is bad, your database may appear to function perfectly for some time after the corruption occurs, unless you are running dbcc commands frequently. If an entire disk or disk controller is bad, you will not be able to use a database. Adaptive Server marks the database as suspect and displays a warning message. If the disk storing the master database fails, users will not be able to log in to the server, and users already logged in will not be able to perform any actions that access the system tables in master.

When your database device fails, Sybase recommends the following steps:

- 1 Get a current log dump of *every database on the device*.
- 2 Examine the space usage of *every database on the device*.
- 3 After you have gathered this information for all databases on the device, drop each database.
- 4 Drop the failed device.
- 5 Initialize new devices.
- 6 Re-create the databases, one at a time.
- 7 Load the most recent database dump into each database.
- 8 Apply each transaction log dump in the order in which it was created.

These steps are described in detail in the following sections.

### **Getting a current dump of the transaction log**

Use dump transaction with no\_truncate to get a current transaction log dump *for each database on the failed device*. For example, to get a current transaction log dump of mydb:

dump transaction mydb to "/dev/nrmt0" at REMOTE\_BKP\_SERVER with init, no\_truncate, notify = "operator\_console"

## **Examining the space usage**

The following steps are recommended to determine which devices your database uses, how much space is allocated on each device, and whether the space is used for data, log, or both. You can use this information when re-creating your databases to ensure that the log, data, and indexes reside on separate devices, and to preserve the scope of any user segments you have created.

**Note** You can also use these steps to preserve segment mappings when moving a database dump from one server to another (on the same hardware and software platform).

If you do not use this information to re-create the device allocations for damaged databases, Adaptive Server will *remap* the sysusages table after load database to account for discrepancies. This means that the database's system-defined and user-defined segments no longer match the appropriate device allocations. Incorrect information in sysusages can result in the log being stored on the same devices as the data, even if the data and the log were separate before recovery. It can also change userdefined segments in unpredictable ways, and can result in a database that cannot be created using a standard create database command.

To examine and record the device allocations for all damaged databases:

1 In master, examine the device allocations and uses for the damaged database:

> select segmap, size from sysusages where dbid = db\_id("*database\_name*")

2 Examine the output of the query. Each row with a segmap of "3" represents a data allocation; each row with a segmap of "4" represents a log allocation. Higher values indicate user-defined segments; treat these as data allocations, to preserve the scope of these segments. The size column indicates the number of blocks of data. Note the order, use, and size of each disk piece.

For example, this output from a server that uses 2K logical pages translates into the sizes and uses described in [Table 27-20:](#page-925-0)

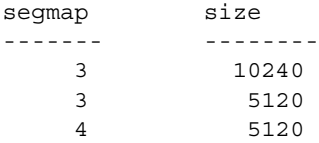

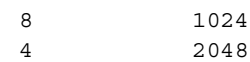

<span id="page-925-0"></span>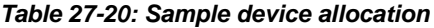

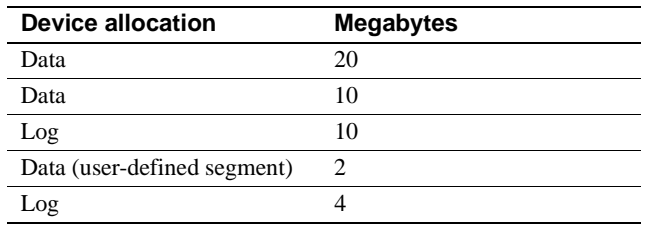

**Note** If the segmap column contains 7s, your data and log are on the same device, and you can recover only up to the point of the most recent database dump. *Do not* use the log on option to create database. Just be sure that you allocate as much (or more) space than the total reported from sysusages.

3 Run sp\_helpdb *database\_name* for the database. This query lists the devices on which the data and logs are located:

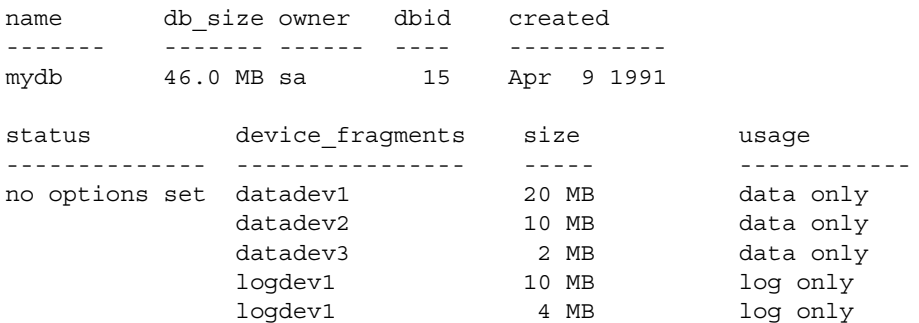

### **Dropping the databases**

After you have performed the preceding steps *for all databases on the failed device*, use drop database to drop each database.

**Note** If tables in other databases contain references to any tables in the database you are trying to drop, you must remove the referential integrity constraints with alter table before you can drop the database.

If the system reports errors because the database is damaged when you issue drop database, use the dropdb option of the dbcc dbrepair command:

```
dbcc dbrepair (mydb, dropdb)
```
See the *Error Message and Troubleshooting Guide* for more information about dbcc dbrepair.

### **Dropping the failed devices**

After you have dropped each database, use sp\_dropdevice to drop the failed device. See the *Reference Manual* for more information.

### **Initializing new devices**

Use disk init to initialize the new database devices. See [Chapter 16,](#page-580-0)  ["Initializing Database Devices,"](#page-580-0) for more information.

### **Re-creating the databases**

Use the following steps to re-create each database using the segment information you collected earlier.

**Note** If you chose not to gather information about segment usage, use create database...for load to create a new database that is at least as large as the original.

1 Use create database with the for load option. Duplicate all device fragment mappings and sizes for each row of your database from the sysusages table, *up to and including the first log device*. Use the order of the rows as they appear in sysusages. (The results of sp\_helpdb are in alphabetical order by device name, not in order of allocation.) For example, to re-create the mydb database allocations shown in [Table 27-20 on page 890](#page-925-0), enter:

```
create database mydb
   on datadev1 = 20,
        datadev2 = 10log on logdev1 = 10
for load
```
**Note** create database...for load temporarily locks users out of the newly created database, and load database marks the database offline for general use. This prevents users from performing logged transactions during recovery.

2 Use alter database with the for load option to re-create the remaining entries, in order. Remember to treat device allocations for user segments as you would data allocations.

In this example, to allocate more data space on datadev3 and more log space on logdev1, the command is:

```
alter database mydb
    on datadev3 = "2M"
log on logdev1= "4M"
for load
```
# **Loading the database**

Reload the database using load database. If the original database stored objects on user-defined segments (sysusages reports a segmap greater than 7) and your new device allocations match those of the dumped database, Adaptive Server preserves the user segment mappings.

If you did not create the new device allocations to match those of the dumped database, Adaptive Server will remap segments to the available device allocations. This remapping may also mix log and data on the same physical device.

**Note** If an additional failure occurs while a database is being loaded, Adaptive Server does not recover the partially loaded database, and notifies the user. You must restart the database load by repeating the load command.

# **Loading the transaction logs**

Use load transaction to apply transaction log backups *in the same sequence in which they were made*.

Adaptive Server checks the timestamps on each dumped database and transaction log. If the dumps are loaded in the wrong order, or if user transactions have modified the transaction log between loads, the load fails.

If you dumped the transaction log using with standby\_access, you must also load the database using standby\_access.

After you have brought a database up to date, use dbcc commands to check its consistency.

#### **Loading a transaction log to a point in time**

You can recover a database up to a specified point in time in its transaction log. To do so, use the until\_time option of load transaction. This is useful if, for example, a user inadvertently drops an important table; you can use until\_time to recover the changes made to the database containing the table up to a time just before the table was dropped.

To use until\_time effectively after data has been destroyed, you must know the exact time the error occurred. You can find this by issuing a select getdate at the time of the error. For example, suppose a user accidentally drops an important table, and then a few minutes later you get the current time in milliseconds:

select convert(char(26), getdate(), 109) --------------------------

Mar 26 1997 12:45:59:650PM

After dumping the transaction log containing the error and loading the most recent database dump, load the transaction logs that were created after the database was last dumped. Then, load the transaction log containing the error by using until time; for example:

```
load transaction employees db
from "/dev/nrmt5"
with until_time = "Mar 26 1997 12:35:59: 650PM"
```
After you load a transaction log using until\_time, Adaptive Server restarts the database's log sequence. This means that until you dump the database again, you cannot load subsequent transaction logs after the load transaction using until time. You will need to dump the database before you can dump another transaction log.

## **Bringing the databases online**

In this example, the transaction log is loaded up to a time just before the table drop occurred. After you have applied all transaction log dumps to a database, use online database to make it available for use. In this example, the command to bring the mydb database online is:

online database mydb

#### **Replicated databases**

Before you upgrade replicated databases to the current version of Adaptive Server, the databases must be online. However, you cannot bring replicated databases online until the logs are drained. If you try to bring a replicated database online before the logs are drained, Adaptive Server issues the following message:

Database is replicated, but the log is not yet drained. This database will come online automatically after the log is drained.

When Replication Server, via the Log Transfer Manager (LTM), drains the log, online database is automatically issued.

Upgrading to the current<br>release of Adaptive Server

Refer to the installation documentation for your platform for upgrade instructions for Adaptive Server users that have replicated databases.

Load sequence The load sequence for loading replicated databases is: load database, replicate, load transaction, replicate, and so on. At the end of the load sequence, issue online database to bring the databases online. Databases that are offline because they are in a load sequence are not automatically brought online by Replication Server.

> **Warning!** Do not issue online database until all transaction logs are loaded.

# **Loading database dumps from older versions**

When you upgrade an Adaptive Server installation is upgraded to a new version, all databases associated with that server are automatically upgraded.

As a result, database and transaction log dumps created with a previous version of Adaptive Server must be upgraded before they can be used with the current version of Adaptive Server.

Adaptive Server provides an automatic upgrade mechanism – on a perdatabase basis – for upgrading a database or transaction log made with Backup Sever to the current Adaptive Server version, thus making the dump compatible for use. This mechanism is entirely internal to Adaptive Server, and requires no external programs. It provides the flexibility of upgrading individual dumps as needed.

The following tasks are not supported by this automatic upgrade functionality:

- Loading an older release of the master database. That is, if you upgraded Adaptive Server to the current version, you cannot load a dump of the master database from which you upgraded.
- Installing new or modified stored procedures. Continue to use installmaster.
- Loading and upgrading dumps generated previous to SQL Server release 10.0.

# **How to upgrade a dump to Adaptive Server**

To upgrade a user database or transaction log dump to the current version of Adaptive Server:

1 Use load database and load transaction to load the dump to be upgraded.

Adaptive Server determines from the dump header which version it is loading. After the dump header is read, and before Backup Server begins the load, the database is marked offline by load database or load transaction. This makes the database unavailable for general use (queries and use *database* are not permitted), provides the user greater control over load sequences, and eliminates the possibility that other users will accidentally interrupt a load sequence.

2 Use online database, after the dump has successfully loaded, to activate the upgrade process.

**Note** Do *not* issue online database until after all transaction dumps are loaded.

Prior to SQL Server version 11.0, a database was automatically available at the end of a successful load sequence. With the current version of Adaptive Server, the user is required to bring the database online after a successful load sequence, using online database.

For dumps loaded from SQL Server version 10.0, online database activates the upgrade process to upgrade the dumps just loaded. After the upgrade is successfully completed, Adaptive Server places the database online and the database is ready for use.

For dumps loaded from the current version of Adaptive Server, no upgrade process is activated. You must still issue online database to place the database online – load database marks it as offline.)

Each upgrade step produces a message stating what it is about to do.

An upgrade failure leaves the database offline and produces a message stating that the upgrade failed and the user must correct the failure.

For more information about online database, see the *Reference Manual*.

3 After successful execution of online database, use dump database. The database must be dumped before a dump transaction is permitted. A dump transaction on a newly created or upgraded database is not permitted until a successful dump database has occurred.

## **The** *database offline* **status bit**

The "database offline" status bit indicates that the database is not available for general use. You can determine whether a database is offline by using sp helpdb. It will show that the database is offline if this bit is set.

When a database is marked offline by load database, a status bit in the sysdatabases table is set and remains set until the successful completion of online database.

The "database offline" status bit works in combination with any existing status bits. It augments the following status bit to provide additional control:

In recovery

The "database offline" status bit overrides the following status bits:

- DBO use only
- Read only

The following status bits override the "database offline" status bit:

- Began upgrade
- **Bypass recovery**
- In load
- Not recovered
- **Suspect**
- Use not recovered

Although the database is not available for general use, you can user these commands when the database is offline:

- dump database and dump transaction
- load database and load transaction
- alter database on device
- drop database
- online database
- dbcc diagnostics (subject to dbcc restrictions)

## **Version identifiers**

The automatic upgrade feature provides version identifiers for Adaptive Server, databases, and log record formats:

- Configuration upgrade version  $ID -$ shows the current version of Adaptive Server; it is stored in the sysconfigures table. sp\_configure displays the current version of Adaptive Server as "upgrade version."
- Upgrade version indicator  $-$  shows the current version of a database and is stored in the database and dump headers. The Adaptive Server recovery mechanism uses this value to determine whether the database should be upgraded before being made available for general use.
- Log compatibility version specifier  $-$  differentiates version 10.x logs from version 11.x logs by showing the format of log records in a database, database dump, or transaction log dump. This constant is stored in the database and dump headers and is used by Adaptive Server to detect the format of log records during recovery.

# **Cache bindings and loading databases**

If you dump a database and load it onto a server with different cache bindings, you should be aware of cache bindings for a database and the objects in the database. You may want to load the database onto a different server for tuning or development work, or you may need to load a database that you dropped from a server whose cache bindings have changed since you made the dump.

When you bring a database online after recovery or by using online database after a load, Adaptive Server verifies all cache bindings for the database and database objects. If a cache does not exist, Adaptive Server writes a warning to the error log, and the binding in sysattributes is marked as invalid. Here is an example of the message from the error log:

Cache binding for database '5', object '208003772', index '3' is being marked invalid in Sysattributes.

Invalid cache bindings are not deleted. If you create a cache of the same name and restart Adaptive Server, the binding is marked as valid and the cache is used. If you do not create a cache with the same name, you can bind the object to another cache or allow it to use the default cache.

In the following sections, which discuss cache binding topics, *destination server* refers to the server where the database is being loaded, and *original server* refers to the server where the dump was made.

If possible, re-create caches that have the same names on the destination server as the bindings on the original server. You may want to configure pools in exactly the same manner if you are using the destination database for similar purposes or for performance testing and development that may be ported back to the original server. If you are using the destination database for decision support or for running dbcc commands, you may want to configure pools to allow more space in 16K memory pools.

### **Databases and cache bindings**

Binding information for databases is stored in master..sysattributes. No information about database binding is stored in the database itself. If you use load database to load the dump over an existing database that is bound to a cache, and you do not drop the database before you issue the load command, this does not affect the binding.

If the database that you are loading was bound to a cache on the original server, you can:

- Bind the database on the destination server to a cache configured for the needs on that server, or
- Configure pools in the default data cache on the destination server for the needs of the application there, and do not bind the database to a named data cache.

# **Database objects and cache bindings**

Binding information for objects is stored in the sysattributes table in the database itself. If you frequently load the database onto the destination server, the simplest solution is to configure caches of the same name on the destination server.

If the destination server is not configured with caches of the same name as the original server, bind the objects to the appropriate caches on the destination server after you bring the database online, or be sure that the default cache is configured for your needs on that server.

### **Checking on cache bindings**

Use sp helpcache to display the cache bindings for database objects, even if the cache bindings are invalid.

The following SQL statements reproduce cache binding commands from the information in a user database's sysattributes table:

```
/* create a bindcache statement for tables */
select "sp_bindcache "+ char_value + ", "
    + db_name() + ", " + object_name(object) 
from sysattributes 
where class = 3and object type = "T"/* create a bindcache statement for indexes */
select "sp_bindcache "+ char_value + ", " 
    + db name() + ", " + i.namefrom sysattributes, sysindexes i
where class = 3and object type = "I"and i.indid = convert(tinyint, object info1)
    and i.id = object
```
# **Cross-database constraints and loading databases**

If you use the references constraint of create table or alter database to reference tables across databases, you may encounter problems when you try to load a dump of one of these databases.
- If tables in a database reference a dumped database, referential integrity errors result if you load the database with a different name or on a different server from where it was dumped. To change the name or location of a database when you reload it, use alter database in the referencing database to drop all external referential integrity restraints before you dump the database.
- Loading a dump of a referenced database that is earlier than the referencing database could cause consistency issues or data corruption. As a precaution, each time you add or remove a crossdatabase constraint or drop a table that contains a cross-database constraint, dump both affected databases.
- Dump all databases that reference each other at the same time. To guard against synchronization problems, put both databases in singleuser mode for the dumps. When loading the databases, bring both databases online at the same time.

Cross-database constraints can become inconsistent if you:

- Do not load database dumps in chronological order (for example, you load a dump created on August 12, 1997, after one created on August 13), or
- Load a dump into a database with a new name.

If you do not load, cross-database constraints can become inconsistent.

To remedy this problem:

- 1 Put both databases in single-user mode.
- 2 Drop the inconsistent referential constraint.
- 3 Check the data consistency with a query such as:

```
select foreign key col from table1
where foreign key not in
(select primary_key_col from otherdb..othertable)
```
- 4 Fix any data inconsistency problems.
- 5 Re-create the constraint.

This chapter explains how to restore the master, model, and sybsystemprocs databases.

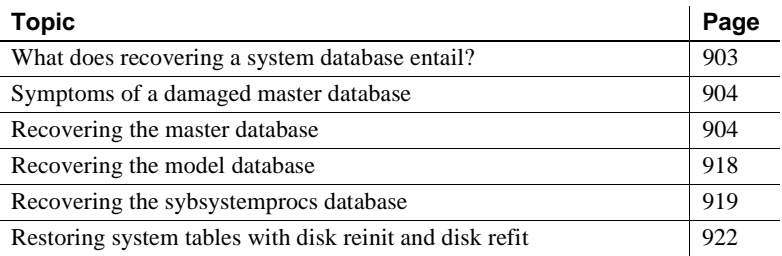

# <span id="page-938-0"></span>**What does recovering a system database entail?**

The recovery procedure for system databases depends on the database involved and the problems that you have on your system. In general, recovery may include:

- Using load database to load backups of these databases,
- Using dataserver, installmaster, and installmodel to restore the initial state of these databases, or
- A combination of the above tasks.

To make the recovery of system databases as efficient as possible:

- Do not store user databases or any databases other than master, tempdb, and model on the master device.
- Always keep up-to-date printouts of important system tables.
- Always back up the master database after performing actions such as initializing database devices, creating or altering databases, or adding new server logins.

# <span id="page-939-0"></span>**Symptoms of a damaged** *master* **database**

A damaged master database can be caused by a media failure in the area on which master is stored or by internal corruption in the database. You'll know if your master database is damaged if:

- Adaptive Server cannot start.
- There are frequent or debilitating segmentation faults or input/output errors.
- dbcc reports damage during a regular check of your databases.

# <span id="page-939-1"></span>**Recovering the** *master* **database**

This section describes how to recover the master database and to rebuild the master device. It assumes:

- The master database is corrupt, or the master device is damaged.
- You have up-to-date printouts of the system tables, listed in "Backing" [up master and keeping copies of system tables" on page 24.](#page-59-0)
- The master device contains *only* the master database, tempdb, and model.
- You have an up-to-date backup of the master database, and you have not initialized any devices or created or altered any databases since last dumping master.
- Your server uses the default sort order.

You can also use these procedures to move your master database to a larger master device.

The *Error Message and Troubleshooting Guide* provides more complete coverage of recovery scenarios.

### **About the recovery process**

Special procedures are needed because of the central, controlling nature of the master database and the master device. Tables in master configure and control all Adaptive Server's functions, databases, and data devices. The recovery process:

- Rebuilds the master device to its default state when you first installed a server
- Restores the master database to the default state
- Restores the master database to its condition at the time of your last backup

During the early stages of recovering the master database, you cannot use the system stored procedures.

## **Summary of recovery procedure**

You must follow the steps below to restore a damaged master device. *Each step is discussed in more detail on the following pages.*

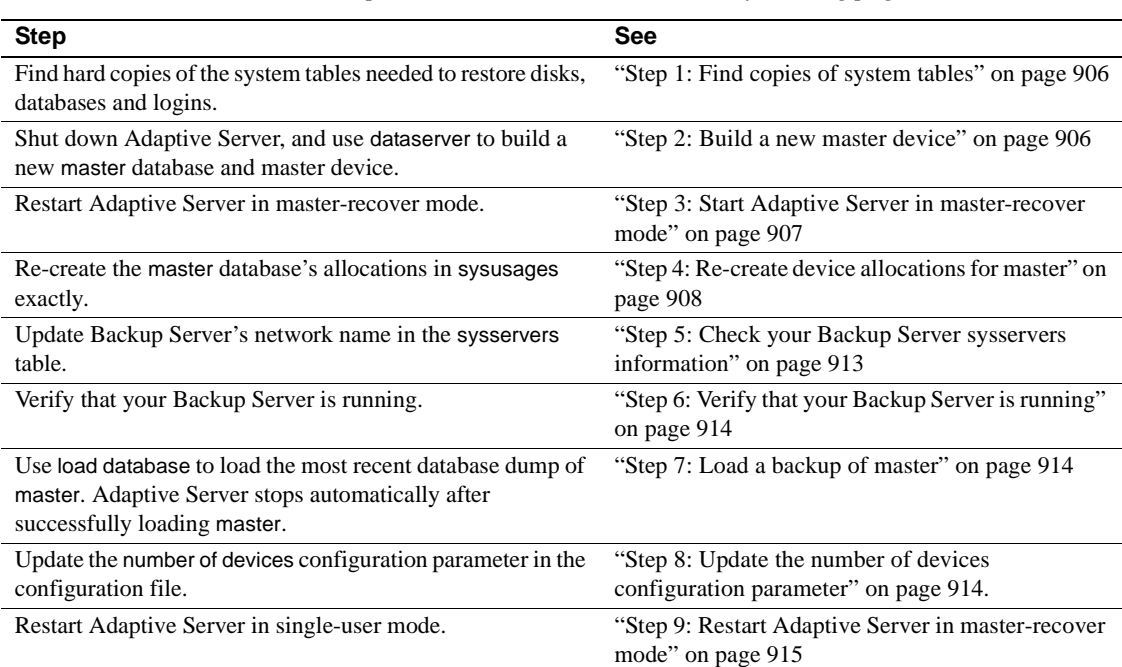

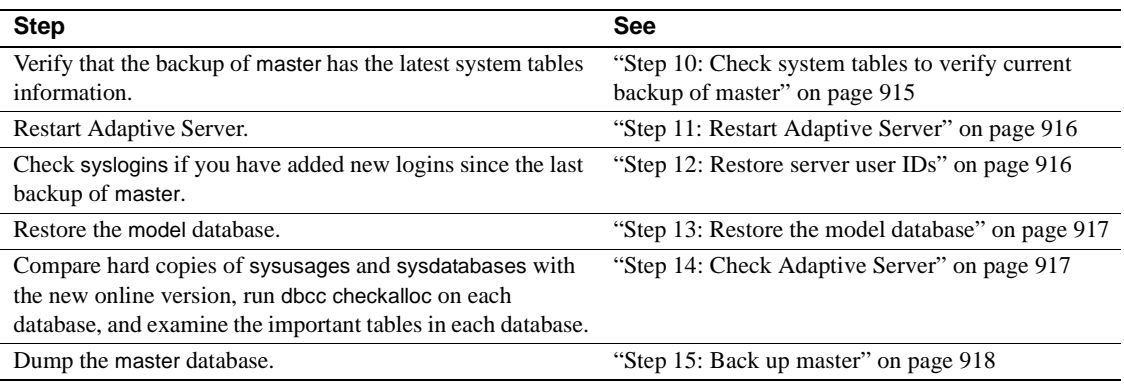

## <span id="page-941-0"></span>**Step 1: Find copies of system tables**

Find copies of the system tables that you have saved to a file: sysdatabases, sysdevices, sysusages, sysloginroles, and syslogins. You can use these to guarantee that your system has been fully restored at the completion of this process.

For information on preparing for disaster recovery by making copies of the system tables to a file, see ["Backing up master and keeping copies of](#page-59-0)  [system tables" on page 24.](#page-59-0)

## <span id="page-941-1"></span>**Step 2: Build a new master device**

Before you run dataserver, check your most recent copy of sysusages. If it has only one line for dbid 1, your master database has only one disk allocation piece, and you can go to ["Step 5: Check your Backup Server](#page-948-0)  [sysservers information" on page 913](#page-948-0).

Shut down Adaptive Server, if it is running, and rebuild the master device. When rebuilding the master device, you must specify the device size.

Before you begin, it is important that you remember to:

- Use a new device, preserving the old device in case you encounter problems. The old device may provide crucial information.
- Shut down Adaptive Server before you use any dataserver command. If you use dataserver on a master device that is in use by Adaptive Server, the recovery procedure will fail when you attempt to load the most recent backup of master.

Run dataserver (UNIX) or sqlsrvr (Windows NT) to build a new master device and to install a copy of a "generic" master database. Give the full name and full size for your master device.

**Note** You must give dataserver a size as large as or larger than the size originally used to configure Adaptive Server. If the size is too small, you will get error messages when you try to load your databases.

The following example rebuilds a 17MB master device.

• On UNIX platforms:

dataserver -d /dev/rsd1f -b17M

• On Windows NT:

```
sqlsrvr -d d:\devices\master.dat -b17M
```
After you run dataserver, the password for the default "sa" account reverts to NULL.

For details on the dataserver utility, see the *Utility Guide*.

### <span id="page-942-0"></span>**Step 3: Start Adaptive Server in master-recover mode**

Start Adaptive Server in master-recover mode with the -m (UNIX and Windows NT) option.

• On UNIX platforms – make a copy of the runserver file, naming it *m\_RUN\_server\_name*. Edit the new file, adding the parameter -m to the dataserver command line. Then start the server in master-recover mode:

startserver -f m\_RUN\_*server\_name*

• On Windows NT – start Adaptive Server from the command line using the sqlsrver command. Specify the -m parameter in addition to other necessary parameters. For example:

```
sqlsrver.exe -dD:\Sybase\DATA\MASTER.dat -sPIANO 
-eD:\Sybase\install\errorlog -iD:\Sybase\ini -MD:\Sybase -m
```
See the *Utility Guide* for the complete syntax of these commands.

When you start Adaptive Server in master-recover mode, only one login of one user—the System Administrator—is allowed. Immediately following a dataserver command on the master database, only the "sa" account exists, and its password is NULL.

 **Warning!** Some sites have automatic jobs that log in to the server at start-up with the "sa" login. Be sure these are disabled.

Master-recover mode is necessary because the generic master database created with dataserver does not match the actual situation in Adaptive Server. For example, the database does not know about any of your database devices. Any operations on the master database could make recovery impossible or at least much more complicated and time-consuming.

An Adaptive Server started in master-recover mode is automatically configured to allow direct updates to the system tables. Certain other operations (for example, the checkpoint process) are disallowed.

 **Warning!** Ad hoc changes to system tables are dangerous—some changes can render Adaptive Server unable to run. Make only the changes described in this chapter, and always make the changes in a user-defined transaction.

## <span id="page-943-0"></span>**Step 4: Re-create device allocations for** *master*

If more than one row for dbid 1 appears in your hard copy of sysusages, you need to increase the size of master so that you can load the dump. You must duplicate the vstart value for each allocation for master in sysusages. This is easiest to do if you have a copy of sysusages ordered by vstart.

In the simplest cases, additional allocations to master require only the use of alter database. In more complicated situations, you must allocate space for other databases to reconstruct the exact vstart values needed to recover master.

In addition to the master database, tempdb (dbid  $= 2$ ) and model (dbid  $= 3$ ) are located wholly or partially on the master device.

### **Determining which allocations are on the master device**

**Note** The examples in this section assume a server that uses 2K logical pages.

To determine which vstart values represent allocations on the master device, look at the sysdevices table. It shows the low and high values for each device. Databases devices always have a cntrltype of 0; the following example does not include the rows for tape devices.

*Figure 28-1: Determining allocations on the master device*

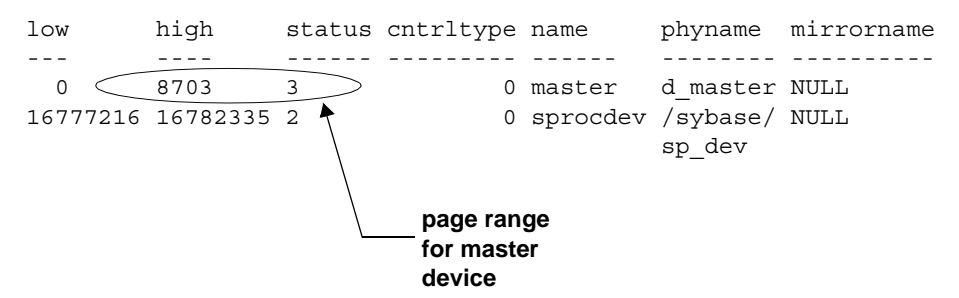

In this example, page numbers on the master device are between 0 and 8703, so any database allocation with sysusages.vstart values in this range represent allocations on the master device.

Check all rows for master (except the first) in your saved sysusages output. Here is sample sysusages information, ordered by vstart:

*Figure 28-2: Sample output from sysusages*

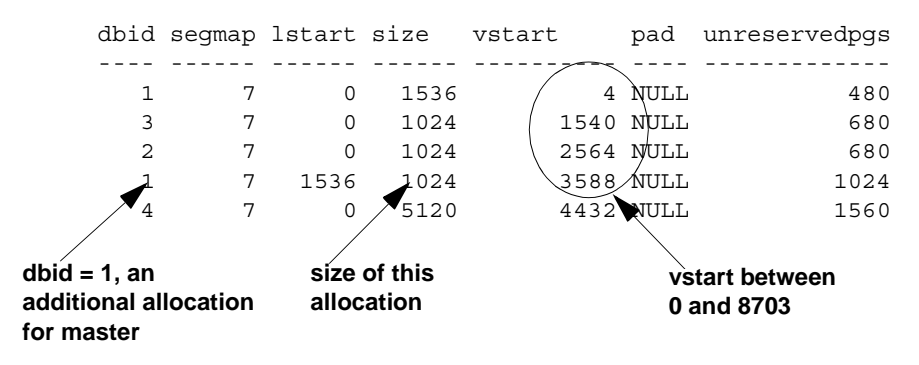

In this example, the first four rows have vstart values between 4 and 3588. Only dbid 4 is on another device.

dataserver re-creates the first three rows, so sysusages in your newly rebuilt master database should match your hard copy.

The fourth row shows an additional allocation for master with vstart =  $3588$  and size =  $1024$ .

[Figure 28-3](#page-945-0) shows the storage allocations for the above sysusages data.

<span id="page-945-0"></span>*Figure 28-3: Allocations on a master device*

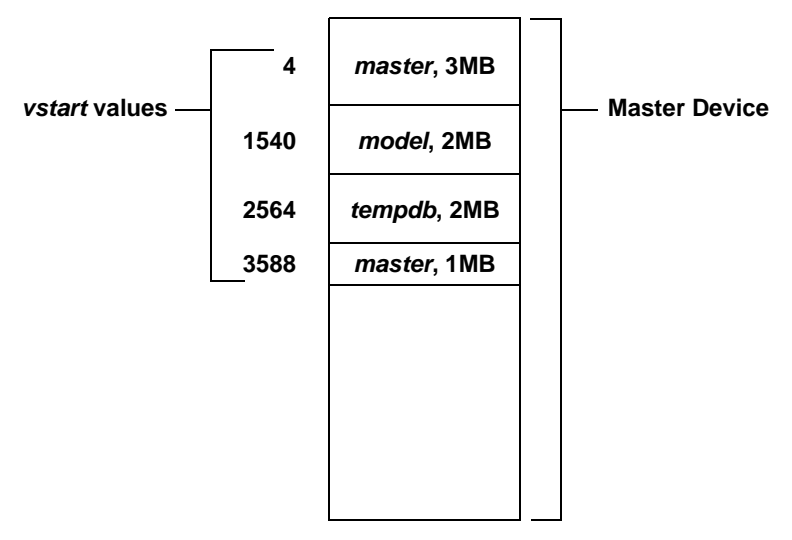

In [Figure 28-3](#page-945-0), you need only to issue an alter database command to increase the size of the master database. To determine the size to provide for this command, look at the size column for the second allocation to master. Divide by 512. In this example, the additional row for master indicates an allocation of 1024 data pages, so the correct parameter is 2, the result of 1024/512.

Use that result for the alter database command. Log in to the server as "sa." Remember that dataserver has set the password for this account to NULL. Issue the alter database command. For the example above, use:

alter database master on master = "2M"

Check the size and vstart values for the new row in sysusages.

### **Creating additional allocations**

Your output from sysusages may have more allocations on the master device if:

- You have upgraded Adaptive Server from an earlier version
- A System Administrator has increased the size of master, model, or tempdb on the master device

You must restore these allocations up to the last row for the master database, dbid 1. Here is an example of sysusages showing additional allocations on the master device, in vstart order:

#### *Figure 28-4: Sample sysusages output with additional allocations*

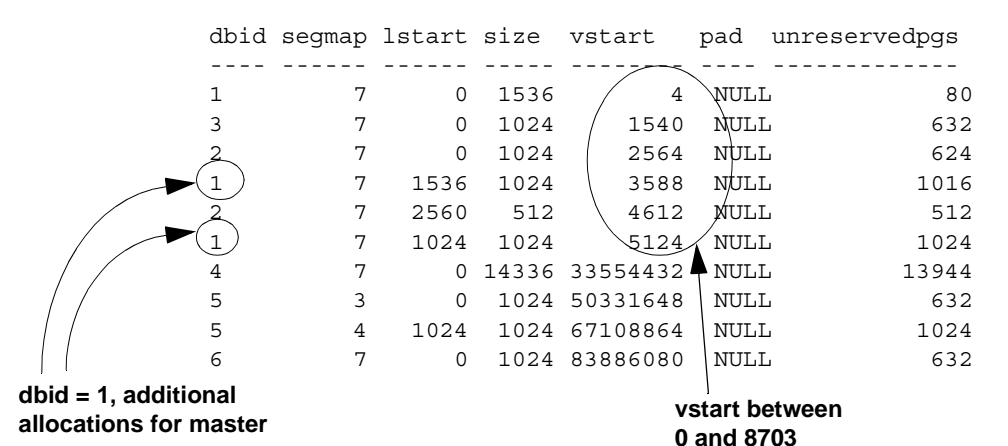

This copy of sysusages shows the following allocations on the master device (excluding the three created by dataserver):

- One for master, dbid  $= 1$ , size  $= 1024$ , vstart  $= 3588$
- One for tempdb, dbid = 2, size =  $512$ , vstart =  $4612$
- Another allocation for master, dbid = 1, size =  $1024$ , vstart =  $5124$

The final allocations in this output are not on the master device.

[Figure 28-5](#page-947-0) shows the allocations on the master device.

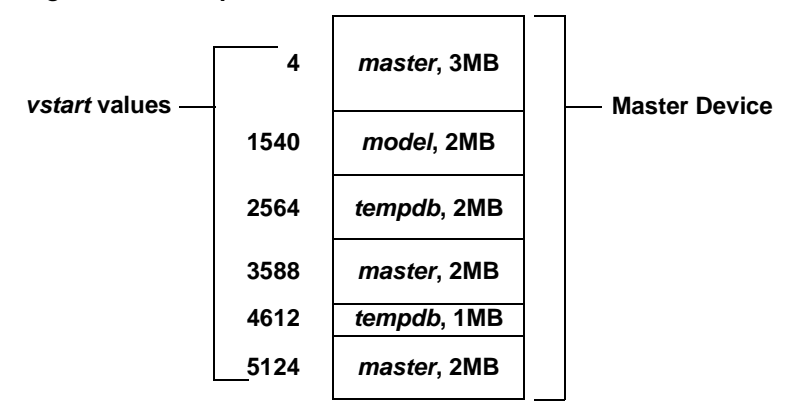

<span id="page-947-0"></span>*Figure 28-5: Complex allocations on a master device*

You need to issue a set of alter database and create database commands to re-create all the allocations with the correct sizes and vstart values. If sysusages lists additional allocations on the master device after the last allocation for master, you do not have to re-create them.

To determine the size for the create database and alter database commands, divide the value shown in the size column of the sysusages output by 512.

To reconstruct the allocation, issue these commands, in this order:

To restore the first allocation to master, dbid 1, size  $= 1024$ :

alter database master on default = "2M"

To allocate more space to tempdb, dbid 2, size  $= 512$ :

alter database tempdb on default =  $"1M"$ 

To add the final allocation to master, dbid 1, size  $= 1024$ :

alter database master on default = "1M"

You need to restore only the allocations up to and including the last line for the master database. When you load the backup of master, this table is completely restored from the dump.

At this point, carefully check the current sysusages values with the values in your hard copy:

If all of the vstart and size values for master match, go to "Step 5: [Check your Backup Server sysservers information" on page 913](#page-948-0).

- If the values do not match, an attempt to load the master database will almost certainly fail. Shut down the server, and begin again by running dataserver. See ["Step 2: Build a new master device" on page](#page-941-1)  [906.](#page-941-1)
- If your sysusages values look correct, go to "Step 5: Check your [Backup Server sysservers information" on page 913](#page-948-0).

## <span id="page-948-0"></span>**Step 5: Check your Backup Server** *sysservers* **information**

Log in to the server as "sa," using a null password.

If the network name of your Backup Server is not SYB\_BACKUP, you must update sysservers so that Adaptive Server can communicate with its Backup Server. Check the Backup Server name in your interfaces file, and issue this command:

```
select * 
from sysservers
where srvname = "SYB_BACKUP"
```
Check the srvnetname in the output from this command. If it matches the interfaces file entry for the Backup Server for your server, go to ["Step 6:](#page-949-0)  [Verify that your Backup Server is running" on page 914.](#page-949-0)

If the reported srvnetname is *not* the same as the Backup Server in the interfaces file, you must update sysservers. The example below changes the Backup Server's network name to PRODUCTION\_BSRV:

```
begin transaction
update sysservers
set srvnetname = "PRODUCTION_BSRV"
where srvname = "SYB_BACKUP"
```
Execute this command, and check to be sure that it modified only one row. Issue the select command again, and verify that the correct row was modified and that it contains the correct value. If update modified more than one row, or if it modified the wrong row, issue a rollback transaction command, and attempt the update again.

If the command correctly modified the Backup Server's row, issue a commit transaction command.

## <span id="page-949-0"></span>**Step 6: Verify that your Backup Server is running**

On UNIX platforms, use the showserver command to verify that your Backup Server is running; restart your Backup Server if necessary. See showserver and startserver in the *Utility Guide*.

On Windows NT, a locally installed Sybase Central and the Services Manager show whether Backup Server is running.

See the *Utility Guide* for the commands to start Backup Server.

## <span id="page-949-1"></span>**Step 7: Load a backup of** *master*

Load the most recent backup of the master database. Here are examples of the load commands:

• On UNIX platforms:

load database master from "/dev/nrmt4"

• On Windows NT:

load database master from "\\.\TAPE0"

See [Chapter 27, "Backing Up and Restoring User Databases,"](#page-868-0) for information on command syntax.

After load database completes successfully, Adaptive Server shuts down. Watch for any error messages during the load and shut down processes.

## <span id="page-949-2"></span>**Step 8: Update the** *number of devices* **configuration parameter**

Perform this step only if you use more than the default number of database devices. Otherwise, go to ["Step 9: Restart Adaptive Server in](#page-950-0)  [master-recover mode" on page 915](#page-950-0).

Configuration values are not available to Adaptive Server until after recovery of the master database, so you need to instruct Adaptive Server to read the appropriate value for the number of devices parameter from a configuration file at start-up.

If your most recent configuration file is not available, edit a configuration file to reflect the correct value for the number of devices parameter.

Edit the runserver file. Add the -c parameter to the end of the dataserver or sqlsrver command, specifying the name and location of the configuration file. When Adaptive Server starts, it reads the parameter values from the specified configuration file.

### <span id="page-950-0"></span>**Step 9: Restart Adaptive Server in master-recover mode**

Use startserver to restart Adaptive Server in master-recover mode (see ["Step 3: Start Adaptive Server in master-recover mode" on page 907](#page-942-0)). Watch for error messages during recovery.

Loading the backup of master restores the "sa" account to its previous state. It restores the password on the "sa" account, if one exists. If you used sp locklogin to lock this account before the backup was made, the "sa" account will now be locked. Perform the rest of the recovery steps using an account with the System Administrator role.

## <span id="page-950-1"></span>**Step 10: Check system tables to verify current backup of** *master*

If you have backed up the master database since issuing the most recent disk init, create database, or alter database command, then the contents of sysusages, sysdatabases, and sysdevices will match your hard copy.

Check the sysusages, sysdatabases, and sysdevices tables in your recovered server against your hard copy. Look especially for these problems:

If any devices in your hard copy are not included in the restored sysdevices, then you have added devices since your last backup, and you must run disk reinit and disk refit. For information on using these commands, see ["Restoring system tables with disk reinit and disk](#page-957-0)  [refit" on page 922.](#page-957-0)

• If any databases listed in your hard copy are not listed in your restored sysdatabases table, you have added a database since the last time you backed up master. You must run disk refit (see ["Restoring system](#page-957-0)  [tables with disk reinit and disk refit" on page 922\)](#page-957-0).

**Note** You must start Adaptive Server with trace flag 3608 before you run disk refit. However, make sure you read the information provided in the *Troubleshooting and Error Messages Guide* before you start Adaptive Server with any trace flag.

## <span id="page-951-0"></span>**Step 11: Restart Adaptive Server**

Restart Adaptive Server in normal (multiuser) mode.

### <span id="page-951-1"></span>**Step 12: Restore server user IDs**

Check your hard copy of syslogins and your restored syslogins table. Look especially for the following situations and reissue the appropriate commands, as necessary:

- If you have added server logins since the last backup of master, reissue the sp\_addlogin commands.
- If you have dropped server logins, reissue the sp\_droplogin commands.
- If you have locked server accounts, reissue the sp\_locklogin commands.
- Check for other differences caused by the use of sp\_modifylogin by users or by System Administrators.

Make sure that the suids assigned to users are correct. Mismatched suid values in databases can lead to permission problems, and users may not be able to access tables or run commands.

An effective technique for checking existing suid values is to perform a union on each sysusers table in your user databases. You can include master in this procedure, if users have permission to use master.

For example:

select suid, name from master..sysusers

union select suid, name from sales..sysusers union select suid, name from parts..sysusers union select suid, name from accounting..sysusers

If your resulting list shows skipped suid values in the range where you need to redo the logins, you must add placeholders for the skipped values and then drop them with sp\_droplogin or lock them with sp\_locklogin.

### <span id="page-952-0"></span>**Step 13: Restore the** *model* **database**

Restore the model database:

- Load your backup of model, if you keep a backup.
- If you do not have a backup:
	- Run the installmodel script:

On most platforms:

```
cd $SYBASE/scripts
isql -Usa -Ppassword -Sserver_name < installmodel
                    On Windows NT:
```

```
cd $SYBASE/scripts
isql -Usa -Ppassword -Sserver_name < instmodl
```
Redo any changes you made to model.

### <span id="page-952-1"></span>**Step 14: Check Adaptive Server**

Check Adaptive Server carefully:

- 1 Compare your hard copy of sysusages with the new online version.
- 2 Compare your hard copy of sysdatabases with the new online version.
- 3 Run dbcc checkalloc on each database.

4 Examine the important tables in each database.

 **Warning!** If you find discrepancies in sysusages, call Sybase Technical Support.

### <span id="page-953-1"></span>**Step 15: Back up** *master*

When you have completely restored the master database and have run full dbcc integrity checks, back up the database using your usual dump commands.

# <span id="page-953-0"></span>**Recovering the** *model* **database**

This section describes recovery of the model database when only the model database needed to be restored. It includes instructions for these scenarios:

- You have not made any changes to model, so you need to restore only the generic model database.
- You have changed model, and you have a backup.
- You have changed model, and you do not have a backup.

### <span id="page-953-2"></span>**Restoring the generic** *model* **database**

dataserver can restore the model database without affecting master.

 **Warning!** Shut down Adaptive Server before you use any dataserver command.

• On UNIX platforms:

dataserver -d */devname* -x

• On Windows NT:

sqlsrvr -d *physicalname* -x

### **Restoring** *model* **from a backup**

If you can issue the model successfully, you can restore your model database from a backup with load database.

If you cannot use the database:

- 1 Follow the instructions for ["Restoring the generic model database"](#page-953-2)  [on page 918.](#page-953-2)
- 2 If you have changed the size of model, reissue alter database.
- 3 Load the backup with load database.

### **Restoring** *model* **with no backup**

If you have changed your model database, and you do not have a backup:

- Follow the steps for ["Restoring the generic model database" on page](#page-953-2)  [918.](#page-953-2)
- Reissue all the commands you issued to change model.

# <span id="page-954-0"></span>**Recovering the** *sybsystemprocs* **database**

The sybsystemprocs database stores the system procedures that are used to modify and report on system tables. If your routine dbcc checks report damage, and you do not keep a backup of this database, you can restore it using installmaster. If you do keep backups of sybsystemprocs, you can restore it with load database.

## <span id="page-954-1"></span>**Restoring** *sybsystemprocs* **with** *installmaster*

1 Check to see what logical device currently stores the database. If you can still use sp\_helpdb, issue:

sp\_helpdb sybsystemprocs name db size owner dbid created status ------------------- ------------- ---------------- ------ sybsystemprocs 28.0 MB sa 4 Aug 07, 1993 trunc log on chkpt device fragments size usage tree kbytes ------------------ ----------- ---------------- ---------- sprocdev 28.0 MB data and log 3120

> The "device\_fragments" column indicates that the database is stored on sprocdev.

> If you cannot use sp\_helpdb, this query reports the devices used by the database and the amount of space on each device:

```
select sysdevices.name, sysusages.size / 512
from sysdevices, sysdatabases, sysusages
where sysdatabases.name = "sybsystemprocs"
  and sysdatabases.dbid = sysusages.dbid
  and sysdevices.low <= sysusages.size + vstart
  and sysdevices.high >= sysusages.size + vstart -1
name
---------------- -------
sprocdev 28
```
2 Drop the database:

drop database sybsystemprocs

If the physical disk is damaged, use dbcc dbrepair to drop the database and then use sp\_dropdevice to drop the device (sp\_dropdevice is stored in master, so it still exists even though you dropped sybsystemprocs). If necessary, use disk init to initialize a new database device. See [Chapter 16, "Initializing Database Devices,"](#page-580-0) for more information on disk init.

3 Re-create the sybsystemprocs database on the device, using the size returned by the query under step 1:

create database sybsystemprocs

on sprocdev = 28

**Note** The required size for sybsystemprocs may be different for your operating system. See the installation documentation for your platform for the correct size.

4 Run the installmaster script.

 **Warning!** Running *installmaster* repeatedly can change the distribution of index values in such a way that the sysprocedures table will require much more disk space to store the same amount of data. To avoid this problem, drop and re-create sybsystemprocs before running *installmaster*.

On UNIX platforms:

cd \$SYBASE/scripts isql -Usa -P*password* -S*server\_name* < installmaster

• On Windows NT:

cd \$SYBASE/scripts isql -Usa -P*password* -S*server\_name* < instmstr

5 If you have made any changes to permissions in sybsystemprocs, or if you have added your own procedures to the database, you must redo the changes.

### **Restoring** *sybsystemprocs* **with** *load database*

If you write system procedures and store them in sybsystemprocs, there are two ways to recover them if the database is damaged:

- Restore the database from installmaster, as described in step 4 under ["Restoring sybsystemprocs with installmaster" on page 919](#page-954-1). Then re-create the procedures by reissuing the create procedure commands.
- Keep backups of the database, and load them with load database.

If you choose to keep a backup of the database, be sure that the complete backup fits on one tape volume or that more than one Adaptive Server is able to communicate with your Backup Server. If a dump spans more than one tape volume, issue the change-of-volume command using sp\_volchanged, which is stored in sybsystemprocs. You cannot issue that command in the middle of recovering a database.

Following are sample load commands:

• On UNIX:

load database sybsystemprocs from "/dev/nrmt4"

• On Windows NT:

load database sybsystemprocs from "\\.\TAPE0"

# <span id="page-957-0"></span>**Restoring system tables with** *disk reinit* **and** *disk refit*

When you are restoring the master database from a dump that does not reflect the most recent disk init or create database and alter database commands, follow the procedures in this section to restore the proper information in the sysusages, sysdatabases, and sysdevices tables.

### **Restoring** *sysdevices* **with** *disk reinit*

If you have added any database devices since the last dump—that is, if you have issued a disk init command—you must add each new device to sysdevices with disk reinit. If you saved scripts from your original disk init commands, use them to determine the parameters for disk reinit (including the original value of vstart). If the size you provide is too small, or if you use a different vstart value, you may corrupt your database.

If you did not save your disk init scripts, look at your most recent hard copy of sysdevices to determine some of the correct parameters for disk reinit. You will still need to know the value of vstart if you used a custom vstart in the original disk init command.

[Table 28-1](#page-958-0) describes the disk reinit parameters and their corresponding sysdevices data:

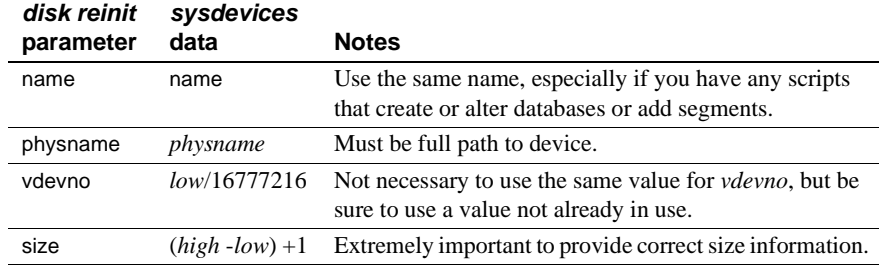

<span id="page-958-0"></span>*Table 28-1: Using sysdevices to determine disk reinit parameters*

You can also obtain information on devices by reading the error log for *name*, *physname*, and *vdevno*, and using operating system commands to determine the size of the devices.

If you store your sybsystemprocs database on a separate physical device, be sure to include a disk reinit command for sybsystemprocs, if it is not listed in sysdevices.

After running disk reinit, compare your sysdevices table to the copy you made before running dataserver.

disk reinit can be run only from the master database and only by a System Administrator. Permission cannot be transferred to other users. Its syntax is:

```
disk reinit
   name = "device_name",
   physname = "physical_name",
   [vdevno = virtual_device_number,]
   size = number_of_blocks
    [, vstart = virtual_address,
   cntrltype = controller_number]
```
For more information on disk reinit, see the discussion of disk init in [Chapter 16, "Initializing Database Devices,"](#page-580-0) or the *Reference Manual*.

### **Restoring** *sysusages* **and** *sysdatabase* **with** *disk refit*

If you have added database devices or created or altered databases since the last database dump, use disk refit to rebuild the sysusages and sysdatabases tables.

disk refit can be run only from the master database and only by a System Administrator. Permission cannot be transferred to other users. Its syntax is:

disk refit

Adaptive Server shuts down after disk refit rebuilds the system tables. Examine the output while disk refit runs and during the shutdown process to determine whether any errors occurred.

 **Warning!** Providing inaccurate information in the disk reinit command may lead to permanent corruption when you update your data. Be sure to check Adaptive Server with dbcc after running disk refit.

# CHAPTER 29 **Managing Free Space with Thresholds**

When you create or alter a database, you allocate a finite amount of space for its data and log segments. As you create objects and insert data, the amount of free space in the database decreases.

This chapter explains how to use thresholds to monitor the amount of free space in a database segment.

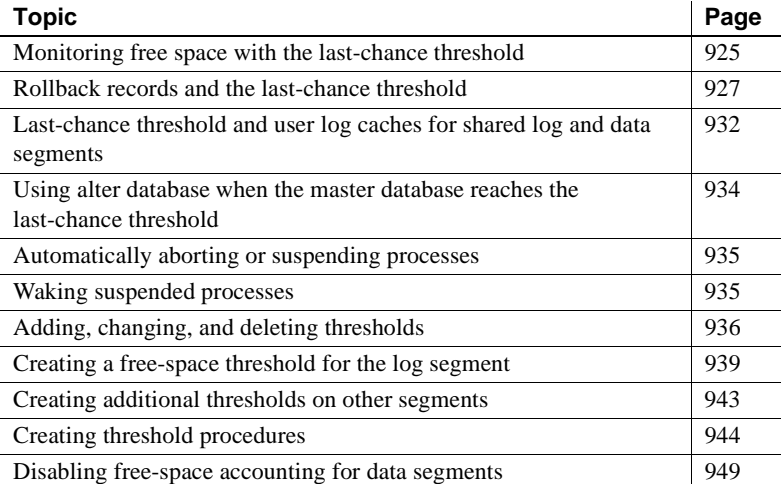

# <span id="page-960-0"></span>**Monitoring free space with the last-chance threshold**

All databases have a **last-chance threshold**, including master. The threshold is an estimate of the number of free log pages that are required to back up the transaction log. As you allocate more space to the log segment, Adaptive Server automatically adjusts the last-chance threshold. When the amount of free space in the log segment falls below the last-chance threshold, Adaptive Server automatically executes a special stored procedure called sp\_thresholdaction. (You can specify a different last-chance threshold procedure with sp\_modifythreshold.)

[Figure 29-1](#page-961-0) illustrates a log segment with a last-chance threshold. The shaded area represents log space that has already been used; the unshaded area represents free log space. The last-chance threshold has not yet been crossed.

### <span id="page-961-0"></span>*Figure 29-1: Log segment with a last-chance threshold*

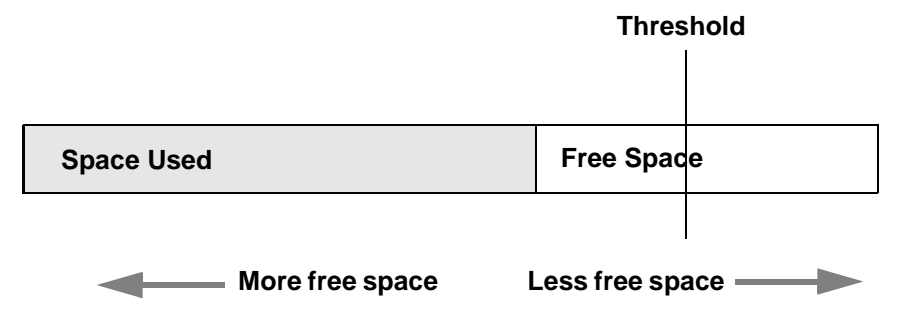

## **Crossing the threshold**

As users execute transactions, the amount of free log space decreases. When the amount of free space crosses the last-chance threshold, Adaptive Server executes sp\_thresholdaction:

<span id="page-961-1"></span>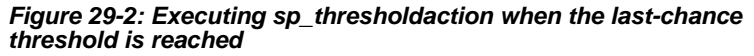

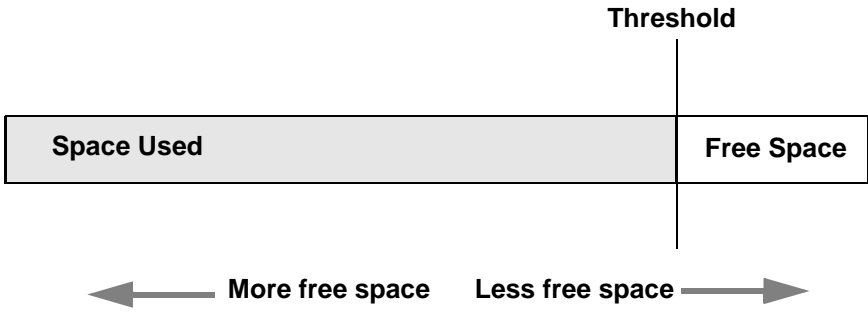

### **Controlling how often** *sp\_thresholdaction* **executes**

Adaptive Server uses a *hysteresis value*, the global variable *@@thresh\_hysteresis*, to control how sensitive thresholds are to variations in free space.

A threshold is deactivated after it executes its procedure, and remains inactive until the amount of free space in the segment rises *@@thresh\_hysteresis* pages above the threshold. This prevents thresholds from executing their procedures repeatedly in response to minor fluctuations in free space. You cannot change the value of *@@thresh\_hysteresis*.

For example, when the threshold in [Figure 29-2](#page-961-1) executes sp thresholdaction, it is deactivated. In [Figure 29-3,](#page-962-1) the threshold is reactivated when the amount of free space increases by the value of *@@thresh\_hysteresis*:

### <span id="page-962-1"></span>*Figure 29-3: Free space must rise by @@thresh\_hysteresis to reactivate threshold*

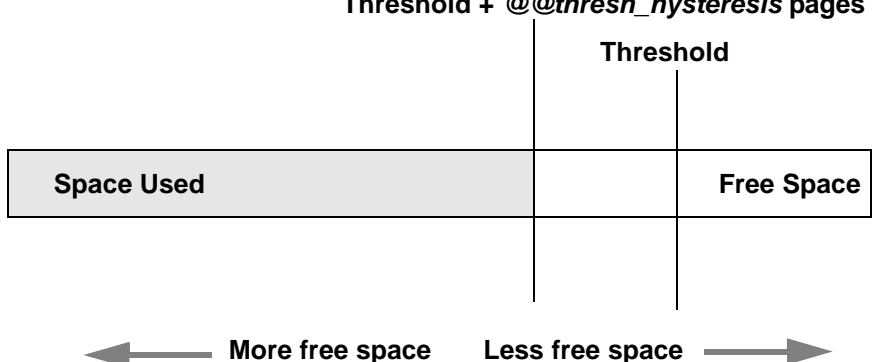

### **Threshold +** *@@thresh\_hysteresis* **pages**

# <span id="page-962-0"></span>**Rollback records and the last-chance threshold**

Adaptive Server version 11.9 and later include **rollback records** in the transaction logs. Rollback records are logged whenever a transaction is rolled back. Servers save enough space to log a rollback record for every update belonging to an open transaction. If a transaction completes successfully, no rollback records are logged, and the space reserved for them is released.

In long-running transactions, rollback records can reserve large amounts of space. However, because Adaptive Server does not allocate the space reserved for the rollback records to the transaction log, this space is not reported by either sp\_spaceused or dbcc checktable.

If the last chance threshold for the transaction log fires when it seems to have sufficient space, it may be the space reserved for rollbacks that is causing the problem. See ["Determining the current space for rollback](#page-964-0)  [records" on page 929](#page-964-0) for more information.

### **Calculating the space for rollback records**

To calculate the increased amount of space to add to a transaction log to accommodate rollback records, estimate:

- The number of update records in the transaction log that are likely to belong to already rolled-back transactions
- The maximum number of update records in the transaction log that are likely to belong to open transactions at any one time

Update records are the records that change the timestamp value. They include changes to datapages, indexpages, allocation pages, and so on.

Each rollback record requires approximately 60 bytes of space, or 3 one hundredths of a page. Thus, the calculation for including rollback records (RRs) in the transaction log is:

Added space, in pages = (logged RRs  $+$  # open updates) X 3/100.

You may also want to add log space to compensate for the effects of rollback records on the last-chance threshold and on user-defined thresholds, as described in the following sections.

### **Using lct\_admin to determine the free log space**

Use the logsegment freepages to determine the amount of free space your dedicated log segment has. The syntax is:

```
lct_admin("logsegment_freepages", database_id)
```
To see the amount of free pages for the pubs2 database log segment:

select lct\_admnin("logsegment\_freepages", 4) ---------------------

## <span id="page-964-0"></span>**Determining the current space for rollback records**

To determine the number of pages a database currently reserved for rollbacks, issue lct\_admin with the reserved\_for\_rollbacks parameter. The partial syntax for lct\_admin is:

select lct\_admin ("reserved\_for\_rollbacks", *dbid*)

The number of pages returned are the number reserved, but not yet allocated, for rollback records.

For example, to determine the number of pages reserved for rollbacks in the pubs2 database (which has a pubid of 5), issue the following:

select lct admin("reserved for rollbacks", 5)

See the *Reference Manual* for more information about lct\_admin.

## **Effect of rollback records on the last-chance threshold**

Adaptive Servers that use rollback records must reserve additional room for the last-chance threshold. The last-chance threshold ("LCT") is also likely to be reached sooner because of the space used by already logged rollback records and the space reserved against open transactions for potential rollback records. [Figure 29-4](#page-964-1) illustrates how space is used in a transaction log with rollback records:

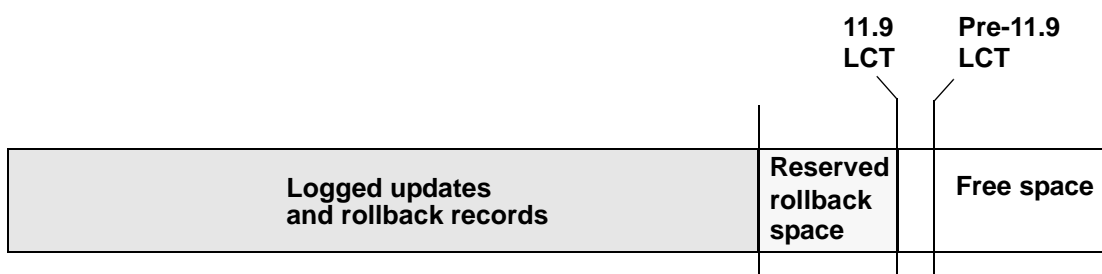

### <span id="page-964-1"></span>*Figure 29-4: Space used in log with rollback records*

In [Figure 29-4](#page-964-1), in the 11.9 Adaptive Server, log space is occupied by logged rollback records for closed transactions that did not complete successfully. In addition, space is reserved for rollback records that may need to be logged, if any of the currently open transactions do not complete successfully. Together, the space for logged rollback records and for potential rollback records is likely to be considerably greater than the extra space for the last-chance threshold. Consequently, transaction logs that use rollback records reach the last-chance threshold significantly sooner than transaction logs that do not use rollback records, even if the size of the transaction log is not increased.

In general, about 18 percent more log space is reserved for the last-chance threshold in 11.9 and later Adaptive Servers than in earlier versions. For example, for a transaction log of 5000 pages, version 11.5 reserves 264 pages and version 11.9 reserves 312 pages. This is an increase of 18.18 percent between version 11.5 and 11.9.

## **User-defined thresholds**

Because rollback records occupy extra space in the transaction log, there is less free space after the user-defined threshold for completing a dump than in versions of Adaptive Server that do not use rollback records (See [Figure 29-4](#page-964-1)). However, the loss of space for a dump because of the increased last-chance threshold is likely to be more than compensated for by the space reserved for rollback records for open transactions.

Upgrading to version that uses rollback records affects user-defined thresholds similarly to the way it effects last-chance thresholds. [Figure 29-](#page-965-0) [5](#page-965-0) illustrates the effect of upgrading to an Adaptive Server using rollback records on a user-defined threshold:

### <span id="page-965-0"></span>*Figure 29-5: Effect of upgrading on user-defined thresholds*

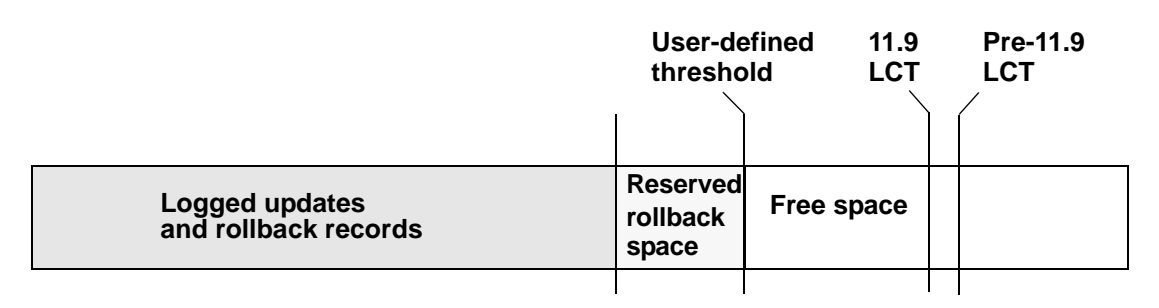

A user-defined threshold such as the one in [Figure 29-5](#page-965-0) is often used to initiate a dump transaction. The threshold is set so there is enough room to complete the dump before the last-chance threshold is reached and all open transactions in the log are suspended.

In databases that use mixed log and data, the last-chance threshold moves dynamically, and its value can be automatically configured to be less than the user-defined threshold. If this happens, the user-defined threshold is disabled, and the last chance threshold fires before the user-defined threshold is reached, as shown in [Figure 29-6:](#page-966-0)

### <span id="page-966-0"></span>*Figure 29-6: LCT firing before user-defined threshold*

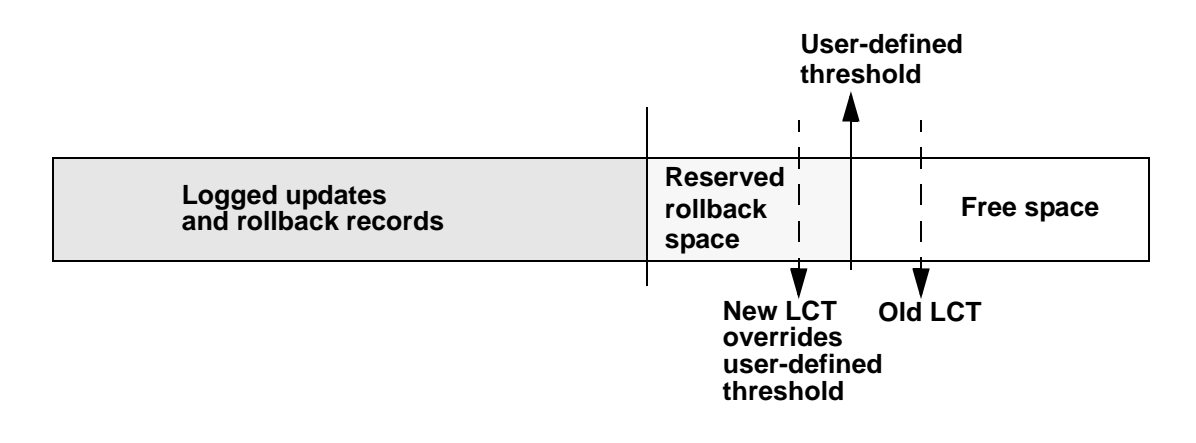

The user-defined threshold is re-enabled if the value of last-chance threshold is configured to be greater than the user-defined threshold (for example, if the last chance threshold is reconfigured for the value of "Old LCT" in [Figure 29-6](#page-966-0)).

In databases with a separate log segment, the log has a dedicated amount of space and the last-chance threshold is static. The user-defined threshold is not affected by the last-chance threshold.

# <span id="page-967-0"></span>**Last-chance threshold and user log caches for shared log and data segments**

Every database in an Adaptive Server has a last-chance threshold and all databases allow transactions to be buffered in a user log cache. When you initially create a database with shared log and data segments, its last-chance threshold is based on the size of the model database. As soon as data is added and logging activity begins, the last-chance threshold is recalculated dynamically, based on available space and currently open transactions. The last-chance threshold of a database with separate log and data segments is based on the size of the log segment and does not vary dynamically.

To get the current last-chance threshold of any database, you can use lct\_admin with the reserve parameter and a specification of 0 log pages:

select lct\_admin("reserve",0)

The last-chance threshold for a database is stored in the systhresholds table and is also accessible through sp\_helpthreshold. However, note that:

- sp helpthreshold returns user-defined thresholds and other data, as well as an up-to-date value for the last-chance threshold. Using lct\_admin is simpler if you need only the current last-chance threshold. Either of these values produce the most current value for the last-chance threshold.
- For a database with shared log and data segments, the last-chance threshold value in systhresholds may *not* be the current last-chance threshold value.

## **Reaching last-chance threshold suspends transactions**

The default behavior of Adaptive Server is to suspend open transactions until additional log space is created. Transactions suspended because of the last-chance threshold can be terminated using the abort parameter of the lct\_admin system function, described in ["Using lct\\_admin abort to](#page-968-0)  [abort suspended transactions,](#page-968-0)" below. For information about configuring Adaptive Server to automatically abort suspended processes, see ["Automatically aborting or suspending processes" on page 935](#page-970-0).

### <span id="page-968-0"></span>**Using** *lct\_admin abort* **to abort suspended transactions**

When the transaction log reaches the last-chance threshold, all becomes made available. Typically, space is created by dumping the transaction log, since this removes committed transactions from the beginning of the log. However, if one or more transactions at the beginning of the log is still open, it prevents a dump of the transaction log.

Use lct\_admin abort to terminate suspended transactions that are preventing a transaction log dump. Since terminating a transaction

closes it, this allows the dump to proceed. [Figure 29-7](#page-968-1) illustrates a possible scenario for using lct\_admin abort:

### <span id="page-968-1"></span>*Figure 29-7: Example of when to use of lct\_admin abort*

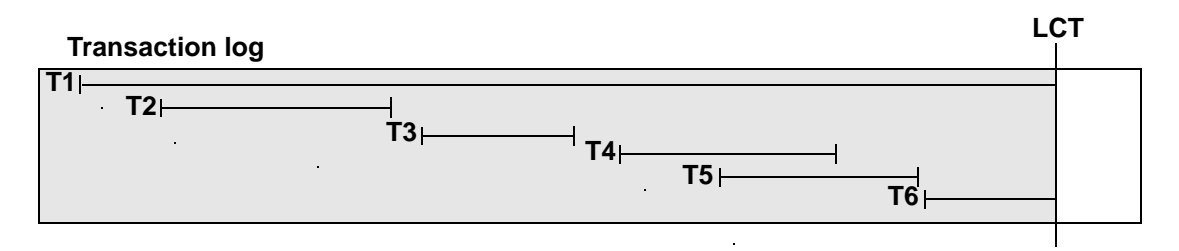

In [Figure 29-7,](#page-968-1) a transaction log has reached its LCT, and open transactions T1 and T6 are suspended. Because T1 is at the beginning of the log, it prevents a dump from removing closed transactions T3 through T5 and creating space for continued logging. Terminating T1 with lct\_admin abort allows you to close T1 so that a dump can clear transactions T1 through T5 from the log.

lct\_admin abort replaces lct\_admin unsuspend.

### *lct\_admin abort* **syntax**

The syntax for lct\_admin abort is:

lct\_admin("abort", {*process\_id* [, *database\_id]}*)

Before you can abort a transaction, you must first determine its ID. See "[Getting the process ID for the oldest open transaction](#page-969-1)," below for information about determining the transaction's pid.

To terminate the oldest transaction, enter the process ID (spid) of the process that initiated the transaction. This also terminates any other suspended transactions in the log that belong to the specified process. For example, if process 83 holds the oldest open transaction in a suspended log, and you want to terminate the transaction, enter:

```
select lct admin("abort", 83)
```
This also terminates any other open transactions belonging to process 83 in the same transaction log.

To terminate all open transactions in the log, enter:

```
select lct admin("abort", 0, 12)
```
### <span id="page-969-1"></span>**Getting the process ID for the oldest open transaction**

Use the following query to find the spid of the oldest open transaction in a transaction log that has reached its last-chance threshold:

```
use master
go
select dbid, spid from syslogshold
where dbid = db_id("name_of_database")
```
For example, to find the oldest running transaction on the pubs2 database:

```
select dbid, spid from syslogshold
where dbid = db id ("pubs2")
dbid spid
------ ------
   7 1
```
## <span id="page-969-0"></span>**Using** *alter database* **when the master database reaches the last-chance threshold**

When the last-chance threshold on the master database is reached, you can use alter database to add space to the master database's transaction log. This allows more activity in the server by causing suspended transactions in the log to become active. However, while the master transaction log is at its last-chance threshold, you cannot use alter database to make changes in other databases. Thus, if both master and another database reach their last-chance thresholds, you would first need to use alter database to add log space to the master database, and then use it again to add log space to the second database.

# <span id="page-970-0"></span>**Automatically aborting or suspending processes**

By design, the last-chance threshold allows enough free log space to record a dump transaction command. There may not be enough room to record additional user transactions against the database.

When the last-chance threshold is crossed, Adaptive Server suspends user processes and displays the message:

Space available in the log segment has fallen critically low in database 'mydb'. All future modifications to this database will be suspended until the log is successfully dumped and space becomes available.

Only commands that are not recorded in the transaction log (select or readtext) and commands that might be necessary to free additional log space (dump transaction, dump database, and alter database) can be executed.

## **Using** *abort tran on log full* **to abort transactions**

To configure the last-chance threshold to automatically abort open transactions, rather than suspend them:

sp\_dboption *database\_name* "abort tran on log full", true

If you upgrade from a previous version of Adaptive Server, the newly upgraded server retains the abort tran on log full setting.

# <span id="page-970-1"></span>**Waking suspended processes**

After dump transaction frees sufficient log space, suspended processes automatically awaken and complete. If writetext or select into has resulted in unlogged changes to the database since the last backup, the last-chance threshold procedure cannot execute dump transaction. When this occurs, make a copy of the database with dump database, then truncate the log with dump transaction.

If this does not free enough space to awaken the suspended processes, you may need to increase the size of the transaction log. Use the log on option of alter database to allocate additional log space.

As a last resort, System Administrators can use the sp\_who command to determine which processes are in a log suspend status and then use the kill command to kill the sleeping process.

# <span id="page-971-0"></span>**Adding, changing, and deleting thresholds**

The Database Owner or System Administrator can create additional thresholds to monitor free space on any segment in the database. Additional thresholds are called **free-space thresholds**. Each database can have up to 256 thresholds, including the last-chance threshold.

sp\_addthreshold, sp\_modifythreshold, and sp\_dropthreshold allow you to create, change, and delete thresholds. To prevent users from accidentally affecting thresholds in the wrong database, these procedures require that you specify the name of the current database.

### **Displaying information about existing thresholds**

Use sp\_helpthreshold to get information about all thresholds in a database. Use sp\_helpthreshold *segment\_name* to get information about the thresholds on a particular segment.

The following example displays information about the thresholds on the database's default segment. Since "default" is a reserved word, you must enclose it in quotation marks. The output of sp\_helpthreshold shows that there is one threshold on this segment set at 200 pages. The 0 in the "last chance" column indicates that this is a free-space threshold instead of a last-chance threshold:

```
sp_helpthreshold "default"
segment name free pages last chance? threshold procedure
------------ ---------- ------------ -------------------
default 200 200 0 space dataseg
```

```
(1 row affected, return status = 0)
```
### **Thresholds and system tables**

The system table systhresholds holds information about thresholds. sp\_helpthreshold uses this table to provide its information. In addition to information about segment name, free page, last-chance status, and the name of the threshold procedure, the table also records the server user ID of the user who created the threshold and the roles had at the moment the threshold was created.

Adaptive Server gets information about how much free space is remaining in a segment—and whether to activate a threshold—from the built-in system function curunreservedpgs().

### **Adding a free-space threshold**

Use sp\_addthreshold to create free-space thresholds. Its syntax is:

sp\_addthreshold *dbname*, *segname*, *free\_space*, *proc\_name*

The *dbname* must specify the name of the current database. The remaining parameters specify the segment whose free space is being monitored, the size of the threshold in database pages, and the name of a stored procedure.

When the amount of free space on the segment falls below the threshold, an internal Adaptive Server process executes the associated procedure. This process has the permissions of the user who created the threshold when he or she executed sp\_addthreshold, less any permissions that have since been revoked.

Thresholds can execute a procedure in the same database, in another user database, in sybsystemprocs, or in master. They can also call a remote procedure on an Open Server. sp\_addthreshold does not verify that the threshold procedure exists when you create the threshold.

### <span id="page-972-0"></span>**Changing a free-space threshold**

Use sp\_modifythreshold to associate a free-space threshold with a new threshold procedure, free-space value, or segment. sp\_modifythreshold drops the existing threshold and creates a new one in its place. Its syntax is:

sp\_modifythreshold *dbname* , *segname* , *free\_space* [, *new\_proc\_name* [, *new\_free\_space*  [, *new\_segname*]]]

where *dbname* is the name of the current database, and *segname* and *free\_space* identify the threshold that you want to change.

For example, to execute a threshold procedure when free space on the segment falls below 175 pages rather than below 200 pages, enter:

```
sp_modifythreshold mydb, "default", 200, NULL, 175
```
In this example, NULL acts as a placeholder so that *new\_free\_space* falls in the correct place in the parameter list. The name of the threshold procedure is not changed.

The person who modifies the threshold becomes the new threshold owner. When the amount of free space on the segment falls below the threshold, Adaptive Server executes the threshold procedure with the owner's permissions at the time he or she executed sp\_modifythreshold, less any permissions that have since been revoked.

### <span id="page-973-1"></span>**Specifying a new last-chance threshold procedure**

You can use sp\_modifythreshold to change the name of the procedure associated with the last-chance threshold. You *cannot* use it to change the amount of free space or the segment name for the last-chance threshold.

<span id="page-973-0"></span>sp\_modifythreshold requires that you specify the number of free pages associated with the last-chance threshold. Use sp\_helpthreshold to determine this value.

The following example displays information about the last-chance threshold, and then specifies a new procedure, sp\_new\_thresh\_proc, to execute when the threshold is crossed:

sp\_helpthreshold logsegment

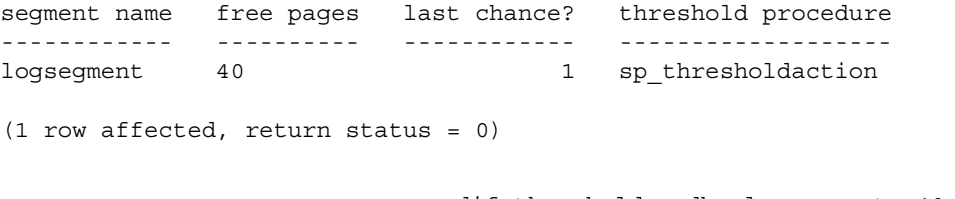

sp\_modifythreshold mydb, logsegment, 40, sp\_new\_thresh\_proc

#### <span id="page-974-0"></span>**Dropping a threshold**

Use sp\_dropthreshold to remove a free-space threshold from a segment. Its syntax is:

sp\_dropthreshold *dbame*, *segname*, *free\_space*

The *dbname* must specify the name of the current database. You must specify both the segment name and the number of free pages, since there can be several thresholds on a particular segment. For example:

```
sp_dropthreshold mydb, "default", 200
```
## **Creating a free-space threshold for the log segment**

<span id="page-974-1"></span>When the last-chance threshold is crossed, all transactions are aborted or suspended until sufficient log space is freed. In a production environment, this can have a heavy impact on users. Adding a correctly placed free-space threshold on your log segment can minimize the chances of crossing the last-chance threshold.

The additional threshold should dump the transaction log often enough that the last-chance threshold is rarely crossed. It should not dump it so often that restoring the database requires the loading of too many tapes.

This section helps you determine the best place for a second log threshold. It starts by adding a threshold with a *free\_space* value set at 45 percent of log size and adjusts this threshold based on space usage at your site.

#### **Adding a log threshold at 45 percent of log size**

Use the following procedure to add a log threshold with a *free\_space* value set at 45 percent of log size.

1 Determine the log size in pages:

```
select sum(size)
from master..sysusages
where dbid = db_id("database_name")
and (seqmap \& 4) = 4
```
2 Use sp\_addthreshold to add a new threshold with a *free\_space* value set at 45 percent. For example, if the log's capacity is 2048 pages, add a threshold with a *free\_space* value of 922 pages:

```
sp_addthreshold mydb, logsegment, 922, 
thresh_proc
```
3 Create a simple threshold procedure that dumps the transaction log to the appropriate devices. For more information about creating threshold procedures, see ["Creating threshold procedures" on page](#page-979-0)  [944](#page-979-0).

### **Testing and adjusting the new threshold**

Use dump transaction to make sure your transaction log is less than 55 percent full. Then use the following procedure to test the new threshold:

1 Fill the transaction log by simulating routine user action. Use automated scripts that perform typical transactions at the projected rate.

When the 45 percent free-space threshold is crossed, your threshold procedure will dump the transaction log. Since this is not a last-chance threshold, transactions will not be suspended or aborted; the log will continue to grow during the dump.

- 2 While the dump is in progress, use sp\_helpsegment to monitor space usage on the log segment. Record the maximum size of the transaction log just before the dump completes.
- 3 If considerable space was left in the log when the dump completed, you may not need to dump the transaction log so soon, as shown in [Figure 29-8](#page-976-0):

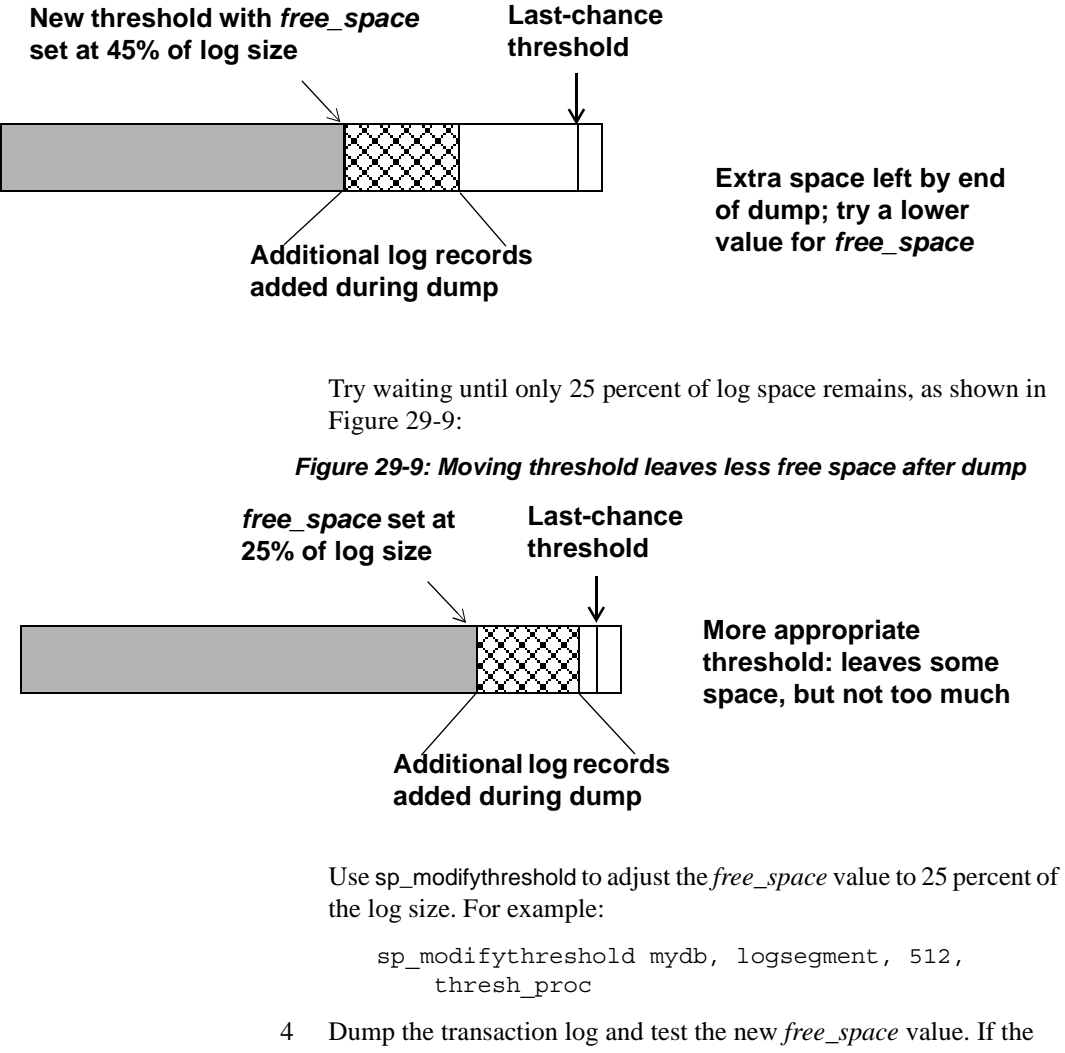

<span id="page-976-1"></span><span id="page-976-0"></span>*Figure 29-8: Transaction log with additional threshold at 45 percent*

last-chance threshold is crossed before the dump completes, you are not beginning the dump transaction soon enough, as shown in [Figure 29-10:](#page-977-0)

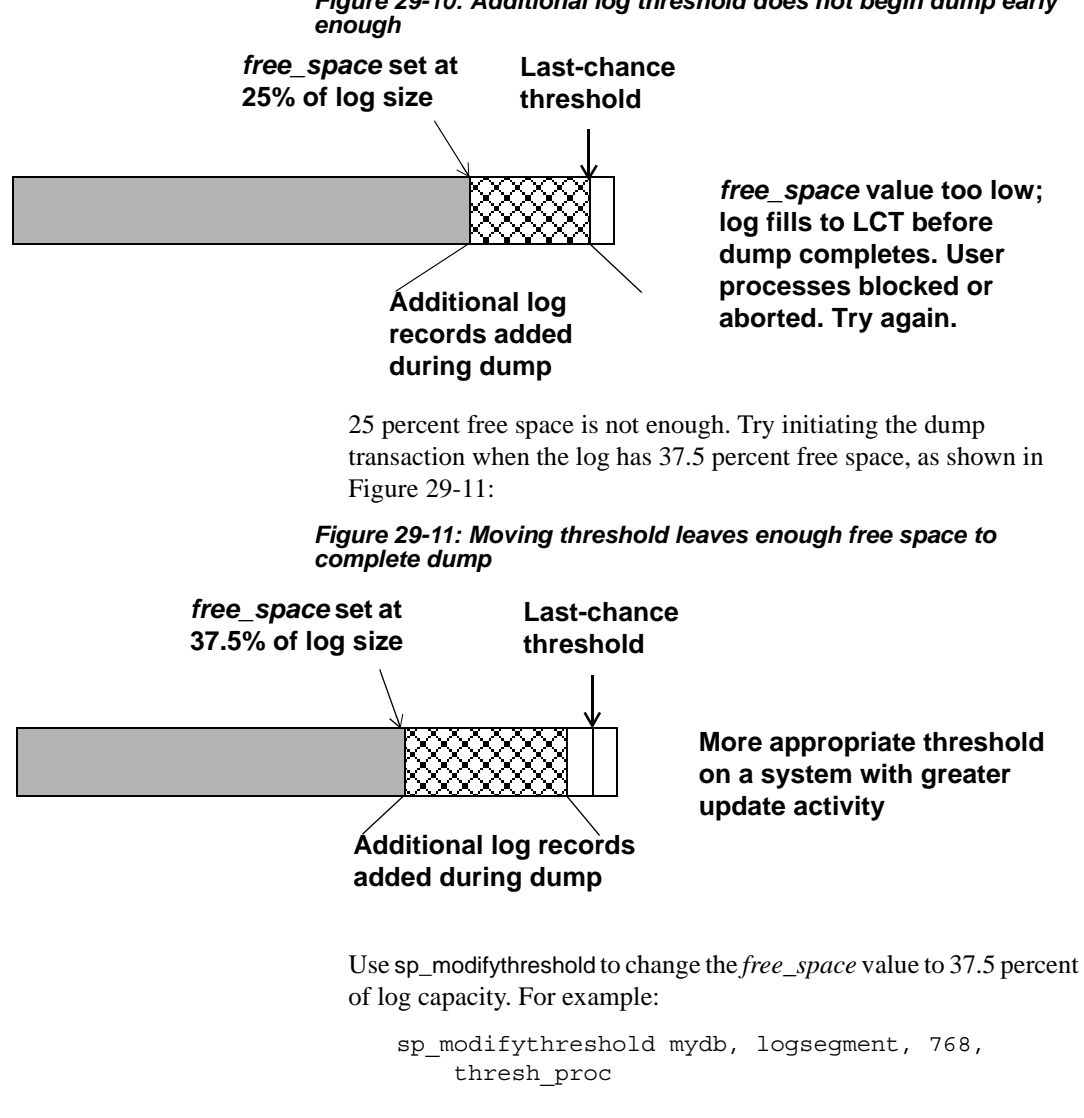

<span id="page-977-2"></span><span id="page-977-1"></span><span id="page-977-0"></span>*Figure 29-10: Additional log threshold does not begin dump early* 

## **Creating additional thresholds on other segments**

You can create free-space thresholds on data segments as well as on log segments. For example, you might create a free-space threshold on the default segment used to store tables and indexes. You would also create an associated stored procedure to print messages in your error log when space on the default segment falls below this threshold. If you monitor the error log for these messages, you can add space to the database device before your users encounter problems.

<span id="page-978-1"></span>The following example creates a free-space threshold on the default segment of mydb. When the free space on this segment falls below 200 pages, Adaptive Server executes the procedure space\_dataseg:

sp addthreshold mydb, "default", 200, space dataseg

### **Determining threshold placement**

<span id="page-978-2"></span>Each new threshold must be at least twice the *@@thresh\_hysteresis* value from the next closest threshold, as shown in [Figure 29-12:](#page-978-0)

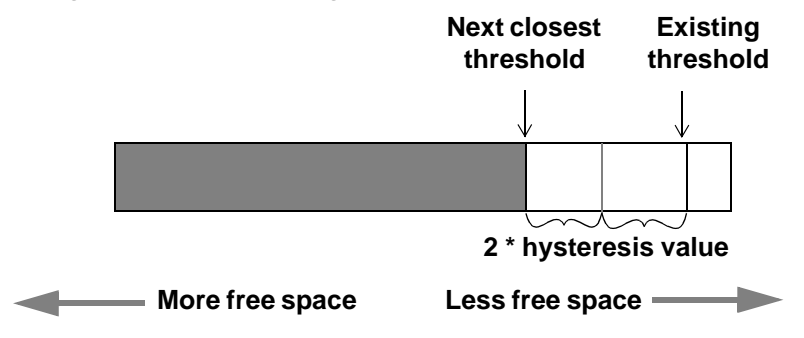

<span id="page-978-0"></span>*Figure 29-12: Determining where to place a threshold*

To see the hysteresis value for a database, use:

select @@thresh\_hysteresis

In this example, a segment has a threshold set at 100 pages, and the hysteresis value for the database is 64 pages. The next threshold must be at least  $100 + (2 * 64)$ , or 228 pages.

select @@thresh\_hysteresis

----------- 64

sp\_addthreshold mydb, user\_log\_dev, 228, sp\_thresholdaction

## <span id="page-979-1"></span><span id="page-979-0"></span>**Creating threshold procedures**

Sybase does not supply threshold procedures. You must create these procedures yourself to ensure that they are tailored to your site's needs.

Suggested actions for a threshold procedure include writing to the server's error log and dumping the transaction log to increase the amount of log space. You can also execute remote procedure calls to an Open Server or to XP Server. For example, if you include the following command in sp\_thresholdaction, it executes the procedure mail\_me on an Open Server:

```
exec openserv...mail me @dbname, @segment
```
See Chapter 15, "Using Extended Stored Procedures," in the *Transact-SQL User's Guide* for more information on using extended stored procedures and XP Server.

This section provides some guidelines for writing threshold procedures, as well as two sample procedures.

### **Declaring procedure parameters**

Adaptive Server passes four parameters to a threshold procedure:

- *@dbname*, varchar(30), which contains the database name
- *@segmentname*, varchar(30), which contains the segment name
- *@space\_left*, int, which contains the space-left value for the threshold
- *@status*, int, which has a value of 1 for last-chance thresholds and 0 for other thresholds

These parameters are passed by position rather than by name. Your procedure can use other names for these parameters, but must declare them in the order shown and with the datatypes shown.

#### <span id="page-980-1"></span>**Generating error log messages**

You should include a print statement near the beginning of your procedure to record the database name, segment name, and threshold size in the error log. If your procedure does not contain a print or raiserror statement, the error log will not contain any record of the threshold event.

The process that executes threshold procedures is an internal Adaptive Server process. It does not have an associated user terminal or network connection. If you test your threshold procedures by executing them directly (that is, using execute *procedure\_name*) during a terminal session, you see the output from the print and raiserror messages on your screen. When the same procedures are executed by reaching a threshold, the messages go to the error log. The messages in the log include the date and time.

For example, if sp\_thresholdaction includes this statement:

print "LOG DUMP: log for '%1!' dumped", @dbname

Adaptive Server writes this message to the error log:

```
00: 92/09/04 15:44:23.04 server: background task message: LOG DUMP: log for 
'pubs2' dumped
```
### <span id="page-980-0"></span>**Dumping the transaction log**

If your sp\_thresholdaction procedure includes a dump transaction command, Adaptive Server dumps the log to the devices named in the procedure. dump transaction truncates the transaction log by removing all pages from the beginning of the log, up to the page just before the page that contains an uncommitted transaction record.

When there is enough log space, suspended transactions are awakened. If you abort transactions rather than suspending them, users must resubmit them.

Generally, dumping to a disk is *not* recommended, especially to a disk that is on the same machine or the same disk controller as the database disk. However, since threshold-initiated dumps can take place at any time, you may want to dump to disk and then copy the resulting files to offline media. (You will have to copy the files back to the disk to reload them.)

Your choice will depend on:

- Whether you have a dedicated dump device online, loaded and ready to receive dumped data
- Whether you have operators available to mount tape volumes during the times when your database is available
- The size of your transaction log
- Your transaction rate
- Your regular schedule for dumping databases and transaction logs
- Available disk space
- Other site-specific dump resources and constraints

### <span id="page-981-0"></span>**A simple threshold procedure**

Following is a simple procedure that dumps the transaction log and prints a message to the error log. Because this procedure uses a variable (*@dbname*) for the database name, it can be used for all databases in Adaptive Server:

```
create procedure sp_thresholdaction
    @dbname varchar(30),
    @segmentname varchar(30),
    @free_space int,
    @status int
as
dump transaction @dbname
    to tapedump1
print "LOG DUMP: '%1!' for '%2!' dumped",
        @segmentname, @dbname
```
### **A more complex procedure**

The following threshold procedure performs different actions, depending on the value of the parameters passed to it. Its conditional logic allows it to be used with both log and data segments.

The procedure:

- Prints a "LOG FULL" message if the procedure was called as the result of reaching the log's last-chance threshold. The status bit is 1 for the last-chance threshold and 0 for all other thresholds. The test if (@status&1) = 1 returns a value of "true" only for the last-chance threshold.
- Verifies that the segment name provided is the log segment. The segment ID for the log segment is always 2, even if the name has been changed.
- Prints "before" and "after" size information on the transaction log. If the log did not shrink significantly, a long-running transaction may be causing the log to fill.
- Prints the time the transaction log dump started and stopped, helping gather data about dump durations.
- <span id="page-982-0"></span>• Prints a message in the error log if the threshold is not on the log segment. The message gives the database name, the segment name and the threshold size, letting you know that the data segment of a database is filling up.

```
create procedure sp_thresholdaction
    @dbname varchar(30),
    @segmentname varchar(30),
    @space_left int,
    @status int
as
declare @devname varchar(100),
          @before_size int,
          @after_size int,
          @before_time datetime,
          @after time datetime,
          @error int
/*
** if this is a last-chance threshold, print a LOG FULL msg
** @status is 1 for last-chance thresholds,0 for all others
*/
if (@status&1) = 1
begin
     print "LOG FULL: database '%1!'", @dbname
end
/*
** if the segment is the logsegment, dump the log
** log segment is always "2" in syssegments
```

```
*/
if @segmentname = (select name from syssegments
               where segment = 2)
begin
     /* get the time and log size
     ** just before the dump starts
     */
     select @before time = getdate(),
        @before_size = reserved_pgs(id, doampg)
      from sysindexes
      where sysindexes.name = "syslogs"
     print "LOG DUMP: database '%1!', threshold '%2!'",
        @dbname, @space_left
      select @devname = "/backup/" + @dbname + " " +
        convert(char(8), getdate(), 4) + " " +
        convert(char(8), getdate(), 8)
      dump transaction @dbname to @devname
      /* error checking */
      select @error = @@error
      if @error != 0
     begin
           print "LOG DUMP ERROR: %1!", @error
      end
      /* get size of log and time after dump */
      select @after time = getdate(),
           @after size = reserved pgs(id, doampg)
           from sysindexes
           where sysindexes.name = "syslogs"
      /* print messages to error log */
      print "LOG DUMPED TO: device '%1!", @devname
     print "LOG DUMP PAGES: Before: '%1!', After '%2!'",
           @before size, @after size
     print "LOG DUMP TIME: %1!, %2!", @before_time, @after_time
end /* end of 'if segment = 2' section */else \frac{1}{x} this is a data seqment, print a message \frac{x}{x}begin
      print "THRESHOLD WARNING: database '%1!', segment '%2!' at '%3!'
pages", @dbname, @segmentname, @space_left
end
```
### **Deciding where to put a threshold procedure**

Although you can create a separate procedure to dump the transaction log for each threshold, it is easier to create a single threshold procedure that is executed by all log segment thresholds. When the amount of free space on a segment falls below a threshold, Adaptive Server reads the systhresholds table in the affected database for the name of the associated stored procedure, which can be any of:

- A remote procedure call to an Open Server
- A procedure name qualified by a database name (for example, sybsystemprocs.dbo.sp\_thresholdaction)
- An unqualified procedure name

If the procedure name does not include a database qualifier, Adaptive Server looks in the database where the shortage of space occurred. If it cannot find the procedure there, and if the procedure name begins with the characters "sp\_", Adaptive Server looks for the procedure in the sybsystemprocs database and then in master database.

<span id="page-984-0"></span>If Adaptive Server cannot find the threshold procedure, or cannot execute it, it prints a message in the error log.

## **Disabling free-space accounting for data segments**

Use the no free space acctg option to sp\_dboption, followed by the checkpoint command, to disable free-space accounting on non-log segments. You *cannot* disable free-space accounting on the log segment.

When you disable free-space accounting, only the thresholds on your log segment monitor space usage; threshold procedures on your data segments will not execute when these holds are crossed. Disabling free-space accounting speeds recovery time because free-space counts are not recomputed during recovery for any segment except the log segment.

The following example turns off free-space accounting for the production database:

sp\_dboption production,

<span id="page-985-0"></span>"no free space acctg", true

 **Warning!** If you disable free-space accounting, system procedures cannot provide accurate information about space allocation.

## **Symbols**

& (ampersand) [translated to underscore in login names 519](#page-554-0) [' \(apostrophe\) converted to underscore in login names](#page-554-0)  519 \* (asterisk) [converted to pound sign in login names 520](#page-555-0) select [and 444](#page-479-0) \ (backslash) [translated to underscore in login names 519](#page-554-0) ^ (caret) [converted to dollar sign in login names 520](#page-555-1) : (colon) [converted to underscore in login names 519](#page-554-0) , (comma) [converted to underscore in login names 519](#page-554-0) [in SQL statements xxxii](#page-31-0) {} (curly braces) [converted to dollar sign in login names 520](#page-555-1) [in SQL statements xxxiii](#page-32-0) [... \(ellipsis\) in SQL statements xxxiii](#page-32-1)  $=$  (equals sign) [converted to underscore in login names 519](#page-554-0) ! (exclamation point) [converted to dollar sign in login names 520](#page-555-1) < (left angle bracket) [converted to dollar sign in login names 520](#page-555-1) [' \(left quote\), converted to underscore in login names](#page-554-0)  519 - (minus sign) [converted to pound sign in login names 520](#page-555-0) () (parentheses) [converted to dollar sign in login names 520](#page-555-1) % (percent sign) [error message placeholder 49](#page-84-0) [translated to underscore in login names 519](#page-554-0) . (period) [converted to dollar sign in login names 520](#page-555-1) | (pipe)

[converted to pound sign in login names 520](#page-555-0)  $+$  (plus) [converted to pound sign in login names 520](#page-555-0) [? \(question mark\) converted to dollar sign in login names](#page-555-1)  520 ?? (question marks) [for suspect characters 299](#page-334-0) "" (quotation marks) [converted to pound sign in login names 520](#page-555-0) [enclosing parameter values 11](#page-46-0) [enclosing punctuation 344](#page-379-0) [enclosing values 343,](#page-378-0) [715](#page-750-0) > (right angle bracket) [converted to underscore in login names 519](#page-554-0) [' \(right quote\), converted to underscore in login names](#page-554-0)  519 [;\(semicolon\) converted to pound sign in login names](#page-555-0)  520 / (slash) [converted to pound sign in login names 520](#page-555-0) [] (square brackets) [converted to pound sign in login names 520](#page-555-0) [in SQL statements xxxiii](#page-32-2)  $\sim$  (tilde) [converted to underscore in login names 519](#page-554-0)

## **Numerics**

[7-bit ASCII character data, character set conversion for](#page-328-0)  293

# **A**

**abort tran on log full** [database option 683,](#page-718-0) [935](#page-970-0) **abstract plan cache** [configuration parameter 177](#page-212-0) **abstract plan dump** [configuration parameter 177](#page-212-1) **abstract plan load** [configuration parameter 177](#page-212-2) **abstract plan replace** [configuration parameter 178](#page-213-0) access [ANSI restrictions on tapes 868](#page-903-0) [remote 823](#page-858-0) [restricting guest users 349](#page-384-0) [access control, row level 406](#page-441-0) access permissions *[See](#page-428-0)* object access permissions access protection. *[See](#page-340-0)* permissions; security functions access rules [bcp 412](#page-447-0) [examples 410](#page-445-0) access rules, **alter table command** [412](#page-447-1) [access rules, creating 409](#page-444-0) [access rules, creating and binding 408](#page-443-0) [access rules, dropping 408](#page-443-1) [access rules, extended 409](#page-444-1) [access rules, new functionality 406](#page-441-1) [access rules, sample table 408](#page-443-0) [accounting, chargeback 382](#page-417-0) accounts, server *[See](#page-376-0)* logins;users [ACF \(Application Context Facility\), problem-solving with](#page-460-0)  425 [activating roles 361](#page-396-0) adding [comments to the audit trail 455](#page-490-0) [database devices 224,](#page-259-0) [546–](#page-581-0)[552](#page-587-0) [date strings 285](#page-320-0) [dump devices 826](#page-861-0) [group to a database 345–](#page-380-0)[346](#page-381-0) [guest users 348](#page-383-0) [logins to Server 343–](#page-378-1)[345](#page-380-1) [months of the year 285](#page-320-0) [named time ranges 237](#page-272-0) [remote logins 350,](#page-385-0) [496–](#page-531-0)[498](#page-533-0) [remote servers 491–](#page-526-0)[503](#page-538-0) [resource limits 249–](#page-284-0)[250](#page-285-0) [space to a database 671](#page-706-0) [thresholds 936–](#page-971-0)[943](#page-978-1) [users to a database 224,](#page-259-0) [341](#page-376-1) [users to a group 347](#page-382-0) **additional network memory** [configuration parameter 170](#page-205-0) [address, Server 15](#page-50-0) [administering security, getting started 306–](#page-341-0)[310](#page-345-0) affinity

[process 644](#page-679-0) [process to engine 646](#page-681-0) aliases [device names 825](#page-860-0) [server 492](#page-527-0) aliases, user *[See also](#page-405-0)* logins;users [creating 370](#page-405-1) [database ownership transfer and 392,](#page-427-0) [671](#page-706-1) [dropping 372,](#page-407-0) [398](#page-433-0) [help on 372](#page-407-1) **all** keyword **grant** [395,](#page-430-0) [400](#page-435-0) **revoke** [400](#page-435-0) allocation errors, correcting with **dbcc** [747](#page-782-0) allocation for *dbccdb* [database 768](#page-803-0) [allocation pages 546,](#page-581-1) [674,](#page-709-0) [732](#page-767-0) **dbcc tablealloc** [and 748](#page-783-0) [allocation units 546,](#page-581-1) [674,](#page-709-0) [732](#page-767-0) *[See also](#page-572-0)* size; space allocation [on master device 909](#page-944-0) [recovery and 889](#page-924-0) **allow backward scans** [configuration parameter 178](#page-213-1) **allow nested triggers** [configuration parameter 179](#page-214-0) **allow nulls by default** [database option 683](#page-718-1) **allow procedure grouping** [configuration parameter](#page-248-0)  [213](#page-248-0) **allow remote access** [configuration parameter 152,](#page-187-0)  [502](#page-537-0) [Backup Server and 823](#page-858-0) **allow resource limits** [configuration parameter 180](#page-215-0) **allow sendmsg** [configuration parameter 153](#page-188-0) **allow sql server async i/o** [configuration parameter](#page-148-0)  [113](#page-148-0) **allow updates** configuration parameter (now called **allow updates to system tables**[\) 13,](#page-48-0) [97](#page-132-0) **allow updates to system tables** [configuration parameter](#page-48-0)  [13,](#page-48-0) [180](#page-215-1) **alter database** [command 671](#page-706-0) *[See also](#page-694-0)* **create database** command backing up *master* [after 829](#page-864-0) **for load** [option 673](#page-708-0) [omitting database device and 553,](#page-588-0) [554](#page-589-0) [size of database and 663](#page-698-0) [system tables and 543,](#page-578-0) [711](#page-746-0) **with override** [option 673](#page-708-1)

**alter role** [command 331,](#page-366-0) [332,](#page-367-0) [356](#page-391-0) alternate identity. *[See](#page-405-0)* alias, user alternate languages. *[See](#page-326-0)* languages, alternate and  $(\&)$ [translated to underscore in login names 519](#page-554-0) [ANSI tape label 884](#page-919-0) **ansi\_permissions** option, **set** [permissions and 398](#page-433-1) [apostrophe converted to underscore in login names](#page-554-0)  519 [Application Context Facility 418](#page-453-0) [granting and revoking privileges 419](#page-454-0) [setting permissions 418](#page-453-1) [valid users 419](#page-454-1) application contexts [built-in functions 420](#page-455-0) [application contexts, using 420](#page-455-0) [application design 224](#page-259-1) applications [applying resource limits to 240](#page-275-0) [changing resource limits on 254](#page-289-0) [dropping resource limits from 255](#page-290-0) [getting resource limit information about 251](#page-286-0) [identifying usage-heavy 241](#page-276-0) [memory for 572](#page-607-0) [modifying resource limits for 254](#page-289-0) [names of 240](#page-275-0) [proxy authorization and 438](#page-473-0) Arabic [character set support 265](#page-300-0) architecture [Server SMP 644](#page-679-1) ASCII characters [character set conversion and 293](#page-328-0) assigning [login names 308](#page-343-0) asterisk (\*) [converted to pound sign in login names 520](#page-555-0) **select** [and 444](#page-479-0) asynchronous I/O [device mirroring and 562](#page-597-0) [enabling 113](#page-148-1) [limiting Server requests for 161](#page-196-0) asynchronous prefetch

[configuring 103](#page-138-0) [configuring limits 626](#page-661-0) **at** [option 847](#page-882-0) [dump striping and 865](#page-900-0) *@@char\_convert* [global variable 288](#page-323-0) *@@client\_csid* [global variable 288](#page-323-1) *@@client\_csname* [global variable 288](#page-323-1) *@@langid* [global variable 289](#page-324-0) *@@language* [global variable 289](#page-324-1) *@@max\_connections* [global variable 223](#page-258-0) *@@maxcharlen* [global variable 288](#page-323-2) *@@ncharsize* [global variable 288](#page-323-3) *@@rowcount* global variable [resource limits and 242](#page-277-0) [row count limits and 248](#page-283-0) *@@thresh\_hysteresis* [global variable 927](#page-962-0) [threshold placement and 943](#page-978-2) audit options [displaying 455](#page-490-1) [examples 473](#page-508-0) [setting 472](#page-507-0) [audit queue 454,](#page-489-0) [465](#page-500-0) **audit queue size** [configuration parameter 214,](#page-249-0) [454,](#page-489-1)  [465](#page-500-0) [audit trail 27,](#page-62-0) [451,](#page-486-0) [481](#page-516-0) [adding comments 455,](#page-490-0) [479](#page-514-0) [backtrace of error messages 50](#page-85-0) [changing current audit table 460](#page-495-0) [illustration with multiple audit tables 453](#page-488-0) [managing 460](#page-495-1) [querying 480](#page-515-0) [threshold procedure for 460](#page-495-2) [auditing 327,](#page-362-0) [451,](#page-486-1) [451–](#page-486-0)[480](#page-515-1) *[See also](#page-507-1)* audit options [adding comments to the audit trail 455](#page-490-0) [configuration parameters 455](#page-490-2) [devices for 456](#page-491-0) [disabling 455](#page-490-3) [displaying options for 455](#page-490-1) [enabling 308,](#page-343-1) [455](#page-490-3) [enabling and disabling 468](#page-503-0) [installing 456](#page-491-1) [managing the audit trail 460](#page-495-1) [managing the transaction log 466](#page-501-0) [overview 451](#page-486-2) [queue, size of 214,](#page-249-0) [454](#page-489-1)

*sybsecurity* [database 27,](#page-62-1) [452](#page-487-0) *sysaudits\_01...sysaudits\_08* [tables 481](#page-516-0) [system procedures for 455](#page-490-4) [threshold procedure for 460](#page-495-2) [turning on and off 468](#page-503-0) **auditing** [configuration parameter 213,](#page-248-1) [468](#page-503-1) [authentication 505,](#page-540-0) [506](#page-541-0) [mutual 507](#page-542-0) authorizations. *[See](#page-409-0)* permissions **auto identity** [database option 683](#page-718-2) automatic operations [character conversions in logins 519](#page-554-1) [checkpoints 782](#page-817-0) [primary and secondary database dumps 686](#page-721-0) [recovery 784](#page-819-0)

### **B**

[backing up secondary device 813](#page-848-0) backslash (\) [translated to underscore in login names 519](#page-554-0) backtracing errors. *[See](#page-82-0)* error logs [backup commands](#page-832-0) *See* **dump database**; **dump transaction** backup devices. *[See](#page-872-0)* dump devices [Backup Server 818–](#page-853-0)[821](#page-856-0) checking with **showserver** [914](#page-949-0) [compatibility of dumps between versions 858](#page-893-0) [configuring system resources 859–](#page-894-0)[862](#page-897-0) [device names and 825](#page-860-1) [dump striping and 864](#page-899-0) [error messages 60](#page-95-0) [file descriptors 861](#page-896-0) [interfaces file and 821](#page-856-1) [label format 859](#page-894-1) [loading from multiple devices 864](#page-899-1) [location of 821](#page-856-2) [messages 870](#page-905-0) [multi-file media and tape expiration 868](#page-903-1) [network name 913](#page-948-0) [number of network connections 862](#page-897-1) [number of service threads 860,](#page-895-0) [862](#page-897-0) [remote 848](#page-883-0)

[remote access 823](#page-858-0) [requirements for dumps 821](#page-856-3) [setting shared memory usage 860](#page-895-1) [shutting down 71](#page-106-0) [starting 823](#page-858-1) [stripe limits 860](#page-895-2) *sysservers* [table 821](#page-856-4) **tape retention in days** [configuration parameter](#page-138-1)  [103](#page-138-1) [using fewer devices to load than to dump 865](#page-900-1) [volume handling messages 883–](#page-918-0)[887](#page-922-0) [backups 38–](#page-73-0)[41,](#page-76-0) [779–](#page-814-0)[832](#page-867-0) [changes to user IDs 830](#page-865-0) [hints 38–](#page-73-0)[41](#page-76-0) [multiple databases to a single volume 869](#page-904-0) [preventing tape overwrites 824](#page-859-0) [remote 818](#page-853-1) Baltic [character set support 265](#page-300-1) base tables. *[See](#page-478-0)* tables batch processing [active time ranges and 239](#page-274-0) [limiting elapsed time 247](#page-282-0) [resource limit scope and 244](#page-279-0) bcp [with access rules 412](#page-447-0) **bcp** (bulk copy utility) [character set conversion and 301,](#page-336-0) [302](#page-337-0) **dump database** [command and 828](#page-863-0) [fast version 687](#page-722-0) [security services and 531](#page-566-0) select into/bulkcopy/pllsort [and 687](#page-722-0) [sort order changes and 280](#page-315-0) Big 5 [similarities to CP 950 265](#page-300-2) [binary expressions xxxiv](#page-33-0) binary sort order of character sets [character set changes and database dumps 279](#page-314-0) **dbcc checktable** [and 744](#page-779-0) block size [database dumps and loads 850](#page-885-0) [dump device 819](#page-854-0) **blocksize** [option 850](#page-885-1) brackets. *[See](#page-31-1)* square brackets [ ]

built-in functions [security 535](#page-570-0) bytes [block size 850](#page-885-2) [character 299](#page-334-1) [procedure \(proc\) buffers 594](#page-629-0) [tape capacity 851](#page-886-0)

# **C**

[CA certificates 315](#page-350-0) [location of 318](#page-353-0) [trusted root certificate 315](#page-350-1) [cache partitions 633](#page-668-0) [cache partitions, configuring 104,](#page-139-0) [632](#page-667-0) [cache, procedure 107](#page-142-0) caches, data [database integrity errors and 58](#page-93-0) [loading databases and 898–](#page-933-0)[900](#page-935-0) [caches, data. S](#page-636-0)ee data caches caches, metadata. *[See](#page-630-0)* metadata caches **calignment** configuration parameter (now called **memory alignment boundary**[\) 97](#page-132-1) [calls, remote procedure 489–](#page-524-0)[503](#page-538-0) [timeouts 493](#page-528-0) **capacity** [option 851](#page-886-1) [cartesian product 234](#page-269-0) **cascade** option, **revoke** [396](#page-431-0) case sensitivity [in SQL xxxiii](#page-32-3) **cclkrate** configuration parameter (now called **sql server clock tick length**[\) 97](#page-132-2) certificates [administration of 323](#page-358-0) [authorizing 321](#page-356-0) [CA certificates 315](#page-350-0) [defined 315](#page-350-0) [obtaining 320](#page-355-0) [public-key cryptography 315](#page-350-0) [requesting 321](#page-356-0) [self-signed CA 321](#page-356-0) [server certificates 315](#page-350-0) **cfgcprot** configuration parameter (now called **permission cache entries**[\) 97](#page-132-3)

**cguardsz** configuration parameter (now called **stack guard size**[\) 97](#page-132-4) chains of pages *text* or *image* [data 707](#page-742-0) [chains, ownership 446](#page-481-0) changing *[See also](#page-36-0)* updating [configuration parameters 93,](#page-128-0) [501](#page-536-0) [database options 681–](#page-716-0)[690](#page-725-0) [Database Owners 391,](#page-426-0) [670](#page-705-0) [database size 671](#page-706-0) [default database 367](#page-402-0) [hardware 563](#page-598-0) [named time ranges 238](#page-273-0) [passwords for login accounts 366](#page-401-0) [resource limits 254](#page-289-1) [Server logins 367](#page-402-0) [sort order 744](#page-779-1) [space allocation 665,](#page-700-0) [671](#page-706-0) [system tables, dangers of 10,](#page-45-0) [13,](#page-48-0) [908](#page-943-0) [thresholds 937](#page-972-0) [user information 365–](#page-400-0)[369](#page-404-0) [user's group 368](#page-403-0) [user's identity 433](#page-468-0) *@@char\_convert* [global variable 288](#page-323-0) [character expressions xxxiv](#page-33-1) character set [default 266](#page-301-0) [definition 263](#page-298-0) [character set conversion 291](#page-326-1) [character set conversions 300–](#page-335-0)[301](#page-336-1) [character sets 135](#page-170-0) *[See also](#page-326-0)* Japanese character sets [Arabic 265](#page-300-0) [Baltic 265](#page-300-1) [changing 277](#page-312-0) [conversion between client and file system 302](#page-337-1) [conversion between client and server 292–](#page-327-0)[294](#page-329-0) [conversion between client and terminal 302](#page-337-2) [conversion errors 298](#page-333-0) [conversion paths supported 292–](#page-327-0)[299](#page-334-2) [Cyrillic-script 265](#page-300-3) [database dumps and 875](#page-910-0) [definition files 287](#page-322-0) [Eastern European 265](#page-300-4) [encoding in different 291](#page-326-0)

[European currency symbol and 266](#page-301-1) [for language groups 265](#page-300-5) [Greek 265](#page-300-6) [Hebrew 265](#page-300-7) [ID number 135](#page-170-0) [Japanese 265](#page-300-8) [Korean 265](#page-300-9) [multibyte 283](#page-318-0) [multibyte, changing to 285](#page-320-1) [reindexing after configuring 281–](#page-316-0)[285](#page-320-2) [Russian 265](#page-300-3) [Simplified Chinese 265](#page-300-10) [Thai 265](#page-300-11) [Traditional Chinese 265](#page-300-12) [translation files, terminal-specific 287,](#page-322-1) [302](#page-337-3) [Turkish 265](#page-300-13) [Unicode 265](#page-300-14) [upgrading text values after changing 283](#page-318-0) [Vietnamese 265](#page-300-15) [Western European 265](#page-300-16) characters [disallowed in login names 519](#page-554-1) [that cannot be converted 298](#page-333-1) [chargeback accounting 382](#page-417-0) *charset.loc* [file 287](#page-322-2) *charsets* [directory 287](#page-322-3) **checkalloc** option, **dbcc** [734,](#page-769-0) [745,](#page-780-0) [750](#page-785-0) **checkcatalog** option, **dbcc** [709,](#page-744-0) [749,](#page-784-0) [750](#page-785-1) **checkdb** option, **dbcc** [744,](#page-779-2) [750](#page-785-2) [checking passwords for at least one character 333](#page-368-0) **checkpoint** [command 783](#page-818-0) [setting database options and 689](#page-724-0) [checkpoint process 101,](#page-136-0) [781–](#page-816-0)[784](#page-819-1) [clearing transaction logs 782](#page-817-1) **no chkpt on recovery** [database option 686](#page-721-0) **recovery interval** [parameter and 102](#page-137-0) [transaction log and 783](#page-818-0) **trunc log on chkpt** [database option 101,](#page-136-0) [687–](#page-722-1)[688,](#page-723-0)  [782](#page-817-1) **checkstorage** option, **dbcc** [739,](#page-774-0) [750](#page-785-3) [verifying faults 757](#page-792-0) **checktable** option, **dbcc** [283,](#page-318-1) [742,](#page-777-0) [750](#page-785-2) **fix\_spacebits option** [742](#page-777-1) [transaction log size and 667](#page-702-0) **checkverify** option, **dbcc** [757–](#page-792-1)[759](#page-794-0)

**cindextrips** configuration parameter (now called **number of index trips**[\) 97](#page-132-5) cipher suites [defined 325](#page-360-0) [supported 325](#page-360-0) **cis bulk insert batch size** [configuration parameter](#page-144-0)  [109](#page-144-0) **cis connect timeout** [configuration parameter 110](#page-145-0) **cis cursor rows** [configuration parameter 110](#page-145-1) **cis packet size** [configuration parameter 110](#page-145-2) **cis rpc handling** [configuration parameter 111](#page-146-0) client [character set conversion 302](#page-337-1) *@@client\_csid* [global variable 288](#page-323-1) *@@client\_csname* [global variable 288](#page-323-1) clients [assigning client name, host name, and application](#page-404-1)  name 369 [closed Problem Reports 72](#page-107-0) clustered indexes [migration of tables to 708,](#page-743-0) [717](#page-752-0) [segments and 708,](#page-743-1) [717](#page-752-0) **cmaxnetworks** configuration parameter (now called **max number network listeners**[\) 97](#page-132-6) **cmaxscheds** configuration parameter (now called **i/o polling process count**[\) 97](#page-132-7) **cnalarm** configuration parameter (now called **number of alarms**[\) 97](#page-132-8) **cnblkio** configuration parameter (now called **disk i/o**  structures[\) 97](#page-132-9) **cnmaxaio\_engine** configuration parameter (now called **max async i/os per engine**[\) 97](#page-132-10) **cnmaxaio\_server** configuration parameter (now called **max async i/os per server**[\) 97](#page-132-11) **cnmbox** configuration parameter (now called **number of mailboxes**[\) 97](#page-132-12) **cnmsg** configuration parameter (now called **number of messages**[\) 97](#page-132-13) **cntrltype** option **disk init** [552](#page-587-1) **coamtrips** configuration parameter (now called **number of oam trips**[\) 97](#page-132-14) colon (:) [converted to underscore in login names 519](#page-554-0) column name [unqualified 55](#page-90-0)

columns [permissions on 395,](#page-430-1) [442](#page-477-0) comma (,) [converted to underscore in login names 519](#page-554-0) [in SQL statements xxxii](#page-31-0) comments [adding to audit trail 455,](#page-490-0) [479](#page-514-0) *common.loc* [file 288](#page-323-4) comparing values [datatype problems 54](#page-89-0) compiled objects [procedure \(proc\) buffers for 594](#page-629-0) [compressed archive support 841](#page-876-0) [concrete identification 397](#page-432-0) [confidential data 505](#page-540-1) configuration (Server) [See also](#page-671-0) configuration parameters [character sets 277](#page-312-0) [configuration file and caches 636](#page-671-0) for *dbccdb* [database 765](#page-800-0) [message language 277–](#page-312-0)[280](#page-315-1) [named data caches 636](#page-671-0) [network-based security 509](#page-544-0) [resource limits 235](#page-270-0) [SMP environment 646–](#page-681-1)[657](#page-692-0) [sort orders 277–](#page-312-0)[283](#page-318-2) configuration file [default name and location 80](#page-115-0) [specifying at start-up 84](#page-119-0) [storage of configured value 80](#page-115-1) **configuration file** [configuration parameter 131,](#page-166-0) [132,](#page-167-0)  [133,](#page-168-0) [134](#page-169-0) configuration information, deleting from *dbccd[b](#page-808-0)* [database 773](#page-808-0) [configuration parameters 96–](#page-131-0)[232](#page-267-0) [audit-related 455](#page-490-2) [changing 501](#page-536-0) [chargeback accounting 383](#page-418-0) [default settings of 79](#page-114-0) [help information on 82,](#page-117-0) [589](#page-624-0) [listing values of 83](#page-118-0) [remote logins and 152,](#page-187-0) [501–](#page-536-1)[503](#page-538-0) [resource limits 235](#page-270-0) [conflicting permissions 402](#page-437-0) *[See also](#page-420-0)* permissions [connecting to Adaptive Server 15](#page-50-1)

connections [directory services 16](#page-51-0) [interfaces files 15](#page-50-2) [maximum user number 223](#page-258-1) consistency [checking databases 40,](#page-75-0) [797](#page-832-1) [constants xxxiv](#page-33-2) [context-sensitive protection 445](#page-480-0) conventions [Transact-SQL syntax xxxii–](#page-31-2)[xxxiv](#page-33-3) [used in manuals xxxi](#page-30-0) copying [dump files and disks 824](#page-859-1) copying selected data *[See](#page-326-1)* **insert** command; **select** command corrupt databases [assessing number of suspect pages 796](#page-831-0) [isolating suspect pages 789](#page-824-0) [recovery fault isolation mode 787](#page-822-0) [system compared to user 788](#page-823-0) corrupt pages [assessing 796](#page-831-0) [isolating on recovery 787–](#page-822-0)[797](#page-832-2) [listing 791](#page-826-0) cost [I/O 245](#page-280-0) CP 1252 [similarities to ISO 8859-1 265](#page-300-17) CP 950 [similarities to Big 5 265](#page-300-2) [cp437 character set 135](#page-170-0) [cp850 character set 135](#page-170-0) [CPR files 72](#page-107-0) **cpreallocext** configuration parameter (now called **number of pre-allocated extents**[\) 97](#page-132-15) **cpu accounting flush interval** [configuration parameter](#page-216-0)  [181,](#page-216-0) [383](#page-418-1) **cpu flush** configuration parameter (now called **cpu accounting flush interval**[\) 97](#page-132-16) **cpu grace time** [configuration parameter 182](#page-217-0) CPU usage [monitoring 650,](#page-685-0) [653](#page-688-0) [number of engines and 646](#page-681-2) [per user 382](#page-417-0) [symmetric processing and 644](#page-679-2) **create database** [command 661–](#page-696-0)[671](#page-706-2)

[allocating storage space with 663](#page-698-0) backing up *master* [after 829](#page-864-0) **default database size** [configuration parameter and](#page-218-0)  [183,](#page-218-0) [664](#page-699-0) **for load** [option and 669,](#page-704-0) [673](#page-708-0) **log on** [option 663,](#page-698-1) [665](#page-700-1) *model* [database and 24](#page-59-0) [omitting database device and 553,](#page-588-0) [554](#page-589-0) omitting **log on** [option 667](#page-702-1) omitting **on** [665](#page-700-2) **on** [keyword 663](#page-698-2) [permission 660](#page-695-0) [permission to use 387](#page-422-0) *size* [parameter 664](#page-699-0) [system tables and 8,](#page-43-0) [711](#page-746-0) with override [option 670,](#page-705-1) [673](#page-708-1) **create index** [command 539,](#page-574-0) [544,](#page-579-0) [702](#page-737-0) [database dumping and 828](#page-863-1) [moving tables with 717](#page-752-1) **create procedure** [command 13](#page-48-1) **create role** [command 356](#page-391-1) **create rule command, new functionality** [406](#page-441-1) **create rule syntax** [406](#page-441-1) create rule, syntax [407](#page-442-0) **create table** [command 539,](#page-574-1) [702](#page-737-0) [clustered indexes and 717](#page-752-1) **create trigger** [command 397](#page-432-1) creating [database objects 539](#page-574-2) [database objects on segments 701](#page-736-0) [databases 387,](#page-422-1) [661,](#page-696-0) [671](#page-706-2) [groups 345–](#page-380-0)[346](#page-381-0) [guest users 348](#page-383-0) [logical names 825](#page-860-2) *master* [database 541](#page-576-0) *model* [database 541](#page-576-0) [named time ranges 237](#page-272-0) [resource limits 249–](#page-284-0)[250](#page-285-0) [segments 541,](#page-576-1) [698](#page-733-0) [stored procedures 12](#page-47-0) *sybsecurity* [database 457](#page-492-0) [system procedures 12](#page-47-0) [system tables 8](#page-43-0) *tempdb* [database 541](#page-576-0) [thresholds 936–](#page-971-0)[943](#page-978-1) [triggers 397](#page-432-1)

[user aliases 370](#page-405-1) [user-defined error messages 53](#page-88-0) [credential, security mechanism and 506](#page-541-1) cross-database referential integrity constraints [loading databases and 901](#page-936-0) **cs\_connection** command, **number of user connection[s](#page-259-2)** [and 224](#page-259-2) **cschedspins** configuration parameter (now called **runnable process search count**[\) 97](#page-132-17) **csortbufsize** configuration parameter (now called **number of sort buffers**[\) 97](#page-132-18) **ctimemax** configuration parameter (now called **cpu grace time**[\) 97](#page-132-19) curly braces  $({})$ [converted to dollar sign in login names 520](#page-555-1) [in SQL statements xxxiii](#page-32-0) **current audit table** [configuration parameter 214,](#page-249-1) [460](#page-495-0) [current database 54](#page-89-1) current log. *[See](#page-694-0)* transaction logs [current usage statistics 382](#page-417-1) current user **set proxy** [and 437](#page-472-0) cursors [limiting the I/O cost of 246](#page-281-0) [limiting the number of rows returned 248](#page-283-1) [row count, setting 110](#page-145-3) [CyberSAFE Kerberos security mechanism 506](#page-541-2) [cyrillic character set support 265](#page-300-3)

## **D**

#### $DAC$

*[See](#page-420-0)* discretionary access control (DAC) [damage symptoms,](#page-939-0) *master* database. *See master* database data *[See also](#page-420-0)* permissions [confidentiality of 505](#page-540-1) [encryption 505](#page-540-1) [integrity of 505,](#page-540-2) [520](#page-555-2) [losing unlogged 687](#page-722-2) [packets 503](#page-538-1) data cache [cache partitions 633](#page-668-0) [configuring partitions 104,](#page-139-0) [632](#page-667-0)

data caches [changing bindings 618](#page-653-0) [changing size 626](#page-661-1) [command summary 602](#page-637-0) [configuration file and 636](#page-671-0) [configuring 602,](#page-637-0) [636–](#page-671-1)[641](#page-676-0) [database integrity errors and 58](#page-93-0) **dbcc** [and 750](#page-785-4) [default 602,](#page-637-1) [609,](#page-644-0) [640](#page-675-0) [dropping 629](#page-664-0) [dropping bindings 621](#page-656-0) [global cache partition number 632](#page-667-1)  $I/\Omega$  size and  $640$ [information about 604–](#page-639-0)[606,](#page-641-0) [619](#page-654-0) [local cache partitions 632](#page-667-1) [overhead 620](#page-655-0) [partitioning 632](#page-667-1) [sizing 640](#page-675-0) [status 607](#page-642-0) data dictionary. *[See](#page-43-1)* system tables data rows checking with **dbcc** [commands 742](#page-777-2) [database administration 1–](#page-36-0)[6](#page-41-0) database corruption [caused by copying database devices 797](#page-832-1) [database device space](#page-572-0) *See* segments; space allocation [database devices 545](#page-580-0) *[See also](#page-572-0)* disk mirroring; dump devices; master device [adding 546–](#page-581-0)[552](#page-587-0) [assigning databases to 663,](#page-698-3) [673,](#page-708-0) [892](#page-927-0) [default 554–](#page-589-1)[555,](#page-590-0) [665](#page-700-3) [dropping 554](#page-589-2) [fragments 543](#page-578-1) [information about 553,](#page-588-1) [676](#page-711-0) [initializing 545–](#page-580-1)[552](#page-587-0) [names of 541,](#page-576-2) [547](#page-582-0) [number of Server-usable 115,](#page-150-0) [596](#page-631-0) [numbering 662](#page-697-0) [performance tuning 696–](#page-731-0)[717](#page-752-1) [placing objects on 540,](#page-575-0) [701](#page-736-0) [recovery and 922](#page-957-0) [transaction logs on separate 558](#page-593-0) [unmirroring and 563](#page-598-1) [database object owners 5](#page-40-0)

*[See also](#page-40-0)* database owners [permissions 5,](#page-40-1) [386,](#page-421-0) [434](#page-469-0) [status not transferable 362](#page-397-0) tasks of  $5$ database objects *[See also individual object names](#page-40-0)* [access permissions for 5,](#page-40-1) [394](#page-429-0) [assigning to devices 540,](#page-575-1) [695,](#page-730-0) [701](#page-736-0) [controlling user creation of 23,](#page-58-0) [829](#page-864-1) [creating 23,](#page-58-0) [392,](#page-427-1) [539](#page-574-2) [dependent 447](#page-482-0) [dropping 392,](#page-427-1) [393,](#page-428-1) [673](#page-708-2) [dropping segments and 708](#page-743-2) [dropping users who own 362](#page-397-0) [errors affecting 58](#page-93-1) [finding 54](#page-89-2) [maximum number of open 149](#page-184-0) [ownership 5,](#page-40-3) [362,](#page-397-0) [392](#page-427-1) [performance tuning and 696](#page-731-0) [permissions on 392](#page-427-1) [placement on segments 695,](#page-730-0) [701,](#page-736-0) [704,](#page-739-0) [892](#page-927-1) [space used by 678](#page-713-0) [triggers on 450](#page-485-0) [database options 681–](#page-716-0)[690](#page-725-1) [changing 689](#page-724-1) [listing 682](#page-717-0) [setting 682–](#page-717-1)[688](#page-723-1) [showing settings 682](#page-717-2) [database Owners 4](#page-39-0) [changing 391,](#page-426-0) [670](#page-705-0) [error responsibilities of 54,](#page-89-3) [56](#page-91-0) login name 2.[4](#page-39-1) [name inside database 362,](#page-397-1) [371](#page-406-0) [objects not transferred between 362](#page-397-0) [password forgotten by 388](#page-423-0) [permissions granted by 400](#page-435-0) permissions of  $5, 385, 389$  $5, 385, 389$  $5, 385, 389$ **setuser** [command and 433–](#page-468-0)[434](#page-469-1) [several users as same 370](#page-405-1) tasks of  $4$ database owners *[See also](#page-420-0)* database object owners;permissions [database recovery order 785–](#page-820-0)[787](#page-822-1) [system databases and 785](#page-820-1) database segments. *[See](#page-728-0)* segments

**database size** configuration parameter (now called **default**  database size[\) 97](#page-132-20) databases *[See also](#page-40-0)* database objects; user databases [adding users 346–](#page-381-1)[350,](#page-385-1) [663](#page-698-4) [assigning to database devices 663](#page-698-3) [auditing 457](#page-492-0) [backing up 25,](#page-60-0) [38,](#page-73-1) [753](#page-788-0) [backup/log interactions and 784](#page-819-2) [binding to data caches 617](#page-652-0) [changing user's default 344](#page-379-1) **checkalloc** option (**dbcc**[\) 745](#page-780-0) **checkdb** option (**dbcc**[\) 744,](#page-779-2) [750](#page-785-2) **checkstorage** option (**dbcc**[\) 739](#page-774-0) **checktable** option (**dbcc**[\) 742](#page-777-0) [creating user 661–](#page-696-0)[671](#page-706-2) [creating with separate log segment 665](#page-700-1) [creation permission 387](#page-422-1) [default 24,](#page-59-1) [344,](#page-379-2) [367](#page-402-0) [default size 664](#page-699-1) [default storage for 22,](#page-57-0) [554](#page-589-1) [dropping 673,](#page-708-3) [760](#page-795-0) [dropping users from 361,](#page-396-1) [663](#page-698-4) [dumping 38,](#page-73-1) [753,](#page-788-0) [797](#page-832-0) [errors affecting 58](#page-93-1) [increasing size of 671](#page-706-0) **indexalloc** option (**dbcc**[\) 746](#page-781-0) [information on storage space used 677](#page-712-0) [integrity concerns 58,](#page-93-2) [732–](#page-767-1)[753](#page-788-1) [loading 892](#page-927-1) [loading after character set change 280](#page-315-2) [loading after sort order change 280](#page-315-3) [maintenance of 732–](#page-767-2)[753](#page-788-1) [monitoring space used by 678](#page-713-1) [moving to different machines 669,](#page-704-1) [801,](#page-836-0) [889](#page-924-1) [name 661](#page-696-1) [new 24](#page-59-0) [number of open 145](#page-180-0) [options 681–](#page-716-1)[689](#page-724-2) [ownership of 387](#page-422-0) [recovering 888](#page-923-0) [removing and repairing damaged 891](#page-926-0) [restrictions for external copies 808](#page-843-0) [running out of space in 880](#page-915-0) [sequence numbers for recovery 686](#page-721-1) [size 24](#page-59-0)

[storage information 674](#page-709-1) [system 21](#page-56-0) **tablealloc** option (**dbcc**[\) 747](#page-782-1) [upgrading database dumps 895](#page-930-0) [user 660](#page-695-1) **dataserver** command restarting server with **-q** [809](#page-844-0) dataserver [utility command 907](#page-942-0) **dataserver** [utility, using to unlock logins and roles](#page-367-1)  [332](#page-367-1) date parts [alternate language 285](#page-320-0) dates [adding date parts 285](#page-320-0) [alternate language 285](#page-320-0) [display formats 288](#page-323-5) [format in error messages 52](#page-87-0) days [alternate language 285](#page-320-3) dbcc [\(Database Consistency Checker\) 40,](#page-75-0) 731-[777](#page-812-0) [backups and 797](#page-832-1) [checks performed by 737](#page-772-0) [commands compared 750](#page-785-5) [database damage and 53,](#page-88-1) [58,](#page-93-3) [732](#page-767-3) [database maintenance and 732–](#page-767-2)[753,](#page-788-1) [888](#page-923-0) [output of 753](#page-788-2) [reports 753](#page-788-2) [scheduling 751–](#page-786-0)[753](#page-788-1) [when to use 58](#page-93-3) *dbccdb* database [consistency checks for 773](#page-808-1) [creating workspaces in 763](#page-798-0) [deleting configuration information from 773](#page-808-0) deleting **dbcc checkstorage** [history from 773](#page-808-2) [installing 768](#page-803-1) [reporting configuration information from 775](#page-810-0) [reporting fault information from 776](#page-811-0) *dbid* column, *sysusages* [table 674](#page-709-2) DB-Library programs **number of user connections** [and 224](#page-259-2) **dbo use only** [database option 684](#page-719-0) "dbo" user name 2.[4](#page-39-1) **dbprocess** command, **number of user connections** [and](#page-259-2)  [224](#page-259-2) **dbrepair** option, **dbcc** [760,](#page-795-1) [891](#page-926-1) **drop database** [and 760](#page-795-2)

[DCE \(Distributed Computing Environment\) security](#page-541-3)  [mechanism 506,](#page-541-3) [516](#page-551-0) **ddl in tran** [database option 684](#page-719-1) [deactivating roles 361](#page-396-0) **deadlock checking period** [configuration parameter](#page-173-0)  [138](#page-173-0) **deadlock retries** [configuration parameter 139](#page-174-0) [deadlocks 55](#page-90-1) [descending scans and 179](#page-214-1) [deckanji character set 135](#page-170-0) **default character set id** [configuration parameter 135](#page-170-0) default database [changing user's 367](#page-402-0) [default database devices 665](#page-700-3) [designating 554](#page-589-1) **default database size** configuration parameter 183, [664,](#page-699-0) [665](#page-700-4) **default exp\_row\_size percent** [configuration](#page-219-0)  [parameter 184](#page-219-0) **default fill factor percent** [configuration parameter](#page-219-1)  [184](#page-219-1) **default language** configuration parameter (now called **default language id**[\) 97](#page-132-21) **default language id** [configuration parameter 135](#page-170-1) **default network packet size** [configuration parameter](#page-188-1)  [153](#page-188-1) *default* [segment 541,](#page-576-1) [694](#page-729-0) [reducing scope 701](#page-736-1) default settings [changing character set 278–](#page-313-0)[285](#page-320-2) [changing sort order 279–](#page-314-1)[283](#page-318-2) [character set ID number 135](#page-170-0) [configuration parameters 79](#page-114-0) [database size 664](#page-699-1) [databases 24,](#page-59-1) [344](#page-379-2) [language 135,](#page-170-1) [344](#page-379-3) [permissions 25,](#page-60-1) [386](#page-421-1) [sort order 135,](#page-170-2) [220](#page-256-0) [system databases at installation 541](#page-576-2) **default sortorder id** configuration parameter 135, [220](#page-256-0) **defaulton | defaultoff** option, **sp\_diskdefault** [554](#page-589-3) defaults *[See also](#page-40-0)* database objects **defncopy** utility command *[See also](#page-336-2) Utility Programs* manual

[character set conversion and 301,](#page-336-0) [302](#page-337-0) **delete** command [transaction log and 780](#page-815-0) deletes reclaiming space with **reorg** [723](#page-758-0) deleting *[See also](#page-31-3)* dropping configuration information from *dbccdb* [database](#page-808-0)  [773](#page-808-0) **dbcc checkstorage** history from *dbccdb* [database](#page-808-2)  [773](#page-808-2) [files 554](#page-589-4) **density** [option 850](#page-885-3) [denying access to a user 363,](#page-398-0) [364](#page-399-0) descending scans [deadlocks and 179](#page-214-1) [detached transactions 117](#page-152-0) [development server 32](#page-67-0) [device failure 797](#page-832-0) [dumping transaction log after 834,](#page-869-0) [877](#page-912-0) [master device 558](#page-593-1) [user databases 558](#page-593-2) [device fragments 543](#page-578-1) [devices 545](#page-580-0) *[See also](#page-572-0)* database devices; dump devices; master device [adding 546–](#page-581-0)[552](#page-587-0) [aliasing names of 825](#page-860-0) [audit system 456](#page-491-0) [dropping 554,](#page-589-5) [891](#page-926-2) [information listings on 552,](#page-587-2) [890](#page-925-0) [initializing 545–](#page-580-1)[552](#page-587-0) [listing 825](#page-860-3) [names for physical 547,](#page-582-0) [825–](#page-860-2)[826](#page-861-1) **number of user connections** [and 223,](#page-258-2) [224](#page-259-0) [operating system constraints 548](#page-583-0) [splitting tables across 704–](#page-739-1)[707](#page-742-1) using separate  $540, 665, 695$  $540, 665, 695$  $540, 665, 695$ **devices** configuration parameter (now called **number of devices**[\) 97](#page-132-22) digital signature [defined 314](#page-349-0) [non-repudiation 314](#page-349-0) [public-key cryptography 314](#page-349-0) [tamper detection 314](#page-349-0) direct updates

[to system tables 180](#page-215-1) [directory drivers 510](#page-545-0) example of entry in *libtcl.cfg* [file 513](#page-548-0) [directory entries, creating 322](#page-357-0) directory services in *libtcl.cfg* [file 16,](#page-51-0) [511](#page-546-0) directory structure [character sets 287](#page-322-4) [internationalization files 287](#page-322-4) [localization files 289](#page-324-2) *\*.loc* [files 289](#page-324-2) [dirty buffer grab, wash size and 624](#page-659-0) [dirty pages 101,](#page-136-0) [781](#page-816-1) **disable character set conversions** [configuration parameter](#page-171-0)  [136](#page-171-0) **disable disk mirroring** [configuration parameter 114](#page-149-0) [disabling auditing 455](#page-490-3) disabling mirroring. *[See](#page-592-0)* **disk unmirror** command [discretionary access control \(DAC\) 385–](#page-420-0)[450](#page-485-1) *[See also](#page-345-1)* permissions [granting and revoking permissions 393](#page-428-2) [overview 310](#page-345-1) [stored procedures and 445](#page-480-1) [System administrators and 385](#page-420-2) [user alias and 433](#page-468-1) [views for 443](#page-478-1) [disk allocation pieces 676](#page-711-1) [disk controllers 552,](#page-587-1) [696](#page-731-1) disk devices *[See also](#page-572-0)* database devices; dump devices; space allocation [adding 826](#page-861-2) [dumping to 824](#page-859-2) [mirroring 557–](#page-592-0)[566](#page-601-0) [unmirroring 563](#page-598-1) disk I/O [configuration parameters for 113](#page-148-2) [database loads and 99](#page-134-0) [memory for 596](#page-631-1) [mirrored devices and 561](#page-596-0) **disk i/o structures** [configuration parameter 114](#page-149-1) **disk init** [command 538,](#page-573-0) [543,](#page-578-2) [546–](#page-581-0)[552](#page-587-0) [allocation and 732](#page-767-0) *master* [database backup after 829](#page-864-2) [mirror devices and 562](#page-597-1) **disk mirror** [command 538,](#page-573-1) [557,](#page-592-0) [562–](#page-597-2)[566](#page-601-0)

[disk mirroring 557–](#page-592-0)[569](#page-604-0) [asynchronous I/O and 562,](#page-597-0) [566](#page-601-1) [disabling 114](#page-149-0) effect on *sysdevices* [564,](#page-599-0) [567–](#page-602-0)[569](#page-604-0) [enabling 114](#page-149-0) [initializing 562](#page-597-3) [recovery and 540](#page-575-3) [restarting 565](#page-600-0) status in *sysdevices* [table 553](#page-588-2) [tutorial 567](#page-602-0) [unmirroring and 563](#page-598-0) **waitfor mirrorexit** [565](#page-600-1) **disk refit** [command 923–](#page-958-0)[924](#page-959-0) **disk reinit** [command 922](#page-957-0) *[See also](#page-572-0)* **disk init** command **disk remirror** [command 565](#page-600-0) *[See also](#page-592-0)* disk mirroring disk storage for *dbccdb* [database 768](#page-803-0) **disk unmirror** [command 563](#page-598-1) *[See also](#page-592-0)* disk mirroring [disks](#page-572-0) *See* database devices; devices; dump devices [Distributed Transaction Management 28](#page-63-0) [Distributed Transaction Management \(DTM\) 117](#page-152-1) [Distributed Transaction Processing \(DTP\) 28](#page-63-0) **drop database** [command 673](#page-708-4) [damaged databases and 760](#page-795-2) **drop logins** option, **sp\_dropserver** [496](#page-531-1) **drop role** [command 362](#page-397-2) **dropdb** option, **dbcc dbrepair** [760,](#page-795-1) [891](#page-926-1) dropping [damaged database 760](#page-795-0) [database devices 554,](#page-589-2) [673,](#page-708-2) [891](#page-926-2) [databases 673,](#page-708-3) [760](#page-795-0) [dump devices 554,](#page-589-2) [826](#page-861-3) [groups 362](#page-397-3) guest users of *master* [348](#page-383-1) [logins from Servers 364](#page-399-0) [master device from default space pool 554](#page-589-3) [named time ranges 239](#page-274-1) [remote logins 495,](#page-530-0) [496](#page-531-2) [resource limits 255–](#page-290-1)[256](#page-291-0) [segment from a database 708](#page-743-2) [servers 495](#page-530-1) [thresholds 939](#page-974-0) [user aliases 372,](#page-407-0) [398](#page-433-0) [user from a database 361](#page-396-1)

[user-defined roles 362](#page-397-2) [users from Servers 364](#page-399-0) [users who own database objects 362](#page-397-0) [workspaces 773](#page-808-3) **dscp** [utility for specifying security mechanism 515](#page-550-0) **dsedit** [utility for security services 515](#page-550-1) **dsync** option **disk init** [550–](#page-585-0)[551,](#page-586-0) [553,](#page-588-3) [664](#page-699-2) **dtm detach timeout period** [configuration parameter](#page-152-0)  [117](#page-152-0) **dtm lock timeout period** [configuration parameter](#page-153-0)  [118](#page-153-0) dump compression [compression levels 844](#page-879-0) [defined 841](#page-876-0) [example 843](#page-878-0) [syntax 842](#page-877-0) dump database [dump striping 863](#page-898-0) dump database command [compress option 841](#page-876-0) **dump database** command 833-[895](#page-930-1) *[See also](#page-868-0)* dump, database **dbcc** [schedule and 753](#page-788-3) **disk init** [and 546](#page-581-2) *master* [database and 39](#page-74-0) *model* [database and 25](#page-60-0) [permissions for execution 818](#page-853-2) [prohibited in offline databases 793](#page-828-0) [when to use 753,](#page-788-3) 827-[831](#page-866-0) dump devices [adding 826](#page-861-0) [disks as 824](#page-859-2) [dropping 554,](#page-589-2) [826](#page-861-3) [files as 824](#page-859-2) [information about 553](#page-588-4) [listing 825](#page-860-4) [logical names for 825–](#page-860-2)[826](#page-861-1) [maximum allowed 863](#page-898-1) [multiple 857,](#page-892-0) [858–](#page-893-1)[865](#page-900-2) [permissions for 821](#page-856-5) [redefining 826](#page-861-1) [specifying 837,](#page-872-0) [839](#page-874-0) *sysdevices* [table and 542,](#page-577-0) [825](#page-860-0) **tape retention in days** and **retaindays** [meaningful](#page-903-1)  [for 868](#page-903-1)

[tapes as 824](#page-859-3) [dump file formats, compatibility between versions](#page-893-2)  858 **dump on conditions** [configuration parameter 185](#page-220-0) [dump striping 857,](#page-892-0) [858–](#page-893-1)[865](#page-900-2) [backing up databases to multiple devices 819](#page-854-1) dump transaction command [compress option 841](#page-876-0) **dump transaction** [command 666,](#page-701-0) [667,](#page-702-2) [668,](#page-703-0) [834–](#page-869-1)[895](#page-930-1) *[See also](#page-868-0)* dump, transaction log in *master* [database 830](#page-865-1) in *model* [database 831](#page-866-1) [permissions for execution 818](#page-853-2) [prohibited in offline databases 793](#page-828-1) **standby\_access** [option 873](#page-908-0) [threshold procedures and 945](#page-980-0) **trunc log on chkpt** [and 687–](#page-722-1)[688,](#page-723-0) [783](#page-818-1) **with no\_log** [option 828,](#page-863-2) [880](#page-915-0) **with no truncate** [option 877](#page-912-1) with truncate\_only [option 879](#page-914-0) [dump, database 38,](#page-73-1) [753,](#page-788-0) [833–](#page-868-0)[871](#page-906-0) [block size 850](#page-885-0) [database name 837,](#page-872-1) [838](#page-873-0) [dismounting tapes 867](#page-902-0) [dump devices 839](#page-874-0) [file name 855–](#page-890-0)[857](#page-892-1) [initializing/appending 868](#page-903-2) [message destination 870](#page-905-1) [multiple to a single volume 869](#page-904-1) [rewinding tapes after 868](#page-903-3) [routine 798](#page-833-0) **sp\_volchanged** [prompts 884–](#page-919-1)[886](#page-921-0) [upgrading user database dumps 895](#page-930-1) [volume labels 853](#page-888-0) [volume name 853](#page-888-0) [dump, transaction log 798,](#page-833-1) [833–](#page-868-0)[871](#page-906-0) [database name 838](#page-873-0) [dismounting tapes 867](#page-902-0) [dump devices 837,](#page-872-0) [839](#page-874-0) [dump striping 863](#page-898-0) [dumping after a media failure 877](#page-912-0) [file name 855–](#page-890-0)[857](#page-892-1) [insufficient log space 836](#page-871-0) [maximizing space 879](#page-914-0) [message destination 870](#page-905-1) [rewinding tapes after 868](#page-903-3)

**sp\_volchanged** [prompts 884–](#page-919-1)[886](#page-921-0) [tape capacity 851](#page-886-2) [volume name 853](#page-888-1) **dumpvolume** [option 853](#page-888-1) [dynamic configuration parameters 80](#page-115-1)

## **E**

eastern Europe [character set support 265](#page-300-4) [editing](#page-31-3) *See* changing; updating [ellipsis \(...\) in SQL statements xxxiii](#page-32-1) **enable cis** [configuration parameter 112,](#page-147-0) [186,](#page-221-0) [215](#page-250-0) **enable DTM** [configuration parameter 119](#page-154-0) **enable housekeeper GC** [configuration parameter 190](#page-225-0) **enable java** [configuration parameter 132](#page-167-1) **enable rep agent threads** [configuration parameter 176](#page-211-0) **enable row level access control** [configuration parameter](#page-221-1)  [186](#page-221-1) **enable sort-merge joins and JTC** [configuration parameter](#page-220-1)  [185](#page-220-1) **enable unicode conversions** [configuration parameter](#page-332-0)  [297](#page-332-0) **enable xact coordination** [configuration parameter 120](#page-155-0) enabling [auditing 308,](#page-343-1) [455](#page-490-3) [enabling SSL 319](#page-354-0) [encoding characters 291](#page-326-0) encryption [data 505](#page-540-1) [key exchange 313](#page-348-0) [public/private key 313](#page-348-0) [public-key cryptography 313](#page-348-0) [symmetric key 313](#page-348-0) [end-of-tape marker 851](#page-886-0) **engine** option, **dbcc** [651](#page-686-0) [engines 644](#page-679-3) [functions and scheduling 644](#page-679-2) [identification numbers 51](#page-86-0) [managing 646–](#page-681-3)[653](#page-688-1) [number of 175,](#page-210-0) [646](#page-681-4) taking offline with **dbcc engine** [651](#page-686-0) english [character set support 265](#page-300-16) [error logs 42,](#page-77-0) [57,](#page-92-0) [594](#page-629-1)

[creation and ownership 50](#page-85-1) [format 51](#page-86-1) [location 14](#page-49-0) [monitoring cache sizes with 594](#page-629-1) [purging 51](#page-86-2) [error messages 49–](#page-84-1)[59](#page-94-0) [for allocation errors 748](#page-783-1) [altering Server-provided 53,](#page-88-2) [289](#page-324-3) [character conversion 299](#page-334-3) [creating user-defined 53](#page-88-2) [for fatal errors 57–](#page-92-1)[59](#page-94-0) [for memory use 594](#page-629-1) [numbering of 49](#page-84-2) [severity levels of 53–](#page-88-3)[59](#page-94-1) **tablealloc** [allocation 754](#page-789-0) [thresholds and 945](#page-980-1) [user-defined 53](#page-88-0) errors *[See also](#page-82-0)* error logs; error messages [allocation 745,](#page-780-1) [747](#page-782-0) [character conversion 298](#page-333-0) correcting with **dbcc** [747](#page-782-0) [fatal 57–](#page-92-1)[59](#page-94-1) [input/output 904](#page-939-1) [logging 50](#page-85-2) [multiple 48](#page-83-0) [reporting of 59](#page-94-2) [segmentation 904](#page-939-1) [Server responses to 47–](#page-82-0)[59](#page-94-1) [state numbers 47](#page-82-1) [types of information logged 14](#page-49-0) [user 54, 54–](#page-89-4)[56](#page-91-1) **esp execution priority** [configuration parameter 128](#page-163-0) **esp execution stacksize** [configuration parameter 128](#page-163-1) **esp unload dll** [configuration parameter 129](#page-164-0) estimated cost [resource limits for I/O 242,](#page-277-1) [245](#page-280-1) [eucjis character set 135](#page-170-0) european currency symbol [character sets 266](#page-301-1) **event buffers per engine** [configuration parameter 186](#page-221-2) **event log computer name** [configuration parameter](#page-161-0)  [126](#page-161-0) **event logging** [configuration parameter 126](#page-161-1) exclamation point (!) [converted to dollar sign in login names 520](#page-555-1)

**executable code size + overhead** [configuration](#page-179-0)  [parameter 144](#page-179-0) execution [ESPs and XP Server priority 128](#page-163-2) [resource limits and 242](#page-277-1) **expand\_down** parameter **sp\_activeroles** [378](#page-413-0) [expiration interval for passwords 336](#page-371-0) [expiration of passwords 336](#page-371-0) [expired passwords 219](#page-254-0) expressions [types of xxxiv](#page-33-4) extended stored procedures [configuration parameters 128–](#page-163-3)[131](#page-166-1) [extended UNIX character set 135](#page-170-0) [extending segments 699](#page-734-0) extents [I/O size and 602](#page-637-2) **sp** spaceused [report and 678](#page-713-2) [space allocation and 732](#page-767-4) [external copies of databases 806](#page-841-0)

## **F**

[failures, media 58](#page-93-4) [copying log device after 799,](#page-834-0) [877–](#page-912-0)[878](#page-913-0) [diagnosing 888](#page-923-0) [recovery and 797](#page-832-0) **fast** option **dbcc indexalloc** [746,](#page-781-1) [747,](#page-782-2) [748,](#page-783-2) [750](#page-785-6) **dbcc tablealloc** [748,](#page-783-2) [750](#page-785-6) fatal errors [backtrace from kernel 50,](#page-85-0) [57](#page-92-0) [error messages for 57–](#page-92-1)[59](#page-94-1) [severity levels 19 and up 57–](#page-92-1)[59](#page-94-1) [file descriptors 223](#page-258-1) [maximum per-process configured for your](#page-197-0)  operating system 162 [file descriptors, number for Backup Server 861](#page-896-0) file names [database dumps 855–](#page-890-0)[857](#page-892-1) [transaction log dumps 855–](#page-890-0)[857](#page-892-1) file [option 855](#page-890-1) files character set translation (*.xlt*[\) 287](#page-322-5)

[Closed Problem Reports \(CPRs\) 72](#page-107-0) [deleting 554](#page-589-4) [dump to 824](#page-859-2) [error log 14,](#page-49-1) [50](#page-85-2) [interfaces 15](#page-50-3) [interfaces, and Backup Server 848](#page-883-0) [internationalization 287](#page-322-6) *libtcl.cfg* [file 16](#page-51-1) [localization 288–](#page-323-6)[289](#page-324-3) [mirror device 562](#page-597-4) [System Problem Reports \(SPRs\) 72](#page-107-0) fillfactor **default fill factor percent** [configuration parameter](#page-219-1)  [184](#page-219-1) **fillfactor** configuration parameter (now called **default fill**  factor percent[\) 97](#page-132-23) finding [database objects 54](#page-89-2) [user IDs 375](#page-410-0) [user names 375](#page-410-0) [users in a database 374](#page-409-1) **fix** option **dbcc** [747](#page-782-0) **dbcc checkalloc** [745](#page-780-2) **dbcc indexalloc** [748](#page-783-3) **dbcc tablealloc** [754](#page-789-1) [using single-user mode 747](#page-782-3) **fix\_spacebits** option **dbcc checktable** [742](#page-777-1) **fix\_text** option, **dbcc** [283–](#page-318-0)[284](#page-319-0) [floating-point data xxxiv](#page-33-5) **for load** option **alter database** [673](#page-708-0) **create database** [669](#page-704-0) formats [date, time, and money 288](#page-323-5) [locale, unsupported 285–](#page-320-0)[286](#page-321-0) formulas [user requirements and 224](#page-259-3) forwarded rows eliminating with **reorg forwarded\_rows** [722–](#page-757-0)[724](#page-759-0) reducing with **default exp\_row\_size** [configuration](#page-219-0)  [parameter 184](#page-219-0) **reorg** [command 722–](#page-757-0)[724](#page-759-0) **forwarded\_rows** option, **reorg** [command 722](#page-757-1) [fragments, device space 543,](#page-578-1) [674,](#page-709-3) [713](#page-748-0)

[free space, log segment and 925–](#page-960-0)[950](#page-985-0) french [character set support 265](#page-300-16) **full** option **dbcc indexalloc** [746,](#page-781-1) [747,](#page-782-2) [748,](#page-783-4) [750](#page-785-7) **dbcc tablealloc** [748,](#page-783-4) [750](#page-785-7) functions [security 535](#page-570-0)

## **G**

German [character set support 265](#page-300-16) **get\_appcontext** [420,](#page-455-1) [422](#page-457-0) **global async prefetch limit** [configuration parameter 103](#page-138-0) global cache partition numbe[r configuration parameter](#page-667-0)  [632](#page-667-0) **global cache partition number** [configuration parameter](#page-139-0)  [104](#page-139-0) **grant** [command 386,](#page-421-2) [393–](#page-428-3)[403](#page-438-0) **all** [keyword 400](#page-435-0) [database creation 660](#page-695-2) [public group and 395,](#page-430-2) [435](#page-470-0) [roles and 435,](#page-470-1) [404](#page-439-0) **grant** option **sp\_helprotect** [440](#page-475-0) **grant option for** option, **revoke** [396](#page-431-1) granting [access permissions 5](#page-40-2) [create trigger permission 397](#page-432-1) [object creation permissions 5](#page-40-3) [proxy authorization permission 435](#page-470-2) [roles to roles 357](#page-392-0) roles with **grant role** [404](#page-439-1) Greek [character set support 265](#page-300-6) groups *[See also](#page-380-2)* public group [changing 368](#page-403-0) [conflicting permissions and 402](#page-437-0) [creating 345–](#page-380-0)[346](#page-381-0) [dropping 362](#page-397-3) **grant** [and 398](#page-433-2) [naming 346](#page-381-2) **revoke** [and 399](#page-434-0)

[groups, language 265](#page-300-5) [guest users 391](#page-426-1) [adding 348](#page-383-0) [creating 348](#page-383-0) [permissions 348](#page-383-2) [sample databases and 29,](#page-64-0) [349](#page-384-1) [guidelines, security 307](#page-342-0)

### **H**

halloween problem avoiding with **unique auto\_identity index** [database](#page-723-2)  [option 688](#page-723-2) hardware [errors 58,](#page-93-4) [59](#page-94-1) [unmirroring 563](#page-598-0) hash [defined 314](#page-349-1) [message digest 314](#page-349-1) [hash buckets \(lock\) 141](#page-176-0) [HDR1 labels 859](#page-894-1) header information ["proc headers" 594](#page-629-2) **headeronly** [option 803,](#page-838-0) [874–](#page-909-0)[876](#page-911-0) [heap memory 575](#page-610-0) [calculating 575](#page-610-1) **heap memory per user** [configuration parameter 171](#page-206-0) Hebrew [character set support 265](#page-300-7) hierarchy of permissions. *[See](#page-420-0)* permissions hierarchy of roles. *[See](#page-413-1)* role hierarchies high availability *installhasvss* [script 190](#page-225-1) *insthasv* [script 190](#page-225-1) setting **enable HA** [189](#page-224-0) history, deleting from *dbccdb* [database 773](#page-808-2) **housekeeper free write percent** [configuration](#page-222-0)  [parameter 187](#page-222-0) housekeeper task [configuring 187](#page-222-0) [license use monitoring 380](#page-415-0) [space reclamation and 190,](#page-225-2) [721](#page-756-0) [statistics flushing 188](#page-223-0)

hysteresis value, *@@thresh\_hysteresis* [global variable](#page-978-2)  [943](#page-978-2)

# **I**

 $I/O$ [configuring size 613–](#page-648-0)[617](#page-652-1) [costing 246](#page-281-1) [devices, disk mirroring to 562](#page-597-4) [errors 904](#page-939-1) [evaluating cost 245–](#page-280-1)[246](#page-281-2) [limiting 242](#page-277-2) [limiting a pre-execution time 242](#page-277-1) [statistics information 246](#page-281-1) [usage statistics 383](#page-418-2) **i/o accounting flush interval** [configuration parameter](#page-228-0)  [193,](#page-228-0) [383](#page-418-3) **i/o flush** configuration parameter (now called **i/o accounting flush interval**[\) 97](#page-132-24) **i/o polling process count** [configuration parameter](#page-229-0)  [194](#page-229-0) [IBM character set 135](#page-170-0) identification and authentication *[See also](#page-345-2)* logins [controls 310](#page-345-2) identities [alternate 370](#page-405-1) [proxies and 434](#page-469-0) [session authorizations and 434](#page-469-0) **identity burning set factor** [configuration parameter](#page-226-0)  [191](#page-226-0) IDENTITY columns [automatic 683,](#page-718-3) [688](#page-723-3) [nonunique indexes 685](#page-720-0) **identity grab size** [configuration parameter 192](#page-227-0) **identity in nonunique index** [database option 685](#page-720-0) [identity of user](#page-376-0) *See* aliases; logins; users [IDs, time range 236](#page-271-0) [IDs, user 375,](#page-410-0) [387](#page-422-2) [system procedures and 12](#page-47-1) *image* datatype [performance effects of 698](#page-733-1) [storage on separate device 707](#page-742-0) *sysindexes* [table and 707,](#page-742-0) [712](#page-747-0) impersonating a user.

*[See](#page-40-1)* **setuser** command index descriptors [maximum number open 147](#page-182-0) **indexalloc** option, **dbcc** [746,](#page-781-0) [750](#page-785-7) indexes [assigning to specific segments 696](#page-731-1) [binding to data caches 618](#page-653-1) [character set changes 283](#page-318-2) [character-based 282](#page-317-0) [database dumping after creating 828](#page-863-3) **default fill factor percent** [percentage for 184](#page-219-1) [IDENTITY columns in nonunique 685](#page-720-0) [Object Allocation Maps of 106,](#page-141-0) [735](#page-770-0) [rebuilding 282,](#page-317-1) [828](#page-863-3) [single device placement for 696](#page-731-1) [sort order changes 283,](#page-318-1) [742](#page-777-3) [suspect 58,](#page-93-5) [282](#page-317-1) [individual accountability 308](#page-343-2) information (Server) [backup devices 825](#page-860-4) [changing user 365–](#page-400-0)[369](#page-404-0) [configuration parameters 83](#page-118-0) [data caches 604](#page-639-1) [database devices 552,](#page-587-2) [676](#page-711-0) [database options 682](#page-717-0) [database size 664,](#page-699-1) [678](#page-713-1) [database storage 674](#page-709-4) **dbcc** [output 753](#page-788-2) [device names 825](#page-860-4) [devices 552](#page-587-2) [dump devices 552,](#page-587-2) [825](#page-860-4) [error messages 49–](#page-84-1)[59](#page-94-1) [locked logins 364](#page-399-1) [logins 374](#page-409-1) [permissions 438–](#page-473-1)[442](#page-477-1) [problems 50](#page-85-2) [remote server logins 501](#page-536-2) [remote servers 495](#page-530-2) [resource limits 251–](#page-286-1)[253](#page-288-0) [segments 676–](#page-711-2)[680,](#page-715-0) [709,](#page-744-1) [749](#page-784-1) [space usage 676–](#page-711-2)[680](#page-715-0) [thresholds 936](#page-971-1) [user aliases 372](#page-407-1) [users, database 373–](#page-408-0)[383](#page-418-3) [information messages \(Server\)](#page-82-0) *See* error messages; severity levels

**init** [option 866–](#page-901-0)[870](#page-905-2) initializing [database devices 545–](#page-580-1)[552](#page-587-0) [disk mirrors 562](#page-597-3) **insert** command [transaction log and 780](#page-815-0) insert operations [space reclamation during 721](#page-756-1) installation, server [audit system 456](#page-491-1) [establishing security after 307–](#page-342-1)[310](#page-345-0) [interfaces file 16](#page-51-2) [status after 541](#page-576-3) *installhasvss* [script 190](#page-225-1) installing [sample databases 28](#page-63-1) **installmaster** [script 919](#page-954-0) *sybsystemprocs* [recovery with 831](#page-866-2) **installmodel** [script 917](#page-952-0) *insthasv* [script 190](#page-225-1) [insufficient permission 55](#page-90-2) [insufficient resource errors \(Level 17\) 56](#page-91-2) integer data [in SQL xxxiv](#page-33-6) [interfaces file 15,](#page-50-3) [514](#page-549-0) [Backup Server 821,](#page-856-1) [848](#page-883-0) [internal error, non-fatal 56](#page-91-3) [international language support](#page-326-1) *See* character sets; languages internationalization [a sample system 261](#page-296-0) [advantages 260](#page-295-0) [definition 259](#page-294-0) [directory structure for character sets 287](#page-322-4) [files 287](#page-322-6) **is\_sec\_service\_on** [security function 535](#page-570-1) ISO 8859-1 [similarities to CP 1252 265](#page-300-17) [iso\\_1 character set 135](#page-170-0) isolation levels [level 0 reads 685](#page-720-0) **isql** utility command [character set conversion and 301,](#page-336-0) [302](#page-337-0) **number of user connections** [and 224](#page-259-4) [passwords and 500](#page-535-0) [security services and 531](#page-566-0) [status and informational messages 54](#page-89-5)

[system administration and 6](#page-41-1)

## **J**

Japanese [character set support 265](#page-300-8) [Japanese character sets 135](#page-170-0) [sjis \(Shift-JIS\) 135](#page-170-0) japanese character sets *[See also](#page-326-2)* languages, alternate [java configuration parameters 131–](#page-166-2)[134](#page-169-1) join transitive closure [enabling server-wide 185](#page-220-1) joins [views and 444](#page-479-1)

## **K**

kanji. *[See](#page-170-0)* Japanese character sets [Kerberos security mechanism 506](#page-541-2) kernel [error messages 50,](#page-85-0) [57](#page-92-0) key exchange [encryption 314](#page-349-2) [public/private key 314](#page-349-2) [symmetric key 314](#page-349-2) keys, table [on system tables 9](#page-44-0) keytab file [specifying 522](#page-557-0) [specifying for utility programs 532](#page-567-0) **kill** [command 61–](#page-96-0)[64](#page-99-0) [known problems 72](#page-107-0) Korean [character set support 265](#page-300-9)

## **L**

labels [dump volumes 875](#page-910-1) labels, device. *[See](#page-728-0)* segments

[LAN Manager security mechanism 506,](#page-541-4) [516](#page-551-1) *@@langid* [global variable 289](#page-324-0) [language defaults 135,](#page-170-1) [344](#page-379-3) [changing user's 281](#page-316-1) [us\\_english 135](#page-170-1) *@@language* [global variable 289](#page-324-1) [language groups 264,](#page-299-0) [265](#page-300-5) languages [on server 264](#page-299-1) [supported by a character set 264](#page-299-2) [languages, alternate 287](#page-322-7) *[See also](#page-321-0)* character sets; *charset.loc* file; japanese character sets [date formats in unsupported 285](#page-320-0) [localization files 274–](#page-309-0)[289](#page-324-2) [supported languages 260](#page-295-1) last-chance threshold **lct** admin [function 932](#page-967-0) [last-chance thresholds 925–](#page-960-0)[950](#page-985-0) [dumping transaction log 945](#page-980-0) [number of free pages for 938](#page-973-0) [procedure, creating 944–](#page-979-1)[949](#page-984-0) [procedure, specifying new 938](#page-973-1) [sample procedure for 946–](#page-981-0)[947](#page-982-0) [latin alphabet 265](#page-300-18) **lct\_admin** function **reserve** [option 932–](#page-967-1)[934](#page-969-0) LDAP [access restrictions 17](#page-52-0) [defined 16](#page-51-3) [multiple directory services 18](#page-53-0) [versus the interfaces file 18](#page-53-1) levels, severity. *[See](#page-82-0)* severity levels, error *libtcl.cfg* [file 16](#page-51-1) [example of 513](#page-548-0) [preparing for network-based security 510](#page-545-1) [tools for editing 512](#page-547-0) **license information** configuration parameter 212, [380](#page-415-1) license use [error log messages 381](#page-416-0) [monitoring 379](#page-414-0) [limit types 242,](#page-277-3) [244,](#page-279-1) [248](#page-283-2) [elapsed time 247](#page-282-0)  $I/O cost$  245

[number of rows returned 248](#page-283-3) [linkage, page 737,](#page-772-1) [742](#page-777-4) *[See also](#page-572-0)* pages, data linking users. *[See](#page-405-0)* alias, user **list appcontext** [420,](#page-455-2) [422](#page-457-1) listing [database options 682](#page-717-3) [dump files on a tape 803,](#page-838-0) 874-[876](#page-911-0) **listonly** [option 803,](#page-838-0) [874–](#page-909-0)[876](#page-911-0) lists **sp\_volchanged** [messages 884–](#page-919-1)[886](#page-921-0) load database [compressed dumps 846](#page-881-0) **load database** [command 834–](#page-869-1)[895](#page-930-1) *[See also](#page-868-0)* Load, database for *master* [database 914](#page-949-1) for *model* [database 919](#page-954-1) [permissions for execution 818](#page-853-2) for *sybsystemprocs* [database 921](#page-956-0) load transaction [compressed files 846](#page-881-0) **load transaction** [command 834–](#page-869-1)[895](#page-930-1) *[See also](#page-868-0)* load, transaction log [permissions for execution 818](#page-853-2) [load, database 892](#page-927-2) [automatic remapping 892](#page-927-1) [data caches and 898–](#page-933-0)[900](#page-935-0) [device specification 839](#page-874-0) [loading databases that use cross-database referential](#page-935-1)  constraints 900 [name changes 839](#page-874-1) **number of large i/o buffers** [configuration parameter](#page-134-0)  [99,](#page-134-0) [114,](#page-149-0) [832](#page-867-1) **sp\_volchanged** [prompts 886](#page-921-1) load, transaction log [device specification 839](#page-874-0) [order of dumps 893](#page-928-0) **sp\_volchanged** [prompts 886](#page-921-1) local and remote servers. *[See](#page-524-1)* remote servers **local** option, **sp\_addserver** [492](#page-527-1) [local servers 492](#page-527-1) *locales* [directory 275](#page-310-0) *locales.dat* [file 288](#page-323-7) [localization 260](#page-295-2)

*[See also](#page-295-1)* languages, alternate [files for 288–](#page-323-6)[289](#page-324-3) **lock address spinlock ratio** [configuration parameter 137](#page-172-0) [lock hash buckets 141](#page-176-0) lock hash table [configuring size of 141](#page-176-1) **lock hashtable size** [configuration parameter 141](#page-176-1) **lock promotion HWM** configuration parameter (now called **page lock promotion HWM**[\) 97](#page-132-25) **lock promotion LWM** configuration parameter (now called **page lock promotion LWM**[\) 97](#page-132-26) **lock promotion PCT** configuration parameter (now called **page lock promotion PCT**[\) 97](#page-132-27) lock promotion thresholds setting with **sp\_configure** [195–](#page-230-0)[212](#page-247-1) lock scheme [default 142](#page-177-0) **lock scheme** [configuration parameter 142](#page-177-0) **lock shared memory** [configuration parameter 171,](#page-206-1) [172](#page-207-0) **lock spinlock ratio** [configuration parameter 140,](#page-175-0) [141](#page-176-0) **lock table spinlock ratio** [configuration parameter 144](#page-179-1) lock timeouts [configuring server-wide 142](#page-177-1) **lock wait period** [configuration parameter 142](#page-177-2) locking [cache binding and 635](#page-670-0) by **dbcc** [commands 284,](#page-319-0) [750](#page-785-8) [logins 329,](#page-364-0) [363](#page-398-1) locking scheme [server-wide default 142](#page-177-0) locks [quantity of 137](#page-172-1) **locks** configuration parameter (now called **number of locks**[\) 97](#page-132-28) **log audit logon failure** [configuration parameter 127](#page-162-0) **log audit logon success** [configuration parameter 127](#page-162-1) log file. *[See](#page-49-0)* error logs [log I/O size 617](#page-652-2) **log on** option **alter database** [672](#page-707-0) **create database** [543,](#page-578-3) [665,](#page-700-1) [667](#page-702-1) log segment [thresholds for 939–](#page-974-1)[942](#page-977-2) logging [login failures 127](#page-162-2)

[successful logins 128](#page-163-4) [Windows NT event log in 126,](#page-161-2) [127](#page-162-3) [logical address 676](#page-711-3) [logical expressions xxxiv](#page-33-7) [logical names 825](#page-860-2) [logical page sizes 31](#page-66-0) [login IDs, number of 350](#page-385-2) login names. *[See](#page-376-0)* logins login process [authentication 506](#page-541-0) login triggers [configuring 427](#page-462-0) [disabling execute privilege 433](#page-468-2) [displaying 429](#page-464-0) [dropping and changing 429](#page-464-1) [executing 429](#page-464-2) [issues 432](#page-467-0) [issues and information 432](#page-467-1) [output 430](#page-465-0) [restricitons on 431](#page-466-0) [restrictions 431](#page-466-1) [syntax for configuring 428](#page-463-0) [syntax for creating 427](#page-462-1) [understanding output 430](#page-465-1) [using for other applications 430](#page-465-1) [login triggers, using 427](#page-462-2) logins *[See also](#page-376-0)* remote logins; users [active time ranges and 239](#page-274-2) [adding to Servers 343–](#page-378-1)[345](#page-380-1) [alias 371,](#page-406-1) [398](#page-433-0) [assigning names for 308](#page-343-0) [database object owner 5](#page-40-3) ["dbo" user name 2,](#page-37-0) [4](#page-39-1) [displaying password information 332](#page-367-2) [dropping 364](#page-399-0) [finding 374](#page-409-1) [identification and authentication 310](#page-345-2) [information on 374](#page-409-1) [invalid names 519](#page-554-1) [locking 329,](#page-364-0) [331,](#page-366-1) [363](#page-398-1) [maximum attempts, changing 330](#page-365-0) [maximum attempts, setting 329](#page-364-0) ["sa" 307,](#page-342-2) [910,](#page-945-0) [915](#page-950-0) ["sa" password 907](#page-942-1)

[unlocking 331,](#page-366-1) [363](#page-398-1) logs. *[See](#page-694-0)* transaction logs *logsegment* [log storage 541,](#page-576-1) [694](#page-729-1) [losing unlogged data 687](#page-722-2) *lstart* column, *sysusages* [table 676](#page-711-4)

## **M**

[machine types, moving databases between 669](#page-704-1) [Macintosh character set 135](#page-170-0) [macintosh character set 299](#page-334-4) [mail session, starting 129](#page-164-1) [management, space](#page-572-0) *See* space allocation; storage management [managing users](#page-376-0) *See* users mapping [device name to physical name 546](#page-581-3) [remote users 496–](#page-531-3)[500](#page-535-1) *master* [database 8,](#page-43-2) [22–](#page-57-1)[24,](#page-59-2) [38](#page-73-1) *[See also](#page-572-0)* disk mirroring;system tables [backing up 38,](#page-73-1) [829–](#page-864-3)[830](#page-865-1) [backing up transaction log 830](#page-865-2) [changing option settings 682](#page-717-4) [commands that change the 829](#page-864-4) [creating 541](#page-576-0) [damage symptoms 888](#page-923-0) [as default database 344](#page-379-4) [dropping guest users of 348](#page-383-1) [dumping 824](#page-859-4) extending with **alter database** [672](#page-707-0) [guest user in 348](#page-383-1) keys for system tables in [ownership of 392,](#page-427-2) [671](#page-706-2) [requirement for dumping to single volume 824](#page-859-4) *sysdevices* [table 552](#page-587-2) [as user default database 344](#page-379-4) [master device 22,](#page-57-2) [548,](#page-583-1) [553](#page-588-5) *[See also](#page-572-0)* database devices [disk mirroring of 558,](#page-593-3) [566](#page-601-2) [removing from default space pool 554](#page-589-4) **sp\_diskdefault** [and 554](#page-589-3) [master-recover mode 907](#page-942-2) **max async i/os per engine** [configuration parameter](#page-196-0)  [161](#page-196-0)

**max async i/os per server** [configuration parameter](#page-196-1)  [161](#page-196-1) **max cis remote connections** [configuration parameter](#page-148-3)  [113](#page-148-3) **max network packet size** [configuration parameter](#page-190-0)  [155](#page-190-0) **max number network listeners** [configuration parameter](#page-192-0)  [157](#page-192-0) **max online engines** configuration parameter 175, [646,](#page-681-5) [647](#page-682-0) **max parallel degree** [configuration parameter 165](#page-200-0) **max roles enabled per user** [configuration parameter](#page-251-0)  [216,](#page-251-0) [355](#page-390-0) **max scan parallel degree** [configuration parameter](#page-201-0)  [166](#page-201-0) **max SQL text monitored** [configuration parameter](#page-207-1)  [172](#page-207-1) *@@max\_connections* [global variable 223](#page-258-0) *@@maxcharlen* [global variable 288](#page-323-2) **maximum dump conditions** [configuration parameter](#page-232-0)  [197](#page-232-0) **maximum network packet size** configuration parameter (now called **max network packet size**[\) 97](#page-132-29) [maximum number of login attempts 329](#page-364-0) [mechanisms, security 506](#page-541-5) **membership** keyword, **alter role** [356](#page-391-2) memory *[See also](#page-572-0)* Space allocation [audit records 214,](#page-249-2) [465](#page-500-1) [configuring 571–](#page-606-0)[599](#page-634-0) [error log messages 594](#page-629-1) [freeing from XP Server 129](#page-164-2) [heap 575](#page-610-0) [how Server uses 572](#page-607-1) [major uses of 592–](#page-627-0)[596](#page-631-1) [maximizing 571](#page-606-1) [network-based security and 521](#page-556-0) **number of open databases** [and 145](#page-180-1) [parallel processing 597](#page-632-0) [referential integrity 599](#page-634-1) [remote procedure calls 598](#page-633-0) [remote servers 598](#page-633-1) [shared 644](#page-679-4) [system procedures used for 587–](#page-622-0)[591](#page-626-0) [user connections 595](#page-630-1) [worker processes 597](#page-632-1)

**memory alignment boundary** [configuration parameter](#page-140-0)  [105](#page-140-0) **memory** configuration parameter (now called **total memory**[\) 98](#page-133-0) **memory per worker process** [configuration parameter](#page-202-0)  [167](#page-202-0) memory pools [changing size 629](#page-664-0) [configuring 613–](#page-648-0)[617](#page-652-1) [configuring asynchronous prefetch limits 626](#page-661-0) configuring wash percentage [622–](#page-657-0)[625](#page-660-0) [dropping 633](#page-668-1) merge joins [disabling server-wide 185](#page-220-1) [enabling server-wide 185](#page-220-1) message digest [defined 314](#page-349-1) [hash 314](#page-349-1) messages [Backup Server 870](#page-905-0) [confidentiality 507,](#page-542-1) [520](#page-555-3) [error 14,](#page-49-0) [49–](#page-84-1)[59](#page-94-0) [fatal error 14](#page-49-2) [integrity 507,](#page-542-2) [520](#page-555-4) [language setting for 260](#page-295-1) [origin checks 508](#page-543-0) [protection services for 507](#page-542-3) **sp\_volchanged** [list 884](#page-919-2) [start-up 14](#page-49-0) [system 49–](#page-84-1)[59](#page-94-1) [user-defined 53](#page-88-0) metadata caches [configuration parameters 145–](#page-180-2)[152](#page-187-1) [described 595](#page-630-0) [finding usage statistics 590](#page-625-0) [Microsoft character set 135](#page-170-0) [midpoint between thresholds 943](#page-978-2) migration [of tables to clustered indexes 708,](#page-743-0) [717](#page-752-0) minus sign (-) [converted to pound sign in login names 520](#page-555-0) [mirror devices 557,](#page-592-1) [562,](#page-597-1) [565](#page-600-2) mirroring. *[See](#page-592-0)* disk mirroring [miscellaneous user error 55](#page-90-3) [mistakes, user](#page-82-0) *See* errors; severity levels, error

**mode** option, **disk unmirror** [563,](#page-598-2) [564](#page-599-1) *model* [database 24](#page-59-3) [automatic recovery and 784](#page-819-3) [backing up 830–](#page-865-3)[831](#page-866-1) [backing up transaction log 831](#page-866-3) [changing database options 687](#page-722-3) [changing options in 682](#page-717-5) [creating 541](#page-576-0) [keys for system tables in 9](#page-44-1) [restoring 918](#page-953-0) [size 183,](#page-218-1) [549,](#page-584-0) [664](#page-699-0) modifying [named time ranges 238](#page-273-0) [resource limits 254](#page-289-1) [Server logins 367](#page-402-0) money [local formats 288](#page-323-5) monitoring [CPU usage 650,](#page-685-0) [653](#page-688-0) *spt\_monitor* [table 12](#page-47-2) [SQL text 172](#page-207-1) [Windows NT Performance Monitor 206](#page-241-0) month values [alternate language 285](#page-320-0) moving [nonclustered indexes 704](#page-739-2) [tables 704,](#page-739-2) [708,](#page-743-0) [717](#page-752-0) [transaction logs 668](#page-703-1) **mrstart** configuration parameter (now called **shared memory starting address**[\) 97](#page-132-30) [MSDTC 120](#page-155-1) **msg confidentiality reqd** [configuration parameter](#page-251-0)  [216](#page-251-0) **msg integrity reqd** [configuration parameter 216](#page-251-1) [multibyte character sets 283](#page-318-0) [changing to 285](#page-320-1) **default character set id** [configuration parameter](#page-170-0)  [135](#page-170-0) [incompatible 299](#page-334-1) [multilingual character set 135](#page-170-0) multiple directory services [LDAP 18](#page-53-0) multiprocessor servers. *[See](#page-678-0)* SMP (symmetric multiprocessing) systems [multiuser environments, splitting tables in 704](#page-739-3) **mut\_excl\_roles** [system function 378](#page-413-2)
**mutual authentication** [server option 526](#page-561-0) [mutual exclusivity of roles 312,](#page-347-0) [378](#page-413-0)

# **N**

[name of device 547](#page-582-0) [dump device 825,](#page-860-0) [890](#page-925-0) [logical name for physical device 826](#page-861-0) *sysdevices* [listing 543](#page-578-0) named cache for **dbcc checkstorage** [766](#page-801-0) [named time ranges 235](#page-270-0) [adding 237](#page-272-0) ["at all times" 236](#page-271-0) [changing active time ranges 239](#page-274-0) [creating 237](#page-272-0) [dropping 239](#page-274-1) [dropping resource limits using 255](#page-290-0) [modifying 238](#page-273-0) [overlapping 236](#page-271-1) [precedence 257](#page-292-0) [using 235–](#page-270-1)[239](#page-274-2) names *[See also](#page-376-0)* information (server); logins [alias 371,](#page-406-0) [398,](#page-433-0) [433](#page-468-0) [applications 240](#page-275-0) [column, in commands 55](#page-90-0) [finding user 375](#page-410-0) [for logins 308](#page-343-0) [group 396](#page-431-0) [mapping remote user 497](#page-532-0) [original identity 434](#page-469-0) [partial, in option specification 689](#page-724-0) [remote server 491](#page-526-0) [remote user 497](#page-532-0) [segment 699](#page-734-0) [server 492](#page-527-0) [system extended stored procedures 13](#page-48-0) [system procedures 11](#page-46-0) [user 346,](#page-381-0) [375,](#page-410-0) [393,](#page-428-0) [396](#page-431-1) naming [dump files 855–](#page-890-0)[857](#page-892-0) [groups 346](#page-381-1) [servers 492](#page-527-1) [user-defined roles 354](#page-389-0) *@@ncharsize* [global variable 288](#page-323-0)

**nested trigger** configuration parameter (now called **allow nested triggers**[\) 97,](#page-132-0) [178](#page-213-0) **net password encryption** [option 494](#page-529-0) [network drivers 510](#page-545-0) example of entry in *libtcl.cfg* [file 513](#page-548-0) syntax for in *libtcl.cfg* [file 510](#page-545-1) [network-based security 505–](#page-540-0)[536](#page-571-0) [adding logins for unified login 523](#page-558-0) [configuring server for 516](#page-551-0) [connecting to server 531](#page-566-0) [getting information about 531,](#page-566-1) [534](#page-569-0) [identifying users and servers 516](#page-551-1) [memory requirements 521](#page-556-0) [overview 505](#page-540-1) [process for administering 508](#page-543-0) [rebooting server to activate 521](#page-556-1) [remote procedure calls 524](#page-559-0) [security mechanism 516](#page-551-1) [security mechanisms supported 506](#page-541-0) [setting up configuration files 509](#page-544-0) [using 531](#page-566-0) networks [backups across 847](#page-882-0) [connections 15](#page-50-0) [directory services 16](#page-51-0) [dump striping and 865](#page-900-0) [dumps across 839](#page-874-0) [interfaces files 15](#page-50-1) [loads across 839](#page-874-0) [restoring across 913](#page-948-0) [software 34](#page-69-0) **no chkpt on recovery** [database option 686](#page-721-0) **no free space acctg** [database option 686,](#page-721-1) [949](#page-984-0) **no\_log** option, **dump transaction** [880](#page-915-0) **no\_truncate** option, **dump transaction** [877–](#page-912-0)[878](#page-913-0) **nodismount** [option 866](#page-901-0) **nofix** option, **dbcc** [747](#page-782-0) nonclustered indexes [moving between devices 704](#page-739-0) [non-logged operations 687](#page-722-0) [non-repudiation, digital signature 314](#page-349-0) [nonstop recovery 540,](#page-575-0) [559](#page-594-0) **noserial** option, **disk mirror** [563](#page-598-0) **notify** [option 870,](#page-905-0) [871](#page-906-0) **nounload** [option 866–](#page-901-1)[868](#page-903-0) [NT LAN Manager security mechanism 506,](#page-541-1) [516](#page-551-2)

**null** keyword in **sp\_addlogin** [344](#page-379-0) [null passwords 367,](#page-402-0) [907](#page-942-0) number (quantity of) [database devices 115,](#page-150-0) [596](#page-631-0) [dump devices 863](#page-898-0) [engines 175,](#page-210-0) [646](#page-681-0) [extents 732](#page-767-0) [locks 137](#page-172-0) [open databases on Server 145](#page-180-0) [open objects 149](#page-184-0) [remote sites 503](#page-538-0) [rows returned 242,](#page-277-0) [248](#page-283-0) [seconds for acquiring locks 142](#page-177-0) [segments 694](#page-729-0) [SMP system engines 646](#page-681-0) user connections (*@@max\_connections*[\) 223](#page-258-0) **number of alarms** [configuration parameter 198](#page-233-0) **number of aux scan descriptors** [configuration parameter](#page-233-1)  [198](#page-233-1) **number of devices** [configuration parameter 115,](#page-150-0) [596](#page-631-0) **number of dtx participants** [configuration parameter 121](#page-156-0) **number of index trips** [configuration parameter 105](#page-140-0) **number of large i/o buffers** configuration parameter 99, [832](#page-867-0) **number of locks** [configuration parameter 137](#page-172-1) [number of login IDs 350](#page-385-0) **number of mailboxes** [configuration parameter 201](#page-236-0) **number of messages** [configuration parameter 201](#page-236-1) [Number of network connnections for Backup Server 862](#page-897-0) **number of oam trips** [configuration parameter 106](#page-141-0) **number of open databases** [configuration parameter 145](#page-180-1) **number of open indexes** [configuration parameter 147](#page-182-0) **number of open objects** [configuration parameter 149](#page-184-0) **number of pre-allocated extents** [configuration parameter](#page-237-0)  [202](#page-237-0) **number of remote connections** [configuration parameter](#page-192-0)  [157,](#page-192-0) [503](#page-538-1) **number of remote logins** configuration parameter 158, [502](#page-537-0) **number of remote sites** [configuration parameter 158,](#page-193-1)  [503](#page-538-0) [number of service threads for Backup Server 860](#page-895-0) **number of sort buffers** [configuration parameter 202](#page-237-1) **number of user connections** configuration parameter 93, [223–](#page-258-1)[224](#page-259-0)

[number of users 350](#page-385-0) **number of worker processes** [configuration parameter](#page-199-0)  [164](#page-199-0) numbers [device 676](#page-711-0) [engine 51](#page-86-0) [error message 49](#page-84-0) [segment value 675,](#page-710-0) [889](#page-924-0) [sort order 135,](#page-170-0) [220](#page-256-0) status bit (*sysdevices*[\) 553](#page-588-0) [virtual device 676](#page-711-0) [numeric expressions xxxiv](#page-33-0)

# **O**

**o/s file descriptors** [configuration parameter 162](#page-197-0) [object access permissions](#page-428-1) *See* permissions [Object Allocation Map \(OAM\) pages 735](#page-770-0) object Allocation Map (OAM) pages checking with **dbcc** [commands 744,](#page-779-0) [747,](#page-782-1) [748](#page-783-0) object owners. *[See](#page-40-0)* database object owners object permissions **grant all** [395,](#page-430-0) [400](#page-435-0) objectid.dat [location of 323](#page-358-0) *objectid.dat* [file 514](#page-549-0) objects. *[See](#page-40-0)* database objects [offline pages 788](#page-823-0) [effects of 793](#page-828-0) [listing 791](#page-826-0) **on** keyword **alter database** [672](#page-707-0) **create database** [663,](#page-698-0) [665](#page-700-0) **create index** [702](#page-737-0) **create table** [702](#page-737-0) **grant** [395](#page-430-1) **revoke** [395](#page-430-1) **online database** [command 800,](#page-835-0) [873,](#page-908-0) [894](#page-929-0) [bringing databases online 894](#page-929-0) [replicated databases 894](#page-929-1) [restoring a database 804,](#page-839-0) [805](#page-840-0) [status bits 897](#page-932-0) [upgrading a database 802,](#page-837-0) [896](#page-931-0)

**open databases** configuration parameter (now called **number of open databases)** 97 **open index hash spinlock ratio** [configuration](#page-185-0)  [parameter 150](#page-185-0) **open index spinlock ratio** [configuration parameter](#page-186-0)  [151,](#page-186-0) [654](#page-689-0) **open object spinlock ratio** [configuration parameter](#page-186-1)  [151,](#page-186-1) [152](#page-187-0) **open objects** configuration parameter (now called **number of open objects**[\) 98](#page-133-0) openVMS systems [foreign device 547](#page-582-1) [preventing tape dismounts 867](#page-902-0) **REPLY** [command 883](#page-918-0) operating system commands [executing 13](#page-48-1) operating systems [constraints 548](#page-583-0) [copy commands corrupting databases 797](#page-832-0) [failures and automatic recovery 784](#page-819-0) [file mirroring 562](#page-597-0) [Sybase task scheduling and 644](#page-679-0) [operator role 3](#page-38-0) [permissions 389](#page-424-0) [tasks of 818](#page-853-0) **optimized** report **dbcc indexalloc** [746,](#page-781-0) [747,](#page-782-2) [750](#page-785-0) **dbcc tablealloc** [750](#page-785-0) [optimizer 602](#page-637-0) options [database 681–](#page-716-0)[690](#page-725-0) [remote logins 500](#page-535-0) [remote servers 493](#page-528-0) [server 493](#page-528-0) [unique string for 689](#page-724-0) order of commands [clustered index creation and 704,](#page-739-1) [705](#page-740-0) [for database and log dumps 687](#page-722-0) **grant** and **revoke** [statements 393–](#page-428-2)[406](#page-441-0) object-level **dbcc** [checking 752](#page-787-0) [out-of-sequence checks 508](#page-543-1) overflow errors [Server stack 228](#page-263-0) overflow stack (**stack guard size** [configuration](#page-261-0)  [parameter\) 226](#page-261-0) [overlapping time ranges 236](#page-271-1)

[owners](#page-435-0) *See* Database object owners; database Owners [owners](#page-39-0) *See* database object owners; database owners [ownership chains 446](#page-481-0)

### **P**

packets, network [pre-read 503](#page-538-2) [size, configuring 155–](#page-190-0)[156](#page-191-0) **page lock promotion HWM** [configuration parameter](#page-230-0)  [195](#page-230-0) **page lock promotion LWM** [configuration parameter](#page-231-0)  [196,](#page-231-0) [211](#page-246-0) **page lock promotion PCT** [configuration parameter](#page-232-0)  [197](#page-232-0) [pages, data 546](#page-581-0) [allocation of 674,](#page-709-0) [732](#page-767-1) [blocksize and 850](#page-885-0) [dirty 101,](#page-136-0) [781](#page-816-0) [filling up transaction log 668,](#page-703-0) [880](#page-915-0) [linkage in tables and indexes 737,](#page-772-0) [742](#page-777-0) [management with extents 732](#page-767-0) [numbering in database 676](#page-711-1) starting (*lstart*[\) 676](#page-711-1) [pages, OAM \(Object Allocation Map\) 735](#page-770-0) parallel query processing [memory for 597](#page-632-0) [parameters, procedure 345](#page-380-0) [parameters, resource limit 233](#page-268-0) parentheses ( ) [converted to dollar sign in login names 520](#page-555-0) **partition groups** [configuration parameter 203](#page-238-0) **partition spinlock ratio** [configuration parameter 204](#page-239-0) partitions [disk 547,](#page-582-1) [558](#page-593-0) **password expiration interval** configuration parameter (now called **systemwide password expiration**[\)](#page-133-1)  [98](#page-133-1) [passwords 366](#page-401-0) [changing 366](#page-401-1) [checking for at least one character 333](#page-368-0) [choosing 342](#page-377-0) [choosing secure 342](#page-377-1) [date of last change 374](#page-409-0) [displaying information 332](#page-367-0)

[encryption over network 494](#page-529-1) [expiration interval 336](#page-371-0) [expiration of 336](#page-371-0) [for roles 336](#page-371-0) [forgotten 388](#page-423-0) [minimum length 333](#page-368-1) [null 367,](#page-402-0) [907](#page-942-0) [protecting 342](#page-377-0) [protection against guessing 329](#page-364-0) [remote users 494,](#page-529-1) [500](#page-535-1) [roles and 361](#page-396-0) [rules for 342](#page-377-0) **sp\_password** [366](#page-401-2) path name [mirror device 562](#page-597-1) percent sign (%) [error message placeholder 49](#page-84-1) [translated to underscore in login names 519](#page-554-0) performance [audit queue size 214](#page-249-0) [cache configuration and 634](#page-669-0) [database object placement and 696](#page-731-0) **dbcc** [commands 750](#page-785-1) **default fill factor percent** [effect on 184](#page-219-0) [disk mirroring and 540,](#page-575-1) [560](#page-595-0) [ESPs and XP Server priority 128](#page-163-0) [free-space accounting and 949](#page-984-0) [memory and 571,](#page-606-0) [572](#page-607-0) [segments use and 696,](#page-731-1) [697](#page-732-0) [SMP environment 646–](#page-681-1)[654](#page-689-1) [space allocation and 540,](#page-575-2) [696](#page-731-1) [speed and 540](#page-575-3) [windowing systems use and 572](#page-607-0) period (.) [converted to dollar sign in login names 520](#page-555-0) **permission cache entries** [configuration parameter 225](#page-260-0) permissions *[See also](#page-345-0)* discretionary access control (DAC) [acquiring other users' 433](#page-468-1) [aliases and 370](#page-405-0) **ansi\_permissions** [option and 398](#page-433-1) [assigned by Database Owner 400](#page-435-0) [assigning 400](#page-435-0) [concrete identification 397](#page-432-0) **create database** [387,](#page-422-0) [660](#page-695-0) [database object owners 5](#page-40-1)

[Database Owners 5,](#page-40-2) [385,](#page-420-0) [389](#page-424-1) [default 25,](#page-60-0) [386](#page-421-0) [denying 55](#page-90-1) **disk init** [552](#page-587-0) [for creating triggers 397](#page-432-1) [granting 393–](#page-428-3)[403](#page-438-0) [groups and 345](#page-380-1) [guest users 348](#page-383-0) [hierarchy of user 405](#page-440-0) [information on 438–](#page-473-0)[442](#page-477-0) [insufficient \(Level 14\) 55](#page-90-1) *master* [database 23](#page-58-0) mismatched *suids* 916 *model* [database 25](#page-60-0) [object 5,](#page-40-1) [392](#page-427-0) [object access 393,](#page-428-1) [394–](#page-429-0)[399](#page-434-0) [object creation 393,](#page-428-4) [400](#page-435-1) [operator 389](#page-424-0) [ownership chains and 446](#page-481-1) [proxy authorization 435](#page-470-0) [public group 393,](#page-428-5) [395,](#page-430-2) [403](#page-438-0) [remote users 500](#page-535-2) [revoking 393–](#page-428-3)[403](#page-438-0) [selective assignment of 401](#page-436-0) [stored procedures 392,](#page-427-0) [395,](#page-430-1) [500](#page-535-2) [summary of 385](#page-420-1) [system administrator 385–](#page-420-2)[388](#page-423-1) [system procedures 391](#page-426-0) [system tables 390](#page-425-0) [tables 392,](#page-427-0) [395](#page-430-1) [tables compared to views 443](#page-478-0) *tempdb* [database 26](#page-61-0) [threshold procedures and 937,](#page-972-0) [938](#page-973-0) [transfers and 392,](#page-427-1) [671](#page-706-0) [triggers and 450](#page-485-0) using **setuser** [433](#page-468-2) [views 443–](#page-478-1)[445](#page-480-0) [on views instead of columns 444](#page-479-0) physical resources, managing. *[See](#page-572-0)* storage management placeholders error message percent sign  $(\% )$  49 plus  $(+)$ [converted to pound sign in login names 520](#page-555-1) pointers, device. *[See](#page-728-0)* segments

precedence **dump** and **load** [characteristics 849](#page-884-0) [resource limits 257](#page-292-1) [time ranges 257](#page-292-0) [preferences, user name 346](#page-381-0) **pre-read packets** configuration parameter (now called **remote server pre-read packets**[\) 98](#page-133-2) [primary database 686](#page-721-0) **primary** option, **disk unmirror** [563](#page-598-1) **print deadlock information** [configuration parameter](#page-239-1)  [204](#page-239-1) **print recovery information** [configuration parameter](#page-135-0)  [100,](#page-135-0) [785](#page-820-0) priority [XP Server 128](#page-163-0) ["proc buffers" 594](#page-629-0) ["proc headers" 594](#page-629-1) **proc\_role** system function [stored procedures and 378,](#page-413-1) [446](#page-481-2) [procedure cache 58,](#page-93-0) [107](#page-142-0) **procedure cache percent** [configuration parameter](#page-612-0)  [and 577](#page-612-0) **procedure cache percent** configuration parameter (now called **procedure cache size**[\) 98](#page-133-3) procedure calls. *[See](#page-524-0)* remote procedure calls [procedures](#page-46-1) *See* stored procedures; system procedures process [maximum number of attempts 329](#page-364-0) [process affinity 644](#page-679-1) [engine affinity and 646](#page-681-2) [processes \(Server tasks\) 61,](#page-96-0) [64,](#page-99-0) [644](#page-679-2) [aborting when log is full 935](#page-970-0) [administering Adaptive Server 306](#page-341-0) [current on Server 373](#page-408-0) [information on 373](#page-408-0) [killing 61–](#page-96-0)[64](#page-99-0) [suspending when log is full 935](#page-970-1) processes (server tasks) *[See also](#page-421-1)* servers processes, SMP. *[See](#page-678-0)* SMP (symmetric multiprocessing) systems [production server 32](#page-67-0) [protection mechanisms](#page-340-0) *See* security functions; stored procedures; views protection system

[context-sensitive 445](#page-480-1) [hierarchy \(ownership chains\) 446](#page-481-3) [reports 438–](#page-473-0)[442](#page-477-0) [summary 385](#page-420-1) [proxy authorization 433–](#page-468-3)[442](#page-477-1) [executing 436](#page-471-0) [granting permission for 435](#page-470-0) [how applications use it 438](#page-473-1) [how users use it 436](#page-471-0) [overview 434](#page-469-1) [using 436](#page-471-1) [proxy authorization, granting 435](#page-470-1) [proxy authorization, using 434](#page-469-2) [public group 345](#page-380-1) *[See also](#page-435-2)* Groups *[See also](#page-380-1)* groups **grant** [and 395,](#page-430-3) [400,](#page-435-2) [435](#page-470-2) [guest user permissions and 348](#page-383-1) [permissions 393,](#page-428-5) [403](#page-438-0) **revoke** [and 396](#page-431-2) **sp\_adduser** [and 347](#page-382-0) **sp\_changegroup** [and 368](#page-403-0) **public** keyword **grant** [400,](#page-435-2) [435](#page-470-2) [public/private key encryption 314](#page-349-1) public-key cryptography [certificates 313](#page-348-0) [defined 313](#page-348-0) [digital signature 313](#page-348-0) [encryption 313](#page-348-0) *pubs2* database [administering 28](#page-63-0) *image* [information in 29](#page-64-0) *pubs3* database [administering 28](#page-63-1)

## **Q**

queries [conversion errors, preventing 299](#page-334-0) [evaluating resource usage 241](#page-276-0) [limiting resources during pre-execution and](#page-277-1)  execution 242 limiting with **sp\_add\_resource\_limit** [233](#page-268-0) [resource limit scope and 243](#page-278-0)

query batches [active time ranges and 239](#page-274-3) [limiting elapsed time 247](#page-282-0) [resource limit scope and 244](#page-279-0) question marks (??) [for suspect characters 299](#page-334-1) **quiesce database** [command 806–](#page-841-0)[816](#page-851-0) [backing up secondary devices 813](#page-848-0) [guidelines for using 807](#page-842-0) [iterative refresh method 813](#page-848-1) [syntax 806](#page-841-1) [updating log records 810](#page-845-0) [updating the dump sequence number 810](#page-845-1) [warm standby method 814](#page-849-0) quotation marks (" ") [converted to pound sign in login names 520](#page-555-1)

# **R**

[rapid recovery 559](#page-594-1) [raw devices, mirroring 562](#page-597-0) **read committed with lock** [configuration parameter 143](#page-178-0) **read only** [database option 282,](#page-317-0) [686,](#page-721-2) [689](#page-724-1) reads [physical 540,](#page-575-4) [557](#page-592-0) [rebooting the server 521](#page-556-1) rebooting, server. *[See](#page-62-0)* restarts, server **rebuild** option, **reorg** [command 724](#page-759-0) rebuilding *master* [database 906](#page-941-0) **reclaim\_space** option, **reorg** [command 723](#page-758-0) reclaiming space **reorg reclaim\_space** [for 723,](#page-758-0) [724](#page-759-0) **reconfigure** [command 92](#page-127-0) [record keeping 42–](#page-77-0)[44](#page-79-0) [configuration 43](#page-78-0) [contacts 43](#page-78-1) [maintenance 43](#page-78-2) [system 44](#page-79-0) [records, audit 454](#page-489-0) recovery *[See also](#page-592-0)* disk mirroring [automatic remapping 892](#page-927-0) [from backups 797–](#page-832-1)[805](#page-840-1)

[changes to user IDs 830](#page-865-0) [configuration parameters for 100–](#page-135-1)[102](#page-137-0) [from current log 877](#page-912-0) [database dump/log interactions 784](#page-819-1) [databases using warm standby 816](#page-851-1) [default data cache and 640](#page-675-0) [denying users access during 784](#page-819-2) [after failures 784,](#page-819-0) [797](#page-832-1) [failures during 893](#page-928-0) [fault isolation 787–](#page-822-0)[797](#page-832-2) **for load** [option and 669](#page-704-0) [loading databases 280](#page-315-0) *master* [database 38,](#page-73-0) [546](#page-581-1) *model* [database 918](#page-953-0) [nonstop 540,](#page-575-0) [559](#page-594-0) [planning backups for 25,](#page-60-1) [753](#page-788-0) [rapid 559](#page-594-1) [after reconfiguration 280](#page-315-0) [re-creating databases 891](#page-926-0) [SMP engines and 647](#page-682-0) [sort order changes and 280](#page-315-0) [space allocation and 540,](#page-575-5) [892](#page-927-0) [to specified time in transaction log 893](#page-928-1) [step-by-step instructions 888–](#page-923-0)[894](#page-929-0) *sybsystemprocs* [database 919–](#page-954-0)[922](#page-957-0) [time and free-space accounting 949](#page-984-0) [time required 785](#page-820-0) [after upgrade 911](#page-946-0) [up-to-date database copy method 686](#page-721-0) [recovery fault isolation 788–](#page-823-1)[797](#page-832-2) **recovery information** configuration parameter (now called **printy recovery information**[\) 98](#page-133-4) **recovery interval** configuration parameter (now called **recovery interval in minutes**[\) 98](#page-133-5) **recovery interval in minutes** [configuration parameter](#page-135-1)  [100–](#page-135-1)[102](#page-137-0) [long-running transactions and 100,](#page-135-2) [781](#page-816-1) recovery of *master* database 904-[918](#page-953-1) [automatic 784](#page-819-3) [backing up after 918](#page-953-2) [dropped users and 916](#page-951-1) [rebuilding 906](#page-941-0) [scheduling backups 829](#page-864-0) [user IDs and 830](#page-865-0) [volume changes during backup 830](#page-865-1) recovery order

[databases 785–](#page-820-1)[787](#page-822-1) [system databases and 785](#page-820-2) redundancy, full. *[See](#page-592-0)* disk mirroring [re-establishing original identity 434](#page-469-0) referential integrity [memory for 599](#page-634-0) referential integrity constraints [loading databases and 900](#page-935-0) **remote access** configuration parameter (now called **allow remote access**[\) 98](#page-133-6) [remote backups 818,](#page-853-1) [823](#page-858-0) **remote connections** configuration parameter (now called **number of remote connections**[\) 98](#page-133-7) remote logins [adding 496–](#page-531-0)[498](#page-533-0) [configuration parameters for 152,](#page-187-1) [501–](#page-536-0)[503](#page-538-3) [dropping 495,](#page-530-0) [496](#page-531-1) [options for 500](#page-535-0) [timing out 493](#page-528-1) [trusted or untrusted mode 498](#page-533-1) **remote logins** configuration parameter (now called **number of remote logins**[\) 98](#page-133-8) [remote procedure calls 489–](#page-524-1)[503](#page-538-3) [backups 819](#page-854-0) [configuration parameters for 501–](#page-536-0)[503](#page-538-3) [example of setting security 529](#page-564-0) [memory 598](#page-633-0) [network-based security 524](#page-559-0) [overall process for security model B 527](#page-562-0) [security models for 527](#page-562-1) [setting security options 526](#page-561-1) [thresholds and 949](#page-984-1) [unified login and 525](#page-560-0) **remote server pre-read packets** [configuration](#page-194-0)  [parameter 159,](#page-194-0) [503](#page-538-2) remote server users. *[See](#page-376-0)* remote logins [remote servers 491–](#page-526-1)[495](#page-530-1) [adding 491–](#page-526-2)[503](#page-538-3) [dropping 495](#page-530-2) [information on 495](#page-530-3) [memory for 598](#page-633-1) [names of 491](#page-526-0) [options for 493](#page-528-0)

**remote sites** configuration parameter (now called **number of remote sites)** 98 remote users. *[See](#page-376-0)* remote logins **remove** option, **disk unmirror** [563,](#page-598-2) [564](#page-599-0) removing. *[See](#page-31-0)* dropping **reorg** [command 719–](#page-754-0)[730](#page-765-0) **compact** [option 723](#page-758-1) **forwarded\_rows** [option 722](#page-757-0) **rebuild** [option 724](#page-759-0) **reclaim\_space** [option 723](#page-758-0) [replay detection 507](#page-542-0) replication [recovery and 894](#page-929-1) [replication Server 894](#page-929-2) **REPLY** [command \(OpenVMS\) 883](#page-918-0) [reporting errors 54,](#page-89-0) [56,](#page-91-0) [59](#page-94-0) [reporting usage statistics 382](#page-417-0) reports *[See also](#page-47-0)* information (server) **dbcc** [739,](#page-774-0) [740,](#page-775-0) [745,](#page-780-0) [774](#page-809-0) for **dbcc checkalloc** [748](#page-783-1) for **dbcc indexalloc!** [748](#page-783-1) [Server usage 382](#page-417-1) reset configuration. *[See](#page-716-0)* configuration parameters;**reconfigure** command [resource limits 233](#page-268-0) [changing 254](#page-289-0) [configuring 180](#page-215-0) [creating 249–](#page-284-0)[250](#page-285-0) [dropping 255–](#page-290-1)[256](#page-291-0) [enabling 235](#page-270-2) [examples of creating 250](#page-285-1) [examples of dropping 256](#page-291-1) [examples of getting information about 252](#page-287-0) [examples of modifying 254](#page-289-1) [identifying users and limits 239–](#page-274-4)[244](#page-279-1) [information about 251–](#page-286-0)[253](#page-288-0) [limiting I/O cost 245–](#page-280-0)[246](#page-281-0) [modifying 254](#page-289-0) [planning for 234](#page-269-0) [precedence 257](#page-292-1) [pre-execution and execution 243](#page-278-1) [scope of 243](#page-278-2) [time of enforcement 242](#page-277-1)

[understanding limit types 244–](#page-279-2)[248](#page-283-1) [resource usage, evaluating 241](#page-276-0) [response time 209](#page-244-0) [restarting servers with quiesced databases 809](#page-844-0) restarts, Server [after reconfiguration 281](#page-316-0) [automatic recovery after 784](#page-819-0) [checkpoints and 686](#page-721-3) [reindexing after 282](#page-317-1) [from same directory 51](#page-86-1) [system tables and 282](#page-317-1) [temporary tables and 27](#page-62-0) results [limiting how many rows returned 248](#page-283-0) **retain** option, **disk unmirror** [563](#page-598-2) **retaindays** [option 866–](#page-901-2)[868](#page-903-1) **dump database** [103,](#page-138-0) [824](#page-859-0) **dump transaction** [103,](#page-138-0) [824](#page-859-0) return status [system procedures 11](#page-46-2) **revoke** [command 386,](#page-421-1) [393–](#page-428-3)[403](#page-438-0) [public group and 396](#page-431-2) revoking [create trigger permission 397](#page-432-1) role privileges using **with override** [363](#page-398-0) roles with **revoke role** [405](#page-440-1) **rm\_appcontext** [420,](#page-455-0) [423](#page-458-0) [role hierarchies 312](#page-347-1) [creating 404](#page-439-0) [displaying 378](#page-413-2) displaying with **role\_contain** [378](#page-413-3) displaying with **sp\_displayroles** [377](#page-412-0) **role** contain [system function 378](#page-413-3) roles [activating 361](#page-396-0) [configured for sa login 307](#page-342-0) [deactivating 361](#page-396-0) in **grant** and **revoke** [statements 396,](#page-431-3) [401](#page-436-1) [granting 435](#page-470-3) [locking 329,](#page-364-0) [331](#page-366-0) [maintaining between servers 809](#page-844-1) [maximum login attempts, changing 330](#page-365-0) [maximum login attempts, setting 330](#page-365-1) [passwords for 336](#page-371-0) [permissions and 405](#page-440-2) [stored procedure permissions and 378](#page-413-4)

[stored procedures and 404,](#page-439-1) [445](#page-480-2) [unlocking 331,](#page-366-0) [332](#page-367-1) roles, system [Operator 3](#page-38-0) [System Administrator 2](#page-37-0) [System Security Officer 3](#page-38-1) roles, user-defined [planning 354](#page-389-1) rolling back processes [recovery interval and 100](#page-135-3) [server stack capacity and 229](#page-264-0) [uncommitted transactions 784](#page-819-1) [roman8 character set 135](#page-170-1) [row level access control 406](#page-441-1) **row lock promotion HWM** [configuration parameter](#page-245-0)  [210](#page-245-0) **row lock promotion LWM** [configuration parameter](#page-246-0)  [211](#page-246-0) **row lock promotion PCT** [configuration parameter 211](#page-246-1) row lock promotion thresholds setting with **sp\_configure** 210-[212](#page-247-0) *@@rowcount* global variable [resource limits and 242](#page-277-2) [row count limits and 248](#page-283-2) [row-offset table, checking entries in 742](#page-777-1) rows, table [limiting how many returned 242,](#page-277-0) [248](#page-283-0) *sysindexes* [544](#page-579-0) RPCs. *[See](#page-524-0)* remote procedure calls rules *[See also](#page-40-0)* database objects [protection hierarchy 450](#page-485-1) [rules, access 406](#page-441-2) **runnable process search count** [configuration](#page-240-0)  [parameter 205](#page-240-0) running out of space. *[See](#page-572-1)* space russian [character set support 265](#page-300-0)

### **S**

["sa" login 307,](#page-342-0) [910,](#page-945-0) [915](#page-950-0) [changing password for 308](#page-343-1)

[configured with System Administrator and System](#page-342-0)  Security Officer roles 307 [password 907](#page-942-0) [security recommendations for using 307](#page-342-0) savepoints [error \(Level 13\) 55](#page-90-2) [scan descriptors 198–](#page-233-1)[201](#page-236-2) scheduling, Server [database dumps 827](#page-862-0) **dbcc** [commands 751–](#page-786-0)[753](#page-788-1) [scope of resource limits 243](#page-278-2) [elapsed time 247](#page-282-1)  $I/O cost$  246 [row count 248](#page-283-3) [script 264](#page-299-0) scripts [for backups 829](#page-864-1) **installdbccdb** [770](#page-805-0) **installmaster** [919](#page-954-1) **installmodel** [917](#page-952-0) [logical device names in 825](#page-860-1) *secmech* [specification 514](#page-549-1) [secondary database 686](#page-721-0) secondary devices backing up with **quiesce database** [813](#page-848-0) **secondary** option, **disk unmirror** [563](#page-598-1) [secure default login 518](#page-553-0) **secure default login** [configuration parameter 216](#page-251-0) security [auditing 327](#page-362-0) [discretionary access control 310](#page-345-0) [establishing after installation 307–](#page-342-1)[310](#page-345-1) [identification and authentication controls 310](#page-345-2) [login features 328](#page-363-0) [roles 311](#page-346-0) security administration [example of 308](#page-343-2) [getting started 306–](#page-341-0)[310](#page-345-1) [guidelines 307](#page-342-2) security drivers example of entry in *libtcl.cfg* [file 513](#page-548-0) syntax for entries in *libtcl.cfg* [file 511](#page-546-0) [security functions 535](#page-570-0) **security mechanism** [server option 526](#page-561-2) [security mechanisms 534](#page-569-1) [how the server determines which to support 522](#page-557-0)

[supported 506](#page-541-0) [security models 524](#page-559-1) [example of model B 529](#page-564-0) [for RPCs 525](#page-560-1) [model B 527](#page-562-0) [setting up model B for RPCs 527](#page-562-1) security services [example 506–](#page-541-2)[507](#page-542-1) [overview of 505](#page-540-1) [supported by Adaptive Server 507](#page-542-2) *segmap* column, *sysusages* [table 675](#page-710-1) [procedures that change 543](#page-578-1) [segment values 889](#page-924-0) *segment* column, *syssegments* [table 675](#page-710-1) [segmentation errors 904](#page-939-1) [segments 544,](#page-579-1) [676–](#page-711-2)[680,](#page-715-0) [695–](#page-730-0)[717](#page-752-0) *[See also](#page-572-1)* database devices; space allocation [clustered indexes on 708,](#page-743-0) [717](#page-752-1) [creating 541,](#page-576-0) [698](#page-733-0) [creating database objects on 701](#page-736-0) [database object placement on 695,](#page-730-1) [701,](#page-736-0) [704,](#page-739-2) [892](#page-927-0) *default* [541,](#page-576-0) [694](#page-729-1) [dropping 708](#page-743-1) [extending 699](#page-734-1) [free-space accounting and 949](#page-984-2) [information on 676–](#page-711-2)[680,](#page-715-0) [709,](#page-744-0) [749](#page-784-0) [listing thresholds for 936](#page-971-0) *logsegment* [541,](#page-576-0) [694,](#page-729-2) [925–](#page-960-0)[950](#page-985-0) [managing free space 925–](#page-960-1)[950](#page-985-0) [nonclustered indexes on 704](#page-739-0) [performance enhancement and 696,](#page-731-1) [697](#page-732-0) [placing objects on 695,](#page-730-1) [704,](#page-739-2) [892](#page-927-0) [removing devices from 708](#page-743-1) [sharing space on 695](#page-730-2) **sp\_helpthreshold** [report on 936](#page-971-1) *syssegments* [table 544](#page-579-1) *system* [segment 541,](#page-576-0) [694](#page-729-3) [system tables entries for 675,](#page-710-1) [711](#page-746-0) *text/image* [columns and 707](#page-742-0) [thresholds and 943](#page-978-0) [tutorial for creating 712–](#page-747-0)[716](#page-751-0) [user-defined 889](#page-924-0) [values table 675](#page-710-0) **select \*** command [error message 444](#page-479-1) **select into** command

[database dumping and 828](#page-863-0) **select into/bulkcopy/pllsort** database option *model* [database and 25](#page-60-2) [transaction log and 686](#page-721-4) **select on syscomments.text column** [configuration](#page-252-0)  [parameter 217](#page-252-0) [sensitive information, views of 443](#page-478-2) [separation of roles 311](#page-346-0) separation, physical [of transaction log device 558](#page-593-1) [sequence checks 508](#page-543-1) **serial** option, **disk mirror** [563](#page-598-0) [server aliases 492](#page-527-2) server authentication [server certificates 317](#page-352-0) [server certificates 315](#page-350-0) [location of 317](#page-352-1) [server authentication 317](#page-352-0) server engine. *[See](#page-678-1)* engines server information options. *[See](#page-716-0)* information (server) [server user name and ID 375](#page-410-1) *server.loc* [file 288](#page-323-1) *server\_name.cfg*[, default name of configuration file 80](#page-115-0) servers *[See also](#page-524-0)* processes (server tasks); remote servers [adding new logins to 343–](#page-378-0)[345](#page-380-2) [adding users to 343–](#page-378-0)[345](#page-380-2) [architecture for SMP 644](#page-679-0) [connecting 15](#page-50-1) [database creation steps 662](#page-697-0) [dropping logins from 364](#page-399-0) [error message severity levels 53–](#page-88-0)[59](#page-94-1) [error messages 50](#page-85-0) [fatal errors and 57–](#page-92-0)[59](#page-94-1) [installing 33,](#page-68-0) [541](#page-576-1) [interfaces files 15](#page-50-2) [local 492](#page-527-3) [master-recover mode 907](#page-942-1) [memory needs 571](#page-606-1) [monitoring performance 93](#page-128-1) [multiprocessor 643–](#page-678-2)[657](#page-692-0) [names of 492](#page-527-1) [nonfatal internal errors 56](#page-91-1) [object placement on segments 704,](#page-739-2) [892](#page-927-0)

[passwords on 494,](#page-529-1) [500](#page-535-1) [remote 491–](#page-526-3)[497](#page-532-1) [scheduler 209](#page-244-0) [shutting down 70](#page-105-0) [single-user mode 181,](#page-216-0) [687,](#page-722-1) [905,](#page-940-0) [908](#page-943-0) [sort order consistency among 279](#page-314-0) [space allocation steps 674](#page-709-1) [start-up problems and memory 583](#page-618-0) [stopping 70](#page-105-0) [syntax errors 55](#page-90-3) [unlocking logins or roles at startup 332](#page-367-2) [user connections to 224](#page-259-0) [user information 373–](#page-408-1)[383](#page-418-0) [values for configuration parameters 79](#page-114-0) service Threads [setting for Backup Server 862](#page-897-1) **session authorization** option, **set** [436](#page-471-1) sessions. *[See](#page-274-5)* logins **set** command [roles and 361](#page-396-1) **set\_appcontext** [420](#page-455-1) **setuser** command show role [and 377](#page-412-1) setuser[, using 433](#page-468-2) [7-bit ASCII character data, character set conversion for](#page-328-0)  293 [severity levels, error 47,](#page-82-0) [53](#page-88-0) [Backup Server 60](#page-95-0) [levels 10-18 \(user errors\) 54](#page-89-1) [levels 19-24 \(fatal\) 57](#page-92-0) shared memory [amount available per stripe 861](#page-896-0) [setting for Backup Server 860](#page-895-1) **shared memory starting address** [configuration](#page-198-0)  [parameter 163](#page-198-0) **show\_role** [system function 377](#page-412-2) **show\_sec\_services** [security function 535](#page-570-0) **showplan** option, **set** [resource limits and 241,](#page-276-0) [242](#page-277-3) **showserver** [utility command 914](#page-949-0) *[See also Utility Programs](#page-949-1)* manual **shutdown** [command 70–](#page-105-0)[72](#page-107-0) [automatic checkpoint process and 783](#page-818-0) [automatic recovery after 784](#page-819-0) [Backup Server 823](#page-858-1)

[shutting down servers 70](#page-105-0) **side** option, **disk unmirror** [563](#page-598-1) simplified Chinese [character set support 265](#page-300-1) **single user** [database option 687](#page-722-1) [single-user mode 181,](#page-216-0) [282,](#page-317-1) [905](#page-940-0) [site handlers 503](#page-538-2) [sites, remote 503](#page-538-0) size *[See also](#page-572-1)* space [allocation units 674](#page-709-0) [altering database 671](#page-706-1) [database 663](#page-698-1) [databases, estimating 665](#page-700-1) **dbcc fix text** [transaction 283](#page-318-0) [error log 14](#page-49-0) [indexes 665](#page-700-1) *model* [database 183,](#page-218-0) [549,](#page-584-0) [664](#page-699-0) [new database 24,](#page-59-0) [664](#page-699-1) [segment extension 699](#page-734-2) [tables 665](#page-700-1) [tape dump device 826](#page-861-1) *tempdb* [database 26](#page-61-1) *text storage* [679](#page-714-0) [transaction logs 666,](#page-701-0) [688](#page-723-0) **size of auto identity column** [configuration parameter](#page-241-0)  [206,](#page-241-0) [683](#page-718-0) **unique auto\_identity index** [database option and](#page-723-1)  [688](#page-723-1) **size of global fixed heap** [configuration parameter](#page-168-0)  [133](#page-168-0) **size of process object fixed heap** [configuration](#page-168-1)  [parameter 133](#page-168-1) **size of shared class heap** [configuration parameter](#page-169-0)  [134](#page-169-0) **size of unilib cache** [configuration parameter 222](#page-257-0) sjis (Shift-JIS) character set. *[See](#page-170-1)* Japanese character sets slash (/) [converted to pound sign in login names 520](#page-555-1) sleeping checkpoint process. *[See](#page-817-0)* checkpoint process SMP (symmetric multiprocessing) systems [architecture 644](#page-679-3) [environment configuration 646–](#page-681-3)[657](#page-692-0) [managing Servers on 643–](#page-678-2)[657](#page-692-0)

sort order [changing 279–](#page-314-1)[281,](#page-316-1) [744](#page-779-1) [consistency among servers 279](#page-314-0) [database dumps and 875](#page-910-0) **dbcc checktable** [and 744](#page-779-2) **default sortorder id** [135,](#page-170-0) [220](#page-256-0) [definition files 287](#page-322-0) [installing new 287](#page-322-1) [numbers 135](#page-170-0) [rebuilding indexes after changing 283](#page-318-1) **sp\_activeroles** [system procedure 378](#page-413-2) **sp\_add\_resource\_limit** [system procedure 249](#page-284-1) **sp\_add\_time\_range** [system procedure 237](#page-272-1) **sp\_addalias** [system procedure 371](#page-406-1) **sp\_addauditrecord** [system procedure 479](#page-514-0) **sp** addgroup [system procedure 345](#page-380-3) **sp\_addlanguage** [system procedure 285](#page-320-0) **sp\_addlogin** [system procedure 336,](#page-371-0) [337,](#page-372-0) [338,](#page-373-0) [343–](#page-378-0) [345](#page-380-2) [reissuing after recovery 916](#page-951-2) **sp\_addremotelogin** [system procedure 496–](#page-531-0)[498](#page-533-0) **sp** addsegment [system procedure 699,](#page-734-3) [712](#page-747-1) *sysusages* [and 543](#page-578-1) **sp\_addserver** system procedure 491-[493](#page-528-2) **sp\_addthreshold** [system procedure 937–](#page-972-1)[943](#page-978-1) **sp\_addumpdevice** [system procedure 826](#page-861-2) **sp\_adduser** [system procedure 25,](#page-60-3) [346–](#page-381-2)[350,](#page-385-1) [663](#page-698-2) **sp\_audit** system procedure [setting options with 472](#page-507-0) **sp\_cacheconfig** [configuration parameter 633](#page-668-0) **sp\_cacheconfig** [system procedure 604–](#page-639-0)[611](#page-646-0) **sp\_changedbowner** [system procedure 391,](#page-426-1) [660,](#page-695-1) [670](#page-705-0) **sp\_changegroup** [system procedure 346,](#page-381-1) [368](#page-403-1) **sp\_column\_privileges** [catalog stored procedure 442](#page-477-2) **sp\_configure** [system procedure 83](#page-118-0) *[See also individual configuration parameter names](#page-118-0)* [automatic recovery and 781](#page-816-2) [configuring server for security services 516](#page-551-0) [remote logins and 501](#page-536-1) **sp\_countmetadata** [system procedure 146,](#page-181-0) [147,](#page-182-1) [149](#page-184-1) **sp\_dbcc\_runcheck dbcc checkverify** [and 759](#page-794-0) **sp\_dboption** [system procedure 681–](#page-716-1)[690](#page-725-1) [aborting processes 935](#page-970-0) [changing default settings with 663](#page-698-3) [checkpoints and 784](#page-819-4)

[disabling free-space accounting 949](#page-984-0) [disk unmirroring and 566](#page-601-0) [thresholds and 935](#page-970-0) **sp\_dbrecovery\_order** [system procedure 785–](#page-820-1)[787](#page-822-1) **sp\_deviceattr** [system procedure 538,](#page-573-0) [551](#page-586-0) **sp\_diskdefault** [system procedure 538,](#page-573-1) [554–](#page-589-0)[555](#page-590-0) **sp\_displaylogin** [system procedure 374](#page-409-1) **sp\_displayroles** [system procedure 377](#page-412-0) **sp\_drop\_resource\_limit** [system procedure 255](#page-290-2) **sp\_drop\_time\_range** [system procedure 239](#page-274-6) sp\_dropalias [system procedure 398](#page-433-0) **sp\_dropalias** [system procedure 372,](#page-407-0) [671](#page-706-2) **sp\_dropdevice** [system procedure 554,](#page-589-1) [673,](#page-708-0) [826](#page-861-3) [for failed devices 891](#page-926-1) **sp\_dropgroup** [system procedure 362](#page-397-0) **sp\_droplogin** [system procedure 364](#page-399-1) [reissuing after recovery 916](#page-951-1) **sp\_dropremotelogin** [system procedure 496](#page-531-1) **sp\_dropsegment** [system procedure 708](#page-743-2) *sysusages* [and 543](#page-578-1) **sp\_dropserver** [system procedure 495](#page-530-2) **sp\_dropthreshold** [system procedure 939](#page-974-0) **sp\_dropuser** [system procedure 361,](#page-396-2) [362,](#page-397-1) [671](#page-706-2) **sp** estspace [system procedure 665](#page-700-1) **sp\_extendsegment** [system procedure 699](#page-734-2) [reversing effects of 701](#page-736-1) *sysusages* [and 543](#page-578-1) **sp\_forceonline\_db** [system procedure 792](#page-827-0) **sp\_forceonline\_object** [system procedure 793](#page-828-1) **sp** forceonline page [system procedure 792](#page-827-1) **sp\_help\_resource\_limit** [system procedure 251,](#page-286-1) [252](#page-287-1) sp\_helpcache [system procedure 619](#page-654-0) **sp** helpconfig [system procedure 145,](#page-180-2) [147,](#page-182-2) [149,](#page-184-2) [589](#page-624-0) **sp\_helpdb** [system procedure 12](#page-47-0) [database option information 682](#page-717-0) [segment information 710](#page-745-0) [storage information 676](#page-711-3) **sp\_helpdevice** [system procedure 12,](#page-47-0) [552,](#page-587-1) [826](#page-861-4) **sp\_helpindex** [system procedure 12](#page-47-0) **sp\_helpjoins** [system procedure 9](#page-44-0) **sp\_helpkey** [system procedure 9](#page-44-0) **sp\_helplog** [system procedure 669](#page-704-1) **sp\_helpremotelogin** [system procedure 501](#page-536-2) **sp\_helprotect** [system procedure 440–](#page-475-0)[441](#page-476-0) **sp\_helpseqment** [system procedure 709,](#page-744-1) [711](#page-746-1) [checking space with 780](#page-815-0)

**sp\_helpserver** [system procedure 495](#page-530-3) **sp\_helptext** [system procedure 12](#page-47-1) **sp\_helpthreshold** [system procedure 936](#page-971-0) **sp\_helpuser** [system procedure 372](#page-407-1) **sp\_indsuspect** [system procedure 282,](#page-317-2) [283](#page-318-2) **sp listsuspect db** [system procedure 791](#page-826-0) **sp\_listsuspect\_object** [system procedure 793](#page-828-1) **sp\_listsuspect\_page** [system procedure 791](#page-826-1) **sp** locklogin [system procedure 363,](#page-398-1) [364](#page-399-2) [reissuing after recovery 916](#page-951-3) **sp\_logdevice** [system procedure 668,](#page-703-1) [697](#page-732-1) **sp\_modify\_resource\_limit** [system procedure 254](#page-289-2) **sp\_modify\_time\_range** [system procedure 238](#page-273-1) **sp\_modifylogin** [system procedure 281,](#page-316-1) [336,](#page-371-0) [338,](#page-373-1) [367](#page-402-1) [changing user's default database with 344](#page-379-1) [changing user's full name with 344](#page-379-2) **sp\_modifythreshold** [system procedure 937](#page-972-2) **sp\_monitorconfig** [system procedure 590](#page-625-0) configuring **number of open databases** [and 146](#page-181-1) configuring **number of open indexes** [and 148](#page-183-0) configuring **number of open objects** [and 149](#page-184-3) **sp\_password** [system procedure 366](#page-401-2) **sp\_placeobject** [system procedure 707](#page-742-1) **sp\_remoteoption** [system procedure 500–](#page-535-1)[501](#page-536-3) **sp\_reportstats** [system procedure 382](#page-417-2) [resource limits and 240](#page-275-1) **sp** serveroption [system procedure 493,](#page-528-0) [526](#page-561-3) **sp\_setsuspect\_granularity** [system procedure 789–](#page-824-0) [791](#page-826-2) **sp\_setsuspect\_threshold** [system procedure 790](#page-825-0) **sp\_showplan** [system procedure 68](#page-103-0) **sp\_spaceused** [system procedure 677](#page-712-0) [checking transaction logs with 780](#page-815-0) sp\_sysmon system procedure [wash size and 624,](#page-659-0) [625](#page-660-0) **sp** table privileges [catalog stored procedure 441](#page-476-1) **sp\_thresholdaction** [system procedure 926](#page-961-0) [creating 944–](#page-979-0)[949](#page-984-3) [dumping transaction log 945](#page-980-0) [error messages and 945](#page-980-1) [parameters passed to 944](#page-979-1) [sample procedure 946–](#page-981-0)[947](#page-982-0) **sp\_volchanged** [system procedure 883](#page-918-0) **sp\_who** [system procedure 373,](#page-408-0) [439](#page-474-0) [checkpoint process 782](#page-817-1) [LOG SUSPEND status 936](#page-971-2)

space *[See also](#page-572-1)* size; space allocation [adding to database 671](#page-706-1) [estimating table and index size 665](#page-700-1) [extending database 671](#page-706-1) [information on usage 677,](#page-712-0) [889](#page-924-1) [proportion of log to database 666](#page-701-1) [reserved 678](#page-713-0) [running out of 56,](#page-91-0) [688,](#page-723-0) [880](#page-915-0) [sharing on segments 695](#page-730-2) **sp\_dropsegment** [effect on 709](#page-744-2) [between thresholds 943](#page-978-2) [unreserved 678](#page-713-0) space allocation *[See also](#page-572-1)* database devices; segments; storage management [assigning 663,](#page-698-4) [892](#page-927-1) [backup methods and 890](#page-925-1) [balance and split tables 697](#page-732-0) [changing 665,](#page-700-2) [671](#page-706-1) [commands summary 538](#page-573-2) [contiguous 674,](#page-709-2) [676](#page-711-1) **dbcc** [commands for checking 745](#page-780-1) [disk mirroring and 557](#page-592-1) **drop database** [effect on 673](#page-708-1) error correction with **dbcc** [745](#page-780-2) [on an existing device 892](#page-927-2) [extents 732](#page-767-0) extents and **sp\_spaceused** [report 678](#page-713-1) [fixing unreferenced extents 748](#page-783-0) [functions of Server 674,](#page-709-1) [732](#page-767-0) [matching new database to existing 890](#page-925-1) [Object Allocation Map \(OAM\) 735](#page-770-0) [pages 678,](#page-713-1) [704,](#page-739-3) [732](#page-767-0) [recovery/performance and 539,](#page-574-0) [696](#page-731-1) [re-creating 799,](#page-834-0) [892](#page-927-0) [segments and 892](#page-927-0) *sysusages* [table 543](#page-578-2) [units 674,](#page-709-0) [732,](#page-767-0) [889](#page-924-2) space reclamation **enable housekeeper GC** [configuration parameter](#page-226-0)  [191](#page-226-0) **reorg reclaim\_space** [for 723,](#page-758-0) [724](#page-759-0) Spanish [character set support 265](#page-300-2) *#spdevtab* [temporary table 12](#page-47-0)

speed (Server) of **dbcc** [commands 750](#page-785-2) [system performance and 540,](#page-575-3) [560](#page-595-0) [of transaction log growth 667](#page-702-0) [using segments 693](#page-728-1) *#spindtab* [temporary table 12](#page-47-0) spinlocks [configuration parameters affecting 654](#page-689-0) [lock hash table 141](#page-176-0) splitting [tables across segments 704–](#page-739-4)[707](#page-742-2) [tables across two disks 540](#page-575-6) [SPR files 72](#page-107-1) *spt\_committab* [table 12](#page-47-2) *spt\_limit\_types* [table 242](#page-277-4) *spt\_monitor* [table 12](#page-47-2) *spt\_values* [table 12](#page-47-3) **sql server clock tick length** [configuration parameter](#page-242-0)  [207](#page-242-0) **sql server code size** configuration parameter (now called **executable code size**[\) 98](#page-133-10) square brackets [ ] [converted to pound sign in login names 520](#page-555-1) [in SQL statements xxxiii](#page-32-0) *.srt* [files 287](#page-322-2) *srvname* column, *sysservers* [table 493](#page-528-3) *srvnetname* column, *sysservers* [table 493](#page-528-4) SSL [defined 315,](#page-350-1) [316](#page-351-0) [enabling SSL 319](#page-354-0) [SSL filter 317](#page-352-2) [SSL handshake 316](#page-351-0) SSL connections [for companion servers 319](#page-354-1) [for RPCs 319](#page-354-2) [Open Client 319](#page-354-3) SSL filter [defined 317](#page-352-2) SSL handshake [SSL 316](#page-351-0) **stack guard size** [configuration parameter 226](#page-261-0) **stack size** [configuration parameter 229](#page-264-1) [standalone utilities and character sets 301](#page-336-0) **standby\_access** option **dump transaction** [873](#page-908-1) **online database** [873](#page-908-0)

**start mail session** [configuration parameter 129](#page-164-0) starting Servers [master-recover mode 907](#page-942-1) [memory required for 583](#page-618-0) [Security Services and 521](#page-556-1) starting servers [Backup Server 823](#page-858-2) **startserver** utility command [Backup Server and 823](#page-858-2) [master-recover mode 907](#page-942-1) [static configuration parameters 80](#page-115-1) statistics [backup and recovery 832](#page-867-1) **dbcc** [output 754](#page-789-0) [housekeeper flushing and 188](#page-223-0) [I/O cost 246](#page-281-2) [I/O usage 382,](#page-417-3) [383](#page-418-1) **statistics io** option, **set** [resource limits and 241,](#page-276-0) [242](#page-277-3) **statistics time** option, **set** [determining processing time 247](#page-282-2) [resource limits and 241,](#page-276-1) [242](#page-277-5) [statistics, flushing with housekeeper task 188](#page-223-1) status [information messages \(Level 10\) 54](#page-89-2) *status* bits in *sysdevices* [553](#page-588-1) steps [administering security 306](#page-341-0) stopping [Backup Server 71,](#page-106-0) [823](#page-858-1) [Servers 70](#page-105-1) [storage management 537](#page-572-1) *[See also](#page-572-1)* space;space allocation [changing database ownership 670](#page-705-0) [commands summary 538](#page-573-2) [creating user databases 661–](#page-696-0)[671](#page-706-3) [database device initialization 545–](#page-580-0)[553](#page-588-0) [default database devices 554–](#page-589-2)[555](#page-590-0) [defaults at installation 541](#page-576-2) [disk mirroring 557–](#page-592-0)[566](#page-601-1) [dropping databases 673](#page-708-1) [information about 678](#page-713-2) [issues 35–](#page-70-0)[37,](#page-72-0) [539,](#page-574-1) [696](#page-731-1) [system tables and 542–](#page-577-0)[544](#page-579-0) [using segments 695–](#page-730-1)[717](#page-752-0) stored procedure triggers.

*[See](#page-40-0)* triggers stored procedures *[See also](#page-40-0)* database objects; system procedures [cache binding and 635](#page-670-0) [checking for roles in 378](#page-413-4) [creating 12](#page-47-4) [granting execution permission to roles 378](#page-413-5) [ownership chains 446](#page-481-4) [permissions granted 395](#page-430-4) [permissions on 392,](#page-427-0) [395,](#page-430-1) [500](#page-535-2) [procedure cache and 107](#page-142-0) [remote user access to 500](#page-535-2) [resource limit scope and 243](#page-278-3) [roles and 445](#page-480-2) [as security mechanisms 445](#page-480-3) [system tables changes and 13](#page-48-2) **strict dtm enforcement** [configuration parameter 122](#page-157-0) [stripe limits for Backup Server 860](#page-895-2) stripe on [option 863–](#page-898-1)[865](#page-900-1) [stripes, maximum number per Backup Server 861](#page-896-1) structure [configuration in SMP environment 646–](#page-681-4)[657](#page-692-0) [internationalization files directory 287](#page-322-3) [localization files directory 289](#page-324-0) [suffix names, temporary table 27](#page-62-1) *suid* [\(server user ID\) 345](#page-380-2) [sun character set 135](#page-170-1) superuser. *[See](#page-31-0)* system administrator **suser** id [system function 375](#page-410-1) **suser\_name** [system function 375](#page-410-1) [suspect escalation threshold 790](#page-825-0) suspect indexes [dropping 793](#page-828-2) [forcing online 793](#page-828-2) suspect pages [assessing 796](#page-831-0) [isolating on recovery 787–](#page-822-2)[797](#page-832-2) [listing 791](#page-826-0) **suspend audit when device full** [configuration](#page-253-0)  [parameter 218,](#page-253-0) [465](#page-500-0) **syb\_sendmsg port number** [configuration parameter](#page-194-1)  [159](#page-194-1) [Sybase Central, using for system administration tasks](#page-42-0)  7 *syblicenseslog* [table 381](#page-416-0)

*sybsecurity* [database 27,](#page-62-2) [452](#page-487-0) [automatic recovery and 784](#page-819-5) *sybsystemdb* [database 28](#page-63-2) [automatic recovery and 784](#page-819-6) *sybsystemprocs* [database 11,](#page-46-0) [13,](#page-48-0) [25](#page-60-4) *[See also](#page-60-4)* databases [automatic recovery and 784](#page-819-7) [backing up 831](#page-866-0) [permissions and 391](#page-426-2) [restoring 919–](#page-954-0)[922](#page-957-0) [thresholds and 949](#page-984-4) symbols *[See also Symbols section of this index](#page-31-0)* [in SQL statements xxxii](#page-31-0) [symmetric key encryption 313](#page-348-1) symmetric multiprocessing systems. *[See](#page-678-0)* SMP (symmetric multiprocessing) systems syntax [errors in 55](#page-90-3) [Transact-SQL conventions xxxii–](#page-31-1)[xxxiv](#page-33-1) **sys\_session** [application context 424](#page-459-0) **sys** session [application context table 425](#page-460-0) *sysalternates* [table 371](#page-406-2) *[See also](#page-406-1) sysusers* table *syscolumns* [table 749](#page-784-1) *sysconfigures* [table 95–](#page-130-0)[96](#page-131-0) *syscurconfigs* [table 95–](#page-130-0)[96](#page-131-0) *sysdatabases* table **create database** [and 662](#page-697-1) **disk refit** [and 923](#page-958-0) *sysdevices* [table 542,](#page-577-1) [552](#page-587-1) **create database** [and 665](#page-700-0) **disk init** [and 543](#page-578-3) [disk mirroring commands and 562](#page-597-2) [dump devices and 825](#page-860-2) **sp\_dropdevice** [and 554](#page-589-3) **sp\_helpdevice** [and 552](#page-587-1) [status bits 553,](#page-588-0) [676](#page-711-0) *sysindexes* [table 282,](#page-317-0) [544,](#page-579-2) [707](#page-742-3) *syslogins* table [backup and recovery 830](#page-865-0) [resource limits and 241](#page-276-2) **sp\_addlogin** [effect on 345](#page-380-4) *syslogs* [table 780](#page-815-1) *[See also](#page-700-3)* transaction logs **create database** [and 661,](#page-696-1) [665](#page-700-4)

[modification of 10](#page-45-0) [monitoring space used by 679](#page-714-1) [put on a separate device 558](#page-593-2) *syslogs* transaction log for *sybsecurity* [466](#page-501-0) *sysmessages* [table 48,](#page-83-0) [49](#page-84-1) *sysobjects* [table 282](#page-317-0) *sysprocesses* table [resource limits and 241](#page-276-3) *sysremotelogins* [table 498](#page-533-0) *sysresourcelimits* [table 251](#page-286-2) *syssegments* [table 544,](#page-579-3) [675,](#page-710-1) [711](#page-746-1) *sysservers* [table 489,](#page-524-2) [490,](#page-525-0) [491,](#page-526-4) [495](#page-530-4) [Backup Server and 821](#page-856-0) **sp\_helpserver** [and 495,](#page-530-5) [531](#page-566-2) *srvname* [column 493](#page-528-3) *srvnetname* [column 493](#page-528-4) system administration tasks [accomplishing with Sybase Central 7](#page-42-0) system Administrator password and **dataserver** [907](#page-942-0) [system administrator 1–](#page-36-0)[6](#page-41-0) [error responsibilities of 53,](#page-88-1) [56–](#page-91-2)[59](#page-94-1) [permissions 385–](#page-420-2)[388](#page-423-1) [resolving system problems 53,](#page-88-1) [56](#page-91-2) [single-user mode of server 908](#page-943-0) [tasks for beginners 31–](#page-66-0)[44](#page-79-0) [system audit tables 481](#page-516-0) system catalogs. *[See](#page-43-0)* system tables [system databases 21–](#page-56-0)[28](#page-63-3) [recovery order 785](#page-820-2) [system extended stored procedures 13](#page-48-3) [system messages](#page-82-1) *See* error messages; messages system problems *[See also](#page-82-1)* errors [Server responses to 47–](#page-82-1)[59](#page-94-1) [severity levels 10 to 18 54–](#page-89-1)[56](#page-91-3) [severity levels 19 to 24 57–](#page-92-0)[58](#page-93-1) [System Problem Reports \(SPRs\) 72](#page-107-1) [system procedure tables 12](#page-47-3) System procedures [for dropping aliases 398](#page-433-0) [system procedures 11–](#page-46-1)[13](#page-48-4) *[See also](#page-46-1)* information (server); stored procedures; *individual procedure names* [for adding users 341](#page-376-1)

[for changing user information 365–](#page-400-0)[369](#page-404-0) [creating 12](#page-47-5) [for managing remote servers 491–](#page-526-2)[495](#page-530-1) [permissions 391](#page-426-0) [on temporary tables 27](#page-62-3) [using 11](#page-46-3) system roles [activating 361](#page-396-0) [deactivating 361](#page-396-0) granting with **grant role** [404](#page-439-2) **max\_roles\_enabled** [configuration parameter and 355](#page-390-0) **show role** [and 377](#page-412-2) [system Security Officer 3](#page-38-1) *system* [segment 541,](#page-576-0) [694](#page-729-3) [system tables 8–](#page-43-0)[9](#page-44-1) *[See also](#page-43-0)* tables;*individual table names* [changes allowed to 391](#page-426-3) [changes dangerous to 13](#page-48-4) [corruption 58,](#page-93-1) [59](#page-94-2) **create database** [and 8,](#page-43-1) [543,](#page-578-4) [711](#page-746-2) [creation of 8](#page-43-1) **dbcc checkcatalog** [and 749](#page-784-2) **dbcc nofix** [option 747](#page-782-0) **dbcc reindex** [and 283](#page-318-3) [direct updates dangerous to 908](#page-943-1) [keys for 9](#page-44-2) [permissions on 390](#page-425-0) [querying 8,](#page-43-2) [12](#page-47-5) [reindexing and 283](#page-318-3) [segment information and 711](#page-746-0) [Server restarts and 282](#page-317-1) [storage management relationships 542–](#page-577-0)[544](#page-579-0) [stored procedures and 9,](#page-44-3) [12](#page-47-5) [updating 10,](#page-45-1) [12,](#page-47-5) [908](#page-943-1) [for user databases 25](#page-60-5) **systemwide password expiration** [configuration parameter](#page-254-0)  [219](#page-254-0) *systhresholds* [table 949](#page-984-5) *systimeranges* table [dropping time ranges 239](#page-274-7) [range IDs 236](#page-271-2) *sysusages* [table 543,](#page-578-5) [711](#page-746-1) [corruption 58,](#page-93-1) [59](#page-94-2) **create database** [and 662,](#page-697-2) [892](#page-927-3) [database space allocations and 674,](#page-709-3) [889](#page-924-1) [discrepancies in 918](#page-953-3)

**disk refit** [and 922–](#page-957-1)[923](#page-958-1) [recovery and 906](#page-941-1) *sysusers* table [permissions and 391](#page-426-2) *sysalternates* [table and 371](#page-406-3)

### **T**

**T1204** trace flag (now called **print deadlock informatio[n](#page-133-11)** [configuration parameter\) 98](#page-133-11) **T1603** trace flag (now called **allow sql server async i/[o](#page-133-12)** [configuration parameter\) 98](#page-133-12) **T1610** trace flag (now called **tcp no delay** [configuration](#page-133-13)  [parameter\) 98](#page-133-13) **T1611** trace flag (now called **lock shared memor[y](#page-133-14)** [configuration parameter\) 98](#page-133-14) table owners. *[See](#page-40-0)* database object owners **tablealloc** option, **dbcc** [747,](#page-782-1) [750](#page-785-3) tables *[See also](#page-43-0)* database objects; system tables [binding to data caches 618](#page-653-0) [context-sensitive protection of 445](#page-480-1) [critical data in 753](#page-788-2) **dbcc checkdb** [and 744,](#page-779-3) [750](#page-785-4) **dbcc checktable** [and 283,](#page-318-1) [667,](#page-702-0) [668,](#page-703-2) [742,](#page-777-2) [750](#page-785-5) integrity checking with **dbcc** [742](#page-777-2) [integrity damage to 58](#page-93-2) [migration to a clustered index 708,](#page-743-3) [717](#page-752-1) [moving between devices 704,](#page-739-0) [708,](#page-743-3) [717](#page-752-1) [Object Allocation Maps of 106,](#page-141-1) [735](#page-770-1) [ownership chains for 446](#page-481-4) [permissions information on 441](#page-476-1) [permissions on 392,](#page-427-0) [395](#page-430-5) [permissions on, compared to views 443](#page-478-0) [read-only 282](#page-317-0) [sort order of 744](#page-779-2) [splitting across segments 704–](#page-739-4)[707](#page-742-2) [splitting across two disks 540](#page-575-6) [system procedure 12](#page-47-3) [temporary 25](#page-60-4) [underlying 443](#page-478-3) [without indexes 283](#page-318-4) [tamper detection, digital signature 314](#page-349-0) tape dump devices

[adding 826](#page-861-2) [for backups 824](#page-859-1) [dismounting 867](#page-902-0) [end-of-tape marker 851](#page-886-0) [preventing overwrites 824](#page-859-2) [reinitializing volumes 869](#page-904-0) [rewinding 868](#page-903-2) [volume name 853](#page-888-0) tape labels [information on dump files 803](#page-838-0) **tape retention** configuration parameter (now called **tape retention in days**[\) 98](#page-133-15) **tape retention in days** configuration parameter 103, [824](#page-859-3) **tcp no delay** [configuration parameter 160](#page-195-0) **tempdb** , setting the **tempdb\_space** [resource limit](#page-284-2)  [249](#page-284-2) tempdb database [data caches 640](#page-675-1) *tempdb* [database 26](#page-61-2) *[See also](#page-61-2)* databases **auto identity** [database option and 683](#page-718-1) [automatic recovery and 784](#page-819-8) [creating 541](#page-576-3) [size of 26](#page-61-1) **unique auto\_identity index** [database option and](#page-723-2)  [688](#page-723-2) **tempdb\_space** [resource limit 249](#page-284-2) [temporary tables 25](#page-60-4) **select into/bulkcopy/pllsort** [database option and](#page-722-2)  [687](#page-722-2) terminals [character set conversion for 302](#page-337-0) [installing new definitions 287](#page-322-1) [test servers 32–](#page-67-1)[33](#page-68-1) *text* datatype [chain of text pages 707](#page-742-3) [changing character sets and 283](#page-318-0) [multibyte character sets and 283](#page-318-0) [performance effects of 698](#page-733-1) [size of storage 679](#page-714-0) [storage on separate device 707](#page-742-3) *sysindexes* [table and 707,](#page-742-3) [712](#page-747-2) **text prefetch size** [configuration parameter 208](#page-243-0) *text* values, **dbcc fix\_text** [upgrade of 283](#page-318-0) Thai

[character set support 265](#page-300-3) *@@thresh\_hysteresis* [global variable 927](#page-962-0) [threshold placement and 943](#page-978-2) threshold procedures [audit trail 460](#page-495-0) [creating 944–](#page-979-0)[949](#page-984-3) [creating, logical names and 825](#page-860-1) [dumping transaction log and 945](#page-980-0) [error messages and 945](#page-980-1) [location of 937,](#page-972-3) [949](#page-984-6) [parameters passed to 944](#page-979-1) [permissions for 937,](#page-972-0) [938](#page-973-0) [thresholds 925–](#page-960-1)[950](#page-985-0) [adding 937–](#page-972-1)[943](#page-978-1) [adding for log segment 939–](#page-974-1)[942](#page-977-0) [changing 937](#page-972-2) [creating 936–](#page-971-3)[943](#page-978-1) [disabling 949](#page-984-2) [finding associated procedure 949](#page-984-5) [hysteresis value 927](#page-962-0) [information about 936](#page-971-4) [last-chance 925–](#page-960-0)[950](#page-985-0) [maximum number 936](#page-971-5) [midpoint between two 943](#page-978-2) [removing 939](#page-974-0) [segments and 943](#page-978-0) [space between 943](#page-978-2) *systhresholds* [table 949](#page-984-5) time [for acquiring locks 142](#page-177-0) time interval [database backups 827](#page-862-1) [limiting 242](#page-277-6) [time ranges 235](#page-270-0) [adding 237](#page-272-0) ["at all times" 236](#page-271-0) [changing active time ranges 239](#page-274-0) [creating 237](#page-272-0) [dropping 239](#page-274-1) [dropping resource limits using 255](#page-290-0) [modifying 238](#page-273-0) [overlapping 236](#page-271-1) [precedence 257](#page-292-0) [using 235–](#page-270-1)[239](#page-274-2) **time slice** [configuration parameter 209](#page-244-0) time values

[display format 288](#page-323-2) **timeouts** option, **sp\_serveroption** [493](#page-528-5) timing [automatic checkpoint 781](#page-816-2) **total data cache size** [configuration parameter 108](#page-143-0) **total memory** [configuration parameter 572–](#page-607-1)[583](#page-618-0) traditional Chinese [character set support 265](#page-300-4) transaction logs *[See also](#page-694-0)* dump, transaction log; **dump transaction** command; *syslogs* table **alter database** [and 543](#page-578-4) [backing up 798](#page-833-0) [caches and 611](#page-646-1) [checking space used by 666](#page-701-0) [clearing after checkpoints 782](#page-817-2) [copying 780](#page-815-0) **create database** [and 543,](#page-578-4) [665](#page-700-3) [data caches and 611](#page-646-1) [device placement 540,](#page-575-7) [543,](#page-578-4) [665,](#page-700-3) [669,](#page-704-2) [670](#page-705-1) [dumping after media failure 877](#page-912-1) [function of 780](#page-815-1) *master* [database 830](#page-865-2) *model* [database 831](#page-866-1) [modifying between loads 893](#page-928-2) [moving to release space 669](#page-704-2) [primary and secondary database 686](#page-721-0) [purging 284,](#page-319-0) [880](#page-915-1) [room for growth 780](#page-815-0) [running out of space 802](#page-837-1) [on same device 802,](#page-837-2) [879](#page-914-0) **select into/bulkcopy/pllsort** [database option 686](#page-721-4) [on a separate device 558,](#page-593-1) [798](#page-833-1) [size 666,](#page-701-0) [688,](#page-723-0) [780](#page-815-0) [synchronizing with database 781–](#page-816-3)[784](#page-819-4) **trunc log on chkpt** [option and 101,](#page-136-0) [687–](#page-722-3)[688](#page-723-3) [truncating 879–](#page-914-0)[880](#page-915-2) [unlogged commands 828](#page-863-1) transactions *[See also](#page-694-0)* locks; transaction logs [active time ranges and 239](#page-274-5) [definition 780](#page-815-2) [error within 55](#page-90-3) [limiting elapsed time 247](#page-282-0) limiting with **sp\_add\_resource\_limit** [233](#page-268-0) [long-running 100,](#page-135-2) [781](#page-816-1)

[recovery and 100,](#page-135-2) [781](#page-816-1) [resource limit scope and 244](#page-279-3) [two-phase commit 28](#page-63-3) transferring ownership. *[See](#page-40-2)* database objects, ownership translation. *[See](#page-328-0)* character sets triggers *[See also](#page-40-0)* database objects; stored procedures [creating 397](#page-432-1) [nested 179](#page-214-0) [permissions and 450](#page-485-0) **trunc log on chkpt** [database option 687–](#page-722-3)[688](#page-723-3) **recovery interval in minutes** [and 101](#page-136-0) **truncate\_only** option, **dump transaction** [879](#page-914-1) trusted mode [remote logins and 500](#page-535-1) trusted root certificate [CA certificate 315](#page-350-2) [location of 318](#page-353-0) tuning [monitoring performance 93](#page-128-1) turkish [character set support 265](#page-300-5) [tutorial for creating segments 712–](#page-747-0)[716](#page-751-0) two-phase commit [transactions 28](#page-63-3) **txn to pss ratio** [configuration parameter 123](#page-158-0)

# **U**

[underlying tables of views \(base tables\) 443](#page-478-3) [unicode 264](#page-299-1) [character sets 265](#page-300-6) [unified login 507,](#page-542-3) [517](#page-552-0) [mapping login names 519](#page-554-1) [remote procedure security models 525](#page-560-0) [requiring 517](#page-552-1) [secure default login 518](#page-553-0) **unified login required** [219](#page-254-1) **unique auto\_identity index** [database option 688](#page-723-1) [UNIX platforms, raw disk partition 547](#page-582-1) **unload** [option 866–](#page-901-1)[868](#page-903-0) unloading compressed dumps [example 846](#page-881-0)

[syntax 846](#page-881-1) [unloading compressed files 846](#page-881-2) [unloading compressed transaction logs 846](#page-881-2) [syntax 846](#page-881-1) [unlocking login accounts 332,](#page-367-2) [363](#page-398-2) [unlocking roles 331,](#page-366-1) [332](#page-367-1) [unlogged commands 828](#page-863-1) unmirroring devices. *[See](#page-592-0)* disk mirroring [untrusted mode, remote logins and 500](#page-535-1) **update** command [transaction log and 667,](#page-702-1) [780](#page-815-3) **update statistics** [command 721](#page-756-0) updating *[See also](#page-36-0)* changing **allow updates to system tables** [configuration](#page-48-2)  [parameter and 13](#page-48-2) [current transaction log page 668](#page-703-2) [system procedures and 445](#page-480-4) [system tables 908](#page-943-1) [text after character set change 283](#page-318-0) **upgrade version** [configuration parameter 209](#page-244-1) [upgrade, recovery after 911](#page-946-0) [us\\_english language 135](#page-170-2) [usage statistics 382](#page-417-0) **use message confidentiality** [server option 526](#page-561-4) **use message integrity** [server option 526](#page-561-5) **use security services** [configuration parameter 220,](#page-255-0)  [517](#page-552-2) user connections [memory allocated per 223–](#page-258-2)[224](#page-259-1) **user connections** configuration parameter (now called **number of user connections**[\) 98](#page-133-16) user databases *[See also](#page-420-3)* databases; permissions [automatic recovery and 784](#page-819-9) [creation process 662](#page-697-0) *master* [database control of 22](#page-57-0) [system tables for 25](#page-60-5) [user-defined messages 53](#page-88-2) [user errors 54, 54–](#page-89-3)[56](#page-91-3) [user groups](#page-433-2) *See* groups; public group [user IDs 387](#page-422-1) [comparing after backup and recovery 830,](#page-865-0) [916](#page-951-4) [displaying 374](#page-409-0) [finding 375](#page-410-0)

[number 1, Database Owner 12](#page-47-4) **user log cache size** [configuration parameter 230](#page-265-0) **user log cache spinlock ratio** [configuration parameter](#page-267-0)  [232](#page-267-0) [user mistakes](#page-82-1) *See* errors; severity levels, error [user names 375,](#page-410-0) [393](#page-428-0) [changing 367](#page-402-2) [finding 375](#page-410-0) [preferences 346](#page-381-0) user objects. *[See](#page-40-0)* database objects [user segments, creating 712–](#page-747-0)[716](#page-751-0) *[See also](#page-728-0)* segments **user\_id** [system function 376](#page-411-0) **user\_name** [system function 376](#page-411-1) user-defined roles [activating 361](#page-396-0) [configuring 355](#page-390-1) [deactivating 361](#page-396-0) [dropping 362](#page-397-2) granting with **grant role** [404](#page-439-2) [number of 355](#page-390-0) [planning 354](#page-389-1) users *[See also](#page-376-0)* aliases; groups; logins; remote logins added, and recovery of *master* [916](#page-951-2) [adding 341–](#page-376-1)[346,](#page-381-3) [346–](#page-381-2)[350](#page-385-1) [adding to databases 663](#page-698-2) [aliases 370](#page-405-1) [application name, setting 369](#page-404-1) [client host name, setting 369](#page-404-1) [client name, setting 369](#page-404-1) [currently on database 373](#page-408-0) [currently on Server 373](#page-408-0) dropped, and recovery of *master* [916](#page-951-1) [dropping from databases 362,](#page-397-3) [663](#page-698-2) [dropping from groups 368](#page-403-2) [dropping from Servers 364](#page-399-0) [dropping resource limits on 255](#page-290-3) [errors by 54, 54–](#page-89-3)[56](#page-91-3) [getting resource limit information about 251](#page-286-3) [guest 348,](#page-383-2) [391](#page-426-2) [identifying usage-heavy 240](#page-275-2) [IDs 375,](#page-410-0) [387](#page-422-1) [information on 373–](#page-408-1)[383](#page-418-0) [license use monitoring 379](#page-414-0)

[modifying resource limits on 254](#page-289-3) [multiple, and performance 704](#page-739-5) **number of user connections** [and 224](#page-259-2) [permissions to all or specific 401,](#page-436-0) [444](#page-479-2) [remote 496–](#page-531-2)[500](#page-535-3) [single-user mode 181,](#page-216-0) [687](#page-722-1) [views for specific 444](#page-479-3) [visiting 349](#page-384-0) [users, number or 350](#page-385-0) users, object. *[See](#page-40-0)* database object owners [using proxy authorization 434](#page-469-2) utility commands *[See also Utility Programs](#page-336-1)* manual **buildmaster** [908](#page-943-0) [character sets and 301](#page-336-0) showserver [914](#page-949-0) startserver [907](#page-942-2)

# **V**

variables [in error messages 50](#page-85-1) [verification, user-access 494,](#page-529-1) [498](#page-533-1) [version identifiers, automatic upgrade and 898](#page-933-0) vietnamese [character set support 265](#page-300-7) views *[See also](#page-40-0)* database objects [dependent 447](#page-482-0) [ownership chains 446](#page-481-4) [permissions on 395,](#page-430-5) [443–](#page-478-1)[445](#page-480-0) [security and 443](#page-478-4) [virtual address 551](#page-586-1) [virtual device number 676](#page-711-0) [virtual page numbers 549](#page-584-1) [virtual Server Architecture 643](#page-678-3) [visitor accounts 349](#page-384-0) [volume handling 853](#page-888-0) *vstart* [column 676](#page-711-0) **vstart** option **disk init** [551](#page-586-1)

## **W**

**waitfor mirrorexit** [command 565](#page-600-0) warm standby [recovery of database marked in quiesce 816](#page-851-1) wash area configuring [622–](#page-657-0)[625](#page-660-1) [defaults 623](#page-658-0) western Europe [character set support 265](#page-300-2) [window of vulnerability 180](#page-215-1) [windowing systems 572](#page-607-0) windows NT LAN Manager security mechanism 506, [516](#page-551-2) **with grant option** option, **grant** [396](#page-431-4) **with no\_log** option, **dump transaction** [880](#page-915-0) **with no\_truncate** option, **dump transaction** [877–](#page-912-0)[878](#page-913-0) with nowait option, shutdown [70,](#page-105-2) [71](#page-106-1) **with override** option **create database** [670](#page-705-2) **drop role** [363](#page-398-0) **with truncate\_only** option, **dump transaction** [879](#page-914-1) workspaces [dropping 773](#page-808-0) write operations [disk mirroring and 557](#page-592-0) [physical 540](#page-575-4) write-ahead log. *[See](#page-815-4)* transaction logs **writes** option, **disk mirror** [563](#page-598-0) **writetext** command [database dumping and 828](#page-863-2) select into/bulkcopy/pllsort [database option 686](#page-721-5)

# **X**

[X/Open XA 120](#page-155-0) **xact coordination interval** [configuration parameter](#page-159-0)  [124](#page-159-0) *.xlt* [files 287](#page-322-4) XP Server [freeing memory from 129](#page-164-1) [priority 128](#page-163-0) **xp\_cmdshell context** [configuration parameter 130](#page-165-0) **xp\_cmdshell** [system extended stored procedure 13](#page-48-1)